#### **Oracle® Internet Directory**

Administrator's Guide, 10*g* Release 2 (10.1.2)

Part No. B14082-01

December 2004

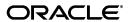

Oracle Internet Directory Administrator's Guide, 10g Release 2 (10.1.2)

Part No. B14082-01

Copyright © 1999, 2004, Oracle. All rights reserved. Primary Authors: Ellen Desmond, Richard Smith

Contributing Authors: Henry Abrecht, Don Gosselin, Jeffrey Levinger

Contributors: Vasuki Ashok, Neelima Bawa, Tridip Bhattacharya, Kamalendu Biswas, Ramakrishna Bollu, Margaret Chou, Saheli Dey, Quan Dinh , Rajinder Gupta, Ajay Keni, Ashish Kolli, Stephen Lee, David Lin, Michael Mesaros, Radhika Moolky, Samit Roy , David Saslav, Hari Sastry, Ramaprakash Sathyanarayan, Gurudatt Shakshikumar, Amit Sharma, Jason Sharma, Daniel Shih, Saurabh Shrivastava, Bhupindra Singh, Jerry Smith , Uppili Srinivasan, Olaf Stullich, Dipankar Thakuria, Satishkumar Venkatasamy, Sivakumar Venugopal, Quan Zhou

The Programs (which include both the software and documentation) contain proprietary information; they are provided under a license agreement containing restrictions on use and disclosure and are also protected by copyright, patent, and other intellectual and industrial property laws. Reverse engineering, disassembly, or decompilation of the Programs, except to the extent required to obtain interoperability with other independently created software or as specified by law, is prohibited.

The information contained in this document is subject to change without notice. If you find any problems in the documentation, please report them to us in writing. This document is not warranted to be error-free. Except as may be expressly permitted in your license agreement for these Programs, no part of these Programs may be reproduced or transmitted in any form or by any means, electronic or mechanical, for any purpose.

If the Programs are delivered to the United States Government or anyone licensing or using the Programs on behalf of the United States Government, the following notice is applicable:

U.S. GOVERNMENT RIGHTS Programs, software, databases, and related documentation and technical data delivered to U.S. Government customers are "commercial computer software" or "commercial technical data" pursuant to the applicable Federal Acquisition Regulation and agency-specific supplemental regulations. As such, use, duplication, disclosure, modification, and adaptation of the Programs, including documentation and technical data, shall be subject to the licensing restrictions set forth in the applicable Oracle license agreement, and, to the extent applicable, the additional rights set forth in FAR 52.227-19, Commercial Computer Software--Restricted Rights (June 1987). Oracle Corporation, 500 Oracle Parkway, Redwood City, CA 94065

The Programs are not intended for use in any nuclear, aviation, mass transit, medical, or other inherently dangerous applications. It shall be the licensee's responsibility to take all appropriate fail-safe, backup, redundancy and other measures to ensure the safe use of such applications if the Programs are used for such purposes, and we disclaim liability for any damages caused by such use of the Programs.

Oracle is a registered trademark of Oracle Corporation and/or its affiliates. Other names may be trademarks of their respective owners.

The Programs may provide links to Web sites and access to content, products, and services from third parties. Oracle is not responsible for the availability of, or any content provided on, third-party Web sites. You bear all risks associated with the use of such content. If you choose to purchase any products or services from a third party, the relationship is directly between you and the third party. Oracle is not responsible for: (a) the quality of third-party products or services; or (b) fulfilling any of the terms of the agreement with the third party, including delivery of products or services and warranty obligations related to purchased products or services. Oracle is not responsible for any loss or damage of any sort that you may incur from dealing with any third party.

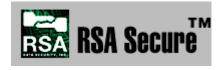

RSA and RC4 are trademarks of RSA Data Security. Portions of Oracle Internet Directory have been licensed by Oracle Corporation from RSA Data Security.

Oracle Directory Manager requires the Java $^{\rm TM}$  Runtime Environment. The Java $^{\rm TM}$  Runtime Environment, Version

JRE 1.1.6. ("The Software") is developed by Sun Microsystems, Inc. 2550 Garcia Avenue, Mountain View, California 94043. Copyright (c) 1997 Sun Microsystems, Inc.

This product contains SSLPlus Integration SuiteTM version 1.2, from Consensus Development Corporation.

iPlanet is a registered trademark of Sun Microsystems, Inc.

# **Contents**

| i i Cia        | ce                                                                                                    | xxvii                    |
|----------------|----------------------------------------------------------------------------------------------------|--------------------------|
| A              | udience                                                                                                    | xxxvii                   |
| D              | ocumentation Accessibility                                                                                                    | xxxvii                   |
| St             | ructure                                                                                                    | xxxviii                  |
| Re             | elated Documents                                                                                                    | xliii                    |
| C              | onventions                                                                                                    | xliv                     |
| What'          | s New in Oracle Internet Directory?                                                                                                    | xlix                     |
| N              | ew Features Introduced with Oracle Internet Directory 10g Release 2 (10.1.2)                                                                                                    | xlix                     |
|                | ew Features Introduced with Oracle Internet Directory $10g$ (9.0.4)                                                                                                    |                          |
| A              | bout Oracle Internet Directory Release 9.2                                                                                                    | lv                       |
| N              | ew Features Introduced with Oracle Internet Directory Release 9.0.2                                                                                                    | lv                       |
| N              | Yew Features Introduced with Oracle Internet Directory Release 3.0.1                                                                                                    | lix                      |
| N              | ew Features Introduced with Oracle Internet Directory Release 2.1.1                                                                                                    | lxi                      |
| Part I         | Getting Started                                                                                                    |                          |
| 1 In           | troduction to LDAP and Oracle Internet Directory                                                                                                    |                          |
| 1 In           |                                                                                                    | 1-1                      |
| 1 In           | troduction to LDAP and Oracle Internet Directory  That Is a Directory?  The Expanding Role of Online Directories                                                                                                    | 1-1                      |
| 1 In<br>W      | troduction to LDAP and Oracle Internet Directory  That Is a Directory?  The Expanding Role of Online Directories.  The Problem: Too Many Special-Purpose Directories.                                                                                                    | 1-1<br>1-2               |
| 1 In<br>W      | troduction to LDAP and Oracle Internet Directory  That Is a Directory?  The Expanding Role of Online Directories.  The Problem: Too Many Special-Purpose Directories.  That Is the Lightweight Directory Access Protocol (LDAP)?                                                                                                    | 1-1<br>1-2<br>1-3        |
| 1 In<br>W      | troduction to LDAP and Oracle Internet Directory  That Is a Directory?  The Expanding Role of Online Directories.  The Problem: Too Many Special-Purpose Directories.  That Is the Lightweight Directory Access Protocol (LDAP)?  LDAP and Simplified Directory Management.                                                                                                    | 1-1<br>1-2<br>1-3        |
| 1 In<br>W      | That Is a Directory?  The Expanding Role of Online Directories.  The Problem: Too Many Special-Purpose Directories.  That Is the Lightweight Directory Access Protocol (LDAP)?  LDAP and Simplified Directory Management  LDAP Version 3.                                                                                                    | 1-1<br>1-2<br>1-3<br>1-3 |
| 1 In<br>w<br>w | troduction to LDAP and Oracle Internet Directory  That Is a Directory?  The Expanding Role of Online Directories.  The Problem: Too Many Special-Purpose Directories  That Is the Lightweight Directory Access Protocol (LDAP)?  LDAP and Simplified Directory Management  LDAP Version 3.  Tracle Identity Management                                                                                                    | 1-1 1-2 1-3 1-3 1-3      |
| 1 In<br>w<br>w | troduction to LDAP and Oracle Internet Directory  That Is a Directory?  The Expanding Role of Online Directories.  The Problem: Too Many Special-Purpose Directories.  That Is the Lightweight Directory Access Protocol (LDAP)?  LDAP and Simplified Directory Management  LDAP Version 3.  Tracle Identity Management  That Is Oracle Internet Directory?                                                                              |                          |
| 1 In<br>w<br>w | That Is a Directory?  The Expanding Role of Online Directories.  The Problem: Too Many Special-Purpose Directories.  That Is the Lightweight Directory Access Protocol (LDAP)?  LDAP and Simplified Directory Management  LDAP Version 3.  Tracle Identity Management  That Is Oracle Internet Directory?  Overview of Oracle Internet Directory.                                                                                        |                          |
| 1 In<br>w<br>w | troduction to LDAP and Oracle Internet Directory  That Is a Directory?  The Expanding Role of Online Directories  The Problem: Too Many Special-Purpose Directories  That Is the Lightweight Directory Access Protocol (LDAP)?  LDAP and Simplified Directory Management  LDAP Version 3  Tracle Identity Management  That Is Oracle Internet Directory?  Overview of Oracle Internet Directory  Components of Oracle Internet Directory |                          |
| 1 In<br>w<br>w | That Is a Directory? The Expanding Role of Online Directories. The Problem: Too Many Special-Purpose Directories. That Is the Lightweight Directory Access Protocol (LDAP)? LDAP and Simplified Directory Management LDAP Version 3. Tracle Identity Management That Is Oracle Internet Directory? Overview of Oracle Internet Directory Components of Oracle Internet Directory Advantages of Oracle Internet Directory                 |                          |
| 1 In<br>w<br>w | That Is a Directory? The Expanding Role of Online Directories. The Problem: Too Many Special-Purpose Directories. That Is the Lightweight Directory Access Protocol (LDAP)? LDAP and Simplified Directory Management LDAP Version 3. Tracle Identity Management That Is Oracle Internet Directory? Overview of Oracle Internet Directory Components of Oracle Internet Directory Advantages of Oracle Internet Directory Scalability     |                          |
| 1 In<br>w<br>w | That Is a Directory? The Expanding Role of Online Directories. The Problem: Too Many Special-Purpose Directories. That Is the Lightweight Directory Access Protocol (LDAP)? LDAP and Simplified Directory Management LDAP Version 3. Tracle Identity Management That Is Oracle Internet Directory? Overview of Oracle Internet Directory Components of Oracle Internet Directory Advantages of Oracle Internet Directory                 |                          |

| How Oracle Components Use Oracle Internet Directory                                     | 1-7 |
|-----------------------------------------------------------------------------------------|-----|
| Easier and More Cost-Effective Administration of Applications                           | 1-8 |
| Tighter Security Through Centralized Security Policy Administration                     | 1-8 |
| Integration of Multiple Directories                                                     | 1-9 |
| Directory Concepts and Architecture                                                     |     |
| Oracle Internet Directory Architecture                                                  | 2_  |
| An Oracle Internet Directory Node                                                       |     |
| An Oracle Directory Server Instance                                                     |     |
| Directory Metadata                                                                      |     |
| Configuration Set Entries                                                               |     |
| Example: How Oracle Internet Directory Works                                            |     |
| Entries                                                                                 |     |
| Distinguished Names (DNs) and Directory Information Trees (DITs)                        |     |
| Entry Caching                                                                           |     |
| Attributes                                                                              |     |
| Kinds of Attribute Information                                                          |     |
| Single-Valued and Multivalued Attributes                                                | 2-1 |
| Common LDAP Attributes                                                                  | 2-1 |
| Attribute Syntax                                                                        | 2-1 |
| Attribute Matching Rules                                                                | 2-1 |
| Attribute Options                                                                       | 2-1 |
| Object Classes                                                                          | 2-1 |
| Subclasses, Superclasses, and Inheritance                                               | 2-1 |
| Object Class Types                                                                      | 2-1 |
| Structural Object Classes                                                               | 2-1 |
| Auxiliary Object Classes                                                                | 2-1 |
| Abstract Object Classes                                                                 | 2-1 |
| Naming Contexts                                                                         | 2-1 |
| Security                                                                                | 2-1 |
| Globalization Support                                                                   | 2-1 |
| Distributed Directories                                                                 | 2-1 |
| Directory Replication                                                                   | 2-1 |
| Directory Partitioning                                                                  | 2-1 |
| Knowledge References and Referrals                                                      | 2-1 |
| Oracle Delegated Administration Services and the Oracle Internet Directory Self-Service | ۱ ک |
| Console                                                                                 | 2-2 |
| The Service Registry and Service to Service Authentication                              | 2-2 |
| Oracle Directory Integration and Provisioning                                           | 2-2 |
| Oracle Internet Directory and Identity Management                                       | 2-2 |
| About Identity Management                                                               | 2-2 |
| About the Oracle Identity Management Infrastructure                                     | 2-2 |
| Identity Management Realms                                                              | 2-2 |
| Default Identity Management Realm                                                       | 2-2 |
| Identity Management Policies                                                            | 2-2 |
| Resource Information                                                                    | 2-2 |
| Resource Type Information                                                               | 2-2 |

|   | Resource Access Information                                                         | 2-25         |
|---|-------------------------------------------------------------------------------------|--------------|
|   | Location of Resource Information in the DIT                                         | 2-26         |
| 3 | Post-Installation Tasks and Information                                             |              |
|   | Task 1: Start the OID Monitor                                                       | 3-1          |
|   | Task 2: Start a Server Instance                                                     | 3-2          |
|   | Task 3: Reset the Default Security Configuration                                    | 3-2          |
|   | Task 4: Reset the Default Password for the Database                                 | 3-3          |
|   | Task 5: Run the OID Database Statistics Collection Tool                             | 3-3          |
|   | Log File Locations                                                                  | 3-4          |
| 4 | Directory Administration Tools                                                      |              |
|   | Using Oracle Directory Manager                                                      | 4-1          |
|   | Starting Oracle Directory Manager                                                   |              |
|   | Connecting to a Directory Server by Using Oracle Directory Manager                  | 4-2          |
|   | Navigating Oracle Directory Manager                                                 | 4-3          |
|   | Overview of Oracle Directory Manager                                                | 4-3          |
|   | The Oracle Directory Manager Menu Bar                                               | 4-3          |
|   | The Oracle Directory Manager Toolbar                                                | 4-5          |
|   | Connecting to Additional Directory Servers by Using Oracle Directory Manager        | 4-5          |
|   | Disconnecting from a Directory Server by Using Oracle Directory Manager             | 4-6          |
|   | Configuring the Display and Duration of Searches in Oracle Directory Manager        |              |
|   | Performing Administrative Tasks by Using Oracle Directory Manager                   |              |
|   | Process Control of Oracle Internet Directory Components                             |              |
|   | Oracle Internet Directory Integration with OPMN                                     |              |
|   | Semantics of OPMN Monitoring Oracle Internet Directory                              |              |
|   | Oracle Internet Directory Snippet in OPMN.XML                                       |              |
|   | Semantics of OPMN Starting Oracle Internet Directory                                |              |
|   | Semantics of OPMN Stopping Oracle Internet Directory                                |              |
|   | Semantics of OPMN Monitoring OIDMON                                                 |              |
|   | Oracle Internet Directory Process Control-Best Practices                            |              |
|   |                                                                                     | 4-10<br>4-11 |
|   | Configuring Additional Oracle Internet Directory LDAP Server Instances              | 4-11         |
|   | Configuring an Instance of the Oracle Internet Directory Replication Server         | 4-11         |
|   | Configuring an Oracle Directory Integration and Provisioning Server Instance        | 4-12         |
|   | OIDMON, OIDCTL, and OPMN                                                            | 4-12         |
|   | Process Control Semantics                                                           | 4-12         |
|   | Interaction Between OIDCTL and OIDMON                                               | 4-12         |
|   | Semantics of OIDMON Stop and Start                                                  | 4-14         |
|   | Using Command-Line Tools                                                            | 4-14         |
|   | Command-Line Tools for Starting, Stopping, and Monitoring Oracle Internet Directory |              |
|   | Servers                                                                             | 4-15         |
|   | Command-Line Tools for Managing Entries and Attributes                              | 4-15         |
|   | Command-Line Tools for Performing Bulk Operations                                   | 4-16         |
|   | Command-Line Tools for Managing Replication                                         | 4-16         |

|     | OID Migration Tool (Idifmigrator)                                                     | 4-17  |
|-----|---------------------------------------------------------------------------------------|-------|
|     | OID Database Statistics Tool (oidstats.sql)                                           | 4-17  |
|     | OID Database Password Utility (oidpasswd)                                             | 4-18  |
|     | Routine Administration at a Glance                                                    | 4-18  |
| Par | rt II Basic Directory Administration                                                  |       |
| 5   | Oracle Directory Server Administration                                                |       |
|     | Managing Server Configuration Set Entries                                             | . 5-1 |
|     | Preliminary Considerations for Managing Configuration Set Entries                     | . 5-2 |
|     | Managing Server Configuration Set Entries by Using Oracle Directory Manager           | . 5-3 |
|     | Viewing Configuration Set Entries by Using Oracle Directory Manager                   | . 5-3 |
|     | Adding Configuration Set Entries by Using Oracle Directory Manager                    | . 5-3 |
|     | Modifying Configuration Set Entries by Using Oracle Directory Manager                 | . 5-4 |
|     | Deleting Configuration Set Entries by Using Oracle Directory Manager                  |       |
|     | Managing Server Configuration Set Entries by Using Command-Line Tools                 |       |
|     | Adding Configuration Set Entries by Using Idapadd                                     | . 5-5 |
|     | Modifying and Deleting Configuration Set Entries by Using Idapmodify                  | . 5-6 |
|     | Setting System Operational Attributes                                                 |       |
|     | Setting System Operational Attributes by Using Oracle Directory Manager               |       |
|     | Setting System Operational Attributes by Using Idapmodify                             |       |
|     | Managing Naming Contexts                                                              |       |
|     | Publishing Naming Contexts by Using Oracle Directory Manager                          |       |
|     | Publishing Naming Contexts by Using Idapmodify                                        |       |
|     | Managing Super Users, Guest Users, and Proxy Users                                    |       |
|     | About Super Users, Guest, Users, and Proxy Users                                      |       |
|     | Managing Super Users, Guest Users, and Proxy Users by Using Oracle Directory Manage   |       |
|     | Managing Super Users, Guest Users, and Proxy Users by Using Idapmodify                |       |
|     | Viewing Active Server Instance Information                                            |       |
|     | Closing Idle LDAP Connections                                                         |       |
|     | Changing the Password to the Oracle Internet Directory Database Server                |       |
|     | Dereferencing Alias Entries                                                           |       |
|     | About Alias Entries                                                                   | 5-11  |
|     | Examples: Using Alias Entry Dereferencing                                             | 5-11  |
|     | Example: Adding an Alias Entry                                                        | 5-11  |
|     | Examples: Searching the Directory with Alias Entries                                  | 5-12  |
|     | Example: Modifying Alias Entries                                                      | 5-14  |
|     | Success and Error Messages                                                            | 5-14  |
|     | Locating Directory Servers in a Distributed Environment                               | 5-14  |
|     | Static Directory Server Discovery by Using the Directory Server Usage File (Idap.ora) | 5-15  |
|     | Dynamic Directory Server Discovery by Using the Domain Name System (DNS)              | 5-15  |
|     | How a Client Locates a Directory Server by Using DNS                                  | 5-16  |
|     | Registering a Directory Server with the Domain Name System                            | 5-17  |
| 6   | Directory Entries Administration                                                      |       |
|     | Managing Entries by Using Oracle Directory Manager                                    | . 6-1 |

|   | Searching for Entries by Using Oracle Directory Manager                                        | 6-1 |
|---|------------------------------------------------------------------------------------------------|-----|
|   | Viewing Attributes for a Specific Entry by Using Oracle Directory Manager                      | 6-3 |
|   | Adding Entries by Using Oracle Directory Manager                                               | 6-3 |
|   | Adding a New Entry by Using Oracle Directory Manager                                           | 6-3 |
|   | Adding an Entry by Copying an Existing Entry in Oracle Directory Manager                       | 6-4 |
|   | Example: Adding a User Entry by Using Oracle Directory Manager                                 | 6-4 |
|   | Modifying Entries by Using Oracle Directory Manager                                            | 6-5 |
|   | Example: Modifying a User Entry by Using Oracle Directory Manager                              | 6-5 |
|   | Managing Entries with Attribute Options by Using Oracle Directory Manager                      |     |
|   | Adding an Attribute Option to an Existing Entry by Using Oracle Directory Manage               |     |
|   | Modifying an Attribute Option by Using Oracle Directory Manager                                |     |
|   | Deleting an Attribute Option by Using Oracle Directory Manager                                 | 6-6 |
|   | Managing Entries by Using Command-Line Tools                                                   |     |
|   | Command-Line Tools for Managing Entries                                                        |     |
|   | Example: Adding a User Entry by Using Idapadd                                                  |     |
|   | Example: Modifying a User Entry by Using Idapmodify                                            |     |
|   | Managing Entries with Attribute Options by Using Command-Line Tools                            |     |
|   | Example: Adding an Attribute Option by Using Idapmodify                                        |     |
|   | Example: Deleting an Attribute Option by Using Idapmodify                                      |     |
|   | Example: Searching for Entries with Attribute Options by Using Idapsearch                      |     |
|   | Managing Entries by Using Bulk Tools                                                           |     |
|   | Importing an LDIF File by Using bulkload                                                       |     |
|   | Task 1: Back Up the Oracle Database Server                                                     |     |
|   | Task 2: Find Out the Oracle Internet Directory Password                                        |     |
|   | Task 3: Check Input for Schema and Data Consistency Violations                                 |     |
|   | Task 4: Generate the Input Files for SQL*Loader                                                |     |
|   | Task 5: Load the Input Files                                                                   |     |
|   | If Bulk Loading Fails                                                                          |     |
|   | Converting Directory Data to LDIF                                                              |     |
|   | Modifying a Large Number of Entries                                                            |     |
|   | Deleting a Large Number of Entries                                                             |     |
|   | Managing Knowledge References and Referrals                                                    |     |
|   | Configuring Smart Referrals                                                                    |     |
|   | Configuring Default Referrals                                                                  |     |
|   | Client-Side Referral Caching                                                                   |     |
|   | How Client-Side Referral Caching Works                                                         |     |
| 7 | Attribute Uniqueness in the Directory                                                          |     |
|   | About Attribute Uniqueness                                                                     | 7-1 |
|   | Rules for Creating Attribute Uniqueness                                                        | 7-2 |
|   | Specifying Multiple Attribute Names in an Attribute Uniqueness Constraint                      | 7-3 |
|   | Specifying Multiple Subtrees in an Attribute Uniqueness Constraint                             | 7-3 |
|   | Specifying Multiple Scopes in an Attribute Uniqueness Constraint                               | 7-4 |
|   | Specifying Multiple Object Classes in an Attribute Uniqueness Constraint                       | 7-4 |
|   | Specifying Multiple Subtrees, Scopes, and Object Classes in an Attribute Uniqueness Constraint | 7-5 |
|   | Managing Attribute Uniqueness                                                                  |     |
|   | managing rittibute omqueness                                                                   | 1-3 |

|   | Location of Attribute Uniqueness Entries                                                                                                    | 7-5  |
|---|----------------------------------------------------------------------------------------------------|------|
|   | Managing Attribute Uniqueness by Using Oracle Directory Manager                                                                                                    | 7-5  |
|   | Creating an Attribute Uniqueness Constraint Entry                                                                                                    | 7-5  |
|   | Modifying an Attribute Uniqueness Constraint Entry by Using Oracle Directory  Manager                                                                                 | 7-6  |
|   | Deleting an Attribute Uniqueness Constraint Policy by Using Oracle Directory  Manager                                                                                 | 7-6  |
|   | Managing Attribute Uniqueness by Using Command-Line Tools                                                                                                    | 7-6  |
|   | Enabling and Disabling Attribute Uniqueness by Using Command-Line Tools                                                                                               | 7-7  |
|   | Creating Attribute Uniqueness Constraint Entries by Using Command-Line Tools                                                                                          | 7-7  |
|   | Modifying Attribute Uniqueness Constraint Entries by Using Command-Line Tools                                                                                         | 7-8  |
|   | Deleting Attribute Uniqueness Constraint Entries by Using Command-Line Tools  Limitations of Attribute Uniqueness in Oracle Internet Directory 10g Release 2 (10.1.2) |      |
|   |                                                                                                    |      |
| 3 | Directory Schema Administration  About the Directory Schema                                                                                                    | Ω_1  |
|   | Object Classes in the Directory                                                                                                    |      |
|   | About Object Class Management                                                                                                    |      |
|   | Inheritance                                                                                                    |      |
|   | Mandatory and Optional Attributes in Object Classes                                                                                                    |      |
|   | Addition of Entries in Top-Down Sequence                                                                                                    |      |
|   | Object Class Explosion                                                                                                    |      |
|   | Guidelines for Adding, Modifying, and Deleting Object Classes                                                                                                    |      |
|   | Guidelines for Adding Object Classes                                                                                                    |      |
|   | Guidelines for Modifying Object Classes                                                                                                    |      |
|   | Guidelines for Deleting Object Classes                                                                                                    | 8-4  |
|   | Managing Object Classes by Using Oracle Directory Manager                                                                                                    | 8-4  |
|   | Searching for Object Classes by Using Oracle Directory Manager                                                                                                    | 8-4  |
|   | Viewing Properties of Object Classes by Using Oracle Directory Manager                                                                                                | 8-5  |
|   | Adding Object Classes by Using Oracle Directory Manager                                                                                                    | 8-5  |
|   | Modifying Object Classes by Using Oracle Directory Manager                                                                                                    | 8-6  |
|   | Deleting Object Classes by Using Oracle Directory Manager                                                                                                    | 8-6  |
|   | Managing Object Classes by Using Command-Line Tools                                                                                                    | 8-7  |
|   | Example: Adding a New Object Class                                                                                                    |      |
|   | Example: Adding a New Attribute to an Auxiliary or User-Defined Object Class                                                                                          |      |
|   | Attributes in the Directory                                                                                                    |      |
|   | About Attribute Management                                                                                                    |      |
|   | Rules for Adding Attributes                                                                                                    |      |
|   | Rules for Modifying Attributes                                                                                                    |      |
|   | Rules for Deleting Attributes                                                                                                    |      |
|   | Managing Attributes by Using Oracle Directory Manager                                                                                                    |      |
|   | Viewing All Directory Attributes by Using Oracle Directory Manager                                                                                                    |      |
|   | Searching for Attributes by Using Oracle Directory Manager                                                                                                    |      |
|   | Adding an Attribute by Using Oracle Directory Manager                                                                                                    |      |
|   | Modifying an Attribute by Using Oracle Directory Manager                                                                                                    |      |
|   | Deleting an Attribute by Using Oracle Directory Manager  Indexing an Attribute by Using Oracle Directory Manager                                                      |      |
|   | muexing an Auribute by Using Oracle Directory Manager                                                                                                    | 0-12 |

|   | Managing Attributes by Using Command-Line Tools                                                    | 8-13 |
|---|----------------------------------------------------------------------------------------------------|------|
|   | Adding and Modifying Attributes by Using Idapmodify                                                | 8-13 |
|   | Deleting Attributes by Using Idapmodify                                                            | 8-13 |
|   | Indexing an Attribute by Using Command-Line Tools                                                  | 8-14 |
|   | How to Extend the Number of Attributes Associated with Entries                                     | 8-15 |
|   | Extending the Number of Attributes Prior to Creating Entries in the Directory                      | 8-15 |
|   | Extending the Number of Attributes for Existing Entries by Creating an Auxiliary Object Class      | 8-16 |
|   | Extending the Number of Attributes for Existing Entries by Creating a Content Rule                 | 8-16 |
|   | Rules for Creating and Modifying Content Rules                                                     | 8-16 |
|   | Schema Enforcement When Using Content Rules                                                        | 8-17 |
|   | Searches for Object Classes Listed in Content Rules                                                | 8-17 |
|   | Managing Content Rules                                                                             | 8-18 |
|   | Matching Rules in the Directory                                                                    | 8-19 |
|   | Viewing Matching Rules by Using Oracle Directory Manager                                           | 8-19 |
|   | Viewing Matching Rules by Using Idapsearch                                                         | 8-19 |
|   | Syntaxes in the Directory                                                                          | 8-20 |
|   | Viewing Syntaxes by Using Oracle Directory Manager                                                 | 8-20 |
|   | Viewing Syntaxes by Using by Using ldapsearch                                                      | 8-20 |
| 9 | Dynamic and Static Groups in Oracle Internet Directory                                             |      |
|   | About Groups                                                                                       | 9-1  |
|   | Static Groups                                                                                      | 9-1  |
|   | Schema Elements for Creating Static Groups                                                         |      |
|   | Dynamic Groups                                                                                     | 9-2  |
|   | Schema Elements for Creating a Dynamic Group                                                       |      |
|   | Limitations of Dynamic Groups in Oracle Internet Directory $10g$ Release 2 (10.1.2)<br>Hierarchies |      |
|   | Querying Group Entries                                                                             | 9-4  |
|   | When to Use Each Kind of Group                                                                     | 9-5  |
|   | Managing Group Entries                                                                             | 9-5  |
|   | Managing Static Group Entries by Using Oracle Directory Manager                                    | 9-5  |
|   | Creating Static Group Entries by Using Oracle Directory Manager                                    | 9-5  |
|   | Modifying a Static Group Entry by Using Oracle Directory Manager                                   | 9-6  |
|   | Managing Static Group Entries by Using Command-Line Tools                                          |      |
|   | Creating a Static Group Entry by Using Idapadd                                                     |      |
|   | Modifying a Static Group by Using Idapmodify                                                       | 9-7  |
|   | Examples of Dynamic Group Entries                                                                  |      |
|   | Example: a Dynamic Group Entry Using the labeledURI Attribute                                      | 9-8  |
|   | Example: a Dynamic Group Entry Using the CONNECTBY Assertion                                       | 9-8  |
|   | Managing Dynamic Groups by Using Oracle Directory Manager                                          | 9-8  |
|   | Creating Dynamic Group Entries by Using Oracle Directory Manager                                   | 9-9  |
|   | Modifying a Dynamic Group Entry by Using Oracle Directory Manager                                  | 9-10 |
|   | Managing Dynamic Groups by Using Command-Line Tools                                                | 9-10 |
|   | Creating a Dynamic Group Entry by Using Idapadd                                                    | 9-10 |
|   | Example: Creating a Dynamic Group Entry by Using Idapadd                                           | 9-10 |
|   | Example: Modifying a Dynamic Group by Using Idapmodify                                             | 9-11 |
|   |                                                                                                    |      |

### 10 Logging, Auditing, and Monitoring the Directory

| Using Debug Logging                                                                                              | . 10-1 |
|----------------------------------------------------------------------------------------------------|--------|
| About Oracle Internet Directory Debug Logging                                                                    | . 10-1 |
| About Log Messages                                                                                               | . 10-1 |
| Log Messages for Specified LDAP Operations                                                                       | . 10-2 |
| Log Messages Not Associated with Specified LDAP Operations                                                       | . 10-2 |
| Example: Trace Messages in Oracle Internet Directory Server Log File                                             | . 10-2 |
| How to Interpret Trace Messages in the Log File                                                                  | . 10-3 |
| Setting Debug Logging Levels                                                                                     | . 10-4 |
| Setting Debug Logging Levels by Using Oracle Directory Manager                                                   | . 10-4 |
| Setting Debug Logging Levels by Using the OID Control Utility                                                    | . 10-4 |
| Setting the Operation Debug Dimension                                                                            | . 10-5 |
| Setting the Operation Debug Dimension by Using Oracle Directory Manager                                          |        |
| Setting the Operation Debug Dimension by Using Idapmodify                                                        |        |
| Force Flushing the Trace Information to a Log File                                                               | . 10-6 |
| Using the Audit Log                                                                                              | . 10-7 |
| Structure of Audit Log Entries                                                                                   | . 10-8 |
| Position of Audit Log Entries in the DIT                                                                         | . 10-9 |
| Auditable Events                                                                                                 | . 10-9 |
| Setting the Audit Level                                                                                          | 10-10  |
| Setting the Audit Level by Using Oracle Directory Manager                                                        | 10-10  |
| Setting the Audit Level by Using Idapmodify                                                                      | 10-11  |
| Searching for Audit Log Entries                                                                                  |        |
| Searching for Audit Log Entries by Using Oracle Directory Manager                                                | 10-11  |
| Searching for Audit Log Entries by Using Idapsearch                                                              | 10-12  |
| Purging the Audit Log                                                                                            | 10-12  |
| Monitoring Oracle Internet Directory Servers                                                                     | 10-12  |
| Capabilities of Oracle Internet Directory Server Manageability                                                   | 10-12  |
| Oracle Internet Directory Server Manageability Architecture and Components                                       | 10-13  |
| Location of Configuration Information for Oracle Internet Directory Server                                       |        |
| Manageability                                                                                                    |        |
| Configuring Oracle Internet Directory Server Manageability                                                       | 10-15  |
| Configuring Critical Events                                                                                      | 10-16  |
| Using the Oracle Internet Directory Server Manageability Framework Through                                       | 40.40  |
| Oracle Enterprise Manager 10g Application Server Control Console                                                 | 10-16  |
| Enabling Information Collection by Using Oracle Enterprise Manager 10g Application Server Control Console        | 10-16  |
| Starting a New Directory Server Instance by Using Oracle Enterprise Manager 10g                                  | 10-10  |
| Application Server Control Console                                                                               | 10-17  |
| Stopping a Directory Server Instance by Using Oracle Enterprise Manager                                          |        |
| 10g Application Server Control Console                                                                           | 10-17  |
| Restarting a Directory Server Instance by Using Oracle Enterprise Manager 10g Application Server Control Console | 10-17  |
| Viewing Directory Server Activities by Using Oracle Enterprise Manager 10g                                       | 10-17  |
| Application Server Control Console                                                                               | 10-18  |
| Viewing Directory Server Operations by Using Oracle Enterprise Manager 10g                                       |        |
| Application Server Control Console                                                                               | 10-19  |

| 11  | Backup and Restoration of a Directory                                   |      |
|-----|-------------------------------------------------------------------------|------|
|     | Backing Up and Restoring a Small Directory or Specific Naming Context   |      |
| Par | t III Directory Security                                                |      |
| 12  | Directory Security Concepts                                             |      |
|     | Data Integrity and Oracle Internet Directory                            | 12-1 |
|     | Data Privacy and Oracle Internet Directory                              |      |
|     | Authorization in Oracle Internet Directory                              |      |
|     | Authentication in Oracle Internet Directory                             | 12-3 |
|     | Direct Authentication                                                   | 12-3 |
|     | Indirect Authentication                                                 | 12-4 |
|     | External Authentication                                                 | 12-6 |
|     | Protection of User Passwords for Directory Authentication               | 12-6 |
|     | Password Policies in Oracle Internet Directory                          | 12-6 |
|     | Authentication by Using Simple Authentication and Security Layer (SASL) | 12-7 |
| 13  | Secure Sockets Layer (SSL) and the Directory                            |      |
|     | Supported Cipher Suites                                                 | 13-1 |
|     | SSL Client Scenarios                                                    | 13-2 |
|     | Limitations of the Use of SSL in10g Release 2 (10.1.2)                  | 13-2 |
|     | Configuring and Testing Oracle Internet Directory With SSL              | 13-2 |
|     | Configuring SSL Parameters                                              | 13-2 |
|     | Configuring SSL Parameters by Using Oracle Directory Manager            | 13-3 |
|     | Configuring SSL Parameters by Using Command-Line Tools                  | 13-4 |
|     | Configure Oracle Internet Directory for SSL                             | 13-4 |
|     | Testing SSL Connections From the Command Line                           | 13-7 |
|     | Testing SSL With Encryption Only                                        | 13-7 |
|     | Testing SSL With Server Authentication                                  | 13-7 |
|     | Testing SSL With Client and Server Authentication                       | 13-7 |
|     | Testing SSL Connections With Oracle Directory Manager                   | 13-8 |
|     | Other Components and SSL                                                | 13-8 |
| 14  | Directory Access Control                                                |      |
|     | Overview of Access Control Policy Administration                        | 14-1 |
|     | Access Control Management Constructs                                    | 14-2 |
|     | Access Control Policy Points (ACPs)                                     | 14-2 |
|     | The orclACI Attribute for Prescriptive Access Control                   | 14-2 |
|     | The orclEntryLevelACI Attribute for Entry-Level Access Control          | 14-2 |
|     | Security Groups                                                         | 14-3 |
|     | Access Control Information Components                                   | 14-6 |
|     | Object: To What Are You Granting Access?                                | 14-6 |
|     | Subject: To Whom Are You Granting Access?                               | 14-7 |
|     | Operations: What Access Are You Granting?                               | 14-8 |

| Access Level Requirements for LDAP Operations                                   | 14-10 |
|---------------------------------------------------------------------------------|-------|
| How ACL Evaluation Works                                                        | 14-10 |
| Precedence Rules Used in ACL Evaluation                                         |       |
| Precedence at the Entry Level                                                   | 14-11 |
| Precedence at the Attribute Level                                               | 14-12 |
| Use of More Than One ACI for the Same Object                                    | 14-12 |
| Exclusionary Access to Directory Objects                                        | 14-13 |
| ACL Evaluation For Groups                                                       | 14-13 |
| Managing Access Control by Using Oracle Directory Manager                       | 14-13 |
| Configuring Oracle Directory Manager for Access Control Management              | 14-14 |
| Configuring the Display of ACPs in Oracle Directory Manager                     | 14-14 |
| Configuring Searches for ACPs When Using Oracle Directory Manager               | 14-14 |
| Viewing an ACP by Using Oracle Directory Manager                                | 14-15 |
| Adding an ACP by Using Oracle Directory Manager                                 | 14-15 |
| Task 1: Specify the Entry That Will Be the ACP                                  | 14-16 |
| Task 2: Configure Structural Access Items                                       | 14-16 |
| Task 3: Configure Content Access Items                                          | 14-17 |
| Adding an ACP by Using the ACP Creation Wizard of Oracle Directory Manager      | 14-18 |
| Task 1: Specify the Entry That Will Be the ACP                                  | 14-18 |
| Task 2: Configure Structural Access Items by Using the ACP Creation Wizard      | 14-19 |
| Task 3: Configure Content Access Items by Using the ACP Creation Wizard         | 14-20 |
| Modifying an ACP by Using Oracle Directory Manager                              | 14-21 |
| Task 1: Specify the Entry That You Want to Modify                               |       |
|                                                                                 | 14-21 |
| Task 3: Modify Content Access Items                                             |       |
| Granting Entry-Level Access by Using Oracle Directory Manager                   |       |
| Example: Managing ACPs by Using Oracle Directory Manager                        | 14-24 |
|                                                                                 | 14-24 |
|                                                                                 | 14-31 |
| Create a Fourth ACI                                                             | 14-33 |
|                                                                                 | 14-34 |
|                                                                                 |       |
| Example: Setting Up an Inheritable ACP by Using Idapmodify                      | 14-36 |
| Example: Setting Up Entry-Level ACIs by Using Idapmodify                        | 14-36 |
| Example: Using Wild Cards                                                       | 14-36 |
| Example: Selecting Entries by DN                                                | 14-37 |
| Example: Using Attribute and Subject Selectors                                  | 14-37 |
| Example: Granting Read-Only Access                                              | 14-38 |
| Example: Granting Selfwrite Access to Group Entries                             | 14-38 |
| Example: Defining a Completely Autonomous Policy to Inhibit Overriding Policies | 14-38 |
| Example. Defining a Completely Autonomous Foncy to minute Overriding Foncies    | 14-50 |
| Password Policies in Oracle Internet Directory                                  |       |
| About Password Policies                                                         | 15-1  |
| What a Password Policy Is                                                       | 15-1  |
| Default Password Policy                                                         | 15-1  |
| Directory Server Verification of Password Policy Information                    | 15-2  |
| Overview: Establishing a Password Policy for an Identity Management Realm       | 15-3  |

15

| Managing Password Policies                                                                               | 15-     |
|----------------------------------------------------------------------------------------------------|---------|
| Managing Password Policies by Using Oracle Directory Manager                                             | 15-     |
| Viewing Password Policies of an Identity Management Realm by Using O                                     |         |
| Directory Manager                                                                                        |         |
| Modifying Password Policies of an Identity Management Realm by Using Directory Manager                   |         |
| Managing Password Policies by Using Command-Line Tools                                                   |         |
| Example: Setting Password Policies by Using Command-Line Tools                                           |         |
| Example: Managing the Password Policies of an Identity Management Re                                     |         |
| Using Command-Line Tools                                                                                 | 15-     |
| Example: Enabling and Disabling Accounts by Using Command-Line Too                                       |         |
| Example: Unlocking Accounts by Using Command-Line Tools                                                  | 15-     |
| Example: Forcing a Password Change by Using Command-Line Tools                                           | 15-     |
| Managing Password Policies by Using the Self-Service Console                                             | 15-     |
| Enabling and Disabling Accounts by Using the Oracle Internet Directory S Console                         |         |
| Unlocking Accounts by Using the Oracle Internet Directory Self-Service C                                 |         |
| Resetting Your Own Password by Using the Oracle Internet Directory                                       |         |
| Self-Service Console                                                                                     | 15-     |
| Password Policy Error Messages                                                                           |         |
|                                                                                                    | -       |
| Directory Storage of Password Verifiers                                                                  |         |
| About Centralized Storage of User Authentication Credentials                                             | 16-     |
| Storing and Managing Password Verifiers for Authenticating to Oracle Internet                            |         |
| Password Verifiers and Authentication to the Directory                                                   | •       |
| Hashing Schemes for Creating Password Verifiers                                                          |         |
| Managing Password Protection by Using Oracle Directory Manager                                           |         |
| Managing Password Protection by Using Idapmodify                                                         |         |
|                                                                                                    |         |
| Storing and Managing Password Verifiers for Authenticating to Oracle Compon                              |         |
| About Password Verifiers for Oracle Components                                                           |         |
| Attributes for Storing Password Verifiers                                                                |         |
| Default Verifiers for Oracle Components                                                                  |         |
| Example: How Password Verification Works for an Oracle Component                                         | 16      |
| Managing Password Verifier Profiles for Oracle Components by Using Oracle  Manager                       | •       |
| Viewing and Modifying a Password Verifier Profile for an Oracle Compor<br>Using Oracle Directory Manager | nent by |
| Managing Password Verifier Profiles for Oracle Components by Using Command-Line Tools                    |         |
| Viewing a Password Verifier Profile by Using Command-Line Tools                                          |         |
| Example: Modifying a Password Verifier Profile by Using Command-Line                                     |         |
|                                                                                                    |         |
| Verifier Generation Using Dynamic Parameters                                                             |         |
| Generating Dynamic Password Verifiers                                                                    |         |
| Configuring Oracle Internet Directory to Generate Dynamic Password Verifier                              | rs 16-1 |
| 7 Delegation of Privileges for an Oracle Technology Deployment                                           |         |
| Delegation in the Oracle Identity Management Model                                                       | 17-     |

| How Delegation Works                                               | 17-1 |
|--------------------------------------------------------------------|------|
| Delegation in an Oracle Application Server Environment             | 17-2 |
| About the Default Configuration                                    |      |
| Overview: Privileges for Administering the Oracle Technology Stack |      |
| Delegation of Privileges for User and Group Management             |      |
| How Privileges Are Granted for Managing User and Group Data        |      |
| Default Privileges for Managing User Data                          |      |
| Creating Users for a Realm                                         |      |
| Modifying Attributes of a User                                     |      |
| Deleting a User                                                    | 17-6 |
| Delegating User Administration                                     |      |
| Default Privileges for Managing Group Data                         |      |
| Creating Groups                                                    |      |
| Modifying the Attributes of Groups                                 |      |
| Deleting Groups                                                    |      |
| Delegating Group Administration                                    |      |
| Delegation of Privileges for Deployment of Oracle Components       |      |
| How Deployment Privileges Are Granted                              |      |
| Oracle Application Server Administrators                           |      |
| User Management Application Administrators                         |      |
| Trusted Application Administrators                                 |      |
| Delegation of Privileges for Component Runtime                     |      |
| Default Privileges for Reading and Modifying User Passwords        |      |
| Default Privileges for Comparing User Passwords                    |      |
| Default Privileges for Comparing Password Verifiers                |      |
| Default Privileges for Proxying on Behalf of End Users             |      |
| Default Privileges for Managing the Oracle Context                 |      |
| Default Privileges for Reading Common User Attributes              |      |
| Default Privileges for Reading Common Group Attributes             |      |
| Default Privileges for Reading the Service Registry                |      |
| Default Privileges for Administering the Service Registry          |      |
|                                                                    |      |
| Part IV Directory Deployment                                       |      |
| 18 Directory Deployment Considerations                             |      |
| The Expanding Role of Directories                                  |      |
| Logical Organization Of Directory Information                      |      |
| Physical Distribution: Partitions, Replicas, and High Availability |      |
| An Ideal Deployment                                                |      |
| Partitioning Considerations                                        |      |
| Replication Considerations                                         |      |
| High Availability Considerations                                   |      |
| Oracle Directory Integration and Provisioning                      |      |
| Capacity Planning, Sizing, and Tuning                              |      |
| Capacity Planning                                                  |      |
| Sizing Considerations                                              |      |
| Tuning Considerations                                              | 18-8 |

| Planning the Directory Information Tree for Identity Management                    | . 19-1                                                                                                    |
|------------------------------------------------------------------------------------|----------------------------------------------------------------------------------------------------|
|                                                                                    |                                                                                                    |
| Planning the Overall Directory Structure                                           | . 19-3                                                                                                    |
| Planning the Names and Containment of Users and Groups                             | . 19-3                                                                                                    |
| Considerations for Users                                                           | . 19-4                                                                                                    |
| Considerations for Groups                                                          | . 19-4                                                                                                    |
| Planning the Identity Management Realm                                             | . 19-5                                                                                                    |
| Migrating a DIT from a Third-Party Directory                                       | . 19-7                                                                                                    |
| Identity Management Realms in an Enterprise Deployment                             | . 19-7                                                                                                    |
| Single Identity Management Realm in the Enterprise                                 | . 19-7                                                                                                    |
| Multiple Identity Management Realms in the Enterprise                              | . 19-8                                                                                                    |
| Identity Management Realms in a Hosted Deployment                                  | . 19-8                                                                                                    |
| Identity Management Realm Implementation in Oracle Internet Directory              | . 19-9                                                                                                    |
| Default Directory Information Tree and the Identity Management Realm               | 19-10                                                                                                    |
| Administration of Identity Management Realms                                       | 19-11                                                                                                    |
| Customizing the Default Identity Management Realm                                  | 19-12                                                                                                    |
| Changing the Location of Users and Groups In The Default Identity Management Realm | 19-12                                                                                                    |
| Creating Additional Identity Management Realms for Hosted Deployments              | 19-17                                                                                                    |
| Capacity Planning for the Directory                                                |                                                                                                    |
| About Capacity Planning                                                            | . 20-1                                                                                                    |
| Getting to Know Directory Usage Patterns: A Case Study                             | . 20-2                                                                                                    |
| I/O Subsystem Requirements                                                         | . 20-4                                                                                                    |
| About the I/O Subsystem                                                            | . 20-5                                                                                                    |
| Rough Estimates of Disk Space Requirements                                         | . 20-5                                                                                                    |
| Detailed Calculations of Disk Space Requirements                                   | . 20-6                                                                                                    |
| Memory Requirements                                                                | . 20-9                                                                                                    |
| Network Requirements                                                               | 20-10                                                                                                    |
| CPU Requirements                                                                   | 20-11                                                                                                    |
| CPU Configuration                                                                  | 20-11                                                                                                    |
| Rough Estimates of CPU Requirements                                                | 20-11                                                                                                    |
| Detailed Calculations of CPU Requirements                                          | 20-12                                                                                                    |
| Summary of Capacity Plan for Acme Corporation                                      | 20-13                                                                                                    |
| Tuning Considerations for the Directory                                            |                                                                                                    |
| About Tuning                                                                       | . 21-1                                                                                                    |
| Tools for Performance Tuning                                                       | . 21-2                                                                                                    |
| CPU Usage Tuning                                                                   | . 21-3                                                                                                    |
| Tuning CPU for Oracle Internet Directory Processes                                 | . 21-3                                                                                                    |
| Tuning CPU for Oracle Foreground Processes                                         |                                                                                                    |
|                                                                                    |                                                                                                    |
|                                                                                    |                                                                                                    |
|                                                                                    |                                                                                                    |
| Tuning the System Global Area (SGA) for the Oracle Database                        |                                                                                                    |
| Other Alternatives for a Memory-Constrained System                                 |                                                                                                    |
|                                                                                    | Planning the Names and Containment of Users and Groups Considerations for Users. Considerations for Groups Planning the Identity Management Realm. Migrating a DIT from a Third-Party Directory.  Identity Management Realms in an Enterprise Deployment. Single Identity Management Realms in the Enterprise. Multiple Identity Management Realms in the Enterprise.  Identity Management Realms in a Hosted Deployment. Identity Management Realms in a Hosted Deployment. Identity Management Realms in a Hosted Deployment. Identity Management Realms in a Hosted Deployment. Identity Management Realms in a Hosted Deployment. Identity Management Realms. Customizing the Default Identity Management Realms. Customizing the Default Identity Management Realms. Customizing the Location of Users and Groups in The Default Identity Management Realm Creating Additional Identity Management Realms for Hosted Deployments.  Capacity Planning for the Directory  About Capacity Planning Getting to Know Directory Usage Patterns: A Case Study  I/O Subsystem Requirements. About the I/O Subsystem Rough Estimates of Disk Space Requirements. Detailed Calculations of Disk Space Requirements.  Memory Requirements.  CPU Requirements.  CPU Requirements.  CPU Configuration Rough Estimates of CPU Requirements. Detailed Calculations of CPU Requirements. Detailed Calculations of CPU Requirements.  Summary of Capacity Plan for Acme Corporation.  Tuning Considerations for the Directory  About Tuning  Tools for Performance Tuning.  CPU Usage Tuning  Tuning CPU for Oracle Internet Directory Processes  Tuning CPU for Oracle Internet Directory Processes  Taking Advantage of Processor Affinity on SMP Systems. Other Alternatives for a CPU Constrained System.  Memory Tuning  Tuning the System Global Area (SGA) for the Oracle Database. |

|    | Disk Tuning                                                                             | 21-6    |
|----|-----------------------------------------------------------------------------------------|---------|
|    | Database Tuning                                                                         | 21-6    |
|    | Required Parameter                                                                      | 21-7    |
|    | Parameters Dependent on Oracle Internet Directory Server Configuration                  | 21-7    |
|    | Using Shared Server Process                                                             | 21-7    |
|    | SGA Parameters Dependent on Hardware Resources                                          | 21-7    |
|    | Entry Caching                                                                           | 21-8    |
|    | Optimizing Searches                                                                     | 21-8    |
|    | Optimizing Searches for Large Group Entries                                             | 21-8    |
|    | Optimizing Searches for Skewed Attributes                                               | 21-9    |
|    | Optimizing Searches for Skewed Attributes by Using Oracle Directory Manager             | 21-9    |
|    | Optimizing Searches for Skewed Attributes by Using Idapmodify                           | 21-9    |
|    | Setting the Time Limit Mode                                                             | 21-9    |
|    | Setting the Time Limit Mode by Using Oracle Directory Manager                           | . 21-10 |
|    | Setting the Time Limit Mode by Using Idapmodify                                         | . 21-10 |
|    | Setting the Timeout for Client/Server Connections                                       | . 21-10 |
| 22 | Garbage Collection in Oracle Internet Directory                                         |         |
|    | About the Oracle Internet Directory Garbage Collection Framework                        | 22-1    |
|    | Components of the Oracle Internet Directory Garbage Collection Framework                | 22-1    |
|    | Garbage Collection Plug-in                                                              | 22-1    |
|    | Garbage Collectors                                                                      | 22-2    |
|    | How Oracle Internet Directory Garbage Collection Works                                  | 22-3    |
|    | Garbage Collector Entries                                                               | 22-4    |
|    | Change Log Purging in Multimaster Replication                                           | 22-4    |
|    | Modifying Oracle Internet Directory Garbage Collectors                                  | 22-5    |
|    | Modifying a Garbage Collector by Using Oracle Directory Manager                         | 22-5    |
|    | Modifying a Garbage Collector by Using Command-Line Tools                               |         |
|    | Example 1: Modifying a Garbage Collector                                                | 22-5    |
|    | Example 2: Disabling a Garbage Collector Change Log                                     | 22-6    |
|    | Enabling and Disabling Logging for Oracle Internet Directory Garbage Collectors         | 22-6    |
|    | Enabling Logging for Oracle Internet Directory Garbage Collectors                       |         |
|    | Disabling Logging for Oracle Internet Directory Garbage Collectors                      | 22-6    |
| 23 | Migration of Data from Other Directories                                                |         |
|    | Migrating Data from LDAP-Compliant Directories                                          | 23-1    |
|    | About the Data Migration Process                                                        | 23-1    |
|    | Tasks For Migrating Data from LDAP-Compliant Directories                                | 23-1    |
|    | Task 1: Export Data from the Non-Oracle Internet Directory Server into LDIF File Format | 23-2    |
|    | Task 2: Analyze the LDIF User Data for Any Required Schema Additions                    |         |
|    | Referenced in the LDIF Data                                                             |         |
|    | Task 4: Pamova Any Proprietary Directory Data from the LDIE File                        |         |
|    | Task 4: Remove Any Proprietary Directory Data from the LDIF File                        |         |
|    | Task 5: Remove Operational Attributes from the LDIF File                                |         |
|    | Task 6: Remove Incompatible userPassword Attribute Values from the LDIF File            | 23-3    |

|    | Task 7: Run the bulkload.sh -check Mode and Determine Any Remaining Schema                 |
|----|--------------------------------------------------------------------------------------------|
|    | Violations or Duplication Errors                                                           |
|    | Migrating User Data from Application-Specific Repositories  The Intermediate Template File |
|    | Reconciling Data in Application Repository with Data Already in Oracle Internet            |
|    | DirectoryDirectory Directory Min Data Arready in Oracle Internet                           |
|    | Tasks For Migrating Data from Application-Specific Repositories                            |
|    | Task 1: Create an Intermediate Template File                                               |
|    | Task 2: Run the OID Migration Tool                                                         |
|    | The Default Directory Structure                                                            |
|    | ·                                                                                          |
| ar | t V Directory Replication and High Availability                                            |
| 4  | Directory Replication Concepts                                                             |
|    | About Directory Replication                                                                |
|    | Full and Partial Directory Replication                                                     |
|    | Full Directory Replication                                                                 |
|    | Partial Directory Replication                                                              |
|    | Directory Replication Groups                                                               |
|    | Data Transfer Between Nodes in a Directory Replication Group                               |
|    | Single-Master Replication Groups                                                           |
|    | Multimaster Replication Groups                                                             |
|    | Fan-Out Replication Groups                                                                 |
|    | Types of Directory Replication Compared                                                    |
|    | Multimaster Replication with Fan-Out                                                       |
|    | Included and Excluded Naming Contexts                                                      |
|    | Replication Agreements                                                                     |
|    | Oracle Database Advanced Replication Agreements                                            |
|    | LDAP-Based Replication Agreements                                                          |
|    | Replication Configuration Objects in the Directory                                         |
|    | The Replication Configuration Container                                                    |
|    | The Replica Subentry                                                                       |
|    | The Replication Agreement Entry                                                            |
|    | The Replication Naming Context Container Entry                                             |
|    | The Replication Naming Context Object Entry                                                |
|    | Examples of Replication Configuration Objects in the Directory                             |
|    | Replication Security.                                                                      |
|    | Authentication and the Directory Replication Server                                        |
|    | Secure Sockets Layer (SSL) and Oracle Internet Directory Replication                       |
|    | Change Logs in Directory Replication                                                       |
|    | Multimaster Replication                                                                    |
|    | Oracle Database Advanced Replication                                                       |
|    | Architecture for Multimaster Replication                                                   |
|    | The Multimaster Replication Process on the Supplier Side                                   |
|    | The Multimaster Replication Process on the Consumer Side                                   |
|    | Conflict Resolution in Multimaster Replication                                             |
|    | Levels at Which Replication Conflicts Occur                                                |

|    | Typical Causes of Conflicts                                                                                 | 24-21 |
|----|----------------------------------------------------------------------------------------------------|-------|
|    | Automated Resolution of Conflicts                                                                           |       |
|    | Fan-Out and Partial Replication                                                                             |       |
|    | Rules for Oracle Database Advanced Replication Filtering                                                    | 24-23 |
|    | Rules for Partial Replication Filtering                                                                     | 24-23 |
|    | Rules for Managing Naming Contexts and Attributes                                                           | 24-28 |
|    | Optimization of Partial Replication Naming Context for Better Performance                                   | 24-29 |
| 25 | Oracle Internet Directory Replication Administration                                                        |       |
|    | Installing and Configuring Multimaster Replication                                                          | 25-1  |
|    | Rules for Configuring Directory Replication Based on Oracle Database Advanced Replication                   | 25-2  |
|    | Installing and Configuring a Multimaster Replication Group                                                  |       |
|    | Preliminary Information for Installing and Configuring a Multimaster Replication  Group                     | 25-4  |
|    | Task 1: Install Oracle Internet Directory as a Master on the Master Definition Site (MDS)                   | 25-6  |
|    | Task 2: Install the Oracle Internet Directory as a Replica, on the Remote Master Sites (RMS)                | 25-7  |
|    | Task 3: Set Up Oracle Database Advanced Replication for a Directory Replication Group                       |       |
|    | Task 4 (Optional): Load Data into the Directory                                                             | 25-10 |
|    | Task 5: Ensure that Oracle Directory Server Instances are Started on All the Nodes                          | 25-11 |
|    | Task 6: Start the Replication Servers on All Nodes in the DRG                                               | 25-12 |
|    | Task 7: Test Directory Replication                                                                          | 25-12 |
|    | Adding a Node for Multimaster Replication (Oracle Database Advanced Replication Types Only)                 | 25-13 |
|    | Prepare the Oracle Net Services Environment                                                                 | 25-13 |
|    | Task 1: Stop the Directory Replication Server on All Nodes                                                  | 25-14 |
|    | Task 2: Identify a Sponsor Node and Install Oracle Internet Directory as a Replica on the Remote Site 25-14 |       |
|    | Task 3: Switch the Sponsor Node to Read-Only Mode                                                           | 25-14 |
|    | Task 4: Back up the Sponsor Node by Using Idifwrite                                                         | 25-15 |
|    | Task 5: Perform Advanced Replication Add Node Setup                                                         | 25-15 |
|    | Task 6: Switch the Sponsor Node to Updatable Mode                                                           | 25-15 |
|    | Task 7: Start the Directory Replication Server on All Nodes Except the New Node                             | 25-16 |
|    | Task 8: Load Data into the New Node by Using bulkload                                                       | 25-16 |
|    | Task 9: Start the Directory Server on the New Node                                                          | 25-16 |
|    | Task 10: Start the Directory Replication Server on the New Node                                             | 25-16 |
|    | Deleting a Node from a Multimaster Replication Group                                                        | 25-17 |
|    | Task 1: Stop the Directory Replication Server on All Nodes                                                  | 25-17 |
|    | Task 2: Stop All Oracle Internet Directory Processes in the Node to be Deleted                              | 25-17 |
|    | Task 3: Delete the Node from the Master Definition Site                                                     | 25-17 |
|    | Task 4: Start the Directory Replication Server on All Nodes                                                 | 25-18 |
|    | Resolving Conflicts Manually in a Multimaster Replication Group                                             | 25-18 |
|    | Monitoring Replication Change Conflicts                                                                     | 25-18 |
|    | Examples of Conflict Resolution Messages                                                                    | 25-18 |

| About the Human Intervention Queue Manipulation Tool                                                     |
|----------------------------------------------------------------------------------------------------|
| About the Oracle Internet Directory Reconciliation Tool                                                  |
| nstalling and Configuring LDAP-Based Replication                                                         |
| Rules for Configuring LDAP-Based Replication                                                             |
| Back Up Your LDAP Data by Using Idifwrite and bulkload                                                   |
| Installing and Configuring an LDAP Replica with Default Settings                                         |
| Task 1: Identify and Start the Directory Server on the Supplier Node                                     |
| Task 2: Installing Oracle Internet Directory As An LDAP Replica                                          |
| Installing and Configuring an LDAP-Based Replica with Customized Settings                                |
| Configuring an LDAP-Based Replica by Using Automatic Bootstrapping                                       |
| Configuring an LDAP-Based Replica by Using the Idifwrite Tool                                            |
| Deleting an LDAP-Based Replica                                                                           |
| Task 1: Stop the Directory Replication Server on the Node to be Deleted                                  |
| Task 2: Delete the Replica from the Replication Group                                                    |
| Task 3: Stop the Directory Server on the Node to be Deleted                                              |
| Determining What Is to Be Replicated in LDAP-Based Partial Replication                                   |
| Viewing and Modifying Replica Naming Context Objects by Using Oracle<br>Directory Manager 25-32          |
| Adding Replica Naming Context Objects by Using Oracle Directory Manager                                  |
| Deleting Replica Naming Context Objects by Using Oracle Directory Manager                                |
| Modifying Replica Naming Context Object Parameters by Using Idapmodify                                   |
| Ianaging Replication                                                                                     |
| Viewing and Modifying Directory Replication Server Configuration Parameters                              |
| Viewing Configuration Parameters of the Directory Replication Server by                                  |
| Using Oracle Directory Manager                                                                           |
| Modifying Configuration Parameters of the Directory Replication Server by Using Oracle Directory Manager |
| Modifying Directory Replication Server Configuration Parameters by Using Command-Line Tools              |
| Viewing and Modifying Parameters for Particular Replica Nodes                                            |
| Viewing and Modifying Parameters for a Particular Replica Node by Using Oracl<br>Directory Manager       |
| Modifying a Particular Replica Node by Using Command-Line Tools                                          |
| Modifying Parameters for Replication Agreements                                                          |
| Modifying Parameters for Replication Agreements Based on Oracle Database Advanced Replication            |
| Modifying Parameters for Replication Agreements Based on LDAP                                            |
| Changing the Replication Administrator's Password on All Nodes                                           |
| Managing the Change Log                                                                                  |
| Modifying the Speed of Directory Replication                                                             |
| Modifying the Speed of Directory Replication When Using Oracle Database Advanced Replication             |
| Modifying the Speed of Directory Replication When Using LDAP-Based Replication                           |
| xample: Installing and Configuring a Multimaster Replication Group with Fan-Out                          |

26

|    | Oracle Internet Directory and the Oracle Technology Stack                                                                                            | 26-2 |
|----|----------------------------------------------------------------------------------------------------|------|
|    | Failover Options on Clients                                                                                                    |      |
|    | Alternate Server List from User Input                                                                                                    | 26-3 |
|    | Alternate Server List from the Oracle Internet Directory Server                                                                                      | 26-3 |
|    | Setting the Alternate Server List by Using Oracle Directory Manager                                                                                  |      |
|    | Failover Options in the Public Network Infrastructure                                                                                                |      |
|    | Hardware-Based Load Balancing                                                                                                    |      |
|    | Software-Based Load Balancing                                                                                                    |      |
|    | High Availability and Failover Capabilities in Oracle Internet Directory                                                                             | 26-5 |
|    | Failover Options in the Private Network Infrastructure                                                                                               |      |
|    | IP Address Takeover (IPAT)                                                                                                    |      |
|    | Redundant Links                                                                                                    | 26-6 |
|    | High Availability Deployment Examples                                                                                                    | 26-6 |
| 27 | Oracle Application Server Cluster (Identity Management) Configuration About Oracle Application Server Cluster (Identity Management) Directory Server |      |
|    | Configurations  Architecture of the Oracle Application Server Cluster (Identity Management)  Configuration                                           |      |
|    | Load Balancing for High Availability                                                                                                    |      |
|    | Metadata Synchronization in an Oracle Application Server Cluster (Identity  Management) Environment                                                  |      |
|    | How Failover Works in an Oracle Application Server Cluster (Identity Management) Environment                                                         |      |
|    | Rules for Managing an Oracle Application Server Cluster (Identity Management)  Environment                                                           | 27-7 |
| 28 | Oracle Application Server Cold Failover Cluster (Identity Management)                                                                                |      |
|    | About the Oracle Application Server Cold Failover Cluster (Identity Management)                                                                      | 28-1 |
|    | Installing Oracle Application Server Cold Failover Cluster (Identity Management)                                                                     |      |
|    | The Simple Cold Failover Configuration                                                                                                    | 28-2 |
|    | How to Ensure that Oracle Internet Directory Runs on the Virtual Host                                                                                | 28-3 |
|    | The Simple Cold Failover Process                                                                                                    | 28-4 |
|    | The Oracle Application Server Cold Failover Cluster (Identity Management) in                                                                         |      |
|    | Conjunction with Oracle Internet Directory Replication                                                                                               | 28-5 |
| 29 | The Directory in an Oracle Real Application Clusters Environment                                                                                     |      |
|    | Terminology                                                                                                    | 29-1 |
|    | Oracle Internet Directory in an Oracle Real Application Clusters Environment                                                                         | 29-2 |
|    | Oracle Directory Server Connection Modes to Real Application Clusters Database                                                                       |      |
|    | Instances                                                                                                    |      |
|    | Load_balance Parameter                                                                                                    |      |
|    | Connect-Time Failover (CTF)                                                                                                    |      |
|    | Transparent Application Failover (TAF)                                                                                                    |      |
|    | Configuring the tnsnames.ora File for the Failover                                                                                                   | 29-4 |
|    | Oracle Directory Replication Between Oracle Internet Directory Real Application                                                                      |      |
|    | Clusters Nodes                                                                                                    | 29-6 |

|     | About Changing the ODS Password on a Real Application Clusters Node                 | 29-6 |
|-----|-------------------------------------------------------------------------------------|------|
| Par | VI Directory Plug-ins                                                               |      |
| 30  | Oracle Internet Directory Plug-in Framework                                         |      |
|     | About Directory Server Plug-ins                                                     | 30-1 |
|     | Creating Plug-ins                                                                   |      |
|     | Registering and Managing Plug-ins                                                   |      |
|     | Registering and Managing Plug-ins by Using Oracle Directory Manager                 |      |
|     | Adding a Plug-in Configuration Entry by Using Oracle Directory Manager              | 30-4 |
|     | Editing a Plug-in by Using Oracle Directory Manager                                 | 30-4 |
|     | Deleting a Plug-in by Using Oracle Directory Manager                                | 30-4 |
|     | Registering and Managing Plug-ins by Using Command-Line Tools                       | 30-4 |
|     | Examples: Adding a Plug-in Configuration Entry by Using Command-Line Tools          | 30-5 |
|     | Example: Modifying a Plug-in Configuration Entry by Using Command-Line Tools        | 30-5 |
|     | Example: Deleting a Plug-in Configuration Entry by Using Command-Line Tools         | 30-6 |
| 31  | Oracle Internet Directory Plug-In for Password Policies                             |      |
|     | How the Password Policy Plug-in Works                                               | 31-1 |
|     | Example: Installing, Configuring, and Enabling a Customized Password Policy Plug-in |      |
|     | Loading and Registering the PL/SQL Program                                          |      |
|     | Coding the Password Policy Plug-in                                                  |      |
|     | Debugging the Password Policy Plug-in                                               |      |
|     | Contents of Sample PL/SQL Package pluginpkg.sql                                     | 31-4 |
| 32  | Setting Up the Customized External Authentication Plug-in                           |      |
|     | Native Authentication Contrasted with External Authentication                       | 32-1 |
|     | Example: Installing, Configuring, and Enabling the External Authentication Plug-in  | 32-2 |
|     | Sample PL/SQL Package oidexaup.sql                                                  |      |
|     | Debugging the External Authentication Plug-in                                       |      |
|     | Contents of PL/SQL Package oidexaup.sql                                             |      |
| Par | VII Appendixes                                                                      |      |
| Α   | Syntax for LDIF and Command-Line Tools                                              |      |
|     | LDAP Data Interchange Format (LDIF) Syntax                                          | A-1  |
|     | Starting, Stopping, Restarting, and Monitoring Oracle Internet Directory Servers    | A-3  |
|     | The OID Monitor (oidmon) Syntax                                                     | A-3  |
|     | Starting the OID Monitor                                                            | A-3  |
|     | Stopping the OID Monitor                                                            | A-4  |
|     | Starting and Stopping OID Monitor in a Oracle Application Server Cold Failover      |      |
|     | Cluster (Identity Management)                                                       | A-4  |
|     | The OID Control Utility (oidctl) Syntax                                             | A-5  |
|     | Starting and Stopping an Oracle Directory Server Instance by Using the OID          | _    |
|     | Control Utility                                                                     | A-5  |

| Starting and Stopping an Oracle Directory Replication Server Instance by Using the OID Control Utility                                                                            |  |
|----------------------------------------------------------------------------------------------------|--|
| Starting the Oracle Directory Integration and Provisioning Server by Using the OID Control Utility                                                                                |  |
| Stopping the Oracle Directory Integration and Provisioning Server                                                                                                    |  |
| Restarting Oracle Internet Directory Server Instances by Using the OID Control Utility                                                                                            |  |
| Starting and Stopping Oracle Internet Directory Servers on Either a Virtual Host or a Oracle Application Server Identity Management Cluster Node by Using the OID Control Utility |  |
| The OPMN Control Utility Syntax for Starting and Stopping Oracle Internet Directory Servers                                                                                       |  |
| Stopping All Oracle Internet Directory Server Instances by Using OPMNCTL                                                                                                    |  |
| Starting the Oracle Internet Directory Server Instances Previously Stopped by Using OPMNCTL                                                                                       |  |
| OID Server Diagnostic Tool (oiddiag)                                                                                                    |  |
| OID Server Diagnostic Tool Syntax                                                                                                    |  |
| OID Server Diagnostic Tool Usage Examples                                                                                                    |  |
| Entry and Attribute Management Command-Line Tools Syntax                                                                                                    |  |
| The Catalog Management Tool (catalog.sh) Syntax                                                                                                    |  |
| ldapadd Syntaxldapadd Syntax                                                                                                    |  |
| ldapaddmt Syntax                                                                                                    |  |
| ldapbind Syntax                                                                                                    |  |
| ldapcompare Syntax                                                                                                    |  |
| ldapdelete Syntax                                                                                                    |  |
| ldapmoddn Syntax                                                                                                    |  |
| ldapmodify Syntax                                                                                                    |  |
| ldapmodifymt Syntax                                                                                                    |  |
| ldapsearch Syntax                                                                                                    |  |
| Examples of Idapsearch Filters                                                                                                    |  |
| Bulk Operations Command-Line Tools Syntax                                                                                                    |  |
| bulkdelete Syntax                                                                                                    |  |
| bulkload Syntax                                                                                                    |  |
| About the bulkload Tool                                                                                                    |  |
| Syntax for the bulkload Tool                                                                                                    |  |
| bulkmodify Syntax                                                                                                    |  |
| ldifwrite Syntax                                                                                                    |  |
| Example 1: Converting All Entries Under a Specified Naming Context to an LDI File                                                                                                 |  |
| Example 2: Converting Part of a Specified Naming Context to an LDIF File                                                                                                    |  |
| Certificate Upgrade Tool (upgradecert.pl) Syntax                                                                                                    |  |
| Replication-Management Command-Line Tools Syntax                                                                                                    |  |
| Replication Conflict Resolution Command-Line Tools                                                                                                    |  |
| The Human Intervention Queue Manipulation Tool                                                                                                    |  |
| The OID Reconciliation Tool                                                                                                    |  |
| The Replication Environment Management Tool                                                                                                    |  |
| -addnode                                                                                                    |  |
| -asrsetup                                                                                                    |  |
| -chgpwd                                                                                                    |  |
|                                                                                                    |  |

| -delnode                                                                                                    | A-58 |
|----------------------------------------------------------------------------------------------------|------|
| -asrcleanup                                                                                                    | A-60 |
| -asrrectify                                                                                                    | A-62 |
| -asrverify                                                                                                    |      |
| -dispasrerr                                                                                                    |      |
| -dispqstat                                                                                                    | A-67 |
| -suspendasr                                                                                                    |      |
| -resumeasr                                                                                                    |      |
| -paddnode                                                                                                    | A-69 |
| -pdelnode                                                                                                    | A-75 |
| -pchgpwd                                                                                                    | A-77 |
| -pcleanup                                                                                                    | A-79 |
| -presetpwd                                                                                                    | A-81 |
| -pchgwalpwd                                                                                                    | A-82 |
| -pilotreplica                                                                                                    |      |
| -backupmetadata                                                                                                    | A-83 |
| The Directory Integration and Provisioning Assistant (dipassistant) Syntax                                                |      |
| Creating, Modifying, and Deleting Synchronization Profiles                                                                |      |
| Listing All Synchronization Profiles in Oracle Internet Directory                                                         | A-87 |
| Viewing the Details of a Specific Synchronization Profile                                                                 | A-88 |
| Performing an Express Configuration of the Active Directory Connector Profiles                                            | A-89 |
| Bootstrapping a Directory by Using the Directory Integration and Provisioning Assistant                                   | A-90 |
| Properties Expected by the Bootstrapping Command                                                                          |      |
| Setting the Wallet Password for the Oracle Directory Integration and Provisioning Server                                  | A-93 |
| Changing the Password of the Administrator of Oracle Directory Integration and Provisioning                               | A-93 |
| Moving an Integration Profile to a Different Identity Management Node                                                     |      |
| Limitations of the Directory Integration and Provisioning Assistant in Oracle Internet Directory 10g Release 2 (10.1.2)   |      |
| OID Database Password Utility (oidpasswd) Syntax                                                                          |      |
| Changing the Password to the Oracle Internet Directory Database                                                           | A-97 |
| Creating Wallets for the Oracle Internet Directory Database Password and the Oracle Directory Replication Server Password |      |
| Unlocking a Super User Account                                                                                            |      |
| Resetting the Super User Password                                                                                         |      |
| Managing Super User Restricted ACPs                                                                                       |      |
| OID Database Statistics Collection Tool (oidstats.sql) Syntax                                                             |      |
| The OID Migration Tool (ldifmigrator) Syntax                                                                              |      |
| Examples: Using the OID Migration Tool                                                                                    |      |
| Using the Migration Tool in the Lookup Mode                                                                               |      |
| Using the OID Migration Tool Without the Lookup Option                                                                    |      |
| Overriding Substitution Values Obtained from the Lookup Mode                                                              |      |
| OID Migration Tool Error Messages                                                                                         |      |
| Syntax for Oracle Internet Directory Configuration Assistant in Standalone Mode                                           |      |
| Using the Oracle Internet Directory Configuration Assistant                                                               |      |
| Creating an Oracle Context                                                                                                |      |

|   | Upgrading an Oracle Context                                             | A-111 |
|---|-------------------------------------------------------------------------|-------|
|   | Deleting an Oracle Context                                              | A-112 |
|   | Configuring the Idap.ora File                                           | A-113 |
|   | Converting an Oracle Context to an Identity Management Realm            | A-114 |
| В | Oracle Internet Directory Schema Elements                               |       |
|   | IETF Requests for Comments (RFCs) Enforced by Oracle Internet Directory |       |
|   | IETF Drafts Enforced by Oracle Internet Directory                       |       |
|   | Schema Elements Common to Oracle Components                             |       |
|   | Access Control Schema Elements                                          |       |
|   | Audit Log Schema Elements                                               |       |
|   | Attributes for Oracle Application Server Integration and Provisioning   |       |
|   | Attribute Uniqueness Schema Elements                                    |       |
|   | Configuration Set Entry Schema Elements                                 |       |
|   | Debug Logging Schema Elements                                           |       |
|   | Dynamic Groups Schema Elements                                          |       |
|   | Garbage Collection Schema Elements                                      |       |
|   | Optional Attributes of the orclUserV2 Object Class                      |       |
|   | Oracle Internet Directory Configuration Schema Elements                 |       |
|   | Oracle Internet Directory Server Manageability Schema Elements          |       |
|   | Password Verifier Schema Elements                                       |       |
|   | Plug-in Schema Elements                                                 |       |
|   | Resource Information Schema Elements                                    |       |
|   | Replication Schema Elements                                             |       |
|   | SSL Schema Elements                                                     |       |
|   | System Operational Attributes                                           |       |
|   | LDAP Syntax                                                             |       |
|   | LDAP Syntax Enforced by Oracle Internet Directory                       |       |
|   | Commonly Used LDAP Syntax Recognized by Oracle Internet Directory       |       |
|   | Additional LDAP Syntax Recognized by Oracle Internet Directory          |       |
|   | Size of Attribute Values                                                | B-33  |
|   | Matching Rules                                                          | B-33  |
|   | Schema to Represent a User                                              | B-34  |
|   | Supported Controls                                                      | B-36  |
|   | Password Policy Controls                                                | B-38  |
|   | Controls for Dynamic Password Verifiers                                 | B-38  |
| C | Windows and Fields in Oracle Directory Manager                          |       |
| _ | Connection Management Fields in Oracle Directory Manager                |       |
|   | Access Control Management Fields in Oracle Directory Manager            |       |
|   | Attribute Uniqueness Fields in Oracle Directory Manager                 |       |
|   | Garbage Collection Management Fields in Oracle Directory Manager        |       |
|   | Password Policy Fields in Oracle Directory Manager                      |       |
|   | Password Verifier Fields in Oracle Directory Manager                    |       |
|   | Plug-in Management Fields in Oracle Directory Manager                   |       |
|   | Renlication Fields in Oracle Directory Manager                          | C-11  |

|   | Schema Management Fields in Oracle Directory Manager                     | C-14  |
|---|--------------------------------------------------------------------------|-------|
|   | Object Classes Fields in Oracle Directory Manager                        | C-14  |
|   | Attributes Fields in Oracle Directory Manager                            | C-16  |
|   | Matching Rules Fields in Oracle Directory Manager                        | C-18  |
|   | Content Rules Management Fields in Oracle Directory Manager              | C-19  |
|   | Server Management Fields in Oracle Directory Manager                     | C-20  |
|   | Configuration Sets Fields in Oracle Directory Manager                    | C-20  |
|   | System Operational Attributes Fields in Oracle Directory Manager         | C-22  |
|   | Super, Guest, and Proxy User Fields in Oracle Directory Manager          | C-25  |
|   | Query Optimization Fields in Oracle Directory Manager                    | C-25  |
|   | Entry Search Fields and Buttons in Oracle Directory Manager              | C-26  |
|   | SSL Management Fields in Oracle Directory Manager                        | C-27  |
|   | Synchronization Fields in Oracle Directory Manager                       | C-28  |
| D | The LDAP Filter Definition                                               |       |
| E | The Access Control Directive Format                                      |       |
|   | Schema for orclACI                                                       | . E-1 |
|   | Schema for orclEntryLevelACI                                             |       |
| F | Globalization Support in the Directory                                   |       |
|   | About Character Sets and the Directory                                   | . F-1 |
|   | About Unicode                                                            |       |
|   | About Oracle and UTF-8                                                   |       |
|   | Migration from UTF8 to AL32UTF8 when Upgrading Oracle Internet Directory |       |
|   | The NLS_LANG Environment Variable                                        |       |
|   | Using Non-AL32UTF8 Databases                                             |       |
|   | Using Globalization Support with LDIF Files                              |       |
|   | An LDIF file Containing Only ASCII Strings                               |       |
|   | An LDIF file Containing UTF-8 Encoded Strings                            |       |
|   | CASE 1: Native Strings (Non-UTF-8)                                       |       |
|   | CASE 2: UTF-8 Strings                                                    | . F-5 |
|   | CASE 3: BASE64 Encoded UTF-8 Strings                                     |       |
|   | CASE 4: BASE64 Encoded Native Strings                                    |       |
|   | Using Globalization Support with Command-Line Tools                      |       |
|   | Specifying the -E Argument When Using Each Tool                          |       |
|   | Examples: Using the -E Argument with Command-Line Tools                  |       |
|   | Setting NLS_LANG in the Client Environment                               |       |
|   | Using Globalization Support with Bulk Tools                              |       |
|   | Using Globalization Support with bulkload                                |       |
|   | Using Globalization Support with Idifwrite                               |       |
|   | Using Globalization Support with bulkdelete                              | . F-9 |
|   | Using Globalization Support with bulkmodify                              | . F-9 |

| G<br>Gr | Setting up Access Controls for Creation and Search Bases for Users and oups      |      |
|---------|----------------------------------------------------------------------------------|------|
|         | Setting up Access Controls for the User Search Base and the User Creation Base   | G-1  |
|         | Setting up Access Controls for the Group Search Base and the Group Creation Base |      |
| Н       | The Multimaster Replication Process                                              |      |
|         | How the Multimaster Replication Process Adds a New Entry to a Consumer           | H-1  |
|         | How the Multimaster Replication Process Deletes an Entry                         | H-2  |
|         | How the Multimaster Replication Process Modifies an Entry                        | H-2  |
|         | How the Multimaster Replication Process Modifies a Relative Distinguished Name   | H-3  |
|         | How the Multimaster Replication Process Modifies a Distinguished Name            | H-4  |
| I       | Searching the Directory for User Certificates                                    |      |
| J       | LDAP Replica States                                                              |      |
| K       | Troubleshooting Oracle Internet Directory                                        |      |
|         | Installation Errors                                                              | K-1  |
|         | Directory Server Error Messages and Causes                                       | K-1  |
|         | Oracle Database Server Error Due to Schema Modifications                         | K-1  |
|         | Standard Error Messages Returned from Oracle Directory Server                    | K-2  |
|         | Additional Directory Server Error Messages                                       | K-3  |
|         | Troubleshooting Password Policies                                                | K-6  |
|         | Password Policy Error Messages                                                   | K-6  |
|         | Possible Password Policy Problems                                                | K-6  |
|         | Troubleshooting Directory Performance                                            | K-8  |
|         | Troubleshooting Starting, Stopping, and Restarting of the Directory Server       | K-8  |
|         | Troubleshooting Directory Replication                                            | K-12 |
|         | Troubleshooting SSL Setup                                                        | K-15 |
|         | Troubleshooting Change Log Garbage Collection                                    | K-16 |
|         | Troubleshooting Dynamic Password Verifiers                                       | K-16 |
|         |                                                                                  | K-17 |
|         | Need More Help?                                                                  | K-18 |
| Gle     | ossary                                                                           |      |

Index

### **List of Figures**

|       |                                                                       | 4 0   |
|-------|-----------------------------------------------------------------------|-------|
| 1–1   | Oracle Internet Directory Overview                                    |       |
| 2–1   | A Typical Oracle Internet Directory Node                              |       |
| 2–2   | Oracle Directory Server Instance Architecture                         |       |
| 2–3   | A Directory Information Tree                                          |       |
| 2–4   | Attributes of the Entry for Anne Smith                                |       |
| 2–5   | Correct and Incorrect Naming Contexts                                 |       |
| 2–6   | A Replicated Directory                                                | 2-17  |
| 2–7   | A Partitioned Directory                                               |       |
| 2–8   | Using Knowledge References to Point to Naming Contexts                |       |
| 2–9   | Oracle Identity Management Infrastructure and Other Components        |       |
| 2–10  | Placement of Resource Access and Resource Type Information in the DIT |       |
| 4–1   | Oracle Directory Manager Toolbar                                      |       |
| 5–1   | Directory Entry Hierarchy Showing Multiple Configuration Set Entries  |       |
| 5–2   | Alias Entries Example                                                 | 5-11  |
| 5–3   | Resulting Tree when Creating the My_file.ldif                         |       |
| 5–4   | A Client Locating a Directory Server by Using DNS                     |       |
| 7–1   | Example of a Directory Information Tree                               |       |
| 10–1  | Sample Audit Log in DSE                                               |       |
| 10–2  | Architecture of Oracle Internet Directory Server Manageability        |       |
| 12–1  | Indirect Authentication                                               |       |
| 14–1  | Structural Access Item: Added Object Filter Tab Page                  | 14-25 |
| 14–2  | Structural Access Item: By Whom Tab Page                              | 14-26 |
| 14–3  | Example: Structural Access Item: Access Rights Tab Page               | 14-26 |
| 14–4  | Content Access Item: By Whom Tab Page                                 | 14-27 |
| 14–5  | Content Access Item: Attribute Tab Page                               | 14-28 |
| 14–6  | Content Access Item: Access Rights Tab Page                           | 14-28 |
| 14–7  | Content Access Item: By Whom Tab Page                                 | 14-29 |
| 14–8  | Content Access Item: Attribute Tab Page                               | 14-30 |
| 14–9  | Content Access Item: Access Rights Tab Page                           | 14-30 |
| 14–10 | Content Access Item: By Whom Tab Page                                 | 14-31 |
| 14–11 | Content Access Item: Attribute Tab Page                               | 14-32 |
| 14–12 | 0 0                                                                   | 14-32 |
| 14–13 | $\mathcal{I}$                                                         | 14-33 |
|       | Content Access Item: Attribute Tab Page                               | 14-34 |
|       | Content Access Item: Access Rights Tab Page                           | 14-34 |
| 15–1  | Location of Password Policy Entries                                   |       |
| 16–1  | Location of the Password Verifier Profile Entry                       |       |
| 16–2  | Authentication Model                                                  | 16-7  |
| 16–3  | How Password Verification Works                                       |       |
| 17–1  | Delegation Flow in an Oracle Application Server Environment           |       |
| 19–1  | Planning the Directory Information Tree                               |       |
| 19–2  | Example of an Identity Management Realm                               |       |
| 19–3  | Enterprise Use Case: Single Identity Management Realm                 |       |
| 19–4  | Enterprise Use Case: Multiple Identity Management Realms              |       |
| 19–5  | Hosted Deployment Use Case                                            |       |
| 19–6  | Default Identity Management Realm                                     | 19-10 |
| 20–1  | Usage Analysis of Current E-mail System                               |       |
| 22–1  | Example: Garbage Collection of Change Log Entries                     |       |
| 22–2  | Garbage Collection Entries in the DIT                                 | 22-4  |
| 23–1  | Structure of the Intermediate User File                               |       |
| 24–1  | Example of Partial Replication                                        |       |
| 24–2  | Example of Single-Master Replication                                  |       |
| 24–3  | Example of Multimaster Replication                                    |       |
| 24–4  | Example of Fan-Out Replication                                        | 24-6  |

| 24–5  | Example of Multimaster Replication with Fan-Out                                   | 24-8  |
|-------|-----------------------------------------------------------------------------------|-------|
| 24–6  | Example of a Naming Context Container and Its Objects                             | 24-9  |
| 24–7  | Example: Multimaster Replication and Fan-Out Replication                          | 24-13 |
| 24–8  | Example: Replication Configuration Entries for Node C                             | 24-14 |
| 24–9  | Example: Replication Configuration Entries for Node D                             | 24-15 |
| 24–10 | The Multimaster Replication Process on the Supplier Side                          | 24-18 |
| 24–11 | The Multimaster Replication Process on the Consumer Side                          | 24-19 |
| 24–12 | The Fan-Out Replication Process                                                   | 24-22 |
| 24–13 | A Sample Naming Context                                                           | 24-24 |
| 24–14 | Naming Context Object #1                                                          | 24-25 |
| 24–15 | Naming Context Object #2                                                          | 24-25 |
| 24–16 | Result of Combining Naming Context Objects #1 and #2                              | 24-26 |
| 24–17 |                                                                                   | 24-27 |
| 24–18 |                                                                                   | 24-27 |
| 24–19 |                                                                                   | 24-28 |
| 24–20 | Naming Context Object #5                                                          | 24-29 |
| 24–21 | Naming Context Object #6                                                          | 24-30 |
| 24–22 | Naming Context Object #7                                                          | 24-31 |
| 25–1  | Example of Fan-Out Replication                                                    | 25-45 |
| 26–1  | Oracle Internet Directory/Oracle Technology Stack                                 | 26-2  |
| 26–2  | Network-Level Failover                                                            |       |
| 26–3  | Deployment Example (Two Oracle Internet Directory Nodes in Replication)           |       |
| 26–4  | Deployment Example 2                                                              | 26-7  |
| 27–1  | Architecture of an Oracle Application Server Cluster (Identity Management)        |       |
|       | Configuration 27-3                                                                |       |
| 27–2  | Load Balancing in an Oracle Application Server Cluster (Identity Management)      |       |
|       | Configuration 27-4                                                                |       |
| 27–3  | Metadata Synchronization Process in Oracle Application Server Cluster (Identity   |       |
|       | Management) Environments 27-5                                                     |       |
| 27–4  | Example of Failover in an Oracle Application Server Cluster (Identity Management) |       |
|       | Environment 27-6                                                                  |       |
| 28–1  | Simple Cold Failover Configuration                                                | 28-3  |
| 28–2  | The Cold Failover Process                                                         | 28-4  |
| 28–3  | Directory Replication in Conjunction with Cold Failover Configuration             |       |
| 28–4  | The Cold Failover Process in Conjunction with Oracle Directory Replication        |       |
| 29–1  | Oracle Internet Directory with Basic High Availability Configuration              |       |
| 30–1  | Oracle Internet Directory Plug-in Framework                                       |       |
| A-1   | Example: OID Reconciliation Tool Process                                          |       |

#### **List of Tables**

| 1–1   | Comparison of Online Directories and Relational Databases                          |       |
|-------|------------------------------------------------------------------------------------|-------|
| 2–1   | Components of an Oracle Internet Directory Node                                    | 2-3   |
| 2–2   | Attributes Created with Each New Entry                                             | 2-9   |
| 2-3   | Common LDAP Attributes                                                             |       |
| 3–1   | Tasks to Reset the Default Security Configuration                                  | 3-2   |
| 3–2   | Log File Locations                                                                 |       |
| 4–1   | Operating System-Specific Instructions for Starting Oracle Directory Manager       | 4-2   |
| 4–2   | Oracle Directory Manager Menu Bar                                                  |       |
| 4–3   | Oracle Directory Manager Toolbar                                                   | 4-5   |
| 4–4   | Task Areas in Oracle Directory Manager                                             | 4-7   |
| 4–5   | Process Control Items in the ODS_PROCESS Table                                     |       |
| 4–6   | Tools for Starting, Stopping, and Monitoring Oracle Internet Directory Servers     | 4-15  |
| 4–7   | Tools for Managing Entries                                                         | 4-15  |
| 4–8   | Command-Line Tools for Performing Bulk Operations                                  | 4-16  |
| 4–9   | Command-Line Tools for Managing Replication                                        | 4-17  |
| 4–10  | Routine Administration Tasks                                                       |       |
| 5–1   | Definitions of Super User, Guest User, and Proxy User                              | 5-8   |
| 5–2   | Names, Passwords, and Attributes for Super, Guest, and Proxy Users                 |       |
| 5–3   | Entry Alias Dereferencing Messages                                                 |       |
| 5–4   | Arguments in a Service Location Record (SRV)                                       |       |
| 6–1   | Command-Line Tools for Managing Entries                                            |       |
| 7–1   | Attribute Uniqueness Constraint Entry                                              |       |
| 8–1   | Content Rule Parameters                                                            |       |
| 9–1   | orclDynamicGroup Attributes for "Connect By" Assertions                            |       |
| 9–2   | Static and Dynamic Group Considerations                                            |       |
| 10–1  | Fields in Trace Messages                                                           |       |
| 10-2  | Debug Logging Levels                                                               | 10-5  |
| 10-3  | Debug Dimension Values for LDAP Operations                                         | 10-5  |
| 10–4  | Attributes of the orclAuditoc Object Class                                         |       |
| 10–5  | Auditable Events                                                                   |       |
| 10–6  | Audit Mask Levels                                                                  | 10-10 |
| 10–7  | Example: Setting the Audit Level                                                   | 10-11 |
| 10–8  | Components of Oracle Internet Directory Server Manageability                       | 10-14 |
| 10–9  | Critical Event Levels                                                              | 10-16 |
| 10-10 | Fields in the Start a New LDAP Server Instance Window of the Application Server    |       |
|       | Control Console 10-17                                                              |       |
| 10-11 | Fields in the Restart an LDAP Server Instance Window of the Application Server Co. | ntrol |
|       | Console 10-18                                                                      |       |
| 13–1  | SSL Cipher Suites Supported in Oracle Internet Directory                           | 13-1  |
| 14–1  | Sample Security Groups                                                             | 14-5  |
| 14–2  | Types of Access                                                                    | 14-9  |
| 14–3  | LDAP Operations and Access Needed to Perform Each One                              | 14-10 |
| 14–4  | Attribute States During ACL Evaluation                                             | 14-10 |
| 15–1  | Tasks and Tools for Managing Password Polices                                      | 15-4  |
| 16–1  | Attributes for Storing Password Verifiers in User Entries                          | 16-5  |
| 17–1  | Default Privileges Granted to Everyone and to Each User                            | 17-3  |
| 17–2  | Privileges for Administering the Oracle Technology Stack                           | 17-4  |
| 17–3  | Characteristics of the Subscriber DAS Create User Group                            | 17-5  |
| 17–4  | Characteristics of the Subscriber DAS Edit User Group                              | 17-6  |
| 17–5  | Characteristics of the DAS Delete User Group                                       | 17-6  |
| 17–6  | Characteristics of the User Privilege Assignment Group                             | 17-6  |
| 17–7  | Characteristics of the Group Creation Group                                        | 17-7  |
| 17–8  | Characteristics of the Group Edit Group                                            | 17-7  |

| 17–9  | Characteristics of the Group Delete Group                                           | 17-8  |
|-------|-------------------------------------------------------------------------------------|-------|
| 17–10 | Characteristics of the Group Privilege Assignment Group                             | 17-8  |
| 17–11 | Characteristics of the Oracle Application Server Administrators Group               |       |
| 17–12 | Characteristics of the User Management Application Administrators Group             | 17-10 |
| 17–13 | Characteristics of the Trusted Application Administrators Group                     | 17-10 |
| 17–14 | Characteristics of the User Security Administrators Group                           | 17-12 |
| 17–15 | Characteristics of the Authentication Services Group                                | 17-12 |
| 17–16 | Characteristics of the Verifier Services Group                                      | 17-12 |
| 17–17 | Characteristics of the User Proxy Privilege Group                                   | 17-13 |
| 17–18 | Characteristics of the Oracle Context Administrators Group                          | 17-13 |
| 17–19 | Characteristics of the Common User Attributes Group                                 | 17-14 |
| 17-20 | Characteristics of the Common Group Attributes Group                                | 17-14 |
| 17–21 | Characteristics of the Service Registry Viewers Group                               | 17-14 |
| 17–22 | Characteristics of the Common Group Attributes Group                                | 17-14 |
| 18–1  | CPU Power for Various Deployment Scenarios                                          |       |
| 18–2  | Approximate Disk Space Requirements for Variously Sized DITs                        |       |
| 18–3  | Estimates of the Memory Requirements for Various DIT Sizes                          |       |
| 19–1  | Oracle Identity Management Objects                                                  |       |
| 19–2  | Customizing the Default Identity Management Realm                                   | 19-12 |
| 20–1  | Capacity Planning Terminology                                                       |       |
| 20–2  | Assumptions about Entry Types and Their Sizes                                       |       |
| 20–3  | Overall Count of Entries                                                            | 20-3  |
| 20–4  | Directory Lookups in a Single Day                                                   |       |
| 20–5  | Working Hour Loads                                                                  |       |
| 20–6  | Disk Space Requirements                                                             |       |
| 20–7  | Tablespaces Used to Store Oracle Internet Directory Data                            |       |
| 20–8  | Variables Used for Size Calculation                                                 |       |
| 20–9  | Size of Individual Tablespaces                                                      |       |
| 20–10 | Values for Variables Used for Sizing Calculations                                   |       |
| 20–11 | Tablespace Sizes                                                                    | 20-9  |
| 20–12 | Minimum Memory Requirements for Different Directory Configurations                  |       |
| 20–13 | Maximum Possible Throughput for Two Types of Operations                             | 20-10 |
| 20–14 | Rough Estimates of CPU Requirements                                                 |       |
| 21–1  | Suggested Values for ORCLSERVERPROCS and ORCLMAXCC Parameters                       |       |
| 21–2  | Recommended RDBMS Values for Various Client Loads                                   |       |
| 23–1  | Mandatory Attributes in a User Entry                                                |       |
| 24–1  | Types of Directory Replication Groups                                               |       |
| 24–2  | Comparison of Full and Partial Replication                                          | 24-3  |
| 24–3  | Types of Data Transfer Between Nodes in a Directory Replication Group               |       |
| 24–4  | Multimaster. Single-Master, and Fan-Out Replication Compared                        |       |
| 24–5  | Types of Replication Conflict                                                       |       |
| 25–1  | Data Migration Using Idifwrite/bulkload versus Automatic Bootstrapping              |       |
| 25–2  |                                                                                     | 25-45 |
| 30–1  | Types of Operation-Based Plug-ins                                                   |       |
| A-1   | Properties in an LDIF File                                                          |       |
| A-2   | Arguments for Starting OID Monitor                                                  |       |
| A-3   | Arguments for Stopping OID Monitor                                                  |       |
| A-4   | Arguments for Starting a Directory Server by Using OIDCTL                           |       |
| A-5   | Arguments for Starting a Directory Replication Server by Using OIDCTL               |       |
| A-6   | Description of Arguments for Starting the Oracle Directory Integration and Provisio |       |
| •     | Server A-10                                                                         |       |
| A-7   | Arguments to oiddiag                                                                | A-15  |
| A–8   | Arguments for the Catalog Management Tool (catalog.sh)                              |       |
| A-9   | Arguments for Idapadd                                                               |       |
| A-10  | Arguments for Idapaddmt                                                             |       |
|       |                                                                                     |       |

| A-11          | Arguments for Idapbind                                                                                                    | A-21           |
|---------------|----------------------------------------------------------------------------------------------------|----------------|
| A-12          | Arguments for Idapcompare                                                                                                    |                |
| A-13          | Arguments for Idapdelete                                                                                                    |                |
| A-14          | Arguments for Idapmoddn                                                                                                    |                |
| A-15          | Arguments for Idapmodify                                                                                                    |                |
| A-16          | Arguments for ldapmodifymt                                                                                                    |                |
| A-17          | Arguments for Idapsearch                                                                                                    |                |
| A-18          | Arguments for bulkdelete                                                                                                    |                |
| A-19          | Arguments for bulkload.sh                                                                                                    |                |
| A-20          | Arguments for bulkmodify                                                                                                    |                |
| A-21          | Arguments for Idifwrite                                                                                                    |                |
| A-22          | Parameters for upgradecert.pl                                                                                                    |                |
| A-23          | Arguments for Moving a Change from the Human Intervention Queue into the Reti                                                                  |                |
| 71 20         | Queue A-45                                                                                                    | · <b>y</b>     |
| A-24          | Arguments for Moving a Change from the Human Intervention Queue into the Pur                                                                   | σe             |
| /\ <b>Z</b> - | Queue A-46                                                                                                    | 5 <sup>C</sup> |
| A-25          | Arguments for Reconciling Inconsistent Data by Using the OID Reconciliation Tool.                                                              | Δ-47           |
| A-26          | Arguments for the Replication Environment Management Tool (remtool)                                                                            |                |
| A-27          | Options for Configuring and Managing an Oracle Database Advanced Replication-I                                                                 |                |
| A-21          | DRG (remtool) A-50                                                                                                    | baseu          |
| A-28          |                                                                                                    | ۸ 51           |
| A-20<br>A-29  | Options for Configuring and Managing an LDAP-Based Replication DRG (remtool) Options for Supporting Application Server Reassociation (remtool) |                |
| A-29<br>A-30  |                                                                                                    |                |
| A-30<br>A-31  | Arguments Used With the -PILOTREPLICA Option                                                                                                   |                |
| -             | Arguments Used With the -BACKUPMETADATA Option                                                                                                 |                |
| A-32          | Summary of Functionality of the Directory Integration and Provisioning Assistant                                                               |                |
| A-33          | Parameters for Creating, Modifying, and Deleting Synchronization Profiles by Using                                                             | g tne          |
| ۸ 04          | Directory Integration and Provisioning Assistant A-85                                                                                          | A 00           |
| A-34          | Properties Expected by createprofile and modifyprofile Commands                                                                                |                |
| A-35          | Parameters of the listprofiles Command                                                                                                    |                |
| A-36          | Parameters of the showprofile Command                                                                                                    |                |
| A-37          | Parameters of the expressconfig Command                                                                                                    |                |
| A-38          | Parameters of the bootstrap Command                                                                                                    |                |
| A-39          | Bootstrapping Configuration File Properties                                                                                                    |                |
| A-40          | Parameters of the chgpasswd Command                                                                                                    |                |
| A-41          | Scenarios for Reassociating Directory Integration Profiles                                                                                     |                |
| A-42          | Parameters of the reassociate Command                                                                                                    |                |
| A-43          | Limitations of Bootstrapping in the Directory Integration and Provisioning Assistan                                                            | ıt             |
| _             | A-96                                                                                                    |                |
| A-44          | ldifmigrator Parameters                                                                                                    |                |
| A-45          | Predefined Substitution Variables                                                                                                    |                |
| A-46          | Substitution Variables for the subscriber "acme"                                                                                               |                |
| A-47          | Different Modes for Use of -reconcile                                                                                                    |                |
| A–48          | -reconcile SAFE Type LDIF Records                                                                                                    |                |
| A-49          | -reconcile NORMAL Type LDIF Records                                                                                                    |                |
| A-50          | -reconcile SAFE_EXTENDED type LDIF records                                                                                                    |                |
| A-51          | Error Messages of OID Migration Tool                                                                                                    | A-107          |
| A-52          | Conditions for Using Oracle Internet Directory Configuration Assistant for Specific                                                            |                |
|               | Database Components A-108                                                                                                    |                |
| A-53          | Parameters of Oracle Internet Directory Configuration Assistant                                                                                |                |
| A-54          | Parameters for Creating an Oracle Context                                                                                                    |                |
| A-55          | Parameters for Upgrading an Oracle Context                                                                                                    |                |
| A-56          | Parameters for Deleting an Oracle Context                                                                                                    |                |
| A-57          | Parameters for Configuring the Idap.ora File                                                                                                   |                |
| A-58          | Parameters for Converting an Oracle Context to an Identity Management Realm                                                                    |                |
| B-1           | RFCs Enforced by Oracle Internet Directory                                                                                                    | B-1            |

| B-2  | Access Control Schema Elements                                                | B-3 |
|------|-------------------------------------------------------------------------------|-----|
| B-3  | Audit Log Schema Elements                                                     | B-3 |
| B-4  | Attributes in Integration Profiles for Third-Party Directories                | B-3 |
| B-5  | Oracle Internet Directory Schema Elements that Correspond to Microsoft Active |     |
|      | Directory-Specific Attributes B-7                                             |     |
| B-6  | Attribute Uniqueness Constraint Entry                                         | B-7 |
| B-7  | Configuration Set Entry Attributes                                            |     |
| B-8  | Debug Logging Schema Elements                                                 |     |
| B-9  | orclDynamicGroup Attributes for "Connect By" Assertions                       |     |
| B-10 | Garbage Collection Configuration Parameters                                   |     |
| B-11 | Attributes for the Audit Log Garbage Collector                                |     |
| B-12 | Attributes of the Change Log Garbage Collector                                |     |
| B-13 | Attributes of the General Statistics Garbage Collector                        |     |
| B-14 | Attributes of the Health Statistics Garbage Collector                         |     |
| B-15 | Attributes of the Security and Refresh Events Garbage Collector               |     |
| B-16 | Attributes of the System Resource Events Garbage Collector                    |     |
| B-17 | Attributes of the Tombstone Garbage Collector                                 |     |
| B-18 | Attribute Value Pairs for Creating a Garbage Collector                        |     |
| B-19 | Attribute Value Pairs for Modifying a Garbage Collector                       |     |
| B-20 | Attribute Value Pairs for Deleting a Garbage Collector                        |     |
| B-21 | Attributes in the orclUserV2 Object Class                                     |     |
| B-22 | Oracle Internet Directory Configuration Parameters                            |     |
| B-23 | Attributes for Oracle Internet Directory Server Manageability                 |     |
| B-24 | Attributes of the pwdPolicy Object Class                                      |     |
| B-25 | Password Policy Operational Attributes of the Top Object Class                |     |
| B-26 | Attributes for Storing Password Verifiers in User Entries                     |     |
| B-27 | Plug-in Attribute Names and Values                                            |     |
| B-28 | Resource Access Descriptor (RAD) Attributes                                   |     |
| B-29 | Attributes for Resource Type Information                                      |     |
| B-30 | Replication Schema Elements                                                   |     |
| B-31 | Directory Replication Server Configuration Parameters                         |     |
| B-32 | Attributes of the Replica Subentry                                            |     |
| B-33 | Attributes of the Replication Agreement Entry                                 |     |
| B-34 | Attributes of the Replication Naming Context Entry                            |     |
| B-35 | Modifiable System Operational Attributes                                      |     |
| B-36 | User Attributes                                                               |     |
| B-37 | Controls Supported by Oracle Internet Directory                               |     |
| B-38 | Password Policy Controls                                                      |     |
| B-39 | Controls for Dynamic Password Verifiers                                       |     |
| C-1  | Fields in the Credentials Tab Page                                            |     |
| C-2  | Fields in the SSL Tab Page                                                    |     |
| C-3  | Fields in the Access Control Management Pane                                  |     |
| C-4  | Fields in Authentication Choice List                                          |     |
| C-5  | Fields in Encryption Choice List                                              |     |
| C-6  | Entities to Whom You Are Granting Access in the By Whom Tab Page              |     |
| C-7  | Access Rights for Attributes                                                  |     |
| C–8  | Fields in the New Constraint Dialog Box                                       |     |
| C-9  | Fields in the Garbage Collector Window                                        |     |
| C-10 | Fields in the Password Policies General Tab Page                              |     |
| C-11 | Fields in the Password Policies Account Lockout Tab Page                      |     |
| C-12 | Fields in the Password Policies IP Lockout Tab Page                           |     |
| C-13 | Fields in the Password Policies Password Syntax Tab Page                      |     |
| C-14 | Fields in the Password Verifier Profile Dialog Box                            |     |
| C-15 | Fields in the New Plug-in Dialog Box                                          |     |
| C-16 | Fields in the Replication Server Configuration Set: General Tab Page          |     |

| C-17 | Fields in the ASR Agreement Tab Page                                           | C-11 |
|------|--------------------------------------------------------------------------------|------|
| C-18 | Fields in the Replica Node: General Tab Page                                   |      |
| C-19 | Columns in the Replica Agreements Tab Page                                     |      |
| C-20 | Fields in the Replica Naming Context Tab Page                                  |      |
| C-21 | Fields in the Change Log Window                                                |      |
| C-22 | Object Class Properties Listed in Searches in Oracle Directory Manager         |      |
| C-23 | Search Filters for Object Classes                                              | C-15 |
| C-24 | Buttons Used in Searches for Object Classes in Oracle Directory Manager        | C-15 |
| C-25 | Fields in the New Object Class Dialog Box                                      | C-16 |
| C-26 | Columns in the Attributes Tab Page in Oracle Directory Manager                 | C-16 |
| C-27 | Search Filters for Attributes                                                  |      |
| C-28 | Buttons in Searches for Attributes in Oracle Directory Manager                 |      |
| C-29 | Fields in the General Tab Page of the New Attribute Type Dialog                | C-17 |
| C-30 | Fields in the Advanced Tab Page of the New Attribute Type Dialog               | C-18 |
| C-31 | Fields in the Matching Rules Tab Page                                          | C-18 |
| C-32 | Fields in the New Content Rule Dialog Box                                      | C-19 |
| C-33 | Fields in the Content Rule Dialog Box                                          |      |
| C-34 | Fields in the Configuration Sets Dialog Box—General Tab Page                   |      |
| C-35 | Fields in the Configuration Sets—SSL Settings Tab Page                         | C-21 |
| C-36 | System Operation Attributes Displayed in Oracle Directory Manager              | C-22 |
| C-37 | Fields in the System Passwords Tab Page                                        | C-25 |
| C-38 | Fields in the Query Optimization Tab Page                                      |      |
| C-39 | Search Filters for Entries                                                     |      |
| C-40 | Buttons Used in Searches for Entries                                           | C-27 |
| C-41 | Fields in the SSL Settings Tab Page                                            | C-28 |
| C-42 | Fields on the General Tab Page for Synchronization in Oracle Directory Manager | C-28 |
| C-43 | Fields on the Execution Tab for Synchronization in Oracle Directory Manager    | C-29 |
| C-44 | Fields on the Mapping Tab Page for Synchronization in Oracle Directory Manager | C-30 |
| C-45 | Fields on the Status Tab Page for Synchronization in Oracle Directory Manager  | C-30 |
| F-1  | Unicode Implementations                                                        | F-2  |
| F-2  | Components of the NLS_LANG Parameter                                           |      |
| F-3  | Examples: Using the -E Argument with Command-Line Tools                        |      |
| J–1  | LDAP Replica States                                                            |      |
| K-1  | Standard Error Messages                                                        |      |
| K-2  | Additional Error Messages                                                      |      |
| K-3  | Password Policy Violation Error Messages                                       |      |
| K-4  | Error Messages for Dynamic Password Verifiers                                  |      |

## **Send Us Your Comments**

Oracle Internet Directory Administrator's Guide, 10*g* Release 2 (10.1.2) Part No. B14082-01

Oracle welcomes your comments and suggestions on the quality and usefulness of this publication. Your input is an important part of the information used for revision.

- Did you find any errors?
- Is the information clearly presented?
- Do you need more information? If so, where?
- Are the examples correct? Do you need more examples?
- What features did you like most about this manual?

If you find any errors or have any other suggestions for improvement, please indicate the title and part number of the documentation and the chapter, section, and page number (if available). You can send comments to us in the following ways:

- Electronic mail: appserverdocs@oracle.com
- FAX: (650) 506-7375. Attn: Oracle Application Server Documentation Manager
- Postal service:

Oracle Corporation Server Technologies Documentation Manager 500 Oracle Parkway, Mailstop 1op6 Redwood Shores, CA 94065 USA

If you would like a reply, please give your name, address, telephone number, and electronic mail address (optional).

If you have problems with the software, please contact your local Oracle Support Services.

# **Preface**

*Oracle Internet Directory Administrator's Guide* describes the features, architecture, and administration of Oracle Internet Directory. For information about installation, see the installation documentation for your operating system.

This Preface contains these topics:

- Audience
- Documentation Accessibility
- Structure
- Related Documents
- Conventions

#### **Audience**

Oracle Internet Directory Administrator's Guide is intended for anyone who performs administration tasks for the Oracle Internet Directory. You should be familiar with either the UNIX operating system or the Microsoft Windows operating system in order to understand the line-mode commands and examples. You can perform all of the tasks through the line-mode commands, and you can perform most of the tasks through Oracle Directory Manager, which is operating system-independent.

To use this document, you need some familiarity with the **Lightweight Directory Access Protocol (LDAP)**.

## **Documentation Accessibility**

Our goal is to make Oracle products, services, and supporting documentation accessible, with good usability, to the disabled community. To that end, our documentation includes features that make information available to users of assistive technology. This documentation is available in HTML format, and contains markup to facilitate access by the disabled community. Standards will continue to evolve over time, and Oracle is actively engaged with other market-leading technology vendors to address technical obstacles so that our documentation can be accessible to all of our customers. For additional information, visit the Oracle Accessibility Program Web site at

http://www.oracle.com/accessibility/

#### **Accessibility of Code Examples in Documentation**

JAWS, a Windows screen reader, may not always correctly read the code examples in this document. The conventions for writing code require that closing braces should appear on an otherwise empty line; however, JAWS may not always read a line of text that consists solely of a bracket or brace.

#### Accessibility of Links to External Web Sites in Documentation

This documentation may contain links to Web sites of other companies or organizations that Oracle does not own or control. Oracle neither evaluates nor makes any representations regarding the accessibility of these Web sites.

### **Structure**

This document contains the chapters and appendixes listed in this section. Oracle encourages you to read the conceptual and other introductory material presented in Part I before performing installation and maintenance.

Depending on your administrative role, you may find some parts of this guide more pertinent to the tasks you perform.

- For information about routine administration:
  - Part I, "Getting Started"
  - Part II, "Basic Directory Administration"
- For information about directory planning and deployment in enterprises and hosted environments:
  - Part III, "Directory Security"
  - Part IV, "Directory Deployment"
  - Part V, "Directory Replication and High Availability"
- For information about extending Oracle Internet Directory functionality by using plug-ins, see Part VI, "Directory Plug-ins"
- For information about integration between Oracle Internet Directory and other directories, see the *Oracle Identity Management Integration Guide*.
- For information about Oracle Delegated Administration Services and the Oracle Internet Directory Self-Service Console, see the *Oracle Identity Management Guide to Delegated Administration*.

#### Part I, "Getting Started"

Part I provides an overview of the product and its features, a conceptual foundation necessary to configure and manage a directory.

#### Chapter 1, "Introduction to LDAP and Oracle Internet Directory"

This chapter provides an introduction to directories, LDAP, and Oracle Internet Directory features.

#### Chapter 2, "Directory Concepts and Architecture"

This chapter gives an overview of online directories and Lightweight Directory Access Protocol (LDAP). Provides conceptual descriptions of directory entries, attributes, object classes, naming contexts, schemas, distributed directories, security, and Globalization Support. It also discusses Oracle Internet Directory architecture.

#### Chapter 3, "Post-Installation Tasks and Information"

This chapter discusses how to prepare your directory for configuration and use. It tells you how to start and stop OID Monitor and instances of Oracle directory server and Oracle directory replication server. It discusses the need to reset the default security configuration, how to upgrade from earlier releases of Oracle Internet Directory, and how to migrate data from other LDAP-compliant directories.

#### **Chapter 4, "Directory Administration Tools"**

This chapter explains how to use the various administration tools: Oracle Directory Manager, command-line tools, bulk tools, Catalog Management tool, OID Database Password Utility, replication tools, and Database Statistics Collection tool.

#### Part II, "Basic Directory Administration"

Part II guides you through the tasks required to configure and maintain Oracle Internet Directory.

#### Chapter 5, "Oracle Directory Server Administration"

This chapter provides instructions for managing server configuration set entries; setting system operational attributes; managing naming contexts and password encryption; configuring searches; managing super, guest, and proxy users; setting debug logging levels; using audit log; viewing active server instance information; and changing the password to an Oracle database server.

#### **Chapter 6, "Directory Entries Administration"**

This chapter explains how to search, view, add, modify and manage entries by using Oracle Directory Manager and the command-line tools.

#### **Chapter 7, "Attribute Uniqueness in the Directory"**

This chapter explains the attribute uniqueness feature that enables applications synchronizing with Oracle Internet Directory to use attributes other than distinguished names as their unique keys.

#### Chapter 8, "Directory Schema Administration"

This chapter explains what a directory schema is, what an object class is, and what an attribute is. It tells you how to manage the Oracle Internet Directory schema by using Oracle Directory Manager and the command-line tools.

#### Chapter 9, "Dynamic and Static Groups in Oracle Internet Directory"

This chapter describes both static and dynamic groups and explains how to administer them in Oracle Internet Directory.

#### Chapter 10, "Logging, Auditing, and Monitoring the Directory"

This chapter describes the comprehensive framework provided by Oracle Internet Directory for enabling you to debug, audit, and monitor the directory.

#### Chapter 11, "Backup and Restoration of a Directory"

This appendix tells how to backup and restore both small and large directories.

#### Part III, "Directory Security"

Part III tells how to secure data within the directory itself and within an enterprise deployment of a directory.

#### Chapter 12, "Directory Security Concepts"

This chapter describes the security features available with Oracle Internet Directory, and explains how to deploy the directory for administrative delegation.

#### Chapter 13, "Secure Sockets Layer (SSL) and the Directory"

This chapter introduces and explains how to configure the features of Secure Sockets Layer (SSL).

#### Chapter 14, "Directory Access Control"

This chapter provides an overview of access control policies and describes how to administer directory access.

#### Chapter 15, "Password Policies in Oracle Internet Directory"

This chapter discusses password policies—that is, sets of rules that govern how passwords are used. When a user attempts to bind to the directory, the directory server uses the password policy to ensure that the password meets the requirements set in that policy.

#### Chapter 16, "Directory Storage of Password Verifiers"

This chapter explains how Oracle components store application security credentials in Oracle Internet Directory to make their administration easy for both end users and administrators and to address a major security threat to any enterprise.

#### Chapter 17, "Delegation of Privileges for an Oracle Technology Deployment"

This chapter explains how to store all the data for users, groups, and services in one repository, and delegate the administration of that data to various administrators. It also explains the default security configuration in Oracle Internet Directory.

#### Part IV, "Directory Deployment"

Part IV discusses important deployment considerations, including capacity planning, high availability, and tuning.

#### **Chapter 18, "Directory Deployment Considerations"**

This chapter discusses general issues to consider when deploying Oracle Internet Directory. This chapter helps you assess the requirements of a directory in an enterprise and make effective deployment choices.

#### Chapter 19, "Deployment of Oracle Identity Management Realms"

Many Oracle components use Oracle Internet Directory for a variety of purposes. In doing this, they rely on a consolidated Oracle Internet Directory schema and a default Directory Information Tree (DIT). This chapter:

- Describes the consolidated Oracle Internet Directory schema used by various components
- Describes a default DIT structure available when using the various Oracle components

#### Chapter 20, "Capacity Planning for the Directory"

This chapter tells you how to assess applications' directory access requirements and ensure that the Oracle Internet Directory has adequate computer resources to service requests at an acceptable rate.

#### Chapter 21, "Tuning Considerations for the Directory"

This chapter gives guidelines for ensuring that the combined hardware and software are yielding the desired levels of performance.

#### Chapter 22, "Garbage Collection in Oracle Internet Directory"

The term "garbage" refers to any data not needed by the directory but still occupying space on it. The process of removing this unwanted data from the directory is called garbage collection. This chapter describes the predefined garbage collectors available with Oracle Internet Directory, and tells how to modify them.

#### Chapter 23, "Migration of Data from Other Directories"

This chapter explains the steps to migrate data from LDAP v3-compatible and application-specific directories into Oracle Internet Directory.

#### Part V, "Directory Replication and High Availability"

Part IV provides a detailed discussion of replication and how to manage it.

#### **Chapter 24, "Directory Replication Concepts"**

This chapter expands on the discussion about replication in Chapter 2, "Directory Concepts and Architecture".

#### Chapter 25, "Oracle Internet Directory Replication Administration"

This chapter explains how to install and initialize Oracle directory replication server software the first time, and how to install new nodes into an environment where that software is already installed.

#### Chapter 26, "High Availability And Failover Considerations"

This chapter describes the availability and failover features of various components in the Oracle Internet Directory technology stack, and provides guidelines for exploiting them optimally for typical directory deployment.

# Chapter 27, "Oracle Application Server Cluster (Identity Management) Configurations"

This chapter describes Oracle Application Server Cluster (Identity Management) configuration, which provides high availability of a directory server. This configuration involves running multiple directory server instances on different hardware nodes. The directory servers are connected to the same directory store, which is an Oracle Database.

# Chapter 28, "Oracle Application Server Cold Failover Cluster (Identity Management)"

This chapter explains how to increase high availability by using logical hosts—as opposed to physical hosts—in clustered environments.

#### Chapter 29, "The Directory in an Oracle Real Application Clusters Environment"

This chapter discusses the ways you can run Oracle Internet Directory in an Oracle Real Application Clusters system.

#### Part VI, "Directory Plug-ins"

#### Chapter 30, "Oracle Internet Directory Plug-in Framework"

This chapter describes how you can extend the capabilities of the Oracle directory server by using plug-ins developed by either Oracle or third-party vendors.

#### Chapter 31, "Oracle Internet Directory Plug-In for Password Policies"

Oracle Internet Directory uses plug-ins to add password value checking to its other password policy management capabilities. These plug-ins enable you to verify that, for example, a new or modified password has the specified minimum length. You can customize password value checking to meet your own requirements. This chapter describes the plug-in for password policies and provides an example of its use.

#### Chapter 32, "Setting Up the Customized External Authentication Plug-in"

You can store user security credentials in a repository other than Oracle Internet Directory—for example, a database or another LDAP directory—and use these credentials for user authentication to Oracle components. You do not need to store the credentials in Oracle Internet Directory and then worry about keeping them synchronized. Authenticating a user by way of credentials stored in an external repository is called external authentication. This chapter describes the external authentication plug-in and provides an example of its use.

#### Part VII, "Appendixes"

#### Appendix A, "Syntax for LDIF and Command-Line Tools"

This appendix provides syntax, usage notes, and examples for LDAP Data Interchange Format and LDAP command-line tools.

#### Appendix B, "Oracle Internet Directory Schema Elements"

This appendix lists schema elements supported in Oracle Internet Directory.

#### Appendix C, "Windows and Fields in Oracle Directory Manager"

This appendix lists and describes the various fields and control devices in Oracle Directory Manager and the Oracle Internet Directory Self-Service Console.

#### Appendix D, "The LDAP Filter Definition"

This appendix, copied with permission from the **Internet Engineering Task Force** (**IETF**), describes a directory access protocol that provides both read and update access.

#### Appendix E, "The Access Control Directive Format"

This appendix describes the format (syntax) of Access Control Information Items (ACIs).

#### Appendix F, "Globalization Support in the Directory"

This appendix discusses Globalization Support as used by Oracle Internet Directory.

# Appendix G, "Setting up Access Controls for Creation and Search Bases for Users and Groups"

In the event that you modify the User Search Base, the User Creation Base, the Group Search Base, or the Group Creation Base, this appendix tells you how to set up access controls for the new container.

#### Appendix H, "The Multimaster Replication Process"

This appendix describes how the multimaster replication process adds, deletes, and modifies entries, and how it modifies DNs and RDNs.

#### Appendix I, "Searching the Directory for User Certificates"

This appendix explains how to search for certificates by using the binary attribute usercertificate.

#### Appendix J, "LDAP Replica States"

This appendix describes the replica states that affect the behavior of the replication server on startup when LDAP-based replication is configured.

#### Appendix K, "Troubleshooting Oracle Internet Directory"

This appendix lists possible failures and error codes and their probable causes.

#### **Related Documents**

For more information, see:

- Online help available through Oracle Directory Manager, the Oracle Internet Directory Single Sign-On Console, and Oracle Enterprise Manager 10g
- The Oracle Application Server and Oracle Database documentation sets, especially:
  - Oracle Identity Management Concepts and Deployment Planning Guide
  - Oracle Identity Management Integration Guide
  - Oracle Identity Management Guide to Delegated Administration
  - Oracle Identity Management Application Developer's Guide
  - Oracle Application Server Single Sign-On Administrator's Guide
  - Oracle Application Server Certificate Authority Administrator's Guide
  - Oracle Application Server Administrator's Guide
  - Oracle Database Administrator's Guide
  - Oracle Database Net Services Administrator's Guide
  - Oracle Real Application Clusters Administrator's Guide
  - Oracle Database Advanced Replication
  - Oracle Advanced Security Administrator's Guide

Printed documentation is available for sale in the Oracle Store at

http://oraclestore.oracle.com/

To download free release notes, installation documentation, white papers, or other collateral, please visit the Oracle Technology Network (OTN). You must register online before using OTN; registration is free and can be done at

http://www.oracle.com/technology/membership/

If you already have a username and password for OTN, then you can go directly to the documentation section of the OTN Web site at

http://www.oracle.com/technology/documentation/

For additional information, see:

- Chadwick, David. *Understanding X.500—The Directory*. Thomson Computer Press, 1996.
- Howes, Tim and Mark Smith. LDAP: Programming Directory-enabled Applications with Lightweight Directory Access Protocol. Macmillan Technical Publishing, 1997.
- Howes, Tim, Mark Smith and Gordon Good, Understanding and Deploying LDAP Directory Services. Macmillan Technical Publishing, 1999.
- Internet Assigned Numbers Authority home page, http://www.iana.org for information about object identifiers
- Internet Engineering Task Force (IETF) documentation available at: http://www.ietf.org, especially:
  - The LDAPEXT charter and LDAP drafts
  - The LDUP charter and drafts
  - RFC 2254, "The String Representation of LDAP Search Filters"
  - RFC 1823, "The LDAP Application Program Interface"
- The OpenLDAP Community, http://www.openldap.org

## **Conventions**

This section describes the conventions used in the text and code examples of this documentation set. It describes:

- Conventions in Text
- Conventions in Code Examples
- Conventions for Windows Operating Systems

#### **Conventions in Text**

We use various conventions in text to help you more quickly identify special terms. The following table describes those conventions and provides examples of their use.

| Convention                                      | Meaning                                                                                                    | Example  When you specify this clause, you create an index-organized table.                 |  |
|-------------------------------------------------|----------------------------------------------------------------------------------------------------|---------------------------------------------------------------------------------------------|--|
| Bold                                            | Bold typeface indicates terms that are defined in the text or terms that appear in a glossary, or both.                                                                                                    |                                                                                             |  |
| Italics                                         | Italic typeface indicates book titles or emphasis.                                                                                                    | Oracle Database Concepts                                                                    |  |
|                                                 |                                                                                                    | Ensure that the recovery catalog and target database do <i>not</i> reside on the same disk. |  |
| UPPERCASE<br>monospace<br>(fixed-width)<br>font | Uppercase monospace typeface indicates elements supplied by the system. Such elements include parameters, privileges, datatypes, Recovery Manager keywords, SQL keywords, SQL*Plus or utility commands, packages and methods, as well as system-supplied column names, database objects and structures, usernames, and roles. | You can specify this clause only for a NUMBER column.                                       |  |
|                                                 |                                                                                                    | You can back up the database by using the BACKUP command.                                   |  |
|                                                 |                                                                                                    | Query the TABLE_NAME column in the USER_TABLES data dictionary view.                        |  |
|                                                 |                                                                                                    | Use the DBMS_STATS.GENERATE_STATS procedure.                                                |  |

| Convention                                                                                    | Meaning                                                                                                    | Example                                                                                                    |                                                                       |
|-----------------------------------------------------------------------------------------------|----------------------------------------------------------------------------------------------------|----------------------------------------------------------------------------------------------------|-----------------------------------------------------------------------|
| lowercase<br>monospace<br>(fixed-width)<br>font                                               | Lowercase monospace typeface indicates executable programs, filenames, directory names, and sample user-supplied elements. Such elements include computer and database names, net service names and connect identifiers, user-supplied database objects and structures, column names, packages and classes, usernames and roles, program units, and parameter values.  Note: Some programmatic elements use a mixture of UPPERCASE and lowercase. Enter these elements as shown. | Enter sqlplus to start SQL*Plus.                                                                                                    |                                                                       |
|                                                                                               |                                                                                                    | The password is specified in the orapwd file.                                                                                                    |                                                                       |
|                                                                                               |                                                                                                    | Back up the datafiles and control files in the /disk1/oracle/dbs directory.                                                                                   |                                                                       |
|                                                                                               |                                                                                                    | The department_id, department_name, and location_id columns are in the hr.departments table.  Set the QUERY_REWRITE_ENABLED initialization parameter to true. |                                                                       |
|                                                                                               |                                                                                                    |                                                                                                    |                                                                       |
|                                                                                               |                                                                                                    | The ${\tt JRepUtil}$ class implements these methods.                                                                                                    |                                                                       |
|                                                                                               |                                                                                                    | lowercase<br>italic<br>monospace<br>(fixed-width)<br>font                                                                                                    | Lowercase italic monospace font represents placeholders or variables. |
| Run old_release.SQL where old_release refers to the release you installed prior to upgrading. |                                                                                                    |                                                                                                    |                                                                       |

#### **Conventions in Code Examples**

Code examples illustrate SQL, PL/SQL, SQL\*Plus, or other command-line statements. They are displayed in a monospace (fixed-width) font and separated from normal text as shown in this example:

SELECT username FROM dba\_users WHERE username = 'MIGRATE';

The following table describes typographic conventions used in code examples and provides examples of their use.

| Convention    | Meaning                                                                                                    | Example                                                                                                    |
|---------------|----------------------------------------------------------------------------------------------------|----------------------------------------------------------------------------------------------------|
| [ ]           | Anything enclosed in brackets is optional.                                                                                                    | DECIMAL (digits [ , precision ])                                                                             |
| { }           | Braces are used for grouping items.                                                                                                    | {ENABLE   DISABLE}                                                                                           |
|               | A vertical bar represents a choice of two options.                                                                                                    | {ENABLE   DISABLE} [COMPRESS   NOCOMPRESS]                                                                   |
|               | Ellipsis points mean repetition in syntax descriptions.                                                                                                    | CREATE TABLE AS subquery;                                                                                    |
|               | In addition, ellipsis points can mean an omission in code examples or text.                                                                                                    | SELECT col1, col2,, coln FROM employees;                                                                     |
| Other symbols | You must use symbols other than brackets ([]), braces ({}), vertical bars ( ), and ellipsis points () exactly as shown.                                                                                                    | <pre>acctbal NUMBER(11,2); acct         CONSTANT NUMBER(4) := 3;</pre>                                       |
| Italics       | Italicized text indicates placeholders or variables for which you must supply particular values.                                                                                                    | CONNECT SYSTEM/system_password DB_NAME = database_name                                                       |
| UPPERCASE     | Uppercase typeface indicates elements supplied by the system. We show these terms in uppercase in order to distinguish them from terms you define. Unless terms appear in brackets, enter them in the order and with the spelling shown. Because these terms are not case sensitive, you can use them in either UPPERCASE or lowercase. | <pre>SELECT last_name, employee_id FROM employees; SELECT * FROM USER_TABLES; DROP TABLE hr.employees;</pre> |

| Convention | Meaning                                                                                                    | Example                                                                |
|------------|----------------------------------------------------------------------------------------------------|------------------------------------------------------------------------|
| lowercase  | Lowercase typeface indicates user-defined programmatic elements, such as names of tables, columns, or files.     | <pre>SELECT last_name, employee_id FROM employees; sqlplus hr/hr</pre> |
|            | <b>Note:</b> Some programmatic elements use a mixture of UPPERCASE and lowercase. Enter these elements as shown. | CREATE USER mjones IDENTIFIED BY ty3MU9;                               |

## **Conventions for Windows Operating Systems**

The following table describes conventions for Windows operating systems and provides examples of their use.

| Convention               | Meaning                                                                                                    | Example                                                                                                    |  |  |
|--------------------------|----------------------------------------------------------------------------------------------------|----------------------------------------------------------------------------------------------------|--|--|
| Choose Start > menu item | How to start a program.                                                                                                    | To start the Database Configuration Assistant, choose Start > Programs > Oracle - HOME_NAME > Configuration and Migration Tools > Database Configuration Assistant. |  |  |
| File and directory names | File and directory names are not case sensitive. The following special characters are not allowed: left angle bracket (<), right angle bracket (>), colon (:), double quotation marks ("), slash (/), pipe ( ), and dash (-). The special character backslash (\) is treated as an element separator, even when it appears in quotes. If the filename begins with \ then Windows assumes it uses the Universal Naming Convention. | d<br>N                                                                                                    |  |  |
| C:/>                     | Represents the Windows command prompt of the current hard disk drive. The escape character in a command prompt is the caret (^). Your prompt reflects the subdirectory in which you are working. Referred to as the <i>command prompt</i> in this manual.                                                                                                    | C:\oracle\oradata>                                                                                                    |  |  |
| Special characters       | The backslash (\) special character is sometimes required as an escape character for the double quotation mark (") special character at the Windows command prompt. Parentheses and the single quotation mark (') do not require an escape character. Refer to your Windows operating system documentation for more information on escape and special characters.                                                                 | C:\> exp HR/HR TABLES=emp QUERY=\"WHERE job='REP'\"                                                                                                    |  |  |
| HOME_NAME                | Represents the Oracle home name. The home name can be up to 16 alphanumeric characters. The only special character allowed in the home name is the underscore.                                                                                                    | C:\> net start OracleHOME_NAMETNSListener                                                                                                    |  |  |

| Convention                  | Meaning                                                                                                    | Example                                                  |  |  |
|-----------------------------|----------------------------------------------------------------------------------------------------|----------------------------------------------------------|--|--|
| ORACLE_HOME and ORACLE_BASE | In releases prior to Oracle8i release 8.1.3, when you installed Oracle components, all subdirectories were located under a top level ORACLE_HOME directory. The default for Windows was C:\orant.                                                                                                    | Go to the ORACLE_BASE\ORACLE_HOME\rdbms\admin directory. |  |  |
|                             | This release complies with Optimal Flexible Architecture (OFA) guidelines. All subdirectories are not under a top level <code>ORACLE_HOME</code> directory. There is a top level directory called <code>ORACLE_BASE</code> that by default is <code>C:\oracle\product\10.1.0</code> . If you install the latest Oracle release on a computer with no other Oracle software installed, then the default setting for the first Oracle home directory is <code>C:\oracle\product\10.1.0\db_n</code> , where <code>n</code> is the latest Oracle home number. The Oracle home directory is located directly under <code>ORACLE_BASE</code> . |                                                          |  |  |
|                             | All directory path examples in this guide follow OFA conventions.                                                                                                    |                                                          |  |  |
|                             | Refer to <i>Oracle Database Installation Guide</i> for 32-Bit Windows for additional information about OFA compliances and for information about installing Oracle products in non-OFA compliant directories.                                                                                                    |                                                          |  |  |

# What's New in Oracle Internet Directory?

This section provides a brief description of new features introduced with the latest releases of Oracle Internet Directory, and points you to more information about each one. It contains these topics:

- New Features Introduced with Oracle Internet Directory 10g Release 2 (10.1.2)
- New Features Introduced with Oracle Internet Directory 10g (9.0.4)
- About Oracle Internet Directory Release 9.2
- New Features Introduced with Oracle Internet Directory Release 9.0.2
- New Features Introduced with Oracle Internet Directory Release 3.0.1
- New Features Introduced with Oracle Internet Directory Release 2.1.1

# New Features Introduced with Oracle Internet Directory 10*g* Release 2 (10.1.2)

■ Improved integration with other components—New features provide better integration with components such as Oracle Collaboration Suite. These features include service-to-service authentication, the service registry, and verifier generation using dynamic parameters.

#### See Also:

- "The Service Registry and Service to Service Authentication" on page 2-21
- "Verifier Generation Using Dynamic Parameters" on page 16-10
- Support for Certificate Matching Rule—External authentication using certificates can now take either of two forms: an exact match, in which the subject DN of the client certificate is used to authenticate the user, or a certificate hash, in which the client certificate is hashed and is then compared with a certificate hash stored in the directory.

**See Also:** "Direct Authentication" on page 12-3

■ **Ease of deployment for Replication**—Replication is now much easier to install, configure, and manage.

**See Also:** Chapter 25, "Oracle Internet Directory Replication Administration" and the *Oracle Application Server Installation Guide*.

■ **Ease of deployment for Clusters**—Cluster configurations are now much easier to install, configure, and manage.

**See Also:** Chapter 27, "Oracle Application Server Cluster (Identity Management) Configurations" and *Oracle Application Server Installation Guide.* 

■ Enforcing access control for Oracle Internet Directory super user—The super user is now subject to access control policies like any other user. New ACL keywords allow you to restrict super user access through privileged groups.

See Also: Chapter 14, "Directory Access Control"

Oracle Internet Directory Server Diagnostic Tool—The OID Diagnostic Tool
collects diagnostic information that helps triage issues reported on Oracle Internet
Directory.

See Also: "OID Server Diagnostic Tool (oiddiag)" on page A-15.

# New Features Introduced with Oracle Internet Directory 10g (9.0.4)

■ Integration with the Microsoft Windows environment—You can integrate the Oracle Application Server infrastructure with the Microsoft Windows Operating System—including Microsoft Active Directory and Microsoft Windows NT 4.0. This integration is achieved by using the Active Directory Connector in Oracle Directory Integration and Provisioning and plug-ins.

**See Also**: The chapter on integration with Microsoft Windows in the *Oracle Identity Management Integration Guide*.

■ External authentication support—You can store user security credentials in a repository other than Oracle Internet Directory—for example, a database or another LDAP directory such as Microsoft Active Directory or SunONE Directory Server. You can then use these credentials for user authentication.

#### See Also:

- Chapter 32, "Setting Up the Customized External Authentication Plug-in"
- The chapter on considerations for integrating with third-party connected directories in *Oracle Identity Management Integration* Guide
- Dynamic groups—You can create and use dynamic groups whose membership, rather than being maintained in a list, is computed on the fly, based on assertions that you specify.

**See Also:** Chapter 9, "Dynamic and Static Groups in Oracle Internet Directory"

 Query optimization—In searches, some attributes have very different response times depending on their values. You can uniform the response times of search operations for such attributes to enhance performance.

See Also: "Optimizing Searches" on page 21-8

■ Garbage collection framework—A garbage collector is a background database process that removes obsolete data from the directory. The Oracle Internet Directory garbage collection framework provides a default set of garbage collectors, and enables you to modify them.

**See Also:** Chapter 22, "Garbage Collection in Oracle Internet Directory"

■ Simple Authentication Security Layer (SASL) support—Oracle Internet Directory supports the use of SASL, a method for adding authentication support to connection-based protocols. To use it, a protocol includes a command for identifying and authenticating a user to a server and for optionally negotiating protection of subsequent protocol interactions. If its use is negotiated, a security layer is inserted between the protocol and the connection.

**See Also:** "Authentication in Oracle Internet Directory" on page 12-3

- Logging enhancements—This release of Oracle Internet Directory provides the following enhancements to logging and tracing:
  - Object-based tracing for operations associated with thread and connection identifiers. This facilitates non-interleaved and coherent logging for each LDAP operation in a multithreaded environment.
  - Selective tracing for chosen operations by using the operation dimension
  - Structured, meaningful trace messages with additional information including thread identifier and criticality

**See Also:** Chapter 10, "Logging, Auditing, and Monitoring the Directory"

 OID Migration Tool (Idifmigrator) enhancements—You can use this tool to reconcile data with that in an existing directory, and to directly load data into Oracle Internet Directory.

#### See Also:

- "Migrating User Data from Application-Specific Repositories" on page 23-3
- "The OID Migration Tool (Idifmigrator) Syntax" on page A-100

• **Client side referral caching**—This new feature enables clients to cache referral information and use it to speed up referral processing.

#### See Also:

- "Client-Side Referral Caching" on page 6-13
- The material on the ldap\_set\_option and the ldap\_get\_option in Oracle Identity Management Application Developer's Guide
- **Fan-out and partial replication support**—Oracle Internet Directory now supports:
  - Partial replication—that is, propagation of one or more naming contexts, rather than the entire DIT, to another node
  - Fan-out replication, in which a consumer, having received changes from a supplier, can then replicate those changes to one or more other consumers.
     Fan-out replication can be either full or partial.

#### See Also:

- Chapter 24, "Directory Replication Concepts"
- Chapter 25, "Oracle Internet Directory Replication Administration"
- Password policy enhancements—New password policy capabilities in Oracle Internet Directory include:
  - Password history
  - Unlocking of accounts
  - Forced password change upon first login
  - Self-resetting of password in case of account lockout or forgotten passwords
  - Super user account lockout requiring reset.
  - IP-based account lockout
  - Password policy enablement or disablement by using a single attribute in the password policy entry

**See Also:** Chapter 15, "Password Policies in Oracle Internet Directory"

- **Security credential storage enhancements**—New security credential storage capabilities in Oracle Internet Directory include:
  - Generation of O3logon verifier for enterprise users
  - Generation of a default set of verifiers for application bootstrapping
  - Generation of SASL/MD5 verifiers for directory authentication

See Also: Chapter 16, "Directory Storage of Password Verifiers"

Replication Environment Management Tool—This tool ensures that Oracle Advanced Replication is properly configured for directory replication. In the event of a directory replication failure, this tool looks for common problems and seeks to rectify them. If it cannot solve the problem, then it gives you a report of the nature of the problem and points you to a possible solution.

**See Also:** "The Replication Environment Management Tool" on page A-49

■ Server discovery by using DNS—This feature enables the location of a directory server in a distributed environment to be discovered dynamically by using the domain name system (DNS). Rather than storing server location information statically in an ldap.ora file on the client, that information is stored and managed in a central domain name server. The client, at request processing time, retrieves this information from the domain name server.

**See Also:** "The Replication Environment Management Tool" on page A-49

■ **Bulkload tool enhancements**—You can now use bulkload to add a large volume of entries to a non-empty directory. For example, you can add one million entries to a directory that has one million entries already. You can also incrementally add a medium-size number of entries to a large directory. For example, you can add 50,000 entries at a time to a directory that has five million entries already.

See Also: "bulkload Syntax" on page A-36

 Oracle Application Server Cluster (Identity Management) directory server configuration support—This configuration provides high availability of a directory server by running multiple directory server instances on different hardware nodes. The directory servers are connected to the same underlying data store, which is an Oracle Database.

**See Also:** Chapter 27, "Oracle Application Server Cluster (Identity Management) Configurations"

■ Two-way provisioning between Oracle Internet Directory and other application directories—The Oracle Directory Provisioning Integration Service can send notification of provisioning events bidirectionally between Oracle Internet Directory and other applications.

**See Also:** The chapter on the directory provisioning integration service in the *Oracle Identity Management Integration Guide* 

■ Integration of provisioning data with the Oracle E-Business Suite—You can synchronize user accounts and other user information from the Oracle E-Business

Suite to Oracle Internet Directory by using the Oracle Directory Provisioning Integration Service.

**See Also:** The chapter on integration with the Oracle E-Business Suite in the *Oracle Identity Management Integration Guide* 

■ Installation of Oracle Internet Directory on Oracle Real Application Clusters—You can install Oracle Internet Directory on Oracle Real Application Clusters. When you do this, both the software and schema for Oracle Internet Directory are installed on the primary node, while only the software is installed on the secondary nodes.

**See Also:** The installation documentation for this release of Oracle Internet Directory

- Oracle Directory Manager enhancements—Oracle Directory Manager now enables you to manage the following:
  - Attribute uniqueness
  - Plug-ins
  - Garbage collection
  - Change logs
  - Replication
  - Query optimization
  - Debug logging to a finer degree than previously
  - Enhancement of ACLs
- Oracle Internet Directory Self-Service Console enhancements—Oracle Internet Directory Self-Service Console, a graphical administrative tool built with Oracle Delegated Administration Services units, enables you to manage the following:
  - Realms
  - Services
  - Accounts
  - Password resetting

Oracle Internet Directory Self-Service Console also enables you to view your organization chart, and users to edit their own profiles.

**See Also:** The chapter about the Oracle Internet Directory Self-Service Console in *Oracle Identity Management Guide to Delegated Administration* 

#### Upgrade procedures

**See Also:** Oracle Application Server Upgrade and Compatibility Guide for information about upgrading from an earlier version of Oracle Internet Directory

# **About Oracle Internet Directory Release 9.2**

This section describes an important new feature employing the capabilities of Oracle Internet Directory. It also explains changes in Oracle Internet Directory since Release 9.0.2.

■ User Migration Utility for bulk-migrating database users to Oracle Internet Directory—This utility, released with Oracle Advanced Security Release 2 (9.2), enables you to migrate users from a local or external database to Oracle Internet Directory. Use it to store and centrally manage thousands of users in Oracle Internet Directory.

**See Also:** The chapter about migrating local or external users to enterprise users in *Oracle Advanced Security Administrator's Guide* 

#### Note:

- Beginning with Oracle Internet Directory Release 9.2, the Oracle Delegated Administration Services and tools built on it are components of Oracle Application Server and not the Oracle Database. To ensure that you have the self-management tools for administering Web and Oracle Application Server applications, and that those tools are well-integrated with your middle-tier environment, Oracle recommends that you use the version of Oracle Internet Directory that is included with the Oracle Application Server. To develop and deploy tools based on the Oracle Delegated Administration Services, Oracle Corporation recommends that you use the Java and security infrastructure of Oracle Application Server.
- Oracle Internet Directory Release 9.2 does not include Enterprise Manager integration for performing system diagnostics on Oracle Internet Directory instances.

# New Features Introduced with Oracle Internet Directory Release 9.0.2

This section describes the new features introduced with Oracle Internet Directory Release 9.0.2.

Server-side entry caching—This feature reduces directory query latency for LDAP clients. By configuring a server-side entry cache based on naming context, identity of client, or other available parameters, Oracle Internet Directory ensures that previously retrieved entries and their attributes are stored in shared memory, and are thus available to subsequent data requestors. Queries that conform to the configured parameters then need only retrieve a small subset of data—internal globally unique identifiers (GUIDs)—for filter-matching entries from the directory. These returned GUIDs are then used as a fast lookup mechanism into the cached entry and attribute data, which is then returned to the client.

See Also: "Entry Caching" on page 21-8

New directory integration capabilities—Oracle Internet Directory Release 9.0.2 introduces new kinds of connectivity with other applications and repositories, both Oracle-built and otherwise. The new Oracle Directory Provisioning

Integration Service and Oracle Directory Synchronization Service are built upon Oracle Directory Integration and Provisioning (introduced with Oracle Internet Directory v2.1.1.1 in the Oracle8*i* Release 3 time frame).

- Oracle Directory Provisioning Integration Service—Provisioning is the
  process of granting or revoking a user's access to application resources based
  on business rules. The user may be either a human end user or an application.
  - The Oracle Directory Provisioning Integration Service ensures that subscribing applications or business entities are alerted to updates in Oracle Internet Directory for keeping local repositories in synch. It enables you to synchronize local, application-specific information by using Oracle Internet Directory as a source of truth.
- Oracle Directory Synchronization Service and the LDAP connector—The Oracle Directory Synchronization Service enables near-complete leveraging of previously-deployed infrastructure, including but not limited to ERP and CRM systems, third-party LDAP directories, and NOS user repositories. It enables you to synchronize information between enterprise directories and Oracle Internet Directory. This allows for centralized administration, thereby reducing administrative costs. It ensures that data is consistent and up-to-date across the enterprise.

**See Also:** The chapter on concepts and components in the *Oracle Identity Management Integration Guide* 

- Enterprise password policy management enhancements—You can now construct password policies to ensure:
  - Expiration dates
  - Grace periods
  - Minimum password lengths
  - Approved password syntaxes and retry limits
  - Lockout of those attempting to gain illicit access to the directory service after a certain number of failed attempts

You can now use salted SHA as a hashing algorithm. This means that you can now select from these available hashing algorithms:

- MD4—A one-way hash function that produces a 128-bit hash
- MD5—An improved, and more complex, version of MD4
- SHA—Secure Hash Algorithm, which produces a 160-bit hash, longer than MD5. The algorithm is slightly slower than MD5, but the larger message digest makes it more secure against brute-force collision and inversion attacks.
- You can also use salted SHA. A salt is a random number added to and stored
  with the hash value. It prevents pre-computed dictionary attacks by making it
  extremely expensive to recover the value that was originally hashed.
- UNIX Crypt—The UNIX encryption algorithm
- No Hashing

#### See Also:

- "Protection of User Passwords for Directory Authentication" on page 12-6 for a conceptual discussion
- Chapter 15, "Password Policies in Oracle Internet Directory" for instructions on setting password hashing
- Attribute uniqueness—In the prior Oracle Internet Directory architecture, the only way to enforce attribute uniqueness was to make an attribute a part of your DN. This worked well with the user identifier (if used as the RDN), but it was not always appropriate and easy to configure. Within a level of a branch of the tree, it was guaranteed to be unique. For example, if your DN was uid=dlin,ou=people, o=oracle, then the RDN dlin would be unique directly under ou=people,o=oracle. However, you could have the same user identifier in another branch—for example, uid=dlin, ou=others, o=oracle. In short, attribute uniqueness was guaranteed only under a given branch, and only within one level.

Attributes other than dn can be used as unique keys of applications synchronizing with Oracle Internet Directory. The ability of Oracle Internet Directory to enforce attribute uniqueness enables all applications to have their own notions of "user," and to synchronize their user base with a user repository stored in an enterprise Oracle Internet Directory server.

**See Also:** Chapter 7, "Attribute Uniqueness in the Directory"

Multiple password verifier support—Oracle Internet Directory can now store passwords for multiple applications and protocols. For example, four-digit Personal Identification Numbers (PINs) for voicemail can sit alongside longer alphanumeric single sign-on passwords and X.509 v3 digital certificates for the same user. This new feature gives the application developer far greater flexibility for directory-enabling their product stack.

**See Also:** Chapter 16, "Directory Storage of Password Verifiers"

■ Expanded proxy user capabilities—This new feature enables a developer to exploit the power of the middle tier more effectively. Users no longer need to establish independent, unrelated sessions with the directory. If a middle-tier from Oracle Application Server or elsewhere invokes the proxy user bind method on behalf of numerous clients in succession, then Oracle Internet Directory respects each client's credential and privileges respectively, even though the agent doing the actual binding remains unchanged throughout.

#### See Also:

- Chapter 12, "Directory Security Concepts"
- "Managing Super Users, Guest Users, and Proxy Users" on page 5-8

Integration with Oracle Application Server components—Through the Oracle Directory Provisioning Integration Service, Oracle Internet Directory Release 9.0.2 serves as a central component of the Oracle Application Server. Every component of Oracle Application Server now uses Oracle Internet Directory for storing common cross-component metadata, such as valid user identifiers and their passwords.

**See Also:** Chapter 19, "Deployment of Oracle Identity Management Realms"

■ Enterprise Manager integration—You can start, stop, and monitor Oracle Internet Directory instances by using the standard, newly-enhanced Enterprise Manager console. You can perform system diagnostics on running Oracle Internet Directory instances, and generate performance graphs to determine ongoing performance and peak load times.

**See Also:** Monitoring Oracle Internet Directory Servers on page 10-12

- Oracle Directory Manager enhancements—Oracle Internet Directory's standalone, 100% Java administration console, Oracle Directory Manager, has now evolved in many ways. You can use it to:
  - Configure realms
  - Construct password policies
  - Configure Oracle Directory Synchronization Service and Oracle Internet Directory connectors and agents

In general, any directory-specific configuration or maintenance task not available at the high-level Oracle Enterprise Manager GUI can now be done through Oracle Directory Manager as well as command-line interfaces supplied with Oracle Internet Directory.

See Also: Chapter 4, "Directory Administration Tools"

Server-side plug-in framework—This new feature enables directory applications to roll out advanced capabilities such as referential integrity/cascading deletions of LDAP objects, external authentication of directory clients, brokered access, and synchronization with external relational tables. The plug-ins are executable before or after an LDAP command takes place, without the traditional risks of such technologies.

See Also: Chapter 30, "Oracle Internet Directory Plug-in Framework"

■ Entry alias dereferencing—The LDAP v3 standard requires that all entries in a directory have globally unique identifiers known as distinguished names. These are typically fairly long and cumbersome to use, so Oracle Internet Directory provides this new feature to automatically dereference IETF-standard alias objects

"used to point to a fully-qualified LDAP distinguished name. For example, "DavesServer1" can be used as an entry alias or pointer to the actual directory entry named dc=server1, dc=us, dc=oracle, dc=com. Oracle Internet Directory stores, parses, and chases all alias references for complete client-side transparency.

**See Also:** "Dereferencing Alias Entries" on page 5-10

#### Delegated Administration Service

The Oracle Delegated Administration Services is a set of individual, pre-defined services—called Oracle Delegated Administration Services units—for performing directory operations on behalf of a user. It makes it easier to develop and deploy administration solutions for both Oracle directory-enabled applications and other directory-enabled applications that use Oracle Internet Directory.

Administrators can now use the Oracle Delegated Administration Services and its accompanying console to:

- Create other regional or departmental administrators
- Grant them specific, delegated permissions to administer users for a particular region or department

The Oracle Internet Directory Self-Service Console, a new component of the Oracle Delegated Administration Services, enables you to flexibly administer applications, realms, and end users either from a central team or through decentralization and delegation. It provides:

- A unified resource for directory administrators, directory service subscribers, and end users
- A view of an authorized end user's personalized preferences and the ability to update their Oracle Application Server Single Sign-On password
- An intuitive user interface for searching for people and other directory-based resource information within Oracle Internet Directory.

You can use the Oracle Internet Directory Self-Service Console to configure the object classes, user groups, permissions, and other elements of directory information metadata stored in Oracle Internet Directory.

**See Also:** The chapter on the Oracle Internet Directory Self-Service Console in *Oracle Identity Management Guide to Delegated Administration* 

#### Upgrade procedures

These procedures enable you to upgrade from Oracle Internet Directory release 2.1.1. and release 3.0.1.

# New Features Introduced with Oracle Internet Directory Release 3.0.1

This section describes the new features introduced with Oracle Internet Directory Release 3.0.1.

#### ■ Failover in cluster configurations

This new feature enables you to increase high availability by using logical hosts—as opposed to physical hosts—in clustered environments.

**See Also:** Chapter 28, "Oracle Application Server Cold Failover Cluster (Identity Management)"

#### ■ Failover in an Oracle Real Application Clusters environment

Oracle Real Application Clusters is a computing environment that harnesses the processing power of multiple, interconnected computers. Along with a collection of hardware, called a cluster, it unites the processing power of each component to become a single, robust computing environment. A cluster comprises two or more computers, also called nodes.

You can run Oracle Internet Directory in an Oracle Real Application Clusters system.

**See Also:** Chapter 29, "The Directory in an Oracle Real Application Clusters Environment"

■ Support for logical hosts—Oracle Internet Directory Release 3.0.1 enables you to increase high availability by using *logical hosts* – as opposed to physical hosts – in clustered environments. A logical host consists of one or more disk groups, and pairs of host names and IP addresses. It is mapped to a physical host in the cluster. This physical host services the host name and IP address of the logical host.

In this paradigm, the directory server binds to the logical host, rather than the physical host. It maintains this connection even if the logical host fails over to a new physical host.

A client connects to the directory server by using the logical host name and address of the server. If the logical host fails over to a new physical host, then that failover is transparent to the client.

**See Also:** Chapter 28, "Oracle Application Server Cold Failover Cluster (Identity Management)"

#### Capability to run multiple Oracle Internet Directory instances on the same host

This new feature enables you to run more than one installation of Oracle Internet Directory on a single host. You can then replicate between them or use this new feature as part of a failover strategy.

**See Also:** "Multiple installations of Oracle Internet Directory on one host" on page 18-5

#### Oracle Directory Integration and Provisioning

This new feature enables you to synchronize various directories with Oracle Internet Directory. It also makes it easier for third party metadirectory vendors and developers to develop and deploy their own connectivity agents.

See Also: Oracle Identity Management Integration Guide

#### Password policy management

Password policy management enables you to establish and enforce rules for how passwords are used.

#### See Also:

- "Protection of User Passwords for Directory Authentication" for a conceptual discussion
- Chapter 15, "Password Policies in Oracle Internet Directory"

#### Performance and scalability enhancements

#### Upgrade procedures

These procedures enable you to upgrade from Oracle Internet Directory release 2.1.1.

#### ■ UTF8 restriction removed

The Oracle directory server and database tools are no long restricted to run on a UTF8 database. However, there may be data loss during add, delete, modify, or modifydn operations if the character sets of the data contained in the client request and the directory server database repository are different and the client data cannot be mapped to the database character set. If the database underlying the Oracle directory server is neither AL32UTF8 nor UTF8, then be sure that all characters in the client character set are included in the database character set, with the same or different character codes.

# New Features Introduced with Oracle Internet Directory Release 2.1.1

This section describes the new features introduced with Oracle Internet Directory release 2.1.1.

#### Attribute options, including language codes

Attribute options enable you to specify how the value for an attribute is made available in a search or a compare operation. For example, suppose that an employee has two addresses, one in London, the other in New York. Options for that employee's address attribute could allow you to store both addresses. Users could then search for either address.

Attribute options can include language codes. For example, options for John Doe's givenName attribute could enable you to store his given name in both French and Japanese. A user could then search for the name in either language.

#### See Also:

- "Attribute Options" on page 2-11 for a conceptual discussion
- "Managing Entries with Attribute Options by Using Oracle Directory Manager" on page 6-6
- "Managing Entries with Attribute Options by Using Command-Line Tools" on page 6-8

#### Change log purging enhancements

These enhancements enable you to specify the type of change log purging to use: change number-based or time-based.

#### See Also:

- "Change Log Purging in Multimaster Replication" on page 22-4 for a conceptual discussion
- "Viewing and Modifying Directory Replication Server Configuration Parameters" on page 25-35

#### Enhanced support for these operational attributes: creatorsName, createTimestamp, modifiersName, and modifyTimestamp

This enhanced support enables you to use one or more of these attributes in searches.

#### See Also:

- "Kinds of Attribute Information" on page 2-9 for a conceptual discussion
- "Example 7: Searching for All User Attributes and Specified Operational Attributes" on page A-34 for an example of a search operation using thecreateTimestamp attribute

#### Migration from other LDAP-compliant directories

This new feature enables you to migrate data from other LDAP v3-compatible directories into Oracle Internet Directory.

**See Also:** Appendix 23, "Migration of Data from Other Directories"

#### Object class explosion

Object class explosion enables you to add or perform an operation on an entry without specifying the entire hierarchy of superclasses associated with that entry.

**See Also:** "Guidelines for Adding Object Classes" on page 8-3 for an explanation of how to use this feature when adding object classes

#### OID Database Statistics Collection tool

This tool assists in capacity planning. It helps you analyze the various database schema objects so that you can estimate the statistics.

**See Also:** "OID Database Statistics Collection Tool (oidstats.sql) Syntax" on page A-100

#### Password protection enhancements

This new feature enhances the available password protection by storing passwords as hashed values. Storing passwords as one-way hashed values—rather than as encrypted values—more fully secures them because a malicious user can neither read nor decrypt them. You can select one of the following hashing algorithms:

- MD4—A one-way hash function that produces a 128-bit hash
- MD5—An improved, and more complex, version of MD4
- SHA—Secure Hash Algorithm, which produces a 160-bit hash, longer than MD5. The algorithm is slightly slower than MD5, but the larger message digest makes it more secure against brute-force collision and inversion attacks.
- **UNIX Crypt**—The UNIX encryption algorithm
- No Hashing

#### See Also:

- "Protection of User Passwords for Directory Authentication" on page 12-6 for a conceptual discussion
- Chapter 15, "Password Policies in Oracle Internet Directory" for instructions on setting password hashing

#### Replication tools

The following new replication tools are now added:

#### - Human Intervention Queue Manipulation tool

This tool enables you to move changes from the human intervention queue to either the retry queue or the purge queue.

#### OID Reconciliation Tool

This tool enables you to synchronize conflicting changes in a replicated environment.

#### See Also:

- "Using Command-Line Tools" on page 4-14 for a brief explanation of this tool
- "About the Human Intervention Queue Manipulation Tool" on page 25-19
- "About the Oracle Internet Directory Reconciliation Tool" on page 25-19

#### Replication node deletion

This new feature enables you to delete a node from a directory replication group.

**See Also:** "Deleting a Node from a Multimaster Replication Group" on page 25-17

#### Synchronization with multiple directories in a metadirectory environment (release 2.1.1 only)

If you are working in a metadirectory environment, then this new feature enables you to form by synchronizing multiple directories with Oracle Internet Directory.

**Note:** This feature was replaced in Release 3.0.1 by Oracle Directory Integration and Provisioning. See the chapter on concepts and components in the *Oracle Identity Management Integration Guide* 

#### ■ Upgrade procedures (release 2.1.1 only)

These new procedures enable you to upgrade from either Oracle Internet Directory release 2.0.4.x or release 2.0.6. Not supported in release 2.1.1.1 or in release 3.0.1.

# Part I

# **Getting Started**

Part I explains what Oracle Internet Directory is and some of the concepts you must know before using it. It contains these chapters:

- Chapter 1, "Introduction to LDAP and Oracle Internet Directory"
- Chapter 2, "Directory Concepts and Architecture"
- Chapter 3, "Post-Installation Tasks and Information"
- Chapter 4, "Directory Administration Tools"

# Introduction to LDAP and Oracle Internet **Directory**

This chapter introduces online directories, provides an overview of the Lightweight Directory Application Protocol (LDAP) version 3, and explains some of the unique features and benefits of Oracle Internet Directory.

This chapter contains these topics:

- What Is a Directory?
- What Is the Lightweight Directory Access Protocol (LDAP)?
- **Oracle Identity Management**
- What Is Oracle Internet Directory?
- How Oracle Components Use Oracle Internet Directory

# What Is a Directory?

A directory is a way in which complex information is organized, making it easy to find. Directories list resources—for example, people, books in a library, or merchandise in a department store—and give details about each one. They can be either offline—for example, a telephone book or a department store catalog—or online.

Online directories are used by enterprises with distributed computer systems for fast searches, cost-effective management of users and security, and as central integration points for multiple applications and services. Online directories are also becoming critical to both e-businesses and hosted environments.

This section contains these topics:

- The Expanding Role of Online Directories
- The Problem: Too Many Special-Purpose Directories

## The Expanding Role of Online Directories

An online directory is a specialized database that stores and retrieves collections of information about objects. Such information can represent any resources that require management: employee names, titles, and security credentials; information about partners; or information about shared network resources such as conference rooms and printers.

Online directories can be used by a variety of users and applications, and for a variety of purposes, including:

- An employee searching for corporate white page information, and, through a mail client, looking up e-mail addresses
- An application, such as a message transport agent, locating a user's mail server
- A database application identifying role information for a user

Although an online directory is a database—that is, a structured collection of data—it is not a relational database. The following table contrasts online directories with relational databases.

Table 1–1 Comparison of Online Directories and Relational Databases

#### **Online Directories Relational Databases Primarily write-focused.** Typical use involves **Primarily read-focused.** Typical use involves a relatively small number of data updates, and a continuous recording of transactions, with retrievals done relatively infrequently. potentially large number of data retrievals. Designed to handle relatively simple Designed to handle large and diverse transactions on relatively small units of data. transactions using many operations on large For example, an application might use a units of data. directory simply to store and retrieve an e-mail address, a telephone number, or a digital portrait. Typically designed to be location-specific. Designed to be location-independent. Directory-enabled applications expect, at all While a relational database can be distributed, it usually resides on a particular database times, to see the same information throughout the deployment environment—regardless of which server they are querying. If a queried server does not store the information locally, then it must either retrieve the information or point the client application to it transparently. Designed to store information in entries. Designed to store information as rows in relational tables. These entries might represent any resource customers wish to manage: employees, e-commerce partners, conference rooms, or shared network resources such as printers. Associated with each entry is a number of attributes, each of which may have one or more values assigned. For example, typical attributes for a person entry might include first and last names, e-mail addresses, the address of a preferred mail server, passwords or other login credentials, or a digitized

## The Problem: Too Many Special-Purpose Directories

portrait.

According to some estimates, each of the world's largest companies has an average of 180 different directories, each designated for a special purpose. Add to this the various enterprise applications, each with its own additional directory of user names, and the actual number of special purpose directories becomes even greater.

Managing so many special purpose directories can cause problems:

High cost of administration: Administrators must maintain essentially the same information in many different places. For example, when an enterprise hires a new employee, administrators must create a new user identity on the network, create a new e-mail account, add the user to the human-resources database, and set up all applications that the employee may need—for example, user accounts on development, testing, and production database systems. Later, if the employee

leaves the company, administrators must reverse the process to disable all these user accounts.

- Inconsistent data: Because of the large administrative overhead, it can be difficult for multiple administrators, entering redundant information in multiple systems, to synchronize this employee information across all systems. The result can be inconsistent data across the enterprise.
- Security issues: Each separate directory may have its own password policy—which means that a user may struggle with a variety of user names and passwords, each for a different system.

Today's enterprises need a more general purpose directory infrastructure, one based on a common standard for supporting a wide variety of applications and services.

# What Is the Lightweight Directory Access Protocol (LDAP)?

LDAP is a standard, extensible directory access protocol. It is a common language that LDAP clients and servers use to communicate.

This section contains these topics:

- LDAP and Simplified Directory Management
- LDAP Version 3

## LDAP and Simplified Directory Management

LDAP was conceived as an Internet-ready, lightweight implementation of the International Standardization Organization (ISO) X.500 standard for directory services. It requires a minimal amount of networking software on the client side, which makes it particularly attractive for Internet-based, thin client applications.

The LDAP standard simplifies management of directory information in three ways:

- It provides all users and applications in the enterprise with a single, well-defined, standard interface to a single, extensible directory service. This makes it easier to rapidly develop and deploy directory-enabled applications.
- It reduces the need to enter and coordinate redundant information in multiple services scattered across the enterprise.
- Its well-defined protocol and array of programmatic interfaces make it more practical to deploy Internet-ready applications that leverage the directory.

#### LDAP Version 3

The most recent version of LDAP, Version 3, was approved as a proposed Internet Standard by the Internet Engineering Task Force (IETF) in December 1997. LDAP Version 3 improves on LDAP Version 2 in several important areas:

- Globalization Support: LDAP Version 3 allows servers and clients to support characters used in every language in the world.
- Knowledge references (also called referrals): LDAP Version 3 implements a referral mechanism that allows servers to return references to other servers as a result of a directory query. This makes it possible to distribute directories globally by partitioning a directory information tree (DIT) across multiple LDAP servers.

- Security: LDAP Version 3 adds a standard mechanism for supporting Simple Authentication and Security Layer (SASL), providing a comprehensive and extensible framework for data security.
- Extensibility: LDAP Version 3 enables vendors to extend existing LDAP operations through the use of mechanisms called controls. These are extra pieces of information carried along with existing operations, altering the behavior of the operation. When a client application passes a control along with the standard LDAP command, the behavior of the commanded operation is altered accordingly. For example, when a client wants to modify meta-information hidden in the directory, it can send the manageDSAIT control along with the LDAP command.
- Feature and schema discovery: LDAP Version 3 enables publishing information useful to other LDAP servers and clients, such as the supported LDAP protocols and a description of the directory schema.

#### See Also:

- RFCs (Requests for Comments) 2251-2256 of the IETF, available on the Worldwide Web at: http://www.ietf.org
- "Related Documents" on page xliii for an additional list of resources on LDAP
- Chapter 2, "Directory Concepts and Architecture" for a conceptual discussion of directory information trees and knowledge references
- "Supported Controls" on page B-36 for a list and description of controls supported by Oracle Internet Directory

# **Oracle Identity Management**

Oracle Internet Directory is a component of Oracle Identity Management, an integrated infrastructure that provides distributed security services for Oracle products and other enterprise applications. In addition to Oracle Internet Directory, the Oracle Identity Management infrastructure includes the following components and capabilities:

- Oracle Directory Integration and Provisioning: This component enables synchronization between Oracle Internet Directory and:
  - Other directories and user repositories
  - Automatic provisioning services for Oracle components and applications
  - Third-party applications
- Oracle Delegated Administration Services: This component provides trusted proxy-based administration of directory information by users and application administrators.
- Oracle Application Server Single Sign-On: This component provides single sign-on access to Oracle and third-party Web applications.
- Oracle Application Server Certificate Authority: This component generates and publishes X.509 V3 PKI certificates to support strong authentication methods.

To support enterprise application deployments, a single Oracle Identity Management infrastructure is typically deployed in the enterprise. It can include multiple server and component instances to provide high availability, information localization, and delegated component administration. Each additional application in the enterprise

then leverages the shared infrastructure for identity management services. This deployment model has a number of advantages, including:

- Planning and implementing the identity management infrastructure is a one-time cost, rather than a necessary part of each enterprise application deployment. As a result, new applications such as portals, J2EE applications, and e-business applications can be rapidly deployed.
- Identities, while possibly administered in multiple places, are centrally managed and instantly available to all enterprise applications.
- A centralized security infrastructure makes it possible to realize user single sign-on across enterprise applications.
- A centralized identity management infrastructure provides a single point of integration between the enterprise Oracle environment and other identity management systems. This eliminates the need for multiple, custom, point-to-point integration solutions.

#### See Also:

- Oracle Identity Management Concepts and Deployment Planning Guide for information about planning, deploying and using the Oracle Identity Management infrastructure
- Chapter 19, "Deployment of Oracle Identity Management Realms" for a fuller discussion of the role of Oracle Internet Directory in relation to the Oracle Identity Management

# What Is Oracle Internet Directory?

Oracle Internet Directory is a general purpose directory service that enables fast retrieval and centralized management of information about dispersed users and network resources. It combines Lightweight Directory Access Protocol (LDAP) Version 3 with the high performance, scalability, robustness, and availability of an Oracle Database.

This section contains these topics:

- **Overview of Oracle Internet Directory**
- **Components of Oracle Internet Directory**
- Advantages of Oracle Internet Directory

# **Overview of Oracle Internet Directory**

Oracle Internet Directory runs as an application on an Oracle Database. It communicates with the database by using Oracle Net Services, Oracle's operating system-independent database connectivity solution. The database may or may not be on the same host. Figure 1–1 illustrates this relationship.

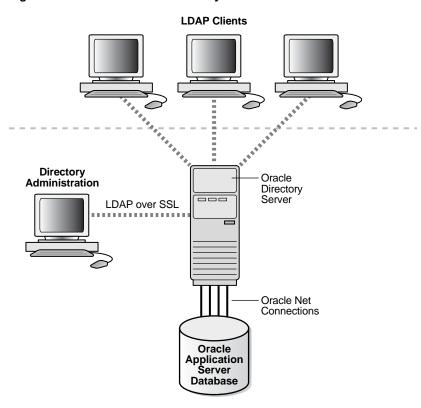

Figure 1-1 Oracle Internet Directory Overview

## Components of Oracle Internet Directory

**Oracle Internet Directory includes:** 

- Oracle directory server, which responds to client requests for information about people and resources, and to updates of that information, by using a multitiered architecture directly over TCP/IP
- Oracle directory replication server, which replicates LDAP data between Oracle directory servers
- Directory administration tools, which include:
  - Oracle Directory Manager, which simplifies directory administration through a Java-based graphical user interface
  - A variety of command-line administration and data management tools invoked from LDAP clients
  - Directory server management tools within Oracle Enterprise Manager 10g Application Server Control Console. These tools enable you to:
    - Monitor real-time events and statistics from a normal browser
    - Start the process of collecting such data into a new repository
- Oracle Internet Directory Software Developer's Kit

**See Also:** Oracle Identity Management Application Developer's Guide for information about the Oracle Internet Directory Software Developer's Kit

## Advantages of Oracle Internet Directory

Among its more significant benefits, Oracle Internet Directory provides scalability, high availability, security, and tight integration with the Oracle environment.

### Scalability

Oracle Internet Directory exploits the strengths of an Oracle Database, enabling support for terabytes of directory information. In addition, such technologies as shared LDAP servers and database connection pooling enable it to support thousands of concurrent clients with subsecond search response times.

Oracle Internet Directory also provides data management tools, such as Oracle Directory Manager and a variety of command-line tools, for manipulating large volumes of LDAP data.

### High Availability

Oracle Internet Directory is designed to meet the needs of a variety of important applications. For example, it supports full multimaster replication between directory servers: If one server in a replication community becomes unavailable, then a user can access the data from another server. Information about changes to directory data on a server is stored in special tables on the Oracle Database. These are replicated throughout the directory environment by Oracle Database Advanced Replication, a robust replication mechanism.

Oracle Internet Directory also takes advantage of all the availability features of the Oracle Database. Because directory information is stored securely in the Oracle Database, it is protected by Oracle's backup capabilities. Additionally, the Oracle Database, running with large data stores and heavy loads, can recover from system failures quickly.

### Security

Oracle Internet Directory offers comprehensive and flexible access control. An administrator can grant or restrict access to a specific directory object or to an entire directory subtree. Moreover, Oracle Internet Directory implements three levels of user authentication: anonymous, password-based, and certificate-based using Secure **Socket Layer (SSL)** Version 3 for authenticated access and data privacy.

#### Integration with the Oracle Environment

Through Oracle Directory Integration and Provisioning, Oracle Internet Directory provides a single point of integration between the Oracle environment and other directories such as NOS directories, third-party enterprise directories, and application-specific user repositories.

## How Oracle Components Use Oracle Internet Directory

Oracle components use Oracle Internet Directory for easier administration, tighter security, and simpler integration between multiple directories.

This section contains these topics:

- Easier and More Cost-Effective Administration of Applications
- Tighter Security Through Centralized Security Policy Administration
- **Integration of Multiple Directories**

## Easier and More Cost-Effective Administration of Applications

OracleAS Portal enables self-service, integrated enterprise portals to store common user and group attributes in Oracle Internet Directory. The Oracle Portal administration tool also leverages the Oracle Delegated Administration Services for certain tasks.

**Oracle Collaboration Suite** uses Oracle Internet Directory for:

- Centralized management of information about users and groups
- Provisioning Oracle Collaboration Suite components—that is, notifying them whenever changes of interest are applied to data in Oracle Internet Directory
- Centralized integration for enterprises connecting other directories with any **Oracle Collaboration Suite component**

**Oracle Net Services** uses Oracle Internet Directory to store and resolve database services and the simple names, called net service names, that can be used to represent them.

## **Tighter Security Through Centralized Security Policy Administration**

The Oracle Database uses Oracle Internet Directory to store user names and passwords. It uses Oracle Internet Directory to store a password verifier along with the entry of each user.

Oracle Application Server Single Sign-On uses Oracle Internet Directory to store user entries. It maps users for any partner application to entries in Oracle Internet Directory, and authenticates those users by using LDAP mechanisms.

**Oracle Advanced Security** uses Oracle Internet Directory for:

- Central Management of user authentication credentials
  - Instead of storing a user's database password in each database, Oracle Advanced Security stores it in one place: the directory. It stores the password as an attribute of the user entry.
- Central management of user authorizations
  - Oracle Advanced Security uses directory entries, called enterprise roles, to determine the privileges for a given enterprise user within a given schema, whether that schema is shared or owned. Enterprise roles are containers for database-specific global roles. For example, a user might be assigned the enterprise role of clerk, which might contain the global role of hrclerk with its attendant privileges on the human resources database and the global role of analyst with its attendant privileges on the payroll database.
- Mappings to shared schemas
  - Oracle Advanced Security uses mappings—that is, directory entries that point an enterprise user to shared application schemas on the database instead of to an individual account. For example, you might map several enterprise users to the schema sales application instead of to separate accounts in their names.
- Single password authentication
  - In the Oracle Database, Oracle Advanced Security enables enterprise users to authenticate to multiple databases by using a single, centrally managed password. The password is stored in the directory as an attribute of the user's entry and is protected by encryption and access control lists. This spares you from setting up

Secure Sockets Layer (SSL) on clients and users from having to remember multiple passwords.

Enterprise user security

The alternative to authenticating with a centrally managed password is to use PKI-based enterprise user security through SSL. Like single password authentication, this feature relies on a user entry in the directory. A user's wallet must be stored as an attribute of his or her entry.

Central storage of PKI credentials

In Oracle Database and Oracle Application Server, user wallets can be stored in the directory as an attribute of the user's entry. This enables mobile users to retrieve and open their wallets by using Enterprise Login Assistant. While the wallet is open, authentication is transparent—that is, users can access any database on which they own or share a schema without having to authenticate again.

### **Integration of Multiple Directories**

Oracle Directory Integration and Provisioning is a collection of interfaces and services for integrating multiple directories by using Oracle Internet Directory and several associated plug-ins and connectors. It provides these benefits:

- All Oracle components are pre-certified to work with Oracle Internet Directory.
- You can integrate the entire Oracle environment with third-party directories simply by integrating each third-party directory with Oracle Internet Directory. This saves you from having to integrate each application with each directory.

| How ( | Oracle | Components | Use | Oracle | Internet | Directory | , |
|-------|--------|------------|-----|--------|----------|-----------|---|
|       |        |            |     |        |          |           |   |

# **Directory Concepts and Architecture**

This chapter provides conceptual descriptions of the basic elements of Oracle Internet Directory and discusses Oracle Internet Directory architecture.

This chapter contains these topics:

- **Oracle Internet Directory Architecture**
- **Example: How Oracle Internet Directory Works**
- **Entries**
- **Attributes**
- **Object Classes**
- **Naming Contexts**
- **Security**
- **Globalization Support**
- **Distributed Directories**
- **Knowledge References and Referrals**
- Oracle Delegated Administration Services and the Oracle Internet Directory **Self-Service Console**
- The Service Registry and Service to Service Authentication
- **Oracle Directory Integration and Provisioning**
- Oracle Internet Directory and Identity Management
- **Resource Information**

**See Also:** "Related Documents" on page xliii for suggestions on further reading about LDAP-compliant directories

# **Oracle Internet Directory Architecture**

This section contains these topics:

- An Oracle Internet Directory Node
- An Oracle Directory Server Instance
- **Directory Metadata**
- **Configuration Set Entries**

### An Oracle Internet Directory Node

An Oracle Internet Directory node consists of one or more directory server instances connected to the same directory store. The directory store—that is, the repository of the directory data—is an Oracle Database.

Figure 2-1 on page 2-2 shows the various directory server components and their relationships running on a single node.

Oracle Net Services is used for all connections between the Oracle database server and:

- The object class
- The Oracle directory server instance 1 non-SSL port 389
- The Oracle directory server instance 2 SSL-enabled port 636
- The **OID Monitor**

LDAP is used for connections between directory server instance 1 on non-SSL port 389 and:

- **Oracle Directory Manager**
- Oracle directory replication server

The two Oracle directory server instances and the Oracle directory replication server connect to OID Monitor by way of the operating system.

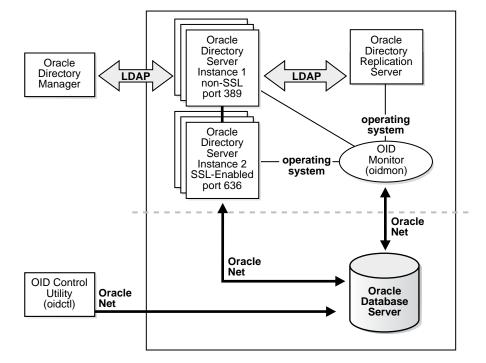

Figure 2–1 A Typical Oracle Internet Directory Node

As shown in Figure 2-1, an Oracle Internet Directory node includes the following major components:

Components of an Oracle Internet Directory Node Table 2-1

| Component                           | Description                                                                                                    |  |
|-------------------------------------|----------------------------------------------------------------------------------------------------|--|
| Oracle directory server instance    | Also called either an LDAP server instance or a directory server instance, it services directory requests through a single Oracle Internet Directory dispatcher process listening at specific TCP/IP ports. There can be more than one directory server instance on a node, each listening on different ports.                                                                                                    |  |
| Oracle directory replication server | Also called a replication server, it tracks and sends changes to replication servers in another Oracle Internet Directory system. There can be only one replication server on a node. You can choose whether or not to configure the replication server.                                                                                                    |  |
| Oracle Database Server              | Stores the directory data. Oracle strongly recommends that you dedicate a database for use by the directory. The database can reside on the same node as the directory server instances.                                                                                                    |  |
| OID Monitor<br>(OIDMON)             | Initiates, monitors, and terminates the LDAP server processes. If you elect to install a replication server, OID Monitor controls it. When you issue commands through OID Control Utility (OIDCTL) to start or stop directory server instances, your commands are interpreted by this process.                                                                                                    |  |
|                                     | OID Monitor executes the LDAP server instance startup and shutdown requests that you initiate from OID Control Utility. OID Monitor also monitors servers and restarts them if they have stopped running for abnormal reasons.                                                                                                    |  |
|                                     | When it starts a server instance, OID Monitor adds an entry into the directory instance registry and updates data in a process table. When it shuts down the directory server instance, it deletes the registry entry as well as the data corresponding to that particular instance from the process table. If OID Monitor restarts a server that has stopped abnormally, it updates the registry entry with the start time of the server. |  |
|                                     | All OID Monitor activity is logged in the file \$ORACLE_HOME/ldap/log/oidmon.log. This file is on the Oracle Internet Directory server file system.                                                                                                    |  |
|                                     | OID Monitor checks the state of the servers through mechanisms provided by the operating system.                                                                                                    |  |
| OID Control Utility<br>(OIDCTL)     | Communicates with OID Monitor by placing message data in Oracle Internet Directory server tables. This message data includes configuration parameters required to run each Oracle directory server instance.                                                                                                    |  |

The Oracle directory replication server uses LDAP to communicate with an Oracle directory (LDAP) server instance. To communicate with the database, all components use OCI/Oracle Net Services. Oracle Directory Manager and the command-line tools communicate with the Oracle directory servers over LDAP.

## **An Oracle Directory Server Instance**

Each Oracle directory server instance, also called an LDAP server instance, looks similar to what Figure 2-2 illustrates.

LDAP Server Instance **Oracle Net** Oracle Directory Server OID Listener/ **Oracle Net** Dispatcher Listener/ LDAP Dispatcher Requests **OracleAS** LDAP Oracle Net Oracle Directory Clients Server **Oracle Net** Oracle Directory Server

Figure 2–2 Oracle Directory Server Instance Architecture

One instance comprises one dispatcher process and one or more server processes. By default, there is one server process for each instance, but you can increase this number. Oracle Internet Directory dispatcher and server processes can use multiple threads to distribute the load.LDAP clients send LDAP requests to an Oracle Internet Directory listener/dispatcher process listening for LDAP commands at its port.

The Oracle Internet Directory listener/dispatcher sends the request to the Oracle directory server which, in turn creates server processes. A server process handles an LDAP operation request and connects to the Oracle database instance to access the directory store. The directory server handles the client request by generating one server process for each operation.

Multiple server processes enable Oracle Internet Directory to take advantage of multiple processor systems. The number of server processes created is determined by the configuration parameter ORCLSERVERPROCS. The default is 1 (one).

Database connections from each server process are spawned as needed, depending on the value set for the configuration parameter ORCLMAXCC. The number of database connections spawned is equal to ORCLMAXCC + (ORCLMAXCC/2) + 1. The default value of ORCLMAXCC in configset0 is 2. The server processes communicate with the data server by way of Oracle Net Services. an Oracle Net Services Listener/Dispatcher relays the request to the Oracle Database.

## Directory Metadata

Directory metadata is the information used by the directory server during run time for processing LDAP requests. It is stored in the underlying data repository. During startup, the directory server reads this information and stores it in a local metadata cache. It then uses this cache during its runtime to process incoming LDAP operation requests.

The directory server has the following types of metadata in its local metadata cache.

**Directory Schema** 

The definitions of object classes, attributes, and matching rules supported by the directory server. The directory server uses this information during creation and

modification of directory objects. A directory object is a collection of object classes and their associated attributes and matching rules.

#### Access control policy point (ACP)

A directory administrative domain for defining and controlling access to the information in that domain. The directory server uses ACPs when determining whether to allow a certain LDAP operation performed by a user.

#### Root DSE entry

The root DSE (DSA-Specific Entry) contains a number of attributes that store information about the directory server itself. For example, these attributes contain the following information items, to mention just a few:

- Naming contexts DNs
- Sub Schema Subentry DN
- Superior references (referrals) DNs
- Special entry DNs like Oracle Internet Directory configuration and registry containers
- Special Entry DNs like change log and change status containers
- DN of replications agreement container

### Privilege groups

Groups that can be used in access control policies.

The directory schema supports directory group objects through the standard groupofuniquenames and groupofnames object classes. These object classes hold information for such groups as distribution lists and mailing lists to mention just two.

Oracle Internet Directory extends these standard group objects through an auxiliary object class called orclprivilegegroup. This object class, which supports privilege groups that can be used in access control policies, provides flexibility to grant or deny access to groups of users. The directory server uses this information during:

- LDAP bind operations to find out the subscribed privileged groups for a given user
- Access control policy evaluation if the policy has directives that grant or deny access to privileged groups

#### See Also:

- "Managing Entries by Using Oracle Directory Manager" on page 6-1
- "Example: Adding a User Entry by Using Oracle Directory Manager" on page 6-4

#### Catalog entry

A special entry containing information about indexed attributes in the underlying database. The directory uses this information during directory search operations.

#### Common entry

A special entry containing information about hosted companies. A hosted company is an enterprise to which another enterprise provides services. The metadata in this entry includes the hosted company DN, user search base, nickname and other attributes, all of which are described in Chapter 19, "Deployment of Oracle Identity Management Realms".

Plug-in entry

A special entry containing information about the kind of operation that triggers a plug-in event, and the point in the operation when that plug-in is to be triggered. This information is described in Chapter 30, "Oracle Internet Directory Plug-in Framework".

Password verifier entry

A special entry containing information about the encryption and verifier attribute types. This information is described in Chapter 16, "Directory Storage of Password Verifiers".

Password policy entry

A special entry containing information about the policies enforced by the directory server for the user password credentials. The directory server uses this information during runtime to enforce the password policies.

## **Configuration Set Entries**

The configuration parameters for each Oracle directory server instance are stored in an entry called a configuration set entry, or configset. When you start an instance of a server by using the OID Control Utility, the start-command you enter contains a reference to one of these configuration set entries and uses the information it contains.

The Oracle directory server is installed with a default configuration set entry (configset 0) so that you can run the directory server immediately. You can create customized configuration set entries with parameters to meet your specific needs.

You can view, add, and modify configuration set entries by using either Oracle Directory Manager or the appropriate command-line tool.

#### See Also:

- "Managing Server Configuration Set Entries" on page 5-1
- "Configuration Set Entry Schema Elements" on page B-7 for a list of configuration set entry attributes

## **Example: How Oracle Internet Directory Works**

This example shows you how Oracle Internet Directory processes a search request.

- 1. The user or client enters a search request that is conditioned by one or more of the following options:
  - SSL: The client and server can establish a session that uses SSL encryption and authentication, or SSL encryption only. If SSL is not used, the client's message is sent in clear text.
  - Type of user: The user can seek access to the directory either as a particular user or as an anonymous user, depending on which of the two has the necessary privileges to perform the desired function.
  - Filters: The user can narrow the search by using one or more search filters, including those that use the Boolean conditions "and," "or," and "not," and those that use other operators such as "greater than, "equal to," and "less than".

- 2. If the user or client issues the command by using Oracle Directory Manager, then the latter invokes a query function in the Java Native Interface which, in turn, invokes a function in the C API. If the user or client uses a command-line tool, then the tool directly invokes a C function in the C API.
- The C API, using the LDAP protocol, sends a request to a directory server instance to connect to the directory.
- 4. The directory server authenticates the user, a process called binding. The directory server also checks the Access Control Lists (ACLs) to verify that the user is authorized to perform the requested search.
- The directory server converts the search request from LDAP to Oracle Call Interface (OCI)/Oracle Net Services and sends it to the Oracle Database.
- The Oracle Database retrieves the information and passes it back through the chain—to the directory server, then to the C API, and, finally, to the client.

### **Entries**

In an online directory, each collection of information about an object is called an entry. An entry can include, for example, information about an employee, a conference room, an e-commerce partner, or a shared network resource such as a printer.

This section contains these topics:

- Distinguished Names (DNs) and Directory Information Trees (DITs)
- **Entry Caching**

## Distinguished Names (DNs) and Directory Information Trees (DITs)

Each entry in an online directory is uniquely identified by a distinguished name (DN). The distinguished name tells you exactly where the entry resides in the directory hierarchy. This hierarchy is represented by a directory information tree (DIT).

To understand the relation between a distinguished name and a directory information tree, look at Figure 2–3.

Figure 2–3 A Directory Information Tree

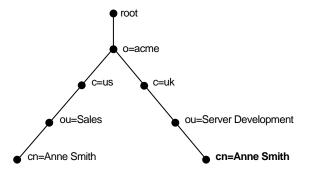

The DIT in Figure 2-3 includes entries for two employees of Acme Corporation who are both named Anne Smith. It is structured along geographical and organizational lines. The Anne Smith contained in the left branch works in the Sales division in the United States, while the other works in the Server Development division in the United Kingdom.

The Anne Smith contained in the right branch has the common name (cn) Anne Smith. She works in an organizational unit (ou) named Server Development, in the country (c) of Great Britain (uk), in the organization (o) Acme.

The DN for this "Anne Smith" entry is:

cn=Anne Smith,ou=Server Development,c=uk,o=acme

Note that the conventional format of a distinguished name places the lowest DIT component at the left, then follows it with the next highest component, moving progressively up to the root.

Within a distinguished name, the lowest component is called the **relative** distinguished name (RDN). For example, in the previous entry for Anne Smith, the RDN is cn=Anne Smith. Similarly, the RDN for the entry immediately above Anne Smith's RDN is ou=Server Development, the RDN for the entry immediately above ou=Server Development is c=uk, and so on. A DN is thus a concatenation of RDNs that reflects parent-child relationships in the DIT. Within the DN, RDNs are separated by commas.

To locate a particular entry within the overall DIT, a client uniquely identifies that entry by using the full DN—not simply the RDN—of that entry. For example, within the global organization in Figure 2–3, to avoid confusion between the two Anne Smiths, you would use each one's full DN. If there are potentially two employees with the same name in the same organizational unit, you could use additional mechanisms—for example, you could identify each employee with a unique number.

## **Entry Caching**

To make operations on entries quick and efficient, Oracle Internet Directory uses entry caching. When you enable this feature, Oracle Internet Directory assigns a unique identifier to each entry, then stores a specified number of those identifiers in cache memory. When a user performs an operation on an entry, the directory server looks in the cache for the entry identifier, then retrieves the corresponding entry from the directory. This method enhances Oracle Internet Directory performance, and is especially useful in smaller and medium-sized enterprises.

**Note:** In Oracle Internet Directory 10g Release 2 (10.1.2), you can use entry caching only in the case of a single server, single instance Oracle Internet Directory node.

**See Also:** Chapter 6, "Directory Entries Administration"

### **Attributes**

In a typical telephone directory, an **entry** for a person contains such information items as an address and a phone number. In an online directory, such an information item is called an attribute. Attributes in a typical employee entry can include, for example, a job title, an e-mail address, or a phone number.

For example, in Figure 2-4, the entry for Anne Smith in Great Britain (uk) has several attributes, each providing specific information about her. These are listed in the balloon to the right of the tree, and they include emailaddrs, printername, jpegPhoto, and app preferences. Moreover, each bullet in Figure 2-4 is also an entry with attributes, although the attributes for each are not shown.

Figure 2-4 Attributes of the Entry for Anne Smith

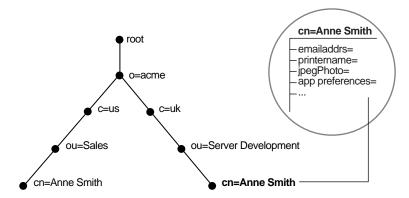

Each attribute consists of an attribute type and one or more attribute values. The **attribute type** is the kind of information that the attribute contains—for example, jobTitle. The attribute value is the particular occurrence of information appearing in that entry. For example, the value for the jobTitle attribute could be manager.

This section contains these topics:

- Kinds of Attribute Information
- Single-Valued and Multivalued Attributes
- **Common LDAP Attributes**
- **Attribute Syntax**
- **Attribute Matching Rules**
- **Attribute Options**

#### Kinds of Attribute Information

Attributes contain two kinds of information.

**Application Attributes** 

This information is maintained and retrieved by directory clients and is unimportant to the operation of the directory. A telephone number, for example, is application information.

**Operational Attributes** 

This information pertains to the operation of the directory itself. Some operational information is specified by the directory to control the server—for example, the time stamp for the creation or modification of an entry, or the name of the user who creates or modifies an entry. Other operational information, such as access information, is defined by administrators and is used by the directory program in its processing.

To enhance your ability to search for entries, Oracle Internet Directory automatically creates several system operational attributes when you add an entry to the directory. These include:

Table 2–2 Attributes Created with Each New Entry

| Attribute    | Description                           |
|--------------|---------------------------------------|
| creatorsName | Name of the person creating the entry |

Table 2–2 (Cont.) Attributes Created with Each New Entry

| Attribute       | Description                                                |
|-----------------|------------------------------------------------------------|
| createTimestamp | Time of entry creation in UTC (Coordinated Universal Time) |
| modifiersName   | Name of person modifying the entry                         |
| modifyTimestamp | Time of entry creation in UTC                              |

Moreover, when a user modifies an entry, Oracle Internet Directory automatically updates the modifiers Name and modify Timestamp attributes to, respectively, the name of the person modifying the entry, and the time of the entry modification in UTC.

**See Also:** "Setting System Operational Attributes" on page 5-7 for instructions on configuring system operational attributes

## **Single-Valued and Multivalued Attributes**

Attributes can be either single-valued or multivalued. Single-valued attributes carry only one value in the attribute, whereas multivalued attributes can have several. An example of a multivalued attribute is a group membership list with names of everyone in the group.

### **Common LDAP Attributes**

Oracle Internet Directory implements all of the standard LDAP attributes. Some of the more common ones defined by RFC 2798 of the Internet Engineering Task Force (IETF) are shown in Table 2–3.

Table 2-3 Common LDAP Attributes

| Attribute Type         | Attribute String | Description                                                                                                    |  |
|------------------------|------------------|----------------------------------------------------------------------------------------------------|--|
| commonName             | cn               | Common name of an entry—for example, Anne Smith                                                                       |  |
| domainComponent        | dc               | The DN of the component in a Domain Name System (DNS)—for example, dc=uk, dc=acme, dc=com                             |  |
| jpegPhoto              | jpegPhoto        | Photographic image in JPEG format. This is stored in binary format.                                                   |  |
| organization           | 0                | Name of an organization—for example, my_company.                                                                      |  |
| organizationalUnitName | ou               | Name of a unit within an organization—for example, Server Development                                                 |  |
| owner                  | owner            | Distinguished name of the person who owns the entry, for example, cn=Anne Smith, ou=Server Development, o= Acme, c=uk |  |
| surname, sn            | sn               | Last name of a person—for example, Smith                                                                              |  |
| telephoneNumber        | telephoneNumber  | Telephone number—for example, (650) 123-4567 or 6501234567                                                            |  |

See Also: Appendix B, "Oracle Internet Directory Schema Elements" for a list of several attributes Oracle Internet Directory provides.

## Attribute Syntax

Attribute syntax is the format of the data that can be loaded into each attribute. For example, the syntax of the telephoneNumber attribute might require a telephone number to be a string of numbers containing spaces and hyphens. However, the syntax for another attribute might require specifying whether the data has to be in the form of a date, or whether the data can consist of numbers only. Each attribute must have one and only one syntax.

Oracle Internet Directory recognizes most of the syntaxes specified in RFC 2252 of the **Internet Engineering Task Force (IETF)**, allowing you to associate most of the syntaxes described in that document with an attribute. In addition to recognizing the syntaxes in RFC 2252, Oracle Internet Directory also enforces some LDAP syntaxes. You cannot add new syntaxes beyond those already supported by Oracle Internet Directory.

**See Also:** "LDAP Syntax" on page B-31

## Attribute Matching Rules

In response to most incoming client requests, the directory server performs search and compare operations. During these operations, the directory server consults the relevant matching rule to determine equality between the attribute value sought and the attribute value stored. For example, matching rules associated with the telephoneNumber attribute could cause "(650) 123-4567" to be matched with either "(650) 123-4567" or "6501234567" or both. When you create an attribute, you associate a matching rule with it.

Oracle Internet Directory implements all the standard LDAP matching rules. You cannot add new matching rules beyond those already supported by Oracle Internet Directory.

See Also: "Matching Rules" on page B-33

## Attribute Options

An attribute type can have various options that enable you to specify how the value for that attribute is made available in a search or a compare operation. For example, suppose that an employee has two addresses, one in London, the other in New York. Options for that employee's address attribute could allow you to store both addresses.

Moreover, attribute options can include language codes. For example, options for John Doe's givenName attribute could enable you to store his given name in both French and Japanese.

For clarity, we can distinguish between an attribute with an option and its base attribute, which is the same attribute without an option. For example, in the case of givenName; lang-fr=Jean, the base attribute is givenName; the French value for that base attribute is givenName; lang-fr=Jean.

An attribute with one or more options inherits the properties—for example, matching rules and syntax— of its base attribute. To continue the previous example, the attribute with the option cn; lang-fr=Jean inherits the properties of cn.

**Note:** You cannot use an attribute option within a DN. For example, the following DN is incorrect: cn; lang-fr=Jean, ou=sales,o=acme,c=uk.

#### See Also:

- "Managing Entries with Attribute Options by Using Oracle Directory Manager" on page 6-6
- "Managing Entries with Attribute Options by Using Command-Line Tools" on page 6-8

## Object Classes

An **object class** is a group of attributes that define the structure of an entry. When you define a directory entry, you assign one or more object classes to it. Some of the attributes in these object classes are mandatory and must have values, others are optional and can be empty.

For example, the organizational Person object class includes the mandatory attributes commonName (cn) and surname (sn), and the optional attributes telephoneNumber, uid, streetAddress, and userPassword. When you define an entry by using the organizational Person object class, you must specify values for commonName (cn) and surname (sn). You do not need to provide values for telephoneNumber, uid, streetAddress, and userPassword.

This section contains these topics:

- Subclasses, Superclasses, and Inheritance
- **Object Class Types**

### Subclasses, Superclasses, and Inheritance

A subclass is an object class derived from another object class. The object class from which a subclass is derived is called its **superclass**. For example, the object class organizational Person is a subclass of the object class person. Conversely, the object class person is the superclass of the object class organizational Person.

Subclasses **inherit** all of the attributes belonging to their superclasses. For example, the subclass organizational Person inherits the attributes of its superclass, person. Entries also inherit attributes that their superclasses have inherited.

**Note:** In itself, an object class contains no values. Only an instance of an object class—that is, an entry—contains values. When a subclass inherits attributes from a superclass, it inherits only the attribute definitions of the superclass.

One special object class, called top, has no superclasses. It is one of the superclasses of every object class in the directory, and its attribute definitions are inherited by every entry.

## Object Class Types

There are three types of object classes:

- Structural
- Auxiliary
- Abstract

### Structural Object Classes

Structural object classes describe the basic aspects of an object. Most of the object classes that you use are structural object classes, and every entry should belong to at least one structural object class. Examples of structural object classes are person and groupOfNames.

These object classes model real-world entities and their physical or logical attributes. Examples include people, printers, and database connections.

Structural object classes use structure rules to place restrictions on the kinds of objects you can create under any given object class. For example, a structure rule might require all objects below the organization (o) object class to be organizational units (ou). Following this rule, you could not enter person objects directly below an organization object class. Similarly, a structure rule might disallow you from placing an organizational unit (ou) object below a person object.

### **Auxiliary Object Classes**

Auxiliary object classes are groupings of optional attributes that expand the existing list of attributes in an entry. Unlike structural object classes, they do not place restrictions on where an entry may be stored, and you can attach them to any entry regardless of that entry's location in the DIT.

**Note:** Oracle Internet Directory does not enforce structure rules. It therefore handles both structural and auxiliary object classes in the same way.

### **Abstract Object Classes**

An abstract object class is a virtual object class. It is used only for convenience when specifying the highest levels of the object class hierarchy. It cannot be the only object class for an entry. For example, the object class top is an abstract object class. It is required as a superclass for all structural object classes, but it cannot be used alone.

The top object class includes the mandatory attribute objectClass as well as several optional attributes. The optional attributes in top are:

- orclGuid—Global identification which remains constant if the entry is moved
- creatorsName—Name of the creator of the object class
- createTimestamp—Time when the object class was created
- modifiersName—Name of the last person to modify the object class
- modifyTimestamp—Time when the object class was last modified
- orclaci—access control list (ACL) directives that apply to all entries in the subtree below the access control policy point where this attribute is defined
- orclEntryLevelACI—Access control policy pertaining to only a specific entity—for example, a special user

#### See Also:

- "Globalization Support" on page 2-15 for more information on access control policies and ACLs
- "How to Extend the Number of Attributes Associated with Entries" on page 8-15 for a discussion of how to add additional content to entries

# Naming Contexts

A directory naming context is a subtree that resides entirely on one server. It must be a complete subtree, that is, it must begin at an **entry** that serves as the top of the subtree, and extend downward to either leaf entries or references to subordinate naming contexts. It can range in size from a single entry to the entire **DIT**.

Figure 2–5 illustrates correct and incorrect naming contexts. Notice that the correct ones on the left are contiguous, and the incorrect ones on the right are not.

Figure 2–5 Correct and Incorrect Naming Contexts

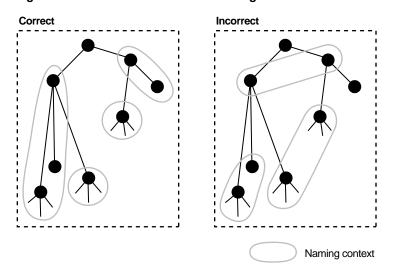

To enable users to discover for specific naming contexts, you can publish those naming contexts in Oracle Internet Directory by using either Oracle Directory Manager or ldapmodify.

**See Also:** "Managing Naming Contexts" on page 5-7 for instructions on how to publish a naming context

# Security

Oracle Internet Directory is a key element of the Oracle Identity Management Infrastructure. This enables you to deploy multiple Oracle components to work against a shared instance of Oracle Internet Directory and associated infrastructure pieces. This sharing allows an enterprise to simplify security management across all applications.

In addition to the role it plays in the Oracle Identity Management infrastructure, Oracle Internet Directory provides many powerful features for protecting information.

These security features within Oracle Internet Directory itself include:

- Data integrity: Ensuring that data is not tampered with during transmission
- Data privacy: Ensuring that data is not inappropriately observed during transmission between Oracle Internet Directory and other components in the network.
- Authentication: Ensuring that the identities of users, hosts, and clients are correctly validated

- Authorization: Ensuring that a user reads or updates only the information for which that user has privileges
- Password policies: Establishing and enforcing rules for how passwords are defined and used
- Password protection: Ensuring that passwords are not easily discovered by others

You can use all these features to enforce a uniform security policy for multiple applications enabled for Oracle Internet Directory, and do so in either an enterprise or hosted environment. You do this by deploying the directory for administrative delegation. This deployment allows, for example, a global administrator to delegate to department administrators access to the metadata of applications in their departments. These department administrators can then control access to their department applications.

#### See Also:

- Chapter 12, "Directory Security Concepts" for a fuller discussion of the security features of Oracle Internet Directory
- Chapter 19, "Deployment of Oracle Identity Management Realms" for information on Oracle Internet Directory as it relates to the Oracle Identity Management infrastructure
- Chapter 17, "Delegation of Privileges for an Oracle Technology Deployment" for a discussion of how to protect applications in a large enterprise and in hosted environments
- The chapter on security in the Oracle Identity Management *Integration Guide* for a discussion of the unique aspects of security in an Oracle Directory Integration and Provisioning environment
- Oracle Identity Management Concepts and Deployment Planning Guide for a fuller discussion of the Oracle Identity Management infrastructure

# Globalization Support

Oracle Internet Directory follows LDAP Version 3 internationalization (I18N) standards. These standards require that the database storing directory data use UTF-8 (Unicode Transformation Format 8-bit) character set. With Oracle9i, Oracle added a new UTF-8 character set called AL32UTF8. This database character set supports the latest version of Unicode (3.2), including the latest supplementary characters. This allows Oracle Internet Directory to store the character data of almost any language supported by Oracle Globalization Support. Moreover, although several different application program interfaces are involved in the Oracle Internet Directory implementation, Oracle Internet Directory ensures that the correct character encoding is used with each API.

Globalization Support means support for both single-byte and multibyte characters. A single-byte character is represented by one byte of memory. ASCII text, for example, uses single-byte characters. By contrast, a multibyte character can be represented by more than one byte. Simplified Chinese, for example, uses multibyte characters. An ASCII representation of a simplified Chinese directory entry definition might look like

dn:  $o=\274\327\271\307\316\304,c=\303\300\271\372$ objectclass: top

```
objectclass: organization
o: \274\327\271\307\316\304
```

Where the attribute values correspond to an ASCII representation of a simplified Chinese directory entry definition.

By default, the main Oracle Internet Directory components—OID Monitor (OIDMON), OID Control Utility (OIDCTL), Oracle directory server (OIDLDAPD), Oracle directory replication server (OIDREPLD), and Oracle directory integration and provisioning server (ODISRV)—accept only the UTF-8 character set. The Oracle character set name is AL32UTF8.

The Oracle directory server and database tools are no longer restricted to run on a UTF8 database. However, be sure that all characters in the client character set are included in the database character set (with same or different character codes) if the database underlying the Oracle Internet Directory server is not AL32UTF8 or UTF8. Otherwise, there may be data loss during LDAP add, delete, modify, or modifydn operations if the client data cannot be mapped to the database character set.

Oracle Directory Manager, a Java-based tool, internally uses Unicode (UTF-16—that is, fixed-width 16-bit Unicode). It can support internationalized character sets.

#### See Also:

- "Oracle Internet Directory Architecture" on page 2-1 for information on the main Oracle Internet Directory components
- Appendix F, "Globalization Support in the Directory"
- Oracle Database Globalization Support Guide in the Oracle Database Documentation Library for a detailed discussion of Globalization Support

### **Distributed Directories**

Although an online directory is logically centralized, it can be physically distributed onto several servers. This distribution reduces the work a single server would otherwise have to do, and enables the directory to accommodate a larger number of entries.

A distributed directory can be either replicated or partitioned. When information is replicated, the same naming contexts are stored by more than one server. When information is partitioned, one or more unique, non-overlapping naming contexts are stored on each directory server. In a distributed directory, some information may be partitioned and some may be replicated.

This section contains these topics:

- **Directory Replication**
- **Directory Partitioning**

## **Directory Replication**

Replication is the process of copying and maintaining the same naming contexts on multiple directory servers. Some features of replication are:

- It improves performance by providing more servers to handle queries, and reliability by eliminating risks associated with a single point of failure.
- It can be either full or partial.

- Full replication involves propagating the entire DIT to another node.
- Partial replication involves propagating one or more subtrees, rather than the entire DIT, to another node.

Each copy of a naming context contained within a server is called a replica. Replicas can be read-only, updateable, or both. Servers that hold updatable replicas are called suppliers. Their changes are propagated to other servers called consumers.

The directory servers that participate in the replication of a given naming context form what is called a directory replication group (DRG). The relationship among the directory servers in a DRG is represented on each node by a special directory entry called a replication agreement. In a DRG, the protocol for transferring data between nodes can be based on either Oracle Database Advanced Replication or LDAP.

A DRG can be either single-master, multimaster, or fan-out.

- A single-master replication group has only one supplier replicating changes to one or more consumers. Only the supplier can be updated, and consumers are read-only.
- Multimaster replication, also called peer-to-peer or *n*-way replication, enables multiple sites, acting as equals, to manage groups of replicated data. In a multimaster replication environment, each node is both a supplier and a consumer node, and the entire directory is replicated on each node.
- A fan-out replication group, also called a point-to-point replication group, has a supplier replicating directly to a consumer. That consumer can then replicate to one or more other consumers. The replication can be either full or partial.

Figure 2–6 shows a replicated directory.

Figure 2–6 A Replicated Directory

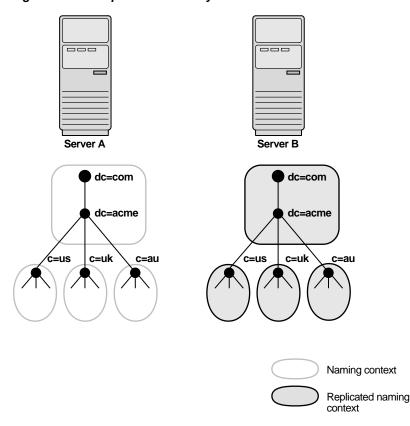

**Note:** Although there are no Internet standards for directory replication yet, such standards are being developed by the IETF. Oracle Internet Directory replication adheres to the IETF standard proposal for representing directory change information in change **logs**. It can use standard LDAP as a transport for transmitting these change logs between Oracle Internet Directory replicas.

**See Also:** Chapter 24, "Directory Replication Concepts" for a more detailed discussion of replication, including: Oracle Database Advanced Replication architecture, LDAP-based replication, change log purging, conflict resolution, and the replication process

## **Directory Partitioning**

Partitioning, in which each directory server stores one or more unique, non-overlapping naming contexts, is another way of distributing directory information.

Figure 2–7 shows a partitioned directory in which some naming contexts reside on different servers.

Server A Server B dc=com dc=com dc=acme dc=acme c=au Naming context Replicated naming Knowledge reference

Figure 2–7 A Partitioned Directory

In Figure 2–7 on page 2-18, four naming contexts reside on Server A:

dc=acme,dc=com

- c=us,dc=acme,dc=com
- c=uk,dc=acme,dc=com
- c=au,dc=acme,dc=com

Two naming contexts on Server A are replicated on Server B:

- dc=acme,dc=com
- c=au,dc=acme,dc=com

The directory uses one or more **knowledge reference** to locate information that is requested of Server B, but that resides on Server A. It passes this information to a client in the form of a referral.

# **Knowledge References and Referrals**

A knowledge reference provides the names and addresses of the various naming contexts held in another partition. For example, in Figure 2-7 on page 2-18, Server B uses knowledge references to point to the c=us and c=uk naming contexts on Server A. When Server B is asked for information residing on Server A, it sends back one or more referrals to Server A. Clients can then use these referrals to contact Server A.

Typically, each directory server contains both superior and subordinate knowledge references. Superior knowledge references point upward in the DIT toward the root. They tie the partitioned naming context to its parent. Subordinate knowledge references point downward in the DIT to other partitions.

For example, in Figure 2-8 on page 2-19, Server B holds four naming contexts, two of which are superior to the others. These two superior naming contexts use subordinate knowledge references to point to their subordinate naming contexts. Conversely, the naming context on Server A has an immediate superior residing on Server B. Server A therefore uses a superior knowledge reference to point to its parent on Server B.

Server B Server C Server A

Figure 2–8 Using Knowledge References to Point to Naming Contexts

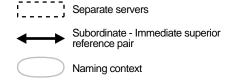

Naming contexts that start at the top of the DIT obviously cannot have a knowledge reference to a superior naming context.

**Note:** There are presently no Internet standards for enforcing the validity of knowledge references, and Oracle Internet Directory does not do so. It is up to the administrator to ensure consistency among knowledge references within an enterprise network.

Oracle recommends that permission for managing knowledge reference entries be restricted, as is the case with any other privileged administrative function such as schema or access control.

There are two kinds of referrals:

#### **Smart referrals**

These are returned to the client when the knowledge reference entry is in the scope of the search. It points the client to the server that stores the requested information.

For example, suppose that:

- Server A holds the naming context ou=server development, c=us, o=acme, and has a knowledge reference to Server B
- Server B holds the naming context ou=sales, c=us, o=acme

When a client sends a request to Server A for information in ou=sales, c=us, o=acme, Server A provides the user with a referral to Server B.

Default referrals

These are returned when the base object is not in the directory, and the operation is performed in a naming context on another server. A default referral typically sends the client to a server that has more detailed information about the directory partitioning arrangement.

For example, suppose that Server A holds:

- The naming context c=us, o=acme
- A knowledge reference to Server PQR that has more knowledge about the overall directory partitioning arrangement

Now suppose that a client requests information on c=uk, o=acme. When Server A finds that it does not have the c=uk, o=acme naming context, it provides the client with a referral to Server PQR. From there, the client can find the server holding the requested naming context.

See Also: "Managing Knowledge References and Referrals" on page 6-12

# Oracle Delegated Administration Services and the Oracle Internet **Directory Self-Service Console**

Oracle Delegated Administration Services is a set of pre-defined, Web-based units for performing directory operations on behalf of a user. This set of services frees directory administrators from the routine tasks of directory management by enabling them to delegate specific functions to other administrators and to end users. It provides most

of the functionality that directory-enabled applications require, such as creating a user entry, creating a group entry, searching for entries, changing user passwords, and other employee-specific data.

You can use Oracle Delegated Administration Services to develop your own tools for administering application data in the directory. Or you can use the Oracle Internet Directory Self-Service Console, a tool based on Oracle Delegated Administration Services that comes ready-to-use with Oracle Internet Directory. This console is used by several Oracle components to provide delegated administration.

**See Also:** Oracle Identity Management Guide to Delegated Administration

# The Service Registry and Service to Service Authentication

The Service Registry and the Service to Service Authentication framework are Oracle Internet Directory features that facilitate integration between Oracle technology components that request services from one another. The Service Registry provides a place to store information, so that the components can discover each other. The Service to Service Authentication framework allows one component to authenticate to another and establishes trust among them.

The Service Registry is a container in Oracle Internet Directory (under cn=Services, Cn=OracleContext) where components store connectivity information, such as protocol, and other information, such as type of service. During installation, each OCS component registers its information in the Registry. At run-time the components discover information registered by other components.

Service to Service Authentication is a framework that allows one service to authenticate to another and establish trusts among the services. At install time, each of the client services is provisioned with a username and password in Oracle Internet Directory. In addition, each target service defines an authorization role in Oracle Internet Directory to control which components should it trust. When a component requests services of another component, the requestor must authenticate to the target service like any other client, using its own identity and credentials. The requesting service must also be listed in the Target services Trusted Application group (Default Group: contrasted Applications, counterpoise, cn=OracleContext). The requesting service also must send the user's identity so that the target service can authenticate the user as well. The data is sent securely, using either Digest authentication or the target service's native secure authentication.

# Oracle Directory Integration and Provisioning

Oracle Directory Integration and Provisioning enables an enterprise to integrate its applications and other directories with Oracle Internet Directory. It provides all the interfaces and infrastructure necessary to keep the data in Oracle Internet Directory consistent with that in enterprise applications and connected directories. It also makes it easier for third-party vendors and developers to develop and deploy their own connectivity agents.

For example, an enterprise might want employee records in its HR database to be synchronized with Oracle Internet Directory. In addition, the enterprise may deploy certain LDAP-enabled applications (such as OracleAS Portal) that need to be notified whenever changes are applied to Oracle Internet Directory.

Based on the nature of integration, Oracle Directory Integration and Provisioning provides two distinct services:

- The synchronization integration service, which keeps connected directories consistent with the central Oracle Internet Directory
- The provisioning integration service, which sends notifications to target applications to reflect changes made to a entries of interest, such as users and groups

**See Also:** Oracle Identity Management Integration Guide

# **Oracle Internet Directory and Identity Management**

Identity management is the process of managing the complete security life cycle for network entities in an organization. Because Oracle Internet Directory is a key element of the Oracle Identity Management infrastructure, it enables you to simplify security management across all applications. To do this, you deploy multiple Oracle components against a shared instance of Oracle Internet Directory. Matching the deployment of Oracle Internet Directory with the security needs of your enterprise requires careful planning.

This section contains these topics:

- **About Identity Management**
- About the Oracle Identity Management Infrastructure
- **Identity Management Realms**

## **About Identity Management**

Identity management usually refers to the management of an organization's application users. Steps in their security life cycle include account creation, suspension, privilege modification, and account deletion. The managed entities may also include devices, processes, applications, or anything else that needs to interact in a networked environment. They may also include users outside of the organization, for example customers, trading partners, or Web services.

Identity management is important to IT deployments because it can reduce administrative costs while at the same time improving security.

The Oracle Identity Management infrastructure enables deployments to manage centrally and securely all enterprise identities and their access to various applications in the enterprise. Identity management comprises these tasks:

- Creating enterprise identities and managing shared properties of these identities through a single enterprise-wide console
- Creating groups of enterprise identities
- Provisioning these identities in various services available in the enterprise. This includes:
  - Account creation
  - Account suspension
  - Account deletion
- Managing policies associated with these identities. These include:
  - Authorization policies
  - **Authentication Policies**
  - Privileges delegated to existing identities

### About the Oracle Identity Management Infrastructure

Oracle Identity Management is an integrated infrastructure that Oracle products rely on for distributed security. It is part of the infrastructure of the Oracle Application Server and for other Oracle products as well. Figure 2-9 on page 2-23 illustrates the components of the Oracle Identity Management infrastructure and how various Oracle and third-party products rely on it.

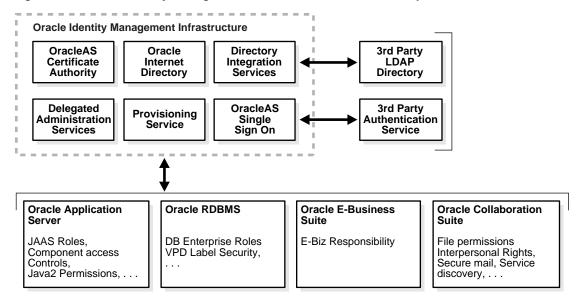

Figure 2-9 Oracle Identity Management Infrastructure and Other Components

As shown in Figure 2–9, the Oracle Identity Management infrastructure includes the following components and capabilities:

- Oracle Internet Directory, a scalable, robust LDAP Version 3-compliant directory service implemented on the Oracle Database.
- Oracle Directory Integration and Provisioning, which permits synchronization between Oracle Internet Directory and other directories and user repositories and automatic provisioning services for Oracle components and applications and, through standard interfaces, third-party applications.
- Oracle Delegated Administration Services, which provides trusted proxy-based administration of directory information by users and application administrators.
- Oracle Application Server Single Sign-On, which provides single sign-on access to Oracle and third party web applications.
- Oracle Application Server Certificate Authority, which generates and publishes X.509 V3 PKI certificates to support strong authentication methods.

While Oracle Identity Management is designed to provide an enterprise infrastructure for Oracle products, it can also serve as a general-purpose identity management solution for user-written and third-party enterprise applications. It provides a robust and scalable enterprise-wide identity management platform for third-party applications, hardware, and network operating systems. Custom applications can leverage Oracle Identity Management through a set of documented and supported services and APIs, for example:

Oracle Internet Directory provides LDAP APIs for C, Java, and PL/SQL, and is compatible with other LDAP SDKs.

- Oracle Delegated Administration Services provide a core self-service console that may be customized to support third-party applications. In addition, it provides a number of services for building customized administration interfaces that manipulate directory data.
- The Oracle Directory Synchronization Service facilitates the development and deployment of custom solutions for synchronizing Oracle Internet Directory with third-party directories and other user repositories.
- The Oracle Directory Provisioning Integration Service enables you to provision third-party applications and integrate the Oracle environment with other provisioning systems.
- Oracle Application Server Single Sign-On provides APIs for developing and deploying partner applications that share a single sign-on session with other Oracle Web applications.
- JAZN, Oracle's implementation of the JAAS standard, enables applications developed for the Web using Oracle's J2EE environment to leverage the Oracle Identity Management infrastructure for authentication and authorization.

In addition, Oracle works with third-party application vendors to ensure that their applications can leverage Oracle Identity Management out of the box.

**See Also:** Oracle Identity Management Concepts and Deployment *Planning Guide* for more information about the Oracle Identity Management infrastructure

## **Identity Management Realms**

An identity management realm defines an enterprise scope over which certain identity management policies are defined and enforced by the deployment. It comprises:

- A well-scoped collection of enterprise identities—for example, all employees in the US domain
- A collection of identity management policies associated with these identities. An example of an identity management policy would be to require that all user passwords have at least one alphanumeric character.
- A collection of groups—that is, aggregations of identities—that simplifies the setting of the identity management policies

You can define multiple identity management realms within the same Oracle Identity Management infrastructure. This enables you to isolate user populations and enforce a different identity management policy—for example, password policy, naming policy, self-modification policy—in each realm.

Each identity management realm is uniquely named to distinguish it from other realms. It also has a realm-specific administrator with complete administrative control over the realm.

### **Default Identity Management Realm**

For all Oracle components to function, an identity management realm is required. One particular realm, created during installation of Oracle Internet Directory, is called the default identity management realm. It is where Oracle components expect to find users, groups, and associated policies whenever the name of a realm is not specified.

There can be only one default identity management realm in the directory. If a deployment requires multiple identity management realms, then one of them must be chosen as the default.

### **Identity Management Policies**

The Oracle Identity Management infrastructure supports a flexible set of management policies which comprise:

- Directory structure and naming policies that enable you to:
  - Customize the directory structure in Oracle Internet Directory for your deployment
  - Specify where various identities are to be located and how they are uniquely identified
- Authentication policies that enable you to specify authentication methods and protocols supported by the Oracle Identity Management infrastructure
- Identity management authorizations that enable you to control access to certain privileged services and delegate administration wherever necessary

**Note:** In Oracle Internet Directory Release 9.0.2, the equivalent term for "identity management realm" was "subscriber".

### Resource Information

To fulfill the requests of users, some Oracle components gather data from various repositories and services. To gather the data, these components require the following information:

- Information specifying the type of resource from which the data is to be gathered. The type of resource could be, for example, an Oracle Database. This is called resource type information.
- Information for connecting and authenticating users to the resources. This is called resource access information.

This section contains these topics:

- **Resource Type Information**
- **Resource Access Information**
- Location of Resource Information in the DIT

## **Resource Type Information**

Information about the resources that an application uses to service a user request is called resource type information. A resource type can be, for example, an Oracle Database or a Java Database Connectivity Pluggable Data Source. Resource type information includes such items as the class used to authenticate a user, the user identifier, and the password.

You specify resource type information by using the Oracle Internet Directory Self-Service Console.

### **Resource Access Information**

Information for connecting and authenticating users to the databases is called resource access information. It is stored in an entry called a resource access descriptor (RAD) from which it can be retrieved and shared by various Oracle components.

For example, to service the request of a user for a sales report, Oracle Application Server Reports Services queries multiple databases. When it does this, it does the following:

- Retrieves the necessary connect information from the RAD
- Uses that information to connect to those databases and to authenticate the user requesting the data

Once it has done this, it compiles the report.

You specify resource access information by using the Oracle Internet Directory Self-Service Console. You can specify resource access information for each individual user or commonly for all users. In the latter case, all users connecting to a given application use, by default, the same information to connect to the necessary databases. Oracle recommends defining default resource access information whenever an application has its own integrated account management—for example, where each user is defined within the application itself by means of a unique single sign-on user name.

### Location of Resource Information in the DIT

Figure 2–10 shows where resource information is located in the DIT.

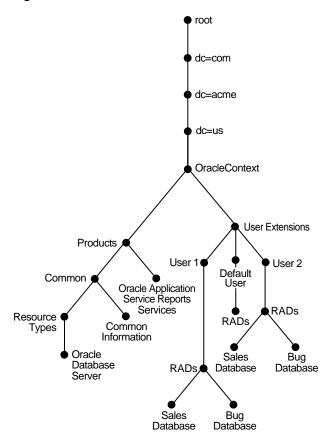

Figure 2–10 Placement of Resource Access and Resource Type Information in the DIT

As Figure 2-10 shows, the resource access and resource type information is stored in the Oracle Context.

Resource access information for each user is stored in the cn=User Extensions node in the Oracle Context. In this example, the cn=User Extensions node contains resource access information for both the default user and for specific users. In the latter cases, the resource access information includes that needed for accessing both the Sales and the Bug databases.

Resource access information for each application is stored in the object identified by the application name—in this example, cn=Oracle Application Server Reports Services, cn=Products,cn=Oracle Context, dc=us, dc=acme, dc=com. This is the user information specific to that product.

Resource type information is stored in the container cn=resource types, cn=common,cn=products,cn=Oracle Context.

#### See Also:

- The section about managing your own resource information in Oracle Identity Management Guide to Delegated Administration for instructions for an end user to specify resource access information
- The section on creating user entries by using the self-service console in Oracle Identity Management Guide to Delegated *Administration* for instructions for an administrator to specify resource access information when creating user entries
- The section on configuring default resource access information in Oracle Identity Management Guide to Delegated Administration for instructions for an administrator to define commonly used resources that all users automatically inherit
- The section on creating a new resource type in *Oracle Identity* Management Guide to Delegated Administration for instructions for an administrator to specify resource types
- "Plug-in Schema Elements" on page B-21

# **Post-Installation Tasks and Information**

Before configuring and using Oracle Internet Directory, you must perform the tasks described in this chapter. This chapter also lists the locations of the log files of the various Oracle Internet Directory components.

This section contains these topics:

- Task 1: Start the OID Monitor
- Task 2: Start a Server Instance
- Task 3: Reset the Default Security Configuration
- Task 4: Reset the Default Password for the Database
- Task 5: Run the OID Database Statistics Collection Tool
- **Log File Locations**

### Task 1: Start the OID Monitor

The OID Monitor must be running to process commands to start and stop the server. Before starting the OID Monitor, you should have an understanding of its role in process control of Oracle Internet Directory components, as described in "Process Control of Oracle Internet Directory Components" on page 4-8.

Start the OID Monitor as follows:

- Set the following environment variables:
  - ORACLE\_HOME
  - ORACLE\_SID or a proper TNS CONNECT string
  - NLS\_LANG (APPROPRIATE\_LANGUAGE.AL32UTF8). The default language set at installation is AMERICAN\_AMERICA.
  - PATH. In the PATH environment variable, specify the Oracle LDAP binary—that is, ORACLE\_HOME/bin—before the UNIX binary directory.
- At the system prompt, type:

oidmon [connect\_connect\_string] [host=virtual/host\_name][sleep=seconds] start

#### See Also:

"OIDMON, OIDCTL, and OPMN" on page 4-12 for information about the role of the OID Monitor in process control

"The OID Monitor (oidmon) Syntax" on page A-3 for more information about starting and stopping the OID Monitor

## Task 2: Start a Server Instance

Once the OID Monitor is running, start a server instance by using either the Oracle Enterprise Manager 10g Application Server Control Console or the OID Control Utility.

#### See Also:

- "Starting a New Directory Server Instance by Using Oracle Enterprise Manager 10g Application Server Control Console" on page 10-17
- "Starting, Stopping, Restarting, and Monitoring Oracle Internet Directory Servers" on page A-3
- "Troubleshooting Starting, Stopping, and Restarting of the Directory Server" on page K-8

**Note:** You can run multiple instances if the directory server is on the same computer. For example, you can run one instance in SSL mode and another in non-SSL mode.

# Task 3: Reset the Default Security Configuration

To meet the needs of your environment, you must customize the default security configuration. Table 3-1 lists and describes the tasks you must perform to do this.

Table 3–1 Tasks to Reset the Default Security Configuration

| Task Area                                               | Description                                                                                                    |
|---------------------------------------------------------|----------------------------------------------------------------------------------------------------|
| Protect the subSchemaSubEntry subentry and its children | Information about the directory is contained in the subentry subSchemaSubEntry and its children. Oracle recommends that you control access to these objects.                                                                                                    |
| Establish access to entries                             | When you load directory entries, you are creating a hierarchy of directory entries. You must therefore establish:                                                                                                    |
|                                                         | <ul> <li>Permissions to load entries into this hierarchy</li> </ul>                                                                                                    |
|                                                         | <ul> <li>Directory access for clients that need read, modify, and write access to directory entries</li> </ul>                                                                                                    |
| Modify default access policies                          | Oracle Internet Directory is installed with a default security configuration described in Chapter 17, "Delegation of Privileges for an Oracle Technology Deployment". Before you begin using the directory, you can modify this default configuration to meet the needs of your environment and ensure that each user has the appropriate authorization. |
| Modify the default password policy                      | Password polices are sets of rules that govern how passwords are used. Oracle Internet Directory is installed with a default password policy that you can modify to meet the needs of your environment.                                                                                                    |

Table 3–1 (Cont.) Tasks to Reset the Default Security Configuration

| Task Area                             | Description                                                                                                    |
|---------------------------------------|----------------------------------------------------------------------------------------------------|
| Modify the password of the super user | The super user has full access to directory information. The default user name of the super user is orcladmin; the default password is welcome. Modify this password immediately after installation. |

#### See Also:

- Chapter 2, "Directory Concepts and Architecture" for an introduction to security features of Oracle Internet Directory, and to the default DIT for Oracle components using Oracle **Internet Directory**
- Chapter 14, "Directory Access Control" for a detailed explanation of access control options and instructions for setting up security
- Chapter 19, "Deployment of Oracle Identity Management Realms" for a detailed explanation of the Oracle Context schema
- Chapter 15, "Password Policies in Oracle Internet Directory" for an explanation of the default password policy

**Caution:** Be careful when modifying the default ACLs in any Oracle Context. Doing so can disable the security of Oracle components in your environment. See component-specific documentation for details on whether you can safely modify the default ACLs in an Oracle Context.

### Task 4: Reset the Default Password for the Database

Oracle Internet Directory uses a password when connecting to its desginated Oracle database. The default for this password is the same as that specified during installation for the Oracle Application Server administrator (ias\_admin). Change this default password by using the OID Database Password Utility.

See Also: "OID Database Password Utility (oidpasswd) Syntax" on page A-96 for syntax and usage notes

### Task 5: Run the OID Database Statistics Collection Tool

If you load data into the directory by any means other than the bulkload tool (bulkload.sh), then you must run the OID Database Statistics Collection tool after loading. This enables the Oracle Optimizer to choose an optimal plan for executing queries corresponding to LDAP operations. You can run OID Database Statistics Collection tool at any time without shutting down any of the OID daemons.

**Note:** To run shell script tools on the Windows operating system, you need one of the following UNIX emulation utilities:

- Cygwin 1.3.2.2-1 or later. Visit: http://sources.redhat.com
- MKS Toolkit 6.1. Visit: http://www.datafocus.com/

**See Also:** "OID Database Statistics Collection Tool (oidstats.sql) Syntax" on page A-100

# **Log File Locations**

Oracle Internet Directory components output their log and trace information to log files in the *ORACLE\_HOME* environment. Table 3–2 lists each component and the location of its corresponding log file.

Table 3–2 Log File Locations

| Component                               | Log File Name                                                                                                    |  |
|-----------------------------------------|----------------------------------------------------------------------------------------------------|--|
| Bulk Loader (bulkload.sh)               | \$ORACLE_HOME/ldap/log/install.log                                                                                                    |  |
| Catalog Management Tool (catalog.sh)    | <pre>\$ORACLE_HOME/ldap/log/catalog.log</pre>                                                                                                    |  |
| Directory integration agent             | <pre>\$ORACLE_HOME/ldap/odi/log/AgentName.err where AgentName is the name of the agent</pre>                                                                      |  |
| Directory integration server (odisrv)   | <code>\$ORACLE_HOME/ldap/log/odisrvXX.log</code> where XX is Oracle directory integration and provisioning server instance number                                 |  |
| Directory replication server (oidrepld) | <pre>\$ORACLE_HOME/ldap/log/oidrepld00.log</pre>                                                                                                    |  |
| Directory server (oidldapd)             | $\verb§ORACLE_HOME/ldap/log/oidldapdXXspid.log where pid is the server process identifier$                                                                        |  |
|                                         | <pre>\$ORACLE_HOME/ldap/log/oidstack instance_<br/>identifier dispatcher   server PID.log</pre>                                                                   |  |
|                                         | Note: The oidstack.log files pertain to SIGSEGV/SIGBUS tracing. Also, empty files of this name are created during directory instance startup, and can be ignored. |  |
| LDAP dispatcher<br>(oidldapd)           | $\verb§ORACLE_HOME/ldap/log/oidldapdXX.log where XX is the server instance number$                                                                                |  |
| OID Monitor (oidmon)                    | <pre>\$ORACLE_HOME/ldap/log/oidmon.log</pre>                                                                                                    |  |
| Replication setup<br>(ldaprepl.sh)      | <pre>\$ORACLE_HOME/ldap/admin/LOGS/ldaprepl.log</pre>                                                                                                    |  |

## **Directory Administration Tools**

This chapter introduces the various administration tools of Oracle Internet Directory. It discusses the online administration tool, called Oracle Directory Manager, and tells you how to launch it, navigate through it, and connect to directory servers with it. It also introduces the command-line tools for ldap, bulk, and catalog operations.

This chapter contains these topics:

- **Using Oracle Directory Manager**
- **Process Control of Oracle Internet Directory Components**
- **Using Command-Line Tools**
- Routine Administration at a Glance

Directory administration is also aided by the Oracle Delegated Administration Services, a set of pre-defined, Web-based units for performing directory operations on behalf of a user. It frees directory administrators from the more routine directory management tasks by enabling them to delegate specific functions to other administrators and to end users. You can use it, for example, to enable end users to modify their personal profile information (including Oracle Application Server Single Sign-On passwords) without requiring the intervention of an administrator.

One tool, created by using Oracle Delegated Administration Services, is the Oracle Internet Directory Self-Service Console. This ready-to-use application provides a single graphical interface for delegated administrators and end users to manage data in the directory.

**See Also:** Oracle Identity Management Guide to Delegated Administration

## **Using Oracle Directory Manager**

Oracle Directory Manager is a Java-based tool for administering Oracle Internet Directory. This section describes some of its basic features. More specific instructions are found in sections throughout this book that explain how to perform various tasks.

This section contains these topics:

- Starting Oracle Directory Manager
- Connecting to a Directory Server by Using Oracle Directory Manager
- **Navigating Oracle Directory Manager**
- Connecting to Additional Directory Servers by Using Oracle Directory Manager
- Disconnecting from a Directory Server by Using Oracle Directory Manager

- Configuring the Display and Duration of Searches in Oracle Directory Manager
- Performing Administrative Tasks by Using Oracle Directory Manager

**Note:** You cannot use Oracle Directory Manager to administer LDAP directories other than Oracle Internet Directory.

#### Starting Oracle Directory Manager

Before you can launch Oracle Directory Manager, you must have a directory server instance running.

#### See Also:

- Chapter 3, "Post-Installation Tasks and Information" for instructions on starting a server instance
- "Oracle Internet Directory Architecture" on page 2-1 for a conceptual explanation of directory server instances

To start Oracle Directory Manager, follow the instructions for your operating system as described in Table 4-1:

Table 4–1 Operating System-Specific Instructions for Starting Oracle Directory Manager

| Operating System  | Instructions                                                                                                    |  |
|-------------------|----------------------------------------------------------------------------------------------------|--|
| Microsoft Windows | From the <b>Start</b> menu, choose <b>Programs</b> , then <b>ORACLE_HOME</b> , then <b>Integrated Management</b> , then <b>Oracle Directory Manager</b> |  |
| UNIX              | If you have not set the path, then navigate to $\mbox{\tt ORACLE}\_$ $\mbox{\tt HOME/bin.}$                                                             |  |
|                   | At the system prompt, enter:                                                                                                    |  |
|                   | oidadmin                                                                                                    |  |

The first time you start Oracle Directory Manager, an alert tells you that you must connect to a server. Choose **OK**. The Directory Server Connection dialog box appears.

## Connecting to a Directory Server by Using Oracle Directory Manager

To connect to a directory server:

- 1. In the Directory Server Connection dialog box, type the name and port number of an available server.
  - The default port is 389. You can change the port if you wish. However, if you have an Oracle directory server running on a port that is not the default, then be sure that any clients that use that server are informed of the correct port.
  - Choose **OK**. The Oracle Directory Manager Connect dialog box appears.
- In each field of the **Credentials** tab page, type the information specific to this server instance. These fields are described in Table C-1 on page C-1.

#### See Also:

- Chapter 13, "Secure Sockets Layer (SSL) and the Directory" for instructions on enabling SSL
- "Entries" on page 2-7 for instructions on formatting distinguished names
- "Configuring SSL Parameters" on page 13-2 for information about changing ports and their impact on security
- Oracle Advanced Security Administrator's Guide for instructions on creating a wallet by using Oracle Wallet Manager when using SSL
- 3. If you selected the SSL Enabled check box on the Credentials tab page, then select the SSL tab.
- 4. In the SSL tab page, enter the requested data in the fields. These fields are described in Table C-2 on page C-3.
- 5. Choose Login. Oracle Directory Manager appears.

## Navigating Oracle Directory Manager

This section provides an overview of Oracle Directory Manager, and explains the items in the menu bar and the buttons on the toolbar.

#### Overview of Oracle Directory Manager

Like the directory itself, the navigator pane (left side of the double window interface) has a tree-like structure. When Oracle Directory Manager first opens, the navigator pane shows only one tree item, Oracle Internet Directory Servers. By clicking the plus sign (+) next to the tree item, subcomponents of that tree item appear.

In the right pane, some windows contain buttons labeled Apply and OK. If you choose Apply, the changes you have made are committed, and the window remains available for more changes. If you press OK, the changes you have made are committed, and the window closes.

Similarly, some windows have buttons that are labeled Revert and Cancel. If you press Revert, then the changes you have made in that window do not take effect, the original values reappear in the fields, and the window stays open for further work. If you press Cancel, the changes you have made in that window do not take effect, and the window closes.

#### The Oracle Directory Manager Menu Bar

Table 4–2 lists and describes the menus you can access by using the menu bar. Menu items become enabled or disabled depending on the pane or tab page you are displaying.

Table 4–2 Oracle Directory Manager Menu Bar

| Menu      | Menu Items                                                                                                    |
|-----------|----------------------------------------------------------------------------------------------------|
| File      | Create—Adds an object                                                                                                    |
|           | <b>Create Like</b> —Adds a new object by using the object selected in the navigator pane as a template                                                                                                    |
|           | Connect—Connects to a directory server selected in the navigator pane                                                                                                    |
|           | Disconnect—Disconnects from a directory server selected in the navigator pane                                                                                                    |
|           | Exit—Exits Oracle Directory Manager                                                                                                    |
| Edit      | Edit—Modifies an object                                                                                                    |
|           | Remove—Removes a selected object                                                                                                    |
|           | Find Object Classes or Find Attributes—Searches for either an object class or an attribute, depending on the context. If, in the navigator pane, you select Oracle Internet Directory, then <i>directory server instance</i> , then Server Management, then Object Classes, then this menu item searches for an object class. If you navigate to Oracle Internet Directory, then <i>directory server instance</i> , then Server Management, then Attributes, then it searches for attributes. |
| View      | Refresh—Updates data stored in memory to reflect changes in the database                                                                                                    |
|           | <b>Tear-Off</b> —Generates a secondary dialog containing the fields and values displayed in Oracle Directory Manager's right pane. This is useful when comparing two pieces of information.                                                                                                    |
| Operation | Create Object Class—Displays the New Object Class dialog box that you use to add a new object class                                                                                                    |
|           | <b>Create Attribute</b> —Displays the New Attribute Type dialog box that you use to add a new attribute to an entry                                                                                                    |
|           | <b>Create Access Cutler Point</b> —Displays the New Access Control Point dialog box that you use to add a new <b>access control policy point</b> .                                                                                                    |
|           | <b>Create Entry</b> —Displays the New Entry dialog box that you use to add a new directory entry                                                                                                    |
|           | <b>Refresh Entry</b> —Updates data for entries stored in memory to reflect changes in the database                                                                                                    |
|           | <b>Refresh Subtree Entries</b> —Updates the children of entries stored in memory to reflect changes in the database                                                                                                    |
|           | <b>Configure Search Filter</b> —Narrows the range of entries the navigator pane displays according to whatever filter you specify                                                                                                    |
|           | <b>Drop Index</b> —Removes an index from an attribute. When you select this item, an alert asks you to confirm that you want to drop the index.                                                                                                    |
|           | Search—Enables you to configure ACP searches                                                                                                    |
|           | User Preferences—Displays a dialog box that enables you to:                                                                                                    |
|           | <ul> <li>Configure the display of entry search results</li> </ul>                                                                                                    |
|           | <ul> <li>Establish whether ACPs are displayed whenever Oracle Directory Manager<br/>runs, or only as the result of a search</li> </ul>                                                                                                    |
| Help      | Contents—Displays the Contents tab page of the Help navigator                                                                                                    |
|           | <b>Search for Help On</b> —Displays the Help Search dialog box that you use to search for words in the online help guide                                                                                                    |
|           | <b>About Oracle Internet Directory</b> —Displays Oracle Internet Directory version information                                                                                                    |

#### The Oracle Directory Manager Toolbar

Figure 4-1 and Table 4-3 together illustrate and describe the Oracle Internet Directory toolbar, starting at the left. Buttons become enabled or disabled depending on the pane or tab page you are displaying in Oracle Directory Manager.

Figure 4-1 Oracle Directory Manager Toolbar

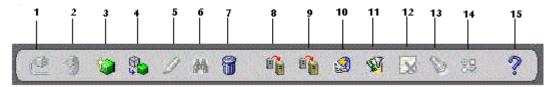

Table 4-3 Oracle Directory Manager Toolbar

| Button | Purpose                                                                                                    |  |
|--------|----------------------------------------------------------------------------------------------------|--|
| 1      | <b>Connect/Disconnect</b> —Connects to or disconnect from a directory server selected in the navigator pane                                                                                                    |  |
| 2      | <b>Refresh</b> —Updates data for objects other than entries that are stored in memory to reflect changes in the database                                                                                                    |  |
| 3      | Create—Adds a new object                                                                                                    |  |
| 4      | Create Like—Adds a new object by using another object as a template                                                                                                    |  |
| 5      | Edit—Modifies an object                                                                                                    |  |
| 6      | <b>Find Object Classes or Attributes</b> —Searches for either an object class or an attribute, depending on the context. If, in the navigator pane, you navigate to Oracle Internet Directory > directory server instance > Server Management > Object Classes, then this button searches for an object class. If you navigate to Oracle Internet Directory > directory server instance > Server Management > Attributes, then it searches for attributes. |  |
| 7      | <b>Delete</b> —Removes an object                                                                                                    |  |
| 8      | Add Object Classes—Adds an object class to an existing entry                                                                                                    |  |
| 9      | <b>Refresh Entry</b> —Updates data for entries stored in memory to reflect changes in the database                                                                                                    |  |
| 10     | <b>Refresh Subtree Entries</b> —Updates the children of entries stored in memory to reflect changes in the database                                                                                                    |  |
| 11     | <b>Configure Search Filter</b> —Narrows the range of entries the navigator pane displays according to whatever filter you specify                                                                                                    |  |
| 12     | <b>Drop Index</b> —Removes an index from an attribute. When you click this button, an alert asks you to confirm that you want to drop the index.                                                                                                    |  |
| 13     | Search—Enables you to configure ACP searches                                                                                                    |  |
| 14     | <b>User Preferences</b> —Enables you to configure the display of ACPs in the navigator pane, as well as entries in a search operation                                                                                                    |  |
| 15     | <b>Help</b> —Displays the Help system                                                                                                    |  |

## Connecting to Additional Directory Servers by Using Oracle Directory Manager

You can connect to more than one directory server at a time, and then view and modify the data, schema, and security for each directory server. If you do this, then each server is listed in the navigator pane under Oracle Internet Directory Servers.

To connect to an additional directory server:

- 1. In the navigator pane, select **Oracle Internet Directory Servers**.
- In the right pane, choose New.
- Follow the login procedures described earlier in this chapter, in "Connecting to a Directory Server by Using Oracle Directory Manager" on page 4-2.

## Disconnecting from a Directory Server by Using Oracle Directory Manager

To disconnect from a directory server by using Oracle Directory Manager, from the File menu choose Disconnect. Also, when you exit Oracle Directory Manager, connections between all directory servers and the directory are automatically disconnected.

All connection information is stored in the user's home directory in the file osdadmin.ini.

When you restart Oracle Directory Manager, all previously connected server connections appear in the Directory Server Login dialog box.

## Configuring the Display and Duration of Searches in Oracle Directory Manager

You can specify the maximum number of entries to be displayed in Oracle Directory Manager as the result of searches and the duration of searches. You can make these configurations in either Oracle Directory Manager or the directory server or both.

If you make the configuration in both Oracle Directory Manager and the directory server, and the configuration in Oracle Directory Manager does not match the one in the directory server, then Oracle Internet Directory resolves the conflict as follows:

- If the value you set in Oracle Directory Manager is greater than that in the directory server, then the configuration of the server prevails. For example, if you set Oracle Directory Manager to search for 2 minutes, and the directory server for 3 minutes, then the actual search duration will be 3 minutes.
- If the value you set in Oracle Directory Manager is less than that in the directory server, then the configuration of Oracle Directory Manager prevails. For example, if you set Oracle Directory Manager to search for 2 minutes, and the server for 3 minutes, then the actual search duration is 2 minutes.

To configure the display and duration of searches in Oracle Directory Manager:

- In the navigator pane, expand Oracle Internet Directory Servers, and select the server you want to configure.
- From the toolbar, select **User Preferences**. The User Preferences dialog box appears.
- In the Configure Entry Management tab page, in the Maximum number of one-level subtree entries field, enter the maximum number of entries to be returned by a search.
- In the Search Time Limit field, enter the maximum number of seconds for a search to be completed. The default is 3600.
- 5. Choose OK.

To configure the display and duration of searches in an Oracle directory server:

In the navigator pane, expand Oracle Internet Directory Servers and select a directory server instance. The group of tab pages for that server appear in the right pane.

- 2. In the System Operational Attributes tab page, in the Query Entry Return Limit field, enter the maximum number of entries to be returned by a search. The default is 1000.
- 3. In the **Server Operation Time Limit** field, enter the maximum number of seconds for a search to be completed. The default is 3600.
- 4. Choose Apply.

## Performing Administrative Tasks by Using Oracle Directory Manager

You can perform most of the Oracle Internet Directory administrative tasks through Oracle Directory Manager. Those that you cannot perform through Oracle Directory Manager involve running processes, such as starting and stopping the OID Monitor (oidmon) and starting and stopping server instances. To perform tasks that you cannot perform with Oracle Directory Manager, use the appropriate LDAP command-line tool.

#### See Also:

- "Using Command-Line Tools" on page 4-14
- Appendix A, "Syntax for LDIF and Command-Line Tools"

Table 4-4 lists the task areas you can manage by using Oracle Directory Manager and where to find instructions for each area.

Table 4–4 Task Areas in Oracle Directory Manager

| Task Area                          | Instructions                                                                                                    |  |
|------------------------------------|----------------------------------------------------------------------------------------------------|--|
| Access Control<br>Management       | "Managing Access Control by Using Oracle Directory Manager" on page 14-13                                               |  |
|                                    | Managing Access Control by Using Command-Line Tools on page 14-34                                                       |  |
| Attribute Uniqueness<br>Management | Chapter 7, "Attribute Uniqueness in the Directory"                                                                      |  |
| Audit Log Management               | Chapter 10, "Logging, Auditing, and Monitoring the Directory"                                                           |  |
| Change Log                         | "Change Logs in Directory Replication" on page 24-16                                                                    |  |
| Management                         | Chapter 25, "Oracle Internet Directory Replication Administration"                                                      |  |
|                                    | The chapter on the Oracle Directory Synchronization Service in<br>Oracle Identity Management Integration Guide          |  |
|                                    | The chapter on the Oracle directory integration and provisioning server in Oracle Identity Management Integration Guide |  |
| Entry Management                   | "Managing Entries by Using Oracle Directory Manager" on page 6-1                                                        |  |
| Garbage Collection<br>Management   | Chapter 22, "Garbage Collection in Oracle Internet Directory"                                                           |  |
| Password Policy<br>Management      | Chapter 15, "Password Policies in Oracle Internet Directory"                                                            |  |
| Password Verifier<br>Management    | Chapter 16, "Directory Storage of Password Verifiers"                                                                   |  |
| Plug-in Management                 | Part VIII, "Directory Plug-ins"                                                                                         |  |
| Replication Management             | Chapter 25, "Oracle Internet Directory Replication Administration"                                                      |  |

Table 4–4 (Cont.) Task Areas in Oracle Directory Manager

| Task Area         | Instructions                                        |  |
|-------------------|-----------------------------------------------------|--|
| Schema Management | "Object Classes in the Directory" on page 8-1       |  |
|                   | "Attributes in the Directory" on page 8-8           |  |
| Server Management | Chapter 5, "Oracle Directory Server Administration" |  |

## **Process Control of Oracle Internet Directory Components**

This section enumerates the concepts behind the process control model in Oracle Internet Directory. This applies to Oracle Internet Directory LDAP, Replication, and Directory Integration Server instances.

This section contains these topics:

- Oracle Internet Directory Integration with OPMN
- **Oracle Internet Directory Process Control-Best Practices**
- OIDMON, OIDCTL, and OPMN
- **Process Control Semantics**

#### Oracle Internet Directory Integration with OPMN

This section describes Oracle Internet Directory interaction with OPMN. It includes the following sections:

- **Semantics of OPMN Monitoring Oracle Internet Directory**
- Oracle Internet Directory Snippet in OPMN.XML
- Semantics of OPMN Starting Oracle Internet Directory
- Semantics of OPMN Stopping Oracle Internet Directory
- Semantics of OPMN Monitoring OIDMON

#### Semantics of OPMN Monitoring Oracle Internet Directory

Monitoring rules are as follows:

- OPMN is responsible for monitoring Oracle Internet Directory as an Oracle Application Server component.
- OPMN integration with Oracle Internet Directory is such that OPMN knows only about OIDMON and is unaware of the Oracle Internet Directory Server Instances.
- OPMN is responsible for the direct start, stop, restart and monitoring of OIDMON only. OIDMON continues to be responsible for the direct start, stop, restart and monitoring of all Oracle Internet Directory Server Instances.

#### Oracle Internet Directory Snippet in OPMN.XML

Oracle Internet Directory component-specific directives are located as follows:

- Oracle Internet Directory component-specific directives for OPMN are located under the tag <ias-component id="OID" status="enabled> in \$ORACLE HOME/opmn/conf/opmn.xml.
- OPMN uses the directives in the OID component snippet in opmn.xml and invokes OIDMON and OIDCTL as required.

- OIDCTL related requirements are located under the tag <category id="oidctl parameters">.
- OIDMON related requirements are located under the tag <category id="oidmon parameters">. There should be only one such directive.
- The default value of OID Snippet in opmn.xml has one entry for OIDMON and one for OIDCTL.

#### **Semantics of OPMN Starting Oracle Internet Directory**

OPMN startup of an Oracle Internet Directory component proceeds as follows:

- You can indicate to OPMN the intent to start an Oracle Internet Directory component with one of the following commands:
  - opmnctl startall
  - opmnctl startproc ias-component=OID
- OPMN issues an oidmon start command with appropriate arguments to OIDMON as specified in the contents of "oidmon parameters" in the OID Snippet in opmn.xml.
- OPMN issues oidctl start commands if the OID Snippet in opmn.xml has entries that require this.

#### Semantics of OPMN Stopping Oracle Internet Directory

OPMN stopping of an Oracle Internet Directory component proceeds as follows:

- You can indicate to OPMN the intent to stop an Oracle Internet Directory component with one of the following commands:
  - opmnctl stopall
  - opmnctl stopproc ias-component=OID
- OPMN issues an oidmon stop.
- OPMN does not issue oidctl stop commands; instead, the OIDMON stop semantics (enumerated in section 1.4.2) ensure that the Oracle Internet Directory Server Instances are stopped as required.

#### Semantics of OPMN Monitoring OIDMON

OPMN monitors OIDMON as follows:

- Once you start OIDMON through OPMN, OPMN ensures that OIDMON is up and running. If OIDMON goes down for some reason, OPMN will bring it back up.
- If you issue oidmon stop on the command line, OIDMON will be stopped but OPMN will immediately bring it back up.

## Oracle Internet Directory Process Control-Best Practices

The recommended approach for using OPMNCTL and OIDCTL is as follows:

- Use OPMNCTL to stop or start Oracle Internet Directory as a component. That is, use it to stop or start all Oracle Internet Directory LDAP, replication, and Oracle Directory Integration and Provisioning server instances.
  - Using OPMNCTL to stop Oracle Internet Directory causes OPMN to issue an oidmon stop, which results in OIDMON shutting down all configured

LDAP, replication, and Oracle Directory Integration and Provisioning server instances.

- Using OPMNCTL to start Oracle Internet Directory causes OPMN to issue an oidmon start, which results in OIDMON starting up all configured LDAP, replication, and Oracle Directory Integration and Provisioning server instances.
- Use OIDCTL to configure required additional Oracle Internet Directory Server Instances.
  - To configure an Oracle Internet Directory LDAP, replication, or Oracle Directory Integration and Provisioning server that is not part of the default configuration, use the OIDCTL command to start such an instance.
  - Issue the oidctl start command only once for each instance for the duration of the deployment of that configuration. The OIDMON start and stop semantics ensure that configured servers start and stop appropriately.
- Use OIDCTL to perform process control at the instance level only.
  - Use oidctl stop to stop a particular instance of the Oracle Internet Directory LDAP, replication, or Oracle Directory Integration and Provisioning server. Do not use it to stop all the configured instances of the servers.
  - Use oidctl start to start an additional instance of the Oracle Internet DirectoryLDAP, replication, or Oracle Directory Integration and Provisioning server that is not already configure.
  - If, for some reason, a server instance was stopped using oidctl stop, use oidctl start to start it.

The following sections provide examples of the recommended approach. The examples are:

- Changing the Configuration of the Default OID LDAP Server Instance
- Configuring Additional Oracle Internet Directory LDAP Server Instances
- Deconfiguring the Default Oracle Internet Directory LDAP Server Instance
- Configuring an Instance of the Oracle Internet Directory Replication Server
- Configuring an Oracle Directory Integration and Provisioning Server Instance

**See Also:** "Starting, Stopping, Restarting, and Monitoring Oracle Internet Directory Servers" on page A-3 for more information on the syntax of the commands used in the examples.

#### Changing the Configuration of the Default OID LDAP Server Instance

A default Oracle Internet Directory installation uses the default configuration set (configset0), which provides a single server instance with one server process and two database connections configured. This configuration might be inadequate to handle the production LDAP load in your environment. If so, you need to increase the number of server processes or database connections or both. You change these by changing the orclserverprocs and orclmaxcc attributes values, respectively, in configset0.

You change the default configset using Oracle Directory Manager, as follows:

- 1. Launch Oracle Directory Manager.
- 2. Log in as orcladmin.

- 3. Expand Server Management.
- 4. Click **Default Configuration**.
- 5. Change Max Number of DB Connections to the desired value. A typical recommendation is 10.
- **6.** Change **Number of Child Process** if required. A typical value is 1 or the number of CPUs on the system.
- 7. Click Apply.
- **8.** Restart the Oracle Internet Directory servers, as follows:

```
opmnctl stopproc ias-component=OID
opmnctl startproc ias-component=OID
```

Oracle recommends that you not change other parameters in the default configuration set.

#### Configuring Additional Oracle Internet Directory LDAP Server Instances

To start additional Oracle Internet Directory LDAP server instances, add additional configuration sets with the required configuration values and use these additional configuration sets to start additional server instances. (Do not use the default configuration set and override the default values.) You add a configuration set and to use it to start an Oracle Internet Directory LDAP Server Instance as follows:

- Launch Oracle Directory Manager.
- Expand Server Management. 2.
- 3. Expand Directory Server.
- Right click **Default Configuration Set**.
- Click Create Like.
- Change the required parameters in the new configuration set. Ensure that the port numbers do not overlap with those of the default configuration set or any other configuration set.
- 7. Click OK.

To start an LDAP server instance using a new configuration set called configset 2,

```
oidctl connect=connStr server=oidldapd instance=2 configset=2 start
```

#### Deconfiguring the Default Oracle Internet Directory LDAP Server Instance

To replace the Oracle Internet Directory LDAP server instance with one or more Oracle Internet Directory LDAP Server Instances, you must edit opmn. xml to deconfigure the default LDAP instance. By default, opmn.xml contains an XML snippet that attempts to start the default Oracle Internet Directory LDAP server instance when you type opmnctl start. To deconfigure the default Oracle Internet Directory LDAP server instance, perform the following steps:

1. Type:

```
oidctl connect=connStr server=oidldapd instance=1 stop
```

2. Edit the file \$ORACLE HOME/opmn/conf/opmn.xml and remove the following lines:

```
<category id="oidctl-parameters">
```

```
<data id="connect" value="iasdb"/>
<data id="startoidldapd" value="true"/>
</category>
```

#### Configuring an Instance of the Oracle Internet Directory Replication Server

To configure an instance of OID Replication Server, use the oidctl start command. For example:

```
oidctl connect=connStr server=oidrepld instance=1 \
flags="-h LdapHost -p LdapPort" start
```

Do not start more than one instance of oidrepld.

#### Configuring an Oracle Directory Integration and Provisioning Server Instance

To configure an instance of the Oracle Directory Integration and Provisioning Server, use the oidctl start command. For example:

```
oidctl connect=connStr server=odisrv instance=1 \
flags="-h LdapHost -p LdapPort" start
```

#### OIDMON, OIDCTL, and OPMN

OIDMON (\$ORACLE\_HOME/bin/oidmon) is a daemon process responsible for the process control of all Oracle Internet Directory Server instances. It is responsible for starting, stopping, restarting, and monitoring of all the Oracle Internet Directory Server instances including Oracle Internet Directory LDAP, Replication, and Directory Server instances.

OIDCTL (\$ORACLE\_HOME/bin/oidctl) is a command line tool that lets you convey to OIDMON the intent to start, stop, or restart individual instances of different Oracle Internet Directory Server instances.

OPMN is a daemon process that monitors the different components in a given installation of Oracle Application Server. Since Oracle Internet Directory is installed as part of the Oracle Application Server Infrastructure, OPMN is responsible for monitoring Oracle Internet Directory as an Oracle Application Server component. The command-line interface to OPMN is \$ORACLE\_HOME/opmn/bin/opmnctl.

**See Also:** "Starting, Stopping, Restarting, and Monitoring Oracle Internet Directory Servers" on page A-3.

#### **Process Control Semantics**

This section explains the semantics of starting and stopping Oracle Internet Directory server instances.

#### Interaction Between OIDCTL and OIDMON

OIDCTL and OIDMON interact as follows:

- OIDCTL communicates the intent to start, stop, or restart a particular Oracle Internet Directory Server instance by updating the ods process table in the ODS database user schema.
- OIDMON reads the contents of the ods\_process table once every periodicity and acts upon the intent conveyed by the contents of that table. The periodicity is controlled by the value of the sleep command line argument used at oidmon startup, and the default value is 10 seconds.

The ODS\_PROCESS Table Table 4-5 describes the information in the ODS\_PROCESS table that is relevant to process control:

Table 4–5 Process Control Items in the ODS\_PROCESS Table

| Item       | Meaning                                                                                 |
|------------|-----------------------------------------------------------------------------------------|
| Instance   | Unique instance number for a given server ID on a given host                            |
| PID        | Process ID of the server that is up and running                                         |
| ServerID   | Server ID (2=OIDLDAPD, 3=OIDREPLD, 7=ODISRV)                                            |
| Flags      | Command line arguments that need to be passed to the server instance                    |
| Hostname   | Name of the host on which this server must be present                                   |
| Configset  | Configset information                                                                   |
| State      | State of the Server Instance (0=stop, 1=start, 2=running, 3=restart, 4=shutdown)        |
| RetryCount | Number of attempts to start the server instance before it could be started successfully |

#### Notes:

- There is a uniqueness constraint on (Instance, ServerID, Hostname).
- Details are provided here about ods\_process only to convey the concepts. Any updates on the table by a user, other than by using OIDCTL, are inappropriate and are not supported by Oracle.

Starting an Oracle Internet Directory Server Instance When you start an Oracle Internet Directory server instance:

- You use the OIDCTL command line utility to indicate the intent to start a particular Oracle Internet Directory server instance
- OIDCTL inserts a row into the ods\_process table to convey the intent to OIDMON
- If the uniqueness constraint on the ods\_process table is violated, then OIDCTL reports the error "Instance number already in use"
- OIDMON reads this information, starts the server instance, and updates the state and PID columns of the ods\_process table as appropriate

Stopping an Oracle Internet Directory Server Instance When you stop an Oracle Internet Directory server instance:

- You use the OIDCTL command line utility to indicate the intent to stop a particular Oracle Internet Directory server instance
- OIDCTL updates the corresponding row in the ods\_process table to convey the intent to OIDMON.
- If the corresponding row is not found, that is, the given instance is not configured, then OIDCTL reports the error "Cannot Stop an Instance that is not running"
- OIDCTL updates the state value to 0

OIDMON reads this information, stops the server instance, and deletes the row representing this server instance from the ods\_process table

#### Semantics of OIDMON Stop and Start

OIDMON takes the following actions with respect to Oracle Internet Directory server instances:

- When OIDMON is stopped, it performs the following tasks before shutting down:
  - OIDMON stops all the server instances active (up and running) on its node, that is, all instances active on the same host as OIDMON
  - OIDMON updates the value of the "state" column of rows in the ods\_process table with matching hostname to 4
- When OIDMON is started, it starts all Oracle Internet Directory Server instances whose information in the ods\_process table has state value 1 or 4 and hostname value matching the host on which OIDMON is active.

## **Using Command-Line Tools**

Oracle Internet Directory provides several types of command-line tools for manipulating directory entries and attributes—for example:

- LDAP tools, for altering objects in text files written in the LDAP Data Interchange Format (LDIF)
- A catalog management tool, for indexing existing attributes
- Various tools to help you synchronize multiple directories in your enterprise

Many of the command-line tools act on objects that are in text files written in the LDAP Data Interchange Format (LDIF).

> **Note:** To use the command-line tools, set the following environment variables:

- ORACLE HOME
- ORACLE\_SID or a proper TNS CONNECT string
- NLS LANG (APPROPRIATE LANGUAGE.AL32UTF8). The default language set at installation is AMERICAN AMERICA.
- PATH and CLASSPATH. In the PATH and CLASSPATH environment variables, specify the Oracle LDAP binary—that is, ORACLE\_HOME/bin—before the UNIX binary directory.

**See Also:** "LDAP Data Interchange Format (LDIF) Syntax" on page A-1 for information on formatting an LDIF file

This section contains these topics:

- Command-Line Tools for Starting, Stopping, and Monitoring Oracle Internet **Directory Servers**
- **Command-Line Tools for Managing Entries and Attributes**
- Command-Line Tools for Performing Bulk Operations
- Command-Line Tools for Managing Replication

- **OID Migration Tool (Idifmigrator)**
- OID Database Statistics Tool (oidstats.sql)
- OID Database Password Utility (oidpasswd)

## Command-Line Tools for Starting, Stopping, and Monitoring Oracle Internet Directory **Servers**

Table 4-6 lists and describes the various command-line tools for starting, stopping, and monitoring Oracle Internet Directory servers and points you to more information about each one.

Table 4–6 Tools for Starting, Stopping, and Monitoring Oracle Internet Directory Servers

| Tool                            | Description                                                                                                    | More Information                                                                                                    |
|---------------------------------|----------------------------------------------------------------------------------------------------|----------------------------------------------------------------------------------------------------|
| OID Control Utility<br>(OIDCTL) | Use this tool to the start and stop the server. The commands are interpreted and executed by the OID Monitor process.                                                                                                    | "Oracle Internet Directory<br>Architecture" on page 2-1 for a<br>conceptual description                                                                    |
|                                 |                                                                                                    | "The OID Control Utility (oidctl)<br>Syntax" on page A-5 for syntax<br>and usage notes                                                                     |
| OID Monitor<br>(OIDMON)         | Use this tool to initiate, monitor, and terminate the LDAP server processes. If you install a replication server, then OID Monitor controls it. When you issue commands through OID Control Utility (OIDCTL) to start or stop directory server instances, your commands are interpreted by this process. | "Oracle Internet Directory Architecture" on page 2-1 for a conceptual description "The OID Monitor (oidmon) Syntax" on page A-3 for syntax and usage notes |

## **Command-Line Tools for Managing Entries and Attributes**

Table 4-7 lists and describes the command-line tools for managing entries and attributes, and points you to further information.

Table 4–7 Tools for Managing Entries

| Tool                                    | Description                                                                                                    | More Information                                                                                |
|-----------------------------------------|----------------------------------------------------------------------------------------------------|-------------------------------------------------------------------------------------------------|
| Catalog Management<br>Tool (catalog.sh) | Oracle Internet Directory uses indexes to make attributes available for searches. When Oracle Internet Directory is installed, the entry cn=catalogs lists available attributes that can be used in a search. Only those attributes that have an equality matching rule can be indexed.                | "The Catalog Management Tool<br>(catalog.sh) Syntax" on page A-17<br>for syntax and usage notes |
|                                         |                                                                                                    | "Indexing an Attribute by Using<br>Oracle Directory Manager" on<br>page 8-12                    |
|                                         | If you want to use additional attributes in search filters, you must add them to the catalog entry. You can do this at the time you create the attribute by using Oracle Directory Manager. However, if the attribute already exists, then you can index it only by using the Catalog Management tool. | "Indexing an Attribute by Using<br>Oracle Directory Manager" on<br>page 8-12                    |
|                                         | Useful in creating and dropping the indexes.                                                                                                    |                                                                                                 |
| ldapadd                                 | Use this tool to add entries one at a time.                                                                                                    | "ldapadd Syntax" on page A-18                                                                   |
| ldapaddmt                               | Use this tool to add several entries concurrently by using this shared-server tool.                                                                                                    | "Idapaddmt Syntax" on page A-20                                                                 |
| ldapbind                                | Use this tool to authenticate user/client to a directory server.                                                                                                    | "Idapbind Syntax" on page A-21                                                                  |
| ldapcompare                             | Use this tool to see whether an entry contains a specified attribute value.                                                                                                    | "Idapcompare Syntax" on<br>page A-22                                                            |

Table 4–7 (Cont.) Tools for Managing Entries

| Tool         | Description                                                                                                    | More Information                   |
|--------------|----------------------------------------------------------------------------------------------------|------------------------------------|
| ldapdelete   | Use this tool to delete entries.                                                                                                   | "ldapdelete Syntax" on page A-23   |
| ldapmoddn    | Use this tool to modify the DN or RDN of an entry, rename an entry or a subtree, or move an entry or a subtree under a new parent. | "ldapmoddn Syntax" on<br>page A-25 |
| ldapmodify   | Use this tool to create, update, and delete attribute data for an entry.                                                           | "ldapmodify Syntax" on page A-26   |
| ldapmodifymt | Use this tool to modify several entries concurrently by using this shared-server tool.                                             | "ldapmodifymt Syntax" on page A-30 |
| ldapsearch   | Use this tool to search for directory entries.                                                                                     | "ldapsearch Syntax" on page A-31   |

## **Command-Line Tools for Performing Bulk Operations**

Table 4–8 lists and describes the command-line tools for performing bulk operations, and points you to further information.

Table 4–8 Command-Line Tools for Performing Bulk Operations

| Tool       | Description                                                                                                    | More Information                 |
|------------|----------------------------------------------------------------------------------------------------|----------------------------------|
| bulkdelete | Use this tool to delete a subtree efficiently                                                                                                    | "bulkdelete Syntax" on page A-35 |
| bulkload   | Use this tool to load and append large numbers of entries to Oracle Internet Directory through LDIF files                                                                                                    | "bulkload Syntax" on page A-36   |
| bulkmodify | Use this tool to modify a large number of existing entries efficiently                                                                                                    | "bulkmodify Syntax" on page A-40 |
| ldifwrite  | Use this tool to copy data from the directory information base into an LDIF file that can be read by any LDAP-compliant directory server. You can use ldifwrite in conjunction with bulkload. You can also use ldifwrite to back up information from all or part of a directory. | "ldifwrite Syntax" on page A-42  |

## **Command-Line Tools for Managing Replication**

Table 4-9 on page 4-17 lists and describes the command-line tools for managing replication, and points you to further information.

Table 4–9 Command-Line Tools for Managing Replication

| Tool                                             | Description                                                                                                    | More Information                                                                                                    |
|--------------------------------------------------|----------------------------------------------------------------------------------------------------|----------------------------------------------------------------------------------------------------|
| Replication<br>Environment<br>Management Tool    | This tool ensures that Advanced Replication is properly configured for directory replication. In the event of a directory replication failure, this tool looks for the problems and seeks to rectify them. If it cannot solve the problem, then it gives you a report of the nature of the problem and points you to a possible solution.                                                                                             | "The Replication Environment<br>Management Tool" on page A-49<br>for syntax and examples                                                                                              |
| OID Reconciliation<br>Tool                       | When a replication conflict arises, Oracle directory replication server places the change in the retry queue and tries to apply it from there for a specified number of times. If it fails after that specified number, then the replication server puts the change in the human intervention queue. From there, the replication server repeats the change application process at less frequent intervals while awaiting your action. | "About the Oracle Internet Directory Reconciliation Tool" on page 25-19 "The OID Reconciliation Tool" on page A-47 for syntax and an explanation of how OID Reconciliation Tool works |
|                                                  | At this point, you need to:                                                                                                    |                                                                                                    |
|                                                  | 1. Examine the change in the human intervention queues                                                                                                    |                                                                                                    |
|                                                  | 2. Reconcile the conflicting changes on the consumer with those on the supplier by using the OID Reconciliation Tool                                                                                                    |                                                                                                    |
|                                                  | <b>3.</b> Place the change either back into the retry queue or into the purge queue                                                                                                    |                                                                                                    |
| Human Intervention<br>Queue Manipulation<br>Tool | Once you have reconciled conflicting changes by using<br>the OID Reconciliation Tool, the Human Intervention<br>Queue Manipulation Tool enables you to move them                                                                                                    | "About the Human Intervention<br>Queue Manipulation Tool" on<br>page 25-19                                                                                                    |
|                                                  | from the human intervention queue to either the retry queue or the purge queue. Moving the change to the purge queue means that there are no further attempts to re-apply the change log entry.                                                                                                    | "The Human Intervention Queue<br>Manipulation Tool" on page A-45<br>for syntax                                                                                                    |

## **OID Migration Tool (Idifmigrator)**

Use this tool to migrate data from application-specific repositories into Oracle Internet Directory.

See Also: "The OID Migration Tool (Idifmigrator) Syntax" on page A-100 for instructions on using this tool

## OID Database Statistics Tool (oidstats.sql)

Use this tool to analyze the various database ods schema objects to estimate the statistics. You must run this utility whenever there are significant changes in directory data—including the initial load of data into the directory.

If you load data into the directory by any means other than the bulkload tool (bulkload.sh), then you must run the OID Database Statistics Collection tool after loading. Statistics collection is essential for the Oracle Optimizer to choose an optimal plan in executing the queries corresponding to the LDAP operations. You can run OID Database Statistics Collection tool at any time, without shutting down any of the OID daemons.

See Also: "OID Database Statistics Collection Tool (oidstats.sql) Syntax" on page A-100

## OID Database Password Utility (oidpasswd)

The OID Database Password Utility is used to:

Change the password to the Oracle Internet Directory database.

Oracle Internet Directory uses a password when connecting to an Oracle database. The default for this password matches the value you specified during installation for the Oracle Application Server administrator's password. You can change this password by using the OID Database Password Utility.

Create a wallet, named oidpwdlldap1, for the Oracle Internet Directory database password, and a wallet, named oidpwdrsid, for the Oracle directory replication server password.

The sid is obtained not from the environment variable SID but from the connected database.

With the create\_wallet=true option, you need to provide the ODS password to authenticate yourself to the ODS database before the ODS wallet can be generated. Note that the default ODS password is the same as that for the Oracle Application Server administrator.

Unlock a locked directory super user account, namely, cn=orcladmin.

**Note:** To change the ODS database user password, you must use the oidpasswd tool. If you change the ODS database user password by any other means, then Oracle Internet Directory instances fail to start.

- Reset the super user password
- Manage super user restricted ACPs

See Also: "OID Database Password Utility (oidpasswd) Syntax" on page A-96

## **Routine Administration at a Glance**

Oracle Internet Directory routine administration tasks are described throughout this manual. Table 4-10 points you to the information you need for some of the more common tasks.

Table 4–10 Routine Administration Tasks

| Task                                                                       | Information                                                       |
|----------------------------------------------------------------------------|-------------------------------------------------------------------|
| Managing Attributes                                                        | -                                                                 |
| Add, modify, or delete an attribute by using command-line tools            | "Managing Attributes by Using Command-Line Tools" on<br>page 8-13 |
| Add, modify, or delete an attribute by using the Oracle Directory Manager  | "Attributes in the Directory" on page 8-8                         |
| Managing Entries                                                           | -                                                                 |
| Add, modify, or delete a directory entry by using command-line tools       | "Managing Entries by Using Command-Line Tools" on<br>page 6-7     |
| Add, modify, or delete a directory entry by using Oracle Directory Manager | "Managing Entries by Using Oracle Directory Manager" on page 6-1  |

Table 4–10 (Cont.) Routine Administration Tasks

| Task                                                                                                | Information                                                                                   |  |
|----------------------------------------------------------------------------------------------------|-----------------------------------------------------------------------------------------------|--|
| Import bulk data files                                                                              | "bulkload Syntax" on page A-36                                                                |  |
|                                                                                                    | "LDAP Data Interchange Format (LDIF) Syntax" on page A-1                                      |  |
| View Directory Information Tree (DIT) hierarchy of entries                                          | "Managing Entries by Using Oracle Directory Manager" on page 6-1                              |  |
| Managing Object Classes                                                                             | -                                                                                             |  |
| Add, modify, or delete object classes by using command-line tools                                   | "Managing Object Classes by Using Command-Line<br>Tools" on page 8-7                          |  |
| Add, modify, or delete object classes by using Oracle<br>Directory Manager                          | "Object Classes in the Directory" on page 8-1                                                 |  |
| Managing Replication                                                                                | -                                                                                             |  |
| Set up replication                                                                                  | Chapter 25, "Oracle Internet Directory Replication<br>Administration"                         |  |
| Resolve replication change conflicts                                                                | "Resolving Conflicts Manually in a Multimaster<br>Replication Group" on page 25-18            |  |
| Move replication changes from human intervention queue to either the retry queue or the purge queue | "About the Human Intervention Queue Manipulation<br>Tool" on page 25-19                       |  |
| Managing Security                                                                                   | -                                                                                             |  |
| Set up an Access Control Policy Point (ACP)                                                         | Chapter 14, "Directory Access Control"                                                        |  |
| Set up SSL                                                                                          | Chapter 13, "Secure Sockets Layer (SSL) and the Directory"                                    |  |
| Managing Servers                                                                                    | -                                                                                             |  |
| Configure server instance parameters by using command-line tools                                    | "Managing Server Configuration Set Entries by Using<br>Command-Line Tools" on page 5-5        |  |
| Configure server instance parameters by using Oracle Directory Manager                              | "Managing Server Configuration Set Entries by Using<br>Oracle Directory Manager" on page 5-3  |  |
| Connect to a directory by using Oracle Directory<br>Manager                                         | "Connecting to a Directory Server by Using Oracle<br>Directory Manager" on page 4-2           |  |
|                                                                                                    | "Connecting to Additional Directory Servers by Using<br>Oracle Directory Manager" on page 4-5 |  |
| Start the directory server processes                                                                | Chapter 3, "Post-Installation Tasks and Information"                                          |  |
| Stop the directory server processes                                                                 | Chapter 3, "Post-Installation Tasks and Information"                                          |  |
| View system operational attributes                                                                  | "Setting System Operational Attributes by Using Oracle<br>Directory Manager" on page 5-7      |  |

# Part II

## **Basic Directory Administration**

This part guides you through the tasks to configure and maintain Oracle Internet Directory. This part contains these chapters:

- Chapter 5, "Oracle Directory Server Administration"
- Chapter 6, "Directory Entries Administration"
- Chapter 7, "Attribute Uniqueness in the Directory"
- Chapter 8, "Directory Schema Administration"
- Chapter 9, "Dynamic and Static Groups in Oracle Internet Directory"
- Chapter 10, "Logging, Auditing, and Monitoring the Directory"
- Chapter 11, "Backup and Restoration of a Directory"

## **Oracle Directory Server Administration**

This chapter explains how to manage an Oracle directory server by using Oracle Directory Manager and command-line tools.

This chapter contains these topics:

- **Managing Server Configuration Set Entries**
- **Setting System Operational Attributes**
- **Managing Naming Contexts**
- Managing Super Users, Guest Users, and Proxy Users
- **Viewing Active Server Instance Information**
- **Closing Idle LDAP Connections**
- Changing the Password to the Oracle Internet Directory Database Server
- **Dereferencing Alias Entries**
- Locating Directory Servers in a Distributed Environment

**See Also:** Chapter 3, "Post-Installation Tasks and Information" for instructions on starting and stopping directory server instances

## Managing Server Configuration Set Entries

When you start an Oracle directory server by using the object class, that start message refers to a configuration set entry containing server parameters. You can add, modify, and delete configuration set entries by using either Oracle Directory Manager or the appropriate command-line tool.

This section contains these topics:

- **Preliminary Considerations for Managing Configuration Set Entries**
- Managing Server Configuration Set Entries by Using Oracle Directory Manager
- Managing Server Configuration Set Entries by Using Command-Line Tools

#### See Also:

- "Configuration Set Entries" on page 2-6 for a conceptual overview of configuration set entries
- "Task 2: Start a Server Instance" on page 3-2 for instructions on how to start the server by using OID Control Utility

## Preliminary Considerations for Managing Configuration Set Entries

The configuration set entry configset 0 is the default, and is used as the template for all new configuration set entries. Although you can change values in the default configuration set, all of your changes are then carried over to every new configuration set entry that you create.

To change values that should not be in effect for every server instance, it is better to create new configuration set entries. Note that this applies to the Oracle directory server and Oracle directory integration server instances only. The Oracle replication directory server supports only one configuration set.

You may want to establish a separate instance of a directory server with different values. If you do not want those values to be exercised by all users, then set up a new configuration set entry and run a separate server instance pointing to that configuration set entry for groups with special needs.

Figure 5–1 shows three separate directory server instances, each with a different value.

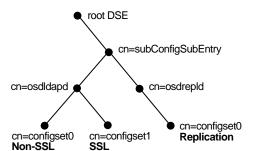

Figure 5-1 Directory Entry Hierarchy Showing Multiple Configuration Set Entries

Figure 5–1 shows:

- An Oracle directory server (cn=odsldap) with:
  - One instance listening on the default port and using configset 0 with SSL disabled
  - A second instance listening on the SSL port and using configset1 with SSL enabled
- A replication server instance (cn=odsrepld) using configset0

**Note:** You can run multiple instances if the directory server is on the same computer. For example, you can run one instance in SSL mode and another in non-SSL mode.

#### See Also:

- Chapter 13, "Secure Sockets Layer (SSL) and the Directory" for information about configuration parameters for SSL
- Chapter 25, "Oracle Internet Directory Replication Administration for information about configuration parameters for replication
- "Configuration Set Entry Schema Elements" on page B-7 for a list and descriptions of the entire set of attributes that are used to configure an instance of a directory server

## Managing Server Configuration Set Entries by Using Oracle Directory Manager

You can use Oracle Directory Manager to view, add, modify, and delete configuration set entries.

**Note:** You cannot change the parameters for an active instance directly. Instead, you must change the parameters in a configuration set entry and save it. After the configuration set entry is saved, use the OID Control Utility restart command to stop current Oracle directory server instances and restart them.

You can change a configuration set entry and start fresh instances that use the new parameters. The changes do not affect the older instances that are still running, however, unless they are restarted.

For information on restarting directory server instances, see "Restarting Oracle Internet Directory Server Instances by Using the OID Control Utility" on page A-12.

#### This section contains the following topics:

- Viewing Configuration Set Entries by Using Oracle Directory Manager
- Adding Configuration Set Entries by Using Oracle Directory Manager
- Modifying Configuration Set Entries by Using Oracle Directory Manager
- Deleting Configuration Set Entries by Using Oracle Directory Manager

#### Viewing Configuration Set Entries by Using Oracle Directory Manager To view configuration set entries:

- In the navigator pane, expand **Oracle Internet Directory Servers**, then *directory* server instance, then Server Management.
- 2. Select **Directory Server**, **Replication Server**, or **Integration Server**. The parameters of the active instance appear in the right pane.
- **3.** In the right pane, select an instance, then choose **View Properties**. A Server Process dialog box appears.

You can see all the parameters for the instance by selecting the tabs across the top of the dialog box. However, you cannot change these parameters in this dialog box. To change them, you must change the configuration set entry on which they are based.

**See Also:** "Modifying Configuration Set Entries by Using Oracle Directory Manager" on page 5-4

#### Adding Configuration Set Entries by Using Oracle Directory Manager

The first time you add a configuration set entry, you can:

- Use the default configuration set as a template for the new configuration set entry, then copy from it to make subsequent configuration sets
- Add a configuration set entry without copying from an existing one

Adding a Configuration Set Entry by Copying from the Default Configuration Set Entry To add configuration set entries by copying the default configuration set entry:

- 1. In the navigator pane, expand **Oracle Internet Directory Servers**, then *directory* server instance, then Server Management, then Directory Server.
- 2. Select **Default Configuration Set**.
- On the toolbar, choose **Create Like**. The Configuration Sets dialog box displays the **General** tab page.
- 4. In the General tab page, fill in the fields. These are described in Table C-34 on page C-21.
- 5. Select the SSL Settings tab and fill in the fields. These are described in Table C-35 on page C-21.
- 6. Choose Apply.
- 7. Restart the server instance for the command to take effect.

#### See Also:

- "Restarting Oracle Internet Directory Server Instances by Using the OID Control Utility" on page A-12
- Oracle Advanced Security Administrator's Guide for instructions on using the Oracle Wallet Manager to set the location of the Oracle Wallet and the Oracle Wallet password
- "Setting Debug Logging Levels" on page 10-4

Adding a Configuration Set Entry Without Copying from an Existing One To create a new configuration set entry without copying from a previous configuration set entry:

- 1. In the navigator pane, expand **Oracle Internet Directory Servers**, then *directory* server instance, then Server Management, then Directory Server.
- 2. Select **Default Configuration Set**.
- On the toolbar, choose **Create**. A Configuration Sets dialog box displays the General tab page.
- **4.** In the **General** tab page, fill in the fields. These are described in Table C-34 on page C-21.
- 5. Select the SSL Settings tab and fill in the fields. These are described in Table C-35 on page C-21.
- Choose OK.

## Modifying Configuration Set Entries by Using Oracle Directory Manager

To modify configuration set entries:

- In the navigator pane, expand each of the following objects in succession: **Oracle** Internet Directory Servers, directory server instance, Server Management, **Directory Server.**
- 2. Select the configuration set entry you want to modify. The configuration set appears in the group of tab pages in the right pane.
- 3. In the General tab page, modify the fields. These are described in Table C-34 on page C-21. To save the changes, choose **Apply**.
- 4. Select the **SSL Settings** tab and modify the fields. These are described in Table C-35 on page C-21. To save the changes, choose **Apply**.
- **5.** Restart the server instance for the command to take effect.

#### See Also:

- "Restarting Oracle Internet Directory Server Instances by Using the OID Control Utility" on page A-12
- Oracle Advanced Security Administrator's Guide for instructions on using the Oracle Wallet Manager to set the location of the Oracle Wallet and the Oracle Wallet password.

#### Deleting Configuration Set Entries by Using Oracle Directory Manager

To delete configuration set entries:

- In the navigator pane, expand each of the following objects in succession: Server Management, Directory Server.
- Select the configuration set entry you want to delete.
- On the toolbar, choose **Delete**.
- Restart the server instance for the command to take effect.

**See Also:** "Restarting Oracle Internet Directory Server Instances by Using the OID Control Utility" on page A-12

## Managing Server Configuration Set Entries by Using Command-Line Tools

Although changing configuration set entries by using Oracle Directory Manager is desirable, it can sometimes be more convenient to use the available command-line tools—for example, when you want to make the same set of changes across multiple Oracle directory servers.

When you add or modify configuration set entries by using the command-line tools, the input file for adding a new configuration set entry must be written in LDIF. It must contain only the attributes and values that differ from the installed defaults. The directory server uses the attribute values that you establish in the new configuration set entry to override its own existing values for these attributes.

See Also: "LDAP Data Interchange Format (LDIF) Syntax" on page A-1 for information on LDIF

This section contains the following topics:

- Adding Configuration Set Entries by Using Idapadd
- Modifying and Deleting Configuration Set Entries by Using Idapmodify

#### Adding Configuration Set Entries by Using Idapadd

If you are adding a new Oracle directory server instance, then you can either use an existing configuration set entry, or add a new one for the new instance.

To add a new configuration set entry, create an input file, and then load the input file with ldapadd. Follow these steps:

1. Create the input file in a text editor.

Input files must use LDIF format. When you create the input file, you need to define or include only those attributes that differ from the current values in that configuration set entry.

In this example, the parameter configset 2 is the RDN, or local name, of the new entry and the wallet location is: /HOME/test/wallet.

```
dn:cn=configset2, cn=osdldapd, cn=subconfigsubentry
cn:configset2
objectclass:orclConfigSet
objectclass:orclLDAPSubConfig
objectclass:top
orclsslauthentication:1
orclsslenable:1
orclsslport:5000
orclsslversion:3
orclsslwalleturl:file:/HOME/test/wallet
```

**2.** Run ldapadd with an input file.

At the system prompt, type the command to add the input file.

```
ldapadd [options] -f LDIF_file_name
```

#### See Also:

- "LDAP Data Interchange Format (LDIF) Syntax" on page A-1
- "Idapadd Syntax" on page A-18 for a detailed list of options available with this command
- "Configuration Set Entry Schema Elements" on page B-7 for a description of configuration set entry attributes

#### Modifying and Deleting Configuration Set Entries by Using Idapmodify

To modify or delete an existing configuration set entry, create an input file containing only the attributes that you want to change, and then load the input file with the ldapmodify command. Follow these steps:

1. Create the input file.

When you create the input file, define or include only those attributes that differ from the installed defaults.

Input files must have LDIF format.

#### In the next example, the parameter

cn=configset2, cn=osdldapd, cn=subconfigsubentry is the DN, or local name, of an existing configuration set entry. This example shows how to modify the ORCLSSLPORT parameter to 7000.

```
dn:cn=configset2,cn=osdldapd,cn=subconfigsubentry
changetype: modify
replace: orclsslport
orclsslport: 7000
```

**2.** Run ldapmodify referencing the input file.

Type the command to reference the input file at the system prompt.

```
ldapmodify [options] -f LDIF_file_name
```

#### See Also:

- "LDAP Data Interchange Format (LDIF) Syntax" on page A-1
- "Idapmodify Syntax" on page A-26 for a more detailed discussion of ldapmodify, and a list of its options
- "Configuration Set Entry Schema Elements" on page B-7 for a description of configuration set entry attributes

## **Setting System Operational Attributes**

An operational attribute—as opposed to an application attribute—pertains to the operation of the directory itself. Some operational information is specified by the directory to control the server—for example, the time stamp for an entry. Other operational information, such as access information, is defined by administrators and is used by the directory program in its processing. You must have super user privileges to set system operational attributes.

This section contains these topics:

- Setting System Operational Attributes by Using Oracle Directory Manager
- Setting System Operational Attributes by Using Idapmodify

**See Also:** "Kinds of Attribute Information" on page 2-9

## Setting System Operational Attributes by Using Oracle Directory Manager

You can view and set some of the operational attributes for each Oracle directory server to which you are connected by using **Oracle Directory Manager**. To do this, in the navigator pane, expand Oracle Internet Directory Servers, then select a directory server. System operational attributes appear in the right pane.

Table C-36 on page C-22 describes the fields displayed in Oracle Directory Manager for system operational attributes.

## Setting System Operational Attributes by Using Idapmodify

To modify system operational attributes, use Idapmodify. Table B-35 on page B-29 describes the modifiable system operational attributes.

**See Also:** "Idapmodify Syntax" on page A-26 for a more detailed discussion of ldapmodify, and a list of its options

## **Managing Naming Contexts**

To enable users to search for specific naming contexts, you can publish those naming contexts. This section contains these topics:

- Publishing Naming Contexts by Using Oracle Directory Manager
- Publishing Naming Contexts by Using Idapmodify

To publish a naming context, you specify the topmost entry of each naming context as a value of the namingContexts attribute in the root DSE. For example, suppose you have a DIT with three major naming contexts, the topmost entries of which are c=uk, c=us, and c=de. If these entries are specified as values in the namingContexts attribute, then a user, by specifying the appropriate filter, can find information about them by searching the root DSE. The user can then focus the search—for example, by concentrating on the c=de naming context in particular.

You can use either Oracle Directory Manager or Idapmodify to publish a naming context. The namingContexts attribute is multi-valued, so you can specify multiple naming contexts.

To search for published naming contexts, perform a base search on the root DSE with objectClass = \* specified as a search filter. The retrieved information includes those entries specified in the namingContexts attribute.

Before you publish a naming context, be sure that:

- You are a directory administrator with the necessary access to the root DSE
- The topmost entry of that naming context exists in the directory

#### Publishing Naming Contexts by Using Oracle Directory Manager

- 1. In the navigator pane, expand **Oracle Internet Directory Servers** and select the directory server on which you want to specify a naming context. The corresponding tab pages for that directory server appear in the right pane.
- 2. In the **System Operational Attributes** tab page, in the **Naming Contexts** field, enter the topmost DN of the naming context you want to publish. You can also choose **Browse** to open a search window.
- Choose Apply.

## **Publishing Naming Contexts by Using Idapmodify**

The following sample LDIF file specifies the entry c=uk as a naming context.

dn: changetype: modify add: namingcontexts namingcontexts: c=uk

## Managing Super Users, Guest Users, and Proxy Users

This section contains these topics:

- About Super Users, Guest, Users, and Proxy Users
- Managing Super Users, Guest Users, and Proxy Users by Using Oracle Directory Manager
- Managing Super Users, Guest Users, and Proxy Users by Using Idapmodify

## **About Super Users, Guest, Users, and Proxy Users**

Table 5–1 on page 5-8 defines super users, guest users, and proxy users.

You can use either Oracle Directory Manager or Idapmodify to administer the user names and passwords for each of these users.

Table 5-1 Definitions of Super User, Guest User, and Proxy User

| Type of User | Definition                                                                                                    |
|--------------|----------------------------------------------------------------------------------------------------|
| Super user   | A special directory administrator with full access to directory information. The default user name of the super user is orcladmin; the default password is welcome.                                                                            |
|              | Note: Oracle recommends that you change the password immediately after installation.                                                                                                    |
| Guest user   | One who is not an anonymous user, and, at the same time, does not have a specific user entry. The default user name for a guest user is guest; the default password is guest.                                                                  |
| Proxy user   | A user typically in an environment with a middle tier such as a firewall, an application such as Oracle Delegated Administration Services, or a RADIUS server. The default user name for a proxy user is proxy; the default password is proxy. |
|              | See Also: "Indirect Authentication" on page 12-4 for more information about proxy users                                                                                                    |

**See Also:** Chapter 14, "Directory Access Control" for information on how to set access rights

**Note:** You can log on to the Oracle Directory Manager without giving a user name or password. If you do this, you have the privileges specified for an anonymous user. Anonymous users should have very limited privileges.

## Managing Super Users, Guest Users, and Proxy Users by Using Oracle Directory Manager

**Note:** The passwords for super users, guest users, and proxy users are encrypted by default. You cannot modify them to send them in the clear.

To set a user name or password for a super user, a guest user, or a proxy user by using **Oracle Directory Manager:** 

- 1. In the navigator pane, expand **Oracle Internet Directory Servers**, then select a directory server. The group of tab pages for that server appear in the right pane.
- Select the **System Passwords** tab. This page displays the current user names and passwords for each type of user. Note that passwords are not displayed in the password fields.
- 3. Edit the appropriate field in the **System Passwords** tab page as described in Table C-37 on page C-25. To save your changes, choose **Apply**.

## Managing Super Users, Guest Users, and Proxy Users by Using Idapmodify

To set or modify a user name or password for a super user, a guest user, or a proxy user, use ldapmodify to modify the appropriate attribute.

Table 5-2 Names, Passwords, and Attributes for Super, Guest, and Proxy Users

| User Name       | Password       | Attribute  |
|-----------------|----------------|------------|
| Super user name | orclsupassword | orclsuname |
| Guest user name | orclgupassword | orclguname |
| Proxy user name | orclprpassword | orclprname |

For example, to change the password of the super user to superuserpassword, use ldapmodify to modify the directory-specific entry (DSE) by using an LDIF file containing the following:

dn:

changetype:modify replace:orclsupassword orclsupassword:superuserpassword

> **See Also:** "Idapmodify Syntax" on page A-26 for Idapmodify syntax and usage notes.

## Viewing Active Server Instance Information

To view information about any active directory server instance—including type, instance number, debug level, host name, and configuration parameters—use Oracle **Directory Manager**. To do this:

- 1. In the navigator pane, expand **Oracle Internet Directory Servers** and select a directory server. The group of tab pages for that directory server instance appear in the right pane.
- 2. Select the **Server Management** tab. This displays basic information—namely, type, instance number, debug level, and host name—for all active directory server instances.
- **3.** To see configuration parameters for a particular directory server instance, select the directory server instance, then choose **View Properties**. The Server Process dialog box displays configuration parameters for the directory server instance you selected. Note that you cannot change configuration parameters in this dialog box. To change them, you must change the configuration set entry on which they are based.

**See Also:** "Managing Server Configuration Set Entries by Using Oracle Directory Manager" on page 5-3 for instructions on changing configuration set entries

## **Closing Idle LDAP Connections**

You can specify the number of minutes that LDAP connections remain idle before closing. To do this, you set a value for the orclLDAPconnTimeout attribute described in Table B-35 on page B-29.

## Changing the Password to the Oracle Internet Directory Database Server

The Oracle Internet Directory uses a password when connecting to its own designated Oracle database. The default for this password when you install Oracle Internet Directory is the same as that for the Oracle Application Server administrator. You can change this password by using the OID Database Password Utility.

See Also: "OID Database Password Utility (oidpasswd) Syntax" on page A-96

## **Dereferencing Alias Entries**

Because entries sometimes have distinguished names that are fairly long and cumbersome, Oracle Internet Directory makes it easier to administer them by using alias objects. When someone looks up—that is, references—an object by using an alias, the alias is dereferenced, and what is returned is the object to which the alias points. For example, the alias, Server1, can be dereferenced so that it points to the fully qualified DN—namely, dc=server1, dc=us, dc=myCompnay, dc=com. This feature also enables you to devise structures that are not strictly hierarchical.

This section provides examples of how to add, search for, and modify alias entries, and it includes a list of messages. It contains these topics:

- **About Alias Entries**
- **Examples: Using Alias Entry Dereferencing**
- **Success and Error Messages**

#### About Alias Entries

An alias entry uses the object class alias to distinguish it from object entries in a directory. The definition of that object class is as follows:

```
(2.5.6.1 NAME 'alias' SUP top STRUCTURAL MUST aliasedObjectName)
```

An alias entry also contains the aliasedObjectName attribute that, in turn, contains the DN of the object to which it is pointing. The definition of that attribute is as follows:

```
(2.4.5.1 NAME 'aliasedObjectName" EQUALITY distinguishedNmameMatch SYNTAX
1.3.6.1.4.1.1466.115.121.1.12 SINGLE-VALUE)
```

Figure 5–2 and the accompanying text provides an example of alias entry dereferencing.

Figure 5-2 Alias Entries Example

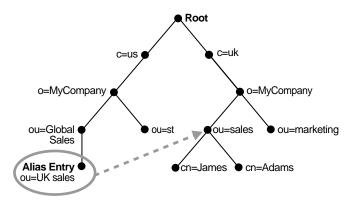

In Figure 5-2, ou=uk sales, ou=global sales, o=myCompany, c=us is an alias entry pointing to the ou=sales, o=myCompany, c=uk entry.

When anyone references ou=uk sales, ou=global sales, o=oracle, c=us, the directory server automatically reroutes them to the real entry, ou=sales,o=oracle,c=uk.

## **Examples: Using Alias Entry Dereferencing**

This section contains these examples:

- **Example: Adding an Alias Entry**
- **Examples: Searching the Directory with Alias Entries**
- **Example: Modifying Alias Entries**

#### **Example: Adding an Alias Entry**

To add an alias entry, you create a normal entry in LDIF and an alias entry pointing to the real entry. Following the steps in this example produces the tree in Figure 5–3 on page 5-12.

1. Create a sample LDIF file, My\_file.ldif, with the following entries:

```
dn: c=us
c: us
```

```
objectclass: country
dn: o=oracle, c=us
o: oracle
objectclass:organization
dn: ou=Areal, c=us
objectclass: alias
aliasedObjectName: o=oracle, c=us
dn: cn=John Doe, o=oracle, c=us
cn: John Doe
objectclass: person
dn: cn=President, o=oracle, c=us
objectclass: alias
aliasedobjectname: cn=John Doe, o=oracle, c=us
```

#### **2.** Add these entries to the directory by using the following command:

```
ldapadd -p port -h host -f My_file.ldif
```

**Note:** When you add an alias entry whose parent is an alias entry, the directory server returns an error.

**See Also:** Entry Alias Dereferencing Messages on page 5-14 for error messages

Figure 5–3 Resulting Tree when Creating the My\_file.ldif

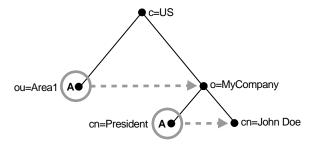

In Figure 5–3, the letter A represents an alias entry, where:

- ou=Area1 is an alias pointing to o=MyCompany
- cn=President is an alias pointing to cn=John Doe

#### **Examples: Searching the Directory with Alias Entries**

In each search you specify, there are flags you can set. The search is performed based on the flag you specify.

The flags pertaining to alias dereferencing are -a never and -a find.

By default, the dereference flag in ldapsearch is -a never and thus the directory server does not perform any dereferencing for alias entries.

**Example: Searching the Base** A base search finds the top level of the alias entry you specify.

This example shows a base search of ou=Area1, c=us with a filter of "objectclass=\*" with the dereferencing flag set to -a find.

```
ldapsearch -p port -h host -b "ou=Areal,c=us" -a find -s base "objectclass=*"
```

The directory server, during the base search, looks up the base specified in the search request and returns it to the user. However, if the base is an alias entry and, as in the example, -a find is specified in the search request, then the directory server automatically dereferences the alias entry and returns the entry it points to. In this example, the search dereferences ou=Area1, c=us, which is an alias entry, and returns o=MyCompany, c=us.

**Example: Searching One-Level** A one-level search finds only the child to the base level you specify.

This example shows a one-level search of "ou=Area1, c=us" with a filter of "objectclass=\*" with the dereferencing flag set to -a find.

```
ldapsearch -p port -h host -b "ou=Areal,c=us" -a find -s one "objectclass=*"
```

The directory server performs the search in two steps.

- It searches for the base that is specified in the search request.
- When it locates the base, it looks up all one-level entries under this base and returns entries that match the filter criteria.

In the example, -a find is specified in the search request, and thus the directory server automatically dereferences while looking up the base (the first step), but does not dereference alias entries that are one level under the base. Therefore, the search dereferences ou=Area1, c=us, which is an alias entry, and then looks up one-level entries under o=MyCompany, c=us. One of the one-level entries is cn=President,o=MyCompany,c=us that is not dereferenced and is returned as is.

Thus, the search returns cn=President, o=MyCompany, c=us and cn=John Doe, o=MyCompany, c=us.

**Example: Searching a Subtree** A subtree search finds the base, children, and grand children.

This example shows a subtree search of "ou=Area1, c=us" with a filter of "objectclass=\*" with the dereferencing flag set to -a find.

```
ldapsearch -p port -h host -b "ou=Areal,c=us" -a find -s one "objectclass=*"
```

The directory server performs the search in two steps.

- 1. It searches for the base that is specified in the search request.
- When it locates the base, then it looks up all entries under this base and returns entries that match the filter criteria.

In the example, -a find is specified in the search request, and thus the directory server automatically dereferences while looking up the base (the first step), but does not dereference alias entries that are under the base. Therefore, the search dereferences ou=Area1, c=us, which is an alias entry, and then looks up entries under o=MyCompany,c=us. One of the entries is cn=President,o=MyCompany,c=us that is not dereferenced and is returned as is.

Thus, the search returns:

o=MyCompany,c=us

- cn=john doe,o=MyCompany,c=us
- cn=President,o=MyCompany,c=us

#### **Example: Modifying Alias Entries**

This example shows how to modify alias entries. It creates a sample LDIF file, My\_file.ldif with following entries:

```
dn: cn=President, o=MyCompany, c=us
changetype : modify
replace: aliasedobjectname
aliasedobjectname: cn=XYZ, o=MyCompany, c=us
```

#### Modify the alias entry using the following command:

```
ldapmodify -p port -h host -f My_file.ldif
```

## Success and Error Messages

Table 5-3 lists the messages related to alias entry dereferencing and the corresponding meaning for each message.

Table 5–3 Entry Alias Dereferencing Messages

| Message                        | Meaning                                                                                                    |  |
|--------------------------------|----------------------------------------------------------------------------------------------------|--|
| Alias Problem                  | Either of the following have occurred:                                                                                                    |  |
|                                | <ul> <li>An alias was dereferenced, but it did not point to an entry in<br/>the DIT</li> </ul>                                                                                   |  |
|                                | <ul> <li>The user tries to add an alias entry whose parent is an alias</li> </ul>                                                                                                |  |
| Alias Dereferencing<br>Problem | The user cannot dereference an alias because of access control issues.                                                                                                    |  |
| No Such Object                 | The server cannot find the base DN specified in the search request.                                                                                                    |  |
| Invalid DN Syntax              | When adding or modifying an alias entry, if the value specified for aliasedObjectName has invalid DN syntax, then the directory server returns this error message to the client. |  |
| Success                        | The client operation successfully completes.                                                                                                    |  |
|                                | When the dereferenced target does exist but does not match the filter specified in the search request, the server returns a success message with no matched entry.               |  |
| Insufficient Access Rights     | The user does not have access to the dereferenced entry.                                                                                                    |  |

## **Locating Directory Servers in a Distributed Environment**

To perform an operation on a particular entry, a client must be able to find the server in which that entry resides. In a distributed environment, information about the location of a server can be available in one of two ways:

- Statically, in the directory server usage file (ldap.ora) stored on the client host
- Dynamically, by using the domain name system (DNS). In this case, the information about server location is stored and managed in a central domain name server. The client, at request processing time, retrieves this information from the domain name server dynamically.

This section discusses these two methods of locating server information. It contains these topics:

- Static Directory Server Discovery by Using the Directory Server Usage File (ldap.ora)
- Dynamic Directory Server Discovery by Using the Domain Name System (DNS)

#### See Also:

- "Discovering LDAP Services with DNS," Michael P. Armijo et alii at http://www.ietf.org
- "A DNS RR for specifying the location of services (DNS SRV)", Internet RFC 2782 at http://www.ietf.org

## Static Directory Server Discovery by Using the Directory Server Usage File (Idap.ora)

Using this method, when a client seeks to perform an operation on a directory entry, it obtains directory server location information from the directory server usage file (ldap.ora) stored on the client host. This file contains configuration parameters that specify:

- The type of directory server—for example, Oracle Internet Directory, Microsoft Active Directory, SunONE Directory Server, and so forth
- The location of the directory server
- The default directory entry that the client or server will use to look up or configure connect identifiers for connections to database services

The file ldap.ora resides in the file system of the LDAP client. The client looks for this file in the following file system directories, in order of precedence:

- The directory pointed to by the LDAP\_ADMIN environment variable
- The directory ORACLE\_HOME/ldap/admin (or, on Microsoft Windows, ORACLE\_ HOME\ldap\admin)
- The directory pointed to by the TNS\_ADMIN environment variable
- The directory ORACLE\_HOME/network/admin (or, on Microsoft Windows, ORACLE HOME\network\admin)

If the file ldap.ora is present in more than one location, then the location having higher precedence is honored.

Using the static method to discover a directory server can increase management overhead. For example, because the ldap.ora file is stored on the client host, the administrator must update that file on every client whenever the host name or port number of a directory server is changed. To avoid this increased overhead, you can enable an application to discover directory servers dynamically by using the domain name system (DNS).

## Dynamic Directory Server Discovery by Using the Domain Name System (DNS)

The domain name system (DNS) is a dynamic way of locating domain names and translating them into the actual addresses of computers. This translation process is handled by a central domain name server, which contains information about the locations of directory servers.

Once a network administrator has entered the necessary information about directory server locations in a domain name server, clients can retrieve that information from that server instead of from ldap.ora files.

For a client to locate a directory server by using DNS, the following steps must have been completed:

- The network administrator must have entered a DNS Service Location Record (SRV) into the domain name server.
- The client application must have been enabled to map distinguished names to domain names.

### How a Client Locates a Directory Server by Using DNS

To find the directory server on which an entry resides, a client communicates with the domain name server. Specifically, it provides to the domain name server a domain name. The domain name specifies where the needed directory server is located.

To generate the domain name, the client extracts the domain component from the DN entered by the user. For example, in the DN

cn=John Doe, ou=accounting, dc=example, dc=net, the domain component is dc=example, dc=net. That domain component represents the server on which the requested entry resides. The client then converts that domain name component to a domain name in a format recognized by the domain name server, namely, example.net.

Figure 5-4 and the accompanying text show the process of locating a directory server from the perspective of a client.

Figure 5-4 A Client Locating a Directory Server by Using DNS

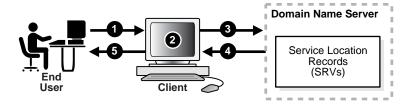

- A user wanting to perform an operation on a directory entry, enters into the client the distinguished name (DN) of that entry—for example, cn=John Doe, ou=accounting, dc=example, dc=net.
- To communicate with the domain name server, the client converts the domain component of the DN to a domain name. In the example used here, the client would convert the domain component of that DN—namely, dc=example, dc=net—to the domain name example.net.
- The client queries the domain name server for SRV resource records having the specified domain name.
- The domain name server returns the SRV resource records that match the specified domain name. These resource records contain the host name information of the directory server containing the requested entry. If the domain name server is not able to find any matching SRV resource records, then it returns an error message.
- The client parses the records. It extracts the directory host name information from these records and returns it to the user.

#### See Also:

- P. Mockapetris, Domain Names—Concepts and Facilities (RFC 1034) at http://www.ietf.org
- P. Mockapetris, Domain Names—Implementation and Specification (RFC 1035) at http://www.ietf.org

**Note:** The domain name server either stores all the necessary SRV records locally, or obtains them from other domain name servers. If the domain name server cannot find the requested information, then it returns an error message. It does not return a referral to another domain name server.

### Registering a Directory Server with the Domain Name System

Registering server location information for a directory server involves entering a DNS service location record (SRV) into the domain name server. The SRV record contains:

- The DNS name of the server that provides the LDAP service
- The corresponding port number
- Parameters that enable the client to choose an appropriate server from multiple servers

The SRV resource record enables administrators to use several servers for a single domain, to move services from host to host easily, and to designate some hosts as primary servers for a service and others as backups.

The format of the SRV record can be either specific to Oracle Internet Directory servers or standard. For information about Oracle Internet Directory servers, the Oracle Internet Directory-specific format is preferred. When a client first queries a domain name server, it looks for SRV records that have the Oracle Internet Directory-specific format. If it does not find any with this format, then it queries for SRV records that have the standard format.

### The Oracle Internet Directory-Specific Format for SRV Records

The Oracle Internet Directory-specific format is:

```
_Service._Proto._product.Domain TTL Class Type Priority Weight Port Target
```

Table 5-4 describes the arguments. The following is an example of an SRV record that uses the Oracle Internet Directory-specific format.

```
_ldap._tcp._oid.acme.com 0 IN SRV 0 1 389 ldap.acme.com
```

#### The Standard Format for SRV Records

The standard format is:

```
_Service._Proto.Domain TTL Class Type Priority Weight Port Target
```

Table 5-4 describes the arguments. The following is an example of an SRV record for a non-SSL-based directory server that uses the standard format.

```
_ldap._tcp.acme.com 0 IN SRV 0 1 389 ldap.acme.com
```

Arguments in a Service Location Record (SRV) Table 5-4

| Argument | Description                                                                                                    |  |  |  |  |
|----------|----------------------------------------------------------------------------------------------------|--|--|--|--|
| Service  | For a non-SSL-based server, the value for this argument is ldap. For an SSL-based server, the value is ldaps.                                                                                                    |  |  |  |  |
| Proto    | The value is always tcp.                                                                                                    |  |  |  |  |
| Product  | The value is always oid.                                                                                                    |  |  |  |  |
| Domain   | The domain name. It is usually obtained by converting the DN of the naming context mastered by the directory server into a domain name.                                                                                                    |  |  |  |  |
|          | <b>See Also:</b> "How a Client Locates a Directory Server by Using DNS" on page 5-16                                                                                                    |  |  |  |  |
| TTL      | Time to live. This argument has the standard DNS meaning. It specifies how long the resource record may be cached before the source of the information is again consulted.                                                                                                    |  |  |  |  |
| Class    | This argument has the standard DNS meaning. SRV records occur in the IN class.                                                                                                    |  |  |  |  |
| Type     | For all SRV records, the value for this argument is SRV.                                                                                                    |  |  |  |  |
| Priority | The priority of the directory server. A client must attempt to contact the target host with the lowest-numbered priority.                                                                                                    |  |  |  |  |
| Weight   | A server selection mechanism, this argument specifies a relative weight for entries with the same priority. If multiple SRVs have the same priority, then they are ordered according to the following protocol:                                                                                                    |  |  |  |  |
|          | <ol> <li>To select a target to be contacted next, arrange in any order all SRV<br/>resource records that have not yet been ordered—but place all those<br/>with weight 0 at the beginning of the list.</li> </ol>                                                                                                    |  |  |  |  |
|          | <b>2.</b> Compute the sum of the weights of those resource records, and with each resource record associate the running sum in the selected order.                                                                                                    |  |  |  |  |
|          | 3. Choose a uniform random number between 0 and the sum computed (inclusive), and select the resource record whose running sum value is the first in the selected order that is greater than or equal to the random number selected. The target host specified in the selected SRV resource record is the next one to be contacted by the client. |  |  |  |  |
|          | <b>4.</b> Remove this SRV resource record from the set of the unordered SRV resource records.                                                                                                    |  |  |  |  |
|          | <ol><li>Apply the described algorithm to the unordered SRV resource records<br/>to select the next target host.</li></ol>                                                                                                    |  |  |  |  |
|          | <ol><li>Continue the ordering process until there are no unordered SRV resource records.</li></ol>                                                                                                    |  |  |  |  |
|          | <b>7.</b> Repeat this process for each priority.                                                                                                    |  |  |  |  |
| Port     | The port on target host for the directory service.                                                                                                    |  |  |  |  |
| Target   | The domain name of the host on which the directory server is running.                                                                                                    |  |  |  |  |

**Note:** If the directory server is moved to a different host or is run on different port, then the corresponding SRV resource record must be updated accordingly.

# **Directory Entries Administration**

This chapter explains how to view, add, modify, and delete entries. It contains these topics:

- Managing Entries by Using Oracle Directory Manager
- Managing Entries by Using Command-Line Tools
- Managing Entries by Using Bulk Tools
- Managing Knowledge References and Referrals

**See Also:** Chapter 2, "Directory Concepts and Architecture" for an overview of directory entries, directory information trees, distinguished names, and relative distinguished names

## Managing Entries by Using Oracle Directory Manager

This section contains these topics:

- Searching for Entries by Using Oracle Directory Manager
- Viewing Attributes for a Specific Entry by Using Oracle Directory Manager
- Adding Entries by Using Oracle Directory Manager
- Modifying Entries by Using Oracle Directory Manager
- Managing Entries with Attribute Options by Using Oracle Directory Manager

## Searching for Entries by Using Oracle Directory Manager

You can display all entries by using the navigator pane, or search for one or more specific entries by using the Oracle Directory Manager search feature.

To display an entry, in the navigator pane, expand Oracle Internet Directory Servers, then *directory server instance*, then Entry Management.

The root of the tree is listed first, then the second level, and so forth, moving from left to right. The subtree lists the **RDN** of each entry in hierarchical order. To see the lower level entries within any subtree, click the plus sign (+) to the left of the parent entry.

To search for a directory entry:

- In the navigator pane, expand **Oracle Internet Directory Servers**, then *directory* server instance, then Entry Management. The Search fields appear in the right pane.
- In the **Root of the Search** field, enter the **DN** of the root of your search.

For example, suppose you want to search for an employee who works in the Manufacturing division in the IMC organization in the Americas. The DN of the root of your search would be:

ou=Manufacturing,ou=Americas,o=IMC,c=US

You would therefore type that DN in the **Root of the Search** text box.

You can also select the root of your search by browsing the **directory information** tree (DIT). To do this:

- a. Click **Browse** to the right of the **Root of the Search** field. The Select Distinguished Name (DN) Path: Tree View dialog box appears.
- **b.** Click the plus sign (+) next to tree view to display its entries.
- **c.** Continue navigating to the entry that represents the level you want for the root of your search.
- d. Select that entry, then click **OK**. The DN for the root of your search appears in the **Root of the Search** text box in the right pane.
- 3. In the Max Results (entries) box, type the maximum number of entries you want your search to retrieve. The default is 200. The directory server retrieves the value you set, up to 1000.
- 4. In the **Max Search Time (seconds)** box, type the maximum number of seconds for the duration of your search. The value you enter here must be at least that of the default, namely, 25. The directory server searches for the amount of time you specify, up to one hour.
- 5. In the **Search Depth** list, select the level in the DIT to which you want to search.

The options are:

- **Base**: Retrieves a particular directory entry. Along with this search depth, you use the search criteria bar to select the attribute objectClass and the filter Present.
- One Level: Limits your search to all entries beginning one level down from the root of your search
- **Subtree**: Searches entries within the entire subtree, including the root of your
- 6. In the Search Criteria box, use the lists and text fields on the search criteria bar to focus your search.
  - **a.** From the list at the left end of the search criteria bar, select an attribute of the entry for which you want to search. Because not all attributes are used in every entry, be sure that the attribute you specify actually corresponds to one in the entry for which you are looking. Otherwise, the search will fail.
  - **b.** From the list in the middle of the search criteria bar, select a filter. Options described in Table C-39 on page C-26.
  - **c.** In the text box at the right end of the search criteria bar, type the value for the attribute you just selected. For example, if the attribute you selected was cn, you could type the particular common name you want to find.
- 7. To further refine your search, use the buttons in the **Search Criteria** box to enhance the search criteria bar. These are described Table C-40 on page C-27.
- **8.** Click **Search**. The results of your search appear in the **Distinguished Name** box.

**See Also:** "Viewing Active Server Instance Information" on page 5-10 for instructions on setting the number of entries to display in searches, and to set the time limit for searches

## Viewing Attributes for a Specific Entry by Using Oracle Directory Manager

Once you have displayed the results of your search, click the entry whose attributes you want to view. An Entry dialog box displays the attributes for that entry.

Some attributes can also be DNs. For example, one attribute for a given employee might be that employee's manager who, in turn, has a DN. In this case, when you display the Entry dialog box for the employee, you would see a **Browse** button next to the Manager text box. To find information about that manager, click Browse to display the Directory: Entry Management dialog box, then follow the steps mentioned in "Searching for Entries by Using Oracle Directory Manager" on page 6-1.

**See Also:** "Viewing All Directory Attributes by Using Oracle Directory Manager" on page 8-9 for instructions about how to view all attributes in the directory

## Adding Entries by Using Oracle Directory Manager

This section tells you how to add entries for users and groups.

**Note:** When you add or modify an entry, the Oracle directory server does not verify the syntax of the attribute values in the entry.

## Adding a New Entry by Using Oracle Directory Manager

To add or delete entries with Oracle Directory Manager, you must have write access to the parent entry and you must know the DN for the new entry.

To add a new entry:

- 1. In the navigator pane, expand each of the following objects in succession: **Oracle** Internet Directory Servers, directory server instance.
- 2. Select Entry Management.
- **3.** On the toolbar, click **Create**. The New Entry dialog box appears.
- 4. In the **Distinguished Name** field, type the full DN. You can also click **Browse** to locate and select the DN of the parent for the entry you want to add. The entry you select appears in the **Distinguished Name** field. To the left of that parent DN, type the RDN for your new entry, followed by a comma.
- 5. To specify an **object class** for the new entry, next to the **Object Classes** box, click **Add**. The Super Class Selector dialog box appears.
- 6. In the Super Class Selector dialog box, select an object class, then click Select. As you select from the object class list, mandatory and optional attributes populate the windows in the tab pages in the lower half of the New Entry dialog box. You must enter values into the mandatory attributes fields. You are not required to enter values into the optional attributes fields.
- 7. When you have selected the object classes and provided values for the appropriate attributes, click OK.

## Adding an Entry by Copying an Existing Entry in Oracle Directory Manager

You can use Oracle Directory Manager to create a new entry by copying from an existing entry and changing its DN. When you do this, you should also change the attributes, such as name and address, so that they correspond to the new DN. To add an entry, you must have write access to its parent.

**Tip:** You can find a template for the new DN by looking up other similar entries in the search pane.

To add an entry by copying an existing entry:

- In the navigator pane, expand each of the following objects in succession: Oracle Internet Directory Servers, directory server instance.
- 2. Select Entry Management.
- 3. In the right pane, the search interface appears. Use it to search for an entry that you want to use as a template.
- From the entries retrieved, double-click one that you want to use as your template. The Entry dialog box for that entry appears.
- 5. In the Entry dialog box, click **Create Like**. A New Entry: Create Like dialog box appears.
- **6.** Change critical fields to tailor this entry to the one that you want to create. You must always change the DN and the common name in this operation, or the pane will not save your new entry data. For example, if you create an entry for Henri Latrobe by using the entry for Henri Latour as the template, then you have to change cn=Henri Latour in the DN to cn=Henri Latrobe. You also must change any other attributes that must be unique, such as employee number and telephone number.
- 7. Click **OK** to save your changes.

**See Also:** The online help for this dialog box for details about adding information into fields

### Example: Adding a User Entry by Using Oracle Directory Manager

In this example, we create a user named Anne Smith and assign her a password.

- Login as the administrator.
- In the navigator pane, expand each of the following objects in succession: Oracle Internet Directory Servers, directory server instance.
- Select Entry Management.
- On the toolbar, click **Create**. The New Entry dialog box appears.
- In the **Distinguished Name** field, type the full DN. You can also click the **Browse** button to locate the DN of the parent for this entry, then type the RDN—namely, cn=Anne Smith—followed by a comma, to the left of that parent DN.

**Note:** You cannot use a tilde (~) in a user name.

To the right of the Object Classes box, click Add. The Super Class Selector dialog box appears.

- 7. In the Super Class Selector dialog box, select the person object class, then click **Select**. This returns you to the New Entry dialog box.
- 8. In the New Entry dialog box, click the Optional Properties tab, and scroll to the User Password window.
- Type the password for Anne Smith.

#### See Also:

- "Searching for Entries by Using Oracle Directory Manager" on page 6-1
- "Managing Group Entries" on page 9-5
- "Security Groups" on page 14-3
- "Globalization Support" on page 2-15 and Chapter 14, "Directory Access Control" for information about access privileges

## Modifying Entries by Using Oracle Directory Manager

You can add auxiliary object classes to an existing entry.

You can add optional, but not mandatory, attributes to an object class already in use by entries. If you add optional attributes to an object class already in use, then no special rules apply, and they are added as empty attributes to those entries.

**Note:** When you add or modify an entry, the Oracle directory server does not verify the syntax of the attribute values in the entry.

#### To modify an entry:

- Perform a search for the entry you want to modify as described in "Searching for Entries by Using Oracle Directory Manager" on page 6-1.
- 2. In the **Distinguished Name** box of the right pane, select the entry you want to modify.
- **3.** Click **Edit**. The Entry dialog box appears.
- 4. Modify the appropriate fields, then choose **Select the Properties** tab page. If you do not see the attributes you want to add or modify, then, at the top of the tab page, select View Properties: All.
- **5.** In the **Properties** tab page, modify the values of any editable attributes.
- Choose **OK**.

### **Example: Modifying a User Entry by Using Oracle Directory Manager**

In this example, we modify the password for the entry we created for Anne Smith in the section "Example: Adding a User Entry by Using Oracle Directory Manager" on page 6-4.

- **1.** Perform a search for the Anne Smith entry.
- 2. In the right pane, in the **Distinguished Name** box, select the entry for Anne Smith.
- Click **Edit**.
- In the Entry dialog box, scroll to the User Password window and modify the value.

#### 5. Click OK.

## Managing Entries with Attribute Options by Using Oracle Directory Manager

This section tells you how to add, modify, and delete attribute options.

**See Also:** "Searching for Entries by Using Oracle Directory Manager" on page 6-1 for instructions on searching for entries with attribute options

### Adding an Attribute Option to an Existing Entry by Using Oracle Directory Manager

**Note:** In Oracle Internet Directory 10g Release 2 (10.1.2), Oracle Directory Manager does not allow you to add an attribute option to an entry when you create the entry. You can use Oracle Directory Manager to add attribute options only to already existing entries.

To add an attribute option to an existing entry:

- 1. In the navigator pane, expand each of the following objects in succession: **Oracle** Internet Directory Servers, directory server instance, and Entry Management.
- Select the entry to which you want to add an attribute option. The corresponding tab pages appear in the right pane.
- In the right pane, in the **Properties** tab page, in the **View Properties** field, select **Advanced**. The **Properties** tab page changes accordingly.
- 4. In the **Attribute** field, select the attribute to which you want to add the option, for example, ou.
- 5. In the **Attribute Options** field, enter the attribute option, for example, lang-en.
- In the Attribute Value field, enter the value of the attribute option you just specified, for example, Server Technologies. To add more than one attribute value for the specified attribute option, separate the values by using a semicolon.
- 7. Click Apply.

## Modifying an Attribute Option by Using Oracle Directory Manager

To modify an attribute option:

- In the navigator pane, expand each of the following objects in succession: Oracle Internet Directory Servers, directory server instance, and Entry Management.
- 2. Select the entry whose attribute option you want to modify. The corresponding tab pages appear in the right pane.
- 3. In the **Properties** tab page, in the **View Properties** field, select either **Only** Non-null Values or All.
- **4.** Scroll to the field containing the attribute option you want to modify.
- **5.** Modify the value in the field.
- 6. Click Apply.

### Deleting an Attribute Option by Using Oracle Directory Manager

To delete an attribute option:

- 1. In the navigator pane, expand each of the following objects in succession: **Oracle** Internet Directory Servers, directory server instance, and Entry Management.
- 2. Select the entry from which you want to delete an attribute option. The corresponding tab pages appear in the right pane.
- 3. In the **Properties** tab page, in the **View Properties** field, select either **Only** Non-null Values or All.
- **4.** Scroll to the field containing the attribute option you want to delete.
- **5.** Delete the value in the field.
- Click **Apply**.

## **Managing Entries by Using Command-Line Tools**

This section points you to the command-line tools you can use in managing entries. It also provides several examples of entry management by using command-line tools. It contains these topics:

- **Command-Line Tools for Managing Entries**
- Managing Entries with Attribute Options by Using Command-Line Tools

## **Command-Line Tools for Managing Entries**

Table 6–1 lists each of the command-line tools for managing entries, and tells you where to find syntax and usage notes for each one.

Command-Line Tools for Managing Entries

| Tool         | Task(s)                                                               | Syntax and Usage Notes             |  |  |
|--------------|-----------------------------------------------------------------------|------------------------------------|--|--|
| ldapadd      | Add entries one at a time.                                            | "ldapadd Syntax" on page A-18      |  |  |
|              | Add new configuration set entries.                                    |                                    |  |  |
|              | Configure a server with an input file.                                |                                    |  |  |
| ldapaddmt    | Add several entries concurrently by using this shared server tool.    | "ldapaddmt Syntax" on page A-20    |  |  |
| ldapbind     | Authenticate a user or client to a directory server.                  | "ldapbind Syntax" on page A-21     |  |  |
|              | Verify that you can connect a client to a server.                     |                                    |  |  |
| ldapcompare  | Compare attribute values you specify with those in a directory entry. | "ldapcompare Syntax" on page A-22  |  |  |
| ldapdelete   | Delete entries.                                                       | "ldapdelete Syntax" on page A-23   |  |  |
| ldapmoddn    | Modify the DN or RDN of an entry.                                     | "ldapmoddn Syntax" on page A-25    |  |  |
|              | Rename an entry or a subtree.                                         |                                    |  |  |
|              | Move an entry or a subtree under a new parent.                        |                                    |  |  |
| ldapmodify   | Create, update, and delete attribute data for an entry.               | "ldapmodify Syntax" on page A-26   |  |  |
|              | Modify configuration set entries.                                     |                                    |  |  |
|              | Modify DN or RDN of an entry.                                         |                                    |  |  |
| ldapmodifymt | Modify several entries concurrently by using this shared server tool. | "ldapmodifymt Syntax" on page A-30 |  |  |
| ldapsearch   | Search for directory entries.                                         | "ldapsearch Syntax" on page A-31   |  |  |

## Example: Adding a User Entry by Using Idapadd

The following example shows an LDIF file, named entry.ldif, for the entry for an employee named John:

```
dn: cn=john, c=us
objectclass: top
objectclass: person
objectclass: organizationalPerson
objectclass: inetOrgPerson
cn: john
cn;lang-fr:Jean
cn; lang-en-us: John
sn: Doe
jpegPhoto: /photo/john.jpg
userpassword: welcome
```

This file contains the cn, sn, jpegPhoto, and userpassword attributes.

For the cn attribute, it specifies two options: cn; lang-fr, and cn; lang-en-us. These options return the common name in either French or American English.

For the jpegPhoto attribute, it specifies the path and file name of the corresponding JPEG image you want to include as an entry attribute.

#### Note:

- When you add or modify an entry, the Oracle directory server does not verify the syntax of the attribute values in the entry
- You cannot insert a tilde (~) in a user name.

### Example: Modifying a User Entry by Using Idapmodify

The following example changes the password for a user named Audrey from welcome to audreyspassword. As in the previous example, the data for this user entry is in the entry.ldif file. This file contains the following:

```
dn: cn=audrey,c=us
changetype: modify
replace: userpassword
userpassword: audreyspassword
```

### Issue this command to modify the file:

```
ldapmodify -p 389 -v -f entry.ldif
```

where -v specifies verbose mode.

**Note:** When you add or modify an entry, the Oracle directory server does not verify the syntax of the attribute values in the entry

## Managing Entries with Attribute Options by Using Command-Line Tools

This section provides examples of how to add and delete attribute options, and how to search for entries with attribute options.

## Example: Adding an Attribute Option by Using Idapmodify

Suppose that you were adding the Spanish equivalent of an entry for John, and that the data for this user entry is in the entry.ldif file. This file contains the following:

```
dn: cn=john,c=us
changeType: modify
add: cn;lang-sp
cn; lang-sp: Juan
```

#### Issue this command to modify the file:

```
ldapmodify -p 389 -v -f entry.ldif
```

### Example: Deleting an Attribute Option by Using Idapmodify

The following example deletes the cn; lang-fr attribute option from the entry for John. As in the previous example, assume that the data for this user entry is in the entry.ldif file. This file contains the following:

```
dn: cn=john, c=us
changetype: modify
delete: cn; lang-fr
cn; lang-fr: Jean
```

### Issue this command to modify the file:

```
ldapmodify -p 389 -v -f entry.ldif
```

## Example: Searching for Entries with Attribute Options by Using Idapsearch

The following example retrieves entries with common name (cn) attributes that have an option specifying a language code attribute option. This particular example retrieves entries in which the common names are in French and begin with the letter R.

```
ldapsearch -p 389 -h myhost -b "c=US" -s sub "cn;lang-fr=R*"
```

Suppose that, in the entry for John, no value is set for the cn; lang-it language code attribute option. In this case, the following example fails:

```
ldapsearch -p 389 -h myhost -b "c=us" -s sub "cn;lang-it=Giovanni
```

**See Also:** "Attribute Options" on page 2-11

## Managing Entries by Using Bulk Tools

This section lists and describes some of the more common tasks you perform with bulk tools.

This section contains these topics:

- Importing an LDIF File by Using bulkload
- Converting Directory Data to LDIF
- Modifying a Large Number of Entries
- **Deleting a Large Number of Entries**

**Note:** If you do not use the bulkload utility to populate the directory, then you must run the oidstats.sql tool to avoid significant search performance degradation.

#### See Also:

- "OID Database Statistics Collection Tool (oidstats.sql) Syntax" on page A-100 for a description and syntax for the oidstats.sql tool
- "Using Command-Line Tools" on page 4-14 for an overview of these tools

## Importing an LDIF File by Using bulkload

To import an LDIF file, you use the bulkload utility. This section discusses the tasks to process an LDIF file through bulkload.

#### Note:

- The bulkload utility expects an empty directory and will either fail or overwrite if there are existing entries.
- Before performing a bulk load, stop the Oracle Internet Directory processes. See Chapter 3, "Post-Installation Tasks and Information" for instructions on stopping directory server instances.
- To run shell script tools on the Windows operating system, you need either of the following UNIX emulation utilities: Cygwin 1.3.2.2-1 or later (http://sources.redhat.com) or MKS Toolkit 6.1. (Visit: http://www.datafocus.com/)

### This section contains these topics:

- Task 1: Back Up the Oracle Database Server
- Task 2: Find Out the Oracle Internet Directory Password
- Task 3: Check Input for Schema and Data Consistency Violations
- Task 4: Generate the Input Files for SQL\*Loader
- Task 5: Load the Input Files
- If Bulk Loading Fails

### Task 1: Back Up the Oracle Database Server

Before you import the file, back up the Oracle database server as a safety precaution.

**See Also:** Oracle Database Backup and Recovery Basics in the Oracle **Database Documentation Library** 

#### Task 2: Find Out the Oracle Internet Directory Password

To use bulkload and the other shell script tools that have commands that end with . sh, you must provide the Oracle Internet Directory password. The default password is ods, although the system administrator can change it by using the OID Database **Password Utility.** 

See Also: "OID Database Password Utility (oidpasswd) Syntax" on page A-96

### Task 3: Check Input for Schema and Data Consistency Violations

On UNIX, the bulkload.sh file usually resides in \$ORACLE\_HOME/ldap/bin. On Microsoft Windows, this file usually resides in ORACLE\_HOME\ldap\bin.

Check the input file by typing:

bulkload.sh -connect connect\_string -check path\_to\_ldif-file\_name

All schema violations are reported in \$ORACLE HOME/ldap/log/schemacheck.log

If any violations are detected in the input file, use an ASCII text file editor to fix or remove them. If there are any duplicate entries, their DNs are logged in \$ORACLE\_ HOME/ldap/log/duplicate.log.

### Task 4: Generate the Input Files for SQL\*Loader

After you have fixed any errors in the input file, rerun bulkload with the -generate option as shown in the following example. During this step, LDIF data is converted to SQL\*Loader specific format.

bulkload.sh -connect\_connect\_string -generate ldif-file\_name

All loading errors are reported in \$ORACLE\_HOME/ldap/log

When this command completes successfully, it generates \* .dat files in the \$ORACLE\_ HOME/ldap/load directory to be used by SQL\*Loader in -load mode. Do not modify these files.

#### Task 5: Load the Input Files

After you have generated the input files, rerun bulkload with the -load option. During this step, the \*.dat files, which are in Oracle SQL\*Loader specific format, are loaded into the database and the attribute indexes are created. The syntax is:

bulkload.sh -connect connect\_string -load

#### If Bulk Loading Fails

All loading errors are reported in the \$ORACLE HOME/ldap/log/directory with the file extension.bad.

If bulk loading fails, the database could be left in an inconsistent state. It may be necessary to restore the database to its state prior to the bulk loading operation.

## Converting Directory Data to LDIF

Converting directory data to LDIF by using LDIF Writer makes the data available for loading into a new node in a replicated directory or into another node for backup storage.

**See Also:** "ldifwrite Syntax" on page A-42

## Modifying a Large Number of Entries

The bulkmodify utility enables you to modify a large number of existing entries efficiently.

See Also: "bulkmodify Syntax" on page A-40

## **Deleting a Large Number of Entries**

The bulkdelete utility enables you to delete an entire subtree efficiently.

**See Also:** "bulkdelete Syntax" on page A-35

## Managing Knowledge References and Referrals

A knowledge reference, also called a referral, is represented in the directory as a particular type of entry. When you create a knowledge reference entry, you associate it with the referral object class the and extensibleObject object class. Typically, you create knowledge reference entries at the place in the **DIT** where you want to establish the partition.

A knowledge reference provides users with a referral containing an LDAP URL. You enter these URLs as values for the ref attribute. There can be multiple ref attributes specified for any knowledge reference entry. Similarly, there can be multiple knowledge reference entries in the DIT.

**See Also:** "Directory Partitioning" on page 2-18 for an overview of knowledge references and a description of a smart knowledge reference and a default knowledge reference

This section contains these topics:

- **Configuring Smart Referrals**
- **Configuring Default Referrals**
- Client-Side Referral Caching

## **Configuring Smart Referrals**

A search result can contain regular entries along with knowledge references. When a user performs a search operation, Oracle Internet Directory looks for the knowledge reference entry within the specified scope of the search. If it finds the knowledge reference, then Oracle Internet Directory returns a referral to the client.

If a user performs an add, delete, or modify operation on an entry located below the knowledge reference entry, then Oracle Internet Directory returns the referral.

For example, suppose you want to partition the DIT based on the geographical location of the directory servers. In this example, assume that:

- The c=us naming context is held locally on Server A and Server B in the United States.
- The c=uk naming context is held locally on Server C and Server D in the United Kingdom.

In this case, you would configure knowledge references between these two naming contexts as follows:

1. On Server A in the United States, configure a knowledge reference for the c=uk object on Server C and Server D:

```
dn: c=uk
c: uk
ref: ldap://host C:389/c=uk
ref: ldap://host D:686/c=uk
objectclass: top
objectclass: referral
```

```
objectClass: extensibleObject
```

2. Configure a similar knowledge reference on Server C in the United Kingdom for the c=us object on Server A and Server B:

```
dn: c=us
c: us
ref: ldap://host A:4000/c=us
ref: ldap://host B:5000/c=us
objectclass: top
objectclass: referral
objectClass: extensibleObject
```

#### **Results:**

- A client querying Server A with base o=foo, c=uk receives a referral.
- A client querying Server C with base o=foo, c=us receives a referral.
- An add operation of o=foo, c=uk on either Server A or Server B fails. Instead, Oracle Internet Directory returns a referral.

## **Configuring Default Referrals**

Oracle Internet Directory uses the namingcontext attribute in the DSE to determine every **directory naming context** held locally by the server. Be sure that the namingContext attribute correctly reflects the naming context information.

You specify default referrals by entering a value for the ref attribute in the DSE entry. If the ref attribute is not in the DSE entry, then no default referral is returned.

When configuring a default referral, do not specify the DN in the LDAP URL.

For example, suppose that the DSE entry on Server A contains the following namingContext value:

```
namingcontext: c=us
```

Further, suppose that the default referral is:

```
Ref: ldap://host PQR:389
```

Now, suppose that a user enters an operation on Server A that has a base DN in the naming context c=canada, for example:

```
ou=marketing,o=foo,c=canada
```

This user would receive a referral to the host PQR. This is because Server A does not hold the c=canada base DN, and the namingcontext attribute in its DSE does not hold the value c=canada.

**See Also:** "Knowledge References and Referrals" on page 2-19 for a conceptual discussion of knowledge references

## Client-Side Referral Caching

Referral caching is the process of storing referral information so that it can be easily accessed again and again. Suppose that a client queries Server A, which returns a referral to Server B. The client chases this referral and contacts Server B which performs the operation and returns the results to the client. Without referral caching, the next time the client makes the same query to Server A, the entire procedure is repeated, an unnecessary consumption of time and system resources.

However, if the referral information can be cached, then, in each subsequent query, the referral information can be obtained from cache and Server B can be contacted directly. This speeds up the operation.

Client-side referral caching enables each client to cache this referral information and use it to speed up of referral processing.

### **How Client-Side Referral Caching Works**

Referral entries are stored in a configuration file on the client. When a client establishes a session, it reads the referral information from this configuration file and stores them in a cache. This cache remains static, with no further updates being added during the session. From this point on, for every operation, the client looks up referral information in the cache.

The directory administrator prepares this configuration file for clients to use.

**Note:** The configuration file is optional for clients. If a file is not present, then client operations involving referrals still behave correctly. Thus it is not mandatory for administrator to prepare this file. The advantage of using the configuration file is that it speeds up the client/server operations involving referrals.

The configuration file consists of one or more referral sets. Each referral set consists of:

- The host name where a particular directory server is running
- One or more referral entries residing on that server

Each referral entry consists of a sequence of lines, each of which corresponds to one referral URL. The line separator is CR LF or LF.

```
ref_file=ref_file_content
ref_file_content=1*(referral_set)
referral_set=hostname SEP ref_entry_set=ref_entry *(SEP ref_entry)
                                          ref_entry_set SEP
ref entry=1*(referralurl SEP)
SEP=CR LF / LF
CR = 0 \times 0D
I_{r}F=0\times0A
```

For example, consider two referral entries in a directory server running on host serverX:

```
dn: dc=acme, dc=com
ref: ldap://serverA:389/dc=acme, dc=com
ref: ldap://serverB:389/dc=acme, dc=com
dn: dc=oracle, dc=com
ref: ldap://serverC:389/dc=oracle, dc=com
ref: ldap://serverD:389/dc=oracle, dc=com
```

Consider the following referral entry in a directory server running on host serverY:-

```
dn: dc=fiction, dc=com
ref: ldap://serverE:389/dc=fiction, dc=com
```

The corresponding referral . ora file looks like this:

```
ldap://serverA:389/dc=acme, dc=com
```

ldap://serverB:389/dc=acme, dc=com

ldap://serverC:389/dc=oracle, dc=com ldap://serverD:389/dc=oracle, dc=com

ldap://serverE:389/dc=fiction, dc=com

# **Attribute Uniqueness in the Directory**

This chapter explains attribute uniqueness in Oracle Internet Directory. It contains these topics:

- **About Attribute Uniqueness**
- **Rules for Creating Attribute Uniqueness**
- **Managing Attribute Uniqueness**
- Limitations of Attribute Uniqueness in Oracle Internet Directory 10g Release 2 (10.1.2)

## **About Attribute Uniqueness**

The attribute uniqueness feature prevents duplication of attribute values, both when adding and modifying them. For example, it prevents you from assigning to a new employee an identifier already assigned to another employee. Instead, the directory server terminates the operation and returns an error message.

You can define attribute uniqueness:

Across the entire directory

For example, to ensure that every entry in your directory that includes a mail attribute has a unique value for that attribute, you create an instance of attribute uniqueness associated with mail.

Across one subtree for each attribute

For example, suppose that MyCompany hosts the directories for SubscriberCompany1 and SubscriberCompany2. You can choose to enforce attribute uniqueness in SubscriberCompany1 only.

Across one object class

For example, suppose that ID is an attribute in both the machine object class and the person object class. If attribute uniqueness is enabled, then the directory server prevents you from adding either two machines or two people with the same ID. However, a machine ID attribute can have the same value as a person ID attribute.

To implement attribute uniqueness, you create an attribute uniqueness constraint entry in which you provide values for the attributes in Table 7–1 on page 7-2.

Table 7–1 Attribute Uniqueness Constraint Entry

| Attribute Name        | Mandatory? | Valid Value                                            | Default Value | Default Effect                |  |
|-----------------------|------------|--------------------------------------------------------|---------------|-------------------------------|--|
| orcluniqueattrname    | Yes        | Any string                                             | N/A           | N/A                           |  |
| orcluniquescope       | No         | One of the following:                                  | sub           | Searches the entire           |  |
|                       |            | <ul><li>base—Searches the root entry only</li></ul>    |               | directory                     |  |
|                       |            | <ul><li>onelevel—Searches<br/>one level only</li></ul> |               |                               |  |
|                       |            | <ul><li>sub—Searches the entire directory</li></ul>    |               |                               |  |
| orcluniqueenable      | No         | Either 0 (disable) or 1 (enable)                       | 0             | Disables attribute uniqueness |  |
| orcluniquesubtree No  |            | Any string                                             | н н           | Searches the entire directory |  |
| orcluniqueobjectclass | No         | Any string                                             | н н           | Searches all object classes   |  |

When you have created the entry and specified the attributes, before it performs an operation, the directory server:

- Uses the attribute uniqueness constraint to check all update operations
- Determines whether the operation applies to a monitored attribute, subtree, or object class

If an operation applies to a monitored attribute, suffix, or object class, and would cause two entries to have the same attribute value, then the directory server terminates the operation and returns a constraint violation error message to the client.

**Note:** The attribute uniqueness feature works on indexed attributes only.

## **Rules for Creating Attribute Uniqueness**

This section describes and gives examples of rules you follow when creating attribute uniqueness constraints. It contains these topics:

- Specifying Multiple Attribute Names in an Attribute Uniqueness Constraint
- Specifying Multiple Subtrees in an Attribute Uniqueness Constraint
- Specifying Multiple Scopes in an Attribute Uniqueness Constraint
- Specifying Multiple Object Classes in an Attribute Uniqueness Constraint
- Specifying Multiple Subtrees, Scopes, and Object Classes in an Attribute **Uniqueness Constraint**

To understand the examples in this section, refer to Figure 7–1.

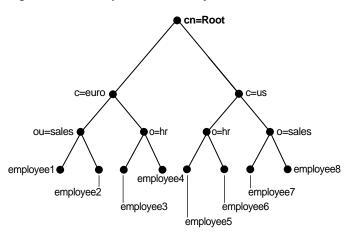

Figure 7–1 Example of a Directory Information Tree

## Specifying Multiple Attribute Names in an Attribute Uniqueness Constraint

When multiple attribute uniqueness constraints have different values in orcluniqueattrname, their effects are independent of each other.

For example, suppose that a user defines two attribute uniqueness constraints as follows:

#### Constraint1:

orcluniqueattrname: employee\_id

#### Constraint2:

orcluniqueattrname: email\_id

In this example, Constraint1 and Constraint2 enforce uniqueness on the specified attribute within their own attribute uniqueness scopes. Constraint1 and Constraint2 are independent of each other.

## Specifying Multiple Subtrees in an Attribute Uniqueness Constraint

When multiple attribute uniqueness constraints have the same values in orcluniqueattrname, orcluniquescope and orcluniqueobjectclass, but different values in orclunique subtree, the union of subtree scopes specified by those attribute uniqueness constraints is checked.

For example, refer to Figure 7-1 on page 7-3. Suppose that a user defines two attribute uniqueness constraints as follows:

#### Constraint1:

orcluniqueattrname: employee\_id orcluniquesubtree: o=sales, c=us, cn=root orcluniquescope: onelevel

#### Constraint2:

orcluniqueattrname: employee\_id orcluniquesubtree: o=hr, c=euro, cn=root orcluniquescope: onelevel

In this example, the attribute uniqueness on employee\_id is enforced against all entries under subtree o=sales, c=us, cn=root and o=hr, c=euro, cn=root—that is, the directory server enforces the unique value of the employee\_id attribute for employee3, employee4, employee7 and employee8.

## Specifying Multiple Scopes in an Attribute Uniqueness Constraint

When multiple attribute uniqueness constraints have the same values in orcluniqueattrname, orcluniquesubtree and orcluniqueobjectclass, but different values in orcluniquescope, the attribute uniqueness constraint with the largest search scope takes effect.

For example, referring to Figure 7–1 on page 7-3, suppose that a user defines two attribute uniqueness constraints as follows:

#### Constraint1:

```
orcluniqueattrname: employee_id
orcluniquesubtree: c=us, cn=root
orcluniquescope: onelevel
```

#### Constraint2:

```
orcluniqueattrname: employee_id
orcluniquesubtree: c=us, cn=root
orcluniquescope: sub
```

In this example, the attribute uniqueness on employee\_id is enforced against all entries under the subtree c=us, cn=root and the entry c=us, cn=root itself. Note that this is the same as if the user had defined only Constraint2.

## Specifying Multiple Object Classes in an Attribute Uniqueness Constraint

When multiple attribute uniqueness constraints have the same values in orcluniqueattrname, orcluniquesubtree, and orcluniquescope, but different values in orcluniqueobjectclass, then the union of attributes belonging to those object classes is checked.

For example, look at Figure 7-1 on page 7-3. Suppose that a user defines two attribute uniqueness constraints as follows:

#### Constraint1:

```
orcluniqueattrname: employee_id
orcluniquesubtree: c=us, cn=root
orcluniqueobjectclass: person
```

#### Constraint2:

```
orcluniqueattrname: employee_id
orcluniquesubtree: c=us, cn=root
```

In this example, the attribute uniqueness on employee id is enforced against all entries under the subtree c=us, cn=root and the entry c=us, cn=root itself, no matter what object class those entries belong to. Note that Constraint2 specifies no orcluniqueobjectclass attribute, which is the same as specifying all object classes.

## Specifying Multiple Subtrees, Scopes, and Object Classes in an Attribute Uniqueness Constraint

When multiple attribute uniqueness constraints have the same values in orcluniqueattrname, but different values in orclunique subtree, orcluniquescope, and orcluniqueobjectclass, the union of entries that belong to the attribute uniqueness scopes of different constraints are checked.

For example, referring to Figure 7–1 on page 7-3, suppose that a user defines two attribute uniqueness constraints as follows:

#### Constraint1:

```
orcluniqueattrname: employee_id
orcluniquesubtree: o=sales, c=us, cn=root
orcluniquescope: onelevel
orcluniqueobjectclass: person
```

#### Constraint2:

```
orcluniqueattrname: employee_id
orcluniquesubtree: c=euro, cn=root
orcluniquescope: sub
orcluniqueobjectclass: organization
```

In this example, the attribute uniqueness on employee\_id is enforced against the following:

- All entries under the subtree o=sales, c=us, cn=root where their object class belongs to person
- All entries under subtree c=euro, cn=root and the entry c=euro, cn=root itself where their object class belongs to organization

## **Managing Attribute Uniqueness**

This section contains these topics:

- **Location of Attribute Uniqueness Entries**
- Managing Attribute Uniqueness by Using Oracle Directory Manager
- Managing Attribute Uniqueness by Using Command-Line Tools

## **Location of Attribute Uniqueness Entries**

```
Attribute uniqueness constraint entries are stored under
cn=unique,cn=Common,cn=Products,cn=OracleContext.
```

## Managing Attribute Uniqueness by Using Oracle Directory Manager

You can use Oracle Directory Manager to create, modify, and delete attribute uniqueness constraint entries.

### Creating an Attribute Uniqueness Constraint Entry

In the navigator pane, expand in succession Oracle Internet Directory Servers, directory server instance, and Attribute Uniqueness Management. The Attribute Uniqueness Management window displays a list of existing attribute uniqueness constraint entries in the right pane.

- **2.** On the toolbar, choose **Create**. This displays the New Constraint window. In the New Constraint dialog box, enter values for the fields. These are described in Table C-8 on page C-5.
- Choose **OK**. This returns you to the Attribute Uniqueness Management window. The entry you just created appears in the list of attribute uniqueness constraint entries.
- 4. Choose Apply.

## Modifying an Attribute Uniqueness Constraint Entry by Using Oracle Directory Manager

To modify an attribute uniqueness constraint entry:

- In the navigator pane, expand in succession Oracle Internet Directory Servers, directory server instance, and Attribute Uniqueness Management. The Attribute Uniqueness Management window displays a list of existing attribute uniqueness constraint entries in the right pane.
- In the Attribute Uniqueness Management window, select the attribute uniqueness constraint entry you want to modify, then choose Edit. The Attribute Uniqueness Constraint window for that attribute appears.
- In the Attribute Uniqueness Constraint window, enter your modifications in the appropriate fields, then choose OK. This returns you to the Attribute Uniqueness Management window.
- Choose **Apply**.

## Deleting an Attribute Uniqueness Constraint Policy by Using Oracle Directory Manager

To delete an attribute uniqueness constraint policy:

- In the navigator pane, expand in succession Oracle Internet Directory Servers, directory server instance, and Attribute Uniqueness Management. The Attribute Uniqueness Management window displays a list of existing attribute uniqueness constraint entries in the right pane.
- 2. In the Attribute Uniqueness Management window, select the attribute uniqueness constraint entry you want to delete, then choose Edit. The Attribute Uniqueness Constraint window for this attribute appears.
- Choose **Delete**, then, when prompted, confirm the deletion. This returns you to the Attribute Uniqueness Constraint window. The entry you deleted no longer appears in the list of attribute uniqueness constraint entries.

## Managing Attribute Uniqueness by Using Command-Line Tools

This section contains these topics:

- Enabling and Disabling Attribute Uniqueness by Using Command-Line Tools
- Creating Attribute Uniqueness Constraint Entries by Using Command-Line Tools
- Modifying Attribute Uniqueness Constraint Entries by Using Command-Line Tools
- Deleting Attribute Uniqueness Constraint Entries by Using Command-Line Tools

### Enabling and Disabling Attribute Uniqueness by Using Command-Line Tools

You can enable or disable attribute uniqueness for an existing attribute uniqueness constraint entry.

To enable attribute uniqueness for an existing attribute uniqueness constraint entry:

- Set the orcluniqueenable attribute to 1 by using ldapmodify.
- Restart the directory server to enable the policy.

To disable attribute uniqueness:

- Set the orcluniqueenable attribute to 0 by using ldapmodify.
- Restart the directory server to disable the policy.

## Creating Attribute Uniqueness Constraint Entries by Using Command-Line Tools To enable attribute uniqueness, specify an attribute uniqueness constraint entry with the attributes listed in Table 7–1 on page 7-2.

Creating Attribute Uniqueness Across an Entire Directory by Using Command-Line Tools To create an instance of attribute uniqueness across an entire directory, specify an attribute name for which you want to enforce value uniqueness.

For example, to make employee identifiers unique for all US employees at MyCompany, you would follow these steps:

1. Create an attribute uniqueness constraint entry (in LDIF format) as follows:

```
dn: cn=constraint1, cn=unique, cn=common, cn=products, cn=oraclecontext
objectclass: orclUniqueConfig
orcluniqueattrname: employeenumber
orcluniquesubtree: o=MyCompany, c=US
orcleuniqueobjectclass: person
```

2. Apply the attribute uniqueness feature by loading the attribute uniqueness constraint entry as follows:

```
ldapadd -h host -p port -D DN -w password -f constraint1.dat
```

Restart the directory server.

Creating Attribute Uniqueness Across One Subtree by Using Command-Line Tools To create an instance of attribute uniqueness across one or more subtrees, specify:

- An attribute name for which you want to enforce value uniqueness
- Subtree locations under which you want the uniqueness constraint to be enforced

For example, suppose that MyCompany hosts the directories for SubscriberCompany1 and SubscriberCompany2, and you want to enforce the uniqueness of the employee identifier attribute in SubscriberCompany1 only. When you add an entry such as uid=dlin,ou=people,o=SubscriberCompany1,dc=MyCompany, dc=com, you must enforce uniqueness only in the o=SubscriberCompany1,dc=MyCompany,dc=com subtree. Do this by listing the

DN of the subtree explicitly in the attribute uniqueness constraint configuration.

In this case, the LDIF file would look like this:

```
dn: cn=constraint1, cn=unique, cn=common, cn=products, cn=oraclecontext
objectclass: orclUniqueConfig
\verb"orclunique attrname: employee number"
orcluniquesubtree: o=SubscriberCompany1,dc=MyCompany,dc=com
```

Creating Attribute Uniqueness Across One Object Class by Using Command-Line Tools To create an instance of attribute uniqueness across one object class, specify:

- An attribute name for which you want to enforce value uniqueness
- Object class name

In this case, the LDIF file would look like this:

```
dn: cn=constraint1, cn=unique, cn=common, cn=products, cn=oraclecontext
objectclass: orclUniqueConfig
orcluniqueattrname: employeenumber
orcleuniqueobjectclass: person
```

## Modifying Attribute Uniqueness Constraint Entries by Using Command-Line Tools

To modify an attribute uniqueness entry, use create an LDIF file for the entry, then use ldapmodify to upload it into the directory.

For example, suppose there is an existing attribute uniqueness constraint entry:

```
dn: cn=constraint1, cn=unique, cn=common, cn=products, cn=oraclecontext
objectclass: orclUniqueConfig
orcluniqueattrname: employeenumber
orcluniquesubtree: o=MyCompany, c=US
orcleuniqueobjectclass: person
```

To enforce the constraint against c=US, instead of o=MyCompany, you would perform these steps:

1. Create an LDIF entry to change the orcluniqueness subtree:

```
dn: cn=constraint1, cn=unique, cn=common, cn=products, cn=oraclecontext
changetype: modify
replace: orcluniquesubtree
orcluniquesubtree: o=Oracle Corporation, c=US
```

**2.** Use ldapmodify to apply the change to directory server.

```
ldapmodify -p port -D user -w password -f file_name
```

**3.** Restart the directory server to effect this change.

## Deleting Attribute Uniqueness Constraint Entries by Using Command-Line Tools

Use the ldapdelete command-line tool to delete an attribute uniqueness constraint policy.

Remove the attribute uniqueness constraint entry from the directory by using ldapdelete.

```
ldapdelete -p port -D bind_DN -w password \
"cn=constraint1,cn=unique,cn=common,cn=products,cn=oraclecontext"
```

**2.** Restart the directory server to effect this change.

## Limitations of Attribute Uniqueness in Oracle Internet Directory 10g Release 2 (10.1.2)

When an attribute uniqueness constraint is present in the Oracle Internet Directory replication environment, be careful about configuring the attribute uniqueness constraints on each server. This section contains these topics:

- Simple Replication Scenario
- **Multimaster Replication Scenario**

### Simple Replication Scenario

Because all modifications by client applications are performed on the supplier server, the attribute uniqueness constraint should be enabled on that server. It is not necessary to enable the attribute uniqueness constraint on the consumer server. Enabling the attribute uniqueness constraint on the consumer server does not prevent the directory server from operating correctly, but it can cause a performance degradation.

### **Multimaster Replication Scenario**

In a multimaster replication scenario, nodes serve as both suppliers and consumers of the same replica. Multimaster replication uses a loosely consistent replication model.

Enabling an attribute uniqueness constraint on one of the servers does not ensure that attribute values are unique across both masters at any given time. Enabling an attribute uniqueness constraint on only one server can cause inconsistencies in the data held on each replica.

The attribute uniqueness constraint must be enabled on both masters. However, there may still be an inconsistent state. For example, in both masters we can successfully modify entries to the same attribute value. However, when the changes are later replicated to the other node, the conflict becomes apparent. You must take this type of conflict resolution into consideration as well, deciding whether conflict resolution should be the replication server's responsibility.

| imitations of Attribute | Uniqueness in | <b>Oracle Internet</b> | Directory 1 | Og Release 2 | (10.1.2) |
|-------------------------|---------------|------------------------|-------------|--------------|----------|
|                         |               |                        |             |              |          |

# **Directory Schema Administration**

This chapter explains how to administer the Oracle Internet Directory object classes and attributes.

This chapter contains these topics:

- **About the Directory Schema**
- Object Classes in the Directory
- Attributes in the Directory
- How to Extend the Number of Attributes Associated with Entries
- Matching Rules in the Directory
- Syntaxes in the Directory

## About the Directory Schema

A directory schema:

- Contains rules about the kinds of objects you can store in the directory
- Contains rules for how directory servers and clients treat information during operations such as a search
- Helps to maintain the integrity and quality of the data stored in the directory
- Reduces duplication of data
- Provides a predictable way for directory-enabled applications to access and modify directory objects

The directory schema contains all information about how data is organized in the DIT—that is, metadata such as that for an object class, an attribute, a matching rule, and syntax. This information is stored in a special class of entry called a **subentry**. More specifically, Oracle Internet Directory, following LDAP Version 3 standards, stores this information in the subentry called  $\verb"subSchemaSubentry"$ .

You can add new object classes and objects by modifying subSchemaSubentry. You cannot, however, add new matching rules and syntaxes beyond those already supported by Oracle Internet Directory.

## **Object Classes in the Directory**

This section contains these topics:

**About Object Class Management** 

- Guidelines for Adding, Modifying, and Deleting Object Classes
- Managing Object Classes by Using Oracle Directory Manager
- Managing Object Classes by Using Command-Line Tools

## About Object Class Management

This section explains how to add and modify an object class. Oracle recommends that you understand the basic concepts of directory components before attempting to add to or modify the base schema in the directory.

When you add an entry, you associate it with one or more object classes. Each object class contains attributes that you want to associate with the new entry. For example, if you are creating an entry for an employee, you can associate it with the person object class. This object class contains many of the attributes that you want to associate with that employee entry, including, for example, name, address, and telephone number.

#### Inheritance

Each object class derives from a hierarchy of superclasses, and it inherits attributes from these superclasses. By default, all object classes inherit from the top object class. When you assign an object class to an entry, the entry inherits all of the attributes of both that object class as well as its superclasses.

### Mandatory and Optional Attributes in Object Classes

The attributes that entries **inherit** from a super class may be either mandatory or optional. Values for optional attributes need not be present in the directory entry.

You can specify for any object class whether an attribute is mandatory or optional; however, the characteristic you specify is binding only for that object class. If you place the attribute in another object class, you can again specify whether the attribute is mandatory or optional for that object class. You can:

- Add a new, non-standard object class and assign it existing attributes
- Select from existing standard object classes
- Modify an existing object class, assigning it a different set of attributes
- Add and modify existing attributes

#### See Also:

- "About Attribute Management" on page 8-8
- "Object Classes" on page 2-12 for a conceptual overview of object classes
- Appendix B, "Oracle Internet Directory Schema Elements" for a list of schema elements installed with Oracle Internet Directory

#### Addition of Entries in Top-Down Sequence

Entries must be added in a top-down sequence—that is, when you add an entry, all of its parent entries must already exist in the directory. Similarly, when you add entries that reference object classes and attributes, those referenced object classes and attributes must already exist in the directory schema. In most cases this will not be a problem because the directory server is delivered with a full set of standard directory objects.

## Object Class Explosion

When you add or perform an operation on an entry, you do not need to specify the entire hierarchy of superclasses associated with that entry. You can specify only the leaf object classes. Oracle Internet Directory resolves the hierarchy for the leaf object classes and enforces the information model constraints. For example, the inetOrgPerson object class has top, person and organizationalPerson as its superclasses. When you create an entry for a person, you need to specify only inetOrgPerson as the object class. Oracle Internet Directory then enforces the schema constraints defined by the respective superclasses, namely, top, person, and organizationalPerson.

## Guidelines for Adding, Modifying, and Deleting Object Classes

This section tells you what to keep in mind when adding, modifying, or deleting object classes.

**Note:** Oracle Internet Directory does not enforce these rules. They are provided here as guidelines.

### Guidelines for Adding Object Classes

When you add object classes, keep the following in mind:

- Every structural object class must have top as a superclass.
- The name and the object identifier of an object class must be unique across all the schema components.
- Schema components referred to in the object class, such as superclasses, must already exist.
- The superclass of an abstract object class must be abstract also.
- It is possible to redefine mandatory attributes in a superclass into optional attributes in the new object class. Conversely, optional attributes in a superclass can be redefined into mandatory attributes in the new object class.

**Note:** Every schema object in the Oracle Internet Directory has certain limitations. For example, some objects cannot be changed. These limitations are explained as constraints and rules in this chapter.

**See Also:** "Subclasses, Superclasses, and Inheritance" on page 2-12 for a conceptual discussion of these terms

### Guidelines for Modifying Object Classes

This section discusses the types of modifications you can make to an existing object class. You can perform modifications through Oracle Directory Manager and through the command-line tools.

You can make these changes to an object class:

- Change a mandatory attribute into an optional attribute
- Add optional attributes
- Add additional superclasses

Convert abstract object classes into structural or auxiliary object classes unless the abstract object class is a superclass to another abstract object class

When you modify object classes, keep these guidelines in mind:

- You cannot modify an object class that is part of the standard LDAP schema. You can, however, modify user-defined object classes.
- If existing object classes do not have the attributes you need, you can create an auxiliary object class and associate the needed attributes with that object class.
- You cannot add additional mandatory attributes to an existing object class.
- You cannot modify object classes in the base schema.
- You cannot remove attributes or superclasses from an existing object class.
- You cannot convert structural object classes to other object class types.
- You should not modify an object class if there are entries already associated with

#### See Also:

- "Object Classes in the Directory" on page 8-1
- "Managing Object Classes by Using Command-Line Tools" on page 8-7

### **Guidelines for Deleting Object Classes**

There are also some limitations on deleting object classes:

- You cannot delete object classes from the base schema.
- You can delete object classes that are not in the base schema as long as they are not directly or indirectly referenced by other schema components. For example, there may be some directory entries referring to these object classes. Deleting these object classes renders these entries inaccessible.

## Managing Object Classes by Using Oracle Directory Manager

This section tells you how to use Oracle Directory Manager to search for object classes, view their properties, add, modify, and delete them.

#### Searching for Object Classes by Using Oracle Directory Manager

You can specify your search for an object class by:

- Selecting an object class property, for example, a name or an object identifier
- Entering a value for the property you selected
- Selecting a search filter specifying the relationship between the object class property you selected and the value you entered, for example, Begins With or **Exactly Matches**

This section provides more details on how to enter an object class search.

To search for an object class:

- In the navigator pane, expand **Oracle Internet Directory Servers**, then **directory** server instance.
- Select **Schema Management**. The Schema Management tab pages appear in the right pane.

- 3. In the right pane, choose **Find Object Classes**. The Find: Object Classes dialog box appears.
- 4. On the search criteria bar, from the menu farthest to the left, select the property of the object class you want to search for. Options are listed and described in Table C-22 on page C-14.

**Note:** Not all attributes are used in every object class. Be sure that the attribute you specify actually corresponds to one in the object class for which you are looking. Otherwise, the search will fail.

- 5. In the menu in the middle of the search criteria bar, select the filter you want to use for your search. Options are listed and described in Table C-23 on page C-15.
- **6.** In the text box at the right end of the search criteria bar, type the value of the property of the object class you are searching for. For example, to search for all object classes with names that begin with the letters orcl, type those letters in the text box at the right end of the search criteria bar.
- 7. Below the Criteria field are five buttons described in the next table. Use these buttons to further refine your search.
- **8.** Choose **Search**. The results of your search appear in the window at the lower portion of the Find:Object Class dialog box.

## Viewing Properties of Object Classes by Using Oracle Directory Manager

To view all object classes in the schema:

- 1. In the navigator pane, expand Oracle Internet Directory Servers, then directory server instance.
- 2. Select Schema Management.
- In the right pane, select the **Object Classes** tab page.

To examine an individual object class and its attributes, in the Object Classes tab page, choose the object class. The properties of the selected object class appear in the Object Class dialog box.

#### Adding Object Classes by Using Oracle Directory Manager

To add object classes by using Oracle Directory Manager:

- 1. In the navigator pane, expand Oracle Internet Directory Servers, then directory server instance.
- 2. Select Schema Management.
- 3. In the right pane, select the **Object Classes** tab and, in the toolbar, choose **Create**. The New Object Class dialog box appears.
  - Alternatively, in the **Object Classes** tab page, select an object class that is similar to one you would like to create, and then choose Create Like. The New Object Class dialog box displays the attributes of the selected object class. You can create the new object class by using this one as a template.
- 4. In the New Object Class dialog box, enter the information in the fields. These are described in Table C-25 on page C-16.

#### 5. Choose OK.

#### See Also:

- "Object Class Types" on page 2-12
- "Subclasses, Superclasses, and Inheritance" on page 2-12
- Oracle Directory Manager online help for further details about adding object classes

### Modifying Object Classes by Using Oracle Directory Manager

To modify an object class:

- 1. In the navigator pane, expand **Oracle Internet Directory Servers**, then *directory* server instance.
- 2. Select Schema Management.
- 3. In the right pane, select the **Object Classes** tab and choose the object class you want to modify. The Object Class dialog box appears.
- 4. In the Object Class dialog box, modify or add the information in the fields. These are described in Table C-25 on page C-16.
- Choose **OK**.

#### See Also:

- "Object Class Types" on page 2-12
- "Subclasses, Superclasses, and Inheritance" on page 2-12

**Note:** You can add attributes to an auxiliary object class or a user-defined structural object class.

**See Also:** Example: Adding a New Attribute to an Auxiliary or User-Defined Object Class on page 8-7 for an example of adding attributes to an auxiliary object class

### **Deleting Object Classes by Using Oracle Directory Manager**

**Caution:** Oracle recommends that you not delete object classes from the base schema. If you delete an object class that is referenced by any entries, those entries then become inaccessible.

Should you decide to delete an object class from the base schema, be careful not to delete one that is in use or that you might want to use in the future.

To delete an object class by using Oracle Directory Manager:

- In the navigator pane, select **Schema Management**.
- 2. In the right pane, select the **Object Classes** tab page and select the object class you want to delete.
- 3. Choose **Delete**.

### Managing Object Classes by Using Command-Line Tools

You can use command-line tools to add or modify existing object classes in the directory schema. The command-line tools enable you to use input files. Furthermore, the commands can be batched together in scripts.

To add or modify schema components, use ldapmodify.

See Also: "Idapmodify Syntax" on page A-26

### **Example: Adding a New Object Class**

In this example, an LDIF input file, new\_object\_class.ldi, contains data similar to this:

```
dn: cn=subschemasubentry
changetype: modify
add: objectclasses
objectclasses: ( 1.2.3.4.5 NAME 'myobjclass' SUP top STRUCTURAL MUST ( cn $ sn )
MAY ( telephonenumber $ givenname $ myattr ) )
```

Be sure to leave the mandatory space between the opening and closing parentheses and the object identifier.

To load the file, enter this command:

```
ldapmodify -h myhost -p 389 -f new_object_class.ldi
```

#### This example:

- Adds the structural object class named myobjclass
- Gives it an object identifier of 1.2.3.4.5
- Specifies top as its superclass
- Specifies on and sn as mandatory attributes
- Allows telephonenumber, givenname, and myattr as optional attributes

Note that all the attributes mentioned must exist prior to the execution of the command.

To create an abstract object class, follow the previous example, replacing the word STRUCTURAL with the word ABSTRACT.

#### **Example: Adding a New Attribute to an Auxiliary or User-Defined Object Class**

To add a new attribute to either an auxiliary object class or a user-defined structural object class, use ldapmodify. This example deletes the old object class definition and adds the new definition in a compound modify operation. The change is committed by the directory server in one transaction. Existing data is not affected. The input file should be as follows:

```
dn: cn=subschemasubentry
changetype: modify
delete: objectclasses
objectclasses: old value
add: objectclasses
objectclasses: new value
```

For example, to add the attribute changes to the existing object class country, the input file would be:

```
dn: cn=subschemasubentry
changetype: modify
delete: objectclasses
objectclasses: ( 2.5.6.2 NAME 'country' SUP top STRUCTURAL MUST c MAY
( searchGuide $ description ) )
add: objectclasses
objectclasses: ( 2.5.6.2 NAME 'country' SUP top STRUCTURAL MUST c MAY
 ( searchGuide $ description $ changes ) )
```

# Attributes in the Directory

This section contains these topics:

- About Attribute Management
- Managing Attributes by Using Oracle Directory Manager
- Managing Attributes by Using Command-Line Tools

#### See Also:

- "Attribute Options" on page 2-11 for information about attribute options
- "Managing Entries with Attribute Options by Using Oracle Directory Manager" on page 6-6 and "Managing Entries with Attribute Options by Using Command-Line Tools" on page 6-8 for instructions on adding and deleting attribute options and for searching for entries containing attribute options
- "Size of Attribute Values" on page B-33 for information about using syntax to specify the size of the attribute value

### About Attribute Management

You need to understand attributes from a conceptual standpoint before attempting operations involving attributes.

In most cases, the attributes available in the base schema will suit the needs of your organization. However, if you decide to use an attribute not in the base schema, you can add a new attribute or modify an existing one.

By default, attributes are multivalued. You can specify an attribute as single-valued by using either Oracle Directory Manager or command-line tools.

**See Also:** "Attributes" on page 2-8 for a conceptual discussion of attributes

#### Rules for Adding Attributes

The rules for adding attributes are:

- The name and the object identifier of an attribute must be unique across all the schema components.
- Syntax and matching rules must agree.
- Any super attributes must already exist.

#### **Rules for Modifying Attributes**

The rules for modifying attributes are:

- The name and the object identifier of an attribute must be unique across all the schema components.
- The syntax of an attribute cannot be modified.
- A single-valued attribute can be made multi-valued, but a multi-valued attribute cannot be made single-valued.
- You cannot modify or delete base schema attributes.

### Rules for Deleting Attributes

The rules for deleting attributes are:

- You can delete only user-defined attributes. Do not delete attributes from the base schema.
- You can delete any attribute that is not referenced directly or indirectly by some other schema component.

If you delete an attribute that is referenced by any entry, that entry will no longer be available for directory operations.

**See Also:** "Size of Attribute Values" on page B-33 for information about using syntax to specify the size of the attribute value

### Managing Attributes by Using Oracle Directory Manager

This section tells you how to use Oracle Directory Manager to search for, view, add, modify, delete, and index attributes.

### Viewing All Directory Attributes by Using Oracle Directory Manager

To view attributes by using Oracle Directory Manager:

- 1. In the navigator pane, expand **Oracle Internet Directory Servers**, then *directory* server instance.
- 2. Select Schema Management.
- 3. In the right pane, select the **Attributes** tab page This tab page displays a table containing the attribute properties. The columns in this table are described in Table C-26 on page C-16.

**See Also:** "Viewing Attributes for a Specific Entry by Using Oracle Directory Manager" on page 6-3 for instructions about how to view attributes for a specific entry

#### Searching for Attributes by Using Oracle Directory Manager

To search for attributes by using Oracle Directory Manager:

- 1. In the navigator pane, expand Oracle Internet Directory Servers, then directory server instance.
- 2. Select **Schema Management**. The corresponding tab pages appear in the right pane.
- **3.** Select the **Attributes** tab page.
- Choose the Find **Attributes** button in the lower right corner. The Find Attributes dialog box appears

- 5. In the menu at the left end of the search criteria bar, select the property of the attributes for which you want to search. Options are described in Table C-26 on page C-16.
- 6. In the menu in the middle of the search criteria bar, select the filter you want to use for your search. Options are described in Table C-27 on page C-17.
- 7. In the text box at the right end of the search criteria bar, type part or all of the value of the attribute for which you want to search. For example, to search for all attributes whose names begin with the letters orcl, you would type those letters in the text box at the right end of the search criteria bar and create the phrase Name Begins With orcl.
- 8. To further refine your search, use the buttons in the **Search Criteria** box to enhance the search criteria bar. These are described in Table C-28 on page C-17.
- **9.** Choose **Search**. The results of your search appear in the window at the lower portion of the Find Attributes dialog box.

### Adding an Attribute by Using Oracle Directory Manager

You can add a completely new attribute, or copy from an existing one.

**Tip:** Because equality, syntax, and matching rules are numerous and complex, it may be simpler to copy these characteristics from a similar existing attribute. See "Creating a New Attribute from an Existing One by Using Oracle Directory Manager" on page 8-10.

Adding a New Attribute by Using Oracle Directory Manager To add a new attribute:

- 1. In the navigator pane, expand **Oracle Internet Directory Servers**, then *directory* server instance.
- 2. Select Schema Management.
- In the right pane, select the **Attributes** tab, then choose the **Create** button in the toolbar. The New Attribute Type dialog box appears. It contains two tab pages—General and Advanced—with fields in which you either enter values or select from menus.
- 4. In the **General** tab, enter values in each of the fields. These are described in Table C-29 on page C-17.
- 5. Select the **Advanced** tab, and enter values in each of the fields. These are described in Table C-30 on page C-18.
- 6. Choose OK.

**Note:** To use this attribute, remember to declare it to be part of the attribute set for an object class. You do this by selecting Schema Management in the navigator pane, then, in the right pane, selecting the Object Classes tab page. For further instructions, see "Guidelines for Modifying Object Classes" on page 8-3.

Creating a New Attribute from an Existing One by Using Oracle Directory Manager To add an attribute by copying an existing attribute:

In the navigator pane, expand **Oracle Internet Directory Servers**, then *directory* server instance.

- 2. Select Schema Management.
- In the right pane, select the **Attributes** tab.
- In the **Attributes** tab page, select the attribute you want to copy.
- Choose **Create Like**. The New Attribute Type dialog box for that attribute appears. This dialog box contains two tab pages—General and Advanced.
- 6. Select the **General** tab and enter values in each of the fields. These are described in Table C-29 on page C-17. You must always change the DN to that of the new attribute.
- 7. Select the **Advanced** tab and enter values in each of the fields. These are described in Table C-30 on page C-18.
- **8.** Choose **OK**.

**Note:** To use this attribute, remember to declare it to be part of the attribute set for an object class. You do this by selecting Schema Management in the navigator pane, then, in the right pane, selecting the Object Classes tab page. For further instructions, see "Guidelines for Modifying Object Classes" on page 8-3.

### Modifying an Attribute by Using Oracle Directory Manager

To modify an attribute by using Oracle Directory Manager:

- 1. In the navigator pane, expand Oracle Internet Directory Servers, then directory server instance.
- Select **Schema Management**.
- In the right pane, select the **Attributes** tab, then select an editable attribute in the
- Choose **Edit**. The Attribute dialog box displays two tab pages—**General** and **Advanced**—with fields in which you enter values either by typing or selecting from menus.
- Select the General tab and enter values in each of the fields. These are described in Table C-29 on page C-17.
- Select the **Advanced** tab and enter values in each of the fields. These are described in Table C-30 on page C-18.
- 7. Choose OK.

### Deleting an Attribute by Using Oracle Directory Manager

**Note:** You can delete only user-defined attributes. Do not delete attributes from the base schema.

To delete an attribute:

- 1. In the navigator pane, expand Oracle Internet Directory Servers, then directory server instance.
- 2. Select Schema Management.

- 3. In the right pane, select the **Attributes** tab, then select an editable attribute in the list.
- Choose **Delete**.

### Indexing an Attribute by Using Oracle Directory Manager

Oracle Internet Directory uses indexes to make attributes available for searches. When Oracle Internet Directory is installed, certain attributes are already indexed. If you want to use additional attributes in search filters, you must index them.

**Note:** You can use Oracle Directory Manager to index an attribute only at the time when you create it. You cannot use Oracle Directory Manager to index an already existing attribute. To index an already existing attribute, use the Catalog Management tool as described in "Indexing an Attribute by Using Command-Line Tools" on page 8-14.

You can index only those attributes that have:

- An equality matching rule
- Matching rules supported by Oracle Internet Directory as listed in "Matching Rules" on page B-33
- Less than 128 characters in their names

Viewing Indexed Attributes by Using Oracle Directory Manager To view indexed attributes:

- In the navigator pane, expand Oracle Internet Directory Servers, then directory server instance.
- Select **Schema Management**.
- In the right pane, select the Attributes tab page. This tab page displays all of the attributes in the schema. A selected check box in the Indexed column indicates an indexed attribute.

Adding an Index to an Attribute by Using Oracle Directory Manager To add an index to an attribute:

- Create an attribute as described in "Adding an Attribute by Using Oracle Directory Manager" on page 8-10.
- In the New Attribute Type dialog box, on the **Advanced** tab page, select the **Indexed** check box.

Dropping an Index from an Attribute by Using Oracle Directory Manager To drop an index from an attribute:

- In the navigator pane, expand Oracle Internet Directory Servers, then directory server instance.
- Select **Schema Management**.
- In the right pane, select the **Attributes** tab.
- Select the indexed attribute. Note that this must be an attribute that is editable as indicated by the icon to the left of the attribute name.
- Choose **Drop Index**.

### Managing Attributes by Using Command-Line Tools

This section discusses adding, modifying, and indexing attributes by using command-line tools.

### Adding and Modifying Attributes by Using Idapmodify

To add a new attribute to the schema by using Idapmodify, type a command similar to the following at the system prompt:

```
ldapmodify -h host -p port -f ldif_file_name
```

#### The LDIF file contains data similar to this:

```
dn: cn=subschemasubentry
changetype: modify
add: attributetypes
attributetypes: ( 1.2.3.4.5 NAME 'myattr' SYNTAX
                 '1.3.6.1.4.1.1466.115.121.1.38')
```

To specify an attribute as single-valued, include in the attribute definition entry in the LDIF file the keyword SINGLE-VALUE with surrounding white space.

You can find a given syntax Object ID by using either Oracle Directory Manager or the ldapsearch command line tool.

#### See Also:

- "Idapmodify Syntax" on page A-26 for a detailed explanation of ldapmodify and its options
- "Syntaxes in the Directory" on page 8-20 for instructions on how to view syntaxes by using either Oracle Directory Manager or ldapsearch

### Deleting Attributes by Using Idapmodify

**Note:** You can delete only user-defined attributes. Do not delete attributes from the base schema.

To delete an attribute by using Idapmodify, type a command similar to the following at the system prompt:

```
ldapmodify -h host -p port -f ldif_file_name
```

#### The LDIF file contains data similar to this:

```
dn: cn=subschemasubentry
changetype: modify
delete: attributetypes
attributetypes: ( 1.2.3.4.5 NAME 'myattr' SYNTAX
                 '1.3.6.1.4.1.1466.115.121.1.38')
```

You can find a given syntax Object ID by using either Oracle Directory Manager or the ldapsearch command line tool.

#### See Also:

- "Idapmodify Syntax" on page A-26 for a detailed explanation of ldapmodify and its options
- "Syntaxes in the Directory" on page 8-20 for instructions on how to view syntaxes by using either Oracle Directory Manager or ldapsearch

### Indexing an Attribute by Using Command-Line Tools

Oracle Internet Directory uses indexes to make attributes available for searches. When Oracle Internet Directory is installed, the entry cn=catalogs lists available attributes that can be used in a search.

If you want to use additional attributes in search filters, you must add them to the catalog entry. You can index only those attributes that have:

- An equality matching rule
- Matching rules supported by Oracle Internet Directory as listed in "Matching Rules" on page B-33
- No more than 128 characters in their names

You can index a new attribute—that is, one for which no data exists in the directory—by using Idapmodify. You can index an attribute for which data already exists in the directory by using the Catalog Management tool. You can drop an index from an attribute by using Idapmodify, but Oracle recommends that you use the Catalog Management tool.

Indexing an Attribute for Which No Data Exists by Using Idapmodify Once you have defined a new attribute in the schema, you can add it to the catalog entry by using ldapmodify.

To add an attribute for which no directory data exists by using Idapmodify, import an LDIF file by using Idapmodify. For example, to add a new attribute foo that has already been defined in the schema, import the following LDIF file by using ldapmodify:

```
dn: cn=catalogs
changetype: modify
add: orclindexedattribute
orclindexedattribute: foo
```

You should not use this method to index an attribute for which data exists in the directory. To index such an attribute, use the Catalog Management tool.

Dropping an Index from an Attribute by Using Idapmodify To drop an index from an attribute by using Idapmodify, specify delete in the LDIF file. For example:

```
dn: cn=catalogs
changetype: modify
delete: orclindexedattribute
orclindexedattribute: foo
```

See Also: "Idapmodify Syntax" on page A-26

Indexing an Attribute for Which Data Exists by Using the Catalog Management Tool Use the Catalog Management tool to index an attribute for which data already exists and to drop an index from an attribute.

"The Catalog Management Tool (catalog.sh) Syntax" on See Also: page A-17

**Note:** Unless you are absolutely sure that the indexes were not created by the base schema that was installed with Oracle Internet Directory, be careful not to use the catalog.sh -delete option to remove indexes from attributes. Removing indexes from base schema attributes can adversely impact the operation of Oracle Internet Directory.

### How to Extend the Number of Attributes Associated with Entries

You can extend the number of attributes for entries. The method you use depends on whether the entries already exist.

For an existing entry, there are two ways to extend the attributes associated with it. One way is to add names of object classes to the list in the object class attribute for each entry. If your directory is relatively small, then this can be a desirable method because it enables searches for entries based on that attribute. However, if your directory is large, then entering the names of object classes to the objectclass attribute can be very painstaking. In this case, the second way, namely, using content rules, may be a more efficient way to extend the content of entries.

This section contains these topics:

- Extending the Number of Attributes Prior to Creating Entries in the Directory
- Extending the Number of Attributes for Existing Entries by Creating an Auxiliary **Object Class**
- Extending the Number of Attributes for Existing Entries by Creating a Content

# Extending the Number of Attributes Prior to Creating Entries in the Directory

At installation, Oracle Internet Directory provides standard LDAP object classes and several proprietary object classes. You cannot add mandatory attributes to the sets of attributes belonging to these predefined object classes. If a given object class does not contain all the attributes that you want for an entry, then you can do one of the following:

- Define a new (base) object class
- Define an object subclass

#### See Also:

- Appendix B, "Oracle Internet Directory Schema Elements" for a list of object classes in the schema installed with Oracle Internet Directory
- About Object Class Management on page 8-2 for instructions on how to define a new object class or object subclass

### Extending the Number of Attributes for Existing Entries by Creating an Auxiliary Object Class

You can create an auxiliary object class containing the additional attributes you want for your entry, and then associate that auxiliary object class with the entry. You associate the auxiliary object class with the entry by specifying it in the objectclass attribute for the entry.

#### See Also:

- "About Object Class Management" on page 8-2 for instructions on creating auxiliary object classes
- Chapter 6, "Directory Entries Administration" for instructions on associating an object class with an entry

# Extending the Number of Attributes for Existing Entries by Creating a Content Rule

A content rule, following your specifications, determines the kind of content allowed in any entry that is associated with a particular structural object class. For example, you can specify that any entry associated with the person object class must have, in addition to the attributes in that object class, other attributes as well. The additional attributes can be those of an auxiliary object class, and they can be either mandatory or optional.

Whereas you must list auxiliary classes in the entry—which can be an administrative burden—you do not need to list content rules in the entry.

In addition to the structural object class to which it applies, a content rule can also indicate:

- Auxiliary object classes allowed for entries governed by the rule
- Mandatory attributes, in addition to those called for by the structural and auxiliary object classes, required for entries governed by the DIT content rule
- Optional attributes permitted for entries governed by the DIT content rule, in addition to those called for by structural and auxiliary object classes,

#### **Rules for Creating and Modifying Content Rules**

Content rules are defined as values of the DITContentRule attribute in the subschema subentry (cn=subschemasubentry). They must conform to these rules:

- The structural object class of the entry identifies the content rule applicable for the entry. If no content rule is present for a structural object class, then entries associated with that object class contain only the attributes permitted by the structural object class definition.
- Because a content rule is associated with a structural object class, all entries of the same structural object class have the same content rule regardless of the their location in the DIT
- The content of an entry must be consistent with the object classes listed in the objectClass attribute of that entry. More specifically:
  - Mandatory attributes of object classes listed in the objectClass attribute must always be present in the entry
  - Optional attributes of auxiliary object classes indicated by the content rule can also be present even if the objectClass attribute does not list these auxiliary object classes.

See Also: "Managing Content Rules" on page 8-18 for instructions on creating and managing content rules

### Schema Enforcement When Using Content Rules

When validating an object for schema consistency, the directory server uses the content rule for the structural object class of the entry. It also uses all the other object classes listed in the entry.

If more than one content rule exists for an object class, then, when adding or modifying an entry, or when bulkloading data, the following rules apply.

- An entry can have attributes from all the auxiliary object classes listed in the various content rules. Not specifying an object class in the content rule does not restrict a client from explicitly adding an auxiliary object class in directory entries.
- An entry must contain values for all the mandatory attributes listed in:
  - The content rules
  - The object classes associated with the entry
  - The auxiliary object classes listed in the content rule applicable to the entry
- Optionally, an entry can contain values for any or all the optional attributes listed in:
  - The content rule
  - The object classes listed in the entry
  - The auxiliary object classes listed in the content rule applicable for the entry
- If any attribute is specified as mandatory, then it overrides any other definition that defines it as optional.

### Searches for Object Classes Listed in Content Rules

Because the auxiliary object classes listed in content rules are not listed in the objectclass attribute for an entry, you cannot list those object classes as filters when you search for entries. Instead, base your searches on the structural object class that you are interested in. If you need to base your search on an auxiliary object class, then add that auxiliary object class to the objectclass attribute in the user objects explicitly.

For example, a content rule for structural object class inetOrgPerson may specify an auxiliary object class orcluser. However, this does not mean that every inetOrgPerson entry in the directory contains orclUser as a value of the objectclass attribute. As a result, the search with the filter objectclass=orcluser fails. Instead of querying for an auxiliary object class contained in the content rule, you should query for structural object classes—for example, objectclass=inetOrgPerson.

To base a search on objectclass=orcluser, add orcluser as one of the values of objectclass attribute in each entry.

These considerations apply also to filters used in access control policies. If you are using a content rule to associate additional auxiliary object classes, then use only the structural object classes in the search filters.

### Managing Content Rules

This section tells you how to manage content rules by using Oracle Directory Manager and command-line tools.

Managing Content Rules by Using Oracle Directory Manager This section tells you how to use Oracle Directory Manager to create and modify content rules.

#### Creating a Content Rule by Using Oracle Directory Manager

To create a content rule:

- 1. In the navigator pane, expand **Oracle Internet Directory Servers**, then *directory* server instance.
- 2. Select Schema Management.
- In the right pane, select the **Content Rules** tab.
- Choose **Create**. The New Content Rule dialog box appears.
- In the New Content Rule dialog box, enter values in the appropriate fields. These fields are described in Table C-32 on page C-19.
- Choose **OK**.

#### Modifying a Content Rule by Using Oracle Directory Manager

To modify a content rule:

- 1. In the navigator pane, expand **Oracle Internet Directory Servers**, then *directory* server instance.
- Select Schema Management.
- In the right pane, select the **Content Rules** tab.
- Select the content rule you want to modify, then choose Edit. The Content Rule dialog box appears.
- In the Content Rule dialog box, enter values in the appropriate fields. The fields for this dialog box are described in Table C-33 on page C-19
- Choose OK.

#### Managing Content Rules by Using Command-Line Tools The format of a content rule is:

```
DITContentRule ::= SEQUENCE {
oids
                              ALPHA-NUMERIC-OID.
structuralObjectClass
                            OBJECT-CLASS,
                             CONTENT-LABEL OPTIONAL,
LABEL
auxiliaries
                             SET (1..MAX) OF OBJECT-CLASS OPTIONAL,
                             SET (1..MAX) OF ATTRIBUTE OPTIONAL,
mandatory
                             SET (1..MAX) OF ATTRIBUTE OPTIONAL,
optional
                              SET (1..MAX) OF ATTRIBUTE OPTIONAL
precluded
```

Table 8-1 describes the parameters. Note that the attribute and object class names are case-insensitive.

Table 8–1 Content Rule Parameters

| Parameter | Description                                                                                                    |
|-----------|----------------------------------------------------------------------------------------------------|
| oids      | A unique object identifier (oids) for the content rule similar to the one for an object class or attribute definition. It can be either numeric or alphanumeric value as long as it is unique. |

Table 8–1 (Cont.) Content Rule Parameters

| Parameter               | Description                                                                                                    |
|-------------------------|----------------------------------------------------------------------------------------------------|
| LABEL                   | The content label of the content rule as applied in the directory                                                                                                    |
| structural Object Class | The structural object class to which the content rule applies                                                                                                    |
| auxiliaries             | The auxiliary object classes allowed for an entry to which the content rule applies                                                                                                    |
| mandatory               | User attribute types contained in an entry to which the content rule applies. These are in addition to those mandatory attributes that the entry contains as a result of its association with its specified structural and auxiliary object classes.    |
| optional                | User attribute types that may be contained in an entry to which<br>the content rule applies. These are in addition to those that the<br>entry may contain as a result of its association with its specified<br>structural and auxiliary object classes. |

During the process of defining a new content rule, the directory server validates the syntax and ensures that the attributes and object classes listed in the content rule have been defined in the directory.

Content rules can be specified for structural object classes only. The name of the object class is case-insensitive.

You can specify more than one content rule for each structural object class provided the content rules have different labels associated with them.

To modify an existing definition of a content rule, the client must first delete the existing definition and then add the new definition. Simple replacement of a content rule by using the replace command is not allowed.

To delete a content rule, the client needs to specify only the structural object class and the alphanumeric object identifier of the content rule. Optionally, the client can also specify the associated version of the content rule to be deleted.

# Matching Rules in the Directory

This section contains these topics:

- Viewing Matching Rules by Using Oracle Directory Manager
- Viewing Matching Rules by Using Idapsearch

**Note:** Matching rules cannot be modified.

### Viewing Matching Rules by Using Oracle Directory Manager

- 1. In the navigator pane, expand **Oracle Internet Directory Servers**, then *directory* server instance.
- 2. Select Schema Management.
- In the right pane, select the **Matching Rules** tab. The fields in this tab page are shown as column heads. They are described in Table C-31 on page C-18.

# Viewing Matching Rules by Using Idapsearch

Use Idapsearch on the subentry cn=subSchemaSubentry.

See Also: "Idapsearch Syntax" on page A-31

# **Syntaxes in the Directory**

This section contains these topics:

- Viewing Syntaxes by Using Oracle Directory Manager
- Viewing Syntaxes by Using by Using ldapsearch

**Note:** Syntaxes cannot be modified.

### Viewing Syntaxes by Using Oracle Directory Manager

To view syntaxes by using Oracle Directory Manager:

- 1. In the navigator pane, expand **Oracle Internet Directory Servers**, then *directory* server instance.
- 2. Select Schema Management.
- 3. In the right pane, select the **Syntaxes** tab. The fields in this tab page are shown as column heads. They are:
  - **Description**—Name of the attribute syntax
  - Object ID—Unique identifier of this syntax

### Viewing Syntaxes by Using by Using Idapsearch

Use Idapsearch on the subentry cn=subSchemaSubentry.

See Also: "Idapsearch Syntax" on page A-31

# **Dynamic and Static Groups in Oracle Internet Directory**

This chapter explains how to administer both static and dynamic groups in Oracle Internet Directory. This chapter contains these topics:

- About Groups
- **Managing Group Entries**

# **About Groups**

Oracle Internet Directory enables you to assign and manage membership in two types of groups—namely, static groups and dynamic groups. Each type of group suited for a different purpose.

This section contains these topics:

- **Static Groups**
- **Dynamic Groups**
- **Hierarchies**
- **Querying Group Entries**
- When to Use Each Kind of Group

# **Static Groups**

A static group is one whose entry contains a list of members that you explicitly administer.

A static group requires you to explicitly administer its membership. For example, if a member changes his name, then you need to change that user's DN for each group he belongs to. For this reason, a static group is best suited for a group whose membership is unlikely to change frequently. Moreover, because a static group contains a list of member DNs, its footprint in the directory increases with the membership list. For this reason, it is best suited for a group whose entries take up relatively less space in the directory.

### Schema Elements for Creating Static Groups

When you create the entry for this kind of group, you associate it with either the groupOfNames or groupOfUniqueNames object class.

Each of these object classes has a multivalued attribute for storing the names of group members. To assign a user as a member of a group, you add the DN of each member to

the respective multivalued attribute. Conversely, to remove a member from a group, you delete the member's DN from the respective attribute. In the groupOfNames object class, this multivalued attribute is member, and, in the groupOfUniqueNames object class, it is uniqueMember.

### **Dynamic Groups**

A dynamic group is one whose membership, rather than being maintained in a list, is computed on the fly, based on rules and assertions you specify. For example, suppose that you want to send an e-mail to all users in the ou=americas naming context. To do this, you create a dynamic group in which you specify ou=americas as the naming context of interest. You further specify that you want only e-mail addresses returned. When the e-mail application queries the directory for that particular group, the directory server computes the membership dynamically and returns the corresponding list of e-mail addresses.

To use another example, suppose you want to send an e-mail to all employees who report to a manager named Anne Smith. In this case, you do not specify a naming context, as in the previous example. Instead, you create a dynamic group specifying that you want to retrieve the e-mail addresses of all employees reporting to Anne Smith. As in the previous example, when the e-mail application queries the directory for that particular group, the directory server computes the membership dynamically and returns the corresponding list of e-mail addresses.

**Note:** In this example, the e-mail application specifies that the directory server is to read the specific attributes of the members rather than the membership lists. It does this by passing the control 2.16.840.1.113894.1.8.5.

Also, when querying for the groups that a user belongs to, the application can direct that dynamic groups, in addition to static groups, be queried. For this to happen, it passes the control 2.16.840.1.113894.1.8.7. If this control is not passed, then only static groups are queried.

For more information on controls used by Oracle Internet Directory, see "Supported Controls" on page B-36.

**See Also:** The C API chapter in *Oracle Identity Management* Application Developer's Guide

### Schema Elements for Creating a Dynamic Group

When you create a dynamic group, you begin as when creating a static group—that is, you associate its entry with either the groupOfNames or groupOfUniqueNames object class. You then associate that object class with the auxiliary object class orclDynamicGroup. This auxiliary object class has various attributes in which you specify one of two methods for dynamically computing the membership of the group.

The two methods are:

Using the labeledURI attribute

When using this method, the directory server performs a typical search based on the hierarchy of the DIT. It requires you to provide a value for one of the attributes of the orclDynamicGroup object class, namely labeledURI. In this attribute, you specify the base of the query, the filters, and any required attributes. For

example, suppose that you have entered the following value for the labeledURI attribute:

labeledURI:ldap://host/"ou=NewUnit,o=MyCompany,c=US"??sub" (objectclass=person)

When you use this method, a search for the entry returns entries for all members of the group.

**See Also:** "The LDAP URL Format" (RFC 2255). T. Howes, M. Smith, December 1997. This RFC provides more information about how LDAP URLs are to be represented—as, for example, in the labeleduri attribute. It is available on the World Wide Web at http://www.ietf.org.

### Using a CONNECT BY assertion

Unlike the previous method, this method relies not on the hierarchy of the DIT, but on attributes that implicitly connect entries to each other, regardless of their location in the DIT. For example, the manager attribute connects the entries of employees with those of their managers, and this connection applies regardless of the location of the employee entries in the DIT. This method uses a CONNECT BY clause in which you specify the attribute to use for building the hierarchy—for example, manager—and the starting value for such a hierarchy—for example, cn=Anne Smith.

More specifically, to use this method, you specify in the orclDynamicGroup object class a value for each of the single-valued attributes in Table 9–1.

Table 9–1 orclDynamicGroup Attributes for "Connect By" Assertions

| Attribute                  | Description                                                                                           |
|----------------------------|----------------------------------------------------------------------------------------------------|
| orclConnectByAttribute     | The attribute that you want to use as the filter for the query—for example, manager                   |
| orclConnectByStartingValue | The DN of the attribute you specified in the orclConnectByAttribute attribute—for example, Anne Smith |

For example, to retrieve the entries of all employees who report to Anne Smith in the MyOrganizational Unit in the Americas, you would provide values for these attributes as follows:

orclConnectByAttribute=manager orclConnectByStartingValue= "cn=Anne Smith,ou=MyOrganizationalUnit,o=MyCompany,c=US"

You can also develop an application specifying that you want the values for a particular attribute—for example, the email attribute—of all the members.

> **See Also:** Oracle Identity Management Application Developer's Guide for more information about how to develop applications that retrieve values for particular attributes

### Limitations of Dynamic Groups in Oracle Internet Directory 10g Release 2 (10.1.2)

This version of Oracle Internet Directory does not support the use of dynamic groups in access control lists. You cannot associate dynamic groups with either the orclACPgroup or the orclPrivilegeGroup object class.

When querying dynamic group for required attributes of the member, this release supports reading the attributes only of members not explicitly listed in the membership list. Also, in this case, an Idapsearch filter based on membership—that is, member or uniqueMember—cannot be applied to the dynamic group object.

The hierarchical group resolution query works only for static groups. If a dynamic groups is a member of a static group, then the query to resolve the entire hierarchy of the groups does not evaluate the dynamic groups. Thus, if a static Group A is a member of another static Group B which in-turn is a member of static Group C, then the query to compute all the groups that a user is a member of (assuming the user is a member of static Group A) correctly returns groups A, B, and C. However, if group C is a dynamic group, then the same query returns only Groups A and B.

The CONNECT BY query to resolve implicit hierarchies works only with the equality filter. The base of the search is not used while executing this kind of query.

#### **Hierarchies**

Hierarchies can be either explicit or implicit.

In explicit hierarchies, the relationship is determined by the location of the entry in the DIT—for example, Group A may reside higher in the DIT than Group B.

In implicit hierarchies, the relationship between entries is determined not by the location in the DIT, but by the values of certain attributes. For example, suppose that you have a DIT in which the entry for John Doe is at the same level of the hierarchy as Anne Smith. However, suppose that, in the entry for John Doe, the manager attribute specifies Anne Smith as his manager. In this case, although their locations in the DIT are at an equal level, their rankings in the hierarchy are unequal because Anne Smith is specified as John Doe's manager.

**Note:** If you create a hierarchical group, be sure that it is truly hierarchical. For example, in a true hierarchy, Group A can be a member of Group B, but Group B cannot at the same time be a member of Group A. Because the latter relationship is cyclical, a search for the members of Group A fails.

In a query based on an implicit hierarchy, the client can specify in the search request the control 2.16.840.1.113894.1.8.3. The filter in this guery specifies the attribute used to build the implicit hierarchy. For example, (manager=cn=john doe, o=foo) specifies the query for all people reporting directly or indirectly to John Doe. The implicit hierarchy is based on the manager attribute. The base of the search is ignored for such queries.

For more information on controls used by Oracle Internet Directory, see "Supported Controls" on page B-36.

See Also: The C API chapter in Oracle Identity Management Application Developer's Guide

# **Querying Group Entries**

An application can query either kind of group to do the following:

- List all members of a group
- List all groups of which a user is a member

Check to see if a user is a member of a particular group

In addition, you can query dynamic groups, but not static ones, for whatever member attributes you specify.

### When to Use Each Kind of Group

When deliberating about which kind of group to use, you need to weigh the ease of administration against higher performance. For example, dynamic groups provide for easier administration, but cause a decrease in performance. Table 9-2 lists some things to consider when deliberating whether to use static or dynamic groups.

Table 9–2 Static and Dynamic Group Considerations

| Consideration                      | Static Groups                                                                              | Dynamic Groups                                                                      |
|------------------------------------|--------------------------------------------------------------------------------------------|-------------------------------------------------------------------------------------|
| Ease of administration             | More difficult to administer if group memberships are large and change frequently          | Easier to use, especially when group memberships are large and change frequently    |
| Performance                        | Higher level of performance<br>because you explicitly<br>administer the membership<br>list | Decreased level of<br>performance because<br>memberships are computed<br>on the fly |
| Size of footprint in the directory | Larger footprint depending on the size of group memberships                                | Small footprint regardless of size of group memberships                             |

# **Managing Group Entries**

This section contains these topics:

- Managing Static Group Entries by Using Oracle Directory Manager
- Managing Static Group Entries by Using Command-Line Tools
- Managing Dynamic Groups by Using Oracle Directory Manager
- Managing Dynamic Groups by Using Command-Line Tools

**Note:** If you are creating a hierarchy of groups, be sure that it is a true hierarchy as described in "Hierarchies" on page 9-4.

#### See Also:

- "Security Groups" on page 14-3 for instructions on setting access control policies for group entries
- Globalization Support on page 2-15 and Chapter 14, "Directory Access Control for information about access privileges

# Managing Static Group Entries by Using Oracle Directory Manager

You can use Oracle Directory Manager to both create and modify static group entries.

### Creating Static Group Entries by Using Oracle Directory Manager

If the entry belongs to the groupOfNames object class, then you determine membership in the group by adding DNs to the multivalued attribute member. If the entry belongs to the groupOfUniqueNames object class, then you determine membership in the group by adding DNs to the multivalued attribute uniqueMember.

To add a static group entry:

- Expand in succession Oracle Internet Directory Servers and directory server instance.
- 2. Select Entry Management.
- 3. On the toolbar, choose **Create**. The New Entry dialog box appears.
- 4. In the **Distinguished Name** field, type the full DN. You may also use **Browse** to locate the DN of the parent for the entry you want to add, then type the RDN for the new entry, followed by a comma, to the left of that parent DN.
- 5. To specify the object classes you want to use for the new entry, to the right of the **Object Classes** box, choose **Add**. The Super Class Selector dialog box appears.
  - **a.** In the Super Class Selector dialog box, select the following object classes:
    - top
    - Either groupOfNames or groupOfUniqueNames
  - b. Choose **Select**. The object classes you selected appear in the **Object Classes** window of the New Entry dialog box.
- **6.** Enter the mandatory and optional attributes for your group entry.

If you selected the groupOfNames object class, a Browse button appears next to some of the fields, for example, the member field on the Mandatory Properties tab page. To enter a mandatory property by browsing:

- **a.** Choose **Browse**. The Directory: Entry Management dialog box appears.
- **b.** Use this dialog box to search for a particular entry you want to add to the list.
- c. In the **Distinguished Name** window of the Directory: Entry Management dialog box, select the entry, then choose **OK**. This returns you to the New Entry dialog box. The entry you just selected is added to the list in the members window.
- Choose OK.

#### Modifying a Static Group Entry by Using Oracle Directory Manager

To modify the member list for a group entry:

- Perform a search for the group entry you want to modify.
- In the right pane, in the **Distinguished Name** box, select the group entry you want to modify.
- Choose Edit.
- In the Entry dialog box, scroll to the text area for the member attribute and modify the value.
- Choose **OK**.

# Managing Static Group Entries by Using Command-Line Tools

This section provides examples of how you create and modify static group entries.

### Creating a Static Group Entry by Using Idapadd

The syntax for the LDIF file is:

```
dn: DN_of_group_entry
objectclass: top
objectclass: [groupOfNames] [groupOfUniqueNames]
member: DN of member 1
member: DN of member 2
member: DN of member N
```

The following command adds this LDIF file to the directory:

```
ldapadd -p port_number -h host -f file_name.ldif
```

**Example: Creating a Static Group Entry by Using Idapadd** The following example shows an LDIF file named myStaticGroup.ldif for the entry for a group named MyStaticGroup:

```
dn: cn=myStaticGroup,c=us
objectclass: top
objectclass: groupOfNames
member: cn=John Doe
member: cn=Anne Smith
```

The following command adds this LDIF file to the directory:

```
ldapadd -p 389 -h myhost -f myStaticGroup.ldif
```

### Modifying a Static Group by Using Idapmodify

To add a member to a group, the syntax of the LDIF file is:

```
dn: DN_of_group_entry
changetype: modify
add:member
member:DN of member entry
```

To delete a member from a group, the syntax of the LDIF file is:

```
dn: DN of group entry
changetype: modify
delete:member
member:DN of member entry
```

Issue this command to modify the file:

```
ldapmodify -p 389 -v -f file_name.ldif
```

where -v specifies verbose mode.

**Example: Modifying a Static Group by Using Idapmodify** The following example adds John Doe to a group named MyStaticGroup. As in the previous example, the data for this user entry is in the myStaticGroup.ldif file. This file contains the following:

```
dn: cn=myStaticGroup,c=us
changetype: modify
add:member
member: cn=John Doe
```

#### Issue this command to modify the file:

```
ldapmodify -p 389 -v -f myStaticGroup.ldif
```

where -v specifies verbose mode.

**Note:** When you add or modify an entry, the Oracle directory server does not verify the existence of the entry. However, if the attribute value must contain a DN, then the directory server verifies that the DN is specified.

### **Examples of Dynamic Group Entries**

This section provides examples of the two kinds of dynamic group entries.

### **Example: a Dynamic Group Entry Using the labeledURI Attribute**

The following is an example of a dynamic group entry using the labeledURI attribute.

```
dn: cn=dgroup1
cn: dgroup1
description: this is an example of a dynamic group
labeleduri:ldap://hostname:7777/ou=oid,l=amer,dc=oracle,
dc=dqrptest??sub?objectclass=person
objectclass: orcldynamicgroup
objectclass: groupOfUniqueNames
objectclass: top
```

This group will have uniquemember values that are the DNs of all entries associated with the object class person in the subtree

```
ou=oid,l=amer,dc=oracle,dc=dgrptest.
```

#### **Example: a Dynamic Group Entry Using the CONNECTBY Assertion**

The following is an example of a dynamic group entry that uses the CONNECTBY assertion.

```
dn: cn=dgroup2
cn: dgroup21
description: this is connect by manager assertion dynamic group
orclconnectbyassertionbase: l=amer,dc=oracle,dc=dgrptest
orclconnectbyattribute: mana
orclconnectbystartingvalue: cn=john doe sr.
objectclass: orcldynamicgroup
objectclass: groupOfUniqueNames
objectclass: top
```

This dynamic group has unique members with values that are DNs of all the entries whose manager attribute is cn=john doe sr. either indirectly or directly. If several individuals have cn=john doe JR. as their manager, and he, in turn, has cn=john doe SR. as his manager, then all the lower-level individuals are returned.

# Managing Dynamic Groups by Using Oracle Directory Manager

You can use Oracle Directory Manager to both create and modify static group entries.

### Creating Dynamic Group Entries by Using Oracle Directory Manager

If the entry belongs to the groupOfNames object class, then you determine membership in the group by adding DNs to the multivalued attribute member. If the entry belongs to the groupOfUniqueNames object class, then you determine membership in the group by adding DNs to the multivalued attribute uniqueMember.

To add a dynamic group entry:

- Expand Oracle Internet Directory Servers, then directory server instance.
- Select Entry Management.
- On the toolbar, choose **Create**. The New Entry dialog box appears.
- In the **Distinguished Name** field, type the full DN. You may also use **Browse** to locate the DN of the parent for the entry you want to add, then type the RDN for the new entry, followed by a comma, to the left of that parent DN.
- To specify the object classes you want to use for the new entry, to the right of the **Object Classes** box, choose **Add**. The Super Class Selector dialog box appears.
  - **a.** In the Super Class Selector dialog box, select the following object classes:
    - top
    - orcldynamicgroup
    - Either groupOfNames or groupOfUniqueNames
  - Choose **Select**. The object classes you selected appear in the **Object Classes** window of the New Entry dialog box.
- Enter the mandatory and optional attributes for your group entries.

In the Optional Properties tab page, in the labeleduri field, specify the following:

```
ldap: ldap_URL
```

#### For example:

```
ldap://my_host/ou=MyNeworganizationalUnit,
o=MyCompany,c=US??sub?(objectclass=person)
```

In the orclConnectByAttribute field, specify the attribute that you want to use as the filter for the query—for example, manager.

In the orclConnectByStartingValue field, specify the DN of the attribute you specified in the orclConnectByAttribute attribute—for example, cn=Anne Smith.

For information about specifying the other attributes that appear in the **Optional Properties** tab page, see Appendix B, "Oracle Internet Directory Schema Elements".

If you selected the groupOfNames object class, a Browse button appears next to some of the fields, for example, the member field on the Mandatory Properties tab page. If you choose Browse, the Directory: Entry Management dialog box appears. Use this dialog box to search for a particular entry you want to add to the list. Then, in the **Distinguished Name** window of the Directory: Entry Management dialog box, select the entry and choose OK. This returns you to the New Entry dialog box. The entry you just selected is added to the list in the members window.

7. Choose OK.

### Modifying a Dynamic Group Entry by Using Oracle Directory Manager

To modify the member list for a dynamic group entry:

- Perform a search for the group entry you want to modify.
- In the right pane, in the **Distinguished Name** box, select the group entry you want to modify.
- Choose Edit.
- In the Entry dialog box, scroll to the text area for the member attribute and modify the value.
- Choose OK. 5.

### Managing Dynamic Groups by Using Command-Line Tools

This section tells you how to create and modify dynamic groups by using command-line tools.

### Creating a Dynamic Group Entry by Using Idapadd

If you use the labeleduri attribute, then the syntax for the LDIF file is:

```
dn: DN_of_group_entry
objectclass: top
objectclass: [groupOfNames] [groupOfUniqueNames]
objectclass: orcldynamicgroup
labeledURI:ldap:ldap_URL
member: DN of member 1
member: DN of member 2
member: DN of member N
```

#### The following command adds this LDIF file to the directory:

```
ldapadd -p port_number -h host -f file_name.ldif
```

If you use the CONNECT BY string, then the syntax for the LDIF file is:

```
dn: DN_of_group_entry
objectclass: top
objectclass: [groupOfNames] [groupOfUniqueNames]
objectclass: orclDynamicGroup
orclConnectByAttribute:attribute_name
orclConnectByStartingValue:DN_of_attribute
member: DN of member 1
```

When specifying entries in this syntax, do not use double quotes around distinguished names.

#### Example: Creating a Dynamic Group Entry by Using Idapadd

The following example shows an LDIF file for the entry for a dynamic group:

```
dn: cn=myDynamicGroup,c=us
objectclass: top
objectclass: groupOfNames
objectclass: orcldynamicgroup
labeledURI:ldap://my_host/ou=MyNeworganizationalUnit,
o=MyCompany,c=US??sub?(objectclass=person)
```

member: cn=John Doe member: cn=Anne Smith

#### The following command adds this LDIF file to the directory:

ldapadd -p 389 -h myhost -f myDynamicGroup.ldif

### **Example: Modifying a Dynamic Group by Using Idapmodify**

To change the organizational unit of the group created in the previous example, the syntax of the LDIF file is:

```
dn: DN_of_group_entry
changetype: modify
replace:labeledURI
labeledURI:ldap://my_host/
ou=MyNeworganizationalUnit,o=MyCompany,c=US??sub?(objectclass=person)
```

**Note:** When you add or modify an entry, the Oracle directory server does not verify the syntax of the attribute values in the entry.

# Logging, Auditing, and Monitoring the **Directory**

Oracle Internet Directory provides a comprehensive framework for enabling you to debug, audit, and monitor the directory. This chapter contains these topics:

- Using Debug Logging
- Using the Audit Log
- **Monitoring Oracle Internet Directory Servers**

# **Using Debug Logging**

This section contains these topics:

- **About Oracle Internet Directory Debug Logging**
- **About Log Messages**
- **Setting Debug Logging Levels**
- **Setting the Operation Debug Dimension**
- Force Flushing the Trace Information to a Log File

# About Oracle Internet Directory Debug Logging

Oracle Internet Directory enables you to:

- View logging information for the directory server, the directory replication server, and the directory integration server
- Set the logging level
- Specify one or more operations for which you want logging to occur
- Search messages in a standard format to determine remedial action for fatal and serious errors
- View trace messages according to their severity and order of importance
- Diagnose Oracle Internet Directory components by examining trace messages with relevant information about, for example, entry DN, ACP evaluation, and the context of an operation

# About Log Messages

This section discusses log messages—those associated with specified LDAP operations and those not. It provides an example of a trace log and explains how to interpret it.

### Log Messages for Specified LDAP Operations

Log messages for a specified operation are stored as a trace object. This object tracks the operation from start to finish across the various Oracle Internet Directory modules. It is entered in the log file when one of the following occur:

- An LDAP operation completes
- A high priority message is logged
- The trace messages buffer is full

Each thread has one contiguous block of information for each operation, and that block is clearly delimited. This makes it easy, in a shared server environment, to follow the messages of different threads, operations, and connections.

If, because of an internal message buffer overflow, a single trace object cannot contain all the information about an operation, then the information is distributed among multiple trace objects. Each distributed piece of information is clearly delimited and has a common header. To track the progress of the operation, you follow the trace objects and their common header to the end, which is marked with the trace message "Operation Complete".

### Log Messages Not Associated with Specified LDAP Operations

Messages not associated with any LDAP operation are represented in a simple format, which is not object-based. It is entered in the log file when either the operation completes or a high priority message is encountered.

### Example: Trace Messages in Oracle Internet Directory Server Log File

```
2003/01/28:13:44:27 * Main:1 * Starting up the OiD Server, on node dthakuri-sun
2003/01/28:13:44:27 * Main:1 * Oid Server Connected to DB store via inst1 connect
2003/01/28:13:44:27 * Main:1 * OiD LDAP server started.
2003/01/28:13:44:31 * ServerController:1 * INFO * slsfctSpawnDispatcher * Entry
2003/01/28:13:44:31 * ServerController:1 * INFO * gslsfctSpawnDispatcher * Spawned
server dispatcher thread successfully. Thread id : 1
2003/01/28:13:44:31 * ServerController:1 * INFO * gslsfctSpawnDispatcher * Exit
2003/01/28:13:44:31 * ServerWorker:6 * INFO : ServerWorker : Entry
2003/01/28:13:44:31 * ServerWorker:6 * INFO : gslsfccRegisterThread : Entry
2003/01/28:13:44:31 * ServerWorker:6 * INFO : gslsfccRegisterThread : Exit
2003/01/28:13:44:31 * ServerWorker:6 * INFO * gslfsfAStr2Filter *
Filter="(|(objectclass=referral))"
2003/01/28:13:44:31 * ServerWorker:6 * INFO * gslfsfAStr2Filter *
Filter="(objectclass=referral)"
2003/01/28:13:44:31 * ServerWorker:6 * INFO * gslfsfCStr2Simple *
Filter="objectclass=referral"
2003/01/28:13:44:31 * ServerWorker:6 * INFO * gslsbnrNormalizeString() String to
Normalize: "objectclass"
2003/01/28:13:44:31 * ServerWorker:6 * INFO * gslsbnrNormalizeString() Normalized
value: "objectclass"
2003/01/28:13:45:49 * ServerWorker:6 * ConnID:0 * OpId:0 * OpName:bind
13:45:49 * INFO * gslfbiADoBind * Entry
13:45:49 * INFO * gslfbiGetControlInfo * Entry
```

```
13:45:49 * INFO * gslfbiGetControlInfo * Exit
13:45:49 * INFO * gslfbiADoBind * connID=0 opID=0 Version=3 BIND dn="" method=128
13:45:49 * INFO * gslfrsBSendLdapResult * Entry
13:45:49 * INFO * gslfrsASendLdapResult2 * Entry
13:45:49 * INFO * sgslunwWrite * Entry
13:45:49 * INFO * sqslunwWrite * Exit
13:45:49 * INFO * gslfrsASendLdapResult2 * Exit
13:45:49 * INFO * gslfrsBSendLdapResult * Exit
13:45:49 * INFO * gslfbiADoBind * Exit
13:45:49 * INFO * Total Bind operation time for dn=2588 micro sec and Total
Worker time=3434 micro sec
2003/01/28:13:45:49 * ServerWorker:6 * INFO * ServerWorker * Operation Complete
2003/01/28:13:44:31 * ServerWorker:7 * INFO * ServerWorker : Entry
2003/01/28:13:44:31 * ServerWorker:7 * INFO * gslsfccRegisterThread : Entry
2003/01/28:13:44:31 * ServerWorker:7 * INFO * qslsfccReqisterThread : Exit
REGIN
2003/01/28:13:48:53 * ServerWorker:13 * ConnID:0 * OpId:0 * OpName:bind
13:48:14 * INFO * gslfbiADoBind * Entry
13:48:53 * INFO * gslfbiGetControlInfo * Entry
13:48:53 * INFO * gslfbiGetControlInfo * Exit
13:48:53 * INFO * gslfbiADoBind * conn=0 op=0 Version=3 BIND dn="cn=proxy"
method=128
13:48:53 * INFO * gslsbbBind * Entry
13:48:53 * INFO * gslsbnrNormalizeString * String to Normalize: "proxy"
13:48:53 * INFO * gslsbnrNormalizeString * Normalized value: "proxy"
13:48:53 * INFO * gslfrsBSendLdapResult * Entry
13:48:53 * INFO * gslfrsASendLdapResult2 * Entry
13:48:53 * INFO * sgslunwWrite * Entry
13:48:53 * INFO * sgslunwWrite * Exit
13:48:53 * INFO * gslfrsASendLdapResult2 * Exit
13:48:53 * INFO * gslfrsBSendLdapResult * Exit
13:48:53 * INFO * gslsbbBind * Exit
13:48:53 * INFO * gslfbiADoBind:Exit
13:48:53 * INFO * Total Bind operation time for dn = cn=proxy is 3710 micro sec
Total Worker time = 4767 micro sec
END
2003/01/28:13:48:53 * ServerWorker:13 * INFO * ServerWorker * Operation Complete
2003/01/28:14:05:56 * ServerWorker:6 * FATAL * ServerWorker * Processing shutdown
notification
2003/01/28:14:05:56 * ServerWorker:6 * WARNING * ServerWorker * Shutting down
worker ID : 6
```

#### How to Interpret Trace Messages in the Log File

As shown in the sample messages in the previous section, log information can be associated with either a thread that performs an operation or one that does not. In the case of a thread that performs an operation, the header of the log contains:

- Date and time
- Thread name and identifier for the particular connection
- Connection identifier

The name and identifier of the associated operation

A thread that does not perform an operation logs normal trace messages. Its header contains the date, time, and the thread identifier. It does not contain connection and operation-related information.

A trace object starts with the keyword BEGIN and ends with the keyword END.

Table 10–1 describes each field in a trace message.

Table 10-1 Fields in Trace Messages

| Field 1                                                                                                  | Field 2                                                                     | Field 3                                                                                                    | Field 4       | Field 5                                                                                                    | Field 6                                                                                                   |
|----------------------------------------------------------------------------------------------------|-----------------------------------------------------------------------------|----------------------------------------------------------------------------------------------------|---------------|----------------------------------------------------------------------------------------------------|----------------------------------------------------------------------------------------------------|
| For messages not<br>based on objects:<br>Date and time<br>For messages<br>based on objects:<br>Time only | For<br>non-object-based<br>trace messages<br>only, the thread<br>identifier | Trace message criticality. This has four possible values:  FATAL FATAL WARN (Warning) INFO (Information al) | Function name | Information<br>about the<br>operation<br>performed. This<br>information can<br>be used to<br>diagnose<br>problems. | Error code, if available. The error code could be for the operating system, the Oracle database, or LDAP. |

### **Setting Debug Logging Levels**

You can set debug logging levels by using either Oracle Directory Manager or the **OID Control Utility.** 

### Setting Debug Logging Levels by Using Oracle Directory Manager

To set the debug logging level:

- In the **Navigator** pane, expand Oracle Internet Directory Servers and select a server instance. The group of tab pages for that server appear in the right pane.
- 2. Select the **Debug Flags** tab.
- 3. Select **Debug Flags**.
- To generate a log for a specific problem, specify the debug logging level on this tab page. Otherwise, you can leave the check boxes on this tab page deselected.

#### Setting Debug Logging Levels by Using the OID Control Utility

To set debug logging levels by using the OID Control Utility, restart the Oracle directory server using the -debug flag for an LDAP server, and the -d flag for the replication server. Use the debug level number based on Table 10-2 on page 10-5.

Because debug levels are additive, you need to add the numbers representing the functions that you want to activate, and use the sum of those in the command-line option.

By default, debug logging is turned off. To turn it on, modify the **directory-specific** entry (DSE) attribute orcldebugflag to the level you want. You can configure debug levels to one of the following levels.

To see debug log files generated by the OID Control Utility, navigate to \$ORACLE\_ *HOME*/ldap/log.

Table 10–2 provides the complete list of debug logging levels.

Table 10-2 Debug Logging Levels

| Logging Level Value | Provides Information Regarding                                     |
|---------------------|--------------------------------------------------------------------|
| 1                   | Heavy trace debugging                                              |
| 128                 | Debug packet handling                                              |
| 256                 | Connection management, related to network activities               |
| 512                 | Search filter processing                                           |
| 1024                | Entry parsing                                                      |
| 2048                | Configuration file processing                                      |
| 8192                | Access control list processing                                     |
| 491520              | Log of communication with the back end - that is with the database |
| 524288              | Schema related operations                                          |
| 4194304             | Replication specific operations                                    |
| 8388608             | Log of entries, operations and results for each connection         |
| 16777216            | Trace function call arguments                                      |
| 67108864            | Number and identity of clients connected to this server            |
| 117440511           | All possible operations/data                                       |

For example, to trace search filter processing (512) and active connection management (256), enter 768 as the debug level (512 + 256 = 768) as follows:

```
oidctl server=oidldapd instance=1 flags='-debug 768' restart
oidctl server=oidrepld instance=1 flags='-h my_host -p 389 -d 768' restart
```

This example restarts both the Oracle directory server as well as the Oracle directory replication server with the debugging flags.

# **Setting the Operation Debug Dimension**

To make logging more focused, use the debug dimensions in conjunction with the debug levels. For example, to limit logging to particular directory server operations, specify the debug dimension to those operations.

Table 10–3 shows these dimensions.

Table 10-3 Debug Dimension Values for LDAP Operations

| Operation Debug Dimension Value | Provides Information Regarding |  |
|---------------------------------|--------------------------------|--|
| 1                               | ldapbind                       |  |
| 2                               | ldapunbind                     |  |
| 4                               | ldapadd                        |  |
| 8                               | ldapdelete                     |  |
| 16                              | ldapmodify                     |  |
| 32                              | ldapmodrdn                     |  |
| 64                              | ldapcompare                    |  |
| 128                             | ldapsearch                     |  |

Table 10–3 (Cont.) Debug Dimension Values for LDAP Operations

| Operation Debug Dimension Value | Provides Information Regarding |
|---------------------------------|--------------------------------|
| 256                             | ldapabandon                    |
| 511                             | All LDAP operations            |

You can set the debug operation dimension by using either Oracle Directory Manager or ldapmodify.

### Setting the Operation Debug Dimension by Using Oracle Directory Manager

To set the operation debug dimension:

- 1. In the navigator pane, expand **Oracle Internet Directory Servers** and select a server instance. The group of tab pages for that server appear in the right pane.
- Select the **Debug Flags** tab.
- Select **Debug Operation Flag**.

By default, all operations are selected. To generate a log for a specific operation, select the corresponding operation. You can select more than one operation.

### Setting the Operation Debug Dimension by Using Idapmodify

To log more than one operation, add the values of their dimensions. For example, if you want to trace ldapbind (1), ldapadd (4) and ldapmodify (16) operations, then create an LDIF file setting the orcldebugop attribute to 21 (1 + 4 + 16 = 21). The LDIF file is as follows:

dn: changetype:modify replace:orcldebugop orcldebugop:21

#### To load this file, enter:

ldapmodify -h host\_name -p port\_number -f file\_name

# Force Flushing the Trace Information to a Log File

To minimize the performance overhead in I/O operations, debug messages are flushed to the log file periodically instead of every time a message is logged by the directory server. Writing to the log file is performed when one of the following occur:

- An LDAP operation completes
- A high priority message is logged
- The trace messages buffer is full

You can, however, view the trace messages in the log file as they are logged without having to wait for the periodic flush. To do this, set the DSA configuration attribute orcldebugforceflush to 1. Do this by using ldapmodify as shown in the following example.

#### Example 10-1 Enabling Force Flushing

To enable force flushing by using ldapmodify:

1. Create an LDIF file as follows:

```
dn: cn=dsaconfig,cn=configsets,cn=oracle internet directory
changetype: modify
replace: orcldebugforceflush
orcldebugforceflush: 1
```

#### Load this file by entering the following:

```
ldapmodify -h host_name -p port_number -f file_name
```

#### Note:

- When force flushing is enabled, the format of the trace message object for every operation becomes fragmented.
- By default, force flushing is inhibited. After you have flushed the necessary information to the log file, you should disable force flushing.

**See Also:** Table B–8 on page B-9 for information about the orcldebugforceflush attribute

# Using the Audit Log

The audit log records critical events on the Oracle directory server that are important from both a security and an operational point of view. Because the log generation depends on events on the directory server, you cannot create audit log entries. Only the directory server itself can create them.

The audit log is made up of regular directory entries, one entry for each event. You can query the audit log by using ldapsearch, and you can view the audit log entries by using Oracle Directory Manager.

By default, audit logging is disabled. To enable it, modify the directory-specific entry (DSE) attribute orclauditlevel to the level you want. You can configure audit levels to audit only selected events.

This section contains these topics:

- Structure of Audit Log Entries
- Position of Audit Log Entries in the DIT
- **Auditable Events**
- Setting the Audit Level
- Searching for Audit Log Entries
- Purging the Audit Log

#### See Also:

- "Auditable Events" on page 10-9 for a listing of audit levels
- "Setting the Audit Level" on page 10-10 for instructions on specifying the audit level
- "Searching for Audit Log Entries by Using Oracle Directory Manager" on page 10-11
- "Searching for Audit Log Entries by Using Idapsearch" on page 10-12
- "Idapdelete Syntax" on page A-23

### **Structure of Audit Log Entries**

Each audit log entry contains the orclauditoc object class. Like all other structural object classes, orclAuditoc inherits from top. Table 10-4 lists and describes the attributes of the orclAuditoc object class.

Table 10-4 Attributes of the orclAuditoc Object Class

| Attribute        | Description                                                                                                    |  |
|------------------|----------------------------------------------------------------------------------------------------|--|
| orclsequence     | Used to create the name of the entry. The name is generated using a database sequence.                                                                                                    |  |
| orcleventtype    | Specifies the type of event that occurred. This is a cataloged attribute.                                                                                                    |  |
| orcleventtime    | Specifies the time at which the event occurred. This is formatted in UTC (Coordinated Universal Time). UTC is indicated by a z at the end of the value. For example, orcleventtime: 199811281010z |  |
| orcluserdn       | Specifies the identity of the user who logged into the Oracle directory server to perform the operation. This attribute is cataloged.                                                             |  |
| orclopresult     | Specifies the outcome of the operation. It states either SUCCESS if the operation succeeds, or the reason why the operation failed.                                                               |  |
| orclauditmessage | Specifies the textual message. This attribute is not cataloged.                                                                                                    |  |
| objectclass      | Contains the preset values top and orclauditoc.                                                                                                    |  |

Note that the audit log entries do not become part of a regular search result set even though the search filter can satisfy the query criteria. For example, a search with the condition objectclass=top does not yield results from the auditlog entries. Only a search with cn=auditlog as the base of the search can find audit log entries.

Note: By default, the attributes orcleventtype and orcluserdn are indexed at installation of Oracle Internet Directory. If you drop the indexes from these attributes, you cannot search for them. To re-create the index for these attributes, use the Catalog Management tool. See "Indexing an Attribute by Using" Oracle Directory Manager" on page 8-12.

#### See Also:

- "The Catalog Management Tool (catalog.sh) Syntax" on page A-17 for information about cataloged attributes
- "Object Class Types" on page 2-12 for a description of top

### Position of Audit Log Entries in the DIT

The audit log container is part of the DSE. As shown in Figure 10-1, it holds its entries as children organized according to the orclsequence attribute.

Figure 10-1 Sample Audit Log in DSE

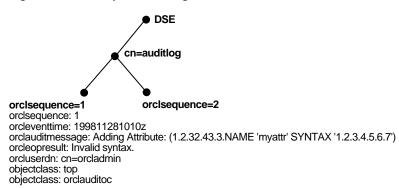

### **Auditable Events**

Table 10-5 shows the auditable events and their audit levels. The third column, Audit Levels, contains hexidecimal values. You can audit more than one event by adding their corresponding values found in this column.

Table 10-5 Auditable Events

| Event                                             | Description                                               | Audit Levels |
|---------------------------------------------------|-----------------------------------------------------------|--------------|
| Super user login                                  | Super user bind to the server (successes or failures)     | 0x0001       |
| Schema element add/replace                        | Addition of a new schema element (successes or failures)  | 0x0002       |
| Schema element<br>delete                          | Deletion of a schema (successes or failures)              | 0x0004       |
| Bind                                              | Unsuccessful bind cases                                   | 0x0008       |
| Access violation                                  | Access denied by access control policy point              | 0x0010       |
| directory-specific<br>entry (DSE)<br>modification | Changes to a DSE (successes or failures)                  | 0x0020       |
| Replication login                                 | Replication server authentication (successes or failures) | 0x0040       |
| <b>ACL</b> modification                           | Changes to an access control list (ACL)                   | 0x0080       |
| User password modification                        | Modification of user password attribute                   | 0x0100       |
| Add                                               | ldapadd operation (successes or failures)                 | 0x0200       |
| Delete                                            | ldapdelete operation (successes or failures)              | 0x0400       |
| Modify                                            | ldapmodify operation (successes or failures)              | 0x0800       |
| ModifyDN                                          | ldapModifyDN operation (successes or failures)            | 0x1000       |
| bind                                              | Successful user bind cases                                | 0x2000       |

### Setting the Audit Level

The setting for the DSE attribute orclauditlevel indicates the current audit level. You can enable or disable the events described in the previous section. A value of 0 for this attribute, which is the default, disables auditing.

You can set the audit level by using either Oracle Directory Manager or Idapmodify. This section describes both methods.

### Setting the Audit Level by Using Oracle Directory Manager

To set the audit level by using Oracle Directory Manager:

- 1. In the navigator pane, expand **Oracle Internet Directory Servers** and select the directory server instance.
- In the right pane, select the **Audit Mask Levels** tab page. This tab page lists the auditable events described in Table 10-6.

Table 10-6 Audit Mask Levels

| Audit Level                | Description                                               |  |
|----------------------------|-----------------------------------------------------------|--|
| Super user login           | Super user bind to the server (successes or failures)     |  |
| Schema element add/replace | Addition of a new schema element (successes or failures)  |  |
| Schema element delete      | Deletion of a schema (successes or failures)              |  |
| Bind                       | Unsuccessful bind cases                                   |  |
| Access violation           | Access denied by ACP                                      |  |
| DSE modification           | Changes to DSE entry (successes or failures)              |  |
| Replication login          | Replication server authentication (successes or failures) |  |
| ACL modification           | Changes to ACPs                                           |  |
| User password modification | Modification of user password attribute                   |  |
| Add                        | ldapadd operation (successes or failures)                 |  |
| Delete                     | ldapdelete operation (successes or failures)              |  |
| Modify                     | ldapmodify operation (successes or failures)              |  |
| ModifyDN                   | ldapModifyDN operation (successes or failures)            |  |

**3.** Select the audit level you want to use.

Both successful and unsuccessful events are entered into the audit log if they are selected, except:

- Bind, which logs only unsuccessful bind attempts
- Access Violation, which logs only events in which access is denied by an ACP
- Choose Apply.
- **5.** Restart the directory server instance for the changes to take effect.

**See Also:** "Restarting Oracle Internet Directory Server Instances by Using the OID Control Utility" on page A-12 for instructions on how to restart the directory server

### Setting the Audit Level by Using Idapmodify

To audit more than one event, add the values of their audit masks. For example, suppose you want to audit the events in Table 10–7.

Table 10-7 Example: Setting the Audit Level

| Event                 | Audit Level | Value |
|-----------------------|-------------|-------|
| Schema element delete | 0x0004      | 4     |
| DSE modification      | 0x0020      | 32    |
| Add                   | 0x0200      | 512   |

The total value of the audit levels is 548. The ldapmodify command would therefore look something like this:

```
ldapmodify -p port -h host << EOF</pre>
dn:
changetype:modify
replace: orclauditlevel
orclauditlevel: 548
EOF
```

Restart the directory server instance after any changes are made to orclauditlevel for the changes to take effect.

**See Also:** "Restarting Oracle Internet Directory Server Instances by Using the OID Control Utility" on page A-12 for instructions on how to restart the directory server

# Searching for Audit Log Entries

You can search for audit log entries by using either Oracle Directory Manager or ldapsearch.

### Searching for Audit Log Entries by Using Oracle Directory Manager

To use Oracle Directory Manager to view audit log entries:

- In the navigator pane, expand Oracle Internet Directory Servers and directory server instance.
- Select **Audit Log Management**. The corresponding right pane appears.
- In the Max Results (entries) field, type the maximum number of entries you want your search to retrieve. The default is 200. The directory server retrieves the number you specify, up to 1000.
- In the Max Search Time (seconds) box, type the maximum number of seconds for the duration of your search. The value you enter here must be at least that of the default, namely, 25. The directory server searches for the amount of time you specify, up to one hour.
- In the **Search Criteria** box, use the lists and text fields on the search criteria bar to focus your search.
  - From the list at the left end of the search criteria bar, select an attribute of the entry you want to search for. Because not all attributes are used in every entry, be sure that the attribute you specify actually corresponds to one in the entry that you are searching for. Otherwise, the search fails.

- **b.** From the list in the middle of the search criteria bar, select a filter. These are described in Table C-39 on page C-26.
- c. In the text box at the right end of the search criteria bar, type the value for the attribute you just selected. For example, if the attribute you selected was cn, you could type the particular common name you want to find.
- **6.** To further refine your search, use the buttons in the **Search Criteria** box to enhance the search criteria bar. These are described in Table C-40 on page C-27.
- 7. Choose **Search**. The results of your search appear in the Distinguished Name box.
- To view the properties of a particular audit log entry, select it in the **Distinguished** Name box, then choose to exploit the features of Oracle Internet Directory Server Manageability. The Audit Log Entry dialog box displays the properties for the audit log entry you selected.

**See Also:** "Configuring the Display and Duration of Searches in Oracle Directory Manager" on page 4-6 for instructions on setting the number of entries to display in searches, and to set the time limit for searches

### Searching for Audit Log Entries by Using Idapsearch

The DN for the audit log container is cn=auditlog. To search for audit log entries, perform a subtree or one-level search, with the container object cn=auditlog as the base of the search.

See Also: "Idapsearch Syntax" on page A-31

### Purging the Audit Log

You can use bulkdelete to purge audit log objects under the container cn=auditlog. Run the following command:

bulkdelete.sh -connect connect\_string -base "cn=auditlog"

# Monitoring Oracle Internet Directory Servers

Oracle Internet Directory Server Manageability enables you to monitor various types of information about Oracle Internet Directory servers. This section contains these topics:

- Capabilities of Oracle Internet Directory Server Manageability
- Oracle Internet Directory Server Manageability Architecture and Components
- Location of Configuration Information for Oracle Internet Directory Server Manageability
- Configuring Oracle Internet Directory Server Manageability
- **Configuring Critical Events**
- Using the Oracle Internet Directory Server Manageability Framework Through Oracle Enterprise Manager 10g Application Server Control Console

# Capabilities of Oracle Internet Directory Server Manageability

The Oracle Internet Directory Server Manageability framework enables you to monitor the following directory server statistics:

- Server health statistics about LDAP request queues, memory, LDAP sessions, and database sessions. For example, you can view the number of active database sessions over a period of time.
- General statistics about specific server operations—for example, add, modify, or delete operations. For example, you can view the number of directory server operations over a period of time.
- User statistics comprising successful and failed bind and compare operations to the directory and the user performing each one
- Critical events related to system resources and security—for example, occasions when a user provided the wrong password or had inadequate access rights to perform an operation
- Status information of the directory server and the directory replication server—for example, the date and time at which the directory replication server was invoked
- Status information of Oracle directory integration and provisioning server and the integration profiles—for example, the number of times that the directory integration server failed, or whether an integration profile is enabled

**See Also:** The chapter on Oracle Directory Integration and Provisioning concepts and components in *Oracle Identity* Management Integration Guide

You can view monitored information by using the Oracle Enterprise Manager 10g Application Server Control Console.

### See Also:

- Online help for Oracle Enterprise Manager 10g Application Server Control Console
- The chapter about administration tools in the Oracle Application Server Administrator's Guide

# Oracle Internet Directory Server Manageability Architecture and Components

The relationship between the various components of directory server manageability is explained in Figure 10-2 and the accompanying text in Table 10-8.

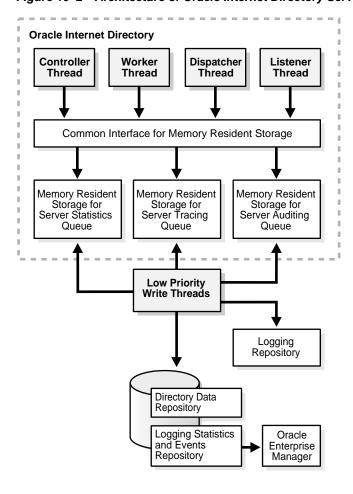

Figure 10–2 Architecture of Oracle Internet Directory Server Manageability

Components of Oracle Internet Directory Server Manageability Table 10-8

| Component                          | Description                                                                                                    |
|------------------------------------|----------------------------------------------------------------------------------------------------|
| Oracle Internet Directory          | A directory server responds to directory requests from clients. It has four kinds of functional threads: controller, worker, dispatcher, and listener. It accepts LDAP requests from clients, processes them, and sends the LDAP response back to the clients. |
|                                    | When you use the Oracle Internet Directory Server Manageability framework to set runtime monitoring, the four functional threads of the server record the specified information and store it in local memory.                                                  |
|                                    | <b>See Also:</b> "An Oracle Directory Server Instance" on page 2-3 for a description of the directory server                                                                                                    |
| Memory Resident Storage            | This is a local process memory. The Oracle Internet DirectoryServer Manageability framework assigns one each for statistics, tracing, and auditing. Each has its own separate data structure maintained in the local memory storage.                           |
| Low Priority Write<br>Threads      | These dedicated write threads differ from server functional threads in that they write server statistics, audit logging, and tracing information to the repository. To maintain reduced system overhead, their priorities are kept low.                        |
| External Monitoring<br>Application | This module, which is proprietary and external to the server manageability framework, collects the gathered statistics through a standard LDAP interface with the directory server and stores it in its own repository.                                        |

Table 10-8 (Cont.) Components of Oracle Internet Directory Server Manageability

| Component                                                              | Description                                                                                                    |  |  |
|------------------------------------------------------------------------|----------------------------------------------------------------------------------------------------|--|--|
| External Repository for<br>Server Management<br>Information            | This is the repository that the monitoring agent uses to store the gathered directory server statistics. The monitoring agent determines how this repository is implemented.                                                                                                    |  |  |
| Oracle Enterprise Manager<br>10g Application Server<br>Control Console | The Application Server Control Console extracts monitored data from the statistics and events repository, presenting it in a Web-based graphical user interface. Users can view the data in a normal browser. A repository can store the collected data for generic and custom queries. |  |  |
| Logging Repository (File<br>System)                                    | This repository uses a file system to store information traced across various modules of the directory server. By using a file system for this purpose, the Oracle Internet Directory Server Manageability framework uses the features and security of the operating system.            |  |  |
| Directory Data Repository                                              | This repository contains all user-entered data—for example, user and group entries.                                                                                                    |  |  |
| Statistics and Events<br>Repository                                    | This repository is like the tracing repository except that it stores the information in the same database as the directory data repository rather than in a file system. In this way, the Oracle Internet Directory Server Manageability framework uses:                                |  |  |
|                                                                        | <ul> <li>Normal LDAP operations to store and retrieve the information</li> </ul>                                                                                                    |  |  |
|                                                                        | <ul> <li>Existing access control policies to manage the security of the gathered information</li> </ul>                                                                                                    |  |  |
|                                                                        | The directory manageability framework isolates the gathered information from the directory data by storing the two separately.                                                                                                    |  |  |

# Location of Configuration Information for Oracle Internet Directory Server Manageability

The Oracle Internet Directory Server Manageability framework stores configuration parameters for all three modules—namely, server statistics, server tracing, and server auditing—in the DSE root of the directory. To specify periodicity, amount, and level of information to be gathered, you must set appropriate values for these parameters.

# Configuring Oracle Internet Directory Server Manageability

To configure the Oracle Internet Directory Server Manageability framework, you use ldapmodify to set positive integer values for various attributes in the root DSE.

- To enable health and general statistics, set the orclStatsFlag and orclStatsPeriodicity attributes.
- To enable user statistics:
  - Set the orclstatslevel attribute to 1
  - Set the orclStatsPeriodicity attribute
- To enable critical events, set the OrclEventLevel attribute.
- To enable events other than super user, proxy user, and replication administrator login:
  - Set the OrclEventLevel attribute to the appropriate value
  - Set the orclStatsFlag to 1

**See Also:** "Attributes for Oracle Internet Directory Server Manageability" on page B-17 for information about each of the attributes you set when using Oracle Internet Directory Server Manageability

For example, to enable the Oracle Internet Directory Server Manageability framework, you create an LDIF file that looks like this:

changetype: modify replace: orclstatsflag orclstatsflag:1

To upload this file, enter the following command:

ldapmodify -h host -p port\_number -D bind\_DN -w bind\_DN\_password -f file\_name

where the bind DN authorized to perform server manageability configuration is cn=emd admin,cn=oracle internet directory.

> **See Also:** Online help for Oracle Enterprise Manager 10g Application Server Control Console for more information about monitoring and managing Oracle Internet Directory servers by using Oracle Internet Directory Server Manageability

### **Configuring Critical Events**

To configure critical events, use Idapmodify to set the OrclEventLevel attribute to one or more of the event levels listed in Table 10-9.

Table 10-9 Critical Event Levels

| Level Value | Critical Event      | Information It Provides                 |
|-------------|---------------------|-----------------------------------------|
| 1           | Super user login    | Super uses bind (successes or failures) |
| 2           | Proxy user login    | Proxy user bind (failures)              |
| 4           | Replication login   | Replication bind (failures)             |
| 8           | Add access          | Add access violation                    |
| 16          | Delete access       | Delete access violation                 |
| 32          | Write access        | Write access violation                  |
| 64          | ORA 3113 error      | ORA-3113 Error                          |
| 128         | ORA 3114 error      | ORA-3114 Error                          |
| 255         | All critical events |                                         |

# Using the Oracle Internet Directory Server Manageability Framework Through Oracle Enterprise Manager 10*g* Application Server Control Console

To exploit the features of Oracle Internet Directory Server Manageability, you use Oracle Enterprise Manager 10g Application Server Control Console as explained in this section.

**See Also:** For information about stopping and starting Oracle Enterprise Manager 10g Application Server Control Console, see Oracle Application Server Administrator's Guide.

### Enabling Information Collection by Using Oracle Enterprise Manager 10g **Application Server Control Console**

To enable information collection by using Oracle Enterprise Manager 10g Application Server Control Console:

- 1. In the Oracle Internet Directory main window, select **LDAP Metrics**. This displays the LDAP Diagnostic Collection Configuration page.
- 2. Check Collect Metrics.
- 3. Select Interval.
- Enter the required password.
- Choose Apply.

**Note:** To enable critical events, use ldapmodify to set the attribute orclEventLevel to the appropriate value.

### Starting a New Directory Server Instance by Using Oracle Enterprise Manager 10g **Application Server Control Console**

To start a server:

In the Oracle Internet Directory main window, choose **Start New Instance**. The Start a New LDAP Server Instance Window displays the fields in Table 10–10.

Table 10–10 Fields in the Start a New LDAP Server Instance Window of the Application Server Control Console

| Column                          | Description                                                                                        |
|---------------------------------|----------------------------------------------------------------------------------------------------|
| Set Number                      | The configuration set number for the directory server instance                                     |
| Default Port                    | The default port number for the directory server instance                                          |
| Port Available                  | Indicator of whether the default port is available                                                 |
| Maximum Database<br>Connections | The number of database connections this directory instance can accommodate                         |
| Server Processes                | The number of server processes                                                                     |
| Port Number                     | The port number you assign to the directory server instance if the default port number is not used |

- 2. In the **Set Number** column, select the configuration set you want to use. If the default port is not available, then, in the **Port Number** column, specify a port number.
- Choose Start.

### Stopping a Directory Server Instance by Using Oracle Enterprise Manager 10*g* **Application Server Control Console**

To stop a directory server instance:

- In the Oracle Internet Directory main window, in the **LDAP Instances** section, select the directory server instance you want to stop.
- Choose **Stop**.

### Restarting a Directory Server Instance by Using Oracle Enterprise Manager 10g **Application Server Control Console**

To restart a directory server instance:

- 1. In the Oracle Internet Directory main window, in the **LDAP Instances** section, select the server you want to restart.
- 2. Choose **Restart**. The Restart an LDAP Server Instance window displays the fields listed in Table 10–11.

Table 10–11 Fields in the Restart an LDAP Server Instance Window of the Application Server Control Console

| Column                          | Description                                                                                        |
|---------------------------------|----------------------------------------------------------------------------------------------------|
| Set Number                      | The configuration set number for the directory server instance                                     |
| Default Port                    | The default port number for the directory server instance                                          |
| Port Available                  | Indicator of whether the default port is available                                                 |
| Maximum Database<br>Connections | The number of database connections this directory instance can accommodate                         |
| Server Processes                | The number of server processes                                                                     |
| Port Number                     | The port number you assign to the directory server instance if the default port number is not used |

- 3. Select a configuration. If the default port is not available, then, in the **Port Number** column, enter a port number.
- 4. Choose Start.

### Viewing Directory Server Activities by Using Oracle Enterprise Manager 10g **Application Server Control Console**

To view directory server activities information:

- 1. In the Directory Server main window, select the directory server instance whose information you want to view.
- **2.** Choose **View Load**. The LDAP Load window appears.
- 3. From the **Select Load Characteristics** list, select the information that you want to view about this instance. The options are:
  - **LDAP Repository Database Sessions**—Selecting this option displays two graphs—one for open database sessions, the other for active database sessions at the end of the specified time period of statistics collection.
  - **Response Time vs. LDAP Operations**—Selecting this option displays two graphs. The first shows the average LDAP operation response time over the course of the specified time period of statistics collection. The other shows the number of operations in progress at the end of that period
  - **Active LDAP Sessions vs. New LDAP Sessions**—Selecting this option displays two graphs. The first shows the number of active LDAP sessions—that is, those that remain open at the end of the specified time period of statistics collection. The second shows new LDAP sessions—that is, those that are opened over the course of the specified time period of statistics collection.
- When you have made your selection, choose **Go**.

### Viewing Directory Server Operations by Using Oracle Enterprise Manager 10g **Application Server Control Console**

You can view directory server operations over the course of the specified time period of statistics collection by using Application Server Control Console. To do this:

- In the Directory Server main window, select the directory server instance whose information you want to view.
- Choose **View Operations**. This displays charts for all of the LDAP operations. Click any chart to see a larger image of it.

| Monitoring | Oracle | Internet | Directory | Servers |
|------------|--------|----------|-----------|---------|
|------------|--------|----------|-----------|---------|

# **Backup and Restoration of a Directory**

This chapter tells how to backup and restore both small and large directories. It contains these topics:

- Backing Up and Restoring a Small Directory or Specific Naming Context
- Backing Up and Restoring a Large Directory

# Backing Up and Restoring a Small Directory or Specific Naming Context

To backup and restore a small directory or specific naming context in directory, do the following:

Backup the node by using the ldifwrite utility. Enter this command:

```
ldifwrite -connect_connect_string -b naming_context -f backup.ldif
```

**2.** Start the directory server on the new node by entering this command:

```
oidctl connect= connect_string server=oidldapd instance=1 \
       flags= '-p port_number' start
```

3. Load data into the new node by using the ldapaddmt utility. Enter this command:

```
bulkload.sh -connect connect_string -check -generate -load -restore \
            -append /complete_path/backup.ldif
```

# Backing Up and Restoring a Large Directory

For instructions on backing up and restoring a large directory, see Oracle Application Server Administrator's Guide.

| Backing | Up | and | Restoring | a | Large | Directory |
|---------|----|-----|-----------|---|-------|-----------|
|         |    |     |           |   |       |           |

# Part III

# **Directory Security**

### This part explains how to:

- Secure data within the directory
- Establish access controls for administering applications in enterprises and hosted environments
- Establish and manage policies governing passwords
- Manage password verifiers used to authenticate users to other Oracle components
- Store data for users, groups, and services in one repository, and delegate the administration of that data to various administrators

### It contains these chapters:

- Chapter 12, "Directory Security Concepts"
- Chapter 13, "Secure Sockets Layer (SSL) and the Directory"
- Chapter 14, "Directory Access Control"
- Chapter 15, "Password Policies in Oracle Internet Directory"
- Chapter 16, "Directory Storage of Password Verifiers"
- Chapter 17, "Delegation of Privileges for an Oracle Technology Deployment"

# **Directory Security Concepts**

Oracle Internet Directory is a key element of the Oracle Identity Management Infrastructure. This enables you to deploy multiple Oracle components to work against a shared instance of Oracle Internet Directory and associated infrastructure pieces. This sharing allows an enterprise to simplify security management across all applications.

In addition to the role it plays in the Oracle Identity Management infrastructure, Oracle Internet Directory provides many powerful features for protecting information.

This chapter gives a conceptual overview of Oracle Internet Directory security features. It contains these topics:

- Data Integrity and Oracle Internet Directory
- Data Privacy and Oracle Internet Directory
- **Authorization in Oracle Internet Directory**
- **Authentication in Oracle Internet Directory**
- Protection of User Passwords for Directory Authentication
- Password Policies in Oracle Internet Directory
- Authentication by Using Simple Authentication and Security Layer (SASL)

# Data Integrity and Oracle Internet Directory

Oracle Internet Directory ensures that data has not been modified, deleted, or replayed during transmission by using Secure Sockets Layer (SSL). SSL generates a cryptographically secure message digest—through cryptographic checksums using either the MD5 algorithm or the Secure Hash Algorithm (SHA)—and includes it with each packet sent across the network.

**See Also:** Chapter 13, "Secure Sockets Layer (SSL) and the Directory" for more information about SSL

# **Data Privacy and Oracle Internet Directory**

Oracle Internet Directory ensures that data is not disclosed during transmission by using public-key encryption available with SSL. In public-key encryption, the sender of a message encrypts the message with the public key of the recipient. Upon delivery, the recipient decrypts the message using the recipient's private key. Specifically, Oracle Internet Directory supports two levels of encryption available through SSL:

DES<sub>40</sub>

The DES40 algorithm, available internationally, is a variant of **DES** in which the secret key is preprocessed to provide 40 effective key bits. It is designed for use by customers outside the USA and Canada who want to use a DES-based encryption algorithm. This feature gives commercial customers a choice in the algorithm they use, regardless of their geographic location.

### RC4 40

Oracle has obtained license to export the RC4 data encryption algorithm with a 40-bit key size to virtually all destinations where other Oracle products are available. This makes it possible for international corporations to safeguard their entire operations with fast cryptography.

**See Also:** Chapter 13, "Secure Sockets Layer (SSL) and the Directory" for more information about SSL

# **Authorization in Oracle Internet Directory**

Authorization is the permission given to a user, program, or process to access an object or set of objects. When directory operations are attempted within a directory session, the directory server ensures that the user has the permissions to perform those operations. If the user does not have the permissions, then the directory server disallows the operation. The directory server protects directory data from unauthorized operations by directory users by using access control information.

Access control information is the directory metadata that captures the administrative policies relating to access control. This information is stored in Oracle Internet Directory as user-modifiable operational attributes, each of which is called an access control item (ACI).

Typically, a list of these ACI attribute values, called an access control list (ACL), is associated with directory objects. The attribute values on that list represent the permissions that various directory user entities (or subjects) have on a given object.

### An ACI consists of:

- The object to which you are granting access
- The entities or subjects to whom you are granting access
- The kind of access you are granting

Access control policies can be prescriptive, that is, their security directives can be set to apply downward to all entries at lower positions in the directory information tree (DIT). The point from which such an access control policy applies is called an access control policy point (ACP).

ACIs are represented and stored as text strings in the directory. These strings must conform to a well-defined format, called the ACI directive format. Each valid value of an ACI attribute represents a distinct access control policy.

The following features of directory access control can be used by applications running in a hosted environment.

- Prescriptive access control
  - Enables the service provider to specify access control lists (ACLs) for a collection of directory objects, instead of having to state the policies for each individual object. This feature simplifies the administration of access control, especially in large directories where many objects are governed by identical or similar policies.
- Hierarchical access control administration model

Enables the service provider to delegate directory administration to hosted companies. The realm could in turn delegate further if necessary.

Administrative override control for delegated domains

Enables the service provider to perform diagnosis and recovery from unintentional account lockout or accidental security exposure.

Dynamic evaluation of access control entities

Enables subtree administrators to identify both subjects and objects in terms of their namespace and their association with other objects in the directory. For example, the administrator of one realm can allow only a user's manager to update that user's salary attribute. The administrator of another realm can establish and enforce a different policy regarding salary attributes.

# **Authentication in Oracle Internet Directory**

Authentication is the process by which the directory server establishes the true identity of the user connecting to the directory. It occurs when an LDAP session is established by means of the ldapbind operation. Thus every session has an associated user identity.

To verify the identities of users, hosts, and clients, Oracle Internet Directory enables three general kinds of authentication, and these are described in these topics:

- **Direct Authentication**
- Indirect Authentication
- **External Authentication**

### Direct Authentication

This section describes the three kinds of direct authentication available within Oracle Internet Directory, and about how SASL-enabled clients authenticate to a directory server. The three kinds of direct authentication options are:

Anonymous authentication

When users authenticate anonymously, they simply leave the user name and password fields blank when they log in. Each anonymous user then exercises whatever privileges are specified for anonymous users.

Simple authentication

When using simple authentication, the client identifies itself to the server by means of a DN and a password that are not encrypted when sent over the network.

Authentication by using Simple Authentication and Security Layer (SASL)

This is a method for adding authentication support to connection-based protocols. To use SASL, a protocol includes a command for identifying and authenticating a user to a server and for optionally negotiating protection of subsequent protocol interactions. If the use of SASL is successfully negotiated, then a security layer is inserted between the protocol and the connection.

Oracle Internet Directory supports two authentication mechanisms with SASL:

Digest MD5—The required authentication mechanism within LDAP Version 3 (RFC 2829). It uses the MD5 hash function to convert a message of any length

to a 128 bit message digest that can be used as a verifier for client/server authentication.

- External authentication—Mechanism using SSL mutual authentication. In this case, the client, in lieu of a user name and password, authenticates to the server by means of a certificate, token, or some other device. Certificate authentication can take the following forms:
  - Exact match—the subject DN in the client certificate is compared with the user DN in the directory. If the two values match, a bind occurs.
  - Certificate hash—The client certificate is hashed and is then compared with the hashed value of the certificate stored in the directory. If the two values match and only one DN is associated with the pair, a bind occurs. If two or more DNs are associated, an error will be returned because certificate hash and user DN is an n-to-1 mapping and not a 1-to-n mapping. That is, you can have many certificates associated with one DN, but only one DN associated with a certificate.
  - Exact match/certificate hash—An exact-match search is performed first. If this search yields nothing, a certificate hash is performed.

To choose one of these methods, edit the DSA configuration parameter orclpkimatchingrule as prescribed in Table B-35.

### Notes:

- The introduction in 10g Release 2 (10.1.2) of a certificate hash value requires that user certificates be upgraded from earlier releases. To learn how to upgrade certificates, see "Certificate" Upgrade Tool (upgradecert.pl) Syntax" on page A-43.
- You can search for the binary attribute usercertificate. To learn how to conduct a search, see Appendix I, "Searching the Directory for User Certificates".

### See Also:

- Authentication by Using Simple Authentication and Security Layer (SASL) on page 12-7
- The Web site of the Internet Engineering Task Force (IETF) at http://www.ietf.org for the following RFCs: RFC 2829, which specifies SASL Digest-MD5 as the required authentication mechanism for LDAP Version 3 servers; RFC 2831, which describes the Digest-MD5 mechanism; RFC 2617, which describes the HTTP Digest authentication mechanism on which SASL Digest-MD5 is based

### **Indirect Authentication**

Indirect authentication occurs through any entity that has credentials in the directory—for example, an application such as the Oracle Internet Directory Self-Service Console, or a middle tier such as a firewall or a RADIUS server. The application or middle tier becomes a proxy user. A proxy user has the privilege to impersonate an end user, performing on that user's behalf those operations for which that user has privileges.

Figure 12-1 and the accompanying text explain how indirect authentication takes place.

Figure 12-1 Indirect Authentication

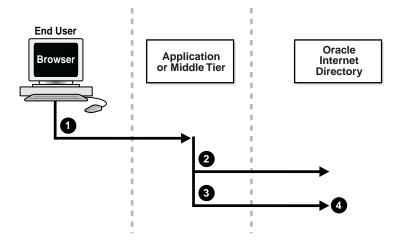

Indirect authentication takes place as follows:

- The end user sends to the application or middle tier a request containing a query to Oracle Internet Directory. The application or middle tier authenticates the end user.
- The application or middle tier binds to the directory.
- The application or middle tier performs a second bind, this time using the DN of the end user. It does not enter the end user's password.
- The directory server recognizes this second bind as an attempt by the application or middle tier to switch to the end user's identity. It trusts the authentication granted to the end user by the application or middle tier, but must verify that the application or middle tier has the right to be the proxy for this user. It checks to see whether the ACP governing the end user entry gives this application or middle tier the proxy right for this end user.
  - If the end user entry does give the application or middle tier the necessary proxy right, then the directory server changes the authorization identity to that of the end user. All subsequent operations occur as if that end user had connected directly to the server and had been directly authenticated.
  - If the end user entry does not give the application or middle tier the necessary proxy right, then the directory server returns an "Insufficient Access" error message.

**See Also:** Operations: What Access Are You Granting? on page 14-8

The directory server can, in the same session, authenticate and authorize other end users. It can also switch the session from the end user to the application or middle tier that opened the session.

To close the session, the application or middle tier sends an unbind request to the directory server.

For example, suppose you have:

- A middle tier that binds to the directory as cn=User1, which has proxy access on the entire directory
- An end user that can bind to the directory as cn=User2

When this end user sends to the application or middle tier a request containing a query to the directory, the application or middle tier authenticates the end user. The middle tier service then binds to the directory by using its own identity, cn=User1, then performs a second bind, this time by using only the DN of the end user, cn=User2. The Oracle directory server recognizes this second bind as an attempt by the proxy user to impersonate the end user. After the directory server verifies that cn=user1 has proxy access, it allows this second bind to succeed. It does not require any further validation of the end-user DN, such as a password. For the rest of the session, all LDAP operations are access-controlled as if cn=User2 were performing them.

If one user is being serviced by an application, and another user subsequently requests a service of that same application, then the application can establish a new connection and proceed as previously described without disrupting that prior session. If, however, no prior user is still being serviced, then the existing established connection can be re-used again and again without the need for a new connection.

### **External Authentication**

Perhaps your enterprise stores user security credentials in a repository other than Oracle Internet Directory—for example, a database or another LDAP directory. With Oracle Internet Directory external authentication and password modification plug-ins, you can use these credentials for user authentication to Oracle components. You do not need to store the credentials in Oracle Internet Directory and then worry about keeping them synchronized.

**See Also:** Chapter 32, "Setting Up the Customized External Authentication Plug-in"

# **Protection of User Passwords for Directory Authentication**

Oracle Internet Directory can protect a user's directory password by storing it in the userPassword attribute as a one-way hashed value. You select the hashing algorithm you want to use. Storing passwords as one-way hashed values—rather than as encrypted values—more fully secures them because a malicious user can neither read nor decrypt them.

**See Also:** Chapter 16, "Directory Storage of Password Verifiers"

# Password Policies in Oracle Internet Directory

A password policy is a set of rules governing how passwords are used. When a user attempts to bind to the directory, the directory server ensures that the password meets the various requirements set in the password policy.

When you establish a password policy, you set the following types of rules, to mention just a few:

- The maximum length of time a given password is valid
- The minimum number of characters a password must contain
- The number of numeric characters required in a password

**See Also:** Chapter 15, "Password Policies in Oracle Internet Directory" for a fuller description of the rules you set when establishing password policies

# Authentication by Using Simple Authentication and Security Layer (SASL)

The section "Direct Authentication" on page 12-3 introduced the use of SASL within an Oracle Internet Directory environment. This section describes more fully how SASL works. It contains these topics:

- How a SASL-Enabled Client Authenticates to a Directory Server by Using Digest-MD5
- How a SASL-Enabled Client Authenticates to a Directory Server by Using External Authentication

### How a SASL-Enabled Client Authenticates to a Directory Server by Using Digest-MD5

When a SASL-enabled client seeks Digest-MD5 authentication to a server, the authentication process is as follows:

- 1. The directory server sends to the LDAP client a digest-challenge that includes various Digest-MD5 authentication options that it supports and a special token.
- 2. The client selects an authentication option, then sends a digest-response to the server indicating the option it has selected. The response includes some secure tokens and a client credential in encrypted format. This allows it to authenticate itself to the server.
- 3. The directory server then decrypts and verifies the client credential from the response.

### How a SASL-Enabled Client Authenticates to a Directory Server by Using **External Authentication**

Oracle Internet Directory provides SASL-external authentication over an SSL connection in which both client and server authenticate themselves to each other by providing certificates. The DN is derived from the client certificate used in the SSL network negotiation.

When a client seeks authentication to a directory server by using an external authentication mechanism such as SSL, the authentication process is as follows:

- 1. The client sends an initial message with the authorization identity.
- 2. The directory server uses information external to SASL to determine whether the client can validly authenticate as the authorization identity. If the client can validly authenticate, then the directory server indicates successful completion of the authentication exchange. Otherwise, the directory server indicates failure.

The system providing the external information may be IPsec or SSL/TLS. The authorization identity is derived as follows:

- In case of exact match, the authorization identity is derived from the client authentication credentials in the system providing external authentication—for example, the client SSL certificate.
- In case of exact match, the authorization identity is derived from the client authentication credentials in the system providing external authentication—for example, the client SSL certificate

If the client sends an empty string as the authorization identity, then the authorization identity is derived from the client authentication credentials in the system providing external authentication—for example, the SSL certificate.

# Secure Sockets Layer (SSL) and the **Directory**

This chapter explains how to configure Secure Sockets Layer (SSL) for use with Oracle Internet Directory. If you use Secure Sockets Layer (SSL), you may also configure strong authentication, data integrity, and data privacy.

This chapter contains these topics:

- **Supported Cipher Suites**
- **SSL Client Scenarios**
- Limitations of the Use of SSL in10g Release 2 (10.1.2)
- Configuring and Testing Oracle Internet Directory With SSL
- Other Components and SSL

**See Also:** "Security" on page 2-14 for a conceptual overview of SSL in relation to Oracle Internet Directory

# **Supported Cipher Suites**

A cipher suite is a set of authentication, encryption, and data integrity algorithms used for exchanging messages between network nodes. During an SSL handshake, the two nodes negotiate to see which cipher suite they will use when transmitting messages back and forth.

Table 13-1 lists the SSL cipher suites supported by Oracle Internet Directory and their corresponding authentication, encryption, and data integrity mechanisms.

Table 13-1 SSL Cipher Suites Supported in Oracle Internet Directory

| Cipher Suite                      | Authentication | Encryption   | Data<br>Integrity |
|-----------------------------------|----------------|--------------|-------------------|
| SSL_RSA_WITH_3DES_EDE_CBC_SHA     | RSA            | DES40        | SHA               |
| SSL_RSA_WITH_RC4_128_SHA          | RSA            | RC4_40       | SHA               |
| SSL_RSA_WITH_RC4_128_MD5          | RSA            | None         | MD5               |
| SSL_RSA_WITH_DES_CBC_SHA          | RSA            | None         | SHA               |
| SSL_DH_anon_WITH_3DES_EDE_CBC_SHA | -              | 3DES_EDE_CBC | SHA               |
| SSL_DH_anon_WITH_RC4_128_MD5      | -              | RC4_40       | MD5               |
| SSL_DH_anon_WITH_DES_CBC_SHA      | -              | DES_CBC      | SHA               |
| SSL_RSA_EXPORT_WITH_RC4_40_MD5    | -              | RC4_40       | MD5               |

Table 13–1 (Cont.) SSL Cipher Suites Supported in Oracle Internet Directory

| Cipher Suite                          | Authentication | Encryption | Data<br>Integrity |
|---------------------------------------|----------------|------------|-------------------|
| SSL_RSA_EXPORT_WITH_DES40_CBC_SHA     | -              | DES40      | SHA               |
| SSL_DH_anon_EXPORT_WITH_RC4_40_MD5    | -              | RC4_40     | MD5               |
| SSL_DH_anon_EXPORT_WITH_DES40_CBC_SHA | -              | DES40      | SHA               |

### SSL Client Scenarios

Oracle Internet Directory clients can use SSL 2.0 or SSL 3.0. A client over SSL can connect to a server anonymously or by using either simple or strong authentication.

When both a client and server authenticate themselves to each other, SSL derives the identity information it requires from the X509v3 digital certificates.

# Limitations of the Use of SSL in10g Release 2 (10.1.2)

In Oracle Internet Directory 10g Release 2 (10.1.2), the Oracle directory replication server cannot communicate directly with an SSL-enabled LDAP server that supports two way (mutual) authentication. The replication server startup will fail and hang if the LDAP server is configured for SSL mutual authentication.

**See Also:** Chapter 5, "Oracle Directory Server Administration" for instructions on how to configure server instances

# Configuring and Testing Oracle Internet Directory With SSL

Use Oracle Wallet Manager to configure Oracle Internet Directory for SSL. To test the connection, use either the command line or Oracle Directory Manager.

**Note:** By default, the SSL port that is defined in configuration set 0 is set to authentication mode 1 (encryption only). Do not configure the SSL port of configset 0 with a authentication mode other than 1. Doing so will break Oracle Delegated Administration Services and other applications that expect to communicate with Oracle Internet Directory on the encrypted SSL port.

This section contains these topics:

- **Configuring SSL Parameters**
- Configure Oracle Internet Directory for SSL
- **Testing SSL Connections From the Command Line**
- **Testing SSL Connections With Oracle Directory Manager**

# Configuring SSL Parameters

During start-up of a directory server instance, the directory reads a set of configuration parameters, including the parameters for the SSL profile. If you are going to run the directory with SSL enabled, you need to examine—and possibly reconfigure—the SSL parameters in the **configuration set entry**.

To run a server instance in secure mode, set the SSL Enable parameter in the configuration settings to 1: the default secure port is 3031. To allow the same instance to run non-secure connections concurrently, set SSL Enable to 2: the default non-secure port is 3060.

You can create and modify multiple sets of configuration parameters with differing values, using a different configuration set entry for each instance of Oracle Internet Directory. This is a useful way to accommodate clients with different security needs.

Oracle Corporation recommends that you create separate configuration sets and modify their SSL values, rather than modify SSL values in the default configuration set. The default set may be required by Oracle Support Services in the diagnosis of certain technical issues.

This section contains these topics:

- Configuring SSL Parameters by Using Oracle Directory Manager
- Configuring SSL Parameters by Using Command-Line Tools

#### See Also:

- "Managing Server Configuration Set Entries" on page 5-1 for instructions on how to set these parameters
- "Configuration Set Entry Schema Elements" on page B-7 for a description of these parameters

### Configuring SSL Parameters by Using Oracle Directory Manager

You can examine and modify the values for the SSL configuration parameters in each configuration set entry that you have created and in each server instance that is currently running.

**Note:** You cannot directly change the parameters for an active instance. If you want to change the parameters for an active instance, change the parameters in a configuration set entry and save it. After it is saved, you can stop current instances and refer to the newly modified configuration set in the start server message.

Viewing and Modifying SSL Configuration Parameters To view and modify SSL configuration parameters:

- 1. In the navigator pane, expand Oracle Internet Directory Servers, then directory server instance, then Server Management.
- 2. Expand either **Directory Server** or **Replication Server**, as appropriate. The numbered configuration sets are listed beneath your selection.
- 3. Select the configuration set that you want to examine. The group of tab pages for that configuration set entry appear in the right pane.
- 4. Select the SSL Settings tab page, modify the fields and save the changes. These fields are described in Table C-41 on page C-28.

**See Also:** "Managing Server Configuration Set Entries by Using Oracle Directory Manager" on page 5-3 for information about changing parameters in a configuration set entry

### Configuring SSL Parameters by Using Command-Line Tools

For information about configuring SSL parameters from the command line, see:

- "Managing Server Configuration Set Entries by Using Command-Line Tools" on page 5-5
- "Entry and Attribute Management Command-Line Tools Syntax" on page A-16 for instructions on using the -p, -U, and -W flags to configure SSL

### Configure Oracle Internet Directory for SSL

Configure the server side LDAP server for SSL as follows:

1. Start the Oracle Wallet Manager

On Unix, set the DISPLAY environment variable and type:

On Windows, start the program by using either:

- Start, then Programs, then ORACLE\_HOME, then Network Administration, then Wallet Manager
- Start, then Programs, then ORACLE HOME, then Integrated Management Tools, then Wallet Manager
- 2. Select Wallet from the top menu bar and then New.

Choose and confirm the password.

3. A new empty wallet has been created.

Select **YES** to create a certificate request.

**4.** Enter the required information.

**See Also:** Oracle Advanced Security Administrator's Guide for information on using Oracle Wallet Manager.

5. Choose OK.

An Oracle Wallet Manager dialog box informs you that a certificate request was successfully created. You can either copy the certificate request text from the body of this dialog panel and paste it into an e-mail message to send to a certificate authority, or you can export the certificate request to a file.

**6.** Choose **Operations**, then **Export Certificate Request** from the menu bar.

The Export Certificate Request dialog box appears.

- 7. Enter a file name for the request, such as usercert.req.
- **8.** Save the wallet.

**Note:** When saving the wallet on Windows 2000, choose a directory path that does not contain spaces. Do not store the wallet in the default location, Documents and Settings\oracle\wallets.

**9.** Send the newly-created certificate request to your certificate authority.

#### See Also:

- Oracle Application Server Certificate Authority Administrator's Guide
- MetaLink Note: 178806.1: How to get SSL certificates from a Microsoft Certification Services CA, on Oracle MetaLink, http://metalink.oracle.com.

for information on certificates from a Microsoft Certification Services Certificate Authority.

- 10. You should receive a user certificate and, if needed, a trusted certificate from your certificate authority. If your CA is not in Oracle Wallet Manager's default list, you must import a trusted certificate from your CA before you can import the user certificate.
  - To import the trusted certificate, choose **Operations**, then **Import Trusted Certificate** from the menu bar. The **Import Trusted Certificate** dialog panel appears. Choose either to paste the certificate in base64 format or to select a file containing the trusted certificate. Your new CA will appear in the list of Trusted Certificates.
  - b. To import the user certificate, choose **Operations**, then **Import Trusted Certificate** from the menu bar. The **Import Certificate** dialog box appears. Choose either to paste the certificate in base64 format or to select a file containing the trusted certificate.
- 11. Select Wallet and save the wallet by selecting Wallet, then Save. Enable Auto Login by choosing Wallet from the menu bar, then choosing the check box next to the Auto Login menu item. A message at the bottom of the window displays Auto **Login Enabled**. A file called *cwallet.sso* is now present in your wallet directory.

Note: As of Oracle Internet Directory Release 9.0.2, only wallets in encrypted format, such as cwallet.sso, are supported. For that reason, you must use Oracle Wallet Manager to open the wallet and to enable Auto Login before you start an SSL instance.

**12.** Open the Oracle Directory Manager and choose to add a new **Configuration Set**. Do not modify the **Default Configuration Set**.

Select the SSL Setup tab and enter the location of the wallet. For UNIX, the URL format is:

file://path/directory\_of\_wallet

### For example:

file://etc/ORACLE/WALLET

### For Windows, the URL format is:

file:\device:\path\wallet\_directory

### For example:

file:d:\wallet

Choose the SSL authentication method and configure the SSL port. The authentication methods are:

| SSL Authentication<br>Method            | Authentication Behavior                                                                                                    |
|-----------------------------------------|----------------------------------------------------------------------------------------------------|
| No SSL Authentication                   | Neither the client nor the server authenticates itself to the other.<br>No certificates are sent or exchanged. Only SSL encryption and decryption is used. |
| SSL Server Authentication               | The directory server authenticates itself to the client. The directory server sends the client a certificate verifying that the server is authentic.       |
| SSL Client and Server<br>Authentication | The client and server authenticate themselves to each other and send certificates to each other.                                                           |

Choose the port for the SSL instance for the release.

**See Also:** "Process Control of Oracle Internet Directory Components" on page 4-8.

13. You now have three configuration sets: DefaultConfigset with a default SSL port and a default non-SSL port, default Configset1 and your newConfigset2 with a unique SSL port and unique non-SSL port.

On Windows systems, you must perform an extra configuration step. You must change the login account of the Oracle Directory Service from a local system account to the account of the user who owns the wallet. This user must be member of Administrator Group. Change the account as follows:

- On Windows, choose Start, then Settings, then Control Panel, then **Administrative Tools**, then **Services**.
- Click PROPERTIES/LOGON. b.
- Change from Local System Account to the account you logged in as when you created the Wallet. Stop and restart the service.
- **14.** Start the Oracle Internet Directory instances so that Oracle Delegated Administration Services and other applications requiring SSL in encrypted mode can operate normally.
  - Open a browser to the Oracle Enterprise Manager Web site and drill down into the Oracle Internet Directory processes. This page shows the running processes.
  - **b.** Click the Button **Start New Instance**. The new configuration set will be listed.
  - Select the **Set Number** to be started and click **Start**.
  - After the instance is started, click **OK** and the Oracle Internet Directory instances page will be displayed. The new instance will be shown in the list as started.

From this point on, the standard commands

```
opmnctl startall
opmnctl stopall
```

will automatically manage the Oracle Internet Directory instances.

**15.** You now have Oracle Internet Directory running and listening on four ports.

On a UNIX system, you can run the \$ORACLE\_HOME/ldap/bin/ldapcheck command to view the additional oidldapd dispatcher and server processes. The debugging logs for the SSL instance are oidldapd02.log and oidldapd02sXXXXX.log, respectively.

### Testing SSL Connections From the Command Line

You can use the ldapbind command to test SSL connections. On UNIX, the syntax is:

```
{\tt ldapbind -D \ cn=orcladmin -w \ welcome -U \ authentication\_mode -h \ host -p \ SSL\_port \ \setminus \ SSL\_port \ \setminus \ SSL\_port \ \cup \ SSL\_port \ \cup \ SSL\_port \ 
-W "file://DIRECTORY_CONTAINING_WALLET" -P wallet_password
```

### and on Windows, the syntax is:

```
ldapbind -D cn=orcladmin -w welcome -U authentication_mode -h host -p SSL_port \
-W "file:device:\DIRECTORY_CONTAINING_WALLET" -P wallet_password
```

### where *authentication\_mode* is one of:

| Number | Authentication                                           |
|--------|----------------------------------------------------------|
| 1      | No SSL authentication required.                          |
| 2      | One-way (server only) SSL authentication required.       |
| 3      | Two-way (client and server) SSL authentication required. |

**See Also:** "Idapbind Syntax" on page A-21.

### Testing SSL With Encryption Only

Use this method to test an SSL configuration with no SSL authentication required. The syntax is:

```
ldapbind -D cn=orcladmin -w password -U 1 -h host -p SSL_Port
```

### Testing SSL With Server Authentication

Use this method to test an SSL configuration with SSL server authentication configured. A client can request either server authentication or no authentication.

For an anonymous bind with server authentication, the syntax is:

```
ldapbind -U 2 -h host -p port -W "file:DIRECTORY_CONTAINING_WALLET" \
-P wallet_password
```

For a bind with user "cn=orcladmin" and server authentication, the syntax is:

```
ldapbind -D cn=orcladmin -w password -U 2 -h host -p port \
-W "file:DIRECTORY_CONTAINING_WALLET" -P wallet_password
```

### For a bind without SSL authentication, the syntax is:

```
ldapbind -D cn=orcladmin -w password -U 1 -h host -p SSL_Port
```

### Testing SSL With Client and Server Authentication

Use this method to test an SSL configuration with SSL client and server authentication configured.

As of Oracle Internet Directory 10g Release 2 (10.1.2), Oracle Internet Directory supports the Certificate Matching Rule. The DN and password passed on the

ldapbind command line are ignored. Only the DN from the certificate or the certificate hash is used for authorization.

**See Also:** "Direct Authentication" on page 12-3.

```
To bind with user "cn=orcladmin", the syntax is:
```

```
ldapbind -D cn=orcladmin -w password> -U 3 -p port \
-W "file:DIRECTORY_CONTAINING_WALLET" -P wallet_password
or
ldapbind -D cn=orcladmin -w password -U 2 -h host -p port \
-W "file:DIRECTORY_CONTAINING_WALLET" -P wallet_password
```

### To use the bind DN (Distinguished Name) from the client certificate, the syntax is:

```
ldapbind -U 3 -h host -p port -W "file:DIRECTORY_CONTAINING_WALLET" \
-P wallet_password
or
ldapbind -U 2 -h host -p port -W "file:DIRECTORY_CONTAINING_WALLET" \
-P wallet_password
```

# Testing SSL Connections With Oracle Directory Manager

To test the SSL connection with the Oracle Directory Manager, perform the following steps:

Start Oracle Directory Manager.

At the login screen, click the Network Icon and add the new SSL instance.

Choose the hostname and the port number of your configured SSL instance.

- 2. It should show AVAILABLE. Highlight it and click SELECT.
- 3. Click the SSL tab and fill in the wallet location of the user and password. For Windows, specify the SSL location as

```
file:device:\wallet_directory_path
```

### For UNIX, specify the SSL Location as

```
file://wallet_directory_path
```

For **SSL Password**, specify your wallet password.

For **SSL** Authentication Level, specify your configured authentication level.

- Click the **Credentials** tab. Make sure the SSL check box is checked. If you omit this step, Oracle Directory Manager might hang.
- 5. Specify values for **User** and **Password**.

# Other Components and SSL

At installation, Oracle Internet Directory starts up with configset0, which specifies dual mode. That is, some components can access Oracle Internet Directory using non-SSL connections, while others use SSL when connecting to the directory. By default, Oracle Application Server components are configured to run in this dual

mode environment when communicating with Oracle Internet Directory. If you wish, you can remove the non-SSL mode and change all middle-tier instances to use SSL. For more information, please refer to the section on changing Oracle Internet Directory from dual mode to SSL mode in Oracle Application Server Administrator's Guide.

Enterprise User Security or a customer application might need an SSL channel with a different configuration from configset0. For example, it might need SSL server authentication mode or SSL mutual authentication mode. In this case, you must configure an additional SSL mode port another configuration set so that an additional Oracle Internet Directory LDAP instance listens at that port.

**Note:** You should never modify the SSL mode of configset0. The modification might conflict with the default configuration of some Oracle Application Server components. You should use a different configuration set for a new SSL setup.

For more information about Enterprise User Security SSL configuration, please see the section on enterprise user security configuration in Oracle Database Enterprise User Administrator's Guide.

### **Examples:**

### 1. A configuration set for SSL server authentication mode:

```
cn=configset2, cn=osdldapd, cn=subconfigsubentry
cn=configset2
objectclass=top
objectclass=orclConfigSet
objectclass=orclLDAPSubConfig
orclsslauthentication=32
orclsslenable=2
orclsslwalleturl=file:/ade/qdinh_newld/oracle/work/ldap/lrgsrg
orclsslport=6060
orclnonsslport=8019
orclserverprocs=1
```

#### **2.** A configuration set for SSL mutual authentication mode:

```
cn=configset3, cn=osdldapd, cn=subconfigsubentry
cn=configset3
objectclass=top
objectclass=orclConfigSet
objectclass=orclLDAPSubConfig
orclsslauthentication=64
orclsslenable=2
orclsslwalleturl=file:/ade/qdinh_newld/oracle/work/ldap/lrgsrg
orclsslport=7001
orclnonsslport=8029
orclserverprocs=1
```

# **Directory Access Control**

This chapter provides an overview of access control policies and describes how to administer directory access control by using either Oracle Directory Manager or the command-line tool, ldapmodify.

**Note:** As of Oracle Internet Directory 10g Release 2 (10.1.2), the super user is subject to access control policies like any other user. The new ACL syntax changes for super user restriction cannot be administered through Oracle Directory Manager.

### This chapter contains these topics:

- Overview of Access Control Policy Administration
- **How ACL Evaluation Works**
- Managing Access Control by Using Oracle Directory Manager
- Managing Access Control by Using Command-Line Tools

#### See Also:

- "Security" on page 2-14 and Chapter 12, "Directory Security Concepts" for a conceptual explanation before you begin implementing and administering access control policies
- Appendix E, "The Access Control Directive Format" for information about the format or syntax of Access Control Items (ACIs)

# Overview of Access Control Policy Administration

You manage access control policies by configuring the values of the ACI attributes within appropriate entries. You can do this by using either Oracle Directory Manager or ldapmodify.

This section contains these topics:

- **Access Control Management Constructs**
- **Access Control Information Components**
- Access Level Requirements for LDAP Operations

### Access Control Management Constructs

This section discusses the structures used for access control in Oracle Internet Directory. These include:

- Access Control Policy Points (ACPs)
- The orclaci attribute for prescriptive access control
- The orclentryLevelACI attribute for entry-level access control
- **Privilege Groups**

### **Access Control Policy Points (ACPs)**

ACPs are entries in which the orclaci attribute has been given a value. The orclaci attribute value represents the access policies that are inherited by the subtree of entries starting with the ACP as the root of the subtree.

When a hierarchy of multiple ACPs exists in a directory subtree, a subordinate entry in that subtree inherits the access policies from all of the superior ACPs. The resulting policy is an aggregation of the policies within the ACP hierarchy above the entry.

For example, if an ACP is established in the HR department entry, and the Benefits, Payroll, and Insurance groups are entries within the HR department, then any entry within those groups inherits the access rights specified in the HR department entry.

When there are conflicting policies within a hierarchy of ACPs, the directory applies well-defined precedence rules in evaluating the aggregate policy.

**See Also:** "How ACL Evaluation Works" on page 14-10

### The orcIACI Attribute for Prescriptive Access Control

The orclaci attribute contains access control list (ACL) directives that are prescriptive—that is, these directives apply to all entries in the subtree below the ACP where this attribute is defined. Any entry in the directory can contain values for this attribute. Access to this attribute itself is controlled in the same way as access to any other attribute.

**Note:** It is possible to represent ACL directives specific to a single entry in the orclaci attribute. However, in such scenarios, for administrative convenience and performance advantages, Oracle Corporation recommends using orclEntryLevelACI—discussed in "The orclEntryLevelACI Attribute for Entry-Level Access Control". This is because the LDAP operational overhead increases with the number of directives represented through orclaci. You can reduce this overhead by moving entry specific directives from orclACI to orclEntryLevelACI.

### The orclEntryLevelACI Attribute for Entry-Level Access Control

When a policy pertains only to a specific entity—for example, a special user—you can maintain the ACL directives within the entry for that entity. You do this by using a user-modifiable operational attribute called orclentryLevelACI. This attribute contains ACL directives only for the entry with which it is associated.

Any directory entry can optionally carry a value for this attribute. This is because Oracle Internet Directory extends the abstract object class top to include orclEntryLevelACI as an optional attribute.

The orclentryLevelACI attribute is multi-valued and has a structure similar to that of orclACI.

See Also: "Object: To What Are You Granting Access?" on page 14-6 for the structure definition of the orclEntryLevelACI attribute

### **Security Groups**

Group entries in Oracle Internet Directory are associated with either the groupOfNames or the groupOfUniqueNames object class. Membership in the group is specified as a value of the member or uniqueMember attribute respectively.

To specify access rights for a group of people or entities, you identify them in security groups. There are two types of security groups: ACP groups and privilege groups.

ACP groups If an individual is a member of an ACP group, then the directory server simply grants to that individual the privileges associated with that ACP group.

Use ACP groups to resolve access at the level of an ACP. For example, suppose you want to give to several hundred users access to browse an entry. You could assign the browse privilege to each entry individually, but this could require considerable administrative overhead. Moreover, if you later decide to change that privilege, you would have to modify each entry individually. A more efficient solution is to assign the privilege collectively. To do this, you create a group entry, designate it as an ACP group, assign the desired privilege to that group, then assign users as members of that group. If you later change the access rights, you need to do it in one place, for the group, rather than for each individual user. Similarly, you can remove that privilege from multiple users by removing them from the group, rather than having to access multiple individual entries.

ACP groups are associated with the orclacpgroup object class.

Privilege Groups A privilege group is a higher-level access group. It is similar to an ACP group in that it lists users with similar rights. However, it also provides for additional checking beyond a single ACP, as follows: if an ACP denies access, an attribute in the user's entry tells the directory server whether the user being denied is in any privilege group. If so, then this user has additional rights at a higher administration level, and all higher administration levels in the DIT are checked. If the directory server finds a higher ACP that grants to the privilege group access to the requested object, then it overrides the denials by the subordinate ACP, and grants access to the user. If, however, the orclACI or orclEntryLevelACI attribute of a subordinate ACP contains the keyword DenyGroupOverride, the higher level ACP does not override the subordinate ACP. Use DenyGroupOverride to restrict super user access through privileged groups.

Normally, you would implement only ACP groups. The additional checking that privilege groups provide can degrade performance. Use privilege groups only when access control at higher levels needs the right to override standard controls at lower levels.

Use privilege groups to grant access to administrators who are not recognized by ACPs lower in the DIT. For example, suppose that the global administrator in a hosted environment must perform operations in a realm. Because the global administrator's identity is not recognized in the realm of the hosted company, the directory server, relying only on the ACPs in that realm, denies the necessary access. However, if the global administrator is a member of a privilege group, then the directory server looks higher in the DIT for an ACP that grants to this privilege group the access rights to

that subtree. If it finds such an ACP, then the directory server overrides the denials by ACPs in the hosted company's realm.

Add the DenyGroupOverride keyword to an ACI to deny access to members of privileged groups.

Privilege groups are associated with the orclPrivilegeGroup object class.

Users in Both Types of Groups If a user is a member of both an ACP group and a privilege group, then the directory server performs an evaluation for each type of group. It resolves access rights for the privilege group by looking to ACPs higher in the DIT.

Overview: Granting Access Rights to a Group To grant access rights to a group of users, you do the following:

- 1. Create a group entry in the usual way.
- 2. Associate the group entry with either the orclPrivilegeGroup object class or the orclacpgroup object class.
- **3.** Specify the access policies for that group.
- **4.** Assign members to the group.

How the Directory Server Computes Security Group Membership Entries can have either direct memberships in groups, or indirect memberships in other ACP or privilege groups by means of nested groups, thus forming a forest of privilege groups. Access policies specified at a given level are applicable to all the members directly or indirectly below that level.

Because Oracle Internet Directory evaluates for access control purposes only security groups, it does not allow setting access policies for other types of groups. When a user binds with a specific distinguished name (DN), Oracle Internet Directory computes the user's direct membership in security groups. Once it knows the first level groups for the given DN, Oracle Internet Directory computes nesting of all these first level groups into other security groups. This process continues until there are no more nested groups to be evaluated.

Each security group, nested or otherwise, must be associated with a security group object class—either orclACPgroup or orclPrivilegeGroup. Even if a group is a member of a security group, the directory server does not consider it for access control purposes unless it is associated with a security group object class. When it has determined the user's membership in security groups, the directory server uses that information for the lifetime of the session.

**Example: Computing Security Group Membership** For example, consider the sample group of entries in Table 14-1, each of which, with the exception of Group 4, is marked as a privilege group (objectclass:orclprivilegegroup). You can set access control policies that apply to the members of group1, group2, and group3.

Table 14–1 Sample Security Groups

| Group   | Entry                                                                                                    |
|---------|----------------------------------------------------------------------------------------------------|
| Group 1 | <pre>dn: cn=group1,c=us cn: group1 objectclass: top objectclass: groupofUniqueNames objectclass: orclPrivilegeGroup uniquemember: cn=mary smith,c=us uniquemember: cn=bill smith,c=us</pre>                                 |
| Group 2 | <pre>dn: cn=group2,c=us cn: group2 objectclass: top objectclass: groupofUniqueNames objectclass: orclPrivilegeGroup uniquemember: cn=mary jones,c=us uniquemember: cn=joe jones,c=us uniquemember: cn=bill jones,c=us</pre> |
| Group 3 | <pre>dn:cn=group3,c=us cn: group3 objectclass: top objectclass: groupofUniqueNames objectclass: orclPrivilegeGroup uniquemember: cn=group2,c=us uniquemember: cn=group1,c=us uniquemember: cn=group4,c=us</pre>             |
| Group 4 | <pre>dn: cn=group4,c=us cn: group4 objectclass: top objectclass: groupofUniqueNames uniquemember: cn=john doe,c=uk uniquemember: cn=jane doe,c=uk uniquemember: cn=anne smith,c=us</pre>                                    |

### Group 3 contains the following nested groups:

- cn=group2,c=us
- cn=group1,c=us
- cn=group4,c=us

Access control policies for Group 3 are applicable to members of Group 3, Group 1, and Group 2 because each of them is marked as a privilege group. These same access control policies are not applicable to the members of Group 4 because Group 4 is not marked as a privilege group.

For example, suppose that the user binds to Oracle Internet Directory as a member of Group 4 with the DN cn=john smith, c=uk. None of the access policies applicable to the members of Group 3 will apply to this user. This is because his only direct membership is to a non-privilege group. By contrast, if the user were to bind as cn=john smith, c=us—that is, as a member of Group 1 and Group 2—then his access rights will be governed by access policies set up for members of Group 1, Group 2, as well as Group 3 (in which Group 1 and Group 2 are nested). This is because all three groups are associated with the object class orclPrivilegeGroup.

**See Also:** Either "Modifying Entries by Using Oracle Directory Manager" on page 6-5 or "Example: Adding a User Entry by Using Oracle Directory Manager" on page 6-4 for instructions on how to modify a group entry to associate it with or disassociate it from either the orclPrivilegeGroup or the orclACPgroup object class

# Access Control Information Components

Access control information represents the permissions that various entities or subjects have to perform operations on a given object in the directory. Thus, an ACI consists of three components:

- The object to which you are granting access
- The entities or subjects to whom you are granting access
- The kind of access you are granting

## Object: To What Are You Granting Access?

The *object* part of the access control directive determines the entries and attributes to which the access control applies. It can be either an entry or an attribute.

Entry objects associated with an ACI are implicitly identified by the entry or the subtree where the ACI itself is defined. Any further qualification of objects at the level of attributes is specified explicitly in the ACL expressions.

In the orclaci attribute, the entry DN component of the object of the ACI is implicitly that of all entries within the subtree starting with the ACP as its topmost entry. For example, if dc=com is an ACP, then the directory area governed by its ACI

```
.*, dc=com.
```

However, since the directory area is implicit, the DN component is neither required nor syntactically allowed.

In the orclEntryLevelACI attribute, the entry DN component of the object of the ACL is implicitly that of the entry itself. For example, if dc=acme, dc=com has an entry level ACI associated with it, then the entry governed by its ACI is exactly: dc=acme, dc=com. Since it is implicit, the DN component is neither required nor syntactically allowed.

The object portion of the ACL allows entries to be optionally qualified by a filter matching some attribute(s) in the entry:

```
filter=(ldapFilter)
```

where *ldapFilter* is a string representation of an LDAP search filter. The special entry selector \* is used to specify all entries.

Attributes within an entry are included in a policy by including a comma-delimited list of attribute names in the object selector.

```
attr=(attribute_list)
```

Attributes within an entry are excluded from a policy by including a comma-delimited list of attribute names in the object selector.

```
attr!=(attribute_list)
```

The *object* part of an access control directive may also include special keywords. These are:

- DenyGroupOverride, which prevents access from being overridden by higher level ACPs
- AppendToAll, which causes the subject of an ACI to be added to all other ACIs in that ACP during evaluation.

**Note:** Access to the entry itself must be granted or denied by using the special object keyword ENTRY. Note that giving access to an attribute is not enough; access to the entry itself through the ENTRY keyword is necessary.

**See Also:** Appendix E, "The Access Control Directive Format" for information about the format or syntax of ACIs

## Subject: To Whom Are You Granting Access?

This section describes:

- The entity being granted access
- The bind mode—that is, the authentication mode used to verify the identity of that entity
- The added object constraint, which limits the kind of objects a user can add below the parent once access is granted.

Entity Access is granted to entities, not entries. The entity component identifies the entity or entities being granted access.

You can specify entities either directly or indirectly.

**Directly specifying an entity**—This method involves entering the actual value of the entity—for example group=managers. You can do this by using:

- The wildcard character (\*), which matches any entry
- The keyword SELF, which matches the entry protected by the access
- The keyword SuperUser, which matches the SuperUser DN specified in the directory.
- A regular expression, which matches an entry's distinguished name—for example, dn=regex
- The members of a privilege group object: group=dn

**Indirectly specifying an entity**—This is a dynamic way of specifying entities. It involves specifying a DN-valued attribute that is part of the entry to which you are granting access. There are three types of DN-valued attributes:

- dnattr—Use this attribute to contain the DN of the entity to which you are granting or denying access for this entry.
- groupattr—Use this attribute to contain the DNs of the administrative groups to which you are granting or denying access for this entry.
- guidattr—Use this attribute to contain the global user identifier (orclGUID) of the entry to which you want to grant or deny access for this entry.

For example, suppose you want to specify that Anne Smith's manager can modify the salary attribute in her entry. Instead of specifying the manager DN directly, you

specify the DN-valued attribute: dnattr=manager. Then, when John Doe seeks to modify Anne's salary attribute, the directory server:

- 1. Looks up the value for her manager attribute and finds it to be John Doe
- Verifies that the bind DN matches the manager attribute
- Assigns to John Doe the appropriate access

Bind Mode The bind mode specifies the methods of authentication and of encryption to be used by the subject.

There are four authentication modes:

- MD5Digest
- PKCS12
- **Proxy**
- Simple: Simple password-based authentication

There are three encryption options:

- **SASL**
- SSL No Authentication
- SSL One Way

Specifying the encryption mode is optional. If it is not specified, then no encryption is used—unless the selected authentication mode is PKCS12. Data transmitted by using PKCS12 is always encrypted.

There is a precedence rule among authentication choices, and it is as follows:

Anonymous < Proxy < Simple < MD5Digest < PKCS12

This rule means that:

- Proxy authentication blocks anonymous access
- Simple authentication blocks both Proxy and Anonymous access
- MD5Digest authentication blocks Simple, Proxy and Anonymous access
- PKCS12 authentication blocks MD5Digest, Simple, Proxy and Anonymous access

#### The bind mode syntax is:

```
BINDMODE = (LDAP_AUTHENTICATION_CHOICE + [ LDAP_ENCRYPTION_CHOICE ] )
LDAP_AUTHENTICATION_CHOICE = Proxy | Simple | MD5Digest | PKCS12
LDAP_ENCRYPTION_CHOICE = SSLNoAuth | SSLOneway | SASL
```

The LDAP\_ENCRYPTION\_CHOICE is an optional parameter. If you do not specify it, then the directory server assumes that no encryption is to be used.

**Added Object Constraint** When a parent entry has *add* access, it can add objects as entries lower in the hierarchy. The added object constraint can be used to limit that right by specifying an *ldapfilter*.

**See Also:** Appendix E, "The Access Control Directive Format" and Appendix D, "The LDAP Filter Definition"

Operations: What Access Are You Granting?

The kind of access granted can be one of the following:

- None
- Compare/nocompare
- Search/nosearch
- Read/noread
- Selfwrite/noselfwrite
- Write/nowrite
- Add/noadd
- Proxy/noproxy
- Browse/nobrowse
- Delete/nodelete

Note that each access level can be independently granted or denied. The noxxx means xxx permission is denied.

Note also that some access permissions are associated with entries and others with attributes.

Table 14–2 Types of Access

| Access Level | Description                                                                                                    | Type of Object              |  |  |
|--------------|----------------------------------------------------------------------------------------------------|-----------------------------|--|--|
| Compare      | Right to perform compare operation on the attribute value                                                                                                    | Attributes                  |  |  |
| Read         | Right to read attribute values. Even if read permission is available for an attribute, it cannot be returned unless there is browse permission on the entry itself.                                                                                                    | Attributes                  |  |  |
| Search       | Right to use an attribute in a search filter                                                                                                    | Attributes                  |  |  |
| Selfwrite    | Right to add yourself to, delete yourself from, or modify your own entry in a list of DNs group entry attribute. Use this to allow members to maintain themselves on lists. For example, the following command allows people within a group to add or remove only their own DN from the member attribute: |                             |  |  |
|              | access to attr=(member) by dnattr=(member) (selfwrite)                                                                                                    |                             |  |  |
|              | The dnattr selector indicates that the access applies to entities listed in the member attribute. The selfwrite access selector indicates that such members can add or delete only their own DN from the attribute.                                                                                       |                             |  |  |
| Write        | Right to modify/add/delete the attributes of an entry.                                                                                                    | Attributes                  |  |  |
| None         | No access rights. The effect of granting no access rights to a subject-object pair is to make the directory appear to the subject as though the object were not present in the directory.                                                                                                    | Both entries and attributes |  |  |
| Add          | Right to add entries under a target directory entry                                                                                                    | Entries                     |  |  |
| Proxy        | Allows the subject to impersonate another user                                                                                                    | Entries                     |  |  |
| Browse       | Permission to return the DNs in the search result. It is equivalent to the list permission in X.500. This permission is also required for a client to use an entry DN as the base DN in an Idapsearch operation.                                                                                          | Entries                     |  |  |
| Delete       | Right to delete the target entry                                                                                                    | Entries                     |  |  |

The entry level access directives are distinguished by the keyword ENTRY in the object component.

**Note:** The default access control policy grants the following to both entries and attributes: Everyone is given access to read, search, write, and compare all attributes in an entry, and selfwrite permissions are unspecified. If an entry is unspecified, access is determined at the next highest level in which access is specified.

## Access Level Requirements for LDAP Operations

Table 14-3 lists the various LDAP operations and the access required to perform each one.

Table 14–3 LDAP Operations and Access Needed to Perform Each One

| Operation        | Required Access                                                                                                    |  |  |  |  |
|------------------|----------------------------------------------------------------------------------------------------|--|--|--|--|
| Create an object | Add access to the parent entry                                                                                                    |  |  |  |  |
| Modify           | Write access to the attributes that are being modified                                                                                                    |  |  |  |  |
| ModifyDN         | Delete access to the current parent and Add access to the new parent                                                                                                    |  |  |  |  |
| ModifyDN (RDN)   | Write access to the naming attribute—that is, the RDN attribute                                                                                                    |  |  |  |  |
| Remove an object | Delete access to the object being removed                                                                                                    |  |  |  |  |
| Compare          | Compare access to the attribute and Browse access to the entry                                                                                                    |  |  |  |  |
| Search           | <ul> <li>Search access on the filter attributes and Browse access on the entry (if<br/>only the entry DN needs to be returned as a result)</li> </ul>                                                   |  |  |  |  |
|                  | <ul> <li>Search access on the filter attributes, Browse access on the entry, and<br/>Read permission on the attributes (for all attributes whose values need<br/>to be returned as a result)</li> </ul> |  |  |  |  |

# **How ACL Evaluation Works**

When a user tries to perform an operation on a given object, the directory server determines whether that user has the appropriate access to perform that operation on that object. If the object is an entry, it evaluates the access systematically for the entry and each of its attributes.

Evaluating access to an object—including an attribute of an entry—can involve examining all the ACI directives for that object. This is because of the hierarchical nature of ACPs and the inheritance of policies from superior ACPs to subordinate ACPs.

The directory server first examines the ACI directives in the entry-level ACI, orclEntryLevelACI. It proceeds to the nearest ACP, then considers each superior ACP in succession until the evaluation is complete.

During ACL evaluation, an attribute is said to be in one of the states described in Table 14-4:

Table 14–4 Attribute States During ACL Evaluation

| State                    | Description                                                                  |
|--------------------------|------------------------------------------------------------------------------|
| Resolved with permission | The required access for the attribute has been granted in the ACI.           |
| Resolved with denial     | The required access for the attribute has been explicitly denied in the ACI. |

Table 14–4 (Cont.) Attribute States During ACL Evaluation

| State      | Description                                                               |  |  |  |
|------------|---------------------------------------------------------------------------|--|--|--|
| Unresolved | No applicable ACI has yet been encountered for the attribute in question. |  |  |  |

In all operations except search, the evaluation stops if:

- Access to the entry itself is denied
- Any of the attributes reach the resolved with denial state

In this case the operation would fail and the directory server would return an error to the client.

In a search operation, the evaluation continues until all the attributes reach the resolved state. Attributes that are resolved with denial are not returned.

This section contains these topics:

- Precedence Rules Used in ACL Evaluation
- Use of More Than One ACI for the Same Object
- **Exclusionary Access to Directory Objects**
- **ACL Evaluation For Groups**

## **Precedence Rules Used in ACL Evaluation**

An LDAP operation requires the BindDN, or subject, of the LDAP session to have certain permissions to perform operations on the objects—including the entry itself and the individual attributes of the entry.

Typically, there could be a hierarchy of access control administration authorities, starting from the root of a naming context down to successive administrative points (or access control policy points). An ACP is any entry which has a defined value for the orclaci attribute. Additionally, the access information specific to a single entry can also be represented within the entry itself (orclEntryLevelACI).

ACL evaluation involves determining whether a subject has sufficient permissions to perform an LDAP operation. Typically an orclentryLevelACI or orclACI might not contain all the necessary information for ACL evaluation. Hence, all available ACL information is processed in a certain order until the evaluation is fully resolved.

That order of processing follows these rules:

- The entry level ACI is examined first. ACIs in the orclac1 are examined starting with the ACP closest to the target entry and then its superior ACP and so on.
- At any point, if all the necessary permissions have been determined, the evaluation stops; otherwise, the evaluation continues.
- Within a single ACI, if the entity associated with the session DN matches more than one item identified in the by clause, the effective access evaluates to:
  - The union of all the granted permissions in the matching by clause items ANDed with
  - The union of all the denied permissions in the matching by clause items

## Precedence at the Entry Level

ACIs at the entry level are evaluated in the following order:

1. With a filter. For example:

```
access to entry filter=(cn=p*)
by group1 (browse, add, delete)
```

**2.** Without a filter. For example:

```
access to entry
by group1 (browse, add, delete)
```

### Precedence at the Attribute Level

At the attribute level, specified ACIs have precedence over unspecified ACIs.

- 1. ACIs for specified attributes are evaluated in the following order:
  - **a.** Those with a filter. For example:

```
access to attr=(salary) filter=(salary > 10000)
by group1 (read)
```

**b.** Those without a filter. For example:

```
access to attr=(salary)
by group1 (search, read)
```

- **2.** ACIs for unspecified attributes are evaluated in the following order:
  - **a.** With a filter. For example:

```
access to attr=(*) filter (cn=p*)
by group1 (read, write)
```

**b.** Without a filter. For example:

```
access to attr=(*)
by group1 (read, write)
```

# Use of More Than One ACI for the Same Object

Oracle Internet Directory, enables you to define more than one ACI in the ACP of an object. It processes the ACIs associated with that object and stores them as a single ACI in its internal ACP cache. It then applies all the relevant policies in the multiple ACIs specified in the ACP.

The following example of an ACP illustrates how this works.

```
Access to entry by dn="cn=john" (browse, noadd, nodelete)
Access to entry by group="cn=admingroup" (browse,add,nodelete)
Access to entry by dn=".*,c=us" (browse,noadd,nodelete)
```

In this ACP, there are three ACIs for the object entry. When it loads this ACP, Oracle Internet Directory merges these three ACIs as one ACI in its internal ACP cache.

The ACI syntax is:

```
Access to OBJECT> by SUBJECT ACCESSLIST
OBJECT = [ entry | attr [EQ-OR-NEQ] ( * | ATTRLIST ) ]
[ filter = ( LDAFILTER ) ]
```

This syntax makes possible the following types of objects:

- **Entry**
- Entry + filter = ( *LDAPFILTER* )

- Attr = (ATTRLIST)
- Attr = (ATTRLIST) + filter = (LDAPFILTER)
- Attr != (ATTRLIST)
- Attr != (ATTRLIST) + filter = (LDAPFILTER)
- Attr = (\*)
- Attr = (\*) + filter = (LDAPFILTER)

You can define multiple ACIs for any of the above types of objects. During initial loading of the ACP, the directory server merges the ACIs based on which of these object types are defined. The matching criterion is the exact string comparison of the object strings in the ACIs.

If one ACI specifies ATTR=(ATTRLIST) and another ATTR!=(ATTRLIST), then ATTR= (\*) must not be specified as an ACI in the entry. Also, if an ACI specifies ATTR=(ATTRLIST), then, to specify the access rights to attributes not in ATTRLIST, ATTR=(\*) must be used and not ATTR!=(ATTRLIST). ATTR=(\*) implies all attributes other than those specified in ATTRLIST.

# **Exclusionary Access to Directory Objects**

If an ACI exists for a given object, you can specify access to all other objects except that one. You do this either by granting access to all the objects, or by denying access to the one object.

In the following example, access is granted to all attributes:

```
access to attr=(*)
by group2 (read)
```

In the following example, access is denied to the userpassword attribute:

```
access to attr!=(userpassword)
by group2 (read)
```

# ACL Evaluation For Groups

If an operation on an attribute or the entry itself is explicitly denied at an ACP low in the DIT, then, typically, the ACL evaluation for that object is considered "Resolved with Denial." However, if the user of the session (bindDN) is a member of a group object, then the evaluation continues as if it is still unresolved. If permissions are granted to the user of the session at an ACP higher in the tree through a group subject selector, then such grants have precedence over any denials lower in the DIT.

This scenario is the only case in which an ACL policy at a higher level ACP has precedence over an ACP policy lower in the DIT.

# Managing Access Control by Using Oracle Directory Manager

You can view and modify access control information within ACPs by using either Oracle Directory Manager or command-line tools. This section explains how to accomplish these tasks by using Oracle Directory Manager.

Note: Immediately after installing Oracle Internet Directory, be sure to reset the default security configuration as described in "Task 3: Reset the Default Security Configuration" on page 3-2

**Note:** As of Oracle Internet Directory 10g Release 2 (10.1.2), the super user is subject to access control policies like any other user. The new ACL syntax changes for super user restriction cannot be administered through Oracle Directory Manager.

### This section contains these topics:

- Configuring Oracle Directory Manager for Access Control Management
- Viewing an ACP by Using Oracle Directory Manager
- Adding an ACP by Using Oracle Directory Manager
- Adding an ACP by Using the ACP Creation Wizard of Oracle Directory Manager
- Modifying an ACP by Using Oracle Directory Manager
- Granting Entry-Level Access by Using Oracle Directory Manager
- Example: Managing ACPs by Using Oracle Directory Manager

**See Also:** Appendix A, "Syntax for LDIF and Command-Line Tools" for a description of command-line tools

## Configuring Oracle Directory Manager for Access Control Management

You can configure how Oracle Directory Manager displays ACPs, and how it performs searches for ACPs.

## Configuring the Display of ACPs in Oracle Directory Manager

Oracle Directory Manager enables you to determine whether the navigator pane displays all ACPs automatically or only as the result of a search. If you have a large number of ACPs, you may want to display them only as the result of a search.

To configure the display of ACPs:

- 1. In the navigator pane, expand Oracle Internet Directory Servers and select the server you want to configure.
- 2. On the toolbar, click **User Preferences**. The User Preferences dialog box appears.
- 3. Select the **Configure Access Control Policy Management** tab page.
- **4.** Select either:
  - Always display all ACPs
  - Only display ACPs based on search request
- 5. Choose OK.
- To effect your changes, restart Oracle Directory Manager.

## Configuring Searches for ACPs When Using Oracle Directory Manager

For ACP searches, Oracle Directory Manager enables you to specify:

- The root of the search
- The maximum number of entries retrieved
- The time limit of the search
- The search depth

To configure searches for ACP entries:

- In the navigator pane, expand Oracle Internet Directory Servers and select the directory server instance.
- On the toolbar, choose **User Preferences**. The User Preferences dialog box appears.
- 3. Select the Configure Entry Management tab.
- In the field labeled **Maximum number of one-level subtree entries**, enter the number of entries you want ACP searches to retrieve.
- 5. In the **Search Time Limit** field, enter the maximum number of seconds for the duration of the search.
- **6.** Choose **OK**. A notice window displays the message "You need to restart Oracle Directory Manager to view ACP Management Changes."
- 7. Choose **OK** for the Notice window.
- To view the latest access control management entries, disconnect and immediately reconnect Oracle Directory Manager.

# Viewing an ACP by Using Oracle Directory Manager

If you configured Oracle Directory Manager always to display ACPs, as described in "Configuring the Display of ACPs in Oracle Directory Manager" on page 14-14, then you can locate and view an ACP as follows:

- 1. In the navigator pane, expand Oracle Internet Directory Servers, then directory server instance, then Access Control Management. All of the defined ACPs appear in the navigator pane below the Access Control Management node.
- 2. In the navigator pane, under Access Control Management, select an ACP to display its information in the right pane. The fields in the Access Control Management pane are described in Table C-3 on page C-3.

If you configured Oracle Directory Manager to display ACPs only as the result of a search, as described in "Configuring the Display of ACPs in Oracle Directory Manager" on page 14-14, then you can locate and view an ACP as follows:

- n the navigator pane, expand Oracle Internet Directory Servers, then directory server instance, then select Entry Management.
- 2. Perform a search for the entry designated as an ACP. The search result appears in the **Distinguished Name** box in the lower half of the right pane.
- 3. In the **Distinguished Name** box, double-click the entry. The corresponding Entry dialog box appears.
- To view subtree access controls for this ACP, select the **Subtree Access** tab. To view entry level access controls for this ACP, select the **Local Access** tab.

# Adding an ACP by Using Oracle Directory Manager

ACPs are entries that contain prescriptive, that is, inheritable, access control information. This information affects the entry itself and all entries below it. You will most likely create ACPs to broadcast large-scale access control throughout a subtree.

Adding an ACP by using Oracle Directory Manager involves three tasks:

- Task 1: Specify the Entry That Will Be the ACP
- Task 2: Configure Structural Access Items—that is, ACIs that pertain to entries

Task 3: Configure Content Access Items—that is, ACIs that pertain to attributes

## Task 1: Specify the Entry That Will Be the ACP

- 1. If you configured Oracle Directory Manager always to display ACPs, as described in "Configuring the Display of ACPs in Oracle Directory Manager" on page 14-14, then begin as follows:
  - a. In the navigator pane, expand Oracle Internet Directory Servers, then directory server instance.
  - b. Select Access Control Management, and go to step 2.

If you configured Oracle Directory Manager to display ACPs only as the result of a search, as described in "Configuring the Display of ACPs in Oracle Directory Manager" on page 14-14, then begin as follows:

- a. In the navigator pane, expand Oracle Internet Directory Servers, then directory server instance, then Access Control Management.
- Select a node where you want the ACP to reside. If there are no ACPs yet configured, then you may select ACPs under "DSE Root".
- On the toolbar, choose **Create**. A New Access Control Point dialog box appears.
- **3.** In the **Path to Entry** field, enter the distinguished name (DN) of the entry that will be the ACP. You can alternatively find the DN by choosing **Browse** to the right of the **Path to Entry** field.

## Task 2: Configure Structural Access Items

- 1. To define structural access items, that is, ACIs that pertain to entries, just below the Structural Access Items window, choose Create. The Structural Access Item dialog box appears. It has four tabs: Entry Filter, Added Object Filter, By Whom, and Access Rights.
- 2. In an ACP, the access rights defined apply to the entry and all its subentries unless other filters restrict access further.

If you want all entries below the ACP to be governed by the ACP, then you do not need to enter anything on the Entry Filter tab page; simply proceed to the next step. Otherwise, perform this step.

If appropriate, use the **Entry Filters** tab page to identify the entries to which you are specifying access.

You might restrict access to an entry based on one or more of that entry's attributes. For example, you might choose to restrict access to all entries in which the title is manager and in which the organization unit is Americas.

To identify an entry to which you are specifying access:

- **a.** From the menu at the left end of the search criteria bar, select an attribute type.
- **b.** From the menu in the middle of the bar, select one of the filter options. These options are described in Table C-39 on page C-26.
- In the text box at the right end of the search criteria bar, type the value for the attribute you selected.
- 3. Select the **Added Object Filter** tab page.

You can specify ACIs to restrict the kind of entries a user can add. For example, you can specify an ACI in the DSE root entry that allows users to add only entries with objectclass=country. The directory server then verifies that any new entry complies with the constraints in this filter.

To restrict the kind of entries a user can add:

- From the menu at the left end of the search criteria bar, select an attribute type.
- From the menu in the middle of the bar, select one of the filter options. These options are described in Table C-39 on page C-26.
- **c.** In the text box at the right of the search criteria bar, type the value for the attribute you selected.
- Select the **By Whom** tab page.
  - a. From the Authentication Choice list, select the type of authentication to be used by the subject (that is, the entity that seeks access). The options are described in Table C-4 on page C-3.
    - If you do not choose an authentication method, then any kind of authentication is accepted. The authentication method specified on one node should match the one specified on the node it is communicating with.
    - From the **Encryption Choice** list, select the type of encryption to be used. The options are described in Table C-5 on page C-4.
  - Specify the entity or entities to whom you are granting access. The options are described in Table C-6 on page C-4.
- Select the **Access Rights** tab page.

Specify the kinds of rights to be granted:

- **Browse**—Allows the subject to see the entry
- **Add**—Allows the subject to add other entries below this entry
- **Delete**—Allows the subject to delete the entry
- **Proxy**—Allows the subject to impersonate another user
- Click OK.

#### Task 3: Configure Content Access Items

- To define content access items, that is, ACIs that pertain to attributes, just below the **Content Access Items** window, choose **Create**. The Content Access Item dialog box appears. Each tab page contains items you can modify.
- 2. If you want all entries below the ACP to be governed by the ACP, then you do not need to enter anything on **Entry Filter** tab page; simply proceed to Step 3. Otherwise, perform this step.

In an ACP, the access rights apply to the entry and all its subentries unless other filters restrict access further. If appropriate, use the Entry Filters tab page to identify the entries to which you are specifying access.

You might restrict access to an entry based on one or more of that entry's attributes. For example, you might choose to restrict access to all entries in which the title is manager and in which the organization unit is Americas.

To identify an entry to which you are specifying access:

- From the menu at the left end of the search criteria bar, select an attribute type.
- From the menu in the middle of the bar, select one of the filter options. These are described in Table C-39 on page C-26.

- c. In the text box at the right end of the search criteria bar, type the value for the attribute you selected.
- 3. Select the **By Whom** tab page.
  - a. From the Authentication Choice list, select the type of authentication to be used by the subject (that is, the entity that seeks access). The options are described in Table C-4 on page C-3.
    - If you do not choose an authentication method, then any kind of authentication is accepted. The authentication method specified on one node should match the one specified on the node it is communicating with.
    - From the **Encryption Choice** list, select the type of encryption to be used. The options are described in Table C-5 on page C-4.
  - **b.** Specify the entity or entities to whom you are granting access. The options are described in Table C-6 on page C-4.
- **4.** Select the **Attribute** tab page.
  - a. From the right menu, select the attribute to which you want to grant or deny access.
  - b. From the left menu, select the matching operation to be performed against the attribute. Choices are EQ (Equal (=)) and NEQ (Not Equal (!=)).
    - For example, if you select EQ and cn, then the access rights you grant apply to the cn attribute. If you select NEQ and cn, then the access rights you grant do not apply to the cn attribute.
- 5. Select the **Access Rights** tab page and specify the privileges. These are described in Table C-7 on page C-4.
- 6. Click **OK** to close this dialog box and return to the main Oracle Directory Manager dialog box.

# Adding an ACP by Using the ACP Creation Wizard of Oracle Directory Manager

The ACP Creation Wizard guides you through the tasks involved in adding an ACP. These tasks are:

- Task 1: Specify the Entry That Will Be the ACP
- Task 2: Configure Structural Access Items by Using the ACP Creation Wizard
- Task 3: Configure Content Access Items by Using the ACP Creation Wizard

## Task 1: Specify the Entry That Will Be the ACP

- 1. If you configured Oracle Directory Manager always to display ACPs, as described in "Configuring the Display of ACPs in Oracle Directory Manager" on page 14-14, then begin as follows:
  - a. In the navigator pane, expand Oracle Internet Directory Servers and directory server instance.
  - b. In the navigator pane, select Access Control Management, and go to step 2.

If you configured Oracle Directory Manager to display ACPs only as the result of a search, as described in "Configuring the Display of ACPs in Oracle Directory Manager" on page 14-14, then begin as follows:

a. In the navigator pane, expand Oracle Internet Directory Servers, then directory server instance, then Access Control Management.

- b. In the navigator pane, select a node where you want the ACP to reside. If there are no ACPs yet configured, you may select ACPs under "DSE Root".
- On the toolbar, click **Create**. A New Access Control Point dialog box appears.
- In the **Path to Entry** field, enter the distinguished name (DN) of the entry that will be the ACP. You can alternatively find the DN by looking in the navigator pane under Entry Management or by clicking Browse.

In an ACP, the access rights apply either to the entry and all its subentries or to a specific entry only. The next sections tell you how to configure an ACP for either option.

## Task 2: Configure Structural Access Items by Using the ACP Creation Wizard

- To define structural access items, that is, ACIs that pertain to entries, just below the Structural Access Items window, click Create via Wizard. The first Structural Access Item dialog box appears.
- If you specify prescriptive structural access items, then all entries below the ACP are governed by that ACP. If you want prescriptive structural access items, then you do not need to enter anything on this first Structural Access Item dialog box.
  - Alternatively, if you want to grant access to a specific entry, then, in this first Structural Access Item dialog box, do the following:
  - From the menu at the left of the search criteria bar, select an attribute type.
  - From the menu in the middle of the bar, select one of the filter options. These are described in Table C-39 on page C-26.
  - In the text box at the right end of the search criteria bar, type the value for the attribute you selected.
  - Click Next. A second Structural Access Item dialog box prompts you to specify any ACIs to restrict the kind of entries a user can add.
- You can specify ACIs to restrict the kind of entries a user can add. For example, you can specify an ACI in the DSE root entry that allows users to add only entries with objectclass=country. The directory server then verifies that any new entry complies with the constraints in this filter.

To restrict the kind of entries a user can add:

- From the menu at the left end of the search criteria bar, select an attribute type.
- From the menu in the middle of the bar, select one of the filter options. These are described in Table C-39 on page C-26.
- In the text box at the right end of the search criteria bar, type the value for the attribute you selected.
- Choose **Next**. The wizard prompts you to choose the authentication and encryption methods, and the subject to whom you are granting access.
- Specifying the authentication method is optional. If you do not set an authentication method, then any kind of authentication is accepted. The authentication method specified on one node must match the bind mode specified on the node it is communicating with.
  - To specify the type of authentication: From the **Authentication Choice** list, select the type of authentication to be used by the subject (that is, the entity that seeks access). The options are described in Table C-4 on page C-3.

- **b.** To specify the type of encryption: From the **Encryption Choice** list, choose an encryption method. The options are described in Table C-5 on page C-4.
- **c.** Specify the entity or entities to whom you are granting access. Options are described in Table C-6 on page C-4.
- d. Click Next. A Structural Access Item dialog box prompts you for access rights information.
- Specify the kinds of rights that are granted:
  - **Browse**: Allows the subject to see the entry
  - **Add**: Allows the subject to add other entries below this entry
  - **Delete**: Allows the subject to delete the entry
  - **Proxy**: Allows impersonating an entity without providing its password
- Click Finish.

### Task 3: Configure Content Access Items by Using the ACP Creation Wizard

- To define content access items, that is, ACIs that pertain to attributes, just below the Content Access Items window, click Create via Wizard. The first Content Access Item dialog box appears.
- If you specify prescriptive content access items, then all entries below the ACP are governed by that ACP. If you want prescriptive content access items, then you do not need to enter anything on this first Content Access Item dialog box.

Alternatively, to identify an attribute to which you are specifying access:

- From the menu at the left end of the search criteria bar, select an attribute type.
- From the menu in the middle of the bar, select one of the filter options. These are described in Table C-27 on page C-17.
- In the text box at the right end of the search criteria bar, type the value for the attribute you selected.
- Click Next. A second Content Access Item dialog box prompts you to specify to whom you are granting access.
- Choose Next. The wizard prompts you to choose the authentication and encryption methods, and the subject to whom you are granting access.
- Specifying the authentication method is optional. If you do not set an authentication method, then any kind of authentication is accepted. The authentication method specified on one node must match the bind mode specified on the node it is communicating with.
  - To specify the type of authentication, from the **Authentication Choice** list, select the type of authentication to be used by the subject (that is, the entity that seeks access). The options are described in Table C-4 on page C-3.
  - To specify the type of encryption, from the **Encryption Choice** list, choose an encryption method. The options are described in Table C-5 on page C-4.
  - Specify the entity or entities to whom you are granting access. Options are described in Table C-6 on page C-4.
  - Click **Next**. A Content Access Item dialog box prompts you to select an attribute and the matching operation to be performed against it.
- To select an attribute and the matching operation to be performed against it:

- a. In the Attribute field of the Content Access Item dialog box, from the right list, select the attribute to which you want to grant or deny access.
- **b.** From the left list, select the matching operation to be performed against the attribute. Choices are EQ (Equal (=)) and NEQ (Not Equal (!=)).
- c. Click Next. A Content Access Item dialog box prompts you to specify access rights.
- 5. Specify the kinds of rights to be granted. These are described in Table C-7 on page C-4.
- 6. Click **Finish**.

# Modifying an ACP by Using Oracle Directory Manager

Modifying ACPs by using Oracle Directory Manager involves three tasks:

- Task 1: Specify the Entry That You Want to Modify.
- Task 2: Modify Structural Access Items—that is, ACIs that pertain to *entries*.
- Task 3: Modify Content Access Items—that is, ACIs that pertain to attributes.

## Task 1: Specify the Entry That You Want to Modify

If you configured Oracle Directory Manager always to display ACPs, as described in "Configuring the Display of ACPs in Oracle Directory Manager" on page 14-14, then begin as follows:

- 1. In the navigator pane, expand **Oracle Internet Directory Servers**, then *directory* server instance, then Access Control Management.
- 2. Select Access Control Management. All of the defined Access Control Policy Points (ACPs) appear in a list below Access Control Management in the navigator pane. They also appear in the right pane.
- 3. In the navigator pane, under Access Control Management, select the ACP you want to modify. The information for that ACP is displayed in the right pane. Alternatively, you can double-click an ACP in the right pane to display the data in a separate dialog box.

If you configured Oracle Directory Manager to display ACPs only as the result of a search, as described in "Configuring the Display of ACPs in Oracle Directory Manager" on page 14-14, then begin as follows:

- 1. In the navigator pane, expand Oracle Internet Directory Servers, then directory server instance, then Access Control Management.
- 2. Select the ACP you want to modify. The information for that ACP is displayed in the right pane.

### Task 2: Modify Structural Access Items

You can add new structural access items, or modify existing ones.

See Also: "Task 2: Configure Structural Access Items" on page 14-16 for instructions about adding structural access items

To modify structural access items:

- 1. In the **Structural Access Items** window, select the item you want to modify, and, just below the Structural Access Items window, click Edit. The Structural Access Item dialog box appears.
- 2. Use the Entry Filters tab page to narrow the set of entries to which you are granting access. If you want all entries below the ACP to be governed by the ACP, proceed to the next step.

You might choose an entry based on one or more attributes. For example, you might choose to search for all those whose title is secretary, or for all those whose title is manager and whose organization unit is Americas.

In the **Criteria** window of the **Entry Filters** tab page, use the search criteria bar to select an attribute, enter a value for that attribute, and specify a filter for matching the specified attribute with the value you entered. To do this:

- From the menu at the left end of the search criteria bar, select an attribute.
- **b.** From the menu in the middle of the bar, select one of the filter options. These are described in Table C-27 on page C-17.
- **c.** In the text box at the right end of the search criteria bar, type the value for the attribute you selected.
- 3. Use the **Added Object Filter** tab page to specify ACIs restricting the kind of entries a user can add. For example, you can specify an ACI in the DSE root entry that allows users to add only entries with objectclass=country. The directory server then verifies that any new entry complies with the constraints in this filter.

To restrict the kind of entries a user can add:

- **a.** From the menu at the left end of the search criteria bar, select an attribute type.
- **b.** From the menu in the middle of the bar, select one of the filter options. These are described in Table C-39 on page C-26.
- c. In the text box at the right end of the search criteria bar, type the value for the attribute you selected.
- 4. Use the **By Whom** tab page to specify the authentication and encryption methods, and the subject of the ACI (that is, the entity that seeks access).

Specifying the authentication method is optional. If you do not set an authentication method, then any kind of authentication is accepted. The authentication method specified on one node must match the bind mode specified on the node it is communicating with.

- To specify the type of authentication: From the Authentication Choice list, select the type of authentication to be used by the subject (that is, the entity that seeks access). The options are described in Table C-4 on page C-3.
- **b.** To specify the type of encryption: From the **Encryption Choice** list, choose an encryption method. The options are described in Table C-5 on page C-4.
- **c.** Specify the entity or entities to whom you are granting access. The options are described in Table C-6 on page C-4.
- 5. Select the Access Rights tab page.
  - **a.** Determine what kinds of rights are granted:
  - **Browse**: Allows the subject to see the entry
  - **Add**: Allows the subject to add other entries below this entry
  - **Delete**: Allows the subject to delete the entry

**Proxy**: Allows impersonating an entity without providing its password If an entry is unspecified, then access is determined at the next highest level in which access is specified.

#### Click OK.

### Task 3: Modify Content Access Items

You can add new content access items, or modify existing ones.

See Also: "Task 3: Configure Content Access Items" on page 14-17 for instructions about adding new content access items

To modify content access items:

- In the **Content Access Items** box, select the content access item you want to modify, then, just below the **Content Access Items** box, click **Edit**. The Content Access Items dialog box appears. Each tab page contains items you can modify.
- If you want all entries below the ACP to be governed by the ACP, then you do not need to enter anything on **Entry Filter** tab page; simply proceed to the next step.

In an ACP, the access rights defined apply to the entry and all its subentries unless other filters restrict access further. If appropriate, use the **Entry Filters** tab page to identify the entries to which you are specifying access.

You might restrict access to an entry based on one or more of that entry's attributes. For example, you might choose to restrict access to all entries in which the title is manager and in which the organization unit is Americas.

To identify an entry to which you are specifying access:

- From the menu at the left end of the search criteria bar, select an attribute type.
- From the menu in the middle of the bar, select one of the filter options. These are described in Table C-39 on page C-26.
- In the text box at the right end of the search criteria bar, type the value for the attribute you selected.
- Use the **By Whom** tab page to specify the authentication and encryption methods, and the subject of the ACI (that is, the entity that seeks access).
  - Specifying the authentication method is optional. If you do not set an authentication method, then any kind of authentication is accepted. The authentication method specified on one node must match the bind mode specified on the node it is communicating with.
  - To specify the type of authentication, from the **Authentication Choice** list, select the type of authentication to be used by the subject (that is, the entity that seeks access). The options are described in Table C-4 on page C-3.
  - To specify the type of encryption, from the **Encryption Choice** list, choose an encryption method. The options are described in Table C-5 on page C-4.
  - Specify the entity or entities to whom you are granting access. The options are described in Table C-6 on page C-4.
- Select the **Attribute** tab page.
  - From the right menu, select the attribute to which you want to grant or deny access.

- **b.** From the left menu, select the matching operation to be performed against the attribute. Choices are EQ (Equal (=)) and NEQ (Not Equal (!=)).
  - For example, if you select EQ and cn, then the access rights you grant apply to the cn attribute. If you select NEQ and cn, then the access rights you grant do not apply to the cn attribute.
- 5. Select the **Access Rights** tab page and specify the privileges. These are described in Table C-7 on page C-4.
- Click **OK**.

# Granting Entry-Level Access by Using Oracle Directory Manager

To grant entry-level access by using Oracle Directory Manager:

- 1. In the navigator pane, expand **Oracle Internet Directory Servers**, then *directory* server instance, then Entry Management.
- 2. In the navigator pane, select the entry to display its properties in the right pane
- 3. Select the Local Access tab page, then create and edit local ACIs in the Structural Access Item and Content Access Item boxes as described in "Modifying an ACP by Using Oracle Directory Manager" on page 14-21.
- **4.** Once you have made the changes, click **Apply**.

**Note:** You must click **Apply** to send the information you just entered to the directory server. Otherwise, the information is simply held in the Oracle Directory Manager cache.

# Example: Managing ACPs by Using Oracle Directory Manager

This example illustrates how to use Oracle Directory Manager to create a new ACP that has ACIs within it. Suppose you are an administrator in a large company, and you want to limit access to user passwords, so that everyone can compare a password, but only the owner of each password, that is, the user, can read the password or modify it.

In this example, we create a new ACP and populate it with four ACIs that set the following permissions:

- Limited access to a userpassword attribute by everyone
- Open access to the same userpassword attribute by the user himself
- Open access to all attributes except userpassword to everyone
- Open access to all attributes to everyone

#### Create a New ACP

- In the navigator pane, expand Oracle Internet Directory Servers, then directory server instance.
- Select **Access Control Management**. A list of ACPs appears in the right pane.
- 3. At the bottom of the right pane, click Create. A New Access Control Point dialog box appears.
- **4.** In the **Path to Entry** field, enter the DN where you want the ACP. The ACIs within the ACP will apply to all entries below and including that DN.

**Configure Structural Access Items** To set the access rights for an entry:

Just below the Structural Access Items box, click Create. A Structural Access Items dialog box appears. It contains these tabs: Entry Filter, Added Object Filter, By Whom, and Access Rights.

Because you want the ACIs to apply to all entries under the ACP, do not use the **Entry Filter** tab page.

2. Select the **Added Object Filter** tab page.

You can specify ACIs to restrict the kind of entries a user can add. For example, you can specify an ACI in the DSE root entry that allows users to add only entries with objectclass=country. The directory server then verifies that any new entry complies with the constraints in this filter.

To restrict the kind of entries a user can add:

- **a.** From the menu at the left end of the search criteria bar, select the objectclass attribute type.
- **b.** From the menu in the middle of the bar, select **Exact Match**.
- **c.** In the text box at the right of the search criteria bar, enter country.

The **Added Object Filter** tab page should now look like Figure 14–1.

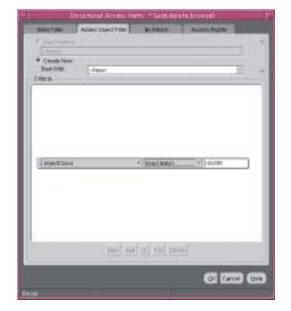

Figure 14–1 Structural Access Item: Added Object Filter Tab Page

- Select the **By Whom** tab page.
  - From the **Authentication Choice** list, select **MD5Digest**.
  - **b.** From the **Encryption Choice** list, choose **SASL**.
  - To create access rights for everyone, select **Everyone**. The **By Whom** tab page should look like Figure 14–2.

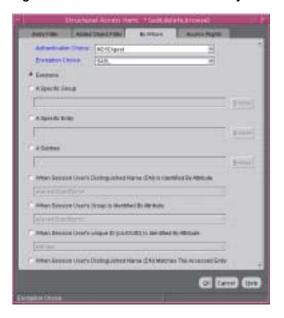

Figure 14–2 Structural Access Item: By Whom Tab Page

- Select the Access Rights tab page. By default, all rights—browse, add, and delete—are granted. Proxy is unspecified.
  - a. Change the access rights so that everyone can browse all entries, but cannot add or delete them. The Access Rights tab page should look like Figure 14–3.

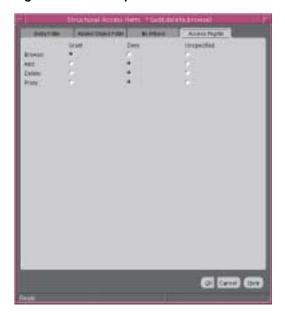

Figure 14–3 Example: Structural Access Item: Access Rights Tab Page

#### b. Click OK.

Configure Content Access Items The four ACIs in this example use the same structural access item information. They differ only in the content access they allow. The rest of this section describes how to create the content access for the ACIs.

To define the content access items:

- 1. Below the **Content Access Items** box, click **Create**. The Content Access Items dialog box appears.
  - Because you want this ACI to apply to all entries under the ACP, do not use the Entry Filter tab page.
- Select the **By Whom** tab page.
  - a. From the Authentication Choice list, select MD5Digest.
  - **b.** From the **Encryption Choice** list, choose **SASL**.
  - c. To create access rights for everyone, select Everyone. The By Whom tab page should look like Figure 14–4.

Figure 14-4 Content Access Item: By Whom Tab Page

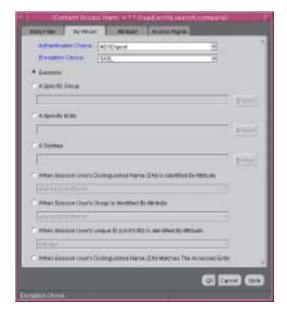

- Select the **Attribute** tab page. This page has two fields. The first has two choices: **EQ** (equals) and **NEQ** (not equals). The second sets the attribute.
  - Select EQ and select userPassword. The Attribute tab page should look like **Figure 14–5.**

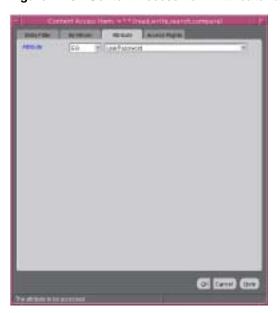

Figure 14–5 Content Access Item: Attribute Tab Page

4. Select the Access Rights tab page. By default, all permissions are granted. Change the permissions so that read, search, write, and compare are denied. The Access **Rights** tab page should look like Figure 14–6.

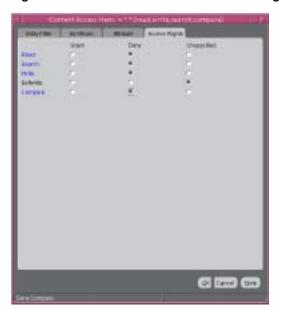

Figure 14–6 Content Access Item: Access Rights Tab Page

#### 5. Click OK.

You have completed one ACI.

Create Another ACI Create another ACI that allows a user to read, write, search, and compare his own password.

Under the **Content Access Items** box, click **Create**. The Content Access Items dialog box appears.

- 2. Select the **By Whom** tab page.
  - a. From the Authentication Choice list, select MD5Digest.
  - **b.** From the **Encryption Choice** list, choose **SASL**.
  - To create access rights for everyone, select **When Session User's** Distinguished Name (DN) Matches the Accessed Entry. The By Whom tab page should look like Figure 14–7.

Figure 14-7 Content Access Item: By Whom Tab Page

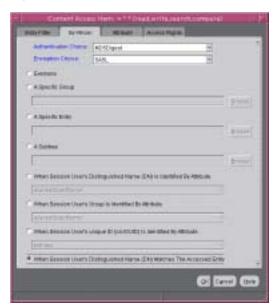

- Select the **Attribute** tab page. This tab page has two lists. The first has two choices: EQ (equals) and NEQ (not equals). The second sets the attribute.
  - Select EQ and userPassword. The Attribute tab page should look like **Figure 14–8.**

Of Carrel Strice

Figure 14–8 Content Access Item: Attribute Tab Page

## **4.** Select the **Access Rights** tab page.

Grant access to read, search, write, and compare. Leave selfwrite unspecified. The Access Rights tab page should look like Figure 14–9.

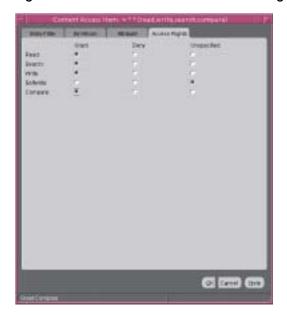

Figure 14–9 Content Access Item: Access Rights Tab Page

### 5. Click OK.

You have now created two ACIs. One denies Everyone read, search, write, and compare access to the userPassword attribute. The second allows the owner of the password to read, search, write, and compare that attribute.

### Create a Third ACI

The next ACI grants access to Everyone to read, search, and compare all attributes except userPassword. It denies write access.

- Under the Content Access Items box, click Create to display the Content Access Items dialog box.
- Select the **By Whom** tab page.
  - From the **Authentication Choice** list, select **MD5Digest**.
  - From the **Encryption Choice** list, choose **SASL**.
  - To create access rights for everyone, select **Everyone**. The **By Whom** tab page should look like Figure 14-10.

Figure 14-10 Content Access Item: By Whom Tab Page

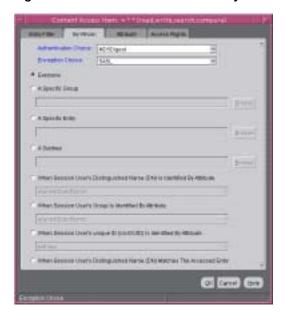

Select the **Attribute** tab page.

Select NEQ and userPassword.

This combination means that any attribute that is not equal to userpassword is the object of the permissions in this ACI. The Attribute tab page should look like Figure 14–11.

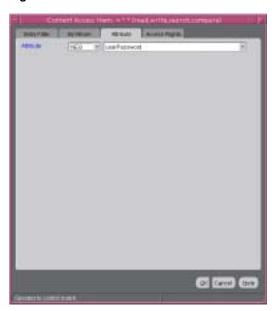

Figure 14–11 Content Access Item: Attribute Tab Page

**4.** Select the **Access Rights** tab page.

Grant access to read, search, and compare. Deny write access. Leave selfwrite unspecified. The Access Rights tab page should look like Figure 14–12.

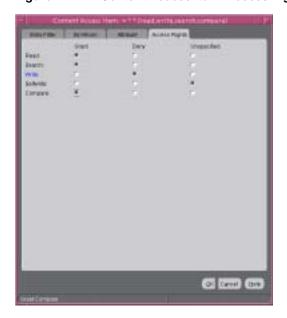

Figure 14–12 Content Access Item: Access Rights Tab Page

**5.** Click **OK** to apply these permissions and close the dialog box.

## Create a Fourth ACI

The next ACI grants access to Self to read, browse, and write all attributes except userpassword. Including this ACI avoids any ambiguity about whether Self has the same access permissions as Everyone to attributes other than userPassword.

- Under the Content Access Items box, click Create to display the Content Access Items dialog box.
- Select the **By Whom** tab page.
  - a. From the Authentication Choice list, select MD5Digest.
  - From the **Encryption Choice** list, choose **SASL**.
  - To create access rights for everyone, select When Session User's Distinguished Name (DN) Matches the Accessed Entry. The By Whom tab page should look like Figure 14–13.

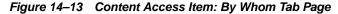

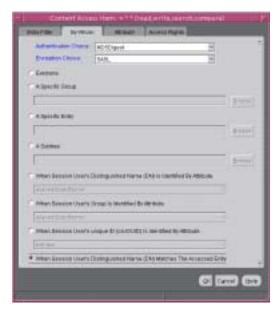

Select the **Attribute** tab page.

From the lists, select NEQ and userPassword. This combination means that any attribute that is not equal to userPassword is the object of the permissions in this ACI. The **Attribute** tab page should look like Figure 14–14.

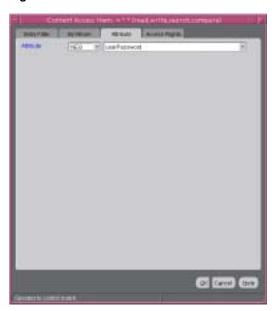

Figure 14-14 Content Access Item: Attribute Tab Page

4. Select the **Access Rights** tab page.

Grant access to read, search, and write. Leave selfwrite unspecified. The Access Rights tab page should look like Figure 14–15

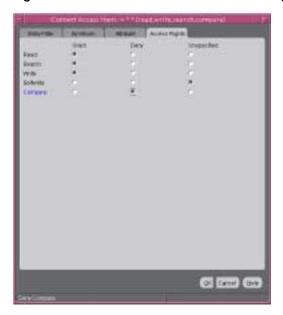

Figure 14-15 Content Access Item: Access Rights Tab Page

Click **OK** to apply these permissions and close the dialog box.

# Managing Access Control by Using Command-Line Tools

As described in "Overview of Access Control Policy Administration" on page 14-1, directory access control policy information is represented as user-modifiable operational attributes. You can manage it by using command-line tools, including ldapmodify and ldapmodifymt, to set and alter the values of these attributes.

To directly edit the ACI, you should understand the format and semantics of the directory representation of the ACI as described in Appendix E, "The Access Control Directive Format".

This section contains these topics:

- Example: Restricting the Kind of Entry a User Can Add
- Example: Setting Up an Inheritable ACP by Using Idapmodify
- Example: Setting Up Entry-Level ACIs by Using Idapmodify
- **Example: Using Wild Cards**
- Example: Selecting Entries by DN
- **Example: Using Attribute and Subject Selectors**
- **Example: Granting Read-Only Access**
- **Example: Granting Selfwrite Access to Group Entries**
- Example: Defining a Completely Autonomous Policy to Inhibit Overriding **Policies**

#### See Also:

- "LDAP Data Interchange Format (LDIF) Syntax" on page A-1 for information about how to format input by using LDIF, the required input format for line mode commands
- "Idapmodify Syntax" on page A-26 for information about how to run ldapmodify
- Appendix E, "The Access Control Directive Format" for information about the format or syntax of ACI

# Example: Restricting the Kind of Entry a User Can Add

You can specify ACIs to restrict the kind of entries a user can add. For example, you can specify an ACI in the DSE root entry that allows users to add only entries with objectclass=country. To do this, you use the added\_object\_constraint filter. The directory server then verifies that any new entry complies with the constraints in this filter.

The following example specifies that:

- The subject cn=admin, c=us can browse, add, and delete under organization entries.
- The subject cn=admin, c=us can add organizationalUnit objects under organization entries
- All others can browse under organization entries

```
access to entry filter=(objectclass=organization)
by group="cn=admin,c=us"
          constraintonaddedobject=(objectclass=organisationalunit)
          (browse, add, delete)
by * (browse)
```

# Example: Setting Up an Inheritable ACP by Using Idapmodify

This example sets up subtree access permissions in an orclaci at the root DSE by using an LDIF file named my\_ldif\_file. Because this example refers to the orclaci attribute, this access directive governs all the entries in the DIT.

```
ldapmodify -v -h $1 -D "cn=Directory Manager, o=IMC, c=US" -w "controller" \
           -f my_ldif_file
```

#### The LDIF file, my\_ldif\_file, contains the following:

```
changetype: modify
replace: orclaci
orclaci: access to entry
by dn="cn=directory manager, o=IMC, c=us" (browse, add, delete)
by * (browse, noadd, nodelete)
orclaci: access to attr=(*)
by dn="cn=directory manager, o=IMC, c=us" (search, read, write, compare)
by self (search, read, write, compare)
by * (search, read, nowrite, nocompare)
```

# Example: Setting Up Entry-Level ACIs by Using Idapmodify

This example sets up entry-level access permissions in the orclentryLevelACI attribute by using an LDIF file named my\_ldif\_file. Because this example refers to the orclentrylevelACI attribute, this access directive governs only the entry in which it resides.

```
ldapmodify -v -h myhost -D "cn=Directory Manager, o=IMC, c=US" -w "controller" \
           -f my_ldif_file
```

## The LDIF file, my\_ldif\_file, contains the following:

```
dn:
changetype: modify
replace: orclentrylevelaci
orclentrylevelaci: access to entry
by dn="cn=directory manager, o=IMC, c=us" (browse, add, delete)
bv * (browse, noadd, nodelete)
orclentrylevelaci: access to attr=(*)
by dn="cn=directory manager, o=IMC, c=us" (search, read, write, compare)
by * (search, read, nowrite, nocompare)
```

**Note:** In this example, no DN value is specified. This means that this ACI pertains to the root DSE and its attributes only.

# **Example: Using Wild Cards**

This example shows the use of wild cards (\*) in the object and subject specifiers. For all entries within the acme.com domain, it grants to everyone browse permission on all entries, as well as read and search permissions on all attributes.

In the ACP at dc=com, the orclaci attribute is specified as follows:

```
access to entry by * (browse)
access to attr=(*) by * (search, read)
```

Note that, in order to enable reading the attributes, you must grant permission to browse the entries.

# Example: Selecting Entries by DN

This example shows the use of a regular expression to select the entries by DN in two access directives. It grants to everyone read-only access to the address book attributes under dc=acme, dc=com access.

The orclaci attribute of dc=acme, dc=com is specified as follows:

```
access to entry by * (browse)
access to attr=(cn, telephone, email) by * (search, read)
The orclaci attribute of dc=us, dc=acme, dc=com is specified as follows:
access to entry by * (browse)
access to attr=(*) by dn=".*,dc=us,dc=acme,dc=com" (search, read)
```

# Example: Using Attribute and Subject Selectors

This example shows the use of an attribute selector to grant access to a specific attribute, and various subject selectors. The example applies to entries in the dc=us, dc=acme, dc=com subtree. The policy enforced by this ACI can be described as follows:

- For all entries within the subtree, the administrator has add, delete, and browse permissions. Others within the dc=us subtree can browse, but those outside it have no access to the subtree.
- The salary attribute can be modified by your manager and viewed by yourself. No one else has access to the salary attribute.
- The userPassword attribute can be viewed and modified by yourself and the administrator. Others can only compare this attribute.
- The homePhone attribute can be read and written by yourself and viewed by anyone else.
- For all other attributes, only the administrator can modify values. Everyone else can compare, search, read, but cannot update attribute values.

The orclaci attribute of dc=us, dc=acme, dc=com is specified as follows:

```
access to entry
by dn="cn=admin, dc=us,dc=acme,dc=com" (browse, add, delete)
by dn=".*, dc=us,dc=acme,dc=com" (browse)
by * (none)
access to attr=(salary)
by dnattr=(manager) (read, write)
by self (read)
by * (none)
access to attr=(userPassword)
by self (search, read, write)
by dn="cn=admin, dc=us,dc=acme,dc=com" (search, read, write)
by * (compare)
access to attr=(homePhone)
by self (search, read, write)
by * (read)
```

```
access to attr != (salary, userPassword, homePhone)
by dn="cn=admin, dc=us,dc=acme,dc=com" (compare, search, read, write)
by * (compare, search, read)
```

# **Example: Granting Read-Only Access**

This example gives to everyone read-only access to address book attributes under dc=acme, dc=com. It also extends to everyone read access to all attributes within the dc=us, dc=acme, dc=com subtree only.

The orclaci attribute of dc=acme, dc=com is specified as follows:

```
access to entry by * (browse)
access to attr=(cn, telephone, email) by * (search, read)
```

The orclaci attribute of dc=us, dc=acme, dc=com is specified as follows:

```
access to entry by * (browse)
access to attr=(*) by dn=".*,dc=us,dc=acme,dc=com" (search, read)
```

# **Example: Granting Selfwrite Access to Group Entries**

This example enables people within the US domain to add or remove only their own name (DN) to or from the member attribute of a particular group entry—for example, a mailing list.

The orclEntryLevelACI attribute of the group entry is specified as follows:

```
access to attr=(member)
by dn=".*, dc=us,dc=acme,dc=com" (selfwrite)
```

# Example: Defining a Completely Autonomous Policy to Inhibit Overriding Policies

This example denies group override. It uses the following DNs:

| Naming context to be restricted from Group overriding policies           | c=us                                               |
|--------------------------------------------------------------------------|----------------------------------------------------|
| User container                                                           | cn=users,c=us                                      |
| Sensitive data                                                           | cn=appdata                                         |
| User admin group for this naming context                                 | <pre>cn= user admin group, cn=users,c=us</pre>     |
| Security admin group or this naming context                              | <pre>cn= security admin group, cn=users,c=us</pre> |
| Global password admin group for all naming contexts that reset passwords | cn=password admin group                            |

The policy requirements for c=us are as follows:

- Users can browse and read their information.
- The user security admin can modify the information under c=us except for passwords and ACPs.
- The security admin group can modify policies under c=us.
- The global password admin and the user can reset a password.
- All other users have no permissions.

## This policy cannot be overridden.

## Required ACP:

```
Access to entry DenyGroupOverride
by dn=".*,c=us" (browse,noadd,nodelete)
by group="cn=User admin group,cn=users,c=us" (browse,add,delete)
Access to attr=(orclaci) DenyGroupOverride
by group="cn=security admin group,cn=users,c=us" (search,read,write,compare)
by * (none)
Access to attr=(userpassword) DenyGroupOverride
by self (search, read, write, compare)
by group="cn=password admin group" (search, read, write, compare)
by * (none)
Access to attr=(*) DenyGroupOverride
by self (search,read,nowrite,compare)
by group="cn= User admin group,cn=users,c=us" (search,read,write,compare)
by * (none)
```

|              | _      |           |         |            |       |       |
|--------------|--------|-----------|---------|------------|-------|-------|
| Managing     | Arrace | Control h | ı Heina | Command-   | lin⊳  | Tools |
| ivialiagilig | ACCCSS | COILLIOLD | USITIO  | Communaria | LIIIC | 10013 |

# **Password Policies in Oracle Internet Directory**

Password policies are sets of rules that govern how passwords are used. This chapter contains these topics:

- About Password Policies
- **Managing Password Policies**
- **Password Policy Error Messages**

#### **About Password Policies**

This section contains these topics:

- What a Password Policy Is
- **Default Password Policy**
- **Directory Server Verification of Password Policy Information**
- Overview: Establishing a Password Policy for an Identity Management Realm

## What a Password Policy Is

Password polices are sets of rules that govern how passwords are used. They can specify, for example:

- The maximum length of time a given password is valid
- The minimum number of characters a password must contain
- The number of numeric characters required in a password
- That users change their passwords periodically
- That users cannot reuse previously used passwords
- That users are locked out after a certain number of login attempts

## **Default Password Policy**

The default password policy for Oracle Internet Directory enforces:

- Password expiration in 60 days
- Account lockout after 10 login failures. Except for the super user account, all accounts remain locked for a duration of 24 hours unless the passwords are reset

by the directory administrator. A user account stays locked even after the lockout duration has passed unless the user binds with the correct password

If a super user account becomes locked, it stays locked until it is unlocked by using the OID Database Password utility. This utility prompts you for the ODS user password. After you enter the ODS password, it unlocks the account.

**See Also:** "Unlocking a Super User Account" on page A-98.

A minimum password length of five characters with at least one numeric character

Beginning in Oracle Internet Directory, Release 9.0.4, the password policy entry in the Root Oracle Context applies to the super user, but only the password policy governing account lockout is enforced on that account.

During Oracle Internet Directory installation, the Oracle Universal Installer creates for each identity management realm a password policy entry. This entry contains all password policy information applicable to all users in that realm.

The installer places this entry as shown in Figure 15–1—namely, immediately below the common entry, which resides under the products entry, which, in turn, resides under the Oracle Context specific to the identity management realm.

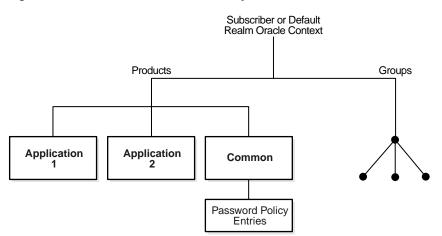

Figure 15-1 Location of Password Policy Entries

The Oracle Internet Directory password policy is applicable to simple binds (based on the userpassword attribute), compare operations on the userpassword attribute, and SASL binds. It does not apply to SSL and proxy binds.

To enforce this password policy, set to the appropriate value the orclcommonusersearchbase attribute in the common entry of the realm-specific Oracle Context. Otherwise, no password policy modification can take effect.

## **Directory Server Verification of Password Policy Information**

To ensure that the user password meets the requirements of a given policy, the directory server verifies:

That the password policy is enabled. It does this by checking the value of the attribute orclpwdpolicyenable in the password policy entry. A value of 1 indicates that the password policy is enabled. A value of 0 indicates that it is disabled.

- Correctness of password policy syntax information, which includes, for example, the correct number of alphabetic and numeric characters, or the correct password length. The directory server checks the syntax during ldapadd and ldapmodify operations.
- Password policy state information, which, for example, includes:
  - The timestamp of the user password creation or modification
  - The timestamp of consecutive failed login attempts by the user
  - The time at which the user account was locked
  - Indicator that the password has been reset and must be changed by the user on first authentication
  - A history of user's previously used passwords
  - Time stamps of grace logins

The directory server checks the state information during ldapbind and ldapcompare operations, but does so only if the orclpwdpolicyenable attribute is set to 1.

To enable password value syntax checking, set the attributes orclpwdpolicyenable and pwdchecksyntax in the password policy entry to

#### Overview: Establishing a Password Policy for an Identity Management Realm

In general, establishing a password policy requires doing the following:

- 1. Creating a password policy entry, associating it with the pwdpolicy object class, and populating the corresponding attributes.
- 2. Setting values for the pwdPolicy object class that contains password policy information for the entire directory. Do this during installation when the entry of this object class is created.
- 3. Verifying that the orclpwdpolicyenable attribute in the password policy entry is set to 1.

See Also: "Password Policy Schema Elements" on page B-18 for a list and descriptions of the attributes of the pwdPolicy object class, and those of the top object class that pertain to password policies

# Managing Password Policies

This section contains these topics:

- Managing Password Policies by Using Oracle Directory Manager
- Managing Password Policies by Using Command-Line Tools
- Managing Password Policies by Using the Self-Service Console

Table 15–1 lists the administrative tasks related to password policies and the tools you use to perform each one, and points you to the corresponding information.

Table 15-1 Tasks and Tools for Managing Password Polices

| Task                                                         | Tools                                                           | Instructions                                                                                                    |
|--------------------------------------------------------------|-----------------------------------------------------------------|----------------------------------------------------------------------------------------------------|
| Enabling and disabling accounts                              | Oracle Internet Directory Self-Service<br>Console<br>Idapmodify | "Enabling and Disabling Accounts<br>by Using the Oracle Internet<br>Directory Self-Service Console" on<br>page 15-7      |
|                                                              |                                                                 | "Example: Enabling and Disabling<br>Accounts by Using Command-Line<br>Tools" on page 15-6                                |
| Forcing a password change                                    | ldapmodify                                                      | "Example: Forcing a Password<br>Change by Using Command-Line<br>Tools" on page 15-7                                      |
| Modifying password policies for an identity management realm | Oracle Directory Manager                                        | "Modifying Password Policies of an<br>Identity Management Realm by<br>Using Oracle Directory Manager" on<br>page 15-5    |
|                                                              | ldapmodify                                                      | "Example: Modifying Password<br>Policies of an Identity Management<br>Realm by Using Command-Line<br>Tools" on page 15-6 |
| Setting password policies                                    | ldapmodify                                                      | "Example: Setting Password Policies<br>by Using Command-Line Tools" on<br>page 15-6                                      |
| Unlocking accounts                                           | Oracle Internet Directory Self-Service<br>Console<br>Idapmodify | "Unlocking Accounts by Using the<br>Oracle Internet Directory Self-Service<br>Console" on page 15-7                      |
|                                                              |                                                                 | "Example: Unlocking Accounts by<br>Using Command-Line Tools" on<br>page 15-7                                             |
| Viewing password policies for an identity management realm   | Oracle Directory Manager                                        | "Viewing Password Policies of an<br>Identity Management Realm by<br>Using Oracle Directory Manager" on<br>page 15-5      |
|                                                              |                                                                 | "Example: Viewing Password<br>Policies of an Identity Management<br>Realm by Using Command-Line<br>Tools" on page 15-6   |

# Managing Password Policies by Using Oracle Directory Manager

When you create the base entry for an identity management realm—whether during an Oracle Internet Directory installation or later—you also create a password policy entry for that realm. Later, you can use Oracle Directory Manager to view, refresh, and modify those policies.

This section contains these topics:

- Viewing Password Policies of an Identity Management Realm by Using Oracle **Directory Manager**
- Modifying Password Policies of an Identity Management Realm by Using Oracle **Directory Manager**

#### Viewing Password Policies of an Identity Management Realm by Using Oracle **Directory Manager**

To view the password policies for a particular identity management realm, in the navigator pane, expand Oracle Internet Directory Servers, then directory server instance, then Password Policy Management. The navigator pane displays the password policy entries for the identity management realm. The right pane displays a table with two columns:

- The Path to Password Policy Entry column listing the full DN of each password policy entry
- The **Password Policy Entry** column listing the corresponding RDNs of those policies

To get the latest updates to realm-specific password policies, choose **Refresh**.

To get the password polices of a particular realm, in the navigator pane, choose the realm-specific password policy you want to view. The policies appear in the right pane.

See Also: "Password Policy Fields in Oracle Directory Manager" on page C-6 for a description of each password policy displayed in Oracle Directory Manager

#### Modifying Password Policies of an Identity Management Realm by Using Oracle **Directory Manager**

To modify the password policies for a particular identity management realm:

- In the navigator pane, expand in succession Oracle Internet Directory Servers, directory server instance, Password Policy Management.
- 2. In the navigator pane, choose the realm-specific password policy you want to modify. The corresponding tab pages appear in the right pane.
- 3. In the **General** tab page, modify the editable attribute fields as needed. These fields are described in Table C-10 on page C-6.
- 4. Select the **Account Lockout** tab page and, to modify the fields, select **Global** Lockout. Modify the editable attribute fields as needed. These fields are described in Table C-11 on page C-7.
- 5. Select the **IP Lockout** tab page and, to modify the fields, select **IP Lockout**. Modify the editable attribute fields as needed. These fields are described in Table C-12 on page C-7.
- Select the **Password Syntax** tab page and, to modify the fields, select **Check** Password Syntax. Modify the editable attribute fields as needed. These fields are described in Table C-13 on page C-8.
- 7. When you are finished, choose **Apply**.

# Managing Password Policies by Using Command-Line Tools

This section contains these topics:

- **Example: Setting Password Policies by Using Command-Line Tools**
- Examples: Managing the Password Policies of an Identity Management Realm by **Using Command-Line Tools**
- Example: Enabling and Disabling Accounts by Using Command-Line Tools

- **Example: Unlocking Accounts by Using Command-Line Tools**
- Example: Forcing a Password Change by Using Command-Line Tools

#### **Example: Setting Password Policies by Using Command-Line Tools**

The following example disables the pwdLockout attribute, changing it from its default setting of 1.

The file my\_file.ldif contains:

```
dn: cn=pwdpolicyentry,cn=common,cn=products,cn=OracleContext,o=my_company,dc=com
changetype:modify
replace: pwdlockout
pwdlockout: 0
```

The following command loads this file into the directory:

```
ldapmodify -p 389 -h myhost -f my_file.ldif
```

#### Examples: Managing the Password Policies of an Identity Management Realm by **Using Command-Line Tools**

Look at the following examples to learn how to view and modify the password policies of a realm by using command-line tools.

Example: Viewing Password Policies of an Identity Management Realm by Using Command-Line **Tools** The following example retrieves a specific password policy entry.

```
ldapsearch -p 389 -h my_host \
          -b "cn=pwdpolicyentry,cn=common,cn=products,cn=OracleContext, \
              o=my company,dc=com" \
          -s base "objectclass=*"
```

The following example retrieves all password policy entries:

```
ldapsearch -p 389 -h my_host -b "" -s sub "objectclass=pwdpolicy"
```

Example: Modifying Password Policies of an Identity Management Realm by Using Command-Line **Tools** The following example modifies a password policy entry.

```
ldapmodify -p 389 -h my_host -v <<EOF</pre>
dn: cn=pwdpolicyentry,cn=common,cn=products,cn=OracleContext,o=my_company,dc=com
changetype: modify
replace: pwdMaxAge
pwdMaxAge: 100000
```

#### **Example: Enabling and Disabling Accounts by Using Command-Line Tools**

You can temporarily disable a user's account, then enable it once again, by using command-line tools.

To permanently disable the account by setting the orclisenabled attribute to DISABLED. Setting this attribute to any other value enables the account.

To enable the account after you have disabled it, delete this attribute from the entry.

To enable the account for a specific period, set the orclactiveStartDate and orclactiveEndDate attributes in the user entry to the proper value in UTC (Coordinated Universal Time) format. For example:

```
cn=John Doe,cn=users,o=my_company,dc=com
orclactivestartdate:20030101000000z
orclactiveenddate: 20031231000000z
```

In this example, John Doe can log in only between January 1, 2003 and December 31, 2003. He cannot login prior to January 1, 2003 or after December 31, 2003. If you want to disable his account for a period of time between these dates, then set the orclisenabled attribute to FALSE.

#### **Example: Unlocking Accounts by Using Command-Line Tools**

If you are a member of the Security Administrators Group, then you can unlock an account without resetting the user password. This saves you from having to explicitly tell the user the new password. The user can simply log in using the old password.

To unlock an account, set the orclpwdaccountunlock attribute to 1.

The following example unlocks the account for user John Doe.

```
ldapmodify -p port_number -h host_name -D cn=orcladmin -w welcome -v <<EOF
dn: cn=John Doe,cn=users,o=my_company,dc=com
changetype: modify
add: orclpwdaccountunlock
orclpwdaccountunlock: 1
```

#### Example: Forcing a Password Change by Using Command-Line Tools

You can force users to change their passwords when they log in for the first time. To do this, set the pwdMustChange attribute in the pwdpolicy entry to TRUE, and then reset the password. If you do this, you must explicitly tell the user the new password so that the user can login to change that password.

**See Also:** "Resetting Your Own Password by Using the Oracle Internet Directory Self-Service Console" on page 15-8 for instructions on resetting passwords

## Managing Password Policies by Using the Self-Service Console

This section explains how to use the Oracle Internet Directory Self-Service Console to:

- Enable and disable accounts
- Unlock accounts
- Reset your own password

#### **Enabling and Disabling Accounts by Using the Oracle Internet Directory** Self-Service Console

You can temporarily disable a user's account, then enable it once again, by using the Oracle Internet Directory Self-Service Console.

> **See Also:** The section on managing accounts in *Oracle Identity* Management Guide to Delegated Administration for instructions on enabling and disabling accounts by using the Oracle Internet **Directory Self-Service Console**

#### Unlocking Accounts by Using the Oracle Internet Directory Self-Service Console

If you are a member of the Security Administrators Group, then, if an account becomes locked, you can unlock it without resetting the user password. This saves you from having to explicitly tell the user the new password. The user can simply log in by using the old password.

**See Also:** The section on managing accounts in *Oracle Identity* Management Guide to Delegated Administration for instructions on using the Oracle Internet Directory Self-Service Console to unlock accounts

#### Resetting Your Own Password by Using the Oracle Internet Directory Self-Service Console

If you forget your password or become locked out of your account, then you can reset your password. This involves identifying yourself to the server by providing values for a set of password validation attributes. This takes the form of answering a password hint question to which you had earlier specified an answer.

**See Also:** The section on resetting your password if you forget it in Oracle Identity Management Guide to Delegated Administration for instructions on using the Oracle Internet Directory Self-Service Console to reset your password

# **Password Policy Error Messages**

Whenever there are password policy violations, the directory server sends to the client various error and warning messages. In Oracle Internet Directory, 10g Release 2 (10.1.2), the directory server can send these messages as LDAP controls only if the client sends a password policy request control as a part of an Idapbind or Idapcompare operation. If the client does not send the request control, then the directory server does not send the response controls. Instead, it sends errors and warnings as part of additional information.

**See:** "Troubleshooting Password Policies" on page K-6 for a list of the messages and information about how to resolve them

# **Directory Storage of Password Verifiers**

Password verifiers are the security credentials used to authenticate users to Oracle components other than Oracle Internet Directory. This chapter explains how Oracle Internet Directory centrally stores these password verifiers.

This chapter contains these topics:

- **About Centralized Storage of User Authentication Credentials**
- Storing and Managing Password Verifiers for Authenticating to Oracle Internet Directory
- Storing and Managing Password Verifiers for Authenticating to Oracle **Components**
- **Verifier Generation Using Dynamic Parameters**

# About Centralized Storage of User Authentication Credentials

When a user leaves a company or changes jobs, that user's privileges should change the same day to guard against misuse of old or unused accounts and privileges. Without centralized password administration, an administrator in a large enterprise with user accounts and passwords distributed over many databases may not be able make the changes as quickly as good security requires.

Oracle Internet Directory centrally stores security credentials to make their administration easy for both end users and administrators. It stores:

- Passwords for authenticating users to the directory itself
- Password verifiers for authenticating users to other Oracle components

Users can store non-Oracle authentication credentials if the non-Oracle applications are directory enabled. These applications must create their own container under the Products entry.

# Storing and Managing Password Verifiers for Authenticating to Oracle **Internet Directory**

Oracle Internet Directory stores a user's directory password in the userPassword attribute. You can protect this password by storing it as a Base64 encoded string of a one-way hashed value by using one of Oracle Internet Directory's supported hashing algorithms. Storing passwords as one-way hashed values—rather than as encrypted values—more fully secures them because a malicious user can neither read nor decrypt them.

The default userPassword hashing algorithm for Oracle Internet Directory has been changed from MD4 to SHA-1. This default scheme is in effect for new installations only. All userPassword attributes created after a new install will be one-way hashed using SHA-1, then stored in Oracle Internet Directory.

When you perform an upgrade, the default hashing scheme in effect prior to upgrade is retained. For example, if the default scheme prior to the upgrade was MD4, then MD4 remains the default scheme after the upgrade. To ensure greater security of userPasswords, change the default scheme to SHA-1 immediately after the upgrade. When you change the default scheme to SHA-1, user login is unaffected. For greater security, require users to reset their passwords so that SHA-1 values hash values are stored in Oracle Internet Directory.

Oracle Internet Directory stores the user password in a reversible encrypted format in an operational attribute called orclrevpwd. This attribute is generated only if the attribute orclpwdencryptionenable in the password policy entry is set to 1. The orclrevpwd attribute can be queried only by using the SSL one-way and two-way authentication mechanisms. This attribute cannot be queried over non-SSL sessions.

This section contains these topics:

- Password Verifiers and Authentication to the Directory
- **Hashing Schemes for Creating Password Verifiers**
- Managing Password Protection by Using Oracle Directory Manager
- Managing Password Protection by Using Idapmodify

#### Password Verifiers and Authentication to the Directory

During authentication to a directory server, clients supply a password to the directory server in clear text. The directory server hashes this password by using the hashing algorithm specified in the directory-specific entry (DSE) attribute userpassword. It then verifies it against the hashed password stored in the binding entry's userPassword attribute. If the hashed password values match, then the server authenticates the user. If they do not match, then the server sends the user an "Invalid Credentials" error message.

For external users, Oracle Internet Directory generates the attribute orclrevpwd during authentication. In particular this attribute is generated when clients authenticate using ldapcompare on the user's cleartext password. If the attribute orclrevpwd does not exist, then the Oracle Internet Directory server generates this attribute using the cleartext password provided for authentication. However this attribute is not generated if external users are authenticated against Oracle Internet Directory using ldapbind

# Hashing Schemes for Creating Password Verifiers

During installation, Oracle Universal Installer prompts you to set the one-way hashing scheme for protecting user passwords to the directory. It presents you with these options:

- MD4 —A one-way hash function that produces a 128-bit hash, or message digest
- MD5—An improved and more complex version of MD4
- SHA—Secure Hash Algorithm, which produces a 160-bit hash, longer than MD5. The algorithm is slightly slower than MD5, but the larger message digest makes it more secure against brute-force collision and inversion attacks.

- SSHA—Salted Secure Hash Algorithm. This is similar to SHA, but is generated by using a random salt with the password.
- SMD5—Salted MD5. This is similar to MD5, but is generated by using a random salt with the password.
- **UNIX Crypt**—The UNIX hashing algorithm

The hashing algorithm value you specify at installation is stored in the orclCryptoScheme attribute in the root DSE. You can change that value by using either Oracle Directory Manager or Idapmodify.

## Managing Password Protection by Using Oracle Directory Manager

You must be a super user to manage password protection by using Oracle Directory Manager.

To change the type of password protection by using Oracle Directory Manager:

- In the navigator pane, expand Oracle Internet Directory Servers and select the directory server instance for which you want to reset password hashing. The corresponding tab pages for that directory server appear in the right pane.
- In the **System Operational Attributes** tab page, in the **Password Encryption** field, select the type of password hashing you want to use. Options are:
  - MD4
  - MD5
  - No Encryption
  - **SHA**
  - **UNIX Crypt**
  - **SSHA**
  - SMD<sub>5</sub>
- 3. Choose Apply.

**Note:** The No Encryption option specifies that user passwords are stored in clear text.

# Managing Password Protection by Using Idapmodify

The following example changes the password hashing algorithm to SHA by using an LDIF file named my\_ldif\_file:

```
ldapmodify -D cn=orcladmin -w welcome -h myhost -p 389 -v -f my_ldif_file
```

The LDIF file, my\_ldif\_file, contains:

changetype: modify replace: orclcryptoscheme orclcryptoscheme: SHA

> **See Also:** "Protection of User Passwords for Directory Authentication" on page 12-6

# Storing and Managing Password Verifiers for Authenticating to Oracle **Components**

Oracle components store both passwords and password verifiers in Oracle Internet Directory. This section contains these topics:

- **About Password Verifiers for Oracle Components**
- **Attributes for Storing Password Verifiers**
- **Default Verifiers for Oracle Components**
- Example: How Password Verification Works for an Oracle Component
- Managing Password Verifier Profiles for Oracle Components by Using Oracle **Directory Manager**
- Managing Password Verifier Profiles for Oracle Components by Using **Command-Line Tools**

## **About Password Verifiers for Oracle Components**

Oracle components can store their password values in Oracle Internet Directory as password verifiers. A password verifier is a hashed version of a clear text password, which is then encoded as a BASE64 encoded string.

You can choose one of these hashing algorithms to derive a password verifier:

- MD5—An improved, and more complex, version of MD4
- **SHA**—Secure Hash Algorithm, which produces a 160-bit hash, longer than **MD5**. The algorithm is slightly slower than MD5, but the larger message digest makes it more secure against brute-force collision and inversion attacks.
- SSHA and SMD5
- **UNIX Crypt**—The UNIX hashing algorithm
- SASL/MD5—Simple Authentication and Security Layer/MD5, which adds authentication support to connection-based protocols and uses a challenge-response protocol.
- O3LOGON—A proprietary Oracle algorithm for generating verifiers. It is similar to SASL/MD5 in that it uses a challenge-response protocol.
- ORCLWEBDAV—A proprietary algorithm identical to SASL/MD5 which takes the user name in the format username@realm.
- ORCLLM—Oracle's representation of the SMBLM algorithm. The SMBLM algorithm is Oracle's representation of the LM variant of the SMB/CIFS challenge/response authentication algorithm.
- ORCLNT—Oracle's representation of the SMBNT algorithm. The SMBNT algorithm is Oracle's representation of the NT variant of the SMB/CIFS challenge/response authentication algorithm.

During Oracle application installation, the Oracle Universal Installer creates for that application a password verifier profile entry containing all the necessary password verification information. It places this entry, as shown in Figure 16-1, immediately below the application entry, which resides under the products entry, which, in turn, resides under the realm-specific Oracle Context.

This verifier profile entry is applicable to users in the specified realm only. For verifier generation to take effect, you must set the orclcommonusersearchbase attribute in the common entry of the realm-specific Oracle context to the appropriate value.

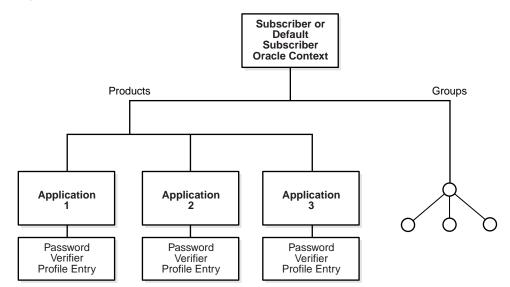

Figure 16–1 Location of the Password Verifier Profile Entry

## **Attributes for Storing Password Verifiers**

Both the directory and Oracle components store the user password in the user entry, but in different attributes. Whereas the directory stores user passwords in the userPassword attribute, Oracle components store user password verifiers in the authPassword, orclPasswordVerifier, or orclpassword attribute. Table 16-1 describes each of the attributes used by Oracle components.

Attributes for Storing Password Verifiers in User Entries

| Attribute            | Description                                                                                                    |
|----------------------|----------------------------------------------------------------------------------------------------|
| authPassword         | Attribute for storing a password to an Oracle component when that password is the same as that used to authenticate the user to the directory, namely, userpassword. The value in this attribute is synchronized with that in the userpassword attribute.                                |
|                      | Several different applications can require the user to enter the same clear text password used for the directory, but each application may hash it with a different algorithm. In this case, the same clear text password can become the source of several different password verifiers. |
|                      | This attribute is multivalued and can contain all the other verifiers that different applications use for this user's clear text password. If the userpassword attribute is modified, then the authpasswords for all applications are regenerated.                                       |
| orclPasswordVerifier | Attribute for storing a password to an Oracle component when that password is different from that used to authenticate the user to the directory, namely, userpassword. The value in this attribute is not synchronized with that in the userpassword attribute.                         |
|                      | Like authPassword, this attribute is multivalued and can contain all the other verifiers that different applications use for this user's clear text password.                                                                                                    |

Table 16–1 (Cont.) Attributes for Storing Password Verifiers in User Entries

| Attribute    | Description                                                                                                    |
|--------------|----------------------------------------------------------------------------------------------------|
| orclPassword | Attribute for storing only the 03LOGON verifier for enterprise users. The 03LOGON verifier is synchronized with the userpassword attribute, and it is generated by default for all user entries associated with the orcluserv2 object class.                           |
|              | When Oracle Internet Directory is installed, a database security profile entry is created by default in the Root Oracle Context. The presence of this entry triggers the generation of 03LOGON verifiers for user entries associated with the orcluserv2 object class. |

Each of these attribute types has appID as an attribute subtype. This attribute subtype uniquely identifies a particular application. For example, the appid can be the ORCLGUID of the application entry. This attribute subtype is generated during application installation.

In Figure 16–2 on page 16-7, various Oracle components store their password verifiers in Oracle Internet Directory. Oracle Application Server Single Sign-On uses the same password as that for the directory, and hence stores it in the authPassword attribute. The other applications use different passwords and hence store their verifiers in orclPasswordVerifier attribute.

The following is an example of an application-specific verifier profile entry. Any application that chooses not to use the common verifier framework must create its own verifier profile entry, similar to the one given in the following example. The orclappid will be set to the GUID of the application container and it will also be used as a subtype in the verifier attributes authpassword and orclpasswordverifier.

```
dn: cn=IFSVerifierProfileEntry,cn=IFS,cn=Products,cn=OracleContext,o=Oracle,dc=com
objectclass:top
objectclass:orclpwdverifierprofile
cn:IFSVerifierProfileEntry
orclappid:8FF2DFD8203519C0E034080020C34C50
orclpwdverifierparams;authpassword: crypto:SASL/MDS $ realm:dc=com
orclpwdverifierparams; orclpasswordverifier: crypto: ORCLLM
orclpwdverifierparams; authpassword: crypto:ORCLWEBDAV $ realm:dc=com
$ usernameattribute: mail
$ usernamecase: lower
$ nodomain: TRUE
```

SASL/MD5 and ORCLWEBDAV verifiers are generated by using user name, realm, and password. The user name attribute to be used can be specified in the verifier profile entry. The case of the user name can also be specified as either upper or lower. The ORLWEBDAV verifier is generated by appending the name of the identity management realm to the user name. If this is not required, then the verifier profile entry must specify nodomain: TRUE.

In the previous example, ORCLWEBDAV verifier is generated by using the value of the mail attribute without appending the name of the realm. Also, the user name is converted to lower case before generating the verifier.

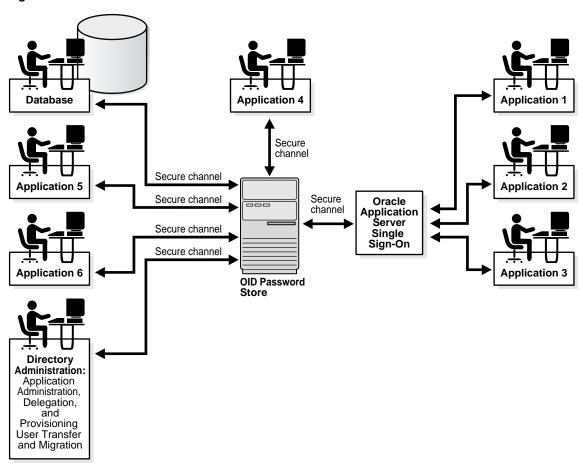

Figure 16-2 Authentication Model

# **Default Verifiers for Oracle Components**

To save you from having to create a profile for each Oracle component, and to enable sharing of password verifiers across all components, Oracle Internet Directory provides a default set of password verifiers. The default verifier types are MD5, MD5-IFS (SASL/MD5 with the user name set to the value of the nickname attribute and realm = Authorized Users), WEBDAV, ORCLLM, and ORCLNT.

Two profile entries are required: one for applications using personal identification numbers (PINs), which use numeric values only, and another for applications using alphanumeric passwords.

The verifiers for PIN-based applications—for example, the voice mail application in OracleAS Unified Messaging—are stored in the

orclpasswordverifier; orclcommonpin attribute. The subtype orclcommonpin is used to distinguish numeric PINs from alphanumeric passwords. Any application that uses numeric PINs can directly query or compare against the attribute orclpasswordverifier; orclcommonpin.

The verifiers for alphanumeric password-based applications—for example, Oracle Internet File System—can be stored in either:

- The authpassword; orclcommonpwd attribute—If an application requires its verifier to be synchronized with the userpassword attribute
- The orclpasswordverifier; orclcommonpwd attribute—If synchronization with the userpassword attribute is not required

The subtype orclcommonpwd is used to distinguish alphanumeric passwords from numeric PINs. The verifier attributes subtyped by orclcommonpwd can be queried against.

These profile entries also contain the list of subscribed applications and these are specified as values in the uniquemember attribute in the profile entries. By default, the DN of the Oracle Application Server Single Sign-On identity is one of the subscribed applications. This means that Oracle Application Server Single Sign-On is a proxy member for all its partner applications. All applications not based on Oracle Application Server Single Sign-On must add their identities (DNs) to the uniquemember attribute in the appropriate profile entry.

#### The following is an example of the profile entries.

```
Cn=defaultSharedPwdProfileEntry, cn=common, cn=products, cn=oraclecontext
Objectclass: orclpwdverifierprofile
Cn: orclcommonpwdprofileentry
Orclappid: orclcommonpwd
Orclpwdverifierparams;authpassword: crypto:SASL/MD5 $ realm:Authorized_Users
Orclpwdverifierparams;authpassword: crypto:ORCLWEBDAV $ realm:Authorized_Users
Orclpwdverifierparams; authpassword: crypto:ORCLLM
Orclpwdverifierparams; authpassword: crypto:ORCLNT
Orclpwdverifierparams; orclpasswordverifier: crypto:SSHA
Uniquemember: cn=SSO,cn=Products,cn=OracleContext
Uniquemember: cn=IFS,cn=Products,cn=OracleContext
Cn=defaultSharedPINProfileEntry, cn=common, cn=products, cn=oraclecontext
Objectclass: orclpwdverifierprofile
Cn: orclcommonpinprofileentry
Orclappid: orclcommonpin
Orclpwdverifierparams; orclpasswordverifier: crypto:MD5
Orclpwdverifierparams; orclpasswordverifier: crypto:SSHA
Uniquemember: cn=SSO,cn=Products,cn=OracleContext
Uniquemember: cn=Unified Messaging,cn=Products,cn=OracleContext
```

For PIN-based applications, authpassword is not an option. Such applications use the orclpasswordverifier attribute.

## **Example: How Password Verification Works for an Oracle Component**

Figure 16–3 shows an example of password verification for an Oracle component. In this example, the Oracle component stores its password verifiers in the directory.

Figure 16–3 How Password Verification Works

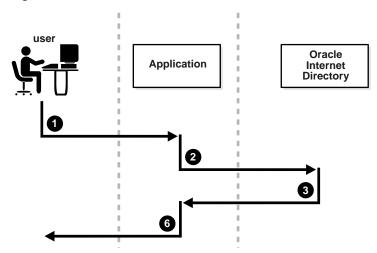

- The user tries to log in to an application by entering a user name and a clear text password.
- The application sends the clear text password to the directory server. If the application stores password verifiers in the directory, then the application requests the directory server to compare this password value with the corresponding one in the directory.
- The directory server: 3.
  - Generates a password verifier by using the hashing algorithm specified for the particular application
  - Compares this password verifier with the corresponding password verifiers in the directory. For the compare operation to be successful, the application must provide its appID as the subtype of the verifier attribute. For example:

```
ldapcompare -p389 -D "DN_of_the_appplication_entity" -w "password" \
            -b "DN_of_the_user" -a orclpasswordverifier; appID \
            -v password_of_the_user
```

- Notifies the application of the results of the compare operation.
- Depending on the message from the directory server, the application either authenticates the user or not.

If an application does not use the compare operation, then it:

- Hashes the clear text password entered by the user
- Retrieves from the directory the hashed value of the clear text password as entered by the user
- Initiates a challenge to the user to which the client responds. If the response is correct, then the application authenticates the user.

## Managing Password Verifier Profiles for Oracle Components by Using Oracle Directory Manager

You can use Oracle Directory Manager to view and modify password verifier profile entries.

#### Viewing and Modifying a Password Verifier Profile for an Oracle Component by **Using Oracle Directory Manager**

To view an application's password verifiers:

- In the navigator pane, expand Oracle Internet Directory Servers, then directory server instance.
- Select **Password Verifier Management**. The right pane displays two columns:
  - Path to Password Verifier Entry column lists the full DN of each password verifier profile entry
  - **Password Verifier Entry** column lists the corresponding RDNs of each password verifier profile entry
- Choose the password verifier you want to view. This displays the Password Verifier Profile dialog box for that password verifier. The fields in this dialog box are described in Table C-14 on page C-8.
- To modify the hashing algorithm used to generate a password verifier, in the Password Verifier Profile dialog box, enter the new value in the **Oracle Password** Parameters field.

#### Managing Password Verifier Profiles for Oracle Components by Using Command-Line Tools

You can view and modify password verifier profiles by using command-line tools.

#### Viewing a Password Verifier Profile by Using Command-Line Tools

To view an application's password verifier, perform a search specifying the DN of the password verifier profile.

#### Example: Modifying a Password Verifier Profile by Using Command-Line Tools

This example changes the hashing algorithm in an application password verifier profile entry. This password verifier synchronizes with the user's directory password.

```
ldapmodify -p 389 -h my_host -v <<EOF
dn: cn=MyAppVerifierProfileEntry,cn=MyApp,cn=Products,cn=OracleContext,
o=my_company,dc=com
changetype: modify
replace: orclPwdVerifierParams
orclPwdVerifierParams;authPassword: crypto:SASL/MD5 $ realm:dc=com
```

# **Verifier Generation Using Dynamic Parameters**

The password verifiers described previously are static password verifiers. That is, they are generated with preconfigured parameters, typically during application installation. Some applications, including Oracle Calendar, Oracle Email, and Oracle Wireless and Voice, require Oracle Internet Directory to generate dynamic password verifiers.

This section contains these topics:

- **Generating Dynamic Password Verifiers**
- Configuring Oracle Internet Directory to Generate Dynamic Password Verifiers

## Generating Dynamic Password Verifiers

Oracle Internet Directory generates a dynamic password verifier when an application requests one. Dynamic verifiers are based on application parameters that are not available until run time.

In order to generate a dynamic password verifier, Oracle Internet Directory needs a user password that was previously stored in a reversible encrypted format. Oracle Internet Directory stores such values in the operational attributes orclrevpwd and orclunsyncrevpwd. Encrypted values based on userpassword are stored in the parameter orclrevpwd. Encrypted values based on passwords other than userpassword, such as the numeric PINs used by Oracle Calendar, are stored in the parameter orclunsyncrevpwd.

## Configuring Oracle Internet Directory to Generate Dynamic Password Verifiers

If you are deploying applications that use userpassword and that need dynamic password verifiers, you must ensure that Oracle Internet Directory generates the orclrevpwd parameter. Oracle Internet Directory generates the attribute orclrevpwd when you provision a user if the attribute orclpwdencryptionenable in the realm password policy entry is set to 1. Therefore, you must set orclpwdencryptionenableto 1 before you provision users. Alternatively, if users were provisioned before you set orclpwdencryptionenable, all users must reset their user passwords to trigger the generation of the encrypted value.

If you are deploying applications that use a numeric PIN and that need dynamic password verifiers, you must ensure that Oracle Internet Directory can use the crypto type 3DES in order to generate the value stored in orclunsyncrevpwd. You must specify 3DES as a value of the attribute

orclpwdverifierparams; orclpasswordverifier in the common verifier profile entry under the root oracle context. The default DN of this entry is cn=DefaultSharedPINProfileEntry,cn=Common,cn=Products, cn=OracleContext. To set the value, you would specify:

```
dn: cn=DefaultSharedPinProfileEntry, cn=Common,
   cn=Products, cn=Oraclecontext
cn: DefaultSharedPinProfileEntry
orclappid: orclcommonpin
orclpwdverifierparams; orclpasswordverifier: crypto:MD5
orclpwdverifierparams; orclpasswordverifier: crypto: 3DES
```

| Verifier | Generation  | Usina   | <b>Dynamic</b> | <b>Parameters</b> |
|----------|-------------|---------|----------------|-------------------|
| VCITICI  | Ochiciation | USITING | Dynanic        | i didilictors     |

# **Delegation of Privileges for an Oracle Technology Deployment**

This chapter explains how to store all the data for users, groups, and services in one repository, and delegate the administration of that data to various administrators. It also explains the default security configuration in Oracle Internet Directory.

This chapter contains these topics:

- Delegation in the Oracle Identity Management Model
- Overview: Privileges for Administering the Oracle Technology Stack
- Delegation of Privileges for User and Group Management
- Delegation of Privileges for Deployment of Oracle Components
- **Delegation of Privileges for Component Runtime**

# **Delegation in the Oracle Identity Management Model**

Oracle Identity Management enables you to store all the data for users, groups, and services in one repository, and to delegate a particular administrator for each set of data. By providing both a centralized repository and customized delegated access, Oracle Identity Management is both secure and scalable.

This section contains these topics:

- **How Delegation Works**
- Delegation in an Oracle Application Server Environment
- **About the Default Configuration**
- Overview: Privileges for Administering the Oracle Technology Stack

## **How Delegation Works**

Using the delegation model, a global administrator can delegate to realm administrators the privileges to create and manage the identity management realms for hosted companies. Realm administrators can, in turn, delegate to end users and groups the privileges to change their application passwords, personal data, and preferences. Each type of user can thus be given the appropriate level of privileges.

To delegate the necessary privileges, you assign the user to the appropriate administrative group. For example, suppose that you store data for both enterprise users and the e-mail service in the directory, and need to specify a unique administrator for each set of data. To specify a user as the administrator of enterprise users, you assign that user to, say, the Enterprise User Administrators Group. To specify a user as the administrator of the e-mail services, you assign that user to, say, the E-mail Service Administrators Group.

## **Delegation in an Oracle Application Server Environment**

Figure 17-1 shows the flow of delegation in an Oracle Application Server environment.

Figure 17–1 Delegation Flow in an Oracle Application Server Environment

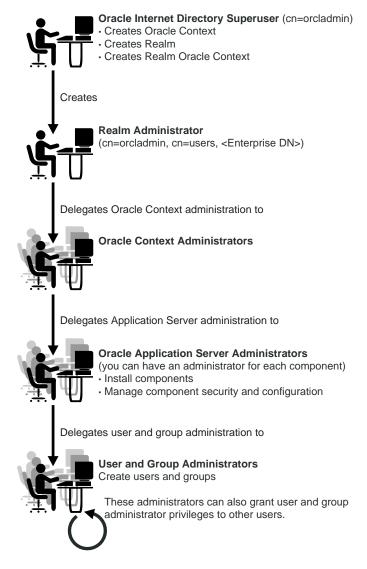

As Figure 17–1 on page 17-2 shows, in an Oracle Application Server environment the directory super user (cn=orcadmin) creates:

- The Oracle Context
- The realm
- The realm-specific Oracle Context
- The entry for the realm administrator (cn=orcladmin, cn=users, Enterprise DN)

The realm administrator, in turn, delegates administration of the Oracle Context to specific users by assigning those users to the Oracle Context Administrators Group. Oracle Context Administrators then delegate administration of the Oracle Application Server to one or more users by assigning them to the Oracle Application Server Administrators Group. The Oracle Application Server Administrators install and administer Oracle Application Server components and delegate administration of user and group data to the User and Group Administrators group. The User and Group Administrators create users and groups. They can also grant user and group administrator privileges to other users.

## About the Default Configuration

When you first install Oracle Internet Directory, the default configuration establishes access control policies at various points in the directory information tree (DIT). Default access controls are placed on the User and Group containers as described later in this chapter. Likewise, default privileges for specific directory entities are discussed later in this chapter. In addition, certain default privileges are granted to Everyone and to each user as described in Table 17–2.

Table 17–1 Default Privileges Granted to Everyone and to Each User

| Subject   | Default Privileges                                                                                                    |  |
|-----------|----------------------------------------------------------------------------------------------------|--|
| Everyone  | The following privileges at the Root DSE:                                                                                                    |  |
|           | <ul> <li>Permission to browse user entries</li> </ul>                                                                                                    |  |
|           | <ul> <li>Search, read, and compare access for all user attributes except<br/>the following userpkcs12, orcluserpkcs12hint, userpassword,<br/>orclpassword, and orclpasswordverifier</li> </ul> |  |
| Each user | Complete access to his or her own attributes—including the userpassword, orclpassword, and orclpasswordverifier attributes.                                                                    |  |

You can customize this default configuration to meet the security requirements of your enterprise.

# Overview: Privileges for Administering the Oracle Technology Stack

Administering the Oracle technology stack requires the privileges described in Table 17-2.

Table 17–2 Privileges for Administering the Oracle Technology Stack

| Type of Privilege                       | Description                                                                                                    | More Information                                                               |
|-----------------------------------------|----------------------------------------------------------------------------------------------------|--------------------------------------------------------------------------------|
| User and group<br>management privileges | These are delegated to either Oracle components that use the identity management infrastructure or to end users themselves                                                                                                    | "Delegation of Privileges for User and<br>Group Management" on page 17-4       |
| Deployment-time<br>privileges           | These are required to deploy any Oracle component. They may include privileges to create appropriate entries inside the directory, or to store metadata in a common repository. Such privileges need to be given, for example, to an administrator of OracleAS Portal.                                                                                                    | "Delegation of Privileges for Deployment<br>of Oracle Components" on page 17-8 |
| Runtime privileges                      | These are required to facilitate the runtime interactions of Oracle components within the identity management infrastructure. These include privileges to view user attributes, add new users, and modify the group membership. Such privileges need to be given to the administration tool specific to each Oracle component, enabling it to access or create entries inside Oracle Internet Directory. | "Delegation of Privileges for Component<br>Runtime" on page 17-10              |

**Caution:** Be careful when modifying the default ACLs in any Oracle Context. Doing so can disable the security of Oracle components in your environment. See component-specific documentation for details on whether you can safely modify the default ACLs in an Oracle Context.

**See Also:** "The Default Directory Structure" on page 23-6 if you have an existing directory structure that you now want to migrate to an Oracle Application Server environment

# **Delegation of Privileges for User and Group Management**

Administrative privileges are delegated to either Oracle components that use the identity management infrastructure or to end users themselves. A privilege can be delegated to either an identity—for example, a user or application—or to a role or group.

This section contains these topics:

- How Privileges Are Granted for Managing User and Group Data
- **Default Privileges for Managing User Data**
- **Default Privileges for Managing Group Data**

## **How Privileges Are Granted for Managing User and Group Data**

To delegate administrative privileges, the Oracle Internet Directory super user does the following:

1. Creates an identity management realm

- 2. Identifies a special user in that realm who is called the realm administrator
- Delegates all privileges to that realm administrator

This realm administrator, in turn, delegates certain privileges that Oracle components require to the Oracle defined roles—for example, Oracle Application Server administrators. The Oracle components receive these roles when they are deployed.

In addition to delegating privileges to roles specific to Oracle components, the realm administrator can also define roles specific to the deployment—for example, a role for help desk administrators—and grant privileges to those roles. These delegated administrators can, in turn, grant these roles to end users. In fact, because a majority of user management tasks involve self-service—like changing a phone number or specifying application-specific preferences—these privileges can be delegated to end users by both the realm administrator and Oracle component administrators.

In the case of a group, one or more owners—typically end users—can be identified. If they are granted the necessary administrative privileges, then these owners can manage the group by using Oracle Internet Directory Self-Service Console, Oracle Directory Manager, or command-line tools.

#### Default Privileges for Managing User Data

Managing users involves privileges to:

- Create and delete user entries
- Modify user attributes
- Delegate user administration to other users

The access control policy point (ACP) for creating users is at the Users container in the identity management realm.

This section describes each of these privileges in more detail.

#### Creating Users for a Realm

To create users for a realm, an administrator must be a member of the Subscriber DAS Create User Group. Table 17–3 describes the characteristics of this group.

Table 17–3 Characteristics of the Subscriber DAS Create User Group

| Characteristic | Description                                                                                                    |  |
|----------------|----------------------------------------------------------------------------------------------------|--|
| Default ACP    | The ACL at the Users container in the default realm allows the Subscriber DAS Create User Group in the realm Oracle Context to create users under the Users container. |  |
| Administrators | The Oracle Internet Directory super user                                                                                                    |  |
|                | Members of the Oracle Context Administrators Group                                                                                                    |  |
|                | Members of the User Privilege Assignment Group                                                                                                    |  |
|                | Members of the DAS Administrators Group                                                                                                    |  |
|                | Owners of this group                                                                                                    |  |
| DN             | <pre>cn=oracleDASCreateUser,cn=groups,Oracle_Context_DN.</pre>                                                                                                    |  |

#### Modifying Attributes of a User

To modify user attributes, an administrator must be a member of the Subscriber DAS Edit User Group. Table 17–4 describes the characteristics of this group.

Table 17–4 Characteristics of the Subscriber DAS Edit User Group

| Characteristic | Description                                                                                                    |  |
|----------------|----------------------------------------------------------------------------------------------------|--|
| Default ACP    | The ACL at the Users container in the default identity management realm allows the Subscriber DAS Edit User Group in the realm Oracle Context to modify various attributes of users. |  |
| Administrators | The Oracle Internet Directory super user                                                                                                    |  |
|                | Members of the Oracle Context Administrators Group                                                                                                    |  |
|                | Members of the User Privilege Assignment Group                                                                                                    |  |
|                | Members of the DAS Administrators Group                                                                                                    |  |
|                | Owners of this group                                                                                                    |  |
| DN             | <pre>cn=oracleDASEditUser,cn=groups,Oracle_Context_DN</pre>                                                                                                    |  |

#### Deleting a User

To delete a user in a realm, an administrator must be a member of the DAS Delete User Group. Table 17–5 describes the characteristics of this group.

Table 17–5 Characteristics of the DAS Delete User Group

| Characteristic | Description                                                                                                    |  |
|----------------|----------------------------------------------------------------------------------------------------|--|
| Default ACP    | The ACL at the Users container in the default identity management realm allows the DAS Delete User Group in the realm Oracle Context to delete a user from the realm. |  |
| Administrators | The Oracle Internet Directory super user                                                                                                    |  |
|                | Members of the Oracle Context Administrators Group                                                                                                    |  |
|                | Members of the User Privilege Assignment Group                                                                                                    |  |
|                | Members of the DAS Administrators Group                                                                                                    |  |
|                | Owners of this group                                                                                                    |  |
| DN             | <pre>cn=oracleDASDeleteUser,cn=groups,Oracle_Context_DN</pre>                                                                                                    |  |

#### **Delegating User Administration**

A delegated administrator can perform specified operations within the directory and requires permission to add any user to the User Creation, User Edit, or User Delete Groups described previously.

To grant user administration privileges to a delegate administrator, the granting administrator must be a member of the User Privilege Assignment Group. Table 17-6 describes the characteristics of this group.

Table 17–6 Characteristics of the User Privilege Assignment Group

| Characteristic | Description                                                                                                    |  |
|----------------|----------------------------------------------------------------------------------------------------|--|
| Default ACP    | The ACL policy for each of the groups previously mentioned allows members of the User Privilege Assignment Group to add users to or remove them from those groups. |  |
| Administrators | The Oracle Internet Directory super user                                                                                                    |  |
|                | Oracle Context Administrators Group                                                                                                    |  |
|                | Owners of this group. The DNs of these owners are listed as values of the owner attribute in the group.                                                            |  |
| DN             | <pre>cn=oracleDASUserPriv,cn=groups,Oracle_Context_DN</pre>                                                                                                    |  |

#### **Default Privileges for Managing Group Data**

Managing users and groups involves privileges to:

- Create and delete group entries
- Modify group attributes
- Delegate group administration to other users

The ACP for creating groups is at the Groups container in the identity management realm.

#### **Creating Groups**

To create groups in Oracle Internet Directory, an administrator must be a member of the Group Creation Group. Table 17–7 describes the characteristics of this group.

Table 17–7 Characteristics of the Group Creation Group

| Characteristic | Description                                                                                                  |  |
|----------------|----------------------------------------------------------------------------------------------------|--|
| Default ACP    | The ACL at the Groups container in the realm allows the Group Creation Group to add new groups in the realm. |  |
| Administrators | The Oracle Internet Directory super user                                                                     |  |
|                | Members of the Oracle Context Administrators Group                                                           |  |
|                | Members of the Oracle Application Server Administrators Group                                                |  |
|                | Members of the Group Privilege Assignment Group                                                              |  |
|                | Members of the DAS Administrators Group                                                                      |  |
|                | Owners of this group                                                                                         |  |
| DN             | cn=oracleDASCreateGroup,cn=groups,Oracle_Context_DN                                                          |  |

#### Modifying the Attributes of Groups

To modify the attributes of groups under the Groups container in a realm, an administrator must be a member of the Group Edit Group. Table 17-8 describes the characteristics of this group.

Table 17–8 Characteristics of the Group Edit Group

| Characteristic | Description                                                                                                    |
|----------------|----------------------------------------------------------------------------------------------------|
| Default ACP    | The ACL at the Groups container in the realm allows the Group Edit Group to modify various attributes of groups in the realm. |
| Administrators | The Oracle Internet Directory super user                                                                                      |
|                | Members of the Oracle Context Administrators Group                                                                            |
|                | Members of the Oracle Application Server Administrators Group                                                                 |
|                | Members of Group Privilege Assignment Group                                                                                   |
|                | Members of the DAS Administrators Group                                                                                       |
|                | Owners of this group                                                                                                    |
| DN             | cn=oracleDASEditGroup,cn=groups,Oracle_Context_DN                                                                             |

#### **Deleting Groups**

To delete groups, an administrator must have membership in the Group Delete Group. Table 17–9 describes the characteristics of this group.

Table 17–9 Characteristics of the Group Delete Group

| Characteristic | Description                                                                                               |
|----------------|----------------------------------------------------------------------------------------------------|
| Default ACP    | The ACL at the Groups container in the realm allows the Group Delete Group to delete groups in the realm. |
| Administrators | The Oracle Internet Directory super user                                                                  |
|                | Members of the Oracle Context Administrators Group                                                        |
|                | Members of the Group Privilege Assignment Group                                                           |
|                | Members of the DAS Administrators Group                                                                   |
|                | Owners of this group                                                                                      |
| DN             | $\verb cn=oracleDASDeleteGroup,cn=groups   \textit{Oracle\_Context\_DN} $                                 |

#### **Delegating Group Administration**

To delegate group administration to other users—that is, to add or remove users from the Group Creation, Group Edit, or Group Delete Groups described previously—an administrator must be a member of the Group Privilege Assignment Group. Table 17–10 describes the characteristics of this group.

Table 17–10 Characteristics of the Group Privilege Assignment Group

| Characteristic | Description                                                                                                    |
|----------------|----------------------------------------------------------------------------------------------------|
| Default ACP    | The ACL policy for the Group Creation, Group Edit, or Group Delete<br>Groups allows members of Group Privilege Assignment Group to add<br>users to or remove them from those groups. |
| Administrators | The Oracle Internet Directory super user                                                                                                    |
|                | Members of the Oracle Context Administrators Group                                                                                                    |
|                | Owners of the group. The DNs of these owners are listed as values of the owner attribute in the group.                                                                               |
| DN             | <pre>cn=oracleDASUserPriv,cn=groups,Oracle_Context_DN</pre>                                                                                                    |

# **Delegation of Privileges for Deployment of Oracle Components**

This section discusses the groups responsible for deploying Oracle components. It describes the tasks these administrators perform and the privileges they can grant. It includes these topics:

- **How Deployment Privileges Are Granted**
- **Oracle Application Server Administrators**
- **User Management Application Administrators**
- **Trusted Application Administrators**

**Note:** Oracle Internet Directory super users have all the privileges of Oracle Application Server Administrators and Trusted Application administrators, and must be members of the Oracle Application Server Administrators Group. They can:

- Assign the Oracle Application Server Administrator role to a user
- Assign the Trusted Application role to a user
- Assign the User Management Application Administrator role to a user

## **How Deployment Privileges Are Granted**

To enable administrators to deploy Oracle components, the super user:

- Grants certain deployment privileges to various groups—for example, the Oracle **Application Server Administrators Group**
- Adds the administrators to those privileged groups

The delegated administrators, in turn, can delegate privileges to other administrators.

## **Oracle Application Server Administrators**

Table 17–11 describes the characteristics of the Oracle Application Server Administrators Group.

Table 17–11 Characteristics of the Oracle Application Server Administrators Group

| Characteristic                        | Description                                                                                                    |
|---------------------------------------|----------------------------------------------------------------------------------------------------|
| Tasks                                 | Perform repository database installation that creates a repository database registration entry in the directory                                              |
|                                       | Perform mid-tier installation. To associate a mid-tier with a repository, the user must have the appropriate privileges with a specific repository database. |
|                                       | Install and configure Oracle Application Server components that create application entities in Oracle Internet Directory                                     |
|                                       | Grant to component entities the runtime privileges listed later in this section                                                                              |
|                                       | Configure provisioning profiles for components so that the components can receive update notifications                                                       |
| Privileges this group can delegate to | Read Common User Attributes—except passwords, certificates, and similar security credentials                                                                 |
| components                            | Read common group attributes                                                                                                    |
|                                       | Create, edit, and delete groups                                                                                                    |
|                                       | Authenticate a user                                                                                                    |
|                                       | Read application verifiers                                                                                                    |
| Administrators                        | Oracle Internet Directory super user                                                                                                    |
|                                       | Oracle Context Administrator                                                                                                    |
|                                       | Owners of this group                                                                                                    |
| DN                                    | cn=IASAdmins,cn=groups,Oracle_Context_DN                                                                                                    |

## **User Management Application Administrators**

User Management Application Administrators must be members of the Oracle Application Server Administrators Group.

Table 17–12 describes the characteristics of the User Management Application Administrators Group.

Table 17–12 Characteristics of the User Management Application Administrators Group

| Characteristic                                         | Description                                                                                                    |
|--------------------------------------------------------|----------------------------------------------------------------------------------------------------|
| Tasks                                                  | User Management Application administrators install specific applications that have interfaces to perform user management operations—for example, OracleAS Portal and Oracle Application Server Wireless. |
| Privileges this group<br>can delegate to<br>components | Create, edit, and delete user attributes                                                                                                    |
| Administrators                                         | Oracle Internet Directory super user                                                                                                    |
|                                                        | Oracle Context Administrator                                                                                                    |
|                                                        | Owners of this group                                                                                                    |
| DN                                                     | <pre>cn=IAS &amp; User Mgmt Admins,cn=groups, Oracle_Context_DN</pre>                                                                                                    |

## **Trusted Application Administrators**

Trusted Application administrators must be members of the Oracle Application Server Administrators Group.

Table 17–13 describes the characteristics of the Trusted Application Administrators Group.

Table 17–13 Characteristics of the Trusted Application Administrators Group

| Characteristic                                         | Description                                                                                                    |
|--------------------------------------------------------|----------------------------------------------------------------------------------------------------|
| Tasks                                                  | Install specific identity management components—for example, Oracle Application Server Single Sign-On, Oracle Delegated Administration Services, and Oracle Application Server Certificate Authority |
| Privileges this group<br>can delegate to<br>components | Read, compare, or reset the user password                                                                                                    |
|                                                        | Proxy as the end-user                                                                                                    |
|                                                        | Read, compare, or modify the user's certificate and SMIME certificate                                                                                                    |
| Administrators                                         | Oracle Internet Directory super user                                                                                                    |
|                                                        | Oracle Context Administrator                                                                                                    |
|                                                        | Owners of this group                                                                                                    |
| DN                                                     | <pre>cn=Trusted Application Admins,cn=groups, Oracle_Context_DN</pre>                                                                                                    |

# **Delegation of Privileges for Component Runtime**

Many Oracle components administer user entries in Oracle Internet Directory and need the corresponding privileges. For example:

When the Oracle Application Server Single Sign-On server authenticates a user, that server:

- Connects to Oracle Internet Directory using its own identity
- Verifies that the password entered by the user matches that user's password stored in the directory

To do this, the Oracle Application Server Single Sign-On server needs permission to compare user passwords. To set up the Oracle Application Server Single Sign-On cookie, it needs permission to read user attributes.

To grant access to a user, OracleAS Portal must retrieve that user's attributes. To do this, it logs in to Oracle Internet Directory as a proxy user, impersonating the user seeking access. It therefore needs the privileges of a proxy user.

In general, Oracle components can require these privileges:

- Read and modify user passwords
- Compare user passwords
- Proxy on behalf of users accessing applications
- Administer the Oracle Context where all Oracle components store their metadata

Most Oracle components ship with a preconfigured set of privileges. You can change these default privileges to satisfy specific business requirements—for example, by removing privileges to create and delete user entries.

**See Also:** Oracle Application Server Security Guide for further information about the component delegation model

This section describes the security privileges required by Oracle components. It contains these topics:

- Default Privileges for Reading and Modifying User Passwords
- **Default Privileges for Comparing User Passwords**
- **Default Privileges for Comparing Password Verifiers**
- Default Privileges for Proxying on Behalf of End Users
- **Default Privileges for Managing the Oracle Context**
- **Default Privileges for Reading Common User Attributes**
- **Default Privileges for Reading Common Group Attributes**
- Default Privileges for Reading the Service Registry
- Default Privileges for Administering the Service Registry

# Default Privileges for Reading and Modifying User Passwords

Reading and modifying user passwords requires administrative privileges on the security-related attributes in the directory—for example, the userPassword attribute. It requires membership in the User Security Administrators Group described in Table 17-14.

Table 17–14 Characteristics of the User Security Administrators Group

| Characteristic | Description                                                                                                    |
|----------------|----------------------------------------------------------------------------------------------------|
| Default ACP    | The default ACL policy at the Root (DSE Entry) allows members of the User Security Administrators Group to read, write, compare, and search on userpkcs12, orclpkcs12hint, userpassword, orclpassword, and orclpasswordverifier attributes at the Root Oracle Context. However, directory administrators can grant similar administrative privileges to the User Security Administrators Group in the realm Oracle Context. |
| Administrators | The Oracle Internet Directory super user                                                                                                    |
|                | Members of the Oracle Context Administrators Group                                                                                                    |
|                | Members of the Trusted Application Administrators Group                                                                                                    |
| DN             | <pre>cn=oracleUserSecurityAdmins,cn=groups, Oracle_Context_DN</pre>                                                                                                    |

## **Default Privileges for Comparing User Passwords**

Comparing user passwords requires permission to compare a user's userPassword attribute. This operation is performed by components such as Oracle Unified Messaging that authenticate end users by using their passwords stored in Oracle Internet Directory.

Comparing user passwords requires membership in the Authentication Services Group described in Table 17–15.

Table 17–15 Characteristics of the Authentication Services Group

| Characteristic | Description                                                                                                    |
|----------------|----------------------------------------------------------------------------------------------------|
| Default ACP    | The ACL policy at the Users container in the default identity management realm allows the Authentication Services Group to perform compare operation on the userPassword attribute of users. |
| Administrators | The Oracle Internet Directory super user                                                                                                    |
|                | Members of the Oracle Context Administrators Group                                                                                                    |
|                | Members of the Application Server Administrators Group                                                                                                    |
|                | Owners of this group                                                                                                    |
| DN             | cn=authenticationServices,cn=groups,Oracle_Context_DN                                                                                                    |

# **Default Privileges for Comparing Password Verifiers**

To compare password verifiers, a user must have permission to compare the userpassword attribute. Comparing password verifiers requires membership in the Verifier Services Group described in Table 17–16.

Table 17-16 Characteristics of the Verifier Services Group

| Characteristic | Description                                                |
|----------------|------------------------------------------------------------|
| Administrators | The Oracle Internet Directory super user                   |
|                | Members of the Oracle Context Administrators group         |
|                | Members of the Application Server Administrators group     |
|                | Owners of this group                                       |
| DN             | <pre>cn=verifierServices,cn=groups,Oracle_Context_DN</pre> |

#### Default Privileges for Proxying on Behalf of End Users

A **proxy user** has the privilege to impersonate an end user, performing on that user's behalf those operations for which that user has privileges. In an Oracle Application Server environment, the Oracle Delegated Administration Services proxies on behalf of the end user, and, through the Oracle Internet Directory Self-Service Console, performs operations on that user's behalf. In such a case, the access controls on the directory server eventually govern the operations that the user can perform.

Proxying on behalf of end users requires membership in the User Proxy Privilege Group described in Table 17-17.

Table 17–17 Characteristics of the User Proxy Privilege Group

| Characteristic | Description                                                                                                    |
|----------------|----------------------------------------------------------------------------------------------------|
| Default ACP    | The ACL at the Users container in the default identity management realm allows User Proxy Privilege Group to proxy on behalf of the end user.                            |
| Administrators | The Oracle Internet Directory super user                                                                                                    |
|                | Members of the Oracle Context Administrators Group                                                                                                    |
|                | Owners of the groups. The DNs of these owners are listed as values of the owner attribute in the group or members of the Oracle Application Server Administrators Group. |
|                | Members of the Trusted Application Administrators Group                                                                                                    |
| DN             | cn=userProxyPrivilege,cn=groups,OracleContextDN                                                                                                    |

#### Default Privileges for Managing the Oracle Context

To manage a specific Oracle Context, a user must have complete access to it. Managing an Oracle Context requires membership in the Oracle Context Administrators Group described in Table 17–18. An Oracle Context Administrators Group exists for each Oracle Context and has administrative permission in the specific Oracle Context.

Table 17–18 Characteristics of the Oracle Context Administrators Group

| Characteristic | Description                                                                                                    |
|----------------|----------------------------------------------------------------------------------------------------|
| Default ACP    | The ACL policy at the root node of the Oracle Context allows members of Oracle Context Administrators Group to perform all administrative operations within the Oracle Context. Such a policy is set up when a new Oracle Context is created in the directory. |
| Administrators | The Oracle Internet Directory super user                                                                                                    |
|                | Members of the Oracle Context Administrators Group                                                                                                    |
| DN             | <pre>cn=oracleContextAdmins,cn=groups,Oracle_Context_DN</pre>                                                                                                    |

# Default Privileges for Reading Common User Attributes

Common user attributes are: mail, orclguid, displayname, preferredlanguage, orcltime, gender, dateofbirth, telephonenumber, wirelessaccountnumber. To read these attributes requires membership in the Common User Attributes Group described in Table 17–19.

Table 17–19 Characteristics of the Common User Attributes Group

| Characteristic | Description                                                                                                 |
|----------------|----------------------------------------------------------------------------------------------------|
| Default ACP    | The default ACL is on the User container in the realm and grants permission to read common user attributes. |
| Administrators | The Oracle Internet Directory super user                                                                    |
|                | Members of the Application Server Administrators Group                                                      |
|                | Owners of this group                                                                                        |
| DN             | cn=commonuserattributes,cn=users,Oracle_Context_DN                                                          |

## **Default Privileges for Reading Common Group Attributes**

Common group attributes are: cn, uniquemember, displayname, and description. To read these attributes requires membership in the Common Group Attributes Group described in Table 17–20 on page 17-14.

Table 17–20 Characteristics of the Common Group Attributes Group

| Characteristic | Description                                                                                                    |
|----------------|----------------------------------------------------------------------------------------------------|
| Default ACP    | The default ACL is on the Group container in the realm and grants permission to read these attributes: cn, uniquemember, displayname, and description. |
| Administrators | The Oracle Internet Directory super user                                                                                                    |
|                | Members of the Application Server Administrators Group                                                                                                 |
|                | Owners of this group                                                                                                    |
| DN             | cn=commongroupattributes,cn=groups,Oracle_Context_DN                                                                                                   |

# **Default Privileges for Reading the Service Registry**

To view the contents of the Service Registry requires membership in the Service Registry Viewers Group described in Table 17–21 on page 17-14.

Table 17–21 Characteristics of the Service Registry Viewers Group

| Characteristic | Description                                                              |  |  |  |
|----------------|--------------------------------------------------------------------------|--|--|--|
| Default ACP    | The default ACL is on the Services container in the root Oracle Context. |  |  |  |
| Administrators | The Oracle Internet Directory super user                                 |  |  |  |
|                | Members of the Application Server Administrators Group                   |  |  |  |
|                | Owners of this group                                                     |  |  |  |
| DN             | <pre>cn=service registry viewers,cn=services,cn=rootoraclecontext,</pre> |  |  |  |

# **Default Privileges for Administering the Service Registry**

To administer the Service Registry requires membership in the Service Registry Administrators Group described in Table 17–22 on page 17-14.

Table 17–22 Characteristics of the Common Group Attributes Group

| Characteristic | Description                                                              |
|----------------|--------------------------------------------------------------------------|
| Default ACP    | The default ACL is on the Services container in the root Oracle Context. |

Table 17–22 (Cont.) Characteristics of the Common Group Attributes Group

| Characteristic | Description                                                                    |  |  |
|----------------|--------------------------------------------------------------------------------|--|--|
| Administrators | The Oracle Internet Directory super user                                       |  |  |
|                | Members of the Application Server Administrators Group<br>Owners of this group |  |  |
|                | Owners of this group                                                           |  |  |
| DN             | <pre>cn=service registry admins,cn=services,cn=rootoraclecontext,</pre>        |  |  |

| Delegation | of | Privileges | for | Component | Runtime |
|------------|----|------------|-----|-----------|---------|
| Delegation | O1 | 1 HVIICGC3 | 101 | Component | Numme   |

# Part IV

# **Directory Deployment**

This part discusses important deployment considerations. It includes these chapters:

- Chapter 18, "Directory Deployment Considerations"
- Chapter 19, "Deployment of Oracle Identity Management Realms"
- Chapter 20, "Capacity Planning for the Directory"
- Chapter 21, "Tuning Considerations for the Directory"
- Chapter 22, "Garbage Collection in Oracle Internet Directory"
- Chapter 23, "Migration of Data from Other Directories"

# **Directory Deployment Considerations**

This chapter discusses issues to consider when deploying Oracle Internet Directory. It helps you assess enterprise directory requirements and make effective deployment choices. Although the recommendations in this chapter are primarily for directories in medium to large enterprises and Internet Service Providers (ISPs), the principles apply to other environments as well.

This chapter contains these topics:

- The Expanding Role of Directories
- **Logical Organization Of Directory Information**
- Physical Distribution: Partitions, Replicas, and High Availability
- **Oracle Directory Integration and Provisioning**
- Capacity Planning, Sizing, and Tuning

#### See Also:

- Chapter 20, "Capacity Planning for the Directory" for more detailed information about capacity planning
- Chapter 26, "High Availability And Failover Considerations" for more detailed information about high availability
- Chapter 21, "Tuning Considerations for the Directory" for more detailed information about tuning
- "Directory Replication and High Availability" for information about failover in clustered environments

# The Expanding Role of Directories

Today, most enterprises are at various stages of deploying centralized and consolidated LDAP-compliant directories. Some have had non-LDAP-compliant directories—for example, NDS or ISO X.500—and are now converting to the corresponding LDAP-enabled versions. They do this either to accommodate LDAP-reliant Internet clients, such as those embedded in Web browsers, or to consolidate the increasing number of platforms and services that use directories.

The increased numbers of LDAP-enabled applications make availability and performance requirements for LDAP-compliant directories critical. Most environments need to update their deployments.

Enterprises should plan a robust and flexible deployment to accommodate:

- The increased volume of information in the directory
- The number of applications that rely on the directory
- Such load characteristics as concurrent access and throughput

As the directory becomes more central to the operation of the network and its services, deployment choices become critical.

# **Logical Organization Of Directory Information**

Oracle Internet Directory serves as a shared repository for the entire Oracle Identity Management infrastructure. A carefully planned logical structure of the directory enables:

- Enforcement of security policies that meet the requirements of your deployment
- A more efficient physical deployment of the directory service
- Easier configuration of synchronization of a third-party directory with Oracle **Internet Directory**

**See Also:** "Planning the Directory Information Tree for Identity Management" on page 19-1

# Physical Distribution: Partitions, Replicas, and High Availability

You can distribute directory data in two ways:

- By maintaining the entire directory on one server
- By hosting different naming contexts on different servers and connecting them by using knowledge references

**See Also:** "Distributed Directories" on page 2-16

This section contains these topics:

- An Ideal Deployment
- **Partitioning Considerations**
- **Replication Considerations**
- **High Availability Considerations**

# An Ideal Deployment

Although it would be simpler and more secure to store all naming contexts in one central directory, this central directory would then be a single point of failure.

One solution might be to implement redundant LDAP servers and their associated databases. However, even redundancy might not provide the needed connectivity, accessibility, and performance that most global organizations need at all their regions and sites. These requirements might, in fact, call for replicas physically located at various regions across the corporate geography.

If Oracle Internet Directory supported only single-master configuration, then logical consolidation of the directory would be difficult. Each region or group would want to store the master replica for the naming context on which that group relies. Because administrators would need to use a different data management procedure for each

partition, this could mean a lack of uniformity in the administrative policies among the partitions.

Fortunately, because multimaster replication allows "update anywhere" configurations, it is more efficient and less costly to consolidate the directory rather than to maintain multiple partitions.

Here is a simple and practical recommendation for a robust centralized corporate directory:

- Establish a network of two or more directory nodes, each holding all the naming contexts. Set up these nodes in a multimaster configuration.
- Deploy these individual nodes, one in each geographic region, to suit the corporate data network connectivity. For example, if a region is connected to the rest of the network by way of a slow link, then it is better to locate a dedicated directory server for use by the clients in that region.
- Individually configure each regional server for failover and recovery.

Remember: Even if all the naming contexts are consolidated, you can still achieve administrative autonomy for various logical naming contexts. You do this by establishing appropriate access control policies at the root of each naming context.

**See Also:** "High Availability Considerations" on page 18-4 for a discussion of redundancy

## Partitioning Considerations

A directory with too many partitions generally has more administrative overhead than benefits. This is because each partition requires you to plan backup, recovery, and other data management functions.

Typically, the reasons for maintaining partitions are:

- They correspond to administrative and data ownership boundaries that are better left independent
- The enterprise network has regions that are connected with expensive or low-speed links and many partitions have only local access needs
- The lack of availability of a partition does not have a larger impact
- Maintaining an entire corporate directory in a certain region is too expensive

When you use partitioning, connect one partition to another by using a knowledge reference.

**Note:** LDAP does not support automatic chaining of knowledge references by the LDAP server. The majority of client side LDAP APIs support client-driven knowledge reference chasing. However, there is no guarantee that knowledge references will be supported in all the LDAP tools. The lack of consistent knowledge reference support across all available tools is a factor to consider before deciding to use partitions.

# **Replication Considerations**

LDAP directory replication architecture is based on a loose consistency model: Two replicated nodes in a replication agreement are not guaranteed to be consistent in real time. This increases the overall flexibility and availability of the directory network,

because a client can modify data without all interconnected nodes being available. Suppose, for example, that one node is unavailable or heavily loaded. With multimaster replication, the operation can be performed on an alternate node, and all interconnected nodes synchronize in due course.

There are many reasons to implement a replicated network, including the following:

Local accessibility and performance requirements

Most corporations have operations in many regions in the world, and those operations need a common directory. Suppose that the regions were interconnected with low bandwidth links involving multiple intermediate routers. A client accessing a directory server from outside the region could experience a very high **latency**, and even inadequate **throughput**.

In such cases, a regional replica—enabled by multimaster replication to receive updates— is essential. Moreover, the replication data transfer can be scheduled for off-peak hours in the underlying Oracle Database Advanced Replication.

Load balancing

When directory access exceeds the capacity of an existing server, an additional server must share the load. With Oracle Internet Directory, two such systems can be deployed in a multimaster replication mode. In fact, even when planning the directory deployment to meet a specific estimated load, it can be less costly to maintain two relatively low-end systems than one high-end system. In addition to load balancing, such configurations also contribute to higher system availability.

Failure tolerance and higher overall system availability

One of the most important reasons to implement directory replication is to increase overall system availability. When one server is unavailable, the traffic can be routed to other available servers. This can be transparent to clients.

**See Also:** The section on planning the physical deployment of Oracle Internet Directory in Oracle Identity Management Concepts and Deployment Planning Guidefor more information about replicated directory configurations

# **High Availability Considerations**

Because a directory service has a critical function in an enterprise, deployment should take failure recovery and high availability into consideration. This includes developing backup and recovery strategies for individual nodes.

In addition to multimaster replication, consider the following failover and high-availability options for potential deployment at any Oracle Internet Directory installation:

Intelligent Client Failover

All LDAP clients connecting to Oracle Internet Directory can maintain a list of alternate server instances of Oracle Internet Directory to contact if their connection with a given server instance is abruptly broken.

Intelligent Network Level Failover

There are several hardware and software solutions that can detect the failure of the system hosting Oracle Internet Directory. These solutions can intelligently reroute future connection requests to an alternate server. Some of these solutions balance the load of incoming connection requests with alternate servers, while also providing the necessary failover capabilities.

Multiple installations of Oracle Internet Directory on one host

You can run more than one installation of Oracle Internet Directory on a single host and then replicate between them. This can be useful in providing up-to-date directory data on the same machine by automatically backing up that data. It also enables you to provide for failover by using only two nodes: If one node fails, then both instances of Oracle Internet Directory can run on the other node.

Because Oracle Internet Directory is a client of the Oracle Database, other failover technologies, such as Oracle Real Application Clusters, are also available.

#### See Also:

- Chapter 26, "High Availability And Failover Considerations" for further details about high-availability and failover options available with Oracle Internet Directory
- The section on planning the physical deployment of Oracle Internet Directory in Oracle Identity Management Concepts and Deployment Planning Guide for more information about high availability for the directory

# **Oracle Directory Integration and Provisioning**

You can reduce administrative time and costs by integrating your applications and directories—including third-party LDAP directories—with Oracle Internet Directory. Directory Integration and Provisioning, a component of Oracle Identity Management, enables you to do this. For example, you might need to do the following:

- Keep employee records in Oracle Human Resources consistent with those in Oracle Internet Directory. Directory Integration and Provisioning provides this synchronization through the Oracle Directory Synchronization Service.
- Notify certain LDAP-enabled applications—such as OracleAS Portal—whenever changes are applied to Oracle Internet Directory. Directory Integration and Provisioning provides this notification through the Oracle Directory Provisioning Integration Service.

Throughout the integration process, the Directory Integration and Provisioning ensures that the applications and other directories receive and provide the necessary information in a reliable way.

You can integrate with various directories, including Microsoft Active Directory and SunONE Directory Server. For example, in an Oracle Application Server environment, where access to Oracle components relies on data stored in Oracle Internet Directory, you can still use Microsoft Active Directory as the central enterprise directory. Users of that directory can still access Oracle components because the Directory Integration and Provisioning can synchronize the data in Microsoft Active Directory with that in Oracle Internet Directory.

**See Also:** Oracle Identity Management Integration Guide

# Capacity Planning, Sizing, and Tuning

When estimating enterprise-wide and regional requirements for directory usage, plan for future needs. Depending on other configuration choices for replication and failover, there could be more than one directory node, each with its own load and capacity requirements. In this case, you must individually size each directory node.

As an enterprise increases its directory usage, more applications rely on Oracle Internet Directory to serve their requests in a timely manner. Ensure that the Oracle Internet Directory installation can live up to the performance and capacity expectations of those applications.

You can influence the capacity and performance of a given Oracle Internet Directory installation in two phases of the deployment process:

Planning phase

During this phase, gather the requirements of all directory users and establish a unified performance and capacity requirement. This consists of capacity planning and system sizing.

Implementation phase

Once you have the hardware, tune the Oracle Internet Directory software stack for best use of the hardware resources. This improves the performance of Oracle Internet Directory and of the LDAP client applications.

This section contains these topics:

- **Capacity Planning**
- **Sizing Considerations**
- **Tuning Considerations**

# Capacity Planning

Capacity planning is the process of determining performance and capacity requirements. You base these on typical models of directory usage in the enterprise.

When trying to estimate the required capacity of an Oracle Internet Directory installation, consider:

- The type of LDAP client applications
- The number of users accessing those applications
- The nature of LDAP operations those applications perform
- The number of entries in the DIT
- The type of operations performed against the Oracle directory server
- The number of concurrent connections to the Oracle directory server
- The peak rate at which operations need to be performed by the Oracle directory server
- The average latency of operations required under peak load conditions

While estimating these details, allow room for future increases in directory usage.

# Sizing Considerations

Once you have established the fundamental capacity and performance requirements, translate them into system requirements. This is called system sizing. Some of the details to consider in this phase are:

- The type and number of CPUs for the Oracle Internet Directory server computer
- The type and size of disk subsystems for the Oracle Internet Directory server computer

- The amount of memory required for the Oracle Internet Directory server computer
- The type of network used for LDAP messages from the clients

Based on current experience, Table 18-1 indicates the approximate level of CPU power required for various deployment scenarios for Oracle Internet Directory.

Table 18–1 CPU Power for Various Deployment Scenarios

| Usage             | Active<br>Connections | Num CPUs | SPECint_rate95 baseline | System                                           |
|-------------------|-----------------------|----------|-------------------------|--------------------------------------------------|
| Departmental      | 0-500                 | 2        | 60 to 200               | Compaq AlphaServer 8400<br>5/300<br>(300Mhz x 2) |
| Organization wide | 500-2000              | 4        | 200 to 350              | IBM RS/6000 J50<br>(200MHz x 4)                  |
| Enterprise wide   | 2000+                 | 4+       | 350+                    | Sun Ultra 450<br>(296 MHz x 4)                   |

The amount of disk space required for an installation of Oracle Internet Directory is directly proportional to the number of entries stored in the DIT. Table 18-2 gives the approximate disk space requirements for variously sized DITs.

Table 18–2 Approximate Disk Space Requirements for Variously Sized DITs

| Number of Entries in DIT | Disk Requirements |
|--------------------------|-------------------|
| 100,000                  | 450MB to 650MB    |
| 200,000                  | 850MB to 1.5GB    |
| 500,000                  | 2.5GB to 3.5GB    |
| 1,000,000                | 4.5GB to 6.5GB    |
| 1,500,000                | 6.5GB to 10GB     |
| 2,000,000                | 9GB to 13GB       |

The data in this table makes the following assumptions:

- There are approximately 20 cataloged attributes
- There are approximately 25 attributes for each entry
- The average size of an attribute is approximately 30 bytes

The amount of memory required for Oracle Internet Directory is mostly governed by the amount of database buffer cache that a deployment site desires. Often, the size of the database buffer cache is directly proportional to the number of entries in the DIT. Table 18–3 on page 18-7 provides estimates of the memory requirements for various DIT sizes.

Table 18–3 Estimates of the Memory Requirements for Various DIT Sizes

| Directory Type | Number of Entries      | Minimum Memory |
|----------------|------------------------|----------------|
| Small          | Less than 600,000      | 512MB          |
| Medium         | 600,000 to 2,000,000   | 1GB            |
| Large          | Greater than 2,000,000 | 2GB            |

**See Also:** Chapter 20, "Capacity Planning for the Directory"

# **Tuning Considerations**

Oracle Corporation recommends that you properly tune Oracle Internet Directory before using it in a production environment. Before tuning, ensure that there are adequate testing mechanisms and sample data in the directory to simulate a real world usage scenario. Perhaps you can use the applications that rely on the directory for testing purposes.

Any tool for testing the performance of Oracle Internet Directory must be able to show:

- The overall throughput it is noticing
- The average latency of operations

In this way, the tool provides a feedback mechanism for determining the effects of tuning and providing direction to the overall tuning effort.

Some of the commonly tuned properties of an Oracle Internet Directory installation include:

CPU usage

This is determined, to a large extent, by:

- The number of Oracle directory servers
- The number of database connections opened by each server

On the one hand, too large a number of Oracle directory servers and database connections can cause too much contention for available CPU resources. On the other hand, too small a number of Oracle directory servers and database connections can leave much of the CPU power under-utilized. Consider adjusting these numbers to the appropriate levels based on available CPU resources and the expected peak load.

Memory usage

The main consumer of memory in an Oracle Internet Directory installation is the database buffer cache, which is part of the SGA. In some cases, allocating a very large database buffer cache can eliminate much disk I/O for Oracle data files. However, it can also cause paging, which is detrimental to performance. Alternatively, having a small database buffer cache causes too much disk I/O, and that is also detrimental to performance. Tune the memory usage of the system so that all consumers of memory in the system can get physical memory without needing to use paging.

Disk usage

Because all of the data served by Oracle Internet Directory resides in database tablespaces, pay attention to any tuning that can increase the I/O throughput. Common techniques for disk tuning include:

- Balancing tablespaces on different logical and physical drives
- Striping logical volumes onto multiple physical volumes
- Distributing disk volumes across multiple I/O controllers

**See Also:** Chapter 21, "Tuning Considerations for the Directory" for further details on various tuning tips and techniques

# **Deployment of Oracle Identity Management** Realms

This chapter discusses identity management realms and how to plan and configure them for both enterprise and hosted deployments.

This chapter contains these topics:

- Planning the Directory Information Tree for Identity Management
- Identity Management Realms in an Enterprise Deployment
- Identity Management Realms in a Hosted Deployment
- Identity Management Realm Implementation in Oracle Internet Directory
- Default Directory Information Tree and the Identity Management Realm
- Administration of Identity Management Realms

# Planning the Directory Information Tree for Identity Management

Oracle Internet Directory serves as a shared repository for the entire Oracle Identity Management infrastructure. A carefully planned logical structure of the directory enables:

- Enforcement of security policies that meet the requirements of your deployment
- An efficient physical deployment of the directory service
- Easier configuration of synchronization of a third-party directory with Oracle **Internet Directory**

Figure 19-1 shows a directory information tree for a hypothetical company, called MyCompany, that is deploying identity management.

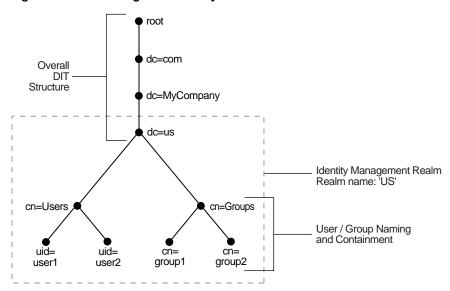

Figure 19–1 Planning the Directory Information Tree

MyCompany makes the following decisions with respect to the logical organization of the directory in their U.S. deployment:

- A domain name-based scheme is to represent the overall DIT hierarchy. Because the identity management infrastructure is being rolled out in the us domain, the root of the DIT is dc=us, dc=mycompany, dc=com.
- Within the naming context chosen, all users are represented under a container called cn=users. Within this container, all users are represented at the same level—that is, there is no organization-based hierarchy. In addition, the uid attribute is chosen as the unique identifier for all users.
- Within the naming context chosen, all enterprise groups are represented under a container called cn=groups. Within this container, all enterprise groups are represented at the same level. The naming attribute for all group entries is cn.
- Finally, the container dc=us is chosen as the root of the identity management realm. In this case, the name of the realm is us. The deployment expects to enforce similar security policies for all users who fall under the scope of the us realm.

Planning the logical organization of the directory for Oracle Identity Management involves planning:

- The overall structure of the directory information tree
- The directory containment and naming for users and groups
- The identity management realm

This section discusses further details to consider when designing the logical organization of directory information. It contains these topics:

- Planning the Overall Directory Structure
- Planning the Names and Containment of Users and Groups
- Planning the Identity Management Realm
- Migrating a DIT from a Third-Party Directory

# Planning the Overall Directory Structure

This task involves designing the basic directory information tree that all identity management-integrated applications in the enterprise are to use. As you do this, keep these considerations in mind:

- The directory organization should facilitate clean and effective access control. If either full or partial replication is planned, then proper boundaries and policies for replication can be enforced only if the design of the DIT brings out the separation.
- If the enterprise is integrating with a third-party directory server, then it is best to align the DIT design of Oracle Internet Directory with the existing DIT. This consideration also applies to deployments that are rolling out Oracle Internet Directory now but plan to roll out another directory later—for example, Microsoft Active Directory that is required for the operation of software from Microsoft. In each case, choosing an Oracle Internet Directory DIT design that is more consistent with that of the third-party directory makes management of user and group objects easier through Oracle Delegated Administration Services and other middle-tier applications.
- In a single enterprise scenario, choosing a DIT design that aligns with the DNS domain name of the enterprise suffices. For example, if Oracle Internet Directory is set up in a company having the domain name mycompany.com, then a directory structure that has dc=mycompany, dc=com is recommended. Oracle Corporation recommends that you not use departmental or organization level domain components such as engineering in engineering.mycompany.com.
- If the enterprise has an X.500 directory service, and no other third-party LDAP directories in production, then it may benefit by choosing a country-based DIT design. For example, a DIT design with the root of o=mycompany, c=US might be more suitable for enterprises which already have an X.500 directory service.
- Because the directory can be used by several applications—both from Oracle and from third-parties alike—the naming attributes used in relative distinguished names (RDNs) constituting the overall DIT structure should be restricted to well-known attributes. The following attributes are generally well-known among most directory-enabled applications:
  - c: The name of a country
  - dc: A component of a DNS domain name
  - 1: The name of a locality, such as a city, county or other geographic region
  - o: The name of an organization
  - ou: The name of an organizational unit
  - st: The name of a state or province
- A common mistake is to design the DIT to reflect either the corporate divisional or organizational structure. Because most corporations undergo frequent reorganization and divisional restructuring, this is not advisable. It is important to insulate the corporate directory from organizational changes as much as possible.

# Planning the Names and Containment of Users and Groups

Most of the design considerations that are applicable to the overall DIT design are also applicable to the naming and containment of users and groups. This section offers some additional things to consider when modeling users and groups in Oracle Internet Directory.

#### Considerations for Users

The Oracle Identity Management infrastructure uses Oracle Internet Directory as the repository for all user identities. Even though a user might have account access to multiple applications in the enterprise, there is only one entry in Oracle Internet Directory representing that user's identity. The location and content of these entries in the overall DIT must be planned before deploying Oracle Internet Directory and other components of the Oracle Identity Management infrastructure.

- As mentioned in the previous section, it is tempting to organize users according to their current departmental affiliations and hierarchy. However, this is not advisable because most corporations undergo frequent reorganization and divisional restructuring. It is more manageable to capture a person's organizational information as an attribute of that person's directory entry.
- There are no performance benefits derived from organizing users in a hierarchy according to organizational affiliations or management chain. Oracle Corporation recommends that you keep the DIT containing users as flat as possible.
- If the deployment has different user populations with each one maintained and managed by a different organization, then Oracle Corporation recommends subdividing users into containers based on these administrative boundaries. This simplifies the setting of access controls and helps in cases where replication is needed.
- The out-of-the-box default nickname attribute for uniquely identifying users in lookup operations is uid. This is the default attribute used for logins. The out-of-the-box default naming attribute for constructing a DN is cn.
- Typically, most enterprises have a Human Resources department that establishes rules for assigning unique names and numbers for employees. When choosing a unique naming component for directory entries, it is good to exploit this administrative infrastructure and use its policies.
- It is required that all user entries created in the directory belong to the following object classes: inetOrgPerson, orclUserV2.
- If you already have a third-party directory, or plan to integrate with one in the future, then it is beneficial to align the user naming and directory containment in Oracle Internet Directory with the one used in the third-party directory. This simplifies the synchronization and subsequent administration of the distributed directories.

**Note:** In Oracle Internet Directory Release 9.0.2, the default value for the nickname attribute was cn. As of Release 9.0.4, the default value for this attribute is uid.

#### **Considerations for Groups**

Some applications integrated with the Oracle Identity Management infrastructure can also base their authorizations on enterprise-wide groups created by the deployment in Oracle Internet Directory. Like user entries, the location and content of these group entries should also be carefully planned. When you design groups, consider the following:

There are no performance benefits to be gained from organizing enterprise groups in a hierarchy based on the organizational affiliations or ownership. Oracle Corporation recommends keeping the DIT that contains groups as flat as possible.

This facilitates easy discovery of groups by all applications and fosters sharing of these groups across applications.

- It is preferable to separate the users and groups in the DIT so that different management policies can be applied to each set of entries.
- The attribute used to uniquely identify a group should be cn or CommonName.
- All group entries created by the enterprise in the directory should belong to the following object classes: groupOfUniqueNames and orclGroup. The former object class is an internet standard for representing groups. The latter is useful when using the Oracle Internet Directory Self-Service Console to manage groups.
- Instead of creating new directory access controls for each enterprise-wide group, consider doing the following:
  - 1. Use the owner attribute of the group to list which users own this group.
  - 2. Create an access control policy at a higher level that grants all users listed in the owner attribute special privileges to perform the various operations.
- In the description attribute, provide information for users to understand the purpose of the group.
- Consider using the displayName attribute from the orclGroup object class. This enables Oracle Delegated Administration Services and Oracle Internet Directory Self-Service Console to display a more readable name for the group.
- If you have different sets of groups, each of which is maintained and managed by a different organization with its own administrative policies, then sub-divide the groups into containers based on these administrative boundaries. This simplifies the setting of access controls. It also helps when replication is needed.
- If you already have a third-party directory, or plan to integrate with one in the future, then align the group naming and directory containment in Oracle Internet Directory with the one used in the third-party directory. This simplifies the synchronization and subsequent administration of the distributed directories.

# Planning the Identity Management Realm

The previous sections describe guidelines for you to structure the overall DIT and the placement of users and groups for your deployment. Because implementing these guidelines can lead to an infinite number of deployment configurations, you need to capture the intent of your deployment in metadata in the directory itself. This metadata enables Oracle software and other third-party software relying on the Oracle Identity Management infrastructure to understand the deployment intent and successfully function in customized environments.

In Oracle Internet Directory, this deployment intent is captured in the identity management realm. The realm also helps set identity management policies for users and groups whose placement is described in the previous section.

The identity management realm is a well-scoped area in the directory that consists of:

- A well-scoped collection of enterprise identities—for example, all employees in the US
- A collection of identity management policies associated with these identities
- A collection of groups—that is, aggregations of identities—that makes it easier to set identity management policies

Once you have decided on the overall DIT structure and the placement of users and groups, you need to identify the directory entry to serve as the root of the identity management realm. This entry determines the scope of the identity management policies defined in the realm. By default, the scope is the entire directory subtree under the root of the identity management realm. Under this entry, a special entry called OracleContext is created. It contains the following:

- The deployment-specific DIT design, including user and group naming and placement, as described in previous sections
- The identity management policies associated with this realm
- Additional realm-specific information specific to Oracle applications

When planning the identity management realm, consider the following:

- The security needs of your enterprise must dictate the choice of the root of the identity management realm. Typically, most enterprises need only one realm. However, multiple realms may be required when multiple user populations are managed with different identity management policies.
- If you already have a third-party directory, or plan to integrate with one in the future, then align the choice of the identity management realm root with the DIT design of the third-party directory. This simplifies the synchronization and subsequent administration of the distributed directories.
- To configure and administer identity management realms, use the administrative tools provided by Oracle Internet Directory. These include the Oracle Internet Directory Configuration Assistant, the Oracle Internet Directory Self-Service Console, and command-line tools.
- Once you have used the Oracle Internet Directory tools to configure the identity management realm, plan on updating the directory naming and containment policies to reflect the customizations made by the deployment. This update must happen prior to installing and using other Oracle components that use the Oracle Identity Management infrastructure.

Figure 19–2 shows an example of an identity management realm for an enterprise called MyCompany.

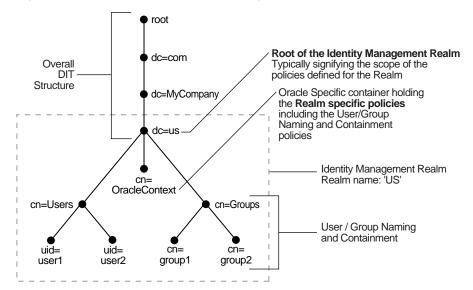

Figure 19–2 Example of an Identity Management Realm

In the example in Figure 19–2, the deployment uses a domain name-based DIT structure. The container dc=us, dc=mycompany, dc=com is the root of the identity management realm. This results in the creation of a new identity management realm whose scope, by default, is restricted to the entire directory subtree under the entry dc=us. The name of the identity management realm is US.

# Migrating a DIT from a Third-Party Directory

To migrate a DIT from a third-party directory, use the techniques described in Oracle Identity Management Integration Guide for synchronizing with third-party metadirectory solutions and integrating with third-party directories. If you are migrating a DIT from a Microsoft Active Directory environment, also see the chapter on integration with the Microsoft Active Directory Environment. Oracle recommends that you configure the Oracle Internet Directory DIT to be identical to the third-party DIT.

# Identity Management Realms in an Enterprise Deployment

This section discusses deployments with single identity management realms and those with multiple ones. It contains these topics:

- Single Identity Management Realm in the Enterprise
- Multiple Identity Management Realms in the Enterprise

# Single Identity Management Realm in the Enterprise

In this scenario, an enterprise has a single set of users, all of whom are managed with the same identity management policies. This is the default configuration of all Oracle products. It includes only one default identity management realm in Oracle Internet Directory and all Oracle components in the enterprise serve users in that realm. Figure 19–3 illustrates this usage.

**Default Identity Mgmt Realm Employees Only** Application Application

Figure 19–3 Enterprise Use Case: Single Identity Management Realm

In the example in Figure 19–3, there is a single, default identity management realm containing employees only. In that realm all users and groups are managed and all share access to the same applications, Application A and Application B.

# Multiple Identity Management Realms in the Enterprise

You can use the same identity management infrastructure to serve both internal as well as external self-registered users. Because the identity management policies for internal and external users are different, you can deploy two realms, one for internal and one for external users. Figure 19-4 on page 19-8 illustrates this usage.

**Default Identity External Identity** Management Realm Management Realm **Employees** External Users Application Application Application Application (Shared)

Figure 19–4 Enterprise Use Case: Multiple Identity Management Realms

In the example in Figure 19-4, the default identity management realm is for internal users—namely, employees—and these have access to Applications A, B, and C. The external identity management realm is for external users, and they have access to Applications C and D.

# **Identity Management Realms in a Hosted Deployment**

In a hosted deployment, the application service provider (ASP) supplies one or more companies with identity management services and hosts applications for them. Each hosted company is associated with a separate identity management realm where users of that company are managed. Users belonging to the application service provider are managed in a different realm, typically the default realm.

Figure 19–5 shows a hosted deployment with two hosted companies.

XY Corp Users **Default Users** MyCompany Users **Default ID** Mycompany ID XY Corp ID Management Management Management Realm Realm Realm Use **Applications** Application A Application B Application C Manage Applications

Figure 19-5 Hosted Deployment Use Case

In the example in Figure 19-5, the ASP users are in the default identity management realm. The ASP manages its users, groups and associated policies in that realm. ASP users manage Applications A, B, and C for the hosted companies. Hosted company MyCompany users are in the Mycompany identity management realm. They use Applications A and B. Hosted company XY Corp users are in the XY Corp identity management realm. They use Applications B and C.

# Identity Management Realm Implementation in Oracle Internet Directory

Table 19-1 describes the objects in an identity management realm.

**Oracle Identity Management Objects** Table 19–1

| Object                           | Description                                                                                                    |
|----------------------------------|----------------------------------------------------------------------------------------------------|
| Root Oracle Context              | This object contains:                                                                                                    |
|                                  | <ul> <li>A pointer to the default identity management realm in the infrastructure</li> </ul>                                                        |
|                                  | <ul> <li>Information on how to locate a realm given a simple name of<br/>the realm</li> </ul>                                                       |
| Identity Management<br>Realm     | A normal directory entry with a special object class associated with it.                                                                            |
| Identity Management              | In each realm, this object contains:                                                                                                    |
| Realm-Specific Oracle<br>Context | <ul> <li>User naming policy of the identity management realm—that<br/>is, how users are named and located</li> </ul>                                |
|                                  | <ul> <li>Mandatory authentication attributes</li> </ul>                                                                                             |
|                                  | <ul> <li>Location of groups in the identity management realm</li> </ul>                                                                             |
|                                  | <ul> <li>Privilege assignments for the identity management<br/>realm—for example: who has privileges to add more users to<br/>the realm.</li> </ul> |
|                                  | <ul> <li>Application-specific data for that realm including authorizations</li> </ul>                                                               |

# Default Directory Information Tree and the Identity Management Realm

To make configuration easier, Oracle Internet Directory, at installation, creates a default DIT and sets up a default identity management realm.

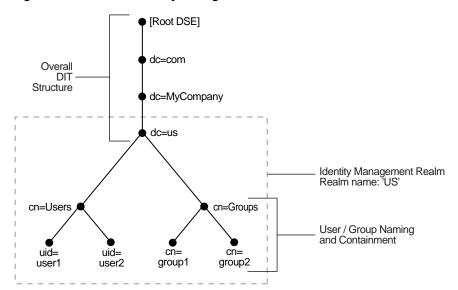

Figure 19–6 Default Identity Management Realm

As Figure 19–6 shows, the default identity management realm is part of a global DIT. The node just below the root DSE is dc=com, followed by dc=MyCompany, then dc=us. These four nodes represent the overall DIT structure. The node dc=us is the root of the default identity management realm. It has two subtrees for containing user and group information: cn=Users and cn=Groups. For purposes of illustration, the cn=Users node contains two leaves: uid=user1 and uid=user2. Similarly, the cn=Groups node contains cn=group1 and cn=group2

Oracle Internet Directory gives you the option of setting up a DIT based on the domain of the computer on which the installation is performed. For example, if the installation is on a computer named oidhost.us.mycompany.com, then the root of the default identity management realm is dc=us, dc=mycompany, dc=com.

It also gives you the option of specifying a different DN that meets your deployment needs as the root of your default identity management realm on the Specify Namespace in Internet Directory install screen. For example, if you plan to integrate your Identity Management installation with a third-party directory, it is recommended that you specify a DN that matches the DN of the default naming context in the third-party directory. For more details on obtaining the default naming context from a third-party directory, refer to the chapter on integrating with third-party directories in the Oracle Identity Management Integration Guide.

During configuration, Oracle Internet Directory creates the following:

An Oracle Context associated with the default identity management realm. The Oracle Context stores all the realm-specific policies and metadata. Using the example in the previous paragraph, it creates the Oracle Context with the distinguished name cn=OracleContext, dc=us, dc=mycompany, dc=com. This entry and the nodes under it enable Oracle software to detect realm-specific policies and settings.

- A directory structure and naming policies in the default identity management realm. These enable Oracle components to locate various identities. The default values for these are:
  - All users are located in the container cn=users under the base of the identity management realm. In this example, it is cn=users,dc=us,dc=mycompany,dc=com.
  - Any new users created in the identity management realm using the Oracle Identity Management infrastructure are also created under the cn=users container.
  - All new users created in the identity management realm using the Oracle Identity Management infrastructure belong to the object classes orcluserV2 and inetOrgPerson.
  - All groups are located in the container cn=groups under the base of the identity management realm. In this example, it is cn=groups,dc=us,dc=mycompany,dc=com.
- Identity management realm administrator. This user, called cn=orcladmin, is located under the users container. In this example, the fully qualified DN of the realm administrator is

```
orcladmin, cn=users, dc=us, dc=mycompany, dc=com.
```

- Default authentication policies, which enable authentication services to perform the appropriate actions. These include:
  - The default directory password policy—for example, password length, lockout, and expiration
  - Additional password verifiers that need to be automatically generated when provisioning the user
- Identity management authorizations. Oracle Internet Directory grants these to the realm administrator who can further delegate these authorizations through the Oracle Internet Directory Self-Service Console. Some of these authorizations include:
  - Common identity management operational privileges—for example, user creation, user profile modification, group creation
  - Privileges to install new Oracle components by using the Oracle Identity Management infrastructure.
  - Privileges to administer Oracle Internet Directory Self-Service Console

#### See Also:

- "Optional Attributes of the orclUserV2 Object Class" on page 16 for more information about the orcluserV2 object class
- Chapter 17, "Delegation of Privileges for an Oracle Technology Deployment" for a fuller description of the default access control policies in Oracle Identity Management

# Administration of Identity Management Realms

This section describes the various administrative tasks that you can perform with respect to identity management realms. It contains these topics:

Customizing the Default Identity Management Realm

Creating Additional Identity Management Realms for Hosted Deployments

# **Customizing the Default Identity Management Realm**

Once a realm is created, you can further customize various aspects of it. Table 19-2 lists the aspects you can customize, the tools available for each type of customization, and where to look for more information.

Table 19–2 Customizing the Default Identity Management Realm

| What You Can Customize                  | Tools                                             | Information                                                                                                    |
|-----------------------------------------|---------------------------------------------------|----------------------------------------------------------------------------------------------------|
| Directory structure and naming policies | Oracle Internet Directory Self-Service<br>Console | "Changing the Location of Users and<br>Groups In The Default Identity                                                                               |
| ponetes                                 | Oracle Directory Manager                          | Management Realm" on page 19-12                                                                                                    |
|                                         | Command-line tools                                | "Planning the Directory Information<br>Tree for Identity Management" on<br>page 19-1                                                                |
|                                         |                                                   | The chapter on using the Oracle<br>Internet Directory Self-Service<br>Console in Oracle Identity<br>Management Guide to Delegated<br>Administration |
| Authentication policies                 | Oracle Directory Manager                          | Chapter 15, "Password Policies in                                                                                                    |
|                                         | Command-line tools                                | Oracle Internet Directory"                                                                                                    |
| Identity management authorizations      | Oracle Internet Directory Self-Service Console    | Chapter 17, "Delegation of Privileges for an Oracle Technology                                                                                      |
|                                         | Oracle Directory Manager                          | Deployment"                                                                                                    |
|                                         | Command-line tools                                | The chapter on using the Oracle Internet Directory Self-Service Console in Oracle Identity Management Guide to Delegated Administration             |

#### Changing the Location of Users and Groups In The Default Identity Management Realm

A typical scenario where this might be required is one where you need to integrate your Oracle Identity Management installation with a third-party directory.

For example, assume the default Identity Management Realm is dc=mycompany, dc=com and there are users under cn=users,dc=mycompany,dc=com.

If the third party directory naming context does not match the current user and group search base in the default realm, then you can alter the user and group search base of the default realm so that both the existing users and the third party users can login using SSO. Select a user search base just high enough to include the existing users and the third party users. Let us call this search base the Lowest Common User Search Base.

**Note:** This approach assumes that the user nickname attribute selected for SSO Login is unique across the existing user search base and the third party directory naming context. Otherwise, SSO authentication will fail for all those users whose nickname attribute values clash.

If your deployment scenario matches any of the use cases from 1 to 5, follow the procedure described in "Steps to Update the Existing User and Group Search Base" on page 19-13.

#### Use Case 1:

The third party naming context is under the default realm, but in a different container than the realm user search base

For example, the existing users are under cn=users, dc=mycompany, dc=com and the third party naming context is under

cn=users, o=employees, dc=mycompany, dc=com. In this case, the Lowest Common User Search Base is dc=mycompany, dc=com.

#### Use Case 2:

The third party naming context is outside the default realm, but there is a Lowest Common User Search Base.

For example, the existing users are under cn=users, dc=mycompany, dc=com and the third party naming context is under cn=users, dc=mycompanyecorp,dc=com. In this case, the Lowest Common User Search Base is dc=com.

If the Lowest Common User Search Base is the root DSE, then use the procedures described for Use Case 6::

- "Set up an Additional Search Base" on page 19-15.
- 2. "Refresh SSO" on page 19-16.
- "Reconfigure Provisioning Profiles" on page 19-16.

#### Use Case 3:

The third party naming context is the same as the default realm DN.

For example, the existing users are under cn=users, dc=mycompany, dc=com and the third party naming context is directly under dc=mycompany, dc=com. In this case, the Lowest Common User Search Base is dc=mycompany, dc=com.

#### Use Case 4:

The third party naming context contains the parent of the default realm DN.

For example, you might have a default realm with DN:

dc=us,dc=mycompany,dc=com, existing users under

cn=users, dc=us, dc=mycompany, dc=com and the third party naming context directly under dc=com. In this case, the Lowest Common User Search Base is dc=com.

#### Use Case 5:

The third party naming context is under the existing user search base.

For example, existing users are under cn-users, dc-mycompany, dc-com and the third party naming context is directly under

1=emea, cn=users, dc=mycompany, dc=com. In this case, the Lowest Common User Search Base is cn=users, dc=mycompany, dc=com. In this use case, you do not need to change the user search base.

Steps to Update the Existing User and Group Search Base You must perform the following steps before you set up synchronization with the third party directory.

1. Back up the Oracle Internet Directory database.

- 2. Create the user and group containers for the third party directory, using Oracle Directory Manager, if the entries do not already exist in the directory.
- 3. Apply appropriate ACLs on the new users container by doing the following:
  - a. Instantiate the variables <code>%USERBASE%</code> and <code>%REALMBASE%</code> in the ACL template file \$ORACLE HOME/ldap/schema/oid/oidUserAdminACL.sbs and create the file usracl.ldif. Set the variable %USERBASE% to the DN of the new user container and the variable %REALMBASE% to the default realm
  - **b.** Upload the instantiated LDIF file usracl.ldif using the ldapmodify command.
- **4.** Apply appropriate ACLs on the new groups container by doing the following:
  - a. Instantiate the variables %GRPBASE% and %REALMBASE% in the ACL template file \$ORACLE HOME/ldap/schema/oid/oidGroupAdminACL.sbs and create the file grpacl.ldif. Set the variable %USERBASE% to the DN of the new user container and the variable %REALMBASE% to the default realm DN
  - b. Upload the instantiated LDIF file grpacl.ldif using the ldapmodify command.
- 5. Determine a Lowest Common User Search Base base that is just high enough to include the existing users and the third party users.
  - For example, if existing users are under cn=users, dc=mycompany, dc=com and the third party users are under 1=emea, dc=mycompany, dc=com, then the Lowest Common User Search Base is dc=mycompany, dc=com.
  - The Lowest Common User Search Base might be the root entry. That is the case if, for example, the existing users are under cn=users, dc=mycompany, dc=com and the third party users are under dc=mycompanycorp, dc=net. In that case, skip to the deployment scenario described in Use Case 6: "Set up an Additional Search Base" on page 19-15
- **6.** If you must also synchronize groups, determine a group search base that is just high enough to include the existing groups and the third party groups. Lets call this search base the Lowest Common Group Search Base.
  - For example, if existing groups are under cn=groups,dc=mycompany,dc=com and the third party groups are under 1=emea, dc=mycompany, dc=com, then the Lowest Common Group Search Base is dc=mycompany, dc=com.
- 7. Log into the Self-Service Console as the administrator of the realm (usually orcladmin).
- **8.** Go to the **Configuration** tab and set the user search base to the Lowest Common User Search Base you determined in step 5. If you must also synchronize groups, then also then set the group search base to the Lowest Common Group Search Base that you determined in step 6.
- 9. To make SSO recognize these changes, follow the procedure described under "Refresh SSO" on page 19-16.
- **10.** Verify the SSO login of users in the original user search base by logging in as orcladmin.
- 11. You must also reconfigure the applications that have been provisioned to reflect the modified user and group bases. Follow the steps described under "Reconfigure Provisioning Profiles" on page 19-16.

**Note:** In addition to the user and group search base attributes, you can also modify other configuration settings of an identity management realm, such as the attribute for Login Name (nickname) or the attribute for RDN, using the Self-Service Console. See: "Modifying Configuration Settings for an Identity Management Realm" in the chapter "Using the Oracle Internet Directory Self-Service Console" of Oracle Identity Management Guide to Delegated Administration for more details.

#### Use Case 6:

In this case, the third party naming context is outside the default realm and the Lowest Common User Search Base is the root DSE.

For example, if existing users are under cn-users, dc-mycompany, dc-com and the third party naming context is under cn=users, dc=mycompanycorp, dc=net, then the Lowest Common User Search Base is the root DSE.

In this case, you must add the third party naming context as an additional search base. The steps are as follows:

- "Set up an Additional Search Base" 1.
- "Refresh SSO" 2.
- "Reconfigure Provisioning Profiles"

Set up an Additional Search Base Perform the following steps before setting up synchronization with the third party directory.

- Back up the Oracle Internet Directory database.
- Create the user and group containers for the third party directory, using Oracle Directory Manager, if the entries do not already exist in the directory.
- Apply appropriate ACLs on the new users container by doing the following:
  - Instantiate the variables <code>%USERBASE%</code> and <code>%REALMBASE%</code> in the ACL template file \$ORACLE HOME/ldap/schema/oid/oidUserAdminACL.sbs and create the file usracl.ldif. Set the variable %USERBASE% to the DN of the new user container and the variable %REALMBASE% to the default realm DN.
  - b. Upload the instantiated LDIF file usracl.ldif using the ldapmodify command.
- Apply appropriate ACLs on the new groups container by doing the following:
  - Instantiate the variables %GRPBASE% and %REALMBASE% in the ACL template file \$ORACLE\_HOME/ldap/schema/oid/oidGroupAdminACL.sbs and create the file grpacl.ldif. Set the variable %USERBASE% to the DN of the new user container and the variable %REALMBASE% to the default realm DN.
  - b. Upload the instantiated LDIF file grpacl.ldif using the ldapmodify command.
- Log into the Self-Service Console as the administrator of the realm.
- Go the **Configuration** tab.

- **a.** Add cn=users,dc=mycompanycorp,dc=net to the usersearchbase for the current realm.
- **b.** Add cn=groups,dc=mycompanycorp,dc=net to the groupsearchbase for the current realm.
- 7. To make Oracle Application Server Single Sign-On recognize these changes, follow the procedure described under "Refresh SSO" on page 19-16.
- **8.** Verify the SSO login of users in the original user search base by logging in as orcladmin.
- 9. If mid-tiers have been configured against this identity management configuration, then you must also reconfigure the applications that have been provisioned to reflect the modified user and group bases. Follow the steps described under "Reconfigure Provisioning Profiles" on page 19-16.

**Note:** In addition to the user and group search base attributes, you can also modify other configuration settings of an identity management realm, such as the attribute for Login Name (nickname) or the attribute for RDN, using the Self-Service Console. See: "Modifying Configuration Settings for an Identity Management Realm" in the chapter "Using the Oracle Internet Directory Self-Service Console" of Oracle Identity Management Guide to Delegated Administration for more details.

Refresh SSO The steps for making Oracle Application Server Single Sign-On recognize your configuration changes are as follows:

1. Execute the SSO refresh script by changing to the directory \$ORACLE\_ HOME/sso/admin/plsql/sso/ and typing:

```
sqlplus orasso/password@ssoreoid.sql
```

To get the orasso schema password, refer to the appendix "Obtaining the Single Sign-On Schema Password" in the Oracle Application Server Single Sign-On Administrator's Guide.

**2.** Restart the OC4J SECURITY instance by typing:

```
opmnctl restartproc type=oc4j instancename=OC4J_SECURITY
```

Reconfigure Provisioning Profiles If you installed middle-tier applications against this default identity management realm before changing its user and group search bases, then the provisioning profiles created by the middle-tier installations become invalid. This happens because the profiles have the old user or group search base information in the event subscriptions attribute. You must modify all the profiles by using oidprovtool.

Execute the following steps for every provisioning profile:

1. Use ldapsearch to put all the provisioning profile information into an LDIF file:

```
ldapsearch -h oid_host -p oid_port \
           -D "cn=orcladmin" -w password -s sub \
           -b "cn=provisioning profiles,cn=changelog subscriber,\
              cn=oracle internet directory" \
           "objectclass=*" > provprofiles.ldif
```

#### The event subscriptions look something like this:

```
USER:cn=users,dc=mycompany,dc=com:MODIFY(list_of_attributes)
USER:cn=users,dc=mycompany,dc=com:DELETE
GROUP:cn=groups,dc=mycompany,dc=com:MODIFY(list_of_attributes)
GROUP:cn=groups,dc=mycompany,dc=com:DELETE
```

where cn=users, dc=mycompany, dc=com and cn=groups, dc=mycompany, dc=com are the user and group search bases, respectively, that were created when you installed and configured the application.

2. Get the actual DNs of the application identity by searching the Oracle Internet Directory server based on the GUID. To get the application DN, type:

```
ldapsearch -h host -p port -D cn=orcladmin -w password \
           -s sub -b "" \
           "orclguid=Value_of_orclODIPProvisioningAppGuid" dn
```

You can get the GUID values for each profile from the attribute values in provprofiles.ldif.

**3.** Modify each of the returned profiles as follows:

```
$ORACLE_HOME/bin/oidprovtool operation=MODIFY \
       ldap_host=host ldap_port=port \
       ldap_user_dn="cn=orcladmin" \
       ldap_user_passwd=password \
       interface_version=interfaceVersion \
       application_dn=applicationDN \
       organization_dn=identity_Realm_DN \
       event_subscription=New_Event_Subscription_1
       event_ subscription=New_Event_Subscription_2
        event_subscription=New_Event_Subscription_n
```

The New\_Event\_Subscription arguments should be of the form:

```
USER: new_user_search_base:MODIFY(list_of_attributes)
USER: new_user_search_base:DELETE
GROUP: new_group_search_base:MODIFY(list_of_attributes)
GROUP: new_group_search_base:DELETE
```

Here, the organization\_dn value should be the original identity realm DN

# Creating Additional Identity Management Realms for Hosted Deployments

You can create additional identity management realms by using the Oracle Internet Directory Self-Service Console.

Only members of the ASPAdmins group can create a new identity management realm. Use Oracle Directory Manager to add a user to that group by adding the userDN to the uniquemember attribute of group ASPAdmins in the Default Identity Management Realm-specific OracleContext. Refer to the section on "Modifying a Static Group Entry by Using Oracle Directory Manager" for details.

**Note:** Not all applications can work with multiple identity management realms.

Whenever you add an additional realm, you may need to make existing applications aware of it by using a manual procedure. For more information, see the application-specific documentation.

In the Oracle Identity Management infrastructure, the single sign-on server needs to be made aware of an additional realm by using a special administrative procedure. Please refer to the chapter "Single Sign-On in Multiple Realms" in the Oracle Application Server Single Sign-On Administrator's Guide for instructions on enabling multiple realms in Oracle Application Server Single Sign-On.

#### See Also:

"Modifying a Static Group Entry by Using Oracle Directory Manager" on page 9-6.

The chapter on the Oracle Internet Directory Self-Service Console in the Oracle Identity Management Guide to Delegated Administration for information about creating an additional identity management realm.

# **Capacity Planning for the Directory**

Capacity planning is the process of assessing applications' directory access requirements and ensuring that the Oracle Internet Directory has adequate computer resources to service requests at an acceptable rate. This chapter explains what you need to consider when doing capacity planning. It guides you through an example of a directory deployment for an e-mail messaging application in a hypothetical company called Acme Corporation

This chapter contains these topics:

- **About Capacity Planning**
- Getting to Know Directory Usage Patterns: A Case Study
- I/O Subsystem Requirements
- Memory Requirements
- **Network Requirements**
- **CPU Requirements**
- Summary of Capacity Plan for Acme Corporation

# **About Capacity Planning**

If Oracle Internet Directory and the corresponding Oracle Database are running on the same computer, then these are the configurable resources that capacity planners need to consider:

- I/O subsystem (the type and size)
- Memory
- Network connectivity
- CPUs (speed and quantity)

When you plan to acquire hardware for Oracle Internet Directory, you should ensure that all components—such as CPU, memory, and I/O—are effectively used. Generally, good memory usage and a robust I/O subsystem are sufficient to keep the CPU busy.

To be successful, every new installation of the Oracle Internet Directory requires:

- Adequate hardware resources to satisfy user demands at peak load rates
- A well tuned system—of both hardware and software—that makes the best use of available resources and squeezes the maximum performance out of available hardware

Table 20–1 defines important terms used in this chapter.

Capacity Planning Terminology Table 20-1

| Term                  | Definition                                                                                                    |
|-----------------------|----------------------------------------------------------------------------------------------------|
| Throughput            | The overall rate at which directory operations are being completed by Oracle Internet Directory. This is typically represented as "operations every second."                                                                                                   |
| Latency               | The time a client has to wait for a given directory operation to complete                                                                                                    |
| Concurrent clients    | The total number of clients that have established a session with Oracle Internet Directory                                                                                                    |
| Concurrent operations | The amount of concurrent operations that are being executed on<br>the directory from all of the concurrent clients. Note that this is<br>not necessarily the same as the concurrent clients because some<br>of the clients may be keeping their sessions idle. |

In this chapter, we look at an example of a directory deployment for an e-mail messaging application in a hypothetical company called Acme Corporation. As we examine each component of the capacity plan, we apply our recommendations to the example of Acme Corporation.

# Getting to Know Directory Usage Patterns: A Case Study

The ability to assess the potential load on Oracle Internet Directory is very important for developing an accurate capacity plan. Let us examine the e-mail messaging software employed by our hypothetical company, Acme Corporation. The e-mail messaging software in this example is based on Internet Message Access Protocol (IMAP). There are two main types of software that access Oracle Internet Directory:

- The IMAP clients, which will validate e-mail addresses within the company before sending the mail to the IMAP server. These clients include software programs like Netscape Messenger and Microsoft Outlook.
- The messaging software itself, also called the Mail Transfer Agent (MTA), which will look up the directory to route mail from the outside world to internal mailboxes as well as route internal mails to company-wide distribution lists.

Let us assume that the private aliases and private distribution lists of individual users are also stored in the directory. Let us further make the assumptions in Table 20–2 that enable us to guess the size of the directory.

Table 20–2 Assumptions about Entry Types and Their Sizes

| Entry Type                                                                            | Size   |
|---------------------------------------------------------------------------------------|--------|
| Total user population                                                                 | 40,000 |
| Average number of private aliases for each person                                     | 10     |
| Average number of private distribution lists for each person                          | 10     |
| Total number of public distribution lists                                             | 4000   |
| Total number of public aliases in the company                                         | 1000   |
| Number of attributes in each entry in the directory related to this application $ \\$ | 20     |
| Number of cataloged attributes                                                        | 10     |

Based on these assumptions, we can derive the overall count of entries in Oracle Internet Directory as described in Table 20-3.

Table 20–3 Overall Count of Entries

| Entry Type                          | Size                                          |
|-------------------------------------|-----------------------------------------------|
| User entries                        | 40,000 (these represent the users themselves) |
| Private aliases of users            | 40,000 x 10 = 400,000 entries                 |
| Private distribution lists of users | 40,000 x 10 = 400,000 entries                 |
| Company wide distribution lists     | 4000                                          |
| Company wide aliases                | 1000                                          |

These assumptions yield a directory population of approximately one million entries. Given the user population and the directory population, let us then analyze usage patterns so that we can derive performance requirements from them. A typical user tends to send an average of 10 e-mails everyday and receives an average of 10 e-mails a day from the outside world. Assuming an average of five recipients for each e-mail sent by a user, this would result in five directory lookups for each e-mail.

Table 20–4 summarizes all the possible directory lookups that can happen in one day.

Table 20–4 Directory Lookups in a Single Day

| Type of Directory Lookup                                                                | Number of Directory Lookups In One Day |
|-----------------------------------------------------------------------------------------|----------------------------------------|
| The Mail Transfer Agent (MTA) processing outbound mail from each user                   | 5x10x40,000 = 2,000,000                |
| The MTA processing mails from the outside world                                         | 10x40,000 = 400,000                    |
| All other directory lookups (like IMAP clients validating certain addresses, and so on) | 800,000                                |

To summarize: The total number of directory lookups everyday would be about 3,200,000 (3.2 million). If these lookups were spread out uniformly throughout the day, it would require about 37 directory lookups every second (133,333 lookups every hour). Unfortunately, we will never have this case.

Usage analysis of the current e-mail system over a period of 24 hours shows the pattern illustrated in Figure 20–1.

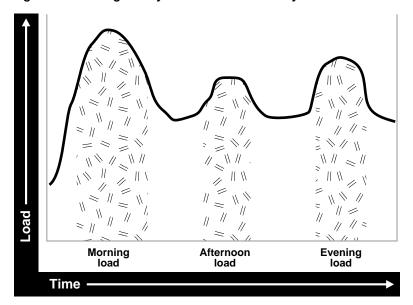

Figure 20-1 Usage Analysis of Current E-mail System

The e-mail system and Oracle Internet Directory are maximally stressed in the mornings. There are other usage peaks as well: one close to lunch time, and one near the end of business day. However, it is in the mornings that the Oracle Internet Directory is stressed the most.

Let us assume that 90 percent of all the directory lookups happen during normal working hours. Table 20-5 shows the shift load for the morning, afternoon, and evening periods of an eight hour day.

Table 20-5 Working Hour Loads

| Shift Load     | Lookups                                                                                             |
|----------------|----------------------------------------------------------------------------------------------------|
| Morning load   | 65%: 0.90 x 0.65 x 3,200,000 = 1,872,000 lookups for 2 hours (936,000 lookups every hour)           |
| Afternoon load | $10\%: 0.90 \times 0.10 \times 3,200,000 = 288,000$ lookups for 1 hour (288,000 lookups every hour) |
| Evening load   | 20%: $0.90 \times 0.20 \times 3,200,000 = 576,000$ lookups for 2 hours (288,000 lookups every hour) |

These calculations indicate that the directory in this case should be designed to handle the peak load of 936,000 lookups every hour.

Now that we know the data-set size as well as the performance requirements, we can look into individual components of the installation and estimate good values for each.

# I/O Subsystem Requirements

This section contains these topics:

- About the I/O Subsystem
- Rough Estimates of Disk Space Requirements
- **Detailed Calculations of Disk Space Requirements**

# About the I/O Subsystem

The I/O subsystem can be compared to a pump that sends data to the CPUs to enable them to execute workloads. The I/O subsystem is also responsible for data storage. The main components of an I/O subsystem are arrays of disk drives controlled by disk controllers.

It is important to consider performance requirements when you size the I/O subsystem, rather than size based only on storage requirements. Although disk drives have increased in size, the throughput—that is, the rate at which the disk drive pumps data—has not increased in proportion. In sizing calculations for the I/O subsystem, you should use the following factors as input:

- The size of the database
- The number of CPUs on the system
- An initial estimation of the workload on the Oracle Internet Directory
- The rate at which the disk can pump data
- Space needed to stage data prior to load
- Space needed for index creation and sort activities

Given a range of I/O subsystems, you should always opt for the highest throughput drives. Typically, one can maximize the I/O throughput by one or more of the following techniques:

- Striping logical volumes so that the I/O operations use multiple disk spindles
- Putting different tablespaces in different logical and physical disk volumes
- Distributing the disk volumes on multiple I/O controllers

Some guidelines for organizing Oracle Internet Directory-specific data files are provided in Chapter 21, "Tuning Considerations for the Directory". Depending on the tolerance of disk failures, different levels of Redundant Arrays of Inexpensive Disks (RAID) can also be considered.

Assuming that the decision has been made to get the best possible I/O subsystem, we focus the next section on deriving sizing estimates for the disks themselves.

# Rough Estimates of Disk Space Requirements

You can use Table 20-6 to derive a rough estimate of the overall disk requirement.

Table 20-6 Disk Space Requirements

| Number of Entries in DIT | Disk Requirements |
|--------------------------|-------------------|
| 100,000                  | 450MB to 650MB    |
| 200,000                  | 850MB to 1.5GB    |
| 500,000                  | 2.5GB to 3.5GB    |
| 1,000,000                | 4.5GB to 6.5GB    |
| 1,500,000                | 6.5GB to 10GB     |
| 2,000,000                | 9GB to 13GB       |

The data shown in Table 20–6 makes the following assumptions:

There are about 20 cataloged attributes.

- There are about 25 attributes for each entry.
- The average size of an attribute is about 30 bytes.

Going back to our example of Acme Corporation, since our directory population is about one million, this would imply that our disk requirements are approximately 4.5 GB to 6.5 GB. Note that the assumptions made for Acme Corporation regarding the number of cataloged attributes are different, but the previous table should give an approximate figure of the size requirements.

Since the directory may be deployed for a wide variety of applications, these assumptions need not necessarily hold true for all possible situations: There might be cases where the size of attributes is large, the number of attributes for each entry is large, extensive use of ACIs has been made, or the number of cataloged attributes is very high. For such cases, we present simple arithmetic procedures in the following section which will allow the planners to get a more detailed perspective of their disk requirements.

### **Detailed Calculations of Disk Space Requirements**

Because Oracle Internet Directory stores all of its data in an Oracle Database, the sizing for disk space is primarily a sizing of the underlying database. Oracle Internet Directory stores its data in the tablespaces described in Table 20–7.

Table 20–7 Tablespaces Used to Store Oracle Internet Directory Data

| Tablespace Name | Contents                                                                                                    |
|-----------------|----------------------------------------------------------------------------------------------------|
| OLTS_ATTR_STORE | Stores all of the attributes for all entries in the DIT                                                                                      |
| OLTS_CT_STORE   | Stores all the remaining (including user-defined) catalogs and the indexes defined in the catalogs                                           |
| OLTS_DEFAULT    | Stores all of the data pertaining to the administration of the Oracle<br>Internet Directory as well as the data used for replication support |
| OLTS_SVRMGSTORE | Stores all the tables and indexes required for Oracle Internet<br>Directory Server Manageability                                             |
| SYSTEM          | Required by Oracle Database for various book-keeping purposes. Typically, its size remains constant at about 300MB.                          |

This section presents simple arithmetic procedures to determine the size requirements of each of the tablespaces referred to in Table 20-7. All of the size calculations are based on the variables in Table 20-8.

Table 20–8 Variables Used for Size Calculation

| Variable Name         | Description                                               |
|-----------------------|-----------------------------------------------------------|
| num_entries           | Total number of entries in the directory                  |
| attrs_per_entry       | Average number of attributes for each directory entry     |
| avg_attr_size         | Average size of the attribute value in bytes              |
| avg_dn_size           | Average size of the DN of an attribute in bytes           |
| objectclass_per_entry | Average number of object classes that an entry belongs to |
| objectclass_size      | Average size of the name of each objectclass in bytes     |
| num_cataloged_attrs   | Number of cataloged attributes used in the entries        |

Table 20-8 (Cont.) Variables Used for Size Calculation

| Variable Name         | Description                                                                                                    |
|-----------------------|----------------------------------------------------------------------------------------------------|
| entries_per_catalog   | Average number of entries for each catalog table. This is required because not all cataloged attributes will be present in all entries in the DIT.                                                                                                    |
| change_log_capacity   | Number of changes that we wish to buffer for replication purposes                                                                                                    |
| num_acis              | Overall number of ACIs in the directory                                                                                                    |
| num_auditlog_entries  | Number of auditlog entries to store in the directory                                                                                                    |
| db_storage_ovhd       | Overhead of storing data in tables. This overhead corresponds to<br>the relational constructs as well as operating system specific<br>overhead. A value of 1.3 for this variable would represent a 30<br>percent overhead. The minimum value for this variable is 1.    |
| db_index_ovhd         | Overhead of storing data in indexes. This overhead corresponds<br>to the relational constructs as well as the operating system<br>specific overhead. A value of 5 for this variable would represent<br>a 400 percent overhead. The minimum value of this variable is 1. |
| factor_of_safety      | Multiplier for accommodating growth and errors in calculations. A value of 1.3 for this variable would represent a 30 percent factor of safety. The minimum value for this variable is 1.                                                                               |
| initial_num_entries   | Total number of entries that are initially bulk-loaded into the directory                                                                                                    |
| avg_attrname_len      | Average size of attribute name, in bytes                                                                                                    |
| num_stats_entries     | Number of statistics entries generated by OID Server<br>Manageability when the host DSF attribute 'orclstatsflag' is<br>enables                                                                                                    |
| attrs_per_stats_entry | Average number of attributes for each statistics entry                                                                                                    |

Using the variables shown in Table 20–8, the size of individual tablespaces can be calculated as shown in Table 20-9.

Table 20–9 Size of Individual Tablespaces

| Tablespaces Containing Tables | Formula                                                                                                    |
|-------------------------------|----------------------------------------------------------------------------------------------------|
| ATTRSTORE_INDEX_<br>SIZE      | num_entries*(attrs_per_entry+6) *10                                                                                                    |
| CATALOG_INDEX_SIZE            | entries_per_catalog*num_cataloged_attrs*avg_attr_size*db_index_ovhd +num_<br>entries*objectclass_per_entry*objectclass_size*db_index_ovhd + num_acis*1.5*avg_<br>dn_size*db_index_ovhd + num_auditlog_entries*2*avg_dn_size*db_index_ovhd |
| CN_SIZE                       | num_entries*avg_dn_size*db_storage_ovhd                                                                                                    |
| DN_INDEX_SIZE                 | num_entries*2*(avg_dn_size * 3)                                                                                                    |
| DN_SIZE                       | num_entries*2*(avg_dn_size+4)                                                                                                    |
| OBJECTCLASSES_SIZE            | num_entries*objectclass_per_entry*objectclass_size*db_storage_ovhd + num_<br>auditlog_entries*2*avg_dn_size*db_storage_ovhd                                                                                                    |
| OLTS_ATTR_STORE               | (num_entries*(((attrs_per_entry)*(avg_attrname_len+avg_attr_size+22))+6*35)*db_storage_ovhd)+attrstore_index_size                                                                                                    |
| OLTS_BATTRSTORE               | 6M+(((num_binary_attrs*avg_binval_length)+6*35)*db_storage_ovhd)                                                                                                    |
| OLTS_CT_STORE                 | (cn_size+objectclasses_size+dn_size+catalog_index_size+dn_index_size)                                                                                                    |

Table 20-9 (Cont.) Size of Individual Tablespaces

| Tablespaces Containing Tables | Formula                                                                                                    |
|-------------------------------|----------------------------------------------------------------------------------------------------|
| OLTS_DEFAULT                  | $(change\_log\_capacity*4*avg\_attr\_size*db\_storage\_ovhd*db\_index\_ovhd) + (initial\_num\_entries*2*(avg\_dn\_size+4))$       |
| OLTS_SVRMGSTORE               | 2M+num_stats_entries*((avg_attrname_len+avg_attr_size+20)*(2*attrs_per_stats_entry)*db_storage_ovhd*(orclstatsperiodicity/10)*12) |
| SYSTEM                        | 300MB                                                                                                    |

Use the arithmetic operations shown in the preceding table to compute the exact space requirements for a wide variety of Oracle Internet Directory deployment scenarios. The sum of the sizes of each of the tablespaces should yield the overall database disk requirement. One can optionally multiply that by the "factor\_of\_safety" variable to get a figure that can compensate for unforeseen circumstances.

Going back to our example of Acme Corporation, we can assign values to each of the variables based on the requirements stated in previous sections. Table 20-10 illustrates the values of each variable introduced in this section for Acme Corporation.

Table 20–10 Values for Variables Used for Sizing Calculations

| Variable Name         | Value                                                    |
|-----------------------|----------------------------------------------------------|
| num_entries           | 1,000,000                                                |
| attrs_per_entry       | 20                                                       |
| avg_attr_size         | 32 bytes                                                 |
| avg_dn_size           | 40 bytes                                                 |
| objectclass_per_entry | 5 (each entry belongs to an average of 5 object classes) |
| objectclass_size      | 10 bytes                                                 |
| num_cataloged_attrs   | 10                                                       |
| entries_per_catalog   | 1,000,000                                                |
| change_log_capacity   | 80,000 changes (2 for each user)                         |
| num_acis              | 80,000 ACIs (2 for each user)                            |
| num_auditlog_entries  | 1000                                                     |
| db_storage_ovhd       | 1.4 (40% overhead)                                       |
| db_index_ovhd         | 5.0 (400% overhead)                                      |
| factor_of_safety      | 1.5 (50% factor of safety)                               |
| initial_num_entries   | 1,000,000                                                |
| num_stats_entries     | 5                                                        |
| attrs_per_stats_entry | 12                                                       |
| 'orclstatsperiodicity | 60 (root DSE attribute)                                  |
| avg_attrname_len      | 6                                                        |

If we now plug these values into the equations described earlier, we get the values listed in Table 20–11.

| Tablespace Name | Size in Bytes | Size in MB |
|-----------------|---------------|------------|
| OLTS_ATTRSTORE  | 2,223,000,000 | 2182       |
| OLTS_CT_STORE   | 2,328,512,000 | 274        |
| OLTS_DEFAULT    | 159,680,000   | 156        |
| OLTS_SVRMGSTORE | 2,701,568     | 3          |
| SYSTEM          | 314572800     | 300        |
| Total Size      | 5038093862    | 4920       |

Table 20–11 shows that the estimated size of the database for Acme Corporation would be about 8.25 GB. If all of the data is being loaded in bulk, then the bulkload tool of Oracle Internet Directory would require an additional 30 percent of space occupied by the database to store its temporary files. For Acme Corporation, this would add about 2.5 GB to the total space requirement.

# Memory Requirements

Memory is used for a number of distinct tasks by any database application, including Oracle Internet Directory. If memory resources are insufficient for any of these tasks, then the CPUs work less efficiently and system performance drops. Furthermore, memory usage increases in proportion to the number of concurrent connections to the database and the number of concurrent users of the directory. For the purposes of capacity planning, an active connection begins when a client seeks to bind to the directory and ends when that bind is terminated.

The memory available to processes comes from the virtual memory on the system, which is somewhat more than available physical memory. If the sum of all active memory usage exceeds the available physical memory on the system, the operating system may need to store some of the memory pages on disk. This is called paging. Paging can degrade performance if memory is too oversubscribed. Generally, you should not exceed 20 percent over-subscription of physical memory. If paging occurs, you need either to scale back memory usage by processes or to add more physical memory. Keep in mind the trade-offs: There are physical limits to the amount of memory you can add, but scaling back on memory usage for each process can significantly degrade performance.

The main consumers of memory are the database buffer cache within the system global area (SGA) and the OID Server Entry Cache (if enabled). Getting a good hit ratio for the buffer cache and the entry cache requires allocating enough memory in each area. The following formula gives a rough estimate for the amount of RAM required to cache 'N' entries in the entry cache:

See Also: Chapter 21, "Tuning Considerations for the Directory" for further information on SGA tuning

Table 20–12 gives minimum memory requirements for different directory configurations.

Minimum Memory Requirements for Different Directory Configurations Table 20–12

| Directory Type | Entry Count            | Minimum Memory |
|----------------|------------------------|----------------|
| Small          | Less than 600,000      | 512 MB         |
| Medium         | 600,000 to 2,000,000   | 1 GB           |
| Large          | Greater than 2,000,000 | 2 GB           |

Going back to our example of Acme Corporation, the number of entries in the directory are close to 1,000,000 (1 million). Oracle Corporation recommends choosing the 2 GB option in order to maximize performance.

# **Network Requirements**

The network is rarely a bottleneck in most installations. However serious consideration must be given to it during the capacity planning stage. If the clients do not get adequate network bandwidth to send and receive messages from Oracle Internet Directory, the overall throughput will seem to be very low. For example, if we have configured Oracle Internet Directory to service 800 search operations every second, but the computer running the Oracle directory server is only accessible through a 10 Mbps network (10-Base-T switched ethernet), and we have only 60 percent of the bandwidth available, then the clients will only see a throughput of 600 search operations a second (assuming each search operation causes 1024 bytes to be transferred on the network). Table 20–13 shows the maximum possible throughput (in operations every second) for two types of operations (one requiring a transfer of 1024 bytes the other requiring a transfer of 2048 bytes) for two types of networks, 10 Mbps & 100 Mbps, at different rates of bandwidth availability.

Table 20–13 Maximum Possible Throughput for Two Types of Operations

|                      | Ор         | erations/sec | Ор         | erations/sec |  |
|----------------------|------------|--------------|------------|--------------|--|
| Percent<br>Available | 1024 bytes |              | 2048 bytes |              |  |
| Bandwidth            | 10 Mbps    | 100 Mbps     | 10 Mbps    | 100 Mbps     |  |
| 30                   | 300        | 3000         | 150        | 1500         |  |
| 40                   | 400        | 4000         | 200        | 2000         |  |
| 50                   | 500        | 5000         | 250        | 2500         |  |
| 60                   | 600        | 6000         | 300        | 3000         |  |
| 70                   | 700        | 7000         | 350        | 3500         |  |
| 80                   | 800        | 8000         | 400        | 4000         |  |
| 90                   | 900        | 9000         | 450        | 4500         |  |

In some cases, it may also be important to consider the network latency of sending a message from a client to the Oracle directory server. In some WAN implementations, the network latencies may become as high as 500 milliseconds, which may cause the clients to time out for certain operations. In summary, given a range of networking options, the preferred choice should always be for highest bandwidth, lowest latency network.

Going back to the example of Acme Corporation, their peak usage rate is 936,000 lookups every hour which results in an equivalent number of lookup operations to the directory. This requires about 260 directory operations every second. Assuming that each operation results in a transfer of 2 KB of data on the network, this would imply

that we should have a 100 Mbps network or at least 60 percent bandwidth available on a 10 Mbps network. Since the 100 Mbps network will typically have a lower latency, we will chose that over the 10 Mbps network.

# **CPU Requirements**

This section contains these topics:

- **CPU Configuration**
- Rough Estimates of CPU Requirements
- **Detailed Calculations of CPU Requirements**

#### CPU Configuration

The CPU sizing for Oracle Internet Directory is directly a function of the user workload. The following factors will determine CPU configuration:

- The number of concurrent operations you want to support. This will be directly dependent on the number of users performing operations simultaneously.
- The acceptable latency of each operation. For example, in an e-mail application, a latency for each operation of 100 milliseconds might be desirable, but in most cases a latency of 500 milliseconds might still be acceptable.

CPU resources can be added to a system as the workload increases, but these additions seldom bring linear scalability to all operations since a lot of operations are not purely CPU bound. We classify the processing power of a computer by a performance characteristic that is commonly available from all vendors, namely, SPECint\_rate95 baseline. This number is derived from a set of integer tests and is available from all system vendors as well as the SPEC Web site (http://www.spec.org).

**Note:** SPECint\_rate95 should not be confused with the regular SPECint95 performance number. The SPECint95 performance number gives an idea of the integer processing power of a particular CPU (for systems with multiple CPUs, this number is typically normalized). The SPECint\_rate95 gives the integer processing power of an entire system without any normalization.

Because Oracle Internet Directory makes efficient use of multiple CPUs on an SMP computer, we chose to categorize computers based on their SPECint\_rate95 numbers. Even within SPECint\_rate95 we chose the baseline number as opposed to the commonly advertised result. This is because the commonly advertised result is actually the peak performance of a computer, whereas the baseline number represents the performance in normal circumstances.

# Rough Estimates of CPU Requirements

Since Oracle Internet Directory typically co-resides with the Oracle Database, we recommend at least a two-CPU system. We give the rough estimates in Table 20–14 based on the level of usage of Oracle Internet Directory.

Table 20–14 Rough Estimates of CPU Requirements

| Usage             | Num CPUs | SPECint_rate95 baseline | System                                     |
|-------------------|----------|-------------------------|--------------------------------------------|
| Departmental      | 2        | 60 to 200               | Compaq AlphaServer 8400 5/300 (300Mhz x 2) |
| Organization wide | 4        | 200 to 350              | IBM RS/6000 J50 (200MHz x 4)               |
| Enterprise wide   | 4+       | 350+                    | Sun Ultra 450 (296 MHz x 4)                |

#### **Detailed Calculations of CPU Requirements**

It is difficult to determine the CPU requirements for all operations at a given deployment site since the amount of CPU consumed depends upon several factors, such as:

- The type operation: base search, subtree search, modify, add, and so on
- If SSL mode is enabled or not, since SSL consumes an additional 15 to 20 percent of CPU resources.
- If Oracle Internet Directory server entry cache is enabled or not, since the hit ratio affects CPU usage.
- The number of entries returned for a search
- The number of access control policies that need to be checked as part of a search

In most of the cases, except SSL, we can expect that there is a large latency between the Oracle Internet Directory server process and the database. When a thread in the Oracle Internet Directory server process is waiting for the database to respond, other threads within the Oracle Internet Directory server process can be put to work by other client requests needing LDAP server specific processing. As a result, for any mix of operations, one can always come up with a combination of concurrent clients and Oracle Internet Directory server processes that will result in 100 percent CPU utilization. In this case, the CPU becomes the bottleneck.

Given this fact, we have taken a 'messaging' type of subtree search operation and tried to estimate the CPU resources need to support a given number of concurrent operations without degrading the throughput of operations. The 'messaging' search operation involves subtree scope, a simple exact match filter and a result set of one entry. For Oracle Internet Directory 10g Release 2 (10.1.2):

SPECint\_rate95 baseline = 0.5 \* (max # of concurrent operations at peak throughput)

This means that, if we need to support 600 concurrent clients without degrading the throughput of operations, then we need a computer that has at least a SPECint\_rate95 baseline rating of (0.5 \* 600) = 300.

In terms of throughput of operations, for Oracle Internet Directory 10g Release 2 (10.1.2):

SPECint\_rate95 baseline = 0.4 \* (throughput of operations at max supported concurrency)

What this means is that if we need a throughput of 750 operations every second for the given maximum number of supported concurrent operations, then we need a computer that has at least a SPECint\_rate95 baseline rating of (0.4 \* 750) = 300.

It has been proven that Oracle Internet Directory scales very well with additional CPU resources. What this means is:

- For a given concurrency of operations, we can achieve higher throughput of operations (and hence, a lower latency) by adding additional CPU resources.
- For a given throughput of operations (and latency), we can support higher concurrency of operations by adding additional CPU resources.

Going back to our example of Acme Corporation, let us assume that we want adequate CPU resources to support 500 concurrent 'messaging' type of subtree search operations with each client seeing subsecond latency. Taking a factor of safety of 20 percent, our preliminary estimate of CPU requirement would be a computer with a SPECint\_rate95 baseline of at least 360.

# **Summary of Capacity Plan for Acme Corporation**

In the preceding sections, we have described various components involved in capacity planning and have also shown how each of them would apply to an Oracle Internet Directory deployment at a hypothetical company named Acme Corporation. In this section we give a quick summary of all of the recommendations made. Following were the initial assumptions:

Overall directory size: 3,200,000 entries (3.2 million)

Number of users: 40,000

Type of application: IMAP messaging

Peak search rate: 750 searches/sec at concurrency of 500 clients

Based on these requirements and further assumptions, we developed the following recommendations:

Disk space: 5 GB to 8 GB

Memory: 2 GB

Network: 100 Base-T

CPU: something that has a SPECint\_rate95 of at least 360.

Several simplifying assumptions were made so that the sizing calculations could be more intuitive.

| Summary | of Ca | pacity | Plan | for | Acme | Cor | poration |
|---------|-------|--------|------|-----|------|-----|----------|
|---------|-------|--------|------|-----|------|-----|----------|

# **Tuning Considerations for the Directory**

Once you have completed capacity planning as described in Chapter 20, "Capacity Planning for the Directory", and you have acquired the necessary hardware, then you must ensure that the combined hardware and software are yielding the desired levels of performance. This chapter gives guidelines for tuning an Oracle Internet Directory installation. It contains these topics:

- **About Tuning**
- **Tools for Performance Tuning**
- **CPU Usage Tuning**
- **Memory Tuning**
- **Disk Tuning**
- **Database Tuning**
- **Entry Caching**
- **Optimizing Searches**
- Setting the Time Limit Mode
- Setting the Timeout for Client/Server Connections

**See Also:** "Troubleshooting Directory Performance" on page K-8

# **About Tuning**

The two main performance metrics for any installation of Oracle Internet Directory are:

- The average latency of individual operations at peak load This is the time for each operation to complete.
- The overall throughput of Oracle Internet Directory expressed in operations for each second at peak load

This is the rate at which an instance of Oracle Internet Directory is capable of completing client operations

If the performance tests yield poor results, the performance problems may be identified and fixed using the information provided in the following sections.

# **Tools for Performance Tuning**

Knowledge of the following tools is recommended for Solaris and most other UNIX operating systems:

| Tool   | Description                                                                                                    |
|--------|----------------------------------------------------------------------------------------------------|
| top    | Displays the top CPU consumers on a system                                                                        |
| vmstat | Shows running statistics on various parts of the system including the Virtual Memory Manager                      |
| mpstat | Shows an output similar to vmstat but split across various CPUs in the system. This is available on Solaris only. |
| iostat | Shows the disk I/O statistics from various disk controllers                                                       |

Knowledge of the following tools is recommended for Microsoft Windows:

| Tool                           | Description                                                                                    |
|--------------------------------|------------------------------------------------------------------------------------------------|
| Windows Performance<br>Monitor | Provides a customized view of the events in the system                                         |
| Windows Task Manager           | Provides a high level output (like 'top' on UNIX) of the major things happening in the system. |

Knowledge of the following tools is recommended for the Oracle Database:

- utlbstat.sql and utlestat.sql, or statspack
- The ANALYZE function in the DBMS\_STATS package

#### See Also:

- Oracle Database Reference in the Oracle Database Documentation Library for information about utlbstat.sql and utlestat.sql
- Oracle Database Performance Tuning Guide for information about statspack
- Oracle Database Concepts in the Oracle Database Documentation Library for information about the ANALYZE function in the DBMS\_STATS package

In addition to the operating system tools, the LDAP applications being used in a customer environment must be able to provide latency and throughput measurement.

In addition, the Database Statistics Collection Tool (oidstats.sql), located at \$ORACLE\_ HOME/ldap/admin, is provided to analyze the various database 'ods' schema objects to estimate the statistics.

**Note:** To run shell script tools on the Windows operating system, you need one of the following UNIX emulation utilities:

- Cygwin 1.3.2.2-1 or later. Visit: http://sources.redhat.com
- MKS Toolkit 6.1. Visit: http://www.datafocus.com/

**See Also:** "OID Database Statistics Collection Tool (oidstats.sql) Syntax" on page A-100

# **CPU Usage Tuning**

The CPU is perhaps the most important resource available for any software. While Chapter 20, "Capacity Planning for the Directory" gives a rough estimate of the required CPU horsepower for a given application load, sometimes insufficient tuning can cause inefficient use of the CPU resources. Consider tuning CPU resources if either of the following cases is true:

- At peak loads the CPU is 100 percent utilized.
- At peak loads the CPU is under utilized, there is a significant amount of idle time in the system, and this idle time cannot be eliminated at even higher loads.

Internal benchmarks show that Oracle Internet Directory performs best when approximately 70 to 75 percent of the CPU resources are consumed by Oracle Internet Directory processes, and the remaining (about 25 to 30 percent) are consumed by the Oracle foreground processes corresponding to the database connections. While monitoring CPU usage, it is also important to monitor the percentage of time spent in the system space compared to user space. Internal benchmarks show best throughput numbers at about 85 percent user and 15 percent system time.

This section contains these topics:

- Tuning CPU for Oracle Internet Directory Processes
- **Tuning CPU for Oracle Foreground Processes**
- Taking Advantage of Processor Affinity on SMP Systems
- Other Alternatives for a CPU Constrained System

# Tuning CPU for Oracle Internet Directory Processes

The demands placed by Oracle Internet Directory processes on the CPU can be controlled by the ORCLSERVERPROCS and ORCLMAXCC parameters. Table 21-1 lists suggested values for these parameters for various client loads.

Table 21-1 Suggested Values for ORCLSERVERPROCS and ORCLMAXCC Parameters

| ORCLSERVERPROCS | ORCLMAXCC | # Concurrent clients supported without degrading throughput of operations | # Clients<br>supported without<br>dropping<br>connections | Required # of CPUs |
|-----------------|-----------|---------------------------------------------------------------------------|-----------------------------------------------------------|--------------------|
| 1               | 2         | 40                                                                        |                                                           | 1                  |
| 2               | 10        | 400                                                                       | 800                                                       | 2                  |
| 4               | 10        | 800                                                                       | 1600                                                      | 4                  |
| 8               | 10        | 1600                                                                      | 3200                                                      | 8                  |

If we take the example of 500 concurrent clients, a value of 4 for ORCLSERVERPROCS with a value of 10 for ORCLMAXCC will result in the following configuration:

- There will be four server processes created.
- Each server process will spawn 10 worker threads that will do the actual work.

Each server process will also maintain a pool of sixteen database connections (10+5+1) that will be shared among the worker threads.

Oracle Internet Directory scales very well with CPU resources both with respect to the throughput of operations and concurrency of clients. From the previous table, say we have a 4 CPU box and are able to maintain a peak throughput of 'p' operations every second for a concurrency of 'n' clients.

With additional number of CPUs or with faster CPUs, we can achieve either or both of the following benefits:

- Achieve a thoughput higher than 'p' for the same concurrency of 'n' clients
- Maintain the same 'p' operations throughput for a concurrency higher than 'n'

If the CPU usage at peak loads is not at 100 percent and the system is idle for a large percentage of the time (that is, more than 5 percent), this indicates that Oracle Internet Directory processes are under-configured and are not making the best utilization of the CPU resources. To solve this problem, one must systematically increase the values of ORCLSERVERPROCS and ORCLMAXCC until the CPU utilization reaches 100 percent and the system and user time are split up as follows:

User time: 85 percent or higher

System time: 15 percent or lower

#### Tuning CPU for Oracle Foreground Processes

Tuning of CPU resources for Oracle Foreground processes should be considered only if both of the following conditions are met:

- The CPU usage is close to 100 percent at peak loads.
- Oracle foreground processes consume more than 30 percent of all available CPU resources.

If Oracle foreground processes are consuming excessive CPU, it implies that the queries that Oracle Internet Directory is making against the database are using too many CPU cycles. Although there is very little control available to the users on the types of underlying operations performed by the database, the following should be attempted:

- Database statistics on all of the tables and indexes associated with the ODS user on the database must be collected using the ANALYZE command. This helps the cost-based optimizer make better execution plans for the queries generated by Oracle Internet Directory. \$ORACLE\_HOME/ldap/admin/oidstats.sql can be used to collect statistics.
- If the ANALYZE fails to produce better results, and the LDAP queries used have a lot of filters in them, then a simple reorganization of the order in which the filters are specified (with the most specific filter in the beginning and the most generic filter at the end) helps reduce the CPU consumption of the Oracle foreground processes.

**Note:** To run shell script tools on the Windows operating system, you need one of the following UNIX emulation utilities:

- Cygwin 1.3.2.2-1 or later. Visit: http://sources.redhat.com
- MKS Toolkit 6.1. Visit: http://www.datafocus.com/

#### Taking Advantage of Processor Affinity on SMP Systems

Several Symmetric Multi-Processor (SMP) systems offer the capability to bind a particular process to a particular CPU. While it is generally a good idea not to bind any process to any processor, it may improve performance if the following conditions

- The CPU utilization of the entire system is close to 100 percent.
- There are more than two CPUs on the computer.

In internal benchmarks, it has been observed that binding the Oracle Internet Directory Server process and its associated Oracle shadow processes to the same CPU generally gives the best performance.

#### Other Alternatives for a CPU Constrained System

If none of the tips stated in the preceding sections solve CPU related performance problems, the following options are available:

- Upgrade the processing power of the computer, that is, add more CPUs or replace slower CPUs with faster ones.
- Keep the Oracle directory server and the associated Oracle Database on separate computers.

# **Memory Tuning**

After the CPU, memory is the next most important thing to tune. The primary consumer of memory in an Oracle Internet Directory installation is the Oracle Database. Make the SGA of the back-end database large enough while leaving room for Oracle Internet Directory and Oracle processes to operate their private stacks and heaps. This section provides some details on determining various components of the SGA.

This section contains these topics:

- Tuning the System Global Area (SGA) for the Oracle Database
- Other Alternatives for a Memory-Constrained System

# Tuning the System Global Area (SGA) for the Oracle Database

The SGA should be sized based on the available physical memory on the system running the Oracle Database.

**See Also:** Oracle Database Performance Tuning Guide in the Oracle Database Documentation Library for more information on determining appropriate sizes for the SGA. This book tells how to ensure that the SGA size does not cause increased paging swapping activity. The latter is very detrimental to performance.

Once the available size of the SGA is determined, two primary tuning items need to be considered:

- Size of the shared pool
- Size of the buffer cache

An initial estimate for the shared pool size is.5 MB for each concurrent database connection previously determined.

If this estimate consumes more than 30 percent of the total SGA, use 30 percent of the total SGA instead.

Divide 60 percent of the remaining available SGA size by the block size for the database and use this value for the number of DB BLOCK BUFFERS. Both of these values should be initial estimates and can be refined using BSTAT/ESTAT and other RDBMS monitoring tools to determine more accurate sizes for best performance.

#### Other Alternatives for a Memory-Constrained System

If there is insufficient memory to run both the database and the Oracle directory server on the same computer, then one can put the database on a different computer.

# **Disk Tuning**

Balancing Disk I/O is an important consideration in overall RDBMS, and hence Oracle Internet Directory performance. Typically, one can maximize the I/O throughput by using one or more of the following techniques:

- Striping logical volumes so that the I/O operations use multiple disk spindles
- Putting different tablespaces in different logical and physical disk volumes
- Distributing the disk volumes on multiple I/O controllers

**See Also:** Oracle Database Performance Tuning Guide in the Oracle Database Documentation Library for general information about balancing and tuning disk I/O

# **Database Tuning**

This section describes the other tunable parameters available to an Oracle Internet Directory installation.

Table 21–2 gives a quick overview of the recommended values of RDBMS parameters for various client loads. These parameters are configurable in the initialization parameter file.

Table 21–2 Recommended RDBMS Values for Various Client Loads

| Parameters                 | 500 Concurrent LDAP Clients | 1000 Concurrent LDAP Clients | 1500 Concurrent LDAP Clients | 2000 Concurrent LDAP Clients |
|----------------------------|-----------------------------|------------------------------|------------------------------|------------------------------|
| Open_cursors               | 200                         | 200                          | 200                          | 200                          |
| Sessions                   | 225                         | 600                          | 800                          | 1200                         |
| Database_block_<br>buffers | 200 to 250 MB               | 200 to 250 MB                | 200 to 250 MB                | 200 to 250 MB                |
| Database_block_size        | 8192                        | 8192                         | 8192                         | 8192                         |
| Shared_pool_size           | 30 to 40 MB                 | 30 to 40 MB                  | 30 to 40 MB                  | 30 to 40 MB                  |
| Processes                  | 400                         | 800                          | 1000                         | 1500                         |

This section describes each of the RDBMS tunable parameters in more detail. It contains these topics:

- Required Parameter
- Parameters Dependent on Oracle Internet Directory Server Configuration

#### **SGA Parameters Dependent on Hardware Resources**

#### **Required Parameter**

Configure the OPEN\_CURSORS parameter as follows:

```
OPEN CURSORS=200
```

The Oracle Database default of 50 or so is too small to accommodate Oracle Internet Directory server cursor cache. Note that this value is not dependent on other Oracle Internet Directory server parameters, such as # SERVERS and # WORKERS. The value of 200 is sufficient for any size DIT.

#### Parameters Dependent on Oracle Internet Directory Server Configuration

Configure the SESSIONS parameter as follows:

```
PROCESSES = (# OID server processes for each instance) x
            (# DB Connections for each server + 1) x
            (# of OID instances) + 20
SESSIONS = 1.1 * PROCESSES + 5
```

Each Oracle Internet Directory server process requires a number of concurrent database connections equal to the number of worker threads configured for that server plus one. The total number of concurrent database connections allowed must therefore include this number for each server, for each instance. The additional 20 connections added to the parameter value accounts for the Oracle background processes plus other Oracle Internet Directory processes such as OID Monitor, OID Control, Oracle directory replication server, and bulk tools.

#### **Using Shared Server Process**

Depending on the total number of concurrent database connections required, and as determined by the setting for the SESSIONS parameter, enabling shared server process may help balance overall system load better. If the total number of concurrent database connections required is over 300, then configure the shared server. One shared server should be configured for every 10 database connections required.

#### Note:

The number of required concurrent database connections depends on the hardware selected. See Oracle Database Net Services Administrator's Guide and Oracle Database Administrator's Guide, both in the Oracle Database Documentation Library, for further information about the shared server configuration.

## SGA Parameters Dependent on Hardware Resources

The main parameters that contribute to the SGA are discussed in "Memory Tuning" on page 21-5. The following are a few more parameters that may be tuned:

Sort area

Set to 262144 (256k) to ensure sufficient sort area available to prevent sorts on disk.

**Redo Log Buffers** 

Set to 32768 (32k) as an initial estimate. If log write performance becomes a performance problem, use a large enough value to make sure (redo log space requests / redo entries) > 1/5000 to prevent the LGWR process from falling behind. This overall has little size effect on the variable SGA size, so making this a little bit too large should not be a problem.

# **Entry Caching**

In Oracle Internet Directory, 10g Release 2 (10.1.2), the directory server entry cache is supported only in the single directory server instance. The benefits of entry caching are maximized when the entry cache hit ratio is very high. Oracle Corporation recommends that the entry cache be used for small-to-medium-sized directory deployments where:

- The working set of directory entries can be completely cached
- The concurrency of clients can be handled by a single directory server instance

Internal benchmarks indicate that, for directory deployments where the working set of entries is a few hundred thousand entries, the entry cache doubles the throughput of operations for up to 1000 concurrent clients.

For directory deployments with a larger working set of directory entries and a higher concurrency of clients, using the multiprocess directory server instance and the Oracle buffer cache results in greater scalability.

**See Also:** "Setting System Operational Attributes" on page 5-7 for information about attributes you set to enable and configure entry caching

# Optimizing Searches

This section contains these topics:

- **Optimizing Searches for Large Group Entries**
- **Optimizing Searches for Skewed Attributes**

# **Optimizing Searches for Large Group Entries**

Searches for group entries with several thousand attribute values for either the member or uniquemember attribute can have high latency. If you find unacceptably high latency in searches for large group entries with attributes other than member and uniquemember, then do the following:

- 1. If you do not need to retrieve all the attributes of the group entry, specify required attributes in the search request to optimize the latency.
- 2. If you still see unacceptable latency, even with required attributes specified, try re-creating the index EI\_ATTRSTORE.
  - **a.** Stop the Oracle Internet Directory instance.
  - **b.** Login to the Oracle Internet Directory database as the ODS user and execute the following query.

```
DROP INDEX EI_ATTRSTORE;
```

CREATE BITMAP INDEX EI\_ATTRSTORE ON DS\_ATTRSTORE(ENTRYID,ATTRNAME) TABLESPACE OLTS\_ATTRSTORE PARALLEL COMPUTE STATISTICS NOLOGGING; **c.** Start the Oracle Internet Directory instance.

Employ this method carefully and only when required, as re-creating EI\_ ATTRSTORE in this fashion may degrade the performance of typical messaging search operations by 5-10%.

## **Optimizing Searches for Skewed Attributes**

To service a typical search request, the directory server sends a SQL statement to the Oracle Database. If a given attribute has very different response times depending on its value, then the attribute is said to be skewed. For example, if searches for my attribute=value1 and my attribute=value2 have very different response times, then my\_attribute is said to be a skewed.

You can uniform the response times for searches for such an attribute by adding it as a value of the orclskewedattribute attribute, which is in the dsaconfig entry. The DN of the dsaconfig entry is cn=dsaconfig, cn=configsets, cn=oracle internet directory.

By default, the objectclass attribute is listed as a value in the orclskewedattribute attribute.

#### Optimizing Searches for Skewed Attributes by Using Oracle Directory Manager To optimize queries to the database:

- In the navigator pane, expand Oracle Internet Directory Servers and select the directory server instance.
- In the right pane, select the **Query Optimization** tab. The fields in the **Query Optimization** tab page are listed and described in Table C-38 on page C-26.
- In the Query Optimization tab page, in the Attributes with Low Cardinality field, enter the attributes you want to designate as skewed.
- Choose **Apply**.

#### Optimizing Searches for Skewed Attributes by Using Idapmodify

To optimize the search for a skewed attribute, you use ldapmodify to add it as a value of the orclskewedattribute attribute.

For example, to add my attribute to the orclskewedattribute attribute, you would enter the following:

```
ldapmodify -D "cn=orcladmin" -w password -h host -p port <<!
dn: cn=dsaconfig,cn=configsets,cn=oracle internet directory
changetype: modify
add: orclskewedattribute
orclskewedattribute: my_attribute
```

# **Setting the Time Limit Mode**

When you set the server operation time limit as described in "Setting System" Operational Attributes" on page 5-7, you specified the maximum number of seconds allowed for a search to be completed. To adjust server performance, you can also set the search time limit mode to be either accurate or approximate. If you specify it as accurate, then searches end precisely at the specified number of seconds. If you specify it as approximate, then searches end within a few seconds of the specified number of seconds. In smaller workloads, the latter provides better performance.

#### Setting the Time Limit Mode by Using Oracle Directory Manager

To set the time limit mode:

- In the navigator pane, expand Oracle Internet Directory Servers and select the directory server instance.
- **2.** In the right pane, select the **Query Optimization** tab.
- 3. In the Query Optimization tab page, in the Time Limit Mode field, select either Accurate or Approximate.
- 4. Choose Apply.

#### Setting the Time Limit Mode by Using Idapmodify

To specify the search time limit mode to be either accurate or approximate, you set the orcltlimitmode attribute. A value of 0 is accurate, and a value of 1 is approximate. The default value is 1.

# **Setting the Timeout for Client/Server Connections**

You can specify the amount of idle time allowed for connections between clients and the directory server. To set the timeout for client/server connections:

- In the navigator pane, expand Oracle Internet Directory Servers and select the directory server instance.
- 2. In the right pane, select the **Query Optimization** tab.
- 3. In the **Query Optimization** tab page, in the **LDAP Connection Timeout** field, enter the maximum number of seconds that the directory client can remain idle before the connection is terminated. The default is 0, meaning that there is no timeout.
- 4. Choose Apply.

# **Garbage Collection in Oracle Internet Directory**

The term "garbage" refers to any data not needed by the directory but still occupying space on it. This unwanted or obsolete data can eventually fill up the disk and decrease directory performance. The process of removing this unwanted data from the directory is called garbage collection.

This chapter contains these topics:

- About the Oracle Internet Directory Garbage Collection Framework
- Modifying Oracle Internet Directory Garbage Collectors
- Enabling and Disabling Logging for Oracle Internet Directory Garbage Collectors

# About the Oracle Internet Directory Garbage Collection Framework

A garbage collector is a background database process that removes unwanted data from the directory. The Oracle Internet Directory garbage collection framework provides a default set of garbage collectors, and enables you to modify them.

This section contains these topics:

- Components of the Oracle Internet Directory Garbage Collection Framework
- How Oracle Internet Directory Garbage Collection Works
- **Garbage Collector Entries**
- **Change Log Purging in Multimaster Replication**

# Components of the Oracle Internet Directory Garbage Collection Framework

This section describes the components that make up the Oracle Internet Directory garbage collection framework, namely, the garbage collection plug-in and the garbage collectors themselves.

#### Garbage Collection Plug-in

Garbage collection in Oracle Internet Directory relies on a garbage collection plug-in that receives requests to manage garbage collectors. This plug-in is installed with Oracle Internet Directory, and is enabled by default. The entry for this plug-in is cn=plugin, cn=subconfigsubentry.

This plug-in has three triggers:

- The DN of the plug-in trigger used to create a garbage collection job is: cn=Add PurgeConfig, cn=plugin, cn=subconfigsubentry.
- The DN of the plug-in trigger used to modify a garbage collection job is: cn=Modify PurgeConfig,cn=plugin,cn=subconfigsubentry.
- The DN of the plug-in trigger used to delete a garbage collection job is: cn=Delete PurgeConfig,cn=plugin,cn=subconfigsubentry.

**See Also:** "Garbage Collection Schema Elements" on page B-9 for a list and descriptions of the attributes of the garbage collection plug-in

#### Garbage Collectors

Garbage collectors are background database processes that are invoked by the garbage collection plug-in. You can set and manage these behaviors of a garbage collector:

- The subtree in which it purges data
- The time it starts
- The age of the data you want it to purge
- How often it runs
- The type of data you want it to purge
- The number of entries to purge at a time

Predefined Garbage Collectors A default installation of Oracle Internet Directory includes these predefined garbage collectors:

- Audit log garbage collector—Cleans up obsolete entries created for auditing the directory. The container for this garbage collector is cn=auditlog purgeconfig, cn=purgeconfig, cn=subconfigsubentry.
- Change log garbage collector—Cleans up the consumed change log entries in the directory. The container for this garbage collector is cn=changelog purgeconfig, cn=purgeconfig,cn=subconfigsubentry.
- General statistics garbage collector—Cleans up obsolete entries created by Oracle Internet Directory Server Manageability for monitoring general statistics of the directory. The container for this garbage collector is cn=general stats purgeconfig, cn=purgeconfig,cn=subconfigsubentry.
- Health statistics garbage collector—Cleans up obsolete entries created by Oracle Internet Directory Server Manageability for monitoring health statistics of the directory. The container for this garbage collector is cn=health stats purgeconfig, cn=purgeconfig, cn=subconfigsubentry.
- Security and refresh events garbage collector—Cleans up obsolete entries created by Oracle Internet Directory Server Manageability for monitoring security and refresh events of the directory. The container for this garbage collector is cn=secrefresh events purgeconfig, cn=purgeconfig, cn=subconfigsubentry.
- System resource events garbage collector—Cleans up obsolete entries created by Oracle Internet Directory Server Manageability for monitoring system resource events of the directory. The container for this garbage collector is

```
cn=sysresource events purgeconfig,
cn=purgeconfig,cn=subconfigsubentry.
```

Tombstone garbage collector—Cleans up obsolete entries marked as deleted in the directory. The container for this garbage collector is cn=tombstone purgeconfig, cn=purgeconfig,cn=subconfigsubentry.

**See Also:** "Garbage Collection Schema Elements" on page B-9

**Note:** Oracle recommends that you not delete any of the predefined garbage collectors. Deleting one or more of them can result in the proliferation of obsolete data, eventually exhausting all the available disk space.

You may, however, modify predefined garbage collectors to customize their behavior.

#### How Oracle Internet Directory Garbage Collection Works

Figure 22-1 shows an example of a garbage collector operation that purges change log entries.

**Oracle Directory** Oracle Internet Directory Database Server Instance Garbage Collector Directory (Audit Log) Server LDAP Garbage Collector Client (Change Log) Garbage Garbage Collector Collection (General Statistics) Plug-in Framework Garbage Collector (Health Statistics) Garbage Collection Engine Garbage Collector (Security Refresh Events) Garbage Collector (Audit Log) Garbage Collector (Audit Log)

Figure 22–1 Example: Garbage Collection of Change Log Entries

As the example in Figure 22–1 on page 22-3 shows, the garbage collection process is as follows:

- An LDAP client sends to the directory server a request for a particular garbage collection operation. The operation could be, for example, to purge the entries of tombstones, change logs, or audit logs.
- **2.** The directory server passes the request to the garbage collection plug-in.

- 3. The garbage collection plug-in sends the request to the garbage collection engine in the Oracle Internet Directory-designated database.
- 4. The garbage collection engine triggers the corresponding garbage collector—in this case, the change log garbage collector. The garbage collector runs as a background database process according to the parameters specified in its configuration set entry.

#### **Garbage Collector Entries**

Garbage collector entries, each with attributes specifying how it is to behave, are located in the entry cn=purgeconfig, which is located immediately below the entry cn=subconfigsubentry.

**See Also:** Table B–10, "Garbage Collection Configuration Parameters" on page B-9 for a description of each garbage collector attribute

Figure 22–2 shows the location of these entries.

cn=subconfigSubentry cn=purgeConfig tombstonePurgeConfig auditlogPurgeConfig changeLogPurgeConfig sysResourceEventsPurgeConfig cn= secRefreshEventsPurgeConfig generalStatsPurgeConfig

Figure 22–2 Garbage Collection Entries in the DIT

# Change Log Purging in Multimaster Replication

The change log garbage collector purges change logs that are not needed by any party. This prevents the change log from becoming too large. Change log purging takes place in Oracle Internet Directory in two ways:

healthStatsPurgeConfig

Change number-based

You enable change number-based purging by setting the orclpurgetargetage attribute of the change log garbage collector container entry to a greater-than-zero integer value (in hours). When change number-based purging is enabled, it behaves as follows:

- If replication is configured, it respects replication change log processing.
- If there are any change log subscribers enabled, it respects their change log processing status.
- Time-based

This is the default method. To use this method, you configure the change log garbage collector container entry as follows

- Delete the attribute orclpurgetargetage.
- **2.** Set the attribute orclpurgetargetage to 0.

When time-based purging is enabled, it behaves as follows:

- It respects replication change log processing status if replication is configured.
- If there are any change log subscribers enabled, it discards their change log processing status.

```
Note: The container for the change log garbage collector is
cn=changelog purgeconfig,
cn=purgeconfig,cn=subconfigsubentry.
```

**See Also:** "Garbage Collection Schema Elements" on page B-9.

# Modifying Oracle Internet Directory Garbage Collectors

This section contains these topics:

- Modifying a Garbage Collector by Using Oracle Directory Manager
- Modifying a Garbage Collector by Using Command-Line Tools

#### Modifying a Garbage Collector by Using Oracle Directory Manager

To modify a garbage collector:

- In the navigator pane, expand in succession Oracle Internet Directory Servers, directory server instance, Garbage Collection Management, then select the garbage collector you want to configure. The Garbage Collector Window appears in the right pane.
- **2.** In the **Garbage Collector** window, enter the values for this garbage collector. These fields are described in Table C-9 on page C-5.
- 3. Choose Apply.

# Modifying a Garbage Collector by Using Command-Line Tools

This section provides examples of how to modify garbage collectors by using command-line tools. The garbage collection attributes that you can modify are listed in "Garbage Collection Schema Elements" on page B-9.

#### **Example 1: Modifying a Garbage Collector**

Suppose that you want the tombstone garbage collector to run immediately. The LDIF would look like this:

```
dn: cn=tombstone purgeconfig, cn=purge config, cn=subconfigsubentry
changetype:modify
replace: orclpurgenow
orclpurgenow: 1
```

#### Load this entry with ldapmodify.

```
ldapmodify -h hostname -p port# -D username -w passwd \
           -f file_name_of_defined_entry
```

#### Example 2: Disabling a Garbage Collector Change Log

Suppose that you want to disable changelog garbage collector.

```
dn: cn=changelog purgeconfig, cn=purgeconfig, cn=subconfigsubentry
changetype: modify
replace: orclpurgeenable
orclpurgeenable: 0
```

#### Load this entry with ldapmodify.

```
ldapmodify -h hostname -p port# -D username -w passwd \
           -f file_name_of_defined_entry
```

# **Enabling and Disabling Logging for Oracle Internet Directory Garbage** Collectors

This section contains these topics:

- **Enabling Logging for Oracle Internet Directory Garbage Collectors**
- Disabling Logging for Oracle Internet Directory Garbage Collectors

#### **Enabling Logging for Oracle Internet Directory Garbage Collectors**

If you enable logging for garbage collectors, then the directory server writes the information into a file in the file system. This information includes:

- The job identifier
- A job description of the garbage collector
- The number of entries purged

To enable logging of garbage collection information:

- 1. Set the orclpurgedebug attribute to 1.
- 2. Set the orclpurgefilename attribute to a valid file name for the log file
- 3. Set the orclpurgefileloc attribute to the path name of the directory in which the log file is located.
- **4.** Enable PL/SQL I/O. To do this:
  - **a.** In the database initialization file, include the following:

```
UTL_FILE_DIR=PATH_NAME
```

where PATH\_NAME is the one you specified in Step 3.

**b.** Restart the database.

**See Also:** The section on the UTL\_FILE\_DIR parameter type in the Oracle Database Reference

# Disabling Logging for Oracle Internet Directory Garbage Collectors

To disable logging of garbage collection information, set the orclpurgedebug attribute to 0.

# **Migration of Data from Other Directories**

This chapter explains how to migrate data from both LDAP Version 3-compatible directories and application-specific directories into Oracle Internet Directory. It also explains how to migrate an existing directory into the default directory structure explained in Chapter 19, "Deployment of Oracle Identity Management Realms".

This appendix contains these topics:

- Migrating Data from LDAP-Compliant Directories
- Migrating User Data from Application-Specific Repositories
- The Default Directory Structure

# Migrating Data from LDAP-Compliant Directories

If you have a directory with an already-established structure, and you want to migrate the data from that directory into the default directory structure environment, then follow the instructions in this section.

This section contains these topics:

- **About the Data Migration Process**
- Tasks For Migrating Data from LDAP-Compliant Directories

# About the Data Migration Process

You can import data from a third-party LDAP-compliant directory into Oracle Internet Directory by saving the data in an LDIF file. LDIF is the IETF-sanctioned ASCII interchange format for representing LDAP-compliant directory data as a file. All LDAP-compliant directories should be able to export their contents into one or more LDIF files representing the DIT at the time of export.

Be aware that certain proprietary attributes or metadata may be included in a given product's LDIF output. You must remove this extraneous data from the LDIF file before you import the file into Oracle Internet Directory. In such cases, you need to perform some additional steps before importing the LDIF files into Oracle Internet Directory. The next section explains these steps.

**See Also:** RFC 2849 of the IETF, available for download at: http://www.ietf.org

# Tasks For Migrating Data from LDAP-Compliant Directories

To migrate data from LDAP-compliant directories, you perform the tasks explained in these topics:

- Task 1: Export Data from the Non-Oracle Internet Directory Server into LDIF File
- Task 2: Analyze the LDIF User Data for Any Required Schema Additions Referenced in the LDIF Data
- Task 3: Extend the Schema in Oracle Internet Directory
- Task 4: Remove Any Proprietary Directory Data from the LDIF File
- Task 5: Remove Operational Attributes from the LDIF File
- Task 6: Remove Incompatible userPassword Attribute Values from the LDIF File
- Task 7: Run the bulkload.sh -check Mode and Determine Any Remaining Schema **Violations or Duplication Errors**

#### Task 1: Export Data from the Non-Oracle Internet Directory Server into LDIF File **Format**

See the vendor-supplied documentation for instructions. If flags or options exist for exporting data from the foreign directory, be sure to select the method that:

- Produces LDIF output with the least amount of proprietary information included
- Provides maximum conformance to the IETF Request for Comments 2849 mentioned in "About the Data Migration Process" on page 23-1

#### Task 2: Analyze the LDIF User Data for Any Required Schema Additions Referenced in the LDIF Data

Any attributes not found in the Oracle Internet Directory base schema require extension of the Oracle Internet Directory base schema prior to the importation of the LDIF file. Some directories may support the use of configuration files for defining extensions to their base schema (Oracle Internet Directory does not). If you have a configuration file you can use it as a guideline for extending the base schema in Oracle Internet Directory in "Task 3: Extend the Schema in Oracle Internet Directory".

#### Task 3: Extend the Schema in Oracle Internet Directory

See Chapter 8, "Directory Schema Administration" for tips on how to extend the directory schema in Oracle Internet Directory. You can do this by using either Oracle Directory Manager or the SchemaSynch tool as explained in Oracle Identity Management Integration Guide.

#### Task 4: Remove Any Proprietary Directory Data from the LDIF File

Certain elements of the LDAP v3 standard have not yet been formalized, such as ACI attributes. As a result, various directory vendors implement ACI policy objects in ways that do not translate well across vendor installations.

After the basic entry data has been imported from the cleaned up LDIF file to Oracle Internet Directory, you must explicitly reapply security policies in the Oracle Internet Directory environment. You can do this by using either Oracle Directory Manager, or command-line tools and LDIF files containing the desired ACP information.

There may be other proprietary metadata unrelated to access control. You should remove this as well. Understanding the various IETF RFCs can help you determine which directory metadata is proprietary to a given vendor and which complies with the LDAP standards, and is thus portable by way of an LDIF file.

#### Task 5: Remove Operational Attributes from the LDIF File

Four of the standard LDAP v3 operational attributes, namely, creatorsName, createTimestamp, modifiersName, and modifyTimestamp are automatically generated by Oracle Internet Directory whenever entries are created or imported. It is not possible to instantiate these values from existing directory data, for example by using LDIF file importation. Therefore you should remove these attributes from the file before attempting to import.

#### Task 6: Remove Incompatible userPassword Attribute Values from the LDIF File Oracle Internet Directory 10g Release 2 (10.1.2) supports the following userPassword attribute hash algorithms:

- No encryption
- MD4
- MD<sub>5</sub>
- **SHA**
- **UNIX Crypt**

The userPassword attribute hash values used by some vendor products are not compatible with Oracle Internet Directory. As a result, you must remove all lines corresponding to the userPassword attribute and value from the LDIF data file unless they are represented in plain text or contain no value. After importation of the LDIF data, you must manually re-enter or upload hashed userPassword information separately into the directory. Be sure that the passwords comply with the Oracle Internet Directory password policies and are in clear text.

#### Task 7: Run the bulkload.sh -check Mode and Determine Any Remaining Schema **Violations or Duplication Errors**

Before generating and loading an LDIF file, always perform a check on it by using the bulkload utility check mode. The bulkload output reports any inconsistencies in the data.

**Note:** To run shell script tools on the Windows operating system, you need one of the following UNIX emulation utilities:

- Cygwin 1.3.2.2-1 or later. Visit: http://sources.redhat.com/
- MKS Toolkit 6.1. Visit: http://www.datafocus.com/

**See Also:** "bulkload Syntax" on page A-36 for instructions on how to use the bulkload check mode

# Migrating User Data from Application-Specific Repositories

Migrating user data from an application-specific repository requires:

- Collecting the user data from the application-specific repository and formatting it in a way that the directory can read it
- Making that data available to the directory administrator who must then:
  - Specify where to place it in the directory

Import it into the directory

#### The Intermediate Template File

To enable this migration to happen, the Oracle Directory Provisioning Integration Service requires the application-specific repository to export its data to an intermediate template file. Records in this template file are not in pure LDIF; they contain substitution variables that have to do with, for example, the location in the directory where the information is finally to reside. The application leaves these variables undefined, so that you, the directory administrator can define them later on.

To convert the user data from this intermediate template file into proper LDIF, you use the OID Migration Tool (Idifmigrator). Once the data is converted to LDIF, you can load it into the directory.

To summarize: Migrating data from application-specific repositories involves these general steps:

- 1. Exporting the application-specific data as an intermediate template file
- 2. You, the directory administrator, using the OID Migration Tool (Idifmigrator) to read these partial LDIF entries and convert them to pure LDIF entries based on the deployment choices
- 3. You, the directory administrator, loading the data, now in pure LDIF, into Oracle **Internet Directory**
- The application completing the migration process according to its own specifications

## Reconciling Data in Application Repository with Data Already in Oracle Internet **Directory**

The data you are migrating from an application-specific repository may already reside in Oracle Internet Directory. If this is the case, then you can reconcile differences between the two directories by using the reconciliation feature of the OID Migration Tool (ldifmigrator).

#### See Also:

- "Load Capability" on page A-104
- "Reconcile Capability" on page A-104 for information about the reconciliation feature of the OID Migration Tool

# Tasks For Migrating Data from Application-Specific Repositories

To migrate data from application-specific repositories, you create an intermediate template file, then run the OID Migration Tool.

#### Task 1: Create an Intermediate Template File

Applications generating data in national languages must store that data in AL32UTF8 in the intermediate template file as specified in the IETF RFC 2849, "The LDAP Data Interchange Format (LDIF) - Technical Specification" available at http://www.ietf.org.

When generating the intermediate template file, migrating applications must list all user records sequentially with a record separator as defined in RFC 2849. The OID

Migration Tool (Idifmigrator) assigns all of these users to the default identity management realm, which corresponds to the enterprise itself.

Figure 23–1 shows the overall structure of the intermediate template file containing user entries.

Figure 23–1 Structure of the Intermediate User File

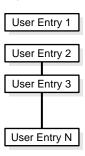

The intermediate template file uses the following format to generate a valid user entry. All of the strings in **bold text** are supplied from the application-specific repository.

```
dn: cn=UserID, %s_UserContainerDN%
sn: Last_Name
orclGlobalID: GUID_for_User
%s_UserNicknameAttribute%: UserID
objectClass: inetOrgPerson
objectClass: orclUserV2
```

In this template, the strings %s\_UserContainerDN% and %s\_

UserNicknameAttribute% are substitution variables for which the OID Migration Tool provides values. The OID Migration Tool determines these values according to deployment-specific considerations. Either the application passes the arguments to the OID Migration Tool, or the tool retrieves them from the directory.

Example: User Entries in an Intermediate Template File The following intermediate template file includes user entries generated by the application-specific migration logic. In this example, all of the data listed in **bold text** is from the application-specific user repository.

```
dn: cn=jdoe, %s_UserContainerDN%
sn: Doe
%s_UserNicknameAttribute%: jdoe
objectClass: inetOrgPerson
objectClass: orclUserV2
title: Member of Technical Staff
homePhone: 415-584-5670
homePostalAddress: 234 Lez Drive$ Redwood City$ CA$ 94402
dn: cn=jsmith, %s_UserContainerDN%
sn: Smith
%s_UserNicknameAttribute%: jsmith
objectClass: inetOrgPerson
objectClass: orclUserV2
title: Member of Technical Staff
homePhone: 650-584-5670
homePostalAddress: 232 Gonzalez Drive$ San Francisco$ CA$ 94404
dn: cn=lrider, %s_UserContainerDN%
```

sn: Rider

%s UserNicknameAttribute%: lrider

objectClass: inetOrgPerson objectClass: orclUserV2

title: Senior Member of Technical Staff

homePhone: 650-584-5670

Once all of the user data is converted to the intermediate file format, the OID Migration Tool further converts it into a proper LDIF file that can be loaded into Oracle Internet Directory.

You can find examples of intermediate template files in \$ORACLE\_ HOME/ldap/schema/oid.

Attributes in User Entries Each user entry has mandatory and optional attributes.

Table 23–1 lists and describes the mandatory attributes in a user entry.

Table 23–1 Mandatory Attributes in a User Entry

| Attribute   | Description                                                                                                    |
|-------------|----------------------------------------------------------------------------------------------------|
| dn          | Distinguished name of the user entry with appropriate substitution variables. The relative distinguished name of the entry MUST contain the cn attribute. |
| sn          | Surname—that is, the last name—of the user                                                                                                    |
| objectclass | Object classes the entry should minimally belong to: $\verb"inetOrgPerson" and orclUserV2"$                                                               |

#### See Also:

- IETF Request for Comments 2798: "Definition of the inetOrgPerson LDAP Object Class," available at http://www.ietf.org, for a description of each attribute in the inetOrgPerson object class
- "Optional Attributes of the orclUserV2 Object Class" on page B-16

#### Task 2: Run the OID Migration Tool

Once you have set up the intermediate template file, the OID Migration Tool enables you to bring all pertinent data from the application-specific repository into Oracle Internet Directory. Once you have migrated the data, you can update whatever portion of it is relevant to the application by synchronizing that application with Oracle Internet Directory. You synchronize by using the Oracle Directory Synchronization Service.

See Also: "The OID Migration Tool (Idifmigrator) Syntax" on page A-100 for instructions about using the OID Migration Tool

# The Default Directory Structure

During an Oracle Internet Directory installation, Oracle Universal Installer creates a default schema and directory information tree (DIT). This default DIT framework, described in Chapter 19, "Deployment of Oracle Identity Management Realms", is flexible: you can modify it to suit the needs of your deployment.

In Oracle Internet Directory 10g Release 2 (10.1.2), the following directory elements are created by default:

- Root Oracle Context (cn=OracleContext)—This is the container where Oracle products store enterprise-wide configuration data.
- Default identity management realm (dc=dns\_domain\_of\_host,dc=com)—This is the container under which Oracle products expect to find enterprise users and groups. It approximates the enterprise DIT structure. For example, if Oracle Internet Directory is installed on a computer whose host name is: my\_ computer.us.my\_company.com, then the default identity management realm created at installation of Oracle Internet Directory would be dc=us, dc=my company, dc=com. Oracle products expect to find all users under the container cn=users,dc=us,dc=my\_company,dc=com and all groups under cn=groups,dc=us,dc=my\_company,dc=com. In addition to creating the default identity management realm entry, the Oracle Internet Directory Configuration Assistant stores a pointer to it in the Root Oracle Context so that other Oracle Internet Directory-enabled components can bootstrap themselves.

You can change this default identity management realm to suit your deployment requirements—for example, to store all of enterprise users in a different container.

# Part V

# **Directory Replication and High Availability**

This part provides detailed discussions of replication and high availability and how to plan and manage them. It contains these chapters:

- Chapter 24, "Directory Replication Concepts"
- Chapter 25, "Oracle Internet Directory Replication Administration"
- Chapter 26, "High Availability And Failover Considerations"
- Chapter 27, "Oracle Application Server Cluster (Identity Management) Configurations"
- Chapter 28, "Oracle Application Server Cold Failover Cluster (Identity Management)"
- Chapter 29, "The Directory in an Oracle Real Application Clusters Environment"

# **Directory Replication Concepts**

In "Directory Replication" on page 2-16, you saw an overview of replication. This chapter provides a closer look. It contains these topics:

- **About Directory Replication**
- **Full and Partial Directory Replication**
- **Directory Replication Groups**
- **Included and Excluded Naming Contexts**
- **Replication Agreements**
- Replication Configuration Objects in the Directory
- **Replication Security**
- **Change Logs in Directory Replication**
- **Multimaster Replication**
- **Fan-Out and Partial Replication**
- Rules for Oracle Database Advanced Replication Filtering
- **Rules for Partial Replication Filtering**

**See Also:** Chapter 25, "Oracle Internet Directory Replication Administration" for information on managing replication

# **About Directory Replication**

This section briefly introduces some of the basic concepts of replication. The other sections in this chapter explain these concepts in further detail.

Replication is the process of copying and maintaining the same naming contexts on multiple directory servers. It improves performance by providing more servers to handle queries, and reliability by eliminating risks associated with a single point of failure.

Replication can be either full or partial. Full replication involves propagating the entire DIT to another node. Partial replication involves propagating one or more subtrees, rather than the entire DIT, to another node.

The directory servers that participate in the replication of a given naming context form what is called a directory replication group (DRG). The relationship among the directory servers in a DRG is represented on each node by a special directory entry called a replication agreement.

Each copy of a naming context contained within a server is called a replica. Replicas can be read-only, updatable, or both. Servers that hold updatable replicas are called suppliers. Their changes are propagated to other servers called consumers.

A directory replication group can be single-master, multimaster, or fan-out as described in Table 24-1.

Table 24–1 Types of Directory Replication Groups

| Group         | Description                                                                                                    |
|---------------|----------------------------------------------------------------------------------------------------|
| Single-master | Has only one supplier replicating changes to one or more consumers.<br>Only the supplier can be updated, and consumers are read-only.                                                                                                    |
| Multimaster   | Also called peer-to-peer or <i>n</i> -way replication, enables multiple sites, acting as equals, to manage groups of replicated data. In a multimaster replication environment, each node is both a supplier and a consumer node, and the entire directory is replicated on each node. |
| Fan-out       | Also called a point-to-point replication group, has a supplier replicating directly to a consumer. That consumer can then replicate to one or more other consumers. The replication can be either full or partial.                                                                     |

In a directory replication group, the protocol for transferring data between nodes can be based on either Oracle Database Advanced Replication or LDAP.

# **Full and Partial Directory Replication**

This section contains these topics:

- **Full Directory Replication**
- Partial Directory Replication

# **Full Directory Replication**

Full replication involves propagating the entire DIT to another node. This type of replication ensures the high availability of the entire directory. You can also use it to distribute operations on the entire directory among different nodes.

Full replication can be based on either Oracle Database Advanced Replication or LDAP.

# Partial Directory Replication

Partial replication enables you to propagate one or more subtrees, rather than the entire DIT, to another node. Decentralizing a directory in this way enables you to

balance the workload between servers and build a highly available distributed directory, complete with fault tolerance and failover. Because it brings data closer to the client, partial replication reduces response time and improves performance. You can configure partial replication by using the Replication Environment Management Tool.

Partial replication is LDAP-based only. It does not use Oracle Database Advanced Replication.

See Also: "The Replication Environment Management Tool" on page A-49

Figure 24–1 shows an example of partial replication.

Figure 24–1 Example of Partial Replication

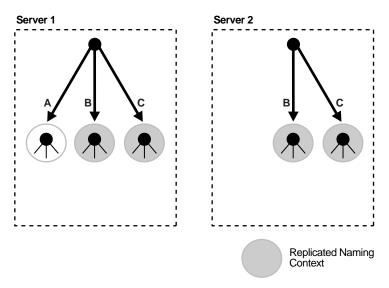

In a partial replication scenario, one or more naming contexts, but not the entire directory, are replicated. For example, in Figure 24-1, Server 1 contains three naming contexts: A, B, and C. Naming contexts B and C are replicated to Server 2, but naming context A is not.

Table 24–2 compares the two types of replication.

Table 24–2 Comparison of Full and Partial Replication

| Full Replication                                                                               | Partial Replication                                                                                         |  |
|------------------------------------------------------------------------------------------------|----------------------------------------------------------------------------------------------------|--|
| Propagates an entire directory to other nodes                                                  | Propagates just part of the directory—for example, one or more, but not all, naming contexts—to other nodes |  |
| In a multimaster environment, allows a consumer to receive changes from more than one supplier | In a single-master environment, allows a consumer to receive changes from only one supplier                 |  |

# **Directory Replication Groups**

This section contains these topics:

- Data Transfer Between Nodes in a Directory Replication Group
- **Single-Master Replication Groups**

- **Multimaster Replication Groups**
- **Fan-Out Replication Groups**
- Types of Directory Replication Compared
- Multimaster Replication with Fan-Out

**See Also:** "Replication Agreements" on page 24-9

## **Data Transfer Between Nodes in a Directory Replication Group**

In a directory replication group, the protocol for transferring data can be based on either Oracle Database Advanced Replication or LDAP. Table 24-3 shows how each type handles various features of replication and points to sections of this chapter with more details.

Table 24–3 Types of Data Transfer Between Nodes in a Directory Replication Group

| Feature                 | LDAP-Based Replication                                               | Advanced Replication                                                                                                    | More Information                                                                                                    |
|-------------------------|----------------------------------------------------------------------|----------------------------------------------------------------------------------------------------|----------------------------------------------------------------------------------------------------|
| Change propagation      | Change propagation from<br>supplier to consumer<br>happens over LDAP | Change propagation from<br>supplier to consumer<br>happens by using<br>Advanced Replication                                              | "Change Logs in Directory<br>Replication" on page 24-16                                                                                                |
| Replica type supported  | Read-only full replica<br>Read-only partial replica                  | Read/write full replica                                                                                                    | "Full Directory Replication"<br>on page 24-2                                                                                                    |
|                         |                                                                      |                                                                                                    | "Partial Directory<br>Replication" on page 24-2                                                                                                    |
| Configuration supported | Single-master replication<br>Fan-out replication                     | Multimaster replication Single-master replication, by switching all masters in a multimaster configuration except one to read-only mode. | "Single-Master Replication<br>Groups" on page 24-4<br>"Multimaster Replication<br>Groups" on page 24-5<br>"Fan-Out Replication<br>Groups" on page 24-6 |

# **Single-Master Replication Groups**

A single-master replication group has only one supplier replica supplying changes to one or more consumers. Clients can update only the master replica, and can only read data on any of the consumers.

Figure 24–2 shows a single-master replication environment.

Figure 24–2 Example of Single-Master Replication

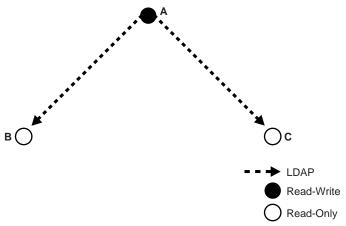

In Figure 24–2, each bullet represents a node of Oracle Internet Directory. Node A is a supplier that replicates consumer nodes B and C. Node A is read/write, and Nodes B and C are read-only. The data transfer protocol is LDAP.

## **Multimaster Replication Groups**

A multimaster replication group, also called a peer-to-peer or *n*-way replication group, has two or more nodes acting as equals to manage groups of replicated data. In a multimaster replication group, each directory server is both a supplier and a consumer of changes, and the entire directory is replicated on each node.

The example in Figure 24–3 shows three nodes—A, B, and C—that update each other in a multimaster replication group.

Figure 24–3 Example of Multimaster Replication

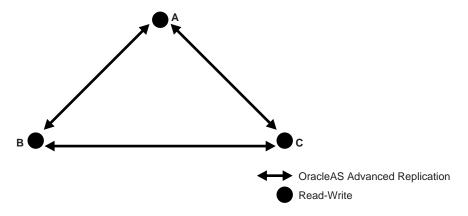

In Figure 24–3, each node is read/write, and the data transfer protocol is based on Advanced Replication.

**Note:** Multimaster replication is the only replication mechanism supported in Oracle Application Server Single Sign-On as described in the section "Configuring Oracle Application Server Single Sign-On for Replication" in the chapter on high availability in the Oracle Application Server Single Sign-On Administrator's Guide **See Also:** "Multimaster Replication" on page 24-17 for more information about multimaster replication

## **Fan-Out Replication Groups**

A fan-out replication group, also called a point-to-point replication group, has a supplier replicating directly to a consumer. That consumer can then supply the same data to one or more other consumers. The replication can be either full or partial.

Figure 24–4 shows a fan-out replication environment.

Figure 24-4 Example of Fan-Out Replication

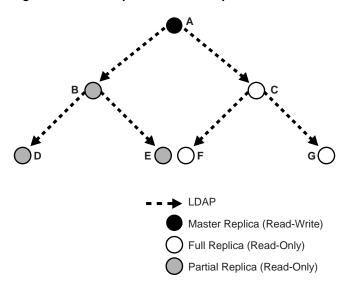

In Figure 24–4, supplier A replicates to two consumers, B and C. Consumer node B contains a partial replica of A, whereas consumer node C contains a full replica of A. Both consumer nodes B and C are read-only.

Each of these nodes, in turn, serves as a supplier that replicates data to two other consumers: Node B partially replicates to nodes D and E, and node C fully replicates to nodes F and G.

In fan-out replication, nodes transfer data by using LDAP.

# Types of Directory Replication Compared

Table 24–4 compares multimaster, single-master, and fan-out replication.

Table 24-4 Multimaster. Single-Master, and Fan-Out Replication Compared

| Multimaster Replication                                        | Single-Master Replication                                                                                                    | Fan-out Replication                                                                                                    |
|----------------------------------------------------------------|----------------------------------------------------------------------------------------------------|----------------------------------------------------------------------------------------------------|
| Uses only Advanced Replication                                 | Uses LDAP-based replication or<br>Advanced Replication (by switching<br>all masters in a multimaster<br>configuration except one to<br>read-only mode). | Uses LDAP-based replication                                                                                                    |
| Updates can be made on any node, whether supplier or consumer. | Updates can be made on the supplier only. Changes to a consumer can be propagated to other fan-out consumers, but not back to the supplier.             | Updates can be made on the supplier only. Changes to a consumer can be propagated to other fan-out consumers, but not back to the supplier. This is also true when the LDAP-based replica node is read/write. |

## Multimaster Replication with Fan-Out

Beginning with Oracle Internet Directory 10g (9.0.4), Oracle Internet Directory enables any node in a multimaster replication group to supply all or part of its data to a read-only consumer. This consumer can, in turn, supply data to other consumers in a fan-out configuration. Within the multimaster replication agreement, data transfer between the nodes occurs by way of Oracle Database Advanced Replication. Within the fan-out replication agreement, data transfer from supplier to consumer occurs by way of LDAP.

Note: If an LDAP-based replica is read/write, then changes on this node propagate to consumers, but not to suppliers.

Figure 24-5 shows an example of multimaster replication used in conjunction with fan-out replication.

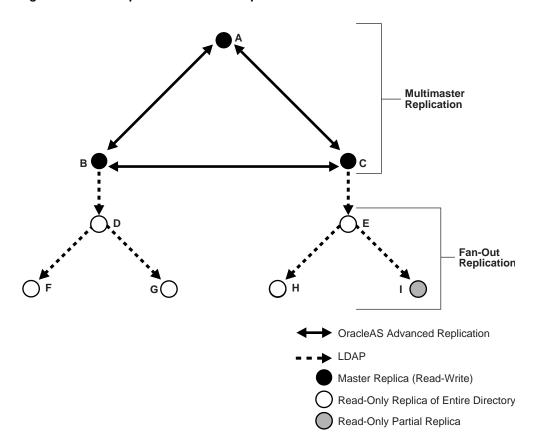

Figure 24–5 Example of Multimaster Replication with Fan-Out

In the example in Figure 24–5, nodes A, B, and C form a multimaster replication group. They transfer data between them by using Advanced Replication.

Node B supplies changes to Node D, a read-only replica of the entire directory. Node D, in turn, supplies changes to Nodes F and G by using LDAP-based replication. Both Nodes F and G are read-only replicas of the entire directory. Similarly, Node E is a one-way full replica of Node C. Node E, in turn supplies changes to Node H, a read-only replica of the entire directory, and Node I, a read-only partial replica, by using LDAP-based replication.

**See Also:** "Fan-Out and Partial Replication" on page 24-22 for more information about fan-out replication

# **Included and Excluded Naming Contexts**

In LDAP-based replication, you can specify a given naming context for replication, but exclude from that replication one or more of the subtrees within that naming context. You can also exclude from replication one or more of the attributes in that naming

In Oracle Database Advanced Replication, you can exclude naming contexts.

In LDAP-based replication, only naming contexts explicitly specified as included are replicated. In Oracle Database Advanced Replication, however, all naming contexts are included by default. To exclude a naming context from replication in Oracle Advanced Replication, specify it using the orclexcludednamingcontext attribute of the Oracle-Advanced-Replication-based-replication agreement entry orclagreementid=000001.

Figure 24-6 on page 24-9 and the accompanying text further exemplify the use of the naming context container and its objects.

Figure 24-6 Example of a Naming Context Container and Its Objects

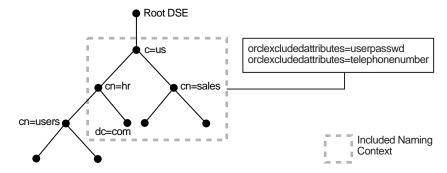

In Figure 24-6, the naming context included for replication is c=us. Within that naming context, one subtree, namely cn=user1, cn=hr, c=us is excluded from replication. Moreover, two of the attributes of the c=us naming context are excluded from replication—namely, userPassword and telephonenumber.

**See Also:** The Replication Naming Context Object Entry on page 24-12

# **Replication Agreements**

A replication agreement is a special entry containing information about the relationship among servers in a DRG. In Oracle Internet Directory, all such entries reside under the container entry cn=replication configuration located at the root DSE. This entry resides on each node in a DRG, and contains all replication information for that node.

There are two kinds of replication agreements: those for Oracle Database Advanced Replication groups, and those for LDAP-based replication groups.

This section contains these topics:

- **Oracle Database Advanced Replication Agreements**
- **LDAP-Based Replication Agreements**

## Oracle Database Advanced Replication Agreements

For a multimaster replication group, replication agreements are based on Advanced Replication. The replication agreement on each node lists all of the nodes in the group. It is identical on each node except for local options such as partitioned naming contexts on the local directory server.

The entry for this kind of replication agreement resides immediately below the cn=replication configuration container entry. For example, the DN of such an agreement can look like this: orclagreementID=000001, cn=replication configuration.

# LDAP-Based Replication Agreements

Unlike replication agreements for multimaster replication groups, replication agreements for single-master replication groups can be either Advanced Replicationor LDAP-based. For each fan-out replication group there is one replication agreement for each supplier-consumer relationship.

The entry for this kind of replication agreement resides immediately below the replica entry of the node that serves as the supplier. Thus, the DN of the replication agreement as found on a supplier node is:

orclagreementID=unique\_identifier\_of\_the\_replication\_agreeement, orclReplicaID=unique\_identifier\_of\_supplier\_node, cn=replication configuration

Similarly, the DN of the replication agreement as found on a consumer node is:

orclagreementID=unique\_identifier\_of\_the\_replication\_agreeement, orclReplicaID=unique identifier of supplier node, cn=replication configuration

In a fan-out replication agreement, you can tell which node the agreement entry is associated with by looking at its parent. For example, look at the following replication agreement entry.

orclagreementID=000002, orclReplicaID=node\_A, cn=replication configuration

In this example, you can determine that the replication agreement represented by orclagreement ID=000002 is associated with node A. This is because the parent of orclagreementID=000002 is orclReplicaID=node\_A.

**Note:** The container entry cn=replication configuration is replicated on all nodes, but may not be identical on all nodes.

**Note:** The orclreplicadn attribute of an LDAP-based replication agreement specifies the associated consumer node.

**See Also:** "The Replication Naming Context Object Entry" on page 24-12

# **Replication Configuration Objects in the Directory**

This section describes the objects in the directory that contain replication configuration information. It contains these topics:

- The Replication Configuration Container
- The Replica Subentry
- The Replication Agreement Entry
- The Replication Naming Context Container Entry
- The Replication Naming Context Object Entry
- Examples of Replication Configuration Objects in the Directory

# The Replication Configuration Container

All replication information for a node resides in the container cn=replication configuration located at the root DSE. This entry resides on each node in a DRG. The following is a sample replication configuration container entry:

```
dn: cn=replication configuration
orclaci: access to entry by * (browse)
orclaci: access to attr=(*) by * (search, read)
orclnormdn: cn=replication configuration
cn: replication configuration
description: Replication agreement Container object
objectclass: top
objectclass: orclcontainerOC
```

## The Replica Subentry

This subentry is created at installation under the replication configuration container. It contains attributes that identify and define the characteristics of the node it represents.

This subentry is associated with the object class orclReplicaSubentry. It contains the attribute orclreplicaID whose value specifies the name of the replica subentry. It is unique to each directory node. The local replica entry's orclreplicaID matches that of the orclreplicaID attribute at the root DSE. For example, in Figure 24-9 on page 24-15, a replica subentry is represented by orclReplicaID=UID of node D, cn=replication configuration. The following is a sample replica subentry:

```
dn: orclreplicaid=myhost1_repl1,cn=replication configuration
objectclass: top
objectclass: orclreplicasubentry
orclreplicaid: myhost1_repl1
orclreplicauri: ldap://myhost1:3060/
orclreplicasecondaryuri: ldap://myhost1.mycompany.com:3060/
```

**See Also:** Table B-32 on page B-26 for descriptions of the attributes of the replica subentry.

# The Replication Agreement Entry

This entry contains attributes that define the replication agreement between the two or more nodes and is associated with the orclReplAgreementEntry objectclass. There are two kinds of agreement:

- Oracle Database Advanced Replication Agreement. The replication agreement for Oracle Database Advanced Replication nodes resides under the replication configuration entry. For example: In Figure 24–8, an Oracle Database Advanced Replication agreement entry is represented by orclagreementID=000001.
- 2. LDAP-based replication agreement. The replication agreement for LDAP nodes resides under the supplier's replica subentry. For example, in Figure 24–9, an LDAP-based replication agreement entry is represented by orclagreementID=000003, orclReplicaID=UID\_of\_node\_ D, cn=replication configuration.

#### The following is a sample replication agreement entry:

```
dn: orclagreementid=000002,orclreplicaid=myhost1_repl1,
cn=replication configuration
orclagreementid: 000002
orclupdateschedule: 1
orclreplicationprotocol: ODS_LDAP_1.0
orcllastappliedchangenumber: 0
orclhiqschedule: 10
orclreplicadn: orclreplicaid=myhost2_repl2,cn=replication configuration
orclldapconnkeepalive: 1
```

```
objectclass: orclReplAgreementEntry
objectclass: top
```

**See Also:** Table B-33 on page B-26 for descriptions of the attributes of the replication agreement entry

## The Replication Naming Context Container Entry

This entry contains all the LDAP naming context objects.

This entry has the RDN cn=replication namecontext, and it is created below the orclagreementID entry during replication configuration. The following is a sample replication naming context container entry:

```
dn: cn=replication namecontext,orclagreementid=000002,
orclreplicaid=myhost1_repl1,cn=replication configuration
objectclass: top
objectclass: orclcontainerOC
cn: replication namecontext
```

## The Replication Naming Context Object Entry

This entry contains all the LDAP naming context objects. These objects specify what is to be either included in or excluded from replication to an LDAP-based partial replica.

This entry is created below the naming context container entry during replication configuration. It is configurable. For example, in Figure 24–9 on page 24-15, the replication naming context object is cn=namingcontext001, cn=replication namecontext,orclagreementID=000003,orclReplicaID=UID of node D, cn=replication configuration

A replication naming context contains these attributes:

- orclincludednamingcontexts—The root of the naming context to be replicated
- orclexcludednamingcontexts—Within the included naming context, the root of a subtree to be excluded from replication
- orclexcludedattributes—Within the included naming context, an attribute to be excluded from replication

**See Also:** Table B-34 on page B-28 for descriptions of the attributes in the replication naming context entry

#### The following is a sample replication naming context object entry.

```
dn: cn=includednamingcontext000001,cn=replication namecontext,
  orclagreementid=000002,orclreplicaid=myhost1_repl1,cn=replication configuration
objectclass: orclreplnamectxconfig
objectclass: top
orclincludednamingcontexts: c=us
orclexcludednamingcontexts: cn=groups,c=us
orclexcludedattributes: userPassword
orclexcludedattributes: telephonenumber
cn: includednamingcontext000001
```

## Examples of Replication Configuration Objects in the Directory

The examples of replication objects in this section rely on the replication environment shown in Figure 24–7.

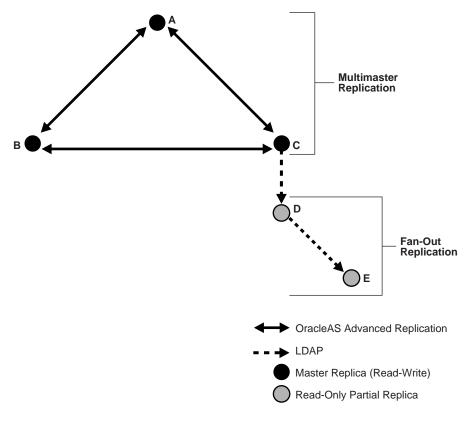

Figure 24–7 Example: Multimaster Replication and Fan-Out Replication

In Figure 24-7, nodes A, B, and C form a multimaster replication group. Node C replicates to a fourth node, D, which, in turn, fans out to Node E.

The replication agreements in this environment are as follows:

- Node A has one replication agreement representing its multimaster relationship with nodes B and C.
- Node B has one replication agreement representing its multimaster relationship with nodes A and C.
- Node C has two replication agreements, the first representing its multimaster relationship with nodes A and B, the second representing its relationship to node D in which it serves as the supplier and node D is the consumer.
- Node D has two replication agreements, one representing its relationship to the supplier node C, from which it consumes changes, the other representing its relationship to consumer node E for which it is the supplier.

Figure 24–8 shows the replication objects in the DIT that pertain to node C in Figure 24–7 on page 24-13.

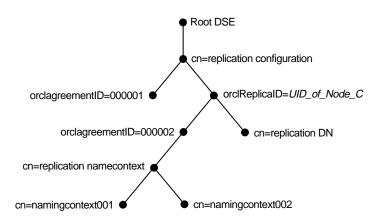

Figure 24–8 Example: Replication Configuration Entries for Node C

For node C, the entry cn=replication configuration at the root DSE contains these RDNs:

- orclagreementID=000001: The multimaster replication agreement in which node C participates with nodes A and B.
- orclReplicaID=UID\_of\_node\_C: Unique identifier of node C that contains information about it.
- orclagreementID=000002: Unique identifier of the relationship between supplier node C and consumer node D. You know that, in this case, orclagreement ID=000002 is the replication agreement of the supplier node C because node C is its parent.
  - This entry contains the attribute orclreplicaDN. Its value is the replica entry DN of consumer node D, with which node C has the replication agreement.
- cn=replication DN: The bind DN that the directory replication server on node C uses to bind to the directory server.
- cn=replication namecontext: Container of information about naming contexts that are included in replication.
- cn=namingcontext001 and cn=namingcontext002: The actual objects that are included in or excluded from replication. In the naming context included for replication, you can specify one or more subtrees to be excluded from replication. In that same included naming context, you can specify particular attributes to be excluded from replication.

Figure 24–9 shows the replication agreement entry in the DIT that pertains to node D in Figure 24-7 on page 24-13.

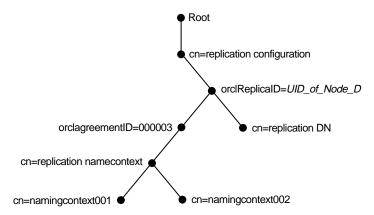

Figure 24–9 Example: Replication Configuration Entries for Node D

For node D, the entry cn=replication configuration at the root DSE contains these RDNs:

- orclReplicaID=UID\_of\_node\_D: Unique identifier of node D and contains information about it.
- orclagreementID=000003: Unique identifier of the relationship between supplier node D and consumer node E. You know that, in this case, orclagreementID=000003 is the replication agreement of the supplier node D because node D is its parent.

This entry contains the attribute orclreplicaDN, the value of which is the DN of consumer node E with which node D has the replication agreement.

- cn=replication DN: Bind DN that the directory replication server on node D uses to bind to the directory server.
- cn=replication namecontext: Container of information about naming contexts that are included in replication.
- cn=namingcontext001 and cn=namingcontext002: Objects specifying naming contexts to be included in replication. In the naming context included in replication, you can specify one or more subtrees or particular attributes to be excluded from replication.

# **Replication Security**

This section contains these topics:

- Authentication and the Directory Replication Server
- Secure Sockets Layer (SSL) and Oracle Internet Directory Replication

# Authentication and the Directory Replication Server

Authentication is the process by which the Oracle directory replication server establishes the true identity of itself when connecting to the directory server. It occurs when an LDAP session is established by means of an Idapbind operation.

It is important that the directory replication server be properly authenticated before it is allowed access to the directory.

The directory replication server uses a unique identity and a password to authenticate with the directory server. The identity of the directory replication server is of the form

cn=replication dn,orclreplicaid=unique\_identifier\_of\_ node, cn=replication configuration.

When it starts, the directory replication server reads its identity and password from an Oracle Internet Directory secure wallet, and uses these credentials for authentication. If you want to change the password for the replication bind DN, then you must use the -pchgpwd, -presetpwd, or -pchgwalpwd option of the Replication Environment Management Tool. The wallet for replication identity is located at \$ORACLE\_ HOME/ldap/admin/oidpwdrOracle\_SID.

**See Also:** "The Replication Environment Management Tool" on page A-49

## Secure Sockets Layer (SSL) and Oracle Internet Directory Replication

You can deploy Oracle Internet Directory replication with or without SSL. Replication automatically detects if the target Oracle Internet Directory instance is running at an SSL port. When the replication server binds to the SSL port of an Oracle Internet Directory instance, it will automatically work on top of the Secure Sockets Layer.

**Note:** In Oracle Internet Directory 10g Release 2 (10.1.2), the Oracle directory replication server cannot communicate directly with an SSL-enabled LDAP server that supports two way (mutual) authentication. The replication server startup will fail and hang if the LDAP server is configured for SSL mutual authentication.

To configure LDAP-based replication to use SSL encryption, in the orclReplicaURI attribute, which contains the supplier contact information, specify the port number of the SSL port.

To configure Advanced Replication to use SSL encryption, use Oracle Advanced Security.

> **See Also:** Oracle Advanced Security Administrator's Guide for information on how to configure Advanced Replication to use SSL encryption

# Change Logs in Directory Replication

Oracle Internet Directory records each change as an entry in the change log store. The directory replication server of the consumer retrieves changes residing in the change log store of the supplier and applies them to the consumer.

Each entry in the change log store—that is, each change log object—has a unique change number. The consumer keeps track of the change number of the last change it applied, and it retrieves from the supplier only those changes with numbers greater than that of the last change it applied.

- In an LDAP-based replication agreement, the directory replication server stores the last change number it applied in the orlclastappliedchangenumber attribute of the replication agreement entry.
- In a replication agreement based on Advanced Replication, the directory replication server stores the last change number it applied in the changenumber attribute of the changestatus entry. This entry looks like this: changenumber=last\_applied\_change\_number, supplier=supplier\_ node, consumer=consumer\_node. For example, if the last change a consumer

applied had a number of 250, then subsequent changes it retrieves from that supplier would need to have numbers greater than 250.

Change logs are purged after they have been consumed by the replication server.

**See Also:** "Garbage Collection in Oracle Internet Directory" on page 22-1.

# **Multimaster Replication**

This section gives a detailed look at multimaster replication. A multimaster directory replication group has multiple nodes acting as equals to manage groups of replicated data. This section contains these topics:

- **Oracle Database Advanced Replication**
- **Architecture for Multimaster Replication**
- Conflict Resolution in Multimaster Replication

#### See Also:

"Managing Replication" on page 25-35 for information about how to configure replication agreements

Appendix H, "The Multimaster Replication Process"

## Oracle Database Advanced Replication

In Oracle Database Advanced Replication, the transport of update information between nodes in a replication agreement is managed by Oracle Database Advanced Replication, a store-and-forward transport feature. Advanced Replication enables you to synchronize database tables across two Oracle databases.

**Oracle Database Advanced Replication:** 

- Stores local changes and periodically propagates them in batches to consumers. The consumer replication servers apply the remote changes to their own local directory servers, and then purge the applied remote changes from their local stores.
- Enables read and update access to directory tables anywhere in the Oracle replication group. Typical Advanced Replication configurations use row-level replication.
- Provides proven network tolerance. Data transfer can be controlled and monitored by Oracle Enterprise Manager 10g Application Server Control Console. Such manageability allows a high degree of flexibility in how the data transfer is scheduled.

**Note:** The Oracle Application Server Single Sign-On database schema that resides in the same database as Oracle Internet Directory is also replicated by using Advanced Replication.

#### See Also:

- The section "Configuring Oracle Application Server Single Sign-On for Replication" in the chapter on high availability in the Oracle Application Server Single Sign-On Administrator's Guide
- Oracle Database Advanced Replication in the Oracle Database Documentation Library for information about Advanced Replication

## **Architecture for Multimaster Replication**

Typical Oracle Database Advanced Replication configurations use asynchronous data propagation—that is, suppliers write their changes to change logs, and then regularly send batched changes to other consumers. Consumers receive the change log data, then reproduce the changes locally.

When you configure replication, you specify which nodes in a replication group share changes. Regardless of the number of nodes you introduce into the replication environment, the basic architecture for replication remains the same. Local changes are distributed to a remote master site (RMS) where the replication server, acting as a client, sends commands to the directory server that implements them.

The rest of this section discusses, in general terms, the replication process, both from the standpoint of the supplier, and from that of the consumer.

### The Multimaster Replication Process on the Supplier Side

Figure 24-10 and its accompanying text explain what happens on the supplier side during the multimaster replication process.

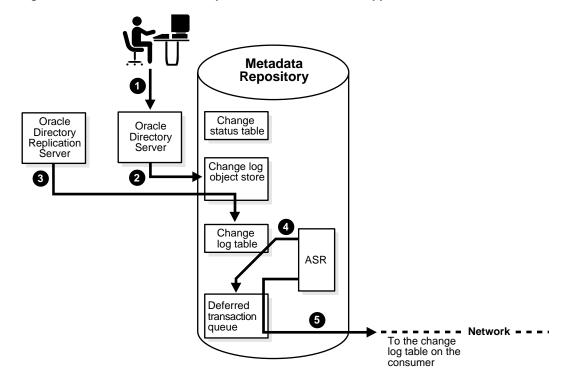

Figure 24–10 The Multimaster Replication Process on the Supplier Side

1. An LDAP client issues a directory modification.

- The Oracle directory server generates a change log object in the change log object 2.
- At a scheduled time, the Oracle directory replication server launches an outbound change log processing thread. This thread translates the change log object into a row—for example, Change entry—in the change log table.
- When a change entry is committed to the change log table, Advanced Replication immediately copies the change into the deferred transaction queue.
- After a scheduled interval, Advanced Replication pushes pending transactions from the deferred transaction queue across the network to the consumer change log table.

**Note:** All changes made to Oracle Application Server Single Sign-On tables by the single sign-on administrator application are also replicated by Advanced Replication.

#### The Multimaster Replication Process on the Consumer Side

Figure 24-11 and its accompanying text explain the multimaster replication process on the consumer side.

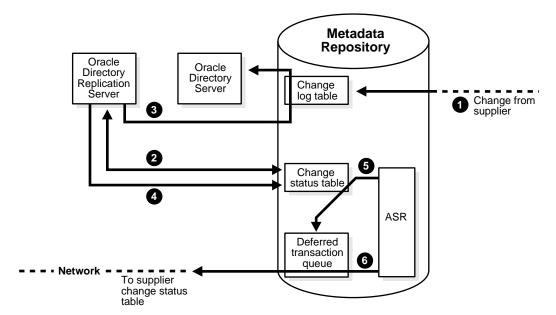

Figure 24–11 The Multimaster Replication Process on the Consumer Side

- A change arrives in the consumer change log table from the supplier.
- The Oracle directory replication server launches a change log processing thread for each supplier, based on a scheduled replication cycle. This thread first consults the change status table for the last change applied from the supplier to the consumer.
- The Oracle directory replication server then fetches and applies all the new changes from the change log table to the Oracle directory server.
- The Oracle directory replication server then updates the change status table to record the last change applied from the supplier before exiting.

- 5. Advanced Replication copies the change status update into the deferred transaction queue.
- 6. After the scheduled Advanced Replication interval, Oracle Database Advanced Replication pushes pending change status updates from the deferred transaction queue to the supplier change status table.

Although in the previous figures the roles of supplier and consumer have been separated, in an actual multimaster replication environment, each directory server is both a supplier and a consumer. In such an environment, purging occurs regularly, removing entries that are already applied and those that are dropped as candidate changes. Remote change records in the local change log table are purged by the garbage collection thread if they have been applied locally. Local change records in the local change log table are purged by the garbage collection thread if they have been distributed to all the consumers.

**See Also:** "Managing Replication" on page 25-35 for information on configuring replication

## Conflict Resolution in Multimaster Replication

Multimaster replication enables updates to multiple directory servers. Conflicts occur whenever the directory replication server attempts to apply remote changes from a supplier to a consumer and, for some reason, fails.

There are times when the replication process may not be able to apply a change. For example, suppose that Supplier Node A sends the consumer a change, and, immediately after that, Supplier Node B sends the consumer an update to the same entry. Then, suppose that a problem delays the transmission of the entry from Supplier Node A, but that no such problem delays transmission of the update from Supplier Node B. The result can be that the update from Supplier Node B arrives at the consumer ahead of the entry it is modifying. In this case, the replication server makes a specified number of retries to apply the change. If it fails to apply the change once that number is reached, then it moves the change to the human intervention queue, and attempts to apply the change at regular, less frequent intervals that you specify.

LDAP operations that can lead to conflicts include:

- Addition
- Deletion
- Modification
- Modification of either an RDN or a DN

#### **Levels at Which Replication Conflicts Occur**

There are two types of conflicts:

- **Entry-level conflicts**
- Attribute-level conflicts

Table 24–5 Types of Replication Conflict

| Level of Replication Conflict | Description                                                                                                    |
|-------------------------------|----------------------------------------------------------------------------------------------------|
| Entry-level conflicts         | Caused when the directory replication server attempts to apply a change to the consumer. One of the following types of changes to the consumer could occur:                                                                                                    |
|                               | <ul> <li>Adding an entry that already exists</li> </ul>                                                                                                    |
|                               | <ul> <li>Deleting an entry that does not exist</li> </ul>                                                                                                    |
|                               | <ul> <li>Modifying an entry that does not exist</li> </ul>                                                                                                    |
|                               | <ul> <li>Applying a modifyrdn operation when the DN does not exist</li> </ul>                                                                                                    |
|                               | These conflicts can be difficult to resolve. For instance, it may be impossible to resolve a conflict because:                                                                                                    |
|                               | ■ The entry has been moved to a different location                                                                                                    |
|                               | ■ The entry has not yet arrived from a supplier                                                                                                    |
|                               | ■ The entry has been deleted                                                                                                    |
|                               | ■ The entry never existed on the consumer                                                                                                    |
|                               | If an entry exists and it should not, then it may be because it was added earlier, or that it recently underwent a modifydn operation.                                                                                                    |
| Attribute-level conflicts     | Caused when two directories are updating the same attribute with different values at different times. If the attribute is single-valued, then the replication process resolves the conflict by examining the timestamps of the changes involved in the conflict. |

### **Typical Causes of Conflicts**

Conflicts usually stem from differences in the timing of changes arising from the occasional slowness or transmission failure over wide area networks. Also, an earlier inconsistency might continue to cause conflicts if it is not resolved in a timely manner.

#### Automated Resolution of Conflicts

The directory replication server attempts to resolve all conflicts that it encounters by following this process:

- The conflict is detected when a change is applied.
- The replication process attempts to reapply the change a specific number of times or repetitively for a specific amount of time after a specific waiting period.
- If the replication process reaches the retry limit without successfully applying the change, it flags the change as a conflict, which it then tries to resolve. If the conflict cannot be resolved according to the resolution rules (described in the next section), the change is moved to a low-priority, human intervention queue. Changes are then applied according to the time unit specified in the orclHIQSchedule parameter in the replication agreement. Before it moves the change, the directory replication server writes the conflict into a log file for the system administrator.

**Note:** There is no conflict resolution of schema, catalog, and group entries during replication. This is because attempting resolution of such large multivalued attributes would have a significant negative impact on performance. Be careful to avoid updating such entries from more than one master at a time.

#### See Also:

- Appendix H, "The Multimaster Replication Process" for descriptions of how the multimaster replication process adds, deletes, and modifies entries, and how it modifies DNs and RDNs.
- Appendix B, "Oracle Internet Directory Schema Elements" for schema questions
- "The Catalog Management Tool (catalog.sh) Syntax" on page A-17 for catalog questions
- The section on managing group entries in Oracle Identity Management Guide to Delegated Administration for group entry questions

# **Fan-Out and Partial Replication**

This section gives a more detailed look at fan-out and partial replication.

In fan-out replication, a consumer replicates data directly from a supplier. That consumer can then be a supplier to one or more other consumers.

Figure 24–12 and its accompanying text explain the fan-out replication process.

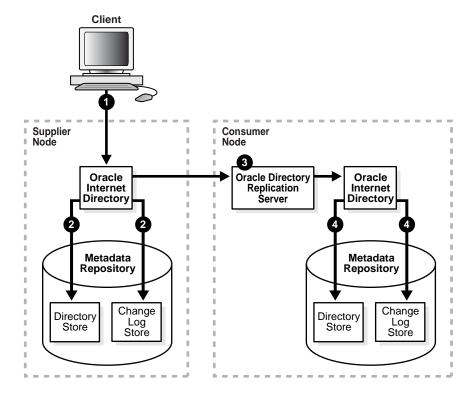

Figure 24-12 The Fan-Out Replication Process

As Figure 24-12 on page 24-22 shows:

An LDAP client issues a directory modification request to the directory on the supplier node.

- The Oracle directory server on the supplier node performs the required modification in the directory store and simultaneously updates the change log store.
- 3. The directory replication server on the consumer node retrieves changes from the directory server on the supplier node and applies them to the directory server on the consumer.
- **4.** At the same time, the directory server on the consumer does the following:
  - It makes the required modification, replicating the change in its directory store
  - It generates a shadow change log object in its change log store. The objects in this change log store can, in turn, be propagated to other fan-out consumers.
  - It updates the value of the orcllastappliedchangenumber attribute in the replication agreement entry to correspond to the number of the last change from the supplier node that it has applied

**See Also:** "Change Logs in Directory Replication" on page 24-16 for more information about the orcllastappliedchangenumber attribute

# Rules for Oracle Database Advanced Replication Filtering

The following naming contexts cannot be replicated:

- DSE root-specific entry
- orclagreementid=000001,cn=replication configuration
- cn=subconfigsubentry
- cn=Oracle Internet Directory
- cn=subregistrysubentry

The following naming contexts cannot be excluded from replication:

- cn=catalogs
- cn=subschemasubentry
- cn=oracleschemaversion
- cn=replication configuration

# **Rules for Partial Replication Filtering**

This section describes rules and best practices to follow when specifying naming contexts in partial replication. The discussion in this section relies on the sample naming context illustrated in Figure 24–13. A partial list of user attributes is shown under cn=user1. cn=user2. and cn=user1000.

Figure 24–13 A Sample Naming Context

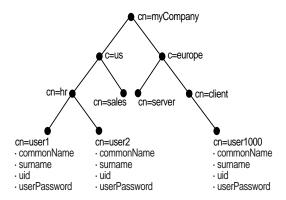

**See Also:** Table B-34 on page B-28 for descriptions of the attributes in the replication naming context entry

When two or more naming context objects are configured for replication, the filtering rules are as follows:

- 1. The overall included naming context is the union of all included naming contexts defined in each naming context object.
- 2. The overall excluded naming contexts is the union of all excluded naming contexts defined in each naming context object.
- 3. The attribute exclusions in a naming context object are specific only to that naming context object.
- 4. If there is a conflict between an included naming context and an excluded naming context, the excluded naming context overrules the included naming context. For example, if an included naming context in naming context object A is a subtree of an excluded naming context specified in another naming context object, B, the subtrees specified in orclexcludednamingcontexts of naming context object B will not be replicated. That is, replication filtering in naming context object A will be ignored.

The following examples show how these rules work:

- Scenario A: The Included Naming Context in One Naming Context Object Is a Subtree of the Included Naming Context in Another Naming Context Object
- Scenario B: The Included Naming Context in One Naming Context Object Is a Subtree of An Excluded Naming Context in Another Naming Context Object
- **Rules for Managing Naming Contexts and Attributes**
- Optimization of Partial Replication Naming Context for Better Performance

### Scenario A: The Included Naming Context in One Naming Context Object Is a Subtree of the Included Naming Context in Another Naming Context **Object**

In this scenario, the included naming context in naming context object #2 is a subtree of the included naming context in object #1.

#### Naming Context Object #1

```
dn:cn=namectx001,
cn=replication namecontext,
orclagreementid=unique_identifier_of_the_replication_agreement,
```

```
orclreplicaid=unique_identifier_of_the_supplier,
cn=replication configuration
orclincludednamingcontexts: cn=mycompany
```

Naming context object #1 includes the entire DIT under cn=myCompany, as shown in Figure 24-14.

Figure 24-14 Naming Context Object #1

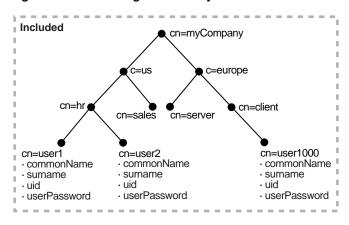

#### Naming Context Object #2

```
dn:cn=namectx002,
cn=replication namecontext,
orclagreementid=unique_identifier_of_the_replication_agreement,
orclreplicaid=unique_identifier_of_the_supplier,
cn=replication configuration
orclincludednamingcontexts: cn=hr,c=us,cn=mycompany
orclexcludednamingcontexts: cn=user1,cn=hr,c=us,cn=mycompany
orclexcludedattributes: userPassword
```

Naming context object #2 includes the DIT under cn=hr, c=us, cn=mycompany, but excludes cn=user1 and the attribute userPassword, as shown in Figure 24–15.

Figure 24-15 Naming Context Object #2

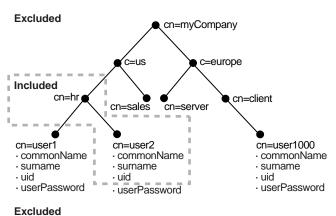

The result of combining naming context objects #1 and #2 is shown in Figure 24–16.

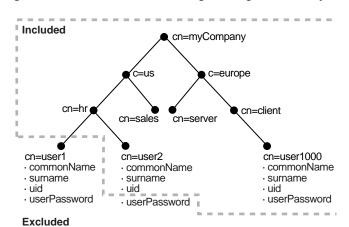

Figure 24–16 Result of Combining Naming Context Objects #1 and #2

In this scenario, the naming context that is replicated is the highest one specified in the orclincludednamingcontexts attribute. Any excluded naming contexts are not replicated. All changes under the subtree cn=mycompany are replicated, except for cn=user1, cn=hr, c=us, cn=mycompany and the attribute userPassword under cn=hr,c=us,cn=mycompany, which are excluded. The attribute userPassword under the rest of the DIT, however, is not excluded from replication because exclusion of userPassword was specified only for naming context object #2, which only included the DIT under cn=hr.

## Scenario B: The Included Naming Context in One Naming Context Object Is a Subtree of An Excluded Naming Context in Another Naming Context **Object**

In this scenario, the excluded naming context in naming context object #4 is a subtree of the excluded naming context defined in naming context object #3.

#### Naming Context Object #3

```
dn:cn=namectx001,cn=replication namecontext,
orclagreementid=identifier,orclreplicaid=supplier,cn=replication configuration
orclincludednamingcontexts: cn=mycompany
orclexcludednamingcontexts: cn=us,cn=mycompany
```

Naming context object #3 excludes everything under c=us, cn=mycompany, as shown in Figure 24–17

Figure 24-17 Naming Context Object #3

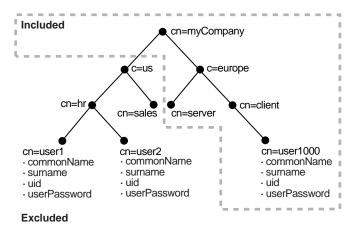

#### Naming Context Object #4

```
dn:cn=namectx002,cn=replication
namecontext, orclagreementid=identifier, orclreplicaid=supplier,
cn=replication configuration
orclincludednamingcontexts: cn=hr, c=us,cn=mycompany
orclexcludednamingcontexts: cn=user1,cn=hr,c=us,cn=mycompany
orclexcludedattributes: userPassword
```

Naming context object #4 includes the DIT under cn=hr, c=us, cn=mycompany but excludes user1, as well as the userPassword attribute for all users, as shown in **Figure 24–18** 

Figure 24–18 Naming Context Object #4

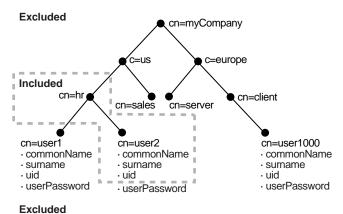

The result of combining naming context objects #3 and #4 is shown in Figure 24–19.

Included cn=myCompany c=us c=europe cn=hr cn=client cn=sales cn=serve cn=user1000 cn=user2 cn=user1 · commonName · commonName commonName · surname surname · surname uid uid · userPassword · userPassword · userPassword **Excluded** 

Figure 24–19 Result of Combining Naming Context Objects #3 and #4

In this scenario, the included naming context specified in naming context object #4 is not replicated. That naming context is a subtree of a specified excluded naming context in naming context object #3. In this case, naming context object #4 is ignored, and no changes under cn=hr, c=us, cn=mycompany are replicated.

## **Rules for Managing Naming Contexts and Attributes**

The following naming contexts cannot be replicated:

- DSE root-specific entry
- orclagreementid=000001,cn=replication configuration
- cn=subconfigsubentry
- cn=Oracle Internet Directory
- cn=subregistrysubentry

The following naming contexts cannot be excluded from replication:

- cn=catalogs
- cn=subschemasubentry
- cn=oracleschemaversion
- cn=replication configuration

The following attributes cannot be excluded from replication whether they are mandatory or optional.

- orclguid
- creatorsname
- createtimestamp
- cn
- dn
- attributetypes
- objectclasses
- objectclass
- orclindexedattribute

#### orclproductversion

You cannot exclude mandatory attributes from replication. For example, suppose that you have an object class named my\_object\_class, which includes the following attributes: mandatory\_attribute\_1, optional\_attribute\_1, and optional\_ attribute\_2. In this case, you cannot exclude from replication mandatory\_ attribute\_1.

Even if the mandatory attributes or the reserved attributes are specified for exclusion from replication, those attributes are always replicated.

## Optimization of Partial Replication Naming Context for Better Performance

You must plan partial replication carefully to avoid degrading the performance of the replication process. For best performance, use as few naming context objects as possible. For example, the combined use of naming context objects #5 and #6 fulfills the same requirement as the use of naming context object #7, but using naming context object #7 provides better performance.

This section contains these examples:

- Naming Context Object #5
- Naming Context Object #6
- Naming Context Object #7

#### Naming Context Object #5

```
cn=namectx001,cn=replication
\verb|namecontext|, \verb|orclagreementid=| identifier|, \verb|orclagreementid=| identifier|, \verb|orclagreementid=| identifier|, \verb|orclagreementid=| identifier|, \verb|orclagreementid=| identifier|, \verb|orclagreementid=| identifier|, \verb|orclagreementid=| identifier|, \verb|orclagreementid=| identifier|, \verb|orclagreementid=| identifier|, \verb|orclagreementid=| identifier|, \verb|orclagreementid=| identifier|, \verb|orclagreementid=| identifier|, \verb|orclagreementid=| identifier|, \verb|orclagreementid=| identifier|, \verb|orclagreementid=| identifier|, \verb|orclagreementid=| identifier|, \verb|orclagreementid=| identifier|, \verb|orclagreementid=| identifier|, \verb|orclagreementid=| identifier|, \verb|orclagreementid=| identifier|, \verb|orclagreementid=| identifier|, \verb|orclagreementid=| identifier|, \verb|orclagreementid=| identifier|, \verb|orclagreementid=| identifier|, \verb|orclagreementid=| identifier|, \verb|orclagreementid=| identifier|, \verb|orclagreementid=| identifier|, \verb|orclagreementid=| identifier|, \verb|orclagreementid=| identifier|, \verb|orclagreementid=| identifier|, \verb|orclagreementid=| identifier|, \verb|orclagreementid=| identifier|, \verb|orclagreementid=| identifier|, \verb|orclagreementid=| identifier|, \verb|orclagreementid=| identifier|, \verb|orclagreementid=| identifier|, \verb|orclagreementid=| identifier|, \verb|orclagreementid=| identifier|, \verb|orclagreementid=| identifier|, \verb|orclagreementid=| identifier|, \verb|orclagreementid=| identifier|, \verb|orclagreementid=| identifier|, \verb|orclagreementid=| identifier|, \verb|orclagreementid=| identifier|, \verb|orclagreementid=| identifier|, \verb|orclagreementid=| identifier|, \verb|orclagreementid=| identifier|, \verb|orclagreementid=| identifier|, \verb|orclagreementid=| identifier|, \verb|orclagreementid=| identifier|, \verb|orclagreementid=| identifier|, \verb|orclagreementid=| identifier|, \verb|orclagreementid=| identifier|, \verb|orclagreementid=| identifier|, \verb|orclagreementid=| identifier|, \verb|orclagreementid=| identifier|, \verb|orclagreementid=| identifier|, \verb|orclagreementid=| identifier|, \verb|orclagreementid=| identifier|, \verb|orclagreementid=| identifier|, \verb|orclagreementid=| identifier|, \verb|orclagreement
configuration
orclincludednamingcontexts: cn=mycompany
orclexcludednamingcontexts: c=europe,cn=mycompany
orclexcludedattributes: userPassword
```

Naming context object #5 is shown it Figure 24–20. It includes the DIT under cn=mycompany, but excludes everything under c=europe. It also excludes the attribute userPassword.

Figure 24–20 Naming Context Object #5

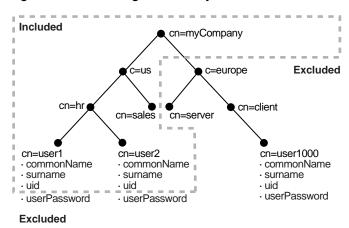

#### Naming Context Object #6

cn=namectx002,cn=replication namecontext,orclagreementid=<id>,orclreplicaid=<supplier>,cn=replication

```
configuration
orclincludednamingcontexts: cn=hr, c=us,cn=mycompany
orclexcludednamingcontexts: cn=user1, cn=hr, c=us, cn=mycompany
orclexcludedattributes: userPassword
```

Naming context object #6 is shown in Figure 24-21. It includes the DIT under cn=hr, c=us, cn=mycompany but excludes user1 and the attribute userPassword.

Figure 24-21 Naming Context Object #6

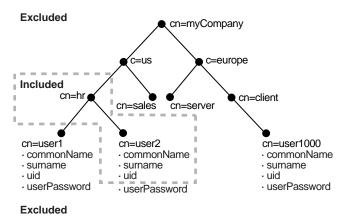

If naming context objects #5 and #6 are combined, then all changes under cn=mycompany are replicated, except for cn=europe, c=mycompany, cn=user1, cn=hr, c=us, cn=mycompany, and the attribute userPassword.

You could fulfill the same requirement, however, by using naming context object #7. Using a single naming context object provides better partial replication performance.

#### Naming Context Object #7

```
cn=namectx001,cn=replication
namecontext,orclagreementid=identifier,orclreplicaid=supplier,cn=replication
configuration
orclincludednamingcontexts: cn=mycompany
orclexcludednamingcontexts: c=europe,cn=mycompany
orclexcludednamingcontexts: cn=user1,cn=hr, c=us,cn=mycompany
orclexcludedattributes: userPassword
```

Naming context object #7 is shown in Figure 24–22.

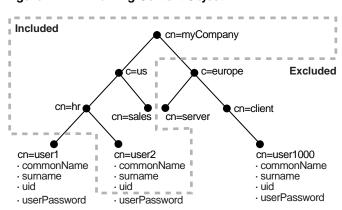

Figure 24–22 Naming Context Object #7

**Excluded** 

# **Oracle Internet Directory Replication** Administration

Replication is the mechanism that maintains exact duplicates of specified naming contexts on multiple nodes. This chapter tells you how to install, configure, and manage replication in Oracle Internet Directory.

This chapter contains these topics:

- **Installing and Configuring Multimaster Replication**
- **Installing and Configuring LDAP-Based Replication**
- **Managing Replication**
- Example: Installing and Configuring a Multimaster Replication Group with Fan-Out

**See Also:** "Directory Replication" on page 2-16 for a conceptual discussion of replication

# **Installing and Configuring Multimaster Replication**

This section tells you how to install and configure multimaster replication groups, and how to resolve conflicts manually in them. It contains these topics:

- Rules for Configuring Directory Replication Based on Oracle Database **Advanced Replication**
- Installing and Configuring a Multimaster Replication Group
- Adding a Node for Multimaster Replication (Oracle Database Advanced Replication Types Only)
- Deleting a Node from a Multimaster Replication Group

Resolving Conflicts Manually in a Multimaster Replication Group

**See Also:** "Installing Oracle Internet Directory in Replicated Mode" in Oracle Application Server Installation Guide.

## Rules for Configuring Directory Replication Based on Oracle Database Advanced Replication

The following nine rules apply to replication based on Advanced Replication (sometimes referred to as ASR):

1. In this type of Directory Replication Group (DRG), there must be one node identified as the Master Definition Site (MDS): this is the group master. All other nodes taking part in the replication are replicas, which in database replication are termed "Remote Master Sites" (RMS). The MDS must be created as a master node, not as a replica, that is, neither as an Advanced Replication-based replica nor as an LDAP-based replica.

**Note:** Even though it is not the central master, an Advanced Replication-based replica is sometimes called a remote master site (RMS), due to two facts. The first is that in Advanced Replication, when information is moved from one site to another, the recipient of the transferred information is called a "remote master site." The second fact is that independent changes made directly to an Advanced Replication-based replica are also replicated to all members of its group, making it a "master" during that interaction. Such a group, in which changes to any member are replicated to all other members, is called a multimaster replication group.

#### See Also:

- Creating a new *master* node is described in "If you are installing Oracle Internet Directory as a Master", on page 25-5.
- Creating a new replica node is described in "If you are installing Oracle Internet Directory as a Replica, on page 25-5.
- 2. When you install and configure Multimaster replication, the master node for a Directory Replication Group (DRG) and each node that is to become an Advanced Replication-based replica must be initially empty, that is, a new Oracle Internet Directory installation.

**Note:** If the Master node is not a new installation, use the procedure described in "Adding a Node for Multimaster Replication (Oracle Database Advanced Replication Types Only)" on page 25-13 to add replicas. That procedure will also initialize the replication group.

- 3. When you add an Oracle Database Advanced Replication-based replica, the new replica must be empty. That is, Oracle Internet Directory must be newly installed.
- 4. The sponsor node for each Advanced Replication-based replica can be any of the following:
  - A master node

- An Advanced Replication-based replica of an existing multi-master DRG
- A supplier of an LDAP replica that is not a consumer LDAP replica of any other LDAP replica
- 5. An Advanced Replication-based replica cannot be a consumer of an LDAP replica.
- **6.** In Oracle Internet Directory 10g Release 2 (10.1.2), a node cannot be part of more than one multimaster replication group.
- 7. The data replicated between servers in a directory replication group does not include DSE root-specific data, server configuration data, and replication agreement data.

**See Also:** "Rules for Oracle Database Advanced Replication Filtering" on page 24-23.

- **8.** When an multimaster replication group is configured, the Oracle Application Server Single Sign-On database schema is automatically configured in replication.
- 9. You cannot add an Oracle Internet Directory 10g Release 2 (10.1.2) node to an Oracle Internet Directory 10g (9.0.4) DRG. Instead, upgrade all 10g (9.0.4) nodes to 10g Release 2 (10.1.2), then add the new 10g Release 2 (10.1.2) node to the DRG.

## Installing and Configuring a Multimaster Replication Group

This section discusses the general tasks you perform when installing and configuring a multimaster replication group. It contains these topics:

Preliminary Information for Installing and Configuring a Multimaster Replication Group

Task 1: Install Oracle Internet Directory as a Master on the Master Definition Site (MDS) on page 25-6

Task 2: Install the Oracle Internet Directory as a Replica, on the Remote Master Sites (RMS) on page 25-7

Task 3: Set Up Oracle Database Advanced Replication for a Directory Replication Group on page 25-7

Task 4 (Optional): Load Data into the Directory on page 25-10

Task 5: Ensure that Oracle Directory Server Instances are Started on All the Nodes on page 25-11

Task 6: Start the Replication Servers on All Nodes in the DRG on page 25-12

Task 7: Test Directory Replication on page 25-12

#### Note:

- The instructions in this section apply to setting up replication in a group of empty nodes. They assume that there is no pre-existing directory data on any of the nodes in the DRG. For instructions on adding a node to an existing DRG, see "Adding a Node for Multimaster Replication (Oracle Database Advanced Replication Types Only)" on page 25-13.
- During entry replication, the directory replication server does not always preserve the spaces between RDN components in the DN. In some rare cases, it may not preserve the case of the letters in the DN.

## Preliminary Information for Installing and Configuring a Multimaster Replication Group

This section describes the types of installation you need to perform to configure a multimaster replication group. It also introduces the Replication Environment Management Tool that enables you to perform various configuration tasks.

Oracle Internet Directory Installation When you install Oracle Internet Directory as part of Oracle Application Server on any node, you are prompted to select a product. Choose the Oracle Application Server Infrastructure.

Later in the installation process, you are prompted to choose an installation type.

- For multimaster replication, you need a single master definition site (MDS). For that, follow the directions in the section entitled "If you are installing Oracle Internet Directory as a Master" on page 25-5.
- Each other site is a replica, either an Advanced Replication-based replica or an LDAP replica.
  - Oracle Database Advanced Replication-based replicas do true multimaster replication: changes made to the master are replicated to the replicas and changes made to any replica are replicated to the master and all other replicas.

Although a site that will be used as an Advanced Replication-based replica can be initially installed as a master, Oracle recommends against that option. Oracle recommends installing each intended replica as a replica right from the start.

Therefore, to create an Advanced Replication-based replica, follow the directions in the section entitled "If you are installing Oracle Internet Directory as a Replica" on page 25-5, and choose "Advanced Replication" when that choice appears.

**LDAP replicas** are one-way and read-only: only changes made to the master are replicated to the replica, not from the replica to the master. LDAP replicas can also be used to replicate a portion of the directory information tree rather than the entire directory information tree. In partial replication, you determine what is or is not replicated by defining replica naming context objects.

To create an LDAP replica, follow the directions in the section entitled "If you are installing Oracle Internet Directory as a Replica" on page 25-5, and choose "LDAP replica" when that choice appears.

**See Also:** Detailed explanations and examples of setting up and using naming contexts appear in later sections of this chapter.

### If you are installing Oracle Internet Directory as a Master

- 1. Follow the installation procedure documented in the chapter "Installing Oracle Internet Directory in Replicated Mode" in the Oracle Application Server Installation Guide. When the Oracle Universal Installer prompts you to select a product to install, choose the Oracle Application Server Infrastructure.
- **2.** For the Installation Type, select as follows:
  - If you do not have (or will not be using) an existing Oracle Application Server Metadata Repository, choose **Identity Management and Oracle Application** Server Metadata Repository.
  - **b.** If you wish to use an existing Oracle Application Server Metadata Repository, choose Identity Management.
- 3. Ensure that Oracle Internet Directory is checked on the Select Configuration **Options** screen.
- 4. When installing a master, do not check **High Availability and Replication** in the Select Configuration Options screen for replication. If you do so, Oracle Universal Installer will perform a default Oracle Internet Directory install, that is, it will install a new Oracle Internet Directory as a master node. (You may still check High Availability and Replication in the Select Configuration Options screen for configuring **Virtual Host** or **OracleAS Clusters** though.)
- 5. Complete the installation as described in "Installing Oracle Internet Directory in Replicated Mode" in the Oracle Application Server Installation Guide.

#### If you are installing Oracle Internet Directory as a Replica

- 1. Follow the installation procedure documented in the chapter "Installing Oracle Internet Directory in Replicated Mode" in the Oracle Application Server Installation Guide. When the Oracle Universal Installer prompts you to select a product to install, choose the Oracle Application Server Infrastructure.
- **2.** For the Installation Type, select as follows:
  - If you do not have (or will not be using) an existing Oracle Application Server Metadata Repository, choose **Identity Management and Oracle Application** Server Metadata Repository.
  - If you wish to use an existing Oracle Application Server Metadata Repository, choose **Identity Management**.
- 3. For Configuration Options, ensure that both Oracle Internet Directory and High Availability and Replication are checked.
- 4. Because you checked **High Availability and Replication** in the **Select** Configuration Options screen, you will see the Select High Availability or **Replication Option** screen. Select **Replication**.
- 5. Next, you will see the **Oracle Internet Directory Replication Mode** screen. Choose the type of replica you want to create:
  - For Advanced Replication-based (multimaster) replication, select Advanced Replication.
  - For read-only or partial replication, select **LDAP**.

- **6.** On the screen labeled **Oracle Internet Directory Master Node**, specify the hostname and port for the supplier node to be replicated by this node presently being created. If connecting with that node requires SSL protocol, check that box on this screen.
- 7. Complete the installation as described in Oracle Application Server Installation Guide.

The Replication Environment Management Tool During installation and configuration, you use the Replication Environment Management Tool to perform various tasks. This tool assists you in:

- Configuring a replication group
- Adding and deleting replicas
- Managing the directory replication group
- Modifying or resetting the replication Bind DN password
- Modifying the database replication user REPADMIN password
- Displaying various errors and status information for change log propagation

**Note:** You do not need Advanced Replication to perform partial—that is, LDAP-based—replication.

Even in a directory replication group whose nodes have different patchset versions of Oracle Database 10g, you can replicate if they have the same version of Oracle Internet Directory.

However, if the nodes in a directory replication group are running different versions of Oracle Internet Directory, there is a constraint on modifying directory servers on those nodes: Do not replicate changes generated on a newer version of Oracle Internet Directory to a node that has not yet upgraded to that version. If you do, the changes can contain information that the earlier version cannot properly interpret.

**See Also:** "The Replication Environment Management Tool" on page A-49 for more information about the Replication Environment **Management Tool** 

### Task 1: Install Oracle Internet Directory as a Master on the Master Definition Site (MDS)

You must be able to use Oracle Net Services to connect to the master definition site database and all other nodes in the DRG.

> **Note:** During installation, make sure that each Oracle Internet Directory database instance name is unique on each machine.

To do the actual installation, as a *master*, use the instructions in the section entitled "If you are installing Oracle Internet Directory as a Master" on page 25-5.

**See Also:** Installing Oracle Internet Directory in Replicated Mode" in Oracle Application Server Installation Guide.

### Task 2: Install the Oracle Internet Directory as a Replica, on the Remote Master Sites (RMS)

Oracle recommends that the sites to be used as Advanced Replications-based replicas be installed initially as replicas, and not as masters.

To do the actual installation, as a *replica*, use the instructions in the section entitled "If you are installing Oracle Internet Directory as a Replica" on page 25-5.

If an Existing Master is Used as a Remote Master Site Although Oracle recommends starting with empty replicas, you *can* set up replication using machines initially configured as masters rather than replicas. To use a machine initially configured as a master as an RMS, you must first migrate its metadata to the MDS, as follows:

- Make sure the Oracle Internet Directory server is up and running on both the MDS and each such desired replica so that the process (remtool -backupmetadata) can succeed.
- From the newly created node, run the following command:

```
remtool -backupmetadata -master "master_host:master_port/master_repl_dn_pwd" \
        -replica "new_node_host:new_node_port/new_node_repldn_pwd"
```

where *master\_host:master\_port/master\_repdn\_pwd* are the hostname, port number, and replication DN password for the desired replica's supplier.

- Apart from loading the metadata into master replica, this tool creates a file named ocbkup.new replica id.TO.master replicaid.timestamp.dat containing the metadata as backup. This file is created under the \$ORACLE\_ HOME/ldap/log directory. This file contains the changes made to master replica in LDIF format, a copy of SSO container entry [orclApplicationCommonName=ORASSO\_SSOSERVER, cn=SSO, cn=Products, cn=OracleContext] and DAS URL container entry [cn=OperationURLs, cn=DAS, cn=Products, cn=OracleContext].
- If the metadata backup succeeded, it displays a message in the terminal: 1

```
Backup of metadata will be stored in
$ORACLE_HOME/ldap/log/ocbkup.new_replica_id.TO.master_replica_id.timestamp.dat.
Metadata copied successfully.
```

#### If the metadata backup is unsuccessful, the \$ORACLE\_

HOME/ldap/log/remtool.log file will contain error messages. If you invoked remtool from a terminal, error messages also appear on that terminal.

If an error occurs during this operation, remtool reports the error in the terminal from which it was invoked. The error messages are also logged in \$ORACLE HOME/ldap/log/remtool.log file.

After successfully migrating the master's metadata to the MDS, you can now safely continue with "Task 3: Set Up Oracle Database Advanced Replication for a Directory Replication Group" on page 25-7.

## Task 3: Set Up Oracle Database Advanced Replication for a Directory Replication Group

The following sections lead you through installing and configuring Advanced Replication by using the Replication Management Tool.

<sup>&</sup>lt;sup>1</sup> The message will contain the actual path of \$ORACLE\_HOME.

**See Also:** *Oracle Database Advanced Replication* in the Oracle Database Documentation Library, and the online Help for the Replication Management Tool, for information on configuring Oracle Database Advanced Replication.

To establish a directory replication group (DRG), you must configure the Advanced Replication environment by performing the tasks discussed in these topics:

- On All Nodes, Prepare the Oracle Net Services Environment for Replication
- From the MDS, Configure Oracle Database Advanced Replication For Directory Replication

On All Nodes, Prepare the Oracle Net Services Environment for Replication For each node in the directory replication group, perform the steps listed here. (Each step is described more fully in the subsections that directly follow this list.)

- 1. Configure sqlnet.ora.
- 2. Configure tnsnames.ora.
- **3.** Stop and restart the listener.
- **4.** Test Oracle Net connections to all nodes from each node in the DRG.

To prepare the Oracle Net Services environment for replication:

1. Configure sqlnet.ora.

The sqlnet.ora file should contain the following parameters at minimum:

```
names.directory_path = (TNSNAMES)
names.default_domain = global_database_domain
```

On UNIX, the sqlnet.ora file is in \$ORACLE\_HOME/network/admin.

On Microsoft Windows, the sqlnet.ora file is in %ORACLE HOME%\network\admin.

2. Configure tnsnames.ora.

On each node in the DRG, define all Oracle Internet Directory database instances in the DRG. Each tnsnames.ora file must contain connect descriptor information in the following format for all Oracle Internet Directory databases:

```
connect_string =
   (DESCRIPTION =
      (ADDRESS =
        (PROTOCOL = TCP)
         (HOST = HOST_NAME_OR_IP_ADDRESS)
         (PORT = 1521))
      (CONNECT DATA =
         (service_name = net_service_name.domain)))
```

where net service name is the system identifier. For example, if the Global Database Name is orcl.us.oracle.com, the net\_service\_name is orcl.

On UNIX, the tnsnames.ora file is in \$ORACLE\_HOME/network/admin.

On Microsoft Windows, the tnsnames.ora file is in %ORACLE HOME%\network\admin.

**Note:** You must domain-qualify the net service name (for example, sales.com), but be sure that the domain component matches the one specified in the NAMES.DEFAULT\_DOMAIN parameter in the sqlnet.ora file.

**3.** Stop and restart the listener.

To stop the listener for the Oracle Internet Directory database, use the listener control utility (Isnrctl). Type the following command at the LSNRCTL command prompt:

```
SET PASSWORD password
STOP [listener_name]
```

SET PASSWORD is required only if the password is set in the listener.ora file. The password defaults to ORACLE. The default listener name is LISTENER.

To restart the listener for the Oracle Internet Directory database, type the following command at the LSNRCTL command prompt:

```
START [listener_name]
quit
```

Test Oracle Net connections to all nodes from each node in the DRG.

**IMPORTANT:** Try to connect using both of these commands:

```
sqlplus ods/ods_password@net_service_name
sqlplus ods/ods_password@net_service_name.domain
```

If you cannot connect, then replication will not work.

From the MDS, Configure Oracle Database Advanced Replication For Directory Replication To do this:

- From the MDS console, connect as the system user on all nodes, including the MDS. Ensure the following on all nodes:
  - The Oracle Internet Directory database is running
  - The Oracle Internet Directory listener is running
  - The connect string is correct
  - The system password is correct
- Ensure the following wallets exist on the remote sites:
  - A wallet for storing the password to the database designated for Oracle Internet Directory. This wallet is named oidpwdlldap1 and is located in the directory \$ORACLE\_HOME/ldap/admin.
  - A wallet for storing the password of the replication administrator. This wallet is named oidpwdroracle\_sid, and is located in the directory \$ORACLE\_ HOME/ldap/admin. (The oracle\_sid is obtained not from the environment variable SID but from the connected database.)

3. Check the prerequisites in the attached Note. Then, at a command prompt in the MDS, use remtool (the Replication Environment Management Tool) to configure Advanced Replication by running the following script:

\$ORACLE\_HOME/ldap/bin/remtool -asrsetup

#### Note:

- "-asrsetup" on page A-54 gives instructions, with an example, for using the -ASRSETUP option of the Replication Environment Management Tool (remtool).
- Oracle Database Administrator's Guide in the Oracle Database Documentation Library for instructions on ensuring that the database and listener are running
- Oracle Database Net Services Administrator's Guide in the Oracle Database Documentation Library for instructions on ensuring that the connect string is correct
- The chapter on Oracle Wallet Manager in Oracle Advanced Security Administrator's Guide for instructions on creating an Oracle wallet

**Note:** If you encounter errors, then clean up the environment by using the -asrcleanup option of the Replication Environment Management Tool. Then repeat Step 3.

**Note:** As part of "Task 3: Set Up Oracle Database Advanced Replication for a Directory Replication Group", the Replication Environment Management Tool (remtool) sets default values for the replication configuration parameters, which enables you to simply start the replication servers. If you wish to change the replication configuration parameters, see "Managing Replication" on page 25-35.

#### Task 4 (Optional): Load Data into the Directory

You can choose either of two ways to load data into the directory:

- To add just a small number of entries to the DRG, you can wait until you have completely configured the DRG. Then use ldapadd to load the data to one of the nodes. The entries will then be replicated to the other nodes at the specified time.
- To add a large amount of data to load into the DRG, use the bulkload utility:
  - On each of the nodes in the DRG, enter:

```
bulkload.sh -connect connect_string -check \
           -generate file_with_absolute_path_name
```

**Note:** If data is extracted from Oracle Internet Directory using ldifwrite, then, in addition to other options, use the -restore option to restore the operational attributes.

#### **b.** On the same node, enter:

```
bulkload.sh -connect connect_string_1 -load file_with_absolute_path_name
```

Repeat steps a andb to bulkload the data to each node of the replication DRG.

#### Note:

- connect\_string is the connect string of the local Oracle Internet Directory database.
- If data is extracted from Oracle Internet Directory using ldifwrite, then, in addition to other options, use the -restore option to restore the operational attributes.
- You need to repeat steps a and b for each node of the replication DRG

**Note:** To run shell script tools on the Windows operating system, you need one of the following UNIX emulation utilities:

```
Cygwin 1.3.2.2-1 or later. Visit:
http://sources.redhat.com/
```

MKS Toolkit 6.1. Visit: http://www.datafocus.com/

See Also: "bulkload Syntax" on page A-36 for syntax and usage notes

Task 5: Ensure that Oracle Directory Server Instances are Started on All the Nodes On each node, ensure that the change logging option for the directory server is set to the default, namely, TRUE, and run the following commands:

```
oidmon [connect_string] [sleep=seconds] start
oidctl connect=connect_string server=oidldapd \
      instance=instance_number_of_directory_server \
      flags='-h host_name -p port -l true' start
```

#### Note:

- The flag -1 true causes change logs to be generated. If -1 is not specified, logs are generated by default.
- The instance\_number\_of\_directory\_server need not be unique across the entire DRG. For example, you can have instance=1 both on node A and on node B.

The out-of-box configuration has Oracle Internet Directory LDAP Server instance #1 configured with change logging set to TRUE. This default instance of Oracle Internet Directory LDAP Server can be started using opmn as follows:

```
opmnctl startproc ias-component=OID
```

**See Also:** Chapter 3, "Post-Installation Tasks and Information" for more information on starting an Oracle directory server instance.

### Task 6: Start the Replication Servers on All Nodes in the DRG

To start replication servers on all nodes, type the following command on each node:

```
oidctl connect_string server=oidrepld instance=1 \
      flags='-h host_on_which_the_directory_server_is_running -p port' start
```

Note that the instance number need not be unique across the entire DRG.

**Note:** If you are deploying a single master with read-only replica consumers, you can reduce performance overhead by turning off the multimaster flag in the directory replication server. To do so, change the value of the -m flag in the OID Control Utility command for Oracle directory replication server from the default (TRUE) to FALSE. The multimaster option controls conflict resolution, which serves no purpose if you are deploying a single master.

Once the Oracle Internet Directory replication server has been started using oidctl, any opmnctl command to stop or start the Oracle Internet Directory component will ensure that the Oracle Internet Directory replication server process is also stopped or started.

#### See Also:

"Process Control of Oracle Internet Directory Components" on page 4-8 for information on Oracle Internet Directoryprocess control.

"Conflict Resolution in Multimaster Replication" on page 24-20

Chapter 5, "Oracle Directory Server Administration" for information on starting the replication servers

### Task 7: Test Directory Replication

Use Oracle Directory Manager to verify that the directory replication servers are running, and then test directory replication by doing the following:

- Log in to Oracle Directory Manager as orcladmin.
- In the navigator pane, expand in succession Oracle Internet Directory Servers, directory server instance, Entry Management.
- Create a single entry on the MDS node.

The identical entry appears in approximately 1 to 10 minutes on the RMS. You can adjust the timing in the replication server configuration set entry. If entries are modified on any nodes in the DRG, then the changes will be replicated.

**Note:** If you want to configure replication for Oracle Application Server Single Sign-On, then follow the post-installation steps specific to Oracle Application Server Single Sign-On. These are found in the replication installation section of the Oracle Application Server Single Sign-On Administrator's Guide.

# Adding a Node for Multimaster Replication (Oracle Database Advanced Replication Types Only)

**Note:** A new node that you add to an existing multimaster replication group must have an Oracle Application Server Infrastructure installed on it. During its installation, the installation type selected had to have been **Oracle Application Server with** Metadata Repository. For more information, see "Task 2: Install the Oracle Internet Directory as a Replica, on the Remote Master Sites (RMS)" on page 25-7.

You can add a node to a master node, or to an LDAP-based supplier replica that is not a consumer of any other LDAP based replicas, to form a multimaster DRG. When you do so, the steps in this section will automatically perform an initial install and configuration of Advanced Replication.

To add a new replication node to a live, functioning replication group or to a master node of any significant size, perform the following steps:

- Prepare the Oracle Net Services Environment
- Task 1: Stop the Directory Replication Server on All Nodes
- Task 2: Identify a Sponsor Node and Install Oracle Internet Directory as a Replica on the Remote Site
- Task 3: Switch the Sponsor Node to Read-Only Mode
- Task 4: Back up the Sponsor Node by Using Idifwrite
- Task 5: Perform Advanced Replication Add Node Setup
- Task 6: Switch the Sponsor Node to Updatable Mode
- Task 7: Start the Directory Replication Server on All Nodes Except the New Node
- Task 8: Load Data into the New Node by Using bulkload
- Task 9: Start the Directory Server on the New Node
- Task 10: Start the Directory Replication Server on the New Node

Commands shown in the following tasks require the following types of items to be stored as follows:

- Binaries: \$ORACLE\_HOME/bin
- SQL scripts: \$ORACLE\_HOME/ldap/admin
- UNIX scripts: \$ORACLE HOME/ldap/bin

Before beginning "Task 2: Identify a Sponsor Node and Install Oracle Internet Directory as a Replica on the Remote Site", be sure that all three of these types of items are in the path.

### **Prepare the Oracle Net Services Environment**

The process that prepares this environment is described in "On All Nodes, Prepare the Oracle Net Services Environment for Replication" on page 25-8.

# Task 1: Stop the Directory Replication Server on All Nodes

To stop the directory replication server, run the following command on each node in the LDAP replication group, type:

oidctl connect=db\_connect\_string server=oidrepld instance=1 stop

**Note:** The instance number might not be 1. Check the running process to discover the instance number in use here.

# Task 2: Identify a Sponsor Node and Install Oracle Internet Directory as a Replica on the Remote Site

You must identify a sponsor node for this Task. It is the node that will supply the data to the new node.

For the RMS, Oracle recommends that you install the new instance of Oracle Internet Directory as an Advanced Replication replica. (You could use an existing master node as the RMS, but extra manual steps are required.)

To install a new Oracle Internet Directory as an Advanced Replication replica for RMS, use the instructions in the section entitled "If you are installing Oracle Internet Directory as a Replica" on page 25-5 and choose Advanced Replication when that choice appears.

If an existing master is used as RMS, you need to follow the instructions in the section entitled"If an Existing Master is Used as a Remote Master Site" on page 25-7, to migrate the master's metadata to the sponsor node. After successfully migrating the master's metadata to the MDS, you can now safely continue with "Task 3: Switch the Sponsor Node to Read-Only Mode".

### Task 3: Switch the Sponsor Node to Read-Only Mode

A sponsor node is the node that supplies the data to the new node. To switch the sponsor node to read-only mode:

Create a new file, change\_mode.ldif, containing the following:

```
changetype: modify
replace: orclservermode
orclservermode: r
```

Run the following command against the identified sponsor node:

```
ldapmodify -D "cn=orcladmin" -w adminPassword -h host_name_of_sponsor_node \
            -p port -f change_mode.ldif
```

This command changes the Oracle directory server name\_of\_sponsor\_node from sponsor mode to read-only mode.

**Note:** While the sponsor node is in read-only mode, you may not make any updates to it. You may, however, update any of the other nodes, but those updates are not replicated immediately.

Also, the sponsor node and the **MDS** may be the same node.

# Task 4: Back up the Sponsor Node by Using Idifwrite

Because this may take a long time, you may start "Task 5: Perform Advanced Replication Add Node Setup" while backup is in process.

On the sponsor node, enter the following command:

```
ldifwrite -c connect_string \
         -b "orclAgreementID=000001,cn=replication_configuration" \
         -f output_ldif_file
```

This backs up the directory of the sponsor node.

### Task 5: Perform Advanced Replication Add Node Setup

**Note:** Oracle Net Service must be configured properly on all nodes for replication. See: "On All Nodes, Prepare the Oracle Net Services Environment for Replication" on page 25-8.

You can perform the Advanced Replication add node setup at the same time that you perform "Task 4: Back up the Sponsor Node by Using Idifwrite" on page 25-15.

On the sponsor node, enter this command:

```
remtool -addnode
```

The Replication Environment Management Tool adds the node to the DRG.

#### Notes:

When you run remtool -addnode to add the first Advanced Replication replica of a replication group, the tool does the initial replication setup for you, as if you had used remtool -asrsetup. You must specify the sponsor node's connect identifier when you use remtool -addnode.

When you use remtool -addnode, the operation might take a long time to complete, depending on the number of rows available in replicated tables and the network latency between the nodes. Use the -v option to view the progress of this operation.

If you encounter errors, then use the -asrverify option first. If it reports errors, then rectify them by using the -asrrectify option. Both -asrverify and -asrrectify list all nodes in the DRG. If the new node is in the list, remove the new node by running the Replication Environment Management tool with -delnode option. Then add the new node again using the -addnode option.

**See Also:** "-addnode" on page A-52 for instructions on using the -addnode option of the Replication Environment Management Tool and an example.

### Task 6: Switch the Sponsor Node to Updatable Mode

To switch the sponsor node to updatable mode:

Edit change\_mode.ldif to the following:

dn:

```
changetype: modify
replace: orclservermode
orclservermode: rw
```

**2.** Run the following commands on the sponsor node:

```
ldapmodify -D adminDN -w adminPassword -h host_name_of_sponsor_node \
           -p port -f change_mode.ldif
```

This command changes the Oracle directory server host\_name\_of\_sponsor\_node from sponsor mode back to read/write mode.

**Note:** Task 6 is very similar to Task 3. The only difference is that the orclservermode parameter in change\_mode.ldif is being set back to rw, that is, read/write, in this step.

# Task 7: Start the Directory Replication Server on All Nodes Except the New Node

To start the directory replication server, type the following command:

```
oidctl connect=db_connection_string server=oidrepld instance=1 \
      flags='-h host -p port' start
```

Verify that no directory or replication processes are running on the new node.

## Task 8: Load Data into the New Node by Using bulkload

To load data, type the following command on the new node:

```
bulkload.sh -connect db_connect_string_of_new_node -check -generate -load \
            -restore absolute_path_to_the_ldif_file_generated_by_ldifwrite
```

**Note:** To run shell script tools on the Windows operating system, you need one of the following UNIX emulation utilities:

- Cygwin 1.3.2.2-1 or later. Visit: http://sources.redhat.com/
- MKS Toolkit 6.1. Visit: http://www.datafocus.com/

## Task 9: Start the Directory Server on the New Node

To start the directory server, type the following command on the new node:

```
oidctl connect=db_connect_string_of_new_node server=oidldapd \
       instance=1 flags='-p port' start
```

## Task 10: Start the Directory Replication Server on the New Node

**Note:** If you need to change configuration or agreement parameters, see Managing Replication on page 25-35.

To start the directory replication server, type the following command on the new node:

```
oidctl connect=db_connect_string_of_new_node server=oidrepld instance=1 \
       flags='-h host_name_of_new_node -p port' start
```

**Note:** Once a directory server instance is participating in a replication agreement, do not use the bulkload tool to add data into the node. Instead, use Idapadd.

If Oracle Application Server Single Sign-On is desired in replication, then follow the Oracle Application Server Single Sign-On Administrator's Guide in the replication installation section for the post-installation steps specific to Oracle Application Server Single Sign-On.

# Deleting a Node from a Multimaster Replication Group

At times, you may want to delete a node from a DRG—for example, if the addition of a new node did not fully succeed as a result of system errors.

To delete a replication node, perform the tasks described in these topics:

- Task 1: Stop the Directory Replication Server on All Nodes
- Task 2: Stop All Oracle Internet Directory Processes in the Node to be Deleted
- Task 3: Delete the Node from the Master Definition Site
- Task 4: Start the Directory Replication Server on All Nodes

### Task 1: Stop the Directory Replication Server on All Nodes

To stop the directory replication server, run the following command on each node in the DRG:

oidctl connect=connect\_string server=oidrepld instance=1 stop

**Note:** The instance number may vary.

# Task 2: Stop All Oracle Internet Directory Processes in the Node to be Deleted On the node to be deleted, shut down Oracle Internet Directory using opmn.

\$ORACLE\_HOME/opmn/bin/opmnctl stopproc ias-component=OID

See Also: "The OPMN Control Utility Syntax for Starting and Stopping Oracle Internet Directory Servers" on page A-14 for more information about shutting down Oracle Internet Directory.

#### Task 3: Delete the Node from the Master Definition Site

From the **MDS**, run the following script:

remtool -delnode

The Replication Environment Management Tool deletes the node from the replication group.

**See Also:** "-delnode" on page A-58 of the Replication Environment Management Tool for instructions on using the -DELNODE option and an example

This process can take a long time, depending on your system resources and the size of your DRG. If you use the -v option, the tool keeps you informed of its progress.

**Note:** If you encounter errors, then use the -asrverify option first. If it reports errors, then rectify them by using the -asrrectify option. Both -asrverify and -asrrectify list all nodes in the DRG. If the node to be deleted is in the list, then delete it by running the Replication Environment Management tool again, using the -delnode option.

### Task 4: Start the Directory Replication Server on All Nodes

To start the directory replication server, type the following command on each of the remaining nodes of the DRG:

```
oidctl connect=connect_string server=oidrepld instance=1 \
       flags='-h host -p port' start
```

**See Also:** "Starting an Oracle Directory Replication Server Instance" on page A-7

# Resolving Conflicts Manually in a Multimaster Replication Group

This section contains these topics:

- **Monitoring Replication Change Conflicts**
- **Examples of Conflict Resolution Messages**
- About the Human Intervention Queue Manipulation Tool
- About the Oracle Internet Directory Reconciliation Tool

# **Monitoring Replication Change Conflicts**

If a conflict has been written into the log, then it means that the system is not able to resolve it by following its resolution procedure. To avoid further replication change conflicts arising from earlier unapplied changes, it is important to monitor the logs regularly.

To monitor replication change conflicts, examine the contents of the replication log. You can distinguish between messages by their respective timestamps.

## **Examples of Conflict Resolution Messages**

Conflict resolution messages, examples of which are shown in this section, are logged in the file oidrepld00.log. The path for this file is \$ORACLE\_HOME/ldap/log. The result of each attempt to resolve the replication conflict is displayed at the end of each conflict resolution message.

#### Example 25–1 An Attempt to Modify a Non-Existent Entry

```
2000/08/03::10:59:05: ********* Conflict Resolution Message *********
2000/08/03::10:59:05: Conflict reason: Attempted to modify a non-existent entry.
2000/08/03::10:59:05: Change number:1306.
2000/08/03::10:59:05: Supplier:eastlab-sun.
2000/08/03::10:59:05: Change type:Modify.
2000/08/03::10:59:05: Target
DN:cn=ccc,ou=Recruiting,ou=HR,ou=Americas,o=IMC,c=US.
2000/08/03::10:59:05: Result: Change moved to low priority queue after failing on
10th retry.
```

#### Example 25–2 An Attempt to Add an Existing Entry

```
2000/08/03::10:59:05: ********* Conflict Resolution Message *********
2000/08/03::10:59:05: Conflict reason: Attempted to add an existing entry.
2000/08/03::10:59:05: Change number:1209.
2000/08/03::10:59:05: Supplier:eastlab-sun.
2000/08/03::10:59:05: Change type:Add.
2000/08/03::10:59:05: Target DN:cn=Lou Smith, ou=Recruiting, ou=HR, ou=Americas,
o=IMC, c=US.
2000/08/03::10:59:05: Result: Deleted duplicated target entry which was created
later than the change entry. Apply the change entry again.
```

### Example 25–3 An Attempt to Delete a Non-Existent Entry

```
2000/08/03::10:59:06: ********* Conflict Resolution Message *********
2000/08/03::10:59:06: Conflict reason: Attempted to delete a non-existent entry.
2000/08/03::10:59:06: Change number:1365.
2000/08/03::10:59:06: Supplier:eastlab-sun.
2000/08/03::10:59:06: Change type:Delete.
2000/08/03::10:59:06: Target DN:cn=Lou
Smith, ou=recruiting, ou=hr, ou=americas, o=imc, c=us.
2000/08/03::10:59:06: Result: Change moved to low priority queue after failing on
10th retry.
```

# **About the Human Intervention Queue Manipulation Tool**

The Human Intervention Queue Manipulation Tool enables you to move changes from the human intervention queue to either the retry queue or the purge queue. Moving the change to the purge queue means that there are no further attempts to re-apply the changelog entry. To address changes in the human intervention queue, follow these general steps:

- 1. Shut down the directory replication server.
- Analyze the replication log.
- Use the Human Intervention Queue Manipulation Tool to move the changes to either the retry queue or the purge queue as described in the following sections.

**See Also:** "The Human Intervention Queue Manipulation Tool" on page A-45 for instructions on how to use the Human Intervention Queue Manipulation Tool

### About the Oracle Internet Directory Reconciliation Tool

When the directory replication server encounters inconsistent data, you can use the Oracle Internet Directory Reconciliation Tool to synchronize the entries on the consumer with those on the supplier. When you do this, perform the following general steps:

- Set the supplier and the consumer to read-only mode.
- Ensure that the supplier and the consumer are in a tranquil state—that is, that neither is supplying or applying changes. If they are not in a tranquil state, then wait until they have finished updating.
- **3.** Identify the inconsistent entries or subtree on the consumer.
- Use the OID Reconciliation Tool to fix the inconsistent entries or subtree on the consumer.
- Set the participating supplier and consumer back to read/write mode.

#### See Also:

- "Task 3: Switch the Sponsor Node to Read-Only Mode" for instructions on setting a node to read-only mode
- "The OID Reconciliation Tool" on page A-47 for syntax and an explanation of how OID Reconciliation Tool works.

# Installing and Configuring LDAP-Based Replication

This section contains these topics:

- **Rules for Configuring LDAP-Based Replication**
- Back Up Your LDAP Data by Using Idifwrite and bulkload
- Installing and Configuring an LDAP Replica with Default Settings
- Installing and Configuring an LDAP-Based Replica with Customized Settings
- **Deleting an LDAP-Based Replica**
- Determining What Is to Be Replicated in LDAP-Based Partial Replication

# Rules for Configuring LDAP-Based Replication

The following four rules apply to both full and partial LDAP-based replication:

- An LDAP-based replica cannot have two suppliers.
- In LDAP-based replication, only the naming contexts listed in the namingcontexts attribute of the root DSE can be replicated to the consumer.

**See Also:** The discussion of namingcontexts in

- "Replication Fields in Oracle Directory Manager" on page C-11
- "Included and Excluded Naming Contexts" on page 24-8
- "Viewing and Modifying Replica Naming Context Objects by Using Oracle Directory Manager" on page 25-32.
- The supplier of an LDAP-based replica can be a master node that is a standalone node, a member of a multimaster replication group, or another LDAP-based replica.

**See Also:** For instructions on installing on a standalone node, see "If you are installing Oracle Internet Directory as a Master" on page 25-5

- An LDAP-based replica can be a consumer for another LDAP-based replica. That consumer is then called a fan-out replica.
- You can add an Oracle Internet Directory 10g Release 2 (10.1.2) LDAP replica to an Oracle Internet Directory 10g (9.0.4) master. You can also upgrade a 10g (9.0.4) LDAP replica of a 10g (9.0.4) master to 10g Release 2 (10.1.2).

**Note:** Make sure the schemas are synchronized. Otherwise, the replication server might not be able to apply changes to the consumer replica.

6. The new consumer node must be empty. That is, Oracle Internet Directory must be newly installed.

# Back Up Your LDAP Data by Using Idifwrite and bulkload

Use the ldifwrite utility to back up LDAP data with operational attributes preserved. Once this is done, the bulkload utility is then used to load data to all replicas in a group.

Use bulkload with the -check, -generate, and -restore arguments once, and then with the -load argument once for each replica. When using the -load argument on each replica, preserve the operational attributes by using the same intermediate files generated by using the -generate argument.

Backup using this method can take a long time for a directory with one million entries.

**See Also:** Appendix A presents the syntax and multiple examples for both ldifwrite and bulkload.

# Installing and Configuring an LDAP Replica with Default Settings

This section discusses default namingcontext configuration settings as one way to configure LDAP- based replication from the supplier replica to the consumer replica, with all namingcontexts included. That is, replication is configured so that the entire DIT of the supplier replica will be replicated to the consumer.

When you install and configure an LDAP replica with default settings, automated bootstrap performs the initial data synchronization from the supplier to the consumer. After the installation of a new LDAP replica is completed, LDAP based replication will be configured and the replication process will be started automatically.

When you install an LDAP replica using default settings, the installer automatically migrates the consumer replica's metadata to the supplier replica. It is assumed all metadata are under the naming context cn=oraclecontext. If you need to use a different naming context, such as a realm-specific naming context, see the next section, "Installing and Configuring an LDAP-Based Replica with Customized Settings" on page 25-22.

**See Also:** The discussion of automatic bootstrap in Appendix J, "LDAP Replica States".

# Task 1: Identify and Start the Directory Server on the Supplier Node

Identify the supplier for an LDAP-based replica. The supplier can be:

- A standalone directory
- A node of a multimaster replication group
- Another LDAP-based replica

Make sure the Oracle Internet Directory server is started on the Supplier node. To start the directory server, type the following command:

opmnctl startproc ias-component=OID

# Task 2: Installing Oracle Internet Directory As An LDAP Replica

Use the instructions in the section entitled "If you are installing Oracle Internet Directory as a Replica" on page 25-5, and in step 5, choose LDAP replica.

When you install an LDAP replica with the default settings, Oracle Universal Installer automatically invokes bootstrap to migrate data from the supplier to the consumer.

**Note:** Bootstrapping may take a long time to complete.

Do not update the Oracle Internet Directory schema on the supplier when bootstrapping is in progress. If you do, replication bootstrap might fail. If it fails, verify that the Oracle Internet Directory schema at the consumer is synchronized with that of the supplier before you try to bootstrap again.

If you update the supplier Oracle Internet Directory during bootstrapping, the Oracle Internet Directory replication server will log a warning message. Changes you make to the supplier will be replicated to the consumer. Some of the changes, however, might be moved to the human intervention queue.

Once installation is complete, LDAP replication will be configured. The replication server on the consumer will replicate changes from the supplier.

You can check replication activity by viewing the replication log file on the new LDAP replica.

# Installing and Configuring an LDAP-Based Replica with Customized Settings

To establish customized settings, you must first install the new node as a Master node (standalone). To do so, follow the instructions in the section entitled" If you are installing Oracle Internet Directory as a Master" on page 25-5.

After configuring LDAP base replication with remtool, you can customize the namingcontext defining what will be replicated for that LDAP-based node.

> **See Also:** "Determining What Is to Be Replicated in LDAP-Based Partial Replication" on page 25-31, which discusses naming contexts.

There are two ways to install and configure an LDAP-based replica with customized setting, based on how you will migrate the data from the directory:

- Use the command-line tools. Use ldifwrite to backup the data from the supplier replica, then use bulkload to restore the data to the consumer replica
- Use automatic bootstrapping. This is a replication server feature that automatically bootstrap the data from the supplier replica to the consumer replica, based upon replication configuration.

Table 25–1 compares these two methods.

Table 25–1 Data Migration Using Idifwrite/bulkload versus Automatic Bootstrapping

| Migration Using Idifwrite/bulkload | Migration Using Automatic Bootstrapping              |
|------------------------------------|------------------------------------------------------|
| Manual procedure                   | Automatic procedure                                  |
| Faster performance                 | Uses the filtering capability of partial replication |
| Good for a large amount of data    | Good for a smaller number of entries                 |

If automatic bootstrapping is your chosen data migration method, customize your LDAP-based replica using the section entitled "Configuring an LDAP-Based Replica by Using Automatic Bootstrapping" on page 25-23.

If ldifwrite/bulkload is your chosen data migration method, configure your LDAP-based replica using the section entitled "Configuring an LDAP-Based Replica by Using the ldifwrite Tool" on page 25-27.

## Configuring an LDAP-Based Replica by Using Automatic Bootstrapping

The following eight tasks enable you to configure an LDAP-based replica by using automatic bootstrapping. They are explained in the paragraphs that follow this list.

- Task 1: Identify and Start the Directory Server on the Supplier Node
- Task 2: Create the New Consumer Node by Installing Oracle Internet Directory as a Master
- Task 3: Back Up the Metadata from the New Consumer Node
- Task 4: Add an LDAP-Based Replica by Using the Replication Environment **Management Tool**
- Task 5: On the Consumer, Configure the Consumer Replica for Automatic Bootstrapping
- Task 6: Optional: Change Default Replication Parameters
- Task 7: Start the Directory Replication Server on the Consumer Replica
- Task 8: If DAS or SSO Are Installed on the New Node, Restore Their Entries in the New Node's Directory

Task 1: Identify and Start the Directory Server on the Supplier Node Identify the supplier for an LDAP-based replica. The supplier can be

- A standalone directory
- A node of a multimaster replication group
- Another LDAP-based replica

Make sure the Oracle Internet Directory server is started on the Supplier node. To start the directory server, type the following command:

```
opmnctl startproc ias-component=OID
```

Task 2: Create the New Consumer Node by Installing Oracle Internet Directory as a Master To install and configure an LDAP-based replica with customized setting, you must install the new consumer node as a master. To install a new Oracle Internet Directory as a master, follow the directions in the section entitled "If you are installing Oracle Internet Directory as a Master" on page 25-5.

Task 3: Back Up the Metadata from the New Consumer Node Before configuring the new node as an LDAP-based replica with customized settings, you must first migrate its metadata to the supplier node, as follows:

- Make sure the Oracle Internet Directory server is up and running on both the supplier node and the new node created in Task 2, so that the backup process (remtool -backupmetadata) can succeed.
- From the newly created node, run the following command:

```
remtool -backupmetadata \
        -replica "new_node_host:new_node_port/new_node_repldn_pwd" \
        -master "master_host:master_port/master_repl_dn_pwd"
```

where *master\_host:master\_port/master\_repdn\_pwd* are the hostname, port number, and replication DN password for the desired replica's supplier.

**See Also:** Table A–26, " Arguments for the Replication Environment Management Tool (remtool)" on page A-50

for more information about remtool options, including -backupmetadata.

- Apart from loading the metadata into master replica, this command creates a file named ocbkup.new replica id.TO.master replicaid.timestamp.dat containing the metadata as back up. This file is created under the \$ORACLE HOME/ldap/log directory. This file contains the changes made to master replica in LDIF format, a copy of the SSO container entry [orclApplicationCommonName=ORASSO\_SSOSERVER, cn=SSO, cn=Products, cn=OracleContext] and DAS URL container entry [cn=OperationURLs, cn=DAS, cn=Products, cn=OracleContext].
- If the metadata backup succeeds, it shows the following message in the terminal:

```
Backup of metadata will be stored in
$ORACLE_HOME/ldap/log/ocbkup.new_replica_id.TO.master_replicaid.timestamp.dat.
Metadata copied successfully.1
```

If the metadata backup is unsuccessful, the \$ORACLE\_ HOME/ldap/log/remtool.log file will contain error messages. If you invoked remtool from a terminal, error messages appear on that terminal.

Task 4: Add an LDAP-Based Replica by Using the Replication Environment Management Tool To add a replica, enter the following:

```
remtool -paddnode [-v] [-bind supplier_host_name:port/replication_dn_password]
```

See Also: "The Replication Environment Management Tool" on page A-49 for more information about the Replication Environment Management Tool

Task 5: On the Consumer, Configure the Consumer Replica for Automatic Bootstrapping To use the automatic bootstrap capability, on the consumer, set the orclReplicaState attribute of the consumer replica subentry to 0 as follows:

1. Edit the sample file mod.ldif as follows:

```
Dn: orclreplicaid=unique_replicaID_of_consumer, cn=replication configuration
Changetype:modify
add:orclReplicaState
OrclReplicaState: 0
```

2. Use Idapmodify at the consumer to update the consumer replica's subentry orclreplicastate attribute.

```
ldapmodify -D "cn=orcladmin" -w administrator_password -h consumer_host \
           -p port -f mod.ldif
```

The message will contain the actual path of \$ORACLE\_HOME.

**See Also:** "Managing Replication" on page 25-35 for more information about the bootstrap capability of the LDAP-based replication

Task 6: Optional: Change Default Replication Parameters You can change the default parameters for replication agreements and for the replica subentry.

#### See Also:

- "Viewing and Modifying Directory Replication Server Configuration Parameters" on page 25-35
- "Viewing and Modifying Parameters for Particular Replica Nodes" on page 25-37
- "Modifying Parameters for Replication Agreements" on page 25-39
- "Replication Configuration Objects in the Directory" on page 24-10
- "Determining What Is to Be Replicated in LDAP-Based Partial Replication" on page 25-31

Task 7: Start the Directory Replication Server on the Consumer Replica On the consumer, start the Oracle Internet Directory replication server by typing:

```
oidctl connect=db_connect_string_of_supplier_node \
       server=oidldapd instance=1 \
       flags='-h consumer_host -p consumer_port' start
```

See Also: "Starting an Oracle Directory Replication Server Instance" on page A-7

When the replication server is started, it will start to bootstrap the data from the supplier to the consumer. Once the bootstrap has completed successfully, the replication server will automatically change to ONLINE mode to process changes from the supplier to the consumer.

Task 8: If DAS or SSO Are Installed on the New Node, Restore Their Entries in the New Node's Directory The entries for DAS and SSO must refer to the local instances of these services. However, the initial replication download from the supplier to the consumer creates these entries with values replicated from the supplier. If these services are in fact configured on the consumer node, then these values need to be replaced by the correct information appropriate to the consumer node.

- If the Delegated Administration Service (DAS) is configured on the consumer node, it must be restored using the following steps:
  - In the ocbkup.new\_replicaid.TO.master\_ replicaid.timestamp.dat file created by Task 3, locate and copy the DAS URL. The DN of the DAS URL container entry is "cn=OperationURLs, cn=DAS, cn=Products, cn=OracleContext". It is usually the next-to-last entry in the file.

**See Also:** Oracle Identity Management Guide to Delegated Administration

2. Create an LDIF file called change\_das\_url.ldif with the following

```
dn: cn=OperationURLs,cn=DAS,cn=Products,cn=OracleContext
changetype: modify
replace: orcldasurlbase
orcldasurlbase: copy_paste_the_URL from_backup_file
```

**3.** Execute the following command to change the DAS URL:

```
ldapmodify -p consumer_port -h consumer_host -D super_user_DN \
           -w super_user_password -f change_das_URL.ldif
```

- Similarly, if Single Sign-on (SSO) is configured on the consumer node, it must be restored using the following steps:
  - 1. In the ocbkup.timestamp.dat file created by Task 3, locate and copy the SSO container entry. Copy only the attributes shown in step 2. The DN of the SSO container entry is "orclApplicationCommonName=ORASSO\_ SSOSERVER, cn=SSO, cn=Products, cn=OracleContext". It is usually the last entry in the file.

**See Also:** Oracle Application Server Single Sign-On Administrator's Guide

2. Create an LDIF file add SSO container.ldif with the following contents:

```
dn: orclApplicationCommonName=ORASSO_SSOSERVER,
cn=SSO,cn=Products,cn=OracleContext
orclapplicationcommonname: ORASSO SSOSERVER
orclappfullname: ORASSO_SSOSERVER
orclversion: 10.1.2.0.0
objectclass: orclApplicationEntity
objectclass: top
userpassword: userpassword_copied_from_backup_file
```

**Note:** Do not copy the authpassword; oid, createtimestamp, creatorsname, modifiersname, modifytimestamp, or orclquid attributes.

**3.** Execute the following command to add the SSO container entry:

```
ldapadd -p consumer_port -h consumer_host -D super_user_DN \
        -w super_user_password -f add_SSO_container.ldif
```

**4.** Create an LDIF file mod.ldif with the following contents:

```
dn: cn=OracleUserSecurityAdmins,cn=Groups,cn=OracleContext
changetype:modify
add: uniquemember
uniquemember: orclApplicationCommonName=ORASSO_SSOSERVER,
cn=SSO,cn=Products,cn=OracleContext
dn: cn=verifierServices, cn=Groups,cn=OracleContext
changetype:modify
add: uniquemember
uniquemember: orclApplicationCommonName=ORASSO_SSOSERVER,
cn=SSO,cn=Products,cn=OracleContext
```

Execute the following command to apply mod.ldif: 5.

```
ldapmodify -p consumer_port -h consumer_host -D super_user_DN \
           -w super_user_password -f mod.ldif
```

### Restart OC4J security for the change to take effect:

```
$ORACLE_HOME/opmn/bin/opmnctl stopproc process-type=OC4J_SECURITY
$ORACLE_HOME/opmn/bin/opmnctl startproc process-type=OC4J_SECURITY
```

Using a browser, test the Oracle Delegated Administration Services and OracleAS Single Sign-On pages.

To test Oracle Delegated Administration Services, try to log in as the admin user "orcladmin" on the Oracle Delegated Administration Services page, http(s)://new\_node\_hostname:new\_node\_http\_port/oiddas/. If you cannot log in, see the troubleshooting appendix in Oracle Identity Management Guide to Delegated Administration.

To test OracleAS Single Sign-On, try to log in as the super admin user "orcladmin" on the OracleAS Single Sign-On page, http(s)://new\_ node\_hostname:new\_node\_http\_port/pls/orasso/. If you cannot log in, see the troubleshooting appendix in Oracle Application Server Single Sign-On Administrator's Guide.

### Configuring an LDAP-Based Replica by Using the Idifwrite Tool

This section discuss the general tasks you perform when configuring an LDAP-based replica by using the ldifwrite tool. It contains these topics:

- Task 1: Start the Directory Server on Both the Supplier and the Consumer Nodes
- Task 2: Back Up the Metadata from the New Consumer Node
- Task 3: Change the Directory Server at the Supplier to Read-Only Mode
- Task 4: Add an LDAP-Based Replica by Using the Replication Environment **Management Tool**
- Task 5: Initialize the lastapplied change number Attribute
- Task 6: Back Up the Naming Contexts to Be Replicated
- Task 7: Change the Directory Server at the Supplier to Read/Write Mode
- Task 8: Load the Data on the New Consumer
- Task 9: If DAS or SSO Are Installed on the New Node, Restore Their Entries in the New Node's Directory
- Task 10: Optional: Change Default Replication Parameters
- Task 11: Start the Directory Replication Server on the Consumer Replica

#### Task 1: Start the Directory Server on Both the Supplier and the Consumer Nodes

- Identify the supplier for an LDAP-based replica. The supplier can be:
  - standalone directory
  - A node of a multi-master replication group
  - Another LDAP-based replica

Make sure the Oracle Internet Directory server is started on the Supplier node. To start the directory server, type the following command:

```
opmnctl startproc ias-component=OID
```

2. Identify the consumer node, which must be an new Oracle Internet Directory install as a master. To install a new Oracle Internet Directory as a Master, follow the directions in the section entitled "If you are installing Oracle Internet Directory as a Master" on page 25-5. Make sure the Oracle Internet Directory server is started on the new consumer node. To start the directory server, type the following command:

```
opmnctl startproc ias-component=OID
```

Task 2: Back Up the Metadata from the New Consumer Node Before configuring the consumer as an LDAP-based replica with customized settings, you must first migrate its metadata to the supplier node, as follows:

- Make sure the Oracle Internet Directory server is up and running on both the supplier node and the new node created in Task 2, so that the backup process (remtool -backupmetadata) can succeed.
- From the consumer node, run the following command:

```
remtool -backupmetadata \
        -replica "consumer_host:consumer_port/consumer_repl_dn_pwd" \
        -master "supplier_host:supplier_port/supplier_repl_dn_pwd"
```

- Apart from loading the metadata into master replica, this tool creates a file named ocbkup.consumer replica id.TO.supplier replica id.timestamp.dat containing the metadata as back up. This file is created in the \$ORACLE\_HOME/ldap/log directory. This file contains the changes made to the master replica in LDIF format, a copy of SSO container entry [orclApplicationCommonName=ORASSO\_SSOSERVER, cn=SSO, cn=Products, cn=OracleContext] and DAS URL container entry [cn=OperationURLs, cn=DAS, cn=Products, cn=OracleContext].
- If the metadata backup succeeded, remtool displays the following message in the terminal: 1

```
Backup of metadata will be stored in
$ORACLE_HOME/ldap/log/ocbkup.consumer_replica_id.TO.supplier_
replicaid.timestamp.dat.
Metadata copied successfully.
```

If the metadata backup is unsuccessful, the \$ORACLE\_

HOME/ldap/log/remtool.log file will contain error messages. If you invoked remtool from a terminal, error messages appear on that terminal.

Task 3: Change the Directory Server at the Supplier to Read-Only Mode To ensure data consistency, change the directory server on the supplier node to read-only. To do this:

Create an LDIF file containing the following:

```
Dn:
Changetype: modify
Replace: orclservermode
Orclservermode: r
```

**2.** On the supplier, run the following command:

<sup>&</sup>lt;sup>1</sup> The message will contain the actual path of \$ORACLE\_HOME and the actual file name.

```
ldapmodify -D "cn=orcladmin" -w administrator_password \
           -h host_name_of_supplier_node -p port -f name_of_LDIF_file.ldif
```

Task 4: Add an LDAP-Based Replica by Using the Replication Environment Management Tool To add a replica, enter the following:

```
remtool -paddnode [-v] [-bind supplier_host_name:port/replication_dn_password]
```

**See Also:** "The Replication Environment Management Tool" on page A-49 for more information about the Replication Environment Management Tool

Task 5: Initialize the lastappliedchangenumber Attribute To do this:

1. Search for the last applied change number on the supplier node.

```
ldapsearch -D "cn=orcladmin" -w administrator_password -h supplier_host \
           -p port_number -b "" -s base "objectclass=*" lastchangenumber
```

- 2. Modify the corresponding agreement with the retrieved last applied number at the supplier. To do this:
  - **a.** On the supplier, create an LDIF file with the retrieved last applied change number:

```
dn:orclagreementid=agreement identifier,
orclreplicaid=supplier_replica_identifier,cn=replication configuration
changetype: modify
replace: orclLastAppliedChangeNumber
orclLastAppliedChangeNumber: last_change_number_retrieved_in_step_1.
```

**b.** On the supplier, modify the agreement by using ldapmodify:

```
ldapmodify -D "cn=orcladmin" -w password -h host_name -p port_number \
          -f LDIF file
```

Task 6: Back Up the Naming Contexts to Be Replicated If there is a large number of entries in the naming contexts that you want to replicate to the LDAP-based replica, then Oracle Corporation recommends that you back up these naming contexts at the supplier node and then load them to the LDAP-based replica.

To back up the naming contexts:

1. Identify the replication agreement DN created in "Task 4: Add an LDAP-Based Replica by Using the Replication Environment Management Tool" on page 25-29.

```
ldapsearch -h supplier_host -p port \
           -b "orclreplicaid=supplier_replicaID, cn=replication configuration" \
           -s sub "(orclreplicadn= orclreplicaid=consumer_replica_ID, \
                    cn=replication configuration) " dn
```

**2.** On the supplier, use the following command to get the data from the supplier. Data loaded into the file will be based on the agreement configured:

```
ldifwrite -c connect_string_of_sponsor_node \
          -b "replication_agreement_dn_retrieved_in_step_1" \
          -f name_of_output_LDIF file
```

#### See Also:

"Determining What Is to Be Replicated in LDAP-Based Partial Replication" on page 25-31

"Example 2: Converting Part of a Specified Naming Context to an LDIF File" on page A-43 for more instructions on using ldifwrite to back up part of the naming context

Task 7: Change the Directory Server at the Supplier to Read/Write Mode If you performed "Task 3: Change the Directory Server at the Supplier to Read-Only Mode" on page 25-28, then change the directory server on the supplier back to read/write mode. To do this:

1. Create an LDIF file containing the following:

```
Changetype: modify
Replace: orclservermode
Orclservermode: rw
```

**2.** Run the following command:

```
ldapmodify -D "cn=orcladmin" -w administrator_password \
           -h host_name_of_supplier_node -p port -f name_of_LDIF_file
```

Task 8: Load the Data on the New Consumer To do this:

- If there are multiple files, then combine them into one file—for example, backup\_ data.ldif.
- 2. If naming contexts exist on the LDAP-based consumer replica, then remove them by using bulkdelete. Enter the following:

```
bulkdelete.sh -connect connect_string_of_replica -base "naming_context"
```

Perform this step for each naming context that was backed up in "Task 6: Back Up the Naming Contexts to Be Replicated" on page 25-29.

On the consumer, load the data to the replica by using bulkload in the append mode. Enter the following:

```
bulkload.sh -connect connect_string_of_replica -append -check \
           -generate -restore backup_data.ldif
bulkload.sh -connect connect_string_of_replica \
           -load file_with_absolute_path_name
```

See Also: ■"bulkload Syntax" on page A-36 for instructions on using bulkload in either the default mode or the append mode

"bulkdelete Syntax" on page A-35

Task 9: If DAS or SSO Are Installed on the New Node, Restore Their Entries in the New Node's Directory Follow the procedure described in "Task 8: If DAS or SSO Are Installed on the New Node, Restore Their Entries in the New Node's Directory" on page 25-25.

Task 10: Optional: Change Default Replication Parameters You can change the default parameters for replication agreements, for the replica subentry, and for the replication naming context configuration objects.

#### See Also:

- "Viewing and Modifying Directory Replication Server Configuration Parameters" on page 25-35
- "Viewing and Modifying Parameters for Particular Replica Nodes" on page 25-37
- "Modifying Parameters for Replication Agreements" on page 25-39
- "Replication Configuration Objects in the Directory" on page 24-10
- "Determining What Is to Be Replicated in LDAP-Based Partial Replication" on page 25-31

Task 11: Start the Directory Replication Server on the Consumer Replica Start the Oracle directory replication server, following the procedure described in "Starting an Oracle Directory Replication Server Instance" on page A-7.

# Deleting an LDAP-Based Replica

This section explains how to delete an LDAP-based replica. It contains these topics:

- Task 1: Stop the Directory Replication Server on the Node to be Deleted
- Task 2: Delete the Replica from the Replication Group
- Task 3: Stop the Directory Server on the Node to be Deleted

**Note:** You cannot delete a replica if it is a supplier for another replica. To delete such a replica, you must first delete all its consumers from the replication group.

### Task 1: Stop the Directory Replication Server on the Node to be Deleted

Stop the Oracle directory replication server, following the procedure described in "Stopping an Oracle Directory Replication Server Instance" on page A-8.

#### Task 2: Delete the Replica from the Replication Group

Do this by using the Replication Environment Management Tool. Enter:

remtool -pdelnode [-v] [-bind hostname:port\_number/replication\_dn\_password]

**See Also:** "The Replication Environment Management Tool" on page A-49

#### Task 3: Stop the Directory Server on the Node to be Deleted

See Also: "Stopping an Oracle Directory Server Instance" on page A-7

# Determining What Is to Be Replicated in LDAP-Based Partial Replication

In LDAP-based partial replication, you can determine what is or is not replicated by defining replica naming context objects. The parameters for these objects are stored in entries that have this DN:

```
cn=namingcontext_ID,cn=replication namecontext,
orclAgreementID=numeric_identifier_of_replication_agreement,
orclReplicaId=unique_identifier_of_replica, cn=replication configuration
```

**Note:** Because the directory replication server reads replica naming context objects from the agreement located at the supplier, you must apply all modifications against naming context objects at the supplier and, optionally, at the consumer.

# Viewing and Modifying Replica Naming Context Objects by Using Oracle Directory Manager

To view and modify parameters for replica naming context objects:

- 1. In the navigator pane, expand in succession Oracle Internet Directory Servers, directory server instance, Replication Management, Replica Node: replica identifier, Replica Agreement: replication agreement identifier
- 2. Select the replica naming context you want to modify. The **Replica Naming** Context tab page appears in the right pane. The fields in this tab page are described in Table C-20 on page C-13.
- **3.** After you have entered the appropriate information, choose **OK**.

## Adding Replica Naming Context Objects by Using Oracle Directory Manager

- 1. In the navigator pane, expand in succession Oracle Internet Directory Servers, directory server instance, Replication Management, Replica Node: replica identifier, Replica Agreement: replication agreement identifier.
- 2. Select Naming Context:naming context identifier.
- 3. From the toolbar, choose Create. The New Replica Agreement Naming Context dialog box appears.
- 4. In the fields in the New Replica Agreement Naming Context dialog box, enter the appropriate information. The fields in this dialog box are described in Table C-20 on page C-13.
- **5.** Choose OK.

### Deleting Replica Naming Context Objects by Using Oracle Directory Manager

- 1. In the navigator pane, expand in succession Oracle Internet Directory Servers, directory server instance, Replication Management, Replica Node: replica identifier, Replica Agreement: replication agreement identifier.
- Using your mouse, right-click Naming Context:naming context identifier.
- Select **Delete**.

# Modifying Replica Naming Context Object Parameters by Using Idapmodify Replica naming context object parameters are listed and described in Table B-34 on page B-28.

**Note:** The replication server reads naming context objects from the supplier replica.

#### Example 25-4 Adding a Naming Context Object for an LDAP-Based Replica

This example creates a naming context object that does the following:

- Replicates the naming context ou=Americas, cn=mycompany
- Excludes from replication the naming context cn=customer profile, ou=Americas, cn=mycompany
- Excludes from replication the attribute userpassword

#### The steps are:

Edit the example file mod.ldif as follows:

```
dn: cn=naming_context_identifier, cn=replication namecontext,
orclagreementid=replication_agreement_identifier,
orclreplicaid=supplier_replica_identifier,cn=replication configuration
orclincludednamingcontexts: ou=Americas,cn=mycompany
orclexcludednamingcontexts: cn=customer profile, ou=Americas, cn=mycompany
orclexcludedattributes: userpassword
objectclass: top
objectclass: orclreplnamectxconfig
```

2. Use Idapadd to add the partial replication naming context object to the supplier.

```
ldapadd -D "cn=orcladmin" -w administrator_password -h supplier_host \
        -p port_number -f mod.ldif
```

#### Example 25–5 Deleting a Naming Context Object

To delete the naming context object created in Example 25–4, type:

```
ldapdelete -D "cn=orcladmin" -w administrator_password \
           -h supplier_host -p supplier_host_port_number \
           "cn=naming_context_identifier, cn=replication namecontext, \
           orclagreementid=replication_agreement_identifier, \
           orclreplicaid=supplier_replica_identifier, \
           cn=replication configuration"
```

### Example 25-6 Modifying the orclincludedNamingContexts Attribute for a Replica Naming Context Object

The directory replication server uses the orclincludedNamingcontexts attribute value of the replica naming context object to specify the top-level subtree included in partial replication.

In this example, the included naming context is set to c=us, which means that c=us is to be included in partial replication.

1. Edit the example file mod.ldif as follows:

```
DN:cn=naming_context_identifier,cn=replication namecontext,
orclagreementid=replication_agreement_identifier,
orclreplicaid=supplier_replica_identifier,cn=replication configuration
Changetype:modify
Replace: orclIncludedNamingcontexts
orclIncludedNamingcontexts: c=us
```

2. Use Idapmodify to update the replication agreement orclupdateschedule attribute.

```
ldapmodify -D "cn=orcladmin" -w administrator_password -h supplier_host \
           -p port -f mod.ldif
```

**3.** Restart the directory replication server.

### Example 25–7 Modifying the orclExcludedNamingContexts Attribute for a Replica Naming Context Object

The directory replication server uses the orclexcludedNamingcontexts attribute value of the replica naming context object to specify the top-level subtrees excluded from partial replication.

In this example, the excluded naming contexts are set to ou=Europe, c=us and ou=Americas, c=us, which means that these two naming contexts are to be excluded from partial replication.

Edit the example file mod.ldif as follows:

```
DN:cn=naming_context_identifier,
cn=replication namecontext,
orclagreementid=replication_agreement_identifier,
orclreplicaid=supplier_replica_identifier,cn=replication configuration
Changetype:modify
Replace: orclExcludedNamingcontexts
orclExcludedNamingcontexts: ou=Europe, c=us
orclExcludedNamingcontexts: ou=Americas, c=us
```

2. Use Idapmodify to update the replication agreement orclupdateschedule attribute.

```
ldapmodify -D "cn=orcladmin" -w administrator_password \
           -h supplier_host -p port -f mod.ldif
```

**3.** Restart the directory replication server.

#### **Note:** A subtree specified in the

orclexcludednamingcontexts attribute must also be a subtree of the specified includednamingcontext of the same replica naming context object.

## Example 25–8 Modifying the orclExcludedAttributes Attribute for a Replica Naming Context Object

You can specify that certain changes made to the included naming context be excluded, at attribute level, from partial replication. To determine which attributes are to be excluded, the directory replication server uses the value of the orclExcludedAttributes attribute of the replica naming context object.

In this example, the telephonenumber and title attributes of the naming context specified in the orclincludednamingcontexts attribute are excluded from replication.

1. Edit the example file mod.ldif as follows:

```
DN:cn=naming context identifier,
cn=replication namecontext,
orclagreementid=replication_agreement_identifier,
orclreplicaid=supplier_replica_identifier,cn=replication configuration
Changetype:modify
Replace: orclExcludedAttributes
orclExcludedAttributes: telephonenumber
orclExcludedAttributes: title
```

2. Use Idapmodify to update the replication agreement orclupdateschedule attribute.

```
ldapmodify -D "cn=orcladmin" -w administrator_password -h my_host \
```

-p port -f mod.ldif

**3.** Restart the directory replication server.

# **Managing Replication**

Once you have installed and configured replication, you can view or modify the default values for replication-related objects. This section contains these topics:

- Viewing and Modifying Directory Replication Server Configuration Parameters
- Viewing and Modifying Parameters for Particular Replica Nodes
- **Modifying Parameters for Replication Agreements**
- Changing the Replication Administrator's Password on All Nodes
- Managing the Change Log
- Modifying the Speed of Directory Replication

#### See Also:

- "Replication Agreements" on page 24-9
- "The Replica Subentry" on page 24-11

**Note:** No change to any configuration parameter or replication agreement takes effect until the replication server is restarted.

# Viewing and Modifying Directory Replication Server Configuration Parameters

Table B-31 on page B-25 lists and describes the directory replication server configuration parameters. These parameters are stored in the replication server configuration set entry, which has the following DN:

cn=configset0, cn=osdrepld, cn=subconfigsubentry. This entry contains replication attributes that control replication processing. You can modify some of these attributes.

# Viewing Configuration Parameters of the Directory Replication Server by Using Oracle Directory Manager

To view configuration parameters of the directory replication server:

- In the navigator pane, expand in succession Oracle Internet Directory Servers, directory server instance, Server Management.
- Select **Replication Server**. The following tab pages appear in the right pane.
  - **Active Replication Servers**, which tells you which directory replication servers are now running
  - Replication Status, which tells you the number of the last change applied from each supplier to each consumer in the DRG
  - **Changelog Subscriber Status**, which lists subscribers to the change log, and gives the number of the last change applied from this node

# Modifying Configuration Parameters of the Directory Replication Server by Using **Oracle Directory Manager**

To modify configuration parameters of the directory replication server:

- In the navigator pane, expand Oracle Internet Directory Servers, directory server instance, Server Management, Replication Server.
- Select the replication configuration set whose parameters you want to modify. The corresponding tab pages appear in the right pane.
- In the General tab page, modify the fields as appropriate. Table C-16 on page C-11 describes the fields in this tab page.
- **4.** For Advanced Replication-based agreements, in the **ASR Agreement** tab page, modify the fields as appropriate. Table C-17 on page C-11 describes the fields in this tab page.
- **5.** Restart the directory replication server to effect your changes.

**Note:** Be sure to add all host names for all nodes in the DRG into the Replication Group Nodes field. Do this for all nodes in the DRG.

# Modifying Directory Replication Server Configuration Parameters by Using **Command-Line Tools**

To modify replication configuration parameters by using command-line tools, use the syntax documented in "ldapmodify Syntax" on page A-26.

Table B-31 on page B-25 lists and described the replication server configuration parameters. As noted in that table, the modifiable replication configuration parameters are:

- orclChangeRetryCount
- orclThreadsPerSupplier

### Example 25–9 Modifying the Number of Retries Before a Change Is Moved into the **Purge Queue**

This example uses an input file named mod.ldif to change the number of retry attempts from the default of ten times to five times. Specifically, after attempting to apply an update five times, the update is dropped and logged in the replication log.

1. Edit the example file mod.ldif as follows:

```
dn: cn=configset0, cn=osdrepld, cn=subconfigsubentry
changetype: modify
replace: orclChangeRetryCount
orclChangeRetryCount: 5
```

2. Use Idapmodify to update the replication server configset 0 parameter value as follows:

```
ldapmodify -D "cn=orcladmin" -w administrator_password -h my_host \
          -p port -f mod.ldif
```

Restart the directory replication server.

### Example 25–10 Modifying the Number of Worker Threads Used in Change Log **Processina**

This example uses an input file named mod.ldif to change the number of worker threads used in change log processing to 7.

Edit the example file mod.ldif as follows:

```
dn: cn=configset0,cn=osdrepld,cn=subconfigsubentry
changetype: modify
replace: orclthreadspersupplier
orclthreadspersupplier: 7
```

2. Use Idapmodify to update the replication server configset 0 parameter value as follows:

```
ldapmodify -D "cn=orcladmin" -w administrator_password -h my_host \
           -p port -f mod.ldif
```

Restart the directory replication server.

**See Also:** "Restarting Oracle Internet Directory Server Instances by Using the OID Control Utility" on page A-12 for instructions on restarting the directory replication server

# Viewing and Modifying Parameters for Particular Replica Nodes

To modify a particular replica node, you modify the replica subentry. Table B-32 on page B-26 lists and describes the parameters you can modify in the replica subentry.

**Note:** Because the directory replication server reads replication node objects from the consumer, you must apply all changes to the consumer and, optionally, to the supplier.

**See Also:** "The Replica Subentry" on page 24-11 for more information about the replica subentry

# Viewing and Modifying Parameters for a Particular Replica Node by Using Oracle **Directory Manager**

To view and modify a particular replica node by using Oracle Directory Manager:

- In the navigator pane, expand Oracle Internet Directory Servers, directory server instance, Replication Management.
- Select the replica node you want to view or modify. The corresponding tab pages appear in the right pane.
- 3. In the General tab page, you can modify the fields as appropriate. Table C-18 on page C-12 describes the fields in this tab page.
- **4.** The **Replica Agreements** tab page enables you to view the details of the replication agreement in which the specified node participates. The columns in this tab page are described in Table C-19 on page C-12.
- After you have viewed and modified the replica node, restart the directory replication server.

# Modifying a Particular Replica Node by Using Command-Line Tools

To modify replication configuration parameters by using command-line tools, use the syntax documented in "ldapmodify Syntax" on page A-26.

### Example 25-11 Modifying the orclReplicaURI Attribute for a Particular Replica Node

The directory replication server uses the orclReplciaURI attribute value of the replica subentry to locate the directory server for that replica. If the port or host where the directory server is running is changed, then this attribute must be modified accordingly.

1. Edit the example file mod.ldif as follows:

```
Dn: orclreplicaid=unique_replica_identifier, cn=replication configuration
Changetype:modify
Replace:orclReplicaURI
OrclReplicaURI: ldap://host_name:port_number/
```

2. Use Idapmodify to update the replica subentry orclreplicauri attribute.

```
ldapmodify -D "cn=orcladmin" -w administrator_password -h my_host \
           -p port -f mod.ldif
```

**3.** Restart the directory replication server.

### Example 25-12 Modifying the orclReplicaSecondaryURI Attribute for a Particular Replica

The directory replication server uses the orclReplicaSecondaryURI attribute value as an alternate location to contact the directory server for a particular replica. A user can add an alternate ldapuri attribute at which the directory server can be contacted for that particular replica. To add additional ldapuri attribute:

1. Edit the example file mod.ldif as follows:

```
Dn: orclreplicaid=unique_replica_identifier, cn=replication configuration
Changetype:modify
add:orclReplicaSecondaryURI
OrclReplicaSecondaryURI: ldap://host_name:port_number/
```

2. Use ldapmodify to update the replica subentry OrclReplicaSecondaryURI attribute.

```
ldapmodify -D "cn=orcladmin" -w administrator_password -h my_host \
           -p port -f mod.ldif
```

**3.** Restart the directory replication server.

#### Example 25-13 Modifying the orclReplicaState Attribute for a Particular Replica

OrclReplicaState represents the state of a particular replica. To bootstrap (re-initialize) a replica, update this attribute in the following manner:

1. Edit the example file mod.ldif as follows:

```
Dn: orclreplicaid=unique_replicaID, cn=replication configuration
Changetype:modify
replace:orclReplicaState
OrclReplicaState: 0
```

2. On the host where the consumer replica is running, use ldapmodify to update the replica subentry orclreplicastate attribute.

```
ldapmodify -D "cn=orcladmin" -w administrator_password -h consumer_host \
           -p port -f mod.ldif
```

**3.** Restart the directory replication server.

# Modifying Parameters for Replication Agreements

This section contains instruction for modifying replication agreements that are based on both Advanced Replication and LDAP.

# Modifying Parameters for Replication Agreements Based on Oracle Database **Advanced Replication**

Replication agreement parameters based on Advanced Replication are stored in replication agreement entries, which have the following DN:

orclAgreementID=000001,cn=replication configuration

#### Note:

- For replication agreements based on Advanced Replication, in the parameter DirectoryReplicationGroupDSAs, enter the host names for all of the nodes in the DRG. This list must be identical on all the nodes.
- For Oracle Internet Directory 10g Release 2 (10.1.2), only one replication agreement based on Oracle Database Advanced Replication can be used. The DN of this replication agreement is orclagreementid=000001,cn=replication configuration.
- Before you modify replication agreement parameters, be sure that you have started the Oracle Internet Directory on all nodes.

### See Also:

- "Viewing and Modifying Replication Agreements Based on Oracle Database Advanced Replication by Using Oracle Directory Manager" on page 25-39
- "Managing Replication Agreements Based on Advanced Replication by Using Idapmodify" on page 25-40

Viewing and Modifying Replication Agreements Based on Oracle Database Advanced Replication by Using Oracle Directory Manager To view and modify replication agreement parameters by using Oracle Directory Manager:

- 1. In the navigator pane, expand **Oracle Internet Directory Servers**, then *directory* **server instance**, then **Replication Management**. The following tab pages appear in the right pane:
  - **Replication Status**, which tells you the number of the last change applied from each supplier to each consumer in the DRG
  - **Replica Status**, which tells you the state of the replica—that is, whether it is online, offline, or in the bootstrapping process.

- **Changelog Subscriber**, which lists subscribers to the change log, and gives the number of the last change applied from this node
- **ASR Agreement**, in which you can view and modify the information for an Advanced Replication-based replication agreement. The fields in this tab page are described in Table C-17 on page C-11.

**Note:** Be sure to add all host names for all nodes in the DRG into the Replication Group Nodes field. Do this for all nodes in the DRG.

2. If you are modifying the values, and want to return to the values that appeared when you first opened this pane, then click **Revert**. If you are satisfied with your changes, then click **Apply**.

Managing Replication Agreements Based on Advanced Replication by Using Idapmodify Table B-33 on page B-26 lists and describes the replication agreement parameters and indicates those that you can modify.

To add more nodes to the values in a replication agreement entry, run ldapmodify at the command line, referencing an LDIF-formatted file.

### Example 25-14 Adding Nodes to a Replication Agreement

This example uses an input file named mod.ldif to add two nodes to a replication agreement:

1. Edit mod.ldif as follows:

```
dn: orclagreementid=000001,cn=replication configuration
changetype: modify
add: orcldirreplgroupdsas
orcldirreplgroupdsas: hollis
orcldirreplgroupdsas: eastsun-11
```

2. Use Idapmodify to update the replication server configset 0 parameter value as follows:

```
ldapmodify -D "cn=orcladmin" -w administrator_password -h host \
          -p port -f mod.ldif
```

**3.** Restart the directory replication server.

This procedure modifies the entry containing the replication agreement whose DN is orclagreementid=000001, cn=replication configuration. The input file adds the two nodes, hollis and eastsun-11, into the replication group governed by oraclagreementid=000001.

**Note:** You must include the new nodes—for example, hollis and eastsun-11 in the previous sample LDIF file—in the orclDirReplGroupDSAs parameter on each node in the replicated environment before you start the replication process.

"Adding a Node for Multimaster Replication (Oracle Database Advanced Replication Types Only)" on page 25-13 explains the process of adding a new node to a replication environment.

Because Oracle Internet Directory 10g Release 2 (10.1.2) supports only one configuration set for the directory replication server, you do not need to specify a configuration set.

### Example 25–15 Modifying the orclExcludedNamingContexts Attribute for an Oracle Database Advanced Replication Replica Agreement

In a replication agreement based on Advanced Replication, the directory replication server uses the value of the orclexcludedNamingcontexts attribute of the replica agreement entry to specify the top level subtrees to be excluded from replication.

In this example, two top level naming contexts—c=us and c=uk—are excluded from Advanced Replication.

1. Edit the example file mod.ldif as follows:

```
dn: orclAgreementID=000001, cn=replication configuration
Changetype:modify
Replace: orclExcludedNamingcontexts
orclExcludedNamingcontexts: c=us
orclExcludedNamingcontexts: c=uk
```

2. Use Idapmodify to update the replication agreement orclupdateschedule attribute.

```
ldapmodify -D "cn=orcladmin" -w administrator_password -h consumer_host \
           -p port -f mod.ldif
```

Restart the directory replication server.

# Modifying Parameters for Replication Agreements Based on LDAP

LDAP-based replication agreement parameters are stored in replication agreement entries, which have the following DN:

```
orclAgreementID=unique_identifier_of_the_replication_agreement,
orclReplicaId=unique_identifier_of_the_supplier, cn=replication configuration
```

**Note:** Ensure that the agreement is identical at both the supplier and the consumer. The replication server reads the last applied change number and the naming context from the agreement at the supplier node. It reads the other agreement attributes from the consumer.

Viewing and Modifying LDAP-Based Replication Agreement Parameters by Using Oracle Directory Manager To view and modify replication agreement parameters by using Oracle **Directory Manager:** 

- In the navigator pane, expand in succession Oracle Internet Directory Servers, directory server instance, Replication Management, Replica Node: replica identifier.
- Select the replica agreement you want to view or modify. The following tab pages appear in the right pane:
  - **General**, in which you can view and modify LDAP based replication agreement information. The fields in this tab page are described in Table C-19 on page C-12.

**Replica Naming Context**, in which you can view, add, delete, and modify LDAP naming context Objects. The fields in this tab page are described in Table C-20 on page C-13.

Modifying LDAP-Based Replication Agreement Parameters by Using Idapmodify Table B-33 on page B-26 lists and describes the replication agreement parameters and indicates those that you can modify.

#### Example 25–16 Modifying the orclUpdateSchedule Attribute for a Particular Replica Agreement

The directory replication server uses the orclupdateschedule attribute value of the replica agreement entry as time interval in minutes to determine how often the replication server process the new change logs from the supplier.

This example shows that replication server will process new change logs from the supplier for every minute.

1. Edit the example file mod.ldif as follows:

```
dn: orclAgreementID=id_number,orclReplicaId=replica_identifier,
cn=replication configuration
Changetype:modify
Replace: orclupdateschedule
orclupdateschedule: 1
```

2. Use Idapmodify to update the replication agreement orclupdateschedule attribute.

```
ldapmodify -D "cn=orcladmin" -w administrator_password -h consumer_host \
           -p port -f mod.ldif
```

**3.** Restart the directory replication server.

### Example 25–17 Modifying the orclLastAppliedChangeNumber Attribute for a Particular Replica Agreement

The directory replication server uses the value orclLastAppliedChangeNumber attribute to determine the number of last applied change log processed by the consumer.

The modification of the orclLastAppliedChangeNumber attribute must be applied against the supplier node since replication server reads orclLastAppliedChangeNumber from the same duplicate agreement at the supplier.

In this example, orclLastAppliedChangeNumber attribute of the duplication agreement at the supplier is set to 700, which indicates all change logs with changelog number prior to 700 has been processed by the replication server.

**Note:** Do not modify the orclLastAppliedChangeNumber attribute except as instructed during the partial replication add node procedure.

1. Edit the example file mod.ldif as follows:

```
dn: orclAgreementID=unique_identifier_of_the_replication_agreement,
orclReplicaId=unique_identifier_of_the_supplier,cn=replication configuration
Changetype:modify
Replace: orclLastAppliedChangeNumber
orclLastAppliedChangeNumber: 700
```

2. Use Idapmodify to update the replication agreement orclupdateschedule attribute at the supplier.

```
ldapmodify -D "cn=orcladmin" -w administrator_password \
           -h supplier_host -p port -f mod.ldif
```

Restart the directory replication server.

# Changing the Replication Administrator's Password on All Nodes

You can change the password for the replication administrator database account on all nodes of a DRG by using the -chgpwd argument to the Replication Environment Management Tool, remtool. To use this argument, enter:

```
remtool -chapwd
```

The remtool utility then prompts you for the MDS Global Name—that is, the name of the Master Definition Site—the current password, and the new password. It then asks you to confirm the new password. If you enter an incorrect current password, then you must run the Replication Environment Management Tool again.

You can also use the -pchgpwd argument to remtool to change the password of the replication DN of a replica.

To change the password only in the replication wallet, \$ORACLE\_HOME/dap/admin, use the -pchqwalpwd argument to remtool. To use this argument, enter:

```
remtool -pchgwalpwd
```

**See Also:** "The Replication Environment Management Tool" on page A-49 for more information about using this tool

# Managing the Change Log

Oracle Directory Manager enables you to view the last 25 changes you performed, listing them by change log number, the type of operation—namely, add, modify, or delete—in which each occurred, and the entry on which each was made. It allows you select a particular change to see more specific details about it.

To manage the change log, in the navigator pane expand in succession **Oracle Internet** Directory Servers, directory server instance, then select Change Log Management. The right pane lists the last 25 changes, beginning with the most recent. It tells you the change number, the type of operation in which each change occurred, and the entry on which the change was made.

To see the details of a particular change, in the right pane, select the change, then choose **View Properties**. The Change Log window appears. The fields for the Change Log window are listed and described in Table C-21 on page C-13.

# Modifying the Speed of Directory Replication

In the default configuration for replication, the orclupdateschedule attribute is set to a value of 1, representing 1 minute. You can shorten the replication processing time by changing the value of the orclupdateschedule attribute to 0, representing 1 second.

# Modifying the Speed of Directory Replication When Using Oracle Database Advanced Replication

In directory replication based on Advanced Replication, the default configuration achieves a processing time that is approximately 2.5 minutes:

- 1 minute for the supplier to prepare the change for sending to the consumer
- 30 seconds for Advanced Replication to push the change to the consumer
- 1 minute for the consumer to apply the change

In the case of Advanced Replication, changing the default value for the orclupdateschedule attribute to 0 results in a replication time of 32 seconds. To do this:

1. Edit mod.ldif as follows:

```
dn: orclagreementid=orclagreementid=000001, cn=replication configuration,
cn=replication configuration
changetype:modify
replace: orclupdateschedule
orclupdateschedule: 0
```

2. Upload mod.ldif as follows:

```
ldapmodify -D "cn=orcladmin" -w administrator_password -h host_name -p port \
          -v -f mod.ldif
```

**3.** Restart the directory replication server

oidctl connect\_string server=oidrepld instance=instance\_number restart

# Modifying the Speed of Directory Replication When Using LDAP-Based Replication

In LDAP-based directory replication, the default configuration achieves a processing time that is approximately 1 minute during which the change is retrieved from the supplier and applied to the consumer. Changing the default value for the orclupdateschedule attribute to 0 results in a replication time of 1 second. To do this:

1. Edit mod.ldif as follows:

```
dn: orclAgreementID=unique_identifier_of_the_replication_agreement,
orclReplicaId=unique_identifier_of_the_supplier,
cn=replication configuration
changetype:modify
replace: orclupdateschedule
orclupdateschedule: 0
```

2. On the consumer host, upload mod.ldif as follows:

```
ldapmodify -h consumer_host_name -p consumer_port -D cn=orcladmin \
           -w administrator_password -v -f mod.ldif
```

Restart the directory replication server

oidctl connect=connect\_string server=oidrepld instance=instance\_number restart

### Example: Installing and Configuring a Multimaster Replication Group with Fan-Out

To help you install and configure a multimaster replication group with fan-out, this section offers an example with four systems as described in Table 25–2.

Table 25–2 Nodes in Example of Partial Replication Deployment

| Node  | Host Name      | Port |
|-------|----------------|------|
| Node1 | mycompany1.com | 3000 |
| Node2 | mycompany2.com | 4000 |
| Node3 | mycompany3.com | 5000 |
| Node4 | mycompany4.com | 6000 |

In this example, the user has set up the following requirements:

- Requirement 1: Node1 and Node2 must be synchronized so that changes made on either node are replicated to the other—but the naming context cn=private users, cn=mycompany is to be excluded from this replication.
- Requirement 2: The naming context ou=Americas, cn=mycompany on node3 is to be partially synchronized from Node2 so that only changes made under ou=Americas, cn=mycompany on Node2 are replicated to Node3. The following are to be excluded from this replication:
  - Changes made under cn=customer profile, ou=Americas, cn=mycompany
  - Changes in the attribute userpassword.
- **Requirement 3:** Node4 is to be configured as a full replica of node 2, that is, changes to all naming contexts in Node2 will be replicated (one-way) to Node4.

Figure 25-1 Example of Fan-Out Replication

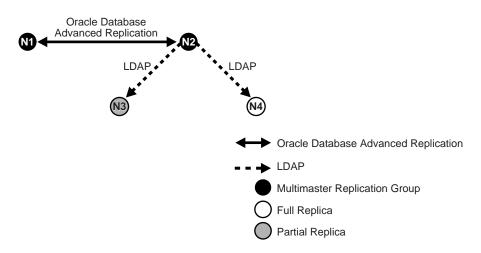

To meet the first requirement in this example, we set up a multimaster replication group for Node1 and Node2. To meet the second, we set up a partial replica for Node2 and Node3, and for the third, full LDAP replication from Node2 to Node4.

This section contains these topics:

- Task 1: Set up the Multimaster Replication Group for Node1 and Node2
- Task 2: Configure the Replication Agreement
- Task 3: Start the Replication Servers on Node1 and Node2
- Task 4: Test the Directory Replication Between Node1 and Node2.
- Task 5: Install and Configure Node3 as a Partial Replica of Node2
- Task 6: Customize the Partial Replication Agreement
- Task 7: Start the Replication Servers on All Nodes in the DRG
- Task 8: Install and Configure Node4 as a Full Replica of Node2
- Task 9: Test the Replication from Node2 to Node4

#### Task 1: Set up the Multimaster Replication Group for Node1 and Node2

To set up the multimaster replication group for Node1 and Node2, follow Tasks 1 through 5 in the section "Installing and Configuring a Multimaster Replication Group" on page 25-3.

#### Task 2: Configure the Replication Agreement

In the replication agreement between Node1 and Node2, specify the value for the orclExcludedNamingcontexts attribute as cn=private users, cn=mycompany. To do this:

1. Edit the example file mod.ldif as follows:

```
dn: orclAgreementID=000001,cn=replication configuration
Changetype:modify
Replace: orclExcludedNamingcontexts
orclExcludedNamingcontexts: cn=private users,cn=mycompany
```

#### **2.** Use Idapmodify to update the replication agreement

orclexcludedNamingcontexts attribute at both Node1 and Node2. To do this, enter:

```
ldapmodify -D "cn=orcladmin" -w administrator_password -h mycompany1.com \
          -p 3000 -f mod.ldif
ldapmodify -D "cn=orcladmin" -w administrator_password -h mycompany2.com \
          -p 4000 -f mod.ldif
```

#### Task 3: Start the Replication Servers on Node1 and Node2

To do this, follow the instructions in "Task 6: Start the Replication Servers on All Nodes in the DRG" on page 25-12.

#### Task 4: Test the Directory Replication Between Node1 and Node2.

To do this, follow the instructions in "Task 7: Test Directory Replication" on page 25-12.

#### Task 5: Install and Configure Node3 as a Partial Replica of Node2

If you want to use the bootstrap capability of partial replication, then follow Tasks 1 through 5 in "Configuring an LDAP-Based Replica by Using Automatic Bootstrapping" on page 25-23.

If you want to configure the replica by using the ldifwrite tool, then follow Tasks 1 through 9 in "Configuring an LDAP-Based Replica by Using the ldifwrite Tool" on page 25-27.

Identify Node2 as the supplier and Node3 as the consumer.

#### Task 6: Customize the Partial Replication Agreement

To do this:

To achieve Requirement 2 in this example, the default replication between Node2 and Node3 must be configured first:

In partial replication, the cn=oraclecontext naming context is replicated by default. You can choose not to replicate it by deleting it at both the supplier (Node2, mycompany2.com) and the consumer (Node3, mycompany3.com).

```
ldapdelete -D "cn=orcladmin" -w administrator_password -h mycompany2.com \
           -p 4000 "cn=includednamingcontext000001, \
                    cn=replication namecontext,orclagreementid=000002, \
                    orclreplicaid==node2 replica id, \
                    cn=replication configuration"
ldapdelete -D "cn=orcladmin" -w administrator_password -h mycompany3.com \
           -p 5000 "cn=includednamingcontext000001, \
                    cn=replication namecontext,orclagreementid=000002, \
                    orclreplicaid==node2 replica id, \
                    cn=replication configuration"
```

- To replicate the naming context ou=Americas, cn=mycompany, and to exclude from replication the naming context cn=customer profile, ou=Americas, cn=mycompany and the attribute userpassword, create a naming context object as follows:
  - **a.** Edit the example file mod.ldif as follows:

```
dn: cn=includednamingcontext000002,cn=replication namecontext,
orclagreementid=000002, orclreplicaid=node2_replica_id,
cn=replication configuration
orclincludednamingcontexts: ou=Americas,cn=mycompany
orclexcludednamingcontexts: cn=customer profile, ou=Americas, cn=mycompany
orclexcludedattributes: userpassword
objectclass: top
objectclass: orclreplnamectxconfig
```

**b.** Use Idapadd to add the partial replication naming context object at both Node2 and Node3.

```
ldapadd -D "cn=orcladmin" -w administrator_password -h mycompany2.com \
       -p 4000 -f mod.ldif
ldapadd -D "cn=orcladmin" -w administrator password -h mycompany3.com \
       -p 5000 -f mod.ldif
```

If you decide to use the automatic bootstrap capability of partial replication, then edit the example file mod.ldif and use ldapmodify to modify the partial replica orclreplicastate attribute at both Node2 and Node3, as described in "Task 5: On the Consumer, Configure the Consumer Replica for Automatic Bootstrapping" on page 25-24.

#### Task 7: Start the Replication Servers on All Nodes in the DRG

To do this, follow the instructions in "Task 11: Start the Directory Replication Server on the Consumer Replica" on page 25-31.

#### Task 8: Install and Configure Node4 as a Full Replica of Node2

Since full replica replication is the default configuration when the new node is installed as an LDAP replica, use the instructions in the section entitled "Installing and Configuring an LDAP Replica with Default Settings" on page 25-21. When the installer prompts for the supplier information, provide the supplier hostname, mycompany2.com, the supplier port, 4000, and the super user password.

> **Note:** While installing node 4 as described in the instructions given in "If you are installing Oracle Internet Directory as a Replica" on page 25-5, you will be asked to provide the supplier's hostname, port, and administrator\_user\_password. For example:

Hostname: mycompany2.com Porg:4000 Administrator\_user\_password: admin\_user\_password

#### Task 9: Test the Replication from Node2 to Node4

Test this replication using the instructions in the section entitled "Task 7: Test Directory Replication" on page 25-12.

# **High Availability And Failover Considerations**

This chapter describes the availability and failover features of various components in the Oracle Internet Directory technology stack, and provides guidelines for exploiting them optimally for typical directory deployment. It contains these topics:

- About High Availability and Failover for Oracle Internet Directory
- Oracle Internet Directory and the Oracle Technology Stack
- **Failover Options on Clients**
- Failover Options in the Public Network Infrastructure
- High Availability and Failover Capabilities in Oracle Internet Directory
- Failover Options in the Private Network Infrastructure
- **High Availability Deployment Examples**

See Also: "Directory Replication and High Availability" for information about high availability and failover in clustered environments

### About High Availability and Failover for Oracle Internet Directory

Oracle Internet Directory provides the high degree of system availability that mission-critical applications require. It does this by enabling:

- All components in the system to facilitate redundancy
- All interfaces to facilitate failure recognition and recovery, called failover

Integration of application-independent network failover capabilities in the overall

Oracle products are commonly targeted for high availability environments and hence necessary capabilities are built into all layers of the Oracle technology stack. Typically, it is not necessary to employ every failover capability in every component.

### Oracle Internet Directory and the Oracle Technology Stack

Figure 26-1 gives an overview of the various components of the Oracle Internet Directory stack. Stack communication between separate computers occurs by passing information from one node to the other through several layers of code. Information descends through layers on the client side. It is then packaged for transport across a network medium. The information then proceeds up the stack on the server side where it is translated and understood by the corresponding layers.

LDAP clients (using C, Java or PLSQL) **Public network** infrastructure (intelligent switches) LDAP server (Oracle Directory Server and Oracle Directory Replication Server) Private network infrastructure (Redundant NICs etc) LDAP data storage (Oracle Application Server Database and Oracle Net Listener)

Figure 26–1 Oracle Internet Directory/Oracle Technology Stack

You can build sufficient fault tolerance mechanisms into each of the layers to ensure maximum availability of the product. In the following sections we describe some of the high availability options available to our customers in each of these layers.

### **Failover Options on Clients**

Incorporating enough intelligence in the clients so that they can failover to alternate Oracle directory servers in case the primary Oracle directory server fails is a good option in some cases. This requires the clients to cache alternate server information and use it upon recognizing connectivity loss. This method of guaranteeing

availability is viable only for deployments in which one has full control over the type of clients accessing the directory.

This section contains these topics:

- Alternate Server List from User Input
- Alternate Server List from the Oracle Internet Directory Server

#### Alternate Server List from User Input

The clients can be designed to take input from the user on the list of alternate Oracle directory servers so that the clients can automatically failover in the event of a failure of the primary server. However, as the number of clients increases, this option would not scale very well in terms of administration of client installations.

#### Alternate Server List from the Oracle Internet Directory Server

Oracle Internet Directory supports a DSE root attribute called AltServer. This is an LDAP Version 3 standard attribute and is to be maintained by the directory administrator. It points to other Oracle directory servers in the system with the same set of naming contexts as that of the local server. When connectivity to the local server is lost, clients have the option of accessing one of the servers listed in this attribute. This option requires explicit administrative action to maintain this attribute.

Clients should cache the information in the alternate server list for use in the event that the primary server becomes unavailable.

#### Setting the Alternate Server List by Using Oracle Directory Manager

To set the alternate server list:

- 1. In the navigator pane, expand Oracle Internet Directory Servers, then select a server instance. System operational attributes appear in the right pane.
- **2.** In the Alternate Server field, enter the name or names of alternate servers.
- Choose OK.

#### See Also:

- RFC 2251 at http://www.ietf.org for details about the usage of altServer attribute
- "Managing Attributes by Using Command-Line Tools" on page 8-13 for instructions about setting the AltServer attribute

### Failover Options in the Public Network Infrastructure

The network used to access Oracle Internet Directory services is called the Public Network Infrastructure. Providing network level load balancing and failover measures (connection re-direction) in the Public Network Infrastructure are highly recommended since these measures provide a high degree of flexibility and transparency to the application clients.

If the Oracle Internet Directory services are accessed from the Internet, this would include a couple of high speed links (T1 to T3) and an intelligent TCP/IP level load balancer. If the Oracle Internet Directory services are accessed from an Intranet, this would include high speed LAN connections to the server computers running the

Oracle directory server and an intelligent TCP/IP level load balancer. In both cases, there would be more than one computer serving LDAP requests so that failure of one Oracle directory server computer would not affect availability.

Figure 26–2 illustrates a typical Internet deployment of Oracle Internet Directory with network-level failover enabled.

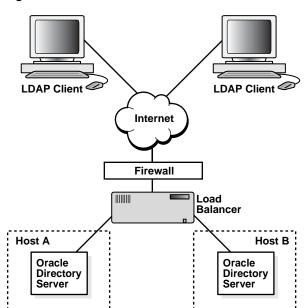

Figure 26–2 Network-Level Failover

In Figure 26–2, the Oracle directory servers (LDAP servers) can be connected to either the same back-end database or different back-end databases. In this deployment, network-level load balancing can be accomplished by both hardware and software solutions.

This section contains these topics:

- Hardware-Based Load Balancing
- **Software-Based Load Balancing**

#### Hardware-Based Load Balancing

Hardware-based load balancing technology is available from several vendors. These redirection devices connect directly to the Internet and can route requests among several server computers. They can also detect computer failures and stop routing requests to the failed computer. This feature guarantees that new connections from clients will not be routed to a failed computer. When a computer comes back, the device detects it and starts routing new requests to it. These devices also perform some load balancing, which makes sure that client requests are uniformly distributed.

Some of the vendors providing hardware based re-direction technologies are:

- Accelar Server Switches from Nortel Networks
- Local Director from Cisco

- BIG/ip from F5 Labs Inc.
- Hydra from HydraWEB Technologies
- **Equalizer from Coyote Point Systems**

#### Software-Based Load Balancing

The software-based solutions essentially work in the same manner as their hardware counterparts. Some of the currently available solutions include Dispatch from Resonate and Network Dispatcher from IBM.

### High Availability and Failover Capabilities in Oracle Internet Directory

Multimaster replication makes it possible for the directory system to be available for both access and updates at all times, as long as at least one of the nodes in the system is available. When a node comes back online after a period of unavailability, replication from the existing nodes will resume automatically and cause its contents to be synchronized transparently.

Any directory system with high availability requirements should always employ a network of replicated nodes in multimaster configuration. A replica node is recommended for each region that is separated from others by a relatively low speed or low bandwidth network segment. Such a configuration, while allowing speedy directory access to the clients in the same region, also serves as a failover arrangement during regional failures elsewhere.

### Failover Options in the Private Network Infrastructure

The Private Network Infrastructure is the network used by Oracle Internet Directory and its back-end components to communicate with each other. In cases where Oracle Internet Directory is deployed on the Internet, Oracle Corporation recommends that this network be physically different from the network used to serve client requests. In cases where Oracle Internet Directory is deployed over an Intranet, the same LAN may be used, but Oracle Internet Directory components should have dedicated bandwidth with the help of a network switch. Because Oracle Internet Directory depends on the Private Network Infrastructure for its communications, you must take adequate precautions to guarantee availability in the event of failures in the Private Network. Some of the options available in this area are:

- IP Address Takeover (IPAT)
- **Redundant Links**

### IP Address Takeover (IPAT)

IP address takeover feature is available on many commercial clusters. This feature protects an installation against failures of the Network Interface Cards (NICs). In order to make this mechanism work, installations must have two NICs for each IP address assigned to a server. Both the NICs must be connected to the same physical network. One NIC is always active while the other is in a standby mode. The moment the system detects a problem with the main adapter, it immediately fails over to the standby NIC. Ongoing TCP/IP connections are not disturbed and as a result clients do not notice any downtime on the server.

#### Redundant Links

Since all networks (with the exception of wireless networks) are comprised of wires going from one location to the other, there is a distinct possibility that someone might unintentionally disconnect a wire that is used to link a client computer to a server computer. If you want to take such precautions, use NICs and hubs/switches that come with the capability to use redundant links in case of a link level failure.

### **High Availability Deployment Examples**

In Figure 26–3, both the database and Oracle directory server (LDAP server) reside on the same computer. Changes on one directory server instance are reflected on the second directory server instance through multimaster replication. When a failure of the directory server or database server on a particular node occurs, it is elevated to a computer failure so that the load balancer will stop handing off connections to the computer on which there was a failure.

Figure 26-3 Deployment Example (Two Oracle Internet Directory Nodes in Replication)

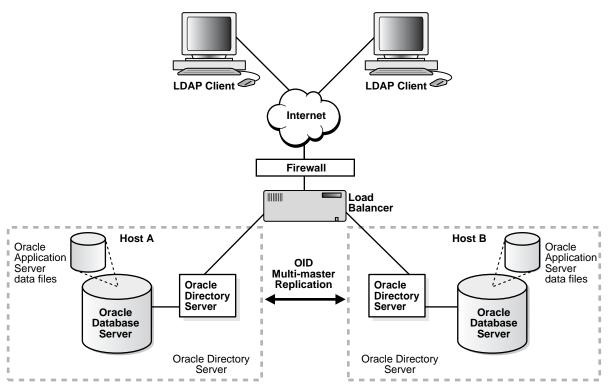

In Figure 26–4 on page 26-7 illustrates, each of the regions can be set up with two Oracle Internet Directory nodes replicating between each other. This configuration is typical of global directory networks deployed by large enterprises where each of the regions could potentially represent a continent or a country.

Figure 26–4 Deployment Example 2

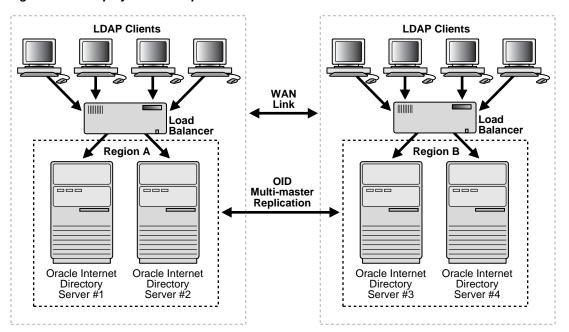

# **Oracle Application Server Cluster (Identity Management) Configurations**

This chapter describes the directory server in Oracle Application Server Cluster (Identity Management) configuration, which is also known as rack-mounted configuration. This configuration provides high availability of a directory server and involves running multiple directory server instances on different hardware nodes. The directory servers are connected to the same directory store, which is an Oracle Database.

#### This chapter contains these topics:

- About Oracle Application Server Cluster (Identity Management) Directory **Server Configurations**
- Architecture of the Oracle Application Server Cluster (Identity Management) Configuration
- Load Balancing for High Availability
- How Failover Works in an Oracle Application Server Cluster (Identity Management) Environment
- Metadata Synchronization in an Oracle Application Server Cluster (Identity Management) Environment
- Rules for Managing an Oracle Application Server Cluster (Identity Management) Environment

#### Notes:

This chapter describes a high availability configuration for directory servers. It does not address high availability for database servers that store directory data. For the latter, use one of the standard high availability configurations for database servers such as Oracle Real Applications Clusters or Data Guard.

For information about installing the configuration described in this chapter, please see the chapter on installing Oracle Application Server Cluster (Identity Management) in Oracle Application Server Installation Guide.

#### See Also:

Chapter 29, "The Directory in an Oracle Real Application Clusters **Environment**"

The Oracle Application Server Installation Guide for information on installing an Oracle Application Server Cluster (Identity Management) directory server.

### About Oracle Application Server Cluster (Identity Management) Directory **Server Configurations**

In an Oracle Application Server Cluster (Identity Management) configuration, multiple directory server instances run on different hardware nodes but connect to the same directory store, which is an Oracle Database.

The key benefits of the Oracle Application Server Cluster (Identity Management) configuration are:

Scalability and Performance

Load balancing is achieved by redirecting LDAP clients to multiple directory nodes. Each additional hardware node added to the directory node increases both the number of concurrent clients that can be supported and the throughput of LDAP operations.

High Availability of Directory Servers

High availability of directory servers can be achieved through a network re-director that changes the direction of the LDAP request on the failed directory server node to the other ones that are still running.

Reduced cost of ownership

An Oracle Application Server Cluster (Identity Management) configuration requires only low-cost hardware to achieve all the benefits of high performance, high availability, and scalability.

### Architecture of the Oracle Application Server Cluster (Identity **Management) Configuration**

Figure 27–1 on page 27-3 shows the architecture of an Oracle Application Server Cluster (Identity Management) configuration.

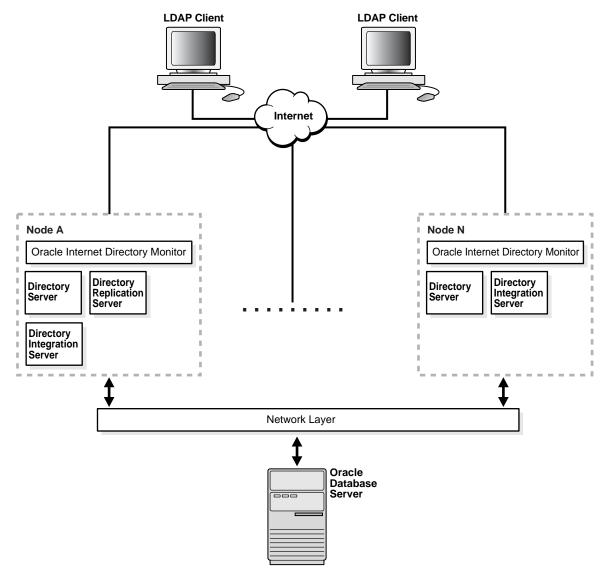

Figure 27–1 Architecture of an Oracle Application Server Cluster (Identity Management) Configuration

As Figure 27–1shows, in an Oracle Application Server Cluster (Identity Management) environment, a replication server can reside on one node only. If, after 10 tries, the OID Monitor on one node fails to start either a directory replication server or a directory integration server, then it pushes the start request to the OID Monitor on another node.

Multiple instances of the Oracle directory integration and provisioning server should not be started using the same configuration set entry.

### Load Balancing for High Availability

Load balancing needed for high availability of directory servers can be achieved through a network re-director that changes the direction of the LDAP request on the failed directory server node to the other nodes that are still running.

Figure 27–2 on page 27-4 shows load balancing in an Oracle Application Server Cluster (Identity Management) configuration.

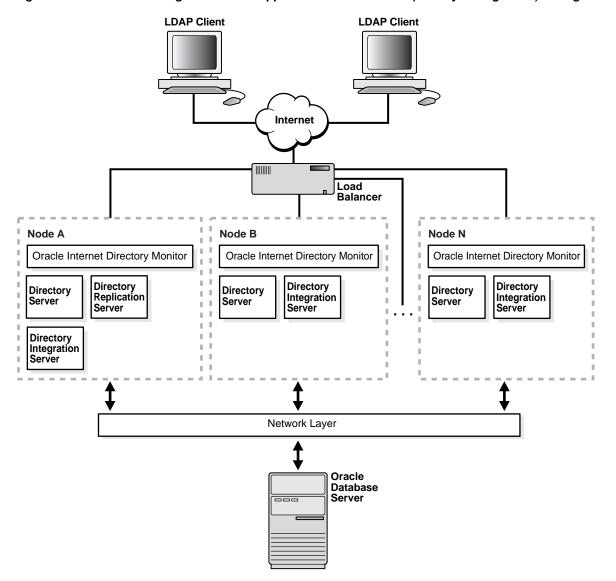

Figure 27–2 Load Balancing in an Oracle Application Server Cluster (Identity Management) Configuration

As Figure 27-2 shows, when LDAP clients seek to connect to a directory, a load balancer handles that connection. If a directory server node has failed, then this re-director connects the client to one that is running.

### Metadata Synchronization in an Oracle Application Server Cluster (Identity Management) Environment

In an Oracle Application Server Cluster (Identity Management) environment, it is necessary to synchronize the metadata—for example, definitions of object classes, attributes, matching rules, ACPs, and password policies—on all the directory server nodes. Figure 27–3 and the accompanying text exemplify the process in which directory server metadata is synchronized between two directory server nodes, Host A and Host B, in an Oracle Application Server Cluster (Identity Management) environment.

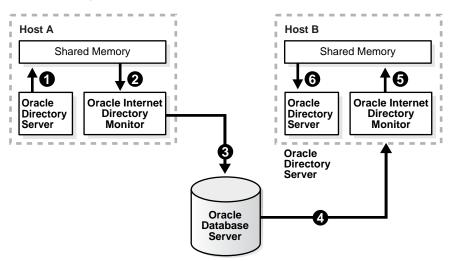

Figure 27–3 Metadata Synchronization Process in Oracle Application Server Cluster (Identity Management) Environments

In the example in Figure 27-3, metadata in an Oracle Application Server Cluster (Identity Management) environment is synchronized as follows:

- On Host A, the directory server writes metadata changes to the shared memory on that same host.
- OID Monitor on Host A polls the shared memory on that same host. When it discovers a change in the metadata, it retrieves the change.
- OID Monitor sends the change to the Oracle Database, which is the repository for the directory server metadata in the Oracle Application Server Cluster (Identity Management) environment.
- OID Monitor on Host B polls the Oracle Database for changes in directory server metadata, and retrieves those changes.
- OID Monitor on Host B sends the change to the shared memory on that same host.
- The directory server on Host B polls the shared memory on that same host for metadata changes. It then retrieves and applies those changes.

### How Failover Works in an Oracle Application Server Cluster (Identity **Management) Environment**

In an Oracle Application Server Cluster (Identity Management) environment, the OID Monitor on each node reports to the other nodes that it is running by sending a message to the Oracle Database every 10 seconds. When it does this, it also polls the database server to verify that all other directory server nodes are also running. If, after 250 seconds, an OID Monitor on one of the nodes has not reported that it is running, then the other directory server nodes regard it as having failed. At this point, the following occurs on one of the other nodes that are still running:

The OID Monitor on that node brings up the processes that were running on the failed node.

- The directory server on that node continues processing the operations that were previously underway on the failed node.
- The OID Monitor on that node logs that it has brought up the processes that were previously running on the failed node.

Figure 27-4 on page 27-6 and the accompanying text exemplify this process on two hypothetical nodes, Node A and Node B.

Figure 27–4 Example of Failover in an Oracle Application Server Cluster (Identity Management) Environment

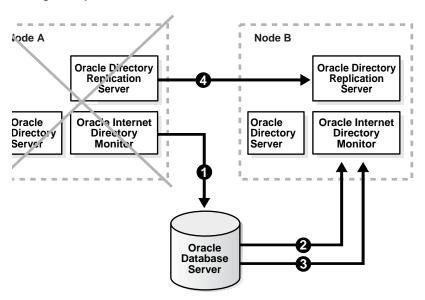

As the example in Figure 27-4 shows, the failover process in an Oracle Application Server Cluster (Identity Management) environment follows this process:

- Every 10 seconds, the OID Monitor on Node A reports that it is running by sending a message to the database.
- The OID Monitor on Node B polls the database to learn which, if any, of the other nodes may have failed.
- When OID Monitor on Node B learns that Node A has not responded for 250 seconds, it regards Node A as having failed. It then retrieves from the database the necessary information about the Oracle Internet Directory servers that were running on Node A. In this example, it learns that the directory replication server had been running on Node A.
- Because a directory replication server was not already running on Node B, the OID Monitor on Node B starts a directory replication server that corresponds to the directory replication server previously running on Node A.

**Note:** If Node A, running either the directory replication server (oidrepld), or the Oracle directory integration and provisioning server (odisry), or both fails, then the OID Monitor on Node B starts these processes on Node B after five minutes. When Node A is restarted, OIDMON on Node A starts the servers automatically and requests the OIDMON on Node B to stop the servers that were started for Node A.

If OIDMON detects a time discrepancy of more than 250 seconds between the two nodes, OIDMON on the node that is behind stops all servers. OIDMON on the node that is ahead automatically starts the servers. To correct this problem, synchronize the time and restart the servers on the node that was behind.

#### See Also:

"Oracle Internet Directory Architecture" on page 2-1 for information about directory server nodes, directory server instances, and the kinds of directory metadata stored in the database

"Starting, Stopping, Restarting, and Monitoring Oracle Internet Directory Servers" on page A-3.

**Note:** Normal shutdown is not treated as a failover—that is, after a normal shutdown of Node A, the OID Monitor on Node B does not start these processes on Node B after five minutes.

### Rules for Managing an Oracle Application Server Cluster (Identity Management) Environment

Adhere to the following rules when managing an Oracle Application Server Cluster (Identity Management) environment:

- The port numbers (non-SSL port and SSL port) used by the directory servers must be the same on all the nodes and on the hardware load balancer for Oracle Internet Directory if configured.
- Synchronize the time value on all nodes using Greenwich mean time so that there is a discrepancy of no more than 250 seconds between them.
- If you change the password to the Oracle Internet Directory-designated database, then you must update each of the other nodes in the Oracle Application Server Cluster (Identity Management) environment. You change the ODS database user account password using the oidpasswd utility.

To change the ODS database user password, invoke the following on one of the Oracle Internet Directory nodes:

oidpasswd connect=db-conn-str change\_oiddb\_pwd=true

On all other Oracle Internet Directory nodes, invoke the following to synchronize the password wallet:

oidpasswd connect=db-conn-str create\_wallet=true

#### See Also:

- "OID Database Password Utility (oidpasswd) Syntax" on page A-96 for instructions on how to change the password to the Oracle Internet Directory-designated database
- Starting and Stopping Oracle Internet Directory Servers on Either a Virtual Host or a Oracle Application Server Identity Management Cluster Node by Using the OID Control Utility on page A-13

# **Oracle Application Server Cold Failover Cluster (Identity Management)**

This chapter explains the Oracle Application Server Cold Failover Cluster (Identity Management), one of the high availability configurations for Oracle Internet Directory.

This chapter contains these topics:

- About the Oracle Application Server Cold Failover Cluster (Identity Management)
- Installing Oracle Application Server Cold Failover Cluster (Identity Management)
- The Simple Cold Failover Configuration
- The Oracle Application Server Cold Failover Cluster (Identity Management) in Conjunction with Oracle Internet Directory Replication

### About the Oracle Application Server Cold Failover Cluster (Identity **Management)**

A cluster is a collection of interconnected usable whole computers that is used as a single computing resource. Hardware clusters provide high availability and scalability.

During **failover**, an application running on one cluster node is transparently migrated to another cluster node. During this migration, clients accessing the service on the cluster see a momentary outage and may need to reconnect once the failover is complete.

The cluster node on which the application runs at any given time is called the **primary** node. The cluster node to which the application is moved during a failover is called the secondary node.

In a hardware cluster, each physical node has its own physical IP address and physical host name. To present a single system image to the outside world, the cluster uses a dynamic IP address that can be moved to any physical node in the cluster. This is called the **virtual IP address**. The host name corresponding to this virtual IP address is called the logical or **virtual host name**. All network clients accessing a service on the cluster in a cold failover configuration use the virtual host name.

A logical host consists of one or more disk groups, and pairs of host names and IP addresses. It is mapped to a physical host in the cluster. This physical host impersonates the host name and IP address of the logical host.

Although each node is a usable whole computer, in most cases the storage subsystem is shared by all the nodes. In a Oracle Application Server Cold Failover Cluster (Identity Management) configuration, the shared storage subsystem hosts the Oracle Internet Directory installation—that is, the ORACLE\_HOME—and at any given point in time is accessible by one active node.

### Installing Oracle Application Server Cold Failover Cluster (Identity **Management)**

For information about installing a cold Oracle Application Server Cold Failover Cluster (Identity Management) configuration like the one described in the next section, see the section "Installing a Distributed OracleAS Cold Failover Cluster (Identity Management) Configuration" in the chapter "Installing in HA Environments: OracleAS Cold Failover Cluster" in Oracle Application Server Installation Guide.

### The Simple Cold Failover Configuration

Figure 28–1 shows a simple cold failover configuration in which an unspecified number of LDAP clients connect to Physical Host A and Physical Host B.

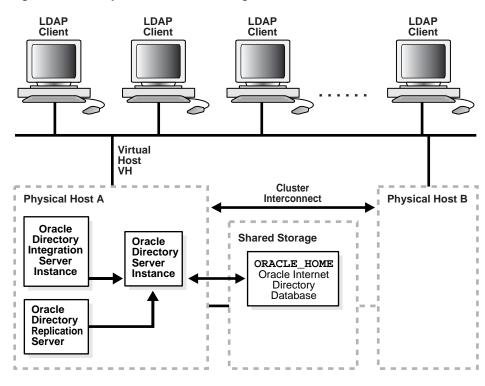

Simple Cold Failover Configuration Figure 28–1

In Figure 28-1 the primary cluster node is Physical Host A and the secondary cluster node is Physical Host B. There is only one software and database installation. Physical hosts A and B have access to the shared disk on which the Oracle Internet Directory software and database reside.

Physical host A is configured to host the virtual host VH and the installation on the virtual host VH. The Oracle Internet Directory processes are started on the virtual host VH. All LDAP clients talk to Oracle Internet Directory by using the virtual host name VH.

This section contains these topics:

- How to Ensure that Oracle Internet Directory Runs on the Virtual Host
- The Simple Cold Failover Process

#### How to Ensure that Oracle Internet Directory Runs on the Virtual Host

You can start Oracle Internet Directory servers on virtual hosts by using either OID Monitor (oidmon) and OID Control Utility (oidctl), or by using the Oracle Directory Integration and Provisioning Server Registration Tool (odisrvreg).

When using the Oracle Directory Integration and Provisioning Server Registration Tool (odisrvreg), use the lhost parameter to specify the virtual host name.

#### See Also:

- "Starting and Stopping Oracle Internet Directory Servers on Either a Virtual Host or a Oracle Application Server Identity Management Cluster Node by Using the OID Control Utility" on page A-13
- The section on the Oracle Directory Integration and Provisioning Server Registration tool (odisrvreg) as described in the Oracle Identity Management Integration Guide

#### The Simple Cold Failover Process

To illustrate the cold failover process, Figure 28-2 shows the same environment as that in Figure 28-1 but with Physical Host A having failed.

LDAP LDAP LDAP LDAP Client Client Client Client Virtual Cluster **Physical Host A** Interconnect **Physical Host B Shared Storage** Oracle Oracle Directory Directory ORACLE HOME Server Integration Oracle Internet Instance Directory Database Oracle Directory Replication Server

Figure 28–2 The Cold Failover Process

As Figure 28–2 shows, when Physical Host A fails or is shut down for maintenance purposes, the virtual host VH is migrated to Physical Host B. After the failover, you must restart the Oracle Database, the listener, and Oracle Internet Directory.

To automate the failover, you can write vendor-specific scripts to start the required processes. To effect transparent failover semantics, direct the cluster software to invoke the scripts.

After failover, LDAP clients continue to communicate with the same host as before, namely, the virtual host, VH. Consequently, the service disruption for these clients is minimal. The clients must reconnect when the failover is complete.

### The Oracle Application Server Cold Failover Cluster (Identity Management) in Conjunction with Oracle Internet Directory Replication

To provide additional availability and scalability, you can use the cold failover technique in conjunction with Oracle Internet Directory Replication. Figure 28–3 on page 28-5 illustrates this configuration.

**LDAP Clients LDAP Clients LDAP Clients** LAN Redirector Oracle Oracle Oracle Oracle Directory Directory Directory Directory Replication Replication | Server **Shared Storage** Server Server Instance Instance Server Instance Instance ORACLE HOME1 Oracle Internet Directory Node 1 Database **Oracle Internet Directory Node 1** Oracle Internet Directory Node 2 Physical Host A: Physical Host B: Virtual Host VHA Virtual Host VHA ORACLE HOME2 Oracle Internet Directory Node 2 Database

Figure 28-3 Directory Replication in Conjunction with Cold Failover Configuration

As Figure 28–3 shows, on a two node cluster:

- Virtual Host VHA is hosted by Physical Host A.
- Virtual Host VHB is hosted by Physical Host B.
- Oracle Internet Directory Node 1 is installed and configured on Virtual host VHA.
- Oracle Internet Directory Node 2 is installed and configured on Virtual Host VHB.
- Both Oracle Internet Directory nodes are configured for multimaster replication.
- LDAP applications can do either of the following:
  - Communicate directly with either Oracle Internet Directory node by using the respective virtual host names for the LDAP host
  - Load-balance by means of a LAN re-director or another third-party solution that connects to the two hosts on which the Oracle Internet Directory nodes are configured

**See Also:** "An Oracle Internet Directory Node" on page 2-2

Using cold failover in this way represents an improvement over the simple cold failover configuration. There are two Oracle Internet Directory nodes and the two are in multimaster replication. Oracle Internet Directory is active on both cluster nodes and hence presents an active-active configuration. In contrast to the cold failover-only configuration, which is an active-passive configuration, the Oracle Internet Directory services are actively available on both cluster nodes at any given point in time.

Figure 28-4 on page 28-6 shows the cold failover process in conjunction with Oracle directory replication.

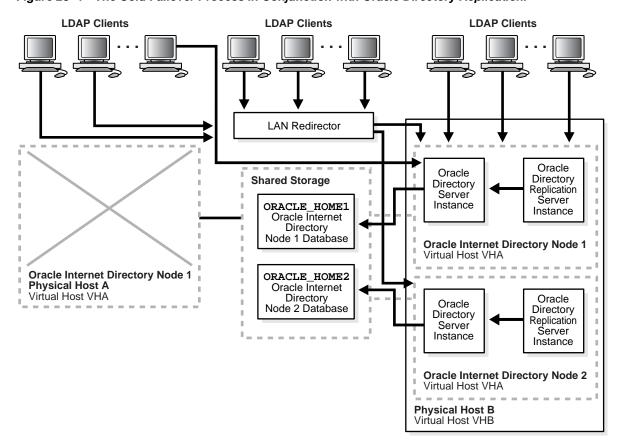

Figure 28-4 The Cold Failover Process in Conjunction with Oracle Directory Replication.

As Figure 28-4 on page 28-6 shows, when Physical Host A fails or is unavailable because of maintenance downtime, the cluster software fails over virtual host VHA to Physical Host B. The Oracle Internet Directory processes that were previously running on Physical Host A are then restarted on Virtual Host VHA, and replication is resumed.

LDAP applications communicating directly with Oracle Internet Directory Node 1 by using host name VHA experience a momentary service outage. After the failover is complete, these applications must reconnect by using the same host name, namely, VHA. The momentary LDAP outage can be avoided completely if the two Oracle Internet Directory nodes are front-ended by a LAN redirector for load balancing.

## The Directory in an Oracle Real Application Clusters Environment

Oracle Real Application Clusters is a computing environment that harnesses the processing power of multiple, interconnected computers. Along with a collection of hardware, called a cluster, it unites the processing power of each component to become a single, robust computing environment. A cluster comprises two or more computers, also called nodes.

This chapter discusses the ways you can run Oracle Internet Directory in an Oracle Real Application Clusters system. It contains these topics:

- **Terminology**
- Oracle Internet Directory in an Oracle Real Application Clusters Environment
- Oracle Directory Server Connection Modes to Real Application Clusters **Database Instances**
- Oracle Directory Replication Between Oracle Internet Directory Real **Application Clusters Nodes**
- About Changing the ODS Password on a Real Application Clusters Node

### **Terminology**

Node

A computer where an instance resides. It can be part of a Massively Parallel Computing Infrastructure in which it shares disk storage with other nodes. In most cases, a node has its own copy of the operating system.

Cluster

A set of instances, each typically running on a different node, that coordinate with each other when accessing the shared database on the disk

Cluster Manager

An operating system-dependent component that discovers and tracks the membership state of nodes by providing a common view of cluster membership across the cluster

Transparent Application Failover (TAF)

A runtime failover for high-availability environments, such as Oracle Real Application Clusters and Oracle Fail Safe, that refers to the failover and re-establishment of application-to-service connections. It allows client applications to automatically reconnect to the database if the connection fails, and optionally resume a SELECT statement that was in progress. This reconnect happens automatically from within the Oracle Call Interface (OCI).

The client notices no connection loss as long as there is one instance left serving the application.

Connect-time failover

Failover method in which a client connect request is forwarded to another listener if the first listener is not responding. It is enabled by service registration, because the listener knows whether an instance is running before attempting a connection.

#### **Oracle Internet Directory in an Oracle Real Application Clusters Environment**

To achieve a very comprehensive high availability configuration, you can configure Oracle Internet Directory to run in the Real Application Clusters active/active mode. This involves running Oracle Internet Directory processes and the Oracle Internet Directory-designated database on all the Real Application Clusters nodes.

Figure 29–1 shows a two-node cluster on which an Oracle Real Application Clusters database is configured.

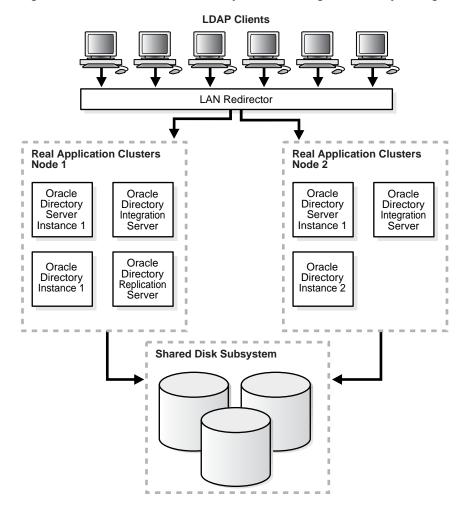

Figure 29–1 Oracle Internet Directory with Basic High Availability Configuration

#### As Figure 29–1 shows:

- Oracle directory server instance 1 is active on Real Application Clusters Node 1 and Oracle directory server instance 2 is active on Real Application Clusters Node 2. Note that multiple Oracle directory server instances can be started on each node.
- Oracle directory integration and provisioning server instances are active on both nodes.
- The Oracle directory replication server instance is active on one node only. If the node fails, then the OID Monitor on the surviving node pulls the Oracle directory replication server instance from the failed node and starts it on the surviving node.
- The LDAP client applications can be configured to communicate with Oracle Internet Directory on different Real Application Clusters nodes directly. Alternatively, the Oracle Internet Directory server instances can be front-ended by a LAN redirector to get a single system image of the Real Application Clusters nodes.
- When one Real Application Clusters node is unavailable because of failure or maintenance purposes, Oracle Internet Directory on the other Real Applications Clusters node is available. The LDAP clients connected to Oracle Internet Directory on the failed Real Applications Clusters node must reconnect.

### Oracle Directory Server Connection Modes to Real Application Clusters Database Instances

This section discusses the various connection modes possible for Oracle directory server instances communicating with Oracle Real Application Clusters database instances. These connection modes are transparent to the Oracle Internet Directory clients, and do not affect the way in which Oracle Internet Directory communicates with its clients.

This section contains these topics:

- Load\_balance Parameter
- Connect-Time Failover (CTF)
- Transparent Application Failover (TAF)
- Configuring the tnsnames.ora File for the Failover

#### **Load balance Parameter**

If the load balance parameter in the tnsnames.ora file is set to ON, then Oracle Internet Directory connections to the Oracle Database are distributed to each Oracle Database node. During failover of any node, only connections to the failed node are redirected to the available Oracle Database nodes.

If the load\_balance parameter is set to off, then all the Oracle Internet Directory connections to the Oracle Database are to one Oracle Database node only.

During failover, all the connections are redirected to the available Oracle Database nodes.

#### Connect-Time Failover (CTF)

At the time of connection to the Oracle Database by the Oracle directory servers, if the primary Oracle Database node is not available, then Oracle Internet Directory servers connect to the backup—that is, secondary—database.

### Transparent Application Failover (TAF)

To configure TAF, in the tnsnames.ora file, add type=select and method=preconnect.

During any LDAP search operation, if the primary Oracle Database node fails, then the Oracle directory server transparently connects to the backup—that is, the secondary—Oracle Databasee node, and the current LDAP search operation continues.

### Configuring the the the Failover

This section shows configurations of the tnsnames.ora files on two nodes.

#### Node 1

```
db.us.acme.com=
 (description=
  (load_balance=off/on) /* only connect time load balancing & connection load
balancing */
                      /* only connect time failover */
  (failover=on)
  (address=
       (protocol=tcp)
```

```
(host=db1)
       (port=1521))
 (address=
       (protocol=tcp)
       (host=db2)
       (port=1521))
  (connect_data=
     (service_name=db.us.acme.com)
     (failover_mode=
       (backup=db2.acme.com)
       (type=select)
       (method=preconnect))))
db2.acme.com=
 (description=
  (address=
       (protocol=tcp)
       (host=db2)
       (port=1521))
  (connect_data=
     (service_name=db.us.acme.com)
     (instance_name=db2)
     (failover_mode=
     (backup=db2.acme.com)
     (type=select)
     (method=preconnect))
     ))
```

#### Node 2

```
db.us.acme.com=
 (description=
  (load\_balance=off/on) /* only connect time load balancing & connection load
balancing */
  (failover=on)
                        /* only connect time failover */
  (address=
       (protocol=tcp)
       (host=db2)
       (port=1521))
 (address=
       (protocol=tcp)
       (host=db1)
       (port=1521))
  (connect_data=
     (service_name=db.us.acme.com)
     (failover_mode=
       (backup=db1.acme.com)
       (type=select)
       (method=preconnect))))
db1.acme.com=
 (description=
  (address=
       (protocol=tcp)
       (host=db1)
       (port=1521))
  (connect_data=
     (service_name=db.us.acme.com)
     (instance_name=db2)
     (failover_mode=
     (backup=db2.acme.com)
```

(type=select) (method=preconnect))))

### **Oracle Directory Replication Between Oracle Internet Directory Real Application Clusters Nodes**

Directory replication can be configured between two or more Oracle Internet Directory Real Application Clusters nodes.

- Each node in the directory replication group (DRG) is an Oracle Internet Directory Real Application Clusters node
- Directory replication brings in geographic availability, and the Oracle Internet Directory Real Application Clusters nodes in the DRG ensure local availability, manageability, and scalability

**Note:** If the primary node running either the directory replication server (oidrepld), or the Oracle directory integration and provisioning server (odisry), or both fails, then the OID Monitor on the secondary node starts these processes on the secondary node after five minutes. However, when the primary node is restarted, these servers are not automatically restarted on the primary node.

Normal shutdown is not treated as a failover—that is, after a normal shutdown, the OID Monitor on the secondary node does not start these processes on the secondary node after five minutes. However, as in the case of a failure, when the primary node is restarted, these servers are not automatically restarted on the primary node.

### About Changing the ODS Password on a Real Application Clusters Node

If you change the ODS password on one Real Application Clusters node by using the OID Database Password Utility, then you must update the wallet \$ORACLE\_ HOME/ldap/admin/oidpwdlldap1 on the other Real Application Clusters nodes. Do this either by copying the changed wallet to all the nodes, or by invoking the OID Database Password Utility on all other nodes to update the wallet file only. This applies to the replication password changes also. Here the Replication Environment Management Tool is used instead of the OID Database Password Utility.

# **Part VI**

# **Directory Plug-ins**

#### This part contains these chapters:

- Chapter 30, "Oracle Internet Directory Plug-in Framework"
- Chapter 31, "Oracle Internet Directory Plug-In for Password Policies"
- Chapter 32, "Setting Up the Customized External Authentication Plug-in"

# **Oracle Internet Directory Plug-in Framework**

This chapter describes how you can extend the capabilities of the Oracle directory server by using plug-ins developed by either Oracle Corporation or third-party vendors.

This chapter contains these topics:

- **About Directory Server Plug-ins**
- **Creating Plug-ins**
- **Registering and Managing Plug-ins**

**See Also:** The chapter on the Oracle Internet Directory server plug-in framework in Oracle Identity Management Application Developer's Guide.

### **About Directory Server Plug-ins**

Directory server plug-ins can provide the directory server with the following kinds of added functionality, to mention just a few:

- Validate data before the directory server performs an operation on it
- Perform specified actions after the server performs an operation
- Define password policies
- Authenticate users through external credential stores

On startup, the directory server loads your plug-in configuration and library. Then, when it processes requests, it calls your plug-in functions whenever the specified event takes place.

In Figure 30–1, LDAP clients, each using a separate application, send information to and receive it from the Oracle directory server. Plug-in configuration tools likewise send information to the directory server. The directory server sends data to Plug-in Module 1, Plug-in Module 2, and Plug-in Module 3. Each plug-in module has both a plug-in module interface and plug-in logic. Each plug-in module sends information to and receives it from the PL/SQL LDAP API and the Plug-in LDAP.

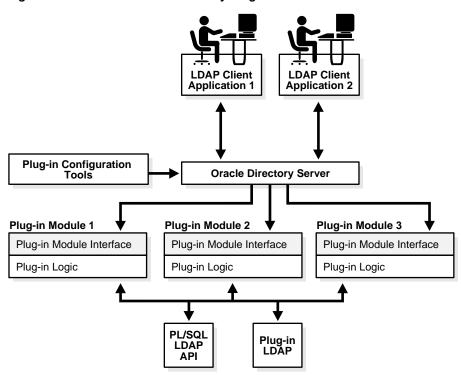

Figure 30-1 Oracle Internet Directory Plug-in Framework

The work that plug-ins perform depends on whether they execute before, after, or in addition to normal directory server operations. Table 30-1 explains the various kinds of operation-based plug-ins.

Table 30-1 Types of Operation-Based Plug-ins

| Type of Plug-in | Description                                                                                                    |
|-----------------|----------------------------------------------------------------------------------------------------|
| Pre-operation   | Plug-ins that the directory server calls <i>before</i> performing an LDAP operation. Typically, these plug-ins validate data before using it in an LDAP operation. If validation fails, then depending on the error or warning returned from the plug-in, the LDAP operation can decide to proceed or not. However, if the associated LDAP request fails later on, then Oracle Internet Directory does not roll back whatever the plug-in has already committed. |
| Post-operation  | Plug-ins that the directory server calls <i>after</i> performing an LDAP operation. Typically, these plug-ins invoke a function, such as logging or notification, when the directory server performs a particular operation. If the plug-in fails, then the directory server does not roll back the associated LDAP operation. The plug-in executes regardless of whether the associated LDAP request fails.                                                     |

| Table 30–1 (Cont.) Types o | of Operation-Based Plug-ins |
|----------------------------|-----------------------------|
|----------------------------|-----------------------------|

| Type of Plug-in | Description                                                                                                    |
|-----------------|----------------------------------------------------------------------------------------------------|
| When-operation  | Plug-ins that the directory server calls in addition to standard processing. Typically, these plug-ins augment existing functionality, performing extra operations in the same transactions as the corresponding LDAP operations. If either the LDAP operation or the plug-in fails, then the directory server rolls back the changes.                                                                                                    |
|                 | There are different types of When-operation plug-ins—namely, Add-on and Replace.                                                                                                    |
|                 | The Add-on plug-in can perform ldapadd, ldapdelete, and ldapmodify operations.                                                                                                    |
|                 | The Replace plug-in can perform ldapcompare, ldapbind, and ldapmodify operations.                                                                                                    |
|                 | For example, for the ldapcompare operation, you can use the When Add-on type plug-in. Oracle Internet Directory server executes its server compare code and executes the plug-in module defined by the plug-in developer. For the Replace Type plug-in, Oracle Internet Directory does not execute its own compare code. Instead, it relies on the plug-in module to do the comparison and pass back the compare result. The server comparison procedures are replaced by the plug-in module. |

# **Creating Plug-ins**

Creating a plug-in module is like creating a PL/SQL package. Both have a specification part and a body part. The directory, not the plug-in, defines the plug-in specification because the specification serves as the interface between Oracle Internet Directory and the custom plug-in.

For security reasons and for the integrity of the LDAP server, you can compile plug-ins only in the ODS database schema. You must compile them in the database that serves as the backend database of Oracle Internet Directory.

**See Also:** Oracle Identity Management Application Developer's Guide for more information.

# Registering and Managing Plug-ins

To enable the directory server to call a plug-in at the right moment, you must register the plug-in with the directory server. Do this by creating a configuration entry for the plug-in under cn=plugin, cn=subconfigsubentry. This plug-in must have orclPluginConfig as one of its object classes.

**See Also:** "Plug-in Schema Elements" on page B-21 for details about the attributes in the orclPluginConfig object class.

This section contains these topics:

- Registering and Managing Plug-ins by Using Oracle Directory Manager
- Registering and Managing Plug-ins by Using Command-Line Tools

# Registering and Managing Plug-ins by Using Oracle Directory Manager

This section provides examples of how to create, modify, and delete plug-in configuration entries by using Oracle Directory manager.

#### Adding a Plug-in Configuration Entry by Using Oracle Directory Manager

To register a plug-in:

- 1. In the navigator pane, expand **Oracle Internet Directory Servers**, then *directory* server instance.
- 2. Select **Plug-in Management**. The Plug-in Management window appears in the right pane.
- Choose **Create**. The New Plug-in dialog box appears.
- In the New Plug-in dialog box, enter values in the fields. These fields are described in Table C-15 on page C-9.
- 5. When you have finished entering the values, choose **OK**. This returns you to the Plug-in Management window. The plug-in you just created is listed in the Plug-in Entry Name column.
- 6. Choose OK.

#### Editing a Plug-in by Using Oracle Directory Manager

To edit a plug-in entry:

- 1. In the navigator pane, expand **Oracle Internet Directory Servers**, then **directory** server instance.
- 2. Select **Plug-in Management**. The Plug-in Management window appears in the right pane.
- 3. In the right pane, select the name of the plug-in entry you want to edit, then choose **Edit**. The Plug-in: dialog box appears.
- 4. In the Plug-in: dialog box, modify the values in the appropriate fields. These fields are described in Table C-15 on page C-9.
- Choose OK.

#### Deleting a Plug-in by Using Oracle Directory Manager

To delete a plug-in:

- 1. In the navigator pane, expand Oracle Internet Directory Servers, then directory server instance.
- 2. Select **Plug-in Management**. The Plug-in Management window appears in the right pane.
- 3. In the right pane, select the name of the plug-in you want to delete, then choose Edit. The Plug-in: dialog box appears.
- In the Plug-in dialog box, choose **Delete**, and, when prompted, confirm your deletion. This returns you to the Plug-in Management window. The plug-in entry you deleted no longer appears in the list.

# Registering and Managing Plug-ins by Using Command-Line Tools

This section provides examples of how to create, modify, and delete plug-in configuration entries by using command-line tools.

> **See Also:** "Plug-in Schema Elements" on page B-21 for information about the attributes in the orclPluginConfig object class

#### **Examples: Adding a Plug-in Configuration Entry by Using Command-Line Tools**

In the following examples, an entry is created for an operation-based plug-in called my\_plugin1. The LDIF file is named my\_ldif\_file.ldif.

#### Example 1: Creating an Operation-Based Plug-in Entry for Compare Operations The following is an example LDIF file to create such an object:

```
cn=when comp,cn=plugin,cn=subconfigsubentry
objectclass=orclPluginConfig
objectclass=top
orclPluginName=my_plugin1
orclPluginType=operational
orclPluginTiming=when
orclPluginLDAPOperation=ldapcompare
orclPluginEnable=1
orclPluginVersion=1.0.1
orclPluginIsReplace=1
cn=when_comp
orclPluginKind=PLSQL
orclPluginSubscriberDNList=dc=COM,c=us;dc=us,dc=oracle,dc=com;dc=org,dc=us;
o=IMC,c=US
```

#### Example 2: Creating an Operation-Based Plug-in Entry for Modify Operations The following is an example LDIF file to create such an object:

```
cn=post_mod_plugin,cn=plugin,cn=subconfigsubentry
objectclass=orclPluginConfig
objectclass=top
orclPluginName=my_plugin1
orclPluginType=operational
orclPluginTiming=post
orclPluginLDAPOperation=ldapmodify
orclPluginEnable=1
orclPluginVersion=1.0.1
cn=post_mod_plugin
orclPluginKind=PLSQL
```

#### Add this file to the directory with the following command:

```
ldapadd -p 389 -h myhost -D binddn -w password -f my_ldif_file.ldif
```

When you have added this entry to the directory, the directory server validates the plug-in by quickly executing it and checking for compilation or access privilege errors. It then gathers more information about this plug-in—such as timing and the type of LDAP operation related to the plug-in.

**Notes:** To avoid creating an inconsistent state, metadata for the plug-in configuration entry, cn=plugin, cn=subconfigsubentry, is not replicated in the replication environment.

# Example: Modifying a Plug-in Configuration Entry by Using Command-Line Tools This is an example of disabling a plug-in:

```
ldapmodify -h host_name -p port_number -D cn=orcladmin -w orcladminpwd <<EOF
dn: cn=post_mod_plugin,cn=plugin,cn=subconfigsubentry
changetype: modify
replace: orclPluginEnable
orclPluginEnable: 0
```

EOF

# **Example: Deleting a Plug-in Configuration Entry by Using Command-Line Tools** This is an example of deleting a plug-in:

```
-w \ {\tt orcladminpwd} \ {\tt "cn=post\_mod\_plugin,cn=plugin,cn=subconfigsubentry"}
```

# **Oracle Internet Directory Plug-In for Password Policies**

Oracle Internet Directory uses plug-ins to add password value checking to its other password policy management capabilities. These plug-ins enable you to verify that, for example, a new or modified password has the specified minimum length. You can customize password value checking to meet your own requirements.

This chapter contains these topics:

- How the Password Policy Plug-in Works
- Example: Installing, Configuring, and Enabling a Customized Password Policy Plug-in

# How the Password Policy Plug-in Works

When a user wants to add or modify a password, customized password value checking takes place as follows:

- The client sends the directory server either an Idapadd or Idapmodify request.
- Before the directory server makes the addition or modification, it passes the password value to the plug-in.
- The plug-in
  - a. Parses the entry
  - Captures the userpassword attribute value in clear text
  - Implements whatever password value checking you have specified
- If the password meets the specification, then the plug-in notifies the directory server accordingly, and the directory server makes the addition or modification.

Otherwise, the plug-in sends one of the following error messages to the directory server, which, in turn, passes it to the client.

```
ldap_add: UnKnown Error Encountered
ldap_add: additional info: PASSWORD POLICY VIOLATION:0000X, less than 8 chars
ldap_add: UnKnown Error Encountered
ldap_add: additional info: PASSWORD POLICY VIOLATION:0000X, contains dictionary
word
```

The same logic applies to the PRE ldapmodify plug-in.

The various kinds of value checks that a password policy plug-in could perform include:

- Minimum and maximum number of alphabetic characters
- Maximum number of numeric characters
- Minimum and maximum number of punctuation characters
- Maximum number of consecutive characters
- Maximum number of instances of any character
- Whether it is a dictionary word

# Example: Installing, Configuring, and Enabling a Customized Password **Policy Plug-in**

This example uses the a PL/SQL program, pluginpkg.sql, which is described in "Contents of Sample PL/SQL Package pluginpkg.sql" on page 31-4. In general, this package contains:

- Two plug-in modules—pre\_add and pre\_modify
- One value checking function, isGoodPwd, which verifies that a password meets the minimum length requirement of eight characters and that it does not contain a dictionary word that is longer than four characters

Thus, in this example, if you try to add a user with the userpassword value less than eight characters, then the request is rejected. Similarly, if you try to modify a user password, and the new password value is less than eight characters, then the request is rejected. Also, if you try to add or modify a user with the userpassword supersunday, the password is rejected because super and sunday are dictionary words.

The dictionary is a list of words longer than four characters, initially stored in a file called words.txt. Before we implement the plug-in, we set up a database table and store the words into the table. To set up the table we use create.sql, which has the following contents:

```
drop table mydic;
create table mydic (word varchar2(1024));
commit;
exit;
```

Then we load the words into the table using the sqlldr command:

sqlldr control=words.txt userid=ods/ods\_password This section contains these topics:

- Loading and Registering the PL/SQL Program
- Coding the Password Policy Plug-in

- Debugging the Password Policy Plug-in
- Contents of Sample PL/SQL Package pluginpkg.sql

# Loading and Registering the PL/SQL Program

Once you have implemented the standalone value checking PL/SQL program, do the following:.

1. Load the plug-in package into the database. In this example, we enter:

```
sqlplus ods/odspwd @pluginpkg.sql
```

2. Register the plug-in. This example uses a file named pluginreg.dat, which contains the following:

```
### add plugin ###
dn: cn=pre_add_plugin,cn=plugin,cn=subconfigsubentry
objectclass:orclPluginConfig
objectclass:top
orclpluginname:pwd_plugin
orclplugintype:operational
orclplugintiming:pre
orclpluginldapoperation:ldapadd
orclpluginenable:1
orclpluginversion:1.0.1
cn:pre_add_plugin
orclpluginsubscriberdnlist:dc=com;o=IMC ,c=US
### modify plugin ###
dn: cn=pre_mod_plugin,cn=plugin,cn=subconfigsubentry
objectclass:orclPluginConfig
objectclass:top
orclpluginname:pwd_plugin
orclplugintype:operational
orclplugintiming:pre
orclpluginldapoperation:ldapmodify
orclpluginenable:1
orclpluginversion:1.0.1
cn:pre_mod_plugin
orclpluginsubscriberdnlist:dc=com;o=IMC ,c=US
orclpluginattributelist:userpassword
```

Note that, in this plug-in, we let the directory server know that there are two plug-in modules to invoke when it receives ldapadd or ldapmodify requests. We use orclpluginsubscriberdnlist:dc=com;o=IMC,c=US so that the plug-in is invoked ONLY if the target entry is under dc=com or o=IMC, c=US.

To add this file to the directory, enter the following:

```
ldapadd -p portnum -h hostname -D cn=orcladmin -w orcladminpwd -v \
        -f pluginreg.dat
```

# Coding the Password Policy Plug-in

You can use standard PL/SQL character functions to process the password value. Download any PL/SQL program that can do regular expression. The important thing is to integrate the value checking functions with your plug-in modules.

# **Debugging the Password Policy Plug-in**

Turn on the directory server plug-in to help you examine the process and content of plug-ins.

To setup the directory server plug-in debugging, execute the following command:

```
sqlplus ods/password @$ORACLE/ldap/admin/oidspdsu.pls
```

To enable directory server plug-in debugging, execute the following command:

```
sqlplus ods/password @$ORACLE/ldap/admin/oidspdon.pls
```

To disable directory server plug-in debugging, execute the following command:

```
sqlplus ods/password @$ORACLE/ldap/admin/oidspdof.pls
```

To show directory server plug-in debugging messages, execute the following command:

```
sqlplus ods/password @$ORACLE/ldap/admin/oidspdsh.pls
```

To delete directory server plug-in debugging messages, execute the following command:

```
sqlplus ods/password @$ORACLE/ldap/admin/oidspdde.pls
```

# Contents of Sample PL/SQL Package pluginpkg.sql

The script pluginpkg.sql, as used in this example, contains the following:

```
CREATE OR REPLACE PACKAGE pwd_plugin AS
PROCEDURE pre_add (ldapplugincontext IN ODS.plugincontext,
  dn IN VARCHAR2,
  entry IN ODS.entryobj,
  rc OUT INTEGER,
  errormsg OUT VARCHAR2
PROCEDURE pre_modify (ldapplugincontext IN ODS.plugincontext,
     dn IN VARCHAR2,
             IN ODS.modlist,
     mods
     rc OUT INTEGER,
     errormsg OUT VARCHAR2
     );
-- Function: isGoodPwd
-- Parameter: inpwd
-- Purpose: 1. check if the password is at least
-- 8 characters long
         2. check if the password contains a
          dictionary word (longer than 4 characters)
FUNCTION isGoodPwd(inpwd IN VARCHAR2)
 RETURN INTEGER;
END pwd_plugin;
```

```
show error
CREATE OR REPLACE PACKAGE BODY pwd_plugin AS
FUNCTION isGoodPwd(inpwd IN VARCHAR2)
 RETURN INTEGER
 IS
    i NUMBER;
    ret NUMBER DEFAULT 1;
    minpwdlen NUMBER DEFAULT 8;
    len NUMBER DEFAULT 0;
    lcount NUMBER DEFAULT 0;
    matched VARCHAR2(1024) DEFAULT NULL;
    CURSOR cl IS
    SELECT word FROM mydic WHERE length(word) > 4
    AND instr(lower(inpwd), lower(word), 1, 1) > 0;
BEGIN
  plg_debug( '=== begin of ISGOODPWD ===');
  plg_debug( 'password = ' | inpwd);
  len := LENGTH(inpwd);
  plg_debug( 'password length = ' | len);
  IF len < minpwdlen THEN
     RETURN 0;
   ELSE
     OPEN cl;
     LOOP
       FETCH cl INTO matched;
       EXIT WHEN c1%NOTFOUND;
       lcount := lcount + 1;
     END LOOP;
     plg_debug( 'count = ' | lcount);
     IF lcount > 0 THEN
       RETURN 2;
     ELSE
      RETURN ret;
     END IF;
  END IF;
  plg_debug( '=== end of ISGOODPWD ===');
EXCEPTION
  WHEN OTHERS THEN
     plg_debug( 'Exception in isGoodPwd(). Error code is ' || TO_CHAR(SQLCODE));
     plg_debug( ' ' || Sqlerrm);
     RETURN 0;
END;
PROCEDURE pre_add (ldapplugincontext IN ODS.plugincontext,
  dn IN VARCHAR2,
  entry IN ODS.entryobj,
         OUT INTEGER,
  errormsg OUT VARCHAR2
 IS
    inpwd VARCHAR2(256) DEFAULT NULL;
```

```
ret NUMBER
                        DEFAULT 1;
BEGIN
  plg_debug( '=== begin of PRE_ADD_PLUGIN ===');
  plg_debug( 'dn = ' | | dn);
   plg_debug( 'entry obj ' || ':entryname = ' || entry.entryname);
   FOR l_counter1 IN 1..entry.attr.COUNT LOOP
     plg_debug( 'attrname[' || 1_counter1 || '] = ' ||
 entry.attr(l_counter1).attrname);
      FOR l_counter2 IN 1..entry.attr(l_counter1).attrval.COUNT LOOP
plg_debug( entry.attr(l_counter1).attrname | |
    '[' || l_counter1 || ']' ||
    '.val[' || l_counter2 || '] = ' ||
    entry.attr(l_counter1).attrval(l_counter2));
     END LOOP;
      IF entry.attr(l_counter1).attrname = 'userpassword' THEN
 inpwd := entry.attr(l_counter1).attrval(1);
 -- assuming only one attr val for userpassword
      END IF;
   END LOOP;
   IF (inpwd IS NOT NULL) THEN
     ret := isGoodPwd(inpwd);
   END IF;
   IF (inpwd IS NULL OR ret = 0) THEN
     rc := 1;
      errormsq := 'PASSWORD POLICY VIOLATION:0000X, less than 8 chars';
     plg_debug( ' we got an invalid password, too short ');
    ELSIF (ret = 2) THEN
     rc := 1;
      errormsg := 'PASSWORD POLICY VIOLATION:0000X, contains dictionary word';
      plg_debug( ' we got an invalid password, dictionary word ');
    ELSE
     plg_debug( ' we got a good password ');
      rc := 0;
      errormsg := 'no pre_mod plguin error msg';
   END IF;
   plg_debug( '=== end of PRE_ADD_PLUGIN ===');
EXCEPTION
  WHEN OTHERS THEN
      plg_debug( 'Exception in PRE_ADD plugin. Error code is ' | TO_
CHAR (SOLCODE));
     plg_debug( ' ' || Sqlerrm);
      rc := 1;
      errormsg := 'exception: pre_add plguin';
END;
PROCEDURE pre_modify (ldapplugincontext IN ODS.plugincontext,
             IN VARCHAR2,
      dn
             IN ODS.modlist,
      mods
            OUT INTEGER,
      rc
      errormsg OUT VARCHAR2
  IS
```

```
old_passwd VARCHAR2(256) DEFAULT NULL;
    new_passwd VARCHAR2(256) DEFAULT NULL;
    ret NUMBER DEFAULT 1;
BEGIN
  plg_debug( '=== begin of PRE_MOD_PLUGIN ===');
  plg_debug( dn);
   FOR l_counter1 IN 1..mods.COUNT LOOP
      IF (mods(l_counter1).operation = 2) AND
(mods(l_counter1).type = 'userpassword') THEN
FOR l_counter2 IN 1..mods(l_counter1).vals.COUNT LOOP
   new_passwd := mods(l_counter1).vals(l_counter2).val;
END LOOP;
     END IF;
      IF (mods(l_counter1).operation = 0) AND
(mods(l_counter1).type = 'userpassword') THEN
FOR l_counter2 IN 1..mods(l_counter1).vals.COUNT LOOP
   new_passwd := mods(l_counter1).vals(l_counter2).val;
END LOOP;
     END IF;
      IF (mods(l_counter1).operation = 1) AND
(mods(l_counter1).type = 'userpassword') THEN
FOR l_counter2 IN 1..mods(l_counter1).vals.COUNT LOOP
   old_passwd := mods(l_counter1).vals(l_counter2).val;
END LOOP;
     END IF;
  END LOOP;
  plg_debug(' new password: ' | new_passwd);
  plg_debug(' old password: ' | old_passwd);
  IF (new_passwd IS NOT NULL) THEN
     ret := isGoodPwd(new_passwd);
  END IF;
  IF (new passwd IS NULL OR ret = 0) THEN
     rc := 1;
     errormsg := 'PASSWORD POLICY VIOLATION:0000X, less than 8 chars';
     plg_debug( ' we got an invalid password, too short ');
   ELSIF (ret = 2) THEN
     rc := 1;
     errormsg := 'PASSWORD POLICY VIOLATION:0000X, contains dictionary word';
     plg_debug( ' we got an invalid password, dictionary word ');
   ELSE
     plg_debug( ' we got a good password ');
     rc := 0;
     errormsg := 'no pre_mod plguin error msg';
   END IF;
  plg_debug( '=== end of PRE_MOD_PLUGIN ===');
EXCEPTION
  WHEN OTHERS THEN
     plg_debug( 'Exception in PRE_MODIFY plugin. Error code is ' | TO_
```

```
CHAR(SQLCODE));
     plg_debug( ' ' || Sqlerrm);
     rc := 1;
     errormsg := 'exception: pre_mod plguin';
END;
END pwd_plugin;
show error
EXIT;
```

# **Setting Up the Customized External Authentication Plug-in**

You can store user security credentials in a repository other than Oracle Internet Directory—for example, a database or another LDAP directory—and use these credentials for user authentication to Oracle components. You do not need to store the credentials in Oracle Internet Directory and then worry about keeping them synchronized. Authenticating a user by way of credentials stored in an external repository is called external authentication.

This chapter contains these topics:

- Native Authentication Contrasted with External Authentication
- Example: Installing, Configuring, and Enabling the External Authentication Plug-in

# Native Authentication Contrasted with External Authentication

Authentication that relies on security credentials stored in Oracle Internet Directory is called native authentication. When a user enters her security credentials, the directory server compares them with the credentials stored in Oracle Internet Directory. If the credentials match, then the directory server authenticates the user.

Authentication that relies on security credentials stored in a directory other than Oracle Internet Directory is called external authentication. When a user enters her security credentials, the directory server compares them with the credentials stored in the other directory. This is done by using:

- A PL/SQL program that does the external authentication work
- An external authentication plug-in that invokes this PL/SQL program

# **Example: Installing, Configuring, and Enabling the External Authentication Plug-in**

This section contains these topics:

- Sample PL/SQL Package oidexaup.sql
- Debugging the External Authentication Plug-in
- Contents of PL/SQL Package oidexaup.sql

# Sample PL/SQL Package oidexaup.sql

This example uses the a PL/SQL program, oidexaup.sql, which is described in "Contents of PL/SQL Package oidexaup.sql" on page 32-4. This package is used for installing the external authentication plug-in PL/SQL package. It contains:

- Two plug-ins—namely, when compare replace and when modify replace
- One utility function —namely, get\_nickname

The integrated package is the plug-in package, OIDEXTAUTH. It can also serve as a template to modify according to the requirements of your deployment.

To install, configure, and enable the external authentication plug-in, follow these steps:

1. Implement your standalone external authentication PL/SQL program. For example, if you want to authenticate users by using user names and passwords, then you should have a PL/SQL program which takes these two parameters.

In our sample code, oidexaup.sql, auth external is the program package name, and authenticate\_user is the function that does the authentication. You need to make sure that this standalone program is working properly before you move on to next steps.

- 2. Integrate this standalone program into the plug-in modules.
- **3.** Load the plug-in package into database. In this example, we enter:

```
sqlplus ods/odspwd @oidexaup.sql
```

- 4. Register the plug-ins. Do this by creating and uploading an LDIF file that provides the directory server with the necessary information to invoke the plug-in.
- 5. This example uses a file named oidexauth.ldif, which contains the following:

```
dn: cn=whencompare,cn=plugin,cn=subconfigsubentry
objectclass:orclPluginConfig
objectclass:top
orclpluginname:oidextauth
orclplugintype:operational
orclplugintiming:when
orclpluginldapoperation:ldapcompare
orclpluginenable:1
orclpluginversion:1.0.1
orclPluginIsReplace:1
cn:whencompare
orclpluginsubscriberdnlist:dc=com;o=IMC,c=US
orclpluginattributelist:userpassword
orclpluginrequestgroup:$prgdn
dn: cn=whenmodify,cn=plugin,cn=subconfigsubentry
objectclass:orclPluginConfig
objectclass:top
```

```
orclpluginname:oidextauth
{\tt orclplugintype:} {\tt operational}
orclplugintiming:when
orclpluginldapoperation:ldapmodify
orclpluginenable:1
orclpluginversion:1.0.1
orclPluginIsReplace:1
cn:whenmodify
orclpluginsubscriberdnlist:dc=com;o=IMC,c=US
orclpluginattributelist:userpassword
orclpluginrequestgroup:$prgdn
```

In this file, we notify the directory server that, whenever there is an Idapcompare or ldapmodify request, there are two plug-ins to be invoked.

We use orclpluginsubscriberdnlist:dc=com;o=IMC,c=US so that plug-ins will ONLY be invoked if the target entry is under dc=com or o=IMC,c=US.

Replace \$prgdn with the plug-in request group DN. This is an optional, recommended security feature. For integrating with Oracle Application Server Single Sign-On, this value is a required field. Only members of the group entered can invoke the plug-ins. You may enter multiple groups. Use a semicolon to separate entries.

#### The recommended defaults are:

cn=OracleUserSecurityAdmins,cn=Groups,cn=OracleContext and cn=OracleDASAdminGroup,cn=Groups,cn=OracleContext, o=default subscriber, dc=com. Note that the Oracle Application Server Single Sign-On server is a member of the first group. Also, be sure to replace o=default\_subscriber with the correct value for your deployment environment.

To add this file to the directory, enter the following:

```
ldapadd -p portnum -h hostname -D cn=orcladmin -w orcladminpwd -v \
        -f oidexauth.ldif
```

Now, everything should be ready. Use the ldapcompare command-line tool to verify that the plug-in and authentication program are working properly before you try to authenticate the user from Oracle Application Server Single Sign-On.

In our example, we also provide the plug-in code for externally modifying user password.

# Debugging the External Authentication Plug-in

Turn on directory server plug-in to help you to examine the process and content of plug-ins.

To setup directory server plug-in debugging, execute the following command:

```
sqlplus ods/password @$ORACLE_HOME/ldap/admin/oidspdsu.sql
```

To enable directory server plug-in debugging, execute the following command:

```
sqlplus ods/password @$ORACLE_HOME/ldap/admin/oidspdon.sql
```

To disable directory server plug-in debugging, execute the following command:

```
sqlplus ods/password @$ORACLE_HOME/ldap/admin/oidspdof.sql
```

CREATE OR REPLACE PACKAGE OIDEXTAUTH AS

To show directory server plug-in debugging messages, execute the following

```
sqlplus ods/password @$ORACLE_HOME/ldap/admin/oidspdsh.sql
```

To delete directory server plug-in debugging messages, please execute the following command:

sqlplus ods/password @\$ORACLE\_HOME/ldap/admin/oidspdde.sql

# Contents of PL/SQL Package oidexaup.sql

The script oidexaup.sql, as used in this example, contains the following:

```
PROCEDURE when_compare_replace (ldapplugincontext IN ODS.plugincontext,
                                  result OUT INTEGER,
                                                    IN VARCHAR2,
                                 attrname IN VARCHAR2, attrval IN VARCHAR2, rc OUT INTEGER
                                  rc OUT INTEGER, errormsg OUT VARCHAR2
                                   );
```

PROCEDURE when\_modify\_replace (ldapplugincontext IN ODS.plugincontext, dn IN VARCHAR2, mods IN ODS.modli rc OUT INTEGER, IN ODS.modlist,
OUT INTEGER, errormsg OUT VARCHAR2 );

FUNCTION get\_nickname (dn IN VARCHAR2, my\_session IN DBMS\_LDAP.session) RETURN VARCHAR2;

-- We use this function to convert the dn to nickname.

END OIDEXTAUTH; /

SHOW ERROR

CREATE OR REPLACE PACKAGE BODY OIDEXTAUTH AS

```
-- When OID server receives the ldapcompare request, it
-- only has the dn information. We need to use DBMS_LDAP_UTL
-- package to find out the nickname attribute value of
-- the entry.
FUNCTION get_nickname (dn IN VARCHAR2,
```

my\_session IN DBMS\_LDAP.session) RETURN VARCHAR2

my\_property\_names DBMS\_LDAP.STRING\_COLLECTION; my\_property\_values DBMS\_LDAP.STRING\_COLLECTION;

```
DBMS_LDAP.STRING_COLLECTION;
       my_attrs
       retval
                          PLS_INTEGER;
 BEGIN
    plg_debug( '=== Beginning of get_nickname() === ');
    user_type := DBMS_LDAP_UTL.TYPE_DN;
user_id := dn;
    retval := DBMS_LDAP_UTL.create_user_handle(user_handle, user_type, user_id);
    plg_debug( 'create_user_handle() Returns ' | To_char(retval));
    retval := DBMS_LDAP_UTL.get_user_properties(my_session,
                                                 user_handle,
                                                 my_attrs,
                                                 DBMS_LDAP_UTL.NICKNAME_PROPERTY,
                                                 my_pset_coll);
    plg_debug( 'get_user_properties() Returns ' || To_char(retval));
    IF my_pset_coll.COUNT > 0 THEN
        FOR i IN my_pset_coll.first .. my_pset_coll.last LOOP
          retval := DBMS_LDAP_UTL.get_property_names(my_pset_coll(i),
                                                      my_property_names);
           IF my_property_names.COUNT > 0 THEN
              FOR j IN my_property_names.first .. my_property_names.last LOOP
                retval := DBMS_LDAP_UTL.get_property_values(my_pset_coll(i),
                                                             my_property_names(j),
                                                             my_property_values);
                 IF my_property_values.COUNT > 0 THEN
                    FOR k IN my_property_values.FIRST..my_property_values.LAST
LOOP
                       user_nickname := my_property_values(k);
                       plg_debug( 'user nickname = ' || user_nickname);
                    END LOOP;
                END IF;
              END LOOP;
           END IF; -- IF my_property_names.count > 0
        END LOOP;
    END IF; -- If my_pset_coll.count > 0
    plg_debug( 'got user_nickname: ' || user_nickname);
    -- Free my_properties
    IF my_pset_coll.count > 0 then
        DBMS_LDAP_UTL.free_propertyset_collection(my_pset_coll);
    END IF;
    DBMS_LDAP_UTL.free_handle(user_handle);
    RETURN user_nickname;
 EXCEPTION
    WHEN OTHERS THEN
       plg_debug('Exception in get_nickname. Error code is ' || to_
char(sqlcode));
       plg_debug(' ' | Sqlerrm);
        RETURN NULL;
 END;
```

```
PROCEDURE when_compare_replace (ldapplugincontext IN ODS.plugincontext,
                                 result OUT INTEGER,
                                dn IN VARCHAR2,
attrname IN VARCHAR2,
attrval IN VARCHAR2,
rc OUT INTEGER,
errormsg OUT VARCHAR2
  IS
     retval pls_integer;
     lresult BOOLEAN;
                   DBMS_LDAP.session;
     my_session
     my_property_names DBMS_LDAP.STRING_COLLECTION;
     my_property_values DBMS_LDAP.STRING_COLLECTION;
    my_attrs DBMS_LDAP.STRING_COLLECTION;
my_pset_coll DBMS_LDAP_UTL.PROPERTY_SET_COLLECTION;
user_handle DBMS_LDAP_UTL.HANDLE;
    i
                        PLS_INTEGER;
     j
                        PLS_INTEGER;
     k
                         PLS_INTEGER;
BEGIN
   plg_debug( '=== Begin of WHEN-COMPARE-REPLACE plug-in');
   plg_debug( 'DN = ' | | dn);
   plg_debug( 'Attr = ' || attrname);
   --plg_debug( 'Attrval = ' || attrval);
   DBMS_LDAP.USE_EXCEPTION := FALSE;
   errormsg := 'No error msg';
  rc := 0;
   -- converting dn to nickname
   my_session := LDAP_PLUGIN.init(ldapplugincontext);
   plg_debug( 'ldap_session =' || RAWTOHEX(SUBSTR(my_session,1,8)));
   retval := LDAP_PLUGIN.simple_bind_s(ldapplugincontext, my_session);
   plg_debug( 'simple_bind_res =' | TO_CHAR(retval));
   user_nickname := get_nickname(dn, my_session);
   plg_debug( 'user_nickname =' || user_nickname);
   -- unbind from the directory
   retval := DBMS_LDAP.unbind_s(my_session);
   plg_debug( 'unbind_res Returns ' || To_char(retval));
   IF (user_nickname IS NULL) THEN
      result := 32;
      errormsg := 'Can''t find the nickname';
      plg_debug( 'Can''t find the nickname');
      RETURN;
   END IF;
```

```
plg_debug( '=== Now go to extauth ');
     BEGIN
        retval := auth_external.authenticate_user(user_nickname, attrval);
        plg_debug( 'auth_external.authenticate_user() returns = ' | 'True');
        result := 6; -- compare result is TRUE
     EXCEPTION
        WHEN OTHERS THEN
           result := 5; -- compare result is FALSE
           plg_debug( 'auth_external.authenticate_user() returns = ' | 'False');
           RETURN;
     END;
     plg_debug( '=== End of WHEN-COMPARE-REPLACE plug-in');
 EXCEPTION
     WHEN OTHERS THEN
       rc := 1;
        errormsg := 'Exception: when_compare_replace plugin';
        plg_debug( 'EXCEPTION: ' | retval);
        plg_debug('Exception in when_compare. Error code is ' | to_
char(sqlcode));
        plg_debug(' ' | Sqlerrm);
 END;
  PROCEDURE when_modify_replace (ldapplugincontext IN ODS.plugincontext,
                                  \begin{array}{cccc} dn & & \text{IN} & \text{VARCHAR2,} \\ \text{mods} & & \text{IN} & \text{ODS.modlist,} \\ \end{array}
                                  mods
rc
                                                   OUT INTEGER,
                                                  OUT VARCHAR2
                                  errormsg
   IS
       retval pls_integer;
       lresult BOOLEAN;
      my_property_names DBMS_LDAP.STRING_COLLECTION;
       my_property_values DBMS_LDAP.STRING_COLLECTION;
      my_attrs DBMS_LDAP.STRING_COLLECTION;
my_modval DBMS_LDAP.BERVAL_COLLECTION;
my_pset_coll DBMS_LDAP_UTL.PROPERTY_SET_COLLECTION;
user_handle DBMS_LDAP_UTL.HANDLE;
      PLS_INTEGER;
       i
                          PLS INTEGER;
       k
                           PLS_INTEGER;
 BEGIN
     plg_debug( '=== Begin of WHEN-MODIFY-REPLACE plug-in');
     DBMS_LDAP.USE_EXCEPTION := FALSE;
     user_type := DBMS_LDAP_UTL.TYPE_DN;
```

```
user_id
             := dn;
-- converting dn to nickname
my_session := LDAP_PLUGIN.init(ldapplugincontext);
plg_debug( 'ldap_session =' || RAWTOHEX(SUBSTR(my_session,1,8)));
retval := LDAP_PLUGIN.simple_bind_s(ldapplugincontext, my_session);
plg_debug( 'simple_bind_res =' || TO_CHAR(retval));
user_nickname := get_nickname(dn, my_session);
plg_debug( 'user_nickname =' || user_nickname);
-- unbind from the directory
retval := DBMS_LDAP.unbind_s(my_session);
FOR l_counter1 IN 1..mods.COUNT LOOP
   IF (mods(l_counter1).operation = 2) AND
     (mods(l_counter1).type = 'userpassword') THEN
      FOR l_counter2 IN 1..mods(l_counter1).vals.COUNT LOOP
         new_passwd := mods(l_counter1).vals(l_counter2).val;
      END LOOP;
   END IF;
   IF (mods(l_counter1).operation = 0) AND
     (mods(l_counter1).type = 'userpassword') THEN
      FOR l_counter2 IN 1..mods(l_counter1).vals.COUNT LOOP
        new_passwd := mods(l_counter1).vals(l_counter2).val;
      END LOOP;
  END IF;
   IF (mods(l_counter1).operation = 1) AND
     (mods(l_counter1).type = 'userpassword') THEN
      FOR l_counter2 IN 1..mods(l_counter1).vals.COUNT LOOP
         old_passwd := mods(l_counter1).vals(l_counter2).val;
      END LOOP;
  END IF;
END LOOP;
IF new_passwd IS NOT NULL AND old_passwd IS NOT NULL THEN
  BEGIN
     auth_external.change_passwd(user_nickname, old_passwd, new_passwd);
  EXCEPTION
     WHEN OTHERS THEN
        rc := 1;
        plg_debug( 'auth_external.change_passwd() raised exception.');
        errormsg := 'auth_external.change_passwd() raised exception.';
        RETURN;
  END;
 ELSIF new_passwd IS NOT NULL AND old_passwd IS NULL THEN
    auth_external.reset_passwd(user_nickname, new_passwd);
  EXCEPTION
     WHEN OTHERS THEN
        plg_debug( 'auth_external.reset_passwd() raised exception.');
        errormsg := 'auth_external.reset_passwd() raised exception.';
        RETURN;
```

```
END;
      ELSE
            rc := 1;
            errormsg := 'PLG_Exception. Not enough info to change passwd.';
     END IF;
    plg_debug( 'external change password succeed');
    rc := 0;
     errormsg := 'No when_mod_replace plguin error msg';
    retval := DBMS_LDAP.unbind_s(my_session);
    plg_debug( 'End of WHEN-MODIFY-REPLACE');
     --COMMIT;
 EXCEPTION
    WHEN others THEN
       rc := 1;
       errormsg := 'PLG_Exception: when_modify_replace plguin';
       plg_debug('Exception in when_modify. Error code is ' || to_char(sqlcode));
       plg_debug(' ' | Sqlerrm);
 END;
END OIDEXTAUTH;
SHOW ERRORS
--list
GRANT EXECUTE ON OIDEXTAUTH TO ods_server;
EXIT;
```

| Example: Installing, | (`ontiguring | and Enabling   | th⊵ ⊦vt⊵rnal  | Δuthentication  | Phin-in   |
|----------------------|--------------|----------------|---------------|-----------------|-----------|
| .nampic. mataiing,   | Comingum,    | and Linabiling | THE EXICITION | Authoritication | i iug-iii |

# Part VII

# **Appendixes**

#### This part contains these appendixes:

- Appendix A, "Syntax for LDIF and Command-Line Tools"
- Appendix B, "Oracle Internet Directory Schema Elements"
- Appendix C, "Windows and Fields in Oracle Directory Manager"
- Appendix D, "The LDAP Filter Definition"
- Appendix E, "The Access Control Directive Format"
- Appendix F, "Globalization Support in the Directory"
- Appendix G, "Setting up Access Controls for Creation and Search Bases for Users and Groups"
- Appendix H, "The Multimaster Replication Process"
- Appendix I, "Searching the Directory for User Certificates"
- Appendix J, "LDAP Replica States"
- Appendix K, "Troubleshooting Oracle Internet Directory"

# **Syntax for LDIF and Command-Line Tools**

This appendix provides syntax, usage notes, and examples for LDIF and LDAP command-line tools. It contains these topics:

- LDAP Data Interchange Format (LDIF) Syntax
- Starting, Stopping, Restarting, and Monitoring Oracle Internet Directory Servers
- OID Server Diagnostic Tool (oiddiag)
- **Entry and Attribute Management Command-Line Tools Syntax**
- **Bulk Operations Command-Line Tools Syntax**
- Certificate Upgrade Tool (upgradecert.pl) Syntax
- Replication-Management Command-Line Tools Syntax
- The Directory Integration and Provisioning Assistant (dipassistant) Syntax
- OID Database Password Utility (oidpasswd) Syntax
- OID Database Statistics Collection Tool (oidstats.sql) Syntax
- The OID Migration Tool (Idifmigrator) Syntax
- Syntax for Oracle Internet Directory Configuration Assistant in Standalone Mode

# LDAP Data Interchange Format (LDIF) Syntax

The standardized file format for directory entries is as follows:

```
dn: distinguished_name
attribute_type: attribute_value
objectClass: object_class_value
```

Table A-1 Properties in an LDIF File

| Property            | Value               | Description                                                                                                   |
|---------------------|---------------------|----------------------------------------------------------------------------------------------------|
| dn:                 | RDN,RDN,RDN,        | Separate RDNs with commas.                                                                                    |
| attribute_<br>type: | attribute_value     | This line repeats for every attribute in the entry, and for every attribute value in multi-valued attributes. |
| objectClass:        | object_class_ value | This line repeats for every object class.                                                                     |

The following example shows a file entry for an employee. The first line contains the DN. The lines that follow the DN begin with the mnemonic for an attribute, followed by the value to be associated with that attribute. Note that each entry ends with lines defining the object classes for the entry.

```
dn: cn=Suzie Smith,ou=Server Technology,o=Acme, c=US
cn: Suzie Smith
cn: SuzieS
sn: Smith
mail: ssmith@us.Acme.com
telephoneNumber: 69332
photo: /ORACLE_HOME/empdir/photog/ssmith.jpg
objectClass: organizationalPerson
objectClass: person
objectClass: top
```

The next example shows a file entry for an organization:

```
dn: o=Acme,c=US
o: Acme
ou: Financial Applications
objectClass: organization
objectClass: top
```

#### **LDIF Formatting Notes**

A list of formatting rules follows. This list is not exhaustive.

All mandatory attributes belonging to an entry being added must be included with non-null values in the LDIF file.

**Tip:** To see the mandatory and optional attribute types for an object class, use Oracle Directory Manager. See "Viewing Properties of Object Classes by Using Oracle Directory Manager" on page 8-5.

- Non-printing characters and tabs are represented in attribute values by base-64 encoding.
- The entries in your file must be separated from each other by a blank line.
- A file must contain at least one entry.
- Lines can be continued to the next line by beginning the continuation line with a space or a tab.
- Add a blank line between separate entries.
- Reference binary files, such as photographs, with the absolute address of the file, preceded by a forward slash ("/").
- The DN contains the full, unique directory address for the object.
- The lines listed after the DN contain both the attributes and their values. DNs and attributes used in the input file must match the existing structure of the DIT. Do not use attributes in the input file that you have not implemented in your DIT.
- Sequence the entries in an LDIF file so that the DIT is created from the top down. If an entry relies on an earlier entry for its DN, make sure that the earlier entry is added before its child entry.

When you define schema within an LDIF file, insert a white space between the opening parenthesis and the beginning of the text, and between the end of the text and the ending parenthesis.

#### See Also:

- The various resources listed in "Related Documents" on page xliii for a complete list of LDIF formatting rules
- "Using Globalization Support with LDIF Files" on page F-4

# Starting, Stopping, Restarting, and Monitoring Oracle Internet Directory Servers

This section provides syntax information about the command-line tools used for starting, stopping, restarting, and monitoring Oracle Internet Directory servers. Please refer to "Process Control of Oracle Internet Directory Components" on page 4-8 for information about Oracle Internet Directory process control semantics and best practices.

This section contains these topics:

- The OID Monitor (oidmon) Syntax
- The OID Control Utility (oidctl) Syntax
- The OPMN Control Utility Syntax for Starting and Stopping Oracle Internet **Directory Servers**

# The OID Monitor (oidmon) Syntax

Use the OID Monitor to initiate, monitor, and terminate directory server processes. If you elect to install a replication server, OID Monitor controls it. When you issue commands through OID Control Utility (OIDCTL) to start or stop directory server instances, your commands are interpreted by this process.

#### Starting the OID Monitor

Starting OID Monitor restarts any Oracle Internet Directory processes that were previously stopped.

To start the OID Monitor:

- Set the following environment variables:
  - ORACLE\_HOME
  - ORACLE\_SID or a proper TNS CONNECT string
  - NLS\_LANG (APPROPRIATE\_LANGUAGE.AL32UTF8). The default language set at installation is AMERICAN AMERICA.
  - PATH. In the PATH environment variable, specify the Oracle LDAP binary—that is, ORACLE\_HOME/bin—before the UNIX binary directory.
- **2.** At the system prompt, type:

oidmon [connect=connect\_string] [host=virtual/host\_name][sleep=seconds] start

Table A–2 Arguments for Starting OID Monitor

| Argument               | Description                                                                                                    |
|------------------------|----------------------------------------------------------------------------------------------------|
| connect=connect_string | Specifies the connect string for the database to which you want to connect. This is the network service name set in the tnsnames.ora file. This argument is optional.                                                                  |
| host=virtual/host_name | Specifies the virtual host or Oracle Application Server<br>Identity Management Cluster nodes on which to start OID<br>Monitor                                                                                                    |
| sleep=seconds          | Specifies number of seconds after which the OID Monitor should check for new requests from OID Control and for requests to restart any servers that may have stopped. The default sleep time is 10 seconds. This argument is optional. |
| start                  | Starts the OID Monitor process                                                                                                    |

#### For example:

oidmon connect=dbs1 sleep=15 start

#### To start OID Monitor on a virtual host:

oidmon connect=dbsl host=virtual\_host start

#### Stopping the OID Monitor

Stopping the OID Monitor also stops all other Oracle Internet Directory processes.

To stop the OID Monitor daemon, at the system prompt, type:

oidmon [connect=connect\_string] [host=virtual/host\_name] stop

Table A-3 Arguments for Stopping OID Monitor

| Argument                   | Description                                                                                                    |
|----------------------------|----------------------------------------------------------------------------------------------------|
| connect=connect_<br>string | Specifies the connect string for the database to which you want to connect. This is the connect string set in the tnsnames.ora file. |
| host=virtual/host<br>name  | Specifies the virtual host or Oracle Application Server Identity<br>Management Cluster nodes on which to start OID Monitor           |
| stop                       | Stops the OID Monitor process                                                                                                    |

#### For example:

oidmon connect=dbs1 stop

#### Starting and Stopping OID Monitor in a Oracle Application Server Cold Failover **Cluster (Identity Management)**

While starting and stopping OID Monitor, use the host parameter to specify the virtual host name. The syntax is:

oidmon [connect\_string] host=virtual\_host start|stop

**Note:** If you are going to start Oracle Internet Directory servers on a virtual host, then, when using both OIDMON and OIDCTL, be sure to specify the host argument as the virtual host.

If the OID Monitor is started with the host=host name argument, and the host name does not match the name of the physical host, then the OID Monitor assumes that the intended host is the logical host. You must use the same host name when using OIDCTL to stop or start any servers, otherwise the OID Monitor does not start or stop the servers.

To determine the physical host name, execute the uname command.

## The OID Control Utility (oidctl) Syntax

OID Control Utility is a command-line tool for starting and stopping the directory server. The commands are interpreted and executed by the OID Monitor process.

**Note:** Although you can start the directory server without using OID Monitor and the OID Control Utility, Oracle Corporation recommends that you use them. This way, if the directory server unexpectedly terminates, then OID Monitor automatically restarts it.

#### This section contains these topics:

- Starting and Stopping an Oracle Directory Server Instance by Using the OID **Control Utility**
- Starting and Stopping an Oracle Directory Replication Server Instance by Using the OID Control Utility
- Starting the Oracle Directory Integration and Provisioning Server by Using the **OID Control Utility**
- Stopping the Oracle Directory Integration and Provisioning Server
- Restarting Oracle Internet Directory Server Instances by Using the OID Control Utility
- Starting and Stopping Oracle Internet Directory Servers on Either a Virtual Host or a Oracle Application Server Identity Management Cluster Node by Using the OID **Control Utility**

#### Starting and Stopping an Oracle Directory Server Instance by Using the OID Control Utility

Use the OID Control Utility to start and stop Oracle directory server instances.

Starting an Oracle Directory Server Instance The syntax for starting an Oracle directory server instance is:

```
oidctl connect=connect string server=oidldapd instance=server instance number \
       [configset=configset_number] [host=virtual/host_name] \
       [flags=' -p port_number -work maximum_number_of_worker_threads_per_server \
       -debug debug_level -l change_logging' -server number_of_server_processes] \
       start
```

Table A-4 Arguments for Starting a Directory Server by Using OIDCTL

| Argument                                                      | Description                                                                                                    |  |
|---------------------------------------------------------------|----------------------------------------------------------------------------------------------------|--|
| -debug debug_leve1                                            | Specifies a debug level during Oracle directory server instance startup                                                                                                    |  |
| -1 change_logging                                             | Turns replication change logging on and off. To turn it off, enter -l false. To turn it on, do any one of the following:                                                                                                    |  |
|                                                               | ■ omit the -1 flag                                                                                                    |  |
|                                                               | ■ enter simply -1                                                                                                    |  |
|                                                               | ■ enter -1 true                                                                                                    |  |
|                                                               | Turning off change logging for a given node by specifying -1 false has two drawbacks: it prevents replication of updates on that node to other nodes in the DRG, and it prevents application provisioning and synchronization of connected directories, because those two services require an active change log. The default, TRUE, permits replication, provisioning, and synchronization. |  |
| -p port_number                                                | Specifies a port number during server instance startup. The default port number is $389$ .                                                                                                    |  |
| -server number_of_server_processes                            | Specifies the number of server processes to start on this port                                                                                                    |  |
| -sport                                                        | Specifies the SSL port number during server instance startup. Default port if not set is 636.                                                                                                    |  |
|                                                               | See Also:                                                                                                    |  |
|                                                               | ■ The information about orclsslenable attribute in "Configuration Set Entry Schema Elements" on page B-7                                                                                                    |  |
|                                                               | ■ "Configuring and Testing Oracle Internet Directory With SSL" on page 13-2                                                                                                    |  |
| <pre>-work maximum_number_of_worker_ threads_per_server</pre> | Specifies the maximum number of worker threads for this server                                                                                                    |  |
| configset=configset_number                                    | Configset number used to start the server. This defaults to configset 0 if not set. This should be a number between 0 and 1000.                                                                                                    |  |
| connect=connect_string                                        | If you already have a tnsnames.ora file configured, then this is the net service name specified in that file, located in <code>ORACLE_HOME/network/admin</code> .                                                                                                    |  |
| host=virtual/host_name                                        | Specifies the virtual host or Oracle Application Server Identity<br>Management Cluster nodes on which to start the directory server                                                                                                    |  |
| instance=server_instance_number                               | Instance number of the server to start. Should be a number between 1 and 1000.                                                                                                    |  |
| server=oidldapd                                               | Type of server to start (valid values are OIDLDAPD and OIDREPLD). This is not case-sensitive.                                                                                                    |  |
| start                                                         | Starts the server specified in the server argument.                                                                                                    |  |

For example, to start a directory server instance whose net service name is dbs1, using configset5, at port 12000, with a debug level of 1024, an instance number 3, and in which change logging is turned off, type at the system prompt:

```
oidctl connect=dbs1 server=oidldapd instance=3 configset=5 \
       flags='-p 12000 -debug 1024 -l ' start
```

When starting and stopping an Oracle directory server instance, the server name and instance number are mandatory, as are the commands start or stop. All other arguments are optional.

All keyword value pairs within the flags arguments must be separated by a single space.

Single quotes are mandatory around the flags.

The configset identifier defaults to zero (configset0) if not set.

**Note:** If you choose to use a port other than the default port (389 for non-secure usage or 636 for secure usage), you must tell the clients which port to use to locate the Oracle Internet Directory. If you use the default ports, clients can connect to the Oracle Internet Directory without referencing a port in their connect requests.

#### **Stopping an Oracle Directory Server Instance** At the system prompt, type:

oidctl connect=connect\_string server=oidldapd instance=server\_instance\_number stop

#### For example:

oidctl connect=dbs1 server=oidldapd instance=3 stop

#### Starting and Stopping an Oracle Directory Replication Server Instance by Using the **OID Control Utility**

Use the OID Control Utility to start and stop Oracle directory replication server instances.

Starting an Oracle Directory Replication Server Instance The syntax for starting the Oracle directory replication server is:

```
oidctl connect=connect_string server=oidrepld instance=server_instance_number \
      [configset=configset_number] flags=' -p directory_server_port_number \
      -d debug_level -h directory_server_host_name -m [true | false] \
      -z transaction_size ' start
```

Table A-5 Arguments for Starting a Directory Replication Server by Using OIDCTL

| Argument                        | Description                                                                                                    |
|---------------------------------|----------------------------------------------------------------------------------------------------|
| connect=connect_string          | If you already have a tnsnames.ora file configured, then this is the name specified in that file, which is located in ORACLE_HOME/network/admin                                                                                                    |
| server=oidrepld                 | Type of server to start (valid values are ${\tt OIDLDAPD}$ and ${\tt OIDREPLD}$ ). This is not case-sensitive.                                                                                                    |
| instance=server_instance_number | Instance number of the server to start. Should be a number between 1 and 1000.                                                                                                    |
| configset=configset_number      | Configset number used to start the server. The default is configset0. This should be a number between 0 and 1000.                                                                                                    |
| -pdirectory_server_port_number  | Port number that the replication server uses to connect to the directory on TCP port <code>directory_server_port_number</code> . If you do not specify this option, the tool connects to the default port (389).                                                          |
| -d debug_level                  | Specifies a debug level during replication server instance startup                                                                                                    |
| -h directory_server_host_name   | Specifies the <code>directory_server_host_name</code> to which the replication server connects, rather than to the default host, that is, your local computer. <code>Directory_server_host_name</code> can be a computer name or an IP address. (Replication server only) |

Table A-5 (Cont.) Arguments for Starting a Directory Replication Server by Using OIDCTL

| Argument            | Description                                                                                                    |
|---------------------|----------------------------------------------------------------------------------------------------|
| -m [true false]     | Turns conflict resolution on and off. Valid values are true and false. The default is true. (Replication server only)                                                                                                    |
| -z transaction_size | Specifies the number of changes applied in each replication update cycle. If you do not specify this, the number is determined by the Oracle directory server size limit parameter, which has a default setting of 1024. You can configure this latter setting. |
| start               | Starts the server specified in the server argument.                                                                                                    |

For example, to start the replication server with an instance=1, at port 12000, with debugging set to 1024, type at the system prompt:

```
oidctl connect=dbs1 server=oidrepld instance=1 flags='-p 12000 -h eastsun11 \
      -d 1024' start
```

When starting an Oracle directory replication server, the -p flag, which specifies the port number, is mandatory. All other flags are optional. When stopping an Oracle directory replication server, all flags are optional

All keyword value pairs within the flags arguments must be separated by a single space.

Quotes are mandatory around the flags. Either single or double quotes work on UNIX. Only double quotes work on Windows.

The configset identifier defaults to zero (configset0) if not set.

#### Stopping an Oracle Directory Replication Server Instance At the system prompt, type:

oidctl connect=connect string server=OIDREPLD instance=server instance number stop

#### For example:

oidctl connect=dbs1 server=oidrepld instance=1 stop

## Starting the Oracle Directory Integration and Provisioning Server by Using the OID **Control Utility**

The Oracle directory integration and provisioning server executable, odisry, resides in the \$ORACLE\_HOME/bin directory.

The way you start the directory integration and provisioning server depends on whether your installation is:

A typical Oracle Internet Directory installation

In this case, your installation includes, among other server and client components, the OID Monitor and the OID Control Utility. In such installations, you start and stop the directory integration and provisioning server by using these tools.

**Note:** Although you can start the directory integration and provisioning server without using the OID Monitor and the OID Control Utility, Oracle Corporation recommends that you use them. This way, if the directory integration and provisioning server unexpectedly terminates, the OID Monitor automatically restarts it.

An Oracle Directory Integration and Provisioning-only installation

In this case, the way you start the directory integration and provisioning server depends on whether you are using Oracle Directory Integration and Provisioning for high availability.

- If you are using Oracle Directory Integration and Provisioning for high availability, then Oracle Corporation recommends that you start the directory integration and provisioning server by using the OID Monitor and the OID Control Utility. This requires configuring the tnsnames.ora file with the right host and SID to which the OID Monitor must connect.
- If you are *not* using Oracle Directory Integration and Provisioning for high availability, then Oracle Corporation recommends that you start the directory integration and provisioning server without using the OID Monitor.

You can start the directory integration and provisioning server in either SSL mode for tighter security, or non-SSL mode. You need to use a connect string to connect to the database.

**Note:** When the Oracle directory integration and provisioning server is invoked in the default mode, it supports only the Oracle Directory Provisioning Integration Service, and not the Oracle Directory Synchronization Service.

Starting the Oracle Directory Integration and Provisioning Server by Using the OID Monitor and Control Utilities To start the directory integration and provisioning server in non-SSL mode:

Be sure that OID Monitor is running. To verify this on UNIX, enter the following at the command line:

```
ps -ef | grep oidmon
```

If OID Monitor is not running, then start it by following the instructions in "The OID Monitor (oidmon) Syntax" on page A-3.

2. Start the directory integration and provisioning server by using the OID Control Utility. Do this by entering:

```
oidctl [connect=connect_string] server=odisrv [instance=instance_number] \
       [config=configuration_set_number] [flags="[host=hostname] \
       [port=port_number] [debug=debug_level] \
       [refresh=interval_between_refreshes] \
       [grpID=group_identifier_of_provisioning_profile] \
       [maxprofiles=number_of_profiles] \
       [ sslauth=ssl_mode ]"] start
```

Table A–6 describes the arguments in this command.

 Table A–6
 Description of Arguments for Starting the Oracle Directory Integration and Provisioning Server

| Argument                                           | Description                                                                                                    |  |
|----------------------------------------------------|----------------------------------------------------------------------------------------------------|--|
| connect=connect_string                             | If you already have a tnsnames.ora file configured, then this is the net service name specified in that file, located in \$ORACLE_<br>HOME/network/admin                                                                                                    |  |
| server=odisrv                                      | Type of server to start. In this case, the server you are starting is odisrv. This is not case-sensitive. This argument is mandatory.                                                                                                    |  |
| instance=instance_number                           | Specifies the instance number to assign to the directory integration and provisioning server. This instance number must be unique. OID Monitor verifies that the instance number is not already associated with a currently running instance of this server. If it is associated with a currently running instance, then OID Monitor returns an error message.         |  |
| <pre>config=configuration_set_ number</pre>        | Specifies the number of the configuration set that the directory integration and provisioning server is to execute. This argument is mandatory.                                                                                                    |  |
| host=hostname                                      | Oracle directory server host name                                                                                                    |  |
| port=port_number                                   | Oracle directory server port number                                                                                                    |  |
| debug=debug_leve1                                  | The required debugging level of the directory integration and provisioning server                                                                                                    |  |
|                                                    | <b>See Also:</b> Table 10–2 on page 10-5 for a description of the various debug levels                                                                                                    |  |
| refresh=interval_between_<br>refreshes             | Specifies the interval, in minutes, between server refreshes for any changes in the integration profiles.  Default is 2 minutes (Refresh=2).                                                                                                    |  |
| grpID=group_identifier_of_<br>provisioning_profile | Specifies the group of profiles to be scheduled                                                                                                    |  |
| <pre>maxprofiles=number_of_ profiles</pre>         | Specifies the maximum number of profiles that can be executed concurrently for this server instance                                                                                                    |  |
| sslauth=ssl_mode                                   | SSL modes:                                                                                                    |  |
|                                                    | • 0: SSL is not used—that is, non-SSL mode                                                                                                    |  |
|                                                    | <ul> <li>1: SSL used for encryption only—that is, with no PKI authentication. A wallet is not used in this case.</li> </ul>                                                                                                    |  |
|                                                    | 2: SSL is used with one-way authentication. This mode requires you to<br>specify a complete path name of an Oracle Wallet, including the file<br>name itself, unlike other Oracle Internet Directory tools that expect<br>only the wallet location. For example, in a server-only installation, or in<br>a complete installation, you would enter something like this: |  |
|                                                    | <pre>oidctl server=odisrv [instance=instance_number] [configset=configset_number] [grpID=group_identifier_of_provisioning_profile] flags="host=myhost port=myport sslauth=2</pre>                                                                                                    |  |
|                                                    | In a client-only installation, you would enter something like this:                                                                                                    |  |
|                                                    | odisrv [host=host_name]                                                                                                    |  |
|                                                    | <pre>[port=port_number] config=configuration_set_number [instance=instance_number] [debug=debug_level]</pre>                                                                                                    |  |
|                                                    | <pre>[refresh=interval_between_refresh] [maxprofiles=number_of_ profiles] [refresh=interval_between_refresh] [maxprofiles=number_of_ profiles] [sslauth=ssl_mode]</pre>                                                                                                    |  |

Starting the Oracle Directory Integration and Provisioning Server Without Using the OID Monitor and the OID Control Utility In a client-only installation, where the OID Monitor and OID Control tools are not available, the Oracle directory integration and provisioning server can be started without OID Monitor or OID Control Utility, either in non-SSL mode or, for tighter security, in SSL mode. The parameters described in Table A-6 on page A-10 remain the parameters for each type of invocation.

To start the directory integration and provisioning server, enter the following at the command line:

```
odisrv [host=host_name] [port=port_number] \
       config=configuration_set_number [instance=instance_number] \
       [debug=debug_level] [refresh=interval_between_refresh] \
       [maxprofiles=number_of_profiles] [sslauth=ssl_mode]
```

**See Also:** "Troubleshooting Starting, Stopping, and Restarting of the Directory Server" on page K-8

#### Stopping the Oracle Directory Integration and Provisioning Server

The way you stop the directory integration and provisioning server depends on the tool that you used to start it.

Stopping the Oracle Directory Integration and Provisioning Server by Using OID Monitor and the **OID Control Utility** If you started the directory integration and provisioning server by using OID Monitor and the OID Control utility, then you use them to stop it, as follows:

1. Before you stop the directory integration and provisioning server, be sure that the OID Monitor is running. To verify this, enter the following at the command line:

```
ps -ef | grep oidmon
```

If OID Monitor is not running, then start it by following the instructions in "The OID Monitor (oidmon) Syntax" on page A-3.

**2.** Stop the directory integration and provisioning server by entering:

```
oidctl [connect_string] server=odisrv instance=instance stop
```

Stopping the Oracle Directory Integration and Provisioning Server Without Using OID Monitor and the OID Control Utility In a client-only installation, where the OID Monitor and OID Control tools are not available, the Oracle directory integration and provisioning server can be started without OID Control. To stop the server without these tools, use the stopodiserver.sh tool, which is located in the \$ORACLE HOME/ldap/admin directory.

#### Note:

To run shell script tools on the Windows operating system, you need one of the following UNIX emulation utilities:

- Cygwin 1.3.2.2-1 or later. Visit: http://sources.redhat.com
- MKS Toolkit 6.1. Visit: http://www.datafocus.com/

If the Oracle directory integration and provisioning server is stopped by any means other than the methods mentioned in this section, then the server cannot be started from the same host. In that case, the footprint of the previous execution in the directory needs to be removed by using the following command:

```
$ORACLE_HOME/ldap/admin/stopodiserver.sh [-host
directory server host] [-port directory server
port] [-binddn super user dN (default is
cn=orcladmin)] [-bindpass super_user_password
(default is welcome)] -instance number of the
instance_to_stop -clean
```

**See Also:** The material on Oracle Identity Management Command-Line Tools in *Oracle Identity Management Integration Guide* for instructions about stopping the Oracle directory integration and provisioning server

## Restarting Oracle Internet Directory Server Instances by Using the OID Control Utility

When you want to refresh the server cache immediately, rather than at the next scheduled time, use the RESTART command. When the Oracle Internet Directory server restarts, it maintains the same parameters it had before it stopped.

To restart an Oracle Internet Directory server instance, at the system prompt, type:

```
oidctl connect_string server={oidldapd|oidrepld|odisrv} \
      instance=server_instance_number restart
```

OID Monitor must be running whenever you restart directory server instances.

If you try to contact a server that is not running, you receive from the SDK the error message 81-LDAP\_SERVER\_DOWN.

If you change a configuration set entry that is referenced by an active server instance, you must stop that instance and restart it to effect the changed value in the configuration set entry on that server instance. You can either issue the STOP command followed by the START command, or you can use the RESTART command. RESTART both stops and restarts the server instance.

For example, suppose that Oracle directory server instance1 is started, using configset3, and with the net service name dbs1. Further, suppose that, while instance1 is running, you change one of the attributes in configset3. To enable the change in configset3 to take effect on instance1, you enter the following command:

```
oidctl connect=dbs1 server=oidldapd instance=1 restart
```

If there are more than one instance of the Oracle directory server running on that node using configset3, then you can restart all the instances at once by using the following command syntax:

oidctl connect=dbs1 server=oidldapd restart

Note that this command restarts all the instances running on the node, whether they are using configset3 or not.

**Important Note:** The restart process takes only a few seconds to execute, but during that time clients cannot access the Oracle directory server instance.

## Starting and Stopping Oracle Internet Directory Servers on Either a Virtual Host or a Oracle Application Server Identity Management Cluster Node by Using the OID Control Utility

When starting a directory server, a directory replication server, or a directory integration and provisioning server, use the host parameter to specify the virtual host name

## Starting and Stopping a Directory Server on Either a Virtual Host or a Oracle **Application Server Identity Management Cluster Node**

To start a directory server on a virtual host:

```
oidctl [connect=connect_string] host=virtual_host_name server=oidldapd \
       instance=instance_number configset=configset_number flags= "..." start
```

### To stop a directory server on a virtual host:

oidctl host=virtual host\_name server=oidldapd instance=instance\_number stop

## Starting and Stopping a Directory Replication Server on Either a Virtual Host or a **Oracle Application Server Identity Management Cluster Node**

To start a directory replication server on a virtual host:

```
oidctl [connect=connect_string] host=virtual_host_name server=oidrepld
instance=instance_number flags= "..." start
```

#### To stop a directory replication server on a virtual host:

oidctl host=virtual\_host\_name server=oidrepld instance=instance\_number stop

## Starting and Stopping a Oracle Directory Integration and Provisioning Server on Either a Virtual Host or a Oracle Application Server Identity Management Cluster Node

To start a directory integration and provisioning server on a virtual host:

```
oidctl [connect_string] host=virtual_host_name server=odisrv \
      instance=instance_number configset=configset_number flags= "..." start
```

#### To stop a directory integration and provisioning server on a virtual host:

```
oidctl host=virtual/host_name server=odisrv instance=instance_number stop
```

When the directory server is started to run on the virtual host, it binds and listens to requests on the specified LDAP port on the IP address or IP addresses that correspond to the virtual host only.

When communicating with the directory server, the directory replication server uses the virtual host name. Further, the replicaID attribute that represents the unique replication identification for the Oracle Internet Directory node is generated once. It is independent of the host name and hence requires no special treatment in Oracle Application Server Cold Failover Cluster (Identity Management).

When communicating with the directory server, the directory integration and provisioning server uses the virtual host name.

## The OPMN Control Utility Syntax for Starting and Stopping Oracle Internet Directory Servers

The OPMN Control Utility (OPMNCTL) enables you to manage Oracle Application Server components in an integrated way. If you use it to start an Oracle Internet Directory server, then you do not need to separately start OID Monitor or the directory-designated database. Instead, OPMNCTL starts those components for you.

**Note:** This section only discusses how to use the OPMN Control utility to start and stop Oracle Internet Directory servers. For detailed information on how to use the OPMN Control utility, see Oracle Process Manager and Notification Server Administrator's Guide.

You can use OPMNCTL to do the following:

- Start and stop a default, that is, out-of-the-box, directory server instance
- On a given node, stop, then restart, all running Oracle Internet Directory servers—that is, directory servers, directory replication server, and directory integration and provisioning server

Once you have used OPMNCTL to start the default directory server, you cannot then use it to start or stop a particular instance of an Oracle Internet Directory server. To start or stop particular instances, do either of the following:

- Use OPMNCTL to stop all running Oracle Internet Directory servers on a node, then use it to restart those same servers
- Use OIDCTL to start or stop the particular directory servers as described in "Starting and Stopping an Oracle Directory Server Instance by Using the OID Control Utility" on page A-5

For example, to start a particular instance of a directory server:

Add a new configuration set entry for the new instance:

```
ldapadd -p port number -D cn-orcladmin -w password for orcladmin \
        -f configset1
```

**2.** Start the new directory server instance with the new configuration set entry:

```
oidctl connect=connect string server=oidldapd \
       instance=new_instance_number configset=1 start
```

#### Stopping All Oracle Internet Directory Server Instances by Using OPMNCTL

To stop all running Oracle Internet Directory server instances, including the directory server, the directory replication server, and the directory integration and provisioning server, enter:

```
opmnctl stopproc ias-component=OID
```

## Starting the Oracle Internet Directory Server Instances Previously Stopped by Using **OPMNCTL**

To start all of the Oracle Internet Directory servers that were previously stopped by using OPMNCTL, enter:

opmnctl startproc ias-component=OID

# OID Server Diagnostic Tool (oiddiag)

The OID Diagnostic tool collects diagnostic information that helps triage issues reported on OID. The tool connects to the database used as the Directory Store (also called Metadata Repository) of Oracle Internet Directory and reads the information. The tool makes no recommendations on potential fixes to issues. Rather, it collects information to help OID Support and Development understand a problem and determine its solution. The tool can collect four types of diagnostic information:

- DIT
- Data consistency
- Server manageability statistics
- System and process information

**Note:** To collect server manageability information, you must configure server manageability.

See Also: "Configuring Oracle Internet Directory Server Manageability" on page 10-15.

This section contains these topics:

- **OID Server Diagnostic Tool Syntax**
- **OID Server Diagnostic Tool Usage Examples**

# OID Server Diagnostic Tool Syntax

To invoke the OID server diagnostic tool, type:

oiddiag arguments

Table A-7 lists arguments to oiddag.

Table A-7 Arguments to oiddiag

| Argument                           | Description                                                                                                    |
|------------------------------------|----------------------------------------------------------------------------------------------------|
| listdiags=true                     | Writes to an output file a list of the diagnostics that oiddiag                                                                                                    |
| <pre>[targetfile=file_ name]</pre> | <pre>can collect. The default file is \$ORACLE_ HOME/ldap/log/oiddiag.txt. You can specify a different output target file by using the targetfile argument.</pre>                                                                                                    |
| collect_all = true                 | Collects all the diagnostic information that oiddiag can collect and writes it to an output file. The default output file is \$ORACLE_HOME/ldap/log/oiddiagtimestamp.log. The timestamp format is YYYYMMDDHHmmss. You can specify a different output file by using the outfile argument. |
| [outfile=file_name]                |                                                                                                    |

Table A-7 (Cont.) Arguments to oiddiag

| Argument                                    | Description                                                                                                    |
|---------------------------------------------|----------------------------------------------------------------------------------------------------|
| collect_sub = true                          | Collects a sub-set of the diagnostic information and writes it to an output file. You must provide the specific list of diagnostics in an input file. The default input file is \$ORACLE_HOME/ldap/log/oiddiag.txt. The default output file is \$ORACLE_HOME/ldap/log/oiddiagtimestamp.log. The timestamp format is YYYYMMDDHHmmss. You can specify a different input or output file by using the infile or outfile argument, respectively. |
| <pre>[infile= input_file_ name]</pre>       |                                                                                                    |
| <pre>[outfile= output_<br/>file_name]</pre> |                                                                                                    |

If you use either the option collect\_all=true or the option collect\_sub=true, oiddiag prompts for the following parameters:

- The fully domain-qualified database host name
- The database listener port number
- The database service name
- The ODS database user password

You can find the hostname, port number and service name in the file tnsnames.ora. For example, in the following tnsnames.ora file, the hostname, port number and service names are, respectively, sun16.us.oracle.com, 1521, and

orcl.us.oracle.com:

```
ORCL =
 (DESCRIPTION =
   (ADDRESS = (PROTOCOL = TCP)(HOST = sun16.us.oracle.com)(PORT = 1521))
   (CONNECT_DATA =
    (SERVER = DEDICATED)
     (SERVICE_NAME = orcl.us.oracle.com)
 )
```

# OID Server Diagnostic Tool Usage Examples

The following are examples of oiddiag usage:

Write to the output file list.txt a list of the diagnostics that oiddiag can collect:

```
oiddiag listdiags=true targetfile=list.txt
```

Collect all the diagnostics and write them to the default output file:

```
oiddiag collect_all=true
```

Collect the specific diagnostics listed in the file diagin.txt and write them to the default output file:

```
oiddiag collect_sub=true infile=diagin.txt
```

# **Entry and Attribute Management Command-Line Tools Syntax**

This section tells you how to use the following tools:

- The Catalog Management Tool (catalog.sh) Syntax
- **Idapadd Syntax**

- ldapaddmt Syntaxldapaddmt Syntax
- **Idapbind Syntax**
- **Idapcompare Syntax**
- ldapdelete Syntax
- ldapmoddn Syntax
- **Idapmodify Syntax**
- **Idapmodifymt Syntax**
- **Idapsearch Syntax**

**Note:** Various UNIX shells interpret some characters—for example, asterisks (\*)—as special characters. Depending on the shell you are using, you may need to escape these characters.

## The Catalog Management Tool (catalog.sh) Syntax

Oracle Internet Directory uses indexes to make attributes available for searches. When Oracle Internet Directory is installed, the cn=catalogs entry lists available attributes that can be used in a search. You can index only those attributes that have:

- An equality matching rule
- Matching rules supported by Oracle Internet Directory

If you want to use additional attributes in search filters, then you must add them to the catalog entry. You can do this at the time you create the attribute by using Oracle Directory Manager. However, if the attribute already exists, then you can index it only by using the Catalog Management tool.

Before running catalog.sh, be sure that the directory server is either stopped or in read-only mode. Otherwise, data will be inconsistent.

> **Caution:** Do not use the catalog.sh -delete option on indexes created by the Oracle Internet Directory base schema. Removing indexes from base schema attributes can adversely impact the operation of Oracle Internet Directory.

**Note:** To run shell script tools on the Windows operating system, you need one of the following UNIX emulation utilities:

- Cygwin 1.3.2.2-1 or later. Visit: http://sources.redhat.com
- MKS Toolkit 6.1. Visit: http://www.datafocus.com/

The Catalog Management tool uses this syntax:

```
catalog.sh -connect connect_string {-add|-delete} \
           {-attr_attr_name|-file_file_name}
```

Table A–8 Arguments for the Catalog Management Tool (catalog.sh)

| Argument                | Description                                                                                                    |
|-------------------------|----------------------------------------------------------------------------------------------------|
| -connect connect_string | Specifies the connect string to connect to the directory database. This argument is mandatory.                   |
|                         | <b>See Also:</b> Oracle Database Net Services Administrator's Guide in the Oracle Database Documentation Library |
| -add -attr attr_name    | Indexes the specified attribute                                                                                  |
| -delete -attr attr_name | Drops the index from the specified attribute                                                                     |
| -add -file file_name    | Indexes attributes (one for each line) in the specified file                                                     |
| -delete -file file_name | Drops the indexes from the attributes in the specified file                                                      |

When you enter the catalog. sh command, the following message appears:

This tool can only be executed if you know the OiD user password. Enter OiD password:

If you enter the correct password, the command is executed. If you give an incorrect password, the following message is displayed:

Cannot execute this tool

To effect the changes after running the Catalog Management tool, stop, then restart, the Oracle directory server.

#### See Also:

- "The OID Control Utility (oidctl) Syntax" on page A-5 and for instructions on starting and restarting directory servers. Note that OID Monitor must be running before you start a directory
- "The OID Monitor (oidmon) Syntax" on page A-3 for information about starting OID Monitor
- "Matching Rules" on page B-33 for the matching rules supported by Oracle Internet Directory

# Idapadd Syntax

The ldapadd command-line tool enables you to add entries, their object classes, attributes, and values to the directory. To add attributes to an existing entry, use the Idapmodify command, explained in "Idapmodify Syntax" on page A-26.

**See Also:** "Adding Configuration Set Entries by Using Idapadd" on page 5-5 for an explanation of using ldapadd to configure a server with an input file

#### ldapadd uses this syntax:

ldapadd [arguments] -f file\_name

where file name is the name of an LDIF file written with the specifications explained in the section "LDAP Data Interchange Format (LDIF) Syntax" on page A-1.

The following example adds the entry specified in the LDIF file my ldif file.ldi:

ldapadd -p 389 -h myhost -f my\_ldif\_file.ldi

Table A-9 Arguments for Idapadd

| Optional Arguments                          | Description                                                                                                    |
|---------------------------------------------|----------------------------------------------------------------------------------------------------|
| -b                                          | Specifies that you have included binary file names in the file, which are preceded by a forward slash character. The tool retrieves the actual values from the file referenced.                           |
| -c                                          | Tells ldapadd to proceed in spite of errors. The errors will be reported. (If you do not use this option, ldapadd stops when it encounters an error.)                                                     |
| -D "binddn"                                 | When authenticating to the directory, specifies doing so as the entry specified in <i>binddn</i> —that is, the DN of the user seeking authentication. Use this with the -w <i>password</i> option.        |
| -E "character_set"                          | Specifies native character set encoding. See Appendix F, "Globalization Support in the Directory".                                                                                                    |
| -f file_name                                | Specifies the input name of the LDIF format import data file. For a detailed explanation of how to format an LDIF file, see "LDAP Data Interchange Format (LDIF) Syntax" on page A-1.                     |
| -h ldaphost                                 | Connects to <i>ldaphost</i> , rather than to the default host, that is, your local computer. <i>ldaphost</i> can be a computer name or an IP address.                                                     |
| -K                                          | Same as -k, but performs only the first step of the Kerberos bind                                                                                                    |
| -k                                          | Authenticates using Kerberos authentication instead of simple authentication. To enable this option, you must compile with KERBEROS defined. You must already have a valid ticket granting ticket.        |
| -M                                          | Instructs the tool to send the ManageDSAIT control to the server. The ManageDSAIT control instructs the server not to send referrals to clients. Instead a referral entry is returned as a regular entry. |
| -n                                          | Shows what would occur without actually performing the operation                                                                                                    |
| -O ref_hop_limit                            | Specifies the number of referral hops that a client should process. The default value is 5.                                                                                                    |
| <pre>-p directory_server_ port_number</pre> | Connects to the directory on TCP port <code>directory_server_port_number</code> . If you do not specify this option, then the tool connects to the default port (389).                                    |
| -P wallet_password                          | Specifies wallet password required for one-way or two-way SSL connections                                                                                                    |
| -U SSLAuth                                  | Specifies SSL authentication mode:                                                                                                    |
|                                             | ■ 1 for no authentication required                                                                                                    |
|                                             | ■ 2 for one way authentication required                                                                                                    |
|                                             | <ul> <li>3 for two way authentication required</li> </ul>                                                                                                    |
| -v                                          | Specifies verbose mode                                                                                                    |
| -V ldap_version                             | Specifies the version of the LDAP protocol to use. The default value is 3, which causes the tool to use the LDAP v3 protocol. A value of 2 causes the tool to use the LDAP v2 protocol.                   |
| -w password                                 | Provides the password required to connect                                                                                                    |

Table A-9 (Cont.) Arguments for Idapadd

| Optional Arguments | Description                                                                                     |
|--------------------|-------------------------------------------------------------------------------------------------|
| -W wallet_location | Specifies wallet location required for one-way or two-way SSL connections.                      |
|                    | For example, on UNIX, you could set this parameter as follows: -W "file:/home/my_dir/my_wallet" |
|                    | On Microsoft Windows, you could set this parameter as follows: -W "file:C:\my_dir\my_wallet"    |
| -X dsml_file       | Specifies the input name of the DSML format import data file.                                   |

# **Idapaddmt Syntax**

ldapaddmt is like ldapadd: It enables you to add entries, their object classes, attributes, and values to the directory. It is unlike ldapadd in that it supports multiple threads for adding entries concurrently.

While it is processing LDIF entries, Idapaddmt logs errors in the add.log file in the current directory.

ldapaddmt uses this syntax:

```
ldapaddmt -T number_of_threads -h host -p port -f file_name
```

where file\_name is the name of an LDIF file written with the specifications explained in the section "LDAP Data Interchange Format (LDIF) Syntax" on page A-1.

The following example uses five concurrent threads to process the entries in the file myentries.ldif.

ldapaddmt -T 5 -h nodel -p 3000 -f myentries.ldif

**Note:** Increasing the number of concurrent threads improves the rate at which LDIF entries are created, but consumes more system resources.

Table A-10 Arguments for Idapaddmt

| Optional Arguments | Description                                                                                                    |
|--------------------|----------------------------------------------------------------------------------------------------|
| -b                 | Specifies that you have included binary file names in the data file, which are preceded by a forward slash character. The tool retrieves the actual values from the file referenced.                  |
| -c                 | Tells the tool to proceed in spite of errors. The errors will be reported. (If you do not use this option, the tool stops when it encounters an error.)                                               |
| -D "binddn"        | When authenticating to the directory, specifies doing so as the entry is specified in <i>binddn</i> —that is, the DN of the user seeking authentication. Use this with the -w <i>password</i> option. |
| -E "character_set" | Specifies native character set encoding. See Appendix F, "Globalization Support in the Directory"                                                                                                    |
| -h ldap_host       | Connects to <i>ldaphost</i> , rather than to the default host, that is, your local computer. <i>ldaphost</i> can be a computer name or an IP address.                                                 |
| -К                 | Same as -k, but performs only the first step of the kerberos bind                                                                                                    |

Table A-10 (Cont.) Arguments for Idapaddmt

| Optional Arguments | Description                                                                                                    |
|--------------------|----------------------------------------------------------------------------------------------------|
| -k                 | Authenticates using Kerberos authentication instead of simple authentication. To enable this option, you must compile with KERBEROS defined. You must already have a valid ticket granting ticket.                                                                      |
| -M                 | Instructs the tool to send the ManageDSAIT control to the server. The ManageDSAIT control instructs the server not to send referrals to clients. Instead a referral entry is returned as a regular entry.                                                               |
| -n                 | Shows what would occur without actually performing the operation.                                                                                                    |
| -O ref_hop_limit   | Specifies the number of referral hops that a client should process. The default value is 5.                                                                                                    |
| -p ldapport        | Connects to the directory on TCP port <i>ldapport</i> . If you do not specify this option, the tool connects to the default port (389).                                                                                                    |
| -P wallet_password | Specifies wallet password required for one-way or two-way SSL connections                                                                                                    |
| -T                 | Sets the number of threads for concurrently processing entries                                                                                                    |
| -U SSLAuth         | Specifies SSL authentication mode:                                                                                                    |
|                    | <ul> <li>1 for no authentication required</li> </ul>                                                                                                    |
|                    | <ul> <li>2 for one way authentication required</li> </ul>                                                                                                    |
|                    | <ul> <li>3 for two way authentication required</li> </ul>                                                                                                    |
| -v                 | Specifies verbose mode                                                                                                    |
| -V ldap_version    | Specifies the version of the LDAP protocol to use. The default value is 3, which causes the tool to use the LDAP v3 protocol. A value of 2 causes the tool to use the LDAP v2 protocol.                                                                                 |
| -w password        | Provides the password required to connect                                                                                                    |
| -W wallet_location | Specifies wallet location required for one-way or two-way SSL connections. For example, on UNIX, you could set this parameter as follows: -W "file:/home/my_dir/my_wallet" On Microsoft Windows, you could set this parameter as follows: -W "file:C:\my_dir\my_wallet" |
| -X dsml_file       | Specifies the input name of the DSML format import data file.                                                                                                    |

# **Idapbind Syntax**

The ldapbind command-line tool enables you to see whether you can authenticate a client to a server.

ldapbind uses this syntax:

ldapbind [arguments]

Table A-11 Arguments for Idapbind

| Arguments          | Description                                                                                                    |
|--------------------|----------------------------------------------------------------------------------------------------|
| -D "binddn"        | When authenticating to the directory, specifies doing so as the entry specified in <i>binddn</i> —that is, the DN of the user seeking authentication. Use this with the -w <i>password</i> option. |
| -E".character_set" | Specifies native character set encoding. See Appendix F, "Globalization Support in the Directory".                                                                                                 |

Table A-11 (Cont.) Arguments for Idapbind

| Arguments                       | Description                                                                                                    |
|---------------------------------|----------------------------------------------------------------------------------------------------|
| -h ldaphost                     | Connects to <i>ldaphost</i> , rather than to the default host, that is, your local computer. <i>ldaphost</i> can be a computer name or an IP address.                                                                                                    |
| -n                              | Shows what would occur without actually performing the operation                                                                                                    |
| -p ldapport                     | Connects to the directory on TCP port <i>ldapport</i> . If you do not specify this option, the tool connects to the default port (389).                                                                                                    |
| -Pwallet_password               | Specifies the wallet password required for one-way or two-way SSL connections                                                                                                    |
| -U SSLAuth                      | Specifies SSL authentication mode: 1 for no authentication required 2 for one way authentication required 3 for two way authentication required                                                                                                    |
| -V ldap_version                 | Specifies the version of the LDAP protocol to use. The default value is 3, which causes the tool to use the LDAP v3 protocol. A value of 2 causes the tool to use the LDAP v2 protocol.                                                                                 |
| -w password                     | Provides the password required to connect                                                                                                    |
| -W wallet_location              | Specifies wallet location required for one-way or two-way SSL connections. For example, on UNIX, you could set this parameter as follows: -W "file:/home/my_dir/my_wallet" On Microsoft Windows, you could set this parameter as follows: -W "file:C:\my_dir\my_wallet" |
| -O sasl_security_<br>properties | Specifies SASL security properties. The security property supported is -O "auth". This security property is for DIGEST-MD5 SASL mechanism. It enables authentication with no data integrity or data privacy.                                                            |
| -Y sasl_mechanism               | Specifies a SASL mechanism. These mechanisms are supported:                                                                                                    |
|                                 | ■ Y "DIGEST-MD5"                                                                                                    |
|                                 | <ul> <li>Y "EXTERNAL": The SASL authentication in this mechanism<br/>is done on top of two-way SSL authentication. In this case<br/>the identity of the user stored in the SSL wallet is used for<br/>SASL authentication.</li> </ul>                                   |
| -R sasl_realm                   | Specifies a SASL realm                                                                                                    |

# **Idapcompare Syntax**

The Idapcompare command-line tool enables you to match attribute values you specify in the command line with the attribute values in the directory entry.

Idapcompare uses this syntax:

ldapcompare [arguments]

The following example tells you whether Person Nine's title is associate.

ldapcompare -p 389 -h myhost -b "cn=Person Nine,ou=EuroSInet Suite,o=IMC,c=US" \ -a title -v associate

Table A-12 Arguments for Idapcompare

| Optional Arguments | Description                                                                          |
|--------------------|--------------------------------------------------------------------------------------|
| -a attribute name  | Specifies the attribute on which to perform the compare. This argument is mandatory. |

Table A-12 (Cont.) Arguments for Idapcompare

| <b>Optional Arguments</b> | Description                                                                                                    |
|---------------------------|----------------------------------------------------------------------------------------------------|
| -b "basedn"               | Specifies the distinguished name of the entry on which to perform the compare. This argument is mandatory.                                                                                                |
| -V attribute_value        | Specifies the attribute value to compare. This argument is mandatory.                                                                                                    |
| -D binddn                 | When authenticating to the directory, specifies doing so as the entry is specified in <i>binddn</i> —that is, the DN of the user seeking authentication. Use this with the -w <i>password</i> option.     |
| -d debug_level            | Sets the debugging level. See "Setting Debug Logging Levels by Using the OID Control Utility" on page 10-4.                                                                                               |
| -E "character_set"        | Specifies native character set encoding. See Appendix F, "Globalization Support in the Directory".                                                                                                    |
| -ffile_name               | Specifies the input file name                                                                                                    |
| -h ldaphost               | Connects to <i>ldaphost</i> , rather than to the default host, that is, your local computer. <i>ldaphost</i> can be a computer name or an IP address.                                                     |
| -M                        | Instructs the tool to send the ManageDSAIT control to the server. The ManageDSAIT control instructs the server not to send referrals to clients. Instead a referral entry is returned as a regular entry. |
| -Oref_hop_limit           | Specifies the number of referral hops that a client should process. The default value is 5.                                                                                                    |
| -p ldapport               | Connects to the directory on TCP port <i>ldapport</i> . If you do not specify this option, the tool connects to the default port (389).                                                                   |
| -P wallet_password        | Specifies wallet password required for one-way or two-way SSL connections                                                                                                    |
| -U SSLAuth                | Specifies SSL authentication mode:                                                                                                    |
|                           | <ul> <li>1 for no authentication required</li> </ul>                                                                                                    |
|                           | <ul> <li>2 for one way authentication required</li> </ul>                                                                                                    |
|                           | <ul> <li>3 for two way authentication required</li> </ul>                                                                                                    |
| -V ldap_version           | Specifies the version of the LDAP protocol to use. The default value is 3, which causes the tool to use the LDAP v3 protocol. A value of 2 causes the tool to use the LDAP v2 protocol.                   |
| -W password               | Provides the password required to connect                                                                                                    |
| $-W$ wallet_location      | Specifies wallet location required for one-way or two-way SSL connections. For example, on UNIX, you could set this parameter as follows: -W "file:/home/my_dir/my_wallet"                                |
|                           | On Microsoft Windows, you could set this parameter as follows: $- \mbox{W "file:C:\my\_dir} \mbox{\mbox{$my$\_wallet"}}$                                                                                  |

# **Idapdelete Syntax**

The ldapdelete command-line tool enables you to remove entire entries from the directory that you specify in the command line.

ldapdelete uses this syntax:

ldapdelete [arguments] ["entry\_DN" | -f input\_file\_name]

**Note:** If you specify the entry DN, then do not use the -f option.

## The following example uses port 389 on a host named myhost.

ldapdelete -p 389 -h myhost "ou=EuroSInet Suite, o=IMC, c=US"

Table A-13 Arguments for Idapdelete

| Optional Argument  | Description                                                                                                    |
|--------------------|----------------------------------------------------------------------------------------------------|
| -D"binddn"         | When authenticating to the directory, uses a full DN for the binddn parameter—that is, the DN of the user seeking authentication; typically used with the -w password option.                                                                                            |
| -d debug_level     | Sets the debugging level. See "Setting Debug Logging Levels by Using the OID Control Utility" on page 10-4.                                                                                                    |
| -c                 | Tells ldapdelete to proceed in spite of errors. The errors will be reported. (If you do not use this option, then ldapdelete stops when it encounters an error.)                                                                                                    |
| -E "character_set" | Specifies native character set encoding. See Appendix F, "Globalization Support in the Directory".                                                                                                    |
| -finput_file_name  | Specifies the input file name                                                                                                    |
| -h ldaphost        | Connects to <i>ldaphost</i> , rather than to the default host, that is, your local computer. <i>ldaphost</i> can be a computer name or an IP address.                                                                                                    |
| -k                 | Authenticates using authentication instead of simple authentication. To enable this option, you must compile with Kerberos defined. You must already have a valid ticket granting ticket.                                                                                |
| -M                 | Instructs the tool to send the ManageDSAIT control to the server. The ManageDSAIT control instructs the server not to send referrals to clients. Instead a referral entry is returned as a regular entry.                                                                |
| -n                 | Shows what would be done, but doesn't actually delete                                                                                                    |
| -O ref_hop_limit   | Specifies the number of referral hops that a client should process. The default value is 5.                                                                                                    |
| -p ldapport        | Connects to the directory on TCP port <i>ldapport</i> . If you do not specify this option, the tool connects to the default port (389).                                                                                                    |
| -Pwallet_password  | Specifies wallet password required for one-way or two-way SSL connections                                                                                                    |
| -U SSLAuth         | Specifies SSL authentication mode:                                                                                                    |
|                    | <ul> <li>1 for no authentication required</li> </ul>                                                                                                    |
|                    | <ul> <li>2 for one way authentication required</li> </ul>                                                                                                    |
|                    | <ul> <li>3 for two way authentication required</li> </ul>                                                                                                    |
| - <b>v</b>         | Specifies verbose mode                                                                                                    |
| -V ldap_version    | Specifies the version of the LDAP protocol to use. The default value is 3, which causes the tool to use the LDAP v3 protocol. A value of 2 causes the tool to use the LDAP v2 protocol.                                                                                  |
| -W password        | Provides the password required to connect.                                                                                                    |
| -Wwallet_location  | Specifies wallet location required for one-way or two-way SSL connections. For example, on UNIX, you could set this parameter as follows: -W "file:/home/my_dir/my_wallet" On Microsoft Windows, you could set this parameter as follows: -W "file:C:\my_dir\my_wallet". |

# **Idapmoddn Syntax**

The ldapmoddn command-line tool enables you to modify the DN or RDN of an entry. The ldapmoddn command-line tool uses this syntax:

ldapmoddn [arguments]

The following example uses Idapmoddn to modify the RDN component of a DN from "cn=mary smith" to "cn=mary jones". It uses port 389, and a host named myhost.

ldapmoddn -p 389 -h myhost -b "cn=mary smith,dc=Americas,dc=imc,dc=com" \ -R "cn=mary jones"

Table A-14 Arguments for Idapmoddn

| to the directory, do so as the entry is that is, the DN of the user seeking his with the -w password option.                             |
|----------------------------------------------------------------------------------------------------|
| that is, the DN of the user seeking his with the -w <i>password</i> option.                                                              |
| 1. a                                                                                                    |
| acter set encoding. See Appendix F,<br>ort in the Directory".                                                                            |
| e name                                                                                                    |
| rather than to the default host, that is, your ost can be a computer name or an IP address.                                              |
| end the ManageDSAIT control to the server.<br>ontrol instructs the server not to send<br>stead a referral entry is returned as a regular |
| of the RDN. Either this argument or the -R ecified.                                                                                      |
| of referral hops that a client should process.                                                                                           |
| tory on TCP port <i>ldapport</i> . If you do not<br>ne tool connects to the default port (389).                                          |
| word required for one-way or two-way SSL                                                                                                 |
| RDN is not retained as a value in the sargument is not included, the old RDN is te in the modified entry.                                |
| Either this argument or the -N argument must                                                                                             |
| ication mode:                                                                                                    |
| cation required                                                                                                    |
| thentication required                                                                                                    |
| thentication required                                                                                                    |
| of the LDAP protocol to use. The default                                                                                                 |
| ses the tool to use the LDAP v3 protocol. A tool to use the LDAP v2 protocol.                                                            |
|                                                                                                    |

Table A-14 (Cont.) Arguments for Idapmoddn

| Argument           | Description                                                                                                    |
|--------------------|----------------------------------------------------------------------------------------------------|
| -W wallet_location | Specifies wallet location required for one-way or two-way SSL connections. For example, on UNIX, you could set this parameter as follows: -W "file:/home/my_dir/my_wallet"                                                                                                    |
|                    | On Microsoft Windows, you could set this parameter as follows: $- \mbox{W "file:C:\my\_dir} \mbox{$\mbox{$w$}$} \mbox{$\mbox{$\mbox{$w$}$}$} \mbox{$\mbox{$\mbox{$w$}$}$} \mbox{$\mbox{$\mbox{$\mbox{$w$}$}$} \mbox{$\mbox{$\mbox{$\mbox{$\mbox{$}\mbox{$\mbox{$}\mbox{$}\mbox{$\mbox{$}\mbox{$}$ |

# **Idapmodify Syntax**

The ldapmodify tool enables you to act on attributes.

ldapmodify uses this syntax:

ldapmodify [arguments] -f file\_name

where  $file\_name$  is the name of an LDIF file written with the specifications explained the section "LDAP Data Interchange Format (LDIF) Syntax" on page A-1.

The list of arguments in the following table is not exhaustive. These arguments are all optional.

Table A-15 Arguments for Idapmodify

| Argument           | Description                                                                                                    |  |
|--------------------|----------------------------------------------------------------------------------------------------|--|
| -a                 | Denotes that entries are to be added, and that the input file is in LDIF format.                                                                                                    |  |
| -b                 | Specifies that you have included binary file names in the data file, which are preceded by a forward slash character.                                                                                             |  |
| -c                 | Tells ldapmodify to proceed in spite of errors. The errors will be reported. (If you do not use this option, ldapmodify stops when it encounters an error.)                                                       |  |
| -D"binddn"         | When authenticating to the directory, specifies doing so as the entry is specified in <code>binddn</code> —that is, the DN of the user seeking authentication. Use this with the <code>-w password</code> option. |  |
| -E "character_set" | Specifies native character set encoding. See Appendix F, "Globalization Support in the Directory".                                                                                                    |  |
| -h <i>ldaphost</i> | Connects to <i>ldaphost</i> , rather than to the default host, that is, your local computer. <i>ldaphost</i> can be a computer name or an IP address.                                                             |  |
| -M                 | Instructs the tool to send the ManageDSAIT control to the server. The ManageDSAIT control instructs the server not to send referrals to clients. Instead a referral entry is returned as a regular entry.         |  |
| -n                 | Shows what would occur without actually performing the operation.                                                                                                    |  |
| -o log_file_name   | Can be used with the -c option to write the erroneous LDIF entries in the logfile. You must specify the absolute path for the log file name.                                                                      |  |
| -O ref_hop_limit   | Specifies the number of referral hops that a client should process. The default value is 5.                                                                                                    |  |
| -p ldapport        | Connects to the directory on TCP port <i>ldapport</i> . If you do not specify this option, the tool connects to the default port (389).                                                                           |  |
| -P wallet_password | Specifies wallet password required for one-way or two-way SSL connections                                                                                                    |  |

Table A-15 (Cont.) Arguments for Idapmodify

| Argument           | Description                                                                                                    |
|--------------------|----------------------------------------------------------------------------------------------------|
| -U SSLAuth         | Specifies SSL authentication mode:                                                                                                    |
|                    | <ul> <li>1 for no authentication required</li> </ul>                                                                                                    |
|                    | <ul> <li>2 for one way authentication required</li> </ul>                                                                                                    |
|                    | <ul> <li>3 for two way authentication required</li> </ul>                                                                                                    |
| -v                 | Specifies verbose mode                                                                                                    |
| -V ldap_version    | Specifies the version of the LDAP protocol to use. The default value is 3, which causes the tool to use the LDAP v3 protocol. A value of 2 causes the tool to use the LDAP v2 protocol. |
| -w password        | Overrides the default, unauthenticated, null bind. To force authentication, use this option with the -D option.                                                                         |
| -W wallet_location | Specifies wallet location required for one-way or two-way SSL connections. For example, on UNIX, you could set this parameter as follows: -W "file:/home/my_dir/my_wallet"              |
|                    | On Microsoft Windows, you could set this parameter as follows: -W "file:C:\my_dir\my_wallet"                                                                                            |

To run modify, delete, and modifyrdn operations using the -f flag, use LDIF for the input file format (see "LDAP Data Interchange Format (LDIF) Syntax" on page A-1) with the specifications noted in this section:

If you are making several modifications, then, between each modification you enter, add a line that contains a hyphen (-) only. For example:

```
dn: cn=Barbara Fritchy,ou=Sales,o=Oracle,c=US
changetype: modify
add: work-phone
work-phone: 510/506-7000
work-phone: 510/506-7001
```

Unnecessary space characters in the LDIF input file, such as a space at the end of an attribute value, will cause the LDAP operations to fail.

**Line 1:** Every change record has, as its first line, the literal dn: followed by the DN value for the entry, for example:

```
dn:cn=Barbara Fritchy,ou=Sales,o=Oracle,c=US
```

Line 2: Every change record has, as its second line, the literal changetype: followed by the type of change (add, delete, modify, modrdn), for example:

```
changetype: modify
or
changetype: modrdn
```

delete: home-fax

Format the remainder of each record according to the following requirements for each type of change:

changetype: add Uses LDIF format (see "LDAP Data Interchange Format (LDIF) Syntax" on page A-1).

changetype: modify

The lines that follow this changetype consist of changes to attributes belonging to the entry that you identified previously in Line 1. You can specify three different types of attribute modifications—add, delete, and replace—which are explained next:

**Add attribute values**. This option to changetype modify adds more values to an existing multi-valued attribute. If the attribute does not exist, it adds the new attribute with the specified values:

```
add: attribute name
attribute name: value1
attribute name: value2...
```

### For example:

```
dn:cn=Barbara Fritchy,ou=Sales,o=Oracle,c=US
changetype: modify
add: work-phone
work-phone: 510/506-7000
work-phone: 510/506-7001
```

**Delete values.** If you supply only the *delete* line, all the values for the specified attribute are deleted. Otherwise, if you specify an attribute line, you can delete specific values from the attribute:

```
delete: attribute name
[attribute name: value1]
For example:
dn: cn=Barbara Fritchy,ou=Sales,o=Oracle,c=US
changetype: modify
```

**Replace values.** Use this option to replace all the values belonging to an attribute with the new, specified set:

```
replace: attribute name
[attribute name: value1 ...]
```

If you do not provide any attributes with replace, then the directory adds an empty set. It then interprets the empty set as a delete request, and complies by deleting the attribute from the entry. This is useful if you want to delete attributes that may or may not exist.

### For example:

delete: home-fax

```
dn: cn=Barbara Fritchy,ou=Sales,o=Oracle,c=US
changetype: modify
replace: work-phone
work-phone: 510/506-7002
```

changetype:delete

This change type deletes entries. It requires no further input, since you identified the entry in Line 1 and specified a changetype of delete in Line 2.

#### For example:

```
dn: cn=Barbara Fritchy,ou=Sales,o=Oracle,c=US
```

```
changetype: delete
```

changetype:modrdn

The line following the change type provides the new relative distinguished name using this format:

```
newrdn: RDN
```

### For example:

```
dn: cn=Barbara Fritchy, ou=Sales, o=Oracle, c=US
changetype: modrdn
newrdn: cn=Barbara Fritchy-Blomberg
```

To specify an attribute as single-valued, include in the attribute definition entry in the LDIF file the keyword SINGLE-VALUE with surrounding white space.

### **Example: Using Idapmodify to Add an Attribute**

This example adds a new attribute called myAttr. The LDIF file for this operation is:

```
dn: cn=subschemasubentry
changetype: modify
add: attributetypes
attributetypes: (1.2.3.4.5.6.7 NAME 'myAttr' DESC 'New attribute definition'
EOUALITY caseIgnoreMatch SYNTAX '1.3.6.1.4.1.1466.115.121.1.15')
```

On the first line, enter the DN specifying where this new attribute is to be located. All attributes and object classes they are stored in cn=subschemasubentry.

The second and third lines show the proper format for adding a new attribute.

The last line is the attribute definition itself. The first part of this is the object identifier number: 1.2.3.4.5.6.7. It must be unique among all other object classes and attributes. Next is the NAME of the attribute. In this case the attribute NAME is myAttr. It must be surrounded by single quotes. Next is a description of the attribute. Enter whatever description you want between single quotes. At the end of this attribute definition in this example are optional formatting rules to the attribute. In this case we are adding a matching rule of EQUALITY caseIgnoreMatch and a SYNTAX of Directory String. This example uses the object ID number of 1.3.6.1.4.1.1466.115.121.1.15 instead of the SYNTAXES name which is "Directory String".

Put your attribute information in a file formatted like this example. Then run the following command to add the attribute to the schema of your Oracle directory server.

```
ldapmodify -h yourhostname -p 389 -D "orcladmin" -w "welcome" -v \
           -f /tmp/newattr.ldif
```

This Idapmodify command assumes that your Oracle directory server is running on port 389, that your super user account name is orcladmin, that your super user password is welcome and that the name of your LDIF file is newattr.ldif. Substitute the host name of your computer where you see yourhost name.

If you are not in the directory where the LDIF file is located, then you must enter the full directory path to the file at the end of your command. This example assumes that your LDIF file is located in the /tmp directory.

## Idapmodifymt Syntax

The Idapmodifymt command-line tool enables you to modify several entries concurrently.

ldapmodifymt uses this syntax:

```
ldapmodifymt -T number_of_threads [arguments] -f file_name
```

where file\_name is the name of an LDIF file written with the specifications explained the section "LDAP Data Interchange Format (LDIF) Syntax" on page A-1.

See Also: "Idapmodify Syntax" on page A-26 for additional formatting specifications used by ldapmodifymt

The following example uses five concurrent threads to modify the entries in the file myentries.ldif.

```
ldapmodifymt -T 5 -h nodel -p 3000 -f myentries.ldif
```

**Note:** The ldapmodifymt tool logs error messages in the file add.log, which is located in the directory where you are running the command.

The arguments in the following table are all optional.

Table A–16 Arguments for Idapmodifymt

| Argument           | Description                                                                                                    |
|--------------------|----------------------------------------------------------------------------------------------------|
| -a                 | Denotes that entries are to be added, and that the input file is in LDIF format. (If you are running ldapadd, this flag is not required.)                                                                 |
| -b                 | Specifies that you have included binary file names in the data file, which are preceded by a forward slash character.                                                                                     |
| -c                 | Tells ldapmodify to proceed in spite of errors. The errors will be reported. (If you do not use this option, ldapmodify stops when it encounters an error.)                                               |
| -D "binddn"        | When authenticating to the directory, specifies doing so as the entry is specified in $binddn$ —that is, the DN of the user seeking authentication. Use this with the $-w$ password option.               |
| -E "character_set" | Specifies native character set encoding. See Appendix F, "Globalization Support in the Directory".                                                                                                    |
| -h <i>ldaphost</i> | Connects to <i>ldaphost</i> , rather than to the default host, that is, your local computer. <i>ldaphost</i> can be a computer name or an IP address.                                                     |
| -M                 | Instructs the tool to send the ManageDSAIT control to the server. The ManageDSAIT control instructs the server not to send referrals to clients. Instead a referral entry is returned as a regular entry. |
| -n                 | Shows what would occur without actually performing the operation.                                                                                                    |
| -O ref_hop_limit   | Specifies the number of referral hops that a client should process. The default value is 5.                                                                                                    |
| -p ldapport        | Connects to the directory on TCP port <i>ldapport</i> . If you do not specify this option, the tool connects to the default port (389).                                                                   |

Table A-16 (Cont.) Arguments for Idapmodifymt

| Argument           | Description                                                                                                    |  |
|--------------------|----------------------------------------------------------------------------------------------------|--|
| -P wallet_password | Specifies wallet password required for one-way or two-way SSL connections                                                                                                    |  |
| -T                 | Sets the number of threads for concurrently processing entries                                                                                                    |  |
| -U SSLAuth         | Specifies SSL authentication mode:                                                                                                    |  |
|                    | <ul> <li>1 for no authentication required</li> </ul>                                                                                                    |  |
|                    | <ul> <li>2 for one way authentication required</li> </ul>                                                                                                    |  |
|                    | <ul> <li>3 for two way authentication required</li> </ul>                                                                                                    |  |
| -v                 | Specifies verbose mode                                                                                                    |  |
| -V ldap_version    | Specifies the version of the LDAP protocol to use. The default value is 3, which causes the tool to use the LDAP v3 protocol. A value of 2 causes the tool to use the LDAP v2 protocol. |  |
| -w password        | Overrides the default, unauthenticated, null bind. To force authentication, use this option with the -D option.                                                                         |  |
| -W wallet_location | Specifies wallet location required for one-way or two-way SSL connections. For example, on UNIX, you could set this parameter as follows: -W "file:/home/my_dir/my_wallet"              |  |
|                    | On Microsoft Windows, you could set this parameter as follows: -W "file:C:\my_dir\my_wallet"                                                                                            |  |

# **Idapsearch Syntax**

The ldapsearch command-line tool enables you to search for and retrieve specific entries in the directory.

The ldapsearch tool uses this syntax:

ldapsearch [arguments] filter [attributes]

The filter format must be compliant with RFC-2254.

See Also: RFC-2254 available at http://www.ietf.org for further information about the standard for the filter format

Separate attributes with a space. If you do not list any attributes, all attributes are retrieved.

### Note:

- The ldapsearch tool does not generate LDIF output by default. To generate LDIF output from the ldapsearch command-line tool, use the -L flag.
- Various UNIX shells interpret some characters—for example, asterisks (\*)—as special characters. Depending on the shell you are using, you may need to escape these characters.

Table A-17 Arguments for Idapsearch

| Argument    | Description                                                       |
|-------------|-------------------------------------------------------------------|
| -b "basedn" | Specifies the base DN for the search. This argument is mandatory. |

Table A-17 (Cont.) Arguments for Idapsearch

| Argument           | Description                                                                                                    |  |
|--------------------|----------------------------------------------------------------------------------------------------|--|
| -s scope           | This argument is mandatory. Specifies search scope: base, one, or sub Base: Retrieves a particular directory entry. Along with this search depth, you use the search criteria bar to select the attribute objectClass and the filter Present. One Level: Limits your search to all entries beginning one level down from the root of your search Subtree: Searches entries within the entire subtree, including the root of your search |  |
| -A                 | Retrieves attribute names only (no values)                                                                                                    |  |
| -a deref           | Specifies alias dereferencing: never, always, search, or find                                                                                                    |  |
| -В                 | Allows printing of non-ASCII values                                                                                                    |  |
| -D "binddn"        | When authenticating to the directory, specifies doing so as the entry specified in <i>binddn</i> —that is, the DN of the user seeking authentication. Use this with the -w <i>password</i> option.                                                                                                    |  |
| -d debug level     | Sets debugging level to the level specified (see Table 10–2 on page 10-5)                                                                                                    |  |
| -E "character_set" | Specifies native character set encoding. See Appendix F, "Globalization Support in the Directory".                                                                                                    |  |
| -f file            | Performs sequence of searches listed in file                                                                                                    |  |
| -F sep             | Prints sep instead of = between attribute names and values                                                                                                    |  |
| -h ldaphost        | Connects to <code>ldaphost</code> , rather than to the default host, that is, your local computer. <code>ldaphost</code> can be a computer name or an IP address.                                                                                                    |  |
| -L                 | Prints entries in LDIF format (-B is implied)                                                                                                    |  |
| -l timelimit       | Specifies maximum time (in seconds) to wait for ldapsearch command to complete                                                                                                    |  |
| -М                 | Instructs the tool to send the ManageDSAIT control to the server. The ManageDSAIT control instructs the server not to send referrals to clients. Instead a referral entry is returned as a regular entry.                                                                                                    |  |
| -n                 | Shows what would be done without actually searching                                                                                                    |  |
| -O ref_hop_limit   | Specifies the number of referral hops that a client should process. The default value is 5.                                                                                                    |  |
| -p ldapport        | Connects to the directory on TCP port <code>ldapport</code> . If you do not specify this option, the tool connects to the default port (389).                                                                                                    |  |
| -P wallet_password | Specifies wallet password required for one-way or two-way SSL connections                                                                                                    |  |
| -S attr            | Sorts the results by attribute attr                                                                                                    |  |
| -t                 | Writes to files in /tmp                                                                                                    |  |
| -u                 | Includes user-friendly entry names in the output                                                                                                    |  |
| -U SSLAuth         | Specifies the SSL authentication mode:                                                                                                    |  |
|                    | 1 for no authentication required                                                                                                    |  |
|                    | 2 for one way authentication required                                                                                                    |  |
| -17                | <ul> <li>3 for two way authentication required</li> <li>Specifies verbose mode</li> </ul>                                                                                                    |  |
| -A                 | •                                                                                                    |  |
| -w passwd          | Specifies bind passwd for simple authentication                                                                                                    |  |

Table A-17 (Cont.) Arguments for Idapsearch

| Argument           | Description                                                                                                    |
|--------------------|----------------------------------------------------------------------------------------------------|
| -W wallet_location | Specifies wallet location required for one-way or two-way SSL connections. For example, on UNIX, you could set this parameter as follows: -W "file:/home/my_dir/my_wallet" |
|                    | On Microsoft Windows, you could set this parameter as follows:<br>–W "file:C:\my_dir\ $my$ _wallet"                                                                        |
| -z sizelimit       | Specifies maximum number of entries to retrieve                                                                                                    |
| -X                 | Prints the entries in DSML v1 format.                                                                                                    |

### **Examples of Idapsearch Filters**

Study the following examples to see how to build your own search commands.

**Example 1: Base Object Search** The following example performs a base-level search on the directory from the root.

```
ldapsearch -p 389 -h myhost -b "" -s base -v "objectclass=*"
```

- -b specifies base DN for the search, root in this case.
- -s specifies whether the search is a base search (base), one level search (one) or subtree search (sub).
- "objectclass=\*" specifies the filter for search.

**Example 2: One-Level Search** The following example performs a one level search starting at "ou=HR, ou=Americas, o=IMC, c=US".

```
ldapsearch -p 389 -h myhost -b "ou=HR, ou=Americas, o=IMC, c=US" -s one \backslash
            -v "objectclass=*"
```

**Example 3: Subtree Search** The following example performs a subtree search and returns all entries having a DN starting with "cn=us".

```
ldapsearch -p 389 -h myhost -b "c=US" -s sub -v "cn=Person*"
```

**Example 4: Search Using Size Limit** The following example actually retrieves only two entries, even if there are more than two matches.

```
ldapsearch -h myhost -p 389 -z 2 -b "ou=Benefits,ou=HR,ou=Americas,o=IMC,c=US" \
           -s one "objectclass=*"
```

Example 5: Search with Required Attributes The following example returns only the DN attribute values of the matching entries:

```
ldapsearch -p 389 -h myhost -b "c=US" -s sub -v "objectclass=*" dn
```

The following example retrieves only the distinguished name along with the surname (sn) and description (description) attribute values:

```
ldapsearch -p 389 -h myhost -b "c=US" -s sub -v "cn=Person*" dn sn description
```

**Example 6: Search for Entries with Attribute Options** The following example retrieves entries with common name (cn) attributes that have an option specifying a language code attribute option. This particular example retrieves entries in which the common names are in French and begin with the letter R.

```
ldapsearch -p 389 -h myhost -b "c=US" -s sub "cn;lang-fr=R*"
```

Suppose that, in the entry for John, no value is set for the cn; lang-it language code attribute option. In this case, the following example does not return John's entry:

```
ldapsearch -p 389 -h myhost -b "c=us" -s sub "cn;lang-it=Giovanni"
```

Example 7: Searching for All User Attributes and Specified Operational Attributes The following example retrieves all user attributes and the createtimestamp and orclouid operational attributes:

```
ldapsearch -p 389 -h myhost -b "ou=Benefits,ou=HR,ou=Americas,o=IMC,c=US" \setminus
           -s sub "cn=Person*" * createtimestamp orclguid
```

The following example retrieves entries modified by Anne Smith:

```
ldapsearch -h sun1 -b "" "(&(objectclass=*)(modifiersname=cn=Anne
Smith))"
```

The following example retrieves entries modified between 01 April 2001 and 06 April 2001:

```
ldapsearch -h sun1 -b "" \
            "(&(objectclass=*)(modifytimestamp >= 20000401000000) \
            (modifytimestamp <= 20000406235959))"</pre>
```

**Note:** Because modifiers name and modify times tamp are not indexed attributes, use catalog.sh to index these two attributes. Then, restart the Oracle directory server before issuing the two previous ldapsearch commands.

Other Examples: Each of the following examples searches on port 389 of host sun1, and searches the whole subtree starting from the DN "ou=hr,o=acme,c=us".

The following example searches for all entries with any value for the objectclass attribute.

```
ldapsearch -p 389 -h sun1 -b "ou=hr, o=acme, c=us" -s subtree "objectclass=*"
```

The following example searches for all entries that have orcl at the beginning of the value for the objectclass attribute.

```
ldapsearch -p 389 -h sun1 -b "ou=hr, o=acme, c=us" -s subtree "objectclass=orcl*"
```

The following example searches for entries where the objectclass attribute begins with orcl and cn begins with foo.

```
ldapsearch -p 389 -h sun1 -b "ou=hr, o=acme, c=us" \
          -s subtree "(&(objectclass=orcl*)(cn=foo*))"
```

The following example searches for entries in which the common name (cn) is not foo.

```
ldapsearch -p 389 -h sun1 -b "ou=hr, o=acme, c=us" -s subtree "(!(cn=foo))"
```

The following example searches for entries in which cn begins with foo or sn begins with bar.

```
ldapsearch -p 389 -h sun1 -b "ou=hr, o=acme, c=us" \
         -s subtree "(|(cn=foo*)(sn=bar*))"
```

The following example searches for entries in which employeenumber is less than or equal to 10000.

```
ldapsearch -p 389 -h sun1 -b "ou=hr, o=acme, c=us" \
           -s subtree "employeenumber<=10000"
```

# **Bulk Operations Command-Line Tools Syntax**

This section contains these topics:

- bulkdelete Syntax
- **bulkload Syntax**
- **bulkmodify Syntax**
- **Idifwrite Syntax**

**Note:** To run shell script tools on the Windows operating system, you need one of the following UNIX emulation utilities:

- Cygwin 1.3.2.2-1 or later. Visit: http://sources.redhat.com
- MKS Toolkit 6.1. Visit: http://www.datafocus.com/

**Note:** All bulk tools require you to enter the correct password to access the ODS database.

# bulkdelete Syntax

The bulkdelete command-line tool enables you to delete a subtree efficiently. It can be used when both an Oracle directory server and Oracle directory replication servers are in operation. It uses a SQL interface to benefit performance. For this release, the bulkdelete tool runs on only one node at a time.

**Note:** Make sure that when bulkmodify is invoked, server-side entry cache is disabled.

This tool does not support filter-based deletion. That is, it deletes an entire subtree below the root of the subtree. If the base DN is a user-added DN, rather than a DN created as part of the installation of the directory, it is included in the delete. You must restrict LDAP activity against the subtree during deletion.

The bulkdelete tool uses this syntax:

```
bulkdelete.sh -connect connect_string -base "base_dn" -size number_of_entries \
             -encode "character_set"
```

Table A-18 Arguments for bulkdelete

| Mandatory Argument      | Description                                                                                                    |
|-------------------------|----------------------------------------------------------------------------------------------------|
| -connect connect_string | Specifies the connect string to connect to the directory database. This argument is mandatory.                   |
|                         | <b>See Also:</b> Oracle Database Net Services Administrator's Guide in the Oracle Database Documentation Library |

Table A-18 (Cont.) Arguments for bulkdelete

| Mandatory Argument      | Description                                                                     |
|-------------------------|---------------------------------------------------------------------------------|
| -base "base_dn"         | Specifies the base DN of the subtree to be deleted. This argument is mandatory. |
| -size number_of_entries | Specifies the number of entries to be committed as a part of one transaction.   |
| -encode "character_set" | Specifies native character set encoding.                                        |
|                         | <b>See Also:</b> Appendix F, "Globalization Support in the Directory".          |

## bulkload Syntax

This section contains these topics:

- About the bulkload Tool
- Syntax for the bulkload Tool

#### About the bulkload Tool

The bulkload command-line tool is useful for loading large number of entries to a directory server. It uses Oracle SQL\*Loader to load directory entries. The bulkload tool expects the input file to be in LDIF.

#### See Also:

- "LDAP Data Interchange Format (LDIF) Syntax" on page A-1
- Oracle Application Server Upgrade and Compatibility Guide for any special instructions about upgrading orclguids when bulkloading an LDIF file from an older version of Oracle **Internet Directory**

The bulkload tool performs its operation in following phases:

#### 1. Check

In the check phase, all entries of LDIF files are verified for valid LDAP schema and duplicate entries. If there are any errors reported by bulkloader, then the user needs to rectify the error and retry bulkload.

#### 2. Generate

In the generate phase, the LDIF input is converted into intermediate files that can be used by SQL\*Loader to load the data into the Oracle Internet Directory directory store.

#### 3. Load

The Intermediate files generated in generate phase are loaded into the Oracle Database which is the Oracle Internet Directory directory store. Bulkloader supports two types of loading of data:

### **Incremental Mode Loading**

Incremental mode enables you to append data to existing directory data. Loading in this mode is faster than other "add" methods, but slower than bulk mode loading.

Use this mode when you want to append a small amount of data. Here, "small amount" is a relative number. It depends upon existing data in directory, the amount of data to be loaded, and the hardware capabilities to handle the load.

In this mode, bulkload does not drop and rebuild catalog indexes. Instead, it uses SQL\*Loader in insert mode to add data to the database and update indexes through inserts.

To invoke incremental mode, you must specify -append along with other options.

When using bulkload in incremental mode, you must put the directory server in the read-modify mode. During read-modify mode, search and modify operations are allowed but add, delete, and modifyDN operations are restricted.

See Also: "Task 2: Configure Structural Access Items" on page 14-16 for instructions on using Oracle Directory Manager to set access rights

## **Bulk Mode Loading**

In bulk mode, you must be able to add or append large number of entries to a directory. By default, Bulkloader runs in bulk mode. Bulk mode is faster than incremental mode.

In bulk mode, all Oracle Internet Directory server instances should be stopped. In this mode, Bulkloader drops existing indexes and re-creates them after loading of data. For data loading, it uses SQL\*Loader direct-path mode.

**See Also:** "Stopping an Oracle Directory Server Instance" on page A-7

#### 4. Index Creation

After the load is complete, the indexes are re-created if the load was done in "bulk" mode. Also, the Bulkloader tool provides an option just to re-create all indexes. This is useful in case if previous index creation was unsuccessful for some reason.

### 5. Directory Data Recovery

A failure in the 'load' phase of bulkload operation can leave directory data in inconsistent state. Bulkloader can revert back to original state that existed prior to the invocation of bulkload. Use the -recover option to recover directory data in case of Bulkload failure.

Usage Scenarios for the bulkload Tool The bulkload tool can be used in single node as well as multiple node environments.

### **Single Node Environment**

**Loading in 'bulk' mode** The typical usage scenario is to load directory data after Oracle Internet Directory installation. You would want to 'check' the LDIF file for schema errors, 'generate' the intermediate files and 'load' the data into the Oracle Internet Directory store. The 'parallel' option is normally faster since the load and index creation happens in parallel. The invocation of bulkload will be something like:

bulkload.sh -connect coonect\_string -check -generate -load -parallel LDIF\_file

You can break this operation into separate 'check, 'generate' and 'load' invocations. The 'check' can also be avoided if the LDIF data is from another Oracle Internet Directory directory node.

Loading in 'incremental' or 'append' Mode If you need to add directory entries to an Oracle Internet Directory store already containing some user LDIF data, then use the 'incremental' or 'append' mode. This mode is normally faster than other methods of adding entries to the directory. However, be sure that the directory server instances are in read-modify mode before bulkload begins to append data. The typical invocation of bulkload will be something like:

```
bulkload.sh -connect coonect_string -check -generate -load -append LDIF_file
```

**Index recreation** The bulkload operation either updates or creates the indexes. However, due to issues like improper sizing, the indexes may not be updated or created properly. For this reason, the bulkload tool enables you to re-create all the indexes. The invocation of bulkload is:

```
bulkload.sh -connect coonect_string -index
```

**Data recovery on errors** Due to issues like improper disk sizing, the 'load' phase of bulkload may fail. If this happens, then directory data can be inconsistent. For this reason, bulkloader enables you to recover the directory data to the state that existed prior to the invocation of bulkload. The invocation is:

```
bulkload.sh -connect coonect_string -recover
```

#### **Multi-Node Environment**

**Bulk Mode Loading** Specify the connect strings of all the Oracle Internet Directory nodes involved. The invocation of the bulkload tool is something like:

```
bulkload.sh -connect "coonect_string1 coonect_string2 coonect_string2" -check \
            -generate -load -parallel LDIF_file
```

The bulkload tool does the following:

- 1. It prompts the user to put all Oracle Internet Directory LDAP servers on all the nodes in 'read-modify' mode.
- 2. It prompts the user to bring down the Oracle Internet Directory servers on the node corresponding to connect\_string1
- 3. The 'check' and 'generate' are performed on the node corresponding to connect\_ string1
- **4.** The 'load' is performed on the node corresponding to connect string1
- 5. Bulkloader prompts the user to bring up the Oracle Internet Directory servers on the node corresponding to connect\_string1
- **6.** Steps 2, 4 and 5 are repeated for all the nodes.
- 7. Now, all the Oracle Internet Directory servers can be changed to read/write mode.

**Incremental Mode Loading** Here, the approach is the same as in bulk mode loading except that the Oracle Internet Directory servers need not be shut down. All of them must be in 'read-only' mode.

Bulk Loading Multiple Nodes in a Replicated Environment After generating a file with the generate option, you can use the load option to load multiple computers with the identical SQL\*Loader file. Do this only when creating a new replica node.

```
See Also: "Task 4 (Optional): Load Data into the Directory" on
page 25-10
```

When you load the same data into multiple nodes in a replicated network, ensure that the orclGUID parameter (global IDs) is consistent across all the nodes. You can accomplish this by generating the bulkload data file once only (using the -generate option), and then using the same data file to load the other nodes (using the -load option).

Limitations of the bulkload Tool in Oracle Internet Directory 10g Release 2 (10.1.2) In multi-node environments, be sure that all nodes have same schema before running the bulkload

If you see bad entries logged in badentry.ldif but do not rectify them, then data can be inconsistent.

The 'check' mode of the bulkload tool does not check and report the lack of parent-child relationships between entries.

The 'incremental' or 'append' mode is only for adding new entries—and not new attribute values—to existing entries.

In multi-node environments, the first connect string specified must refer to the local node.

```
See Also: "LDAP Data Interchange Format (LDIF) Syntax" on
page A-1.
```

### Syntax for the bulkload Tool

The bulkload tool uses this syntax:

```
bulkload.sh -connect connect_string <[-check] [-qenerate] [-restore] [-numThread]
            [-parallel] [-encode] [-append] [-load] | [-index] | [-recover]
           absolute_path_to_LDIF_data_file
```

Table A-19 lists and describes the arguments.

Arguments for bulkload.sh Table A-19

| Argument  | Description                                                                                                    | Mandatory? |
|-----------|----------------------------------------------------------------------------------------------------|------------|
| -connect  | Specifies the net service name defined in the tnsnames.ora file. For loading data in single node, specify its connect-string—for example orcl. For loading data in multiple nodes, specify connect-strings of all nodes—for example, orcl1 orcl2 orcl3 | Yes        |
|           | <b>See Also:</b> Oracle Database Net Services Administrator's Guide in the Oracle Database Documentation Library                                                                                                    |            |
| -check    | Checks LDAP schema for inconsistencies and for existence of duplicate DNs in the file                                                                                                    | No         |
| -generate | Creates intermediate files suitable for loading into Oracle Internet Directory using SQL*Loader                                                                                                    | No         |

Table A-19 (Cont.) Arguments for bulkload.sh

| Argument     | Description                                                                                                    | Mandatory? |
|--------------|----------------------------------------------------------------------------------------------------|------------|
| -restore     | Assumes operational attributes, such as orclguid, creatorsname, and createtimestamp, are already present in the specified LDIF file. When used with -generate, bulkload.sh avoids creating duplicate operational attribute values in the output SQL*Loader files. When used with -check, bulkload.sh suppresses errors associated with finding pre-existing operational attribute values in LDIF files. | No         |
| -numThread n | Specifies the number of threads to be created numThread is useful only in -generate mode. The default value is number of CPUs on machine $\pm$ 1                                                                                                    | No         |
| -parallel    | Specifies that the loading should be done in parallel. Useful with -load option                                                                                                    | No         |
| -encode      | Specifies native character set encoding                                                                                                    | No         |
|              | See Also: Appendix F, "Globalization Support in the Directory"                                                                                                    |            |
| -append      | Specifies append incremental mode (Default is bulkmode append)                                                                                                    | No         |
| -load        | Loads files resulting from generate phase into specified database                                                                                                    | No         |
| -index       | re-creates indexes on all catalog tables                                                                                                    | No         |
| -recover     | In case of bulkload.sh failure, recovers directory with original data                                                                                                    | No         |
| -file_name   | Absolute path of ldif file                                                                                                    | No         |

The LDIF data file path must be fully specified for check or generate operations.

While calling bulkload at least one of -check, -generate, -load, -recover or -index actions must be specified.

There are certain combinations of options that should be called together for effective bulkloading.

- The -restore flag should only be used when ldif file contains operational attributes such as orclguid, creatorsname, and so forth.
- The path name to the LDIF data file should be fully specified, and the data file must be specified for the -check or -generate actions.
- -numThread is useful only if given with -generate option.
- -parallel should be called with -load only.
- -recover or -index should not be specified with any other option.

**See Also:** Chapter 25, "Oracle Internet Directory Replication Administration" for further information and resources for bulkloading multiple nodes in a replicated environment

# **bulkmodify Syntax**

The bulkmodify command-line tool enables you to modify a large number of existing entries in an efficient way. The bulkmodify tool supports the following:

- Subtree based modification
- A single attribute filter. For example, the filter could be objectclass=\*, objectclass=oneclass, or telephonenumber=\*.
- Attribute value addition and replacement. It modifies all matched entries in bulk.

The bulkmodify tool performs schema checking on the specified attribute name and value pair during initialization. All entries that meet the following criteria are modified:

- They are under the specified subtree.
- They meet the single filter condition.
- They contain the attribute to be modified as either mandatory or optional.

The directory server and directory replication server may be running concurrently while bulk modification is in progress, but the bulk modification does not affect the replication server. You must perform bulk modification against all replicas.

**Note:** LDIF file based modification is not supported by bulkmodify. This type of modification requires per-entry-based schema checking, and therefore the performance gain over the existing ldapmodify tool is insignificant.

Make sure that when bulkmodify is invoked, server side entry cache is disabled.

You must restrict user access to the subtree during bulk modification. If necessary, ACI restriction can be applied to the subtree being updated by bulkmodify.

You cannot use bulkmodify to add a value to single-valued attributes that already contain one value. If a second value is added, you must alter the directory schema to make that attribute multi-valued.

The bulkmodify tool uses this syntax:

```
bulkmodify -c connect_string -b "base_dn" {-a|-r} attr_name \
           -v att_value [-f filter] [-s size]
```

Table A-20 Arguments for bulkmodify

| Argument             | Description                                                                                                    |  |
|----------------------|----------------------------------------------------------------------------------------------------|--|
| -c connect_string    | Specifies the connect string for the directory database. This argument is mandatory.                             |  |
|                      | <b>See Also:</b> Oracle Database Net Services Administrator's Guide in the Oracle Database Documentation Library |  |
| -b "base_dn"         | Specifies the base DN of the subtree to be modified. This argument is mandatory.                                 |  |
| -a attr_name         | Specifies the attribute name for addition. This argument is mandatory.                                           |  |
| -r attr_name         | Specifies the attribute name for replacement. This argument is mandatory.                                        |  |
| -v attr_value        | Specifies the attribute value for either addition or replacement. This argument is mandatory.                    |  |
| -f filter            | Specifies the filter to be used                                                                                  |  |
| -s number_of_entries | Specifies the number of entries to be committed as a part of one transaction. If not specified, default is 100.  |  |
| -E "character_set"   | Specifies native character set encoding. See Appendix F, "Globalization Support in the Directory".               |  |

The filter specified with the -f option must contain a single attribute.

If a filter is not specified, the default filter objectclass=\* is assumed.

There can be only one attribute name specified in the -a or -r option in each execution.

There can be only one value specified in the -v option in each execution. For example, the following bulkmodify command adds the telephone number 408-123-4567 to the entries of all employees who have Anne Smith as their manager:

```
bulkmodify -c my_database -b "c=US" -a telephoneNumber -v "408-123-4567" \
          -f "manager=Anne Smith"
```

To assure that the modified entries are read, after completing the bulkmodify procedure, restart the Oracle Internet Directory server.

## **Idifwrite Syntax**

The ldifwrite command-line tool enables you to convert to LDIF all or part of the information residing in an Oracle Internet Directory. Once you have converted the information, you can load it into a new node in a replicated directory or another node for backup storage.

**Note:** The ldifwrite tool output does not include operational data of the directory itself—for example, cn=subschemasubentry, cn=catalogs, and cn=changelog entries. To export these entries into LDIF format, use ldapsearch with the -L flag.

The ldifwrite tool performs a subtree search, including all entries below the specified DN, including the DN itself.

The ldifwrite tool uses this syntax:

```
ldifwrite [ -c connect_string ] -b "base_DN" -f file_name [ -E encoding ]
          [ -t num_threads ]
```

Table A-21 Arguments for Idifwrite

| Argument           | Description                                                                                                    |
|--------------------|----------------------------------------------------------------------------------------------------|
| -c connect_string  | Specifies the net service name for the directory that is the source of the data, as defined in the tnsnames.ora file. This argument is mandatory.                               |
|                    | <b>See Also:</b> Oracle Database Net Services Administrator's Guide in the Oracle Database Documentation Library                                                                |
| -b "base_dn"       | Specifies the base of the subtree to be written out in LDIF format. This argument is mandatory.                                                                                 |
|                    | If the base DN is the replication agreement entry, then you can back up part of the naming context based on the LDAP naming context configuration. In this case, the syntax is: |
|                    | ldifwrite -c connect string -b "replication agreement DN" -f file name                                                                                                    |
|                    | See Also: "Rules for Partial Replication Filtering" on page 24-23                                                                                                    |
| -f file_name       | Specifies the name of the LDIF file to be created. This argument is mandatory.                                                                                                  |
| -E "character_set" | Specifies native character set encoding.                                                                                                    |
|                    | See Also: "Using Globalization Support with Idifwrite" on page F-8                                                                                                    |

Table A–21 (Cont.) Arguments for Idifwrite

| Argument       | Description                                                                                                    |
|----------------|----------------------------------------------------------------------------------------------------|
| -t num_threads | Specifies the number of threads used to read data from the directory store and write LDIF output to a file. The default is the number of $CPUs+1$ . |

## **Example 1: Converting All Entries Under a Specified Naming Context to an LDIF File**

This example writes all the entries under ou=Europe, o=imc, c=us into the output1.ldi file.

```
ldifwrite -c nldap -b "ou=Europe, o=imc, c=us" -f output1.ldif
```

All the arguments are mandatory.

The LDIF file and the intermediate file are always written to the current directory.

The ldifwrite tool includes the operational attributes of each entry in the directory, including createtimestamp, creatorsname, and orclguid.

When prompted for the Oracle Internet Directory password, enter the password of the ODS database user account. The default password is ods.

### Example 2: Converting Part of a Specified Naming Context to an LDIF File

This example uses the following naming context objects defined in partial replication:

```
dn: cn=includednamingcontext000001,
cn=replication namecontext,
orclagreementid=000001,
orclreplicaid=node replica identifier,
cn=replication configuration
orclincludednamingcontexts: c=us
orclexcludednamingcontexts: ou=Americas, c=us
orclexcludedattributes: userpassword
objectclass: top
objectclass: orclreplnamectxconfig
```

In this example, all entries under c=us are backed up except ou=Americas,c=us. The userpassword attribute is also excluded. The command is

```
ldifwrite -c connect_string -b "cn=includednamingcontext000001, \
         cn=replication namecontext,orclagreementid=000001, \
          orclreplicaid=node replica identifier,cn=replication configuration" \
          -f file_name
```

# Certificate Upgrade Tool (upgradecert.pl) Syntax

Starting with 10g Release 2 (10.1.2), a certificate hash value can be used to bind to Oracle Internet Directory. The introduction of this hash value requires that user certificates issued before 10g Release 2 (10.1.2) be updated in the directory. This is a post-upgrade step and it is required only if user certificates are provisioned in the directory. The upgradecert.pl tool is used for this purpose.

To run upgradecert.pl:

- 1. Make sure that the Oracle Internet Directory server instance is up and running.
- **2.** Check that you are running Perl 5.6 or later. Run this command:

```
perl -version
```

- 3. Make sure that the environment variable PERL5LIB is set to the proper PERL library location.
- 4. Check that you can run ldapmodify and ldapsearch from your command prompt.
- Determine whether you have enough disk space to run the tool. The amount of disk space required depends upon the number of certificates stored.
- Run the tool, using this syntax:

```
perl $ORACLE_HOME/ldap/bin/upgradecert.pl -h host_name -p port \
       -D "cn=orcladmin_dn" -w orcladmin_password -t temp_dir
```

Table A-21 defines the tool parameters.

Table A-22 Parameters for upgradecert.pl

| Parameter             | Description                                                                                                    |
|-----------------------|----------------------------------------------------------------------------------------------------|
| -h host_name          | The host name of the directory that contains the certificates to be upgraded. The value here can be either a computer name or an IP address. The default is localhost.                                                         |
| -p port               | The port number of the directory that contains the certificates to be upgraded. If you omit this parameter, the tool connects to port 389, the default.                                                                        |
| -D orcladmin_dn       | The DN of the directory super user. This parameter is mandatory.                                                                                                    |
| -w orcladmin_password | The password of the directory super user. This parameter is mandatory.                                                                                                    |
| -t temp_dir           | The temporary working directory. This is where the log file is found. The default is \$ORACLE_HOME/ldap/log if the ORACLE_HOME environment variable is set. If this variable is not set, the default is the current directory. |

If the tool runs successfully, the message Done appears. If an error occurs instead, details about it can be found in the log file at \$ORACLE\_ HOME/ldap/log/userCertUpgrade\_timestamp.log. Note that this file is in the current directory if ORACLE\_HOME is not set. Correct the error and run upgradecert.pl again.

# Replication-Management Command-Line Tools Syntax

This section contains these topics:

- **Replication Conflict Resolution Command-Line Tools**
- The Replication Environment Management Tool

# **Replication Conflict Resolution Command-Line Tools**

When a replication conflict arises, the Oracle directory replication server places the change in the retry queue and tries to apply it from there for a specified number of times. If it fails after that specified number, then the replication server puts the change in the human intervention queue. From there, the replication server repeats the change application process at less frequent intervals while awaiting your action.

At this point, you need to:

1. Examine the change in the human intervention queue

- 2. Reconcile the conflicting changes
- Place the change either back into the retry queue or into the purge queue.

Two tools assist in this process. Use the OID Reconciliation tool to synchronize conflicting changes, and the Human Intervention Queue Manipulation tool to move changes from the human intervention queue to either the retry queue or the purge queue.

### The Human Intervention Queue Manipulation Tool

The Human Intervention Queue Manipulation Tool enables you to move the changes from the human intervention queue to either the retry queue or the purge queue. Moving the change to the purge queue means that there are no further attempts to re-apply the change log entry. Perform the following general steps to address changes in the human intervention queue:

- Shut down the Oracle directory replication server.
- Analyze the replication log.
- Use the Human Intervention Queue Manipulation Tool to move the changes to either the retry queue or the purge queue as described in the following sections.

**Note:** To run shell script tools on the Windows operating system, you need one of the following UNIX emulation utilities:

- Cygwin 1.3.2.2-1 or later. Visit: http://sources.redhat.com
- MKS Toolkit 6.1. Visit: http://www.datafocus.com/

Moving a Change from the Human Intervention Queue into the Retry Queue To place a change back into the retry queue, use this syntax:

```
higretry.sh -connect connect_string [-start change_number] \
          [-end change_number] [-equal change_number] -supplier supplier_node
```

Table A-23 lists and describes the arguments.

Table A-23 Arguments for Moving a Change from the Human Intervention Queue into the Retry Queue

| Argument                    | Description                                                                                                    |
|-----------------------------|----------------------------------------------------------------------------------------------------|
| -connect connect_<br>string | Connects to the database using the net service name defined in the tnsnames.ora file                                                                                                    |
| -start change_number        | Specifies the start change number for the retry operation. If you skip this option, then the command moves all the changes with change numbers less than or equal to the specified end change number back to the retry queue.    |
| -end change_number          | Specifies the end change number for the retry operation. If you skip this option, then the command moves all the changes with change numbers greater than or equal to the specified start change number back to the retry queue. |
| -equal change_number        | Specifies the change number. The command moves the exact change conflict back to the retry queue. This option should not be present when -start or -end is used.                                                                 |
| -supplier supplier_<br>node | Specifies the supplier node where the changes originate                                                                                                    |

Moving a Change from the Human Intervention Queue into the Purge Queue To place a change into the purge queue, use this syntax:

```
higpurge.sh -connect connect_string [-start change_number] [-end change_number] \
           [-equal change_number] -supplier supplier_node
```

#### Arguments are:

Table A-24 Arguments for Moving a Change from the Human Intervention Queue into the Purge Queue

| Argument                    | Description                                                                                                    |
|-----------------------------|----------------------------------------------------------------------------------------------------|
| -connect connect_<br>string | Connects to the database using the net service name defined in the tnsnames.ora file                                                                                                    |
| -start change_number        | Specifies the start change number for the purge operation. If you skip this option, then the command moves all the changes with change numbers less or equal to the specified end change number back to the purge queue.    |
| -end <i>change_number</i>   | Specifies the end change number for the purge operation. If you skip this option, then the command moves all the changes with change numbers greater or equal to the specified start change number back to the purge queue. |
| -equal change_number        | Specifies the change number of the change. The command moves the exact change conflict back to the purge queue. This option should not be present when -start or -end is used.                                              |
| -supplier supplier_ node    | Specifies the supplier node where the changes originate                                                                                                    |

**Note:** When using highertry.sh or higher e.sh, if you do not want all changes to be moved, then you must supply either the -equal flag, or a combination of the -start and -end flags.

Examples: Using the Human Intervention Queue Manipulation Tool The following examples illustrate how to use the Human Intervention Queue Manipulation Tool.

**Example: Retrying and Discarding Changes** Suppose that, after analyzing the replication log, you decide to do the following:

- Retry changes coming from the supplier node, ldap rep1, with change numbers between 10324 to 10579
- Discard changes with change numbers between 10581 to 10623.

To do this, you issue these two commands:

```
higretry.sh -connect oiddb1 -start 10324 -end 10579 -supplier ldap_rep1
higpurge.sh -connect oiddbl -start 10581 -end 10623 -supplier ldap_repl
```

The first command moves changes originating in ldap\_rep1 with change numbers from 10324 to 10579 back to the retry queue. The second command deletes changes that originate in the supplier ldap\_repl and that have change numbers from 10581 to 10623.

Example: Moving a Single Change from the Human Intervention Queue to the Retry **Queue** The following command moves the change with change number equal to 10519 back to the retry queue.

```
higretry.sh -connect oiddb1 -equal 10519 -supplier ldap_repl
```

Example: Moving a Group of Changes from the Human Intervention Queue to the Retry **Queue** The following command moves all the changes with change number greater or equal to 10324 back to the retry queue.

```
higretry.sh -connect oiddb1 -start 10324 -supplier ldap_repl
```

The following command moves all the changes with change numbers less than or equal to 10579 back to the retry queue.

```
higretry.sh -connect oiddb1 -end 10579 -supplier ldap_repl
```

Example: Moving All Changes from the Human Intervention Queue to the Retry **Queue** The following command includes no options. It moves all changes that originate in the supplier ldap\_repl from the human intervention queue to the retry queue.

```
higretry.sh -connect oiddb1 -supplier ldap_repl
```

#### The OID Reconciliation Tool

When the Oracle directory replication server encounters inconsistent data, you can use the OID Reconciliation Tool to synchronize the entries on the consumer with those on the supplier. When you do this, perform the following general steps:

- Set the supplier and the consumer to read-only mode.
- Ensure that the supplier and the consumer are in tranquil state. If they are not in a tranquil state, then wait until they have finished updating.
- Identify the inconsistent entries or subtree on the consumer.
- Use the OID Reconciliation Tool to fix the inconsistent entries or subtree on the consumer.
- Set the participating supplier and consumer back to read/write mode.

**Note:** To run shell script tools on the Windows operating system, you need one of the following UNIX emulation utilities:

- Cygwin 1.3.2.2-1 or later. Visit: http://sources.redhat.com
- MKS Toolkit 6.1. Visit: http://www.datafocus.com/

#### The OID Reconciliation Tool uses this syntax:

```
oidreconcile -h supplier_host -c consumer_host [-P supplier_port] \
            [-p consumer_port] [-s scope] -b "basedn" -W supplier_password \
             -w consumer_password [-T thread]
```

Table A-25 Arguments for Reconciling Inconsistent Data by Using the OID Reconciliation Tool

| Argument         | Description                                                                                             |
|------------------|----------------------------------------------------------------------------------------------------|
| -h supplier_host | Supplier host. This can be a computer name or IP address.                                               |
| -c consumer_host | Consumer host. This can be a computer name or IP address.                                               |
| -P supplier_port | Supplier TCP port. If you do not specify this option, then the tool connects to the default port (389). |

Table A-25 (Cont.) Arguments for Reconciling Inconsistent Data by Using the OID Reconciliation Tool

| Argument             | Description                                                                                             |
|----------------------|----------------------------------------------------------------------------------------------------|
| -p consumer_port     | Consumer TCP port. If you do not specify this option, then the tool connects to the default port (389). |
| -s scope             | Reconcile scope: subtree. <b>Note:</b> You cannot specify base or one-level for this argument.          |
| -b " <i>basedn</i> " | Specifies the distinguished name of the entry on which to perform reconciliation.                       |
| -W supplier_password | The password of the replication DN of the supplier node                                                 |
| -w consumer_password | The password of the replication DN of the consumer node                                                 |
| -T thread            | Number of worker threads                                                                                |

When the OID Reconciliation Tool receives the specified DN, it compares the orclGuid of the parent DN on both the supplier and the consumer.

If the global identification (orclGuid) of both parents match, and the option -s *subtree* is set, then the OID Reconciliation Tool does the following:

- Deletes all the entries in the subtree on the consumer node
- Replaces them with entries from the supplier node

For example, the following command replaces the whole subtree starting from "ou=hr,o=acme,c=us" on the consumer with the equivalent subtree on the supplier:

```
oidreconcile -h supplier_host -P 389 -c consumer_host -p 389 \
            -b "ou=hr,o=acme,c=us" -s subtree -W supplier_password \
             -w consumer_password
```

If the global identification (orclGuid) of both parents ("o=acme,c=us") match, and -s subtree is not set, then the OID Reconciliation Tool replaces only the entry itself on the consumer node with the specified entry from the supplier node.

For example, the following command, in which the option "-s subtree" is not set, replaces only the specified entry, "ou=hr,o=acme,c=us".

```
oidreconcile -h supplier -P 389 -c consumer -p 389 -b "ou=hr, o=acme, c=us" \
             -W supplier_password -w consumer_password
```

The next figure helps to explain how this process works.

Figure A-1 Example: OID Reconciliation Tool Process

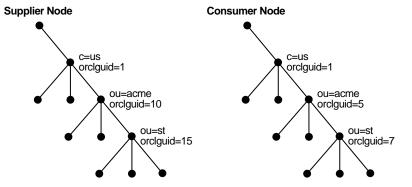

This figure shows two DITs, one on a supplier node and one on a consumer node. In the DIT on the supplier node, the orclGuid for c=us is 1 (one), the orclGuid for o=acme is 10, and the orclGuid for ou=st is 15. On the consumer node, the orclGuid for o=acme is 5, and the orclGuid for ou=st is 7.

The orclGuids for the parent of o=acme, c=us—namely, c=us—on both the supplier and the consumer match. Therefore, the following command replaces all entries under o=acme, c=us on the consumer with the corresponding ones on supplier:

```
oidreconcile -h supplier -c consumer -b "o=acme, c=us" -s subtree \
            -W supplier_password -w consumer_password
```

If the orclGuid of both parents does not match, then the OID Reconciliation Tool does not perform the reconciliation. Instead, it tells the user the first ancestor on the consumer in which the orclGuid matches that of the same ancestor on the supplier.

For example, in the previous example, suppose that you were to run the following command:

```
oidreconcile -h supplier -c consumer -b "ou=st, o=acme, c=us" -s subtree \
           -W supplier_password -w consumer_password
```

This command would result in a message providing the first ancestor of ou=st in which the match of the orclGuid is o=acme, c=us. This message means that you should use o=acme, c=us as the basedn argument for oidreconcile.

## The Replication Environment Management Tool

The Replication Environment Management Tool is used to manage Oracle Internet Directory replication configuration activities.

More specifically, the replication environment management tool:

- Configures Oracle Database Advanced Replication-based multimaster replication
- Scans the replication environment and verify the correctness of replication setup of the Advanced Replication-based DRG
- Rectifies any problem in the Advanced Replication-based DRG. If the tool cannot rectify a problem, it reports the point or points of failure to you for manual intervention
- Reports queue statistics, deferred transactions errors, and administrative request errors of an Advanced Replication-based DRG
- Reconfigures the Advanced Replication-based DRG
- Configures LDAP-based replication
- Reconfigures the LDAP-based DRG

The syntax for the Replication Environment Management Tool is:

```
remtool [ -asrsetup | -addnode | -delnode |-asrverify | -asrrectify | -chgpwd
-asrcleanup | -suspendasr | -resumeasr | -dispqstat | -dispasrerr | -paddnode |
-pdelnode | -pchgpwd | -presetpwd | -pchgwalpwd | -pcleanup ]
[ -v ] [ -connect repadmin_name/password@net_service_name |
-bind host:port/replication_dn_password ]
remtool -pilotreplica [ begin | end ] -bind host:port/replication_dn_password
[ -bkup fname ]
remtool -backupmetadata -replica phost:pport/prdnpwd
```

[ -master mhost:mport/mrdnpwd | -bkup fname ]

Table A-26 Arguments for the Replication Environment Management Tool (remtool)

| Argument | Description                                                                                                    |
|----------|----------------------------------------------------------------------------------------------------|
| -connect | For Oracle Database Advanced Replication only.                                                                                                    |
|          | Connect string of the master definition site (MDS) or Remote Master Site (RMS) only. If -connect option is not specified, then the tool prompts you for connection details.                                                                                                    |
|          | This argument requires three elements:                                                                                                    |
|          | <ul> <li>Name of the replication administrator</li> </ul>                                                                                                    |
|          | <ul> <li>Password of the replication administrator</li> </ul>                                                                                                    |
|          | <ul> <li>Net service name of the MDS or RMS</li> </ul>                                                                                                    |
| -bind    | For LDAP based replication only.                                                                                                    |
|          | Bind details of the directory server                                                                                                    |
|          | This argument requires three elements                                                                                                    |
|          | <ul> <li>Host name at which directory server is running</li> </ul>                                                                                                    |
|          | <ul> <li>Port at which directory server is listening</li> </ul>                                                                                                    |
|          | <ul> <li>Password of replication DN.</li> </ul>                                                                                                    |
| -A       | Verbose mode                                                                                                    |
|          | Specifying $\neg v$ option not only shows the progress of remtool, but also logs all actions of remtool in $remtool.log$ created under $\protect\protect$ |

Table A-27 Options for Configuring and Managing an Oracle Database Advanced Replication-Based DRG (remtool)

| Argument    | Description                                                                                                    |
|-------------|----------------------------------------------------------------------------------------------------|
| -asrsetup   | Create a Directory Replication Group (DRG) by configuring Advanced Replication                                             |
| -addnode    | Add a new node to an existing DRG.                                                                                         |
| -delnode    | Reconfigure Advanced Replication to delete a node from an existing DRG                                                     |
| -asrverify  | Verify correctness of Advanced Replication configuration of a DRG. This option reports problems but does not rectify them. |
| -asrrectify | Verify correctness of Advanced Replication setup for a DRG and rectify the problems, if any                                |
| -chgpwd     | Change replication administrator database account password on all nodes of a DRG                                           |
| -asrcleanup | Clean up Advanced Replication setup of a DRG                                                                               |
| -suspendasr | Quiesce / Suspend replication activity of a DRG                                                                            |
| -resumeasr  | Resume replication activity of a DRG                                                                                       |
| -dispqstat  | Display queue statistics of all nodes                                                                                      |
| -dispasrerr | Display all deferred transaction errors and administrative request errors of a DRG                                         |

Table A-28 Options for Configuring and Managing an LDAP-Based Replication DRG (remtool)

| Argument    | Description                                                   |
|-------------|---------------------------------------------------------------|
| -paddnode   | Add a partial replica to a DRG.                               |
| -pdelnode   | Delete a partial replica from a DRG                           |
| -pchgpwd    | Change password of replication DN of a replica                |
| -presetpwd  | Reset password of replication DN of a replica                 |
| -pchgwalpwd | Change password of replication DN of a replica only in wallet |
| -pcleanup   | Cleanup partial replication setup of a DRG                    |

Table A-29 Options for Supporting Application Server Reassociation (remtool)

| Argument        | Description                                                                                                    |
|-----------------|----------------------------------------------------------------------------------------------------|
| -pilotreplica   | Begin or end pilot mode in a replica.                                                                                                    |
|                 | This argument requires either the begin option or the end option. The option must be followed by the -bind argument. When used with the end option, the -pilotreplica argument may optionally be followed by the -bkup argument. |
| -backupmetadata | To add metadata of a pilot replica to master replica or<br>to back up metadata of a pilot replica in a file. This<br>option must be executed at the pilot replica.                                                               |
|                 | This argument must be followed by the -replica argument. It may optionally be followed by the -master or -bkup argument.                                                                                                    |

## **Example 1: Verifying Oracle Database Advanced Replication Configuration** (Verbose Mode)

In the following example, the Replication Environment Management Tool:

- Verifies the correctness of Advanced Replication configuration of a DRG
- Reports on the verification as it progresses
- Does not rectify the problems

The command is:

remtool -asrverify -v

## **Example 2: Verifying Oracle Database Advanced Replication Configuration** (Non-Verbose Mode)

In the following example, the Replication Environment Management Tool:

- Verifies the correctness of Advanced Replication configuration of a DRG
- Does not report on the verification as it progresses
- Does not rectify the problems

The command is:

remtool -asrverify

## Example 3: Verifying Oracle Database Advanced Replication Configuration and **Rectifying the Problems**

In this example, the Replication Environment Management Tool:

- Verifies the correctness of Advanced Replication configuration of a DRG
- Reports on the verification as it progresses
- Rectifies the problems

#### The command is:

remtool -asrrectify -v -connect repadmin/repadmin@node\_1.my\_company.com

#### -addnode

## The syntax is:

```
remtool -addnode [-v]
[-conn[ect] rep_admin_name/rep_admin_password@connectid_of_mds_or_rms]
```

## Usage Notes for the -ADDNODE Option

- The addnode option is used to add a new node to an existing DRG created by the ASRSETUP option.
- The node to be added must be empty.
- Oracle Internet Directory processes on the master definition site (MDS) and other remote master sites (RMSs) must be down.
- After the addnode procedure is complete, Oracle Internet Directory processes can be started.
- The SYSTEM user password of the new node is required for this option.

## **Example: -ADDNODE Option**

In this example, MY HOST3.MY COMPANY.COM is added to a DRG consisting of MY HOST1.MY\_COMPANY.COM and MY\_HOST2.MY\_COMPANY.COM for which the following command is issued:

```
remtool -addnode -v -conn repadmin/repadmin@MY_HOST1.MY_COMPANY.COM
```

## The results are:

```
MY_HOST1.MY_COMPANY.COM is Master Definition Site (MDS). Connected to MDS.
MY_HOST2.MY_COMPANY.COM is Remote Master Site (RMS). Connected to RMS.
Directory Replication Group (DRG) details :
```

| Instance | Host Name | Global Name             | Version      | Replicaid      | Site |
|----------|-----------|-------------------------|--------------|----------------|------|
| Name     |           |                         |              |                | Type |
|          |           |                         |              |                |      |
| rid2     | my_host   | MY_HOST1.MY_COMPANY.COM | OID 9.0.4.0. | 0 my_host_rid1 | MDS  |
| rid2     | my_host   | MY_HOST2.MY_COMPANY.COM | OID 9.0.4.0. | 0 my_host_rid2 | RMS  |
|          |           |                         |              |                |      |

Do you want to continue? [y/n] : y

\_\_\_\_\_\_

#### WARNING:

Make sure that the replication administrator database account does not exist already in the new node to be added to the DRG. If the account exists, that account will be dropped and will be created newly.

```
: MY_HOST3.MY_COMPANY.COM
Enter global name of new node to be added
Enter SYSTEM user password of new node to be added :
______
Adding a new node...
{\tt MY\_HOST3.MY\_COMPANY.COM} : {\tt Verifying uniqueness of replication agreement entry...}
MY_HOST3.MY_COMPANY.COM: Dropping replication administrator repadmin...
MY_HOST3.MY_COMPANY.COM : Creating replication administrator repadmin...
MY_HOST3.MY_COMPANY.COM : Granting privileges or roles required for replication
administrator to repadmin...
MY_HOST3.MY_COMPANY.COM : Granting privileges or roles required for replication
administrator to repadmin...
MY_HOST3.MY_COMPANY.COM : Granting privileges or roles required for replication
administrator to repadmin...
MY_HOST3.MY_COMPANY.COM : Dropping replication group LDAP_REP...
MY_HOST3.MY_COMPANY.COM : Creating purge job...
MY_HOST3.MY_COMPANY.COM : Dropping database link made to MY_HOST1.MY_
COMPANY.COM...
MY_HOST3.MY_COMPANY.COM : Dropping database link made to MY_HOST1.MY_
COMPANY.COM...
MY_HOST3.MY_COMPANY.COM : Creating database link to MY_HOST1.MY_COMPANY.COM...
MY_HOST3.MY_COMPANY.COM : Scheduling push job to MY_HOST1.MY_COMPANY.COM...
MY_HOST3.MY_COMPANY.COM : Dropping database link made to MY_HOST2.MY_
COMPANY.COM...
MY_HOST3.MY_COMPANY.COM : Dropping database link made to MY_HOST2.MY_
COMPANY.COM...
MY_HOST3.MY_COMPANY.COM : Creating database link to MY_HOST2.MY_COMPANY.COM...
MY_HOST3.MY_COMPANY.COM : Scheduling push job to MY_HOST2.MY_COMPANY.COM...
MY_HOST1.MY_COMPANY.COM : Dropping database link made to MY_HOST3.MY_
COMPANY.COM...
MY_HOST1.MY_COMPANY.COM : Dropping database link made to MY_HOST3.MY_
COMPANY.COM...
MY_HOST1.MY_COMPANY.COM : Creating database link to MY_HOST3.MY_COMPANY.COM...
MY_HOST1.MY_COMPANY.COM : Scheduling push job to MY_HOST3.MY_COMPANY.COM...
MY_HOST2.MY_COMPANY.COM : Dropping database link made to MY_HOST3.MY_
COMPANY.COM...
MY_HOST2.MY_COMPANY.COM : Dropping database link made to MY_HOST3.MY_
COMPANY.COM...
MY_HOST2.MY_COMPANY.COM : Creating database link to MY_HOST3.MY_COMPANY.COM...
MY HOST2.MY COMPANY.COM : Scheduling push job to MY HOST3.MY COMPANY.COM...
MY_HOST1.MY_COMPANY.COM : Quiescing replication activity...
MY_HOST1.MY_COMPANY.COM : Adding replication site MY_HOST3.MY_COMPANY.COM to
replication group LDAP_REP...
MY_HOST1.MY_COMPANY.COM : Executing deferred administrative requests...
MY_HOST3.MY_COMPANY.COM : Executing deferred administrative requests...
MY_HOST1.MY_COMPANY.COM : Executing deferred administrative requests...
{\tt MY\_HOST1.MY\_COMPANY.COM} : {\tt Executing deferred administrative requests...}
MY_HOST3.MY_COMPANY.COM : Executing deferred administrative requests...
MY_HOST1.MY_COMPANY.COM : Resuming replication activity...
MY_HOST1.MY_COMPANY.COM : Verifying uniqueness of replication agreement entry...
MY_HOST2.MY_COMPANY.COM : Verifying uniqueness of replication agreement entry...
MY_HOST3.MY_COMPANY.COM : Verifying uniqueness of replication agreement entry...
MY_HOST1.MY_COMPANY.COM : Verifying replication agreement entry...
MY_HOST1.MY_COMPANY.COM : Inserting replication agreement entry my_host_rid3...
CORRECTED:
MY_HOST1.MY_COMPANY.COM: "my_host_rid3" hostname has been added to replication
agreement entry.
MY_HOST2.MY_COMPANY.COM : Verifying replication agreement entry...
```

```
MY HOST2.MY COMPANY.COM: Inserting replication agreement entry my host rid3...
CORRECTED:
MY_HOST2.MY_COMPANY.COM: "my_host_rid3" hostname has been added to replication
agreement entry.
MY_HOST3.MY_COMPANY.COM : Verifying replication agreement entry...
MY_HOST3.MY_COMPANY.COM : Inserting replication agreement entry my_host_rid...
CORRECTED:
MY_HOST3.MY_COMPANY.COM : "my_host_rid" hostname has been added to replication
agreement entry.
MY_HOST3.MY_COMPANY.COM : Inserting replication agreement entry my_host_rid2...
CORRECTED:
MY_HOST3.MY_COMPANY.COM : "my_host_rid2" hostname has been added to replication
agreement entry.
MY_HOST3.MY_COMPANY.COM : Inserting replication agreement entry my_host_rid3...
CORRECTED:
MY_HOST3.MY_COMPANY.COM: "my_host_rid3" hostname has been added to replication
agreement entry.
MY_HOST1.MY_COMPANY.COM : Verifying initialization parameter...
MY_HOST2.MY_COMPANY.COM : Verifying initialization parameter...
{\tt MY\_HOST3.MY\_COMPANY.COM} \ : \ {\tt Verifying initialization parameter...}
______
Node MY_HOST3.MY_COMPANY.COM has been added to this DRG.
______
Directory Replication Group (DRG) details :
Instance Host Name
                   Global Name
                                        Version
                                                    Replicaid Site
Name
rid1 my_host MY_HOST1.MY_COMPANY.COM OID 9.0.4.0.0 my_host_rid1 MDS rid2 my_host MY_HOST2.MY_COMPANY.COM OID 9.0.4.0.0 my_host_rid2 RMS rid3 my_host MY_HOST3.MY_COMPANY.COM OID 9.0.4.0.0 my_host_rid3 RMS
```

#### -asrsetup

## The syntax is:

```
remtool -asrsetup [-v]
```

## **Usage Notes for the -ASRSETUP Option**

- For the -asrsetup option, the -conn[ect] option is ignored.
- The user is prompted for following details:

```
MDS Globalname
MDS Password
globalname of all RMSs
password of all RMSs
```

where Globalname is the database global name. This same name must be the same as the alias defined in the tnsnames.ora file.

3. All Oracle Internet Directory processes must be down in MDS and all RMSs. After the ASRSETUP option is completed, the user can bring up all Oracle Internet Directory processes and replication server processes.

#### **Example: -ASRSETUP Option**

In this example, a DRG is created consisting of MY HOST1.MY COMPANY.COM and MY\_HOST2.MY\_COMPANY.COM for which the following command is issued:

```
remtool -asrsetup -v
```

#### The results are as follows:

```
ASR Setup for OID Replication
WARNING:
Make sure that the replication administrator that you
enter below does not exist already in any of the nodes
that will be part of the DRG to be created now. If the
user exists, that user will be dropped and will be
created newly.
Enter replication administrator's name
                                          : repadmin
Enter replication administrator's password :
Reenter replication administrator's password :
Enter Master Definition Site (MDS) details :
Enter global name of MDS
                                           : MY_HOST1.MY_COMPANY.COM
Enter SYSTEM user password of MDS
Enter Remote Master Site (RMS) details
Enter global name of RMS # 1
                                           : MY_HOST2.MY_COMPANY.COM
Enter SYSTEM user password of MDS
Are there more Remote Master Sites in the group? [y/n/q]: n
Verify the details you had entered.
______
Replication administrator's name : repadmin
Master Definition Site : MY_HOST1.MY_COMPANY.COM
: MY_HOST2.MY_COMPANY.COM
Are these details correct? [y/n/q]: y
ASR setup in progress...
MY_HOST1.MY_COMPANY.COM : Verifying uniqueness of replication agreement entry...
MY_HOST1.MY_COMPANY.COM: Dropping replication administrator repadmin...
MY_HOST1.MY_COMPANY.COM : Creating replication administrator repadmin...
MY_HOST1.MY_COMPANY.COM : Granting privileges or roles required for replication
administrator to repadmin...
MY_HOST1.MY_COMPANY.COM : Granting privileges or roles required for replication
administrator to repadmin...
MY_HOST1.MY_COMPANY.COM : Granting privileges or roles required for replication
administrator to repadmin...
MY_HOST1.MY_COMPANY.COM : Creating purge job...
MY_HOST1.MY_COMPANY.COM : Dropping database link made to MY_HOST2.MY_
COMPANY.COM...
MY_HOST1.MY_COMPANY.COM : Dropping database link made to MY_HOST2.MY_
COMPANY.COM...
{\tt MY\_HOST1.MY\_COMPANY.COM} : {\tt Creating database link to MY\_HOST2.MY\_COMPANY.COM...}
MY_HOST1.MY_COMPANY.COM : Scheduling push job to MY_HOST2.MY_COMPANY.COM...
MY_HOST2.MY_COMPANY.COM : Verifying uniqueness of replication agreement entry...
MY_HOST2.MY_COMPANY.COM : Dropping replication administrator repadmin...
MY_HOST2.MY_COMPANY.COM : Creating replication administrator repadmin...
MY_HOST2.MY_COMPANY.COM : Granting privileges or roles required for replication
administrator to repadmin...
MY_HOST2.MY_COMPANY.COM : Granting privileges or roles required for replication
administrator to repadmin...
MY_HOST2.MY_COMPANY.COM : Granting privileges or roles required for replication
```

```
administrator to repadmin...
MY_HOST2.MY_COMPANY.COM : Creating purge job...
MY_HOST2.MY_COMPANY.COM : Dropping database link made to MY_HOST1.MY_
MY_HOST2.MY_COMPANY.COM : Dropping database link made to MY_HOST1.MY_
COMPANY.COM...
MY_HOST2.MY_COMPANY.COM : Creating database link to MY_HOST1.MY_COMPANY.COM...
MY_HOST2.MY_COMPANY.COM : Scheduling push job to MY_HOST1.MY_COMPANY.COM...
MY_HOST1.MY_COMPANY.COM : Dropping replication group LDAP_REP...
MY_HOST1.MY_COMPANY.COM : Creating replication group LDAP_REP...
MY_HOST1.MY_COMPANY.COM : Adding object TABLE ODS.ASR_CHG_LOG to replication group
LDAP REP...
MY_HOST1.MY_COMPANY.COM : Generating replication support for TABLE ODS.ASR_CHG_
LOG...
MY_HOST1.MY_COMPANY.COM : Adding object TABLE ODS.ODS_CHG_STAT to replication
group LDAP_REP...
MY_HOST1.MY_COMPANY.COM : Generating replication support for TABLE ODS.ODS_CHG_
MY_HOST2.MY_COMPANY.COM : Dropping replication group LDAP_REP...
{\tt MY\_HOST1.MY\_COMPANY.COM} \; : \; {\tt Adding \; replication \; site \; MY\_HOST2.MY\_COMPANY.COM \; to} \\
replication group LDAP_REP...
MY_HOST1.MY_COMPANY.COM : Executing deferred administrative requests...
MY_HOST2.MY_COMPANY.COM : Executing deferred administrative requests...
MY_HOST1.MY_COMPANY.COM : Executing deferred administrative requests...
{\tt MY\_HOST1.MY\_COMPANY.COM} \ : \ {\tt Executing \ deferred \ administrative \ requests...}
MY_HOST2.MY_COMPANY.COM : Executing deferred administrative requests...
MY_HOST1.MY_COMPANY.COM : Executing deferred administrative requests...
MY_HOST2.MY_COMPANY.COM : Executing deferred administrative requests...
MY_HOST1.MY_COMPANY.COM : Executing deferred administrative requests...
MY HOST2.MY COMPANY.COM : Executing deferred administrative requests...
MY_HOST1.MY_COMPANY.COM : Verifying initialization parameter...
MY_HOST2.MY_COMPANY.COM : Verifying initialization parameter...
MY_HOST1.MY_COMPANY.COM : Verifying uniqueness of replication agreement entry...
MY_HOST2.MY_COMPANY.COM : Verifying uniqueness of replication agreement entry...
MY_HOST1.MY_COMPANY.COM : Verifying replication agreement entry...
MY_HOST1.MY_COMPANY.COM : Inserting replication agreement entry my_host_...
CORRECTED:
MY_HOST1.MY_COMPANY.COM : "my_host_rid" hostname has been added to replication
agreement entry.
MY_HOST1.MY_COMPANY.COM : Inserting replication agreement entry my_host_rid2...
CORRECTED:
MY_HOST1.MY_COMPANY.COM: "my_host_rid2" hostname has been added to replication
agreement entry.
MY_HOST2.MY_COMPANY.COM : Verifying replication agreement entry...
MY_HOST2.MY_COMPANY.COM : Inserting replication agreement entry my_host_rid...
CORRECTED:
MY_HOST2.MY_COMPANY.COM: "my_host_rid1" hostname has been added to replication
agreement entry.
MY_HOST2.MY_COMPANY.COM : Inserting replication agreement entry my_host_rid2...
CORRECTED:
MY_HOST2.MY_COMPANY.COM : "my_host_rid2" hostname has been added to replication
agreement entry.
MY_HOST1.MY_COMPANY.COM : Resuming replication activity...
______
ASR setup has been configured successfully.
______
Directory Replication Group (DRG) details :
Instance Host Name Global Name Version Replicaid Site
```

| Name |         |                         |               |              | Type |
|------|---------|-------------------------|---------------|--------------|------|
|      |         |                         |               |              |      |
| rid1 | my_host | MY_HOST1.MY_COMPANY.COM | OID 9.0.4.0.0 | my_host_rid1 | MDS  |
| rid2 | my_host | MY_HOST2.MY_COMPANY.COM | OID 9.0.4.0.0 | my_host_rid2 | RMS  |
|      |         |                         |               |              |      |

## -chgpwd

## The syntax is:

```
remtool -chgpwd [-v] [-conn[ect]
rep_admin_name/rep_admin_password@connectid_of_mds_or_rms]
```

1. Used for changing password of replication administrator of DRG created by ASRSETUP procedure.

```
created by ASRSETUP procedure.
```

1. In ASR based replication repadmin password is same in all nodes. This option will change the password of replication administrator database account at all nodes.

## **Example: -CHGPWD Option**

In this example, the password of the replication administrator of a DRG consisting of MY\_HOST1.MY\_COMPANY.COM and MY\_HOST2.MY\_COMPANY.COM is changed for which, the following command is issued:

```
\verb|remtool -chgpwd -v -conn repadmin|| repadmin@MY\_HOST1.MY\_COMPANY.COM||
```

```
MY_HOST1.MY_COMPANY.COM is Master Definition Site (MDS). Connected to MDS.
MY_HOST2.MY_COMPANY.COM is Remote Master Site (RMS). Connected to RMS.
Directory Replication Group (DRG) details :
```

| Name              | Host Name                       |             |                          |                          |                    |                        | Replicaid                    | Site<br>Type |
|-------------------|---------------------------------|-------------|--------------------------|--------------------------|--------------------|------------------------|------------------------------|--------------|
| rid1<br>rid2      | my_host                         | MY<br>MY    | _HOST1.MY_<br>_HOST2.MY_ | _COMPANY.C               | OM OID             | 9.0.4.0.0<br>9.0.4.0.0 | my_host_rid1<br>my_host_rid2 | MDS<br>RMS   |
| Enter nev         | w password of<br>new password o | the<br>of t | replicat                 | ion admini<br>ation admi | strator<br>nistrat | :<br>:                 |                              |              |
| Changing          | the password                    |             |                          |                          |                    |                        |                              |              |
| repadmin          | .MY_COMPANY.CC                  |             |                          |                          |                    |                        |                              |              |
| repadmin          | MY_COMPANY.CO                   |             |                          | -                        | -                  |                        |                              |              |
| MY_HOST1 COMPANY. | .MY_COMPANY.CC                  | )M :        | Dropping                 | database                 | link ma            | ide to MY_1            | HOST2.MY_                    |              |
| MY_HOST2          | .MY_COMPANY.CC .MY_COMPANY.CC   |             | _                        |                          |                    | <del>-</del>           | .MY_COMPANY.CO<br>HOST1.MY_  | М            |
| COMPANY.          |                                 |             | Dropping                 | database                 | link ma            | ide to MY 1            | HOST1 MY                     |              |
|                   | .MY_COMPANY.CC                  | : M         | Dropping                 | aacababc                 |                    | _                      |                              |              |

Password has been changed.

#### -delnode

## The syntax is:

```
remtool -delnode [-v] [-conn[ect]
rep_admin_name/rep_admin_password@connectid_ of_mds_or_rms]
```

## Usage Notes for the -DELNODE Option

- The -DELNODE option is used for deleting a node from a DRG that is created by ASRSETUP option.
- The global name of the node to be deleted must be specified.
- Oracle Internet Directory processes must be down in all nodes of the DRG.
- The -DELNODE option can be used to remove only RMS from a DRG.
- The -DELNODE option cannot be used to remove MDS from a DRG.
- The -DELNODE option can be also used to remove a RMS from a DRG that has only two nodes: one MDS and one RMS. This leaves the DRG with only an MDS. The user can add multimaster nodes later on to this DRG.
- If remtool detects that one of the nodes in a DRG is not up and running when invoked with the -DELNODE option, remtool selects that node for deletion.

## **Example 1: -DELNODE Option**

In this example, MY HOST3.MY COMPANY. COM is removed from a DRG consisting of MY HOST1.MY COMPANY.COM, MY HOST2.MY COMPANY.COM and MY HOST3.MY COMPANY. COM for which the following command is issued:

remtool -delnode -v -conn repadmin/repadmin@MY\_HOST1.MY\_COMPANY.COM

#### The results are:

```
MY_HOST1.MY_COMPANY.COM is Master Definition Site (MDS). Connected to MDS.
MY_HOST2.MY_COMPANY.COM is Remote Master Site (RMS). Connected to RMS.
MY_HOST3.MY_COMPANY.COM is Remote Master Site (RMS). Connected to RMS.
Directory Replication Group (DRG) details :
```

| Instance<br>Name | Host Name | Global Name             | Version       | Replicaid    | Site<br>Type |
|------------------|-----------|-------------------------|---------------|--------------|--------------|
|                  |           |                         |               |              |              |
| rid1             | my_host   | MY_HOST1.MY_COMPANY.COM | OID 9.0.4.0.0 | my_host_rid1 | MDS          |
| rid2             | my_host   | MY_HOST2.MY_COMPANY.COM | OID 9.0.4.0.0 | my_host_rid2 | RMS          |
| rid3             | my_host   | MY_HOST3.MY_COMPANY.COM | OID 9.0.4.0.0 | my_host_rid3 | RMS          |
|                  |           |                         |               |              |              |

Do you want to continue? [y/n]: y

Enter globalname of node to be deleted : MY\_HOST3.MY\_COMPANY.COM

Deleting an existing node...

```
MY_HOST1.MY_COMPANY.COM : Dropping replication site MY_HOST3.MY_COMPANY.COM from
replication group LDAP_REP...
MY_HOST3.MY_COMPANY.COM : Dropping replication group LDAP_REP...
```

MY\_HOST3.MY\_COMPANY.COM: Unscheduling push job to MY\_HOST1.MY\_COMPANY.COM...

```
MY_HOST3.MY_COMPANY.COM : Unscheduling push job to MY_HOST2.MY_COMPANY.COM...
MY_HOST3.MY_COMPANY.COM : Dropping database link made to MY_HOST1.MY_
COMPANY.COM...
MY_HOST3.MY_COMPANY.COM : Dropping database link made to MY_HOST2.MY_
MY_HOST3.MY_COMPANY.COM : Dropping database link made to MY_HOST1.MY_
COMPANY . COM . . .
MY_HOST3.MY_COMPANY.COM : Dropping database link made to MY_HOST2.MY_
COMPANY.COM...
Enter "SYSTEM" user password for "MY_HOST3.MY_COMPANY.COM" database at "my_host"
MY_HOST3.MY_COMPANY.COM: Dropping replication administrator repadmin...
MY_HOST1.MY_COMPANY.COM : Unscheduling push job to MY_HOST3.MY_COMPANY.COM...
MY_HOST1.MY_COMPANY.COM : Dropping database link made to MY_HOST3.MY_
COMPANY.COM...
MY_HOST1.MY_COMPANY.COM : Dropping database link made to MY_HOST3.MY_
COMPANY.COM...
MY_HOST2.MY_COMPANY.COM : Unscheduling push job to MY_HOST3.MY_COMPANY.COM...
MY_HOST2.MY_COMPANY.COM : Dropping database link made to MY_HOST3.MY_
COMPANY.COM...
MY_HOST2.MY_COMPANY.COM : Dropping database link made to MY_HOST3.MY_
COMPANY.COM...
MY_HOST1.MY_COMPANY.COM : Verifying uniqueness of replication agreement entry...
MY_HOST2.MY_COMPANY.COM : Verifying uniqueness of replication agreement entry...
MY_HOST1.MY_COMPANY.COM : Verifying replication agreement entry...
MY_HOST1.MY_COMPANY.COM: Deleting replication agreement entry my_host_rid3...
CORRECTED:
MY_HOST1.MY_COMPANY.COM: "my_host_rid3" hostname has been removed from
replication agreement entry as it is not part of DRG or was repeated.
MY_HOST2.MY_COMPANY.COM : Verifying replication agreement entry...
MY_HOST2.MY_COMPANY.COM: Deleting replication agreement entry my_host_rid3...
CORRECTED:
MY_HOST2.MY_COMPANY.COM : "my_host_rid3" hostname has been removed from
replication agreement entry as it is not part of DRG or was repeated.
-----
Node MY HOST3.MY COMPANY.COM has been deleted from this DRG.
Directory Replication Group (DRG) details :
Instance Host Name Global Name Version Replicaid Site
                   MY_HOST1.MY_COMPANY.COM OID 9.0.4.0.0 my_host_rid1 MDS
rid1 my_host
       my_host MY_HOST2.MY_COMPANY.COM OID 9.0.4.0.0 my_host_rid2 RMS
```

## Example 2: -delnode

In this example, MY HOST2.MY COMPANY.COM is removed from a DRG consisting of MY\_HOST1.MY\_COMPANY.COM and MY\_HOST2.MY\_COMPANY.COM for which the following command is issued:

remtool -delnode -v -conn repadmin/repadmin@MY\_HOST1.MY\_COMPANY.COM

## The results are:

MY\_HOST1.MY\_COMPANY.COM is Master Definition Site (MDS). Connected to MDS. MY\_HOST2.MY\_COMPANY.COM is Remote Master Site (RMS). Connected to RMS.

```
Directory Replication Group (DRG) details :
Instance Host Name Global Name
                                 Version
                                           Replicaid
                                                     Type
my_host
               MY_HOST1.MY_COMPANY.COM OID 9.0.4.0.0 my_host_rid1 MDS
    my_host
              MY_HOST2.MY_COMPANY.COM OID 9.0.4.0.0 my_host_rid2 RMS
______ ______
Do you want to continue? [y/n]: y
Enter globalname of node to be deleted : MY HOST2.MY COMPANY.COM
   ______
Deleting an existing node...
MY_HOST1.MY_COMPANY.COM : Dropping replication site MY_HOST2.MY_COMPANY.COM from
replication group LDAP REP...
MY_HOST2.MY_COMPANY.COM : Dropping replication group LDAP_REP...
MY_HOST2.MY_COMPANY.COM : Unscheduling push job to MY_HOST1.MY_COMPANY.COM...
MY_HOST2.MY_COMPANY.COM : Dropping database link made to MY_HOST1.MY_
COMPANY.COM...
MY_HOST2.MY_COMPANY.COM : Dropping database link made to MY_HOST1.MY_
COMPANY.COM...
Enter "SYSTEM" user password for "MY_HOST2.MY_COMPANY.COM" database at "my_host"
host:
MY_HOST2.MY_COMPANY.COM : Dropping replication administrator repadmin...
MY_HOST1.MY_COMPANY.COM : Unscheduling push job to MY_HOST2.MY_COMPANY.COM...
MY_HOST1.MY_COMPANY.COM : Dropping database link made to MY_HOST2.MY_
COMPANY.COM...
MY_HOST1.MY_COMPANY.COM : Dropping database link made to MY_HOST2.MY_
COMPANY.COM...
MY_HOST1.MY_COMPANY.COM : Verifying uniqueness of replication agreement entry...
MY_HOST1.MY_COMPANY.COM : Verifying replication agreement entry...
MY_HOST1.MY_COMPANY.COM : Deleting replication agreement entry my_host_rid2...
CORRECTED:
MY_HOST1.MY_COMPANY.COM: "my_host_rid2" hostname has been removed from
replication agreement entry as it is not part of DRG or was repeated.
______
Node MY_HOST2.MY_COMPANY.COM has been deleted from this DRG.
______
Directory Replication Group (DRG) details :
Instance Host Name Global Name Version Replicaid Site
MY_HOST1.MY_COMPANY.COM OID 9.0.4.0.0 my_host_rid1 MDS
      my_host
Warning: This replication group has only one node.
-asrcleanup
```

#### The syntax is:

```
remtool -asrcleanup [-v] [-conn[ect]
rep_admin_name/rep_admin_password@connectid_of_mds_or_rms]
```

## Usage Notes for the -ASRCLEANUP Option

1. The -ASRCLEANUP option is used to clean up an existing ASR setup.

- The -ASRCLEANUP option can be used to clean up flawed ASR setup as well.
- The -ASRCLEANUP option prompts the user for SYSTEM password of all sites taking part in replication.

## **Example 1: -ASRCLEANUP Option**

In this example, ASR setup is cleaned up from a DRG consisting of MY HOST1.MY COMPANY.COM and MY\_HOST2.MY\_COMPANY.COM for which the following command is issued:

```
remtool -asrcleanup -v
```

```
Enter replication administrator's name
                                        : repadmin
Enter replication administrator's password :
Enter global name of MDS
                                        : my_host1.my_company.com
MY_HOST1.MY_COMPANY.COM is Master Definition Site (MDS). Connected to MDS.
MY_HOST2.MY_COMPANY.COM is Remote Master Site (RMS). Connected to RMS.
Directory Replication Group (DRG) details :
Instance Host Name Global Name
                                         Version Replicaid Site
Name
                                                                   Type
                  MY_HOST1.MY_COMPANY.COM OID 9.0.4.0.0 my_host_rid1 MDS
rid1
        mv host
                   MY_HOST2.MY_COMPANY.COM OID 9.0.4.0.0 my_host_rid2 RMS
rid2
       my_host
Do you want to continue? [y/n]: y
Cleaning up...
MY_HOST1.MY_COMPANY.COM : Dropping replication site MY_HOST2.MY_COMPANY.COM from
replication group LDAP_REP...
MY_HOST2.MY_COMPANY.COM : Dropping replication group LDAP_REP...
MY_HOST2.MY_COMPANY.COM : Unscheduling push job to MY_HOST1.MY_COMPANY.COM...
MY_HOST2.MY_COMPANY.COM : Dropping database link made to MY_HOST1.MY_
COMPANY.COM...
MY_HOST2.MY_COMPANY.COM : Dropping database link made to MY_HOST1.MY_
COMPANY.COM...
Enter "SYSTEM" user password for "MY_HOST2.MY_COMPANY.COM" database at "my_host"
MY_HOST2.MY_COMPANY.COM: Dropping replication administrator repadmin...
MY_HOST1.MY_COMPANY.COM : Dropping replication group LDAP_REP...
MY_HOST1.MY_COMPANY.COM : Unscheduling push job to MY_HOST2.MY_COMPANY.COM...
MY_HOST1.MY_COMPANY.COM: Dropping database link made to MY_HOST2.MYCOMPANY.COM...
MY_HOST1.MY_COMPANY.COM : Dropping database link made to MY_HOST2.MY_
COMPANY.COM...
Enter "SYSTEM" user password for "MY_HOST1.MY_COMPANY.COM" database at "my_host"
MY_HOST1.MY_COMPANY.COM : Dropping replication administrator repadmin...
______
ASR setup has been cleaned up.
```

## -asrrectify

## The syntax is:

```
remtool -asrrectify [-v] [-conn[ect]
rep_admin_name/rep_admin_password@connectid_of_mds_or_rms]
```

## Usage Notes for the -ASRRECTIFY Option

- 1. The -ASRRECTIFY option is used for detecting and rectifying problems in Advanced Replication setup.
- The -ASRRECTIFY option reports errors and rectifies them.
- Oracle Corporation recommends that, before executing this option, you stop Oracle Internet Directory servers.
- To use the -ASRRECTIFY option, all the nodes must be up and running. The -ASRRECTIFY option fails, if any of the nodes are not running.
- If necessary, the -ASRRECTIFY option prompts for the SYSTEM user password.

## **Example 1: -ASRRECTIFY Option**

In this example, ASR setup errors are deducted and rectified in a DRG consisting of MY\_HOST1.MY\_COMPANY.COM and MY\_HOST2.MY\_COMPANY.COM for which the following command is issued:

```
remtool -asrrectify -v -conn repadmin/repadmin@my_host1.my_company.com
MY_HOST1.MY_COMPANY.COM is Master Definition Site (MDS). Connected to MDS.
MY_HOST2.MY_COMPANY.COM is Remote Master Site (RMS). Connected to RMS.
Directory Replication Group (DRG) details :
                                          Version Replicaid Site
Instance Host Name Global Name
                                                                    Type
Name
my_host MY_HOST1.MY_COMPANY.COM OID 9.0.4.0.0 my_host_rid1 MDS my_host MY_HOST2.MY_COMPANY.COM OID 9.0.4.0.0 my_host_rid2 RMS
Do you want to continue? [y/n]: y
Rectifying ASR setup...
MY_HOST1.MY_COMPANY.COM : Verifying initialization parameter...
MY HOST2.MY COMPANY.COM : Verifying initialization parameter...
MY_HOST1.MY_COMPANY.COM : Verifying replication administrator roles...
{\tt MY\_HOST2.MY\_COMPANY.COM} : {\tt Verifying replication administrator roles...}
MY_HOST1.MY_COMPANY.COM : Verifying database links...
MY_HOST2.MY_COMPANY.COM : Verifying database links...
MY_HOST1.MY_COMPANY.COM : Verifying purge job...
MY HOST2.MY COMPANY.COM : Verifying purge job...
MY_HOST1.MY_COMPANY.COM : Verifying scheduled links...
MY_HOST2.MY_COMPANY.COM : Verifying scheduled links...
MY_HOST1.MY_COMPANY.COM : Verifying availability of replication objects...
MY_HOST2.MY_COMPANY.COM : Verifying availability of replication objects...
MY_HOST1.MY_COMPANY.COM : Verifying replication group...
MY HOST1.MY COMPANY.COM : Ouiescing replication activity...
MY HOST1.MY COMPANY.COM : Adding object TABLE ODS.ASR CHG LOG to replication group
LDAP REP...
```

MY\_HOST1.MY\_COMPANY.COM : Generating replication support for TABLE ODS.ASR\_CHG\_

```
TOG. . .
CORRECTED:
MY_HOST1.MY_COMPANY.COM : Replication support has been generated for TABLE
ODS.ASR CHG LOG.
MY_HOST1.MY_COMPANY.COM : Quiescing replication activity...
MY_HOST1.MY_COMPANY.COM : Adding object TABLE ODS.ODS_CHG_STAT to replication
group LDAP_REP...
MY_HOST1.MY_COMPANY.COM : Generating replication support for TABLE ODS.ODS_CHG_
STAT...
CORRECTED:
MY_HOST1.MY_COMPANY.COM : Replication support has been generated for TABLE
ODS.ODS CHG STAT.
MY_HOST1.MY_COMPANY.COM : Resuming replication activity...
MY_HOST2.MY_COMPANY.COM : Verifying replication group...
MY_HOST1.MY_COMPANY.COM : Resuming replication activity...
MY_HOST1.MY_COMPANY.COM : Verifying uniqueness of replication agreement entry...
MY_HOST2.MY_COMPANY.COM : Verifying uniqueness of replication agreement entry...
MY_HOST1.MY_COMPANY.COM : Verifying replication agreement entry...
MY_HOST2.MY_COMPANY.COM : Verifying replication agreement entry...
Init Repl DB Purge Sch. Repl Repl
DB Name
                 Param Admin Links Job Links Group Agrmt
                      Role
                                                     Entry
MY_HOST1.MY_COMPANY. Chkd Chkd Chkd Chkd Chkd Crtd Chkd
MY_HOST2.MY_COMPANY. Chkd Chkd Chkd Chkd Chkd Chkd Chkd
Legends :
 Chkd - Checked. No errors.
 Crtd - ASR setup errors were found and corrected.
 Err - Error occurred while doing ASR setup verification.
 NCrtd - ASR setup has errors, but not corrected.
______
Summary of findings:
CORRECTED:
MY_HOST1.MY_COMPANY.COM : Replication support has been generated for TABLE
ODS.ASR CHG LOG.
CORRECTED:
MY_HOST1.MY_COMPANY.COM : Replication support has been generated for TABLE
ODS.ODS CHG STAT.
```

## **Example 2: -ASRRECTIFY Option**

In this example, ASR setup errors are deducted and rectified in a DRG consisting of MY\_HOST1.MY\_COMPANY.COM and MY\_HOST2.MY\_COMPANY.COM. Here remtool detects that user has changed global name of MY\_HOST2.MY\_COMPANY.COM to NEWNAME.MY COMPANY.COM after setting up ASR. Remtool rectifies this error first before continuing with other checks. The following command is issued:

remtool -asrrectify -v -conn repadmin/repadmin@my\_hostl.my\_company.com

```
MY_HOST1.MY_COMPANY.COM is Master Definition Site (MDS). Connected to MDS.
Enter "SYSTEM" user password for "MY_HOST2.MY_COMPANY.COM" database at "my_host"
host:
NEWNAME.MY_COMPANY.COM : Renaming global name to MY_HOST2.MY_COMPANY.COM (instance
name : rid2, hostname : my_host)
```

```
CORRECTED:
MY_HOST2.MY_COMPANY.COM : Global name of database "rid2" at host "my_host" has
been changed to MY_HOST2.MY_COMPANY.COM.
MY_HOST2.MY_COMPANY.COM is Remote Master Site (RMS). Connected to RMS.
CORRECTED:
MY_HOST2.MY_COMPANY.COM : Global name of database "rid2" at host "my_host" has
been changed to MY_HOST2.MY_COMPANY.COM.
Directory Replication Group (DRG) details :
Instance Host Name
                   Global Name
                                       Version
                                                   Replicaid
      my_host MY_HOST1.MY_COMPANY.COM OID 9.0.4.0.0 my_host_rid1 MDS
       my_host MY_HOST2.MY_COMPANY.COM OID 9.0.4.0.0 my_host_rid2 RMS
Do you want to continue? [y/n]: y
______
Rectifying ASR setup...
MY_HOST1.MY_COMPANY.COM : Verifying initialization parameter...
MY_HOST2.MY_COMPANY.COM : Verifying initialization parameter...
MY_HOST1.MY_COMPANY.COM : Verifying replication administrator roles...
MY_HOST2.MY_COMPANY.COM : Verifying replication administrator roles...
{\tt MY\_HOST1.MY\_COMPANY.COM} : {\tt Verifying \ database \ links...}
MY_HOST2.MY_COMPANY.COM : Verifying database links...
MY_HOST1.MY_COMPANY.COM : Verifying purge job...
MY_HOST2.MY_COMPANY.COM : Verifying purge job...
MY HOST1.MY COMPANY.COM : Verifying scheduled links...
MY_HOST2.MY_COMPANY.COM : Verifying scheduled links...
MY_HOST1.MY_COMPANY.COM : Verifying availability of replication objects...
MY_HOST2.MY_COMPANY.COM : Verifying availability of replication objects...
MY_HOST1.MY_COMPANY.COM : Verifying replication group...
MY_HOST1.MY_COMPANY.COM : Resuming replication activity...
MY_HOST2.MY_COMPANY.COM : Verifying replication group...
{\tt MY\_HOST1.MY\_COMPANY.COM} \; : \; {\tt Resuming \; replication \; activity...}
{\tt MY\_HOST1.MY\_COMPANY.COM} : {\tt Verifying uniqueness of replication agreement entry}...
MY_HOST2.MY_COMPANY.COM : Verifying uniqueness of replication agreement entry...
MY_HOST1.MY_COMPANY.COM : Verifying replication agreement entry...
MY_HOST2.MY_COMPANY.COM : Verifying replication agreement entry...
                 Init Repl DB Purge Sch. Repl Repl
DB Name
                  Param Admin Links Job Links Group Agrmt
                        Role
 MY_HOST1.MY_COMPANY. Chkd Chkd Chkd Chkd Chkd Chkd Chkd
MY_HOST2.MY_COMPANY. Chkd Chkd Chkd Chkd Chkd Chkd Chkd
Legends :
 Chkd - Checked. No errors.
 Crtd - ASR setup errors were found and corrected.
 Err - Error occurred while doing ASR setup verification.
 NCrtd - ASR setup has errors, but not corrected.
```

## -asrverify

The syntax is:

```
remtool -asrverify [-v] [-conn[ect]
rep_admin_name/rep_admin_password@connectid_of_mds_or_rms]
```

## Usage Notes for the -ASRVERIFY Option

- This option is used for just detecting problems in ASR setup. It will just report errors and won't rectify them.
- While executing this option, Oracle Internet Directory servers can be up.
- If, by mistake, the replication administrator account is dropped in any of the nodes, then the -asrverify" option fails. In this case, the -asrrectify option can be used to re-create the replication administrator account and add it back to the DRG.
- If, by mistake, the password of replication administrator account of one node of the DRG to be checked is changed, then the -asrverify option fails. In this case, the -asrrectify option can be used to change the replication administrator account and add it back to the DRG.
- If the global name of any node is changed after Advanced Replication setup, then the -asrverify reports an error and does not proceed further. The -asrrectify option can be used to revert back to the previous global name and rectify other issues.
- To exercise this option, all the nodes must be up and running.

## **Example 1: -ASRVERIFY Option**

In this example, errors in ASR setup are found in a DRG consisting of two nodes for which the following command is issued:

```
remtool -asrverify -v -conn repadmin/repadmin@my host1.my_company.com
```

```
MY_HOST1.MY_COMPANY.COM is Master Definition Site (MDS). Connected to MDS.
MY_HOST2.MY_COMPANY.COM is Remote Master Site (RMS). Connected to RMS.
Directory Replication Group (DRG) details :
```

| Instance     | Host Name          | Global Name             | Version | Replicaid | <br>Site<br>Type |
|--------------|--------------------|-------------------------|---------|-----------|------------------|
| rid1<br>rid2 | my_host<br>my_host | MY_HOST1.MY_COMPANY.COM |         |           | MDS<br>RMS       |

```
Verifying ASR setup...
```

```
MY_HOST1.MY_COMPANY.COM : Verifying initialization parameter...
MY_HOST2.MY_COMPANY.COM : Verifying initialization parameter...
MY_HOST1.MY_COMPANY.COM : Verifying replication administrator roles...
MY_HOST2.MY_COMPANY.COM : Verifying replication administrator roles...
MY_HOST1.MY_COMPANY.COM : Verifying database links...
MY_HOST2.MY_COMPANY.COM : Verifying database links...
MY_HOST1.MY_COMPANY.COM : Verifying purge job...
MY_HOST2.MY_COMPANY.COM : Verifying purge job...
MY_HOST1.MY_COMPANY.COM : Verifying scheduled links...
MY_HOST2.MY_COMPANY.COM : Verifying scheduled links...
MY_HOST1.MY_COMPANY.COM : Verifying availability of replication objects...
MY_HOST2.MY_COMPANY.COM : Verifying availability of replication objects...
MY_HOST1.MY_COMPANY.COM : Verifying replication group...
```

```
ASR SETTIP ERROR/WARNING:
MY_HOST1.MY_COMPANY.COM : Replication support is not available for TABLE ODS.ASR_
CHG_LOG.
ASR SETUP ERROR/WARNING:
MY_HOST1.MY_COMPANY.COM : Replication support is not available for TABLE ODS.ODS_
CHG STAT.
MY_HOST2.MY_COMPANY.COM : Verifying replication group...
ASR SETUP ERROR/WARNING:
MY_HOST2.MY_COMPANY.COM : Replication support is not available for TABLE ODS.ASR_
CHG LOG.
ASR SETUP ERROR/WARNING:
MY_HOST2.MY_COMPANY.COM : Replication support is not available for TABLE ODS.ODS_
CHG STAT.
MY_HOST1.MY_COMPANY.COM : Verifying uniqueness of replication agreement entry...
MY_HOST2.MY_COMPANY.COM : Verifying uniqueness of replication agreement entry...
MY_HOST1.MY_COMPANY.COM : Verifying replication agreement entry...
MY_HOST2.MY_COMPANY.COM : Verifying replication agreement entry...
_____ _____
DB Name
                  Init Repl DB Purge Sch. Repl Repl
                  Param Admin Links Job Links Group Agrmt
                    Role
______
MY_HOST1.MY_COMPANY. Chkd Chkd Chkd Chkd NCrtd Chkd
MY_HOST2.MY_COMPANY. Chkd Chkd Chkd Chkd NCrtd Chkd
Legends :
 Chkd - Checked. No errors.
 Crtd - ASR setup errors were found and corrected.
 Err - Error occurred while doing ASR setup verification.
 NCrtd - ASR setup has errors, but not corrected.
Summary of findings:
ASR SETUP ERROR/WARNING:
MY_HOST1.MY_COMPANY.COM : Replication support is not available for TABLE ODS.ASR_
CHG LOG.
ASR SETUP ERROR/WARNING:
MY_HOST1.MY_COMPANY.COM : Replication support is not available for TABLE ODS.ODS_
CHG_STAT.
ASR SETUP ERROR/WARNING:
MY HOST2.MY COMPANY.COM : Replication support is not available for TABLE ODS.ASR_
CHG_LOG.
ASR SETUP ERROR/WARNING:
MY_HOST2.MY_COMPANY.COM : Replication support is not available for TABLE ODS.ODS_
CHG STAT.
-dispasrerr
The syntax is:
```

```
remtool -dispasrerr [-v] [-conn[ect]
rep_admin_name/rep_admin_password@connectid_of_mds_or_rms]
```

## Usage Notes for the -DISPASRERR Option

- This option is used for displaying ASR errors in a DRG.
- It displays both ASR administrative request errors and deferred transaction errors.

## **Example: -DISPASRERR Option**

In this example, ASR errors of DRG consisting of MY\_HOST1.MY\_COMPANY.COM and MY\_HOST2.MY\_COMPANY.COM are reported for which the following command is issued:

```
remtool -dispasrerr -v -conn repadmin/repadmin@my_host1.my_company.com
```

MY\_HOST1.MY\_COMPANY.COM is Master Definition Site (MDS). Connected to MDS. MY\_HOST2.MY\_COMPANY.COM is Remote Master Site (RMS). Connected to RMS.

| MY_HOST1.MY_COMPANY.COM         |                                                                                                    |                                                                                                    | Туре                                                                                                    |
|---------------------------------|----------------------------------------------------------------------------------------------------|----------------------------------------------------------------------------------------------------|----------------------------------------------------------------------------------------------------|
| MY_HOST2.MY_COMPANY.COM         | OID 9.0.4.0.0                                                                                                    |                                                                                                    | MDS<br>RMS                                                                                                    |
| crative request errors were for | ound at MY_HOS                                                                                                    | T1.MY_COMPANY.                                                                                                    | <br>COM                                                                                                    |
|                                 | ror                                                                                                    |                                                                                                    | -                                                                                                    |
| MY_HOST1.MY_COMPANY. OR         |                                                                                                    |                                                                                                    | _<br>L                                                                                                    |
| MY_HOST1.MY_COMPANY. OR         | A-23309: objec                                                                                                    | t ODS.ODS_CHG_                                                                                                    | S                                                                                                    |
| MY_HOST1.MY_COMPANY. OR:        | A-23416: table                                                                                                    | "ODS"."ODS_CH                                                                                                    | G                                                                                                    |
|                                 | -                                                                                                    |                                                                                                    |                                                                                                    |
|                                 |                                                                                                    | <del>-</del>                                                                                                    |                                                                                                    |
|                                 |                                                                                                    |                                                                                                    | -                                                                                                    |
| d transaction errors were four  | nd at MY_HOST1                                                                                                    | .MY_COMPANY.CO                                                                                                    | <br>М                                                                                                    |
| Origin DB                       |                                                                                                    |                                                                                                    |                                                                                                    |
|                                 |                                                                                                    | : no data foun                                                                                                    | d                                                                                                    |
|                                 | Request raised at Er:  MY_HOST1.MY_COMPANY. OR:  MY_HOST1.MY_COMPANY. OR:  MY_HOST1.MY_COMPANY. OR:  MY_HOST1.MY_COMPANY. OR:  MY_HOST1.MY_COMPANY. OR:  MY_HOST1.MY_COMPANY. OR:  MY_HOST1.MY_COMPANY. OR:  Or:  d transaction errors were four  Deferred Trans Destination  Origin DB | Request raised at Error  MY_HOST1.MY_COMPANY. ORA-23309: objec MY_HOST1.MY_COMPANY. ORA-23416: table MY_HOST1.MY_COMPANY. ORA-23308: objec MY_HOST1.MY_COMPANY. ORA-23416: table MY_HOST1.MY_COMPANY. ORA-23416: table MY_HOST1.MY_COMPANY. ORA-23308: objec  MY_HOST1.MY_COMPANY. ORA-23308: objec  d transaction errors were found at MY_HOST1  Deferred Trans Destination Error Origin DB | Request raised at Error  MY_HOST1.MY_COMPANY. ORA-23309: object ODS.ASR_CHG_ MY_HOST1.MY_COMPANY. ORA-23309: object ODS.ODS_CHG_ MY_HOST1.MY_COMPANY. ORA-23309: object ODS.ODS_CHG_ MY_HOST1.MY_COMPANY. ORA-23416: table "ODS"."ODS_CHG_ MY_HOST1.MY_COMPANY. ORA-23308: object ODS.ODS_CHG_ MY_HOST1.MY_COMPANY. ORA-23416: table "ODS"."ASR_CHG_ MY_HOST1.MY_COMPANY. ORA-23308: object ODS.ASR_CHG_  MY_HOST1.MY_COMPANY. ORA-23308: object ODS.ASR_CHG_ ORA-23308: object ODS.ASR_CHG_  ORA-23308: object ODS.ASR_CHG_ |

## -dispqstat

## The syntax is:

```
remtool -dispqstat [-v] [-conn[ect]
rep_admin_name/rep_admin_password@connectid_of_mds_or_rms]
```

- This option is used for displaying queue statistics of DRG that uses ASR based replication. This option cannot be used for the DRG that uses LDAP based replication.
- For DRG that uses ASR and LDAP based replication, this option displays queue statistics for nodes that uses ASR based replication only.

## **Example: -DISPQSTAT Option**

In this example, queue statistics of DRG consisting of MY\_HOST1.MY\_COMPANY.COM and MY\_HOST2.MY\_COMPANY.COM are reported for which the following command is issued:

remtool -dispqstat -v -conn repadmin/repadmin@my\_host1.my\_company.com

#### The results are:

MY\_HOST1.MY\_COMPANY.COM is Master Definition Site (MDS). Connected to MDS. MY\_HOST2.MY\_COMPANY.COM is Remote Master Site (RMS). Connected to RMS. Directory Replication Group (DRG) details :

| Instance<br>Name | Host Name          | Global Name                                        | Version | Replicaid | Site<br>Type |
|------------------|--------------------|----------------------------------------------------|---------|-----------|--------------|
|                  |                    |                                                    |         |           |              |
| rid1<br>rid2     | my_host<br>my_host | MY_HOST1.MY_COMPANY.COM<br>MY_HOST2.MY_COMPANY.COM |         |           | MDS<br>RMS   |
|                  |                    |                                                    |         |           |              |

#### Oueue Statistics :

| Supplier                      | Consumer                                                             | New    | Retry             | Purge             | HIQ              | Change #                     |
|-------------------------------|----------------------------------------------------------------------|--------|-------------------|-------------------|------------------|------------------------------|
| MY_HOST1.MY CO MY_HOST2.MY CO | MY_HOST1.MY CO<br>MY HOST2.MY CO<br>MY_HOST1.MY CO<br>MY_HOST2.MY CO | 2<br>2 | 9<br>7<br>8<br>10 | 10<br>8<br>5<br>7 | 6<br>5<br>8<br>8 | 2003<br>2001<br>2002<br>2000 |

#### Legends

New: No. of new change logs

Retry: No. of change logs in retry queue

Purge: No. of change logs in purge queue

HIQ: No. of change logs in Human Intervention Queue (HIQ)

Change # : Last applied change log no.

## -suspendasr

#### The syntax is:

```
remtool -suspendasr [-v] [-conn[ect]
rep_admin_name/rep_admin_password@connectid_of_mds_or_rms]
```

#### Usage Notes for the -SUSPENDASR Option

- This option is used to suspend Advanced Replication activity of a DRG that uses it for replication.
- While Advanced Replication activity is suspended, replication cannot take place.

## **Example: -SUSPENDASR Option**

In this example, replication activity of DRG consisting of MY HOST1.MY COMPANY.COM and MY\_HOST2.MY\_COMPANY.COM is suspended for which the following command is issued:

```
remtool -suspendasr -v -conn repadmin/repadmin@my_host1.my_company.com
```

```
MY_HOST1.MY_COMPANY.COM is Master Definition Site (MDS). Connected to MDS.
MY_HOST2.MY_COMPANY.COM is Remote Master Site (RMS). Connected to RMS.
Directory Replication Group (DRG) details :
```

| Instance Host Name          | Global Name                                        | Version    | Replicaid | Site<br>Type |
|-----------------------------|----------------------------------------------------|------------|-----------|--------------|
| rid my_host<br>rid2 my_host | MY_HOST1.MY_COMPANY.COM<br>MY_HOST2.MY_COMPANY.COM |            |           | MDS<br>RMS   |
| Altering replication s      | tatus                                              |            |           |              |
| MY_HOST1.MY_COMPANY.CO      | M : Quiescing replicatio                           | n activity |           |              |
| Replication status has      | been altered successful                            | ly.        |           |              |

#### -resumeasr

## The syntax is:

```
remtool -resumeasr [-v] [-conn[ect]
rep_admin_name/rep_admin_password@connectid_of_mds_or_rms]
```

## Usage Notes for the -RESUMEASR Option

1. This option is used to resume ASR activity of a DRG that uses ASR for replication.

## **Example: -RESUMEASR Option**

In this example, replication activity of DRG consisting of MY\_HOST1.MY\_ COMPANY. COM and MY\_HOST2. MY\_COMPANY. COM is resumed for which the following command is issued:

```
remtool -resumeasr -v -conn repadmin/repadmin@MY_HOST1.MY_COMPANY.COM
The results are:
```

MY\_HOST1.MY\_COMPANY.COM is Master Definition Site (MDS). Connected to MDS. MY\_HOST2.MY\_COMPANY.COM is Remote Master Site (RMS). Connected to RMS. Directory Replication Group (DRG) details :

| Instance                                                | Host Name          | Global Name                                     | Version | Replicaid | Site<br>Type |
|---------------------------------------------------------|--------------------|-------------------------------------------------|---------|-----------|--------------|
| rid1<br>rid2                                            | my_host<br>my_host | MY_HOST1.MY_COMPANY.COM MY_HOST2.MY_COMPANY.COM |         |           | MDS<br>RMS   |
| Altering                                                | replication s      | tatus                                           |         |           |              |
| MY_HOST1.MY_COMPANY.COM : Resuming replication activity |                    |                                                 |         |           |              |
| Replication status has been altered successfully.       |                    |                                                 |         |           |              |

## -paddnode

## The syntax is:

remtool -paddnode [-v] [-bind hostname:port/replication\_dn\_password]

## Usage Notes for the -PADDNODE Option

- Using this option a read-only replica or a read-only partial replica can be added to a node, known as supplier node.
- Supplier node can be part of a DRG that uses ASR for replication or LDAP for replication or both.
- New replica to be added should not be part of any DRG.
- If the user does not specify supplier directory details using -bind option, user is prompted to specify supplier details:
- If the supplier details are valid, remtool identifies all nodes in the DRG, if any, and displays the details before asking for consumer details.
- After getting consumer directory details, if the DRG has multiple nodes, it prompts the user to specify the supplier's replicaid. Here user can specify the replicated of any node of the DRG that uses LDAP based replication.
- In case user wants to specify a ASR based replica as supplier, user must specify the ASR based replica as supplier in -bind option or when remtool prompts the user to specify it.
- Remtool, after adding a replica, displays a list of naming contexts available in supplier replica along with "\*". "\*" indicates that whole directory will be included for replication barring DSE. User can select to replicate a portion of directory by selecting required naming contexts or whole directory by selecting "\*". If user does not select any naming context, none of the naming contexts will take part in replication.
- Remtool includes cn=oraclecontext naming context for replication whether or not user specifies naming context(s) to be included for replication.
- **10.** Remtool sets the OID server at the consumer replica to read-only mode.

## **Example 1:-PADDNODE Option**

In this example, the directory server ldap://my host:3060 is added as partial read-only replica by specifying naming contexts to be replicated to directory server ldap://my host:3040 for which the following command is issued:

```
remtool -paddnode -v -bind my_host:3040/ods
```

#### The results are:

Directory Replication Group (DRG) details : Sl Replicaid Directory Information Supplier Information Repl. 001 my host rid my\_host:3040 Enter consumer directory details: Enter hostname of host running OID server : my\_host Enter port on which OID server is listening : 3060 Enter replication dn password \_\_\_\_\_ ldap://my host:3060 [my host rid2] : Modifying entry orclreplicaid=my host rid2,cn=replication configuration...

```
ldap://my_host:3060 [my_host_rid2] : Modifying entry ...
ldap://my_host:3040 [my_host_rid1] : Modifying entry orclreplicaid=my_host_
rid1,cn=replication configuration...
ldap://my_host:3040 [my_host_rid1] : Modifying entry ...
ldap://my_host:3040 [my_host_rid1] : Modifying entry ...
ldap://my_host:3040 [my_host_rid1] : Adding entry
orclagreementid=000002,orclreplicaid=my_host_rid1,cn=replication configuration...
ldap://my_host:3040 [my_host_rid1] : Adding entry orclreplicaid=my_host_
rid2,cn=replication configuration...
ldap://my_host:3040 [my_host_rid1] : Adding entry cn=replication
dn,orclreplicaid=my_host_rid2,cn=replication configuration...
ldap://my_host:3060 [my_host_rid2] : Adding entry orclreplicaid=my_host_
rid1,cn=replication configuration...
ldap://my_host:3060 [my_host_rid2] : Adding entry
orclagreementid=000002,orclreplicaid=my_host_rid1,cn=replication configuration...
ldap://my_host:3040 [my_host_rid] : Adding entry
cn=includednamingcontext000001,orclagreementid=000002,orclreplicaid=usunnae07_
prep, cn=replication configuration...
ldap://my_host:3060 [my_host_rid2] : Adding entry
prep,cn=replication configuration...
______
Replica ldap://my_host:3060(my_host_rid2) has been added to this DRG.
Directory Replication Group (DRG) details :
Sl Replicaid
                 Directory Information Supplier Information Repl.
001 my_host_rid1
                  my_host:3040
                                                           RW
002 my_host_rid2
                   my_host:3060
                                        my_host_rid1
Replica ldap://my_host:3060 (my_host_rem2) can be made partial replica by
specifying naming contexts to be replicated.
______
List of available naming contexts in supplier replica ldap://my_host:3040 (my_
host_rid1) :
   1. * [replicate whole directory]
   2. dc=com
   3. dc=org
   4. dc=net
   5. dc=edu
Enter naming context (e-end, q-quit) : dc=org
Enter naming context (e-end, q-quit) : dc=edu
Enter naming context (e-end, q-quit) : e
Following naming contexts will be included for replication:
   1. dc=org
   2. dc=edu
Do you want to continue? [y/n] : y
ldap://my_host:3040 [my_host_rid1] : Adding entry
```

```
cn=includednamingcontext000002,orclagreementid=000002,orclreplicaid=my_host_
rid,cn=replication configuration...
ldap://my_host:3060 [my_host_rid2] : Adding entry
cn=includednamingcontext000002,orclagreementid=000002,orclreplicaid=my_host_
rid, cn=replication configuration...
ldap://my_host:3040 [my_host_rid1] : Adding entry
\verb|cn=included| dnaming context 000003, \verb|orclagreementid=000002, \verb|orclagreementid=000002, \verb|orclagreementid=000002, \verb|orclagreementid=000002, \verb|orclagreementid=000002, \verb|orclagreementid=000002, \verb|orclagreementid=000002, \verb|orclagreementid=000002, \verb|orclagreementid=000002, \verb|orclagreementid=000002, \verb|orclagreementid=000002, \verb|orclagreementid=000002, \verb|orclagreementid=000002, \verb|orclagreementid=000002, \verb|orclagreementid=000002, \verb|orclagreementid=000002, \verb|orclagreementid=000002, \verb|orclagreementid=000002, \verb|orclagreementid=000002, \verb|orclagreementid=000002, \verb|orclagreementid=000002, \verb|orclagreementid=000002, \verb|orclagreementid=000002, \verb|orclagreementid=000002, \verb|orclagreementid=000002, \verb|orclagreementid=000002, \verb|orclagreementid=000002, \verb|orclagreementid=0000002, \verb|orclagreementid=0000002, \verb|orclagreementid=0000002, \verb|orclagreementid=0000002, \verb|orclagreementid=0000002, \verb|orclagreementid=0000002, \verb|orclagreementid=0000002, \verb|orclagreementid=0000002, \verb|orclagreementid=0000002, \verb|orclagreementid=0000002, \verb|orclagreementid=0000002, \verb|orclagreementid=0000002, \verb|orclagreementid=0000002, \verb|orclagreementid=0000002, orclagreementid=0000002, orclagreementid=0000002, orclagreementid=0000002, orclagreementid=0000002, orclagreementid=0000002, orclagreementid=0000002, orclagreementid=0000002, orclagreementid=0000002, orclagreementid=00000002, orclagreementid=00000002, orclagreementid=00000000, orclagreementid=00000000, orclagreementid=00000000, orclagreementid=00000000, orclagreementid=0000000, orclagreementid=0000000, orclagreementid=0000000, orclagreementid=00000000, orclagreementid=00000000, orclagreementid=00000000, orclagreementid=00000000, orclagreementid=00000000, orclagreementid=00000000, orclagreementid=000000000, orclagreementid=000000000, orclagreementid=000000000, orclagreementid=000000000, orclagreementid=000000000, orclagreementid=000000000, orclagreementid=00000000000, orclagreementid=0000000000, orclagreementid=0000000000000000, orclagreementid=0000000000000000000, orclagreementid=00000000000000000000000000000000
rid, cn=replication configuration...
ldap://my_host:3060 [my_host_rid2] : Adding entry
cn=includednamingcontext000003,orclagreementid=000002,orclreplicaid=my_host_
rid, cn=replication configuration...
Selected naming contexts have been included for replication.
 ______
```

## **Example #2: -PADDNODE Option**

In this example, directory server ldap://my\_host:3060 is added as partial replica to directory server ldap://my\_host:3040, which is part of the DRG consisting of ldap://my\_host:3040 and ldap://my\_host:3080 that uses LDAP based replication. The user can connect to either my host: 3040 or my host: 3080 and add a consumer replica to my\_host:3040.

## In this example, the following command is issued:

```
remtool -paddnode -v -bind my_host:3040/ods
```

#### The results are:

Directory Replication Group (DRG) details :

```
Directory Information Supplier Information Repl.
001 my_host_rid1
                  my_host:3040
                                                                RW
002 my_host_rid3
                   my_host:3080
                                          my_host_rid1
                                                                 RO
Enter consumer directory details:
Enter hostname of host running OID server : my_host
Enter port on which OID server is listening : 3060
Enter replication dn password
Enter replicaid of the supplier : my_host_ridl
ldap://my_host:3060 [my_host_r[my_host_rid1]id2] : Modifying entry
orclreplicaid=my_host_rid2,cn=replication configuration...
ldap://my_host:3060 [my_host_rid2] : Modifying entry ...
ldap://my_host:3040 [my_host_rid1] : Modifying entry orclreplicaid=my_host_
rem,cn=replication configuration...
ldap://my_host:3040 [my_host_rid1] : Modifying entry ...
ldap://my_host:3040 [my_host_rid1] : Modifying entry ...
ldap://my_host:3040 [my_host_rid1] : Adding entry
orclagreementid=000003,orclreplicaid=my_host_rid,cn=replication configuration...
ldap://my_host:3040 [my_host_rid1] : Adding entry orclreplicaid=my_host_
rem2,cn=replication configuration...
ldap://my_host:3040 [my_host_rid1] : Adding entry cn=replication
```

```
dn,orclreplicaid=my_host_rem2,cn=replication configuration...
ldap://my_host:3080 [my_host_rid3] : Adding entry orclreplicaid=my_host_
rem2,cn=replication configuration...
ldap://my_host:3080 [my_host_rid3] : Adding entry cn=replication
dn,orclreplicaid=my_host_rem2,cn=replication configuration...
ldap://my_host:3060 [my_host_rid2] : Adding entry orclreplicaid=my_host_
rem, cn=replication configuration...
ldap://my_host:3060 [my_host_rid2] : Adding entry
orclagreementid=000002,orclreplicaid=my_host_rem,cn=replication configuration...
ldap://my_host:3060 [my_host_rid2] : Adding entry
orclagreementid=000003,orclreplicaid=my_host_rid,cn=replication configuration...
ldap://my_host:3060 [my_host_rid2] : Adding entry cn=replication
dn,orclreplicaid=my_host_rid,cn=replication configuration...
ldap://my_host:3060 [my_host_rid2] : Adding entry orclreplicaid=my_host_
rem3,cn=replication configuration...
ldap://my_host:3060 [my_host_rid2] : Adding entry cn=replication
dn,orclreplicaid=my_host_rid3,cn=replication configuration...
ldap://my_host:3080 [my_host_rid3] : Adding entry
orclagreementid=000003,orclreplicaid=my_host_rid,cn=replication configuration...
______
Replica ldap://my_host:3060(my_host_rem2) has been added to this DRG.
______
Directory Replication Group (DRG) details :
Sl Replicaid
                 Directory Information Supplier Information Repl.
--
001 my_host_rid1
                  my_host:3040
002 my_host_rid2
                 my_host:3060
                                        my_host_rid1
                                                            RΩ
003 my_host_rid3
                 my_host:3080
                                         my_host_rid1
                                                             RO
Replica ldap://my_host:3060 (my_host_rid2) can be made partial replica by
specifying naming contexts to be replicated.
List of available naming contexts in supplier replica ldap://my_host:3040 (my_
host_rid1) :
   1. * [replicate whole directory]
Enter naming context (e-end, q-quit) : e
```

## Example #3:-PADDNODE Option

In this example, OID server ldap://my host:3080 is added as partial replica to OID server ldap://my\_host:3040 that is part of the DRG consisting of ldap://my\_host:3040 and ldap://my\_host:3060 that uses ASR based replication. The user must connect to my\_host:3040 to add a consumer replica to my\_host:3040 in this case. In this example, the following command is issued:

```
remtool -paddnode -v -bind my_host:3040/ods
```

```
Directory Replication Group (DRG) details :
Directory Information Supplier Information Repl.
Sl Replicaid
001 my_host_rid1
                  my_host:3040
                                        my_host_rid2
002 my_host_rid2
                                         my_host_rid1
Enter consumer directory details:
Enter hostname of host running OID server : my_host
Enter port on which OID server is listening : 3080
Enter replication dn password
Enter replicaid of the supplier
                                      : my_host_rid1
ldap://my_host:3080 [my_host_rid3] : Modifying entry orclreplicaid=my_host_
rem3,cn=replication configuration...
ldap://my_host:3080 [my_host_rid3] : Modifying entry ...
ldap://my_host:3040 [my_host_rid1] : Modifying entry orclreplicaid=my_host_
rem, cn=replication configuration...
ldap://my_host:3040 [my_host_rid1] : Modifying entry ...
ldap://my_host:3040 [my_host_rid1] : Modifying entry ...
ldap://my_host:3040 [my_host_rid1] : Adding entry
orclagreementid=000002,orclreplicaid=my_host_rem,cn=replication configuration...
ldap://my_host:3040 [my_host_rid1] : Adding entry orclreplicaid=my_host_
rem3, cn=replication configuration...
ldap://my_host:3040 [my_host_rid1] : Adding entry cn=replication
dn,orclreplicaid=my_host_rem3,cn=replication configuration...
ldap://my_host:3080 [my_host_rid3] : Adding entry orclreplicaid=my_host_
rem, cn=replication configuration...
ldap://my_host:3080 [my_host_rid3] : Adding entry
\verb|orclagreementid=000002, \verb|orclag=licaid=my_host_rem|, \verb|cn=replication| configuration... |
ldap://my_host:3080 [my_host_rid3] : Adding entry cn=replication
dn,orclreplicaid=my_host_rem,cn=replication configuration...
______
Replica ldap://my_host:3080(my_host_rem3) has been added to this DRG.
Directory Replication Group (DRG) details :
                   Directory Information Supplier Information Repl.
Sl Replicaid
                                          my_host_rid2
                  my_host:3040
001 my_host_rid1
002 my_host_rid2
                                          my_host_rid1
003 my_host_rid3 my_host:3080
                                          my_host_rid1
Replica ldap://my_host:3080 (my_host_rid3) can be made partial replica by
specifying naming contexts to be replicated.
Do you want to continue? [y/n] : y
```

```
List of available naming contexts in supplier replica ldap://my_host:3040 (my_
host_rid1) :
   1. * [replicate whole directory]
   2. dc=com
   3. dc=org
   4. dc=net
   5. dc=edu
Enter naming context (e-end, q-quit) : *
Enter naming context (e-end, q-quit) : e
Following naming contexts will be included for replication:
   1 *
Do you want to continue? [y/n]: y
ldap://my_host:3040 [my_host_rid] : Adding entry
cn=includednamingcontext000002,orclagreementid=000002,orclreplicaid=my_host_
rid,cn=replication configuration...
ldap://my_host:3080 [my_host_rid3] : Adding entry
cn=includednamingcontext000002,orclagreementid=000002,orclreplicaid=my_host_
rid, cn=replication configuration...
Selected naming contexts have been included for replication.
```

## -pdelnode

The syntax is:

```
remtool -pdelnode [-v] [-bind <hostname>:<port#>/<repl_dn_password>]
```

## Usage Notes for the -PDELNODE Option

- This option can be used to delete a read-only or read-only partial replica from a
- This option cannot be used to delete a ASR based replica. -delnode option has to be used.

#### **Example 1: -PDELNODE Option**

In this example, replica ldap://my host:3080 is removed from the DRG created as shown in Example 3 of -PADDNODE option. This DRG consists of 3 replicas ldap://my\_host:3040, ldap://my\_host:3060, ldap://my\_host:3080 - of which ldap://my\_host:3040 and ldap://my\_host:3060 uses ASR based replication and ldap:my\_host:3040 and ldap://my\_host:3080 uses LDAP based replication. To delete replica ldap://my\_host:3080, user has to give bind details of either ldap://my\_host:3040 or ldap://my\_host:3080.

**Note:** A user cannot delete the replica ldap://my\_host:3080 by giving bind details of ldap://my\_host:3060, although binding to it gives details of all replicas.

In this example, the following command is issued:

```
remtool -pdelnode -v -bind my_host:3040/ods
Directory Replication Group (DRG) details :
```

| Sl<br>No.                                                            | Replicaid                                                                                                    | Directory Information                                                                                                    | Supplier Information                                                                                                    | Repl.<br>Type                        |
|----------------------------------------------------------------------|----------------------------------------------------------------------------------------------------|----------------------------------------------------------------------------------------------------|----------------------------------------------------------------------------------------------------|--------------------------------------|
| 001                                                                  | my_host_rid1                                                                                                    | my_host:3040                                                                                                    | my_host_rid2                                                                                                    | RW                                   |
| 002                                                                  | my_host_rid2                                                                                                    |                                                                                                    | my_host_rid1                                                                                                    | RW                                   |
| 003                                                                  | my_host_rid3                                                                                                    | my_host:3080                                                                                                    | my_host_rid1                                                                                                    | RO                                   |
| <br>Ente                                                             | er replicaid of the                                                                                                    | e replica to be deleted :                                                                                                    | my_host_rid3                                                                                                    |                                      |
| ldar<br>orcl                                                         | lagreementid=000002                                                                                                    | <pre>my_host_rid1] : Modifying my_host_rid1] : Deleting 2,orclreplicaid=my_host_r</pre>                                                                                                    | entry<br>id1,cn=replication conf                                                                                                    |                                      |
| ldar<br>orcl<br>ldar<br>rem3<br>ldar<br>rem3<br>ldar                 | Lagreementid=000002<br>o://my_host:3040 [r<br>B,cn=replication co<br>o://my_host:3080 [r<br>B,cn=replication co<br>o://my_host:3080 [r                                                                                                    | <pre>ny_host_rid1] : Deleting 2,orclreplicaid=my_host_r ny_host_rid1] : Deleting onfiguration ny_host_rid3] : Modifying onfiguration ny_host_rid3] : Modifying ny_host_rid3] : Deleting</pre>                                                                                            | entry id1,cn=replication conf entry orclreplicaid=my_ entry orclreplicaid=my entry                                                                      | host_<br>_host_                      |
| ldar<br>orcl<br>ldar<br>rem3<br>ldar<br>rem3<br>ldar<br>ldar         | Lagreementid=000002<br>o://my_host:3040 [r<br>B,cn=replication co<br>o://my_host:3080 [r<br>B,cn=replication co<br>o://my_host:3080 [r<br>o://my_host:3080 [r<br>o:/my_host:3080 [r<br>o:/my_host:3080 [r<br>o:/my_host:3080 [r<br>o:/my_host:3080 [r              | <pre>ny_host_rid1] : Deleting 2,orclreplicaid=my_host_r ny_host_rid1] : Deleting onfiguration ny_host_rid3] : Modifying onfiguration ny_host_rid3] : Modifying ny_host_rid3] : Deleting ny_host_rid3] : Deleting nfiguration ::3080(my_host_rid3) has</pre>                              | entry id1,cn=replication conf entry orclreplicaid=my_ entry orclreplicaid=my entry entry orclreplicaid=my_ been deleted from this                       | host_<br>_host_<br>host_             |
| ldar<br>orcl<br>ldar<br>rem3<br>ldar<br>rem,<br><br>Repl             | agreementid=000002<br>o://my_host:3040 [r<br>B,cn=replication co<br>o://my_host:3080 [r<br>B,cn=replication co<br>o://my_host:3080 [r<br>o://my_host:3080 [r<br>cn=replication cor<br>dica ldap://my_host                                                          | <pre>my_host_rid1] : Deleting 2,orclreplicaid=my_host_r my_host_rid1] : Deleting my_host_rid3] : Deleting my_host_rid3] : Modifying my_host_rid3] : Modifying my_host_rid3] : Deleting my_host_rid3] : Deleting mfiguration</pre>                                                        | entry id1,cn=replication conf entry orclreplicaid=my_ entry orclreplicaid=my entry entry orclreplicaid=my_ been deleted from this                       | host_<br>_host_<br>host_             |
| ldar<br>orcl<br>ldar<br>rem3<br>ldar<br>rem,<br><br>Repl             | Lagreementid=000002 o://my_host:3040 [r B,cn=replication co o://my_host:3080 [r B,cn=replication co o://my_host:3080 [r o://my_host:3080 [r o://my_host:3080 [r ocn=replication cor dica ldap://my_host ectory Replication Replicaid                               | my_host_rid1]: Deleting 2,orclreplicaid=my_host_r my_host_rid1]: Deleting configuration my_host_rid3]: Modifying configuration my_host_rid3]: Modifying my_host_rid3]: Deleting my_host_rid3]: Deleting mfiguration c:3080(my_host_rid3) has Group (DRG) details:                        | entry id1,cn=replication conf entry orclreplicaid=my_ entry orclreplicaid=my entry entry orclreplicaid=my_ been deleted from this  Supplier Information | host_ host_ host_  host_  Repl. Type |
| ldar<br>orcl<br>ldar<br>rem3<br>ldar<br>rem,<br><br>Repl<br><br>Dire | Lagreementid=000002<br>0://my_host:3040 [r<br>13,cn=replication co<br>15://my_host:3080 [r<br>15://my_host:3080 [r<br>15://my_host:3080 [r<br>16://my_host:3080 [r<br>16://my_host:3080 [r<br>16://my_host:3080 [r<br>16://my_host:3080 [r<br>16://my_host:3080 [r | my_host_rid1]: Deleting 2,orclreplicaid=my_host_r my_host_rid1]: Deleting configuration my_host_rid3]: Modifying configuration my_host_rid3]: Modifying my_host_rid3]: Deleting my_host_rid3]: Deleting mfiguration c:3080(my_host_rid3) has Group (DRG) details:  Directory Information | entry id1,cn=replication conf entry orclreplicaid=my_ entry orclreplicaid=my entry entry orclreplicaid=my_ been deleted from this  Supplier Information | host_ host_ host_  host_  Repl. Type |

#### **Example #2: -PDELNODE Option**

In this example, a replica is deleted from a DRG consisting of three replicas. All three replicas use LDAP-based replication. Required replica can be deleted by binding to any of these three replicas.

In this example, the following command is issued:

| rem       | remtool -pdelnode -v -bind my_host:3040/ods |                       |                      |            |  |
|-----------|---------------------------------------------|-----------------------|----------------------|------------|--|
| Dir       | ectory Replication                          | Group (DRG) details : |                      |            |  |
| Sl<br>No. | Replicaid                                   | Directory Information | Supplier Information | Repl. Type |  |
| 001       | my_host_rid1                                | my_host:3040          |                      | RW         |  |
| 002       | my_host_rid3                                | my_host:3080          | my_host_rid1         | RO         |  |
| 003       | my_host_rid2                                | my_host:3060          | my_host_rid1         | RO         |  |

```
Enter replicaid of the replica to be deleted : my_host_rid3
______
ldap://my_host:3040 [my_host_rid1] : Modifying entry ...
ldap://my_host:3040 [my_host_rid1] : Deleting entry
orclagreementid=000003,orclreplicaid=my_host_rem,cn=replication configuration...
ldap://my_host:3040 [my_host_rid1] : Deleting entry orclreplicaid=my_host_
rem3,cn=replication configuration...
ldap://my_host:3060 [my_host_rid2] : Deleting entry
orclagreementid=000003,orclreplicaid=my_host_rem,cn=replication configuration...
ldap://my_host:3060 [my_host_rid2] : Deleting entry orclreplicaid=my_host_
rem3,cn=replication configuration...
ldap://my_host:3080 [my_host_rid3] : Modifying entry orclreplicaid=my_host_
rem3,cn=replication configuration...
ldap://my_host:3080 [my_host_rid3] : Modifying entry ...
ldap://my_host:3080 [my_host_rid3] : Deleting entry orclreplicaid=my_host_
rem, cn=replication configuration...
ldap://my_host:3080 [my_host_rid3] : Deleting entry orclreplicaid=my_host_
rem2,cn=replication configuration...
Replica ldap://my_host:3080(my_host_rid3) has been deleted from this DRG.
______
Directory Replication Group (DRG) details :
Sl Replicaid
                Directory Information Supplier Information Repl.
No.
001 my host rid1
                my host:3040
002 my_host_rid2
                                   my_host_rid
                my_host:3060
                                                        RO
```

## -pchgpwd

The syntax is:

```
remtool -pchgpwd [-v] [-bind <hostname>:<port>/<replication_dn_password>]
```

#### Usage Notes for the -PCHGPWD Option

- This option is used to change password of replication DN.
- The replication DN of Oracle Internet Directory server identified by "-bind" option will be changed.
- 3. Password of replication DN of the identified replica will be changed both in Oracle Internet Directory repository and in wallet.
- 4. If the replica is taking part in replication, then password will be changed in other replicas for the local replica's replication DN. Note that, unlike ASR based replication, the replication DN password of each replica can be different from others.
- This option has to be executed in the host, where Oracle Internet Directory server whose replication DN password has to be changed is running. This is mandatory as password in wallet must also to be changed. Otherwise remtool will report an error as shown in example #2.

## **Example 1: -PCHGPWD Option**

In this example, the password of replica ldap://my\_host:3040/ods is changed for which the following command is issued:

```
remtool -pchgpwd -v -bind my_host:3040/ods
```

#### The results are:

Directory Replication Group (DRG) details : Sl Replicaid Directory Information Supplier Information Repl. No. 001 my\_host\_rid1 my\_host:3040 002 my\_host\_rid3 my\_host:3080 RO my\_host\_rid1 Replication DN password of ldap://my\_host:3040 (my\_host\_rem) associated with database 'rid' will be changed. Do you want to continue? [y/n]: y Enter new password of replication DN Enter new password of replication DN : Reenter new password of replication DN : ldap://my\_host:3040 [my\_host\_rid1] : Modifying entry cn=replication dn,orclreplicaid=my\_host\_rem,cn=replication configuration... ldap://my\_host:3080 [my\_host\_rid3] : Modifying entry cn=replication dn,orclreplicaid=my\_host\_rem,cn=replication configuration... Password has been changed.

## **Example 2: -PCHGPWD Option**

In this example, user tries to change the password of replica my\_host:3040 from a different host for which the following command is issued:

```
remtool -pchgpwd -v -bind my_host:3040/ods
```

#### The results are:

Directory Replication Group (DRG) details :

| Sl<br>No. | Replicaid                                                                                                    | Directory Information | Supplier Information | Repl.<br>Type |  |
|-----------|----------------------------------------------------------------------------------------------------|-----------------------|----------------------|---------------|--|
| 001       | my_host_rid1                                                                                                    | my_host:3040          |                      | RW            |  |
| 002       | my_host_rid3                                                                                                    | my_host:3080          | my_host_rid1         | RO            |  |
|           |                                                                                                    |                       |                      |               |  |
| data      | Replication DN password of ldap://my_host:3040 (my_host_rid1) associated with database 'rid1' will be changed. Do you want to continue? $[y/n]$ : y |                       |                      |               |  |
|           | Enter new password of replication DN : Reenter new password of replication DN :                                                                     |                       |                      |               |  |

```
ldap://my_host:3040 : Invoke the remtool at host my_host to change the password of
ldap://my_host:3040 replica.
______
Error occurred while changing password of replica ldap://my_host:3040(my_host_
ldap://my host:3040 : Invoke the remtool at host my host to change the password of
ldap://my_host:3040 replica.
```

## -pcleanup

## The syntax is:

```
remtool -pcleanup -v -bind my_host:3040/ods
```

## **Usage Notes for the -PCLEANUP Option**

- This option can be used to clean up LDAP based replication setup.
- This option can be used to clean up a replica which has incomplete or flawed LDAP based replication setup. In case of incomplete or flawed LDAP-based replication setup, the Replication Environment Management Tool cleans up only the replica identified by the -bind option. If replication configuration information is corrupted, or the replication DN entry is not available, then it prompts for the super user DN and password.
- This option can be used only to clean up LDAP based replication setup and not ASR based replication setup.

## **Example 1: -PCLEANUP Option**

In this example, the replication setup of a DRG that has 3 replicas taking part in LDAP based replication.

In this example, the following command is issued:

```
remtool -pcleanup -v -bind my_host:3040/ods
```

#### The results are:

Directory Replication Group (DRG) details :

ldap://my\_host:3040 [my\_host\_rid1] : Modifying entry ... ldap://my\_host:3040 [my\_host\_rid1] : Modifying entry ... ldap://my\_host:3040 [my\_host\_rid1] : Deleting entry

| Sl Replicaid                                                                                                | Directory Informat                              | ion Supplier Informat   | ion Repl.<br>Type |
|----------------------------------------------------------------------------------------------------|-------------------------------------------------|-------------------------|-------------------|
| 001 my_host_rid1                                                                                            | my_host:3040                                    |                         | RW                |
| 002 my_host_rid3                                                                                            | my_host:3080                                    | my_host_rid1            | RO                |
| 003 my_host_rid2                                                                                            | my_host:3060                                    | my_host_rid1            | RO                |
| ·                                                                                                    | y replica ldap://my_host:<br>ontinue? [y/n] : y | 3040 (my_host_rid1) wil | l be cleaned up.  |
| ldap://my_host:3040 [my_host_rid1] : Modifying entry orclreplicaid=my_host_rem,cn=replication configuration |                                                 |                         |                   |

```
Syntax for LDIF and Command-Line Tools A-79
```

```
orclagreementid=000002,orclreplicaid=my_host_rem,cn=replication configuration...
ldap://my_host:3040 [my_host_rid1] : Deleting entry
orclagreementid=000003,orclreplicaid=my_host_rem,cn=replication configuration...
ldap://my_host:3040 [my_host_rid1] : Deleting entry orclreplicaid=my_host_
rem3, cn=replication configuration...
ldap://my_host:3040 [my_host_rid1] : Deleting entry orclreplicaid=my_host_
rem2, cn=replication configuration...
ldap://my_host:3080 [my_host_rid3] : Modifying entry orclreplicaid=my_host_
rem3,cn=replication configuration...
ldap://my_host:3080 [my_host_rid3] : Modifying entry ...
ldap://my_host:3080 [my_host_rid3] : Modifying entry ...
ldap://my_host:3080 [my_host_rid3] : Deleting entry orclreplicaid=my_host_
rem, cn=replication configuration...
ldap://my_host:3080 [my_host_rid3] : Deleting entry orclreplicaid=my_host_
rem2,cn=replication configuration...
ldap://my_host:3060 [my_host_rid2] : Modifying entry orclreplicaid=my_host_
rem2,cn=replication configuration...
ldap://my_host:3060 [my_host_rid2] : Modifying entry ...
ldap://my_host:3060 [my_host_rid2] : Modifying entry ...
ldap://my_host:3060 [my_host_rid2] : Deleting entry orclreplicaid=my_host_
rem3,cn=replication configuration...
ldap://my_host:3060 [my_host_rid2] : Deleting entry cn=replication
dn,orclreplicaid=my_host_rem3,cn=replication configuration...
Replica ldap://my_host:3040(my_host_rid1) has been cleaned up.
```

## Example 2: -pcleanup

This example shows how -pcleanup option can be used to clean up flawed LDAP based replication setup.

Step 1: First replica ldap://my\_host:3040 is added to ldap://my\_ host: 3060. While replication setup is in progress, error occurs which results in flawed setup.

```
remtool -paddnode -v -bind my_host:3040/ods
Directory Replication Group (DRG) details :
Sl Replicaid Directory Information Supplier Information Repl.
001 my_host_rid1
                my_host:3040
Enter consumer directory details:
Enter hostname of host running OID server : my_host
Enter port on which OID server is listening : 3060
Enter replication dn password
______
_____
Error occurred while adding partial replica ldap://my_host:3060.
ldap://my_host:3060 : Failed to add entry orclreplicaid=my_host_
rid1,cn=replication configuration.
DSA is unwilling to perform
ldap://my_host:3060 : Failed to read replication configuration information.
```

# Step 2: Again add ldap://my\_host:3060 to ldap://my\_host:3040, which results in

```
remtool -paddnode -v -bind my_host:3040/ods
ldap://my_host:3060 : Failed to read replication configuration information.
```

## Step 3: As there was error in above paddnode procedure, no new node can be added. Hence call -pcleanup to clean the setup. After cleanup is complete, -paddnode can be invoked again to add a new replica.

```
remtool -pcleanup -v -bind my_host:3040/ods
ldap://my_host:3060 : Failed to read replication configuration information.
Error occurred while getting replication configuration information.
This tool will try to rectify the problem if super user DN and password are
Do you want to continue? [y/n] : y
Enter superuser DN
                                   : cn=orcladmin
Enter superuser password
Enter new password of replication DN
Reenter new password of replication DN
Directory Replication Group (DRG) details :
Sl Replicaid Directory Information Supplier Information Repl.
001 my_host_rid1 my_host:3040
002 my_host_rid2 my_host:3060 my_host_rid1
                                                        RO
 DRG identified by replica ldap://my_host:3040 (my_host_rem) will be cleaned up.
Do you want to continue? [y/n]: y
______
ldap://my_host:3040 [my_host_rid1] : Modifying entry orclreplicaid=my_host_
rem, cn=replication configuration...
ldap://my_host:3040 [my_host_rid1] : Modifying entry ...
ldap://my_host:3040 [my_host_rid1] : Modifying entry ...
ldap://my_host:3040 [my_host_rid1] : Deleting entry
orclagreementid=000002,orclreplicaid=my_host_rem,cn=replication configuration...
ldap://my_host:3040 [my_host_rid1] : Deleting entry orclreplicaid=my_host_
rem2, cn=replication configuration...
Replica ldap://my_host:3040(my_host_rem) has been cleaned up.
```

## -presetpwd

The syntax is:

```
remtool -presetpwd -v -bind my_host:3040/ods
```

## Usage Notes for the -PRESETPWD Option

- This option is used for resetting replication DN password.
- To reset the replication DN password, Superuser DN and password are required.

- **3.** This will just reset the replication DN password in wallet and in the directory.
- This will not reset the password in any other directories of the DRG of which this directory is part.

## **Example: -PRESETPWD Option**

In this example, the following command is issued to reset the password of replica my host:3040:

```
remtool -presetpwd -v -bind my_host:3040/ods
```

#### The results are:

```
Enter superuser DN
                                           : cn=orcladmin
Enter superuser password
Replication DN password of ldap://my_host:3040 (my_host_rem) associated with
database 'rid1' will be reset.
Do you want to continue? [y/n]: y
Enter new password of replication DN
Reenter new password of replication DN
ldap://my_host:3040 [my_host_rid1] : Modifying entry cn=replication
dn,orclreplicaid=my_host_rid1,cn=replication configuration...
Password has been changed.
```

## -pchgwalpwd

## The syntax is:

```
remtool -pchgwalpwd -v -bind my_host:3040/ods
```

#### Usage Notes for the -PCHGWALPWD Option

- 1. This option is used to change only the wallet password.
- 2. This will set the wallet password to replication DN password stored in Oracle Internet Directory repository.
- 3. Bind details must be that of the directory whose wallet password is to be changed.
- **4.** This option is useful in RAC environment.

## **Example: -PCHGWALPWD Option**

In this example, password of replication DN of replica ldap://my\_host:3040 is set to that of in Oracle Internet Directory repository in the wallet for which the following command is issued:

```
remtool -pchgwalpwd -v -bind my_host:3040/ods
```

```
Directory Replication Group (DRG) details :
 Sl Replicaid Directory Information Supplier Information Repl.
                                      Type
```

| 001 my_host_rid1                                                    | my_host:3040 |                        | RW       |
|---------------------------------------------------------------------|--------------|------------------------|----------|
| 002 my_host_rid3                                                    | my_host:3080 | my_host_rid1           | RO       |
|                                                                     |              |                        |          |
| Replication DN passwordatabase 'rid' will be Do you want to continu |              | (my_host_rid1) associa | ted with |

Password has been changed.

## -pilotreplica

The syntax to begin pilot mode in a replica is:

remtool -pilotreplica begin -bind host:port/replication\_dn\_password

## The syntax to end pilot mode in a replica is:

remtool -pilotreplica end -bind host:port/replication\_dn\_password [ -bkup fname ]

Arguments used with the -PILOTREPLICA option are shown in Table A-30.

Table A-30 Arguments Used With the -PILOTREPLICA Option

| Argument                    | Meaning                                                                                                   |
|-----------------------------|----------------------------------------------------------------------------------------------------|
| host                        | Hostname where pilot replica's LDAP server is running                                                     |
| port                        | Port where pilot replica's LDAP server is listening                                                       |
| replication_dn_<br>password | Password of replication DN of pilot replica                                                               |
| fname                       | Name of backup file in which entries modified after pilot mode is started are to be stored in LDIF format |

Note: The -pilotreplica option will not work if anonymous bind is disabled at the pilot replica.

## -backupmetadata

The syntax to add metadata of a pilot replica to a master replica or to back up metadata of a pilot replica in a file is:

```
remtool -backupmetadata -replica phost:pport/prdnpwd
[ -master mhost:mport/mrdnpwd | -bkup fname ]
```

Arguments used with the -BACKUPMETADATA option are shown in Table A-31.

Table A-31 Arguments Used With the -BACKUPMETADATA Option

| Argument | Meaning                                                |
|----------|--------------------------------------------------------|
| phost    | Hostname where pilot replica's LDAP server is running  |
| pport    | Port where pilot replica's LDAP server is listening    |
| prdnpwd  | Password of replication DN of pilot replica            |
| mhost    | Hostname where master replica's LDAP server is running |
| mport    | Port where master replica's LDAP server is listening   |

Table A-31 (Cont.) Arguments Used With the -BACKUPMETADATA Option

| Argument | Meaning                                                                       |
|----------|-------------------------------------------------------------------------------|
| mrdnpwd  | Password of replication DN of master replica                                  |
| fname    | Name of backup file in which metadata entries are to be stored in LDIF format |

**Note:** The -backupmetadata option will not work if anonymous bind is disabled at the pilot replica or master replica.

## The Directory Integration and Provisioning Assistant (dipassistant) **Syntax**

The Directory Integration and Provisioning Assistant (dipassistant) is a command-line tool for administering the Oracle directory integration and provisioning server. The syntax for the Directory Integration and Provisioning Assistant is:

```
dipassistant [-gui | command] [-help]
command := createprofile [cp]
createprofilelike [cpl]
 modifyprofile [mp]
deleteprofile [dp]
 listprofiles[lp | lsprof]
 showprofile[sp]
 expressconfig[ec]
 bootstrap [bs]
 wpasswd [wp]
 chgpasswd [cpw]
| reassociate [rs]
```

## For help on a particular command, enter:

dipassistant command -help

Table A-32 lists the tasks you can perform with the Directory Integration and Provisioning Assistant. It also points you to instructions for performing each task.

Table A-32 Summary of Functionality of the Directory Integration and Provisioning Assistant

| Tasks                                                                                                    | Commands          | More Information                                                                                                    |
|----------------------------------------------------------------------------------------------------|-------------------|----------------------------------------------------------------------------------------------------|
| Use the Oracle Directory Integration and<br>Provisioning Server Administration tool, which<br>is the graphical version of the Directory<br>Integration and Provisioning Assistant | -gui              | The chapter on Oracle Internet Directory integration and provisioning tools in Oracle Identity Management Integration Guide. |
| Create, modify, or delete a synchronization                                                                                                    | createprofile     | "Creating, Modifying, and Deleting                                                                                           |
| profile                                                                                                    | createprofilelike | Synchronization Profiles" on page A-85                                                                                       |
|                                                                                                    | modifyprofile     |                                                                                                    |
|                                                                                                    | deleteprofile     |                                                                                                    |
| See all the profile names in Oracle Internet<br>Directory                                                                                                    | listprofiles      | "Listing All Synchronization Profiles in<br>Oracle Internet Directory" on<br>page A-87                                       |
| See the details of a specific profile                                                                                                    | showprofile       | "Viewing the Details of a Specific<br>Synchronization Profile" on page A-88                                                  |

Table A-32 (Cont.) Summary of Functionality of the Directory Integration and Provisioning Assistant

| Tasks                                                                                                    | Commands      | More Information                                                                                                    |
|----------------------------------------------------------------------------------------------------|---------------|----------------------------------------------------------------------------------------------------|
| Creates and configures import and export profiles for synchronization with Microsoft Active Directory                                          | expressconfig | "Performing an Express Configuration<br>of the Active Directory Connector<br>Profiles" on page A-89                 |
| Make Oracle Internet Directory and the connected directory identical before beginning synchronization                                          | bootstrap     | "Bootstrapping a Directory by Using<br>the Directory Integration and<br>Provisioning Assistant" on page A-90        |
| Set the wallet password that the Oracle<br>directory integration and provisioning server<br>later uses to connect to Oracle Internet Directory | wpasswd       | "Bootstrapping a Directory by Using<br>the Directory Integration and<br>Provisioning Assistant" on page A-90        |
| Reset the password of the administrator of the Oracle Directory Integration Platform                                                           | chgpasswd     | "Changing the Password of the<br>Administrator of Oracle Directory<br>Integration and Provisioning" on<br>page A-93 |
| Move integration profiles from one identity management node to another                                                                         | reassociate   | "Moving an Integration Profile to a<br>Different Identity Management Node"<br>on page A-94                          |

### Creating, Modifying, and Deleting Synchronization Profiles

The syntax for creating, modifying, or deleting synchronization profiles by using the Directory Integration and Provisioning Assistant is:

dipassistant createprofile [-h hostName] [-p port] [-D bindDn] [-w password] -f fileName -configset Configset Number

dipassistant createprofilelike [-h hostName] [-p port] [-D bindDn] [-w password] -profile origProfName -newprofile newProfName

dipassistant modifyprofile [-h hostName] [-p port] [-D bindDn] [-w password] {-f fileName | -profile profName [-updlcn] } [propName1=value] [propName2=value]...

dipassistant deleteprofile -profile profName [-h hostName] [-p port] [-D bindDn] [-w password] [-configset Configset Number]

Table A-33 describes the parameters for creating, modifying, and deleting synchronization profiles by using the Directory Integration and Provisioning Assistant.

Table A-33 Parameters for Creating, Modifying, and Deleting Synchronization Profiles by Using the Directory Integration and Provisioning Assistant

| Parameter    | Description                                                                                                    |
|--------------|----------------------------------------------------------------------------------------------------|
| -h   -host   | Host where Oracle Internet Directory is running. The default value is the name of the local host.                                                       |
| -p   -port   | Port at which Oracle Internet Directory was started. The default is 389.                                                                                |
| -D   -dn     | The bind DN to be used in identifying to the directory. The default value is the DN of the Oracle Directory Integration and Provisioning administrator. |
| -w   -passwd | The password of the bind DN to be used while binding to the directory.                                                                                  |
| -f -file     | The configuration file containing the profile parameters.                                                                                               |
|              | <b>See Also:</b> Table A-34 on page A-86 for a list of parameters and their description                                                                 |

Table A-33 (Cont.) Parameters for Creating, Modifying, and Deleting Synchronization Profiles by Using the Directory Integration and Provisioning Assistant

| Parameter              | Description                                                                                                    |
|------------------------|----------------------------------------------------------------------------------------------------|
| -configset             | An integer greater than 0 that represents the configuration set with which to associate the profile.                      |
| -profile               | A text string representing the name of profile to be modified, deleted, or used as a template for creating a new profile. |
| -newProfile  <br>-name | A text string representing the name of profile to be created in Oracle Internet Directory.                                |
| -updlcn                | Updates the last applied changed number in the specified profile                                                          |

The following example uses a configuration file named import.profile to create a new profile and associate the new profile with configuration set 1:

dipassistant createprofile -h myhost -p 3060 -D cn=dipadmin -w welcome1 -f import.profile -configset 1

The following example creates a new profile named iPlImport with values copied from a profile named iPllmportTemplate.

dipassistant createprofilelike -h myhost -p 3060 -D cn=dipadmin -w welcome1 -profile iPlImportTemplate -newProfile iPlImport

The following example uses a configuration file named changes profile to modify a profile named myprofile.

dipassistant modifyprofile -profile myprofile -h myhost -p 3060 -D cn=dipadmin -w welcomel -f changes.profile

The following example deletes the myprofile profile.

dipassistant deleteprofile -profile myprofile -h myhost -p 3060 -D cn=dipadmin -w welcome1 -configset 1

For the createprofile, createprofilelike, and modifyprofile commands, you specify a configuration file containing the properties listed in Table A-34. When modifying an already existing profile, no defaults are assumed. Only those attributes specified in the file are changed. When using Directory Integration and Provisioning Assistant, you reference a property name in the format odip.profile.property\_ name. However, in Oracle Internet Directory, the property name is stored in the format orclodipproperty\_name. Both property name formats are listed in Table A-34.

Properties Expected by createprofile and modifyprofile Commands Table A-34

| Property                                                   | Description                                                                                                    | Default |
|------------------------------------------------------------|----------------------------------------------------------------------------------------------------|---------|
| odip.profile.agentexecommand/orclodipagentexecommand       | In the case of a NON-LDAP interface, the command to produce the information in LDIF format                                     | -       |
| odip.profile.condiraccount/orclodipcondiraccessaccount     | DN or user name used to connect to the third party directory.                                                                  | -       |
| odip.profile.condirfilter/<br>orclodipcondirmatchingfilter | Filter that needs to be applied to the changes read from the connected directory before importing to Oracle Internet Directory | -       |
| odip.profile.condirpassword/orclodipcondiraccesspassword   | Password used for identification to the third-party directory.                                                                 | -       |
| odip.profile.condirurl/ orclodipcondirurl                  | Location of third-party directory [hostname:port]                                                                              | -       |

Table A-34 (Cont.) Properties Expected by createprofile and modifyprofile Commands

| Property                                                       | Description                                                                                                    | Default  |
|----------------------------------------------------------------|----------------------------------------------------------------------------------------------------|----------|
| odip.profile.configfile                                        | Name of the file that contains the additional profile-specific information to be used for execution                                                                                                    | -        |
| odip.profile.configinfo/orclodipadditionalconfiginfo           | Contains additional profile-specific information to be used for execution                                                                                                    | -        |
| odip.profile.debuglevel/orclodipprofiledebuglevel              | Specifies the profile debug level                                                                                                    | -        |
| odip.profile.interface/orclodipinterfacetype                   | Indicator as to whether the LDAP or LDIF or DB or TAGGED format is to be used for data exchange                                                                                                    | LDAP     |
| odip.profile.lastchgnum/orclodipcondirlastappliedchange number | Last applied change number. In the case of an export profile this number refers to Oracle Internet Directory's last applied change number However, n the case of the import profile, this number refers to the last applied change number in the connected directory | -        |
| odip.profile.mapfile/<br>orclodipattributemappingrules         | Name of the file that contains the mapping rules                                                                                                    | -        |
| odip.profile.name/orclodipagentname                            | Name of the profile                                                                                                    | -        |
| odip.profile.oidfilter/orclodipoidmatchingfilter               | Filter that needs to be applied to the changes that are read from the Oracle Internet Directory before exporting to the connected directory                                                                                                    | -        |
| odip.profile.password/<br>orclODIPAgentPassword                | Password for accessing this profile                                                                                                    | -        |
| odip.profile.retry/<br>orclodipsyncretrycount                  | Maximum number of times the Oracle directory integration and provisioning server should attempt to execute an entry                                                                                                    | 4        |
| odip.profile.schedinterval/orclodipschedulinginterval          | Interval between successive executions of this profile<br>by the integration server. If the previous execution has<br>not completed then the next execution will not<br>resume until it completes.                                                                   | 1 Minute |
| odip.profile.status/orclodipagentcontrol                       | Either DISABLE or ENABLE                                                                                                    | DISABLE  |
| odip.profile.syncmode/<br>orclodipasynchronizationmode         | Direction of synchronization. When the changes are propagated from the third party to Oracle Internet Directory, the synchronization mode is IMPORT. When the changes are propagated to the third party directory, the synchronization mode is EXPORT.               | IMPORT   |

## **Listing All Synchronization Profiles in Oracle Internet Directory**

The listprofiles command prints a list of all the synchronization profiles in Oracle Internet Directory. The syntax for this command is:

dipassistant listprofiles [-h hostName] [-p port] [-D bindDn] [-w password] [-configset Configset Number]

Table A-35 describes the parameters of the listprofiles command.

Table A-35 Parameters of the listprofiles Command

| Parameter    | Description                                                                                                    |
|--------------|----------------------------------------------------------------------------------------------------|
| -h   -host   | Host where Oracle Internet Directory is running. The default value is the name of the local host.                                                       |
| -p   -port   | Port at which Oracle Internet Directory was started. The default is 389.                                                                                |
| -D   -dn     | The bind DN to be used in identifying to the directory. The default value is the DN of the Oracle Directory Integration and Provisioning administrator. |
| -w   -passwd | The password of the bind DN to be used while binding to the directory.                                                                                  |
| -configset   | An integer greater than 0 that represents the configuration set with which to associate the profile.                                                    |

The following example prints a list of all the synchronization profiles in Oracle **Internet Directory:** 

dipassistant listprofiles -h myhost -p 3060 -D cn=dipadmin -w welcome1

By default, the preceding command prints the following list of sample profiles created during installation. However, your deployment of Oracle Internet Directory may contain additional synchronization profiles.

IplanetExport IplanetImport ActiveImport ActiveExport LdifExport LdifImport TaggedExport TaggedImport OracleHRAgent ActiveChgImp

## Viewing the Details of a Specific Synchronization Profile

The showprofile command prints the details of a specific synchronization profile. The syntax for this command is:

dipassistant showprofile -profile profName [-h hostName] [-p port] [-D bindDn] [-w password]

Table A-36 describes the parameters of the showprofile command.

Table A-36 Parameters of the showprofile Command

| Parameter    | Description                                                                                                    |
|--------------|----------------------------------------------------------------------------------------------------|
| -h   -host   | Host where Oracle Internet Directory is running. The default value is the name of the local host.                                                       |
| -p   -port   | Port at which Oracle Internet Directory was started. The default is 389.                                                                                |
| -D   -dn     | The bind DN to be used in identifying to the directory. The default value is the DN of the Oracle Directory Integration and Provisioning administrator. |
| -w   -passwd | The password of the bind DN to be used while binding to the directory.                                                                                  |
| -profile     | A text string representing the name of profile to show.                                                                                                 |

For example, the following showprofile command prints the details for the ActiveImport sample profile that is created during installation:

```
dipassistant showprofile -h myhost -p 3060 -D cn=dipadmin -w welcome1
-profile ActiveImport
```

The preceding command prints the following details of the ActiveImport sample profile:

```
odip.profile.version = 2.0
odip.profile.lastchgnum = 0
odip.profile.interface = LDAP
odip.profile.oidfilter = orclObjectGUID
odip.profile.schedinterval = 60
odip.profile.name = ActiveImport
odip.profile.syncmode = IMPORT
odip.profile.condirfilter =
"searchfilter=(|(objectclass=group)(objectclass=organizationalunit)
(&(objectclass=user)(!(objectclass=computer))))"
odip.profile.retry = 5
odip.profile.debuglevel = 0
odip.profile.status = DISABLE
```

### Performing an Express Configuration of the Active Directory Connector Profiles

The expressconfig command performs an express configuration of the Active Directory connector. When you run this command, it performs all required configurations outlined in Table A-32, "Summary of Functionality of the Directory Integration and Provisioning Assistant" on page A-84. This command also creates two profiles, an import profile and an export profile. The syntax for performing an express configuration is as follows:

dipassistant expressconfig [-h hostName] [-p port] [-3rdpartyds 3rd party ds] [-configset Configset Number]

Table A–37 describes the parameters of the expressconfig command.

Table A-37 Parameters of the expressconfig Command

| Parameter             | Description                                                                                          |
|-----------------------|----------------------------------------------------------------------------------------------------|
| -h   -host   -oidhost | Host where Oracle Internet Directory is running. The default value is the name of the local host.    |
| -p  -port  -oidport   | Port at which Oracle Internet Directory was started. The default is 389.                             |
| -3rdpartyds           | The third-party directory service to configure.                                                      |
| -configset            | An integer greater than 0 that represents the configuration set with which to associate the profile. |

**See Also:** The section on using the express configuration option of the Directory Integration and Provisioning Assistant in *Oracle Identity* Management Integration Guide

### Bootstrapping a Directory by Using the Directory Integration and Provisioning Assistant

The bootstrap command performs the initial migration of data between a connected directory and Oracle Internet Directory. The syntax for this command is as follows:

dipassistant bootstrap { -profile profName [-h hostName] [-p port] [-D bindDn] [-w password] [-log logFile] [-logseverity severity] [-trace traceFile] [-tracelevel level] [-loadparallelism #nThrs] [-loadretry retryCnt] | -f filename }

Table A–38 describes the parameters of the bootstrap command.

Table A-38 Parameters of the bootstrap Command

| Parameter        | Description                                                                                                    |
|------------------|----------------------------------------------------------------------------------------------------|
| -f   cfg         | A configuration file containing all the parameters required for performing the bootstrapping.                                                                                                    |
|                  | <b>See Also:</b> Table A-39 on page A-91 for a list of parameters and their description                                                                                                    |
| -h   -host       | Host where Oracle Internet Directory is running. The default value is the name of the local host.                                                                                                    |
| -p   -port       | Port at which Oracle Internet Directory was started. The default is 389.                                                                                                    |
| -D   -dn         | The bind DN to be used in identifying to the directory. The default value is the DN of the Oracle Directory Integration and Provisioning administrator.                                                                                                    |
| -w   -passwd     | The password of the bind DN to be used while binding to the directory.                                                                                                    |
| -profile         | A text string representing the name of profile to use when performing the bootstrapping.                                                                                                    |
| -log             | Log file. If this parameter is not specified, then, by default, the log information is written to <code>OH/ldap/odi/bootstrap.log</code>                                                                                                    |
| -logseverity     | Log severity 1 - 15. 1 – INFO, 2 – WARNING, 3 – DEBUG, 4 – ERROR. Or any combination of these. If not specified, then INFO and ERROR messages alone will be logged.                                                                                                    |
| -trace           | Trace file for debugging purpose                                                                                                    |
| -tracelevel      | Trace level                                                                                                    |
| -loadparallelism | Indicator that loading to Oracle Internet Directory is to take place in parallel by using multiple threads. For example, <code>-loadparallelism 5</code> means that 5 threads are to be created, each of which tries to load the entries in parallel to Oracle Internet Directory. |
| -loadretry       | When the loading to the destination fails, the number of times the retry should be made before marking the entry as bad entry                                                                                                    |

When you use the bootstrap command, you can use either the -profile parameter to specify a synchronization profile or the -f parameter to a configuration file. The following example uses a synchronization profile named iPlanetProfile to perform bootstrapping:

dipassistant bootstrap -profile iPlanetProfile -h myhost -port 3060 -D cn=dipadmin

The following example uses a configuration file named bootstrap.cfg to perform bootstrapping:

dipassistant bootstrap -f bootstrap.cfg

When you use the -f parameter with the bootstrap command, you must specify a configuration file containing the properties listed in Table A-39.

## **Properties Expected by the Bootstrapping Command**

Table A-39 Bootstrapping Configuration File Properties

| Property                   | Description                                                                                                    | Mandatory | Default |
|----------------------------|----------------------------------------------------------------------------------------------------|-----------|---------|
| odip.bootstrap.srctype     | Indicator of whether source of the bootstrapping is LDAP or LDIF. Valid values are either LDAP or LDIF.                                                                         | Yes       | -       |
| odip.bootstrap.desttype    | Indicator of whether destination of the bootstrapping is LDAP or LDIF. Valid values are either LDAP or LDIF.                                                                    | Yes       | -       |
| odip.bootstrap.srcurl      | In the case of LDAP source<br>type, location of the source<br>directory. In the case of<br>LDIF, the location of the<br>LDIF file.                                              | Yes       | -       |
|                            | Note: For LDAP, the expected format is host[:port]. For LDIF, the expected format is the absolute path of the file.                                                             |           |         |
| odip.bootstrap.desturl     | In the case of LDAP, location of the destination directory. In the case of LDIF, the location of the LDIF file.                                                                 | Yes       | -       |
|                            | Note: For LDAP, the expected format is host[:port]. For LDIF, the expected format is the absolute path of the file.                                                             |           |         |
| odip.bootstrap.srcsslmode  | Indicator of whether SSL-based authentication must be used to connect to the source of the bootstrapping. A value of TRUE indicates that SSL-based authentication must be used. | No        | FALSE   |
| odip.bootstrap.destsslmode | Indicator of whether SSL-based authentication must be used to connect to the destination of the bootstrapping. TRUE indicates that SSL-based authentication must be used.       | No        | FALSE   |
|                            | <b>Note:</b> In the case of LDIF, this parameter is meaningless.                                                                                                    |           |         |

Table A-39 (Cont.) Bootstrapping Configuration File Properties

| Property                   | Description                                                                                                    | Mandatory                      | Default                                                                    |
|----------------------------|----------------------------------------------------------------------------------------------------|--------------------------------|----------------------------------------------------------------------------|
| odip.bootstrap.srcdn       | Supplement to the source URL. In the case of LDIF binding, this parameter is meaningless. However in the case of LDAP, this parameter specifies the Bind DN.                                                                     | Only in the<br>case of<br>LDAP | -                                                                          |
| odip.bootstrap.destdn      | Supplement to the destination URL. In the case of LDIF binding, this parameter is meaningless. However in the case of LDAP, this parameter specifies the Bind DN.                                                                | Only in the<br>case of<br>LDAP | -                                                                          |
| odip.bootstrap.srcpasswd   | Bind password to the source. In the case of LDAP binding, this is used as security. Oracle Corporation recommends that you not specify the password in this file.                                                                | No                             | -                                                                          |
| odip.bootstrap.destpasswd  | Bind password. In the case of LDAP binding, this is used as security credential.                                                                                                    | No                             | -                                                                          |
|                            | Oracle Corporation recommends that you not specify the password in this file.                                                                                                    |                                |                                                                            |
| odip.bootstrap.mapfile     | Location of the map file that contains the attribute and domain mappings.                                                                                                    | No                             | -                                                                          |
| odip.bootstrap.logfile     | Location of the log file. If this file already exists then it will be appended. The default log file is bootstrap.log created under \$ORACLE_HOME/ldap/odi/log directory.                                                        | No                             | The file bootstrap.log created under the directory \$ORACLE_HOME/ldap/odi/ |
| odip.bootstrap.logseverity | Type of log messages that needs to be logged.                                                                                                    | No                             | 1 + 8 = 9                                                                  |
|                            | INFO - 1                                                                                                    |                                |                                                                            |
|                            | WARNING - 2                                                                                                    |                                |                                                                            |
|                            | DEBUG – 4                                                                                                    |                                |                                                                            |
|                            | ERROR - 8                                                                                                    |                                |                                                                            |
|                            | Note: A combination of these types can also be given. For example, if you are interested only in WARNING and ERROR message, then specify a value of $8+2$ —that is, $10$ . Similarly, for all types of message, use $1+2+4+8=15$ |                                |                                                                            |

Table A-39 (Cont.) Bootstrapping Configuration File Properties

| Property                       | Description                                                                                                    | Mandatory | Default                                                       |
|--------------------------------|----------------------------------------------------------------------------------------------------|-----------|---------------------------------------------------------------|
| odip.bootstrap.loadparallelism | Numeric value indicating<br>the number of writer<br>threads used to load the<br>processed data to the<br>destination                                        | No        | 1-                                                            |
| odip.bootstrap.loadretry       | In the event of a failure to load an entry, indicator of how many times to retry                                                                            | No        | 5                                                             |
| odip.bootstrap.trcfile         | Location of the trace file. If<br>this file already exists, then<br>it is overwritten.                                                                      | No        | <pre>\$ORACLE_<br/>HOME/ldap/odi/log/bo<br/>otstrap.trc</pre> |
| odip.bootstrap.trclevel        | The tracing level                                                                                                    | No        | 3                                                             |
| odip.bootstrap.srcencode       | The encoding used by the LDIF file if the file:                                                                                                    | Yes       |                                                               |
|                                | Is generated by using a utility of a third-party directory                                                                                                  |           |                                                               |
|                                | Contains NLS data                                                                                                    |           |                                                               |
|                                | Is processed on a different platform                                                                                                    |           |                                                               |
|                                | By default, the Directory<br>Integration and<br>Provisioning Assistant<br>assumes that the file is<br>processed on the system on<br>which it was generated. |           |                                                               |

### Setting the Wallet Password for the Oracle Directory Integration and Provisioning Server

The WPasswd command enables you to set the wallet password that the Oracle directory integration and provisioning server later uses to connect to Oracle Internet Directory. To use this command, enter:

dipassistant wp

The Directory Integration and Provisioning Assistant prompts you to enter, and then confirm, the password.

## Changing the Password of the Administrator of Oracle Directory Integration and **Provisioning**

This chgpasswd command resets the password of dipadmin account. The default password for the dipadmin account is same as ias\_admin password chosen during installation. To reset the password, you must provide the security credentials of the orcladmin account. The syntax for resetting the password is as follows:

dipassistant chgpasswd [-h hostName] [-p port] [-D bindDn] [-w password]

Table A-40 describes the parameters of the chgpasswd command.

Table A-40 Parameters of the chgpasswd Command

| Parameter    | Description                                                                                                    |  |
|--------------|----------------------------------------------------------------------------------------------------|--|
| -h   -host   | Host where Oracle Internet Directory is running. The default value is the name of the local host.                                                       |  |
| -p   -port   | Port at which Oracle Internet Directory was started. The default is 389.                                                                                |  |
| -D   -dn     | The bind DN to be used in identifying to the directory. The default value is the DN of the Oracle Directory Integration and Provisioning administrator. |  |
| -w   -passwd | The password of the bind DN to be used while binding to the directory.                                                                                  |  |

#### The following is an example of the chgpasswd command:

dipassistant chgpasswd -h myhost -p 3060 -D cn=dipadmin -w welcome1

The Directory Integration and Provisioning Assistant then prompts for the new password as follows:

New Password: Confirm Password:

### Moving an Integration Profile to a Different Identity Management Node

You can use the reassociate command of the Directory Integration and Provisioning Assistant to move directory integration profiles to another node and to reassociate them with it. For example, if the middle-tier components are associated with a particular Oracle Identity Management infrastructure, then all the integration profiles existing in that infrastructure node can be moved to a new infrastructure node and reassociated with it.

Table A-41 describes the reassociation rules.

Table A-41 Scenarios for Reassociating Directory Integration Profiles

| Scenario                                                                              | Actions Taken                                                                                                    |  |
|---------------------------------------------------------------------------------------|----------------------------------------------------------------------------------------------------|--|
| Integration profile does not<br>exist on the second Oracle<br>Internet Directory node | The integration profile is copied to the second Oracle Internet Directory node and is disabled after copying. It must be enabled by the application. The lastchangenumber attribute in the integration profile is modified to the current last change number on the second Oracle Internet Directory node. |  |
| Integration profile exists on                                                         | Both integration profiles are reconciled in the following manner:                                                                                                    |  |
| the second Oracle Internet<br>Directorynode                                           | <ul> <li>Any new attribute in the profile on node 1 is added to the<br/>profile on node 2</li> </ul>                                                                                                    |  |
|                                                                                       | <ul> <li>For existing same attributes, the values in profile on node 1<br/>override the attributes in the profile on node 2</li> </ul>                                                                                                    |  |
|                                                                                       | <ul> <li>The profile is disabled after copying. It needs to be enabled<br/>by the application.</li> </ul>                                                                                                    |  |
|                                                                                       | ■ The lastchangenumber attribute in the integration profile is modified to the current last change number on the second Oracle Internet Directory node                                                                                                    |  |

#### The syntax for the reassociate command is as follows:

dipassistant reassociate [-src\_ldap\_host hostName] [-src\_ldap\_port port] [-src\_ ldap\_dn bindDn] [-src\_ldap\_passwd password] -dst\_ldap\_host hostName [-dst\_ldap\_ port port] [-dst\_ldap\_dn bindDn] [-dst\_ldap\_passwd password] [-log logfile]

Table A-42 describes the parameters of the reassociate command.

Parameters of the reassociate Command Table A-42

| Parameter                         | Description                                                    |  |
|-----------------------------------|----------------------------------------------------------------|--|
| -src_ldap_host host_name          | Host where Oracle Internet Directory-1 runs                    |  |
| -src_ldap_port port_<br>number    | Port where Oracle Internet Directory-1 runs                    |  |
| -src_ldap_dn bind_DN              | Bind DN for connecting to Oracle Internet Directory-1          |  |
| -src_ldap_passwd password         | Bind DN password for connecting to Oracle Internet Directory-1 |  |
| -dst_ldap_host host_name          | Host where Oracle Internet Directory-2 runs                    |  |
| -dst_ldap_port <i>port_number</i> | Port where Oracle Internet Directory-2 runs                    |  |
| -dst_ldap_dn bind_DN              | Bind DN for connecting to Oracle Internet Directory-2          |  |
| -dst_ldap_passwd password         | Bind DN password for connecting to Oracle Internet Directory-2 |  |
| -log log_file                     | Log file                                                       |  |

#### The reassociate command defaults are as follows:

```
src_ldap_host - localhost, src_ldap_port & dst_ldap_port - 389
src_ldap_dn & dst_ldap_dn - cn=orcladmin account
```

#### The following is an example of the reassociate command:

```
dipassistant reassociate -src_ldap_host oid1.mycorp.com \
-dst_ldap_host oid2.mycorp.com -src_ldap_passwd srcpassword \
-dst_ldap_passwd dstpassword
```

Note if the location of the log file is not specified then by default it will be created as \$ORACLE\_HOME/ldap/odi/log/reassociate.log.

## Limitations of the Directory Integration and Provisioning Assistant in Oracle Internet **Directory 10***g* Release 2 (10.1.2)

In this release, the Directory Integration and Provisioning Assistant does not support the following:

- SSL-based authentications to Oracle Internet Directory
- Schema synchronization
- Automatic profile creation at the end of the bootstrapping process when used with the -cfg option
- Mapping file validation
- Creation of a failed entries file

The following elements of the Directory Integration and Provisioning Assistant are untested:

- Bootstrapping of the connected directory over the SSL connection
- The use of the modifyprofile command while synchronization is happening for that profile

The bootstrapping command of the Directory Integration and Provisioning Assistant has the limitations described in Table A-43.

Table A-43 Limitations of Bootstrapping in the Directory Integration and Provisioning Assistant

| Type of Bootstrapping | Limitation                                                                                                    |  |
|-----------------------|----------------------------------------------------------------------------------------------------|--|
| LDIF-to-LDIF          | None                                                                                                    |  |
| LDAP-to-LDIF          | For a large number of entries, bootstrapping can fail with an error of size limit exceeded. To resolve this, the connected directory server from which you are bootstrapping should:                        |  |
|                       | <ul> <li>Support paged results control (OID 1.2.840.113556.1.4.319).</li> <li>Currently, Microsoft Active Directory is the only LDAP directory that supports this control.</li> </ul>                       |  |
|                       | <ul> <li>Have an adequate value for the server side search size limit<br/>parameter.</li> </ul>                                                                                                    |  |
|                       | <ul> <li>Use a proprietary tool on the connected directory server to<br/>dump all entries to an LDIF file, and then bootstrap by using<br/>either the LDIF-to-LDIF or the LDIF-to-LDAP approach.</li> </ul> |  |
| LDIF -to-LDAP         | None                                                                                                    |  |
| LDAP-to-LDAP          | Same as LDAP-to-LDIF                                                                                                    |  |

For initial bootstrapping, you should perform the following steps:

- Generate a dump of the entries in the connected directory to an LDIF file using a proprietary tool on the connected directory server.
- Configure the properties file so that entries are created in Oracle Internet Directory using the LDIF-to-LDAP approach.

## OID Database Password Utility (oidpasswd) Syntax

The OID Database Password Utility is used to:

- Change the password to the Oracle Internet Directory database.
  - Oracle Internet Directory uses a password when connecting to an Oracle database. The default for this password matches the value you specified during installation for the Oracle Application Server administrator's password. You can change this password by using the OID Database Password Utility.
- Create a wallet named oidpwdlldap1 for the Oracle Internet Directory database password, and a wallet, named oidpwdrsid, for the Oracle directory replication server password.

The sid is obtained not from the environment variable SID but from the connected database.

With the create\_wallet=true option, you need to provide the ODS password to authenticate yourself to the ODS database before the ODS wallet can be generated. Note that the default ODS password is the same as that for the Oracle Application Server administrator.

Unlock a locked directory superuser account, namely, cn=orcladmin.

The OID Database Password Utility syntax is:

```
oidpasswd [connect=connect_string ] [change_oiddb_pwd=true
create_wallet=true current_password=password_for_the_ODS_database_user |
```

unlock\_su\_acct=true]

**Note:** To change the ODS database user password, you must use the oidpasswd tool. If you change the ODS database user password by any other means, then Oracle Internet Directory instances fail to start.

#### This section contains these topics:

- Changing the Password to the Oracle Internet Directory Database
- Creating Wallets for the Oracle Internet Directory Database Password and the **Oracle Directory Replication Server Password**
- Unlocking a Super User Account
- Resetting the Super User Password
- Managing Super User Restricted ACPs

### Changing the Password to the Oracle Internet Directory Database

To change the Oracle Internet Directory database password, enter

```
oidpasswd [connect=connect string ][change_oiddb_pwd=true]
```

If no options are provided, the tool still changes the Oracle Internet Directory database password.

The OID Database Password Utility prompts you for the current password. Type the current password, then the new password, then a confirmation of the new password.

The OID Database Password Utility assumes by default that the password being changed is that of the local database (as defined by ORACLE\_HOME and ORACLE\_SID). If you are changing the password on a remote database, you must use the connect=connect\_string option.

#### For example:

```
$ oidpasswd
current password: ods
new password: newsupersecret
confirm password: newsupersecret
password set.
```

#### Note:

- User responses are not echoed to the screen when you enter a password.
- Whenever you change the password to the Oracle Internet Directory database by using the OID Database Password Utility, you should also run the oidemdpasswd utility. This enables the Oracle Enterprise Manager Daemon (a component of Oracle Enterprise Manager) to properly cache that password and contact the ODS schema upon starting up. Once you have run the oidemdpasswd utility, you can monitor Oracle Internet Directory processes from the Oracle Enterprise Manager.

## Creating Wallets for the Oracle Internet Directory Database Password and the Oracle **Directory Replication Server Password**

To create wallets for the Oracle Internet Directory database password and the directory replication server password, enter:

```
oidpasswd [connect=connect string] create_wallet=true
```

The argument create\_wallet is mandatory in this case. Except for connect string, no other option can be specified.

### Unlocking a Super User Account

To unlock a locked account for the directory super user, cn=orcladmin, enter:

```
oidpasswd [connect=connect string] unlock_su_acct=true
```

The argument unlock\_su\_acct is mandatory. Except for connect string, no other option can be specified.

### Resetting the Super User Password

If you forget the Oracle Internet Directory super user password, you can use the oidpasswd tool to reset it. You must provide the Oracle Internet Directory database password. When you first install Oracle Internet Directory, the super user password and Oracle Internet Directory database password are the same. After installation, however, you can change the Oracle Internet Directory super user password using Idapmodify. You can change the Oracle Internet Directory database password using the oidpasswd tool separately. The syntax for changing the Oracle Internet Directory database password is:

```
oidpasswd conn=connect_string reset_su_password=true
```

The oidpasswd tool prompts you for the Oracle Internet Directory database password. For example:

```
oidpasswd conn=inst1 reset_su_password=true
OID DB user password:
       password:
confirm password:
OID super user password reset successfully
```

**Note:** After you reset the super user password, you must restart the LDAP server to effect the change.

## Managing Super User Restricted ACPs

When an ACP is set with an ACI that has the keyword DenyGroupOverride, neither the Oracle Internet Directory super user nor members of DirectoryAdminGroup can access the subtree under that ACP. If necessary, you can use the oidpasswd tool to reset that ACP so that the subtree is accessible by the Oracle Internet Directory super user. You must provide the Oracle Internet Directory database password. The syntax

oidpasswd conn=connect\_string manage\_su\_password=true

The oidpasswd utility prompts you to enter the Oracle Internet Directory database password and to choose which super user restricted ACPs to reset, as shown in the following examples:

```
oidpasswd conn=inst1 manage_su_acl=true
OID DB user password:
The super user restricted ACP list
[1] o=oracle,c=us
[2] ou=personnel,o=oracle,c=us
Enter 'resetall' or the number(s) of the ACP to be reset separated by [,]
OID super user restriction reset successfully
oidpasswd conn=inst1 manage_su_acl=true
OID DB user password:
The super user restricted ACP list
[1] o=oracle,c=us
[2] ou=personnel,o=oracle,c=us
Enter 'resetall' or the number(s) of the ACP to be reset separated by [,]
resetall
OID super user restriction reset successfully
oidpasswd conn=inst1 manage_su_acl=true
OID DB user password:
The super user restricted ACP list
[1] o=oracle,c=us
[2] ou=personnel,o=oracle,c=us
Enter 'resetall' or the number(s) of the ACP to be reset separated by [,]
1,3,5
ACP [3] not found in the list
ACP [5] not found in the list
OID super user restriction reset successfully
oidpasswd conn=inst1 manage_su_acl=true
OID DB user password:
The super user restricted ACP list
[1] ou=personnel,o=oracle,c=us
Enter 'resetall' or the number(s) of the ACP to be reset separated by [,]
1, resetall
OID super user restriction reset successfully
```

Once you have reset some ACPs so that the super user can access them, you can use ldapmodify to make the subtrees inaccessible to the super user again. A sample LDIF file is shown in the following example:

```
dn: o=oracle, c=us
changetype: modify
delete: orclaci
orclaci: access to entry AppendToAll by SuperUser (browse,add,delete,proxy)
orclaci: access to attr=(*) AppendToAll by SuperUser (search,read,write,compare)
```

The ldapmodify syntax, with an LDIF file named acl.dat, is:

ldapmodify -p port\_number -D cn=orcladmin -w admin\_password -f acl.dat

**Note:** After you change the super user's access rights, you must restart the LDAP server to effect the change.

**See Also:** Idapmodify Syntax on page A-26.

## OID Database Statistics Collection Tool (oidstats.sql) Syntax

Use the oidstats.sql tool to analyze the various database ods schema objects to estimate the statistics. It is located in the following directory: \$ORACLE HOME/ldap/admin/. You must run this utility whenever there are significant changes in directory data—including the initial load of data into the directory.

If you load data into the directory by any means other than the bulkload tool (bulkload.sh), then you must run the OID Database Statistics Collection tool after loading. Statistics collection is essential for the Oracle Optimizer to choose an optimal plan in executing the queries corresponding to the LDAP operations. You can run OID Database Statistics Collection tool at any time, without shutting down any of the Oracle Internet Directory daemons.

**Note:** If you do not use the bulkload utility to populate the directory, then you must run the oidstats.sql tool to avoid significant search performance degradation.

The OID Database Statistics Collection Tool uses this syntax:

sqlplus ods/ods\_password@connect\_string @oidstats.sql

## The OID Migration Tool (Idifmigrator) Syntax

Use the OID Migration Tool when you are migrating data from application-specific repositories into Oracle Internet Directory. The OID Migration Tool produces an LDIF file, which is suitable for loading into a directory server by using the standard command-line tools. The input to this tool is a pseudo-LDIF file containing substitution variables. The tool is called ldifmigrator and it exists in ORACLE\_ HOME/bin.

The syntax of the ldifmigrator tool is as follows:

```
ldifmigrator [options] {parameter_name=value ...}
{s_SubVar=value ... }
```

Table A-44 describes the command-line parameters used by this tool in further detail:

Table A-44 Idifmigrator Parameters

| Parameter   | Mandatory?                   | Description                                                                                                    |
|-------------|------------------------------|----------------------------------------------------------------------------------------------------|
| Input_file  | Yes                          | The file containing the substitution variables                                                                                                    |
| Output_file | Yes                          | The name of the file to be generated by this tool                                                                                                    |
| -lookup     | No                           | If this flag is specified, then values of certain substitution variables will be obtained from the directory server. Please see the following table for the names of the variables that are specified using host parameters. The host is mandatory when -lookup flag is specified. |
| Host        | Yes (only in lookup<br>mode) | The directory server name. This parameter is mandatory when -lookup flag is specified.                                                                                                    |
| Port        | No                           | The port on which the directory server is listening. If not specified the port 389 will be used                                                                                                    |

Table A-44 (Cont.) Idifmigrator Parameters

| Parameter    | Mandatory?                | Description                                                                                                    |
|--------------|---------------------------|----------------------------------------------------------------------------------------------------|
| DN           | Yes (only in lookup mode) | Bind DN. This is a mandatory parameter when -lookup flag is specified.                                                                                                    |
| Password     | No                        | Bind password                                                                                                    |
| Subscriber   | No                        | The subscriber whose attributes will be used as substitution variable. If not specified, then the default identity management realm specified in the Root Oracle Context will be used. |
| s_SubsVar1.N | No                        | Custom substitution variables specified by the user                                                                                                    |

Table A-45 describes a set of pre-defined substitution variables. If it is running in the lookup mode, the OID Migration Tool can automatically determine the values of these variables by looking them up in the Oracle Internet Directory.

**Predefined Substitution Variables** Table A-45

| Variable Name             | Meaning                                                                                 | How OID Migration Tool<br>Determines the Value for This<br>Variable                                                                                                    |
|---------------------------|-----------------------------------------------------------------------------------------|----------------------------------------------------------------------------------------------------|
| %s_UserContainerDN%       | Distinguished name of the entry under which all users are supposed to be added.         | This is assigned the value of the attribute: orclCommonUserSearchBase from the entry cn=Common,cn=Products under the realm-specific Oracle context.                                                                                  |
| %s_GroupContainerDN%      | Distinguished name of the entry under which all public groups are supposed to be added. | This is assigned the value of the attribute: orclCommonGroupSearchBase from the entry cn=Common,cn=Products under the realm-specific Oracle context.                                                                                 |
| %s_UserNicknameAttribute% | The nickname attribute to be used for user entries in the identity management realm.    | This is assigned the value of the attribute: orclCommonNicknameAttribute from the entry cn=Common,cn=Products under the realm-specific Oracle context.                                                                               |
| %s_SubscriberDN%          | Distinguished name of the LDAP entry corresponding to the identity management realm.    | If a simple subscriber name is given, the migration tool will resolve it to a DN using the attribute orclSubscriberSearchBase and the orclSubscriberNickNameAttr from the entry cn=Common,cn=Products under the root Oracle context. |

Table A–45 (Cont.) Predefined Substitution Variables

| Variable Name                 | Meaning                                                                                                    | How OID Migration Tool<br>Determines the Value for This<br>Variable                                               |
|-------------------------------|----------------------------------------------------------------------------------------------------|----------------------------------------------------------------------------------------------------|
| %s_SubscriberOracleContextDN% | Distinguished name of the realm-specific Oracle Context.                                                                                                    | First the realm DN is computed as described earlier and then the string cn=OracleContext is pre-pended to it.     |
| %s_RootOracleContextDN%       | Distinguished name of the Root Oracle Context.                                                                                                    | This is currently hard-coded to cn=OracleContext.                                                                 |
| %s_CurrentUserDN%             | Distinguished name of the User who is loading the LDIF file. This is sometimes required to bootstrap the creation of groups which require at least one member in them. | The migration tool expects this DN to be specified on the command line as part of the authentication information. |

The OID Migration Tool obtains the values of the pre-defined substitution variables only in the lookup mode. Users can override the value of any of the previous variables in the lookup mode by specifying the variable and a different value in the command line. The user can also specify substitution variables other than the ones listed in the following table and their values in the command line.

This section contains these topics:

- **Examples: Using the OID Migration Tool**
- **OID Migration Tool Error Messages**

### **Examples: Using the OID Migration Tool**

Consider the input file sample.dat whose contents are as follows:

```
dn: cn=jdoe, %s_UserContainerDN%
sn: Doe
%s_UserNicknameAttribute%: jdoe
objectClass: inetOrgPerson
objectClass: orclUserV2
title: Member of Technical Staff
homePhone: 415-584-5670
homePostalAddress: 234 Lez Drive$ Redwood City$ CA$ 94402
ou: %s_UserOrganization%
```

The following sections describe how the OID Migration Tool can be used to transform the previous template into a valid LDIF ready to be loaded into Oracle Internet Directory.

#### Using the Migration Tool in the Lookup Mode

In this example, the Oracle directory server is present in the environment, and the deployment wants the migration tool to lookup the directory server to figure out certain substitution variables. It will issue the following command:

```
$ldifmigrator "input_file=sample.dat" "output_file=sample.ldif" \
               -lookup "host=ldap.acme.com" "subscriber=acme" \
               "s_UserOrganization=Development"
```

On executing this command, the directory server running on ldap.acme.com will be contacted and the following values of the substitution variables for the subscriber acme will be obtained:

| Variable Name                  | Value Obtained from Idap.acme.com |  |
|--------------------------------|-----------------------------------|--|
| % s_UserContainerDN%           | cn=Users,o=acme,dc=com            |  |
| $\%s\_UserNicknameAttribute\%$ | uid                               |  |

In addition to these variables, the OID Migration Tool also honors the command-line variable called s\_UserOrganization and substitutes all occurrences of it with the value Development. In this case the output of the tool stored in sample.ldif is as follows (the substituted values are shown in italics):

```
dn: cn=jdoe,cn=Users,o=Acme,dc=com
sn: Doe
uid: jdoe
objectClass: inetOrgPerson
objectClass: orclUserV2
title: Member of Technical Staff
homePhone: 415-584-5670
homePostalAddress: 234 Lez Drive$ Redwood City$ CA$ 94402
ou: Development
```

#### Using the OID Migration Tool Without the Lookup Option

The same output as shown in the previous example could have been obtained by specifying all of the values in the command line (without using the -lookup option). The following command-line example describes how one would use the Migration tool without the lookup mode:

```
$ldifmigrator "input_file=sample.dat" "output_file=sample.ldif" \
              "s_UserContainerDN=cn=Users,o=Acme,dc=com" \
              "s_UserNicknameAttribute=uid" "s_UserOrganization=Development"
```

#### Overriding Substitution Values Obtained from the Lookup Mode

In some cases, a deployment would like to use the OID Migration Tool in the lookup mode but would also like to override the values of one or more of the pre-defined substitution variables. This can be done by specifying the override value in the command line. The following command line shows how one can set the UserNickNameAttribute to cn overriding the default of uid:

```
$ldifmigrator "input_file=sample.dat" "output_file=sample.ldif" \
             -lookup "host=ldap.acme.com" "subscriber=acme" \
             "s_UserOrganization=Development" "s_UserNicknameAttribute=cn"
```

On executing this command, the directory server running on ldap.acme.com will be contacted and the following values of the substitution variables for the subscriber acme will be obtained.

Table A-46 Substitution Variables for the subscriber "acme"

| Variable Name                  | Value Obtained from Idap.acme.com                       |  |
|--------------------------------|---------------------------------------------------------|--|
| % s_UserContainerDN%           | cn=Users,o=acme,dc=com                                  |  |
| $\%s\_UserNicknameAttribute\%$ | uid (this is over-ridden by command-line specification) |  |

Since s UserNicknameAttribute is specified on the command line, the OID Migration Tool will ignore the value obtained from the directory and use the value specified in the command line. In addition to these variables, the migration tool will also honor the command-line variable called s\_UserOrganization and substitute all occurrences of it with the value Development. In this case the output of the tool stored in sample.ldif will be as follows (the substituted values are shown in italics):

dn: cn=jdoe,cn=Users,o=Acme,dc=com sn: Doe cn: jdoe objectClass: inetOrgPerson

objectClass: orclUserV2

title: Member of Technical Staff

homePhone: 415-584-5670

homePostalAddress: 234 Lez Drive\$ Redwood City\$ CA\$ 94402

ou: Development

#### Load Capability

Using the load capability the users of this tool could directly load the data into Oracle Internet Directory. If an entry is already present in the directory then that directory entry will be logged to the file. The addition of the directory entries could fail for other reasons as well, for instance not enough permission to add or parent entry not being present. The command line tool will now take a new option -load, which will load the user information to the directory.

#### **Reconcile Capability**

The user migration tool capabilities available in Oracle Application Server 10g Release 2 (10.1.2) are useful only when an older version of the Oracle Application Server component is the only source of truth for all users being migrated to Oracle Internet Directory. However, in a practical deployment, the following scenarios arise:

- The users to be migrated have already been defined in Oracle Internet Directory.
- More than one distinct application needs to be migrated to Oracle Internet Directory.

To address these requirements, a new option -reconcile, has been added to the user migration tool. This option requires an argument: -reconcile SAFE | SAFE\_ EXTENDED | NORMAL.

Table A-47 Different Modes for Use of -reconcile

| Optional Arguments          | Description                                                                                                    |  |
|-----------------------------|----------------------------------------------------------------------------------------------------|--|
| -reconcile SAFE             | Verifies the existence of the user entry in the directory                                                                                                |  |
| -reconcile NORMAL           | Verifies that all the new attributes will be added and those attributes already in the directory will have their values replaced with the new ones       |  |
| -reconcile SAFE_<br>EXTENED | All the new attributes will be added. However, if you try to add a new value for existing attributes, then it will add it to the existing set of values. |  |

#### Example A-1 -reconcile SAFE option.

This option should be used to append only those attributes not already in the directory. In the case of the above user entry, the OID Migration Tool parses this LDIF entry and substitutes the values for s subscriber user base and s nickname attr. After this, it retrieves the jsmith entry from the directory. If the directory does not contain an entry for jsmith, then it simply adds this entry for the first time. On the other hand, if the entry already exists with attributes as defined above, then it adds only those attributes not present in directory. In the above case, it adds only homePhone and homePostalAddress.

#### Now the Jsmith entry in the directory becomes:

```
dn: cn=jsmith, dc=oracle, dc=com
cn: jsmith
sn: Smith
orclGlobalID: 86A8485163303EBEE034080020AB67AA
uid: jsmith
objectClass: inetOrgPerson
objectClass: orclUser2
title: Member of Technical Staff
homePhone: 650-584-5670
homePostalAddress: 232 Gonzalez Drive$ San Francisco$ CA$ 94404
```

#### Example A-2 -reconcile NORMAL option.

This option can be used to overwrite attributes present in the directory. In the case of the above user entry, the user migration tool parses this LDIF entry and substitutes the values for s\_subscriber\_user\_base and s\_nickname\_attr. It then retrieves the jsmith entry from the directory. If the directory does not contain an entry for ismith, then it simply adds this entry for the first time. On the other hand, if the entry already exists with attributes as defined above, then it adds only those attributes not present in directory. In addition, the attribute already present is deleted and freshly added with a new value. In the above case it will add homePhone and homePostalAddress and replace the attribute value for the attribute title with the new value.

#### Now the Jsmith entry in the directory becomes:

```
dn: cn=jsmith, dc=oracle, dc=com
cn: jsmith
sn: Smith
orclGlobalID: 86A8485163303EBEE034080020AB67AA
uid: jsmith
objectClass: inetOrgPerson
objectClass: orclUser2
title: Principle Member of Technical Staff
homePhone: 650-584-5670
homePostalAddress: 232 Gonzalez Drive$ San Francisco$ CA$ 94404
```

#### Example A-3 -reconcile SAFE\_EXTENDED option.

This option can be used when the user would like to add the values to existing attributes. In the case of the above user entry, the user migration tool will parse this LDIF entry and substitute the values for s\_subscriber\_user\_base and s\_ nickname\_attr. After this, the tool will retrieve the jsmith entry from the directory. If the directory does not contain an entry for jsmith then it would simply add this entry for the first time. On the other hand if the entry already exists with attributes as defined above then it will add the attributes homePhone and homePostalAddress and the new value will be added to the existing title attribute.

#### Now the Jsmith entry in the directory becomes:

```
dn: cn=jsmith, dc=oracle, dc=com
cn: jsmith
sn: Smith
orclGlobalID: 86A8485163303EBEE034080020AB67AA
uid: jsmith
objectClass: inetOrgPerson
objectClass: orclUser2
title: Member of Technical Staff
```

title: Principle Member of Technical Staff

homePhone: 650-584-5670

homePostalAddress: 232 Gonzalez Drive\$ San Francisco\$ CA\$ 94404

Table A-48 -reconcile SAFE Type LDIF Records

| Sno | Entry Changetype      | Attribute<br>Changetype | Action                                                                                                    |
|-----|-----------------------|-------------------------|----------------------------------------------------------------------------------------------------|
| 1   | Add/No Change<br>type | -                       | Add only new attributes.                                                                                                    |
| 2   | Modrdn/Moddn          | -                       | The OID Migration Tool does not support this change type.                                                                                                    |
| 3   | Delete                | -                       | Do not delete the entry from the directory.                                                                                                    |
| 4   | Modify                | add                     | Add this attribute. If the entry doesn't exist in the directory then ignore the record as invalid. If the attribute does not exist then add this attribute, otherwise ignore.                                                      |
| 5   | -do-                  | replace                 | If the entry does not contain the attribute then it will be added. Otherwise Ignore change to the attribute, that is, do not apply the change. When the entry is not present in the directory then ignore it as the invalid entry. |
| 6   | -do-                  | delete                  | Ignore the change to the attribute, that is, do not apply the change.                                                                                                    |

Table A-49 -reconcile NORMAL Type LDIF Records

| Sno | Entry<br>Changetype   | Attribute<br>Changetype | Description                                                                                                    |
|-----|-----------------------|-------------------------|----------------------------------------------------------------------------------------------------|
| 1   | Add/No<br>Change type | -                       | Adds the attributes that are not populated in the directory and replaces the attributes that are already populated                                                                                                    |
| 2   | Modrdn/Mod<br>dn      | -                       | The ldifmigrator tool will not support this change type.                                                                                                    |
| 3   | Delete                | -                       | Delete the entry from the directory                                                                                                    |
| 4   | Modify                | add                     | If entry doesn't contain the attribute then it will be added. When it contains the attribute then replace it with the specified attribute. If the entry doesn't exist in the directory then ignore the record as invalid.        |
| 5   | -do-                  | replace                 | If entry doesn't contain the attribute then it will be added. When it contains the attribute then replace it with the specified attribute. If the entry itself does not exist in the directory then ignore the record as invalid |
| 6   | -do-                  | delete                  | Remove the specified attribute from the directory.                                                                                                    |

Table A-50 -reconcile SAFE\_EXTENDED type LDIF records

| Sno | Entry<br>Changetype   | Attribute<br>Changetype | Description                                                                   |
|-----|-----------------------|-------------------------|-------------------------------------------------------------------------------|
| 1   | Add/No<br>Change type | -                       | Add only new attributes. If the entry does not exist then create a new entry. |
| 2   | Modrdn/Mo<br>ddn      | -                       | The ldifmigrator tool will not support this change type.                      |

Table A-50 (Cont.) -reconcile SAFE\_EXTENDED type LDIF records

| Sno | Entry<br>Changetype | Attribute<br>Changetype | Description                                                                                                    |
|-----|---------------------|-------------------------|----------------------------------------------------------------------------------------------------|
| 3   | Delete              | -                       | Do not delete the entry from the directory.                                                                                                    |
| 4   | Modify              | add                     | Add this attribute. If the entry doesn't exist in the directory then ignore the record as invalid. If the attribute does not exist then add this attribute, otherwise add the new values to the directory.                         |
| 5   | -do-                | replace                 | If the entry does not contain the attribute then it will be added. Otherwise Ignore change to the attribute, that is, do not apply the change. When the entry is not present in the directory then ignore it as the invalid entry. |
| 6   | -do-                | delete                  | Ignore the change to the attribute, that is, do not apply the change.                                                                                                    |

## **OID Migration Tool Error Messages**

The OID Migration Tool can display these error messages:

Table A-51 Error Messages of OID Migration Tool

| Message                                                                                                    | Reason                                                                                                    | Remedial Action                                                                        |
|----------------------------------------------------------------------------------------------------|----------------------------------------------------------------------------------------------------|----------------------------------------------------------------------------------------|
| Environment variable <i>ORACLE_HOME</i> not defined                                                             | ORACLE_HOME is not defined.                                                                                                    | Set the environment variable ORACLE_HOME                                               |
| Error while parsing the input parameters. Please verify                                                         | Not all the required parameters are provided. The required parameters are Input_File, Output_File and at least one substitution variable | Specify the input parameters properly. Use the -help option to print the usage.        |
| Input_File parameter not specified. Please specify                                                              | Input_File parameter is a mandatory parameter.                                                                                           | Specify the input parameters properly. Use the -help option to print the usage.        |
| Output_File parameter not specified. Please specify                                                             | Output_File parameter is a mandatory parameter.                                                                                          | Specify the input parameters properly. Use the -help option to print the usage.        |
| The specified input file does not exist                                                                         | The specified file location is invalid.                                                                                                  | Check the input file path                                                              |
| Check the input file. Zero byte input file                                                                      | The input file does not contain any entries.                                                                                             | Provide a valid file with pseudo<br>LDIF entries                                       |
| Cannot create the output file. Output file already exists                                                       | The output file already exists                                                                                                    | Check the Output_File flag                                                             |
| Access denied, cannot read from the input file                                                                  | The specified input file does not have read permission                                                                                   | Check the read permission of the input file.                                           |
| Access denied, cannot create the output file                                                                    | You do not have permission to create the output file.                                                                                    | Check the permission of the directory under which the output file needs to be created. |
| Directory server name not specified.<br>When -lookup option is used the<br>host parameter should be specified   | When the -lookup option is specified, the host parameter is mandatory.                                                                   | Specify the host parameter.                                                            |
| Bind Dn parameter name not<br>specified. When -lookup option is<br>used the dn parameter should be<br>specified | When the -lookup option is specified, the DN parameter is mandatory.                                                                     | Specify the DN parameter.                                                              |
| The port number specified is invalid                                                                            | The port number should be a numeric value.                                                                                               | Check the port number parameter                                                        |

Table A-51 (Cont.) Error Messages of OID Migration Tool

| Message                                                                                                    | Reason                                                                                                    | Remedial Action                                                                                                    |
|----------------------------------------------------------------------------------------------------|----------------------------------------------------------------------------------------------------|----------------------------------------------------------------------------------------------------|
| Unable to establish connection to<br>directory. Please verify the input<br>parameters: host, port, dn &<br>password          | The directory server may not be running on the specified host and port, or credentials may be invalid.                      | Check the host, port, DN and password parameters. Check \$ORACLE_ HOME/ldap/install/LDIFMig_ YYYY_MM_DD_HH_SS.log file. |
| Naming exception occurred while retrieving the subscriber information from the directory. Please verify the input parameters | The specified identity management realm does not exist in the directory                                                     | Check the realm parameter                                                                                               |
| Not all the substitution variables are defined in the directory server specified                                             | If the identity management realm entry does not contain the required attributes, then this error occurs.                    | Check the realm entry in the directory                                                                                  |
| Error occurred while migrating LDIF data to Oracle Internet Directory                                                        | This might occur if something goes wrong in the middle of a process—for example, a failure of the directory server or disk. | Report the error message to the administrator                                                                           |

When an error condition occurs, the log messages are logged to this file: ORACLE\_HOME/ldap/install/LDIFMig\_YYYY\_MM\_DD\_HH\_SS.log.

## Syntax for Oracle Internet Directory Configuration Assistant in **Standalone Mode**

During installation, the Oracle Internet Directory Configuration Assistant configures Oracle Internet Directory. Once an installation has been completed, you can use it to:

- Create, upgrade, and delete an Oracle Context
- Configure the file ldap.ora that is used to discover the Oracle Internet Directory server in the environment
- Convert an Oracle Context to an identity management realm

Use the Oracle Internet Directory Configuration Assistant with Enterprise User Security and Oracle Net Services features under these conditions:

Table A-52 Conditions for Using Oracle Internet Directory Configuration Assistant for Specific Database Components

| Component                | Conditions                                                                                                    |
|--------------------------|----------------------------------------------------------------------------------------------------|
| Enterprise User Security | Enterprise User Security works only with identity management realms created in this release. If you have Oracle Contexts used in prior releases, then you must use the Oracle Internet Directory Configuration Assistant to convert them to identity management realms. |
|                          | Use Oracle Internet Directory Configuration Assistant when creating or updating the ldap.ora configuration file. That file is used to discover the Oracle Internet Directory server in the environment.                                                                 |

Table A-52 (Cont.) Conditions for Using Oracle Internet Directory Configuration Assistant for Specific Database Components

| Component           | Conditions                                                                                                    |  |
|---------------------|----------------------------------------------------------------------------------------------------|--|
| Oracle Net Services | Use Oracle Internet Directory Configuration Assistant when:                                                                                                    |  |
|                     | <ul> <li>Creating, upgrading and deleting Oracle Contexts</li> </ul>                                                                                           |  |
|                     | <ul> <li>Converting an Oracle Context from an earlier release to an<br/>Identity Management Realm</li> </ul>                                                   |  |
|                     | <ul> <li>Setting up the ldap.ora configuration file. That file is used<br/>to discover the Oracle Internet Directory server in the<br/>environment.</li> </ul> |  |

#### This section contains these topics:

- Using the Oracle Internet Directory Configuration Assistant
- **Creating an Oracle Context**
- **Upgrading an Oracle Context**
- **Deleting an Oracle Context**
- Configuring the ldap.ora File
- Converting an Oracle Context to an Identity Management Realm

### **Using the Oracle Internet Directory Configuration Assistant**

The Oracle Internet Directory Configuration Assistant syntax is:

```
oidca oidhost=host
     nonsslport=port
     sslport=SSL Port
     dn=binddn
     pwd=bindpwd
     propfile=properties file
```

Table A-53 lists and describes the parameters for Oracle Internet Directory Configuration Assistant.

Table A-53 Parameters of Oracle Internet Directory Configuration Assistant

| Parameter  | Description                                                                                                    |
|------------|----------------------------------------------------------------------------------------------------|
| oidhost    | Oracle directory server. The default is localhost.                                                                     |
| nonsslport | Oracle directory server port. The default is 389.                                                                      |
| sslport    | Oracle directory server SSL port; default is 636                                                                       |
| dn         | Oracle Internet Directory user—for example, cn=orcladmin                                                               |
| pwd        | Oracle Internet Directory user password                                                                                |
| propfile   | File containing a list of properties to determine the mode of operation and the required operation-specific parameters |

## Creating an Oracle Context

To create an Oracle Context, use the following syntax:

```
oidca oidhost=host
     nonsslport=port
     dn=binddn
```

pwd=bindpwd mode=CREATECTX contextdn=Oracle\_Context\_DN

Table A–54 lists and describes the parameters for creating an Oracle Context.

Table A-54 Parameters for Creating an Oracle Context

| Parameter  | Description                                                                             |
|------------|-----------------------------------------------------------------------------------------|
| oidhost    | Oracle directory server. The default is localhost.                                      |
| nonsslport | Oracle directory server port. The default is 389.                                       |
| sslport    | Oracle directory server SSL port; default is 636                                        |
| dn         | Oracle Internet Directory user—for example, cn=orcladmin                                |
| pwd        | Oracle Internet Directory user password                                                 |
| mode       | Mode of the Oracle Internet Directory Configuration Assistant. Always set to CREATECTX. |
| contextdn  | DN under which OracleContext must be created—for example, dc=acme,dc=com                |

#### Note the following:

- The contextdn must exist for this operation to be successful.
- The following valid DN should not exist in Oracle Internet Directory: cn=oraclecontext,dc=acme,dc=com.
- The following valid DN must exist in Oracle Internet Directory: dc=acme,dc=com.
- The parameters mode and contextdn can also be passed as a properties file.
- To perform the operation by using the non-SSL mode, specify the parameter nonsslport=port.
- To perform the operation by using SSL mode, specify the parameter sslport=sslport.
- Specify either the nonsslport parameter or the sslport parameter but not both.

When creating an Oracle Context, Oracle Internet Directory Configuration Assistant does the following:

- 1. It verifies that the contextdn has valid DN syntax and that OracleContext exists in Oracle Internet Directory. Oracle Internet Directory Configuration Assistant cannot upgrade a root Oracle Context explicitly. If there is no root Oracle Context, then Oracle Internet Directory Configuration Assistant sends an error message.
- 2. If OracleContext exists under contextdn, then Oracle Internet Directory Configuration Assistant verifies the following:
  - The OracleContext belongs to a realm. If OracleContext does belong to a realm, then Oracle Internet Directory Configuration Assistant exits with the appropriate message.

**Note:** You cannot upgrade OracleContext instances that belong to a realm.

The OracleContext is up-to-date.

If the OracleContext exists but is an older version, then Oracle Internet Directory Configuration Assistant exits with the following message: "Oracle Context already exists and is of an older version".

If the OracleContext does not exist, then Oracle Internet Directory Configuration Assistant creates the OracleContext under this DN.

### **Upgrading an Oracle Context**

To upgrade an OracleContext instance, use the following syntax:

```
oidca oidhost=host
     nonsslport=port
     sslport=SSL Port
     dn=binddn
     pwd=bindpwd
     mode=UPGRADECTX
      contextdn=OracleContext DN
```

Table A-55 Parameters for Upgrading an Oracle Context

| Parameter  | Description                                                                                     |
|------------|-------------------------------------------------------------------------------------------------|
| oidhost    | Oracle directory server. The default is localhost.                                              |
| nonsslport | Oracle directory server port. The default is 389.                                               |
| sslport    | Oracle directory server SSL port; default is 636                                                |
| dn         | Oracle Internet Directory user—for example, cn=orcladmin                                        |
| pwd        | Oracle Internet Directory user password                                                         |
| mode       | Mode of the Oracle Internet Directory Configuration Assistant. Always set to UPGRADECTX.        |
| contextdn  | DN under which ${\tt OracleContext}$ must be created—for example, $dc \!=\! acme, dc \!=\! com$ |

#### Note the following:

- The contextdn must contain an OracleContext for this operation to be successful.
- The DNs cn=oraclecontext, dc=acme, dc=com and dc=acme, dc=com are both valid.
- The parameters mode and contextdn can also be passed as a properties file.
- To perform the operation using a non-SSL mode, specify the parameter nonsslport=port.
- To perform the operation using SSL mode, specify the parameter sslport=sslport.
- Specify either the nonsslport parameter or the sslport parameter, but not

When upgrading an Oracle Context, Oracle Internet Directory Configuration Assistant does the following:

It verifies that the contextdn has a valid DN syntax and that OracleContext exists in Oracle Internet Directory. The Assistant cannot upgrade a root

OracleContext explicitly. If there is no root OracleContext, then the Assistant sends an error message.

2. If OracleContext exists under contextdn, then Oracle Internet Directory Configuration Assistant verifies that OracleContext belongs to a realm.

If OracleContext belongs to a realm, then Oracle Internet Directory Configuration Assistant exits with the appropriate message.

**Note:** You cannot upgrade OracleContext instances that belong to a realm.

**3.** The Assistant verifies that the OracleContext is up-to-date.

If the OracleContext is up-to-date, then the Assistant exits with the message "Oracle Context already exists and is up to date."

If the OracleContext is not up-to-date, then the Assistant upgrades the OracleContext under this DN.

### **Deleting an Oracle Context**

To delete an Oracle Context, use the following syntax:

oidca oidhost=host nonsslport=port sslport=SSL Port dn=binddn pwd=bindpwd mode=DELETECTX contextdn=OracleContext DN

Table A-56 Parameters for Deleting an Oracle Context

| Parameter  | Description                                                                                     |
|------------|-------------------------------------------------------------------------------------------------|
| oidhost    | Oracle directory server. The default is localhost.                                              |
| nonsslport | Oracle directory server port. The default is 389.                                               |
| sslport    | Oracle directory server SSL port; default is 636                                                |
| dn         | Oracle Internet Directory user—for example, cn=orcladmin                                        |
| pwd        | Oracle Internet Directory user password                                                         |
| mode       | Mode of the Oracle Internet Directory Configuration Assistant. Always set to DELETECTX.         |
| contextdn  | DN under which ${\tt OracleContext}$ must be created—for example, $dc \!=\! acme, dc \!=\! com$ |

#### Note the following:

- The contextdn must contain an OracleContext for this operation to be
- The DNs cn=oraclecontext, dc=acme,dc=com and dc=acme,dc=com are both valid.
- The parameters mode and contextdn can also be passed as a properties file.

- To perform the operation using a non-SSL mode, specify the parameter nonsslport=port.
- To perform the operation by using the SSL mode, specify the parameter sslport=sslport.
- Specify either the nonsslport parameter or the sslport parameter, but not both.

When deleting an Oracle Context, Oracle Internet Directory Configuration Assistant does the following:

- 1. It verifies that the contextdn has a valid DN syntax and that OracleContext exists in Oracle Internet Directory.
- 2. If OracleContext exists under contextdn, then Oracle Internet Directory Configuration Assistant verifies that OracleContext belongs to a realm.

If OracleContext belongs to a realm, then Oracle Internet Directory Configuration Assistant exits with the appropriate message.

**Note:** You cannot delete OracleContext instances that belong to a realm.

If OracleContext does not belong to a realm, then Oracle Internet Directory Configuration Assistant deletes it.

### Configuring the Idap.ora File

To configure the ldap.ora file, use the following syntax:

oidca oidhost=host nonsslport=port sslport=ssl\_port adminctx=administrative\_context mode=LDAPORA dirtype=OID | AD -update

Table A-57 Parameters for Configuring the Idap.ora File

| Parameter  | Description                                                                                                    |
|------------|----------------------------------------------------------------------------------------------------|
| oidhost    | Oracle directory server. The default is localhost.                                                                    |
| nonsslport | Oracle directory server port. The default is 389.                                                                     |
| sslport    | Oracle directory server SSL port; default is 636                                                                      |
| mode       | Mode of the Oracle Internet Directory Configuration Assistant. Always set to LDAPORA.                                 |
| dirtype    | Directory type. Possible values are OID and AD. This attribute is mandatory.                                          |
| adminctx   | Default administrative context—for example, dc=acme, dc=com.                                                          |
| -update    | To overwrite an existing ldap. ora file, specify this flag. To create an ldap. ora file, leave this flag unspecified. |

#### Note the following:

- Either the non-SSL port or the SSL port must be specified. The other port is discovered.
- The parameters mode, dirtype, and adminctx can also be passed in within a properties file.

When configuring the ldap.ora file, the Oracle Internet Directory Configuration Assistant does the following:

- 1. Using the discovery API, the Assistant determines all the parameters not specified on the command line.
- 2. The Assistant checks for the ldap.ora location by using the discovery APIs.

If ldap.ora exists and the -update parameter is specified, then the Assistant exits with the message "ldap.ora exists".

If ldap.ora exists and the -update parameter is not specified, then the Assistant updates the existing ldap.ora file by using the discovery API.

If ldap.ora does not exist, then the Assistant creates a new ldap.ora file in a location in the following order:

```
LDAP_ADMIN
$ORACLE_HOME/ldap/admin
```

### Converting an Oracle Context to an Identity Management Realm

Oracle Database 10g entries must be stored in Oracle Internet Directory Release 9.0.4. Moreover, Enterprise User Security, a feature of Oracle Database 10g, requires Release 9.0.4 version of an identity management realm.

To convert an existing OracleContext to an identity management realm, use the following syntax:

```
oidca oidhost=host
     nonsslport=port
     sslport=SSL Port
     dn=binddn
     pwd=bindpwd
     mode=CTXTOIMR
      contextdn=OracleContext_DN
```

Table A-58 lists and describes the parameters.

Table A-58 Parameters for Converting an Oracle Context to an Identity Management Realm

| Parameter  | Description                                                                                     |  |
|------------|-------------------------------------------------------------------------------------------------|--|
| oidhost    | Oracle directory server. The default is localhost.                                              |  |
| nonsslport | Oracle directory server port. The default is 389.                                               |  |
| sslport    | Oracle directory server SSL port; default is 636                                                |  |
| dn         | Oracle Internet Directory user—for example, cn=orcladmin                                        |  |
| pwd        | Oracle Internet Directory user password                                                         |  |
| mode       | Mode of the Oracle Internet Directory Configuration Assistant. Always set to CTXTOIMR.          |  |
| contextdn  | DN under which ${\tt OracleContext}$ must be created—for example, $dc \!=\! acme, dc \!=\! com$ |  |

- The contextdn must contain an OracleContext for this operation to be successful.
- The DNs cn=oraclecontext, dc=acme, dc=com and dc=acme, dc=com are both valid.
- The parameters mode and contextdn can also be passed as a properties file.
- To perform the operation using a non-SSL mode, specify the parameter nonsslport=port.
- To perform the operation using SSL mode, specify the parameter sslport=sslport.
- Specify either the nonsslport parameter or the sslport parameter, but not

When Oracle Internet Directory Configuration Assistant converts an Oracle Context to an identity management realm, it verifies that:

- The contextdn has a valid DN syntax
- The contextdn contains a valid OracleContext.

#### Note:

- If the nickname attribute is not cn, then configure it as a user configuration attribute by using the Oracle Internet Directory Self-Service Console. See instructions in the *Oracle Identity* Management Guide to Delegated Administration
- To use the Oracle Internet Directory Self-Service Console to manage user and groups in the converted realm, be sure to configure the appropriate administrative privileges. For details, see Chapter 17, "Delegation of Privileges for an Oracle Technology Deployment".

|                   |                    | 0 " " 1                 |                    |
|-------------------|--------------------|-------------------------|--------------------|
| Syntax for Oracle | Internet Directory | Configuration Assistant | in Standalone Mode |

# **Oracle Internet Directory Schema Elements**

This appendix briefly lists different schema elements supported by Oracle Internet Directory. Most of these elements are used as defined by the ldapext and ASID working groups of the Internet Engineering Task Force (IETF).

**See Also:** The following URLs on the World Wide Web:

- http://www.ietf.org for the IETF home page, the ldapext charter and LDAP drafts, and the LDUP charter and drafts
- http://www.iana.org, the Internet Assigned Numbers Authority home page, for information about object identifiers

This appendix contains these topics:

- IETF Requests for Comments (RFCs) Enforced by Oracle Internet Directory
- **IETF Drafts Enforced by Oracle Internet Directory**
- **Schema Elements Common to Oracle Components**
- **LDAP Syntax**
- **Matching Rules**
- Schema to Represent a User
- **Supported Controls**

## IETF Requests for Comments (RFCs) Enforced by Oracle Internet **Directory**

Oracle Internet Directory enforces the following Requests for Comments (RFCs) of the Internet Engineering Task Force (IETF), each of which is available on the IETF Web site at: http://www.ietf.org.

Table B-1 RFCs Enforced by Oracle Internet Directory

| RFC  | Title                                                                                                 |  |
|------|----------------------------------------------------------------------------------------------------|--|
| 1777 | Lightweight Directory Access Protocol                                                                 |  |
| 1778 | The String Representation of Standard Attribute Syntaxes                                              |  |
| 1779 | A String Representation of Distinguished Names                                                        |  |
| 1960 | A String Representation of LDAP Search Filters                                                        |  |
| 2079 | Definition of an X.500 Attribute Type and an Object Class to Hold Uniform Resource Identifiers (URIs) |  |

Table B-1 (Cont.) RFCs Enforced by Oracle Internet Directory

| RFC  | Title                                                                                          |  |
|------|------------------------------------------------------------------------------------------------|--|
| 2247 | Using Domains in LDAP/X.500 Distinguished Names                                                |  |
| 2251 | Lightweight Directory Access Protocol (v3)                                                     |  |
| 2252 | Lightweight Directory Access Protocol (v3): Attribute Syntax Definitions                       |  |
| 2253 | Lightweight Directory Access Protocol (v3): UTF-8 String Representation of Distinguished Names |  |
| 2254 | The String Representation of LDAP Search Filters                                               |  |
| 2255 | The LDAP URL Format                                                                            |  |
| 2256 | A Summary of the X.500(96) User Schema for use with LDAPv3                                     |  |

## **IETF Drafts Enforced by Oracle Internet Directory**

Oracle Internet Directory enforces the following two drafts of the IETF, each of which is available on the IETF Web site at: http://www.ietf.org.

- "Definition of the inetOrgPerson LDAP Object Class"
- "Referrals and Knowledge References in LDAP Directories"

## **Schema Elements Common to Oracle Components**

The schema elements common to Oracle components include attributes and object classes in these categories:

- **Access Control Schema Elements**
- **Audit Log Schema Elements**
- Attributes for Oracle Application Server Integration and Provisioning
- **Attribute Uniqueness Schema Elements**
- **Configuration Set Entry Schema Elements**
- **Debug Logging Schema Elements**
- **Dynamic Groups Schema Elements**
- **Garbage Collection Schema Elements**
- Optional Attributes of the orclUserV2 Object Class
- **Oracle Internet Directory Configuration Schema Elements**
- Oracle Internet Directory Server Manageability Schema Elements
- **Password Policy Schema Elements**
- **Password Verifier Schema Elements**
- Plug-in Schema Elements
- **Replication Schema Elements**
- SSL Schema Elements
- **System Operational Attributes**

In addition, Oracle Internet Directory installation includes schema elements that enable specific Oracle products to use Oracle Internet Directory. For information about these schema elements, see the documentation for the specific Oracle product.

### **Access Control Schema Elements**

Table B-2 Access Control Schema Elements

| Object Class       | Attributes                 |
|--------------------|----------------------------|
| orclPrivilegeGroup | orclEntryLevelACI, orclACI |

## **Audit Log Schema Elements**

Table B-3 Audit Log Schema Elements

| Object Class | Attributes                                                                                                    |
|--------------|----------------------------------------------------------------------------------------------------|
| OrclAuditOC  | <pre>orclServerEvent, orcleventtype, orclauditattribute, orclauditmessage, orcleventtime, orcluserdn, orclSequence, orclAuditLevel, orclOpResult</pre> |

## **Attributes for Oracle Application Server Integration and Provisioning**

Table B-4 Attributes in Integration Profiles for Third-Party Directories

| Attribute                                          | Description                                                                                                    |
|----------------------------------------------------|----------------------------------------------------------------------------------------------------|
| General Information                                | -                                                                                                    |
| Profile Name (orclodipAgentName)                   | Name of the profile for the particular third-party directory you are integrating with. This attribute is mandatory.                                                                 |
| Synchronization Mode (orclodipSynchronizationMode) | Direction of synchronization between Oracle Internet Directory and the connected directory.                                                                                         |
|                                                    | IMPORT indicates importing changes from the third-party directory to Oracle Internet Directory.                                                                                     |
|                                                    | EXPORT indicates exporting changes from Oracle Internet Directory to the third-party directory.                                                                                     |
| ProfileStatus (orclOdipAgentControl)               | Indicator whether the profile is enabled or disabled. The default is DISABLE. You must set this value to ENABLE.                                                                    |
| Profile Password (orclodipProfilePassword)         | The password used by the profile to bind to Oracle Internet Directory. In case of import, the changes are made with the profile name as the identity. The default value is welcome. |
|                                                    | Note: For security reasons, change this password.                                                                                                    |
| Scheduling Interval (orcloDIPSchedulingInterval)   | Time interval in seconds after which a connected directory is synchronized with Oracle Internet Directory. The default is 600.                                                      |
|                                                    | This attribute can be modified.                                                                                                    |
| Maximum Number of Retries (orclodipSyncRetryCount) | Maximum number of times Oracle directory integration and provisioning server tries to run the third-party directory connector in the event of a failure. The default is 5.          |
| Profile Version                                    | Version of Oracle Directory Integration and Provisioning with which this profile was created. The default value is 1 . 0. This value cannot be modified.                            |

#### Table B-4 (Cont.) Attributes in Integration Profiles for Third-Party Directories Attribute Description Debug Level Identifier indicating the level of debugging required for any profile. (orclodipdebuglevel) Set this attribute to 63 for the maximum debug level. See Also: The section about setting debug logging levels in Oracle Internet Directory Administrator's Guide **Execution Information** Agent Execution Command Connector executable name and argument list used by the (orclodipAgentExeCommand) directory integration and provisioning server. It can be passed as a command-line argument when the connector is invoked. See Also: Oracle Directory Integration and Provisioning for typical usage of passing it in the command-line Connected Directory Account Valid user account in the connected directory to be used by the connector for synchronization. The value is specific to the (orclodipConDirAccessAccount) connected directory with which you are integrating. For instance, for the SunONE synchronization connector, it is the valid bind DN in the SunONE Directory Server. For the Human Resources Connector, it is a valid user identifier in the Oracle Human Resources database. For other connectors, it can be passed as a command-line argument when the connector is invoked. **See Also:** Oracle Directory Integration and Provisioning for typical usage of passing it in the command-line Connected Directory Account Password Password to be used by the user specified in the (orclodipConDirAccessPassword) orclOdipConDirAccessAccount attribute to connect to the connected directory. The value is specific to the third-party directory with which you are integrating. For instance, for the SunONE synchronization connector, it is the valid bind password in the SunONE Directory Server. For the Human Resources Agent, it is the Oracle Human Resources database password. Additional Config Info Any configuration information that you want the connector to (orclodipAgentConfigInfo) store in Oracle Internet Directory. It is passed by the directory integration and provisioning server to the connector at time of connector invocation. The information is stored as an attribute and the directory integration and provisioning server does not have any knowledge of its content. When the connector is scheduled for execution, the value of the attribute is stored in the file,

\$ORACLE\_HOME/

ldap/odi/conf/profile\_name.cfg that can be processed by the connector.

Upload the file by using either the Directory Integration and Provisioning Assistant or the ldapuploadagentfile.sh tool. Do this for both import and export agents.

**See Also:** Information about the Directory Integration and Provisioning Assistant (dipassistant) Syntax in Oracle Directory Integration and Provisioning

Table B-4 (Cont.) Attributes in Integration Profiles for Third-Party Directories

#### **Attribute**

#### Description

#### Connected Directory URL (orclOdipConDirURL)

Connect details required to connect to the connected directory. This parameter refers to the host name and port number as host:port:sslmode.

To connect by using SSL, enter host:port:1.

Make sure the certificate to connect to the directory is stored in the wallet, the location of which is specified in the file odi.properties.

Note: To connect to SunONE Directory Server by using SSL, the server certificate needs to be loaded into the wallet.

See Also: The chapter on Oracle Wallet Manager in Oracle Advanced Security Administrator's Guide

#### Interface Type (orclodipInterfaceType)

The data format or protocol used in synchronization. Supported values are:

- LDIF—Import or export from a LDIF File
- Tagged—Import or export from a tagged file—a proprietary format supported by the Oracle directory integration and provisioning server, similar to LDIF format
- LDAP—Import from or export to an LDAP-compliant directory
- DB —Import from or export to an Oracle Database directory

#### Mapping Information

## Mapping Rules

(orclodipAttributeMappingRules)

Attribute for storing the mapping rules. Store the mapping rules in a file by using the Directory Integration and Provisioning Assistant or the ldapuploadagentfile.sh tool.

#### See Also:

- The section on Mapping Rules and Formats in the Oracle Identity Management Integration Guide
- The section on Creation of Mapping Rules in the Oracle Identity Management Integration Guide
- The section on The Directory Integration and Provisioning Assistant Syntax in the *Oracle Identity* Management Integration Guide

**Connected Directory Matching Filter** (orclodipConDirMatchingFilter) This attribute specifies the filter to apply to the third-party directory change log. It is used in the import profile. The filter must be set in the import profile when both the import and export integration profiles are enabled, as follows:

Modifiersname != connected\_directory\_account

This prevents the same change from being exchanged between the two directories indefinitely.

To avoid confusion, make this account specific to synchronization.

See Also: Oracle MetaLink Note 280474.1, "Setting Up Filtering in a DIP Synchronization Profile" available at Oracle MetaLink at http://metalink.oracle.com/.

#### Table B-4 (Cont.) Attributes in Integration Profiles for Third-Party Directories Attribute Description **OID Matching Filter** In export profiles, this attribute specifies the filter to apply to (orclOdipOIDMatchingFilter) the Oracle Internet Directory change log container. It is used in the export profile. It must be set in the export profile when both the import and export integration profiles are enabled, as in the following example: Modifiersname != orclodipagentname=iPlanetImport, cn=subscriber profile,cn= changelog subscriber, cn=oracle internet directory This prevents the same change from being exchanged between the two directories indefinitely. In import profiles, this attribute specifies a key for mapping entries between Oracle Internet Directory and the connected directory. This is useful when the DN cannot be used as the key. **Status Information OID Last Applied Change Number** For export operations, the last change from Oracle Internet Directory that was applied to the connected directory. The (orclLastAppliedChangeNumber) default value is 0. Set this to the value of the lastchangenumber attribute of Oracle Internet Directory. If you have used the Directory Integration and Provisioning Assistant for bootstrapping using LDAP, then this is set automatically at the end of the bootstrapping process. This is valid only in the export profile. **Last Execution Time** Status attribute set to the last time the integration profile was (orclodipLastExecutionTime) executed successfully by the Oracle directory integration and provisioning server. Its format is dd-mon-yyyy hh:mm:ss, where hh is the time of day in 24-hour format. This attribute is initialized during profile creation. Last Successful Execution Time Status attribute set to the last time the integration profile was (orclodipLastSuccessfulExecution executed successfully by the Oracle directory integration and Time) provisioning server. The format is dd-mon-yyyy hh:mm:ss, where hh is the hour in 24-hour format. Synchronization Status Synchronization status of the last execution: Success or failure. (orclodipSynchronizationStatus) Initially, this attribute has the value Yet to be executed. It is a read-only attribute Synchronization Errors Messages explaining errors if the last execution failed. This parameter is updated by Oracle directory integration and (orclodipSynchronizationErrors) provisioning server. It is a read-only attribute. Last Applied Change Number For import operations, the last change from the connected (orclodipConDirLastAppliedChgNum) directory that was applied to Oracle Internet Directory. The default value is 0. Set this to the value of the

**See Also:** The section on integration with SunONE Directory Server in Oracle Identity Management Integration Guide.

This is valid only in the import profile.

lastchangenumber attribute of Oracle Internet Directory. If you have used the Directory Integration and Provisioning Assistant for bootstrapping using LDAP, then this is set automatically at then end of the bootstrapping process.

In order to identify objects that are synchronized from Microsoft Active Directory, Oracle Internet Directory contains the schema elements listed in Table B-5, which correspond to Microsoft Active Directory-specific attributes.

Table B-5 Oracle Internet Directory Schema Elements that Correspond to Microsoft Active Directory-Specific Attributes

| Schema Element     | Description                                                                                                    |
|--------------------|----------------------------------------------------------------------------------------------------|
| orclADGroup        | Represents the object class for groups synchronized from Active Directory.  Contains the orclObjectGuid, orclObjectSid, and the orclSAMAccountName elements.                                                                                                    |
| orclADUser         | Represents the object class for users synchronized from Active Directory. Contains the orclobjectGuid, orclobjectSid, and the orclSAMAccountName elements.                                                                                                    |
| orclObjectGuid     | Stores Active Directory's OBJECTGUID attribute.                                                                                                    |
| orclObjectSid      | Stores Active Directory's OBJECTSID attribute.                                                                                                    |
| orclSAMAccountName | Stores Active Directory's SAMAccountName attribute. In Oracle Internet Directory, this attribute is defined as a Directory String type. However, in Active Directory this attribute cannot accept any special or non-printable characters. If any entry is added in Oracle Internet Directory with this attribute, it can only contain a simple text string or synchronization from Oracle Internet Directory to Active Directory will fail. |

## **Attribute Uniqueness Schema Elements**

Table B–6 Attribute Uniqueness Constraint Entry

| Attribute Name        | Mandatory? | Valid Value                                            | Default Value | Default Effect                |
|-----------------------|------------|--------------------------------------------------------|---------------|-------------------------------|
| orcluniqueattrname    | Yes        | Any string                                             | N/A           | N/A                           |
| orcluniquescope       | No         | One of the following:                                  | sub           | Searches the entire           |
|                       |            | <ul><li>base—Searches the root entry only</li></ul>    |               | directory                     |
|                       |            | <ul><li>onelevel—Searches<br/>one level only</li></ul> |               |                               |
|                       |            | <ul><li>sub—Searches the entire directory</li></ul>    |               |                               |
| orcluniqueenable      | No         | Either 0 (disable) or 1 (enable)                       | 0             | Disables attribute uniqueness |
| orcluniquesubtree     | No         | Any string                                             | н н           | Searches the entire directory |
| orcluniqueobjectclass | No         | Any string                                             | н н           | Searches all object classes   |

**See Also:** "Enabling and Disabling Attribute Uniqueness by Using Command-Line Tools" on page 7-7

# **Configuration Set Entry Schema Elements**

The following table lists and describes the entire set of configuration set entry attributes that are used to configure an instance of the directory server.

Table B–7 Configuration Set Entry Attributes

| Attribute             | Description                                                                                                    |
|-----------------------|----------------------------------------------------------------------------------------------------|
| orcldebugflag         | Debug level associated with this instance of the server. The default for configset0 is 0. The range is 0 to 67108863.                                                                                                    |
| orclmaxcc             | Maximum number of concurrent database connections. The default for configset0 is 10. You cannot use a negative value for this attribute.                                                                                                    |
| orclserverprocs       | Number of server processes to start. The default for configset0 is 1. You cannot use a negative value for this attribute.                                                                                                    |
| orclsslport           | SSL mode default port (default 636). When you run the directory in the secure mode, it listens at default port 636 and accepts only SSL-based TCP/IP connections. (When you run the directory in the normal mode, it listens at default port 389, accepting normal TCP/IP connections.) You might want to change this port when you add multiple LDAP server instances.                                          |
| orclnonsslport        | Non-SSL mode default port (default 389).                                                                                                    |
| orclsslenable         | Flag for enabling or disabling SSL. You would want to use this flag when you use different instances of the same server for either SSL or non-SSL. You may use one of the following values:                                                                                                    |
|                       | ■ 0—for non-secure operation only                                                                                                    |
|                       | ■ 1—for SSL authentication only                                                                                                    |
|                       | ■ 2— for both non-secure operation and SSL authentication                                                                                                    |
|                       | The default is 0.                                                                                                    |
| orclsslauthentication | Flag, with values of 1, 32, or 64, for specifying the type of authentication you elect to use for each instance of the Oracle directory server. The default value, 1, specifies no authentication. You can run different values concurrently for different instances. Values of one-way and two-way authentication require wallets. You may use one of the following three values:                               |
|                       | <ul> <li>1 = Neither the client nor the server authenticates itself to the other. No certificates are sent or exchanged. If you selected the SSL Enabled check box on the Credentials tab, and choose this option, then only SSL encryption/decryption will be used.</li> <li>32 = One-way authentication. Only the directory server authenticates itself to the client by sending its certificate to</li> </ul> |
|                       | the client.                                                                                                    |
|                       | ■ 64 = Two-way authentication. Both client and server send certificates to each other.                                                                                                    |
| orclsslwalleturl      | Sets the location of the Oracle wallet. You initially set this value when you create the wallet. If you elect to change the location of the Oracle wallet, you must change this parameter. You must set the wallet location on both the client and the server. For example, on UNIX, you could set this parameter as follows:                                                                                    |
|                       | file:/home/my_dir/my_wallet                                                                                                    |
|                       | On Microsoft Windows, you could set this parameter as follows:                                                                                                    |
|                       | file:C:\my_dir\my_wallet                                                                                                    |
| orclsslversion        | SSL version. The default is 3.                                                                                                    |

# **Debug Logging Schema Elements**

Table B-8 Debug Logging Schema Elements

| Attribute           | Description                                                                                                    |  |
|---------------------|----------------------------------------------------------------------------------------------------|--|
| orcldebugforceflush | Specifies whether debug messages are to be written to the log file when a message is logged by the directory server. To enable it, set its value to 1. To disable it set it to 0, which is its default value. |  |
|                     | <b>See Also:</b> "Force Flushing the Trace Information to a Log File" on page 10-6                                                                                                    |  |
| orcldebugop         | To make logging more focused, limits logged information to particular directory server operations by specifying the debug dimension to those operations.                                                      |  |
|                     | <b>See Also:</b> "Setting the Operation Debug Dimension" on page 10-5                                                                                                    |  |

# **Dynamic Groups Schema Elements**

 $\begin{tabular}{ll} \textbf{Table B-9 lists and describes the attributes of the \verb|orclDynamicGroup| object class| } \\ \end{tabular}$ 

Table B-9 orclDynamicGroup Attributes for "Connect By" Assertions

| Attribute                  | Description                                                                                           |
|----------------------------|----------------------------------------------------------------------------------------------------|
| orclConnectByAttribute     | The attribute that you want to use as the filter for the query—for example, manager                   |
| orclConnectByStartingValue | The DN of the attribute you specified in the orclConnectByAttribute attribute—for example, Anne Smith |

See Also: "Dynamic Groups" on page 9-2 for information about dynamic groups and "connect by" assertions

# **Garbage Collection Schema Elements**

Table B–10 Garbage Collection Configuration Parameters

| Attribute          | Description                                                                                                    | Mandatory? | Default Value                                            |
|--------------------|----------------------------------------------------------------------------------------------------|------------|----------------------------------------------------------|
| orclPurgeBase      | The base DN of DIT where the garbage collection task is applied. This attribute value is reserved for each garbage collector and it must not be modified.                                        | Yes        | RDN of garbage<br>collector<br>configuration entry<br>DN |
| orclpurgestart     | Time in seconds when the garbage collector starts to run.                                                                                                    | No         | NULL                                                     |
|                    | The format is yyyymmddhhmmss.                                                                                                    |            |                                                          |
| orclpurgetargetage | The age of the target objects eligible to be purged in hours. That is, garbage objects older than the age specified by this attribute are purged. A value of NULL is equivalent to a value of 0. | No         | NULL                                                     |

Table B-10 (Cont.) Garbage Collection Configuration Parameters

| Attribute         | Description                                                                                                    | Mandatory? | Default Value |
|-------------------|----------------------------------------------------------------------------------------------------|------------|---------------|
| orclPurgeInterval | Time interval in hours that the garbage collection job is executed again. This can be measured from either the point in time specified in the orclpurgestart attribute or from the last time it was run. The default value is NULL. A value of NULL is equivalent to a value of 24. | No         | 24            |
| orclpurgetransize | Number of objects to be purged in one commit transaction.                                                                                                    | No         | 1000          |
| orclpurgenow      | Indicator that the submitted job is to be executed immediately whenever this attribute is added or modified. After the garbage collector runs, the attribute is reset to NULL. That is, it is removed.                                                                              | No         | N/A           |
| orclPurgeEnable   | Flag to enable or disable garbage collectors                                                                                                    | No         | 1             |
| orclPurgeDebug    | Flag to enable or disable collection of debugging messages                                                                                                    | No         | 0             |
| orclpurgefilename | Name of file that stores garbage collection logging messages                                                                                                    | No         | oidgc001.log  |
| orclpurgefileloc  | Absolute file directory where the log file is saved                                                                                                    | No         | . (period)    |

### **Schema Elements for Predefined Garbage Collectors**

Oracle Internet Directory provides several predefined garbage collectors that, together, clean up all unwanted data in the directory server. These predefined garbage collectors are:

- **Audit Log Garbage Collector**
- **Change Log Garbage Collector**
- **General Statistics Garbage Collector**
- **Health Statistics Garbage Collector**
- Security and Refresh Events Garbage Collector
- **System Resource Events Garbage Collector**
- **Tombstone Garbage Collector**

### **Audit Log Garbage Collector**

Audit log garbage collector cleans up unwanted entries created for auditing the directory server.

Table B-11 Attributes for the Audit Log Garbage Collector

| Attribute          | Description                                                                                                    | Default Value                                                             |
|--------------------|----------------------------------------------------------------------------------------------------|---------------------------------------------------------------------------|
| orclPurgeBase      | The base DN of the naming context to which the garbage collection task is to be applied. This attribute value is reserved and must not be modified. | cn=auditlog                                                               |
| orclpurgestart     | Time in seconds when the garbage collector starts to run. The format is yyyymmddhhmmss.                                                             | NULL (12:00 a.m. of<br>the day Oracle Internet<br>Directory is installed) |
| orclpurgetargetage | The age of the target objects in hours. All the objects older than the age specified by this attribute are purged.                                  | 12 hours                                                                  |

Table B-11 (Cont.) Attributes for the Audit Log Garbage Collector

| Attribute         | Description                                                                                                    | Default Value   |
|-------------------|----------------------------------------------------------------------------------------------------|-----------------|
| orclPurgeInterval | Time interval in hours that the garbage collection job is executed again. This can be measured from either the point in time specified in the orclpurgestart attribute or from the last time it was run | NULL (24 hours) |
| orclpurgetransize | The number of objects to be purged in one commit transaction.                                                                                                    | 1000            |
| orclpurgenow      | Every time this attribute is added or modified, then the submitted job is executed immediately.                                                                                                    | N/A             |
| orclPurgeEnable   | Flag to enable/disable garbage collectors                                                                                                    | 1               |
| orclPurgeDebug    | Flag to enable/disable debugging messages collecting                                                                                                    | 0               |
| orclpurgefilename | File name that saves garbage collection logging messages                                                                                                    | oidgc001.log    |
| orclpurgefileloc  | Absolute file directory where the log file is saved.                                                                                                    | . (period)      |

### **Change Log Garbage Collector**

Change log garbage collector cleans up the consumed change log entries in the directory.

Table B–12 Attributes of the Change Log Garbage Collector

| Attribute          | Description                                                                                                    | Default Value                                                                      |
|--------------------|----------------------------------------------------------------------------------------------------|------------------------------------------------------------------------------------|
| orclPurgeBase      | The base DN of the naming context to which the garbage collection task is to be applied. This attribute value is reserved and must not be modified.                                                                                                    | cn=changelog                                                                       |
| orclpurgestart     | Time in seconds when the garbage collector starts to run.                                                                                                    | NULL (12:00 a.m. of                                                                |
|                    | The format is yyyymmddhhmmss.                                                                                                    | the day Oracle Internet<br>Directory is installed)                                 |
| orclpurgetargetage | The age, in hours, of the target objects eligible to be purged. Garbage objects older than the age specified by this attribute are purged. A NULL value is equivalent to 0. If the value is NULL or 0, time-based purging is enabled. That is, change logs are purged regardless of any enabled changelog subscribers' change log processing status. If the value is an integer greater than zero, change number-based purged is enabled. That is, the change log garbage collector will respect the change log processing status of any enabled changlog subscribers. | NULL (That is,<br>time-based purging<br>with purged target age<br>equivalent to 0) |
| orclPurgeInterval  | Time interval in hours that the garbage collection job is executed again. This can be measured from either the point in time specified in the orclpurgestart attribute or from the last time it was run                                                                                                    | NULL (24 hours)                                                                    |
| orclpurgetransize  | The number of objects to be purged in one commit transaction.                                                                                                    | 1000                                                                               |
| orclpurgenow       | Every time this attribute is added or modified, then the submitted job is executed immediately.                                                                                                    | N/A                                                                                |
| orclPurgeEnable    | Flag to enable/disable garbage collectors                                                                                                    | 1                                                                                  |
| orclPurgeDebug     | Flag to enable/disable debugging messages collecting                                                                                                    | 0                                                                                  |
| orclpurgefilename  | File name that saves garbage collection logging messages                                                                                                    | oidgc001.log                                                                       |
| orclpurgefileloc   | Absolute file directory where the log file is saved.                                                                                                    | . (period)                                                                         |

### **General Statistics Garbage Collector**

The General Statistics garbage collector cleans up unwanted general statistical entries created for the directory server.

Attributes of the General Statistics Garbage Collector

| Attribute          | Description                                                                                                    | Default Value                               |
|--------------------|----------------------------------------------------------------------------------------------------|---------------------------------------------|
| orclPurgeBase      | The base DN of the naming context to which the garbage collection task is to be applied. This attribute value is reserved and must not be modified.                                                     | cn=<br>orclgeneralstats,cn<br>=orclsm       |
| orclpurgestart     | Time in seconds when the garbage collector starts to run.                                                                                                    | NULL (12:00 a.m. of the day Oracle Internet |
|                    | The format is <i>yyyymmddhhmmss</i> .                                                                                                    | Directory is installed)                     |
| orclpurgetargetage | The age of the target objects in hours. All the objects older than the age specified by this attribute are purged.                                                                                      | 12 hours                                    |
| orclPurgeInterval  | Time interval in hours that the garbage collection job is executed again. This can be measured from either the point in time specified in the orclpurgestart attribute or from the last time it was run | NULL (24 hours)                             |
| orclpurgetransize  | The number of objects to be purged in one commit transaction.                                                                                                    | 1000                                        |
| orclpurgenow       | Every time this attribute is added or modified, then the submitted job is executed immediately.                                                                                                    | N/A                                         |
| orclPurgeEnable    | Flag to enable/disable garbage collectors                                                                                                    | 1                                           |
| orclPurgeDebug     | Flag to enable/disable debugging messages collecting                                                                                                    | 0                                           |
| orclpurgefilename  | File name that saves garbage collection logging messages                                                                                                    | oidgc001.log                                |
| orclpurgefileloc   | Absolute file directory where the log file is saved.                                                                                                    | . (period)                                  |

### **Health Statistics Garbage Collector**

The Health Statistics garbage collector cleans up unwanted health statistics entries created for the directory server.

Table B-14 Attributes of the Health Statistics Garbage Collector

| Attribute          | Description                                                                                                    | Default Value                                               |
|--------------------|----------------------------------------------------------------------------------------------------|-------------------------------------------------------------|
| orclPurgeBase      | The base DN of the naming context to which the garbage collection task is to be applied. This attribute value is reserved and must not be modified.                                                      | cn=orclhealthstats,<br>cn=orclsm                            |
| orclpurgestart     | Time in seconds when the garbage collector starts to run.                                                                                                    | NULL (12:00 a.m. of the day<br>Oracle Internet Directory is |
|                    | The format is yyyymmddhhmmss.                                                                                                    | installed)                                                  |
| orclpurgetargetage | The age of the target objects in hours. All the objects older than the age specified by this attribute are purged.                                                                                       | 12 hours                                                    |
| orclPurgeInterval  | Time interval in hours that the garbage collection job is executed again. This can be measured from either the point in time specified in the orclpurgestart attribute or from the last time it was run. | NULL (24 hours)                                             |

Table B-14 (Cont.) Attributes of the Health Statistics Garbage Collector

| Attribute         | Description                                                                                     | Default Value |
|-------------------|-------------------------------------------------------------------------------------------------|---------------|
| orclpurgetransize | The number of objects to be purged in one commit transaction.                                   | 1000          |
| orclpurgenow      | Every time this attribute is added or modified, then the submitted job is executed immediately. | N/A           |
| orclPurgeEnable   | Flag to enable/disable garbage collectors                                                       | 1             |
| orclPurgeDebug    | Flag to enable/disable debugging messages collecting                                            | 0             |
| orclpurgefilename | File name that saves garbage collection logging messages                                        | oidgc001.log  |
| orclpurgefileloc  | Absolute file directory where the log file is saved.                                            | . (period)    |

### **Security and Refresh Events Garbage Collector**

The Security and Refresh Events garbage collector cleans up the unwanted entries created for monitoring the security and refresh events of the directory server.

Table B-15 Attributes of the Security and Refresh Events Garbage Collector

| Attribute          | Description                                                                                                    | Default Value                                               |
|--------------------|----------------------------------------------------------------------------------------------------|-------------------------------------------------------------|
| orclPurgeBase      | The base DN of the naming context to which the garbage collection task is to be applied. This attribute value is reserved and must not be modified.                                                      | <pre>cn= orclsecrefreshevents,cn= orclsm</pre>              |
| orclpurgestart     | Time in seconds when the garbage collector starts to run.                                                                                                    | NULL (12:00 a.m. of the day<br>Oracle Internet Directory is |
|                    | The format is yyyymmddhhmmss.                                                                                                    | installed)                                                  |
| orclpurgetargetage | The age of the target objects in hours. All the objects older than the age specified by this attribute are purged.                                                                                       | 12 hours                                                    |
| orclPurgeInterval  | Time interval in hours that the garbage collection job is executed again. This can be measured from either the point in time specified in the orclpurgestart attribute or from the last time it was run. | NULL (24 hours)                                             |
| orclpurgetransize  | The number of objects to be purged in one commit transaction.                                                                                                    | 1000                                                        |
| orclpurgenow       | Every time this attribute is added or modified, then the submitted job is executed immediately.                                                                                                    | N/A                                                         |
| orclPurgeEnable    | Flag to enable/disable garbage collectors                                                                                                    | 1                                                           |
| orclPurgeDebug     | Flag to enable/disable debugging messages collecting                                                                                                    | 0                                                           |
| orclpurgefilename  | File name that saves garbage collection logging messages                                                                                                    | oidgc001.log                                                |
| orclpurgefileloc   | Absolute file directory where the log file is saved.                                                                                                    | . (period)                                                  |

#### **System Resource Events Garbage Collector**

The System Resource Events garbage collector cleans up unwanted entries created for monitoring system resources events of the directory server.

Table B–16 Attributes of the System Resource Events Garbage Collector

| Attribute          | Description                                                                                                    | Default Value                                                          |
|--------------------|----------------------------------------------------------------------------------------------------|------------------------------------------------------------------------|
| orclPurgeBase      | The base DN of the naming context to which the garbage collection task is to be applied. This attribute value is reserved and must not be modified.                                                      | cn=orclsysresourceevents, cn=orclsm                                    |
| orclpurgestart     | Time in seconds when the garbage collector starts to run.                                                                                                    | NULL (12:00 a.m. of the day Oracle<br>Internet Directory is installed) |
|                    | The format is yyyymmddhhmmss.                                                                                                    |                                                                        |
| orclpurgetargetage | The age of the target objects in hours. All the objects older than the age specified by this attribute are purged.                                                                                       | 12 hours                                                               |
| orclPurgeInterval  | Time interval in hours that the garbage collection job is executed again. This can be measured from either the point in time specified in the orclpurgestart attribute or from the last time it was run. | NULL (24 hours)                                                        |
| orclpurgetransize  | The number of objects to be purged in one commit transaction.                                                                                                    | 1000                                                                   |
| orclpurgenow       | Every time this attribute is added or modified, then the submitted job is executed immediately.                                                                                                    | N/A                                                                    |
| orclPurgeEnable    | Flag to enable/disable garbage collectors                                                                                                    | 1                                                                      |
| orclPurgeDebug     | Flag to enable/disable debugging messages collecting                                                                                                    | 0                                                                      |
| orclpurgefilename  | File name that saves garbage collection logging messages                                                                                                    | oidgc001.log                                                           |
| orclpurgefileloc   | Absolute file directory where the log file is saved.                                                                                                    | . (period)                                                             |

### **Tombstone Garbage Collector**

The Tombstone garbage collector cleans up unwanted entries marked as deleted.

Table B-17 Attributes of the Tombstone Garbage Collector

| Attribute          | Description                                                                                                    | Default Value                                                          |
|--------------------|----------------------------------------------------------------------------------------------------|------------------------------------------------------------------------|
| orclPurgeBase      | The base DN of the naming context to which the garbage collection task is to be applied. This attribute value is reserved and must not be modified.                                                      | cn=tombstone                                                           |
| orclpurgestart     | Time in seconds when the garbage collector starts to run.                                                                                                    | NULL (12:00 a.m. of the day Oracle<br>Internet Directory is installed) |
|                    | The format is yyyymmddhhmmss.                                                                                                    |                                                                        |
| orclpurgetargetage | The age of the target objects in hours. All the objects older than the age specified by this attribute are purged.                                                                                       | 12 hours                                                               |
| orclPurgeInterval  | Time interval in hours that the garbage collection job is executed again. This can be measured from either the point in time specified in the orclpurgestart attribute or from the last time it was run. | NULL (24 hours)                                                        |

Table B-17 (Cont.) Attributes of the Tombstone Garbage Collector

| Attribute         | Description                                                                                     | Default Value |
|-------------------|-------------------------------------------------------------------------------------------------|---------------|
| orclpurgetransize | The number of objects to be purged in one commit transaction.                                   | 1000          |
| orclpurgenow      | Every time this attribute is added or modified, then the submitted job is executed immediately. | N/A           |
| orclPurgeEnable   | Flag to enable/disable garbage collectors                                                       | 1             |
| orclPurgeDebug    | Flag to enable/disable debugging messages collecting                                            | 0             |
| orclpurgefilename | File name that saves garbage collection logging messages                                        | oidgc001.log  |
| orclpurgefileloc  | Absolute file directory where the log file is saved.                                            | . (period)    |

### **Oracle Internet Directory Plug-In for Garbage Collection**

The garbage collection framework relies on the Oracle Internet Directory plug-in framework to trigger the garbage collection engine. This section tells you the attribute value pairs that the garbage collection plug-in uses for various operations.

#### **Attributes for Creating a Garbage Collector**

To create a garbage collector, the garbage collection plug-in uses the attribute value pairs listed in Table B–18.

Table B-18 Attribute Value Pairs for Creating a Garbage Collector

| Attribute                  | Value                               |
|----------------------------|-------------------------------------|
| orclpluginname             | PurgeAdmin                          |
| orclplugintype             | operational                         |
| orclplugintiming           | post                                |
| orclpluginldapoperation    | ldapadd                             |
| orclpluginsubscriberdnlist | cn=purgeconfig,cn=subconfigsubentry |

#### Attributes for Modifying a Garbage Collector

To modify a garbage collector, the garbage collection plug-in uses the attribute value pairs listed in Table B-19.

Table B-19 Attribute Value Pairs for Modifying a Garbage Collector

| Attribute                  | Value                               |
|----------------------------|-------------------------------------|
| orclpluginname             | PurgeAdmin                          |
| orclplugintype             | operational                         |
| orclplugintiming           | post                                |
| orclpluginldapoperation    | ldapmodify                          |
| orclpluginsubscriberdnlist | cn=purgeconfig,cn=subconfigsubentry |

### **Attributes for Deleting a Garbage Collector**

To delete a garbage collector, the garbage collection plug-in uses the attribute value pairs listed in Table B-20.

Table B-20 Attribute Value Pairs for Deleting a Garbage Collector

| Attribute                  | Value                               |
|----------------------------|-------------------------------------|
| orclpluginname             | PurgeAdmin                          |
| orclplugintype             | operational                         |
| orclplugintiming           | post                                |
| orclpluginldapoperation    | ldapdelete                          |
| orclpluginsubscriberdnlist | cn=purgeconfig,cn=subconfigsubentry |

# Optional Attributes of the orclUserV2 Object Class

The following are optional attributes from the orcluserV2 object class:

Table B-21 Attributes in the orclUserV2 Object Class

| Attribute                    | Description                                                                                                    |
|------------------------------|----------------------------------------------------------------------------------------------------|
| OrclPassword                 | Identifies an Oracle-specific password for custom authentication schemes like O3Logon for the database server                                                                        |
| OrclHireDate                 | Specifies the date on which an employee starts working for a company                                                                                                    |
| OrclDefaultProfileGroup      | Holds the name (DN) of the group to designate a default group for a user such that a default profile can be built for the user based on this attribute value.                        |
| OrclPasswordHint             | Specifies the question set by a user for administering password on behalf of a user                                                                                                  |
| OrclPasswordHintAnswer       | Specifies the answer set for orclPasswordHint                                                                                                    |
| OrclTimeZone                 | Indicates the geographical time zone of a user based<br>on his office location.Valid values are the three letter<br>time zone values—for example, EST, PST, GMT                      |
| OrclIsVisisble               | Specifies whether the user entry should be displayed in people search applications                                                                                                   |
| OrclDisplayPersonalInfo      | Specifies if the user personal information should be displayed in white pages queries                                                                                                |
| OrclWorkflowNotificationPref | Specifies the preferred notification mechanism for Oracle Workflow.                                                                                                    |
| OrclMaidenName               | Specifies the maiden name of an individual                                                                                                    |
| OrclDateOfBirth              | Specifies the date on which an individual was born                                                                                                    |
| orclActiveStartDate          | Specifies the date on which the user can successfully begin to authenticate to the Oracle Application Server Single Sign-On server. Values are represented in Universal Time format. |
| orclActiveEnddate            | Specifies the date after which the user can no longer authenticate to the Oracle Application Server Single Sign-On server. Values are represented in Universal Time format.          |

# **Oracle Internet Directory Configuration Schema Elements**

Table B–22 Oracle Internet Directory Configuration Parameters

| Object Classes                                                                                                    | Attributes                                                                                                    |
|----------------------------------------------------------------------------------------------------|----------------------------------------------------------------------------------------------------|
| subconfig,<br>orclConfigSet,<br>orclLDAPSubConfig,<br>orclREPLSubConfig,<br>orclcontainerOC,<br>subregistry,<br>orclLDAPInstance,<br>orclREPLInstance,<br>orclIndexOC,<br>orcleventLog,<br>orclEvents | orcldebugflag, orclMaxCC, orclDBType, orclSuffix, orclDITRoot, orclSuName, orclSuPassword, orclSizeLimit, orclTimeLimit, orclGuName, orclGuPassword, orclServerProcs, orclconfigsetnumber, orclhostname, orclIndexedAttribute, orclCatalogEntryDN, orclServerMode, orclPrName, orclPrPassword, orclUseEncrypt, orclDirectoryVersion |

# **Oracle Internet Directory Server Manageability Schema Elements**

Table B-23 Attributes for Oracle Internet Directory Server Manageability

| Attribute              | Description                                                                                                    |
|------------------------|----------------------------------------------------------------------------------------------------|
| orclStatsFlag          | Indicate whether you want to enable or disable the Oracle<br>Internet Directory Server Manageability framework. To<br>enable, set this to 1. To disable, set it to 0.                                                                                                    |
| orclStatsPeriodicity   | Specify how often you want to gather sample statistics—that is, the number of minutes in the interval. Set this to 1 or more minutes.                                                                                                    |
|                        | If OrclStatsLevel is enabled—that is, user statistics are turned on—and there are few users, then provide a greater value for this attribute. Conversely, if there are many users, then provide a lesser value.                                                               |
| OrclEventLevel         | Specify critical events related to security and system resources that you want recorded. The default is 0—that is, no critical events are recorded.                                                                                                    |
|                        | For events other than super user, proxy user, and replication login, set the value of the orclStatsFlag attribute 1.                                                                                                    |
|                        | See Also: "Configuring Critical Events" on page 10-16 for a list of critical events that can be monitored                                                                                                    |
| OrclStatsLevel         | Specify the level of statistics collection for users. There is only one valid value in this release, namely, 1. Specifying this value collects the number of bind and compare operations against the directory and the user who performed each one.                           |
| OrclMaxTcpIdleConnTime | Specifies maximum TCP connection time in minutes for an idle connection to be recorded as idle. Its default value is 120 minutes (2 hours). Please note that the value of this attribute should be less than that of the DSA Configuration Set attribute orcllDAPconnTimeOut. |

# **Password Policy Schema Elements**

The pwdPolicy object class is an auxiliary object class containing the password policy information for a set of users in a given DIT. It contains attributes that define the password policy information for the entire directory.

Table B-24 lists and describes the attributes of the pwdPolicy object class. The default value for each of these attributes is 0 (zero). These attributes are single-valued, except orclpwdIllegalValues, which is multi-valued.

Table B-24 Attributes of the pwdPolicy Object Class

| Attribute                                   | Policy                                      | Description                                                                                                    |
|---------------------------------------------|---------------------------------------------|----------------------------------------------------------------------------------------------------|
| orclpwdAlphaNumeric                         | Number of Numeric<br>Characters in Password | Number of numeric characters required in a password. By default, one numeric character is required. That is, the default value is 1.                                                                                        |
| orclpwdencryptionenable                     | Enable reversible user password encryption  | If the value is 1, then the user password is stored in reversible encrypted form.                                                                                                    |
| orclpwdIllegalValues                        | Illegal Values                              | Multivalued attribute containing the common words and attribute types whose values cannot be used as a valid password. By default, all words are acceptable password values.                                                |
| orclpwdipmaxfailure                         | IP Lockout Maximum<br>Failure               | Specify the maximum number of failed logins from a specific IP address after which the account is locked.                                                                                                    |
| orclpwdToggle                               |                                             | Do not use. Use pwdInHistory to enforce policies disabling reuse of previously-chosen passwords.                                                                                                    |
| orlcpwdiplockout                            | IP Lockout                                  | Specify whether you want to enforce account lockout for a specific IP address. A value of TRUE enforces the lockout. The default is FALSE.                                                                                  |
| pwdCheckSyntax                              | Check Password Syntax                       | Specification for whether syntax checking is enforced. If 1, then syntax checking is enforced. The default is enabled.                                                                                                    |
| pwdCheckSyntax                              | Check Password Syntax                       | Indicator of whether syntax checking is enforced. If 1, then syntax checking is enforced. The default value is 1.                                                                                                    |
|                                             |                                             | By default, password syntax checking is turned on, and user passwords must contain one numeric character.                                                                                                    |
| orclpwdpolicyenable                         | Enable/disable Password                     | Enalbed=1                                                                                                    |
|                                             | Policy                                      | Disabled=0                                                                                                    |
| wdExpireWarning Password Expiration Warning |                                             | The number of seconds before password expiration that the directory server sends the user a warning. If password expiration is enabled, then, by default, the directory server sends a warning before the password expires. |
|                                             |                                             | The directory server sends the warning at each logon. If the user does not modify the password before it expires, the user is locked out until the password is changed by the administrator.                                |
|                                             |                                             | For this feature to work, the client application must support it.                                                                                                    |
|                                             |                                             | The default is 0, which means no warnings are sent.                                                                                                    |
|                                             |                                             | Example: If pwdMaxAge is 7200. and pwdExpireWarning is 3600, then your password expires after 2 hours. If you bind during the last hour, then you receive a warning that your password is about to expire.                  |

Table B-24 (Cont.) Attributes of the pwdPolicy Object Class

| Attribute               | Policy                                           | Description                                                                                                    |
|-------------------------|--------------------------------------------------|----------------------------------------------------------------------------------------------------|
| pwdFailureCountInterval | Password Failure Count<br>Interval               | The number of seconds after which the password failure times are purged from the user entry. If this attribute is not present, or if it has a value of 0, then failure times are never purged. The default is 0.                                                                                                    |
| pwdGraceLoginLimit      | Number of Grace Logins after Password Expiration | Maximum number of grace logins allowed after<br>a password expires. By default, no grace<br>logins.are allowed. The default value is 3.                                                                                                    |
| pwdInHistory            | Number of Password<br>History                    | How many of a user's previous passwords the directory server is to store. If a user attempts to reuse one of the passwords the directory server has stored, then the password is rejected. The directory server does not maintain a password history by default.                                                                                                    |
| pwdLockout              | Password Lockout                                 | Specification for whether users are locked out of the directory after the number of consecutive failed bind attempts specified by pwdmaxFailure. If the value of this policy attribute is 1, then users are locked out. If this attribute is not present, or if the value is 0, then users are not locked out and the value of pwdMaxFailure is ignored. By default, account lockout is enforced. The account is locked after three consecutive login failures. |
| pwdLockoutDuration      | Lockout Duration                                 | The number of seconds a user is locked out of the directory if <i>both</i> of the following are true:  Account lockout is enabled                                                                                                    |
|                         |                                                  | <ul> <li>Account lockout is enabled</li> <li>The user has been unable to bind successfully to the directory for at least the number of times specified by pwdMaxFailure</li> </ul>                                                                                                    |
|                         |                                                  | You can set user lockout for a specific duration, or until the administrator resets the user's password. A default value of 0 (zero) means that the user is locked out forever. A user account stays locked even after the lockout duration has passed unless the user binds with the correct password.                                                                                                    |
| pwdMaxAge               | Password Expiry Time                             | The maximum length of time, in seconds, that a given password is valid. If this attribute is not present, or if the value is 0 (zero), then the password does not expire. By default, the passwords expire in 60 days.                                                                                                    |
| pwdMaxFailure           | Password Maximum<br>Failure                      | The number of consecutive failed bind attempts after which a user account is locked. If this attribute is not present, or if the value is 0 (zero), then the account is not locked due to failed bind attempts, and the value of the password lockout policy is ignored. The default is 4.                                                                                                    |
| pwdMinLength            | Minimum Number of<br>Characters of Password      | The minimum number of characters required in a password. By default, the minimum length is 5; however, the value for this attribute must be at least 1.                                                                                                    |

Table B-24 (Cont.) Attributes of the pwdPolicy Object Class

| Attribute                | Policy                                                    | Description                                                                                                    |
|--------------------------|-----------------------------------------------------------|----------------------------------------------------------------------------------------------------|
| pwdMustChange            | Password Change after<br>Reset                            | Indicator of whether users must change their passwords after the first login, or after the password is reset by the administrator. Enabling this option requires users to change their passwords even if user-defined passwords are disabled. By default, users need not change their passwords after reset. |
| orclpwdIPLockoutDuration | IP Lockout Duration                                       | The number of seconds you want to enforce account lockout for a specific IP address. A user account stays locked even after the lockout duration has passed unless the user binds with the correct password.                                                                                                 |
| pwdsafemodify            | Need to Supply Old<br>Password When<br>Modifying Password | Indicator of whether user must supply old password with new one when modifying password. By default, the old password is not required.                                                                                                    |

See Also: "About Password Policies" on page 15-1

In addition to the pwdpolicysubentry mentioned earlier, the object class top contains these operational attributes to maintain the user-password state information for each user entry.

Table B–25 Password Policy Operational Attributes of the Top Object Class

| Attribute                  | Description                                                                                                    |
|----------------------------|----------------------------------------------------------------------------------------------------|
| orclrevpwd                 | Reversible encrypted value of the user password. This attribute is generated only if the attribute orclpwdencryptionenable in the password policy entry is set to 1. The orclrevpwd attribute can be queried only by using the SSL one-way and two-way authentication mechanisms. This attribute cannot be queried over non-SSL sessions. |
|                            | See Also: "Storing and Managing Password Verifiers for<br>Authenticating to Oracle Internet Directory" on<br>page 16-1                                                                                                    |
| orclpwdipaccountlockedtime | The time at which a user was locked out of a specific IP address                                                                                                    |
| pwdAccountLockedTime       | The time at which the user account was locked                                                                                                    |
| pwdChangedtime             | The timestamp of the user password creation or modification                                                                                                    |
| pwdExpirationWarned        | The time at which the first password expiration warning is been sent to the user                                                                                                    |
| pwdFailuretime             | The timestamp of consecutive failed login attempts by the user                                                                                                    |
| pwdGraceUseTime            | The time stamps of each grace login by the user                                                                                                    |
| pwdHistory                 | A history of user's previously used passwords                                                                                                    |
| pwdReset                   | Indicator that the password has been reset and must be changed by the user on first authentication                                                                                                    |

See Also: "About Password Policies" on page 15-1

### **Password Verifier Schema Elements**

Both the directory and Oracle components store the user password in the user entry, but in different attributes. Whereas the directory stores user passwords in the userPassword attribute, Oracle components store user password verifiers in the authPassword, orclPasswordVerifier, or orclpassword attribute. Table B-26 on page B-21 describes each of the attributes used by Oracle components.

Table B–26 Attributes for Storing Password Verifiers in User Entries

| Attribute            | Description                                                                                                    |
|----------------------|----------------------------------------------------------------------------------------------------|
| authPassword         | Attribute for storing a password to an Oracle component when that password is the same as that used to authenticate the user to the directory, namely, userpassword. The value in this attribute is synchronized with that in the userpassword attribute.                                |
|                      | Several different applications can require the user to enter the same clear text password used for the directory, but each application may hash it with a different algorithm. In this case, the same clear text password can become the source of several different password verifiers. |
|                      | This attribute is multivalued and can contain all the other verifiers that different applications use for this user's clear text password. If the userpassword attribute is modified, then the authpasswords for all applications are regenerated.                                       |
| orclPasswordVerifier | Attribute for storing a password to an Oracle component when that password is different from that used to authenticate the user to the directory, namely, userpassword. The value in this attribute is not synchronized with that in the userpassword attribute.                         |
|                      | Like authPassword, this attribute is multivalued and can contain all the other verifiers that different applications use for this user's clear text password.                                                                                                    |
| orclPassword         | Attribute for storing only the 03LOGON verifier for enterprise users. The 03LOGON verifier is synchronized with the userpassword attribute, and it is generated by default for all user entries associated with the orcluserv2 object class.                                             |
|                      | When Oracle Internet Directory is installed, a database security profile entry is created by default in the Root Oracle Context. The presence of this entry triggers the generation of 03LOGON verifiers for user entries associated with the orcluserv2 object class.                   |

Each of these attribute types has appID as an attribute subtype. This attribute subtype uniquely identifies a particular application. For example, the appID can be the ORCLGUID of the application entry. This attribute subtype is generated during application installation.

# **Plug-in Schema Elements**

The orclPluginConfig object class is a structural object class that must be associated with all plug-in entries. Its superclass is top. Table B-27 lists and describes its attributes.

Table B–27 Plug-in Attribute Names and Values

| Attribute Name            | Attribute Value                                                                                                    | Mandatory? |
|---------------------------|----------------------------------------------------------------------------------------------------|------------|
| Cn                        | Plug-in entry name                                                                                                    | Yes        |
| orclPluginAttributeList   | A semicolon-separated attribute name list that controls whether the plug-in takes effect. If the target attribute is included in the list, the plug-in is invoked.                                                                                                    | No         |
| orclPluginEnable          | 0 = disable (default)                                                                                                    | No         |
|                           | 1 = enable                                                                                                    |            |
| orclPluginEntryProperties | An LDAP search filter type value need to be specified here. For example, if we specify orclPluginEntryProperties: (&(objectclass=inetorgperson)(sn=Cezanne)), then plug-in will not be invoked if the target entry has objectclass equal to inetorgperson and sn equal to Cezanne.                                                                                                    | No         |
| orclPluginIsReplace       | For WHEN timing plug-in only                                                                                                    | No         |
|                           | 0 = disable (default)                                                                                                    |            |
|                           | 1 = enable                                                                                                    |            |
| orclPluginKind            | PL/SQL                                                                                                    | No         |
| orclPluginLDAPOperation   | One of the following values:                                                                                                    | Yes        |
|                           | ldapcompare<br>ldapmodify<br>ldapbind<br>ldapadd<br>ldapdelete<br>ldapsearch                                                                                                    |            |
| orclPluginName            | Plug-in package name                                                                                                    | Yes        |
| orclPluginRequestGroup    | A semicolon-separated group list that controls if the plug-in takes effect. You can use this group to specify who can actually invoke the plug-in.                                                                                                    | No         |
|                           | For example, if you specify orclpluginrequestgroup:cn=security,cn=groups,dc=oracle,dc=com, when you register the plug-in, then the plug-in will not be invoked unless the ldap request comes from the person who belongs to the group cn=security,cn=groups,dc=oracle,dc=com.                                                                                                    |            |
| orclPluginRequestNegGroup | A semicolon-separated group list that controls if the plug-in takes effect. You can use this group to specify who can NOT invoke the plug-in. For example, if you specify orclpluginrequestneggroup: cn=security,cn=groups,dc=oracle,dc=com, when you register the plug-in, then the plug-in will not be invoked if the ldap request comes from the person who belongs to the group cn=security,cn=groups,dc=oracle,dc=com. | No         |
| orclPluginResultCode      | An integer value to specify the ldap result code. If this value is specified, then plug-in will be invoked only if the ldap operation is in that result code scenario.                                                                                                    | No         |
|                           | This is only for the POST plug-in type.                                                                                                    |            |

Table B–27 (Cont.) Plug-in Attribute Names and Values

| Attribute Name             | Attribute Value                                                                                                    | Mandatory? |
|----------------------------|----------------------------------------------------------------------------------------------------|------------|
| orclPluginSASLCallBack     | Controls type of bind used when we use LDAP_PLUGIN package to connect back to the same Oracle Internet Directory server.                                                                                                    | No         |
|                            | 1= SASL bind (default).                                                                                                    |            |
|                            | 0= Simple bind.                                                                                                    |            |
| orclPluginSearchNotFound   | A PRE search plug-in to bring in the external entries if it is not found in Oracle Internet Directory in the first place. This attribute will provide additional plug-in invocation checking and ensure that plug-in will only be invoked when this entry is not present in Oracle Internet Directory. | No         |
| orclPluginShareLibLocation | File location of the dynamic linking library. If this value is not present, then Oracle Internet Directory server assumes the plug-in language is PL/SQL.                                                                                                    | No         |
| orclPluginSubscriberDNList | A semicolon-separated DN list that controls if the plug-in takes effect. For example:                                                                                                    | No         |
|                            | <pre>orclPluginSubscriberDNList= dc=COM,c=us; dc=us,dc=oracle,dc=com; dc=org,dc=us; o=IMC,c=US</pre>                                                                                                    |            |
|                            | If the target DN of an LDAP operation is included in the list, then the plug-in is invoked.                                                                                                    |            |
| orclPluginTiming           | One of the following values:                                                                                                    | No         |
|                            | pre when post  See Also: "About Directory Server Plug-ins" on                                                                                                    |            |
|                            | page 30-1 for explanations of these values                                                                                                    |            |
| orclPluginType             | operational                                                                                                    | Yes        |
|                            | <b>See Also:</b> The chapter about the Oracle Internet Directory server plug-in framework in <i>Oracle Identity Management Application Developer's Guide</i>                                                                                                    |            |
| orclPluginVersion          | Supported plug-in version number                                                                                                    | No         |

### **Resource Information Schema Elements**

This section lists and describes the attributes for:

- Resource access descriptors (RADs)
- Resource type information

The resource access descriptor object contains the attributes listed and described in.

Table B-28 Resource Access Descriptor (RAD) Attributes

| Attribute        | Description                                                                                  |
|------------------|----------------------------------------------------------------------------------------------|
| orclResourceName | Specifies the name of the resource for which the connection information is being maintained. |

Table B–28 (Cont.) Resource Access Descriptor (RAD) Attributes

| Attribute             | Description                                                                                                    |
|-----------------------|----------------------------------------------------------------------------------------------------|
| orclOwnerGlobalID     | Specifies the user or a group for which the preferences are being stored. The value of the attribute is same as the GUID (orclGlobalID) attribute value in the user or group entry. This attribute helps in abstracting the self-administrative access policies as a generic policy and also for querying the preferences given a user's GUID.                                                                                                    |
|                       | For example, suppose that user John Doe from Acme Corporation needs to store his extended preferences. His actual user entry contains mostly white-pages information about the user and his authentication credentials. The user entry additionally has <code>orclGUID</code> as one of the attributes to uniquely identify him. The same <code>orclGUID</code> attribute value is used to populate <code>orclOwnerGlobalID</code> attribute while storing his resource access information. At runtime, all applications know the global identifier of John Doe, and they can easily query the directory for all his preference values. |
| orclApplicationGUID   | Specifies the global identifier of the application entity for which the user-preferences are being stored. The value of the attribute is same as the GUID (orclGUID) attribute value for the application entity. This attribute is useful when application-specific resource access information for a user is stored under the user's container object as shown in Figure 2–10 on page 2-26.                                                                                                    |
| orclResourceTypeName  | Specifies the name of the resource—for example, database, XMLPDS, JDBCPDS                                                                                                    |
| displayName           | Specifies the display name associated with the resource                                                                                                    |
| description           | Specifies the description associated with orclResourceTypeName.                                                                                                    |
| orclUserIDAttribute   | Specifies the user identifier value to access the resource.                                                                                                    |
| orclPasswordAttribute | Specifies the password value to access the resource.                                                                                                    |
| orclFlexAttribute1    | Specifies the additional information if required by the resource type.                                                                                                    |
| orclFlexAttribute2    | Specifies the additional information if required by the resource type.                                                                                                    |
| orclFlexAttribute3    | Specifies the additional information if required by the resource type.                                                                                                    |
| OrclUserModifiable    | Specifies if the data is modifiable by the user that this RAD entry is created for                                                                                                    |

Table B–29 Attributes for Resource Type Information

| Attribute            | Description                                                                                                    |
|----------------------|----------------------------------------------------------------------------------------------------|
| orclResourceTypeName | Specifies the name of the resource—for example, database, XMLPDS, JDBCPDS                                                   |
| displayName          | Specifies the display name associated with the orclResourceTypeName                                                         |
| description          | Specifies the description associated with orclResourceTypeName                                                              |
| javaClassName        | Specifies the fully qualified class name used by the product to perform user authentication—DBAuth, XMLPDSAuth, JDBCPDSAuth |

Table B–29 (Cont.) Attributes for Resource Type Information

| Attribute             | Description                                                                                       |
|-----------------------|---------------------------------------------------------------------------------------------------|
| orclUserIDAttribute   | Specifies the user identifier attribute in the encoded resource access data.                      |
| orclPasswordAttribute | Specifies the password attribute in the encoded resource access data.                             |
| orclConnectionFormat  | Specifies the format used to construct the connect string associated with the resource.           |
| OrclFlexAttribute1    | Specifies the GUL label for storing extra information if required for a particular resource type. |
| OrclFlexAttribute2    | Specifies the GUL label for storing extra information if required for a particular resource type. |
| OrclFlexAttribute3    | Specifies the GUL label for storing extra information if required for a particular resource type. |

# **Replication Schema Elements**

Table B-30 Replication Schema Elements

| Object Classes                                            | Attributes                                                                                                    |
|-----------------------------------------------------------|----------------------------------------------------------------------------------------------------|
| changeLogEntry, changeStatusEntry, orclReplAgreementEntry | orclGUID, changeNumber changeType, changes, orclParentGUID, server, changeLog, changeStatus, orclChangeRetryCount, orclAgreementId, orclReplicationProtocol, orclUpdateSchedule, orclIncludedNamingcontexts, orclExcludedNamingcontexts, orclDirReplGroupDSAs, orclExcludedAttributes, orclreplicaDN |

### **Replication Server Configuration Parameters**

Table B-31 lists and describes the attributes of the replication server configuration set entry, which has the following DN:

cn=configset0,cn=osdrepld,cn=subconfigsubentry.

Table B-31 Directory Replication Server Configuration Parameters

| Parameter Name         | Description                                                                                                    | Default Values | Modifiable? |
|------------------------|----------------------------------------------------------------------------------------------------|----------------|-------------|
| modifyTimestamp        | Time of entry creation or modification                                                                                                    |                | No          |
| modifiersName          | Name of person creating or modifying the entry                                                                                                    |                | No          |
| orclChangeRetryCount   | Single-valued attribute. The number of processing retry attempts for a change-entry before being moved to the human intervention queue. The value for this parameter must be equal to or greater than 1 (one). | 10             | Yes         |
| orclThreadsPerSupplier | Number of worker threads directory replication server provides for each supplier for change log processing. The value for this parameter must be equal to or greater than 1 (one).                             | 5              | Yes         |

See Also: "Viewing and Modifying Directory Replication Server Configuration Parameters" on page 25-35

### **Replica Subentry Attributes**

Table B-32 Attributes of the Replica Subentry

| Attribute               | Description                                                                                                    |  |
|-------------------------|----------------------------------------------------------------------------------------------------|--|
| OrclReplicaID           | Naming attribute for the replica subentry. Its value is unique to each directory server node that is initialized at installation. The value of this attribute, assigned during installation, is unique to each directory node, and matches that of the orclreplicaID attribute at the root DSE. You cannot modify this value. |  |
| orclReplicaURI          | Contains information in ldapURI format that can be used to open a connection to this replica.                                                                                                    |  |
| orclReplicaSecondaryURI | Contains the set of ldapURI format addresses that can be used if the orclReplicaURI values cannot be used.                                                                                                    |  |
| orclReplicaType         | Defines the type of replica such as read-only or read/write.                                                                                                    |  |
|                         | Possible values:                                                                                                    |  |
|                         | ■ 0 (Read/Write)                                                                                                    |  |
|                         | ■ 1 (Read-Only)                                                                                                    |  |
| orclReplicaState        | Defines the state of the replica such as bootstrap, online, and so on. Possible values:                                                                                                    |  |
|                         | ■ 0 (Boot Strapping)                                                                                                    |  |
|                         | ■ 1 (On-line)                                                                                                    |  |
|                         | ■ 2 (Off-line)                                                                                                    |  |
|                         | ■ 3 (Bootstrap in progress)                                                                                                    |  |
|                         | <ul> <li>4 (Bootstrap in progress, cn=oraclecontext bootstrap has<br/>completed)</li> </ul>                                                                                                    |  |
|                         | <ul> <li>5 (Bootstrap completed, failure detected for one or more<br/>naming contexts)</li> </ul>                                                                                                    |  |
| OrclReplicaVersion      | Oracle Internet Directory version of the replica.                                                                                                    |  |

#### See Also:

- Appendix J, "LDAP Replica States"
- "The Replica Subentry" on page 24-11

### **Replication Agreement Entry Attributes**

Table B-33 Attributes of the Replication Agreement Entry

| Attribute       | Description                                                                                                    |
|-----------------|----------------------------------------------------------------------------------------------------|
| orclagreementID | Naming attribute for the replication agreement entry.<br>You cannot modify this attribute.                                                                              |
| OrclReplicaDN   | For LDAP-based replication only. It is required to specify the DN of the replica to identify a consumer in the replication agreement. You cannot modify this attribute. |

Table B-33 (Cont.) Attributes of the Replication Agreement Entry

| Attribute                   | Description                                                                                                    |
|-----------------------------|----------------------------------------------------------------------------------------------------|
| OrclReplicationProtocol     | Define the replication protocol for change propagation to replica. Values:                                                                                                    |
|                             | <ul> <li>ODS_ASR_1.0 (Advanced Replication-based protocol)</li> </ul>                                                                                                    |
|                             | <ul> <li>ODS_LDAP_1.0 (LDAP-based replication)</li> </ul>                                                                                                    |
|                             | You cannot modify this attribute.                                                                                                    |
| OrclDirReplGroupDSAs        | For Advanced Replication-based groups, the orclreplicated values of all the nodes in this replication group. This list must be identical on all nodes in the group. You can modify this attribute.                                                       |
|                             | This attribute is not applicable for LDAP-based agreement.                                                                                                    |
| OrclUpdateSchedule          | Replication update interval for new changes and those<br>being retried. The value is in minutes. You can modify<br>this attribute.                                                                                                    |
| OrclHIQSchedule             | The interval, in minutes, at which the directory replication server repeats the change application process. You can modify this attribute.                                                                                                    |
| OrclLDAPConnKeepAlive       | Attribute determining whether the connections from<br>the directory replication server to the directory server<br>is kept active or established every time the changelog<br>processing is done based on various schedules. You can<br>modify this field. |
| Orcllastappliedchangenumber | This attribute indicates the status of the consumer replica with respect to the supplier in an LDAP-based replication agreement. This attribute is not applicable to Advanced Replication-based agreements.                                              |
|                             | You cannot modify this attribute.                                                                                                    |
| orclexcludednamingcontexts  | For Advanced Replication-based agreements, the value for this multivalued attribute specifies one or more subtrees to be excluded from replication.                                                                                                    |
|                             | You can modify this attribute.                                                                                                    |

**See Also:** "The Replication Agreement Entry" on page 24-11

### **Replication Naming Context Objects**

The container for replication naming context objects is an entry with the RDN cn=replication namecontext. It is created below the orclagreementID entry at installation. The cn=replication namecontext entry has the attributes listed and described in Table B-34.

Attributes of the Replication Naming Context Entry Table B-34

| Attribute                  | Description                                                                                                    |
|----------------------------|----------------------------------------------------------------------------------------------------|
| orclincludednamingcontexts | The naming context included in a partial replica.                                                                                                    |
|                            | This is a single valued attribute. For each naming context object, you can specify only one unique subtree.                                                                                                    |
|                            | In partial replication, except for subtrees listed in the orclexcluednamingcontexts attribute, all subtrees in the specified included naming context are replicated.                                                                 |
|                            | <b>Note:</b> Only LDAP-based replication agreements respect this attribute to define one or more partial replicas. If this attribute contains any values in an Advanced Replication-based replication agreement, then it is ignored. |
|                            | You can modify this attribute.                                                                                                    |
| orclexcludednamingcontexts | In LDAP-based replication, the value for this attribute specifies the root of a subtree, located within the included naming context, to be excluded from replication.                                                                |
|                            | This is a multivalued attribute. From within the naming context specified in the orclincludednamingcontexts attribute, you can specify one or more subtrees to be excluded from the partial replication.                             |
|                            | You can modify this attribute.                                                                                                    |
| orclexcludedattributes     | Within the included naming context, an attribute to be excluded from replication.                                                                                                    |
|                            | This is a multivalued attribute.                                                                                                    |
|                            | <b>Note:</b> This attribute is for partial replication only.                                                                                                    |

### **SSL Schema Elements**

**Note:** These attribute values are stored as part of configuration entries.

The SSL attributes are: orclsslAuthentication, orclsslEnable, orclsslWalletURL, orclsslPort, orclsslVersion

#### See Also:

- "Setting Debug Logging Levels by Using the OID Control Utility" on page 10-4 for information on debug levels
- Oracle Advanced Security Administrator's Guide for information on setting the location of the Oracle Wallet and the Oracle Wallet password

# **System Operational Attributes**

The following system operational attributes are modifiable.

Table B–35 Modifiable System Operational Attributes

| Attribute              | Description                                                                                                    |  |
|------------------------|----------------------------------------------------------------------------------------------------|--|
| namingContexts         | Topmost DNs for the naming contexts contained in this server. You must have super user privileges to publish a DN as a naming context.                                                                                                    |  |
|                        | There is no default.                                                                                                    |  |
| orclCryptoScheme       | Hash algorithm for encrypting the password. Options are:                                                                                                    |  |
|                        | ■ MD4                                                                                                    |  |
|                        | ■ MD5                                                                                                    |  |
|                        | <ul> <li>No encryption</li> </ul>                                                                                                    |  |
|                        | ■ SHA                                                                                                    |  |
|                        | <ul><li>SSHA</li></ul>                                                                                                    |  |
|                        | <ul> <li>UNIX Crypt</li> </ul>                                                                                                    |  |
|                        | The default is MD4.                                                                                                    |  |
| orclSizeLimit          | Maximum number of entries to be returned by a search                                                                                                    |  |
| orclServerMode         | Specification as to whether data can be written to the server. Valid values are:                                                                                                    |  |
|                        | r (read-only)                                                                                                    |  |
|                        | ■ rw (read/write)                                                                                                    |  |
|                        | <ul> <li>rm (read-modify, that is, to read and modify, but not to add or delete)</li> </ul>                                                                                                    |  |
|                        | The default is rw.                                                                                                    |  |
| orclTimeLimit          | Maximum amount of time, in seconds, allowed for a search to be completed. The default is 3600.                                                                                                    |  |
| orclecacheenabled      | Specification as to whether entry caching, described in "Entry Caching" on page 2-8, is enabled. The value for enabled is 1; the value for disabled is 0. The default is 1.                                                                                                    |  |
| orclecachemaxentrysize | Maximum size in bytes of the entry that can be cached in the entry cache. Any entry with size greater than orclecachemaxentrysize is not cached. If you have an entry with many binary attributes, or member or uniquemember attributes, and need to cache, then increase orclecachemaxentrysize to the appropriate value. |  |
|                        | The default is 1 MB                                                                                                    |  |
|                        | This attribute is in the entry cn=dsaconfig, cn=configsets, cn=oracle internet directory.                                                                                                    |  |
|                        | To change this value:                                                                                                    |  |
|                        | <pre>ldapmodify -p port -D cn=orcladmin -w adminpassword &lt;&lt; EOF dn: cn=dsaconfig,cn=configsets,cn=oracle internet directory changetype: modify replace: orclecachemaxentrysize</pre>                                                                                                    |  |
|                        | orclecachemaxentrysize: new_integer_value EOF                                                                                                    |  |
| orclecachemaxsize      | Maximum number of bytes of RAM that the entry cache can use. The default is 100M.                                                                                                    |  |
| orclecachemaxentries   | Maximum number of entries that can be present in the entry cache. The default is 25,000.                                                                                                    |  |
| orclDIPRepository      | Used by the directory replication server, and indicates whether change logs are to be generated in the consumer node for the Oracle directory integration and provisioning server to consume.                                                                                                    |  |
|                        | The default is FALSE.                                                                                                    |  |

Table B-35 (Cont.) Modifiable System Operational Attributes

| Attribute              | Description                                                                                                    |  |
|------------------------|----------------------------------------------------------------------------------------------------|--|
| orclEnableGroupCache   | The cache of privilege groups and ACL groups in the directory server. Using this cache improves the performance of access control evaluation for users when privilege and ACP groups are used in ACI.                                                                                                    |  |
|                        | Use the group cache when a privilege group membership does not change frequently. If a privilege group membership does change frequently, then it is best to turn off the group cache. This is because, in such a case, computing a group cache increases overhead.                                                                                           |  |
|                        | The default is 1.                                                                                                    |  |
| orclMatchDNEnabled     | If the base DN of a search request is not found, then the directory server returns the nearest DN that matches the specified base DN. Whether the directory server tries to find the nearest match DN is controlled by this attribute. If set to 1, then match DN processing is enabled. If set to 0, then match DN processing is disabled. The default is 1. |  |
| Orclanonymousbindsflag | Specification as to whether anonymous binds are allowed or not. If set to 1, then anonymous binds are allowed. If set to 0 (zero), then they are not allowed. The default is $1$ .                                                                                                    |  |
| orclStatsPeriodicity   | Specification as to how often you want to gather sample statistics—that is, the number of minutes in the interval. Set this to 1 or more minutes. The default is 60.                                                                                                    |  |
| orclStatsFlag          | Indicates whether you want to enable or disable the Oracle Internet Directory Server Manageability framework. To enable, set this to $1$ . To disable, set it to $0$ . The default is $0$ .                                                                                                    |  |
| orclLDAPconnTimeOut    | Specifies maximum connection time in minutes for an idle LDAP connection to be closed by the directory server. This is a DSA configuration set (DN: "cn=dsaconfig,cn=configsets,cn=oracle internet directory") attribute and its value can be set by using ldapmodify. The default is 0.                                                                      |  |
| OrclEventLevel         | Specifies critical events related to security and system resources that you want recorded. The default is 0—that is, no critical events are recorded                                                                                                    |  |
|                        | Please note that for events other than super user, proxy and replication login, the value of the orclStatsFlag attribute also must be set to 1 for enabling this feature.                                                                                                    |  |
|                        | <b>See Also:</b> "Configuring Critical Events" on page 10-16 for a list of critical events that can be monitored                                                                                                    |  |
| orclpkimatchingrule    | This is a DSA configuration set attribute (DN: "cn=dsaconfig,cn=configsets,cn=oracle internet directory").                                                                                                    |  |
|                        | Specifies how a certificate bind is performed. orclpkimatchingrule can have the following values:                                                                                                    |  |
|                        | ■ 0—Exact match. The bind is based on the subject DN of the client certificate. This DN is compared with the DN of the user in the directory.                                                                                                    |  |
|                        | ■ 1—Certificate hash. The bind is based on the hashed value of the certificate.                                                                                                    |  |
|                        | ■ 2—Exact match/certificate hash (default). The bind is based on the subject DN of the client certificate. If this operation fails, a bind based on the hashed value of the certificate is performed.                                                                                                    |  |
|                        | Use Idapmodify to choose one of these values.                                                                                                    |  |
|                        | The value of orclpkimatchingrule also determines how a certificate search is conducted. But in this case, the presence or absence of an LDAP control also plays a role. See Appendix I, "Searching the Directory for User Certificates".                                                                                                    |  |

**Note:** If you have multiple directory server instances connecting to the same database, or multiple server processes in the same directory server instance, then entry caching is automatically disabled. This is irrespective of the value of the orclecacheenabled attribute.

**See Also:** "Setting System Operational Attributes" on page 5-7

# LDAP Syntax

Syntax defines the type of values that an attribute can hold. Oracle Internet Directory recognizes most of the syntax specified in RFC 2252, that is, it enables you to associate most of the syntax described in that document with an attribute. In addition to recognizing most LDAP syntax, Oracle Internet Directory enforces some LDAP syntax.

This section covers topics in the following subsections:

- LDAP Syntax Enforced by Oracle Internet Directory
- Commonly Used LDAP Syntax Recognized by Oracle Internet Directory
- Additional LDAP Syntax Recognized by Oracle Internet Directory
- Size of Attribute Values

## LDAP Syntax Enforced by Oracle Internet Directory

Oracle Internet Directory enforces LDAP syntax for the following:

- DN
- Facsimile Telephone Number
- OID (object identifier)
- Telephone Number

**Note:** The values you specify for these attributes must conform to the syntax specified in RFC 2252.

# Commonly Used LDAP Syntax Recognized by Oracle Internet Directory

The following LDAP syntax is more commonly used:

- **Attribute Type Description**
- **Numeric String**
- **Boolean**
- **Object Class Description**
- Certificate
- Octet String
- **Directory String**
- **OID**
- DN

- **Presentation Address**
- Facsimile Telephone Number
- **Printable String**
- **INTEGER**
- Telephone Number
- **JPEG**
- **UTC** Time
- Name And Optional UID

# **Additional LDAP Syntax Recognized by Oracle Internet Directory**

In addition to the commonly used LDAP syntax defined in the previous section, Oracle Internet Directory recognizes LDAP syntax for the following:

- **Access Point**
- LDAP Schema Description
- **ACI Item**
- LDAP Syntax Description
- Audio
- Mail Preference
- **Binary**
- Master And Shadow Access Points
- Bit String
- Matching Rule
- Certificate List
- Matching Rule Use Description
- Certificate Pair
- MHS OR Address
- **Country String**
- **Modify Rights**
- **Data Quality Syntax**
- Name Form Description
- **Delivery Method**
- **Object Class Description**
- **DIT Content Rule Description**
- Octet String
- **DIT Structure Rule Description**
- Other Mailbox
- **DL Submit Permission**

- Postal Address
- **DSA Quality Syntax**
- **Protocol Information**
- DSE Type
- **Substring Assertion**
- **Enhanced Guide**
- **Subtree Specification**
- Fax
- **Supplier And Consumer**
- **Generalized Time**
- **Supplier Information**
- Guide
- **Supplier Or Consumer**
- IA5 String
- Supported Algorithm
- LDAP Schema Definition
- Teletex TerminalIdentifier
- **Telex Number**

### Size of Attribute Values

Syntax does not put any specific size constraint on attribute values. You can, however, use syntax to specify the size of the attribute value. Oracle Internet Directory does not enforce the 'len' characteristics on the attribute.

For example, to limit an attribute foo to a size of 64, you would define the attribute as follows:

```
(object_identifier_of_attribute NAME 'foo' EQUALITY caseIgnoreMatch SYNTAX
'object_identifier_of_syntax{64}')
```

**See Also:** Section 4.1.6 f of RFC2251 for more information on Attribute Value. You can find this RFC at the following URL: http://www.ietf.org.

# Matching Rules

Oracle Internet Directory recognizes the following matching rules definitions in the schema.

- accessDirectiveMatch
- IntegerMatch
- bitStringMatch
- numericStringMatch
- caseExactMatch
- objectIdentifierFirstComponentMatch

- caseExactIA5Match
- ObjectIdentifierMatch
- caseIqnoreIA5Match
- OctetStringMatch
- caseIgnoreListMatch
- presentationAddressMatch
- caseIgnoreMatch
- protocolInformationMatch
- caseIgnoreOrderingMatch
- telephoneNumberMatch
- distinguishedNameMatch
- uniqueMemberMatch
- generalizedTimeMatch
- generalizedTimeOrderingMatch
- orclpkimatchingrule

Of the matching rules in the previous list, Oracle Internet Directory actually enforces the following when it compares attribute values:

- distinguishedNameMatch
- caseExactMatch
- caseIgnoreMatch
- numericStringMatch
- IntegerMatch
- telephoneNumberMatch
- orclpkimatchingrule

# Schema to Represent a User

A user is represented by using the following object classes: OrclUser, OrclUserV2, in addition to inetOrgPerson. Table B-36 describes the attribute names.

Table B-36 User Attributes

| Attribute Name | Mandatory or Optional | Description                                            |
|----------------|-----------------------|--------------------------------------------------------|
| OrclGUID       | Optional              | Specifies a Unique Global ID to identify the user.     |
| Cn             | Mandatory             | Specifies user's first name, common nickname, or both. |
| Sn             | Mandatory             | Specifies a user's last name or surname.               |
| GivenName      | Optional              | Specifies a user's given name.                         |
| MiddleName     | Optional              | Specifies a user's middle name, if any.                |

Table B-36 (Cont.) User Attributes

| Attribute Name               | Mandatory or Optional | Description                                                                                                    |
|------------------------------|-----------------------|----------------------------------------------------------------------------------------------------|
| DisplayName                  | Optional              | Specifies the name used by GUI tools for display purposes.                                                                                                    |
| OrclMaidenName               | Optional              | Specifies a user's maiden name, if any.                                                                                                    |
| OrclDateOfBirth              | Optional              | Specifies a user's birth date, includes year in yyyymmdd format.                                                                                                    |
| Street                       | Optional              | Specifies the street and location associated with a user's office address.                                                                                                    |
| L                            | Optional              | Specifies the city for a user's office address.                                                                                                    |
| PostalCode                   | Optional              | Specifies the postal code associated with a user's office address.                                                                                                    |
| St                           | Optional              | Specifies the state associated with a user's office address.                                                                                                    |
| С                            | Optional              | Specifies the country associated with a user's office address.                                                                                                    |
| EmployeeNumber               | Optional              | Specifies a user's employee number, if applicable.                                                                                                    |
| 0                            | Optional              | Specifies the organization for which a user works.                                                                                                    |
| Title                        | Optional              | Specifies a user's designation.                                                                                                    |
| Manager                      | Optional              | Specifies the DN of a user's manager.                                                                                                    |
| OrclHireDate                 | Optional              | Specifies the date on which a user was hired by the organization.                                                                                                    |
| Mail                         | Optional              | Specifies a user's e-mail address.                                                                                                    |
| JpegPhoto                    | Optional              | Specifies a photograph of a user.                                                                                                    |
| TelephoneNumber              | Optional              | Specifies a user's office or work telephone number.                                                                                                    |
| Mobile                       | Optional              | Specifies a user's mobile phone number.                                                                                                    |
| Pager                        | Optional              | Specifies a user's pager number.                                                                                                    |
| FacsimileTelephone<br>Number | Optional              | Specifies a user fax number.                                                                                                    |
| HomePostalAddress            | Optional              | Specifies the complete residential postal address of a user. The value is specified as \$-separated values for different address components. For example, XYZ Avenue Apt. 2 \$ San Francisco CA \$ 92345 \$ USA |
| HomePhone                    | Optional              | Specifies a user's residential phone number.                                                                                                    |
| UserPassword                 | Optional              | Specifies a password to be used for authenticating a user.                                                                                                    |

Table B-36 (Cont.) User Attributes

| Attribute Name                             | Mandatory or Optional | Description                                                                                                    |
|--------------------------------------------|-----------------------|----------------------------------------------------------------------------------------------------|
| OrclActiveStartDate                        | Optional              | Specifies the time from which the user should be allowed to authenticate. The value is represented in Universal Coordinated Time (UTC) format. If the attribute is missing, then the user is allowed to authenticate immediately.                          |
| OrclActiveEndDate                          | Optional              | Specifies the date beyond which a user should not be allowed to authenticate. The value is represented in UTC time format.                                                                                                    |
| OrclPasswordHint                           | Optional              | Specifies the hint to use if a user forgets their password.                                                                                                    |
| OrclPasswordHint<br>Answer                 | Optional              | Specifies the answer to the password hint question.                                                                                                    |
| OrclIsEnabled                              | Optional              | Specifies if a user is currently enabled to authenticate. Valid values are ENABLED (or attribute not present in the user entry) and DISABLED. A user can successfully authenticate only if a user is enabled or the attribute is not present in the entry. |
| PreferredLanguage                          | Optional              | Specifies the preferred language for communication with a user.                                                                                                    |
| OrclTimeZone                               | Optional              | Specifies the time zone applicable for a user location.                                                                                                    |
| OrclDefaultProfile<br>Group                | Optional              | Specifies the DN of the group to use as default for a user's profile.                                                                                                    |
| OrclIsVisible                              | Optional              | Specifies if a user should display in a regular user search. Valid values are TRUE (or not present) and FALSE. If the attribute is not present, then a user record is visible.                                                                             |
| OrclDisplayPersonal<br>Information         | Optional              | Specifies if a user chooses to display personal information in a user search. Valid values are TRUE (or not present) and FALSE.                                                                                                    |
| OrclWorkflow<br>Notification<br>Preference | Optional              | Specifies the preferred delivery mechanism for sending workflow notification to a user.                                                                                                    |

# **Supported Controls**

As an LDAP Version 3 directory, Oracle Internet Directory extends the standard LDAP operations by using controls. These are extra pieces of information carried along with existing operations, altering the behavior of the operation. When a client application passes a control along with the standard LDAP command, the behavior of the commanded operation is altered accordingly.

Controls Supported by Oracle Internet Directory Table B–37

| Object Identifier of Control | Description                                                                                                    |  |
|------------------------------|----------------------------------------------------------------------------------------------------|--|
| 2.16.840.1.113730.3.4.2      | ManageDAS control. Used to manage referrals and dynamic group entries. When a client passes this control to the directory server, the server returns referral objects as regular entries and not as referrals. This enables you to view the referral object as it is stored in the directory. The same applies to dynamic group s: The server returns only the dynamic group object without computing the dynamic membership of the group. This is used for administration of dynamic groups.                                                                                                    |  |
| 2.16.840.1.113894.1.8.1      | Used to perform a proxy switch of an identity on an established LDAP connection. For example, suppose that Application A connects to the directory server and then wishes to switch to Application B. It can simply do a rebind by supplying the credentials of Application B. However, there are times when the proxy mechanism for the application to switch identities could be used even when the credentials are not available. With this control, Application A can switch to Application B provided Application A has the privilege in Oracle Internet Directory to proxy as Application B. |  |
| 2.16.840.1.113894.1.8.2      | Sent by applications which require Oracle Internet Directory to check for account lockout before sending the verifiers of the end user of that application. If Oracle Internet Directory detects this control in the verifier search request and the user account is locked, then Oracle Internet Directory will not send the verifiers to the application but an appropriate password policy error is sent.                                                                                                    |  |
| 2.16.840.1.113894.1.8.3      | Specifies the attribute used to build an implicit hierarchy. For example, (manager=cn=john doe,o=foo) specifies the query for all people reporting directly or indirectly to John Doe. The implicit hierarchy is based on the manager attribute. The base of the search is ignored for such queries.                                                                                                    |  |
|                              | See Also: "Hierarchies" on page 9-4                                                                                                    |  |
| 2.16.840.1.113894.1.8.4      | Intended for a client to send the end user IP address if IP lockout is to be enforced by Oracle Internet Directory.                                                                                                    |  |
| 2.16.840.1.113894.1.8.5      | Used with dynamic groups. Directs the directory server to read<br>the specific attributes of the members rather than the<br>membership lists.                                                                                                    |  |
|                              | See Also: "Dynamic Groups" on page 9-2                                                                                                    |  |
| 2.16.840.1.113894.1.8.6      | Password policy control. Request control that the client sends to get a response from the server.                                                                                                    |  |
|                              | See Also: "Password Policy Controls" on page B-38                                                                                                    |  |
| 2.16.840.1.113894.1.8.7      | Password policy control. Response control that the server sends when the pwdExpireWarning attribute is enabled and the client sends the request control. The response control value contains the time in seconds to password expiration.                                                                                                    |  |
|                              | See Also: "Password Policy Controls" on page B-38                                                                                                    |  |
| 2.16.840.1.113894.1.8.8      | Password policy control. The response control that the server<br>sends when grace logins are configured and the client sends a<br>request control. The response control value contains the<br>remaining number of grace logins                                                                                                    |  |
|                              | See Also: "Password Policy Controls" on page B-38                                                                                                    |  |

Table B-37 (Cont.) Controls Supported by Oracle Internet Directory

| Object Identifier of Control | Description                                                                                                    |
|------------------------------|----------------------------------------------------------------------------------------------------|
| 2.16.840.1.113894.1.8.9      | Password policy control. The response control that the server sends when forced password reset is enabled and the client sends the request control. The client must force the user to change the password upon receipt of this control. |
|                              | See Also: "Password Policy Controls" on page B-38                                                                                                    |
| 2.16.840.1.113894.1.8.23     | Certificate search control. The request control that the client sends to specify how to search for a user certificate.                                                                                                    |
|                              | <b>See Also:</b> Appendix I, "Searching the Directory for User Certificates"                                                                                                    |

This section contains these topics:

- **Password Policy Controls**
- **Controls for Dynamic Password Verifiers**

# **Password Policy Controls**

Table B-38 lists and describes the password policy controls.

Table B-38 Password Policy Controls

| Object<br>Identifier        | Exception                           | Description                                                                                                    |
|-----------------------------|-------------------------------------|----------------------------------------------------------------------------------------------------|
| 2.16.840.1.113<br>894.1.8.6 | OID_PASSWORD_REQUEST_CONTROL        | The request control that the client sends to get a response from the server.                                                                                                    |
| 2.16.840.1.113<br>894.1.8.7 | OID_PASSWORD_EXPWARNING_<br>CONTROL | The response control that the server sends when<br>the pwdExpireWarning attribute is enabled and<br>the client sends the request control. The response<br>control value contains the time in seconds to<br>password expiration. |
| 2.16.840.1.113<br>894.1.8.8 | OID_PASSWORD_GRACELOGIN_<br>CONTROL | The response control that the server sends when grace logins are configured and the client sends a request control. The response control value contains the remaining number of grace logins.                                   |
| 2.16.840.1.113<br>894.1.8.9 | OID_PASSWORD_MUSTCHANGE_<br>CONTROL | The response control that the server sends when forced password reset is enabled and the client sends the request control. The client must force the user to change the password upon receipt of this control.                  |

# **Controls for Dynamic Password Verifiers**

The LDAP controls described in Table B-39 are used to create dynamic password verifiers and to transmit related error messages.

Table B-39 Controls for Dynamic Password Verifiers

| Object Identifier        | Name                                      | Description                                                                                                    |
|--------------------------|-------------------------------------------|----------------------------------------------------------------------------------------------------|
| 2.16.840.1.113894.1.8.14 | OID_DYNAMIC_VERIFIER_REQUEST_<br>CONTROL  | The request control that the client sends when it wants the server to create a dynamic password verifier. The server uses the parameters in the request control to construct the verifier. |
| 2.16.840.1.113894.1.8.15 | OID_DYNAMIC_VERIFIER_RESPONSE_<br>CONTROL | The response control that the server sends to the client when an error occurs. The response control contains the error code.                                                               |

# Windows and Fields in Oracle Directory Manager

This appendix lists and describes the various windows and fields Oracle Directory Manager. It contains these topics:

- Connection Management Fields in Oracle Directory Manager
- Access Control Management Fields in Oracle Directory Manager
- Attribute Uniqueness Fields in Oracle Directory Manager
- Garbage Collection Management Fields in Oracle Directory Manager
- Password Policy Fields in Oracle Directory Manager
- Password Verifier Fields in Oracle Directory Manager
- Plug-in Management Fields in Oracle Directory Manager
- Replication Fields in Oracle Directory Manager
- Schema Management Fields in Oracle Directory Manager
- Server Management Fields in Oracle Directory Manager
- SSL Management Fields in Oracle Directory Manager
- Synchronization Fields in Oracle Directory Manager

## **Connection Management Fields in Oracle Directory Manager**

Table C-1 Fields in the Credentials Tab Page

| Field | Description                                                                                                    |
|-------|----------------------------------------------------------------------------------------------------|
| User  | The first time you log in, do so either as the <b>super user</b> or anonymously. If you intend to configure SSL features during this session, login as the super user. |
|       | If you are logging in as the super user, in the User box, type cn=orcladmin.                                                                                           |
|       | If you are logging in anonymously, leave the User box empty.                                                                                                    |
|       | If you have already set up the user's entry by using LDAP command-line tools, you can enter that user's entry in one of two ways:                                      |
|       | <ul> <li>Browse and select that entry by using the button to the right of the User<br/>field</li> </ul>                                                                |
|       | <ul> <li>Type the distinguished name (DN) for that user entry by using the correct<br/>format, for example,</li> </ul>                                                 |
|       | cn=Susie Brown,ou=HR,o=acme,c=us                                                                                                    |

Table C-1 (Cont.) Fields in the Credentials Tab Page

#### Field Description

#### **Password**

If you are logging in as the super user and you specified a password for the super user during installation, in the **Password** field, type the password you specified. Otherwise, type the default password, namely, welcome. After you are logged into Oracle Directory Manager and have connected to a directory server, you should change this password to protect the directory.

If you are logging in anonymously, leave the **Password** filed empty.

If you want to login as a specific directory user, enter the corresponding password.

See Also: "Managing Super Users, Guest Users, and Proxy Users" on page 5-8 for instructions on how to change the password

#### Server

From the Server list, select the host containing the directory server to which you want to connect.

If you are already connected to a directory server, and you want to connect to one on a different host:

- Click the button to the right of the **Server** list. The Select Directory Servers dialog box displays a list of available servers.
- Select a server. 2.
- Choose OK.

To add a directory server to the list:

- In the Select Directory Servers dialog box, choose **Add**. The Directory Server Connection dialog box appears.
- In the **Server** field, type the name of the directory server you want to add. 2.
- 3. In the **Port** field, type the port number for the server you want to add.
- Choose **OK**. The added directory appears in the list in the Select Directory Server dialog box.

To modify a directory server on the list:

- Select the directory server you want to modify.
- Choose Edit. The Directory Server Connection dialog box appears. 2.
- Modify the **Server** and **Port** fields, then choose **OK**. The modifications for that server appear in the list in the Select Directory Server dialog box.

#### **Port**

The default port (389) appears in this field. If there is more than one directory server instance on the same host, then each directory server instance has a different port, and, when you select the directory server instance, that port number appears in this field.

To change this port number:

- Choose the button to the right of the **Server** field.
- In the Select Directory Server dialog box, select the directory server.
- Choose Edit. The Directory Server Connection dialog box appears. 3.
- In the Directory Server Connection dialog box, in the **Port** field, enter the new port number, then choose **OK**.

Table C-1 (Cont.) Fields in the Credentials Tab Page

| Field       | Description                                                                                                    |
|-------------|----------------------------------------------------------------------------------------------------|
| SSL Enabled | Selecting this check box causes all commands you issue by using Oracle Directory Manager to be sent over Secure Sockets Layer (SSL).                |
|             | You can connect to a directory server either with or without SSL. If you connect by using SSL, then Oracle Directory Manager becomes an SSL client. |
|             | You can connect in this way if both of the following two conditions are met:                                                                        |
|             | ■ The server to which you are connecting uses SSL. If that server does not use SSL, and you select this check box, then authentication fails.       |
|             | <ul> <li>You have already created a wallet containing a certificate and a list of<br/>trusted certificates.</li> </ul>                              |

Table C-2 Fields in the SSL Tab Page

| Field              | Description                                                                                                    |  |
|--------------------|----------------------------------------------------------------------------------------------------|--|
| SSL Location       | The client wallet used in two-way authentication. If the client wallet is on the local machine, then type the wallet path and file name by using this syntax:                                                                                                    |  |
|                    | file: absolute_path_name                                                                                                    |  |
|                    | If the wallet is on another machine, then link to that location and enter the linked path and file name of the wallet.                                                                                                    |  |
| SSL Password       | The password to open the user's wallet                                                                                                    |  |
| SSL Authentication | Select the authentication level:                                                                                                    |  |
|                    | No SSL Authentication—Neither the client nor the server<br>authenticates itself to the other. No certificates are sent or<br>exchanged. If you selected the SSL Enabled check box on the<br>Credentials tab, and choose this option, then only SSL<br>encryption/decryption will be used. |  |
|                    | <ul> <li>SSL Client and Server Authentication—Two-way<br/>authentication. Both client and server send certificates to each<br/>other.</li> </ul>                                                                                                    |  |
|                    | <ul> <li>SSL Server Authentication—One-way authentication. Only the<br/>directory server authenticates itself to the client by sending its<br/>certificate to the client.</li> </ul>                                                                                                    |  |

# **Access Control Management Fields in Oracle Directory Manager**

Table C-3 Fields in the Access Control Management Pane

| Field                                | Description                           |
|--------------------------------------|---------------------------------------|
| Path to the Subtree<br>Control Point | Contains the path defined by the ACP. |
| <b>Subtree Control Point</b>         | Contains the ACP                      |

Table C-4 lists and describes the authentication choices—that is, the methods by which users can be authenticated to the directory.

Table C-4 Fields in Authentication Choice List

| <b>Authentication Choice</b> | Description                                                           |
|------------------------------|-----------------------------------------------------------------------|
| MD5Digest.                   | Binding by using MD5Digest blocks Simple, Proxy and Anonymous access. |

Table C-4 (Cont.) Fields in Authentication Choice List

| <b>Authentication Choice</b> | Description                                                                                                    |
|------------------------------|----------------------------------------------------------------------------------------------------|
| PKCS12                       | Binding by using PKCS12 blocks MD5Digest, Simple, Proxy and Anonymous access                                          |
| Proxy                        | <ul> <li>Binding as a proxy user. Specifying this authentication option<br/>blocks anonymous access.</li> </ul>       |
| Simple                       | <ul> <li>Password-based authentication. Specifying this option blocks<br/>both Proxy and Anonymous access.</li> </ul> |

Table C-5 lists and describes the encryption choices—that is, the method by which data is encrypted.

Table C-5 Fields in Encryption Choice List

| <b>Authentication Choice</b> | Description                                                                                                    |
|------------------------------|----------------------------------------------------------------------------------------------------|
| SASL                         | Simple Authentication and Security Layer                                                                                                    |
| SSL No Authentication        | Neither the client nor the server authenticates itself to the other. No certificates are sent or exchanged. In this case, SSL encryption/decryption only is used. |
| SSL One Way                  | Only the directory server authenticates itself to the client. The directory server sends the client a certificate verifying that the server is authentic.         |

**See Also:** Bind Mode on page 14-8

Table C-6 Entities to Whom You Are Granting Access in the By Whom Tab Page

| Entity                                                                    | Description                                                                                                    |
|---------------------------------------------------------------------------|----------------------------------------------------------------------------------------------------|
| Everyone (*)                                                              | All who try to access the entry                                                                                                    |
| A Specific Group                                                          | A previously defined group name                                                                                                    |
| A Specific Entry                                                          | A previously defined directory entry                                                                                                    |
| A Subtree                                                                 | An entire subtree in the directory, which you select                                                                                     |
| When Session User's Distinguished Name (DN) Is Identified By Attribute    | Anyone whose DN is an attribute in the entry. For example, you might want to grant read access to a group entry to members of the group. |
| When Session User's Group Is Identified By Attribute                      | Any group whose DN is an attribute in the entry.                                                                                         |
| When Session User's Unique ID (orclGUID)<br>Is Identified by Attribute    | The global user identifier (orclGUID) of the entry to which you want to grant or deny access for this entry                              |
| When Session User's Distinguished Name<br>(DN) Matches the Accessed Entry | Anyone who has correctly logged in as the entry specified                                                                                |

Table C-7 Access Rights for Attributes

| Access Right | Description                                                                                                    |
|--------------|----------------------------------------------------------------------------------------------------|
| Read         | Right to read attribute values. Even if read permission is available for an attribute, it cannot be returned unless there is browse permission on the entry itself. |

Table C-7 (Cont.) Access Rights for Attributes

| Access Right | Description                                                                                                    |
|--------------|----------------------------------------------------------------------------------------------------|
| Search       | Right to use an attribute in a search filter                                                                                                    |
| Write        | Right to modify/add/delete the attributes of an entry.                                                                                                    |
| Selfwrite    | Right to add oneself to, delete oneself from, or modify one's own entry in a list of DNs group entry attribute. Use this to allow members to maintain themselves on lists. For example, the following command allows people within a group to add or remove only their own DN from the member attribute: |
|              | access to attr=(member) by dnattr=(member) (selfwrite)                                                                                                    |
|              | The dnattr selector indicates that the access applies to entities listed in the member attribute. The selfwrite access selector indicates that such members can add or delete only their own DN from the attribute.                                                                                      |
| Compare      | Right to perform compare operation on the attribute value                                                                                                    |

# **Attribute Uniqueness Fields in Oracle Directory Manager**

Table C-8 Fields in the New Constraint Dialog Box

| Field                                   | Description                                                                                                    |
|-----------------------------------------|----------------------------------------------------------------------------------------------------|
| Attribute Uniqueness<br>Constraint Name | Name of the attribute uniqueness constraint you are creating                                                                                  |
| Unique Attribute Name                   | The attribute you want the directory server to check                                                                                          |
| Unique Attribute Object<br>Class        | The object class where the attribute uniqueness constraint is enforced—for example, person. By default, it is enforced on all object classes. |
| Unique Attribute Scope                  | The filter you want the directory server to use when searching for an attribute constraint. For example:                                      |
|                                         | ■ base—Searches the root entry only                                                                                                    |
|                                         | <ul> <li>onelevel—Searches one level only</li> </ul>                                                                                          |
|                                         | ■ sub—Searches the entire directory                                                                                                    |
| Unique Attribute Subtree                | The subtree where the attribute uniqueness constraint is enforced. By default, it is enforced from the root directory.                        |

# **Garbage Collection Management Fields in Oracle Directory Manager**

Table C-9 Fields in the Garbage Collector Window

| Field                      | Description                                                                                                    |
|----------------------------|----------------------------------------------------------------------------------------------------|
| Garbage Collector Name     | You cannot modify this field.                                                                                          |
| Purge Base                 | The base DN of the naming context to which the garbage collection task is to be applied. You cannot modify this field. |
| Purge Debug                | Indicator of whether to enable or disable debug logging for this garbage collector                                     |
| <b>Purge Enable Status</b> | Enable or disable this garbage collector. The default is Enable.                                                       |
| Purge File Location        | Absolute path name of the directory in which the log file is located                                                   |
| Purge File Name            | Name of the log file                                                                                                   |

Table C-9 (Cont.) Fields in the Garbage Collector Window

| Field                  | Description                                                                                                    |
|------------------------|----------------------------------------------------------------------------------------------------|
| Purge Interval         | The interval, in hours, after which the Garbage Collection job is executed again. For example, if you set this value to 12, then garbage collection occurs every 12 hours. This attribute is optional. The default value is 24. |
| Purge Now              | Entering any value in this field means that, when you choose Apply, the garbage collection begins immediately. At that point, the value in this field automatically reverts to null.                                            |
| Purge Start            | Time, in seconds, when the Garbage collector runs for the first time. The format is YYYYMMDDHH24MISS. This attribute is optional. The default value is 0, which means that the garbage collector is enabled immediately.        |
| Purge Target Age       | Age, in hours, of the target objects. Objects older than the age specified in this attribute are purged at midnight. This attribute is optional. The default value is 12.                                                       |
| Purge Transaction Size | Number of objects to be purge in one committed transaction. This attribute is optional. The default value is 1000.                                                                                                    |

# **Password Policy Fields in Oracle Directory Manager**

Table C-10 Fields in the Password Policies General Tab Page

| Field                                                     | Description                                                                                                    |
|-----------------------------------------------------------|----------------------------------------------------------------------------------------------------|
| Enable OID Password<br>Policy                             | To disable the default Oracle Internet Directory password policy, select Disable. The default is Enable.                                                                                                    |
| Need to Supply Old<br>Password When<br>Modifying Password | Specify whether user must supply old password with new one when modifying password. By default, the old password is not required.                                                                                                    |
| Number of Grace Logins after Password Expiration          | Maximum number of grace logins allowed after a password expires. By default, no grace logins.are allowed. The default value is 3.                                                                                                    |
| Reset password upon next login                            | Indicator of whether users must change their passwords after the first login, or after the password is reset by the administrator. Enabling this option requires users to change their passwords even if user-defined passwords are disabled. By default, users need not change their passwords after reset. |

Table C-10 (Cont.) Fields in the Password Policies General Tab Page

| Field                            | Description                                                                                                    |
|----------------------------------|----------------------------------------------------------------------------------------------------|
| Password Expiration<br>Warning   | Enter the number of seconds in which users must modify their passwords before those passwords expire.                                                                                                    |
|                                  | The directory server sends a password expiration warning if these two conditions are met:                                                                                                    |
|                                  | ■ The attribute for the expiry time for a user's password is set                                                                                                    |
|                                  | <ul> <li>This attribute is also enabled</li> </ul>                                                                                                    |
|                                  | From that point, the user has a specified number of seconds in which to modify the password. If the user does not modify the password within the specified number of seconds, then the password expires and the user is locked out until the password is changed by the administrator.     |
|                                  | For example, suppose that:                                                                                                    |
|                                  | <ul> <li>The Password Expiry Time is set to 7200—that is, your<br/>password expires after 2 hours</li> </ul>                                                                                                    |
|                                  | ■ The Password Expiration Warning is set to 3600—that is, 1 hour                                                                                                    |
|                                  | In this example, if you bind during the last hour, then you receive a warning that your password is about to expire. If you do not modify your password during that time, then your password expires and you are locked out of your account until the administrator changes your password. |
|                                  | For this feature to work, the client application must support it.                                                                                                    |
|                                  | The default is 0, which means no warnings are sent.                                                                                                    |
| Password Expiry Time             | Enter the number of seconds that a given password is valid. For example, if you set the value of this attribute to 7200, then the password expires in two hours from the time that you set it.                                                                                             |
|                                  | If this attribute is not present, or if the value is 0, then the password does not expire. By default, passwords expire in 60 days.                                                                                                    |
| Password Policy Entry            | This field displays the RDN of the password policy entry. You cannot edit this field.                                                                                                    |
| Path to Password Policy<br>Entry | This field displays the full DN of the password policy entry. You cannot edit this field.                                                                                                    |

Table C-11 Fields in the Password Policies Account Lockout Tab Page

| Field                              | Description                                                                                                    |
|------------------------------------|----------------------------------------------------------------------------------------------------|
| <b>Global Lockout Duration</b>     | Enter the number of seconds a user is locked out of the global directory if both of the following are true:                                                                                                    |
|                                    | ■ Global lockout is enabled                                                                                                    |
|                                    | <ul> <li>The user has been unable to bind successfully to the<br/>directory for at least the number of times specified by<br/>pwdMaxFailure</li> </ul>                                                                                                    |
|                                    | You can set user lockout for a specific duration, or until the administrator resets the user's password. The default value is 24 hours. A user account stays locked even after the lockout duration has passed unless the user binds with the correct password. |
| Password Failure Count<br>Interval | Enter the number of seconds after which the password failure times are purged from the user entry.                                                                                                    |

Table C-11 (Cont.) Fields in the Password Policies Account Lockout Tab Page

| Field                       | Description                                                                                |
|-----------------------------|--------------------------------------------------------------------------------------------|
| Password Maximum<br>Failure | Enter the number of consecutive failed bind attempts after which a user account is locked. |

Table C-12 Fields in the Password Policies IP Lockout Tab Page

| Field                         | Description                                                                                                    |
|-------------------------------|----------------------------------------------------------------------------------------------------|
| IP Lockout Duration           | Specify the number of seconds you want to enforce account lockout for a specific IP address. A user account stays locked even after the lockout duration has passed unless the user binds with the correct password. |
| IP Lockout Maximum<br>Failure | Specify the maximum number of failed logins from a specific IP address after which the account is locked.                                                                                                    |

Table C-13 Fields in the Password Policies Password Syntax Tab Page

| Field                                       | Description                                                                                                    |
|---------------------------------------------|----------------------------------------------------------------------------------------------------|
| Minimum Number of<br>Characters of Password | Specify the minimum number of characters required in a password.                                                                                                    |
| Number of Numeric<br>Characters in Password | Specify the number of numeric characters required in a password.                                                                                                    |
| Number of Password<br>History               | Specify how many of a user's previous passwords the directory server is to store. If a user attempts to reuse one of the passwords the directory server has stored, then the password is rejected. The directory server does not maintain a password history by default. |
| Password Illegal Values                     | Enter the common words and attribute types whose values cannot be used as a valid password. By default, all words are acceptable password values.                                                                                                    |

# **Password Verifier Fields in Oracle Directory Manager**

Table C–14 Fields in the Password Verifier Profile Dialog Box

| Field                           | Description                                                                                                    |
|---------------------------------|----------------------------------------------------------------------------------------------------|
| Path to Password Verifier Entry | The full DN of this password verifier entry. Use this to locate a particular password verifier entry. You cannot modify this field. |
| Password Verifier Entry         | RDN of this password verifier. You cannot modify this field.                                                                        |
| Owner                           | The DN of the administrator of the verifier entry. You can modify this field.                                                       |
| Application ID                  | The unique identifier of the Oracle application. It is generated during application installation. You cannot modify this field.     |

Table C-14 (Cont.) Fields in the Password Verifier Profile Dialog Box

| Field                         | Description                                                                                                    |
|-------------------------------|----------------------------------------------------------------------------------------------------|
| Oracle Password<br>Parameters | Parameters containing information for generating this password verifier. Use this field to specify the hashing algorithm for this password verifier. The syntax is: |
|                               | crypto:hashing_algorithm                                                                                                    |
|                               | For example, if you are using the ORCLLM hashing algorithm, then you would enter:                                                                                   |
|                               | crypto:ORCLLM                                                                                                    |
|                               | If you are using SASL/MD5, for example, you can enter the following:                                                                                                |
|                               | crypto:SASL/MD5                                                                                                    |

# **Plug-in Management Fields in Oracle Directory Manager**

**See Also:** "Registering and Managing Plug-ins" on page 30-3

Table C-15 Fields in the New Plug-in Dialog Box

| Field                       | Description                                                                                                    |
|-----------------------------|----------------------------------------------------------------------------------------------------|
| Mandatory Properties Tab Pa | ge                                                                                                    |
| Plug-in Enable              | Acceptable values are:                                                                                            |
|                             | <ul><li>Disable (default)</li></ul>                                                                               |
|                             | ■ Enable                                                                                                    |
|                             | This attribute is optional.                                                                                       |
| Plug-in Entry Name          | For example, cn=my_plugin. This field is mandatory.                                                               |
| Plug-in Replacement         | For WHEN timing plug-in only. Possible values are:                                                                |
|                             | <ul><li>Disable (default)</li></ul>                                                                               |
|                             | ■ Enable                                                                                                    |
|                             | This property can be enabled only if the Plug-in LDAP Operation property is ldapbind, ldapcompare, or ldapmodify. |
|                             | This attribute is optional.                                                                                       |
| Plug-in Kind                | PL/SQL. This field is mandatory.                                                                                  |
| Plug-in LDAP Operation      | One of the following values:                                                                                      |
|                             | <ul> <li>Idapcompare</li> </ul>                                                                                   |
|                             | <ul> <li>Idapmodify</li> </ul>                                                                                    |
|                             | <ul><li>ldapbind</li></ul>                                                                                        |
|                             | <ul><li>ldapadd</li></ul>                                                                                         |
|                             | <ul> <li>Idapdelete</li> </ul>                                                                                    |
|                             | <ul><li>ldapsearch</li></ul>                                                                                      |
|                             | This field is mandatory.                                                                                          |
| Plug-in Package Name        | This field is mandatory.                                                                                          |

Table C-15 (Cont.) Fields in the New Plug-in Dialog Box

| Field                               | Description                                                                                                    |
|-------------------------------------|----------------------------------------------------------------------------------------------------|
| Plug-in Timing                      | One of the following values:                                                                                                    |
|                                     | <ul> <li>prefor plug-ins that the directory server calls before<br/>performing an LDAP operation</li> </ul>                                                                                                    |
|                                     | <ul> <li>whenfor plug-ins that the directory server calls in<br/>addition to standard processing of an LDAP operation</li> </ul>                                                                                                    |
|                                     | <ul> <li>postfor plug-ins that the directory server calls after<br/>performing an LDAP operation</li> </ul>                                                                                                    |
|                                     | This attribute is optional.                                                                                                    |
| Plug-in Type                        | operationalOperation plug-ins augment existing LDAP operations. The work they perform depends on whether they execute before, after, or in addition to normal directory server operations.                                                                |
|                                     | This field is mandatory.                                                                                                    |
|                                     | <b>See Also:</b> Chapter 30, "Oracle Internet Directory Plug-in Framework"                                                                                                    |
| <b>Optional Properties Tab Page</b> |                                                                                                    |
| Plug-in Attribute List              | A list of semicolon-separated attribute names that controls whether the plug-in takes effect. If the target attribute is included in the list, then the plug-in is invoked.                                                                               |
| Plug-in Entry Properties            | An LDAP search filter type. For example, if you specify orclPluginEntryProperties: (&(objectclass=ine torgperson) (sn=Cezanne)), then the plug-in will not be invoked if the target entry has objectclass equal to inetorgperson and sn equal to Cezanne. |
| Plug-in Request Group               | A group list that controls if the plug-in takes effect. You can use this group to specify who can actually invoke the plug-in.                                                                                                    |
|                                     | For example, if you specify                                                                                                    |
|                                     | <pre>cn=security,cn=groups,dc=oracle,dc=com, then, when you register the plug-in, the plug-in will not be invoked unless the LDAP request comes from a member of the group cn=security,cn=groups,dc=oracle,dc=com.</pre>                                  |
| Plug-in Result Code                 | An integer value to specify the LDAP result code. If this value is specified, then plug-in will be invoked only if the LDAP operation is in that result code scenario.                                                                                    |
|                                     | This is only for the POST plug-in type.                                                                                                    |
| Plug-in Subscriber DN List          | A semicolon separated DN list that controls if the plug-in takes effect. For example:                                                                                                    |
|                                     | orclPluginSubscriberDNList=dc=COM,c=us;                                                                                                    |
|                                     | dc=us,dc=oracle,dc=com;dc=org,dc=us;o=IMC,c=US  The toward DN of an LDAR apparation is included in the list                                                                                                    |
|                                     | The target DN of an LDAP operation is included in the list, then the plug-in is invoked.                                                                                                    |
| Plug-in Version                     | Supported plug-in version number. This attribute is optional.                                                                                                    |

# **Replication Fields in Oracle Directory Manager**

Table C–16 Fields in the Replication Server Configuration Set: General Tab Page

| Field                             | Description                                                                                                    |
|-----------------------------------|----------------------------------------------------------------------------------------------------|
| <b>Change Retry Count</b>         | Enter the number of attempts that the conflict resolution process tries to apply each update before giving up and logging the incident. The default is 10. You can modify this field. |
| Number of Threads Per<br>Supplier | Enter the number of worker threads the directory replication server provides for each supplier for change log processing. The default is 5. You can modify this field.                |

**See Also:** "Modifying Configuration Parameters of the Directory Replication Server by Using Oracle Directory Manager" on page 25-36

Table C-17 Fields in the ASR Agreement Tab Page

| Field                      | Description                                                                                                    |
|----------------------------|----------------------------------------------------------------------------------------------------|
| Excluded Naming Contexts   | The root of a subtree to be excluded from replication.                                                                                                    |
|                            | This is a multivalued attribute. You can modify this field.                                                                                                    |
| HIQ Schedule               | The interval, in minutes, at which the directory replication server repeats the change application process. You can modify this field.                                                                                                    |
| Keep LDAP Connection Alive | This attribute determines whether connections from<br>the directory replication server to the directory server<br>are kept active or established every time the changelog<br>processing is done based on various schedules. You can<br>modify this field. |
| Replica Agreement ID       | Naming attribute for the replication agreement entry.                                                                                                    |
| Replica Agreement Protocol | This attribute defines the replication protocol for change propagation to the replica.                                                                                                    |
|                            | Values:                                                                                                    |
|                            | <ul> <li>ODS_ASR_1.0 (Advanced Replication-based replication)</li> </ul>                                                                                                    |
|                            | <ul><li>ODS_LDAP_1.0 (LDAP-based replication)</li></ul>                                                                                                    |
| Replication Group Nodes    | For Advanced Replication-based groups, enter the orclreplicated values of all the nodes in this replication group. This list must be identical on all nodes in the group.                                                                                 |
|                            | This attribute is not applicable to LDAP-based replication agreements.                                                                                                    |
| Update Schedule            | Replication update interval for new changes and those being retried. The value is in minutes. You can modify this field.                                                                                                    |

Table C-18 Fields in the Replica Node: General Tab Page

| Attribute             | Description                                                                                                    |
|-----------------------|----------------------------------------------------------------------------------------------------|
| Replica ID            | Naming attribute for the replica subentry. Its value is unique to each directory server node that is initialized at installation. The value of this attribute, assigned during installation, is unique to each directory node, and matches that of the orclreplicaID attribute at the root DSE. You cannot modify this value. |
| Replica Secondary URI | Contains the set of ldapURI format addresses that can be used if the orclReplicaURI values cannot be used.                                                                                                    |
| Replica State         | Defines the state of the replica such as bootstrap, online, and so on. Possible values:                                                                                                    |
|                       | ■ 0 (Boot Strapping)                                                                                                    |
|                       | ■ 1 (On-line)                                                                                                    |
|                       | ■ 2 (Off-line)                                                                                                    |
|                       | <ul> <li>3 (Bootstrap in progress)</li> </ul>                                                                                                    |
|                       | <ul> <li>4 (Bootstrap in progress, cn=oraclecontext bootstrap has<br/>completed)</li> </ul>                                                                                                    |
|                       | <ul> <li>5 (Bootstrap completed, failure detected for one or more<br/>naming contexts)</li> </ul>                                                                                                    |
| Replica Type          | Defines the type of replica such as read-only or read/write.                                                                                                    |
|                       | Possible values:                                                                                                    |
|                       | ■ 0 (Read/Write)                                                                                                    |
|                       | ■ 1 (Read-Only)                                                                                                    |
| Replica URI           | Contains information in ldapURI format that can be used to open a connection to this replica                                                                                                    |
| See Also              | DN of the infrastructure database used by Oracle Internet Directory. This field is not modifiable.                                                                                                    |

Table C-19 Columns in the Replica Agreements Tab Page

| Column                        | Description                                                                                                    |
|-------------------------------|----------------------------------------------------------------------------------------------------|
| Consumer Replica DN           | This attribute specifies the DN of the replica to identify a consumer in the replication agreement.                                                                                                    |
|                               | You can modify this field.                                                                                                    |
| HIQ Schedule                  | The interval, in minutes, at which the directory replication server repeats the change application process. You can modify this field.                                                                                                    |
| Keep LDAP Connection<br>Alive | This attribute determines whether connections from the directory replication server to the directory server are kept active or established every time the changelog processing is done based on various schedules. You can modify this field. |
| Last Applied Change<br>Number | This attribute indicates the status of the consumer replica with respect to the supplier in an LDAP-based replication agreement. This attribute is not applicable for Advanced Replication-based agreements.                                  |
| Replica Agreement ID          | Naming attribute for the replication agreement entry.                                                                                                    |

Table C-19 (Cont.) Columns in the Replica Agreements Tab Page

| Column                 | Description                                                                                                    |
|------------------------|----------------------------------------------------------------------------------------------------|
| Replication Protocol   | This attribute defines the replication protocol for change propagation to the replica.                                   |
|                        | Values:                                                                                                    |
|                        | <ul> <li>ODS_ASR_1.0 (Advanced Replication-based replication)</li> </ul>                                                 |
|                        | <ul><li>ODS_LDAP_1.0 (LDAP-based replication)</li></ul>                                                                  |
| <b>Update Schedule</b> | Replication update interval for new changes and those being retried. The value is in minutes. You can modify this field. |

Table C-20 Fields in the Replica Naming Context Tab Page

| Field                           | Description                                                                                                    |
|---------------------------------|----------------------------------------------------------------------------------------------------|
| <b>Excluded Attributes</b>      | For partial replication only.                                                                                                    |
|                                 | Within the included naming context, an attribute to be excluded from replication.                                                                                                    |
|                                 | This is a multivalued attribute.                                                                                                    |
| <b>Excluded Naming Contexts</b> | The root of a subtree to be excluded from replication.                                                                                                    |
|                                 | This is a multivalued attribute. You can modify this field.                                                                                                    |
|                                 | For LDAP-based replication, from within the naming context specified in the orclincludednamingcontexts attribute, you can specify one or more subtrees in the LDAP naming context object so that they are excluded from partial replication. |
|                                 | For replication agreements based on Advanced Replication, you can specify one or more subtrees to be excluded from replication.                                                                                                    |
| <b>Included Naming Contexts</b> | The naming context included in a partial replica.                                                                                                    |
|                                 | This is a single valued attribute. For each naming context object, you can specify only one unique subtree.                                                                                                    |
|                                 | In partial replication, except for subtrees listed in the orclexcluednamingcontexts attribute, all subtrees in the specified included naming context are replicated.                                                                         |
|                                 | <b>Note:</b> Only LDAP-based replication agreements respect this attribute to define one or more partial replicas. If this attribute contains any values in an Advanced Replication-based replication agreement, then it is ignored.         |
|                                 | You can modify this attribute.                                                                                                    |

**See Also:** "Determining What Is to Be Replicated in LDAP-Based Partial Replication" on page 25-31

Table C-21 Fields in the Change Log Window

| Field                           | Description                                                                              |
|---------------------------------|------------------------------------------------------------------------------------------|
| Change Log Number               | The unique identifier of this change                                                     |
| <b>Change Log Operation</b>     | The type of operation that this change effectedfor example, add, modify, delete, compare |
| Change Log Target DN            | The DN of the entry upon which this change was effected                                  |
| Change Log Target DN<br>Changes | The changes made to the entry                                                            |

Table C-21 (Cont.) Fields in the Change Log Window

| Field                     | Description                                                                             |
|---------------------------|-----------------------------------------------------------------------------------------|
| <b>Change Retry Count</b> | The number of attempts to apply this change to another node in a replicated environment |
| Modifier's Name           | The name of the user who effected the change                                            |
| <b>Operation Time</b>     | The time at which the change took place                                                 |
| Orcl GUID                 | The global unique identifier of the entry on which the change is made                   |
| Orcl Parent GUID          | The global unique identifier of the parent of the entry on which the change is made     |
| Server Name               | The name of the server from which the change was issued                                 |

## Schema Management Fields in Oracle Directory Manager

See Also: Chapter 8, "Directory Schema Administration"

This section contains these topics:

- Object Classes Fields in Oracle Directory Manager
- Attributes Fields in Oracle Directory Manager
- Matching Rules Fields in Oracle Directory Manager
- Content Rules Management Fields in Oracle Directory Manager

### **Object Classes Fields in Oracle Directory Manager**

Table C-22 Object Class Properties Listed in Searches in Oracle Directory Manager

| Option      | Description                                                                                                    |
|-------------|----------------------------------------------------------------------------------------------------|
| Name        | Name of the object class for which you are searching. For example, the phrase Name Exact Match subAcl gives you the subAcl object class.                                                                                                    |
| Object ID   | Object identifier for the object class for which you are searching. For example, the phrase Object ID Begins With 2.5.2 gives you a list of object classes whose object identifiers begin with 2.5.2.                                                                             |
|             | The object identifier is a standardized numerical sequence based on IETF standards. It must be unique, and should comply with the system established within your organization. Normally it is derived from the identifier assigned by registration agencies, such as ANSI or ISO. |
| Description | Word in the description field. For example, the phrase Description Contains Shoe gives you a list of object classes with the word <i>shoe</i> in the description column. This field is optional, for your information only.                                                       |
| Туре        | Type of object class for which you are searching, whether abstract, structural, or auxiliary                                                                                                    |
| Super Class | Class from which the object class for which you are searching is derived. Clicking Add displays the Super Class Selector dialog box from which you can select the superclass(es) you want to add.                                                                                 |

Table C-22 (Cont.) Object Class Properties Listed in Searches in Oracle Directory

| Option                     | Description                                                                                                    |
|----------------------------|----------------------------------------------------------------------------------------------------|
| Mandatory Attributes       | Mandatory attributes of the object class for which you are searching. For example, the phrase Mandatory Attributes Contains on gives you a list of all object classes in which the on attribute is mandatory. |
| <b>Optional Attributes</b> | Optional attributes of the object class for which you are searching                                                                                                    |

Table C-23 Search Filters for Object Classes

| Filter           | Description                                                                                                    |
|------------------|----------------------------------------------------------------------------------------------------|
| Begins With      | Searches by using only the first few characters of the property of the object class for which you are searching. For example, the phrase Type Begins With aux gives you a list of all of the auxiliary object classes.                                                                                                    |
| Ends With        | Searches by using only the last few characters of the property of the object class for which you are searching. For example, the phrase Type Ends With ral gives you a list of all of the structural object classes.                                                                                                    |
| Contains         | Searches for object classes in which the property you selected includes, but is not necessarily limited to, the value you enter. For example, the phrase Optional Attributes Contains on gives you a list of all object classes in which on is an optional attribute.                                                                       |
| Exact Match      | Searches for an object class in which the property you selected is exactly the same as the value you enter. For example, the phrase Super Class Exact Match person gives you a list of all object classes that have person as their superclass.                                                                                             |
| Greater Or Equal | Searches for an object class in which the property you selected is numerically or alphabetically greater than or equal to the value you enter. For example, the phrase Name Greater or Equal orcl gives you a list of object classes from those beginning with the letters orcl to those beginning with letters at the end of the alphabet. |
| Less or Equal    | Searches for an object class in which the property you selected is numerically or alphabetically less than or equal to the value you enter. For example, the phrase Name Less or Equal orcl gives you a list of object classes from those beginning with the letters orcl to those at the beginning of the alphabet.                        |
| Not Null         | Searches for all object classes in which the property you selected is present. For example, the phrase Mandatory Attributes Not Null gives you a list of all object classes which contain mandatory attributes.                                                                                                    |

Table C-24 Buttons Used in Searches for Object Classes in Oracle Directory Manager

| Button | Description                                                                                                    |
|--------|----------------------------------------------------------------------------------------------------|
| New    | Creates a new search criteria bar in the <b>Criteria</b> field. This button is enabled only when the <b>Criteria</b> bar has been deleted.                                         |
| And    | Creates another search criteria bar in the <b>Criteria</b> field. Matches all object classes having one specified criterion with those that also have another specified criterion. |
| Or     | Creates another search criteria bar in the <b>Criteria</b> field. Matches all object classes with either one specified attribute or another.                                       |
| Not    | Negates the criterion in the selected search criteria bar and retrieves all object classes that do not have the specified criterion.                                               |
| Delete | Deletes a selected search criteria bar                                                                                                    |

Table C-25 Fields in the New Object Class Dialog Box

| Option                      | Description                                                                                                    |
|-----------------------------|----------------------------------------------------------------------------------------------------|
| Name                        | Name of the object class.                                                                                                    |
| Object ID                   | Object identifier. This is a standardized numerical sequence based on IETF standards. It must be unique, and should comply with the system established within your organization. Normally it is derived from the identifier assigned by registration agencies, such as ANSI or ISO.                                                   |
| Description                 | Use this optional field for your information only.                                                                                                    |
| Туре                        | Type of object class: Abstract, Structural, Auxiliary, None.                                                                                                    |
| Super Class                 | Class(es) from which to derive this object class. This object class will inherit all the attributes of the superclass(es) you select. Every structural object class must have top as one of its superclasses. Clicking Add displays the Super Class Selector dialog box from which you can select the superclass(es) you want to add. |
| <b>Mandatory Attributes</b> | Attributes for which values must be entered. Clicking Add displays the Mandatory Attributes Selector dialog box from which you can select the mandatory attributes you want to add.                                                                                                    |
| Optional Attributes         | Attributes for which values are not required. Clicking Add displays the Optional Attributes Selector dialog box from which you can select the optional attributes you want to add.                                                                                                    |

## **Attributes Fields in Oracle Directory Manager**

Table C-26 Columns in the Attributes Tab Page in Oracle Directory Manager

| TUDIO O EO   | Columno III the Attributed Tab I age III Cracio Birectory Inanage.               |  |
|--------------|----------------------------------------------------------------------------------|--|
| Column       | Description                                                                      |  |
| Name         | The standardized attribute type names                                            |  |
| Indexed      | Check boxes indicating whether attributes are indexed                            |  |
| Object ID    | Standardized object identifier for each attribute                                |  |
| Description  | Words describing each attribute                                                  |  |
| Syntax       | The standardized rules for data entry applicable to each attribute type          |  |
| Size         | Maximum size allowed for each object                                             |  |
| Usage        | Standards specifying how the attribute can be used. There are four options:      |  |
|              | <ul><li>userApplications</li></ul>                                               |  |
|              | <ul><li>directoryOperation</li></ul>                                             |  |
|              | <ul><li>distributedOperation</li></ul>                                           |  |
|              | ■ dSAOperation.                                                                  |  |
| Ordering     | Standards specifying how precedence is established for values                    |  |
| Equality     | Standards specifying how equality is determined in compare and search operations |  |
| Substring    | Regular expression matching string                                               |  |
| Single Value | Attribute types containing a maximum of one value                                |  |
| Super        | Super attribute for each attribute                                               |  |
|              |                                                                                  |  |

Table C-27 Search Filters for Attributes

| Option           | Description                                                                                                    |
|------------------|----------------------------------------------------------------------------------------------------|
| Begins With      | Searches by using only the first few characters of the property's value. For example, the phrase Syntax Begins With 1.3 gives you a list of all attributes in which the first few numbers of the syntax identifier are 1.3.                                                                                    |
| Ends With        | Searches by using only the last few characters of the property's value. For example, the phrase Name Ends With License gives you a list of all attributes with that ending, such as carLicense.                                                                                                    |
| Contains         | Searches for attributes that include the property with the value you enter. For example, the phrase Ordering Contains time gives you a list of all attributes with the word time in the Ordering column.                                                                                                    |
| Exact Match      | Searches for a value that is exactly the same as that found in the attribute property you specified. For example, the phrase Equality Exact Match caseIgnoreMatch gives you a list of all attributes that have the caseIgnoreMatch matching rule.                                                              |
| Greater or Equal | Searches for an attribute that has a property that is numerically or alphabetically greater than or equal to the value you enter. For example, the phrase Name Greater or Equal orcl gives you a list of attributes from those beginning with orcl to those beginning with letters at the end of the alphabet. |
| Less or Equal    | Searches for an attribute that has a property that is numerically or alphabetically less than or equal to the value you enter. For example, the phrase Name Less or Equal orcl gives you a list of attributes from those beginning with orcl to those beginning with letters at the start of the alphabet.     |
| Not Null         | Searches for all attributes in which the attribute property you selected is present. For example, the phrase Description Not Null gives you a list of all attributes which have text in the description field.                                                                                                 |

Table C-28 Buttons in Searches for Attributes in Oracle Directory Manager

| Button | Description                                                                                                    |
|--------|----------------------------------------------------------------------------------------------------|
| New    | Creates a new search criteria bar in the <b>Criteria</b> field. This button is enabled only when the <b>Criteria</b> field is empty.                                       |
| And    | Creates another search criteria bar in the <b>Criteria</b> field. Matches all attributes with one specified property with those that also have another specified property. |
| Or     | Creates another search criteria bar in the <b>Criteria</b> field. Matches all attributes with either one specified property or another.                                    |
| Not    | Negates the criteria in the selected search criteria bar and matches all attributes that do not have the property specified.                                               |
| Delete | Deletes a selected search criteria bar                                                                                                    |

Table C-29 Fields in the General Tab Page of the New Attribute Type Dialog

| Field     | Description                                                                                                    |
|-----------|----------------------------------------------------------------------------------------------------|
| Name      | Name for this attribute                                                                                                    |
| Object ID | Object ID for this attribute. The Object ID is a standardized numerical sequence based on IETF standards. It must be unique. Normally this is derived from the identifier assigned by registration agencies, such as ANSI or ISO. |
|           | For an explanation of the standard identifiers, see the current LDAP standards available through the IETF Web site at http://www.ietf.org.                                                                                        |

Table C-29 (Cont.) Fields in the General Tab Page of the New Attribute Type Dialog

| Field        | Description                                                         |  |
|--------------|---------------------------------------------------------------------|--|
| Description  | Optional field for your information only                            |  |
| Syntax       | Standardized rules for data entry applicable to this attribute type |  |
| Size         | Maximum size allowed for this object                                |  |
| Single Value | Indicator that this attribute type contains a maximum of one value. |  |

Table C-30 Fields in the Advanced Tab Page of the New Attribute Type Dialog

| Field     | Description                                                                                                    |  |  |  |  |  |
|-----------|----------------------------------------------------------------------------------------------------|--|--|--|--|--|
| Indexed   | Select this box to add the attribute to the index, thereby making it available for use in a search. Only those attributes that have an equality matching rule can be indexed. |  |  |  |  |  |
| Usage     | Specify standards for how the attribute can be used. Options are:                                                                                                    |  |  |  |  |  |
|           | <ul><li>userApplications</li></ul>                                                                                                    |  |  |  |  |  |
|           | Attributes whose values must be entered by the user, for example, telephoneNumber                                                                                             |  |  |  |  |  |
|           | <ul><li>directoryOperation</li></ul>                                                                                                    |  |  |  |  |  |
|           | Attributes whose values are entered by the directory server, for example, ${\tt creatorName}\ {\tt or}\ {\tt timeStamp}$                                                      |  |  |  |  |  |
|           | <ul><li>distributedOperation</li></ul>                                                                                                    |  |  |  |  |  |
|           | ■ dSAOperation                                                                                                    |  |  |  |  |  |
|           | Attributes used for the internal operation of the server, for example, orclUpdateSchedule                                                                                     |  |  |  |  |  |
| Ordering  | Specify standards for how precedence is established for values.                                                                                                    |  |  |  |  |  |
| Equality  | Specify standards for how equality is determined in compare and search operations.                                                                                            |  |  |  |  |  |
| Substring | Specify the matching rule.                                                                                                    |  |  |  |  |  |
| Super     | Add the super attribute for this attribute. To do this:                                                                                                    |  |  |  |  |  |
|           | <ol> <li>Choose the Add button next to this field. The Super Attribute Selector<br/>appears.</li> </ol>                                                                       |  |  |  |  |  |
|           | 2. Select the super attribute and choose Select.                                                                                                    |  |  |  |  |  |
|           | 3. Repeat as needed.                                                                                                    |  |  |  |  |  |
|           | To delete a super attribute from the Super field, select it, then choose Delete.                                                                                              |  |  |  |  |  |

### **Matching Rules Fields in Oracle Directory Manager**

Table C-31 Fields in the Matching Rules Tab Page

| Column Head | Description                                   |
|-------------|-----------------------------------------------|
| Name        | Name of the attribute matching rule           |
| Object ID   | Unique identifier of this matching rule       |
| Description | Words describing the matching rule (optional) |
| Syntax      | Syntax used with this matching rule           |

### **Content Rules Management Fields in Oracle Directory Manager**

Table C-32 Fields in the New Content Rule Dialog Box

| Field                       | Desci                                                                                                    | ription                                                                                                    |  |
|-----------------------------|----------------------------------------------------------------------------------------------------|----------------------------------------------------------------------------------------------------|--|
| Structural Object Class     |                                                                                                    | ame of the structural object class to which you want to<br>n this content rule                                                                           |  |
| Object ID                   | The u                                                                                                    | nique identifier of the content rule you are creating                                                                                                    |  |
| Label                       | A des                                                                                                    | criptive friendly name of this content rule                                                                                                    |  |
| <b>Auxiliary Classes</b>    | associ                                                                                                    | uxiliary object classes whose attributes you want to iate with the specified structural object class. To specify an ary class:                           |  |
|                             |                                                                                                    | Choose Add. The Auxiliary Class Selector dialog box ppears.                                                                                              |  |
|                             | <b>2.</b> S                                                                                                    | elect the auxiliary class you want to add.                                                                                                    |  |
|                             | d                                                                                                    | Choose Select. This returns you to the New Content Rule lialog box. The auxiliary class you just specified appears in he Auxiliary Classes field.        |  |
| <b>Mandatory Attributes</b> | The mandatory attributes you want to associate with the specified structural object class. To specify a mandatory attribute: |                                                                                                    |  |
|                             |                                                                                                    | Choose Add. The Mandatory Attribute Selector dialog box ppears.                                                                                          |  |
|                             | tl                                                                                                    | elect the mandatory attribute you want to add. If you want his attribute indexed, then select the corresponding check ox in the Indexed column.          |  |
|                             | d                                                                                                    | Choose Select. This returns you to the New Content Rule lialog box. The mandatory attribute you just specified ppears in the Mandatory Attributes field. |  |
| <b>Optional Attributes</b>  |                                                                                                    | ptional attributes you want to associate with the specified ural object class. To specify an optional attribute:                                         |  |
|                             |                                                                                                    | Choose Add. The Optional Attribute Selector dialog box ppears.                                                                                           |  |
|                             | tl                                                                                                    | elect the optional attribute you want to add. If you want his attribute indexed, then select the corresponding check ox in the Indexed column.           |  |
|                             | d                                                                                                    | Choose Select. This returns you to the New Content Rule lialog box. The optional attribute you just specified appears in the Optional Attributes field.  |  |

Table C-33 Fields in the Content Rule Dialog Box

| Field                   | Description                                                                           |
|-------------------------|---------------------------------------------------------------------------------------|
| Structural Object Class | The name of the structural object class to which you want to assign this content rule |
| Object ID               | The unique identifier of the content rule you are creating                            |
| Label                   | A descriptive friendly name of this content rule                                      |

Table C-33 (Cont.) Fields in the Content Rule Dialog Box

| Field                       | De  | scription                                                                                                    |
|-----------------------------|-----|----------------------------------------------------------------------------------------------------|
| <b>Auxiliary Classes</b>    | ass | e auxiliary object classes whose attributes you want to ociate with the specified structural object class. To specify an kiliary class:                   |
|                             | 1.  | Choose Add. The Auxiliary Class Selector dialog box appears.                                                                                              |
|                             | 2.  | Select the auxiliary class you want to add.                                                                                                    |
|                             | 3.  | Choose Select. This returns you to the New Content Rule dialog box. The auxiliary class you just specified appears in the Auxiliary Classes field.        |
| <b>Mandatory Attributes</b> |     | e mandatory attributes you want to associate with the ecified structural object class. To specify a mandatory attribute:                                  |
|                             | 1.  | Choose Add. The Mandatory Attribute Selector dialog box appears.                                                                                          |
|                             | 2.  | Select the mandatory attribute you want to add. If you want this attribute indexed, then select the corresponding check box in the Indexed column.        |
|                             | 3.  | Choose Select. This returns you to the New Content Rule dialog box. The mandatory attribute you just specified appears in the Mandatory Attributes field. |
| <b>Optional Attributes</b>  |     | e optional attributes you want to associate with the specified uctural object class. To specify an optional attribute:                                    |
|                             | 1.  | Choose Add. The Optional Attribute Selector dialog box appears.                                                                                           |
|                             | 2.  | Select the optional attribute you want to add. If you want this attribute indexed, then select the corresponding check box in the Indexed column.         |
|                             | 3.  | Choose Select. This returns you to the New Content Rule dialog box. The optional attribute you just specified appears in the Optional Attributes field.   |

## Server Management Fields in Oracle Directory Manager

This section contains these topics:

- Configuration Sets Fields in Oracle Directory Manager
- System Operational Attributes Fields in Oracle Directory Manager
- Super, Guest, and Proxy User Fields in Oracle Directory Manager
- Query Optimization Fields in Oracle Directory Manager
- Entry Search Fields and Buttons in Oracle Directory Manager

### **Configuration Sets Fields in Oracle Directory Manager**

**See Also:** Managing Server Configuration Set Entries by Using Oracle Directory Manager on page 5-3

Table C-34 Fields in the Configuration Sets Dialog Box—General Tab Page

| Field                            | Description                                                                                                    |  |  |
|----------------------------------|----------------------------------------------------------------------------------------------------|--|--|
| Max. Number of DB<br>Connections | Type the number of concurrent database connections a single directory server process can have. The default is ten.                                                                                                    |  |  |
| Number of Child<br>Processes     | Type the number of server processes a single instance can spawn. The default is one.                                                                                                    |  |  |
| Non-SSL Port                     | The default non-SSL port is 389. You can change the non-SSL port.                                                                                                    |  |  |
| Set                              | Type the number of the configuration set entry. The default configuration set is 0. There can be as many different configuration sets as needed. The same configuration set can be used by more than one instance if the parameter needs of the multiple instances are the same. The set number is not modifiable. |  |  |
| SASL<br>Authentication<br>Mode   | The default value is 1. No other values are supported in this release of Oracle Internet Directory.                                                                                                    |  |  |
| SASL Mechanism                   | The default value is DIGEST-MD5. No other values are supported in this release of Oracle Internet Directory.                                                                                                    |  |  |
| SASL Cipher Choice               | The default values for this multivalued attribute are:  RC4-56 DES 3DES                                                                                                    |  |  |

Table C-35 Fields in the Configuration Sets—SSL Settings Tab Page

| Field              | Description                                                                                                    |  |  |  |
|--------------------|----------------------------------------------------------------------------------------------------|--|--|--|
| SSL Authentication | Choose one of the following:                                                                                                    |  |  |  |
|                    | <ul> <li>No SSL Authentication—Neither the client nor the server<br/>authenticates itself to the other. No certificates are sent or<br/>exchanged. In this case, SSL encryption/decryption only is used.</li> </ul>                                                    |  |  |  |
|                    | <ul> <li>SSL Client and Server Authentication—Both client and server<br/>authenticate themselves to each other and send certificates to each<br/>other.</li> </ul>                                                                                                    |  |  |  |
|                    | <ul> <li>SSL Server Authentication—Only the directory server<br/>authenticates itself to the client. The directory server sends the<br/>client a certificate verifying that the server is authentic.</li> </ul>                                                        |  |  |  |
| SSL Enable         | Choose one of the following:                                                                                                    |  |  |  |
|                    | <ul> <li>Both SSL and Non-SSL—Both non-secure operation and SSL<br/>authentication</li> </ul>                                                                                                    |  |  |  |
|                    | <ul> <li>Non-SSL Only—Only non-secure operation; default port is 389,<br/>changeable in the SSL Port field</li> </ul>                                                                                                    |  |  |  |
|                    | <ul> <li>SSL Only—Only SSL authentication; default port is 636, changeable<br/>in the SSL Port field</li> </ul>                                                                                                    |  |  |  |
| SSL Wallet URL     | Type the location of the server-side SSL wallet. If you elect to change the location of the wallet, you must change this parameter. You must set the wallet location on both the client and the server. For example, on UNIX, you could set this parameter as follows: |  |  |  |
|                    | file:/home/my_dir/my_wallet                                                                                                    |  |  |  |
|                    | On Microsoft Windows, you could set this parameter as follows:                                                                                                    |  |  |  |
|                    | file:C:\my_dir\my_wallet                                                                                                    |  |  |  |

Table C-35 (Cont.) Fields in the Configuration Sets—SSL Settings Tab Page

| Field    | Description                                               |
|----------|-----------------------------------------------------------|
| SSL Port | The default SSL port is 636. You can change the SSL port. |

### System Operational Attributes Fields in Oracle Directory Manager

**See Also:** "Setting System Operational Attributes by Using Oracle Directory Manager" on page 5-7

Table C-36 System Operation Attributes Displayed in Oracle Directory Manager

| Field                         | Description                                                                                                    | Default Value        | Modifiable? |
|-------------------------------|----------------------------------------------------------------------------------------------------|----------------------|-------------|
| Allow Anonymous Binds         | Indicator of whether anonymous binds are allowed or not. If set to 1, then anonymous binds are allowed. If set to 0 (zero), then they are not allowed.                                                                                                    | 1                    | Yes         |
| Alternate Server              | When connectivity to the local server is lost, clients have the option of accessing one of the servers listed in this attribute. Specify other Oracle directory servers in the system that have the same set of naming contexts as that of the local server. The format is: | None                 | Yes         |
|                               | ldap://host_name:port_number                                                                                                    |                      |             |
|                               | See Also: "Setting the Alternate<br>Server List by Using Oracle<br>Directory Manager" on page 26-3                                                                                                    |                      |             |
| Configuration Set<br>Location | DN of the entry holding the top of the naming context in this server                                                                                                    | cn=subconfigsubentry | No          |
| Critical Event Level          | Specify critical events related to security and system resources that you want recorded.                                                                                                    | 0                    | Yes         |
|                               | Please note that for events other than super user, proxy and replication login, the value of the orclStatsFlag attribute also must be set to 1 for enabling this feature.                                                                                                   |                      |             |
|                               | See Also: "Configuring Critical<br>Events" on page 10-16 for a list of<br>critical events that can be monitored                                                                                                    |                      |             |
| DIP Repository                | Used by the directory replication server, and indicates whether change logs are to be generated in the consumer node for the Oracle directory integration and provisioning server to consume.                                                                               | FALSE                | Yes         |
| Directory Version             | The version or release of Oracle<br>Internet Directory that you are using                                                                                                    | 9.0.4.0.0            | No          |
| Enable Entry Cache            | Specify whether entry caching, described in "Entry Caching" on page 2-8, is enabled. The value for enabled is 1; the value for disabled is 0.                                                                                                    | 1                    | Yes         |

Table C-36 (Cont.) System Operation Attributes Displayed in Oracle Directory Manager

| Field                               | Description                                                                                                    | Default Value          | Modifiable? |
|-------------------------------------|----------------------------------------------------------------------------------------------------|------------------------|-------------|
| Enable Group Cache                  | The cache of privilege groups and ACL groups in the directory server. Using this cache improves the performance of access control evaluation for users when privilege and ACP groups are used in ACI.                                                                                                    | 1                      | Yes         |
|                                     | Use the group cache when a privilege group membership does not change frequently. If a privilege group membership does change frequently, then it is best to turn off the group cache. This is because, in such a case, computing a group cache increases overhead.                                                                         |                        |             |
| Enable Match DN<br>Processing       | If the base DN of a search request is not found, then the directory server returns the nearest DN that matches the specified base DN. Whether the directory server tries to find the nearest match DN is controlled by this attribute. If set to 1, then match DN processing is enabled. If set to 0, then match DN processing is disabled. | 1                      | Yes         |
| Enable Statistics<br>Gathering      | Indicator of whether you want to<br>enable or disable the Oracle Internet<br>Directory Server Manageability<br>framework. To enable, set this to 1.<br>To disable, set it to 0.                                                                                                    | 0                      | Yes         |
| <b>Entry Cache Size in Bytes</b>    | The maximum number of bytes of RAM that the entry cache can use.                                                                                                    | 100M                   | Yes         |
| Indexed Attribute<br>Locations      | Specify the DN for the file containing all indexed attributes                                                                                                    | cn=catalogs            | No          |
| Maximum Entries in Entry<br>Cache   | Specify the maximum number of entries that can be present in the entry cache.                                                                                                    | 25,000                 | Yes         |
| Maximum TCP<br>Connection Idle Time | Specify how long the server should keep an idle connection open before closing it.                                                                                                    | 120                    |             |
| Naming Contexts                     | Specify the topmost DNs of naming contexts in this server that you want to publish. You must have super user privileges to publish a DN as a naming context.                                                                                                    | None                   | Yes         |
| Password Encryption                 | Hash algorithm for encrypting the password. Options are:  MD4 Secure Hash Algorithm  MD5 Secure Hash Algorithm  No encryption  SHA  UNIX Crypt                                                                                                    | MD4                    | Yes         |
| Process Instance Location           | DN of the entry holding the Instance<br>Registry in this server                                                                                                    | cn=subregistrysubentry | No          |

Table C-36 (Cont.) System Operation Attributes Displayed in Oracle Directory Manager

| Field                                | Description                                                                                                    | Default Value          | Modifiable?                                                   |
|--------------------------------------|----------------------------------------------------------------------------------------------------|------------------------|---------------------------------------------------------------|
| Query Entry Return Limit             | Maximum number of entries to be returned by a search                                                                                                    | 1000                   | Yes                                                           |
| Replica ID                           | Unique identifier of a node in a replication agreement                                                                                                    |                        |                                                               |
| Replication Agreements               | DN of the entry holding the replication agreement                                                                                                    | cn=orclareplagreements | No                                                            |
| Replication Log Location             | DN of the entry holding the change log in this server                                                                                                    | cn=changelog           | No                                                            |
| Replication Status<br>Location       | DN of the entry holding the change status in this server                                                                                                    | cn=changestatus        | No                                                            |
| Schema Definition<br>Location        | DN of the schema                                                                                                    | cn=subschemasubentry   | No                                                            |
| Server Mode                          | Indicator of whether data can be written to the server. You can change this value to either read/write or read-only. Change the default to read-only during replication process.                                                                                                    | read/write             | Choices are<br>Read/Write,<br>Read/Modify<br>and<br>Read-Only |
| Server Operation Time<br>Limit       | Maximum amount of time, in seconds, allowed for a search to be completed                                                                                                    | 3600                   | Yes                                                           |
| Simple Modify Changelog<br>Attribute | In a multimaster replication group, resolving conflicts for changes in some attribute values can require considerable resources. You can avoid this performance degradation by specifying those attributes in this field.                                                                                                    | uniquemember<br>member | Yes                                                           |
|                                      | When you specify attributes in this field, any changes to the values of those attributes are reflected in the change log. However, in a multimaster replication group, conflict resolution for those attributes is turned off.                                                                                                    |                        |                                                               |
| Statistics Collection<br>Interval    | Specify how often you want to gather sample statistics—that is, the number of minutes in the interval. Set this to 1 or more minutes.                                                                                                    | 60                     | Yes                                                           |
| Statistics Level                     | Specify whether you want to enable or disable the Oracle Internet Directory Server Manageability framework. To enable, set this to 1. To disable, set it to 0.                                                                                                    | 0                      | Yes                                                           |
| Supported Control List               | Enter extension information for any LDAP operation. The control types supported by Oracle Internet Directory are listed as values of the supportedcontrol attribute in the root DSE. Each control type has an associated object identifier defined by the LDAP standard. The values of the supportedcontrol attribute are standard object identifiers assigned to control types. | manageDSACtrl          | No                                                            |

Table C-36 (Cont.) System Operation Attributes Displayed in Oracle Directory Manager

| Field                        | Description                                                                                                    | Default Value           | Modifiable? |
|------------------------------|----------------------------------------------------------------------------------------------------|-------------------------|-------------|
| Supported Extension          | The unique identifiers of proprietary extensions to LDAP operations that are supported in this release of Oracle Internet Directory.                                        | 2.16.840.1.113894.1.9.1 | No          |
|                              | In Release 9.0.4, there is one extended operation. It enables a plug-in using a PL/SQL package in the database to bind to the directory server.                             |                         |             |
| Supported LDAP Version       | LDAP version that Oracle Internet<br>Directory supports                                                                                                    | LDAP Version 2          | No          |
|                              |                                                                                                    | LDAP Version 3          |             |
| Supported SASL<br>Mechanisms | Some clients can use the Simple<br>Authentication and Security Layer<br>(SASL). This field indicates the<br>authentication mechanisms<br>supported by the directory server. | DIGEST-MD5              | No          |
|                              | See Also:                                                                                                    |                         |             |
|                              | "Authentication by Using Simple<br>Authentication and Security Layer<br>(SASL)" on page 12-7                                                                                |                         |             |
| <b>Upgrade in Progress</b>   | Reserved for upgrade                                                                                                    | FALSE                   | No          |

### Super, Guest, and Proxy User Fields in Oracle Directory Manager

See Also: "Managing Super Users, Guest Users, and Proxy Users by Using Oracle Directory Manager" on page 5-9

Table C-37 Fields in the System Passwords Tab Page

| Field                       | Description                                                                                                    |
|-----------------------------|----------------------------------------------------------------------------------------------------|
| Super User Name             | Type the super user name, or choose Browse to search for it. The default is orcladmin.                                                                                                    |
| Super User Password         | Type the super user password. The default is the same as the password you specified for the Oracle Application Server administrator (ias_admin) during installation. You should change this password immediately. |
| Guest Login Name            | Type the guest login name, or choose Browse to search for it. Guests have privileges determined by the access control list (ACL) in the directory. The default is guest.                                          |
| <b>Guest Login Password</b> | Type the guest login password. The default is guest.                                                                                                    |
| Proxy Login Name            | Type the proxy login name, or choose Browse to search for it. Proxy users have privileges determined by the ACPs in the directory. The default is proxy.                                                          |
| Proxy Login Password        | Type the proxy login password. The default is proxy. You should change this password immediately.                                                                                                    |

### **Query Optimization Fields in Oracle Directory Manager**

See Also: "Optimizing Searches for Skewed Attributes by Using Oracle Directory Manager" on page 21-9

Table C-38 Fields in the Query Optimization Tab Page

| Field                       | Description                                                                                                    |
|-----------------------------|----------------------------------------------------------------------------------------------------|
| Attributes with Low         | Enter the attributes you want to designate as skewed.                                                                                                    |
| Cardinality                 | See Also: "Optimizing Searches" on page 21-8 for a discussion of skewed attributes                                                                                                    |
| Common Name                 | The common name of the entry containing information about skewed attributes, namely, dsaconfig. You cannot modify this field.                                                                                                    |
| Distinguished Name          | The DN of the entry containing information about skewed attributes. You cannot modify this field.                                                                                                    |
| LDAP Connection Timeout     | Enter the maximum number of seconds that the directory client can remain idle before the connection is terminated. The default is 0, meaning that there is no timeout.                                                                                                    |
| Maximum Entry Size in Cache | Specify the upper size limit of entries stored in the cache. The default is 5000—that is, 5 kilobytes.                                                                                                    |
| <b>Object Class</b>         | The object classes associated with the dsaconfig entry.                                                                                                    |
| Time limit mode             | When you set the server operation time limit as described in "Setting System Operational Attributes" on page 5-7, you specified the maximum number of seconds allowed for a search to be completed.                                                                                                    |
|                             | In this field, to adjust server performance, set the search time limit to be either accurate or approximate. If you specify it as accurate, then searches end precisely at the specified number of seconds. If you specify it as approximate, then searches end within a few seconds of the specified number of seconds. In smaller workloads, the latter provides better performance. |

### **Entry Search Fields and Buttons in Oracle Directory Manager**

Table C-39 Search Filters for Entries

| Filter           | Description                                                                                                    |
|------------------|----------------------------------------------------------------------------------------------------|
| Begins With      | Searches by using only the first few characters of the attribute's value. For example, cn Begins With Fran retrieves all entries in which the first few letters of the cn attribute are Fran. These would include Frank, Fran, Frances, Franklin, and so on                                        |
| Ends With        | Searches for an entry by using only the last few characters of the specified attribute's value. For example, cn Ends With son retrieves Baldisson, Jacobson, Johnson, and so on.                                                                                                    |
| Contains         | Searches for an entry in which the attribute you specified includes, but is not necessarily limited to, the value you enter. For example, cn Contains Wins retrieves all entries in which the cn attribute contains the letters wins. These would include Winslow, Czerwinski, Winship, and so on. |
| Exact Match      | Searches for an entry whose specified attribute is the same as the value you enter. For example, cn Exactly Matches Franklin Baldwins retrieves all entries in which the cn attribute has the value Franklin Baldwins.                                                                             |
| Greater or Equal | Searches for an entry in which the specified attribute is numerically or alphabetically greater than or equal to the value you enter. For example, cn Greater or Equal Frank retrieves all entries with cn attributes that range from the first Frank to the end of the alphabet.                  |

Table C-39 (Cont.) Search Filters for Entries

| Filter        | Description                                                                                                    |
|---------------|----------------------------------------------------------------------------------------------------|
| Less or Equal | Searches for entries in which the specified attribute is numerically or alphabetically less than or equal to the value you enter. For example, cn Less or Equal Frank retrieves all cn attributes from the first Frank to the beginning of the alphabet. |
| Present       | Determines if an entry with the specified attribute is present at that level of the tree. You do not need to enter a value to use this relationship. The phrase cn Present retrieves all entries with the cn attribute at that level of the tree.        |

Table C-40 Buttons Used in Searches for Entries

| Button   | Description                                                                                                    |  |
|----------|----------------------------------------------------------------------------------------------------|--|
| New      | Creates a new search criteria bar in the <b>Criteria</b> field. This button is enabled only when the <b>Criteria</b> field is empty.                                                                                                    |  |
| And      | Creates another search criteria bar in the <b>Criteria</b> field. Matches all entries with one specified attribute with those that also have another specified attribute. For example, cn=Baldwins And title=Laborer retrieves all Baldwins who are also laborers.                                               |  |
| Or       | Creates another search criteria bar in the <b>Criteria</b> field. Matches all entries with either one specified attribute or another. For example, title=Laborer Or title=Foreman retrieves all employees who are either laborers or foremen.                                                                    |  |
| Not      | Negates the criterion in the selected search criteria bar and retrieves all entries that do not have the specified criterion. For example, cn=Frank And Not title=Laborer retrieves all persons named Frank who are not laborers.                                                                                |  |
| Delete   | Deletes a selected search criteria bar                                                                                                    |  |
| Advanced | Adds a search criteria bar when including attribute options in the search. Use this syntax: attribute; attribute_option filter attribute_option_value                                                                                                    |  |
|          | For example, $cn:lang\_sp=J*$ retrieves all attribute option values for $cn:lang\_sp=that$ begin with the letter J.                                                                                                    |  |
|          | Note: Before an attribute option can be used in searches, the parent attribute of that attribute option must be indexed. For example, in the case of the attribute option carLicense; lang_sp, the carLicense attribute must be indexed before the carLicense; lang_sp attribute option can be used in searches. |  |
|          | See Also:                                                                                                    |  |
|          | ■ "Indexing an Attribute by Using Oracle Directory Manager" on page 8-12                                                                                                    |  |
|          | ■ "Indexing an Attribute by Using Command-Line Tools" on page 8-14                                                                                                    |  |

# **SSL Management Fields in Oracle Directory Manager**

### See Also:

- Table C-35, "Fields in the Configuration Sets—SSL Settings Tab Page" on page C-21
- "Configuring SSL Parameters by Using Oracle Directory Manager" on page 13-3

Table C-41

SSL Wallet URL

**SSL Port** 

**Field** Description **SSL Authentication** Choose one of the following: No SSL Authentication—Neither the client nor the server authenticates itself to the other. No certificates are sent or exchanged. If you selected the SSL Enabled check box on the Credentials tab, and choose this option, then only SSL encryption/decryption will be used. SSL Client and Server Authentication—Two-way authentication. Both client and server send certificates to each other. SSL Server Authentication—One-way authentication. Only the directory server authenticates itself to the client by sending its certificate to the client. **SSL Enable** Choose one of the following: Both SSL and non-SSL— for both non-secure operation and SSL authentication **Non-SSL only**—for non-secure operation only SSL only—for SSL authentication only

UNIX, you could set this parameter as follows:

file:/home/my\_dir/my\_wallet

file:C:\my\_dir\my\_wallet

Type the location of the server-side SSL wallet. If you elect to change the location of the wallet, you must change this parameter. You must set the wallet location on both the client and the server. For example, on

On Microsoft Windows, you could set this parameter as follows:

The default SSL port is 636. You can change the SSL port.

Fields in the SSL Settings Tab Page

Synchronization Fields in Oracle Directory Manager

This section describes the fields in Oracle Directory Manager for administering directory synchronization. These are fields for registering a directory integration profile

Fields on the General Tab Page for Synchronization in Oracle Directory Table C-42 Manager

| Field                | Description                                                                                                    |
|----------------------|----------------------------------------------------------------------------------------------------|
| Profile Name         | Specify the name of the Profile. The name you enter is used as the RDN component of the DN for this integration profile. For example, specifying a profile name MSAccess creates an integration profile named orclodipagentname=MSAccess, cn=subscriber profile, cn=changelog subscriber, cn=oracle internet directory. |
|                      | This field is mandatory. There is no default.                                                                                                    |
| Synchronization Mode | Specify whether this is an import or an export operation. An import operation pulls changes from a connected directory into Oracle Internet Directory. An export operation pushes changes from Oracle Internet Directory into a connected directory.                                                                    |
|                      | This field is mandatory. The default is IMPORT.                                                                                                    |

Table C-42 (Cont.) Fields on the General Tab Page for Synchronization in Oracle Directory Manager

| Field                        | Description                                                                                                    |
|------------------------------|----------------------------------------------------------------------------------------------------|
| Profile Status               | Specify whether the profile is enabled or disabled.                                                                                                    |
|                              | This field is mandatory. The default is ENABLE.                                                                                                    |
| Profile Password             | Specify the password that directory integration and provisioning server is to use when binding to Oracle Internet Directory on behalf of the profile. This field is mandatory and the default is welcome.             |
| Scheduling Interval          | Specify the number of seconds between synchronization attempts between a connected directory and Oracle Internet Directory.                                                                                           |
|                              | This field is mandatory. The default is 60.                                                                                                    |
| Maximum Number of<br>Retries | Specify the maximum number of times the directory integration and provisioning server is to attempt synchronization before it disables synchronization. This field is mandatory.                                      |
|                              | The default is 5. The first retry takes place 1 minute after the first failure. The second retry happens 2 minutes after the second failure, and subsequently the retry takes place n minutes after the n-th failure. |
| Profile Version              | Version of Oracle Directory Integration and Provisioning with which this profile was created.                                                                                                    |

Table C-43 Fields on the Execution Tab for Synchronization in Oracle Directory Manager

| Field                                   | Description                                                                                                    |
|-----------------------------------------|----------------------------------------------------------------------------------------------------|
| Agent Execution<br>Command              | Specify the agent executable name and the arguments used by the directory integration and provisioning server to execute the agent. This field is optional. There is no default.                                                                                                    |
|                                         | A typical execution command is of the form,                                                                                                    |
|                                         | odicmd user=%orclodipcondirAccessAccount pass=%orclodipcondiraccesspassword                                                                                                    |
|                                         | Where odicmd is the command to be executed (available in the PATH or specified as a complete path name), and                                                                                                    |
|                                         | user=%orclodipcondirAccessAccount pass=%orclodipcondiraccesspassword                                                                                                    |
|                                         | are the command-line arguments. The value to be passed for the user is derived from the attribute orclodipcondiraccessaccount, and the value to be passed for pass is derived from the attribute orclodipcondiraccesspassword.                                                                       |
|                                         | A typical example is given in the Oracle Human Resources agent.                                                                                                    |
| Connected Directory<br>Account          | Specify the account to be used by the connector/agent for accessing the connected directory. For example, if the connected directory is a database, then the account might be Scott. If the connected directory is another LDAP-compliant directory, then the account might be cn=Directory Manager. |
|                                         | This field is optional. There is no default.                                                                                                    |
| Connected Directory<br>Account Password | Specify the password the connector/agent is to use when accessing the connected directory. This field is optional. There is no default.                                                                                                    |

Table C-43 (Cont.) Fields on the Execution Tab for Synchronization in Oracle Directory Manager

| Field                   | Description                                                                                                    |
|-------------------------|----------------------------------------------------------------------------------------------------|
| Additional Config Info  | This field displays additional information that the directory integration and provisioning server passes to an agent. You cannot modify this field through Oracle Directory Manager. The only way to modify it is to use Idapuploadagentfile.sh. There is no default. |
| Connected Directory URL | Connect details required to connect to the connected directory.  This parameter refers to the host name and port number as host:port:sslmode                                                                                                    |
|                         | To connect by using SSL, enter host:port:1.                                                                                                    |
|                         | Make sure the certificate to connect to the directory is stored in the wallet, the location of which is specified in the file odi.properties.                                                                                                    |
|                         | <b>Note:</b> To connect to SunONE Directory Server by using SSL, the server certificate needs to be loaded into the wallet.                                                                                                    |
|                         | <b>See Also:</b> The chapter on Oracle Wallet Manager in <i>Oracle Advanced Security Administrator's Guide</i>                                                                                                    |
| Interface Type          | The format used by the import or export file. Options are DB, LDAP, LDIF, and TAGGED. This field is optional. The default is TAGGED.                                                                                                    |

Table C-44 Fields on the Mapping Tab Page for Synchronization in Oracle Directory Manager

| Field                                  | Description                                                                                                    |
|----------------------------------------|----------------------------------------------------------------------------------------------------|
| Mapping Rules                          | This field displays the mapping rules for converting data between a connected directory and Oracle Internet Directory. There is no default.                                                                                                    |
|                                        | <b>Note:</b> You cannot edit the mapping rules file by using Oracle Directory Manager. You edit the mapping rules in a file manually and then upload it to the profile by using the provided script, ldapuploadagentfile.sh. See Appendix A, "Syntax for LDIF and Command-Line Tools" |
| Connected Directory<br>Matching Filter | Specify the attribute that uniquely identifies an entry in the connected directory.                                                                                                    |
| OID Matching Filter                    | Specify the attribute that uniquely identifies records in Oracle Internet Directory. This attribute is used as a key to synchronize Oracle Internet Directory and the connected directory. This field is optional.                                                                    |

Fields on the Status Tab Page for Synchronization in Oracle Directory Table C-45 Manager

| Field                    | Description                                                                                                    |
|--------------------------|----------------------------------------------------------------------------------------------------|
| OID Last Applied Change  | For export operations, specify the identifier of the last change                                                               |
| Number                   | from Oracle Internet Directory that has been applied to the                                                                    |
| (Import operations only) | connected directory. The default is 0. The field can be consciously modified by the end user whenever appropriate. The profile |
|                          | should be in the disabled mode. If the number is increased, then                                                               |
|                          | any change log entries numbered between the original value and                                                                 |
|                          | the new value will not be applied.                                                                                             |

Table C-45 (Cont.) Fields on the Status Tab Page for Synchronization in Oracle Directory Manager

| Field                                                     | Description                                                                                                    |
|-----------------------------------------------------------|----------------------------------------------------------------------------------------------------|
| <b>Last Execution Time</b>                                | The most recent absolute time that the agent was executed. The default is the time at which the connector is created. Modifying this field will be misleading.                                                                                                    |
| Last Successful Execution<br>Time                         | The most recent absolute time that the agent succeeded. The default is the time at which the connector is created. Modifying this field will be misleading.                                                                                                    |
| <b>Synchronization Status</b>                             | Synchronization success/failure.                                                                                                    |
| Synchronization Errors                                    | The last error message. You cannot modify this field. There is no default.                                                                                                    |
| Last Applied Change<br>Number<br>(Export operations only) | The number of the change log entry that was most recently applied successfully to the connected directory. The field can be consciously modified by the end user whenever appropriate. The profile should be in the disabled mode. If the number is increased, then any change log entries numbered between the original value and the new value will not be applied. |

# The LDAP Filter Definition

The paper contained in this appendix is copied with permission from RFC 2254 of the Internet Engineering Task Force. The URL for this document is:

http://www.ietf.org

The contents of this paper may have been superseded by later papers or other information. Check the above Web site and related sites for additional or supplementary information.

> NOTE: ORACLE DISCLAIMS ALL WARRANTIES, EXPRESSED OR IMPLIED. INCLUDING BUT NOT LIMITED TO ANY WARRANTY THAT THE USE OF THE INFORMATION HEREIN WILL NOT INFRINGE ANY RIGHTS OR ANY IMPLIED WARRANTIES OF MERCHANTABILITY OR FITNESS FOR A PARTICULAR PURPOSE.

**Network Working Group** Request for Comments: 2254 Category: Standards Track

T. Howes Netscape Communications Corp. December 1997

The String Representation of LDAP Search Filters

#### 1. Status of this Memo

This document specifies an Internet standards track protocol for the Internet community, and requests discussion and suggestions for improvements. Please refer to the current edition of the "Internet Official Protocol Standards" (STD 1) for the standardization state and status of this protocol. Distribution of this memo is unlimited.

Copyright Notice

Copyright (C) The Internet Society (1997). All Rights Reserved.

#### **IESG Note**

This document describes a directory access protocol that provides both read and update access. Update access requires secure authentication, but this document does not mandate implementation of any satisfactory authentication mechanisms.

In accordance with RFC 2026, section 4.4.1, this specification is being approved by IESG as a Proposed Standard despite this limitation, for the following reasons:

a. to encourage implementation and interoperability testing of these protocols (with or without update access) before they are deployed, and

b. to encourage deployment and use of these protocols in read-only applications. (e.g. applications where LDAPv3 is used as a query language for directories which are updated by some secure mechanism other than LDAP), and

c. to avoid delaying the advancement and deployment of other Internet standards-track protocols which require the ability to query, but not update, LDAPv3 directory servers.

Readers are hereby warned that until mandatory authentication mechanisms are standardized, clients and servers written according to this specification which make use of update functionality are UNLIKELY TO INTEROPERATE, or MAY INTEROPERATE ONLY IF AUTHENTICATION IS REDUCED TO AN UNACCEPTABLY WEAK LEVEL.

Implementors are hereby discouraged from deploying LDAPv3 clients or servers which implement the update functionality, until a Proposed Standard for mandatory authentication in LDAPv3 has been approved and published as an RFC.

#### 2. Abstract

The Lightweight Directory Access Protocol (LDAP) [1] defines a network representation of a search filter transmitted to an LDAP server. Some applications may find it useful to have a common way of representing these search filters in a human-readable form. This document defines a human-readable string format for representing LDAP search filters.

This document replaces RFC 1960, extending the string LDAP filter definition to include support for LDAP version 3 extended match filters, and including support for representing the full range of possible LDAP search filters.

#### 3. LDAP Search Filter Definition

An LDAPv3 search filter is defined in Section 4.5.1 of [1] as follows:

```
Filter ::= CHOICE {
                 [0] SET OF Filter,
    and
    or
                [1] SET OF Filter,
                [2] Filter,
    not
    equality \\ Match
                      [3] AttributeValueAssertion,
                    [4] SubstringFilter,
    substrings
    greaterOrEqual [5] AttributeValueAssertion,
    lessOrEqual
                     [6] AttributeValueAssertion,
    present
                  [7] AttributeDescription,
    approxMatch
                      [8] AttributeValueAssertion,
    extensibleMatch [9] MatchingRuleAssertion
}
SubstringFilter ::= SEQUENCE {
    type AttributeDescription,
    SEQUENCE OF CHOICE {
         initial
                   [0] LDAPString,
```

```
[1] LDAPString,
        any
        final
                 [2] LDAPString
    }
}
AttributeValueAssertion ::= SEQUENCE {
    attributeDesc AttributeDescription,
    attributeValue AttributeValue
}
MatchingRuleAssertion ::= SEQUENCE {
    matchingRule [1] MatchingRuleID OPTIONAL,
              [2] AttributeDescription OPTIONAL,
    type
    matchValue
                  [3] AssertionValue,
    dnAttributes [4] BOOLEAN DEFAULT FALSE
}
AttributeDescription ::= LDAPString
AttributeValue ::= OCTET STRING
MatchingRuleID ::= LDAPString
AssertionValue ::= OCTET STRING
LDAPString ::= OCTET STRING
```

where the LDAPString above is limited to the UTF-8 encoding of the ISO 10646 character set [4]. The AttributeDescription is a string representation of the attribute description and is defined in [1].

The AttributeValue and AssertionValue OCTET STRING have the form defined in [2]. The Filter is encoded for transmission over a network using the Basic Encoding Rules defined in [3], with simplifications described in [1].

### 4. String Search Filter Definition

The string representation of an LDAP search filter is defined by the following grammar, following the ABNF notation defined in [5]. The filter format uses a prefix notation.

```
filter = "(" filtercomp ")"
filtercomp = and / or / not / item
and
        = "&" filterlist
       = " | " filterlist
or
        = "!" filter
not
filterlist = 1*filter
        = simple / present / substring / extensible
item
simple = attr filtertype value
filtertype = equal / approx / greater / less
         = "="
egual
```

```
approx = "~="
greater = ">="
       = "<="
less
extensible = attr [":dn"] [":" matchingrule] ":=" value
       / [":dn"] ":" matchingrule ":=" value
present = attr "=*"
substring = attr "=" [initial] any [final]
initial = value
        = "*" *(value "*")
any
final
        = value
       = AttributeDescription from Section 4.1.5 of [1]
attr
matchingrule = MatchingRuleId from Section 4.1.9 of [1]
         = AttributeValue from Section 4.1.6 of [1]
```

The attr, matchingrule, and value constructs are as described in the corresponding section of [1] given above.

If a value should contain any of the following characters

| Charact | er ASCII value |
|---------|----------------|
|         |                |
| *       | 0x2a           |
| (       | 0x28           |
| )       | 0x29           |
| \       | 0x5c           |
| NUL     | 0x00           |

then the character must be encoded as the backslash '\' character (ASCII 0x5c) followed by the two hexadecimal digits representing the ASCII value of the encoded character. The case of the two hexadecimal digits is not significant.

This simple escaping mechanism eliminates filter-parsing ambiguities and allows any filter that can be represented in LDAP to be represented as a NUL-terminated string. Other characters besides the ones listed above may be escaped using this mechanism, for example, non-printing characters.

For example, the filter checking whether the "cn" attribute contained a value with the character "\*" anywhere in it would be represented as

```
"(cn=* \ 2a*)".
```

Note that although both the substring and present productions in the grammar above can produce the "attr=\*" construct, this construct is used only to denote a presence filter.

### 5. Examples

This section gives a few examples of search filters written using this notation.

```
(cn=Babs Jensen)
(!(cn=Tim Howes))
```

```
(&(objectClass=Person)(|(sn=Jensen)(cn=Babs J*)))
(o=univ*of*mich*)
```

The following examples illustrate the use of extensible matching.

```
(cn:1.2.3.4.5:=Fred Flintstone)
(sn:dn:2.4.6.8.10:=Barney Rubble)
(o:dn:=Ace Industry)
(:dn:2.4.6.8.10:=Dino)
```

The second example illustrates the use of the ":dn" notation to indicate that matching rule "2.4.6.8.10" should be used when making comparisons, and that the attributes of an entry's distinguished name should be considered part of the entry when evaluating the match.

The third example denotes an equality match, except that DN components should be considered part of the entry when doing the match.

The fourth example is a filter that should be applied to any attribute supporting the matching rule given (since the attr has been left off). Attributes supporting the matching rule contained in the DN should also be considered.

The following examples illustrate the use of the escaping mechanism.

```
(o=Parens R Us \28for all your parenthetical needs\29)
(cn=*\backslash 2A*)
(filename=C:\5cMyFile)
(bin=\00\00\00\04)
(sn=Lu\c4\8di\c4\87)
```

The first example shows the use of the escaping mechanism to represent parenthesis characters. The second shows how to represent a "\*" in a value, preventing it from being interpreted as a substring indicator. The third illustrates the escaping of the backslash character.

The fourth example shows a filter searching for the four-byte value 0x00000004, illustrating the use of the escaping mechanism to represent arbitrary data, including NUL characters.

The final example illustrates the use of the escaping mechanism to represent various non-ASCII UTF-8 characters.

### 6. Security Considerations

This memo describes a string representation of LDAP search filters. While the representation itself has no known security implications, LDAP search filters do. They are interpreted by LDAP servers to select entries from which data is retrieved. LDAP servers should take care to protect the data they maintain from unauthorized access.

### 7. References

```
[1] Wahl, M., Howes, T., and S. Kille, "Lightweight Directory Access
Protocol (v3)", RFC 2251, December 1997.
[2] Wahl, M., Coulbeck, A., Howes, T., and S. Kille, "Lightweight
Directory Access Protocol (v3): Attribute Syntax Definitions", RFC
2252, December 1997.
```

[3] Specification of ASN.1 encoding rules: Basic, Canonical, and Distinguished Encoding Rules, ITU-T Recommendation X.690, 1994.

[4] Yergeau, F., "UTF-8, a transformation format of Unicode and ISO 10646", RFC 2044, October 1996.

[5] Crocker, D., "Standard for the Format of ARPA Internet Text Messages", STD 11, RFC 822, August 1982.

#### 8. Author's Address

Tim Howes Netscape Communications Corp. 501 E. Middlefield Road Mountain View, CA 94043 **USA** 

Phone: +1 415 937-3419 EMail: howes@netscape.com

### 9. Full Copyright Statement

Copyright (C) The Internet Society (1997). All Rights Reserved.

This document and translations of it may be copied and furnished to others, and derivative works that comment on or otherwise explain it or assist in its implementation may be prepared, copied, published and distributed, in whole or in part, without restriction of any kind, provided that the above copyright notice and this paragraph are included on all such copies and derivative works. However, this document itself may not be modified in any way, such as by removing the copyright notice or references to the Internet Society or other

Internet organizations, except as needed for the purpose of developing Internet standards in which case the procedures for copyrights defined in the Internet Standards process must be followed, or as required to translate it into languages other than English.

The limited permissions granted above are perpetual and will not be revoked by the Internet Society or its successors or assigns.

This document and the information contained herein is provided on an "AS IS" basis and THE INTERNET SOCIETY AND THE INTERNET ENGINEERING TASK FORCE DISCLAIMS ALL WARRANTIES, EXPRESS OR IMPLIED, INCLUDING BUT NOT LIMITED TO ANY WARRANTY THAT THE USE OF THE INFORMATION HEREIN WILL NOT INFRINGE ANY RIGHTS OR ANY IMPLIED WARRANTIES OF MERCHANTABILITY OR FITNESS FOR A PARTICULAR PURPOSE.

# The Access Control Directive Format

This appendix describes the format (syntax) of any access control item (ACI). It contains these topics:

- Schema for orclACI
- Schema for orclEntryLevelACI

### Schema for orcIACI

The access control directive defined by the user attribute orclaci has the following schema:

```
OrclACI:
{ object_identifier NAME 'orclACI' DESC 'Stores an inheritable ACI' EQUALITY
accessDirectiveMatch SYNTAX 'accessDirectiveDescription' USAGE
'directoryOperation'}
accessDirectiveDescription has the following BNF:
<accessDirectiveDescription>
                  ::= access to <object> [by <subject> ( <accessList> )]+
<object> ::= [attr <EQ-OR-NEQ> ( * | (<attrList>) ) | entry]
[filter=(<ldapFilter>)] [DenyGroupOverride] [AppendToAll]
<subject> ::= <entity> [<BindMode>] [Added_object_constraint=(<ldapFilter>)]
<entity> ::= * | self | dn="<regex>" | dnAttr=(<dn_attribute>) | group="<dn>" |
guidattr=(<guid_attribute>) | groupattr=(<group_attribute>) | [SuperUser]
BindMode=(LDAP_authentication_choice)|LDAP_security_choice)
LDAP_authentication_choice::= proxy | simple | MD5Digest | PKCS12
LDAP_security_choice::= SSLNoAuth | SSLOneWay | SASL
<accessList> ::= <access> | <access>, <accessList>
<access> ::= none | compare | search | browse | proxy | read | selfwrite | write |
add | delete | nocompare | nosearch | nobrowse | noproxy | noread | noselfwrite |
nowrite | noadd | nodelete
<attrList> ::= <attribute name> | <attribute name>, <attrList>
<EQ-OR-NEQ> ::= = | !=
<regex> ::= <dn> | *,<dn_of_any_subtree_root>
```

**Note:** The regular expression defined earlier is not meant to match any arbitrary expression. The syntax only allows expressions where the wild card is followed by a comma and a valid DN. The latter DN denoted by *dn\_of\_any\_subtree\_root*> is intended to specify the root of some subtree.

# Schema for orclEntryLevelACI

The entry level access control directive defined by the user attribute orclEntryLevelACI has the following schema:

```
"orclEntryLevelACI":
{ object_identifier NAME 'orclEntryLevelACI' DESC 'Stores entry level ACL
Directive'
EQUALITY accessDirectiveMatch SYNTAX 'orclEntryLevelACIDescription'
USAGE 'directoryOperation' }
<orclEntryLevelACIDescription>
::= access to <object> [by <subject> ( <accessList> )]+
```

# **Globalization Support in the Directory**

Oracle Internet Directory uses Globalization Support to store, process and retrieve data in native languages. It ensures that Oracle Internet Directory utilities and error messages automatically adapt to the native language and locale.

This chapter discusses Globalization Support as used by Oracle Internet Directory and tells you the required NLS\_LANG environment variables for the various components and tools in an Oracle Internet Directory environment.

**See Also:** "Globalization Support" on page 2-15 prior to configuring Globalization Support

This chapter contains these topics:

- **About Character Sets and the Directory**
- The NLS LANG Environment Variable
- Using Non-AL32UTF8 Databases
- Using Globalization Support with LDIF Files
- Using Globalization Support with Command-Line Tools
- Setting NLS\_LANG in the Client Environment
- Using Globalization Support with Bulk Tools

# **About Character Sets and the Directory**

When computer systems process characters, they use numeric codes instead of the graphical representation of the character. For example, when the database stores the letter A, it actually stores a numeric code that is interpreted by software as the letter.

A group of characters (for example, alphabetic characters, ideographs, symbols, punctuation marks, and control characters) can be encoded as a character set. Each encoded character set assigns a unique code to each character in the set. For example, in the ASCII encoding scheme, the character code of the first character of the English upper-case alphabet is Ox4; in the EBCDIC encoding scheme, it is Oxc1.

The computer industry uses many encoded character sets. These character sets can differ in the number and types of characters available and in many other ways as well.

When you create a database, you specify an encoded character set. Choosing a character set determines, among other things, what languages can be represented in the database.

Oracle supports most national, international, and vendor-specific encoded character set standards.

This section contains the following topics:

- **About Unicode**
- **About Oracle and UTF-8**
- Migration from UTF8 to AL32UTF8 when Upgrading Oracle Internet Directory

### **About Unicode**

No single character set contains enough characters to meet the requirements of day-to-day e-business requirements. For example, no one national character set can represent all the languages in the European Union. Moreover, there are potential conflicts between character sets because the same character can be represented by different codes in different character sets.

To overcome these obstacles, a global character set, called Unicode, was developed. It is a universal encoded character set that can store information from any language including punctuation marks, diacritics, mathematical symbols, technical symbols, musical symbols, and so forth. As of version 3.2, the Unicode Standard supports over 95,000 characters from the world's alphabets, ideograph sets, and symbol collections. It includes 45,000 supplementary characters, most of which are Chinese, Japanese, and Korean characters that are rarely used but nevertheless need representation in electronic documentation.

Unicode has more than one implementation standard, and these are described in Table F-1.

| Implementation | Description                                                                                                    |
|----------------|----------------------------------------------------------------------------------------------------|
| UTF-8          | A variable-width 8-bit encoding of Unicode. One Unicode character can be one, two, three, or four bytes. Characters from European scripts are represented in one or two bytes. Those from Asian scripts are represented in three bytes, and supplementary characters are represented in four. |
| UCS-2          | A fixed-width 16-bit encoding of Unicode in which each character, regardless of the script, is two bytes.                                                                                                    |
| UTF-16         | The 16-bit encoding of Unicode. It is an extension of UCS-2 that supports the supplementary characters added in Unicode 3.1.                                                                                                    |
|                | One character can be two or four bytes. Characters from European and Asian scripts are represented in two bytes, and supplementary characters are represented in four.                                                                                                    |

Table F-1 Unicode Implementations

### About Oracle and UTF-8

Oracle began supporting Unicode as a database character set beginning with Oracle database version 7. With Oracle9i, Oracle added a new UTF-8 character set called AL32UTF8. This database character set supports the latest version of Unicode (3.2), including the latest supplementary characters. Oracle intends to enhance AL32UTF8 as necessary to support future versions of the Unicode standard.

## Migration from UTF8 to AL32UTF8 when Upgrading Oracle Internet Directory

Oracle Internet Directorynow supports AL32UTF8. If you have upgraded Oracle Internet Directory from a version prior to 10g Release 2 (10.1.2), then, for better

performance, Oracle recommends that you change the character set for the directory database from UTF8 to AL32UTF8. To do this:

- 1. Run the character set scanner (CSSCAN) to ensure that there are no invalid UTF8 characters inside your current database.
- **2.** Run the CSALTER script to update the database to AL32UTF8.

**See Also:** The chapter on character set migration in the *Oracle* Database Globalization Support Guide in the Oracle Database Documentation Library

# The NLS\_LANG Environment Variable

The NLS\_LANG parameter has three components—language, territory, and charset—in the form:

NLS\_LANG = language\_territory.charset

Each component controls the operation of a subset of Globalization Support features.

Table F–2 Components of the NLS\_LANG Parameter

| Component | Description                                                                                                    |
|-----------|----------------------------------------------------------------------------------------------------|
| language  | Specifies conventions such as the language used for Oracle messages, day names, and month names. Each supported language has a unique name—for example, American English, French, or German.            |
|           | If language is not specified, the value defaults to American English.                                                                                                    |
|           | <b>See Also:</b> Oracle Database Globalization Support Guide in the Oracle Database Documentation Library for a complete list of languages                                                              |
| territory | Specifies conventions such as the default calendar, collation, date, monetary, and numeric formats. Each supported territory has a unique name; for example, America, France, or Canada.                |
|           | If territory is not specified, the value defaults to America.                                                                                                    |
|           | <b>See Also:</b> Oracle Database Globalization Support Guide in the Oracle Database Documentation Library for a complete list of terrotories                                                            |
| charset   | Specifies the character set used by the client application (normally that of the user's terminal). Each supported character set has a unique acronym, for example, WE8MSWIN1252, JA16SJIS, or AL32UTF8. |
|           | <b>See Also:</b> Oracle Database Globalization Support Guide in the Oracle Database Documentation Library for a complete list of character sets                                                         |

You can set NLS\_LANG as an environment variable at the command line. The following are examples of legal values for NLS\_LANG:

- AMERICAN AMERICA.AL32UTF8
- JAPANESE JAPAN.AL32UTF8

# Using Non-AL32UTF8 Databases

You can run the Oracle directory server and database tools on a non-AL32UTF8 database, but be sure that all characters in the client character set are included in the database character set (with the same or different codes). Otherwise, you can lose data during Idapadd, Idapdelete, Idapmodify, or Idapmodifydn operations. For example, suppose that you perform an Idapadd operation using a multibyte character set on an underlying database that uses only single-byte characters. You will lose data because not all of the bytes you enter will be accepted by the database.

# Using Globalization Support with LDIF Files

**See Also:** "LDAP Data Interchange Format (LDIF) Syntax" on page A-1

Attribute types are always ASCII strings that cannot contain multibyte characters. Oracle Internet Directory does not support multibyte characters in attribute type names. However, Oracle Internet Directory does support attribute values containing multibyte characters such as those in the simplified Chinese (ZHS16GBK) character

Attribute values can be encoded in different ways to allow Oracle Internet Directory tools to interpret them properly. There are two scenarios:

- An LDIF file Containing Only ASCII Strings
- An LDIF file Containing UTF-8 Encoded Strings

### An LDIF file Containing Only ASCII Strings

In this scenario, character strings for attribute values are also in ASCII.

Because all tools use the UTF-8 character set by default, and ASCII is a proper subset of UTF-8, all tools can interpret these files. The same is true of keyboard input of values that are simply ASCII strings.

## An LDIF file Containing UTF-8 Encoded Strings

In this scenario, character strings for attribute values are also in UTF-8.

Because, by default, all tools use the UTF-8 character set, all tools can interpret these files. The same is true of keyboard input of values that are UTF-8 strings.

In such a file, some characters may be multibyte. Multibyte characters strings can be present in the LDIF files as attribute values or given as keyboard input. They can be encoded in their native character set or in UTF-8. They can also be BASE64 encoded representations of either the native or the UTF-8 string.

Consider the following cases:

- CASE 1: Native Strings (Non-UTF-8)
- CASE 2: UTF-8 Strings
- CASE 3: BASE64 Encoded UTF-8 Strings
- **CASE 4: BASE64 Encoded Native Strings**

Because the directory server understands and expects only UTF-8 encoded strings, cases 1, 3, and 4 need to undergo conversion to UTF-8 strings before they can be sent to the LDAP server.

### CASE 1: Native Strings (Non-UTF-8)

Use the -E argument in the command-line tools, ldifwrite, and bulkmodify. Use the -encode argument in the bulkload and bulkdelete tools.

This example converts simplified Chinese native strings to UTF-8. The baseDN can be a simplified Chinese string:

```
ldapsearch -h my_host -p 389 -E ".ZHS16GBK" -b base_DN -s base "objectclass=*"
```

### CASE 2: UTF-8 Strings

No conversion is required.

### CASE 3: BASE64 Encoded UTF-8 Strings

You need to use neither the -E argument in the command-line tools, ldifwrite, and bulkmodify, nor the -encode argument in bulkload and bulkdelete. Oracle Internet Directory tools automatically decode BASE64 encoded UTF-8 strings to UTF-8 strings.

### CASE 4: BASE64 Encoded Native Strings

Use the -E argument in the command-line tools, ldifwrite, and bulkmodify. Use the -encode argument in the bulkload and bulkdelete tools.

Oracle Internet Directory tools automatically decode BASE64 encoded native strings to simple native strings. The native strings are then converted to the equivalent UTF-8 strings.

**Note:** In any given input file, only one character set may be used.

# **Using Globalization Support with Command-Line Tools**

The Oracle Internet Directory command-line tools read keyboard input or LDIF file input in the following ways:

- ASCII characters only
- Non-ASCII input (native language character set)
- BASE64 encoded values of UTF-8 or native strings (from LDIF file only)

If the character set being given as input from an LDIF file or keyboard is not UTF-8, then the command-line tools need to convert the input into UTF-8 format before sending it to the LDAP server.

You enable the command-line tools to convert the input into UTF-8 by specifying the -E argument when using each tool.

This section contains these topics:

- Specifying the -E Argument When Using Each Tool
- Examples: Using the -E Argument with Command-Line Tools

## Specifying the -E Argument When Using Each Tool

The client tools always assume UTF-8 (the Oracle character set name is AL32UTF8) to be the character set unless otherwise specified by the -E argument. The BASE64-encoded values are decoded, and then the decoded buffer is converted to UTF-8 if the -E argument is specified. For example, if you specify -E ".ZHS16GBK",

then the decoded buffer is converted from simplified Chinese GBK to Unicode UTF-8 before being sent to the directory server.

Specifying the -E argument ensures that proper character set conversion can occur from the character set you specify for the -E argument (-E ".character set") to the AL32UTF8 character set.

The command-line tools use the -E argument to process the input in the character set specified for the -E argument. They display their output in the character set specified in the NLS\_LANG environment variable.

For example, to add entries from an LDIF file encoded in the simplified Chinese character set (ZHS16GBK) by using ldapadd, type:

```
ldapadd -h myhost -p 389 -E ".ZHS16GBK" -f my_ldif_file
```

In this example, the ldapadd tool converts the characters from ".ZHS16GBK" (simplified Chinese character set) to ".AL32UTF8" before they are sent across the wire to the directory server.

### Examples: Using the -E Argument with Command-Line Tools

Table F-3 provides additional examples of how to use the -E argument correctly for each command-line tool. In each example, the command converts data from simplified Chinese, as specified by the value ".ZHS16GBK", to AL32UTF8. For example, in each command, the values for the -D and -w options are in GBK. Specifying the -E argument converts them to UTF-8.

Note that, in the examples in Table F-3, we do not show any actual characters belonging to the . ZHS16GBK character set. These examples would, therefore, work without the -E argument. However, if the argument values contained actual characters in the . ZHS16GBK character set, then we would need to use the -E argument.

**See Also:** Appendix A, "Syntax for LDIF and Command-Line Tools" for syntax and usage notes for each of the command-line tools

Table F–3 Examples: Using the -E Argument with Command-Line Tools

| T1           | Formula                                                                       |
|--------------|-------------------------------------------------------------------------------|
| Tool         | Example                                                                       |
| ldapbind     | ldapbind -h my_host -p 389 -E ".ZHS16GBK"<br>-D "o=acme,c=us" -w my_password  |
| ldapsearch   | ldapsearch -h my_host -p 389 -E ".ZHS16GBK" -D "o=acme,c=us" -w my_password   |
| ldapadd      | ldapadd -h my_host -p 389 -E ".ZHS16GBK"<br>-D "o=acme,c=us" -w my_password   |
| ldapaddmt    | ldapaddmt -h my_host -p 389 -E ".ZHS16GBK"<br>-D "o=acme,c=us" -w my_password |
| ldapmodify   | ldapmodify -h my_host -p 389 -E ".ZHS16GBK" -D "o=acme,c=us" -w my_password   |
| ldapmodifymt | ldapmodifymt -h my_host -p 389 -E ".ZHS16GBK" -D "o=acme,c=us" -w my_password |
| ldapdelete   | ldapdelete -h my_host -p 389 -E ".ZHS16GBK" -D "o=acme,c=us" -w my_password   |

Tool Example ldapcompare ldapcompare -h my\_host -p 389 -E ".ZHS16GBK" -D "o=acme,c=us" -w my\_password "ou=Construction,ou=Manufacturing,o=acme,c=us" -a title -v manager ldapmoddn ldapmoddn -h my\_host -p 389 -E ".ZHS16GBK" -D "o=acme,c=us" -w my\_password -b "cn=Franklin Badlwins, ou=Construction, ou=Manufacturing, c=us, o=acme" -N "ou=Contracting,ou=Manufacturing,o=acme,c=us"

Table F-3 (Cont.) Examples: Using the -E Argument with Command-Line Tools

# Setting NLS\_LANG in the Client Environment

If the output required by the client is UTF-8, then you do not need to set the NLS\_ LANG environment variable. In this case, the character set component of the NLS LANG environment variable defaults to AL32UTF8, and both the input path from client to server, and the output path from server to client, do not require any character set conversion.

If the output required by the client is not UTF-8, then you must set the NLS\_LANG environment variable. This ensures that proper character set conversion can occur from the AL32UTF8 character set to the character set required by the client.

For example, if the NLS LANG environment variable is set to the simplified Chinese character set, then the command-line tool displays output in that character set. Otherwise the output defaults to the AL32UTF8 character set.

**Note:** If you are using Microsoft Windows, then, to use the command-line tools after server startup, you must reset NLS\_LANG in an MS-DOS window. Set it to the character set that matches the code page of your MS-DOS session. AL32UTF8 cannot be used.See the Oracle Database Installation Guide for 32-Bit Windows for more information on which character set to use for command-line tools in an MS-DOS session.

If you are using a pre-installed Oracle Database with Oracle Internet Directory, then you must also set the database character set to AL32UTF8.

**See Also:** Oracle Database Globalization Support Guide in the Oracle Database Documentation Library and Oracle Database Installation Guide for 32-Bit Windows

Be careful not to change the NLS\_LANG parameter value in the registry.

# **Using Globalization Support with Bulk Tools**

Oracle Internet Directory ensures that the reading and writing of text data from and to LDIF files are done in UTF-8 encoding as specified by the LDAP standard.

This section provides an example of the argument you use for each of the following bulk tools:

Using Globalization Support with bulkload

- Using Globalization Support with Idifwrite
- Using Globalization Support with bulkdelete
- Using Globalization Support with bulkmodify

**See Also:** "Bulk Operations Command-Line Tools Syntax" for a list of arguments for each bulk tool

### Using Globalization Support with bulkload

Add to the command the argument -encode "character\_set" where the input LDIF file is encoded in "character\_set".

### For example:

```
bulkload.sh -connect_string -encode ".ZHS16GBK" my_ldif_file
```

**Note:** To run shell script tools on the Windows operating system, you need one of the following UNIX emulation utilities:

- Cygwin 1.3.2.2-1 or later. Visit: http://sources.redhat.com/
- MKS Toolkit 6.1. Visit: http://www.datafocus.com/

### Using Globalization Support with Idifwrite

The ldifwrite utility always writes BASE64 encoded values for multibyte strings.

The BASE64 encoding could be of the UTF-8 strings as they are stored in the directory server, or of native strings as specified by the NLS\_LANG environment variable setting when running ldifwrite.

#### For example:

```
ldifwrite -c connect_string -b baseDN -f output_file
```

In this example, if the NLS\_LANG environment variable is not set, or is set to language\_territory.AL32UTF8, then the output LDIF file will contain BASE64-encoded UTF-8 strings for any multibyte characters.

To reload this LDIF file into the directory by using ldapaddmt, use the following syntax:

```
ldapaddmt -h my_host -p port_number -f output_file
```

In this case, the -E argument is not required because the decoded BASE64 strings are already UTF-8-encoded and can be readily sent to the server.

If the NLS LANG environment variable is set to a character set other than AL32UTF8—for example, " . ZHS16GBK "—then the output LDIF file will contain a BASE64 encoded value of simplified Chinese GBK strings.

To reload this LDIF file into the directory using ldapaddmt, use the following syntax:

```
ldapaddmt -h host -p port -E ".ZHS16GBK" -f my_input_file.LDIF
```

In this case the -E argument is required because the decoded BASE64 strings are simplified Chinese GBK, which need to be converted to UTF-8 strings before being sent to the server.

### Using Globalization Support with bulkdelete

Add -encode ".character\_set" to the command.

#### For example:

```
bulkdelete.sh -connect connect\_string -encode ".ZHS16GBK" \
              -base "ou=manufacturing,o=acme,c=us"
```

In this case the value for the -base option could be in the ZHS16GBK native character set, that is, simplified Chinese.

**Note:** To run shell script tools on the Windows operating system, you need one of the following UNIX emulation utilities:

```
Cygwin 1.3.2.2-1 or later. Visit:
http://sources.redhat.com/
```

MKS Toolkit 6.1. Visit: http://www.datafocus.com/

### Using Globalization Support with bulkmodify

Add -E ". character\_set" to the command the argument.

For example:

```
bulkmodify.sh -c my_service_name -E ".ZHS16GBK" \
              -b "ou=manufacturing,o=acme,c=us" -r title -v Foreman \
              -f "objectclass=*"
```

In this example, values for the -b, -v, and -f arguments can be specified using the simplified Chinese GBK character set.

**Note:** To run shell script tools on the Windows operating system, you need one of the following UNIX emulation utilities:

```
Cygwin 1.3.2.2-1 or later. Visit:
http://sources.redhat.com/
```

MKS Toolkit 6.1. Visit: http://www.datafocus.com/

# **Setting up Access Controls for Creation and** Search Bases for Users and Groups

If you modify the User Search Base, the User Creation Base, the Group Search Base, or the Group Creation Base, then access controls for the new container need to be set up properly. This appendix contains these topics:

- Setting up Access Controls for the User Search Base and the User Creation Base
- Setting up Access Controls for the Group Search Base and the Group Creation Base

### Setting up Access Controls for the User Search Base and the User Creation Base

To set up access controls for the User Search Base and the User Creation Base:

Create an LDIF (user\_aci.ldif) file with the following entry:

```
--- BEGIN LDIF file contents---
dn: %usersearch_or_createbase_dn%
changetype: modify
add: orclaci
orclaci: access to entry by group="cn=oracledascreateuser,
cn=groups,cn=OracleContext,%subscriberdn%"
added_object_constraint=(objectclass=orcluser*) (browse,add) by
group="cn=Common User Attributes, cn=Groups,
cn=OracleContext, %subscriberdn%" (browse) by
group="cn=PKIAdmins, cn=groups, cn=OracleContext,%subscriberdn%" (browse)
orclaci: access to entry filter=(objectclass=inetorgperson) by
group="cn=oracledascreateuser, cn=groups,cn=OracleContext,%subscriberdn%"
added_object_constraint=(objectclass=orcluser*) (browse,add) by
group="cn=oracledasdeleteuser, cn=groups,cn=OracleContext,%subscriberdn%"
(browse, delete) by group="cn=oracledasedituser,
cn=groups,cn=OracleContext,%subscriberdn%" (browse) by
group="cn=UserProxyPrivilege, cn=Groups,cn=OracleContext,%subscriberdn%"
proxy) by dn="orclApplicationCommonName=DASApp, cn=DAS,
cn=Products,cn=oraclecontext" (browse,proxy) by self (browse, nodelete, noadd)
group="cn=Common User Attributes, cn=Groups,cn=OracleContext,%subscriberdn%"
(browse) by * (browse, noadd, nodelete)
orclaci: access to attr=(*) filter=(objectclass=inetorgperson) by
group="cn=oracledasedituser, cn=groups,cn=OracleContext,
%subscriberdn%" (read, search, write, compare) by self (
read, search, write, selfwrite, compare) by *
 (read, nowrite, nocompare)
```

```
orclaci: access to attr=(userPassword)
 filter=(objectclass=inetorgperson) by
group="cn=OracleUserSecurityAdmins,cn=Groups,
 cn=OracleContext, %subscriberdn%"
 (read, search, write, compare) by group="cn=oracledasedituser,
 cn=groups,cn=OracleContext,%subscriberdn%"
 (read, search, write, compare) by self
 (read, search, write, selfwrite, compare) by group="cn=authenticationServices,
 cn=Groups,cn=OracleContext,%subscriberdn%" (compare) by * (none)
orclaci: access to attr=(authpassword, orclpasswordverifier, orclpassword) by
 group="cn=oracledasedituser,cn=groups,cn=OracleContext,%subscriberdn%"
 (read, search, write, compare) by
group="cn=verifierServices.cn=Groups.cn=OracleContext.%subscriberdn%"
 (search, read, compare) by self (search, read, write, compare) by * (none)
orclaci: access to attr=(orclpwdaccountunlock) by
group="cn=oracledasedituser,cn=groups,cn=OracleContext,%subscriberdn%" (
write) by * (none)
orclaci: access to attr=(usercertificate, usersmimecertificate) by
group="cn=PKIAdmins,cn=Groups,cn=OracleContext,%subscriberdn%"
 (read, search, write, compare) by self (read, search, compare) by *
 (read, search, compare)
orclaci: access to attr=(mail) by
group="cn=EmailAdminsGroup,cn=EmailServerContainer,cn=Products,
 cn=OracleContext" (write) by group="cn=oracledasedituser,
 cn=groups,cn=OracleContext,%subscriberdn%" (read,search,write,compare)
orclaci: access to attr=(orclguid, orclisenabled, modifytimestamp, mail)
by group="cn=Common User Attributes,
 cn=Groups,cn=OracleContext,%subscriberdn%"
 (read, search, compare) by group="cn=oracledasedituser,
 cn=groups,cn=OracleContext,%subscriberdn%" (read,search,write,compare)
by * (read, nowrite, nocompare)
orclaci: access to attr=(orclpasswordhintanswer) by
 group="cn=Common User Attributes,
 cn=Groups,cn=OracleContext,%subscriberdn%" (read, search, compare) by self
 (read, search, write, selfwrite, compare) by * (noread, nowrite, nocompare)
orclaci: access to attr=(orclpasswordhint) by
group="cn=Common User Attributes,
 \verb|cn=Groups,cn=OracleContext,\$| subscriberdn\$| \verb| (read, search, compare) by self| \\
 (read, search, write, selfwrite, compare) by
group="cn=OracleUserSecurityAdmins,cn=Groups,cn=OracleContext,
 %subscriberdn%" (read, search, write, compare) by *
 (noread, nowrite, nocompare)
orclaci: access to attr=(displayName, preferredlanguage,
 \verb|orcltimezone|, \verb|orcldate| of birth|, \verb|orclgender|, \verb|orclwire| less account number|, \verb|cn|,
 uid, homephone, telephonenumber) by group="cn=Common User Attributes,
 cn=Groups,cn=OracleContext,%subscriberdn%"
 (read, search, compare) by group="cn=oracledasedituser,
 cn=groups,cn=OracleContext,%subscriberdn%" (read,search,write,compare)
by self (read, search, write, selfwrite, compare) by *
 (read, nowrite, nocompare)
add: orclentrylevelaci
orclentrylevelaci: access to entry by group="cn=oracledascreateuser,
 cn=groups,cn=OracleContext,%subscriberdn%" added_object_constraint=
 (objectclass=orcluser*) (browse, add) by * (browse)
---END LDIF file contents-----
```

2. Replace %subscriberdn% with the dn of the subscriber and %usersearch or createbase\_dn% with the new value of the container DN where the new user search/create base points to.

**3.** Run the ldapmodify command as follows:

```
ldapmodify -p oidport -h oidhost -D cn=orcladmin -w Instance Password -v \
          -f user aci.ldif
```

# Setting up Access Controls for the Group Search Base and the Group **Creation Base**

To set up access controls for the Group Search Base and the Group Creation Base:

1. Create an ldif (group\_aci.ldif) file with the following entry:

```
--- BEGIN LDIF file contents---
dn: %groupsearch_or_createbase_dn%
changetype: modify
add: orclaci
orclaci: access to entry by group="cn=IASAdmins,
cn=groups,cn=OracleContext,%subscriberdn%"
added_object_constraint=(objectclass=orclcontainer) (browse,add)
orclaci: access to entry by group="cn=oracledascreategroup,
cn=groups,cn=OracleContext,%subscriberdn%"
added_object_constraint=(objectclass=orclgroup*) (browse,add) by
group="cn=Common
Group Attributes, cn=Groups,cn=OracleContext,%subscriberdn%" (browse)
orclaci: access to entry filter=(&(objectclass=orclgroup)(orclisvisible=false))
groupattr=(owner) (browse, add, delete) by dnattr=(owner)
(browse, add, delete) by
group="cn=Common Group Attributes, cn=Groups,cn=OracleContext, %subscriberdn%"
(browse) by * (none)
orclaci: access to entry
filter=(&(objectclass=orclgroup)(!(orclisvisible=false))) by
group="cn=oracledascreategroup, cn=groups,cn=OracleContext,%subscriberdn%"
added_object_constraint=(objectclass=orclgroup) (browse,add) by
group="cn=oracledasdeletegroup, cn=groups,cn=OracleContext,%subscriberdn%"
(browse, delete) by group="cn=oracledaseditgroup,
cn=Groups,cn=OracleContext,%subscriberdn%" (browse) by groupattr=(owner) (
add, delete) by dnattr=(owner) (browse, add, delete) by group="cn=Common Group
Attributes, cn=Groups,cn=OracleContext,%subscriberdn%" (browse)
orclaci: access to attr=(*)
filter=(&(objectclass=orclgroup)(orclisvisible=false)) by
groupattr=(owner) (read, search, write, compare) by dnattr=(owner)
 (read, search, write, compare) by * (none) by group="cn=Common Group Attributes,
cn=Groups,cn=OracleContext,%subscriberdn%" (read, search, compare)
orclaci: access to attr=(*)
filter=(&(objectclass=orclgroup)(!(orclisvisible=false))) by
groupattr=(owner) (read, search, write, compare) by dnattr=(owner)
(read, search, write, compare) by group="cn=oracledaseditgroup,
cn=groups,cn=OracleContext,%subscriberdn%" (read,search,write,compare) by
group="cn=Common Group Attributes, cn=Groups,cn=OracleContext,%subscriberdn%"
(read, search, compare)
add: orclentrylevelaci
orclentrylevelaci: access to entry by group="cn=oracledascreategroup,
cn=groups,cn=OracleContext,%subscriberdn%"
added_object_constraint=(objectclass=orclgroup) (browse, add) by
group="cn=IASAdmins, cn=groups,cn=OracleContext,%subscriberdn%"
added_object_constraint=(objectclass=orclcontainer) (browse,add) by * (browse)
---END LDIF file contents-----
```

- 2. Replace %subscriberdn% with the DN of the subscriber and %groupsearch\_ or\_createbase\_dn% with the new value of the container DN where the new group search base or group create base points to.
- **3.** Run the ldapmodify command as follows:

```
{\tt ldapmodify -p \ oidport -h \ oidhost -D \ cn=orcladmin -w \ instance \ password \ \setminus }
              -v -f group_aci.ldif
```

# The Multimaster Replication Process

This appendix describes how the multimaster replication process adds, deletes, and modifies entries, and how it modifies DNs and RDNs. It contains these topics:

- How the Multimaster Replication Process Adds a New Entry to a Consumer
- How the Multimaster Replication Process Deletes an Entry
- How the Multimaster Replication Process Modifies an Entry
- How the Multimaster Replication Process Modifies a Relative Distinguished Name
- How the Multimaster Replication Process Modifies a Distinguished Name

### How the Multimaster Replication Process Adds a New Entry to a Consumer

When the directory replication server adds a new entry to a consumer, it follows this change application process:

- The directory replication server looks in the consumer for the DN of the parent of the target entry. Specifically, it does this by looking for a global unique identifier **(GUID)** assigned to the DN of the parent.
- 2. If the parent entry exists, then the directory replication server composes a DN for the new entry and places the new entry under its parent in the consumer. It then places the change entry in the purge queue.

#### If the change entry is not successfully applied on the first try, then:

The directory replication server places the new change entry in the retry queue, sets the number of retries to the configured maximum, and repeats the change application process.

### If the change entry is not successfully applied on all but the last retry, then:

The directory replication server keeps the change entry in the retry queue, decrements the number of retries, and repeats the change application process.

#### If the change entry is not successfully applied on the last retry, then:

The directory replication server checks to see if the new entry is a duplicate of an existing entry.

### If the change entry is a duplicate entry, then:

The directory replication server applies the following conflict resolution rules:

The entry with the older creation time stamp is used.

If both entries have the same creation time stamp, then the entry with the smaller GUID is used.

If the change entry is used, then the target entry is removed, the change is applied, and the change entry is placed in the purge queue.

If the target entry is used, then the change entry is placed in the purge queue.

#### If the change entry is not a duplicate entry, then:

The directory replication server places the change entry in the human intervention queue, and repeats the change application process at the interval you specified in the orclHIQSchedule parameter.

### If the change entry is not successfully applied after it has been placed in the human intervention queue:

The directory replication server keeps the change in this queue, and repeats the change application process at specified intervals while awaiting action by the administrator. The administrator can use the OID reconciliation tool and the human intervention queue manipulation tool to resolve the conflict.

# How the Multimaster Replication Process Deletes an Entry

When the directory replication server deletes an entry from a consumer, it follows this change application process:

- 1. The directory replication server looks in the consumer for an entry with a GUID matching the one in the change entry.
- 2. If the matching entry exists in the consumer, then the directory replication server deletes it. It then places the change entry in the purge queue.

#### If the change entry is not successfully applied on the first try, then:

The directory replication server places the change entry in the retry queue, sets the number of retries to the configured maximum, and repeats the change application process.

#### If the change entry is not successfully applied on all but the last retry, then:

The directory replication server keeps the change entry in the retry queue, decrements the number of retries, and repeats the change application process.

#### If the change entry is not successfully applied on the last retry, then:

The directory replication server places the change entry in the human intervention queue and repeats the change application process at specified intervals.

### If the change entry is not successfully applied after it has been placed in the human intervention queue:

The directory replication server keeps the change entry in this queue, and repeats the change application process at specified intervals while awaiting action by the administrator. The administrator can use the OID reconciliation tool and the human intervention queue manipulation tool to resolve the conflict.

# How the Multimaster Replication Process Modifies an Entry

When the directory replication server modifies an entry in a consumer, it follows this change application process:

- 1. The directory replication server looks in the consumer for an entry with a GUID matching the one in the change entry.
- 2. If the matching entry exists in the consumer, then the directory replication server compares each attribute in the change entry with each attribute in the target entry.
- The directory replication server then applies the following conflict resolution rules:
  - The attribute with the most recent modify time is used.
  - The attribute with the most recent version of the attribute is used—for example, version 1, 2, or 3.
  - c. The modified attribute on the host whose name is closest to the beginning of the alphabet is used.
- The directory replication server applies the filtered modification, and places the change entry in the purge queue.

### If the change entry is not successfully applied on the first try, then:

The directory replication server places the change entry in the retry queue, sets the number of retries to the configured maximum, and repeats the change application process.

### If the change entry is not successfully applied on all but the last retry, then:

The directory replication server keeps the change entry in the retry queue, decrements the number of retries, and repeats the change application process.

### If the change entry is not successfully applied by the last retry, then:

The directory replication server places the change entry in the human intervention queue and repeats the change application process at specified intervals.

### If the change entry is not successfully applied after it has been placed in the human intervention queue:

The directory replication server keeps the change entry in this queue, and repeats the change application process at specified intervals while awaiting action by the administrator. You can use the OID Reconciliation Tool and the Human Intervention Queue Manipulation Tool to resolve the conflict.

# How the Multimaster Replication Process Modifies a Relative **Distinguished Name**

When the directory replication server modifies the RDN of an entry in a consumer, it follows this change application process:

- The directory replication server looks in the consumer for the DN with a GUID that matches the GUID in the change entry.
- 2. If the matching entry exists in the consumer, then the directory replication server modifies the RDN of that entry and places the change entry in the purge queue.

### If the change entry is not successfully applied on the first try, then:

The directory replication server places the change entry in the retry queue, sets the number of retries to the configured maximum, and repeats the change application process.

### If the change entry is not successfully applied on all but the last retry, then:

The directory replication server keeps the change entry in the retry queue, decrements the number of retries, and repeats the change application process.

#### If the change entry is not successfully applied on the last retry, then:

The directory replication server places the change entry in the human intervention queue and checks to see if it is a duplicate of the target entry.

#### If the change entry is a duplicate entry, then:

The directory replication server applies the following conflict resolution rules:

- The entry with the older creation time stamp is used.
- If both entries have the same creation time stamp, then the entry with the smaller GUID is used.

If the change entry is used, then the target entry is removed, the change entry is applied, and then placed in the purge queue.

If the target entry is used, then the change entry is placed in the purge queue.

### If the change entry is not a duplicate entry, then:

The directory replication server places the change entry in the human intervention queue, and repeats the change application process at specified intervals.

### If the change entry is not successfully applied after it has been placed in the human intervention queue:

The directory replication server keeps the change entry in this queue, and repeats the change application process at specified intervals while awaiting action by the administrator. The administrator can use the OID Reconciliation Tool and the Human Intervention Queue Manipulation Tool to resolve the conflict.

# How the Multimaster Replication Process Modifies a Distinguished Name

When the directory replication server modifies the DN of an entry in a consumer, it follows this change application process:

- The directory replication server looks in the consumer for the DN with a GUID that matches the GUID in the change entry.
  - The directory replication server also looks in the consumer for the parent DN with a GUID that matches the GUID of the new parent specified in the change entry.
- 2. If both the DN and the parent DN of the target entry exist in the consumer, then the directory replication server modifies the DN of that entry and places the change entry in the purge queue.

### If the change entry is not successfully applied on the first try, then:

The directory replication server places the change entry in the retry queue, sets the number of retries to the configured maximum, and repeats the change application process.

### If the change entry is not successfully applied on all but the last retry, then:

The directory replication server keeps the change entry in the retry queue, decrements the number of retries, and repeats the change application process.

### If the change entry is not successfully applied by the last retry, then:

The directory replication server places the change entry in the human intervention queue and checks to see if it is a duplicate of the target entry.

### If the change entry is a duplicate entry, then:

The directory replication server applies the following conflict resolution rules:

- The entry with the older creation time stamp is used.
- If both entries have the same creation time stamp, then the entry with the smaller GUID is used.

If the change entry is used, then the target entry is removed, the change entry is applied, and then placed in the purge queue.

If the target entry is used, then the change entry is placed in the purge queue.

### If the change entry is not a duplicate entry, then:

The directory replication server places the change entry in the human intervention queue, and repeats the change application process at specified intervals.

### If the change entry is not successfully applied after it has been placed in the human intervention queue:

The directory replication server keeps the change entry in this queue, and repeats the change application process at specified intervals while awaiting action by the administrator. The administrator can use the OID Reconciliation Tool and the Human Intervention Queue Manipulation Tool to resolve the conflict.

|  | low the Multimaster | Replication | <b>Process</b> | Modifies a | n Distinat | uished N | ame |
|--|---------------------|-------------|----------------|------------|------------|----------|-----|
|--|---------------------|-------------|----------------|------------|------------|----------|-----|

# **Searching the Directory for User Certificates**

Starting with 10g Release 2 (10.1.2), you can perform a command-line search of the binary attribute usercertificate. You can use two kinds of ldapsearch filters:

- A filter of the form "usercertificate=certificate\_serial\_ number\$certificate\_issuer\_DN". A combination of the certificate serial number and the certificate issuer's DN is used to locate the certificate. This combination is called the certificate match value.
- A filter of the form "usercertificate; binary=base 64 encoded value of\_certificate". Using this filter, one of four types of searches is possible, depending upon two things:
  - The value of the DSA configuration set attribute (DN: "cn=dsaconfig,cn=configsets,cn=oracle internet directory"), orclpkimatchingrule.
  - The presence or absence of the LDAP control 2.16.840.1.113894.1.8.23

The four types of searches possible with a filter of the form

"usercertificate; binary=base 64 encoded value of certificate" are:

| Presence of LDAP control | Value of orclpkimatchingrule | Search Behavior                                                                                                    |
|--------------------------|------------------------------|----------------------------------------------------------------------------------------------------|
| Absent                   | Not used                     | The hashed value of the client certificate is used to locate usercertificate.                                                                                                    |
| Present                  | 0                            | An exact-match search is performed. The subject DN of the client certificate is the search base. This DN is compared with the user DN in the directory. The search scope is Base. The filter is "objectclass=*". |
| Present                  | 1                            | The hashed value of the client certificate is used to locate usercertificate.                                                                                                    |
| Present                  | 2 (Default)                  | The hashed value of the client certificate is used to locate usercertificate. If this search yields nothing, An exact-match search is performed.                                                                 |

Use the ldapmodify tool to set orclpkimatchingrule to the desired value.

#### Notes:

- The usercertificate attribute cannot be searched using a substring filter.
- In an exact-match search, the search filter can contain only one attribute value assertion.
- Only one-level and subtree searches are supported.
- The catalog.sh tool does not support catalogs for user certificates—namely ct\_orclcertificatehash and ct\_ orclcertificatematch
- The introduction in 10g Release 2 (10.1.2) of certificate hash values requires that certificates be upgraded from earlier releases. See "Certificate Upgrade Tool (upgradecert.pl) Syntax" on page A-43.

**See Also:** "Direct Authentication" on page 12-3

# **LDAP Replica States**

This appendix describes the replica states for LDAP-based replication.LDAP replica states have no effect upon Advanced Replication.

When LDAP based replication is configured, and the replication server is started, the server reads the replica state orclreplicastate from the local replica, "orclreplicaid=local\_Replica\_ID, cn=replication configuration". The replication server behaves differently, based upon the local replica state, as shown in Table J-1. The replication server reads the local replica state from the local (consumer) node.

Table J-1 LDAP Replica States

| Value | Meaning               | Replication Server Behavior                                                                                                    |
|-------|-----------------------|----------------------------------------------------------------------------------------------------|
| 0     | Bootstrap             | Starts replication bootstrap processing to synchronize the consumer directory from the supplier, based on the replication naming context configuration. Updates the replica state to correspond with bootstrap progress.                                                                         |
|       |                       | <ul> <li>Sets the replica state to 3 (Bootstrap in progress)<br/>immediately when it starts to bootstrap.</li> </ul>                                                                                                    |
|       |                       | ■ Sets the replica state to 4 (Bootstrap in progress, cn=oraclecontext bootstrap has completed) after it completes bootstrapping of "cn=oraclecontext" successfully                                                                                                    |
|       |                       | ■ Sets the replica state to 5 (Bootstrap Error occurred) after bootstrap is completed but failure(s) detected during the bootstrap. Then it waits until the replica state is re-set. Note: Human intervention is required; See "Troubleshooting Directory Replication" on page K-12 for details. |
|       |                       | <ul> <li>Sets the replica state to 1 (On-line) after bootstrap has<br/>completed successfully. Then replication will<br/>automatically start to perform normal replication<br/>processing.</li> </ul>                                                                                            |
| 1     | On line               | Starts normal replication processing to replicate changes from the supplier to the consumer.                                                                                                    |
| 2     | Off line              | Logs an error message in oidrepld.log similar to this:                                                                                                    |
|       |                       | 2004/09/24:17:41:44 * Replica(dlsun1418_replica2) is in OFFLINE mode, Please update the replica state and re-start OIDREPLD                                                                                                    |
|       |                       | The administrator must set the replica state properly and restart the replication server.                                                                                                    |
| 3     | Bootstrap in progress | Sets the replica state back to $0$ (Bootstrap), then starts to bootstrap again as if the replica state were $0$ .                                                                                                    |

Table J-1 (Cont.) LDAP Replica States

| Value | Meaning                                                                         | Replication Server Behavior                                                                                                    |
|-------|---------------------------------------------------------------------------------|----------------------------------------------------------------------------------------------------|
| 4     | Bootstrap in progress,<br>cn=oraclecontext<br>bootstrap has completed.          | Sets the replica state back to 0 (Bootstrap), then starts to bootstrap again as if the replica state were 0.                                                                                                    |
| 5     | Bootstrap completed;<br>failure detected for one<br>or more naming<br>contexts. | Logs an error message in oidrepld.log similar to this:  2004/09/24:17:13:30 * Replication BOOTSTRAP_ERROR mode detected for replica(dlsu n1418_replica2)  Then it waits until the replica state is reset properly. |

The Oracle Internet Directory replication server logs the bootstrapping process in the Oracle Internet Directory replication server log, \$ORACLE\_

HOME/ldap/log/oidrepld00.log.

If bootstrap completes successfully, the log looks similar to the following example, and the replication server will automatically start to perform normal replication processing.

```
2004/10/06:17:13:25 * Starting OIDREPLD against isunnad03:5555...
2004/10/06:17:13:26 * Starting scheduler...
2004/10/06:17:13:27 * Start to BootStrap from supplier=isunnad03_purify to
consumer=isunnad03 purify3
2004/10/06:17:13:28 * gslrbssSyncDIT:Replicating namingcontext=cn=oraclecontext
2004/10/06:17:14:21 * gslrbssSyncDIT:Sync done successfully for namingctx:
cn=oraclecontext, 222 entries matched
2004/10/06:17:14:21 * qslrbssSyncDIT:Replicating namingcontext=c=india ......
2004/10/06:17:14:21 * gslrbssSyncDIT:Sync done successfully for namingctx:
c=india, 0 entries matched
2004/10/06:17:14:21 * gslrbssSyncDIT:Replicating namingcontext=c=uk ......
2004/10/06:17:19:57 * gslrbssSyncDIT:Sync done successfully for namingctx: c=uk,
1087 entries matched
2004/10/06:17:19:57 * gslrbssSyncDIT:Replicating
namingcontext=cn=oracleschemaversion .....
2004/10/06:17:19:59 * gslrbssSyncDIT:Sync done successfully for namingctx:
cn=oracleschemaversion, 10 entries matched
2004/10/06:17:20:01 * gslrbsbBootStrap: BOOTSTRAP DONE SUCCESSFULL
```

### If failures are detected, the log looks similar to the following example:

```
2004/09/14:12:57:23 * Starting OIDREPLD against dlsun1418:4444...
2004/09/14:12:57:25 * Starting scheduler...
2004/09/14:12:57:26 * Start to BootStrap from supplier=dlsun1418_replica to
consumer=dlsun1418_replica2
2004/09/14:12:57:27 * gslrbssSyncDIT:Replicating namingcontext=cn=oraclecontext
2004/09/14:12:58:21 * gslrbssSyncDIT:Sync done successfully for namingctx:
cn=oraclecontext, 222 entries matched
2004/09/14:12:58:21 * gslrbssSyncDIT:Replicating namingcontext=cn=quan zhou .....
2004/09/14:12:58:23 * BootStrap failure when adding DN=cn=Quan
Zhou, server=dlsun1418_replica2, err=Constraint violation.
2004/09/14:12:58:23 * gslrbssSyncDIT:Sync failed for namingctx: cn=quan zhou, only
1 entries retrieved
2004/09/14:12:58:23 * gslrbssSyncDIT:Replicating
namingcontext=cn=oracleschemaversion .....
2004/09/14:12:58:25 * gslrbssSyncDIT:Sync done successfully for namingctx:
cn=oracleschemaversion, 10 entries matched
```

2004/09/14:12:58:51 \* gslrbsbBootStrap: Failure occured when bootstrapping 1 out of 3 namingcontext(s) from the supplier

**Tip:** You have two options for troubleshooting bootstrap failure.

- Option 1: Identify the cause of the bootstrap failure and fix the cause, then restart bootstrapping by setting the consumer replica's orclreplicastate to Bootstrap mode
- Option 2: Identify the naming contexts that failed to be bootstrapped and use oidreconcile to reconcile them. Then resume replication by setting the consumer replica's orclreplicastate to Online mode

**Note:** Oidrepld is now in Bootstrap\_error mode, so you'll need to reset the consumer replica's replica state (orclreplicastate).

**See Also:** "Troubleshooting Directory Replication" on page K-12 for more information.

# **Troubleshooting Oracle Internet Directory**

This appendix explains typical problems that you could encounter while running or installing Oracle Internet Directory. It contains these topics:

- **Installation Errors**
- **Directory Server Error Messages and Causes**
- **Troubleshooting Password Policies**
- **Troubleshooting Directory Performance**
- Troubleshooting Starting, Stopping, and Restarting of the Directory Server
- **Troubleshooting Directory Replication**
- **Troubleshooting SSL Setup**
- **Troubleshooting Change Log Garbage Collection**
- **Troubleshooting Dynamic Password Verifiers**
- **Troubleshooting Oracle Internet Directory Password Wallets**
- Need More Help?

### **Installation Errors**

During installation and configuration of the Oracle Database, Oracle recommends that you select the character set UTF-8 to avoid possible problems with multibyte characters.

## **Directory Server Error Messages and Causes**

This section contains a list of all the Oracle directory server error messages that you can encounter. Each message is followed by its most probable causes.

This section contains these topics:

- Oracle Database Server Error Due to Schema Modifications
- Standard Error Messages Returned from Oracle Directory Server
- Additional Directory Server Error Messages

### Oracle Database Server Error Due to Schema Modifications **ORA-1562**

Cause: If you attempt to add more schema components than can fit in the rollback segment space, you will encounter this error and the modifications will not commit. To solve this, increase the size of the rollback segments in the database server.

### **Standard Error Messages Returned from Oracle Directory Server**

Table K-1 lists standard error messages and their causes. Oracle Internet Directory also returns other messages listed and described in "Additional Directory Server Error Messages" on page K-3.

Table K-1 Standard Error Messages

| r wessages                                                                                                    |
|----------------------------------------------------------------------------------------------------|
| Cause                                                                                                    |
| The operation was successful.                                                                                                    |
| General errors encountered by the server when processing the request.                                                                                                    |
| The client request did not meet the LDAP protocol requirements, such as format or syntax. This can occur in the following situations: Server encounters a decoding error while parsing the incoming request. The request is an add or modify request that specifies the addition of an attribute type to an entry but no values specified. Error reading SSL credentials. An unknown type of modify operation is specified (other than LDAP_MOD_ADD, LDAP_MOD_DELETE, and LDAP_MOD_REPLACE) Unknown search scope |
| Search took longer than the time limit specified. If you have not specified a time limit for the search, Oracle Internet Directory uses a default time limit of one hour.                                                                                                    |
| More entries match the search query than the size limit specified. If you have not specified a size limit for the search, Oracle Internet Directory uses a default size limit of 1000.                                                                                                    |
| Presented value is not the same as the one in the entry.                                                                                                    |
| Presented value is same as the one in the entry.                                                                                                    |
| The requested bind method is not supported by the server. For example, SASL clients requesting Kerberos authentication from Oracle Internet Directory receive this error in response.                                                                                                    |
| Server returned a referral.                                                                                                    |
| Server returned a referral.                                                                                                    |
| Specified request is not supported                                                                                                    |
| Attribute does not exist in the entry specified in the request.                                                                                                    |
| Specified attribute type is undefined in the schema.                                                                                                    |
| The value in the request violated certain constraints.                                                                                                    |
| Duplicate values specified for the attribute.                                                                                                    |
|                                                                                                    |

Table K-1 (Cont.) Standard Error Messages

| Error                                   | Cause                                                                                                    |
|-----------------------------------------|----------------------------------------------------------------------------------------------------|
| 21—LDAP_INVALID_<br>SYNTAX              | Specified <i>attribute</i> syntax is invalid. In a search, the <i>filter</i> syntax is invalid.               |
| 32—LDAP_NO_SUCH_<br>OBJECT              | The base specified for the operation does not exist.                                                          |
| 34—LDAP_INVALID_DN_<br>SYNTAX           | Error in the DN syntax.                                                                                       |
| 49—LDAP_INVALID_<br>CREDENTIALS         | Bind failed because the credentials are not correct.                                                          |
| 50—LDAP_<br>INSUFFICIENT_ACCESS         | The client does not have access to perform this operation.                                                    |
| 53—LDAP_UNWILLING_<br>TO_PERFORM        | General error, or server is in read-only mode.                                                                |
| 65—LDAP_OBJECT_<br>CLASS_VIOLATION      | A change to the entry violates the object class definition.                                                   |
| 66— LDAP_NOT_<br>ALLOWED_ON_<br>NONLEAF | The entry to be deleted has children.                                                                         |
| 67—LDAP_NOT_<br>Allowed_on_rdn          | Cannot perform the operation on RDN attributes—for example, you cannot delete the RDN attribute of the entry. |
| 68—LDAP_ALREADY_<br>EXISTS              | Duplicate ADD condition.                                                                                      |
| 81—LDAP_SERVER_<br>DOWN                 | Cannot contact the directory server. This message is returned from the SDK.                                   |
| 82—LDAP_LOCAL_<br>ERROR                 | The client encountered an internal error. This message is returned from the client SDK.                       |
| 83—LDAP_ENCODING_<br>ERROR              | The client encountered an error in encoding the request. This message is returned from the SDK.               |
| 84—LDAP_DECODING_<br>ERROR              | The client encountered an error in decoding the request. This message is returned from the SDK.               |
| 85—LDAP_TIMEOUT                         | Client encountered the time out specified for the operation. This message is returned from the SDK.           |
| 86—LDAP_AUTH_<br>Unknown                | Authentication method is unknown to the client SDK.                                                           |
| 87—LDAP_FILTER_<br>ERROR                | Bad search filter                                                                                             |
| 88—LDAP_USER_<br>CANCELLED              | User cancelled operation                                                                                      |
| 89—LDAP_PARAM_<br>ERROR                 | Bad parameter to an LDAP routine                                                                              |
| 90—LDAP_NO_MEMORY                       | Out of memory                                                                                                 |

# **Additional Directory Server Error Messages**

Table K-2 lists additional directory server error messages and their causes. These messages do not display error codes.

The Oracle Internet Directory application replaces the parameter tag seen in some of the following messages with the appropriate runtime value.

Table K-2 Additional Error Messages

| Error                                                                                                    | Cause                                                                                                    |
|----------------------------------------------------------------------------------------------------|----------------------------------------------------------------------------------------------------|
| %s attribute not found                                                                                                    | The particular attribute type is not defined in the schema.                                                 |
| <pre><parameter> not found for attribute <parameter></parameter></parameter></pre>                                                   | Value not found in the attribute. (ldapmodify)                                                              |
| Admin domain does not contain schema information for objectclass <pre><pre><pre>cparameter&gt;</pre></pre></pre>                     | The object class specified in the request is not present in the schema.                                     |
| Attempted to add a Class<br>with oid <parameter> taken<br/>by other class</parameter>                                                | Duplicate object identifier specified. (schema modification)                                                |
| Attribute <parameter> already in use</parameter>                                                                                     | Duplicate attribute name. (schema modification)                                                             |
| Attribute <parameter> has syntax error.</parameter>                                                                                  | Syntax error in the attribute name definition. (schema modification)                                        |
| Attribute <parameter> is not supported in the schema.</parameter>                                                                    | Attribute not defined. (all operations)                                                                     |
| Attribute <parameter> is single valued.</parameter>                                                                                  | Attribute is single-valued. (ldapadd and ldapmodify)                                                        |
| Attribute <parameter> not present in the entry.</parameter>                                                                          | This attribute does not exist in the entry. (Idapmodify)                                                    |
| Bad attribute definition.                                                                                                    | Syntax error in attribute definition. (schema modification)                                                 |
| Currently Not Supported                                                                                                    | The version of LDAP request is not supported by this server.                                                |
| Entry to be deleted not found.                                                                                                    | DN specified in the delete operation not found.                                                             |
| Entry to be modified not found                                                                                                    | The entry specified in the request is not found.                                                            |
| Error encountered while adding <parameter> to the entry</parameter>                                                                  | Returned when modify add operation is invoked. A possible cause is that the system resource is unavailable. |
| Error encountered while encrypting an attribute value.                                                                               | Error in encrypting user password. (all operations)                                                         |
| Error in DN Normalization.                                                                                                    | DN specified is invalid. Syntax error encountered in parsing the DN. (all operations)                       |
| Error in hashing<br><parameter> attribute.</parameter>                                                                               | Error in creating hash entry for the attribute. (schema modification)                                       |
| Error in hashing<br><parameter> objectclass.</parameter>                                                                             | Error in creating hash entry for the objectclass. (schema modification)                                     |
| Error in Schema hash creation.                                                                                                    | Error while creating hash table for schema. (schema modification)                                           |
| Error replacing<br><parameter>.</parameter>                                                                                          | Error in replacing this attribute. (ldapmodify)                                                             |
| Error while normalizing value for attribute <pre><pre><pre><pre><pre><pre><pre><pre></pre></pre></pre></pre></pre></pre></pre></pre> | Error in normalizing value for the attribute. (all operations)                                              |

Table K–2 (Cont.) Additional Error Messages

| Error                                                                                                    | Cause                                                                                                    |
|----------------------------------------------------------------------------------------------------|----------------------------------------------------------------------------------------------------|
| Failed to find <parameter> in mandatory or optional attribute list.</parameter>                                | Attribute specified does not exist in either the mandatory or optional attribute list as required by the object class(es). |
| Function Not Implemented                                                                                       | The feature/request is currently not supported.                                                                            |
| INVALID ACI is <pre><pre><pre><pre><pre><pre><pre><pre></pre></pre></pre></pre></pre></pre></pre></pre>        | The particular ACI you specified in a request is invalid.                                                                  |
| Mandatory attribute<br><parameter> is not defined<br/>in Admin Domain<br/><parameter>.</parameter></parameter> | MUST refers to attribute not defined. (schema modification)                                                                |
| Mandatory Attribute missing.                                                                                   | The mandatory attribute for the particular entry is missing, as required by the particular object class.                   |
| Matching rule,<br><parameter>, not defined.</parameter>                                                        | Matching rule not defined in the server. (schema modification)                                                             |
| MaxConn Reached                                                                                                | The maximum number of concurrent connections to the LDAP server has been reached.                                          |
| Modifying the Naming attribute for the entry without modifying the DN.                                         | Cannot modify the naming attributes using ldapmodify. A naming attribute, such as cn is an element in the DN.              |
| New Parent not found.                                                                                          | New parent specified in modifydn operation does not exist.(ldapmodifydn)                                                   |
| Object already exists.                                                                                         | Duplicate entry. (ldapadd and ldapmodifydn)                                                                                |
| Object ID <parameter><br/>already in use.</parameter>                                                          | Duplicate object identifier specified. (schema modification)                                                               |
| Objectclass <parameter> already in use.</parameter>                                                            | Duplicate Objectclass name. (schema modification)                                                                          |
| Objectclass attribute missing.                                                                                 | The object class attribute is missing for this particular entry.                                                           |
| OID <parameter> has syntax error.</parameter>                                                                  | syntax error in the object identifier definition. (schema modification)                                                    |
| One of the attributes in the entry has duplicate value.                                                        | You entered two values for the same attribute in the entry you are creating.                                               |
| Operation not allowed on the <pre>cparameter&gt;</pre> .                                                       | Operation not allowed on this entry. (modify, add, and delete)                                                             |
| Operation not allowed on the DSE Entry.                                                                        | Can't do this operation on DSE entry. (delete)                                                                             |
| Optional attribute<br><parameter> is not defined<br/>in Admin Domain<br/><parameter>.</parameter></parameter>  | MAY refers to attribute not defined. (schema modification)                                                                 |
| Parent entry not found in the directory.                                                                       | Parent entry does not exist. (ldapadd and perhaps ldapmodifydn)                                                            |
| Super object <parameter> is<br/>not defined in Admin<br/>Domain <parameter>.</parameter></parameter>           | SUP types refer to non-existing class. (schema modification)                                                               |
| Super type undefined.                                                                                          | SUP type does not exist. (schema modification)                                                                             |
| Super user addition not permitted.                                                                             | Cannot create super user entry. (ldapadd)                                                                                  |

Table K-2 (Cont.) Additional Error Messages

| Error                                                                        | Cause                                                             |
|------------------------------------------------------------------------------|-------------------------------------------------------------------|
| Syntax, <parameter>, not defined.</parameter>                                | Syntax not defined in the server. (schema modification)           |
| The attribute or the value specified in the RDN does not exist in the entry. | AVA specified as the RDN does not exist in the entry. (ldapadd)   |
| Unknown search scope                                                         | The search scope specified in the LDAP request is not recognized. |
| Version Not Supported                                                        | The version of the LDAP request is not supported by this server.  |

# **Troubleshooting Password Policies**

This section contains these topics:

- **Password Policy Error Messages**
- Possible Password Policy Problems

### **Password Policy Error Messages**

Table K-3 contains the error messages sent to the client as a result of password policy violations. The error codes are not standard LDAP error codes. They are messages sent as a part of additional information in the LDAP result.

Table K-3 Password Policy Violation Error Messages

| Error<br>Number | Exception                | Comment or Resolution                                                                   |
|-----------------|--------------------------|-----------------------------------------------------------------------------------------|
| 9000            | GSL_PWDEXPIRED_EXCP      | User's password has expired.                                                            |
| 9001            | GSL_ACCOUNTLOCKED_EXCP   | User account is locked.                                                                 |
| 9002            | GSL_EXPIREWARNING_EXCP   | User password will expire in pwdexpirewarning seconds. Please change your password now. |
| 9003            | GSL_PWDMINLENGTH_EXCP    | User password is not the required number of characters long.                            |
| 9004            | GSL_PWDNUMERIC_EXCP      | User password does not contain required numeric characters.                             |
| 9005            | GSL_PWDNULL_EXCP         | User password is a null password, which is disallowed.                                  |
| 9006            | GSL_PWDINHISTORY_EXCP    | User's new password is the same as the old one, which is disallowed.                    |
| 9007            | GSL_PWDILLEGALVALUE_EXCP | User password is the same as your orclpwdillegalvalues, which is disallowed.            |
| 9008            | GSL_GRACELOGIN_EXCP      | User password has expired. User has pwdgraceloginlimit grace logins left.               |
| 9050            | GSL_ACCTDISABLED_EXCP    | User account has been disabled.                                                         |

See Also: "Managing Password Policies" on page 15-3

## **Possible Password Policy Problems**

This section describes some of the potential problems with password policies and the corresponding solutions.

PASSWORD POLICY ERROR :9000: GSL\_PWDEXPIRED\_EXCP

At 9.0.4 install the default value for Password Expiry Time is set to 5184000—that is, 60 days. After 60 days from your installation date, the password for the Oracle directory integration and provisioning server (and any other assigned passwords) automatically expire. If you have Directory Synchronization and/or Provisioning running, the ODISRV process will attempt to process the active profiles. Soon after password expiration, this repeated trying causes the connector to exceed the max grace logins exceeded, and the account to become locked. A view of the odisrv.trc file for each profile shows: [LDAP: error code 49 -Password Policy Error:9000: GSL\_PWDEXPIRED\_EXCP: Your Password has expired. Please contact the Administrator to change your password.] along with Java errors.

Cause: Beginning with Release 9.0.4, the pwdmaxage attributes of the password policies are defaulted to time value of 60 days.

**Action:** Do the following:

1. Use oidpasswd utility to unlock the orcladmin account:

```
$ oidpasswd connect=asdb unlock_su_acct=true
OID DB user password:
OID super user account unlocked successfully.
```

This unlocks only the super user account, cn=orcladmin. Do not confuse this account with the realm-specific orcladmin account cn=orcladmin, cn=users, dc=xxxxx, dc=yyyyy. They are two separate accounts.

After you reset it, the super user account still cannot login to OracleAS Single Sign-On by using the orcladmin account until you perform the next step.

2. Launch the Oracle Directory Manager (must be a release 10g client) and navigate to Password Policy Management. You will see two entries: cn=PwdPolicyEntry and the password policy for your realm—for example, password\_policy\_entry,dc=acme,dc=com.

Edit each of these, changing the pwdmaxage attribute to an appropriate value:

- 5184000 = 60 days (default)
- 7776000 = 90 days
- 10368000 = 120 days
- 15552000 = 180 days
- 31536000 = 1 year

**Note:** It is very important to change this value in both places.

- 3. Launch the Oracle Directory Manager and navigate to the realm-specific orcladmin account. Find the userpassword attribute and reset the value to something new. You should then be able to launch any Oracle component that uses OracleAS Single Sign-On and login as orcladmin.
- **4.** Rerun the odisrvreg utility to reset the randomly generated password for Directory Integration and Provisioning. For example:

```
$ odisrvreg -D cn=orcladmin -w welcome1 -p 3060
Already Registered...Updating DIS password...
DIS registration successful.
$
```

5. Launch Oracle Directory Manager, expand Server Management, select Integration Servers and reset the UserPassword field under the General tab of each active connector.

# Troubleshooting Directory Performance

This section gives some quick pointers for common performance-related problems.

If LDAP search performance is poor, make sure that:

- Schema associated with the ODS user is ANALYZED
- For searches involving multiple filter operands, make sure that the order in which they are given goes from the most specific to the least specific. For example, &(uid=john.doe)(objectclass=person) is better than &(objectclass=person)(uid=john.doe).

If LDAP add or modify performance is poor, make sure that:

- There are enough redo log files in the database
- The undo tablespace in the database is large enough
- The schema associated with the ODS user is ANALYZED

When estimating the statistics, you can use the OID Database Statistics Collection tool to analyze the various database ODS schema objects.

Both the tracing functionality described in "Using Debug Logging" on page 10-1 and the database tracing event 10046 can assist you in diagnosing performance issues.

**See Also:** "OID Database Statistics Collection Tool (oidstats.sql) Syntax" on page A-100 for instructions on using the OID Database **Statistics Collection tool** 

"Optimizing Searches" on page 21-8 for instructions on optimizing searches

MetaLink note 243006.1 on Oracle MetaLink, http://metalink.oracle.com, for information on performance issues with group entries

## Troubleshooting Starting, Stopping, and Restarting of the Directory Server

To troubleshoot starting and stopping the directory server, you must know the purpose of each tool involved, how all the tools work together, and the overall process for starting and stopping the server.

**See Also:** Chapter 21, "Tuning Considerations for the Directory"

### About the Tools for Starting, Stopping, and Restarting the Directory Server

There are two tools used to start, stop, and restart directory server instances: OID Control Utility (OIDCTL) and OID Monitor (OIDMON).

**OIDCTL** When OIDCTL is executed, it connects to the database as user ODS. Depending on the options used in the command, it either inserts or updates rows into a table named ODS.ODS\_PROCESS. If the START option is used, then a row is inserted. If either the STOP or RESTART option is used, then a row is updated.

The ODS.ODS\_PROCESS table includes the following information:

- instance—The unique number of the instance, any value between 0 and 1000
- pid—Process identifier, which will be updated by OIDMON when the process is started
- state—The type of operation requested

The possible values for state are:

- 0=stop
- 1=start
- 2=running
- 3=restart
- 4=shutdown
- 5=failedover

**Note:** When OPMN is used to stop the directory server, the value for state is initially 4, that is, shutdown. However, once OPMN starts the directory server again, the state value becomes 2, that is, running.

**OIDMON** To start, stop, or restart a directory server instance, OIDMON must be running. At specified intervals, this daemon checks the value of the state column in the ODS.ODS PROCESS table.

If it finds a row with state=0, then it reads the pid and stops the process.

If it finds one with state=1 or state=4, then it starts a new process and updates the pid column with a new process identifier.

If it finds one with state=2, then it reads the pid and verifies that the process with that pid is running. If it is not running, then OIDMON starts a new process and updates the pid column with a new process identifier.

If it finds a row with state=3, then OIDMON reads the pid, stops the process, starts a new one, and updates the pid accordingly.

If OIDMON cannot start the server for some reason, it retries. If it is not running on a node in a RAC or rack configuration, and it is still unsuccessful after 10 retries, it deletes the row from the ODS.ODS PROCESS table. If OIDMON is running on a node in a RAC or rack configuration, it retries 100 times. If it is still unsuccessful, it pushes the request to another node.

In short, OIDCTL inserts and updates state information in the rows in the ODS.ODS\_ PROCESS table. OIDMON then reads that information and performs the specified task.

### About the Processes Involved in Starting, Stopping, and Restarting the Directory Server

Starting, stopping and restarting the directory server involves a number of processes. OIDMON is one process. On Unix, it is called oidmon. In a Microsoft Windows environment, it is called oidmon.exe.

To start an instance, OIDMON checks the unique number in the instance column mentioned in the previous section. It then starts another process, namely, the

listener/dispatcher, which is different from the Oracle Net Services listener process. It stores the process identifier for that new process in the pid column.

The listener/dispatcher, in turn, starts a number of server processes as defined in the configuration set entry. Note that these server processes are controlled by the listener/dispatcher and not by OIDMON. If one of these processes fails, then it is automatically restarted by the listener/dispatcher.

Together, the listener/dispatcher and the server processes constitute a directory server instance. On UNIX, this directory server instance is called oidldapd. On Microsoft Windows, they are called oidldapd.exe.

In short, there are at least three processes: one for OIDMON and at least two for the directory server itself. When all processes are running, you should see something like the following on UNIX computers:

```
% ps -ef|grep oid
root 12387 12381 0 Mar 28 ? 0:05 oidldapd -i 1 -conf 0 key=811436710
root 12381 1 0 Mar 28 ? 0:10 oidmon start
root 13297 1 0 Mar 28 ? 0:14 oidldapd
```

Another way to obtain server information is by running ldapcheck. When you do this, you may see something like this:

```
Checking Oracle Internet Directory Processes ...
Process oidmon is Alive as PID 12381
Process oidldapd is Alive as PID 12387
Process oidldapd is Alive as PID 13297
Not Running ---- Process oidrepld
```

### Possible Problems when Starting, Stopping, or Restarting the Directory Server **Problem with Either OIDCTL or OIDMON**

**Cause:** Incorrect syntax

**Action:** Verify that you are using the correct syntax as described in "Starting, Stopping, Restarting, and Monitoring Oracle Internet Directory Servers" on page A-3. Note that the correct value of the connect option when using OIDCTL is the TNS alias—that is, the connect string—and not a host name or other value. See Oracle MetaLink note 155790.1. on Oracle MetaLink.

```
http://metalink.oracle.com.
```

**Cause:** The Oracle Internet Directory-designated database is not running.

**Cause:** The Oracle Net Services configurations are incorrect.

**Action:** Verify that the Oracle Internet Directory-designated database and the Oracle Net Services components are correctly configured and running. To do this, see if you can connect to the database by using SQL\*Plus that is installed in the same ORACLE\_HOME as OIDCTL. Log in as ODS/ods\_password@tns\_alias where tns alias is the same as that used in the connect option with OIDCTL. See Oracle MetaLink note 155790.1, on Oracle MetaLink,

```
http://metalink.oracle.com.
```

**Cause:** LDAP name resolution requires two instances of Oracle Internet Directory, but only one is running.

**Action:** Verify that the value of the DIRECTORY\_SERVERS parameter in the file ldap.ora is different from that specified in NAMES.DIRECTORY PATH in the file sqlnet.ora. Both of these files are found in ORACLE\_HOME/network/admin. If everything is working correctly, then selecting from ODS.ODS\_PROCESS retrieves

rows with state values described in "OIDCTL" on page K-8. See Oracle MetaLink note 155790.1, on Oracle MetaLink, http://metalink.oracle.com.

### Problem: Information in ODS.ODS PROCESS is correct, but processes still do not start.

When everything is working correctly, you should see at least three processes: one named oidmon, and at least two named oidldapd. OIDMON starts, stops, and restarts the server processes, and, because it does so at specified intervals, give it time to complete the requested operation.

Cause: Missing oidldapd file.

Action: See oidmon.log. Look for the message: No such file or directory. To correct the problem, replace the executable file.

**Cause:** You are running as a user with insufficient privilege

**Action:** To confirm that this is the problem, see oidmon.log. Look for the message: Permission denied or Open Wallet failed. This happens if you are not running either as root or as the user who is in the dba group. To correct the problem, try again as the correct user.

**Cause:** A port is in use.

**Action:** See oidldapdXX.log, where XX is the server instance number. Look for the message: Bind failed on... This indicates that the port that oidldapd is configured to listen on is in use by some other process. To determine which process is using the port, type:

```
netstat -a | grep portNum
```

If necessary, reconfigure the other process to use a different port or configure oidladapd to listen on another port by adding a configset. Remember that, by default, oidladapd listens on two ports, an SSL and non-SSL port.

**Cause:** On a cluster or Oracle Application Server Cluster (Identity Management) configuration, OIDMON pushes the server to another node in a cluster when it cannot start the server on the local node.

Action: See oidmon.log. Look for the message: gslsgfrPushServer: Could not start serveron NodeA, trying to start on nodeNodeB. To correct this problem, you must first determine why OIDMON cannot start the server on the local node.

**Cause:** A possible problem with Oracle Net Services or with the database itself.

Action: See oidmon.log, oidsrv.log, oidldapdxx.log, where xx is the server instance number, and oidrepdxx.log where XX is Oracle directory integration and provisioning server instance number, for details about the problem.

### Problem: A Row is Missing from ODS.ODS\_PROCESS

**Cause:** In a cluster or Oracle Application Server Cluster (Identity Management) configuration, OIDMON successfully starts oidldapd on both nodes, but then initiates failover due to a time stamp difference.

Action: See oidmon.log. On the node with the missing row, look for the message: Successfully failed over from NodeA to NodeB. On the other node, you will see an extra oidldapd. To correct the problem, adjust the system time on all nodes so that they are all within 250 seconds of one another.

**Action:** See the trace files oidldapdxx.log where xx is the instance number, and oidldapdxxsyy.log where xx is the instance number and yy is the process identifier. If the trace files do not give useful information or pointers to Oracle MetaLink documents, then do the following: (1) Stop the directory server processes; (2) Remove or rename old trace files; (3) Start OIDMON and a directory server with maximum debug level, namely, 11744051. Note that, to get the trace files, you must first stop, then start, the server; you cannot simply restart it. Investigate the new trace files, and, if needed, log an iTAR with Oracle Support Services and upload the trace files to the iTAR. See Oracle MetaLink note 155790.1, on Oracle MetaLink, http://metalink.oracle.com.

See Also: "How Failover Works in an Oracle Application Server Cluster (Identity Management) Environment" on page 27-5 for more information on failover.

### Problem: No processes are running, but using OIDCTL gives an error saying that the specified instance is already in use

**Cause:** This can occur, for example, after a machine reboot when OIDMON is not running.

**Action:** Start OIDMON, which, in turn, starts the directory server. See Oracle MetaLink note 155790.1, on Oracle MetaLink, http://metalink.oracle.com.

**Action:** Use the stop option of OIDCTL to stop the specified instance. See Oracle MetaLink note 155790.1, on Oracle MetaLink, http://metalink.oracle.com.

**Action:** If the directory server fails to start, you can override all user-specified configuration parameters to start it and then return the configuration sets to a workable state by using the ldapmodify operation. Use command-line options to oidctl to start the server with different configuration values, overriding any defined configuration sets except for the values in configset0. Do not modify configset 0 because this technique relies on its minimal, default contents.

To see debug log files generated by the OID Control Utility, navigate to \$ORACLE\_HOME/ldap/log.

See Also: "The OID Control Utility (oidctl) Syntax" on page A-5 for more information on failover.

# Troubleshooting Directory Replication

This section discusses directory replication problems.

Whenever you investigate a replication problem, be sure to consult the log files \$ORACLE HOME/ldap/oidrepld00.log and oidldapdxx.log for information. The replication server supports multiple debugging levels. To turn on replication debugging, specify the -d decimal\_debug\_level flag when you start the server. For example:

oidctl server=oidrepld connect=connect\_string instance=instance\_number \ flags="-h host -p port -d decimal\_debug\_level"

**Note:** Turning on debugging will affect replication performance.

**See Also:** Chapter 10, "Logging, Auditing, and Monitoring the Directory" for more information about debugging.

### Problem: Replication server does not start.

Cause: Invalid oidctl syntax

**Action:** Use the following syntax to start the replication server.:

```
oidctl server=oidrepld connect=connect string instance=instance_number \
       flags="-h host -p port"
```

**Cause:** Oracle Internet Directory is not running at the host and port you specified on the command line when you attempted to start the replication server. This caused the anonymous bind to the target Oracle Internet Directory to fail.

**Action:** Make sure the target Oracle Internet Directory is up and running at the specified host and port.

Cause: The replication server is attempting to bind to the host and port specified in either the orclreplicaprimaryurl or the orclreplicasecondaryurl attribute of the Replica entry, but Oracle Internet Directory is running at a different host or port.

**Action:** If you decide to run Oracle Internet Directory at a different host or port, add the new information to the orclreplicasecondaryurl attribute of the replica entry, as follows:

1. Prepare a modification file, mod.ldif. For example, to change to host my.us.oracle.com and port 4444, you would specify:

```
dn: orclreplicaid=replica_ID, cn=replication configuration
changetype: modify
add: orclreplicasecondaryurl
orclreplicasecondaryurl: ldap://my.us.oracle.com:4444/
```

### **2.** Type:

```
ldapmodify -h host -p port -f mod.ldif
```

Cause: The ReplBind credential in the replication wallet \$ORACLE HOME/ldap/admin/oidrORACLE\_SID is corrupt or invalid. This causes the replication bind to fail and the replication server to exit with an error.

**Action:** Use remtool to fix the replication bind credential in the replication wallet or to synchronize between Oracle Internet Directory and the replication wallet.

- remtool -pchgpwd changes the password of the replication dn of a replica.
- remtool -presetpwd resets the password or the replication dn of a replica.
- remtool -pchqwalpwd changes password of replication dn of a replica only in the wallet.

### **Problem: Errors in replication bootstrap**

**Cause:** Some of the naming contexts failed to be bootstrapped.

**Action:** Identify the naming contexts that failed to be bootstrapped, and use the oidreconcile tool to reconcile them. Then resume replication by setting the consumer's replica state to ONLINE mode

Cause: Various causes.

**Action:** Identify the cause of the bootstrap failure and fix the cause, then restart bootstrapping by setting consumer's replica state to BOOTSTRAP mode.

**Action:** To determine the exact cause of the error, examine the log file oidldapdxx.log. Look for error messages like those in the following example:

```
2004/09/14:12:57:23 * Starting OIDREPLD against dlsun1418:4444...
2004/09/14:12:57:25 * Starting scheduler...
2004/09/14:12:57:26 * Start to BootStrap from supplier=dlsun1418_replica to
consumer=dlsun1418_replica2
2004/09/14:12:57:27 * gslrbssSyncDIT:Replicating namingcontext=cn=oraclecontext
2004/09/14:12:58:21 * gslrbssSyncDIT:Sync done successfully for namingctx:
cn=oraclecontext, 222 entries matched
2004/09/14:12:58:21 * qslrbssSyncDIT:Replicating namingcontext=cn=joe smith
2004/09/14:12:58:23 * BootStrap failure when adding DN=cn=Joe Smith,
server=dlsun1418_replica2,err=Constraint violation.
2004/09/14:12:58:23 * gslrbssSyncDIT:Sync failed for namingctx: cn=joe smith,
only 1 entries retrieved
2004/09/14:12:58:23 * qslrbssSyncDIT:Replicating
{\tt namingcontext=cn=oracleschemaversion} \ \dots \dots
2004/09/14:12:58:25 * gslrbssSyncDIT:Sync done successfully for namingctx:
cn=oracleschemaversion, 10 entries matched
2004/09/14:12:58:51 * gslrbsbBootStrap: Failure occured when bootstrapping 1
out of 3 namingcontext(s) from the supplier
```

Identify the cause of the bootstrap failure and fix it. You can identify the naming contexts that caused the problem, then use oidreconcile to compare and reconcile the naming contexts. Once you have resolved the problem, start bootstrapping again by starting the Oracle Internet Directory replication server.

Cause: The Oracle Internet Directory server was shut down during the bootstrapping

Action: Make sure both the supplier Oracle Internet Directory and the consumer Oracle Internet Directory servers are up and running during replication bootstrapping.

**Cause:** Some of the entries being bootstrapped cannot be applied at the consumer due to a constraint violation.

**Action:** Make sure the Oracle Internet Directory schema of the consumer are synchronized with those of the supplier before starting replication bootstrap. When you add an LDAP replica, remtool ensures that the Oracle Internet Directory schema on the consumer replica are synchronized with those on the supplier replica.

Cause: Improper replication filtering during bootstrapping. Replication supports excluding one or more attributes during bootstrapping. However, if a mandatory attribute of an entry is configured to be excluded, that entry cannot be applied at the consumer due to an object lass violation.

Action: Follow the replication naming context configuration rules in Chapter 25 to configure replication filtering properly.

If you are debugging LDAP replication, you should become familiar with the LDAP replica states. If LDAP-based replication is configured, when the replication server starts, it reads the replica state from the local replica. The replication server behaves

differently, depending upon the local replica state. LDAP replication errors appear in oidldapdxx.log

See Also: Appendix J, "LDAP Replica States".

### **Problem: Changes are not replicated**

Cause: The replication server has run out of table space **Action:** Look for the following message in the server log:

OCI Error ORA-1653: ORA-01653: unable to extend table ODS.ASR\_CHG\_LOG by 8192 in tablespace OLTS\_DEFAULT

Extend the table space and investigate why the table space keeps growing.

**Cause:** The target Oracle Internet Directory server is down. Action: Restart the target Oracle Internet Directory server.

Cause: Various causes

Action: Make sure the replication server is started on all nodes, in multi-master replication, and at the consumer node in single-master or fan-out replication.

For multi-master Oracle Database Advanced Replication, use remtool to diagnostic and fix problems.

- remtool -asrverify verifies the correctness of a DRG setup and reports problems.
- remtool -asrrectify verifies the correctness of a DRG setup, reports problems, and attempts to rectify the problems.

Check the replication log and LDAP log for error messages and fix the cause of the error after investigation.

Problem: Data is not replicated between the replicas. In some cases, a working replication setup stops working after OID Human Intervention Queue entries are applied to one of the nodes. In other cases, adding or deleting a new replica causes problems or failures.

Cause: Various causes

**Action:** See the following Oracle MetaLink notes on Oracle MetaLink, http://metalink.oracle.com:

Note 171693.1, "Resolving Conflicts"

Note 122039.1, "Troubleshooting Basics for Advanced Replication"

Note 213910.1, "Debugging OID Replication when ASR\_CHG\_LOG Never Gets Populated."

You can search for Oracle MetaLink notes by entering a term such as "replication" into the search box.

# **Troubleshooting SSL Setup**

This section discusses possible problems when configuring SSL

Problem: Setting up Oracle Internet Directory for one-way LDAP connections over SSL fails.

Cause:

**Action:** Do not set up the SSL port of configset 0 with wallet mode 2 or 3. If you do, you will break Oracle Delegated Administration Services and other services and applications that expect to communicate with Oracle Internet Directory on the encrypted SSL port.

**Action:** To correctly configure and test Oracle Internet Directory for SSL, follow the instructions in Oracle Metalink note 178714.1, on Oracle MetaLink, http://metalink.oracle.com. Also see the SSL section of the tutorial "Getting Started with Oracle Internet Directory" at http://www.oracle.com/technology/obe/obe\_as\_10g.

# **Troubleshooting Change Log Garbage Collection**

This section discusses possible problems you might encounter with change log garbage collection.

### Problem: Change Logs are not purged.

**Cause:** Change number-based purging is enabled for change log garbage collection, and there are one or more enabled but inactive change log subscribers that do not update orclLastAppliedChangeNumber in their subscriber profiles.

**Action:** Verify that this is the cause by examining the orclLastAppliedChangeNumber in all subscriber profiles by typing:

```
ldapsearch -v -p port -h host -D cn=orcladmin -w password \
           -b "cn=changelog subscriber,cn=oracle internet directory" \
           -s sub "objectclass=orclchangesubscriber" \
           orcllastappliedchangenumber orclsubscriberdisable
```

Look for an entry that has orclSubscriberDisabled equal to zero and an orclLastAppliedChangeNumber value that never changes. If such an entry exists, and the change log garbage collector's orclpurgetargetage is not NULL, delete the value of orclpurgetargetage. When orclpurgetargetage is NULL, the garbage collector will purge changes applied by the replication server, even if another subscriber has not updated its orclLastAppliedChangeNumber.

**See Also:** "Change Log Purging in Multimaster Replication" on page 22-4.

## Troubleshooting Dynamic Password Verifiers

Table K-4 lists and describes the error messages for dynamic password verifiers.

**Error Code** Description 9022 A reversible encrypted password is missing from the user entry. 9023 The crypto type specified in the LDAP request control is not supported. 9024 The username parameter is missing from the LDAP request control.

Table K-4 Error Messages for Dynamic Password Verifiers

If the directory is able to compare verifiers, and the comparison evaluates as false, the directory sends the standard error LDAP\_COMPARE\_FALSE to the client. Similarly, if the user being authenticated lacks a directory entry, the directory sends the standard error LDAP NO SUCH OBJECT.

See Also: "Controls for Dynamic Password Verifiers" on page B-38

# Troubleshooting Oracle Internet Directory Password Wallets

The Oracle Internet Directory Server has two password wallets: oidpwdlldap1 and oidpwdrSID.

The oidpwdlldap1 file contains the DN and password of an ODS user in encrypted format. The Oracle Internet Directory server uses the credential to connect to the backend database at startup time.

Problem: oidctl or opmn fails to start an Oracle Internet Directory server instance.

Cause: The password stored in the oidpwdlldapl wallet is not synchronized with the ODS password in the backend database.

**Action:** Try to connect to the database again using the sqlplus command:

```
sqlplus ods /ods_password@connect_string
```

If the connection succeeds, try to synchronize the password in the wallet with the ODS password by using the oidpasswd tool to create a new wallet with the correct password. For example:

```
>> oidpasswd connect=connect_string create_wallet=true
```

If the connection attempt fails, you must login into the backend database as a database administrator and change the ODS password by using the sql command:

```
>> alter user ods identified by some_new_password
```

Then try to create a new oidpwdlldap1 to store the new password.

**Action:** Try to start the Oracle Internet Directory server again.

The oidpwdrSID file contains the DN and password of a replica DN in an encrypted format. The Oracle Internet Directory replication server uses the credential to connect to the Oracle Internet Directory server at startup time.

This is an example of a replication password wallet, oidpwdrSID:

```
/----BEGIN REPL CREDENTIAL:cn=replication dn,orclreplicaid=qdinh-sun_
adeldap, cn=replication configuration----
ezNkZXMtY2JjLXBrY3M1cGFkfQUnaz0TsfzcP0nM1HcHAXchf5mJw+sb4y0bLvvw3RvSg7HS7/WsKJB02f
dSGRlmfWAV+611kR026q==
----END REPL CREDENTIAL: cn=replication dn,orclreplicaid=qdinh-sun_
adeldap,cn=replication configuration----/
```

Problem: oidctl or opmn fails to start an Oracle Internet Directory server instance and the replication server log file oidrepld00.log reports that it is not able to bind.

Cause: The replica DN password stored in the oidpwdrSID is not synchronized with the replica DN password in the Oracle Internet Directory server.

**Action:** Try to connect to the Oracle Internet Directory server instance using the ldapbind command. Specify the replica DN stored in oidpwdrSID and the replica DN password. For example:

```
>> ldapbind -h host -p port -D "cn=replication dn,orclreplicaid=qdinh-sun
```

adeldap, cn=replication configuration" -w replica\_dn\_password

If the connection succeeds, then you can reset the password in the oidpwdrSID wallet using remtool with the option -pchgwalpwd, which changes the password of the replication DN of a replica only in the wallet. If you do not remember the replication dn password, then you can reset it using remtool with the option -prestpwd, which resets the password of the replication dn of a replica.

After resetting the replication password wallet, restart the replication server instance again a using opmnctl or oidctl.

# **Need More Help?**

You can find more solutions on Oracle MetaLink, http://metalink.oracle.com. If you do not find a solution for your problem, log a service request.

**See Also:** Oracle Application Server Release Notes, available on the Oracle Technology Network:

http://www.oracle.com/technology/documentation/index .html

# **Glossary**

### access control item (ACI)

An attribute that determines who has what type of access to what directory data. It contains a set of rules for structural access items, which pertain to entries, and content access items, which pertain to attributes. Access to both structural and content access items may be granted to one or more users or groups.

### access control list (ACL)

The group of access directives that you define. The directives grant levels of access to specific data for specific clients, or groups of clients, or both.

### access control policy point

An entry that contains security directives that apply downward to all entries at lower positions in the **directory information tree** (**DIT**).

#### **ACI**

See access control item (ACI).

#### **ACL**

See access control list (ACL).

### **ACP**

See access control policy point.

#### administrative area

A subtree on a directory server whose entries are under the control (schema, ACL, and collective attributes) of a single administrative authority.

### advanced symmetric replication (ASR)

**See Oracle Database Advanced Replication** 

### anonymous authentication

The process by which the directory authenticates a user without requiring a user name and password combination. Each anonymous user then exercises the privileges specified for anonymous users.

### API

See application program interface.

### application program interface

Programs to access the services of a specified application. For example, LDAP-enabled clients access directory information through programmatic calls available in the LDAP API.

### **ASR**

**See Oracle Database Advanced Replication** 

#### attribute

An item of information that describes some aspect of an entry. An entry comprises a set of attributes, each of which belongs to an **object class**. Moreover, each attribute has both a *type*, which describes the kind of information in the attribute, and a *value*, which contains the actual data.

### attribute configuration file

In an Oracle Directory Integration Platform environment, a file that specifies attributes of interest in a connected directory.

### attribute type

The kind of information an attribute contains, for example, jobTitle.

### attribute uniqueness

An Oracle Internet Directory feature that ensures that no two specified attributes have the same value. It enables applications synchronizing with the enterprise directory to use attributes as unique keys.

#### attribute value

The particular occurrence of information appearing in that entry. For example, the value for the jobTitle attribute could be manager.

#### authentication

The process of verifying the identity of a user, device, or other entity in a computer system, often as a prerequisite to allowing access to resources in a system.

#### authorization

Permission given to a user, program, or process to access an object or set of objects.

### binding

The process of authenticating to a directory.

#### central directory

In an Oracle Directory Integration Platform environment, the directory that acts as the central repository. In an Oracle Directory Integration and Provisioning environment, Oracle Internet Directory is the central directory.

#### certificate

An ITU x.509 v3 standard data structure that securely binds an identity to a public key. A certificate is created when an entity's public key is signed by a trusted identity: a **certificate authority (CA)**. This certificate ensures that the entity's information is correct and that the public key actually belongs to that entity.

### certificate authority (CA)

A trusted third party that certifies that other entities—users, databases, administrators, clients, servers—are who they say they are. The certificate authority verifies the user's identity and grants a certificate, signing it with the certificate authority's private key.

#### certificate chain

An ordered list of certificates containing an end-user or subscriber certificate and its certificate authority certificates.

### change logs

A database that records changes made to a directory server.

### cipher suite

In SSL, a set of authentication, encryption, and data integrity algorithms used for exchanging messages between network nodes. During an SSL handshake, the two nodes negotiate to see which cipher suite they will use when transmitting messages back and forth.

#### cluster

A collection of interconnected usable whole computers that is used as a single computing resource. Hardware clusters provide high availability and scalability.

### cold backup

The procedure to add a new **DSA** node to an existing replicating system by using the database copy procedure.

### concurrency

The ability to handle multiple requests simultaneously. Threads and processes are examples of concurrency mechanisms.

#### concurrent clients

The total number of clients that have established a session with Oracle Internet Directory.

### concurrent operations

The number of operations that are being executed on the directory from all of the concurrent clients. Note that this is not necessarily the same as the concurrent clients, because some of the clients may be keeping their sessions idle.

### configset

See configuration set entry.

### configuration set entry

A directory entry holding the configuration parameters for a specific instance of the directory server. Multiple configuration set entries can be stored and referenced at runtime. The configuration set entries are maintained in the subtree specified by the subConfigsubEntry attribute of the DSE, which itself resides in the associated **directory information base (DIB)** against which the servers are started.

### connect descriptor

A specially formatted description of the destination for a network connection. A connect descriptor contains destination service and network route information.

The destination service is indicated by using its service name for the Oracle Database or its Oracle System Identifier (SID) for Oracle release 8.0 or version 7 databases. The network route provides, at a minimum, the location of the listener through use of a network address.

### connected directory

In an Oracle Directory Integration Platform environment, an information repository requiring full synchronization of data between Oracle Internet Directory and itself—for example, an Oracle human Resources database.

#### consumer

A directory server that is the destination of replication updates. Sometimes called a slave.

#### contention

Competition for resources.

#### context prefix

The **DN** of the root of a **naming context**.

### cryptography

The practice of encoding and decoding data, resulting in secure messages.

### data integrity

The guarantee that the contents of the message received were not altered from the contents of the original message sent.

#### decryption

The process of converting the contents of an encrypted message (ciphertext) back into its original readable format (plaintext).

### default knowledge reference

A **knowledge reference** that is returned when the base object is not in the directory, and the operation is performed in a naming context not held locally by the server. A default knowledge reference typically sends the user to a server that has more knowledge about the directory partitioning arrangement.

### default identity management realm

In a hosted environment, one enterprise—for example, an application service provider—makes Oracle components available to multiple other enterprises and stores information for them. In such hosted environments, the enterprise performing the hosting is called the default identity management realm, and the enterprises that are hosted are each associated with their own identity management realm in the DIT.

#### default realm location

An attribute in the root Oracle Context that identifies the root of the default identity management realm.

### delegated administrator

In a hosted environment, one enterprise—for example, an application service provider—makes Oracle components available to multiple other enterprises and stores information for them. In such an environment, a global administrator performs activities that span the entire directory. Other administrators—called delegated

administrators—may exercise roles in specific identity management realms, or for specific applications.

#### **DES**

Data Encryption Standard, a block cipher developed by IBM and the U.S. government in the 1970's as an official standard.

#### DIB

See directory information base (DIB).

### directory information base (DIB)

The complete set of all information held in the directory. The DIB consists of entries that are related to each other hierarchically in a **directory information tree (DIT)**.

### directory information tree (DIT)

A hierarchical tree-like structure consisting of the DNs of the entries.

### directory integration profile

In an Oracle Directory Integration Platform environment, an entry in Oracle Internet Directory that describes how Oracle Directory Integration and Provisioning communicates with external systems and what is communicated.

### directory integration and provisioning server

In an Oracle Directory Integration Platform environment, the server that drives the synchronization of data between Oracle Internet Directory and a **connected directory**.

### directory naming context

See naming context.

### directory provisioning profile

A special kind of **directory integration profile** that describes the nature of provisioning-related notifications that Oracle Directory Integration and Provisioning sends to the directory-enabled applications

### directory replication group (DRG)

The directory servers participating in a replication agreement.

#### directory server instance

A discrete invocation of a directory server. Different invocations of a directory server, each started with the same or different configuration set entries and startup flags, are said to be different directory server instances.

#### directory-specific entry (DSE)

An entry specific to a directory server. Different directory servers may hold the same DIT name, but have different contents—that is, the contents can be specific to the directory holding it. A DSE is an entry with contents specific to the directory server holding it.

### directory synchronization profile

A special kind of **directory integration profile** that describes how synchronization is carried out between Oracle Internet Directory and an external system.

### directory system agent (DSA)

The X.500 term for a directory server.

### distinguished name (DN)

The unique name of a directory entry. It comprises all of the individual names of the parent entries back to the root.

#### DIS

See directory integration and provisioning server

#### DIT

**See directory information tree (DIT)** 

#### DN

See distinguished name (DN)

#### **DRG**

See directory replication group (DRG)

#### **DSA**

See directory system agent (DSA)

#### **DSE**

See directory-specific entry (DSE)

**DSA**-specific entries. Different DSAs may hold the same DIT name, but have different contents. That is, the contents can be specific to the DSA holding it. A DSE is an entry with contents specific to the DSA holding it.

#### encryption

The process of disguising the contents of a message and rendering it unreadable (ciphertext) to anyone but the intended recipient.

#### entry

The building block of a directory, it contains information about an object of interest to directory users.

### export agent

In an Oracle Directory Integration Platform environment, an agent that exports data out of Oracle Internet Directory.

### export data file

In an Oracle Directory Integration Platform environment, the file that contains data exported by an **export agent**.

### export file

See export data file.

### external agent

A directory integration agent that is independent of Oracle directory integration and provisioning server. The Oracle directory integration and provisioning server does not provide scheduling, mapping, or error handling services for it. An external agent is

typically used when a third party metadirectory solution is integrated with the Oracle Directory Integration Platform.

#### failover

The process of failure recognition and recovery. In an Oracle Application Server Cold Failover Cluster (Identity Management), an application running on one cluster node is transparently migrated to another cluster node. During this migration, clients accessing the service on the cluster see a momentary outage and may need to reconnect once the failover is complete.

### fan-out replication

Also called a point-to-point replication, a type of replication in which a supplier replicates directly to a consumer. That consumer can then replicate to one or more other consumers. The replication can be either full or partial.

#### filter

A method of qualifying data, usually data that you are seeking. Filters are always expressed as DNs, for example: cn=susie smith,o=acme,c=us.

### global administrator

In a hosted environment, one enterprise—for example, an application service provider—makes Oracle components available to multiple other enterprises and stores information for them. In such an environment, a global administrator performs activities that span the entire directory.

### global unique identifier (GUID)

An identifier generated by the system and inserted into an entry when the entry is added to the directory. In a multimaster replicated environment, the GUID, not the DN, uniquely identifies an entry. The GUID of an entry cannot be modified by a user.

#### grace login

A login occurring within the specified period before password expiration.

### group search base

In the Oracle Internet Directory default DIT, the node in the identity management realm under which all the groups can be found.

### guest user

One who is not an anonymous user, and, at the same time, does not have a specific user entry.

### **GUID**

See global unique identifier (GUID).

#### handshake

A protocol two computers use to initiate a communication session.

#### hash

A number generated from a string of text with an algorithm. The hash value is substantially smaller than the text itself. Hash numbers are used for security and for faster access to data.

### identity management

The process by which the complete security lifecycle for network entities is managed in an organization. It typically refers to the management of an organization's application users, where steps in the security life cycle include account creation, suspension, privilege modification, and account deletion. The network entities managed may also include devices, processes, applications, or anything else that needs to interact in a networked environment. Entities managed by an identity management process may also include users outside of the organization, for example customers, trading partners, or Web services.

### identity management realm

A collection of identities, all of which are governed by the same administrative policies. In an enterprise, all employees having access to the intranet may belong to one realm, while all external users who access the public applications of the enterprise may belong to another realm. An identity management realm is represented in the directory by a specific entry with a special object class associated with it.

### identity management realm-specific Oracle Context

An Oracle Context contained in each identity management realm. It stores the following information:

- User naming policy of the identity management realm—that is, how users are named and located
- Mandatory authentication attributes
- Location of groups in the identity management realm
- Privilege assignments for the identity management realm—for example: who has privileges to add more users to the Realm.
- Application specific data for that Realm including authorizations

### import agent

In an Oracle Directory Integration Platform environment, an agent that imports data into Oracle Internet Directory.

### import data file

In an Oracle Directory Integration Platform environment, the file containing the data imported by an **import agent**.

#### inherit

When an object class has been derived from another class, it also derives, or inherits, many of the characteristics of that other class. Similarly, an attribute subtype inherits the characteristics of its supertype.

#### instance

See directory server instance.

#### integrity

The guarantee that the contents of the message received were not altered from the contents of the original message sent.

### Internet Engineering Task Force (IETF)

The principal body engaged in the development of new Internet standard specifications. It is an international community of network designers, operators,

vendors, and researchers concerned with the evolution of the Internet architecture and the smooth operation of the Internet.

### **Internet Message Access Protocol (IMAP)**

A protocol allowing a client to access and manipulate electronic mail messages on a server. It permits manipulation of remote message folders, also called mailboxes, in a way that is functionally equivalent to local mailboxes.

#### key

A string of bits used widely in cryptography, allowing people to encrypt and decrypt data; a key can be used to perform other mathematical operations as well. Given a cipher, a key determines the mapping of the plaintext to the ciphertext.

#### key pair

A public key and its associated private key.

See public/private key pair.

### knowledge reference

The access information (name and address) for a remote **DSA** and the name of the **DIT** subtree that the remote DSA holds. Knowledge references are also called referrals.

### latency

The time a client has to wait for a given directory operation to complete. Latency can be defined as wasted time. In networking discussions, latency is defined as the travel time of a packet from source to destination.

#### **LDAP**

See Lightweight Directory Access Protocol (LDAP).

### **LDIF**

See LDAP Data Interchange Format (LDIF).

### **Lightweight Directory Access Protocol (LDAP)**

A standard, extensible directory access protocol. It is a common language that LDAP clients and servers use to communicate. The framework of design conventions supporting industry-standard directory products, such as the Oracle Internet Directory.

### **LDAP Data Interchange Format (LDIF)**

The set of standards for formatting an input file for any of the LDAP command-line utilities.

### logical host

In an Oracle Application Server Cold Failover Cluster (Identity Management), one or more disk groups and pairs of host names and IP addresses. It is mapped to a physical host in the cluster. This physical host impersonates the host name and IP address of the logical host

#### man-in-the-middle

A security attack characterized by the third-party, surreptitious interception of a message. The third-party, the *man-in-the-middle*, decrypts the message, re-encrypts it (with or without alteration of the original message), and retransmits it to the

originally-intended recipient—all without the knowledge of the legitimate sender and receiver. This type of security attack works only in the absence of **authentication**.

### mapping rules file

In an Oracle Directory Integration Platform environment, the file that specifies mappings between Oracle Internet Directory attributes and those in a **connected directory**.

### master definition site (MDS)

In replication, a master definition site is the Oracle Internet Directory database from which the administrator runs the configuration scripts.

#### master site

In replication, a master site is any site other than the master definition site that participates in LDAP replication.

### matching rule

In a search or compare operation, determines equality between the attribute value sought and the attribute value stored. For example, matching rules associated with the telephoneNumber attribute could cause "(650) 123-4567" to be matched with either "(650) 123-4567" or "6501234567" or both. When you create an attribute, you associate a matching rule with it.

#### MD4

A one-way hash function that produces a 128-bit hash, or message digest. If as little as a single bit value in the file is modified, the MD4 checksum for the file will change. Forgery of a file in a way that will cause MD4 to generate the same result as that for the original file is considered extremely difficult.

#### MD5

An improved version of MD4.

#### **MDS**

**See master definition site (MDS)** 

#### metadirectory

A directory solution that shares information between all enterprise directories, integrating them into one virtual directory. It centralizes administration, thereby reducing administrative costs. It synchronizes data between directories, thereby ensuring that it is consistent and up-to-date across the enterprise.

### **MTS**

See shared server

### multimaster replication

Also called peer-to-peer or *n*-way replication, a type of replication that enables multiple sites, acting as equals, to manage groups of replicated data. In a multimaster replication environment, each node is both a supplier and a consumer node, and the entire directory is replicated on each node.

### naming attribute

The attribute used to compose the RDN of a new user entry created through Oracle Delegated Administration Services or Oracle Internet Directory Java APIs. The default value for this is cn.

### naming context

A subtree that resides entirely on one server. It must be contiguous, that is, it must begin at an entry that serves as the top of the subtree, and extend downward to either leaf entries or **knowledge references** (also called referrals) to subordinate naming contexts. It can range in size from a single entry to the entire DIT.

### native agent

In an Oracle Directory Integration Platform environment, an agent that runs under the control of the **directory integration and provisioning server**. It is in contrast to an **external agent**.

#### net service name

A simple name for a service that resolves to a connect descriptor. Users initiate a connect request by passing a user name and password along with a net service name in a connect string for the service to which they wish to connect:

CONNECT username/password@net\_service\_name

Depending on your needs, net service names can be stored in a variety of places, including:

- Local configuration file, tnsnames.ora, on each client
- Directory server
- Oracle Names server
- External naming service, such as NDS, NIS or CDS

#### nickname attribute

The attribute used to uniquely identify a user in the entire directory. The default value for this is uid. Applications use this to resolve a simple user name to the complete distinguished name. The user nickname attribute cannot be multi-valued—that is, a given user cannot have multiple nicknames stored under the same attribute name.

### object class

A named group of attributes. When you want to assign attributes to an entry, you do so by assigning to that entry the object classes that hold those attributes.

All objects associated with the same object class share the same attributes.

#### **OEM**

See Oracle Enterprise Manager.

### **OID Control Utility**

A command-line tool for issuing run-server and stop-server commands. The commands are interpreted and executed by the **OID Monitor** process.

### **OID Database Password Utility**

The utility used to change the password with which Oracle Internet Directory connects to an Oracle database.

#### **OID Monitor**

The Oracle Internet Directory component that initiates, monitors, and terminates the Oracle directory server processes. It also controls the replication server if one is installed, and Oracle directory integration and provisioning server.

### one-way function

A function that is easy to compute in one direction but quite difficult to reverse compute, that is, to compute in the opposite direction.

### one-way hash function

A one-way function that takes a variable sized input and creates a fixed size output.

### Oracle Call Interface (OCI)

An application programming interface (API) that enables you to create applications that use the native procedures or function calls of a third-generation language to access an Oracle database server and control all phases of SQL statement execution.

### **Oracle Database Advanced Replication**

A feature in the Oracle Database that enables database tables to be kept synchronized across two Oracle databases.

### **Oracle Delegated Administration Services**

A set of individual, pre-defined services—called Oracle Delegated Administration Services units—for performing directory operations on behalf of a user. Oracle Internet Directory Self-Service Console makes it easier to develop and deploy administration solutions for both Oracle and third-party applications that use Oracle Internet Directory.

### **Oracle Directory Integration Platform**

A component of **Oracle Internet Directory**. It is a framework developed to integrate applications around a central LDAP directory like Oracle Internet Directory.

### Oracle directory integration and provisioning server

In an Oracle Directory Integration Platform environment, a daemon process that monitors Oracle Internet Directory for change events and takes action based on the information present in the **directory integration profile**.

#### **Oracle Directory Manager**

A Java-based tool with a graphical user interface for administering Oracle Internet Directory.

### **Oracle Enterprise Manager**

A separate Oracle product that combines a graphical console, agents, common services, and tools to provide an integrated and comprehensive systems management platform for managing Oracle products.

#### **Oracle Identity Management**

An infrastructure enabling deployments to manage centrally and securely all enterprise identities and their access to various applications in the enterprise.

### **Oracle Internet Directory**

A general purpose directory service that enables retrieval of information about dispersed users and network resources. It combines Lightweight Directory Access

Protocol (LDAP) Version 3 with the high performance, scalability, robustness, and availability of the Oracle Database.

#### **Oracle Net Services**

The foundation of the Oracle family of networking products, allowing services and their client applications to reside on different computers and communicate. The main function of Oracle Net Services is to establish network sessions and transfer data between a client application and a server. Oracle Net Services is located on each computer in the network. Once a network session is established, Oracle Net Services acts as a data courier for the client and the server.

### Oracle PKI certificate usages

Defines Oracle application types that a certificate supports.

### **Oracle Wallet Manager**

A Java-based application that security administrators use to manage public-key security credentials on clients and servers.

See Also: Oracle Advanced Security Administrator's Guide

### other information repository

In an Oracle Directory Integration and Provisioning environment, in which Oracle Internet Directory serves as the **central directory**, any information repository except Oracle Internet Directory.

### partition

A unique, non-overlapping directory naming context that is stored on one directory server.

### peer-to-peer replication

Also called multimaster replication or *n*-way replication. A type of replication that enables multiple sites, acting as equals, to manage groups of replicated data. In such a replication environment, each node is both a supplier and a consumer node, and the entire directory is replicated on each node.

#### **PKCS #12**

A **public-key encryption** standard (PKCS). RSA Data Security, Inc. PKCS #12 is an industry standard for storing and transferring personal authentication credentials—typically in a format called a **wallet**.

### plaintext

Message text that has not been encrypted.

### point-to-point replication

Also called fan-out replication is a type of replication in which a supplier replicates directly to a consumer. That consumer can then replicate to one or more other consumers. The replication can be either full or partial.

### primary node

In an Oracle Application Server Cold Failover Cluster (Identity Management), the cluster node on which the application runs at any given time.

See Also: secondary node on page Glossary-16

#### private key

In public-key cryptography, this key is the secret key. It is primarily used for decryption but is also used for encryption with digital signatures.

### provisioning agent

An application or process that translates Oracle-specific provisioning events to external or third-party application-specific events.

### provisioned applications

Applications in an environment where user and group information is centralized in Oracle Internet Directory. These applications are typically interested in changes to that information in Oracle Internet Directory.

### profile

See directory integration profile

### proxy user

A kind of user typically employed in an environment with a middle tier such as a firewall. In such an environment, the end user authenticates to the middle tier. The middle tier then logs into the directory on the end user's behalf. A proxy user has the privilege to switch identities and, once it has logged into the directory, switches to the end user's identity. It then performs operations on the end user's behalf, using the authorization appropriate to that particular end user.

### public key

In public-key cryptography this key is made public to all, it is primarily used for encryption but can be used for verifying signatures.

### public-key cryptography

Cryptography based on methods involving a public key and a private key.

### public-key encryption

The process in which the sender of a message encrypts the message with the public key of the recipient. Upon delivery, the message is decrypted by the recipient using the recipient's private key.

#### public/private key pair

A mathematically related set of two numbers where one is called the private key and the other is called the public key. Public keys are typically made widely available, while private keys are available only to their owners. Data encrypted with a public key can only be decrypted with its associated private key and vice versa. Data encrypted with a public key cannot be decrypted with the same public key.

#### realm search base

An attribute in the root Oracle Context that identifies the entry in the DIT that contains all identity management realms. This attribute is used when mapping a simple realm name to the corresponding entry in the directory.

### referral

Information that a directory server provides to a client and which points to other servers the client must contact to find the information it is requesting.

See also **knowledge reference**.

#### relational database

A structured collection of data that stores data in tables consisting of one or more rows, each containing the same set of columns. Oracle makes it very easy to link the data in multiple tables. This is what makes Oracle a relational database management system, or RDBMS. It stores data in two or more tables and enables you to define relationships between the tables. The link is based on one or more fields common to both tables.

### replica

Each copy of a naming context that is contained within a single server.

### **RDN**

See relative distinguished name (RDN).

### registry entry

An entry containing runtime information associated with invocations of Oracle directory servers, called a **directory server instance**. Registry entries are stored in the directory itself, and remain there until the corresponding directory server instance stops.

### relative distinguished name (RDN)

The local, most granular level entry name. It has no other qualifying entry names that would serve to uniquely address the entry. In the example, cn=Smith, o=acme, c=US, the RDN is cn=Smith.

### remote master site (RMS)

In a replicated environment, any site, other than the **master definition site (MDS)**, that participates in Oracle Database Advanced Replication.

### replication agreement

A special directory entry that represents the replication relationship among the directory servers in a **directory replication group (DRG)**.

#### response time

The time between the submission of a request and the completion of the response.

#### root DSE

See root directory specific entry.

### root directory specific entry

An entry storing operational information about the directory. The information is stored in a number of attributes.

### **Root Oracle Context**

In the Oracle Identity Management infrastructure, the Root Oracle Context is an entry in Oracle Internet Directory containing a pointer to the default identity management realm in the infrastructure. It also contains information on how to locate an identity management realm given a simple name of the realm.

#### SASL

**See Simple Authentication and Security Layer (SASL)** 

### scalability

The ability of a system to provide throughput in proportion to, and limited only by, available hardware resources.

#### schema

The collection of attributes, object classes, and their corresponding matching rules.

#### secondary node

In an Oracle Application Server Cold Failover Cluster (Identity Management), the cluster node to which an application is moved during a failover.

**See Also: primary node** on page Glossary-13

### Secure Hash Algorithm (SHA)

An algorithm that takes a message of less than 264 bits in length and produces a 160-bit message digest. The algorithm is slightly slower than MD5, but the larger message digest makes it more secure against brute-force collision and inversion attacks.

### **Secure Socket Layer (SSL)**

An industry standard protocol designed by Netscape Communications Corporation for securing network connections. SSL provides authentication, encryption, and data integrity using public key infrastructure (PKI).

#### service time

The time between the initiation of a request and the completion of the response to the request.

### session key

A key for symmetric-key cryptosystems that is used for the duration of one message or communication session.

### **SGA**

See System Global Area (SGA).

### SHA

See Secure Hash Algorithm (SHA).

#### shared server

A server that is configured to allow many user processes to share very few server processes, so the number of users that can be supported is increased. With shared server configuration, many user processes connect to a dispatcher. The dispatcher directs multiple incoming network session requests to a common queue. An idle shared server process from a shared pool of server processes picks up a request from the queue. This means a small pool of server processes can server a large amount of clients. Contrast with dedicated server.

### sibling

An entry that has the same parent as one or more other entries.

### simple authentication

The process by which the client identifies itself to the server by means of a DN and a password which are not encrypted when sent over the network. In the simple

authentication option, the server verifies that the DN and password sent by the client match the DN and password stored in the directory.

### Simple Authentication and Security Layer (SASL)

A method for adding authentication support to connection-based protocols. To use this specification, a protocol includes a command for identifying and authenticating a user to a server and for optionally negotiating a security layer for subsequent protocol interactions. The command has a required argument identifying a SASL mechanism.

### single key-pair wallet

A PKCS #12-format wallet that contains a single user **certificate** and its associated **private key**. The **public key** is imbedded in the certificate.

#### slave

See consumer.

#### SLAPD

Standalone LDAP daemon.

### smart knowledge reference

A **knowledge reference** that is returned when the knowledge reference entry is in the scope of the search. It points the user to the server that stores the requested information.

### specific administrative area

Administrative areas control:

- Subschema administration
- Access control administration
- Collective attribute administration

A *specific* administrative area controls one of these aspects of administration. A specific administrative area is part of an autonomous administrative area.

### sponsor node

In replication, the node that is used to provide initial data to a new node.

#### SSL

See Secure Socket Layer (SSL).

#### subACLSubentry

A specific type of subentry that contains ACL information.

#### subclass

An object class derived from another object class. The object class from which it is derived is called its **superclass**.

### subentry

A type of entry containing information applicable to a group of entries in a subtree. The information can be of these types:

- Access control policy points
- Schema rules

#### Collective attributes

Subentries are located immediately below the root of an administrative area.

#### subordinate reference

A knowledge reference pointing downward in the DIT to a naming context that starts immediately below an entry.

#### subschema DN

The list of DIT areas having independent schema definitions.

### subSchemaSubentry

A specific type of **subentry** containing schema information.

### subtype

An attribute with one or more options, in contrast to that same attribute without the options. For example, a <code>commonName</code> (cn) attribute with American English as an option is a subtype of the <code>commonName</code> (cn) attribute without that option. Conversely, the <code>commonName</code> (cn) attribute without an option is the <code>supertype</code> of the same attribute with an option.

#### super user

A special directory administrator who typically has full access to directory information.

#### superclass

The object class from which another object class is derived. For example, the object class person is the superclass of the object class organizationalPerson. The latter, namely, organizationalPerson, is a subclass of person and inherits the attributes contained in person.

### superior reference

A knowledge reference pointing upward to a DSA that holds a naming context higher in the DIT than all the naming contexts held by the referencing DSA.

### supertype

An attribute without options, in contrast to the same attribute with one or more options. For example, the <code>commonName</code> (cn) attribute without an option is the supertype of the same attribute with an option. Conversely, a <code>commonName</code> (cn) attribute with American English as an option is a <code>subtype</code> of the <code>commonName</code> (cn) attribute without that option.

#### supplier

In replication, the server that holds the master copy of the naming context. It supplies updates from the master copy to the **consumer** server.

#### System Global Area (SGA)

A group of shared memory structures that contain data and control information for one Oracle database instance. If multiple users are concurrently connected to the same instance, the data in the instance SGA is shared among the users. Consequently, the SGA is sometimes referred to as the "shared global area." The combination of the background processes and memory buffers is called an Oracle instance.

### system operational attribute

An attribute holding information that pertains to the operation of the directory itself. Some operational information is specified by the directory to control the server, for example, the time stamp for an entry. Other operational information, such as access information, is defined by administrators and is used by the directory program in its processing.

### **TLS**

**See Transport Layer Security (TLS)** 

#### think time

The time the user is not engaged in actual use of the processor.

### throughput

The number of requests processed by Oracle Internet Directory for each unit of time. This is typically represented as "operations per second."

### **Transport Layer Security (TLS)**

A protocol providing communications privacy over the Internet. The protocol enables client/server applications to communicate in a way that prevents eavesdropping, tampering, or message forgery.

#### trusted certificate

A third party identity that is qualified with a level of trust. The trust is used when an identity is being validated as the entity it claims to be. Typically, the certificate authorities you trust issue user certificates.

#### trustpoint

See trusted certificate.

#### **UTF-16**

16-bit encoding of **Unicode**. The Latin-1 characters are the first 256 code points in this standard.

#### Unicode

A type of universal character set, a collection of 64K characters encoded in a 16-bit space. It encodes nearly every character in just about every existing character set standard, covering most written scripts used in the world. It is owned and defined by Unicode Inc. Unicode is canonical encoding which means its value can be passed around in different locales. But it does not guarantee a round-trip conversion between it and every Oracle character set without information loss.

#### **UNIX Crypt**

The UNIX encryption algorithm.

#### user search base

In the Oracle Internet Directory default DIT, the node in the identity management realm under which all the users are placed.

### **UTC (Coordinated Universal Time)**

The standard time common to every place in the world. Formerly and still widely called Greenwich Mean Time (GMT) and also World Time, UTC nominally reflects the

mean solar time along the Earth's prime meridian. UTC is indicated by a z at the end of the value, for example, 200011281010z.

#### UTF-8

A variable-width 8-bit encoding of **Unicode** that uses sequences of 1, 2, 3, or 4 bytes for each character. Characters from 0-127 (the 7-bit ASCII characters) are encoded with one byte, characters from 128-2047 require two bytes, characters from 2048-65535 require three bytes, and characters beyond 65535 require four bytes. The Oracle character set name for this is AL32UTF8 (for the Unicode 3.1 standard).

#### virtual host name

In an Oracle Application Server Cold Failover Cluster (Identity Management), the host name corresponding to this virtual IP address.

#### virtual IP address

In an Oracle Application Server Cold Failover Cluster (Identity Management), each physical node has its own physical IP address and physical host name. To present a single system image to the outside world, the cluster uses a dynamic IP address that can be moved to any physical node in the cluster. This is called the virtual IP address.

#### wallet

An abstraction used to store and manage security credentials for an individual entity. It implements the storage and retrieval of credentials for use with various cryptographic services. A wallet resource locator (WRL) provides all the necessary information to locate the wallet.

#### wait time

The time between the submission of the request and initiation of the response.

#### X.509

A popular format from ISO used to sign public keys.

# Index

| Symbols                                                    | policies                                         |
|------------------------------------------------------------|--------------------------------------------------|
| -, A-83                                                    | conflicting, 14-2                                |
| -, A-00                                                    | inheriting, 14-2                                 |
| No                                                         | policy administration, overview, 14-1            |
| Numerics                                                   | prescriptive, 14-2                               |
| 389 port, A-7, B-8                                         | schema elements, B-3                             |
| 636 port, A-7, B-8                                         | setting, by using wildcards, 14-36               |
|                                                            | access control information (ACI)                 |
| A                                                          | attributes, 12-2                                 |
|                                                            | components, 14-6<br>directives, format           |
| A control information (ACI)                                | items                                            |
| more than one for the same subject, 14-12                  | format, E-1                                      |
| abstract object classes, 2-13                              | syntax, E-1                                      |
| superclasses of, 8-3                                       | object of directives, 14-6                       |
| top, 2-12                                                  | subject of directives, 11-7                      |
| access                                                     | access control lists (ACLs), 2-7, 12-2           |
| exclusionary, 14-13                                        | directives, within entries, 14-2                 |
| granting                                                   | evaluation                                       |
| by using command-line tools, 14-34                         | for groups, 14-13                                |
| by using Oracle Directory Manager, 14-13                   | precedence rules, 14-11                          |
| entry-level, by using command-line                         | for groups, 14-13                                |
| tools, 14-36                                               | how it works, 14-10                              |
| entry-level, by using Oracle Directory                     | modification, 10-9                               |
| Manager, 14-24<br>kinds, 14-8                              | precedence                                       |
| •                                                          | rules, 14-11                                     |
| level requirements for LDAP operations, 14-10 object, 14-6 | within subtrees, 14-2                            |
| operations, 14-8                                           | Access Control Management pane, in Oracle        |
| rights, setting by using Oracle Directory                  | Directory Manager, C-3                           |
| Manager, 14-17, 14-22                                      | access control policy points (ACPs), 14-2, 14-15 |
| selecting, by DN, 14-37                                    | adding                                           |
| subject, 14-7                                              | by using ldapmodify, 14-36                       |
| unspecified, 14-10, 14-23                                  | by using Oracle Directory Manager, 4-4, 14-15    |
| violation event, 10-9                                      | by using the ACP Creation Wizard of Oracle       |
| access control                                             | Directory Manager, 14-18                         |
| and authorization, 2-15                                    | administering, by using Oracle Directory         |
| conceptual discussion, 12-2                                | Manager, 4-7                                     |
| default, 17-3                                              | configuring display of, in Oracle Directory      |
| defined, 2-15                                              | Manager, 14-14                                   |
| directive format. See ACI directive format                 | creating by using ACP Creation Wizard, 14-18     |
| management constructs, 14-2                                | Creation Wizard, 14-18                           |
| managing, 14-1                                             | defined                                          |
| by using command-line tools, 14-34                         | groups, 14-3                                     |
| by using Oracle Directory Manager, 14-13                   | multiple, 14-2                                   |
| overview, 1-7                                              | viewing, 14-15                                   |
|                                                            | by using Oracle Directory Manager, 14-15         |

| viewing, by using Oracle Directory               | searching directory with, 5-12                   |
|--------------------------------------------------|--------------------------------------------------|
| Manager, 14-15                                   | alternate server list                            |
| accessDirectiveMatch matching rule, B-33         | from the Oracle directory server, 26-3           |
| accounts                                         | from user input, 26-3                            |
| enabling and disabling                           | AlternateServers attribute, in failover, 26-3    |
| by using command-line tools, 15-6                | ANALYZE function of DBMS_STATS package, 21-2     |
| by using Oracle Internet Directory Self-Service  | anonymous authentication, 12-3, C-2              |
| Console, 15-7                                    | anonymous login, C-1                             |
| unlocking                                        | Application Server Control                       |
| by using command-line tools, 15-7                | starting directory server instance, 10-17        |
| by using Oracle Internet Directory Self-Service  | stopping directory server instance, 10-17        |
| Console, 15-7                                    | viewing user logon session information, 10-18    |
| ACI. See access control information (ACI)        | application-specific repositories                |
| ACL. See access control lists (ACLs)             | migrating data from, 23-3                        |
| ACP groups, 14-3                                 | Apply button, in Oracle Directory Manager, 4-3   |
| ACP. See access control policy points (ACPs)     | architecture                                     |
| ACPs. See access control policy points (ACPs)    |                                                  |
|                                                  | Oracle Internet Directory, 1-5, 2-1              |
| active server instances                          | Oracle Internet Directory Server Manageability   |
| modifying configuration set entries in, 5-3      | framework, 10-13                                 |
| viewing, 5-3, 5-10                               | ASR Agreement tab page, in Oracle Directory      |
| added_object_constraint filter, 14-35            | Manager, C-11                                    |
| added-object-constraint, in access control, 14-8 | -ASRCLEANUP option, Replication Environment      |
| add.log, A-20                                    | Management Tool, A-60                            |
| -ADDNODE option, in Replication Environment      | -ASRRECTIFY option, in Replication Environment   |
| Management Tool, A-52                            | Management Tool, A-62                            |
| administration tools, 6-7                        | -ASRSETUP option, in Replication Environment     |
| bulkdelete, A-35                                 | Management Tool, A-54                            |
| bulkload, A-36                                   | -ASRVERIFY option, in Replication Environment    |
| bulkmodify, A-40                                 | Management Tool, A-64                            |
| Catalog Management Tool (catalog.sh), 4-15       | attribute options, 2-11                          |
| command-line, 1-6, 4-14                          | adding                                           |
| Human Intervention Queue Manipulation            | by using ldapmodify, 6-9                         |
| Tool, 4-17                                       | by using Oracle Directory Manager, 6-6           |
| ldapadd, 6-7, A-18                               | conceptual discussion, 2-11                      |
| ldapaddmt, A-20                                  | deleting by using Oracle Directory Manager, 6-6, |
| ldapbind, A-21                                   | 6-9                                              |
| ldapcompare, A-22                                | language codes, 2-11                             |
| ldapdelete, 6-7, A-23                            | managing                                         |
| ldapmoddn, A-25                                  | by using command line tools, 6-8                 |
| Idapmodify, 6-7, A-26                            | by using Oracle Directory Manager, 6-6           |
| ldapmodifymt, A-30                               | modifying by using Oracle Directory              |
| ldapsearch, A-31                                 | Manager, 6-6                                     |
| ldifwrite, A-42                                  | searching for by using ldapsearch, 6-9, A-33     |
| OID Database Password Utility                    | attribute uniqueness                             |
| <del>_</del>                                     |                                                  |
| (oidpasswd), 4-18                                | about, 7-1                                       |
| OID Database Statistics Tool (oidstats.sh), 4-17 | constraint entries, 7-1                          |
| OID Migration Tool, 4-17                         | entries                                          |
| OID Reconciliation Tool, 4-17                    | location of, 7-5                                 |
| Oracle Directory Manager, 4-1                    | known limitations, 7-8                           |
| Replication Environment Management Tool, 4-17    | managing, 7-5                                    |
| Advanced Replication                             | managing by suing command-line tools, 7-6        |
| configuring                                      | managing, by using Oracle Directory              |
| by using Replication Management Tool, 25-7       | Manager, 7-5                                     |
| agents                                           | rules for creating, 7-2                          |
| log file location, 3-4                           | schema elements, B-7                             |
| alias entries                                    | attribute values, replacing, A-28                |
| adding, 5-11                                     | attributes                                       |
| dereferencing, 5-10, 5-11                        | adding, 8-8                                      |
| messages, 5-14                                   | by using ldapadd, A-18                           |
| modifying 5-14                                   | by using Idapmodify. 8-13                        |

| by using Oracle Directory Manager, 8-10         | managing, 8-8                                |
|-------------------------------------------------|----------------------------------------------|
| concurrently, by using ldapaddmt, A-20          | by using command-line tools, 8-13            |
| guidelines for, 8-8                             | by using Oracle Directory Manager, 8-8, 8-9  |
| to existing entries, A-18                       | overview, 8-8                                |
| AlternateServers, for failover, 26-3            | managing by using command-line tools, 8-13   |
| as DNs, 6-3                                     | mandatory, 2-12, 6-5, 8-2                    |
| as metadata in schema, 8-1                      | in a user entry, 23-6                        |
| attribute options, 6-9                          | matching rules, 2-11                         |
| adding by using ldapmodify, 6-9                 | modifying                                    |
| adding by using Oracle Directory                | by using Idapmodify, 6-7                     |
| Manager, 6-6                                    | by using Idapmodifymt, 6-7                   |
| S S S S S S S S S S S S S S S S S S S           |                                              |
| conceptual discussion, 2-11                     | by using Oracle Directory Manager, 6-6, 8-11 |
| deleting by using Oracle Directory              | guidelines for, 8-8                          |
| Manager, 6-6, 6-9                               | rules for, 8-8                               |
| managing by using command line tools, 6-8       | using ldapmodify, 8-13                       |
| managing by using Oracle Directory              | multivalued, 2-10, 14-3                      |
| Manager, 6-6                                    | converting to single-valued, 8-9             |
| modifying by using Oracle Directory             | null values in, 8-2                          |
| Manager, 6-6                                    | objectclass, 10-8                            |
| searching for by using ldapsearch, A-33         | objects associated with an ACI, 14-6         |
| base schema                                     | operational, 5-7                             |
| deleting, 8-9                                   | optional, 2-12, 8-2                          |
| modifying, 8-9                                  | options, 2-11                                |
| commonName, 2-10                                | language codes., 2-11                        |
| creating by using Oracle Directory Manager, 4-4 | orclauditlevel, 10-10                        |
| deleting, 8-9                                   | orclauditmessage, 10-8                       |
| by using ldapmodify, A-28                       | orclauditoc, 10-8                            |
| guidelines for, 8-9                             | orcleventtime, 10-8                          |
| determined by object classes, 8-2               | orcleventtype, 10-8                          |
| ditcontentrule, 8-16                            | orclopresult, 10-8                           |
| dropping indexes, 8-12                          | orclsequence, 10-8, 10-9                     |
| extending number of                             | orclskewedattribute, 21-9                    |
| by using auxiliary object classes, 8-16         | orcluserdn, 10-8                             |
| by using content rules, 8-16                    | organization, 2-10                           |
| for existing entries, 8-16                      | organizationalUnitName, 2-10                 |
| prior to creating entries, 8-15                 | redefining mandatory, 8-3                    |
| for a specific entry                            | ref, 6-12                                    |
| viewing by using Oracle Directory               | removing from object classes, 8-4            |
| Manager, 6-3                                    | rules                                        |
| for which data exists                           | for adding, 8-8                              |
| indexing, 8-14                                  | for deleting, 8-9                            |
| for which no directory data exists              | for modifying, 8-8                           |
| indexing, 8-14                                  | searching for, by using Oracle Directory     |
| in base schema, 8-8                             | Manager, 8-9                                 |
| in LDIF files, A-2                              | single-valued, 2-10                          |
| in top, 2-13                                    | converting to multivalued, 8-9               |
| indexed                                         | size of values, B-33                         |
| viewing, 8-12                                   | skewed, optimizing searches for, 21-9        |
| indexes, created by bulkload, 6-11              | sn, 2-10                                     |
| indexing, 8-14                                  | specifying as mandatory or optional, 8-2     |
| by using Catalog Management tool                |                                              |
| by using command-line tools, 8-14               | surname, 2-10                                |
|                                                 | syntax, 2-11                                 |
| by using Oracle Directory Manager, 8-12         | modifying, 8-9                               |
| when you create them, 8-12                      | syntax type                                  |
| information, kinds of, 2-9                      | selecting, 8-20                              |
| inheritance of, 8-2                             | syntaxes                                     |
| jpegPhotos, 2-10, 6-8                           | cannot modify, 8-9                           |
| kinds of information in, 2-9                    | selecting, 8-20                              |
| labeledURI, 9-2, 9-8, 9-10                      | system operational, 5-7                      |
| making available for searches, 8-12             | types, 2-9                                   |

| usercertificate, 0-xliii, I-1            | SASL, 12-4                                      |
|------------------------------------------|-------------------------------------------------|
| values, 2-9                              | in a typical directory operation, 2-7           |
| deleting, A-28                           | indirect, 12-4                                  |
| size of, B-33                            | through a RADIUS server, 12-4                   |
| viewing, 6-3                             | Kerberos, A-19, A-21, A-24                      |
| Attributes tab page, in Oracle Directory | native, 32-1                                    |
| Manager, C-16                            | Oracle directory replication server, 24-15      |
| audit level, 10-9                        | parameters, B-8                                 |
| modifying, 10-11                         | password-based, 12-3, C-2                       |
| setting, 10-10                           | PKI, 12-1                                       |
|                                          |                                                 |
| by using Idapmodify, 10-11               | SASL, 12-3                                      |
| by using Oracle Directory Manager, 10-10 | SASL mechanism                                  |
| audit log, 10-7                          | external authentication, 12-4                   |
| container object, 10-12                  | MD5 Digest, 12-3                                |
| default configuration, 10-7              | simple, 1-7, 12-3, C-2                          |
| entries                                  | Simple Authentication and Security Layer        |
| in the DIT, position of, 10-9            | (SASL), 12-3                                    |
| position in DIT                          | specifying                                      |
| searching, 10-8                          | no SSL, B-8                                     |
| searching for, 10-11                     | SSL                                             |
| searching for by using ldapsearch, 10-12 | defined, 12-3                                   |
| searching for by using Oracle Directory  | for Oracle Directory Manager, C-3               |
| Manager, 10-11                           | no, C-3                                         |
| structure, 10-8                          | one-way, B-8                                    |
| viewing, 10-7                            | server only, C-3                                |
| events                                   | with ldapadd, A-19                              |
| access violation, 10-9                   | with ldapaddmt, A-21                            |
| ACL modification, 10-9                   | with Idapbind, A-22                             |
| add, 10-9                                | with Idapmodify, A-27                           |
| adding, 10-9                             | with Idapmodifymt, A-31                         |
| bind, 10-9                               | three levels, 1-7                               |
| deleting, 10-9                           | through a middle tier, 12-4                     |
| 9                                        | 3                                               |
| DSE modification, 10-9                   | two-way SSL, B-8                                |
| modify, 10-9                             | Authentication Choice list, in Oracle Directory |
| modifyDN, 10-9                           | Manager, C-3                                    |
| modifying, 10-9                          | Authentication Services Group, 17-12            |
| replication login, 10-9                  | authorization, 2-15, 12-2                       |
| schema element, add/replace, 10-9        | automated resolution of conflicts, 24-21        |
| schema element, delete, 10-9             | auxiliary object classes, 2-13, 8-4             |
| selected, 10-10                          | extending number of attributes by using, 8-16   |
| super user login, 10-9                   | availability, high, 26-5                        |
| user password modification, 10-9         | average latency, 21-1                           |
| garbage collector, 22-2                  |                                                 |
| purging, 10-12                           | В                                               |
| queries, 10-7                            |                                                 |
| sample, 10-9                             | backup and recovery strategies, failover, 18-4  |
| schema elements, B-3                     | backup and restore, 11-1                        |
| structure of entries, 10-8               | -BACKUPMETADATA option, in Replication          |
| using, 10-7                              | Environment Management Tool, A-83               |
| auditable events, 10-9                   | base schema                                     |
| auditing selected events, 10-10          | attributes, 8-8                                 |
| authenticated access, by using SSL, 1-7  | deleting, 8-9                                   |
| authentication, 12-3                     | modifying, 8-9                                  |
| anonymous, 12-3, C-2                     | object classes                                  |
| <u>v</u>                                 | modifying, 8-4                                  |
| certificate, 12-4                        | base search, 6-2, A-32                          |
| conceptual discussion, 12-3              | batching line-mode commands, 8-7                |
| defined, 2-14                            | Begins With filter, in Oracle Directory         |
| direct                                   | Manager, C-15                                   |
| options, 12-3                            |                                                 |
| external. 12-6. 32-1                     | bind event, 10-9                                |

| bind mode, 14-8                                  | certificate authentication, 12-4                     |
|--------------------------------------------------|------------------------------------------------------|
| binding, 2-7                                     | certificate upgrade tool, A-43                       |
| bitStringMatch matching rule, B-33               | change log                                           |
| bootstrap command, in Directory Integration and  | purging, in multimaster replication, 22-4            |
| Provisioning Assistant, A-90                     | change log garbage collection                        |
| BSTAT/ESTAT scripts, 21-6                        | troubleshooting, K-16                                |
| buffer caches, size, 21-5                        | Change Log window, in Oracle Directory               |
| bulk loading failure, 6-11                       | Manager, C-13                                        |
| bulk tools                                       | change logging, A-6                                  |
| syntax, A-35                                     | change logging, A-0<br>change logs, 2-18, 24-5       |
| · ·                                              |                                                      |
| bulkdelete, 4-16, 6-12, A-35                     | and directory replication, 24-16                     |
| and Globalization Support, F-9                   | change number-based purging, 22-4                    |
| syntax, A-35                                     | flag, A-6                                            |
| bulkload, 4-16, 6-11, A-36                       | toggling, A-6                                        |
| and Globalization Support, F-8                   | garbage collector, 22-2                              |
| check mode, performing on LDIF files, 23-3       | in replication, 1-7, 24-16, 24-20                    |
| creating indexes, 6-11                           | purging, 22-4                                        |
| .dat files, 6-11                                 | methods, 22-4                                        |
| generating input files, 6-11                     | time-based purging, 22-4                             |
| -load option, 6-11                               | change number-based purging, 22-4                    |
| log file location, 3-4                           | change retry count, setting, C-11                    |
| syntax, A-36                                     | change types, in Idapmodify input files, A-27        |
| bulkmodify, 4-16                                 | changeLog attribute, B-25                            |
| and Globalization Support, F-9                   | changeLogEntry attribute, B-25                       |
| LDIF file-based modification, A-41               | change Number attribute, B-25                        |
| syntax, A-40                                     | changes                                              |
|                                                  |                                                      |
| By Whom tab page, in Oracle Directory            | moving from the human intervention queue into        |
| Manager, C-4                                     | the purge queue, A-46                                |
|                                                  | moving from the human intervention queue into        |
| C                                                | the retry queue, A-45                                |
|                                                  | changeStatus attribute, B-25                         |
| C API, 2-7                                       | changeStatusEntry attribute, B-25                    |
| cache, entry, 21-8                               | changetype attribute, B-25                           |
| cache, metadata, 2-4                             | add, A-27                                            |
| caching                                          | delete, A-28                                         |
| client-side referral, 6-14                       | modify, A-28                                         |
| Cancel button, in Oracle Directory Manager, 4-3  | modrdn, A-29                                         |
| capacity planning, 18-5, 18-6, 20-1              | Chapter, xxxix                                       |
| I/O subsystem, 20-5                              | Chapter 29, "The Directory in an Oracle Real         |
| network requirements, 20-10                      | Application Clusters Environment", xli               |
| overview, 20-1                                   | Chapter 6, "Directory Entries Administration", xxxix |
| caseExactIA5Match matching rule, B-34            | -CHGPWD option, in Replication Environment           |
| caseExactMatch matching rule, B-33, B-34         |                                                      |
| caseIgnoreIA5Match matching rule, B-34           | Management Tool, A-57                                |
|                                                  | cipher suites                                        |
| caseIgnoreListMatch matching rule, B-34          | SSL, 13-1                                            |
| caseIgnoreMatch matching rule, B-34              | SSL, supported, 13-1                                 |
| caseIgnoreOrderingMatch matching rule, B-34      | SSL_RSA_WITH_3DES_EDE_CBC_SHA, 13-1                  |
| catalog entry, 2-5                               | SSL_RSA_WITH_NULL_MD5, 13-1                          |
| Catalog Management Tool                          | SSL_RSA_WITH_NULL_SHA, 13-1                          |
| syntax, A-17                                     | SSL_RSA_WITH_RC4_128_SHA, 13-1                       |
| Catalog Management tool                          | clients, failover options on, 26-2                   |
| syntax, A-17                                     | client-side referral caching, how it works, 6-14     |
| Catalog Management Tool (catalog.sh), 4-15, 8-14 | cluster manager, 29-2                                |
| log file location, 3-4                           | clusters                                             |
| cataloged attributes                             | definition, 29-1                                     |
| orcleventtype, 10-8                              | cn attribute, 2-10                                   |
| orcluserdn, 10-8                                 |                                                      |
| catalog.sh                                       | cn=replication namecontext, 24-12                    |
|                                                  | command line tools                                   |
| syntax, A-17                                     | described, 4-14                                      |
| catalog.sh. See Catalog Management tool.         | command-line tools. 1-6                              |

| adding configuration set entries, 2-6, 6-7  | by using Oracle Directory Manager, 5-3          |
|---------------------------------------------|-------------------------------------------------|
| Catalog Management Tool, 8-12               | preliminary considerations, 5-2                 |
| comparing attribute values, 6-7             | modifying, 2-6, 5-1, 5-2, A-12                  |
| Directory Integration and Provisioning      | by using ldapmodify, 5-6                        |
| Assistant, A-84                             | by using Oracle Directory Manager, 5-3, 5-4     |
| for managing entries, 6-7                   | in an active server instance, 5-3               |
| indexing, 8-12, 8-14                        | multiple, 13-3                                  |
| ldapadd, 6-7, A-18                          | orcldebuglevel, B-8                             |
|                                             |                                                 |
| ldapaddmt, 6-7                              | orclmaxcc, B-8                                  |
| ldapbind, A-21                              | orclserverprocs, B-8                            |
| ldapcompare, A-22                           | orclssl authentication, B-8                     |
| ldapdelete, 6-7, A-23                       | orclsslenable, B-8                              |
| ldapmoddn, A-25                             | orclsslport, B-8                                |
| ldapmodify, 6-7, A-26                       | orclsslwalleturl, B-8                           |
| ldapmodifymt, A-30                          | overriding user-specified, K-12                 |
| ldapsearch, A-31                            | schema elements, B-7                            |
| managing                                    | SSL parameters in, 13-2                         |
| attributes, 8-13                            | using different, 5-2                            |
| entries, 6-7                                | viewing, 5-3                                    |
| modifying configuration set entries, 6-7    | configuration set location, C-22                |
| overview, 4-14                              | Configuration Sets General tab page, in Oracle  |
| Replication Environment Management          | Directory Manager, C-21                         |
| Tool, A-49                                  | conflict resolution, in replication, 24-20      |
| setting Globalization Support, F-5          | conflicting access control policies, 14-2       |
| syntax, A-16                                | precedence, rules for resolving, 14-2           |
| common entry, defined, 2-5                  | conflicts, replication                          |
| Common Group Attributes Group, 17-14        | automated resolution of, 24-21                  |
| Common User Attributes Group, 17-14         | manual resolution of, 25-18                     |
| commonName attributes, 2-10                 | resolution, 14-11, 24-20                        |
|                                             |                                                 |
| comparing                                   | resolving manually, 25-18                       |
| attribute values, 6-7                       | typical causes of, 24-21                        |
| entries, 6-7                                | CONNECT BY assertions, in dynamic groups, 9-3   |
| two objects, 4-4                            | Connect/Disconnect button in Oracle Directory   |
| component deployment and administration     | Manager, 4-5                                    |
| delegation, 17-8                            | connecting                                      |
| components                                  | to a directory server, 4-2, 4-19                |
| of a directory server, 2-2                  | in a typical directory operation, 2-7           |
| of Oracle Internet Directory, 1-6           | to additional directory servers, 4-5            |
| concurrent database connections, 21-7, B-8  | to multiple directory servers, 4-5              |
| configsets, 2-6                             | connection                                      |
| configuration parameters                    | pooling, 1-7                                    |
| modifying, 2-6                              | redirection                                     |
| Oracle directory replication server         | hardware-based, 26-4                            |
| location, 25-35                             | network-level, 26-4                             |
| configuration set entries, 2-6              | software-based, 26-5                            |
| adding, 2-6, 5-1, 5-5                       | connections, LDAP, specifying maximum idle time |
| by using command line tools, 6-7            | for, 5-10                                       |
| by using command-line tools, 2-6            | connect-time failover, 29-2                     |
| by using Oracle Directory Manager, 5-3      | constraints, object classes, 2-13               |
| changing, 5-6                               | consumers                                       |
| database connections, B-8                   | defined, 2-17, 24-2                             |
| debug level, B-8                            | containment                                     |
|                                             |                                                 |
| deleting, 5-1                               | of groups, planning, 19-3                       |
| by using Idapmodify, 5-6                    | of users, planning, 19-3                        |
| by using Oracle Directory Manager, 5-3, 5-5 | content access items, 14-26                     |
| directory server processes, B-8             | of an existing ACP, 14-23                       |
| for replication server, 25-35               | Content Rule dialog box, in Oracle Directory    |
| LDIF files, 5-5                             | Manager, C-19                                   |
| managing, 4-19, 5-1                         | content rules                                   |
| by using command-line tools 5-5             | defined 8-16                                    |

| defined as values of ditcontentrule attribute, 8-16      | connections, 2-4                                    |
|----------------------------------------------------------|-----------------------------------------------------|
| extending number of attributes by using, 8-16            | concurrent, 21-7, B-8                               |
| managing                                                 | pooling, 1-7                                        |
| by using command-line tools, 8-18                        | dedicated for directory, 2-3                        |
| by using Oracle Directory Manager, 8-18                  | password, changing, 5-10                            |
| rules for creating and modifying, 8-16                   | queries, optimization of, 21-9                      |
| schema enforcement when using, 8-17                      | server, 1-5                                         |
| control, access, 1-7, 14-1                               | server error, K-1                                   |
| controls                                                 | tuning, 21-6                                        |
| definition, 1-4                                          | DB_BLOCK_BUFFERS, 21-6                              |
| supported in Oracle Internet Directory, B-36             | DBMS_STATS package, 21-2                            |
| converting                                               | debug                                               |
| auxiliary object classes, 8-4                            | log files, viewing, K-12                            |
| directory data to LDIF, 6-11                             | debug dimension, 10-5                               |
| structural object classes, 8-4                           | debug logging                                       |
| CPUs                                                     | levels, 10-4, B-7, B-8                              |
| configuration, 20-11                                     | about, 10-1                                         |
|                                                          |                                                     |
| in capacity planning, 20-1                               | setting, 10-4                                       |
| power required for various deployment                    | setting by using OID Control Utility, 10-4          |
| scenarios, 18-7                                          | setting by using Oracle Directory                   |
| processing power, 20-11                                  | Manager, 10-4                                       |
| requirements, 20-11                                      | levels, setting                                     |
| detailed calculations, 20-12                             | by using OID Control Utility, 10-4                  |
| in capacity planning, 20-11                              | by using Oracle Directory Manager, 10-4             |
| tuning, 21-3                                             | log files, viewing, 10-4                            |
| tuning for Oracle foreground processes, 21-4             | schema elements, B-9                                |
| usage, 18-8                                              | debugging the external authentication plug-in, 32-3 |
| usage tuning, 21-3                                       | debugging, limiting to specific operations, 10-5    |
| when to tune, 21-3                                       | default                                             |
| Create button, in Oracle Directory Manager, 4-5          | identity management realm, 2-24, 19-10              |
| Create Entry menu item, in Oracle Directory              | default configuration                               |
| Manager, 4-4                                             | access controls, 17-3                               |
| Create Like                                              | default knowledge references (referrals)            |
| adding entries using templates, 6-4                      | configuring, 6-13                                   |
| button, in Oracle Directory Manager, 4-5, 6-4            | default knowledge references (referrals),           |
| operation, by using Oracle Directory                     | configuring, 6-13                                   |
| Manager, 4-4                                             | default port, 4-2                                   |
| createTimestamp attribute, 2-10, 23-3                    | number, A-7                                         |
| optional in top, 2-13                                    | Delegated Administration Services                   |
| creatorsName attribute, 2-9, 23-3                        | defined, 2-20                                       |
| optional attribute in top, 2-13                          | overview, 2-25                                      |
| critical events                                          | delegation                                          |
| in Oracle Internet Directory Server Manageability        | component deployment and administration, 17-8       |
| framework, 10-16                                         | how it works, 17-1                                  |
| levels, 10-16                                            | in an Oracle Application Server                     |
| ieveis, 10-10                                            | environment, 17-2                                   |
|                                                          |                                                     |
| D                                                        | of privileges for user and group                    |
| daemons, 3-1                                             | management, 17-3                                    |
| daemons, 3-1.<br>dat files, generated by bulkload, 6-11. | Delete button, in Oracle Directory Manager, 4-5     |
|                                                          | -DELNODE option, in Replication Environment         |
| data integrity, 2-14, 2-15, 12-1                         | Management Tool, A-58                               |
| data migration process, 23-1                             | deployment                                          |
| data privacy, 2-14, 12-1                                 | considerations, 18-1                                |
| by using SSL, 1-7                                        | CPU power, 18-7                                     |
| data, updating by using Oracle Directory                 | failover, 18-4                                      |
| Manager, 4-5                                             | replication, 18-3                                   |
| database                                                 | tuning, 18-8                                        |
| block buffers parameter, 21-6                            | examples, 26-6                                      |
| block size parameter, 21-6                               | partitioning, 18-3                                  |
| cache size, 18-7                                         | deployment considerations                           |

| metadirectory, 18-5                                     | log file location, 3-4                                                           |
|---------------------------------------------------------|----------------------------------------------------------------------------------|
| dereferencing alias entries, 5-11                       | starting, A-7, A-8                                                               |
| DES40 encryption, 12-1                                  | stopping, A-8                                                                    |
| descriptions of object classes, C-14, C-16              | directory schema, 8-1                                                            |
| Digest                                                  | defined, 2-4                                                                     |
| MD5, 12-3                                               | managing, 8-1                                                                    |
| directories                                             | directory servers, 1-6, 2-3                                                      |
| access control, 1-7, 14-1                               | adding, C-2                                                                      |
| application, migrating data from, 23-3                  | as both suppliers and consumers, 24-20                                           |
| as read-focused, 1-2                                    | changing parameters in an active instance, 5-3                                   |
| backup and restore, 11-1                                | configuration set entries, 5-1                                                   |
| contrasted to relational databases, 1-2                 | connecting to, 4-2, 4-5, 4-19, C-2                                               |
| database listener, 25-9                                 | by using Oracle Directory Manager, 4-5                                           |
| defined, 1-1                                            | in a typical directory operation, 2-7                                            |
| distributed, 2-16                                       | connecting to additional, 4-5                                                    |
| existing, default directory structure, 23-6             | connecting to one on a different host, C-2                                       |
| expanding role of, 1-1, 18-1                            | connecting to, by using Oracle Directory                                         |
| location-independent, 1-2                               | Manager, 4-4                                                                     |
| multimaster replication groups (DRGs)                   | debug level, B-8                                                                 |
| installing, 25-3                                        | disconnecting from, using Oracle Directory                                       |
| online                                                  | Manager, 4-6                                                                     |
| expanding role of, 1-1                                  | disconnecting, by using Oracle Directory                                         |
| partitioned, 2-18                                       | Manager, 4-4, 4-6                                                                |
| password, changing, 5-8                                 | discovery by using the Domain Name System                                        |
| planning structure of, 19-3                             | (DNS), 5-15                                                                      |
| read-focused, 1-2                                       | in multi-master replication, 24-20                                               |
| replication groups (DRGs), 24-17, 25-3                  | in normal mode, B-8                                                              |
| and replication agreements, 24-17                       | in replicated environment, 24-20                                                 |
| configuring, 25-3                                       | in secure mode, B-8                                                              |
| schema                                                  | locating in a distributed environment, 5-14                                      |
|                                                         | log file location, 3-4                                                           |
| managing, 8-1<br>overview, 8-1                          | modifying, C-2                                                                   |
| small                                                   | modifying configuration set entries, 5-6                                         |
|                                                         |                                                                                  |
| backing up and restoring, 11-1<br>special purpose, 1-2  | multimaster replication between, 1-7 Oracle Application Server Cluster (Identity |
| directory                                               | Management), 0-xli, 27-1                                                         |
| configuration                                           | benefits, 27-2                                                                   |
| schema elements, B-17                                   | how failover works, 27-5                                                         |
|                                                         |                                                                                  |
| Servers                                                 | metadata synchronization, 27-4                                                   |
| processes, B-8<br>directory information tree (DIT), 2-7 | parameters                                                                       |
| · ·                                                     | configuring, 4-19                                                                |
| audit log entries in                                    | configuring by using command-line tools, 4-19                                    |
| browsing, 6-2<br>default, 19-10                         |                                                                                  |
|                                                         | processes, 2-4                                                                   |
| planning for identity management, 19-1                  | multiple, 2-4                                                                    |
| Directory Integration and Provisioning Assistant        | restarting, 5-3, A-12                                                            |
| bootstrap command, A-90                                 | restarting, by using the Application Server                                      |
| what it does, A-84                                      | Control, 10-17                                                                   |
| directory integration and provisioning server           | running, 3-2                                                                     |
| log file location, 3-4                                  | shared server, 1-7                                                               |
| starting, A-8                                           | specifying host, C-2                                                             |
| stopping, A-11                                          | starting                                                                         |
| directory metadata                                      | by using Application Server Control, 10-17                                       |
| defined, 2-4                                            | mandatory arguments, A-6                                                         |
| directory replication                                   | with different configuration, K-12                                               |
| troubleshooting, K-12                                   | starting by using OIDCTL                                                         |
| Directory Replication Group, 25-2                       | syntax, A-5                                                                      |
| directory replication server, 1-6, 2-3                  | static discovery by using ldap.ora, 5-15                                         |
| authentication, 24-15                                   | stopping, A-6                                                                    |
| configuration set entries 25-35                         | by using Application Server Control. 10-17                                       |

| terminating, 4-19                                 | E                                                                               |
|---------------------------------------------------|---------------------------------------------------------------------------------|
| user logon session information                    | -E argument in Globalization Support, F-5                                       |
| viewing by using Application Server               | Edit                                                                            |
| Control, 10-18                                    | button, in Oracle Directory Manager, 4-5                                        |
| using different configuration set entries, 5-2    | menu item, in Oracle Directory Manager, 4-4                                     |
| viewing information, 5-10                         | encryption                                                                      |
| directory usage patterns, learning, 20-2          | DES40, 12-1                                                                     |
| DirectoryReplicationGroupDSAs, 25-39              | levels available in Oracle Internet Directory, 12-1                             |
| Disconnect                                        | password, 12-6                                                                  |
| button, in Oracle Directory Manager, 4-4          | passwords                                                                       |
| menu item, in Oracle Directory Manager, 4-4       | UNIX crypt, 16-3, 16-4                                                          |
| disconnecting from directory servers, 4-6         | RC4_40, 12-2                                                                    |
| disk space requirements, 20-5                     | Encryption Choice list, in Oracle Directory                                     |
| detailed calculations of, 20-6                    | Manager, C-4                                                                    |
| estimating, 20-5                                  | Ends With filter, in Oracle Directory Manager, C-15                             |
| disk tuning, 21-6                                 | entity component, in access control, 14-7                                       |
| disk usage, 18-8                                  | entries                                                                         |
| -DISPASRERR option, in Replication Environment    | adding                                                                          |
| Management Tool, A-66                             | by copying an existing entry, 6-4                                               |
| displaying                                        | by using Idapadd, 6-7, A-18                                                     |
| a directory entry, 6-1                            | by using Idapaddmt, 6-7, A-20                                                   |
| a subtree, 6-1                                    | by using Oracle Directory Manager, 6-3                                          |
| -DISPQSTAT option, in Replication Environment     | concurrently, 6-7                                                               |
| Management Tool, A-67                             | mandatory attributes, 6-3                                                       |
| distinguished names, 2-7                          | optional attributes, 6-3                                                        |
| as attributes, 6-3                                | requires write access to parents, 6-3                                           |
| components of                                     | alias, dereferencing, 5-10                                                      |
| format<br>in LDIF files, A-2                      | attributes, viewing, 6-3                                                        |
| •                                                 | audit log, 10-7                                                                 |
| modifying by using command line tools, 6-7        | searching, 10-8                                                                 |
| distinguishedNameMatch matching rule, B-34        | command-line tools for managing, 6-7                                            |
| distributed directories, 2-16, 2-18               | comparing, by using Idapcompare, 6-7                                            |
| locating directory servers in, 5-14               | conceptual discussion, 2-7                                                      |
| partitioned, 2-16                                 | configuration set, 2-6                                                          |
| partitions and replicas, 18-2                     | creating by using Oracle Directory Manager, 4-4                                 |
| partitions, replicas, and high availability, 18-2 | deleting                                                                        |
| replicated, 2-16                                  | by using ldapdelete, 6-7, A-23                                                  |
| DIT. See directory information tree (DIT)         | by using ldapmodify, A-28                                                       |
| ditcontentrule attribute, 8-16                    | large numbers, 6-12                                                             |
| DNs. See distinguished names.                     | displaying, 6-1                                                                 |
| Domain Name System (DNS)                          | distinguished names of, 2-7                                                     |
| registering a directory server with, 5-17         | garbage collector, 22-4                                                         |
| server discovery by using, 5-15                   | group, 2-10                                                                     |
| DRG, 25-2                                         | inheriting attributes, 8-2                                                      |
| Drop Index                                        | loading, 8-2<br>locating by using distinguished names                           |
| button, 4-5                                       | managing, 6-1                                                                   |
| menu item, 4-4                                    | by using bulk tools, 6-9                                                        |
| DSE modification event, 10-9                      | by using bulk tools, 6-7                                                        |
| duration of a search, specifying, 6-2, 10-11      | by using Command line tools, 6.7<br>by using Oracle Directory Manager, 4-7, 6-1 |
| dynamic directory server discovery, 5-15          | managing by using command-line tools, 6-7                                       |
| dynamic groups, 9-2                               | many, modifying, 6-11                                                           |
| entries                                           | modifying                                                                       |
| managing by using command-line tools, 9-10        | by using ldapmodify, A-26                                                       |
| managing by using Oracle Directory                | by using Oracle Directory Manager, 6-5                                          |
| Manager, 9-8                                      | concurrently, by using ldapmodifymt, A-30                                       |
| schema elements, B-9                              | large numbers, A-40                                                             |
| schema elements for creating, 9-2                 | naming, 2-7                                                                     |
| dynamic password verifiers                        | objects associated with an ACI, 14-6                                            |
| troubleshooting, K-16                             | parent, 8-2                                                                     |

| replication naming context container, 24-12            | Exact Match filter, in Oracle Directory            |
|--------------------------------------------------------|----------------------------------------------------|
| restricting the kinds users can add, 14-16, 14-19,     | Manager, C-15, C-26                                |
| 14-22, 14-25, 14-35                                    | exclusionary access to objects, granting, 14-13    |
| root of search, 6-1                                    | existing ACPs and their ACI directives,            |
| searching                                              | modifying, 14-21                                   |
| base level, 6-2, A-32                                  | Exit menu item, in Oracle Directory Manager, 4-4   |
| by using ldapsearch, A-31                              | explicit hierarchies, 9-4                          |
| by using Oracle Directory Manager, 6-1                 | extensibility, in LDAP Version 3, 1-4              |
| one-level, 6-2, A-32                                   | extensibleObject object class, 6-12                |
| specifying search depth, 6-2                           | external authentication, 12-6                      |
| subtree level, 6-2, A-32                               | contrasted with native authentication, 32-1        |
| selecting by DN, 14-37                                 | defined, 32-1                                      |
| selecting superclass, 6-3                              | plug-in, 32-1                                      |
| specific, granting access to, C-4                      | debugging, 32-3                                    |
| static group                                           | installing, 32-2, 32-4                             |
| modifying, by using ldapmodify, 9-7, 9-11              | installing, configuring, and enabling, 32-2        |
| superclasses, selecting, 6-3                           | SASL authentication mechanism, 12-4                |
| user                                                   | external repository, storing security credentials  |
| adding, by using ldapadd, 6-8                          | in, 32-1                                           |
| adding, by using Oracle Directory                      | III, 5£-1                                          |
| Manager, 6-4                                           | _                                                  |
| modifying, 6-8                                         | F                                                  |
| modifying, 6-8 modifying, by using ldapmodify, 6-8     | failover, 1-7, 26-1                                |
|                                                        | AlternateServers attribute, 26-3                   |
| modifying, by using Oracle Directory                   | capabilities in Oracle Internet Directory, 26-5    |
| Manager, 6-5                                           | connect-time. 29-2                                 |
| with attribute options                                 | considerations in deployment, 18-4                 |
| adding by using Idapmodify, 6-9                        | in Real Application Clusters environment, 29-1     |
| adding by using Oracle Directory                       | network-level, 26-4                                |
| Manager, 6-6                                           | options in private network infrastructure, 26-5    |
| deleting by using Oracle Directory                     |                                                    |
| Manager, 6-6, 6-9                                      | options in public network infrastructure, 26-3     |
| managing by using command line tools, 6-8              | options on clients, 26-2                           |
| managing by using Oracle Directory                     | failure recognition and recovery. See failure.     |
| Manager, 6-6                                           | failure to apply changes, 24-20                    |
| modifying by using Oracle Directory                    | failure tolerance, and replication, 18-4           |
| Manager, 6-6                                           | fan-out replication, 2-17, 24-2, 24-22             |
| searching for by using ldapsearch, 6-9                 | groups, 2-17, 24-2, 24-6                           |
| entry                                                  | in conjunction with multimaster replication        |
| caching, 21-8                                          | groups, 24-7                                       |
| enabling, B-29, C-22                                   | LDAP-based, 2-16                                   |
| catalog, defined, 2-5                                  | process, 24-22                                     |
| common, defined, 2-5                                   | fault tolerance mechanisms, 26-2                   |
| password policy, defined, 2-6                          | features, new, i-xlix                              |
| password verifier, defined, 2-6                        | in Oracle Internet Directory, Release 3.0.1, i-lix |
| plug-in, defined, 2-6                                  | release 10g (10.1.2), i-xlix                       |
| entry-level access, granting by using Oracle Directory | release 10g (9.0.4), i-l                           |
| Manager, 14-24                                         | release 2.1.1, i-lxi                               |
| environment variables, NLS_LANG, F-3                   | release 3.0.1, i-lix                               |
| error messages, K-3                                    | release 9.0.2, i-lv                                |
| additional, K-3                                        | File menu, in Oracle Directory Manager, 4-4        |
| administration, K-1                                    | filters                                            |
| database server, K-1                                   | Begins With, C-15                                  |
| directory server, due to schema                        | Ends With, C-15                                    |
| modifications, K-1                                     | Exact Match, C-15, C-26                            |
| installation, K-1                                      | Greater or Equal, C-15, C-26                       |
| ORA-1562, K-1                                          | IETF-compliant, A-31                               |
| password policies, K-6                                 | in attribute searches, 8-10                        |
| returned from Oracle directory server, K-2             | in searches, 2-6, 8-5                              |
| standard, K-2                                          | in Oracle Directory Manager, 8-5                   |
| events, auditable, 10-9                                | ldapsearch, A-33                                   |
|                                                        |                                                    |

| Less or Equal, C-15, C-27                        | with bulkdelete, F-9                         |
|--------------------------------------------------|----------------------------------------------|
| not null, C-15                                   | with bulkload, F-8                           |
| Present, Oracle Directory Manager, C-27          | with bulkmodify, F-9                         |
| Find Attributes button, in Oracle Directory      | with command-line tools, F-5                 |
| Manager, 8-9                                     | with LDIF Files, F-4                         |
| Find Objects button, in Oracle Directory         | with ldifwrite, F-8                          |
| Manager, 4-5, 8-5                                | Greater or Equal filter, in Oracle Directory |
| formats, of distinguished names                  | Manager, C-15, C-26                          |
| full replication, 2-16, 24-2                     | group entries, 2-10                          |
| function calls, tracing, 10-5                    | adding, 6-5, 9-5                             |
|                                                  | creating                                     |
| G                                                | by using ldapmodify, A-28                    |
| <del></del>                                      | by using Oracle Directory Manager, 9-5, 9-6, |
| garbage collection                               | 9-9                                          |
| framework                                        | groupOfNames object class, 9-5, 9-6, 9-9     |
| about, 22-1                                      | groupOfUniqueNames object class, 9-6, 9-9    |
| components of, 22-1                              | groups                                       |
| how it works, 22-3                               | ACL evaluation for, 14-13                    |
| in replication, 22-4                             | ACP, 14-3                                    |
| plug-in, 22-1                                    | dynamic, 9-2                                 |
| schema elements, B-9                             | managing by using command-line tools, 9-10   |
| Garbage Collector window, in Oracle Directory    | managing by using Oracle Directory           |
| Manager, C-5                                     | Manager, 9-8                                 |
| garbage collectors                               | schema elements for creating, 9-2            |
| audit log, 22-2                                  | dynamic and static, administration of, 9-1   |
| change log, 22-2                                 | granting access rights to, 14-4              |
| definition, 22-2                                 | hierarchical, 9-4                            |
| entries for, 22-4                                | membership                                   |
| general statistics, 22-2                         | how directory server computes, 14-4          |
| health statistics, 22-2                          | names and containment, planning, 19-3        |
| managing, 22-5                                   | privilege, 14-3                              |
| modifying                                        | defined, 2-5                                 |
| by using command-line tools, 22-5                | static, 9-1                                  |
| by using Oracle Directory Manager, 22-5          | managing by using command-line tools, 9-6    |
| predefined, 22-2                                 | managing by using Oracle Directory           |
| security and refresh events, 22-2                | Manager, 9-5                                 |
| system resource events, 22-2                     | schema elements for creating, 9-1            |
| tombstone, 22-3                                  | when to use static or dynamic, 9-5           |
| general statistics garbage collector, 22-2       | guest users                                  |
| generalizedTimeMatch matching rule, B-34         | definition, 5-8                              |
| generalizedTimeOrderingMatch matching rule, B-34 | managing, 5-8                                |
| Globalization Support, 2-15                      | by using ldapmodify, 5-9                     |
| bulkdelete, F-9                                  | by using Oracle Directory Manager, 5-9       |
| bulkload, F-8                                    | user name and password, 5-8                  |
| bulkmodify, F-9                                  | guidelines                                   |
| command-line tools, F-5                          | for adding attributes, 8-8                   |
| Java clients, 2-16                               | for adding object classes, 8-3               |
| ldapadd, F-6                                     | for deleting attributes, 8-9                 |
| ldapaddmt, F-6                                   | for deleting object classes, 8-4             |
| ldapbind, F-6                                    | for modifying attributes, 8-8                |
| ldapcompare, F-7                                 | for modifying object classes, 8-3            |
| ldapdelete, F-6                                  |                                              |
| ldapmoddn, F-7                                   | Н                                            |
| ldapmodify, F-6                                  | -                                            |
| ldapmodifymt, F-6                                | hardware-based connection redirection, 26-4  |
| ldapsearch, F-6                                  | hardware-based load balancing (connection    |
| ldifwrite, F-8                                   | redirection), 26-4                           |
| managing, F-1                                    | hashing                                      |
| settings for Oracle Internet Directory, F-3      | passwords to the directory, 16-1             |
| using with Bulk Tools, F-7                       | protection                                   |

| MD4, 16-2                                                                                                    | indexes                                                                                                    |
|----------------------------------------------------------------------------------------------------|----------------------------------------------------------------------------------------------------|
| hashing algorithm                                                                                                    | created by bulkload, 6-11                                                                                                    |
| default, 16-2                                                                                                    | dropping from attributes, 8-12, 10-8                                                                                                    |
| userPassword, 16-2                                                                                                    | by using Oracle Directory Manager, 8-12                                                                                                    |
| health statistics garbage collector, 22-2                                                                                                    | inheritance, 2-12                                                                                                    |
| Help                                                                                                    | and access control policies, 14-2                                                                                                    |
| button, in Oracle Directory Manager, 4-5                                                                                                    | from superclasses, 8-2                                                                                                    |
| menu item, in Oracle Directory Manager, 4-4                                                                                                    | input file, creating, 5-5                                                                                                    |
| hierarchical groups, 9-4                                                                                                    | installation errors, K-1                                                                                                    |
| hierarchies                                                                                                    | installation types                                                                                                    |
| explicit, 9-4                                                                                                    | in multimaster replication group                                                                                                    |
| implicit, 9-4                                                                                                    | installation, 25-4                                                                                                    |
| high availability, 1-7, 18-2, 18-4, 26-1                                                                                                    | insufficient memory, 21-6                                                                                                    |
| and multimaster replication, 26-5                                                                                                    | IntegerMatch matching rule, B-33, B-34                                                                                                    |
| capabilities in Oracle Internet Directory, 26-5                                                                                                    | intelligent client failover, 18-4                                                                                                    |
| considerations, 18-4                                                                                                    | intelligent network level failover, 18-4                                                                                                    |
| load balancing through network re-director, 27-3                                                                                                    | intermediate template file                                                                                                    |
| of Oracle Internet Directory, 26-1                                                                                                    | in migration from application-specific                                                                                                    |
| human intervention queue, A-44                                                                                                    | repositories, 23-4                                                                                                    |
| Human Intervention Queue Manipulation                                                                                                    | internationalization, and LDAP, F-1                                                                                                    |
| Tool, 4-17, 25-19, A-45                                                                                                    | Internet Engineering Task Force (IETF). See IETF.                                                                                                    |
| syntax, A-45                                                                                                    | introduction to LDAP and Oracle Internet                                                                                                    |
|                                                                                                    | Directory, 1-1<br>I/O subsystem, 20-5                                                                                                    |
|                                                                                                    | •                                                                                                    |
| identity management, 19-10                                                                                                    | in capacity planning, 20-1, 20-5 requirements, 20-4                                                                                                    |
| defined, 2-22                                                                                                    | sizing, 20-5                                                                                                    |
| Oracle Identity Management infrastructure, 19-1                                                                                                    | throughput, maximizing, 20-5                                                                                                    |
| planning DIT for, 19-1                                                                                                    | iostat utility, 21-2                                                                                                    |
| policies, 2-25                                                                                                    | IP address takeover (IPAT), 26-5                                                                                                    |
| r,                                                                                                    | ii address takeover (ii /11), 200                                                                                                    |
| realms                                                                                                    |                                                                                                    |
| realms<br>configuring, 19-11                                                                                                    |                                                                                                    |
| configuring, 19-11                                                                                                    | J                                                                                                    |
| configuring, 19-11<br>customizing, 19-12                                                                                                    |                                                                                                    |
| configuring, 19-11                                                                                                    | Java clients, Globalization Support and, 2-16 Java Native Interface, 2-7                                                                                                    |
| configuring, 19-11<br>customizing, 19-12<br>default, 2-24                                                                                                    | Java clients, Globalization Support and, 2-16                                                                                                    |
| configuring, 19-11<br>customizing, 19-12<br>default, 2-24<br>defined, 2-24<br>entry in default DIT, 19-9<br>implementation in Oracle Internet                                                                                                    | Java clients, Globalization Support and, 2-16<br>Java Native Interface, 2-7                                                                                                    |
| configuring, 19-11 customizing, 19-12 default, 2-24 defined, 2-24 entry in default DIT, 19-9 implementation in Oracle Internet Directory, 19-9                                                                                                    | Java clients, Globalization Support and, 2-16<br>Java Native Interface, 2-7<br>JPEG images, adding with Idapadd, A-20                                                                                                    |
| configuring, 19-11 customizing, 19-12 default, 2-24 defined, 2-24 entry in default DIT, 19-9 implementation in Oracle Internet Directory, 19-9 in enterprise deployments, 19-7                                                                                                    | Java clients, Globalization Support and, 2-16<br>Java Native Interface, 2-7<br>JPEG images, adding with Idapadd, A-20<br>jpegPhoto attribute, 2-10, 6-8                                                                                                    |
| configuring, 19-11 customizing, 19-12 default, 2-24 defined, 2-24 entry in default DIT, 19-9 implementation in Oracle Internet Directory, 19-9 in enterprise deployments, 19-7 in hosted deployments, 19-8                                                                                                    | Java clients, Globalization Support and, 2-16 Java Native Interface, 2-7 JPEG images, adding with Idapadd, A-20 jpegPhoto attribute, 2-10, 6-8                                                                                                    |
| configuring, 19-11 customizing, 19-12 default, 2-24 defined, 2-24 entry in default DIT, 19-9 implementation in Oracle Internet Directory, 19-9 in enterprise deployments, 19-7 in hosted deployments, 19-8 multiple in enterprise deployments, 19-8                                                                                                    | Java clients, Globalization Support and, 2-16 Java Native Interface, 2-7 JPEG images, adding with Idapadd, A-20 jpegPhoto attribute, 2-10, 6-8  K Kerberos authentication, A-19, A-21, A-24                                                                                                    |
| configuring, 19-11 customizing, 19-12 default, 2-24 defined, 2-24 entry in default DIT, 19-9 implementation in Oracle Internet Directory, 19-9 in enterprise deployments, 19-7 in hosted deployments, 19-8 multiple in enterprise deployments, 19-8 planning, 19-5                                                                                                    | Java clients, Globalization Support and, 2-16 Java Native Interface, 2-7 JPEG images, adding with Idapadd, A-20 jpegPhoto attribute, 2-10, 6-8  K Kerberos authentication, A-19, A-21, A-24 knowledge references, 2-19, 18-2, 18-3                                                                                                    |
| configuring, 19-11 customizing, 19-12 default, 2-24 defined, 2-24 entry in default DIT, 19-9 implementation in Oracle Internet Directory, 19-9 in enterprise deployments, 19-7 in hosted deployments, 19-8 multiple in enterprise deployments, 19-8 planning, 19-5 single in enterprise deployments, 19-7                                                                                                    | Java clients, Globalization Support and, 2-16 Java Native Interface, 2-7 JPEG images, adding with Idapadd, A-20 jpegPhoto attribute, 2-10, 6-8  Kerberos authentication, A-19, A-21, A-24 knowledge references, 2-19, 18-2, 18-3 configuring, 6-12                                                                                                    |
| configuring, 19-11 customizing, 19-12 default, 2-24 defined, 2-24 entry in default DIT, 19-9 implementation in Oracle Internet Directory, 19-9 in enterprise deployments, 19-7 in hosted deployments, 19-8 multiple in enterprise deployments, 19-8 planning, 19-5 single in enterprise deployments, 19-7 realm-specific Oracle Context, 19-9                                                                                                    | Java clients, Globalization Support and, 2-16 Java Native Interface, 2-7 JPEG images, adding with Idapadd, A-20 jpegPhoto attribute, 2-10, 6-8  K  Kerberos authentication, A-19, A-21, A-24 knowledge references, 2-19, 18-2, 18-3 configuring, 6-12 default                                                                                                    |
| configuring, 19-11 customizing, 19-12 default, 2-24 defined, 2-24 entry in default DIT, 19-9 implementation in Oracle Internet Directory, 19-9 in enterprise deployments, 19-7 in hosted deployments, 19-8 multiple in enterprise deployments, 19-8 planning, 19-5 single in enterprise deployments, 19-7 realm-specific Oracle Context, 19-9 identity management realms, 2-24, 19-7                                                                                                    | Java clients, Globalization Support and, 2-16 Java Native Interface, 2-7 JPEG images, adding with Idapadd, A-20 jpegPhoto attribute, 2-10, 6-8  K  Kerberos authentication, A-19, A-21, A-24 knowledge references, 2-19, 18-2, 18-3 configuring, 6-12 default configuring, 6-13                                                                                                    |
| configuring, 19-11 customizing, 19-12 default, 2-24 defined, 2-24 entry in default DIT, 19-9 implementation in Oracle Internet Directory, 19-9 in enterprise deployments, 19-7 in hosted deployments, 19-8 multiple in enterprise deployments, 19-8 planning, 19-5 single in enterprise deployments, 19-7 realm-specific Oracle Context, 19-9 identity management realms, 2-24, 19-7 creating additional, 19-17                                                                                                    | Java clients, Globalization Support and, 2-16 Java Native Interface, 2-7 JPEG images, adding with Idapadd, A-20 jpegPhoto attribute, 2-10, 6-8  K  Kerberos authentication, A-19, A-21, A-24 knowledge references, 2-19, 18-2, 18-3 configuring, 6-12 default configuring, 6-13 defined, 2-19                                                                                                    |
| configuring, 19-11 customizing, 19-12 default, 2-24 defined, 2-24 entry in default DIT, 19-9 implementation in Oracle Internet Directory, 19-9 in enterprise deployments, 19-7 in hosted deployments, 19-8 multiple in enterprise deployments, 19-8 planning, 19-5 single in enterprise deployments, 19-7 realm-specific Oracle Context, 19-9 identity management realms, 2-24, 19-7 creating additional, 19-17 multiple, 19-8                                                                                                    | Java clients, Globalization Support and, 2-16 Java Native Interface, 2-7 JPEG images, adding with Idapadd, A-20 jpegPhoto attribute, 2-10, 6-8  K  Kerberos authentication, A-19, A-21, A-24 knowledge references, 2-19, 18-2, 18-3 configuring, 6-12 default configuring, 6-13 defined, 2-19 managing, 6-12                                                                                                    |
| configuring, 19-11 customizing, 19-12 default, 2-24 defined, 2-24 entry in default DIT, 19-9 implementation in Oracle Internet Directory, 19-9 in enterprise deployments, 19-7 in hosted deployments, 19-8 multiple in enterprise deployments, 19-8 planning, 19-5 single in enterprise deployments, 19-7 realm-specific Oracle Context, 19-9 identity management realms, 2-24, 19-7 creating additional, 19-17 multiple, 19-8 single, 19-7                                                                                                    | Java clients, Globalization Support and, 2-16 Java Native Interface, 2-7 JPEG images, adding with Idapadd, A-20 jpegPhoto attribute, 2-10, 6-8  K  Kerberos authentication, A-19, A-21, A-24 knowledge references, 2-19, 18-2, 18-3 configuring, 6-12 default configuring, 6-13 defined, 2-19 managing, 6-12 overview, 2-19                                                                                                    |
| configuring, 19-11 customizing, 19-12 default, 2-24 defined, 2-24 entry in default DIT, 19-9 implementation in Oracle Internet Directory, 19-9 in enterprise deployments, 19-7 in hosted deployments, 19-8 multiple in enterprise deployments, 19-8 planning, 19-5 single in enterprise deployments, 19-7 realm-specific Oracle Context, 19-9 identity management realms, 2-24, 19-7 creating additional, 19-17 multiple, 19-8 single, 19-7 idle time, specifying maximum for LDAP                                                                                                    | Java clients, Globalization Support and, 2-16 Java Native Interface, 2-7 JPEG images, adding with Idapadd, A-20 jpegPhoto attribute, 2-10, 6-8  K  Kerberos authentication, A-19, A-21, A-24 knowledge references, 2-19, 18-2, 18-3 configuring, 6-12 default configuring, 6-13 defined, 2-19 managing, 6-12 overview, 2-19 restricting permissions for managing, 2-20                                                                                                    |
| configuring, 19-11 customizing, 19-12 default, 2-24 defined, 2-24 entry in default DIT, 19-9 implementation in Oracle Internet Directory, 19-9 in enterprise deployments, 19-7 in hosted deployments, 19-8 multiple in enterprise deployments, 19-8 planning, 19-5 single in enterprise deployments, 19-7 realm-specific Oracle Context, 19-9 identity management realms, 2-24, 19-7 creating additional, 19-17 multiple, 19-8 single, 19-7 idle time, specifying maximum for LDAP connections, 5-10                                                                                                    | Java clients, Globalization Support and, 2-16 Java Native Interface, 2-7 JPEG images, adding with Idapadd, A-20 jpegPhoto attribute, 2-10, 6-8  K  Kerberos authentication, A-19, A-21, A-24 knowledge references, 2-19, 18-2, 18-3 configuring, 6-12 default configuring, 6-13 defined, 2-19 managing, 6-12 overview, 2-19 restricting permissions for managing, 2-20 smart                                                                                                    |
| configuring, 19-11 customizing, 19-12 default, 2-24 defined, 2-24 entry in default DIT, 19-9 implementation in Oracle Internet Directory, 19-9 in enterprise deployments, 19-7 in hosted deployments, 19-8 multiple in enterprise deployments, 19-8 planning, 19-5 single in enterprise deployments, 19-7 realm-specific Oracle Context, 19-9 identity management realms, 2-24, 19-7 creating additional, 19-17 multiple, 19-8 single, 19-7 idle time, specifying maximum for LDAP connections, 5-10 IETF                                                                                                    | Java clients, Globalization Support and, 2-16 Java Native Interface, 2-7 JPEG images, adding with Idapadd, A-20 jpegPhoto attribute, 2-10, 6-8  K  Kerberos authentication, A-19, A-21, A-24 knowledge references, 2-19, 18-2, 18-3 configuring, 6-12 default configuring, 6-13 defined, 2-19 managing, 6-12 overview, 2-19 restricting permissions for managing, 2-20 smart configuring, 6-12                                                                                                    |
| configuring, 19-11 customizing, 19-12 default, 2-24 defined, 2-24 entry in default DIT, 19-9 implementation in Oracle Internet Directory, 19-9 in enterprise deployments, 19-7 in hosted deployments, 19-8 multiple in enterprise deployments, 19-8 planning, 19-5 single in enterprise deployments, 19-7 realm-specific Oracle Context, 19-9 identity management realms, 2-24, 19-7 creating additional, 19-17 multiple, 19-8 single, 19-7 idle time, specifying maximum for LDAP connections, 5-10 IETF drafts, enforced by Oracle Internet Directory, B-2                                                                                                    | Java clients, Globalization Support and, 2-16 Java Native Interface, 2-7 JPEG images, adding with Idapadd, A-20 jpegPhoto attribute, 2-10, 6-8  K  Kerberos authentication, A-19, A-21, A-24 knowledge references, 2-19, 18-2, 18-3 configuring, 6-12 default configuring, 6-13 defined, 2-19 managing, 6-12 overview, 2-19 restricting permissions for managing, 2-20 smart                                                                                                    |
| configuring, 19-11 customizing, 19-12 default, 2-24 defined, 2-24 entry in default DIT, 19-9 implementation in Oracle Internet Directory, 19-9 in enterprise deployments, 19-7 in hosted deployments, 19-8 multiple in enterprise deployments, 19-8 planning, 19-5 single in enterprise deployments, 19-7 realm-specific Oracle Context, 19-9 identity management realms, 2-24, 19-7 creating additional, 19-17 multiple, 19-8 single, 19-7 idle time, specifying maximum for LDAP connections, 5-10 IETF drafts, enforced by Oracle Internet Directory, B-2 LDAP approval                                                                                                    | Java clients, Globalization Support and, 2-16 Java Native Interface, 2-7 JPEG images, adding with Idapadd, A-20 jpegPhoto attribute, 2-10, 6-8  K  Kerberos authentication, A-19, A-21, A-24 knowledge references, 2-19, 18-2, 18-3 configuring, 6-12 default configuring, 6-13 defined, 2-19 managing, 6-12 overview, 2-19 restricting permissions for managing, 2-20 smart configuring, 6-12                                                                                                    |
| configuring, 19-11 customizing, 19-12 default, 2-24 defined, 2-24 entry in default DIT, 19-9 implementation in Oracle Internet Directory, 19-9 in enterprise deployments, 19-7 in hosted deployments, 19-8 multiple in enterprise deployments, 19-8 planning, 19-5 single in enterprise deployments, 19-7 realm-specific Oracle Context, 19-9 identity management realms, 2-24, 19-7 creating additional, 19-17 multiple, 19-8 single, 19-7 idle time, specifying maximum for LDAP connections, 5-10 IETF drafts, enforced by Oracle Internet Directory, B-2 LDAP approval RFCs enforced by Oracle Internet Directory, B-1                                                                                  | Java clients, Globalization Support and, 2-16 Java Native Interface, 2-7 JPEG images, adding with Idapadd, A-20 jpegPhoto attribute, 2-10, 6-8  K  Kerberos authentication, A-19, A-21, A-24 knowledge references, 2-19, 18-2, 18-3 configuring, 6-12 default configuring, 6-13 defined, 2-19 managing, 6-12 overview, 2-19 restricting permissions for managing, 2-20 smart configuring, 6-12                                                                                                    |
| configuring, 19-11 customizing, 19-12 default, 2-24 defined, 2-24 entry in default DIT, 19-9 implementation in Oracle Internet Directory, 19-9 in enterprise deployments, 19-7 in hosted deployments, 19-8 multiple in enterprise deployments, 19-8 planning, 19-5 single in enterprise deployments, 19-7 realm-specific Oracle Context, 19-9 identity management realms, 2-24, 19-7 creating additional, 19-17 multiple, 19-8 single, 19-7 idle time, specifying maximum for LDAP connections, 5-10 IETF drafts, enforced by Oracle Internet Directory, B-2 LDAP approval RFCs enforced by Oracle Internet Directory, B-1 implicit hierarchies, 9-4                                                        | Java clients, Globalization Support and, 2-16 Java Native Interface, 2-7 JPEG images, adding with Idapadd, A-20 jpegPhoto attribute, 2-10, 6-8  K  Kerberos authentication, A-19, A-21, A-24 knowledge references, 2-19, 18-2, 18-3 configuring, 6-12 default configuring, 6-13 defined, 2-19 managing, 6-12 overview, 2-19 restricting permissions for managing, 2-20 smart configuring, 6-12                                                                                                    |
| configuring, 19-11 customizing, 19-12 default, 2-24 defined, 2-24 entry in default DIT, 19-9 implementation in Oracle Internet Directory, 19-9 in enterprise deployments, 19-7 in hosted deployments, 19-8 multiple in enterprise deployments, 19-8 planning, 19-5 single in enterprise deployments, 19-7 realm-specific Oracle Context, 19-9 identity management realms, 2-24, 19-7 creating additional, 19-17 multiple, 19-8 single, 19-7 idle time, specifying maximum for LDAP connections, 5-10 IETF drafts, enforced by Oracle Internet Directory, B-2 LDAP approval RFCs enforced by Oracle Internet Directory, B-1 implicit hierarchies, 9-4 indexed attributes                                     | Java clients, Globalization Support and, 2-16 Java Native Interface, 2-7 JPEG images, adding with Idapadd, A-20 jpegPhoto attribute, 2-10, 6-8  K  Kerberos authentication, A-19, A-21, A-24 knowledge references, 2-19, 18-2, 18-3 configuring, 6-12 default configuring, 6-13 defined, 2-19 managing, 6-12 overview, 2-19 restricting permissions for managing, 2-20 smart configuring, 6-12 superior, 2-19                                                                                                    |
| configuring, 19-11 customizing, 19-12 default, 2-24 defined, 2-24 entry in default DIT, 19-9 implementation in Oracle Internet Directory, 19-9 in enterprise deployments, 19-7 in hosted deployments, 19-8 multiple in enterprise deployments, 19-8 planning, 19-5 single in enterprise deployments, 19-7 realm-specific Oracle Context, 19-9 identity management realms, 2-24, 19-7 creating additional, 19-17 multiple, 19-8 single, 19-7 idle time, specifying maximum for LDAP connections, 5-10 IETF drafts, enforced by Oracle Internet Directory, B-2 LDAP approval RFCs enforced by Oracle Internet Directory, B-1 implicit hierarchies, 9-4 indexed attributes locations, C-23                     | Java clients, Globalization Support and, 2-16 Java Native Interface, 2-7 JPEG images, adding with Idapadd, A-20 jpegPhoto attribute, 2-10, 6-8  K  Kerberos authentication, A-19, A-21, A-24 knowledge references, 2-19, 18-2, 18-3 configuring, 6-12 default configuring, 6-13 defined, 2-19 managing, 6-12 overview, 2-19 restricting permissions for managing, 2-20 smart configuring, 6-12 superior, 2-19  L  labeledURI attribute, 9-2, 9-8, 9-10 language codes, as attribute options, 2-11 latency, average, 21-1      |
| configuring, 19-11 customizing, 19-12 default, 2-24 defined, 2-24 entry in default DIT, 19-9 implementation in Oracle Internet Directory, 19-9 in enterprise deployments, 19-7 in hosted deployments, 19-8 multiple in enterprise deployments, 19-8 planning, 19-5 single in enterprise deployments, 19-7 realm-specific Oracle Context, 19-9 identity management realms, 2-24, 19-7 creating additional, 19-17 multiple, 19-8 single, 19-7 idle time, specifying maximum for LDAP connections, 5-10 IETF drafts, enforced by Oracle Internet Directory, B-2 LDAP approval RFCs enforced by Oracle Internet Directory, B-1 implicit hierarchies, 9-4 indexed attributes locations, C-23 orcleventtype, 10-8 | Java clients, Globalization Support and, 2-16 Java Native Interface, 2-7 JPEG images, adding with Idapadd, A-20 jpegPhoto attribute, 2-10, 6-8  K  Kerberos authentication, A-19, A-21, A-24 knowledge references, 2-19, 18-2, 18-3 configuring, 6-12 default configuring, 6-13 defined, 2-19 managing, 6-12 overview, 2-19 restricting permissions for managing, 2-20 smart configuring, 6-12 superior, 2-19  L  labeledURI attribute, 9-2, 9-8, 9-10 language codes, as attribute options, 2-11 latency, average, 21-1 LDAP |
| configuring, 19-11 customizing, 19-12 default, 2-24 defined, 2-24 entry in default DIT, 19-9 implementation in Oracle Internet Directory, 19-9 in enterprise deployments, 19-7 in hosted deployments, 19-8 multiple in enterprise deployments, 19-8 planning, 19-5 single in enterprise deployments, 19-7 realm-specific Oracle Context, 19-9 identity management realms, 2-24, 19-7 creating additional, 19-17 multiple, 19-8 single, 19-7 idle time, specifying maximum for LDAP connections, 5-10 IETF drafts, enforced by Oracle Internet Directory, B-2 LDAP approval RFCs enforced by Oracle Internet Directory, B-1 implicit hierarchies, 9-4 indexed attributes locations, C-23                     | Java clients, Globalization Support and, 2-16 Java Native Interface, 2-7 JPEG images, adding with Idapadd, A-20 jpegPhoto attribute, 2-10, 6-8  K  Kerberos authentication, A-19, A-21, A-24 knowledge references, 2-19, 18-2, 18-3 configuring, 6-12 default configuring, 6-13 defined, 2-19 managing, 6-12 overview, 2-19 restricting permissions for managing, 2-20 smart configuring, 6-12 superior, 2-19  L  labeledURI attribute, 9-2, 9-8, 9-10 language codes, as attribute options, 2-11 latency, average, 21-1      |

| and simplified directory management, 1-3       | and Globalization Support, F-7                |
|------------------------------------------------|-----------------------------------------------|
| attributes, common, 2-10                       | syntax, A-25                                  |
| extensibility, 1-4                             | ldapmodify, 6-7, A-26                         |
| IETF approval, 1-3                             | adding ACPs, 14-36                            |
| search filters, IETF-compliant, A-31           | adding attributes, 8-13                       |
| search performance, K-8                        | adding entry-level ACIs                       |
| security, 1-4                                  | adding object classes, 8-7                    |
| server instances, 2-3                          | adding values to multivalued attributes, A-28 |
| starting by using OIDCTL, A-5                  | and Globalization Support, F-6                |
| servers, 2-3                                   | change types, A-27                            |
| managing, 5-1                                  | changing audit level, 10-11                   |
| multithreaded, 1-7                             | creating group entries, A-28                  |
| syntax, B-31                                   | deleting entries, A-28                        |
| enforced by Oracle Internet Directory, B-31    | LDIF files in, A-26                           |
| recognized by Oracle Internet Directory, B-31, | modifying attributes, 8-13                    |
| B-32                                           | modifying object classes, 8-7                 |
|                                                | , e                                           |
| Version 3, 1-3                                 | replacing attribute values, A-28              |
| LDAP connections, specifying maximum idle time | syntax, A-26                                  |
| for, 5-10                                      | ldapmodifymt, 6-7, A-30                       |
| LDAP Data Interchange Format (LDIF), 4-14, A-1 | and Globalization Support, F-6                |
| syntax, A-1                                    | by using, A-30                                |
| LDAP dispatcher                                | LDIF files in, A-30                           |
| log file location, 3-4                         | multithreaded processing, A-31                |
| LDAP replica states, J-1                       | syntax, A-30                                  |
| ldapadd, 6-7, A-18                             | ldap.ora, 5-15                                |
| adding entries, A-18                           | server discovery by using, 5-15               |
| adding JPEG images, A-20                       | ldapsearch, 6-7, A-31                         |
| and Globalization Support, F-6                 | and Globalization Support, F-6                |
| LDIF files in, A-18                            | filters, A-33                                 |
| syntax, A-18                                   | querying audit log, 10-7                      |
| ldapaddmt, 6-7, A-20                           | syntax, A-31                                  |
| adding entries concurrently, A-20              | LDIF                                          |
| and Globalization Support, F-6                 | converting directory data to, 6-11            |
| LDIF files in, A-20                            | file-based modification, not supported by     |
| log, A-20                                      | bulkmodify, A-41                              |
| syntax, A-20                                   | files                                         |
| LDAP-based partial replication                 | creating, 5-5                                 |
| determining what is to be replicated, 25-31    | for adding configuration set entries, 5-5     |
| LDAP-based replica                             | importing by using bulkload, 6-10             |
| configuring, 25-22                             | importing, by using bulkload, 6-10            |
| deleting, 25-31                                | in ldapadd commands, A-18                     |
| LDAP-based replication, 2-17, 24-2             | in ldapaddmt commands, A-20                   |
| agreements, 24-9                               | in ldapmodify commands, A-26                  |
| configuring, 25-20                             | in ldapmodifymt commands, A-30                |
| options for configuring, A-51                  | referencing in commands, 5-6                  |
| replica states, J-1                            | removing proprietary data from in             |
| ldapbind, A-21                                 | migration, 23-2                               |
| and Globalization Support, F-6                 | formatting notes, A-2                         |
| syntax, A-21                                   | formatting rules, A-2                         |
| Idapbind operation, 12-3                       | syntax, A-1                                   |
| Idapcompare, 6-7, A-22                         | using, 4-14, A-1                              |
| and Globalization Support, F-7                 | ldifmigrator, 4-17                            |
| syntax, A-22                                   | load capability, A-104                        |
| LDAP-compliant directories, migrating data     | reconcile capability, A-104                   |
| from, 23-1                                     | ldifwrite, 4-16, A-42                         |
| ldapdelete, 6-7, A-23                          | and Globalization Support, F-8                |
| •                                              | syntax, A-42                                  |
| and Globalization Support, F-6                 | Less or Equal filter, C-15, C-27              |
| deleting entries, A-23                         |                                               |
| syntax, A-23                                   | line-mode commands, batching, 8-7             |
| ldapmoddn, 6-7, A-25                           | listener, for directory database, 2-3, 2-4    |

| restarting, 25-9                                                                                                    | protocolInformationMatch, B-34                                                                                                    |
|----------------------------------------------------------------------------------------------------|----------------------------------------------------------------------------------------------------|
| stopping, 25-9                                                                                                    | recognized by Oracle Internet Directory, B-33                                                                                                    |
| listener.ora, 25-9                                                                                                    | stored in schema, 8-1                                                                                                    |
| load balancing, 26-6                                                                                                    | telephoneNumberMatch, B-34                                                                                                    |
| and replication, 18-4                                                                                                    | uniqueMemberMatch, B-34                                                                                                    |
| hardware-based, 26-4                                                                                                    | Matching Rules tab page, in Oracle Directory                                                                                                    |
| network level, 26-3                                                                                                    | Manager, C-18                                                                                                    |
| network level, 26-4                                                                                                    | MD4, 16-3, 23-3, B-29                                                                                                    |
| software-based, 26-5                                                                                                    | MD5, 16-3, 23-3, B-29                                                                                                    |
| load capability, in OID Migration Tool                                                                                                    |                                                                                                    |
|                                                                                                    | for password encryption, 16-2, 16-4                                                                                                    |
| (ldifmigrator), A-104                                                                                                    | MD5 Digest, SASL authentication mechanism, 12-3                                                                                                    |
| -load option, in bulkload, 6-11                                                                                                    | member attribute, 9-5, 9-6, 9-9                                                                                                    |
| location-independence, of directories, 1-2                                                                                                    | memory                                                                                                    |
| log files                                                                                                    | in capacity planning, 20-1                                                                                                    |
| debug, viewing, 10-4, K-12                                                                                                    | insufficient, 21-6                                                                                                    |
| locations, 3-4                                                                                                    | physical, 20-9                                                                                                    |
| logging                                                                                                    | required, 18-7                                                                                                    |
| for garbage collectors, enabling and                                                                                                    | requirements in capacity planning, 20-9                                                                                                    |
| disabling, 22-6                                                                                                    | tuning, 21-5                                                                                                    |
| login                                                                                                    | usage, 18-8                                                                                                    |
| anonymous, C-1                                                                                                    | virtual, 20-9                                                                                                    |
| super user, C-1                                                                                                    | menu bar, Oracle Directory Manager, 4-3                                                                                                    |
| user, C-1                                                                                                    | metadata                                                                                                    |
|                                                                                                    |                                                                                                    |
| loose consistency model of replication, 18-3                                                                                                    | cache, 2-4                                                                                                    |
| LSNRCTL utility, 25-9                                                                                                    | directory, defined, 2-4                                                                                                    |
|                                                                                                    | stored in schema, 8-1                                                                                                    |
| M                                                                                                    | metadirectory                                                                                                    |
| A 00                                                                                                    | deployment considerations, 18-5                                                                                                    |
| m, A-20                                                                                                    | middle tier                                                                                                    |
| managing                                                                                                    | using proxy user with, 5-8, 12-4                                                                                                    |
| directory schema, 8-1                                                                                                    | migrating data, 23-1                                                                                                    |
| mandatory attributes, 2-12, 8-2                                                                                                    | from other LDAP directories, 23-1                                                                                                    |
| adding to existing object classes, 8-4                                                                                                    | from other LDAP-compliant directories, 23-1                                                                                                    |
| adding to object classes in use, 6-5                                                                                                    | migration                                                                                                    |
| entering values for, 6-3                                                                                                    | from application-specific repositories, 23-3                                                                                                    |
| in a user entry, 23-6                                                                                                    | intermediate template file, 23-4                                                                                                    |
| in object classes, C-15, C-16                                                                                                    | from other LDAP directories, 23-1                                                                                                    |
| redefining, 8-3                                                                                                    |                                                                                                    |
| manual resolution of conflicts, 25-18                                                                                                    | modifiersName attribute, 2-10, 23-3                                                                                                    |
|                                                                                                    | optional in top, 2-13                                                                                                    |
| matching rules, B-33                                                                                                    | modifyDN, audit log event, 10-9                                                                                                    |
| accessDirectiveMatch, B-33                                                                                                    | modifyTimestamp attribute, 2-10, 23-3                                                                                                    |
| as metadata in schema, 8-1                                                                                                    | optional in top, 2-13                                                                                                    |
| attribute, 2-11                                                                                                    |                                                                                                    |
| · · · · · · · · · · · · · · · · · · ·                                                                                                    | monitoring servers, 10-12                                                                                                    |
| bitStringMatch, B-33                                                                                                    |                                                                                                    |
| bitStringMatch, B-33 cannot add to subSchemaSubentry, 8-1                                                                                                    | monitoring servers, 10-12                                                                                                    |
| bitStringMatch, B-33                                                                                                    | monitoring servers, 10-12<br>mpstat utility, 21-2<br>multimaster flag                                                                                                    |
| bitStringMatch, B-33 cannot add to subSchemaSubentry, 8-1                                                                                                    | monitoring servers, 10-12<br>mpstat utility, 21-2<br>multimaster flag<br>toggling, 25-12                                                                                                    |
| bitStringMatch, B-33<br>cannot add to subSchemaSubentry, 8-1<br>caseExactIA5Match, B-34<br>caseExactMatch, B-33, B-34                                                                                                    | monitoring servers, 10-12<br>mpstat utility, 21-2<br>multimaster flag<br>toggling, 25-12<br>multimaster replication, 1-7, 2-17, 18-3, 18-4, 24-2                                                                                                    |
| bitStringMatch, B-33<br>cannot add to subSchemaSubentry, 8-1<br>caseExactIA5Match, B-34<br>caseExactMatch, B-33, B-34<br>caseIgnoreIA5Match, B-34                                                                                                    | monitoring servers, 10-12 mpstat utility, 21-2 multimaster flag toggling, 25-12 multimaster replication, 1-7, 2-17, 18-3, 18-4, 24-2 and high availability, 26-5                                                                                                    |
| bitStringMatch, B-33<br>cannot add to subSchemaSubentry, 8-1<br>caseExactIA5Match, B-34<br>caseExactMatch, B-33, B-34<br>caseIgnoreIA5Match, B-34<br>caseIgnoreListMatch, B-34                                                                                                    | monitoring servers, 10-12 mpstat utility, 21-2 multimaster flag toggling, 25-12 multimaster replication, 1-7, 2-17, 18-3, 18-4, 24-2 and high availability, 26-5 architecture, 24-18                                                                                                    |
| bitStringMatch, B-33 cannot add to subSchemaSubentry, 8-1 caseExactIA5Match, B-34 caseExactMatch, B-33, B-34 caseIgnoreIA5Match, B-34 caseIgnoreListMatch, B-34 caseIgnoreMatch, B-34                                                                                                    | monitoring servers, 10-12 mpstat utility, 21-2 multimaster flag toggling, 25-12 multimaster replication, 1-7, 2-17, 18-3, 18-4, 24-2 and high availability, 26-5 architecture, 24-18 conflict resolution, 24-20                                                                                                    |
| bitStringMatch, B-33 cannot add to subSchemaSubentry, 8-1 caseExactIA5Match, B-34 caseExactMatch, B-33, B-34 caseIgnoreIA5Match, B-34 caseIgnoreListMatch, B-34 caseIgnoreMatch, B-34 caseIgnoreOrderingMatch, B-34                                                                                                    | monitoring servers, 10-12 mpstat utility, 21-2 multimaster flag toggling, 25-12 multimaster replication, 1-7, 2-17, 18-3, 18-4, 24-2 and high availability, 26-5 architecture, 24-18 conflict resolution, 24-20 groups, 24-5                                                                                                    |
| bitStringMatch, B-33 cannot add to subSchemaSubentry, 8-1 caseExactIA5Match, B-34 caseExactMatch, B-33, B-34 caseIgnoreIA5Match, B-34 caseIgnoreListMatch, B-34 caseIgnoreMatch, B-34 caseIgnoreOrderingMatch, B-34 distinguishedNameMatch, B-34                                                                                                    | monitoring servers, 10-12 mpstat utility, 21-2 multimaster flag toggling, 25-12 multimaster replication, 1-7, 2-17, 18-3, 18-4, 24-2 and high availability, 26-5 architecture, 24-18 conflict resolution, 24-20 groups, 24-5 in conjunction with fan-out replication                                                                                                    |
| bitStringMatch, B-33 cannot add to subSchemaSubentry, 8-1 caseExactIA5Match, B-34 caseExactMatch, B-33, B-34 caseIgnoreIA5Match, B-34 caseIgnoreListMatch, B-34 caseIgnoreMatch, B-34 caseIgnoreOrderingMatch, B-34 distinguishedNameMatch, B-34 generalizedTimeMatch, B-34                                                                                                    | monitoring servers, 10-12 mpstat utility, 21-2 multimaster flag toggling, 25-12 multimaster replication, 1-7, 2-17, 18-3, 18-4, 24-2 and high availability, 26-5 architecture, 24-18 conflict resolution, 24-20 groups, 24-5 in conjunction with fan-out replication groups, 24-7                                                                                                   |
| bitStringMatch, B-33 cannot add to subSchemaSubentry, 8-1 caseExactIA5Match, B-34 caseExactMatch, B-33, B-34 caseIgnoreIA5Match, B-34 caseIgnoreListMatch, B-34 caseIgnoreMatch, B-34 caseIgnoreOrderingMatch, B-34 distinguishedNameMatch, B-34 generalizedTimeMatch, B-34 generalizedTimeOrderingMatch, B-34                                                                                                   | monitoring servers, 10-12 mpstat utility, 21-2 multimaster flag toggling, 25-12 multimaster replication, 1-7, 2-17, 18-3, 18-4, 24-2 and high availability, 26-5 architecture, 24-18 conflict resolution, 24-20 groups, 24-5 in conjunction with fan-out replication groups, 24-7 installation types, 25-4                                                                          |
| bitStringMatch, B-33 cannot add to subSchemaSubentry, 8-1 caseExactIA5Match, B-34 caseExactMatch, B-33, B-34 caseIgnoreIA5Match, B-34 caseIgnoreListMatch, B-34 caseIgnoreMatch, B-34 caseIgnoreOrderingMatch, B-34 distinguishedNameMatch, B-34 generalizedTimeOrderingMatch, B-34 IntegerMatch, B-33, B-34                                                                                                    | monitoring servers, 10-12 mpstat utility, 21-2 multimaster flag toggling, 25-12 multimaster replication, 1-7, 2-17, 18-3, 18-4, 24-2 and high availability, 26-5 architecture, 24-18 conflict resolution, 24-20 groups, 24-5 in conjunction with fan-out replication groups, 24-7 installation types, 25-4 installing, 25-3                                                         |
| bitStringMatch, B-33 cannot add to subSchemaSubentry, 8-1 caseExactIA5Match, B-34 caseExactMatch, B-33, B-34 caseIgnoreIA5Match, B-34 caseIgnoreListMatch, B-34 caseIgnoreMatch, B-34 caseIgnoreOrderingMatch, B-34 distinguishedNameMatch, B-34 generalizedTimeMatch, B-34 generalizedTimeOrderingMatch, B-34 IntegerMatch, B-33, B-34 numericStringMatch, B-33, B-34                                           | monitoring servers, 10-12 mpstat utility, 21-2 multimaster flag toggling, 25-12 multimaster replication, 1-7, 2-17, 18-3, 18-4, 24-2 and high availability, 26-5 architecture, 24-18 conflict resolution, 24-20 groups, 24-5 in conjunction with fan-out replication groups, 24-7 installation types, 25-4                                                                          |
| bitStringMatch, B-33 cannot add to subSchemaSubentry, 8-1 caseExactIA5Match, B-34 caseExactMatch, B-33, B-34 caseIgnoreIA5Match, B-34 caseIgnoreListMatch, B-34 caseIgnoreMatch, B-34 caseIgnoreOrderingMatch, B-34 distinguishedNameMatch, B-34 generalizedTimeMatch, B-34 generalizedTimeOrderingMatch, B-34 IntegerMatch, B-33, B-34 numericStringMatch, B-33, B-34 objectIdentifierFirstComponentMatch, B-33 | monitoring servers, 10-12 mpstat utility, 21-2 multimaster flag toggling, 25-12 multimaster replication, 1-7, 2-17, 18-3, 18-4, 24-2 and high availability, 26-5 architecture, 24-18 conflict resolution, 24-20 groups, 24-5 in conjunction with fan-out replication groups, 24-7 installation types, 25-4 installing, 25-3                                                         |
| bitStringMatch, B-33 cannot add to subSchemaSubentry, 8-1 caseExactIA5Match, B-34 caseExactMatch, B-33, B-34 caseIgnoreIA5Match, B-34 caseIgnoreListMatch, B-34 caseIgnoreMatch, B-34 caseIgnoreOrderingMatch, B-34 distinguishedNameMatch, B-34 generalizedTimeMatch, B-34 generalizedTimeOrderingMatch, B-34 IntegerMatch, B-33, B-34 numericStringMatch, B-33, B-34                                           | monitoring servers, 10-12 mpstat utility, 21-2 multimaster flag toggling, 25-12 multimaster replication, 1-7, 2-17, 18-3, 18-4, 24-2 and high availability, 26-5 architecture, 24-18 conflict resolution, 24-20 groups, 24-5 in conjunction with fan-out replication groups, 24-7 installation types, 25-4 installing, 25-3 on the consumer side, 24-19 on the supplier side, 24-18 |
| bitStringMatch, B-33 cannot add to subSchemaSubentry, 8-1 caseExactIA5Match, B-34 caseExactMatch, B-33, B-34 caseIgnoreIA5Match, B-34 caseIgnoreListMatch, B-34 caseIgnoreMatch, B-34 caseIgnoreOrderingMatch, B-34 distinguishedNameMatch, B-34 generalizedTimeMatch, B-34 generalizedTimeOrderingMatch, B-34 IntegerMatch, B-33, B-34 numericStringMatch, B-33, B-34 objectIdentifierFirstComponentMatch, B-33 | monitoring servers, 10-12 mpstat utility, 21-2 multimaster flag toggling, 25-12 multimaster replication, 1-7, 2-17, 18-3, 18-4, 24-2 and high availability, 26-5 architecture, 24-18 conflict resolution, 24-20 groups, 24-5 in conjunction with fan-out replication groups, 24-7 installation types, 25-4 installing, 25-3 on the consumer side, 24-19                             |

| in Idapaddmt, A-20 increasing the number of, A-20 multithreaded command-line tools Idapaddmt, 6-7 Idapmodifymt, A-31 multithreaded LDAP servers, 1-7 multivalued attributes, 2-10 adding values to, by using Idapmodify, A-28 converting to single-valued, 8-9 member, 9-5, 9-6, 9-9 orclEntryLevelACI, 14-3 | Manager, C-9 new syntaxes, adding, 2-11 NLS_LANG environment variable, F-3 setting, F-3 in the client environment, F-7 settings, F-3 no SSL authentication option, C-3 nodes, Oracle Internet Directory, 2-2 non-default port, running on, 4-2 normal mode, running directory servers in, B-8 not null filter, in Oracle Directory Manager, C-15 null values, in attributes, 8-2 number of worker threads used in change log |
|----------------------------------------------------------------------------------------------------|----------------------------------------------------------------------------------------------------|
|                                                                                                    | processing, modifying, 25-37                                                                                                    |
| names<br>of groups, planning, 19-3                                                                                                    | numericStringMatch matching rule, B-33, B-34                                                                                                    |
| of users, planning, 19-3                                                                                                    | 0                                                                                                    |
| names, of object classes, C-14, C-16                                                                                                    | 0                                                                                                    |
| naming contexts, 2-14                                                                                                    | o attribute, 2-10                                                                                                    |
| backing up and restoring, 11-1                                                                                                    | O3LOGON algorithm, 16-4                                                                                                    |
| definition, 2-14<br>discovering, 2-14                                                                                                    | object<br>adding, by using Oracle Directory Manager, 4-4                                                                                                    |
| in partitioned directories, 2-18                                                                                                    | object class types                                                                                                    |
| managing, 5-7                                                                                                    | structural, 2-13                                                                                                    |
| publishing, 2-14, 5-7                                                                                                    | object classes, 2-12                                                                                                    |
| by using ldapmodify, 5-8                                                                                                    | adding, 8-2                                                                                                    |
| by using Oracle Directory Manager, 5-8                                                                                                    | by using Congle Directory Manager 8.5                                                                                                    |
| searching for published, 5-7<br>subordinate, 2-19                                                                                                    | by using Oracle Directory Manager, 8-5<br>concurrently, by using ldapaddmt, A-20                                                                                                    |
| namingContexts attribute, 5-7, B-29                                                                                                    | as metadata in schema, 8-1                                                                                                    |
| multivalued, 5-7                                                                                                    | assigning to entries, 8-2                                                                                                    |
| native authentication                                                                                                    | auxiliary, 2-13                                                                                                    |
| contrasted with external authentication, 32-1                                                                                                    | converting auxiliary, 8-4                                                                                                    |
| defined, 32-1                                                                                                    | creating, by using Oracle Directory Manager, 4-4                                                                                                    |
| navigator pane, in Oracle Directory Manager, 4-3 net service name, A-4                                                                                                    | defining, 8-15<br>deleting                                                                                                    |
| network                                                                                                    | by using Oracle Directory Manager, 8-6                                                                                                    |
| bandwidth, 20-10                                                                                                    | from base schema, 8-16                                                                                                    |
| capacity planning, 20-10                                                                                                    | not in base schema, 8-4                                                                                                    |
| connectivity, in capacity planning, 20-1                                                                                                    | explosion, 8-3                                                                                                    |
| requirements, 20-10                                                                                                    | extensibleObject, 6-12                                                                                                    |
| Network Interface Cards (NICs), failures of, 26-5 network-level                                                                                                    | groupOfNames, 9-5, 9-6, 9-9<br>guidelines                                                                                                    |
| failover, 26-4                                                                                                    | for adding, 8-3                                                                                                    |
| load balancing (connection redirection), 26-4                                                                                                    | for deleting, 8-16                                                                                                    |
| New Attribute Type Advanced tab page, in Oracle                                                                                                    | for modifying, 8-3                                                                                                    |
| Directory Manager, C-18                                                                                                    | in LDIF files, A-2                                                                                                    |
| New Attribute Type General tab page, in Oracle                                                                                                    | in the base schema, modifying, 8-4                                                                                                    |
| Directory Manager, C-17<br>New Constraint dialog box, in Oracle Directory                                                                                                    | managing by using command-line tools, 8-7                                                                                                    |
| Manager, C-5                                                                                                    | by using Oracle Directory Manager, 8-1                                                                                                    |
| New Content Rule dialog box, in Oracle Directory                                                                                                    | modifying, 8-3                                                                                                    |
| Manager, C-19                                                                                                    | by using command-line tools, 8-7                                                                                                    |
| new features, i-xlix                                                                                                    | by using Oracle Directory Manager, 8-6                                                                                                    |
| release 10g (10.1.2), i-xlix                                                                                                    | orclacpgroup, 14-3                                                                                                    |
| release 10g (9.0.4), i-l                                                                                                    | orclauditoc, 10-8                                                                                                    |
| release 2.1.1, i-lxi<br>release 3.0.1, i-lix                                                                                                    | orclprivilegegroup, 2-5<br>and dynamic groups, 9-3                                                                                                    |
| release 9.0.2, i-lv                                                                                                    | redefining mandatory attributes in, 8-3                                                                                                    |
| New Plug-in dialog box, in Oracle Directory                                                                                                    | referral, 6-12                                                                                                    |

| removing attributes from, 8-4                     | OID Monitor, 2-3, 4-15, A-5                          |
|---------------------------------------------------|------------------------------------------------------|
| removing superclasses from, 8-4                   | log file location, 3-4                               |
| rules, 2-13                                       | sleep time, A-4                                      |
| searching for, 8-4                                | starting, 3-1, A-3, A-4                              |
| searching for, by using Oracle Directory          | stopping, A-4                                        |
| Manager, 8-4                                      | syntax, A-3                                          |
| structural, 2-13                                  | OID Password Utility, 3-3                            |
| structural, converting, 8-4                       | OID Reconciliation Tool, 4-17, 25-19, A-45           |
| subclasses, 2-12                                  | syntax, A-47                                         |
|                                                   |                                                      |
| defining, 8-15                                    | OID Server Diagnostic Tool                           |
| superclasses, 2-12                                | syntax, A-15                                         |
| top, 2-12                                         | oidctl                                               |
| types, 2-12                                       | viewing debug log files, 10-4, K-12                  |
| abstract, 2-13                                    | oidctl. See OID Control Utility                      |
| auxiliary, 2-13                                   | oidexaup.sql                                         |
| structural, 2-12                                  | contents of, 32-4                                    |
| types of, 2-12                                    | for installing external authentication plug-in, 32-2 |
| unique name of, 8-3                               | OIDEXTAUTH PL/SQL package for external               |
| unique object identifier, 8-3                     | authentication, 32-2                                 |
| viewing, 8-5                                      | OIDLDAPD, A-7                                        |
| viewing properties, 8-5                           | oidldapd                                             |
| object identifiers, of object classes, C-14, C-16 | log file location, 3-4                               |
| object class attribute, 10-8                      | oidmon. See OID Monitor.                             |
| objectIdentifierFirstComponentMatch matching      |                                                      |
|                                                   | oidpasswd                                            |
| rule, B-33                                        | syntax, A-96                                         |
| ObjectIdentifierMatch matching rule, B-34         | OIDREPLD, A-8                                        |
| objects                                           | oidstats.sh, 4-17                                    |
| adding, by using a template, 4-5                  | oidstats.sh utility, A-100                           |
| adding, by using Oracle Directory Manager, 4-5    | OLTS_ATTRSTORE tablespace, 20-9                      |
| comparing, 4-4                                    | OLTS_CT_STORE tablespace, 20-9                       |
| modifying                                         | OLTS_DEFAULT tablespace, 20-9                        |
| by using ldapmodify, 6-7                          | one-level search, 6-2, A-32                          |
| by using Oracle Directory Manager, 4-4, 4-5       | one-way authentication, SSL, B-8, C-3                |
| of ACI directives, 14-6                           | online administration tool. See Oracle Directory     |
| removing                                          | Manager                                              |
| by using command-line tools, A-23                 | online directories, 1-1                              |
| by using Oracle Directory Manager, 4-4, 4-5       | open cursors parameter, 21-6                         |
| removing by using command-line tools, A-26        | OPEN_CURSORS, 21-7                                   |
|                                                   |                                                      |
| searching for                                     | OpenLDAP Community, 0-xliv                           |
| by using Oracle Directory Manager, 4-4, 4-5       | operation debug dimension, 10-5                      |
| searching for, by using Oracle Directory          | operational attributes, 5-7                          |
| Manager, 4-5                                      | ACI, 12-2                                            |
| OCI. See Oracle Call Interface.                   | operation-based plug-ins, 30-2                       |
| OctetStringMatch matching rule, B-34              | Operations menu item, in Oracle Directory            |
| OID Control Utility, 3-1                          | Manager, 4-4                                         |
| restart command, 5-3                              | operations, limiting debugging to specific, 10-5     |
| run-server command, A-5                           | OPMN Control utility (OPMNCTL), starting and         |
| start and stop server instances                   | stopping OID servers with, A-14                      |
| stop-server command, A-5                          | optional attributes, 2-12, 8-2                       |
| syntax, A-5                                       | adding to pre-defined object classes, 8-15           |
| viewing debug log files, 10-4, K-12               | entering values for, 6-3                             |
|                                                   |                                                      |
| OID Database Password Utility, 5-10               | in object classes, C-15, C-16                        |
| syntax, A-96                                      | options, attribute, 2-11                             |
| OID Database Password Utility (oidpasswd), 4-18   | Oracle, 2-7                                          |
| OID Database Statistics Collection Tool, A-100    | Oracle Advanced Security, use of Oracle Internet     |
| syntax, A-100                                     | Directory, 1-8                                       |
| OID Database Statistics Tool, 4-17                | Oracle Application Server Administrators             |
| OID Migration Tool, 4-17                          | Group, 17-9                                          |
| load capability, A-104                            | Oracle Application Server Certificate Authority      |
| reconcile capability. A-104                       | part of Oracle Identity Management. 1-4              |

| Oracle Application Server Cluster (Identity                              | Configuration Sets General tab page, C-21    |
|--------------------------------------------------------------------------|----------------------------------------------|
| Management) directory server                                             | connecting to a directory server, 4-4, 4-5   |
| configurations, 0-xli, 27-1                                              | Content Rule dialog box, C-19                |
| benefits, 27-2                                                           | create access control policy point menu, 4-4 |
| how failover works, 27-5                                                 | Create button, 4-5                           |
| metadata synchronization, 27-4                                           | Create Entry menu item, 4-4                  |
| Oracle Application Server Portal, use of Oracle                          | Create Like button, 4-5, 6-4                 |
| Internet Directory, 1-8                                                  | Create Like operation, 4-4                   |
| Oracle Application Server Single Sign-On                                 | creating an attribute, 4-4                   |
| use of Oracle Internet Directory, 1-8                                    | creating object classes, 4-4                 |
| Oracle background processes, 21-7                                        | defined                                      |
| Oracle Call Interface                                                    | Delete button, 4-5                           |
| Oracle Collaboration Suite, use of Oracle Internet                       | deleting                                     |
| Directory, 1-8                                                           | configuration set entries, 5-3               |
| Oracle components                                                        | objects, 4-5                                 |
| privileges for administering, 17-3                                       | disconnecting from a directory server, 4-4   |
| Oracle components, use of Oracle Internet                                | displaying help navigator, 4-4               |
| Directory, 1-7                                                           | Edit button, 4-5                             |
| Oracle Context                                                           | Edit menu, 4-4                               |
| root, 19-9                                                               | Encryption Choice list, C-4                  |
| Oracle Context Administrators Group, 17-13                               | Ends With filter, C-15                       |
| Oracle data servers                                                      | entries management, 4-7                      |
| changing password to, 5-10                                               | Exact Match filter, C-15, C-26               |
|                                                                          | Exit menu item, 4-4                          |
| error messages, K-1<br>Oracle Database Advanced Replication, 24-17, 25-9 | File menu, 4-4                               |
| agreements, 24-9                                                         | Find Attributes button, 8-9                  |
| configuring, 25-7, 25-9                                                  |                                              |
| 0 0                                                                      | Find Objects button, 4-5, 8-5                |
| by using Replication Management Tool, 25-7                               | Garbage Collector window, C-5                |
| for directory replication, 25-9                                          | granting access, 14-13                       |
| directory replication based on, 2-17, 24-2                               | Greater or Equal filter, C-15, C-26          |
| installing, 25-7                                                         | Help button, 4-5                             |
| setting up, 25-7                                                         | Help menu item, 4-4                          |
| Oracle Database Advanced Replication-based                               | launching, 4-2                               |
| replication                                                              | Less or Equal filter, C-15, C-27             |
| options for configuring, A-50                                            | listing attribute types, A-2                 |
| Oracle Delegated Administration Services                                 | managing                                     |
| overview, 2-25                                                           | ACPs, 4-7                                    |
| part of Oracle Identity Management, 1-4                                  | configuration set entries, 5-3               |
| Oracle Directory Integration and Provisioning                            | entries, 4-7                                 |
| platform, 1-9                                                            | object classes, 8-1                          |
| part of Oracle Identity Management, 1-4                                  | Matching Rules tab page, C-18                |
| what it is, 2-21, 18-5                                                   | menu bar, 4-3                                |
| Oracle Directory Manager, 6-2                                            | modifying                                    |
| Access Control Management pane, C-3                                      | configuration set entries, 2-6, 5-3          |
| adding                                                                   | entries, 6-5                                 |
| ACPs, 14-15                                                              | object classes, 8-6                          |
| attributes, 8-10                                                         | objects, 4-4, 4-5                            |
| configuration set entries, 5-3                                           | replication agreements, 25-39                |
| entries, 6-3                                                             | navigating, 4-3                              |
| group entries, 6-5, 9-5                                                  | New Attribute Type Advanced tab page, C-18   |
| object classes, 8-5                                                      | New Attribute Type General tab page, C-17    |
| objects, 4-4                                                             | New Constraint dialog box, C-5               |
| Apply button vs. OK button, 4-3                                          | New Content Rule dialog box, C-19            |
| ASR Agreement tab page, C-11                                             | New Plug-in dialog box, C-9                  |
| Attributes tab page, C-16                                                | not null filter, C-15                        |
| attributes, searching for, 8-9                                           | on UNIX, starting, 4-2                       |
| Authentication Choice list, C-3                                          | on Windows 95, starting, 4-2                 |
| By Whom tab page, C-4                                                    | on Windows, starting, 4-2                    |
| Cancel button, 4-3                                                       | Operations menu, 4-4                         |
| Change Log window, C-13                                                  | overview, 4-1, 4-4                           |

| Password Policies Account Lockout tab page, C-7  | stopping, 3-2, A-6, A-7                              |
|--------------------------------------------------|------------------------------------------------------|
| Password Policies General tab page, C-6          | stopping by using OIDCTL, A-5                        |
| Password Policies IP Lockout tab page, C-8       | Oracle directory version field, in Oracle Directory  |
| Password Policies Password Syntax tab page, C-8  | Manager, C-22                                        |
| Password Verifier Profile dialog box, C-8        | Oracle foreground processes                          |
| Present filter, C-27                             | tuning CPU for, 21-4                                 |
| Query Optimization tab page, C-26                | Oracle Globalization Support, 2-15                   |
| Refresh button, 4-5                              | Oracle Identity Management, 2-23                     |
| Refresh Entry button, 4-5                        | and Oracle Internet Directory, 1-4, 19-1             |
| Refresh Subtree Entries button, 4-5              | components, 2-23                                     |
| removing objects, 4-4                            | delegation in, 17-1                                  |
| Replica Agreements tab page, C-12                | group information, 19-4                              |
| Replica Naming Context tab page, C-13            | in application deployments, 1-4                      |
| Replica Node General tab page, C-12              | infrastructure, 2-23                                 |
| Replication Server Configuration Set General tab | what it does, 2-22                                   |
| page, C-11                                       | management policies, 2-25                            |
| Revert button, 4-3                               | objects, 19-9                                        |
| root of search, 6-1                              |                                                      |
|                                                  | planning, 19-2<br>realms, planning, 19-5             |
| running, 4-2                                     |                                                      |
| schema administration, 4-8                       | user information, 19-4, 19-11                        |
| search criteria bar, 6-2, 10-11                  | Oracle Internet Directory                            |
| search filters, 8-5                              | advantages of, 1-7                                   |
| searching                                        | and Oracle Identity Management, 1-4                  |
| entries, 6-1                                     | architecture, 1-5, 2-1                               |
| for an object, 4-5                               | components, 1-6                                      |
| for attributes, 8-9                              | how Oracle components use it, 1-7                    |
| selecting attribute syntax type, 8-20            | multiple installations on same host, 18-5            |
| SSL Settings tab page, C-28                      | nodes, 2-2                                           |
| starting, 4-2                                    | used by Oracle Advanced Security, 1-8                |
| on UNIX, 4-2                                     | used by Oracle Application Server Single             |
| on Windows, 4-2                                  | Sign-On, 1-8                                         |
| Synchronization Execution tab page, C-29         | Oracle Internet Directory Self-Service Console, 2-21 |
| Synchronization General tab page, C-28           | in indirect authentication of end users, 12-4        |
| Synchronization Mapping tab page, C-30           | Oracle Internet Directory Server Manageability       |
| Synchronization Status tab page, C-30            | architecture and components, 10-13                   |
| system operation attributes displayed, C-21      | capabilties, 10-12                                   |
| System Passwords tab page, C-25                  | configuring, 10-15                                   |
| tear-off menu item, 4-4                          | framework, 10-12                                     |
| toolbar, 4-5                                     | configuring critical events, 10-16                   |
| updating, 4-4                                    | location of configuration information, 10-15         |
| subtree entry data, 4-5                          | managing, 10-16                                      |
| View menu, 4-4                                   | Oracle Net Services, 2-3, 2-7                        |
| viewing attributes, 6-3                          | preparing for replication, 25-8                      |
| Oracle directory replication server              | use of Oracle Internet Directory, 1-8                |
| authentication, 24-15                            | Oracle Real Application Clusters, i-lx, 29-1         |
| component of Oracle Internet Directory, 1-6      | Oracle wallet parameter                              |
| component of Oracle Internet Directory node, 2-3 | modifying, B-8                                       |
| configuration parameters, location, 25-35        | Oracle wallets, B-8                                  |
| starting, 25-12                                  | changing location of, B-8                            |
| uses LDAP to communicate to directory            | with ldapadd, A-20                                   |
| server, 2-3                                      | with ldapaddmt, A-21                                 |
| Oracle directory replication server instances    | with ldapbind, A-22                                  |
| starting, A-7, A-8                               | with ldapcompare, A-23                               |
| stopping, A-7, A-8                               | with ldapdelete, A-24                                |
| Oracle directory server instance, 2-3            | with ldapmoddn, A-26                                 |
| Oracle directory server instances, 1-6, 2-3      | with ldapmodify, A-27                                |
| managing, 5-1                                    | with ldapmodifymt, A-31                              |
| starting, 25-11, A-5                             | with ldapsearch, A-33                                |
| starting by using OIDCTL, A-5                    | OracleApplication Server Single Sign-On              |
| starting byusing OIDCTL. A-5                     | part of Oracle Identity Management. 1-4              |

| Oraclei                                     | orclMatchDNEnabled attribute, B-30                   |
|---------------------------------------------|------------------------------------------------------|
| database, 2-3                               | ORCLMAXCC, 21-3                                      |
| orclACI, 14-2, B-3                          | orclMaxCC, B-17                                      |
| access to, 14-2                             | orclmaxcc, 2-4                                       |
| optional attribute in top, 2-13             | orclmaxcc configuration set entry, B-8               |
| orclacpgroup object class, 14-3             | ORCLNT algorithm, 16-4                               |
| orclAgreementID, 25-39                      | orclOpResult, B-3                                    |
| orclAgreementId, B-25                       | orclopresult attribute, 10-8                         |
| Orclanonymousbindsflag attribute, B-30      | orclParentGUID, B-25                                 |
| orclauditattribute, B-3                     | orclpkimatchingrule, 12-4                            |
| orclAuditLevel, B-3                         | orclPluginConfig object class, B-21                  |
| orclauditlevel attribute, 10-10             | orclprivilegegroup object class, 2-5                 |
| orclauditlevel operational attribute, 10-7  | and dynamic groups, 9-3                              |
| orclauditmessage, B-3                       | orclPrName, B-17                                     |
| orclauditmessage attribute, 10-8            | orclprname attribute, 5-9                            |
| OrclAuditOC, B-3                            | orclPrPassword, B-17                                 |
| orclauditoc attributes, 10-8                |                                                      |
| •                                           | orclprpassword attribute, 5-9                        |
| orclauditoc object class, 10-8              | orclpwdAlphaNumeric attribute, B-18                  |
| orclCatalogEntryDN, B-17                    | orclpwdIllegalValues attribute, B-18                 |
| orclChangeRetryCount, 25-36, B-25           | orclpwdpolicyenable attribute, B-18                  |
| orclConfigSet, B-17                         | orclpwdToggle attribute, B-18                        |
| orclconfigsetnumber, B-17                   | orclReplAgreementEntry, B-25                         |
| orclcontainerOC, B-17                       | orclreplicaDN, B-25                                  |
| orclCryptoScheme attribute, B-29            | orclReplicationProtocol, B-25                        |
| orclDBType, B-17                            | orclREPLInstance, B-17                               |
| orcldebugflag, 10-4                         | orclREPLSubConfig, B-17                              |
| orclDebugLevel, B-17                        | orclrevpwd attribute, 16-2                           |
| orcldebuglevel configuration set entry, B-8 | orclSequence, B-3                                    |
| orclDIPRepository attribute, B-29           | orclsequence attribute, 10-8, 10-9                   |
| orclDirReplGroupDSAs, 25-40, B-25           | orclServerEvent, B-3                                 |
| orclDITRoot, B-17                           | orclServerMode, B-17                                 |
| orclecachemaxentries attribute, B-29        | orclServerMode attribute, B-29                       |
| orclecachemaxsize attribute, B-29           | ORCLSERVERPROCS, 21-3                                |
| orclEnableGroupCache attribute, B-30        | orclServerProcs, B-17                                |
| orclEntryLevelACI, 14-2, 14-3, B-3          | orclserverprocs configuration set entry, B-8         |
| optional attribute in top, 2-13             | orclSizeLimit, B-17                                  |
| orcleventLog, B-17                          | orclSizeLimit attribute, B-29                        |
| orclEvents, B-17                            | orclskewedattribute attribute, 21-9                  |
| orcleventtime, B-3                          | orclssl authentication configuration set entry, B-8  |
| orcleventtime attribute, 10-8               | orclsslAuthentication, B-28                          |
| orcleventtype, B-3                          | orclsslEnable, B-28                                  |
| orcleventtype attribute, 10-8               | orclsslenable, B-8                                   |
| orclExcludedAttributes, B-25                | orclsslenable configuration set entry, B-8           |
| orclexcludedattributes, 24-12               | orclsslPort, B-28                                    |
| orclExcludedNamingcontexts, B-25            | orclsslport configuration set entry, B-8             |
| orclexcludednamingcontexts, 24-12           | orclsslVersion, B-28                                 |
| orclGuid, B-25                              | orclsslWalletURL, B-28                               |
| optional attribute in top, 2-13             | orclsslwalleturl configuration set entry, B-8        |
| orclGuName, B-17                            | orclStatsFlag attribute, B-30                        |
| orclguname attribute, 5-9                   | orclStatsPeriodicity attribute, B-30                 |
| orclGuPassword, B-17                        | orclSuffix, B-17                                     |
| orclgupassword attribute, 5-9               | orclSuName, B-17                                     |
| orclhostname, B-17                          | orclsuname attribute, 5-9                            |
| orclincludedNamingcontexts, B-25            | orclSuPassword, B-17                                 |
| orclincludednamingcontexts, 24-12           | orclsupassword attribute, 5-9                        |
| orclIndexedAttribute, B-17                  | orclThreadsPerSupplier, B-25                         |
| orclIndexedAttribute, B-17                  | orclTimeLimit, B-17                                  |
| orclLDAPInstance, B-17                      | orclTimeLimit, B-17<br>orclTimeLimit attribute, B-29 |
| orclLDAPSubConfig, B-17                     | orcluniqueattrname, 7-2, B-7                         |
|                                             |                                                      |
| ORCLLM algorithm, 16-4                      | orcluniqueenable, 7-2, B-7                           |

| orcluniqueobjectclass, 7-2, B-7                 | setting, by using command-line tools, 15-6       |
|-------------------------------------------------|--------------------------------------------------|
| orcluniquescope, 7-2, B-7                       | troubleshooting, K-6                             |
| orcluniquesubtree, 7-2, B-7                     | verification of, 15-2                            |
| orclUpdateSchedule, B-25                        | Password Policies Account Lockout tab page, in   |
| orclUseEncrypt, B-17                            | Oracle Directory Manager, C-7                    |
| orcluserdn, B-3                                 | Password Policies General tab page, in Oracle    |
| orcluserdn attribute, 10-8                      | Directory Manager, C-6                           |
| orclUserV2 attribute, 23-6                      | Password Policies IP Lockout tab page, in Oracle |
| orclUserV2 object class, B-16                   | Directory Manager, C-8                           |
| ORCLWEBDAV algorithm, 16-4                      | Password Policies Password Syntax tab page, in   |
| organization attribute, 2-10                    | Oracle Directory Manager, C-8                    |
| organizationalUnitName, 2-10                    | password policy                                  |
| overall throughput, 21-1                        | schema elements, B-17                            |
| overall ulloughput, 21-1                        | password verifier                                |
|                                                 |                                                  |
| P                                               | schema elements, B-21                            |
| -PADDNODE option, in Replication Environment    | password verifier entry, defined, 2-6            |
|                                                 | Password Verifier Profile dialog box, in Oracle  |
| Management Tool, A-69                           | Directory Manager, C-8                           |
| paging, 20-9                                    | password verifiers                               |
| parameters                                      | default. for Oracle components, 16-7             |
| configuration, for Oracle directory replication | password wallets                                 |
| server, 25-35                                   | troubleshooting, K-17                            |
| dependent on Oracle directory server            | password-based authentication, 12-3, C-2         |
| configuration, 21-7                             | passwords                                        |
| for an active instance, modifying, 13-3         | database, 5-10                                   |
| in an active server instance                    | expiration warning, B-18                         |
| modifying, 5-3                                  | expiry time, B-19                                |
| replication agreement, 25-39                    | failure count interval, B-19                     |
| required for tuning, 21-7                       | for guest users, 5-8                             |
| SGA, 21-7                                       | for proxy users, 5-8                             |
| partial replication, 2-16, 24-2                 | for shell tools, 6-10                            |
| partitioning, 2-16, 2-18                        | for SSL wallets, C-3                             |
| deployment considerations, 18-3                 | for super user, 5-8                              |
| partitions, 18-2                                | for super users, 5-8                             |
| password policies, 12-6                         | forcing changes by using command-line            |
| about, 15-1                                     | tools, 15-7                                      |
| conceptual discussion, 12-6                     |                                                  |
| default, 15-1                                   | integrity<br>MD4, 16-2                           |
| definition, 15-1                                |                                                  |
| entry                                           | lockout, B-19                                    |
| defined, 2-6                                    | lockout duration, B-19                           |
| •                                               | maximum failure, B-19                            |
| error messages, K-6                             | policies, 12-6                                   |
| establishing, 15-3                              | setting by using command-line tools, 15-5        |
| for realms                                      | setting by using Oracle Directory                |
| modifying by using command-line tools, 15-6     | Manager, 15-3                                    |
| viewing by using command-line tools, 15-6       | protection, 2-15, 12-6                           |
| management, 2-15                                | changing by using ldapmodify, 16-3               |
| managing by using command-line tools, 15-5      | changing by using Oracle Directory               |
| plug-in, 31-1                                   | Manager, 16-3                                    |
| how it works, 31-1                              | changing scheme, 16-1                            |
| possible problems, K-6                          | default verifiers for Oracle components, 16-7    |
| realms, managing by using command-line          | managing by using ldapmodify, 16-3               |
| tools, 15-6                                     | managing by using Oracle Directory               |
| realm-specific                                  | Manager, 16-3                                    |
| modifying by using Oracle Directory             | MD5, 16-2, 16-4                                  |
| Manager, 15-5                                   | O3LOGON, 16-4                                    |
| viewing by using Oracle Directory               | ORCLLM, 16-4                                     |
| Manager, 15-5                                   | ORCLNT, 16-4                                     |
| setting by using command-line tools, 15-5       | ORCLWEBDAV, 16-4                                 |
| setting by using Oracle Directory Manager, 15-3 | SASL/MD5, 16-4                                   |
| 6 - J                                           | DINCE/ HILDU, IU T                               |

| setting by using Oracle Directory                    | 636, B-8                                                                                            |
|------------------------------------------------------|----------------------------------------------------------------------------------------------------|
| Manager, C-23                                        | default, 4-2, A-7                                                                                   |
| SHA, 16-2, 16-4                                      | port 389, A-7                                                                                       |
| UNIX Crypt, 16-3, 16-4                               | port 636, A-7                                                                                       |
| to a directory, changing, 5-8                        | precedence                                                                                          |
| to Oracle data servers, changing, 5-10               | at the attribute level, 14-12                                                                       |
| -PCHGPWD option, in Replication Environment          | at the entry level, 14-11                                                                           |
| Management Tool, A-77                                | rules                                                                                               |
| -PCHGWALPWD option, in Replication Environment       | ACL evaluation, 14-11                                                                               |
| Management Tool, A-82                                | in conflicting access policies, 14-2                                                                |
| -PCLEANUP option, in Replication Environment         | prescriptive access control, 14-2                                                                   |
| Management Tool, A-79                                | Present filter, Oracle Directory Manager, C-27                                                      |
| -PDELNODE option, in Replication Environment         | presentationAddressMatch matching rule, B-34                                                        |
| Management Tool, A-75                                | -PRESETPWD option, in Replication Environment                                                       |
| peer-to-peer replication, 2-17, 24-2                 | Management Tool, A-81                                                                               |
| performance                                          | privacy, data, 2-14, 12-1                                                                           |
| add or modify, K-8                                   | by using SSL, 1-7                                                                                   |
| by using multiple threads, A-20                      | privilege groups, 14-3                                                                              |
| by using orclEntryLevelACI, 14-2                     | associated with orclPrivilegeGroup object                                                           |
| metrics, 21-1                                        | class, 14-4                                                                                         |
| replication and, 18-4                                | defined, 2-5                                                                                        |
| search, K-8                                          | privileges, 2-15, 12-2                                                                              |
| troubleshooting, K-8                                 | privileges for user and group management                                                            |
| tuning, tools for, 21-2                              | delegation of, 17-3                                                                                 |
| permissions, 2-15, 12-2                              | process instance location, C-23                                                                     |
| granting                                             | processes, 2-3                                                                                      |
| by using command-line tools, 14-34                   | Oracle background, 21-7                                                                             |
| by using Oracle Directory Manager, 14-13             | processing power of CPU, 20-11                                                                      |
| physical distribution, partitions and replicas, 18-2 | processor affinity on SMP systems, 21-5                                                             |
| physical memory, 20-9                                | protocolInformationMatch matching rule, B-34                                                        |
| -PILOTREPLICA option, in Replication Environment     | proxy users, 12-4                                                                                   |
| Management Tool, A-83                                | definition, 5-8                                                                                     |
| PKI authentication, 12-1                             | managing, 5-8                                                                                       |
| plug-in                                              | by using ldapmodify, 5-9                                                                            |
| schema elements                                      | by using Oracle Directory Manager, 5-9                                                              |
| , B-21                                               | user name and password, 5-8                                                                         |
| plug-ins                                             | public key infrastructure, 12-1                                                                     |
| adding, 30-4, 30-5                                   | pwdCheckSyntax attribute, B-18                                                                      |
| deleting, 30-6                                       | pwdExpireWarning, B-38                                                                              |
| entry, 2-6                                           | pwdExpireWarning attribute, B-18, B-37                                                              |
| external authentication, 32-1                        | pwdFailureCountInterval attribute, B-19                                                             |
| for password policies, 31-1                          | pwdGraceLoginLimit attribute, B-19                                                                  |
| framework, 30-1                                      | pwdInHistory attribute, B-19                                                                        |
| garbage collection, 22-1                             | pwdLockout attribute, B-19                                                                          |
| modifying, 30-5                                      | pwdLockoutDuration attribute, B-19                                                                  |
| operation-based, 30-2                                | pwdMaxAge attribute, B-19                                                                           |
| password policy                                      | pwdMaxFailure attribute, B-19                                                                       |
| how it works, 31-1                                   | pwdMinLength attribute, B-19                                                                        |
| post-operation, 30-2                                 | pwdMustChange attribute, B-20                                                                       |
| pre-operation, 30-2                                  | pwdPolicy object class, 15-3                                                                        |
| registering                                          |                                                                                                    |
| by using command-line tools, 30-4                    | Q                                                                                                   |
| by using Oracle Directory Manager, 30-3              |                                                                                                    |
| when-operation, 30-3                                 | queries, database                                                                                   |
| point-to-point replication, 2-17, 24-2               |                                                                                                    |
| 1                                                    | optimizing, 21-9                                                                                    |
| policies                                             | query entry return limit, C-24                                                                      |
| identity management, 2-25                            | query entry return limit, C-24<br>Query Optimization tab page, in Oracle Directory                  |
| identity management, 2-25 pooling, connection, 1-7   | query entry return limit, C-24<br>Query Optimization tab page, in Oracle Directory<br>Manager, C-26 |
| identity management, 2-25                            | query entry return limit, C-24<br>Query Optimization tab page, in Oracle Directory                  |

| critical events, 10-7                                                 | replica state, J-1                                  |
|-----------------------------------------------------------------------|-----------------------------------------------------|
|                                                                       | replicas, 2-17, 18-2, 24-2                          |
| R                                                                     | in deployment, 18-2                                 |
| RC4_40 encryption, 12-2                                               | replicated directories, conceptual discussion, 2-16 |
| RDNs. See relative distinguished names (RDNs)                         | replication, 2-16, 3-4, 24-20                       |
| Real Application Clusters, directory failover in, 29-1                | adding a new entry to a consumer, H-1               |
| realms, 19-7                                                          | adding a new node for, 25-13, 25-16                 |
| identity management                                                   | agreement entry, 24-11                              |
| configuring, 19-11                                                    | agreement parameters, 25-39                         |
|                                                                       | modifying, 25-39, 25-40                             |
| customizing, 19-12                                                    | viewing and modifying, 25-39, 25-40                 |
| default, 2-24, 19-10<br>defined, 2-24                                 | agreements, 2-17, 24-2, 24-9, 25-39, C-24           |
|                                                                       | adding nodes to, 25-40                              |
| implementation in Oracle Internet                                     | configuring, 25-39                                  |
| Directory, 19-9                                                       | example of, 24-13                                   |
| in enterprise deployments, 19-7                                       | LDAP-based, 24-9                                    |
| in hosted deployments, 19-8                                           | Oracle Database Advanced Replication, 24-9          |
| multiple in enterprise deployments, 19-8                              | and SSL, 24-16                                      |
| planning, 19-5                                                        | architecture, 24-18                                 |
| single in enterprise, 19-7                                            | authentication, 24-15                               |
| realm-specific Oracle Context, 19-9                                   | change conflicts                                    |
| reconcile capability, in OID Migration Tool                           | monitoring, 25-18                                   |
| (ldifmigrator), A-104                                                 | change logs, 1-7, 24-20                             |
| recovery features, in Oracle, 1-7                                     | change logs in, 24-16                               |
| redefining mandatory attributes, 8-3                                  | comparison of full and partial, 24-3                |
| redo log buffers parameter, 21-7                                      | configuration parameters                            |
| redundancy, 26-1                                                      | modifying, 25-36                                    |
| and failover, 18-2                                                    | configuring, 25-35                                  |
| redundant links, 26-5, 26-6                                           | Oracle Database Advanced Replication, 25-9          |
| ref attribute, 6-12                                                   | sqlnet.ora, 25-8                                    |
| referral caching, client-side, 6-13                                   | tnsnames.ora, 25-8                                  |
| how it works, 6-14                                                    | conflicts                                           |
| referral object class, 6-12                                           | levels of occurrence, 24-20                         |
| referrals, 2-19                                                       | resolving manually, 25-18                           |
| client-side referral caching, 6-13                                    | typical causes of, 24-21                            |
| defined, 2-19                                                         | considerations, 18-3                                |
| kinds, 2-20                                                           | deleting a node, 25-17                              |
| Refresh button, in Oracle Directory Manager, 4-5                      | deleting an entry, H-2                              |
| Refresh Entry button, in Oracle Directory                             | failure tolerance, 18-4                             |
| Manager, 4-5                                                          | fan-out, 2-17, 24-2, 24-6, 24-22                    |
| Refresh Entry menu item, 4-4                                          | process, 24-22                                      |
| Refresh Subtree Entries button, in Oracle Directory                   | full, 2-16, 24-2                                    |
| Manager, 4-5                                                          | groups, 24-3                                        |
| Refresh Subtree Entries menu item, 4-4                                | fan-out, 24-6                                       |
| relational databases contrasted to directories, 1-2                   | multimaster, 2-16, 24-5                             |
| relative distinguished names (RDNs)                                   | single-master, 24-4                                 |
| displaying for each entry, 6-1                                        | in deployment, 18-3                                 |
| modifying                                                             | installing and configuring, 25-3                    |
| by using command line tools, 6-7                                      | LDAP-based, 2-17, 24-2                              |
| by using Idapmodify, A-29                                             | configuring, 25-20, 25-22                           |
| modifying, by using ldapmoddn, 6-7                                    | deleting, 25-21                                     |
| remtool, 25-10, A-49                                                  |                                                     |
| replica                                                               | determining what is to be replicated, 25-31         |
| subentry, 24-11                                                       | installing and configuring, 25-20                   |
| Replica Agreements tab page, in Oracle Directory                      | options for configuring, A-51                       |
| Manager, C-12                                                         | load balancing, 18-4                                |
| S .                                                                   | log location, C-24                                  |
| Replica Naming Context tab page, in Oracle Directory<br>Manager, C-13 | login events, 10-9                                  |
|                                                                       | loose consistency model, 18-3                       |
| Replica Node General tab page, in Oracle Directory                    | managing, 25-1                                      |
| Manager, C-12                                                         | managing naming contexts and attributes, 24-28      |

| modifying a DN, H-4                                                       | -PILOTREPLICA option, A-83                       |
|---------------------------------------------------------------------------|--------------------------------------------------|
| modifying an RDN, H-3                                                     | -PRESETPWD option, A-81                          |
| multimaster, 1-7, 2-17, 18-3, 24-2                                        | -RESUMEASR option, A-69                          |
| architecture, 24-18                                                       | -SUSPENDASR option, A-68                         |
| conflict resolution, 24-20                                                | syntax, A-49                                     |
| installing and configuring, 25-1                                          | what it does, A-49                               |
| on the consumer side, 24-19                                               | Replication Management Tool, 25-7                |
| on the supplier side, 24-18                                               | Replication Server Configuration Set General tab |
| multimaster with fan-out, 24-7                                            | page, in Oracle Directory Manager, C-11          |
| multimaster with fair-out, 24-7 multimaster, single-master, fan-out, 24-6 | resource access information, 2-25                |
|                                                                           | resource information, 2-25                       |
| naming context container entry, 24-12                                     |                                                  |
| naming contexts                                                           | location in DIT, 2-25                            |
| included and excluded, 24-8                                               | schema elements, B-23                            |
| nodes                                                                     | resource type information, 2-25                  |
| adding, 25-13                                                             | -RESUMEASR option, in Replication Environment    |
| deleting, 25-17                                                           | Management Tool, A-69                            |
| Oracle Database Advanced Replication, 24-2                                | retry queue, A-44                                |
| Oracle Database Advanced                                                  | Revert button, in Oracle Directory Manager, 4-3  |
| Replication-based, 2-16, 2-17                                             | RFCs enforced by Oracle Internet Directory, B-1  |
| options for configuring, A-50                                             | Root DSE entry                                   |
| Oracle Databased Advanced                                                 | defined, 2-5                                     |
| filtering, 24-23                                                          | root of search                                   |
| overview, 24-1                                                            | entering, 6-1                                    |
| partial, 2-16, 24-2                                                       | selecting, 6-2                                   |
| filtering, 24-23                                                          | root Oracle Context, 19-9                        |
| optimization, 24-29                                                       | rules, LDIF, A-2                                 |
| peer-to-peer, 2-17, 24-2                                                  | run-server command, by using OID Control         |
| point-to-point, 2-17, 24-2                                                | Utility, A-5                                     |
| preparing the Oracle Net Services environment                             |                                                  |
| for, 25-8                                                                 | S                                                |
| process, H-1, H-2, H-3, H-4                                               | <u> </u>                                         |
| on the consumer side, 24-19                                               | SASL                                             |
| on the supplier side, 24-18                                               | clients enabled with                             |
| reasons to implement, 18-4                                                | Digest-MD5 authentication to directory           |
| retries                                                                   | server, 12-7                                     |
| applying changes, 24-20                                                   | external authentication, 12-7                    |
| schema elements, B-25                                                     | SASL/MD5, for generating password verifier, 16-4 |
| security, 24-15                                                           | scalability, of Oracle Internet Directory, 1-7   |
| server                                                                    | schema                                           |
| log file location, 3-4                                                    | adding and changing object classes (online), 8-2 |
| single-master, 2-16                                                       | administration, 8-1                              |
| specifying number of worker threads, C-11                                 | by using Oracle Directory Manager, 4-8           |
| status location, C-24                                                     | definition location, C-24                        |
| troubleshooting, K-12                                                     | definitions in subSchemaSubentry, 8-1            |
| Replication Environment Management Tool, 4-17                             | directory, defined, 2-4                          |
| -ADDNODE option, A-52                                                     | elements, B-1                                    |
| -ASRCLEANUP option, A-60                                                  | add/replace event, 10-9                          |
| -ASRRECTIFY option, A-62                                                  | delete event, 10-9                               |
| -ASRSETUP option, A-54                                                    | for specific Oracle products, B-3                |
| -ASRVERIFY option, A-64                                                   | Oracle proprietary, B-2                          |
| -BACKUPMETADATA option, A-83                                              | for orclACI, E-1                                 |
| -CHGPWD option, A-57                                                      | for orclEntryLevelACI, E-2                       |
| -DELNODE option, A-58                                                     | objects, administering by using Oracle Directory |
| -DISPASRERR option, A-66                                                  | Manager, 4-8                                     |
|                                                                           | schema elements                                  |
| -DISPQSTAT option, A-67<br>-PADDNODE option, A-69                         | access control, B-3                              |
| -PCHGPWD option, A-77                                                     | attribute uniqueness, B-7                        |
|                                                                           | audit log, B-3                                   |
| -PCHGWALPWD option, A-82                                                  | configuration set entries, B-7                   |
| -PCLEANUP option, A-79<br>-PDELNODE option, A-75                          | debug logging, B-9                               |
| -E DEGINODE ODDON. A-73                                                   | acoug logging, D v                               |

| directory configuration, B-17                       | server manageability                                         |
|-----------------------------------------------------|--------------------------------------------------------------|
| dynamic groups, B-9                                 | schema elements, B-17                                        |
| garbage collection, B-9                             | servers                                                      |
| password policy, B-17                               | configuring                                                  |
| password verifier, B-21                             | by using input files, 6-7                                    |
| plug-in, B-21                                       | monitoring, 10-12                                            |
| replication, B-25                                   | starting and stopping by using OPMNCTL, A-14                 |
| resource information, B-23                          | starting, stopping, and restarting, A-3                      |
|                                                     |                                                              |
| server manageability, B-17                          | servers. See also directory servers, directory               |
| SSL, B-28                                           | replication servers, or directory integration and            |
| scripts, batched line-mode commands, 8-7            | provisioning servers                                         |
| search                                              | Service Registry, 2-21                                       |
| and compare operations, 2-11                        | Service to Service Authentication, 2-21                      |
| criteria bar, in Oracle Directory Manager, 6-2,     | SESSIONS parameter, 21-6                                     |
| 10-11                                               | setup process (ldaprepl.sh)                                  |
| depth, specifying, 6-2                              | log file location, 3-4                                       |
| filters                                             | SHA, 16-3, 23-3, B-29, C-23                                  |
| IETF-compliant, A-31                                | for password encryption, 16-2, 16-4                          |
| ldapsearch, A-33                                    | shared pool size, 21-5                                       |
| results, specifying maximum number of entries       | parameter, 21-6                                              |
| returned, 6-2, 10-11                                | shared server, 21-7                                          |
| Search ACPs                                         | simple authentication, 1-7, 12-3                             |
|                                                     | Simple Authentication and Security Layer (SASL)              |
| button, 4-5                                         |                                                              |
| menu item, 4-4                                      | authentication, 12-3                                         |
| searches                                            | clients enabled with                                         |
| configuring, 5-10                                   | Digest-MD5 authentication to directory, 12-7                 |
| for ACPs when using Oracle Directory                | external authentication, 12-7                                |
| Manager, 14-14                                      | how it works, 12-7                                           |
| configuring display and duration of, 4-6            | in LDAP Version 3, 1-4                                       |
| duration, 10-11                                     | single-master replication groups, 24-4                       |
| specifying maximum number of entries                | single-valued attributes, 2-10                               |
| returned, 6-2, 10-11                                | converting to multivalued, 8-9                               |
| using filters, 8-5                                  | size                                                         |
| secure                                              | attribute values, B-33                                       |
| port 636, 13-2, 13-3                                | size, B-33                                                   |
| Secure Hash Algorithm (SHA), 16-3, B-29, C-23       | of database cache, 18-7                                      |
| secure mode                                         | sizing, 18-5, 18-6                                           |
|                                                     | considerations in deployment, 18-6                           |
| running directory servers in, B-8                   |                                                              |
| running server instances in, 13-3                   | I/O subsystem, 20-5                                          |
| security, 1-7, 2-14                                 | tablespaces, 20-6                                            |
| credentials, stored in an external repository, 32-1 | skewed attributes, 21-9                                      |
| for different clients, 13-3                         | sleep time, OID Monitor, A-4                                 |
| in LDAP Version 3, 1-4                              | smart knowledge references (referrals)                       |
| in replication, 24-15                               | configuring, 6-12                                            |
| SSL parameters for different clients, 13-3          | sn attribute, 2-10                                           |
| within Oracle Internet Directory                    | software-based connection redirection, 26-5                  |
| environment, 2-14                                   | software-based load balancing (connection                    |
| Security Administrators Group, 17-12                | redirection), 26-5                                           |
| security and refresh events garbage collector, 22-2 | sort area parameter, 21-7                                    |
| selected audit log events, 10-10                    | special purpose directories, 1-2                             |
| server                                              | SPECint_rate95 baseline, 20-11                               |
| instances                                           | sponsor node, 25-14                                          |
|                                                     |                                                              |
| running, 4-2                                        | sqlnet.ora, configuring for replication, 25-8<br>SRV records |
| running in secure mode, 13-3                        |                                                              |
| mode, C-24                                          | OID-specific format for, 5-17                                |
| operation time limit, C-24                          | standard format for, 5-17                                    |
| processes                                           | SSHA, B-29                                                   |
| number of, B-8                                      | SSL, 13-4, C-3                                               |
| server diagnostic tool                              | attribute values, B-28                                       |
| syntax, A-15                                        | authenticated access, 1-7                                    |

| SHA, 13-2                                             |
|-------------------------------------------------------|
| stack, technology, 26-2                               |
| start-server commands, 5-1                            |
| static directory server discovery, 5-15               |
| static groups, 9-1                                    |
| entries                                               |
| managing by using command-line tools, 9-6             |
| managing by using Oracle Directory                    |
| Manager, 9-5                                          |
| modifying by using ldapmodify, 9-7, 9-11              |
|                                                       |
| schema elements for creating, 9-1                     |
| stop-server command, A-5                              |
| store-and-forward transport, in Oracle Database       |
| Advanced Replicaton, 24-17                            |
| striping, 21-6                                        |
| strong authentication, 12-3                           |
| structural access items, 14-25                        |
| structural object class type, 2-12, 2-13              |
| structural object classes, 2-13                       |
| converting, 8-4                                       |
| structure rules, not enforced by Oracle Internet      |
| Directory, 2-13                                       |
| structure, audit log entries, 10-8                    |
| subclasses, 2-12                                      |
|                                                       |
| subconfig, B-17                                       |
| subentries, definition, 8-1                           |
| subordinate naming contexts, 2-19                     |
| subregistry, B-17                                     |
| subSchemaSubentry                                     |
| adding object classes to, 8-1                         |
| holding schema definitions, 8-1                       |
| modifying, 8-1                                        |
| subtree entry data, updating by using Oracle          |
| Directory Manager, 4-5                                |
| subtree level search, 6-2, A-32                       |
| subtrees                                              |
| displaying, 6-1                                       |
| super users                                           |
| definition, 5-8                                       |
|                                                       |
| logging in as, C-1                                    |
| login events, 10-9                                    |
| managing, 5-8                                         |
| by using ldapmodify, 5-9                              |
| by using Oracle Directory Manager, 5-9                |
| user name and password, 5-8                           |
| superclass selector, 6-3                              |
| superclasses, 2-12                                    |
| and inheritance, 8-2                                  |
| of object classes, C-14, C-16                         |
| superior knowledge references (referrals), 2-19       |
| suppliers                                             |
| defined, 2-17, 24-2                                   |
| surname attribute, 2-10                               |
|                                                       |
| -SUSPENDASR option, in Replication Environment        |
| Management Tool, A-68                                 |
| Symmetric Multi-Processor (SMP) systems, 21-5         |
| Synchronization Execution tab page, in Oracle         |
| Directory Manager, C-29                               |
| Synchronization General tab page, in Oracle Directory |
| Manager, C-28                                         |
|                                                       |

| Synchronization Mapping tab page, in Oracle<br>Directory Manager, C-30 | by using ldapmodify, 5-7<br>by using Oracle Directory Manager, 5-7   |
|------------------------------------------------------------------------|----------------------------------------------------------------------|
| Synchronization Status tab page, in Oracle Directory                   | viewing, 5-7                                                         |
| Manager, C-30                                                          | System Passwords tab page, in Oracle Directory                       |
| syntax                                                                 | Manager, C-25                                                        |
| attribute, 2-11                                                        | system resource events garbage collector, 22-2                       |
| bulk tools, A-35                                                       | SYSTEM tablespace, 20-9                                              |
| bulkdelete, A-35                                                       | STOTEW tubicspace, 20 0                                              |
| bulkload, A-36                                                         | _                                                                    |
| bulkmodify, A-40                                                       | T                                                                    |
| Catalog Management Tool, A-17                                          | tablespaces, 20-6                                                    |
| catalog management tool, A-17                                          | OLTS_ATTRSTORE, 20-9                                                 |
| catalog.sh, A-17                                                       | OLTS_CT_STORE, 20-9                                                  |
| command-line tools, A-16                                               | OLTS_DEFAULT, 20-9                                                   |
| Directory Integration and Provisioning                                 | sizing, 20-6                                                         |
| Assistant, A-84                                                        | SYSTEM, 20-9                                                         |
| Human Intervention Queue Manipulation                                  | TCP/IP connections, 26-3, 26-5, B-8                                  |
| Tool, A-45                                                             | tear-off, in Oracle Directory Manager, 4-4                           |
| LDAP, B-31                                                             | technology stack, 26-2                                               |
| ldapadd, A-18                                                          | telephoneNumberMatch matching rule, B-34                             |
| ldapaddmt, A-20                                                        | templates, creating entries from, 6-4                                |
| ldapbind, A-21                                                         | throughput, 20-5                                                     |
| ldapcompare, A-22                                                      | overall, 21-1                                                        |
| ldapdelete, A-23                                                       | time-based change log purging, 22-4                                  |
| ldapmoddn, A-25                                                        | tnsnames.ora                                                         |
| ldapmodify, A-26                                                       | configuring for replication, 25-8                                    |
| ldapmodifymt, A-30                                                     | tombstone garbage collector, 22-3                                    |
| ldapsearch, A-31                                                       | tools                                                                |
| LDIF, A-1                                                              | for tuning, 21-2                                                     |
| LDIF and command-line tools, A-1                                       | top object class, 2-12, 2-13                                         |
| ldifwrite, A-42                                                        | optional attributes in, 2-13                                         |
| OID Control Utility, A-5                                               | top utility, 21-2                                                    |
| OID Database Password Utility, A-96                                    | tracing function calls, 10-5                                         |
| OID Database Statistics Collection Tool, A-100                         | Transparent Application Failover (TAF), 29-2                         |
| OID Monitor, A-3                                                       | tree view                                                            |
| OID Reconciliation Tool, A-47                                          | browsing, 6-2                                                        |
| OID Server Diagnostic Tool, A-15                                       | selecting root of search, 6-2                                        |
| oidctl, A-5                                                            | troubleshooting, K-1                                                 |
| oidpasswd, A-96                                                        | change log garbage collection, K-16                                  |
| remtool, A-49                                                          | directory replication, K-12                                          |
| replication conflict resolution tools, A-44                            | directory server instance startup, K-8                               |
| Replication Environment Management                                     | dynamic password verifiers, K-16                                     |
| Tool, A-49                                                             | password policies, K-6                                               |
| server diagnostic tool, A-15                                           | password wallets, K-17                                               |
| stored in schema, 8-1                                                  | performance, K-8                                                     |
| syntaxes                                                               | SSL setup, K-15                                                      |
| cannot add to subSchemaSubentry, 8-1                                   | typical problems in Oracle Internet                                  |
| new, adding, 2-11                                                      | Directory, K-1                                                       |
| viewing                                                                | Trusted Application Administrators Group, 17-10                      |
| by using by using ldapsearch, 8-20                                     | tunables, database, 21-6                                             |
| by using Oracle Directory Manager, 8-20                                | tuning, 18-5, 21-1                                                   |
| System Global Area (SGA), 21-5                                         | considerations, 18-8<br>CPU for Oracle foreground processes, 21-4    |
| parameters, 21-7                                                       |                                                                      |
| sizing, 21-5                                                           | CPU for Oracle Internet Directory processes, 21-3<br>CPU usage, 21-3 |
| tuning for Oracle, 21-5                                                | deployment considerations, 18-8                                      |
| tuning parameters, 21-7                                                | disk, 21-6                                                           |
| system operation attributes                                            | memory, 21-5                                                         |
| displayed in Oracle Directory Manager, C-21                            | overview, 21-1                                                       |
| system operational attributes, 5-7                                     | SGA parameters, 21-7                                                 |
| setting, 5-7                                                           | Don parameters, wi-1                                                 |

```
System Global Area (SGA) for Oracle, 21-5
  tools, 21-2
two-way authentication, SSL, B-8
types
  of attributes, 2-9
  of object classes, C-14, C-16
U
Unicode Transformation Format 8-bit (UTF-8)
uniqueMemberMatch matching rule, B-34
UNIX crypt
  for password encryption, 16-3, 16-4, 23-3, B-29,
       C-23
  for password hashing, 16-3
UNIX, starting Oracle Directory Manager on, 4-2
unspecified access, 14-10, 14-23
upgradecert.pl tool, A-43
user
  login, C-1
  names and passwords, managing
     by using ldapmodify, 5-9
     by using Oracle Directory Manager, 5-9
  password modification event, 10-9
user certificates, searching directory for, I-1
User field, in Oracle Directory Manager, C-1
User Management Application Administrators
    Group, 17-10
User Preferences
  button, 4-5
  menu item, 4-4
User Proxy Privilege Group, 17-13
usercertificate attribute, 0-xliii, I-1
userPassword attribute, hash values, 23-3
users
  entries
     adding by using ldapadd, 6-8
     adding by using Oracle Directory
         Manager, 6-4
     modifying by using ldapmodify, 6-8
     modifying by using Oracle Directory
         Manager, 6-5
  guest, 5-8
  names and containment, planning, 19-3
  proxy, 5-8, 12-4
  super, 5-8
UTF-8. See Unicode Transformation Format 8-bit
UTLBSTAT.SQL, 21-2
UTLESTAT.SQL, 21-2
٧
values, deleting attribute, A-28
Verifier Services Group, 17-12
View menu, in Oracle Directory Manager, 4-4
virtual memory, 20-9
vmstat utility, 21-2
W
```

wallets

changing location of, B-8 location, B-8 passwords, C-3 SSL, B-8 wildcards, in setting access control policies, 14-36 Windows starting Oracle Directory Manager on, 4-2 Task Manager, 21-2 Windows Performance Monitor, 21-2 worker threads, 21-7 specifying in replication, C-11